## **User Guide - SnapProtect**

### GENERAL

OVERVIEW

#### PRE-DEPLOYMENT

#### SNAPPROTECT SUPPORT

#### **GETTING STARTED**

INSTALL COMMSERVE, MEDIAAGENT AND FILE SYSTEM IDATAAGENT

### **OPEN COMMCELL CONSOLE**

#### **CONFIGURE A STORAGE DEVICE**

#### CONFIGURE A STORAGE POLICY

### SETUP CLIENTS

### CLIENTS

#### VIRTUAL SERVER (VMWARE)

Deployment Configuration Storage Array Configuration Backup Vault/Mirror Copy Movement to Media Restore

#### **EXCHANGE DATABASE**

Deployment Configuration Storage Array Configuration Backup Vault/Mirror Copy Movement to Media Restore

#### ORACLE (UNIX)

Deployment Configuration Storage Array Configuration Backup Vault/Mirror Copy Movement to Media Restore

#### MICROSOFT SQL SERVER

Deployment Configuration Storage Array Configuration Backup Vault/Mirror Copy Movement to Media Restore

#### NAS

Deployment Configuration Storage Array Configuration Backup Vault/Mirror Copy Movement to Media Restore

#### VIRTUAL SERVER (MICROSOFT HYPER-V)

Deployment Configuration Storage Array Configuration Backup Vault/Mirror Copy Movement to Media Restore

#### SAP FOR ORACLE (UNIX)

Deployment Configuration Storage Array Configuration Backup Vault/Mirror Copy Movement to Media Restore

#### DB2 (UNIX)

Deployment Configuration Storage Array Configuration Backup Vault/Mirror Copy Movement to Media Restore

#### UNIX FILE SYSTEM

Deployment Configuration Storage Array Configuration Backup Vault/Mirror Copy Movement to Media Restore

#### WINDOWS FILE SYSTEM

Deployment Configuration Storage Array Configuration Backup Vault/Mirror Copy Movement to Media Restore

### ADVANCED

### CLIENTS

VIRTUAL SERVER (VMWARE) EXCHANGE DATABASE ORACLE (UNIX) MICROSOFT SQL SERVER NAS VIRTUAL SERVER (MICROSOFT HYPER-V) SAP FOR ORACLE (UNIX) DB2 (UNIX) UNIX FILE SYSTEM WINDOWS FILE SYSTEM

| STORAGE ARRAYS                                           |
|----------------------------------------------------------|
| 3PAR                                                     |
| DELL COMPELLENT                                          |
| DELL EQUALLOGIC                                          |
| EMC CLARIION                                             |
| EMC SYMMETRIX                                            |
| HITACHI DATA SYSTEMS                                     |
| HP EVA                                                   |
| IBM SVC                                                  |
| IBM XIV                                                  |
| LSI                                                      |
| ΝΕΤΑΡΡ                                                   |
| DATA REPLICATOR                                          |
| NIMBLE                                                   |
| TOOLS                                                    |
| SNAPTEST                                                 |
| BEST PRACTICES                                           |
| FAQS                                                     |
| TROUBLESHOOTING                                          |
| SNAP MINING                                              |
| VIRTUAL SERVER (VMWARE)                                  |
| ACCESSING EXCHANGE DATA FROM VMWARE SNAPSHOTS            |
| EXCHANGE MAILBOX                                         |
| ACCESSING EXCHANGE DATA FROM DATABASE SNAPSHOTS          |
| EXCHANGE MAILBOX ARCHIVER                                |
| ACCESSING ARCHIVED EXCHANGE DATA FROM DATABASE SNAPSHOTS |
| SHAREPOINT SERVER                                        |
| ACCESSING SHAREPOINT DATA FROM SQL DATABASE SNAPSHOTS    |

SNAP MINING SUPPORT

# SnapProtect<sup>™</sup> Backup - Overview

### **TABLE OF CONTENTS**

Introduction

Advantages of using SnapProtect Backup

How Does SnapProtect Work

Teminology

### INTRODUCTION

The SnapProtect<sup>™</sup> backup enables you to create a point-in-time snapshot of the data to be used for various data protection operations. SnapProtect backup works in conjunction with software and hardware storage arrays to provide snapshot functionality for data protection operations. An effective way to backup live data is to temporarily quiesce it, take a snapshot, and then resume live operations.

You can use the SnapProtect backup to perform any level of backups (e.g. Full, Incremental, or Differential). The backup types supported for SnapProtect backup varies for different agents. During an incremental or a differential SnapProtect backup even though the snapshot of a complete volume is created, only new or data changed since the last backup is available for recovery operations. When you switch from a snap to a traditional backup or vice versa, the next job is converted to a full backup.

See SnapProtect Backup - Support for the support related information for the SnapProtect backup.

### WHERE TO GO NEXT

#### **Getting Started - SnapProtect**

Walks you through the process of installing and configuring SnapProtect.

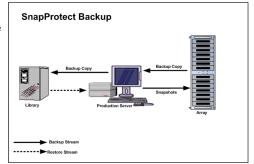

### PROXY SERVER

While performing a SnapProtect backup or any subsequent operations, you can use a proxy server to reduce the load on the production server. Also, the backup copy operation will use the proxy to move the snap to backup media. The use of a proxy server to perform SnapProtect operations is supported when a hardware storage array is used for performing the SnapProtect backup.

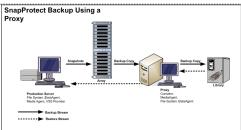

### **ADVANTAGES OF USING SNAPPROTECT BACKUP**

The following table lists some of the advantages of using SnapProtect backup over other available backup solutions.

| FEATURE SUPPORT                                                                                                    | GENERIC SOFTWARE<br>SOLUTION | CALYPSO SNAPPROTECT<br>BACKUP |
|----------------------------------------------------------------------------------------------------|------------------------------|-------------------------------|
| Backup to Tape                                                                                                    | ✓                            | ✓                             |
| During incremental or log backup only relevant incremental or log data is moved to media enabling significant reduction in media usage.                                                                                                  |                              | ~                             |
| Hardware Agnostic - No dependency on the hardware array vendor changes                                                                                                    |                              | ✓                             |
| Snapshot copy, backup copy, and tape copy creation and management are seamless.<br>Application aware snapshots creation can be scheduled. The snapshots can be<br>cataloged/indexed for restore and movement to media based on policies. |                              | ~                             |
| To reduce load on the production server, a proxy server can be used for operations like movement to media, integrity check.                                                                                                    |                              | ~                             |
| Restores can be performed directly from media to the application server.                                                                                                    |                              | ✓                             |
| Ability to mix and match SnapProtect backup with traditional backups. You can perform full<br>SnapProtect backups combined with incremental log backups being moved to media and still<br>perform a seamless restore.                    |                              | ~                             |
| All data management operations can be performed from the CommCell Console.                                                                                                    |                              | ✓                             |

### HOW DOES SNAPPROTECT BACKUP WORK

The SnapProtect backup includes the following operations:

Backup job is scheduled using the CommCell Console. When the backup job is started:

- The array is accessed to create a snapshot.
- The snapshot is mounted on the proxy or source computer for post backup operations.
- The snapshot is unmounted.

This snapshot is used for backup copy operations. This can also be used for restore/mount operations.

During the Backup Copy operations:

- The snapshot is mounted to the source or proxy computer.
- The mounted snapshot is treated like file system and the required contents are read.
- The file system backup is performed to Primary Copy of the storage policy.
- When the backup copy job is finished, the snapshot is unmounted.

Data Aging:

- The jobs for the snapshot are pruned based on the retention policy of the snapshot copy.
- The snapshots related to the pruned jobs are deleted from the array periodically.

### TERMINOLOGY

The SnapProtect Backup documentation uses the following terminology:

| STORAGE DEVICE | A device used for backup or archival purposes.                                                                                                    |
|----------------|----------------------------------------------------------------------------------------------------|
|                | A high-end, intelligent disk storage system. The SnapProtect software is designed to work in conjunction with the snapshot ability built<br>into the storage array. |
|                | A computer other than the production server on which you can perform SnapProtect operations. Using a proxy often results in less load on the production server.     |
| SNAPSHOT COPY  | An additional copy of the protected data which is used in SnapProtect operations.                                                                                   |

## **Pre-Deployment Test - Unix**

Unix Windows

### **TABLE OF CONTENTS**

Installation

5.

Perform test

### INSTALLATION

- 1. Mount the Software Install Package to the client computer.
- The product banner and other information is displayed.
   Press Enter to continue.
- 3. Read the license agreement. Type y and press Enter to continue.

Enter 2 to Pre-install software Components [De-couple mode].

4. Enter 2 to select the Advance options.

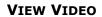

Click to view a video for performing diagnostic test of your environment for SnapProtect operations.

Please select a setup task you want to perform from the list below:

Advance options provide extra setup features such as creating custom package, recording/replaying user selections and installing External Data Connector software.

1) Install data protection agents on this computer

- 2) Advance options
- 3) Exit this menu

Your choice: [1]

Please select a setup task you want to perform from the list below:

- [ Custom Package Creator ]
- 1) Create a custom install package
- [ De-coupled Installer ]

2) Pre-install software Components (De-coupled Mode)

[ Integrated File Archiver ]

- 3) File System iDataAgent with Archiving Enabler
- [ Customized Cluster Agents ]
- 4) Veritas Cluster Agents
- [ Third Party Connector ]
- 5) Symantec NetBackup Agent
- 6) IBM Tivoli Storage Manager

[ Done ]

9) Exit this menu

Your choice: [1] 2

We found one network interface available on your machine. We will associate it with the physical machine being installed, and it will also be used by the CommServe to connect to the physical machine. Note that you will be able to additionally customize Datapipe Interface Pairs used for the backup data traffic later in the Calypso Java GUI.

Please check the interface name below, and make connections if necessary:

Physical Machine Host Name: [angel.company.com]

Please specify the client name for this machine.

It does not have to be the network host name: you can enter any word here without spaces. The only requirement is that it must be unique on the CommServe.

Physical Machine Client name: [angel]

Install Calypso on physical machine client.company.com

Select the Calypso module that you would like to install

| [ | ] | 1) | Media Agent |     | [1301] | [CVGxMA]  |
|---|---|----|-------------|-----|--------|-----------|
| [ | ] | 2) | File System | IDA | [1101] | [CVGxIDA] |

>) >>>>>> NEXT PAGE >>>>>>>>

[a=all n=none r=reverse q=quit d=done >=next <=previous ?

6. If you have only one network interface, press **Enter** to accept the default network interface name and continue.

If you have multiple network interfaces, enter the interface name that you wish to use as default, and then press **Enter**.

The interface name and IP addresses depend on the computer in which the software is installed and may be different from the example shown.

7. Press Enter.

 Type the appropriate number to install MediaAgent and Unix File System iDataAgent.

Press Enter.

A confirmation screen will mark your choice with an "X".
 Type d for Done, and press Enter.

#### 10. Press Enter.

- 11. Type the appropriate number to install the latest software scripts and press **Enter**.
  - Select **Download from the software provider website** to download the latest software scripts. Make sure you have internet access.
  - Select **Use the one in the installation media** to install the software scripts from the package or share from which the installation is currently being performed.
  - Select **Use the copy I already have by entering its unix path**, to specify the path if you have the software script in an alternate location.

#### 12. Press Enter.

It is recommended to download the latest Service pack(s). Type **Yes** and press **Enter** to automatically install the available updates during installation.

### **13.** Press **Enter** to accept the default path.

- If you want to specify a different path, type the path and then press **Enter**.
- If you want to install the software binaries to an NFS shared drive, specify the directory on which you have mounted the NFS file system and then press **Enter**.

In order to make sure that the client computer has  ${\tt read/write}$  access to NFS shared drive, review the steps described in Installing Software Binaries to an NFS Shared Drive.

Do not use the following characters when specifying the path:

!@#\$%^&\*():/?\

- 14. Press Enter to accept the default location.
  - Enter a path to modify the default location and press Enter.
  - All the modules installed on the computer will store the log files in this directory.

15. Press Enter.

16. Type the Group name and press Enter.

=help]

Enter number(s)/one of "a,n,r,q,d,>,<,?" here:</pre>

Install Calypso on physical machine client.company.com

Select the Calypso module that you would like to install

[ ] 1) Media Agent [1301] [CVGxMA] [ ] 2) File System IDA [1101] [CVGxIDA]

>) >>>>>> NEXT PAGE >>>>>>>

[a=all n=none r=reverse q=quit d=done >=next <=previous ?
=help]</pre>

Enter number(s)/one of "a,n,r,q,d,>,<,?" here: 2

Do you want to use the agents for restore only without consuming licenses?  $\left[ no \right]$ 

Installation Scripts Pack provides extra functions and latest support and fix performed during setup time. Please specify how you want to get this pack.

If you choose to download it from the website now, please make sure you have internet connectivity at this time. This process may take some time depending on the internet connectivity.

1) Download from the software provider website.

2) Use the one in the installation media

3) Use the copy I already have by entering its unix path  $% \left( {{{\boldsymbol{x}}_{i}}} \right)$ 

Your choice: [1] 2

Keep Your Install Up to Date - Latest Service Pack

Latest Service Pack provides extra functions and latest support and fix for the packages you are going to install. You can download the latest service pack from software provider website.

If you decide to download it from the website now, please make sure you have internet connectivity at this time. This process may take some time depending on the internet connectivity.

Do you want to download the latest service pack now? [no]

Press <ENTER> to continue ...

Please specify where you want us to install Calypso binaries.

It must be a local directory and there should be at least 176MB of free space available. All files will be installed in a "calypso" subdirectory, so if you enter "/opt", the files will actually be placed into "/opt/calypso".

Installation Directory: [/opt]

Please specify where you want to keep Calypso log files.

It must be a local directory and there should be at least 100MB of free space available. All log files will be created in a "calypso/Log\_Files" subdirectory, so if you enter "/var/log", the logs will actually be placed into "/var/log/calypso/Log\_Files".

Log Directory: [/var/log]

Most of Calypso processes run with root privileges, but some are launched by databases and inherit database access rights. To make sure that registry and log files can be written to by both kinds of processes we can either make such files world-writeable or we can grant write access only to processes belonging to a particular group, e.g. a "calypso" or a "dba" group.

We highly recommend now that you create a new user group and enter its name in the next setup screen. If you choose not to assign a dedicated group to Calypso processes, all temporary and configuration files will be created with rw-rw-rw permissions.

If you're planning to backup Oracle DB you should use "dba" group.

Would you like to assign a specific group to Calypso? [yes]

Please enter the name of the group which will be assigned to all Software files and on behalf of which all Software

|     | Press <b>Enter</b> again.                                                                             | processes will run.                                                                                                    |
|-----|----------------------------------------------------------------------------------------------------|----------------------------------------------------------------------------------------------------|
|     |                                                                                                    | In most of the cases it's a good idea to create a<br>dedicated "calypso" group. However, if you're planning to<br>use Oracle iDataAgent or SAP Agent, you should enter<br>Oracle's "dba" group here. |
|     |                                                                                                    | Group name: dba                                                                                                    |
|     |                                                                                                    | REMINDER                                                                                                    |
|     |                                                                                                    | If you are planning to install Calypso Informix, DB2,<br>PostgreSQL, Sybase or Lotus Notes iDataAgent, please make<br>sure to include Informix, DB2, etc. users into group<br>"dba".                 |
| 17. | Type a network TCP port number for the Communications Service (CVD) and press <b>Enter</b> .          | Every instance of Calypso should use a unique set of<br>network ports to avoid interfering with other instances<br>running on the same machine.                                                      |
|     | Type a network TCP port number for the Client Event Manager Service (EvMgrC) and press <b>Enter</b> . | The port numbers selected must be from the reserved port<br>number range and have not been registered by another<br>application on this machine.                                                     |
|     |                                                                                                    | Please enter the port numbers.                                                                                                    |
|     |                                                                                                    | Port Number for CVD : [8600]                                                                                                    |
|     |                                                                                                    | Port Number for EvMgrC: [8602]                                                                                                    |
| 18. | The installation is now complete.                                                                     | Done.                                                                                                    |
|     |                                                                                                    | REMINDER - You must register the client before decoupled installation is considered complete.                                                                                                    |
|     |                                                                                                    | Thank you for choosing Bull.                                                                                                    |

### **PERFORM TEST**

з.

The following procedure provides step-by-step instructions to configure and test your snap environment.

- Create a Lun on the array and map it to the client computer.
   Ensure that the Lun is visible on the client computer as a device node.
- 2. Use the mapped device node to create a Volume Group.

For example, use the following command: On AIX

For example, use the following command:

lvcreate -n lv\_name -L 2G vg\_name

For example, use the following command:

crfs -v jfs2 -d lv name -a logname=INLINE -

mkvg -y vg\_name hdisk12

On Linux:

On AIX:

On Linux:

On AIX:

m /snaptest
On Linux:
mke2fs lv\_name

pvcreate /dev/sdd vgcreate vg\_name /dev/sdd vgchange -a y vg\_name

mklv -y lv name vg name 2G

Create a Logical Volume in the Volume Group.

4. Create a File System on the Logical Volume.

- **5.** Create a directory to mount snapshots.
- **6.** Use the following commands to run the Snaptest tool:
  - Locate /opt/Calypso folder by running the below command. [root@ntr Calypso]# cd /opt/Calypso/Base
  - [root@ntr Calypso]# ./SnapTest

If you have multiple instance installed, run the following command for  $\mathsf{SnapTest}$  tool:

[root@ntr Calypso]# ./Base/SnapTest -vm Instance<XXX>

7. Press Enter.

This tool helps to perform operations such as... -> Automatic Snap Tests 8. Press Enter.

9. Type Y and press Enter.

10. Specify the path of mount directory and press Enter.

Enter all the mount points that you want to test.

**11.** Press **Enter** to add the detected array.

-> Individual Snap Tests

-> Hardware Snapshot Engine Detection

-> SCSI Inquiry

-> Scan HBA/IQN Adapters

NOTE: Please make sure that the mount points used for this test are not being used by any other application. If they are in use, it may cause data corruption or data loss. Please refer to our online documentation for list of supported Operating systems, Hardware Snapshot engines and File systems.

Press <ENTER> to continue...

SnapTest Version Main Menu

-----

Perform automatic snap tests or launch Advanced Operations such as Array Configuration, Snapshot Engine Detection etc. Automatic snap tests take one or more source mounts to snap and performs series of Snap related operations on them. In order to perform these snap operations, array configuration such as array id, control host and user credentials is required. If no array configuration is found, Automatic Snaptests takes you to Array Configuration screen.

1. Automatic Snap Tests

2. Advanced Operations

0. Exit

Choose your option [1]:

SnapTest Automatic Snap Operations

\_\_\_\_\_

We will perform the following operations on the given mount point[s].

- Create snapshots
- Mount snapshots
- Unmount snapshots
- Revert original volumes to snapshots
- Delete snapshots

WARNING:

Revert is inherently risky and can cause data loss.

Do you want to perform revert operation as part of this test? [Y/N] [N] : Y

Enter source mount paths to snap (separate by commas, if more than one) : /snap1

| SnapTest                                                                          | Automatic Sr                                        | ap Operations |
|-----------------------------------------------------------------------------------|-----------------------------------------------------|---------------|
|                                                                                   |                                                     |               |
|                                                                                   |                                                     |               |
| Source Mount Point : /sn                                                          | apl                                                 |               |
| Detecting underlying dev                                                          | ices /dev/                                          | sdh           |
| Detecting snapshot engin                                                          | e <array n<="" td=""><td>Jame&gt; SNAP</td></array> | Jame> SNAP    |
| No [ <array name=""> SNAP] a<br/>Array configuration is r<br/>operations.</array> | -                                                   |               |

Do you want to add <Array Name> Array? [Y/N] [Y] :

SnapTest Add Array

-----

Vendor : <Array Name>

Enter array ID :

Enter control host name/ip :

Enter user name :

**12.** Specify the following information for the detected array:

- Array ID
- Control host name/ip
- User name
- Password
- Reenter password
- Device group

• Use only devices belonging to the above device group [y/n] Enter password : Enter password again : Enter device group : 13. Automatic Snap Operations SnapTest The setup is tested for snapshot operations (create, mount, unmount, revert, and ----delete). \_\_\_\_\_ The snap test is now complete. You can now use this environment for performing Mount points to be snapped : /snap1 SnapProtect operations. Engine for /snap1 : <Array Name> SNAP Creating snapshot... SUCCESS Snapshot name : SP 805326 805326 -1 Mounting snapshot...SUCCESS Unmounting snapshot... SUCCESS Reverting to snapshot... SUCCESS Deleting snapshot... SUCCESS Congratulations !!! Automatic Snap test completed successfully. Press <ENTER> to continue... 14. Type **0** and press **Enter**. SnapTest Version Main Menu \_\_\_\_\_ Perform automatic snap tests or launch Advanced Operations such as Array Configuration, Snapshot Engine Detection etc. Automatic snap tests take one or more source mounts to snap and performs series of Snap related operations on them. In order to perform these snap operations, array configuration such as array id, control host and user credentials is required. If no array configuration is found, Automatic Snaptests takes you to Array Configuration screen. 1. Automatic Snap Tests 2. Advanced Operations 0. Exit Choose your option [1]:

Initial deployment and successful run of SnapProtect backup may take around 4 weeks due to the various environment dependencies. The following parameters are known to affect the deployment and initial run and hence need a thorough evaluation:

- Firmware versions on the array
- Device types
- Mode of access
- Security configuration
- Operating Systems interacting with the storage array
- Application layout on the storage array LUNs

# SnapProtect<sup>™</sup> Backup - Support

### **TABLE OF CONTENTS**

Initial SnapProtect Setup License Requirements Supported Storage Arrays Backup Types Platforms Supported Volume Managers Multipath I/O Support

### **INITIAL SNAPPROTECT SETUP**

Initial deployment and successful run of SnapProtect backup may take around 4 weeks due to the various environment dependencies. The following parameters are known to affect the deployment and initial run and hence need a thorough evaluation:

- Firmware versions on the array
- Device types
- Mode of access
- Security configuration
- Operating Systems interacting with the storage array
- Application layout on the storage array LUNs

### LICENSE REQUIREMENTS

- The SnapProtect feature requires the **Snap Protect Enabler** license.
- The NetApp SnapVault/SnapMirror feature requires the NetApp Snap Management license.

### SUPPORTED STORAGE ARRAYS

The SnapProtect backup is designed to work in conjunction with the following storage arrays, which provide snapshot functionality for data protection operations:

| SUPPORTED HARDWARE ARRAYS |                                       |                                                                           |                                                        |                                                                                                    |                                                                     |                                                                                                    |  |  |
|---------------------------|---------------------------------------|---------------------------------------------------------------------------|--------------------------------------------------------|----------------------------------------------------------------------------------------------------|---------------------------------------------------------------------|----------------------------------------------------------------------------------------------------|--|--|
| VENDOR                    | SNAPSHOT                              | VERSION/FIRMWARE                                                          | REQUIRED LICENSING                                     | REQUIRED<br>SOFTWARE                                                                                                    | PROTOCOL                                                            | NOTES/CAVEATS                                                                                                    |  |  |
| DELL COMPELLENT           | Snapshot                              | Storage Center 5.5.14<br>and above for 5.x and<br>6.2.2 and above for 6.x | Snapshot Replay licensing                              | None                                                                                                    | Fibre Channel<br>FCoE (Fibre<br>Channel over<br>Ethernet)*<br>iSCSI | Supported on<br>Windows, Linux and<br>VMware.<br>No HyperV<br>Compellent Live<br>Volume feature is not<br>supported.                                                                               |  |  |
| DELL EQUALLOGIC           | Snapshot<br>Clone                     | 4.2.0                                                                     | Included                                               | None                                                                                                    | iSCSI                                                               | On Red Hat Linux<br>computers using<br>version 5.0, only 32-<br>bit is supported.<br>No HyperV, or UNIX.<br>Boot from SAN<br>volumes is not<br>supported.                                          |  |  |
| EMC CLARIION              | SnapView<br>Snap<br>SnapView<br>Clone | CX500 / CX700<br>CX3-10 thru CX3-80<br>CX4-120 thru CX4-960               | SnapView Snapshot/Clone<br>Solutions Enabler Licensing | Solutions Enabler<br>6.5.1 or higher on<br>Client and Proxy<br>Navisphere CLI on<br>Client and Proxy<br>NaviAgent on Client<br>and Proxy | Fibre Channel<br>FCoE (Fibre<br>Channel over<br>Ethernet)*          | No HyperV<br>Client Components<br>(SYMCLI) are required<br>only during the initial<br>one-time<br>configuration. Base<br>Components (with<br>SYMAPI) are<br>necessary and<br>required for all snap |  |  |

|                             |                                       |                                                           |                                                                  |                                                                                                    |                                                            | operations.                                                                                                    |
|-----------------------------|---------------------------------------|-----------------------------------------------------------|------------------------------------------------------------------|----------------------------------------------------------------------------------------------------|------------------------------------------------------------|----------------------------------------------------------------------------------------------------|
|                             |                                       |                                                           |                                                                  |                                                                                                    |                                                            | Not supported on HP-<br>UX                                                                                                    |
| EMC VNX                     | SnapView<br>Snap<br>SnapView<br>Clone | VNX 5100, 5300, 5500,<br>5700, 7500                       | SnapView Snapshot/Clone<br>Solutions Enabler Licensing           | Solutions Enabler 7.1<br>or higher on Client and<br>Proxy<br>Unisphere CLI on<br>Client and Proxy                   | Fibre Channel<br>FCoE (Fibre<br>Channel over<br>Ethernet)* | No HyperV<br>VMware with NFS<br>datastores are not<br>supported.                                                                                                    |
|                             |                                       |                                                           |                                                                  | Unisphere Host Agent<br>on Client and Proxy                                                                         | iSCSI                                                      | ISCSI PowerPath LUN<br>are not supported.<br>Client Components<br>(SYMCLI) are required                                                                                                    |
|                             |                                       |                                                           |                                                                  |                                                                                                    |                                                            | only during the initial<br>one-time<br>configuration. Base<br>Components (with<br>SYMAPI) are<br>necessary and<br>required for all snap<br>operations.                                               |
|                             |                                       |                                                           |                                                                  |                                                                                                    |                                                            | For configuring a VNX<br>array, refer to the<br>step-by-step<br>instructions provided<br>for EMC Clariion.<br>Not supported on HP-                                                                   |
|                             | ChanCura                              |                                                           | CoonCurra Coon License                                           | Colutions Enables                                                                                                   | NFS                                                        | UX<br>Supported on VMware                                                                                                    |
| EMC CELERRA                 | SnapSure<br>Snap                      | DART 5.5 or Newer                                         | SnapSure Snap License<br>Solutions Enabler Licensing             | Solutions Enabler<br>6.5.1 or higher on<br>Client and Proxy                                                         | NF5                                                        | 4.x.                                                                                                    |
|                             |                                       |                                                           |                                                                  | Navisphere CLI on<br>Client and Proxy                                                                               |                                                            | No HyperV<br>Not supported on HP-<br>UX                                                                                                    |
|                             | TimeFinder                            | DMX3 or Newer                                             | TimeFinder Snap, Mirror,<br>Clone Licenses                       | Solutions Enabler 6.4<br>or higher on Client and                                                                    | Fibre Channel                                              | No HyperV                                                                                                    |
| EMC SYMMETRIX               | Snap<br>TimeFinder<br>Mirror          |                                                           | Solutions Enabler Licensing                                      | Proxy                                                                                                    | FCoE (Fibre<br>Channel over<br>Ethernet)*                  | Remote SymApi<br>Server is not<br>supported.                                                                                                    |
|                             |                                       |                                                           |                                                                  |                                                                                                    |                                                            | Client Components<br>(SYMCLI) are required<br>only during the initial<br>one-time<br>configuration. Base<br>Components (with<br>SYMAPI) are<br>necessary and<br>required for all snap<br>operations. |
| ΕΜС VMAX                    | TimeFinder<br>Snap, Mirror            | VMAX                                                      | TimeFinder Snap, Mirror,<br>Clone Licenses                       | Solutions Enabler 7.2<br>or higher on Client and<br>Proxy                                                           | Fibre Channel                                              | No HyperV                                                                                                    |
|                             | and Clone                             |                                                           | Solutions Enabler Licensing                                      |                                                                                                    | Channel over<br>Ethernet)*                                 | Client Components<br>(SYMCLI) are required<br>only during the initial<br>one-time<br>configuration. Base<br>Components (with<br>SYMAPI) are<br>necessary and<br>required for all snap<br>operations. |
| FUJITSU ETERNUS             |                                       | Fujitsu ETERNUS DX<br>V10L22-1000 or higher               | Local Copy                                                       | None                                                                                                    | iSCSI                                                      | No HyperV                                                                                                    |
| DX                          | EC Clone                              | ETERNUS DX S2 series -<br>80, 90, 410, 440, 8100,<br>8700 | Thin Provisioning                                                |                                                                                                    | Fibre Channel<br>FCoE (Fibre<br>Channel over<br>Ethernet)* | Revert is not<br>supported.                                                                                                    |
| HITACHI DATA<br>SYSTEMS AMS |                                       | AMS 100, 200, & 500<br>AMS 1000, 2100, 2300, &<br>2500    | Licenses for Copy-on-Write<br>(COW) snapshot and Shadow<br>Image | (or higher) Agent<br>installed on Client and<br>Proxy<br>Device Manager<br>Server 7.1.1 (or<br>higher) installed on | Fibre Channel<br>FCoE (Fibre<br>Channel over<br>Ethernet)* | No HyperV<br>The Virtual Server<br><i>i</i> DataAgent must be<br>installed on a physical<br>server and not on a<br>virtual machine.<br>The Virtual Machine                                           |
|                             |                                       |                                                           |                                                                  | any computer<br>RAID Manager (01-25-<br>03/05 or higher)<br>installed on Client and                                 |                                                            | HotAdd feature is not<br>supported.<br>The Virtual Server                                                                                                    |

|               |                                                                                             |                                                                  | Proxy                                                                                                    |                                                                                                    | <i>i</i> DataAgent supports<br>SnapProtect Backups<br>when Hitachi Dynamic<br>Link Manager (HDLM)<br>plugin for VMWare is<br>used for multipathing<br>on the VMWare ESX<br>Server.                                                                                                    |
|---------------|---------------------------------------------------------------------------------------------|------------------------------------------------------------------|----------------------------------------------------------------------------------------------------|----------------------------------------------------------------------------------------------------|----------------------------------------------------------------------------------------------------|
| Copy-on-Write | HDS USP, USPv, VSP                                                                          | Licenses for Copy-on-Write                                       |                                                                                                    | Fibre Channel                                                                                                    | No HyperV                                                                                                    |
| Shadow Image  |                                                                                             | (COW) snapshot and Shadow<br>Image                               | (or higher) Agent<br>installed on Client and<br>Proxy                                                                                                    | FCoE (Fibre<br>Channel over                                                                                                    | COW support for USP volumes.                                                                                                    |
|               |                                                                                             |                                                                  | Device Manager<br>Server 7.1.1 (or<br>higher) installed on<br>any computer                                                                                                    | Ethemet)*                                                                                                    | COW and SI support<br>for VSP volumes.<br>Dynamic Provisioned<br>volumes (DP-VOL) are<br>also supported.                                                                                                    |
|               |                                                                                             |                                                                  | RAID Manager (01-25-<br>03/05 or higher)<br>installed on Client and<br>Proxy                                                                                                    |                                                                                                    | The Virtual Server<br><i>i</i> DataAgent must be<br>installed on a physical<br>server and not on a<br>virtual machine.                                                                                                    |
|               |                                                                                             |                                                                  |                                                                                                    |                                                                                                    | The Virtual Machine<br>HotAdd feature is not<br>supported.                                                                                                    |
|               |                                                                                             |                                                                  |                                                                                                    |                                                                                                    | The Virtual Server<br><i>i</i> DataAgent supports<br>SnapProtect Backups<br>when Hitachi Dynamic<br>Link Manager (HDLM)<br>plugin for VMWare is<br>used for multipathing<br>on the VMWare ESX<br>Server.                                                                                                    |
| Conv-on-Write | HUS 100 series                                                                              | Licenses for Conv-on-Write                                       | Device Manager 7.2.1                                                                                                    | Fibre Channel                                                                                                    | No HyperV                                                                                                    |
| Shadow Image  |                                                                                             | (COW) snapshot and Shadow<br>Image                               | (or higher) Agent<br>installed on Client and<br>Proxy<br>Device Manager<br>Server 7.2.1 (or<br>higher) installed on<br>any computer<br>RAID Manager (01-26-<br>03/02 or higher)<br>installed on Client                                                                                                    | FCoE (Fibre<br>Channel over<br>Ethernet)*                                                                                                    | The Virtual Server<br>iDataAgent must be<br>installed on a physical<br>server and not on a<br>virtual machine.<br>The Virtual Machine<br>HotAdd feature is not<br>supported.<br>The Virtual Server<br><i>i</i> DataAgent supports<br>SnapProtect Backups<br>when Hitachi Dynamic<br>Link Manager (HDLM)<br>plugin for VMWare is<br>used for multipathing<br>on the VMWare ESX<br>Server.                                                                                                    |
|               |                                                                                             | HP Business Copy EVA feature                                     |                                                                                                    | Fibre Channel                                                                                                    | No HyperV                                                                                                    |
| and Clone     |                                                                                             |                                                                  | Command View                                                                                                    | FCoE (Fibre<br>Channel over<br>Ethernet)*<br>iSCSI                                                                                                    |                                                                                                    |
| .,            |                                                                                             | Licenses for Copy-on-Write<br>(COW) snapshot and Shadow<br>Image | HP StorageWorks<br>Command View<br>Advanced Edition<br>Agent (Device<br>Manager 7.1.1 or<br>higher) installed on<br>client and proxy<br>computers                                                                                                    | Fibre Channel<br>FCoE (Fibre<br>Channel over<br>Ethernet)*                                                                                                    | No HyperV The Virtual<br>Machine HotAdd<br>feature is not<br>supported.                                                                                                    |
|               |                                                                                             |                                                                  | HP StorageWorks<br>Command View<br>Advanced Edition<br>Server (Device<br>Manager 7.1.1 or<br>higher) installed on<br>any computer.                                                                                                    |                                                                                                    |                                                                                                    |
|               | Shadow Image<br>Copy-on-Write<br>Shadow Image<br>EVA Business<br>Copy Snapshot<br>and Clone | EVA Business<br>Copy Snapshot                                    | Shadow Image       (COW) snapshot and Shadow Image         Copy-on-Write       HUS 100 series         Shadow Image       Licenses for Copy-on-Write (COW) snapshot and Shadow Image         EVA Business       EVA         Copy Snapshot and Clone       HP Business Copy EVA feature (COW) snapshot and Shadow | Copy-on-Write<br>Shadow Image         HDS USP, USPv, VSP         Licenses for Copy-on-Write<br>(COW) snapshot and Shadow<br>Image         Device Manager 7.1.1<br>(or higher) Agent<br>invage           Copy-on-Write<br>Shadow Image         HUS 100 series         Licenses for Copy-on-Write<br>(COW) snapshot and Shadow<br>Image         Device Manager 7.2.1<br>(or higher) installed on Client and<br>Proxy           Copy-on-Write<br>Shadow Image         HUS 100 series         Licenses for Copy-on-Write<br>(COW) snapshot and Shadow<br>Image         Device Manager 7.2.1<br>(or higher) Agent<br>Image           Copy-on-Write<br>Shadow Image         HUS 100 series         Licenses for Copy-on-Write<br>(COW) snapshot and Shadow<br>Image         Device Manager 7.2.1<br>(or higher) Agent<br>Image           EVA Dusiness<br>Copy Snapshot<br>and Clone         EVA         HP Business Copy EVA feature<br>Wersion 9.1, 9.3, 10.0         HP Sturess for Copy-on-Write<br>(COW) snapshot and Shadow<br>Image         HP Sturess for Copy-on-Write<br>(COW) snapshot and Shadow<br>Image         HP Sturess for Copy-on-Write<br>(COW) snapshot and Shadow<br>Image         HP StorageWorks<br>Command View<br>Version 9.1, 9.3, 10.0           Copy-on-Write<br>Shadow Image         XP 12000 - 24000         Licenses for Copy-on-Write<br>(COW) snapshot and Shadow<br>Imager 7.1.1 or<br>higher) installed on<br>client and proxy<br>command View<br>Version 9.1, 1.1 or | Copy-on-Write<br>Shadow Image         HDS USP, USPv, VSP         Licenses for Copy-on-Write<br>Image         Device Manager 7.1.1<br>prospective Manager<br>Server 7.1.1 (or<br>migher) installed on<br>any computer         fibre Channel<br>FCGE (Fibre<br>Channel Ver<br>Ethernet)*           Copy-on-Write<br>Shadow Image         HUS 100 series         Licenses for Copy-on-Write<br>COW) snapshot and Shadow         Device Manager 7.2.1<br>prospective Manager<br>Server 7.1.1 (or<br>migher) installed on<br>any computer         Fibre Channel<br>FCGE (Fibre<br>Channel Ver<br>Barbor Hamager (01-25-<br>03/02 or higher)<br>installed on Client and<br>Proxy           Copy-on-Write<br>Shadow Image         HUS 100 series         Licenses for Copy-on-Write<br>(COW) snapshot and Shadow         Device Manager 7.2.1<br>(or higher) Agent<br>proxy         Fibre Channel<br>FCGE (Fibre<br>Channel Ver<br>Ethernet)*           Copy-on-Write<br>Shadow Image         HUS 100 series         Licenses for Copy-on-Write<br>(COW) snapshot and Shadow         Device Manager 7.2.1<br>(or higher) Agent<br>proxy         Fibre Channel<br>FCGE (Fibre<br>Channel Ver<br>Channel Ver<br>Channel Ver<br>Channel Ver<br>Comp Snapshot<br>and Clone         Fibre Channel<br>FCGE (Fibre<br>Channel Ver<br>Command Ver<br>Manager 7.2.1 (or<br>higher) installed on Client and<br>FCGE (Fibre<br>Channel Ver<br>Command Ver<br>Manager 7.2.1 (or<br>higher) installed on Client and<br>FCGE (Fibre<br>Channel Ver<br>Manager 7.2.1 (or<br>higher) installed on Client and<br>FCGE (Fibre<br>Channel Ver<br>Manager 7.1.1 or<br>higher) installed on<br>client and proxy         Fibre Channel<br>FCGE (Fibre<br>Channel Ver<br>Manager 7.1.1 or<br>higher) installed on<br>client and proxy |

|                 |                               |                                                                                                    |                                     | RAID Manager<br>installed on client and<br>proxy computers. |                                                    |                                                                                                    |
|-----------------|-------------------------------|----------------------------------------------------------------------------------------------------|-------------------------------------|-------------------------------------------------------------|----------------------------------------------------|----------------------------------------------------------------------------------------------------|
|                 | Snapshot and                  | InServ F200 3.1.2 or                                                                                                    | Thin Provisioning (4096G)           | 3PAR SMI-S on Server                                        | Fibre Channel                                      | No HyperV                                                                                                    |
| HP 3PAR         | Clone                         | higher                                                                                                    | Virtual Copy                        |                                                             | FCoE (Fibre<br>Channel over<br>Ethernet)*          | Also supports 2.3.1<br>(MU4) or higher<br>except 3.1.1.342,<br>3.1.1 MU1 + Patch 10                                                              |
|                 |                               |                                                                                                    |                                     |                                                             | iSCSI                                              | and 3.1.1 (MU2)                                                                                                    |
| IBM SVC         | Flash Copy                    | SVC / V7000 6.1.0.7 or                                                                                                    | FlashCopy                           | IBM SMI-S on Server                                         | Fibre Channel                                      | No HyperV                                                                                                    |
| IBM SVC         | Space-efficient<br>Flash Copy | higher                                                                                                    |                                     |                                                             | FCoE (Fibre<br>Channel over<br>Ethernet)*          |                                                                                                    |
|                 |                               |                                                                                                    |                                     |                                                             | iSCSI                                              |                                                                                                    |
| IBM XIV         | Snap                          | ANY XIV Array                                                                                                    | Included                            | IBM XCLI 2.3 or higher<br>on Client and proxy               | Fibre Channel<br>FCoE (Fibre                       | No HyperV                                                                                                    |
|                 |                               |                                                                                                    |                                     |                                                             | Channel over<br>Ethernet)*                         |                                                                                                    |
|                 |                               |                                                                                                    |                                     |                                                             | iSCSI                                              |                                                                                                    |
| NETAPP E-SERIES | Snapshot                      | Dell MD Series – 3000(i),<br>3200(i), 3220(i)                                                                                                    | Snapshot                            | LSI SMI-S on Server<br>and server 10.10.6054                |                                                    | No HyperV                                                                                                    |
| (LSI ARRAYS)    | VolumeCopy                    | IBM DS - 3200, 3300,<br>3400 - 3512, 3524, 3950,<br>4100, 4200, 4300, 4400,<br>4500 - 4700, 4800, 5020,<br>5100, 5300<br>SGI IS - 220, 350, 400,<br>4xxx, 5xxx<br>SGI TP - 9300(s), 9400<br>(s), 9500(s) |                                     | or higher                                                   | FCoE (Fibre<br>Channel over<br>Ethernet)*<br>iSCSI | SAN Transport mode<br>with Virtual Server<br>iDataAgent is not<br>supported as<br>snapshots cannot be<br>mapped to two<br>different host groups. |
|                 |                               | Sun - 25xx, 61xx, 65xx,<br>6780, 9176, FLX210,<br>FLX240, FLX280                                                                                                    |                                     |                                                             |                                                    |                                                                                                    |
| NETAPP          | Snapshot                      | ONTAP 7.3.5 or ONTAP                                                                                                    | FlexClone                           | A server running<br>NetApp DataFabric                       | Fibre Channel                                      | Supported on HP-UX                                                                                                    |
| NETAPP          |                               | 8.1.x (7-mode only)                                                                                                    | SnapRestore<br>SnapVault/Mirror for | Manager server<br>software 4.0.2 or                         | FCoE (Fibre<br>Channel over                        | running on Intel<br>Itanium processors<br>using Fibre Channel.                                                                                   |
|                 |                               |                                                                                                    | replication                         | later, or OnCommand<br>UM 5.x is required.                  | Ethernet)*<br>iSCSI                                |                                                                                                    |
|                 | 1                             |                                                                                                    |                                     | or i six is required.                                       | 13031                                              |                                                                                                    |
|                 |                               |                                                                                                    |                                     |                                                             | NFS                                                |                                                                                                    |

| VENDOR                                 | SNAPSHOT                | VERSION/FIRMWARE                                                            | REQUIRED LICENSING                        | REQUIRED                             | PROTOCOL                                                                   | NOTES/CAVEATS                                                                                                    |
|----------------------------------------|-------------------------|-----------------------------------------------------------------------------|-------------------------------------------|--------------------------------------|----------------------------------------------------------------------------|----------------------------------------------------------------------------------------------------|
|                                        |                         |                                                                             |                                           | SOFTWARE                             |                                                                            |                                                                                                    |
| NETAPP WITH<br>SNAPVAULT<br>SNAPMIRROR | SnapVault<br>SnapMirror | ONTAP 7.3.5 or higher<br>ONTAP 8.0.1, 8.0.2 and<br>8.1.0 (7-mode supported) | and Secondary<br>FlexClone<br>SnapRestore | ONTAP 8.1.0<br>Provisioning Manager, | Fibre Channel<br>FCoE (Fibre<br>Channel over<br>Ethernet)*<br>iSCSI<br>NFS | Supported on HP-UX<br>running on Intel<br>Itanium processors<br>using Fibre Channel.<br>vFilers not supported<br>as a destination.<br>For vFiler NAS<br>/DataAgent clients,<br>indexing snapshot<br>data is only supported<br>with ONTAP 8.1.1 or<br>later or if the physica<br>file server containing<br>the vfiler is entered<br>into Array<br>Management. |

\*Supported through Field Certification. Contact your Software Provider or Professional Services to see if the specific FCoE can be supported.

Ι

#### SUPPORTED SOFTWARE SNAPSHOT ENGINES

Т

Т

| VENDOR          | SNAPSHOT       | VERSION/FIRMWARE | REQUIRED LICENSING                                                                                                    | REQUIRED                 | NOTES/CAVEATS |
|-----------------|----------------|------------------|----------------------------------------------------------------------------------------------------|--------------------------|---------------|
|                 |                |                  |                                                                                                    | SOFTWARE                 |               |
| DATA REPLICATOR | Not applicable |                  | Local native snapshot license<br>(Volume manager snapshot<br>license or QSnap license)<br>Hardware Snap Engine or native<br>snap or QSnap license | ContinuousDataReplicator |               |

LUNs should be from same storage array. LUNs from different storage arrays of same model/vendor or different models/vendors are not supported.

Dynamic Disks on Window Operating Systems are not supported.

When performing SnapProtect backup for a Windows MSCS Cluster, a separate proxy server (external to the cluster nodes) must be used for mount, backup and restore operations as disk signature conflicts may occur if these operations are performed from one of the servers in the cluster.

The use of iSCSI is not supported when performing SnapProtect operations on computers running Solaris.

Boot from SAN volumes is not supported.

When the client is running on a virtual machine, you can perform the SnapProtect backup of the Fibre channel RDM devices if they are located on the NetApp storage array. However, you cannot use Virtual Server *i*DataAgent to perform the SnapProtect backup in such scenario. You can use any other *i*DataAgent, such as File System *i*DataAgent or Exchange Database *i*DataAgent etc.

For information on the supported snapshot engines, see Hardware Snapshot Engine Compatibility Matrix.

### **BACKUP TYPES**

The following table lists the Agents supporting the SnapProtect backup and provides information about the various options supported by each of these Agents.

| AGENTS                       | FULL BACKUP | INCREMENTAL BACKUP | DIFFERENTIAL BACKUP | NOTES                                                                                                    |
|------------------------------|-------------|--------------------|---------------------|----------------------------------------------------------------------------------------------------|
| VIRTUAL SERVER               |             |                    |                     | Backup of VM Templates is not supported.                                                                                                    |
| (VMWARE)                     | V           | $\checkmark$       |                     | Virtual Server instances<br>configured with ESX server are<br>not supported. Instances<br>should be configured using<br>Virtual Center.          |
|                              |             |                    |                     | SRM is not supported.                                                                                                    |
| EXCHANGE DATABASE            |             |                    |                     | SnapProtect backups are not<br>supported on Exchange 2007<br>CCR Passive nodes.                                                                  |
|                              | V           | √                  | V                   | DDR snapshots are not<br>supported on Exchange 2010<br>DAG clients.                                                                              |
|                              |             |                    |                     | SRM is not supported.                                                                                                    |
| ORACLE                       | V           | V                  |                     | Incremental backups are applicable for Backup copies.                                                                                            |
|                              | v           | v                  |                     | See Backup Copy Operations for more information.                                                                                                 |
| MICROSOFT SQL SERVER         | V           |                    | V                   | Transactional Log backups<br>always use the traditional<br>backup method. Log backups<br>are stored in the Primary<br>(classic) copy.            |
| NAS                          | √           | √                  | √                   |                                                                                                    |
| VIRTUAL SERVER (HYPER-<br>V) |             |                    |                     | SnapProtect backups support<br>online virtual machines with<br>NetApp file servers.                                                              |
|                              | V           |                    |                     | Other storage array vendors<br>use the traditional backup<br>method. To perform a<br>SnapProtect backup, the virtual<br>machine must be offline. |
|                              |             |                    |                     | SRM is not supported.                                                                                                    |
| SAP FOR ORACLE               | √           |                    |                     |                                                                                                    |
| DB2                          | V           |                    |                     | Backup of partial databases is not supported.                                                                                                    |
|                              | -           |                    |                     | Log files always use the                                                                                                    |

|                     |              |              |              | traditional backup method.                                            |
|---------------------|--------------|--------------|--------------|-----------------------------------------------------------------------|
| UNIX FILE SYSTEM    |              |              |              | On Demand Backup Set is not<br>supported for SnapProtect<br>Backup.   |
|                     | √            | √            | $\checkmark$ | Raw partitions in Unix are supported.                                 |
|                     |              |              |              | Mirrored Volume<br>Manager/ZFS/ASM<br>configuration is not supported. |
| WINDOWS FILE SYSTEM | $\checkmark$ | $\checkmark$ | $\checkmark$ | On Demand Backup Set is not<br>supported for SnapProtect<br>Backup.   |

### **PLATFORMS**

The following table lists the platforms supported for SnapProtect backup. The latest updates should be installed on all the platforms.

For AIX and Solaris, SnapProtect backups are supported for clients using the 32-bit packages of Calypso.

IntelliSnap with Veritas Volume Manager requires ALUA compliant LUNs (primary and secondary). For non-compliant ALUA LUNs, a workaround is explained in this Symantec KB article.

| OPERATING SYSTEM                                                                 | CLUSTER SUPPORT                | FILE SYSTEMS                     | DATABASES                                                     | APPLICATIONS                                                          |
|----------------------------------------------------------------------------------|--------------------------------|----------------------------------|---------------------------------------------------------------|-----------------------------------------------------------------------|
|                                                                                  |                                |                                  | SQL version 2005, 2008, 2012                                  |                                                                       |
| WINDOWS 2003 AND<br>HIGHER                                                       | MSCS                           | NTFS                             | Exchange 2003, 2007, 2010 -<br>including DAG                  |                                                                       |
| VMWARE ESX                                                                       |                                | iSCSI/FC/NFS datastores          | ESX vSphere 4.x & vSphere 5.0                                 |                                                                       |
| AIX 5.3, 6.1, 7.1 (LPARS<br>SUPPORTED, VIRTUAL<br>SCSI DEVICES NOT<br>SUPPORTED) | Veritas Cluster, HACMP         | JFS, JFS2, VxFS                  | Oracle 10g R2, Oracle 11g R1 &<br>R2, DB2 version 9 or higher | SAP Brtools 7.0 & 7.1 on Oracle<br>10g R2, Oracle 11g R1 & R2         |
| HP-UX 11 V2/V3 (PA-RISC<br>AND ITANIUM)                                          | Veritas Cluster, Service Guard | HFS, VxFS, VxCFS                 | Oracle 10g R2, Oracle 11g R1 &<br>R2 DB2 version 9 or higher  | SAP Brtools 7.0 & 7.1 on Oracle<br>10g R2, Oracle 11g R1 & R2         |
| ORACLE ENTERPRISE<br>LINUX 5.X AND 6.X                                           |                                | ext2, ext3, reiserfs, VxFS       | Oracle 10g R2, Oracle 11g R1 &<br>R2, DB2 version 9 or higher | SAP Brtools 7.0, 7.1 & 7.2 on<br>Oracle 10g R2, Oracle 11g R1<br>& R2 |
| RED HAT/CENTOS LINUX<br>4.X AND 5.X                                              | Linux Cluster Veritas Cluster  | ext2, ext3, reiserfs, VxFS       | Oracle 10g R2, Oracle 11g R1 &<br>R2, DB2 version 9 or higher | SAP Brtools 7.0 & 7.1 on Oracle<br>10g R2, Oracle 11g R1 & R2         |
| RED HAT/CENTOS LINUX<br>6.X                                                      | Linux Cluster Veritas Cluster  | ext2, ext3, ext4, reiserfs, VxFS | Oracle 10g R2, Oracle 11g R1 &<br>R2, DB2 version 9 or higher | SAP Brtools 7.0, 7.1 & 7.2 on<br>Oracle 10g R2, Oracle 11g R1<br>& R2 |
| SOLARIS 10 SPARC<br>(SOLARIS ZONES<br>SUPPORTED)                                 | Sun Cluster Veritas Cluster    | UFS, VxFS, ZFS                   | Oracle 10g R2, Oracle 11g R1 &<br>R2, DB2 version 9 or higher | SAP Brtools 7.0, 7.1 & 7.2 on<br>Oracle 10g R2, Oracle 11g R1<br>& R2 |
| SOLARIS 11 EXPRESS                                                               |                                | UFS, VxFS, ZFS                   |                                                               |                                                                       |
| SUSE LINUX ENTERPRISE<br>SERVER 10.2 AND 11                                      | Veritas Cluster                | ext2, ext3, ext4, reiserfs, VxFS | Oracle 10g R2, Oracle 11g R1 &<br>R2, DB2 version 9 or higher | SAP Brtools 7.0 & 7.1 on Oracle<br>10g R2, Oracle 11g R1 & R2         |

The above list *does not* provide a comprehensive list of supported platforms for each agent. See System Requirements for information on the platforms supported by the individual Agents.

### SUPPORTED VOLUME MANAGERS

- Logical Volume Manager
  - $\,\circ\,$  All versions supported on AIX and Linux
  - $\circ~$  Versions 1.0 and 2.x supported on HP-UX
- VERITAS Volume Manager (VxVM) 5.0 for AIX, Linux and Solaris
- Solaris ZFS Mirror
- Solaris Volume Manager

When using the Solaris Volume Manager, ensure that a

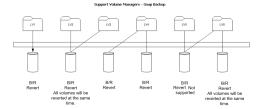

complete disk is used for a metaset. Also, ensure that the metaset is owned by single host and the ownership of the metaset is attained before performing the SnapProtect backup operations.

#### **Supported Configurations:**

- One Physical Volume containing one Logical Volume
- One Physical Volume containing one or more Logical Volumes
- Multiple Physical Volumes containing one Logical Volume
- Multiple Physical Volumes containing one or more Logical Volume

The adjacent diagram summarizes the Volume Manager support for SnapProtect backup.

### MULTIPATH I/O SUPPORT

• For EMC CLARiiON, the SnapProtect backup is supported on the following Multipath I/O software. This support is provided using the SNAP\_WITH\_MULTIPATH\_SOFTWARE registry key.

o EMC Powerpath on AIX, Linux and Solaris.

- For Dell EqualLogic, install Dell EqualLogic Host Integration Tools package to support Multipath I/O.
- HP PVlinks, Solaris MPxIO, Linux Device Mapper and AIX MPIO are supported in HPUX, Solaris, Linux and AIX respectively.
- VXVM DMP is supported in AIX, Solaris and HPUX.
- HDLM is not a supported MPIO solution with SnapProtect.

# **Getting Started**

Initial deployment and successful run of SnapProtect backup may take around 4 weeks due to the various environment dependencies. The following parameters are known to affect the deployment and initial run and hence need a thorough evaluation:

- Firmware versions on the array
- Device types
- Mode of access
- Security configuration
- Operating Systems interacting with the storage array
- Application layout on the storage array LUNs

### INSTALL COMMSERVE<sup>™</sup> MEDIAAGENT AND FILE SYSTEM IDATAAGENT

The first step in setting up a CommCell<sup>TM</sup> is to install the CommServe, MediaAgent and File System *i*DataAgent.

- CommServe™ communicates with all clients and MediaAgents and coordinates all operations such as backups, restores, copies, media management, etc. within a CommCell.
- MediaAgent manages the transmission of data between clients and backup media.
- File System iDataAgent performs the backup and restore of the clients data

The following sections describe how to install all the above components in a computer.

- 1. Verify that the computer in which you wish to install satisfies the following System Requirements:
  - System Requirements CommServe
  - System Requirements MediaAgent
  - System Requirements Microsoft Windows File System iDataAgent
  - Run Setup.exe from the Software Installation Disc.
- 3. Select the required language.

Click Next.

2.

| 4. | Select the o | ption to | install | software | on thi | s computer. |
|----|--------------|----------|---------|----------|--------|-------------|
|    |              |          |         |          |        |             |

#### NOTES

• The options that appear on this screen depend on the computer in which the software is being installed.

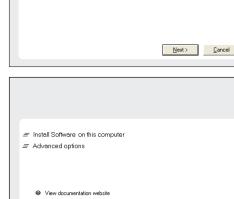

View Install Quick Start Guide (Requires Adobe Acrobat Reader)

🖨 Install Adobe Acrobat Reade

Select the language you will use during installation

5. Click Next.

### **RELATED TOPICS**

License Requirements Review the licenses required for the SnapProtect feature.

< Previous

Next >

🕀 Exit

- 6. Click OK.
- 7. Select I accept the terms in the license agreement. Click Next.

- 8. Select the following component(s) to install:
  - Expand **CommServe Modules** and click **CommServe**.
  - Expand CommNet and clear CommNet Server.
  - Expand CommCell Console and clear CommNet Browser.
  - Expand MediaAgent Modules and click MediaAgent.

9. Click **YES** to install Microsoft .NET Framework package.

#### NOTES

- This prompt is displayed only when Microsoft .NET Framework is not installed.
- Once the Microsoft .NET Framework is installed, the software automatically installs the Microsoft Visual J# 2.0 and Visual C++ redistributable package.
- **10.** Specify the SQL Server System Administrator password.

### Click Next.

#### NOTES

• This is the password for the administrator's account created by SQL during the installation.

- **11.** Click **Yes** to set up a dedicated instance of Microsoft SQL Server for the CommServe Server.
- **12.** Verify the Installation Path for the Database Engine.

Click **Browse** to change the default location.

#### Click Next.

#### NOTES

- This is the location where you want to setup the Microsoft SQL Server System databases.
- If you plan to perform VSS enabled backups on the CommServe computer, it is recommended that the CommServe database is not installed on the system drive. VSS restores could cause system state restore issues.
- The install program installs the database instance.

#### 13. Verify MSSQL Database Installation Path.

Click Browse to change the default location.

#### Click Next.

#### NOTES

- This is the location where you want to install Microsoft SQL Server.
- This step may take several minutes to complete.
- **14.** If this message is displayed, click **Reboot Now** to continue. The install program will automatically resume from the point of failure after the reboot.
  - If the install program does not automatically resume after the reboot:
  - Click the Start button on the Windows task bar, and then click Run.
  - Browse to the installation disc drive, select **Setup.exe**, click **Open**, then click **OK**.

#### NOTES

• Click the **Skip Reboot** option if it is displayed and continue with the installation. You can reboot at a later time if the option is displayed.

| Please provide a password for SQL user 'sa'         SQL user 'sa'         Enter Password         Enter Password         Next >         Lancel                                                                                            |
|----------------------------------------------------------------------------------------------------|
| V take some time. Click Yes' to continue. This is an essential step for the successful installation of the software. Choosing 'No' will exit the Setup. In such a case, you may resume Setup later at any time.           Yes         No |
|                                                                                                    |
| installer 🛛 🔀                                                                                                    |
| Database Engine Installation Path Please provide the location to install the database engine.                                                                                                    |
| Click Next to accept the default location, or click Browse to choose an alternate location.                                                                                                    |
| Database Engine Installation Path                                                                                                    |
| CAProgram Files/MSSQL2008 Browse                                                                                                    |
| Drive List         Space Required / Recommended           C: 11953 MB         200 MB / 200 MB                                                                                                    |
| <pre>staller</pre> < Back                                                                                                    |
| MSSQL Database Installation Path<br>Choose the folder to install the MSSQL Database.                                                                                                    |
| Click Next to accept the default location, or click Browse to choose an alternate location.                                                                                                    |
| MSSQL Database Installation Path                                                                                                    |
| Drive List         Space Required / Recommended           C:         11953 MB         200 MB / 200 MB             Space Required / Recommended             200 MB / 200 MB                                                               |
|                                                                                                    |
| Installer  Setup detected that a reboot is required before continuing this installation.  Would you like Setup to reboot your computer now?                                                                                              |
| Reboot Now Egit Setup                                                                                                    |

SQL User Password Provide a password for SQL user 'sa'

15. Click Next.

#### NOTES

• The CommServe Client Name and CommServe Host Name are automatically

16.

17.

18.

populated.

Click Next.

Click Next.

Firewall Exclusion List.

Communication.

#### Note down the CommServe Client Name.

and must be enabled to proceed with the installation.

This is needed later to launch the CommCell Console.

• If Windows Firewall is enabled on the computer, this option is selected by default

• If you wish to configure other firewalls, select Add programs to the Windows

After the installation, make sure to Configure Windows Firewall to Allow CommCell

| Installer                                                                          |                            |                       |                   |
|------------------------------------------------------------------------------------|----------------------------|-----------------------|-------------------|
| CommServe Name<br>Specify the CommServe computer nam                               | e and host                 |                       |                   |
| name                                                                               |                            |                       |                   |
| CommServe Client Nam                                                               | e                          |                       |                   |
| mycomputer                                                                         | •                          | Ĩ                     |                   |
| CommServe Host Name                                                                |                            |                       |                   |
| (Enter a valid, fully-quali<br>mycomputer.mycompan                                 | fied, IP host name; I      | or example:           |                   |
| mycomputer.mycompa                                                                 | ny.com 💌                   | Ĩ                     |                   |
| ,                                                                                  | _                          | 1                     |                   |
|                                                                                    |                            |                       |                   |
|                                                                                    |                            |                       |                   |
|                                                                                    | < <u>B</u> ack             | <u>N</u> ext >        | Cancel            |
|                                                                                    |                            |                       |                   |
| nstaller                                                                           |                            |                       |                   |
| Windows Firewall Exclusion Li<br>Allow programs to communicate through             |                            |                       |                   |
| Firewall                                                                           |                            |                       |                   |
| Windows Firewall is ON                                                             |                            |                       |                   |
| Add programs to the Windows                                                        | Circumell Constructions 11 |                       |                   |
| Add programs to the windows i                                                      | Filewali Exclusion Li      | 21                    |                   |
| If you plan on using Windows Firew<br>exclusion list.                              | vall, it is recommend      | ed to add the softwar | e programs to the |
|                                                                                    |                            |                       |                   |
| Installer                                                                          | < Back                     | Next>                 | Cancel            |
|                                                                                    | ( Dduk                     | Next 2                | Cancel            |
|                                                                                    |                            |                       |                   |
| installer<br>Download and Install Latest Up                                        | data Daako                 |                       |                   |
| Download and Install the latest service<br>pack from the software provider website | pack and post              |                       |                   |
|                                                                                    |                            |                       |                   |
|                                                                                    |                            |                       |                   |
| Download latest update p                                                           | ack(s)                     |                       |                   |
| Make sure you have internet connectiv<br>depending on download speed.              | rity at this time. This    | process may take so   | me time           |
|                                                                                    |                            |                       |                   |
|                                                                                    |                            |                       |                   |
|                                                                                    |                            |                       |                   |
|                                                                                    |                            |                       |                   |
| Installer                                                                          |                            |                       |                   |
|                                                                                    | < Back                     | Next>                 | Cancel            |
|                                                                                    |                            |                       |                   |
| Installer                                                                          |                            |                       |                   |
| Destination Folder<br>Select the destination folder to install the                 | a                          |                       |                   |
| succone description rolder to install th                                           | s program mes.             |                       |                   |
|                                                                                    |                            |                       |                   |
| Click Next to accept the default locati                                            | on or click Browse         | to choose an alterna  | te location       |
|                                                                                    |                            | an anothe             |                   |
| Destination Folder                                                                 |                            |                       |                   |
| C:\Program Files\                                                                  |                            | Brow                  | se                |
|                                                                                    |                            |                       |                   |
| Drive List                                                                         |                            | ired / Recommended    | j                 |
| C: 928 MB                                                                          | 13                         | 34 MB / 1670 MB       |                   |
| Installer                                                                          |                            |                       |                   |
|                                                                                    | < Back                     | Next>                 | Cancel            |
|                                                                                    |                            |                       |                   |

**19.** Verify the location of the database.

/:\*?"<>|#

Click **Browse** to change the default location.

Verify the default location for software installation.

Do not install the software to a mapped network drive.

• Do not use the following characters when specifying the destination path:

It is recommended that you use alphanumeric characters only.

Click **Browse** to change the default location.

#### Click Next.

Click Next. NOTES

#### NOTES

- Do not specify a mapped network drive.
- Ensure that the drive has at least 1GB of free space.
- The directory file path selected should not be located on a FAT drive. A FAT drive

#### User Guide - SnapProtect

cannot be supported as the location for this database because it does not allow a temporary sparse file to be generated when creating the database snapshot, which is required for data verification.

20. Select the Create a New Database option and click Next to continue. NOTES

• This screen may look different from the example shown.

21. Enter the network or local path where Disaster Recovery Backup files should be stored.

#### Click Next.

#### NOTES

- If you selected Use Network Path, you must enter the Network share username and the Network share password.
  - $\circ~$  The Network share username is the domain\username of the user that has administrative rights to the Disaster Recovery Backup destination path.
  - $\circ\;$  The Network share password is the password of the network share username.

22. Enter the CommCell Username and CommCell Password. Click Next.

Make note of the **CommServe Username** and **CommCell Password**.

This is needed later to launch the CommCell Console.

| Database Path<br>Location for database files                                                                                                    |
|----------------------------------------------------------------------------------------------------|
| ⊂Database Path                                                                                                    |
| ENProgram Files MISSOL2008 MISSOL1 Browse                                                                                                    |
| Drive List<br>C 10016 MB  Space Required / Recommended 200 MB / 1024 MB                                                                                                    |
| Installer Cancel Cancel                                                                                                    |
| Installer  CommServe Database Pleare select a database to install                                                                                                    |
| CommServe Database Option Create a New Database Use an Exiting Database (if present from an earlier install) Apply a new license [Choose this option if you are restoring to a different CommServe.] Name and Location of Database Dump File Select the dump file of the same version as that of the current installation. Perform the license update procedure after the installation. E:Ubgraded_commserv_intTouch_FULL.dmp Browse Documentation Webste |
|                                                                                                    |
| Installer X Server Disaster Recovery Path Path for disaster recovery backup files                                                                                                    |
| Select Use Local Path or Use Network Path and click Browse to choose a location. The Network path should be a UNC path C Use Local Path Server Disaster Recovery Path Drive List Drive List Space Required / Recommended                                                                                                    |
| <u>⟨₿ack</u> Next> <u>Cancel</u>                                                                                                    |
| Instatler  Administrator Account The Administrator Account information can be used to log in to the CommCell Console.                                                                                                    |
| Username:                                                                                                    |

< <u>B</u>ack

<u>N</u>ext >

Cancel

Installer

23. Click Next.

24. Verify the location where the update files from the FTP site should be stored.Click Browse to change the default location.Click Next.

25. Click Next.

#### NOTES

• Schedule Install of Automatic Updates allows automatic installation of the necessary software updates on the computer on a single or weekly basis. If you do not select this option, you can schedule these updates later from the CommCell Console.

26. Click **Yes** to configure the CommCell Console for web administration.

#### NOTES

- The Internet Information Server (IIS) must be installed on this computer in order to configure for web administration.
- Configuring this computer for web administration allows you to:
  - $\circ\;$  Access the CommCell Console and Books Online from a remote computer using a Web browser.
  - $\circ\;$  View CommCell reports via a Web browser.
  - Access Books Online by clicking the Help button (the icon with a ?) in the CommCell Console.
- 27. Select **Yes** to stop Removable Storage Services on the MediaAgent.

### NOTES

• This prompt will not appear if Removable Storage Services are already disabled on the computer.

Click Next.

| staller                                                                                                    |                                                                                                    |
|----------------------------------------------------------------------------------------------------|----------------------------------------------------------------------------------------------------|
|                                                                                                    |                                                                                                    |
| Options require Software                                                                                                    |                                                                                                    |
|                                                                                                    |                                                                                                    |
|                                                                                                    |                                                                                                    |
|                                                                                                    |                                                                                                    |
| Please select 'Setup So<br>software to remote mac                                                                                                    | ftware Cache' to make CommServe capable of pushing<br>hines.                                                                                                    |
|                                                                                                    |                                                                                                    |
| 🔽 Setup Software Ca                                                                                                    | che                                                                                                    |
| 🔲 Schedule FTP Dov                                                                                                    | inload of Automatic Updates                                                                                                    |
|                                                                                                    |                                                                                                    |
|                                                                                                    |                                                                                                    |
|                                                                                                    |                                                                                                    |
|                                                                                                    | < Back Next> Cancel                                                                                                    |
|                                                                                                    |                                                                                                    |
| staller                                                                                                    |                                                                                                    |
|                                                                                                    |                                                                                                    |
| Software Cache Pa<br>Path to store software p                                                                                                    | th<br>ackages and updates from                                                                                                    |
| FTP site                                                                                                    |                                                                                                    |
|                                                                                                    |                                                                                                    |
|                                                                                                    | packages and updates from FTP site                                                                                                    |
| C:\Program Files\Soft                                                                                                    | wareCache Browse                                                                                                    |
| User Name:                                                                                                    | Password:                                                                                                    |
|                                                                                                    |                                                                                                    |
|                                                                                                    |                                                                                                    |
| Drive List                                                                                                    | Space Required / Recommended                                                                                                    |
| C: 8527 MB                                                                                                    | Space Required / Recommended<br>5000 MB / 5000 MB                                                                                                    |
|                                                                                                    |                                                                                                    |
|                                                                                                    |                                                                                                    |
|                                                                                                    | 5000 MB / 5000 MB                                                                                                    |
|                                                                                                    |                                                                                                    |
| C: 8527 MB                                                                                                    | 5000 MB / 5000 MB     (Back Next >                                                                                                    |
| C: 8527 MB                                                                                                    | 5000 MB / 5000 MB        < Back                                                                                                    |
| C: 8527 MB                                                                                                    | 5000 MB / 5000 MB        < Back                                                                                                    |
| C: 8527 MB                                                                                                    | S000 MB / 5000 MB                                                                                                    |
| C: 8527 MB                                                                                                    | S000 MB / 5000 MB                                                                                                    |
| C: 8527 MB                                                                                                    | Sooo MB / Sooo MB                                                                                                    |
| C: 8527 MB                                                                                                    | Sooo MB / Sooo MB                                                                                                    |
| C: 8527 MB<br>staller<br>chedule Install of A<br>choose when you want to<br>downloaded updates.<br>✓ Schedule Install of<br>← Once                                                                                                    | Sooo MB / 5000 MB                                                                                                    |
| C: 8527 MB                                                                                                    | Submatic Updates Automatic Updates                                                                                                    |
| C: 8527 MB<br>staller<br>chedule Install of A<br>choose when you want to<br>downloaded updates.<br>✓ Schedule Install of<br>← Once                                                                                                    | S000 MB / 5000 MB     Sono MB     Sono MB     So |
| C: 8527 MB<br>staller<br>chedule Install of A<br>choose when you want to<br>downloaded updates.<br>✓ Schedule Install of<br>← Once                                                                                                    | S000 MB / 5000 MB         < Rack                                                                                                    |
| C: 8527 MB<br>staller<br>chedule Install of A<br>choose when you want to<br>downloaded updates.<br>✓ Schedule Install of<br>← Once                                                                                                    | S000 MB / 5000 MB     Sono MB     Sono MB     Sono MB     Sono MB     Sono MB     Cancel      Cancel      Ca |
| C: 6527 MB  staller  chedule Install of A  Choose when you want t downloaded updates.  S Schedule Install o  C Once  C Weekly                                                                                                    | S000 MB / 5000 MB         < Rack                                                                                                    |
| C: 8527 MB<br>staller<br>chedule Install of A<br>choose when you want to<br>downloaded updates.<br>✓ Schedule Install of<br>← Once                                                                                                    | Image: Source with the second second seco                          |
| C: 6527 MB  staller  chedule Install of A  Choose when you want t downloaded updates.  S Schedule Install o  C Once  C Weekly                                                                                                    | Image: Source with the second second seco                          |
| C: 8527 MB  challer  chedule Install of <i>B</i> Choose when you want t  downloaded updates.  C  C Once  C Once  Veekly  Installer  Installer                                                                                                    | Image: Source with the second second seco                          |
| C: 6527 MB  staller  chedule Install of A  Choose when you want t downloaded updates.  S Schedule Install o  C Once  C Weekly                                                                                                    | Image: Source with the second second seco                          |
| C:       8527 MB         staller       Chedule Install of A         Choose when you want to downloaded updates.       Image: Choose when you want to downloaded updates.         Image: Conce       Image: Conce         Image: Conce       Image: Conce         Image: C | ▼       5000 MB / 5000 MB         <                                                                                                    |
| C:       8527 MB         staller       Chedule Install of A         Choose when you want to downloaded updates.       Image: Choose when you want to downloaded updates.         Image: Conce       Image: Conce         Image: Conce       Image: Conce         Image: C | ▼       5000 MB / 5000 MB         ≤ Back       Next>         ∠ Back       Next>         ∠ Back       N                                                                                                    |
| C:       8527 MB         staller       Chedule Install of A         Choose when you want to downloaded updates.       Image: Choose when you want to downloaded updates.         Image: Conce       Image: Conce         Image: Conce       Image: Conce         Image: C | ▼       5000 MB / 5000 MB         ✓ Back       Next>         ✓ Back       Next>         ✓ Cancel                                                                                                    |
| C:       8527 MB         staller       Chedule Install of A         Choose when you want to downloaded updates.       Image: Choose when you want to downloaded updates.         Image: Conce       Image: Conce         Image: Conce       Image: Conce         Image: C | ▼       5000 MB / 5000 MB         ✓ Back       Next>         ✓ Back       Next>         ✓ Cancel                                                                                                    |

28. Click **OK**.

29. Click Next.

#### NOTES

• The install program now starts copying the software to the computer. This step may take several minutes to complete.

30. Click Next.

31. Click Finish.

| Installer                                                                                                    |                                                  |
|----------------------------------------------------------------------------------------------------|--------------------------------------------------|
| Removable Storage Service<br>The Removable Storage service must be stopped and<br>disabled                                                                                                    |                                                  |
|                                                                                                    |                                                  |
| The Removable Storage service must be stopped and disabled. This                                                                                                    | is required for correct                          |
| functioning of the MediaAgent.                                                                                                    |                                                  |
| Do you want to stop and disable the Removable Storage service?                                                                                                    |                                                  |
| <ul> <li>Yes, stop and disable the Removable Storage Service</li> <li>No, I am using Removable Storage Manager (RSM)</li> </ul>                                                                                                    |                                                  |
| <ul> <li>To, Fair away from valid storage manager (from)</li> </ul>                                                                                                    |                                                  |
|                                                                                                    |                                                  |
| Installer                                                                                                    |                                                  |
| < Back Next:                                                                                                    | Cancel                                           |
| stallar                                                                                                    | ×                                                |
| Torrage Policy Selection<br>Select a storage policy for the default subclient to be<br>backed up.                                                                                                    |                                                  |
| Configure for Laptop or Desktop Backup                                                                                                    |                                                  |
|                                                                                                    |                                                  |
|                                                                                                    |                                                  |
| Installer c Back Next :                                                                                                    | Cancel                                           |
| staller                                                                                                    |                                                  |
| ummary                                                                                                    |                                                  |
| Summary of install selections                                                                                                    |                                                  |
| Setup has enough information to start copying the program files. If yo                                                                                                    | u are satisfied with the                         |
| install settings, click Next to begin copying files.                                                                                                    |                                                  |
|                                                                                                    | ^                                                |
|                                                                                                    |                                                  |
| Destination Path = C:\Program Files\<br>CommServe Host = mycomputer.mycompany.com<br>Interface Name = audi.mycompany.com                                                                                                    |                                                  |
| Client =audi<br>Job Results Path = C:\Program Files\JobResults                                                                                                    |                                                  |
| Global Filters = Use Cell level policy                                                                                                    |                                                  |
|                                                                                                    |                                                  |
| Installer                                                                                                    |                                                  |
| Installer Kack Next :                                                                                                    | Cancel                                           |
| < Back Next;                                                                                                    | Cancel                                           |
| < Back Next;<br>staller<br>chedule Reminder                                                                                                    | Cancel                                           |
| < Back Next;<br>staller<br>chedule Reminder                                                                                                    | Cancel                                           |
| < Back Next ;<br>staller<br>chedule Reminder<br>Job schedule creation reminder                                                                                                    | Cancel                                           |
| Staller<br>Schedule Reminder<br>Job schedule creation reminder                                                                                                    |                                                  |
| < Back         Next;           staller                                                                                                    | as been installed on                             |
| Kack Next;  statler  Schedule Reminder  Job schedule creation reminder  Please note:  You still need to create a Job Schedule for each DataAgent that ha                                                                                                    | as been installed on                             |
| A Back Next;      Staller      Schedule Reminder      Job schedule creation reminder      Please note:      You still need to create a Job Schedule for each DataAgent that he     this client computer.      Job Schedules are required to allow the DataAgents to perform aut     and restore operations.      Job Schedule creation can be accomplished through the CommCel                                                                                                    | as been installed on<br>omated backup            |
| C Back Next;  staller  chedule Reminder  Job schedule creation reminder  Please note:  You still need to create a Job Schedule for each DataAgent that h this client computer.  Job Schedules are required to allow the iDataAgents to perform aut and restore operations.                                                                                                    | as been installed on<br>omated backup            |
| Check Next;      Staller      chedule Reminder      Job Schedule creation reminder      Please note:      You still need to create a Job Schedule for each DataAgent that he     this client computer.      Job Schedules are required to allow the DataAgents to perform aut     and restore operations.      Job Schedule creation can be accomplished through the CommCel                                                                                                    | as been installed on<br>omated backup            |
| Check Next;      Staller      chedule Reminder      Job Schedule creation reminder      Please note:      You still need to create a Job Schedule for each DataAgent that he     this client computer.      Job Schedules are required to allow the DataAgents to perform aut     and restore operations.      Job Schedule creation can be accomplished through the CommCel                                                                                                    | es been installed on<br>omated backup<br>Console |
| A Back Next;      Staller      Chedule Reminder      Job Schedule creation reminder      Please note:      You still need to create a Job Schedule for each DataAgent that h     this client computer.      Job Schedules are required to allow the DataAgents to perform aut     and restore operations.      Job Schedule creation can be accomplished through the CommCell     administration interface.                                                                                                    | as been installed on<br>omated backup            |
| A Back Next;  statler  chedule Reminder  Job schedule creation reminder  Please note:  You still need to create a Job Schedule for each DataAgent that h this client computer.  Job Schedules are required to allow the DataAgents to perform aut and restore operations.  Job Schedule creation can be accomplished through the CommCell administration interface.  Installer                                                                                                    | es been installed on<br>omated backup<br>Console |
| Kaller           taller         Schedule Reminder           lob schedule creation reminder         Please note:           You still need to create a Job Schedule for each DataAgent that he this client computer.         Job Schedules are required to allow the DataAgents to perform aut and retriere operations.           Job Schedule creation can be accomplished through the CommCel administration interface.         Installer           toller         mapletion Report                                                                                                    | es been installed on<br>omated backup<br>Console |
| Aller           chedule Reminder         Identified and the second and the second a                                                      | es been installed on<br>omated backup<br>Console |
| Aller      Addler      Chedule Reminder      Please note:      You still need to create a Job Schedule for each DataAgent that he     this client computer.      Job Schedules are required to allow the DataAgents to perform aut     and restore operations.      Job Schedules are required to allow the DataAgents to perform aut     and restore operations.      Job Schedules reaction can be accomplished through the CommCel     administration interface.      Installer      challer      completion Report     Setup complete                                                                                                    | ss been installed on<br>omated backup<br>Console |
| C Back Next;  statler  schedule Reminder  Job schedule creation reminder  Please note:  You still need to create a Job Schedule for each DataAgent that h this client compute.  Job Schedules granting required to allow the DataAgents to perform aut and restore granting.  Job Schedule creation can be accomplished through the CommCel administration interface.  Installer  statler  statler  Setup: complete  Software installation completed successfully.                                                                                                    | es been installed on<br>omated backup<br>Console |
| Check Next     Staller     checkule Reminder     Job Schedule creation reminder     Please note:     You still need to create a Job Schedule for each DataAgent that h     this client computer.     Job Schedule creation can be accomplished through the CommCel     administration interface.     Installer     stoller:     complete     Software installation completed successfully.     Viet the website below to download latest Updates and Service Packs.                                                                                                    | ss been installed on<br>omated backup<br>Console |
| Absolution     Absolution     A | ss been installed on<br>omated backup<br>Console |
| A Back Next;      Status:      Schedule Reminder      Job Schedule creation reminder      Please note:      You still need to create a Job Schedule for each DataAgent that h     this client computer.      Job Schedules are required to allow the DataAgents to perform aut     and restore operations.      Job Schedule creation can be accomplished through the CommCel     administration interface.      Installer      statuse      Software installation completed successfully.      You the website below to download latest Updates and Service Packs.                                                                                                    | ss been installed on<br>omated backup<br>Console |
| A Back Next;      Status:      Schedule Reminder      Job Schedule creation reminder      Please note:      You still need to create a Job Schedule for each DataAgent that h     this client computer.      Job Schedules are required to allow the DataAgents to perform aut     and restore operations.      Job Schedule creation can be accomplished through the CommCel     administration interface.      Installer      statuse      Software installation completed successfully.      You the website below to download latest Updates and Service Packs.                                                                                                    | ss been installed on<br>omated backup<br>Console |
| Absolution     Absolution     A | As been installed on<br>omated backup<br>Console |
|                                                                                                    | ss been installed on<br>omated backup<br>Console |
| A Back Next;      Staller      chedule Reminder      Job Schedule creation reminder      Please note:      You still need to create a Job Schedule for each DataAgent that hi     this client computer.      Job Schedule creation can be accomplished through the ComnCel     administration interface.      Installer      staller      staller      software installation completed successfully.      //sit the website below to download latest Updates and Service Packs.      Click Finish to complete Setup.                                                                                                    | ss been installed on<br>omated backup<br>Console |
|                                                                                                    | ss been installed on<br>omated backup<br>Console |

# **Getting Started**

< Previous ) Next >

\*

Cancel

OK

### **OPEN COMMCELL CONSOLE**

**CommCell Console** is the graphical user interface that helps you to run backups and restores. In addition the CommCell Console also provides a number of other features to help you control and manage the data.

- Click the Start button on the Windows task bar and then click All Programs. Select bull from the Programs menu and then select Calypso. Click CommCell Console GUI.
- 2. Enter the **User Name** and **Password** that you entered in step 22 during the installation.

Enter the  $\mbox{CommCell}$  name that you entered in step 15 during the installation. Click  $\mbox{OK}$  to continue.

| 3. | If you have not activated the license yet, you will receive a reminder prompt. |
|----|--------------------------------------------------------------------------------|
|    | Click <b>OK</b> to continue.                                                   |

4. The CommCell Console will be displayed.

| <ul> <li>To activ</li> </ul>                        | er: License must be activat<br>ate license, send an e-mail<br>uclude the following IP add | to Customer Support.                                                                                                | 19.98.183                                 |                       |
|-----------------------------------------------------|-------------------------------------------------------------------------------------------|----------------------------------------------------------------------------------------------------|-------------------------------------------|-----------------------|
|                                                     |                                                                                           |                                                                                                    |                                           |                       |
| mmCell Comola<br>Se View Tools Windo                | ur Hels                                                                                   |                                                                                                    |                                           |                       |
| y 🖂 🖪 🗞                                             | 🛍 🔝 🚮 🖏 · 😽 🖻                                                                             |                                                                                                    |                                           |                       |
| CommCell Browser                                    | 0 What's r                                                                                | ewî x                                                                                                    |                                           | 0 4 b<br>16 C 9 C     |
| Clerk Computer Group<br>Clerk Computers             |                                                                                           |                                                                                                    |                                           | 5                     |
| Storage Resources<br>Policies                       |                                                                                           | cation can now be enabled on the clis                                                                               |                                           |                       |
|                                                     | perations Wizard                                                                          | to at the client side reduces the data-                                                                             | seet over the network and ontimizes       | ortsurk uage.         |
| Content Director<br>SSM Enterprise<br>Cost Analysis |                                                                                           |                                                                                                    |                                           | entliple              |
|                                                     |                                                                                           | Select an operation to perform                                                                                      |                                           | eduplicate            |
|                                                     |                                                                                           |                                                                                                    |                                           | ication.              |
|                                                     | Backup                                                                                    | Restore                                                                                                    | Reports                                   | copy are<br>tadata    |
|                                                     |                                                                                           | 100                                                                                                    | 6                                         | th color              |
|                                                     | Badap Target                                                                              | Device Status                                                                                                    | Install Software                          |                       |
|                                                     | Launch: Dipert View                                                                       | Job Controller                                                                                                    | Everet Viewer                             | thetic full<br>clops, |
|                                                     | Expert new                                                                                | X Conceller                                                                                                    | Every stewer                              |                       |
|                                                     | how on startup                                                                            |                                                                                                    |                                           | Close onents          |
|                                                     | will be able t<br>Oracle or D                                                             | ses, storage areas, and full-tent index<br>to protect Documentum data compon<br>52 database on UNIX is supported. F | ents installed on a single or multiple of | computers.            |
|                                                     | PostGreSQL R                                                                              |                                                                                                    |                                           |                       |
| ConstCell Browser<br>Agents                         |                                                                                           | SQL iDataAgent provides data prote-<br>sares, user databases and log files. In                                      |                                           |                       |
| - april a                                           | Show on starts                                                                            | 0                                                                                                    |                                           | ×                     |
|                                                     |                                                                                           |                                                                                                    | white64_cn_admin                          |                       |
|                                                     |                                                                                           |                                                                                                    |                                           |                       |
| A                                                   | 🕕 🛋 🎯                                                                                     | 🖩 📶 🚮                                                                                                    | St 1000                                   |                       |

Connect to CommCell

User Name:

Password:

CommCell:

Enter your CommCell user name and password

If the **EZ Operations Wizard** is not displayed double-click the icon in the toolbar to display **EZ Operations Wizard**.

# **Getting Started**

### **CONFIGURE A STORAGE DEVICE**

You may have one or more storage devices available for protecting data. The following sections describe how to configure the following:

- **Option 1**: Configuring a Disc Device
- Option 2: Configuring a Tape Device

Depending on the type of storage device attached to your MediaAgent, you can configure one or both of these devices.

Refer to the Configuration section in the Media Management web if you have other types of devices.

#### **OPTION 1: CONFIGURING A DISC DEVICE**

1. Click the Backup Target button on EZ Operations Wizard.

|                                                                                                    | Backus Tarcet                                                                                                    |
|----------------------------------------------------------------------------------------------------|----------------------------------------------------------------------------------------------------|
| If the <b>EZ Operations Wizard</b> is not displayed double-click the icon in the toolbar.                                                                                                    | ۰ 🕥 🐏 - دۆ 🔝 📠 🗞 🖳                                                                                                    |
| Click <b>Disc Library (For backup to disc)</b> and click <b>Next</b> .                                                                                                    | Exclusy Target         Control           Stract         Device Configuration Colors           1. Selece Configuration Type         O Bill Configuration Colors           2. Device Configuration         O Bill Configuration Colors           2. Device Configuration         O Bill Configuration Colors           Control Configuration         O Bill Configuration Colors           Control Configuration         O Bill Configuration Colors           Control Configuration         O Bill Configuration           Control Configuration         O Bill Configuration           Control Configuration         O Bill Configuration           Control Configuration         O Bill Configuration           Control Configuration         O Bill Configuration           Control Configuration         O Bill Configuration |
| <ul> <li>Click Use Local Disk.</li> <li>Type the name of the folder in which the disc library must be located in the Enter backup destination folder box or click the Browse button to select the folder.</li> <li>Click Next.</li> <li>If you click the Use Network Share option you will be prompted for the credentials (user name and password) to access the share.</li> </ul> | Unickup Target         Control           Stem                                                                                                    |
| <ul> <li>Click and select the Enable Deduplication option - this will save disc space for storage.</li> <li>Type the name of the folder in which the deduplication database must be located in the Deduplication Store location box or click the Browse button to select the folder.</li> <li>Click Next</li> </ul>                                                                 | Bitskep Target         C           Step                                                                                                    |

Select an operation to perform

£

100

6

- Click Use Local Disk.
  - Type the name of the folder in which the disc library must be loo backup destination folder box or click the Browse button to
  - Click Next.

4.

2.

з.

- Click and select the Enable Deduplication option this will sav storage.
- Type the name of the folder in which the deduplication database the Deduplication Store location box or click the Browse but folder.
- Click Next.

<Back Next > Finish Cancel Help

| Steps                                                                                                    | ✓ Automatically manage disk                                                                                                    |
|----------------------------------------------------------------------------------------------------|----------------------------------------------------------------------------------------------------|
| 1. Select Configuration Type     2. Disk Library Configuration     3. Deduplication Policy Creation     4. Enter Retention Parameters  | Retain backups until capacity is reached                                                                                                    |
| 5.Sumar                                                                                                    | Tatan backgo for 15 🖻 days                                                                                                    |
|                                                                                                    | < Bot Net 2 Prob Covel No                                                                                                    |
| Backup Target                                                                                                    |                                                                                                    |
| Backup Target<br>Steps                                                                                                    | <ul> <li>Review war selection and disk Fields to configure the disk library.</li> </ul>                                                                                                    |
| - 1 P                                                                                                    | Review your selection and disk Fresh to configure the disk litrary.     Social Target Tables C (Salau)     Deska Agent of Postationen 1 (adv.) 2 on     Market Agent of Postationen 1 (adv.) 2 on                |
| Steps<br>1. Select Configuration Type<br>2. Disk Library Configuration<br>3. Deduplication Policy Creation                             | Backup Target Folder: CI(Backup<br>Declupilication has been Enabled on Storage Policy                                                                                                    |
| Steps<br>1. Select Configuration Type<br>2. Disk Ubrary Configuration<br>3. Deduction Policy Creation<br>4. Enter Retention Parameters | Bodup Target Folder: C.(Bodup<br>Dedgalatatin has been Insbedic on Storage Policy<br>Model Agent (or Usedgalatatin Stadon<br>Dedgalatatin Store Location: C.(Bodup<br>Ream Salayer and Add rescher SW's opporty. |

6. Click Finish.

### **OPTION 2: CONFIGURING A TAPE DEVICE**

1. Click the Backup Target button on EZ Operations Wizard.

|               | Select an operation to perform |                  |
|---------------|--------------------------------|------------------|
|               |                                | a la             |
| Backup        | Restore                        | Reports          |
|               |                                | 6                |
| Backup Target | Device Status                  | Install Software |
| Launchs       |                                |                  |
| Expert View   | Job Controller                 | Event Newer      |

If the **EZ Operations Wizard** is not displayed double-click the icon in the toolbar.

2. Select Tape or Optical devices. Click Next.

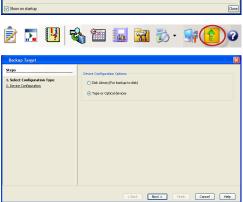

| Steps                                                                                                   | Select the library that you would like to configure.                                                                                                    |
|----------------------------------------------------------------------------------------------------|----------------------------------------------------------------------------------------------------|
| 1. Select Granesenson Taxee<br>2. Select Harary<br>3. France Looken Determining Transform<br>4. Sammary | Of Insulative configured     Of Insulative Configured     Of Insulative Configured     Of Insulative Configured     Of Insulative Dist Configured     Of Insulative Dist Configured |
|                                                                                                    | <book next=""> Pitch Cancel Melo</book>                                                                                                    |

Click and select the library you wish to configure.
 Click Next.

4. Click Next.

5. Click Finish.

6. Click OK.

# **Getting Started**

< Previous ) Next >

### **CREATE THE STORAGE POLICY**

A Storage Policy is automatically created when you configure a device.

A storage policy acts as a channel through which data is transferred to the storage device. As the name indicates, a storage policy allows you to establish a comprehensive set of storage parameters - such as data retention, streams, deduplication, etc., for the data channeled through the storage policy.

If needed, you can create a new storage policy. During the creation of a Storage Policy, a new disk library is created to store metadata backup for SnapProtect operations. If there are existing disk libraries, you may select one.

### USING DISK LIBRARY

1.

Use the following steps to create a storage policy using disk library:

- From the CommCell Browser, navigate to Policies.
  - Right-click the Storage Policies node and click New Storage Policy.

2. Click Next.

3. Specify the name of the **Storage Policy** in the **Storage Policy Name** box and then click **Next**.

4. In the **Library** list, select the disk library to which the primary copy should be associated and then click **Next**.

| happy01 - CommCell Console                                           |                                                                                                    |
|----------------------------------------------------------------------|----------------------------------------------------------------------------------------------------|
| File View Tools Windows                                              |                                                                                                    |
| 🖻 🗔 🖪 🗞 🛅 🔝                                                          |                                                                                                    |
| CommCell Browser                                                     |                                                                                                    |
| hanny01                                                              | A popy01 >      Policies >      A popy01 >      Policies >      Policies |
| Client Computer Groups                                               | A happy01 > Policies > A □ D                                                                                                    |
| Gient Computers     Security                                         | Name         Type         No. of         Increm         Descrip         Hide St         S           Cbs         Com         Disaster         1         1         Automati                                                                                                    |
| Security     Storage Resources                                       | gra Com Disaster 1 1 Automat                                                                                                    |
| E-III Policies                                                       |                                                                                                    |
| Provisioning Policies     Replication Policies     Schedule Policies |                                                                                                    |
| 1 B Schedule Policies                                                |                                                                                                    |
| and Storage Polices                                                  | Policy 2                                                                                                    |
|                                                                      | Deduplication Policy                                                                                                    |
| VaultTracker Subclient As                                            | sociations                                                                                                    |
| Content Director                                                     |                                                                                                    |
|                                                                      |                                                                                                    |
|                                                                      |                                                                                                    |
|                                                                      |                                                                                                    |
| 🛕 CommCell Browser                                                   |                                                                                                    |
| Se Agents                                                            |                                                                                                    |
|                                                                      | ».                                                                                                    |
|                                                                      |                                                                                                    |
|                                                                      | happy01 admin                                                                                                    |
|                                                                      |                                                                                                    |
| Create Storage Policy Wizard                                         |                                                                                                    |
| Create Storage Policy Wizard                                         | ×                                                                                                    |
|                                                                      |                                                                                                    |
|                                                                      | What will this storage policy be used for?                                                                                                    |
|                                                                      |                                                                                                    |
|                                                                      |                                                                                                    |
|                                                                      |                                                                                                    |
|                                                                      | Storage Policy Type                                                                                                    |
|                                                                      | Data Protection and Archiving                                                                                                    |
|                                                                      |                                                                                                    |
|                                                                      | CommServe Disaster Recovery Backup                                                                                                    |
|                                                                      |                                                                                                    |
|                                                                      | Press Next to continue                                                                                                    |
|                                                                      |                                                                                                    |
|                                                                      |                                                                                                    |
|                                                                      |                                                                                                    |
|                                                                      |                                                                                                    |
|                                                                      |                                                                                                    |
|                                                                      | Cancel < Back Next > Finish                                                                                                    |
|                                                                      | Cancel < Back Next > Finish                                                                                                    |
|                                                                      | Cancel <back next=""> Finish</back>                                                                                                    |
| Create Storage Policy Wizard                                         |                                                                                                    |
| Create Storage Policy Wizard                                         | Cancel <back next=""> Prick</back>                                                                                                    |
| Create Storage Policy Wizard                                         |                                                                                                    |
| Create Storage Policy Wizard                                         |                                                                                                    |
| Create Storage Policy Wizard                                         |                                                                                                    |
| Create Storage Policy Wizard                                         |                                                                                                    |
| Create Storage Policy Wizard                                         |                                                                                                    |
| Create Storage Policy Wizard                                         | Please enter the storage policy name                                                                                                    |
| Create Storage Policy Wizard                                         | Please enter the storage policy name Storage Policy Name: Leptop_SP                                                                                                    |
| Create Storage Policy Wizard                                         | Please enter the storage policy name                                                                                                    |
| Create Storage Policy Wizard                                         | Please enter the storage policy name Storage Policy Name: Leptop_SP                                                                                                    |
| Create Storage Policy Wizard                                         | Please enter the storage policy name Storage Policy Name: Leptop_SP                                                                                                    |
| Create Storage Policy Wizard                                         | Please enter the storage policy name Storage Policy Name: I Laptop_SP Incremental Storage Policy +                                                                                                    |
| Create Storage Policy Wizard                                         | Please enter the storage policy name Storage Policy Name: Leptop_SP                                                                                                    |
| Create Storage Policy Wizard                                         | Please enter the storage policy name Storage Policy Name: I Laptop_SP Incremental Storage Policy +                                                                                                    |
| Create Storage Policy Wizard                                         | Please enter the storage policy name Storage Policy Name: I Laptop_SP Toremental Storage Policy T                                                                                                    |
| Create Storage Policy Wizard                                         | Please enter the storage policy name Storage Policy Name: I Laptop_SP Toremental Storage Policy T                                                                                                    |
| Create Storage Policy Wizard                                         | Please enter the storage policy name Storage Policy Name: Discremental Storage Policy Press Next to continue                                                                                                    |
| Create Storage Policy Wizard                                         | Please enter the storage policy name Storage Policy Name: I Laptop_SP Incremental Storage Policy +                                                                                                    |
| Create Storage Policy Wizard                                         | Please enter the storage policy name Storage Policy Name: Discremental Storage Policy Press Next to continue                                                                                                    |
|                                                                      | Please enter the storage policy name Storage Polcy Name: Incremental Storage Polcy Press Next to continue  Cancel < Back Next > Presh                                                                                                    |
| Create Storage Policy Wizard                                         |                                                                                                    |
|                                                                      | Please enter the storage policy name  Storage Policy Name: Droremental Storage Policy  Press Next to continue  Cancel Cancel Rest Next > Fresh                                                                                                    |
|                                                                      | Please enter the storage policy name  Storage Polcy Name: Incremental Storage Polcy  Press Next to continue  Cancel < Back Next > Presh  Please select a library to be the default library                                                                                                    |
|                                                                      | Please enter the storage policy name  Storage Policy Name: Droremental Storage Policy  Press Next to continue  Cancel Cancel Rest Next > Fresh                                                                                                    |
|                                                                      | Please enter the storage policy name  Storage Polcy Name: Incremental Storage Polcy  Press Next to continue  Cancel < Back Next > Presh  Please select a library to be the default library                                                                                                    |
|                                                                      | Please enter the storage policy name  Storage Polcy Name: Incremental Storage Polcy  Press Next to continue  Cancel < Back Next > Presh  Please select a library to be the default library                                                                                                    |
|                                                                      | Please enter the storage policy name  Storage Policy Name:  Droemental Storage Policy  Press Next to continue  Cencel Cancel Cask Next> Frain  Please select a library to be the default library for this primary copy                                                                                                    |
|                                                                      | Please enter the storage policy name  Storage Polcy Name: Incremental Storage Polcy  Press Next to continue  Cancel < Back Next > Presh  Please select a library to be the default library                                                                                                    |
|                                                                      | Please enter the storage policy name  Storage Policy Name:  Droemental Storage Policy  Press Next to continue  Cencel Cancel Cask Next> Frain  Please select a library to be the default library for this primary copy                                                                                                    |
|                                                                      | Please enter the storage policy name  Storage Policy Name:  Droemental Storage Policy  Press Next to continue  Cencel Cancel Cask Next> Frain  Please select a library to be the default library for this primary copy                                                                                                    |
|                                                                      | Please enter the storage policy name  Storage Policy Name:  Droremental Storage Policy  Press Next to continue  Press Next to continue  Please select a library to be the default library for this primary copy                                                                                                    |
|                                                                      | Please enter the storage policy name  Storage Policy Name: Docemental Storage Policy  Press Next to continue  Cancel CBack Next > Presh  Please select a library to be the default library for this primary copy  Library: Laptop.Library                                                                                                    |
|                                                                      | Please enter the storage policy name  Storage Policy Name: Docemental Storage Policy  Press Next to continue  Cancel CBack Next > Presh  Please select a library to be the default library for this primary copy  Library: Laptop.Library                                                                                                    |
|                                                                      | Please enter the storage policy name  Storage Policy Name: Docemental Storage Policy  Press Next to continue  Cancel CBack Next > Presh  Please select a library to be the default library for this primary copy  Library: Laptop.Library                                                                                                    |
|                                                                      | Please enter the storage policy name  Storage Policy Name: Docemental Storage Policy  Press Next to continue  Cancel CBack Next > Presh  Please select a library to be the default library for this primary copy  Library: Laptop.Library                                                                                                    |
|                                                                      | Please enter the storage policy name  Storage Policy Name: Docemental Storage Policy  Press Next to continue  Cancel CBack Next> Presh  Please select a library to be the default library for this primary copy  Library: Laptop.Library                                                                                                    |
|                                                                      | Please enter the storage policy name  Storage Policy Name: Lettip_SP  Tress Next to continue  Please select a library to be the default library for this primary copy  Press Next to continue  Press Next to continue                                                                                                    |
|                                                                      | Please enter the storage policy name  Storage Policy Name: Docemental Storage Policy  Press Next to continue  Cancel CBack Next > Presh  Please select a library to be the default library for this primary copy  Library: Laptop.Library                                                                                                    |

5. In the MediaAgent list, select a MediaAgent and then click Next.

6. Click Next.

7. Click Next.

- 8. Verify Name and MediaAgent Name.
  - Click **Browse** to specify location for **Deduplication Store**.
  - Click Next.

| Create Storage Policy Wizard |                                                                                                    |
|------------------------------|----------------------------------------------------------------------------------------------------|
|                              | Please select a MediaAgent for this copy                                                                                                    |
|                              |                                                                                                    |
|                              |                                                                                                    |
|                              | MediaAgent: happy01                                                                                                    |
|                              | Press Next to continue                                                                                                    |
|                              |                                                                                                    |
|                              |                                                                                                    |
|                              |                                                                                                    |
|                              | Cancel < Back Next > Finish                                                                                                    |
|                              |                                                                                                    |
| Create Storage Policy Wizard |                                                                                                    |
|                              |                                                                                                    |
|                              | Please enter the streams and retention<br>criteria for this policy                                                                                                    |
|                              | citeria for this policy                                                                                                    |
|                              |                                                                                                    |
|                              | Number of Device Streams:                                                                                                    |
|                              | Choose the Primary Copy's Aging Rules:<br>iDataAgent Backup data                                                                                                    |
|                              | Infinite/     15 $\frac{1}{2}$ Days     2 $\frac{1}{2}$ Cycles                                                                                                    |
|                              | Data Archive/Compliance Archiver                                                                                                    |
|                              | Infinite/ 365 → Days                                                                                                    |
|                              |                                                                                                    |
|                              |                                                                                                    |
|                              | Cancel < Back Next > Finish                                                                                                    |
|                              |                                                                                                    |
|                              |                                                                                                    |
| Create Storage Policy Wizard |                                                                                                    |
| Create Storage Policy Wizard |                                                                                                    |
| Create Storage Policy Wizard | Do you want to enable Deduplication for the primary copy?                                                                                                    |
| Create Storage Policy Wizard | Do you want to enable Deduplication for the primary copy?                                                                                                    |
| Create Storage Policy Wizard | Do you want to enable Deduplication for the                                                                                                    |
| Create Storage Policy Wizard | Do you want to enable Deduplication for the<br>primary copy?                                                                                                    |
| Create Storage Policy Wizard | Do you want to enable Deduplication for the primary copy?<br>Deduplication<br>@ Yes                                                                                                    |
| Create Storage Policy Wizard | Do you want to enable Deduplication for the primary copy?  Deduplication  © Yes  C Enable Client Side Deduplication  No                                                                                                    |
| Create Storage Policy Wizard | Do you want to enable Deduplication for the<br>primary copy?<br>Dedupkaton                                                                                                    |
| Create Storage Policy Wizard | Do you want to enable Deduplication for the primary copy?  Deduplication  © Yes  C Enable Client Side Deduplication  No                                                                                                    |
| Create Storage Policy Wicard | Do you want to enable Deduplication for the primary copy?  Deduplication  © Yes  C Enable Client Side Deduplication  No                                                                                                    |
| Create Storage Policy Wizard | Do you want to enable Deduplication for the primary copy?  Deduplication  © Yes  C Enable Client Side Deduplication  No                                                                                                    |
| Create Storage Policy Wizard | Do you want to enable Deduplication for the primary copy?  Deduplication  Teduplication  Teduplication  Teduplication  Teduplication  Press Next to continue                                                                                                    |
| Create Storage Policy Wizard | Do you want to enable Deduplication for the primary copy?  Deduplication  Teduplication  Teduplication  Teduplication  Teduplication  Press Next to continue                                                                                                    |
|                              | Do you want to enable Deduplication for the primary copy?<br>Deduplication<br>• Yes<br>Enable Client Side Deduplication<br>• No<br>Press Next to continue                                                                                                    |
|                              | Do you want to enable Deduplication for the primary copy?  Deduplication  Yes  Press Next to continue  Cancel <back next=""> Fresh  Please specify the location to store the</back>                                                                                                    |
|                              | Do you want to enable Deduplication for the primary copy?<br>Deduplication<br>• Yes<br>Enable Client Side Deduplication<br>• No<br>Press Next to continue                                                                                                    |
|                              | Do you want to enable Deduplication for the primary copy?  Deduplication  Tes  Tes  Tes  Deduplication  To  Tes  Press Next to continue   Cancel < Back Next > Freich  Please specify the location to store the Deduplication Store  Name: De Laptoo 5P Primary                                                                                |
|                              | Do you want to enable Deduplication for the primary copy?  Deduplication  Teduplication  Teduplication  Tess Next to continue   Cancel < Back Next > Frish  Please specify the location to store the Deduplication Store                                                                                                    |
|                              | Do you want to enable Deduplication for the primary copy?  Deduplication  Tes  Tes  Tes  Tes  Tes  Press Next to continue  Cancel < Back Next > Freich  Please specify the location to store the Deduplication Store  Name: De Laptop SP Primary                                                                                               |
|                              | Do you want to enable Deduplication for the primary copy?  Deduplication  Ted Ted Ted Ted Ted Ted Ted Teduplication  Too  Press Next to continue  Cancel < Back Next > Frein  Please specify the location to store the Deduplication Store  Name: DB_lantor_SP_Primary Deduplication Store Location:                                           |
|                              | Do you want to enable Deduplication for the primary copy?                                                                                                    |
|                              | Do you want to enable Deduplication for the primary copy?  Deduplication  To  Peduplication  To  Press Next to continue   Cancel  Cancel  Read. Next > Frein  Frein  Please specify the location to store the Deduplication Store  Name:  Defuglication Store Location:  Name:  Defuglication Store Location:  Location:  C: Napy, SIDE Browse |
|                              | Do you want to enable Deduplication for the primary copy?  Deduplication  To  Peduplication  To  Press Next to continue   Cancel  Cancel  Read. Next > Frein  Frein  Please specify the location to store the Deduplication Store  Name:  Defuglication Store Location:  Name:  Defuglication Store Location:  Location:  C: Napy, SIDE Browse |
|                              | Do you want to enable Deduplication for the primary copy?  Deduplication  To  Peduplication  To  Press Next to continue   Cancel  Cancel  Read. Next > Frein  Frein  Please specify the location to store the Deduplication Store  Name:  Defuglication Store Location:  Name:  Defuglication Store Location:  Location:  C: Napy, SIDE Browse |

9. Review the details and click **Finish** to create the Storage Policy.

The new Storage Policy creates the  $\mbox{Primary Classic Copy},$  which will be used for data movement to tape, disk or cloud.

| Create Storage Policy Wizard |                                                                                                    |
|------------------------------|----------------------------------------------------------------------------------------------------|
|                              | Please review your selections.                                                                                                    |
|                              | No. of Streams: 10<br>IDataAgent Backup Aging Rules: infinite<br>DataCompliance Archiver Aging Rules: infinite<br>Dedupication Store Name: SIDB_Laptop_SP_Primary<br>Dedupication Store Location: CVappy_SIDB<br>Client Side Dedupilcation: Yes |
|                              | Cancel < Back Next > Prish                                                                                                    |

### USING TAPE LIBRARY

Use the following steps to create a storage policy using tape library:

- 1. From the CommCell Browser, navigate to **Policies.** 
  - Right-click the Storage Policies node and click New Storage Policy.

2. Click Next.

3. Specify the name of the **Storage Policy** in the **Storage Policy Name** box and then click **Next**.

| Fie Ver Toch Wordson<br>Fie Ver Toch Wordson<br>Construct Brown<br>Construct Brown<br>Construct Brown<br>Construct Groups<br>Construct Groups<br>Constru |                                                                                                    |                                     |  |  |
|----------------------------------------------------------------------------------------------------|----------------------------------------------------------------------------------------------------|-------------------------------------|--|--|
| Image: Control Forego       Image: Control Forego       Image: Control Forego         Image: Control Forego       Image: Control Forego       Image: Control Forego         Image: Control Forego       Image: Control Forego                                                                                                    | happy01 - CommCell Console                                                                                                    | - • 💌                               |  |  |
| Create Storage Policy Wizard         Create Storage Policy Wizard                                                                                                    | A second second s |                                     |  |  |
| Import       Packet Storage Pakes > Import       Import                                                                                                    |                                                                                                    |                                     |  |  |
| Create Storage Policy Wizard         Create Storage Policy Wizard                                                                                                    |                                                                                                    |                                     |  |  |
| Create Storage Policy Wizard  Create Storage Policy Wizard  C                                                                                                    | happy01     Gient Computer Groups                                                                                                    |                                     |  |  |
| Press Next to continue  Press Next to continue                                                                                                    | Client Computers                                                                                                    |                                     |  |  |
| Press       Near Policy         Press       Near Policy         Create Storage Policy Wizard       Create Storage Policy Wizard         Create Storage Policy Wizard       Create Storage Policy Wizard         Create Storage Policy Wizard       Create Storage Policy Wizard         Create Storage Policy Wizard       Create Storage Policy Wizard         Create Storage Policy Wizard       Create Storage Policy Wizard         Create Storage Policy Wizard       Create Storage Policy Wizard         Create Storage Policy Wizard       Create Storage Policy Wizard         Create Storage Policy Wizard       Create Storage Policy Wizard         Create Storage Policy Wizard       Create Storage Policy Wizard         Create Storage Policy Wizard       Create Storage Policy Wizard         Create Storage Policy Wizard       Create Storage Policy Wizard         Create Storage Policy Wizard       Create Storage Policy Wizard         Create Storage Policy Wizard       Create Storage Policy Wizard         Create Storage Policy Wizard       Create Storage Policy Heme:         Storage Policy Wizard       Create Storage Policy Heme:         Storage Policy Heme:       Storage Policy         Press Next to continue       Press Next to continue                                                                                                    | Storage Resources                                                                                                    | Com Disaster 1 1 Automati 🖄 🔺       |  |  |
| Create Storage Policy Wizard         Create Storage Policy Wizard                                                                                                    | Policies                                                                                                    |                                     |  |  |
| Image: Storage Policy Wizard         Create Storage Policy Wizard         Create Storage Policy Wizard                                                                                                    | Bankration Policies                                                                                                    |                                     |  |  |
| Control Determined and Accounting     Control Determined and Accounting     Control Determined and Acco                                                                                                    | 1 B Schedule Policies                                                                                                    |                                     |  |  |
| Image: Solution Palicy         Solution Associations         Control Deck         Solution Associations         Control Deck         Solution Associations         Control Deck         Solution Associations         Control Deck         Solution Associations         Control Deck         Solution Associations         Control Deck         Solution Associations         Control Deck         Stange Policy Wizard         Extra Storage Policy Wizard         Create Storage Policy Wizard         Create Storage Policy Wizard         Create Storage Policy Wizard         Create Storage Policy Wizard         Create Storage Policy Wizard         Create Storage Policy Wizard         Create Storage Policy Wizard         Create Storage Policy Wizard         Create Storage Policy Wizard         Create Storage Policy Wizard         Create Storage Policy Wizard         Please enter the storage policy name         Storage Policy Name:         Storage Policy         Press Next to continue         Press Next to continue                                                                                                    |                                                                                                    | 2                                   |  |  |
| Societ Broker     Control Decker     Agents     Tomore Association     Press Next to continue                                                                                                    | Subclient Pole     New Clashal Darks                                                                                                    |                                     |  |  |
| Conside the same         Agents         c         Negroti         Create Storage Policy Wizard         © Data Protection and Archingi         © Data Protection and Archingi         © Consider V Deaster Recovery Backup         Press Next to continue         Storage Policy Wizard         Create Storage Policy Wizard         Please enter the storage policy name         Storage Policy Name:         Storage Policy Name:         Storage Policy Name:         Storage Policy Name:         Press Next to continue                                                                                                    | Reports Subclient Associat                                                                                                    | ions                                |  |  |
| Image: Create Storage Policy Wixard         Storage Policy Wixard         Image: Create Storage Policy Wixard         Image: Create Storage Policy Wixard         Create Storage Policy Wixard         Create Storage Policy Wixard         Image: Policy Wixard         Image: Policy Wixard                                                                                                    | CommCel Browser                                                                                                    |                                     |  |  |
| Create Storage Policy Wizard  Create Storage Policy Wizard  What will this storage policy be used for?  Storage Policy Type  Data Protection and Ardyving  CommServe Disaster Recovery Backup  Press Next to continue  Create Storage Policy Wizard  Create Storage Policy Wizard  Create Storage Policy Wizard  Please enter the storage policy name  Storage Policy Name:  Do .02(tope)  Press Next to continue  Press Next to continue                                                                                                    |                                                                                                    |                                     |  |  |
| Create Storage Policy Wiand  What will this storage policy be used for?  Storage Policy Type  Data Protection and Ardhung  CommErve Disaster Recovery Backup  Press Next to continue  Create Storage Policy Wiznd  Please enter the storage policy name  Storage Policy Name:  Storage Policy Name:  Press Next to continue  Press Next to continue                                                                                                    | \$                                                                                                    |                                     |  |  |
| What will this storage policy be used for?         Storage Policy Type         © Dish Trotection and Ardwing         © CommGerve Disaster Recovery Backup         Press Next to continue    Create Storage Policy Wizard          Create Storage Policy Wizard    Please enter the storage policy name          Storage Policy Hame:         Storage Policy Hame:         Storage Policy Hame:         Storage Policy Hame:         Storage Policy Hame:         Storage Policy Hame:                                                                                                    |                                                                                                    | happy01 admin                       |  |  |
| What will this storage policy be used for?         Storage Policy Type         © Dish Trotection and Ardwing         © CommGerve Disaster Recovery Backup         Press Next to continue    Create Storage Policy Wizard          Create Storage Policy Wizard    Please enter the storage policy name          Storage Policy Hame:         Storage Policy Hame:         Storage Policy Hame:         Storage Policy Hame:         Storage Policy Hame:         Storage Policy Hame:                                                                                                    |                                                                                                    |                                     |  |  |
| Storage Policy Type Data Protection and Archiving Constitution Press Next to continue  Create Storage Policy Wizard  Please enter the storage policy name Storage Policy Name: Storage Policy Name: Press Next to continue  Press Next to continue                                                                                                    | Create Storage Policy Wizard                                                                                                    |                                     |  |  |
| Please enter the storage policy name          Storage Policy Name:       \$p_02(teps)]         Incremental Storage Policy       *         Press Next to continue                                                                                                    | Storage Polcy Type<br>Data Protection and Ardhung<br>CommServe Disaster Recovery Backup<br>Press Next to continue                                                                                                    |                                     |  |  |
| Storage Polcy Name: Sp_02(tope)                                                                                                    | Create Storage Policy Wizard                                                                                                    |                                     |  |  |
| Press Next to continue                                                                                                    | PI                                                                                                    | ease enter the storage policy name  |  |  |
| Press Next to continue                                                                                                    |                                                                                                    |                                     |  |  |
| Cancel < gad Bext > Finds                                                                                                    |                                                                                                    |                                     |  |  |
|                                                                                                    |                                                                                                    | Cancel <gack next=""> Finish</gack> |  |  |

4. In the **Library** list, select the tape library to which the primary copy should be associated and then click **Next**.

5.

6.

7.

8.

|                                                                                                    | Create Storage Policy Wizard                                               |
|----------------------------------------------------------------------------------------------------|----------------------------------------------------------------------------|
|                                                                                                    | Please select a library to be the default library<br>for this primary copy |
|                                                                                                    | Cancel < Back Next > Finish                                                |
|                                                                                                    | Create Storage Policy Wizard                                               |
| <ul> <li>In the MediaAgent list, select a MediaAgent.</li> <li>From the Drive Pool list, select a default drive pool and then click Next.</li> </ul> | What are the default MediaAgent and drive poc<br>primary copy?             |
|                                                                                                    | MediaAgent: testpilotdocs                                                  |
|                                                                                                    | Press Next to continue                                                     |
|                                                                                                    | Cancel <gat. next=""> Findh</gat.>                                         |
| From the Scratch Pool list, select the default scratch pool and then click Next.                                                                     | Create Storage Policy Wizard                                               |
|                                                                                                    | Which scratch pool will you use for the primary                            |
|                                                                                                    | Scratch Pool: Default Scratch                                              |
|                                                                                                    | Press Next to continue                                                     |
|                                                                                                    |                                                                            |
|                                                                                                    | Cancel <bext> Finah</bext>                                                 |
| Click Next.                                                                                                    | Create Storage Policy Wizard                                               |
|                                                                                                    | Please enter the streams and retention<br>criteria for this policy         |
|                                                                                                    | Number of Device Streams:                                                  |
|                                                                                                    | Choose the Primary Copy's Aging Rules:<br>DataAgent Backup data            |
|                                                                                                    | Infinite/ 15 - Days 2 - Cydes                                              |
|                                                                                                    | Data Archive/Compliance Archiver                                           |
|                                                                                                    | Cancel <back next=""> Finish</back>                                        |
| By default Hardware Compression is enabled, click Next to continue.                                                                                  | Create Storage Policy Wizard                                               |
|                                                                                                    | Would you like to enable hardware compressic<br>storage policy copy?       |
|                                                                                                    | (☑) <u>Eardware Compression</u>                                            |
|                                                                                                    | Press Next to continue                                                     |
|                                                                                                    | Cancel < Back Next > Finish                                                |

9. Review the details and click **Finish** to create the Storage Policy.

User Guide - SnapProtect

| Please review your redections.                                                                                                    |        |
|----------------------------------------------------------------------------------------------------|--------|
| Scratch Fool: Lebant Scratch<br>No. of Streams: 4<br>B tablegent Tapking Aging Lotes: Infinite<br>Tapat/Compliance Archiver Aging Lotes: Infinite<br>Robin Straps by Nember of Jobs: N/A<br>Lardware Compression: Yes | ▲<br>■ |
| Click Enish to create the Storage Policy                                                                                                    |        |
| Gand (link Next > 1i                                                                                                    | risði  |

# **Getting Started**

**CHOOSE THE CLIENT TYPE** 

SUPPORTED AGENTS - CHOOSE THE AGENT TO CONFIGURE

VMWARE

EXCHANGE DATABASE

ORACLE

MICROSOFT SQL SERVER

NAS

HYPER-V

SAP FOR ORACLE

DB2

UNIX FILE SYSTEM

WINDOWS FILE SYSTEM

Previous Next >

Previous )

Next >

\_\_\_\_\_

# **Getting Started - VMware Deployment**

### WHERE TO INSTALL

Install the software directly on the proxy computer that can communicate with the ESX Server. It is not recommended to install the software in a clustered environment.

### **BEFORE YOU BEGIN**

**Download Software Packages** Download the latest software package to perform the install.

Previous

Next 🕨

#### SnapProtect Support - Platforms

Make sure that the computer in which you wish to install the software satisfies the minimum requirements.

### INSTALL THE VIRTUAL SERVER IDATAAGENT (VMWARE)

Use the following procedure to directly install the software from the installation package or a network drive.

- 1. Run **Setup.exe** from the Software Installation Package.
- 2. Select the required language. Click **Next**.

| 3. | Select the option to | Install Calvoso | on this 64-bit computer |
|----|----------------------|-----------------|-------------------------|

Your screen may look different from the example shown.

4. Select I accept the terms in the license agreement. Click Next.

| Select the language you will use during installation.                                                                                                    |  |  |  |
|----------------------------------------------------------------------------------------------------|--|--|--|
| English (United States)                                                                                                    |  |  |  |
|                                                                                                    |  |  |  |
|                                                                                                    |  |  |  |
|                                                                                                    |  |  |  |
|                                                                                                    |  |  |  |
| Next > Cancel                                                                                                    |  |  |  |
|                                                                                                    |  |  |  |
|                                                                                                    |  |  |  |
|                                                                                                    |  |  |  |
|                                                                                                    |  |  |  |
|                                                                                                    |  |  |  |
| Advanced options                                                                                                    |  |  |  |
|                                                                                                    |  |  |  |
| ♥ View documentation website                                                                                                    |  |  |  |
| <ul> <li>For decomparation recome</li> <li>View Install Quick Start Guide (Requires Adobe Acrobat Reader)</li> </ul>                                            |  |  |  |
|                                                                                                    |  |  |  |
| ⇔ Exit                                                                                                    |  |  |  |
| Installer                                                                                                    |  |  |  |
| License Agreement                                                                                                    |  |  |  |
| Please read the following License Agreement. Press<br>the PAGE DOWN key to view the entire agreement.                                                           |  |  |  |
|                                                                                                    |  |  |  |
| End User License and Limited Warranty Agreement                                                                                                    |  |  |  |
| Software Release 9.0.0                                                                                                    |  |  |  |
| (including Microsoft® SQL Server <sup>TM</sup> 2008 Enterprise Edition, SQL Server <sup>TM</sup> 2008 Express Edition and Windows Pre-Installation Environment) |  |  |  |
| Eval Tionur License Agreement     I accept the terms in the license agreement.                                                                                  |  |  |  |
| <ul> <li>I accept the terms in the license agreement.</li> <li>I do not accept the terms in the license agreement.</li> </ul>                                   |  |  |  |
| Installer                                                                                                    |  |  |  |
| Coduk Wext 2 Cancel                                                                                                    |  |  |  |

- Expand Client Modules | Backup & Recovery | File System, and select Virtual Server Agent.
  - Expand Common Technology Engine | MediaAgent Modules, and select MediaAgent.
  - Click Next.

5.

|         | Installer                                                                                                    |
|---------|----------------------------------------------------------------------------------------------------|
|         | Select Platforms                                                                                                    |
|         | Select the platforms you want to configure.                                                                                                    |
|         | Common Technology Engine     CommServe Modules     CommServe Modules     CommCell Conside     Mediadgerit Modules     Content Indiversity and Search     Content Indiversity and Search     Content Indiversity and Search     Content Indiversity and Search     Content Indiversity and Search     Content Indiversity and Search     Content Indiversity and Search     Content Indiversity     Search Search & Browse     Content Indiversity     Search Search & Browse     Content Indiversity     Search Search     Content Indiversity     Content Indiversity |
|         | Installer Cancel                                                                                                    |
|         |                                                                                                    |
|         | Installer                                                                                                    |
| t       | Setup will now install Microsoft .NET Framework for the selected platforms.<br>Click Yes' to continue. Choosing No' will exit the Setup. In such a case, you may resume<br>Setup later at any time.<br><u>Yes</u> <u>No</u>                                                                                                    |
| Gauna   |                                                                                                    |
| nfigure | Installer 🛛 🔀                                                                                                    |
| nd      | Configure firewall services                                                                                                    |
|         | If there is a firewall between this machine and the CommServe, configure firewall services below.                                                                                                    |
|         |                                                                                                    |
|         | Please specify how Windows Firewall is limiting network traffic. Whether it is possible to open                                                                                                    |
|         | connection from here to a CommServe's tunnel port, whether all connections toward<br>CommServe are blocked, and setup should instead expect CommServe to connect back to this<br>machine, or whether there is a Provin between.                                                                                                    |
|         | This machine can open connection to CommServe on tunnel port                                                                                                    |
|         | CommServe can open connection toward this machine     CommServe is reachable only through a proxy                                                                                                    |
|         | Installer                                                                                                    |
|         | Next > Cancel                                                                                                    |
|         | Installer X                                                                                                    |
|         | CommServe Name                                                                                                    |
|         | Specify the CommServe computer name and host<br>name                                                                                                    |
|         | CommServe Client Name                                                                                                    |
|         |                                                                                                    |
|         | CommServe Host Name<br>[Enter a valid, fully-qualified, IP host name; for example:<br>mycomputer.mycompany.com)                                                                                                    |
|         | mycomputer.mycompany.com                                                                                                    |
|         |                                                                                                    |
|         |                                                                                                    |
|         | Installer                                                                                                    |
|         | < Back Next> Cancel                                                                                                    |
|         | Installer                                                                                                    |
|         | Installer  Communication Interface Name Setup will configure the communication paths.                                                                                                    |
|         | Select a client name                                                                                                    |
|         | sudi en 💌                                                                                                    |
|         | Select an interface name that this computer will use to<br>communicate with the CommServe                                                                                                    |
|         | audi.mycompany.com                                                                                                    |
|         | audi.mycompany.com IP Address(es) for the selected host.                                                                                                    |
|         |                                                                                                    |
|         |                                                                                                    |

< Back Next >

- 6. Click **YES** to install Microsoft .NET Framework package.
  - This prompt is displayed only when Microsoft .NET Framework is not installed.
  - Once the Microsoft .NET Framework is installed, the software automatically installs the Microsoft Visual J# 2.0 and Visual C++ redistributable packages.
- 7. If this computer and the CommServe is separated by a firewall, select the **Configure** firewall services option and then click Next.

For firewall options and configuration instructions, see Firewall Configuration and continue with the installation.

If firewall configuration is not required, click **Next**.

| 8. | Enter the fully qualified domain name of the CommServe Host Name. |
|----|-------------------------------------------------------------------|
|    | Click Next.                                                       |

Do not use space and the following characters when specifying a new name for the CommServe Host Name:

\|`~!@#\$%^&\*()+=<>/?,[]{}:;'"

9. Click Next.

10. Select Add programs to the Windows Firewall Exclusion List, to add CommCell programs and services to the Windows Firewall Exclusion List.

Cancel

#### User Guide - SnapProtect

#### Click Next.

This option enables CommCell operations across Windows firewall by adding CommCell programs and services to Windows firewall exclusion list.

It is recommended to select this option even if Windows firewall is disabled. This will allow the CommCell programs and services to function if the Windows firewall is enabled at a later time.

11. Click Next.

 $\label{eq:click} Click \; \textbf{Browse} \; \text{to change the default location}.$ 

Click Next.

- Do not install the software to a mapped network drive.
- Do not install the software on a system drive or mount point that will be used as content for SnapProtect backup operations.
- Do not use the following characters when specifying the destination path:

/:\*?"<>|#

It is recommended that you use alphanumeric characters only.

#### **13.** Select a Client Group from the list.

Click Next.

This screen will be displayed if Client Groups are configured in the CommCell Console.

| Installer                                                                                                    |                                                                                                    |                   |                            |                                   | ×                 |
|----------------------------------------------------------------------------------------------------|----------------------------------------------------------------------------------------------------|-------------------|----------------------------|-----------------------------------|-------------------|
| Windows Firewa<br>Allow programs to co<br>Firewall                                                                                                    |                                                                                                    |                   |                            |                                   |                   |
|                                                                                                    | -1:- ON                                                                                                    |                   |                            |                                   |                   |
| Windows Firew                                                                                                    |                                                                                                    |                   |                            |                                   |                   |
| Add program                                                                                                    | ns to the Windows F                                                                                                    | irewall Exclusio  | n List                     |                                   |                   |
| If you plan on u<br>exclusion list.                                                                                                    | sing Windows Firew                                                                                                    | all, it is recomm | ended to                   | add the software                  | e programs to the |
| Installer                                                                                                    |                                                                                                    | < Back            |                            | Next >                            | Cancel            |
|                                                                                                    |                                                                                                    |                   |                            |                                   |                   |
| Installer<br>Download and Ir<br>Download and Insta<br>pack from the softw.                                                                                                    | II the latest service p                                                                                                    | back and post     |                            |                                   | X                 |
|                                                                                                    | oad latest update pa<br>e internet connectiv<br>Noad speed.                                                                                                    |                   | This proce                 | iss may take sor                  | ne time           |
| Installer                                                                                                    |                                                                                                    | < Back            |                            | Next >                            | Cancel            |
|                                                                                                    |                                                                                                    |                   |                            |                                   |                   |
| Installer<br>Destination Fold<br>Select the destinatio                                                                                                    |                                                                                                    | e program files.  | ġ.                         |                                   | X                 |
| Destination Fold<br>Select the destination                                                                                                    |                                                                                                    |                   | vse to che                 | oose an alternat                  |                   |
| Destination Fold<br>Select the destination                                                                                                    | on folder to install the<br>opt the default location                                                                                                    |                   | vse to cho                 | pose an alternat                  | e location.       |
| Destination Fold<br>Select the destination<br>Click Next to acce                                                                                                    | on folder to install the<br>opt the default location                                                                                                    | on, or click Bro  | equired /                  |                                   | e location.<br>se |
| Destination Fold<br>Select the destination<br>Click Next to acce<br>Destination Fold<br>CMPProgram File                                                                                                    | n folder to install the                                                                                                    | on, or click Bro  | equired /                  | Brown                             | e location.<br>se |
| Destination Fold<br>Select the destination<br>Click Next to accord<br>Destination Fold<br>CAPlogram File<br>Drive List<br>C 928 MB<br>Installer                                                                               | n folder to install the                                                                                                    | on, or click Bror | equired /                  | Brown<br>Recommended<br>/ 1670 MB | e location.<br>se |
| Destination Fold<br>Select the destination<br>Click Next to accord<br>Destination Fold<br>NProgram Tele<br>Drive List<br>C 928 MB                                                                                             | ection                                                                                                    | on, or click Bror | equired /                  | Brown<br>Recommended<br>/ 1670 MB | e location.<br>se |
| Destination Fold<br>Select the destination<br>Click Next to acce<br>Destination Fold<br>Drive List<br>C 328 MB<br>Installer<br>C 328 MB<br>Installer<br>C 1000 Select a client group<br>Select a client group<br>The<br>white | ection                                                                                                    | on, or click Bron | i client ma<br>arious leve | Brow<br>Recommended<br>/1670 MB   | e location.<br>se |
| Destination Fold<br>Select the destination<br>Click Next to acce<br>Destination Fold<br>Drive List<br>C 328 MB<br>Installer<br>C 328 MB<br>Installer<br>C 1000 Select a client group<br>Select a client group<br>The<br>white | ection<br>for the default location<br>of the default location<br>of the client.                                                                                                    | on, or click Bron | i client ma<br>arious leve | Brow<br>Recommended<br>/1670 MB   | e location.<br>se |
| Destination Fold<br>Select the destination<br>Click Next to acce<br>Destination Fold<br>Drive List<br>C 328 MB<br>Installer<br>C 328 MB<br>Installer<br>C 1000 Select a client group<br>Select a client group<br>The<br>white | ection<br>control of the default location<br>of the default location<br>of th | on, or click Bron | i client ma<br>arious leve | Brow<br>Recommended<br>/1670 MB   | e location.       |

14. Click Next.

15. Select Yes to stop Removable Storage Services on the MediaAgent. Click Next.

This prompt will not appear if Removable Storage Services are already disabled on the computer.  $% \left( {{{\left( {{{{\bf{n}}}} \right)}_{i}}}_{i}} \right)$ 

16. Click Next.

#### 17. Select a Storage Policy. Click Next.

18. Click Next.

| Installer                                                                                                    | ×                                                                                                    |
|----------------------------------------------------------------------------------------------------|----------------------------------------------------------------------------------------------------|
| Schedule Install of Aut<br>Choose when you want to s<br>downloaded updates.                                                                                                    |                                                                                                    |
|                                                                                                    |                                                                                                    |
| C Schedule Install of A                                                                                                    | utomatic Updates                                                                                                    |
| C Once                                                                                                    |                                                                                                    |
| Weekly                                                                                                    | Time: 08:31:12 PM +                                                                                                    |
| ·• weekly                                                                                                    | Monday C Tuesday                                                                                                    |
|                                                                                                    | C Wednesday C Thursday                                                                                                    |
|                                                                                                    | C Friday C Saturday                                                                                                    |
|                                                                                                    | Sunday                                                                                                    |
| Installer                                                                                                    | <back next=""> Cancel</back>                                                                                                    |
|                                                                                                    |                                                                                                    |
| Installer                                                                                                    | X                                                                                                    |
| Removable Storage S<br>The Removable Storage se<br>disabled                                                                                                    |                                                                                                    |
|                                                                                                    |                                                                                                    |
| The Removable Storage<br>functioning of the Media/                                                                                                    | service must be stopped and disabled. This is required for correct<br>sgent.                                                                                                    |
|                                                                                                    | disable the Removable Storage service?                                                                                                    |
| Yes, stop and disable                                                                                                    | the Removable Storage Service                                                                                                    |
|                                                                                                    | vable Storage Manager (RSM)                                                                                                    |
|                                                                                                    |                                                                                                    |
|                                                                                                    |                                                                                                    |
| Installer                                                                                                    |                                                                                                    |
|                                                                                                    | < Back Next > Cancel                                                                                                    |
|                                                                                                    |                                                                                                    |
|                                                                                                    |                                                                                                    |
| Installer                                                                                                    |                                                                                                    |
| Installer<br>Select Global Filter Op<br>Select the Global Filter Optic                                                                                                    |                                                                                                    |
| Select Global Filter Op<br>Select the Global Filter Optic                                                                                                    | ns for the Agent.<br>billity to set exclusions within a CommCell to filter out data from data                                                                                                    |
| Select Global Filter Op<br>Select the Global Filter Optic<br>Global Filters provides the a<br>protection operations on all                                                                                                    | ns for the Agent.<br>billy to set exclusions within a CommCell to filter out data from data<br>agents of a certain type.                                                                                                    |
| Select Global Filter Op<br>Select the Global Filter Optic<br>Global Filters provides the a<br>protection operations on all                                                                                                    | ons for the Agent.<br>billy to set exclusions within a CommCell to filter out data from data<br>agents of a certain type.<br>Jse Cell level policy                                                                                                    |
| Select Global Filter Op<br>Select the Global Filter Optic<br>Global Filters provides the a<br>protection operations on all                                                                                                    | ons for the Agent.<br>billy to set exclusions within a CommCell to filter out data from data<br>agents of a certain type.<br>Jse Cell level policy<br>Always use Global Filters                                                                                                    |
| Select Global Filter Op<br>Select the Global Filter Optic<br>Global Filters provides the a<br>protection operations on all                                                                                                    | ons for the Agent.<br>billy to set exclusions within a CommCell to filter out data from data<br>agents of a certain type.<br>Jse Cell level policy                                                                                                    |
| Select Global Filter Op<br>Select the Global Filter Optic<br>Global Filters provides the a<br>protection operations on all                                                                                                    | ons for the Agent.<br>billy to set exclusions within a CommCell to filter out data from data<br>agents of a certain type.<br>Jse Cell level policy<br>Always use Global Filters                                                                                                    |
| Select Global Filter Op<br>Select the Global Filter Optic<br>Global Filters provides the a<br>protection operations on all                                                                                                    | ons for the Agent.<br>billy to set exclusions within a CommCell to filter out data from data<br>agents of a certain type.<br>Jse Cell level policy<br>Always use Global Filters                                                                                                    |
| Select Global Filter Op<br>Select the Global Filter Optic<br>Global Filters provides the a<br>protection operations on all<br>C 1                                                                                                    | ons for the Agent.<br>billy to set exclusions within a CommCell to filter out data from data<br>agents of a certain type.<br>Jse Cell level policy<br>Always use Global Filters                                                                                                    |
| Select Global Filter Op<br>Select the Global Filter Opic<br>Global Filters provides the a<br>protection operations on all<br>C (<br>C (<br>Installer                                                                                                    | ons for the Agent.<br>billy to set exclusions within a CommCell to filter out data from data<br>agents of a certain type.<br>Jse Cell level policy<br>Always use Global Filters<br>Do not use Global Filters                                                                                                    |
| Select Global Filter Op<br>Select the Global Filter Opic<br>Global Filters provides the a<br>protection operations on all<br>C 1<br>Installer                                                                                                    | Ins for the Agent.<br>billy to set exclusions within a CommCell to filter out data from data<br>agents of a certain type.<br>Jse Cell level policy<br>Always use Global Filters<br>Do not use Global Filters<br>Cancel<br>Cancel                                                                                                    |
| Select Global Filter Op<br>Select the Global Filter Opic<br>Global Filters provides the a<br>protection operations on all<br>C a<br>Installer                                                                                                    | Ins for the Agent.<br>Ibility to set exclusions within a CommCell to filter out data from data<br>agents of a certain type.<br>Jse Cell level policy<br>Always use Global Filters<br>Do not use Global Filters<br>Cancel<br>Cancel                                                                                                    |
| Select Global Filter Op<br>Select the Global Filter Opic<br>Global Filters provides the a<br>protection operations on all<br>C 1<br>Installer                                                                                                    | Ins for the Agent.<br>Ibility to set exclusions within a CommCell to filter out data from data<br>agents of a certain type.<br>Jse Cell level policy<br>Always use Global Filters<br>Do not use Global Filters<br>Cancel<br>Cancel                                                                                                    |
| Select Global Filter Op<br>Select the Global Filter Opic<br>Global Filters provides the a<br>protection operations on all<br>(° 1<br>(° 1<br>(° 1)<br>(° 1)<br>(°  | Ins for the Agent.<br>Ibility to set exclusions within a CommCell to filter out data from data<br>agents of a certain type.<br>Jse Cell level policy<br>Always use Global Filters<br>Do not use Global Filters<br>Do not use Global Filters<br>Cancel<br>Cancel<br>Com                                                                                   |
| Select Global Filter Op<br>Select the Global Filter Opic<br>Global Filters provides the a<br>protection operations on all<br>(° 1<br>(° 1<br>(° 1<br>(° 1)<br>(° 1)<br>(° 1 | Ins for the Agent.<br>Ibility to set exclusions within a CommCell to filter out data from data<br>agents of a certain type.<br>Jse Cell level policy<br>Always use Global Filters<br>Do not use Global Filters<br>Do not use Global Filters<br>Cancel<br>Cancel<br>Com                                                                                   |
| Select Global Filter Op<br>Select the Global Filter Optic<br>Global Filters provides the a<br>protection operations on all<br>c 1<br>c 1<br>lnstaller<br>Installer<br>Storage Policy Select<br>Select a storage policy for t<br>backed up.<br>Configure for Laptop<br>Select a storage policy                                                                                                    | Ins for the Agent.  Institutions within a CommCell to filter out data from data agents of a certain type.  Jise Cell level policy  Always use Global Filters  Do not use Global Filters  Cancel  Con  He default subclient to be  or Desktop Backup                                                                                                    |
| Select Global Filter Op<br>Select the Global Filter Optic<br>Global Filters provides the a<br>protection operations on all<br>c 1<br>c 1<br>lnstaller<br>Installer<br>Storage Policy Select<br>Select a storage policy for t<br>backed up.<br>Configure for Laptop<br>Select a storage policy                                                                                                    | Ins for the Agent.<br>Ibility to set exclusions within a CommCell to filter out data from data<br>agents of a certain type.<br>Jse Cell level policy<br>Always use Global Filters<br>Do not use Global Filters<br>Do not use Global Filters<br>Cancel<br>Cancel<br>Con<br>he default subclient to be<br>or Desktop Backup<br>cy from the pull-down list. |
| Select Global Filter Op<br>Select the Global Filter Optic<br>Global Filters provides the a<br>protection operations on all<br>C 1<br>Installer<br>Installer<br>Storage Policy Selecti<br>Select a storage policy for t<br>backed up.<br>Configure for Laptop<br>Select a storage policy                                                                                                    | Ins for the Agent.<br>Ibility to set exclusions within a CommCell to filter out data from data<br>agents of a certain type.<br>Jse Cell level policy<br>Always use Global Filters<br>Do not use Global Filters<br>Do not use Global Filters<br>Cancel<br>Cancel<br>Con<br>he default subclient to be<br>or Desktop Backup<br>cy from the pull-down list. |
| Select Global Filter Op<br>Select the Global Filter Optic<br>Global Filters provides the a<br>protection operations on all<br>C 1<br>Installer<br>Installer<br>Storage Policy Selecti<br>Select a storage policy for t<br>backed up.<br>Configure for Laptop<br>Select a storage policy                                                                                                    | Ins for the Agent.<br>Ibility to set exclusions within a CommCell to filter out data from data<br>agents of a certain type.<br>Jse Cell level policy<br>Always use Global Filters<br>Do not use Global Filters<br>Do not use Global Filters<br>Cancel<br>Cancel<br>Con<br>he default subclient to be<br>or Desktop Backup<br>cy from the pull-down list. |
| Select Global Filter Op<br>Select the Global Filter Opic<br>Global Filters provides the e<br>protection operations on all<br>(° 1<br>(° 1<br>(° 1<br>(° 1<br>(° 1))<br>(° 1<br>(° 1))<br>(° 1)<br>(° 1 | Ins for the Agent.<br>Ibility to set exclusions within a CommCell to filter out data from data<br>agents of a certain type.<br>Jse Cell level policy<br>Always use Global Filters<br>Do not use Global Filters<br>Do not use Global Filters<br>Cancel<br>Cancel<br>Con<br>he default subclient to be<br>or Desktop Backup<br>cy from the pull-down list. |
| Select Global Filter Op<br>Select the Global Filter Optic<br>Global Filters provides the a<br>protection operations on all<br>C 1<br>Installer<br>Installer<br>Storage Policy Selecti<br>Select a storage policy for t<br>backed up.<br>Configure for Laptop<br>Select a storage policy                                                                                                    | Ins for the Agent.  billy to set exclusions within a CommCell to filter out data from data agents of a certain type.  Jse Cell level policy  Aways use Global Filters Do not use Global Filters  Cancel  Cancel  Con  he default subclient to be  or Desktop Backup cy from the pull-down list.                                                          |

19. Click Next.

20. Click Finish.

| Installer                                                                                                    |                           |     |
|----------------------------------------------------------------------------------------------------|---------------------------|-----|
| Summary<br>Summary of install selections                                                                                                    |                           |     |
| Setup has enough information to start copying the program files. If ye<br>install settings, click Next to begin copying files.                                                                                                    | ou are satisfied with the |     |
| The following software will be installed :<br>+ MediaAgent<br>+ Windows File Swstem (DataAgent<br>+ Virtual Server Agent                                                                                                    | ·····                     |     |
| Destination Path = C-VProgram Files\<br>CommServe Host = mycomputer.mycompany.com<br>Interface Name = audi.mycompany.com<br>Client = audi<br>Job Results Path = C-VProgram Files\JobResults<br>Global Filmes = Use Cell level policy | E                         |     |
|                                                                                                    | ×                         |     |
| Installer Kack Next                                                                                                    | > Cancel                  |     |
|                                                                                                    |                           |     |
| nstaller<br>Seksalale Deminder                                                                                                    | ×                         |     |
| Schedule Reminder<br>Job schedule creation reminder                                                                                                    |                           |     |
|                                                                                                    |                           |     |
| Please note:<br>You still need to create a Job Schedule for each iDataAgent that h                                                                                                    | nas been installed on     |     |
| this client computer.<br>Job Schedules are required to allow the iDataAgents to perform au                                                                                                    | itomated backup           |     |
| and restore operations.<br>Job Schedule creation can be accomplished through the CommCe                                                                                                    | Il Consolo                |     |
| administration interface.                                                                                                    |                           |     |
| Installer                                                                                                    | Next >                    |     |
|                                                                                                    | A                         |     |
| ostaller<br>Completion Report                                                                                                    |                           |     |
| Setup complete                                                                                                    |                           |     |
|                                                                                                    | *                         |     |
| Software installation completed successfully.<br>Visit the website below to download latest Updates and Service Packs.                                                                                                    | 1                         |     |
| Click Finish to complete Setup.                                                                                                    |                           |     |
|                                                                                                    |                           |     |
|                                                                                                    |                           |     |
|                                                                                                    | -                         |     |
|                                                                                                    |                           |     |
| Installer<br>Technical Support Website                                                                                                    | Enish                     |     |
|                                                                                                    |                           |     |
|                                                                                                    | Previous N                | lex |

## **Getting Started - VMware Configuration**

< Previous ) Next >

### **CONFIGURATION**

1.

Once the Virtual Server iDataAgent has been installed, configure an Instance, a Backup Set and a Subclient to facilitate backups. The following sections provide the necessary steps required to create and configure these components for a first SnapProtect backup of a Virtual Center.

- From the CommCell Browser, navigate to Client Computers | < Client>.
  - Right-click the client and select Properties.

| Image: Secure interface of the secure interface of the secure interface                                                                                                    | CommVet                                                                                                    |                                                                                                    |
|----------------------------------------------------------------------------------------------------|----------------------------------------------------------------------------------------------------|----------------------------------------------------------------------------------------------------|
| Image: Section Section                                                                                                    | Clent Computer Groups     Clent Computer 3                                                                                                    |                                                                                                    |
| Concold Browsee      Concold Browsee      Conc                                                                                                    | 2 Martin                                                                                                    |                                                                                                    |
| Indext Backgroup         Indext Backgroup                                                                                                    | 3 (00) Pit 10/2 P                                                                                                    | Laptop Backup Agent to protect data on laptops and desktops used in remote offices and outside of a domain                                                                                                    |
| Source and a set of the set of the set                                                                                                    |                                                                                                    |                                                                                                    |
|                                                                                                    | Offices                                                                                                    | -                                                                                                    |
| Image: State of the control base         Image: State of the control base         Image: State of the contro base         Image:                                                                                                    | B Reports     Content Director                                                                                                    | 🔀 Job Controller                                                                                                    |
| Commodel Boowsee       0         Interface       0         Open Commodel Boowsee       0         Interface       0         Interface       0                                                                                                    |                                                                                                    | FL., Job ID Operation Clerk Co Agent Type Subclerk Job Type Phase Storage MediaAgent<br>There are no jobs currently running.                                                                                                    |
| Commodel Boowsee       0         Interface       0         Open Commodel Boowsee       0         Interface       0         Interface       0                                                                                                    |                                                                                                    |                                                                                                    |
| Commodel Boowsee       0         Interface       0         Open Commodel Boowsee       0         Interface       0         Interface       0                                                                                                    |                                                                                                    |                                                                                                    |
| Image: The time       Image: The time                                                                                                    |                                                                                                    |                                                                                                    |
| Image: Second Bookser     Image: Second Bookser     Image: Second Bookser <td< td=""><td></td><td>Event Wewer</td></td<>                                                                                                    |                                                                                                    | Event Wewer                                                                                                    |
| Borner      Borner                                                                                                    |                                                                                                    | Seve         Event         Job         Date         Progr         Comput         Event C         Description           Image: 118         18.07/21/2010 12:00:29         JobM4         murphy         19:840         Data Aging operation has |
| dent                                                                                                    |                                                                                                    | 116 07/21/2010 11:03:04 EvMgr5 murphy 35:255 User [admin] has logged off.                                                                                                    |
| 198400     unity den       Client Computer Properties     Second Society addition of the second second sec                                                                                                    |                                                                                                    | 113 07/21/2010 11:02:02 EvMorS murphy 35:254 User [admin] has logged on.                                                                                                    |
| Client Computer Properties                                                                                                    |                                                                                                    |                                                                                                    |
| Serveral Verson Security Adhates-Certor Groups Preved Configuration Network Throthing Policies<br>bit Configuration Ecoryotic Adhates-Certor Indourg Registry Key Sattings Clerk Side Deduptories<br>CDR Log File Location  CDR Log File Location  Provers  CDR Log File Location  Provers  CDR Convol Heb  CDR Convol Heb  CDR Co                                                                                                    | 10090037                                                                                                    | anging dama                                                                                                    |
| CDR Log File Location  Trowse                                                                                                    | Client Computer Proper                                                                                                    | ties 🛛 🔀                                                                                                    |
| CCR Log File Location                                                                                                    | General Version Security                                                                                                    | Activity Control Groups Firewall Configuration Network Throttling Policies                                                                                                    |
| CPR Log Pie Location                                                                                                    |                                                                                                    |                                                                                                    |
| 2       Enable stapphytetet         2       Enable retry on network errors         Retry Frequency (seconds)       90 -         Retry Court       40 -         0       00 -         0       00 -         0       00 -         0       00 -         0       00 -         0       00 -         0       00 -         0       00 -         0       00 -         0       00 -         0       00 -         0       00 -         0       00 -         0       00 -         0       00 -         0       00 -         0       00 -         0       00 -         0       00 -         0       00 -         0       00 -         0       00 -         0       00 -         0       00 -         0       00 -         0       00 -         0       00 -         0       00 -         0       00 -         0       00 -         0       00 -                                                                                                    |                                                                                                    | 1                                                                                                    |
| 2<br>2<br>2<br>2<br>2<br>2<br>2<br>2<br>2<br>2<br>2<br>2<br>2<br>2                                                                                                    | Control of the condition                                                                                                    |                                                                                                    |
|                                                                                                    |                                                                                                    | Browse                                                                                                    |
| ConnCel Browser       0         ConnCel Browser       0         ConnCel Browser       0         ConnCel Browser       0         ConnCel Browser       0         ConnCel Browser       0         ConnCel Browser       0         ConnCel Browser       0         ConnCel Browser       0         ConnCel Browser       0         ConnCel Browser       0         ConnCel Browser       0         ConnCel Browser       0         ConnCel Browser       0         Connoted Encoupter Groups       Instance Name:<br>No Items to display         Connoted Encoupter Groups       1         Connoted Encoupter Groups       1         Connoted Encoupter Groups       1         Connoted Encoupter Groups       1         Connoted Encoupter Groups       1         Connoted Encoupter Groups       1         Connoted Encoupter Groups       1         Connoted Encoupter Groups       1         Connoted Encoupter Groups       1         Connoted Encoupter Groups       1         Connoted Encoupter Groups       1         Connoted Encoupter Groups       1         Connoted Encoupter Groups       1<                                                                                                    |                                                                                                    |                                                                                                    |
| Retry Frequency (seconds) 90 -<br>Retry Coalt 40 -<br>Retry Coalt 40 -<br>CommCell Browser 0<br>CommCell Browser 0 | Enable SnapProtect                                                                                                    |                                                                                                    |
| Retry Coart 40 =<br>Retry Coart 40 =<br>Com Cell Browser 9 Cent Computers > 10 mutang ><br>Properties Cent Computer Sroups 1 mutang ><br>Instance Name:<br>No tiens to display 3 4<br>Cent Computer Soups 2 4<br>Cent Computer Soups 3 4<br>Cent Computer Soups 3 4                                                                                                    | 🗆 🗹 Enable retry on network e                                                                                                    | errors                                                                                                    |
| Retry Coart 40 =<br>Retry Coart 40 =<br>Com Cell Browser 9 Cent Computers > 10 mutang ><br>Properties Cent Computer Sroups 1 mutang ><br>Instance Name:<br>No tiens to display 3 4<br>Cent Computer Soups 2 4<br>Cent Computer Soups 3 4<br>Cent Computer Soups 3 4                                                                                                    |                                                                                                    |                                                                                                    |
| Corrucel Browser     0     Corrucel Help       Corrucel Browser     0     Image: Corruct Corputer Scoups       Corructed Browser     0     Image: Corputer Scoups       Corructed Browser     0     Image: Corputer Scoups       Corructed Browser     0     Image: Corputer Scoups       Corructed Browser     0     Image: Corputer Scoups       Corructed Browser     0     Image: Corputer Scoups       Corructed Browser     0     Image: Corputer Scoups       Corructed Browser     0     Image: Corputer Scoups       Corputer Scoups     1     Image: Corputer Scoups       Corputer Scoups     1     Image: Corputer Scoups       Corputer Scoups     1     1       Corputer Scoups     3     4       Corputer Scoups     3     4       Corputer Scoups     1     1       Corputer Scoups     1     1       Corputer Scoups     3     4       Corputer Scoups     1     1       Corputer Scoups     1     1       Corputer Scoups     1     1       Corputer Scoups     1     1       Corputer Scoups     1     1       Corputer Scoups     1     1       Corputer Scoups     1     1       Corpute                                                                                                    | Retry Frequency (seconds)                                                                                                    | 30 +                                                                                                    |
| CommCell Browser     0       acple     0       CommCell Browser     0       CommCell Browser     0       Commodell Browser     0 <td< td=""><td>Retry Count</td><td>40 +</td></td<>                                                                                                    | Retry Count                                                                                                    | 40 +                                                                                                    |
| CommCell Browser     CommCell Browser     Clent Computer Groups     CommCell Browser     CommCell Browser                                                                                                    |                                                                                                    |                                                                                                    |
| CommCell Browser     0       acple     0       acple     0       acope     0       acope <th></th> <th></th>                                                                                                    |                                                                                                    |                                                                                                    |
| copie     conie     conie     c                                                                                                    |                                                                                                    | OK Concel Heb                                                                                                    |
| exple         A context         A context                                                                                                    | 🛕 CommCell Browser                                                                                                    | 📮 🛛 📅 Virtual Server 🛛 🛛                                                                                                    |
| Committee Groups     Clent Computer Groups     Clent Computer Groups     Clent Groups     Clent Grou                                                                                                    | 3. apple                                                                                                    | 🍇 apple > 📦 Client Computers > 💱 mustang >                                                                                                    |
| Create New Instance     The System 2     Al Tasks     Create New Instance     Release License     Operation Window                                                                                                    | CommNet                                                                                                    | Instance Name:                                                                                                    |
| Create New Instance     The System 2     Al Tasks     Create New Instance     Release License     Operation Window                                                                                                    |                                                                                                    | No Items to display                                                                                                    |
| Create New Instance     Create New Instance     Properties     Properties     Operation Window                                                                                                    | 🖃 📢 Client Computers                                                                                                    |                                                                                                    |
| IDE Ele System     Z     DE Hes System     Z     DE Hes System     DE Hes System     DE Hes System     Z     DE Hes System     DE Hes System     DE Hes                                                                                                    | 💿 📴 apple 🔒                                                                                                    |                                                                                                    |
| Schrity     Schrity     S                                                                                                    | C murphy                                                                                                    | 3                                                                                                    |
| Strong Resources     Wew     Release License     Properties     Operation Window                                                                                                    | Stapple     Stapple     S | 2 3 4                                                                                                    |
| la Teports                                                                                                    | C apple     C murphy     C murphy     C murphy     D File System     D Virtual Server                                                                                                    |                                                                                                    |
|                                                                                                    | C apple     C murphy     C murphy     C murphy     D File System     D Virtual Server                                                                                                    | 2 All Tasks Create New Instance                                                                                                    |
|                                                                                                    | Constant Sector Sector Se | All Tasks Create New Instance<br>View Release License                                                                                                    |
|                                                                                                    | Compare apple a compare a compare a compa | All Tasks Create New Instance<br>View Release License                                                                                                    |
|                                                                                                    | Compare apple a compare a compare a compa | All Tasks Create New Instance<br>View Release License                                                                                                    |
|                                                                                                    | Compare apple apple | All Tasks Create New Instance<br>View Release License                                                                                                    |
|                                                                                                    | Compare apple apple | All Tasks Create New Instance<br>View Release License                                                                                                    |
|                                                                                                    | Compare apple apple | All Tasks Create New Instance<br>View Release License                                                                                                    |
|                                                                                                    | Compare apple a compare a compare a compa | All Tasks Create New Instance<br>View Release License                                                                                                    |
|                                                                                                    | Compare apple apple | All Tasks Create New Instance<br>View Release License                                                                                                    |
|                                                                                                    | Compare apple apple | All Tasks Create New Instance<br>View Release License                                                                                                    |
|                                                                                                    | Compare apple a compare a compare a compa | All Tasks Create New Instance<br>View Release License                                                                                                    |
|                                                                                                    | Comparing the system     Comparing the system     Comparing the sy | All Tasks Create New Instance<br>View Release License                                                                                                    |
|                                                                                                    | Comparing the system     Comparing the system     Comparing the sy | All Tasks Create New Instance<br>View Release License                                                                                                    |

- Click on the **Advanced** tab.
  - Select the **Enable SnapProtect** option to enable SnapProtect backup for the
  - client.
  - Click OK.

- From the CommCell Browser, navigate to *Client* | **Virtual Server**.
  - Right-click the Virtual Server agent and click All Tasks | Create New Instance.

**4.** • Enter the **Instance Name**.

• Select VMware from Vendor Type menu.

## • Click Virtual Center.

 $\ensuremath{\mathsf{ESX}}$  Server instances are not supported for SnapProtect operations.

- Click Configure Password.
- Enter the username and password associated with the Virtual Center.

6. Click **OK** to save the instance.

- 7. From the CommCell Browser, right-click the **Default Backup Set.** 
  - Click Properties.

|  |  | Select Automatically add new VMs that do not qualify for membership in any of the subclients. |
|--|--|-----------------------------------------------------------------------------------------------|
|--|--|-----------------------------------------------------------------------------------------------|

| Virtual Serve                                                                                                    | r Instance Property                                                                                                    |                               |                                                                                                    |
|----------------------------------------------------------------------------------------------------|----------------------------------------------------------------------------------------------------|-------------------------------|----------------------------------------------------------------------------------------------------|
| General                                                                                                    |                                                                                                    |                               |                                                                                                    |
| Client Name:                                                                                                    | xen-vm2_cn                                                                                                    |                               |                                                                                                    |
| iDataAgent:                                                                                                    | Virtual Server                                                                                                    |                               |                                                                                                    |
| Instance Name:                                                                                                    | Virtual Sciver                                                                                                    |                               |                                                                                                    |
| Instance manor                                                                                                    |                                                                                                    |                               |                                                                                                    |
| Vendor Type:                                                                                                    |                                                                                                    |                               | ~                                                                                                    |
|                                                                                                    |                                                                                                    |                               |                                                                                                    |
|                                                                                                    |                                                                                                    |                               |                                                                                                    |
|                                                                                                    |                                                                                                    |                               |                                                                                                    |
|                                                                                                    |                                                                                                    |                               |                                                                                                    |
|                                                                                                    |                                                                                                    |                               |                                                                                                    |
|                                                                                                    |                                                                                                    |                               |                                                                                                    |
|                                                                                                    |                                                                                                    |                               |                                                                                                    |
|                                                                                                    |                                                                                                    |                               |                                                                                                    |
|                                                                                                    |                                                                                                    | ОК                            | Cancel Help                                                                                                    |
|                                                                                                    |                                                                                                    |                               |                                                                                                    |
| Virtual Serve                                                                                                    | r Instance Properties                                                                                                    |                               | <b>×</b>                                                                                                    |
| General                                                                                                    |                                                                                                    |                               |                                                                                                    |
| Client Name:                                                                                                    | newyork64_2                                                                                                    |                               |                                                                                                    |
| iDataAgent:                                                                                                    | Virtual Server                                                                                                    |                               |                                                                                                    |
| Instance Nam                                                                                                    | e: sogo24                                                                                                    |                               |                                                                                                    |
| Vendor Type:                                                                                                    | VMWare                                                                                                    |                               |                                                                                                    |
| VMWare                                                                                                    |                                                                                                    |                               |                                                                                                    |
| vCent                                                                                                    | er                                                                                                    |                               |                                                                                                    |
|                                                                                                    | st name                                                                                                    |                               |                                                                                                    |
|                                                                                                    | go24.domain.company.                                                                                                    | com                           |                                                                                                    |
| Use                                                                                                    | er Account vsauser                                                                                                    |                               | Change                                                                                                    |
| C ESX S                                                                                                    | ervers                                                                                                    |                               |                                                                                                    |
|                                                                                                    |                                                                                                    | Config                        | ure ESX Servers                                                                                                    |
| C Regist                                                                                                    | er vCenter plugin                                                                                                    |                               |                                                                                                    |
|                                                                                                    |                                                                                                    | 1.6                           |                                                                                                    |
|                                                                                                    |                                                                                                    | ок                            | Cancel Help                                                                                                    |
|                                                                                                    |                                                                                                    |                               | _                                                                                                    |
|                                                                                                    | s Instance Dreperty                                                                                                    |                               |                                                                                                    |
| Virtual Serve                                                                                                    | r instance Property                                                                                                    |                               | ×                                                                                                    |
|                                                                                                    | r instance Property                                                                                                    |                               | ×                                                                                                    |
| Virtual Serve<br>General<br>Client Name:                                                                                                    | xen-vm2_cn                                                                                                    |                               | ×                                                                                                    |
| General                                                                                                    |                                                                                                    |                               | ×                                                                                                    |
| General<br>Client Name:                                                                                                    | xen-vm2_cn                                                                                                    |                               | ×                                                                                                    |
| General<br>Client Name:<br>iDataAgent:<br>Instance Name:                                                                                                    | xen-vm2_cn                                                                                                    |                               |                                                                                                    |
| General<br>Client Name:<br>iDataAgent:                                                                                                    | xen-vm2_cn                                                                                                    |                               | ×                                                                                                    |
| General<br>Client Name:<br>iDataAgent:<br>Instance Name:                                                                                                    | xen-vm2_cn                                                                                                    |                               |                                                                                                    |
| General<br>Client Name:<br>iDataAgent:<br>Instance Name:                                                                                                    | xen-vm2_cn                                                                                                    |                               |                                                                                                    |
| General<br>Client Name:<br>iDataAgent:<br>Instance Name:                                                                                                    | xen-vm2_cn                                                                                                    |                               |                                                                                                    |
| General<br>Client Name:<br>iDataAgent:<br>Instance Name:                                                                                                    | xen-vm2_cn                                                                                                    |                               |                                                                                                    |
| General<br>Client Name:<br>iDataAgent:<br>Instance Name:                                                                                                    | xen-vm2_cn                                                                                                    |                               |                                                                                                    |
| General<br>Client Name:<br>iDataAgent:<br>Instance Name:                                                                                                    | xen-vm2_cn                                                                                                    |                               |                                                                                                    |
| General<br>Client Name:<br>iDataAgent:<br>Instance Name:                                                                                                    | xen-vm2_cn                                                                                                    |                               |                                                                                                    |
| General<br>Client Name:<br>iDataAgent:<br>Instance Name:                                                                                                    | xen-vm2_cn                                                                                                    |                               |                                                                                                    |
| General<br>Client Name:<br>iDataAgent:<br>Instance Name:                                                                                                    | xen-vm2_cn                                                                                                    | OK                            |                                                                                                    |
| General<br>Client Name:<br>iDataAgent:<br>Instance Name:<br>Vendor Type:                                                                                                    | xen-vm2_cn<br>Virtual Server                                                                                                    |                               | Cancel Help                                                                                                    |
| General<br>Client Name:<br>iDataAgent:<br>Instance Name:<br>Vendor Type:                                                                                                    | xen-vm2_cn<br>Virtual Server                                                                                                    |                               | Cancel Help                                                                                                    |
| General<br>Client Name:<br>iDataAgent:<br>Instance Name:<br>Vendor Type:                                                                                                    | xen-vm2_cn<br>Virtual Server                                                                                                    |                               | Cancel Help                                                                                                    |
| General<br>Client Name:<br>iDataAgent:<br>Instance Name:<br>Vendor Type:<br>Vendor Type:<br>CommCell Brow<br>apple<br>CommNet<br>CommNet                                                                                                    | xen-vm2_cn<br>Virtual Server                                                                                                    |                               | Cancel Help                                                                                                    |
| CommCell Brow                                                                                                    | xen-vm2_cn<br>Wirtual Server                                                                                                    |                               | Cancel Help<br>Grant Help<br>Cancel Help<br>Cancel Help<br>Cancel Help<br>Cancel Cancel Xange<br>Cancel Help<br>Cancel Help<br>Cancel Help                                                                                                    |
| CommCell Brow                                                                                                    | xen-vm2_cn<br>Virtual Server                                                                                                    |                               | Cancel Help<br>Grant Help<br>Cancel Help<br>Cancel Help<br>Cancel Help<br>Cancel Cancel Xange<br>Cancel Help<br>Cancel Help<br>Cancel Help                                                                                                    |
| CommCell Brow                                                                                                    | xen-vm2_cn<br>Wrtual Server                                                                                                    |                               | Cancel Help<br>Grant Help<br>Cancel Help<br>Cancel Help<br>Cancel Help<br>Cancel Cancel Xange<br>Cancel Help<br>Cancel Help<br>Cancel Help                                                                                                    |
| CommCell Brow                                                                                                    | xen-vm2_cn<br>Wrtual Server                                                                                                    | T C                           | Cancel Help<br>Cancel Help<br>Cancel Help<br>defaultBackupSet ×<br>apple > Client Comput<br>client Name<br>Serault                                                                                                    |
| CommCell Brow                                                                                                    | xen-vm2_cn<br>Wrtual Server                                                                                                    | ₽ (0                          | Cancel Help<br>Cancel Help<br>defaultBackupSet ×<br>acpler × Concert<br>ferault<br>ferault                                                                                                    |
| CommCell Brow<br>apple<br>Client Name:<br>DataAgent:<br>Instance Name:<br>Vendor Type:<br>Vendor Type:<br>Client Comp<br>Client Comp<br>Client Comp<br>Client Comp<br>Client Comp<br>Client Comp<br>Client Comp<br>Client Comp<br>Client Comp                                                                                                    | xen-vm2_cn<br>Virtual Server<br>seer<br>uker Groups<br>uker Groups<br>uker Server<br>au Server<br>test<br>au Server<br>test<br>au Server<br>test<br>sources                                                                                                    | All Task                      | Cancel Help<br>Cancel Help<br>Cancel Help<br>Cancel Help<br>Client Computed<br>Client Name<br>Serauk<br>Client Name<br>Serauk<br>Sammary<br>mtroller ×<br>bob Controller                                                                                                    |
| CommCell Brow<br>apple<br>CommCell Brow<br>apple<br>CommCell Brow<br>apple<br>CommVett<br>Client Comp<br>Client Comp<br>Client Client Clie | xen-vm2_cn<br>Virtual Server<br>seer<br>uker Groups<br>uker Groups<br>uker Server<br>au Server<br>test<br>au Server<br>test<br>au Server<br>test<br>sources                                                                                                    | All Tasks<br>View<br>Properti | Cancel Help<br>Cancel Help<br>Cancel Cancel Help<br>Cancel Cancel Help<br>Cancel Cancel Help<br>Cancel Cancel Help<br>Cancel Cancel Cancel Help<br>Cancel Cancel Cance                                                                                                    |
| CommCell Brow<br>apple<br>CommCell Brow<br>apple<br>CommCell Brow<br>apple<br>CommVett<br>Client Comp<br>Client Comp<br>Client Client Clie | xen-vm2_cn<br>Virtual Server<br>seer<br>uker Groups<br>uker Groups<br>uker Server<br>au Server<br>test<br>au Server<br>test<br>au Server<br>test<br>sources                                                                                                    | All Tasks<br>View<br>Properti | Cancel Help<br>Cancel Help<br>Cancel Cancel Help<br>Cancel Cancel Help<br>Cancel Cancel Help<br>Cancel Cancel Help<br>Cancel Cancel Cancel Help<br>Cancel Cancel Cance                                                                                                    |
| CommCell Brow<br>apple<br>CommCell Brow<br>apple<br>CommCell Brow<br>apple<br>CommVett<br>Client Comp<br>Client Comp<br>Client Client Clie | xen-vm2_cn<br>Virtual Server<br>ser<br>uker Groups<br>uker Groups<br>uker Server<br>1<br>System<br>uker Server<br>1<br>System<br>uker Server<br>1<br>System<br>test<br>1<br>System<br>test<br>System<br>test<br>System<br>test<br>Sys | All Tasks<br>View<br>Properti | Cancel Help<br>Cancel Help<br>Cancel Help<br>Cancel Help<br>Cancel Help<br>Cancel Help<br>Cancel Help<br>Cancel Help<br>Cancel Help<br>Cancel Cancel Help<br>Cancel Help<br>Cancel Help<br>Cancel Cancel Cancel<br>Cancel Cancel Cancel<br>Cancel Cancel Cancel<br>Cancel Cancel Cancel<br>Cancel Cancel Cancel<br>Cancel Cancel Cancel Cancel<br>Cancel Cancel C                                                                                                    |
| CommCell Brow<br>apple<br>CommCell Brow<br>apple<br>CommCell Brow<br>apple<br>CommVett<br>Client Comp<br>Client Comp<br>Client Client Clie | xen-vm2_cn<br>Virtual Server<br>ser<br>uker Groups<br>uker Groups<br>uker Server<br>1<br>System<br>uker Server<br>1<br>System<br>uker Server<br>1<br>System<br>test<br>1<br>System<br>test<br>System<br>test<br>System<br>test<br>Sys | All Tasks<br>View<br>Properti | Cancel Help<br>Cancel Help<br>Cancel Help<br>Cancel Help<br>Cancel Help<br>Cancel Help<br>Cancel Help<br>Cancel Help<br>Cancel Help<br>Cancel Help<br>Cancel Compute<br>Cancel Help<br>Cancel Help<br>Cancel Help<br>Cancel Cancel Help<br>Cancel Help<br>Cancel Cancel Help<br>Cancel Cancel Help<br>Cancel Help<br>Cancel Cancel Help<br>Cancel Cancel Help<br>Cancel Cancel                                                                                                    |
| CommCell Brow<br>apple<br>CommCell Brow<br>apple<br>CommCell Brow<br>apple<br>CommVett<br>Client Comp<br>Client Comp<br>Client Client Clie | xen-vm2_cn<br>Virtual Server<br>ser<br>uker Groups<br>uker Groups<br>uker Server<br>1<br>System<br>uker Server<br>1<br>System<br>uker Server<br>1<br>System<br>test<br>1<br>System<br>test<br>System<br>test<br>System<br>test<br>Sys | All Tasks<br>View<br>Properti | Cancel Help<br>Cancel Help<br>Cance |
| CommCell Brow<br>apple<br>CommCell Brow<br>apple<br>CommCell Brow<br>apple<br>CommVett<br>Client Comp<br>Client Comp<br>Client Client Clie | xen-vm2_cn<br>Virtual Server<br>ser<br>uker Groups<br>uker Groups<br>uker Server<br>1<br>System<br>uker Server<br>1<br>System<br>uker Server<br>1<br>System<br>test<br>1<br>System<br>test<br>System<br>test<br>System<br>test<br>Sys | All Tasks<br>View<br>Properti | Cancel Help<br>Cancel Help<br>Cancel Cancel Help<br>Cancel Cancel Help<br>Cancel Cancel Help<br>Cancel Cancel Help<br>Cancel Cancel Cancel Help<br>Cancel Cancel Cance                                                                                                    |

#### User Guide - SnapProtect

- Click OK.
  - Selecting this option is not recommended. If selected, ensure that all the virtual machines are residing on the same storage device.

Click Discover on the Guest Hosts Configuration tab. 9.

The discovery process might take several minutes to complete.

10. • Select a virtual machine to back up from the Virtual Machine column.

> Ensure the virtual machine selected is not a VM template. Virtual machine templates are not supported for backup.

- Select the default subclient from the Subclient column for the virtual machine you want to back up.
- Click Apply.
- Click OK.

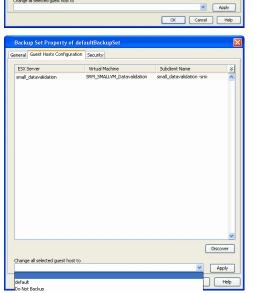

Backup Set Property of defaultBackupSet

Guest Hosts Configuration Security

snap-vm-90\_2

Virtual Server

O vcbmounter VMware Consolidated Backup method. VMware vStorage API method for Backup

Backup Set Property of defaultBackupSe neral Guest Hosts Configuration Security

Virtual Machin

Votomatically add new VMs that do not qualify for membership in any of the subclients to default subclient

Automatic Switch between VCBMounter and vStorage method depending on the Virtual machine and ESX version

OK Cancel Help

Subclient Name

×

Discover

Instance Name: Instance0001

Backup Set Name defaultBackupSet

Make this the Default backup set Rule based discovery

Client Name:

iDataAgent:

○ vStorage

ESX Server

Change all selected guest host to

- 11. • From the CommCell Browser, navigate to the default subclient.
  - Click Properties.

12. Ensure **Disk-Level** from Backup Types is selected.

| CommCell Browser                                                                                                    | ¢           | defaultBac                                                                                                    | kupSet ×                                                                                                    | What's new? × |
|----------------------------------------------------------------------------------------------------|-------------|----------------------------------------------------------------------------------------------------|----------------------------------------------------------------------------------------------------|---------------|
| spie<br>ComNet<br>Clent Computer Groups<br>Clent Computer<br>Computer<br>Community<br>Community<br>Communit | 1<br>t      | Subclent Name<br>Codefault<br>Content<br>Subclent<br>Subclen | Backup<br>Browse Backup Da<br>List Media<br>Find<br>Backup History<br>Schedules<br>Delete<br>Operation Window<br>Properties<br>Erobon CIDRC C |               |
|                                                                                                    |             |                                                                                                    |                                                                                                    |               |
| <b>Subclient Properties of</b>                                                                                                    | default     |                                                                                                    |                                                                                                    |               |
| Security Storage Dev                                                                                                    | ice         | Activity Control                                                                                                    | Encrypti                                                                                                    | on Content    |
| General                                                                                                    | Filters     | ricarity control                                                                                                    | Pre/Post Pro                                                                                                    |               |
|                                                                                                    |             |                                                                                                    |                                                                                                    |               |
| Client Name:                                                                                                    | mustang     |                                                                                                    |                                                                                                    |               |
| Billing Department:                                                                                                    | Not Define  | ed/Not Defined                                                                                                    |                                                                                                    |               |
| iDataAgent:                                                                                                    | Virtual Ser | ver                                                                                                    |                                                                                                    |               |
| Backup Set:                                                                                                    | defaultBa   | rkunSet                                                                                                    |                                                                                                    |               |
|                                                                                                    |             | chap soc                                                                                                    |                                                                                                    |               |
| Subclient name:                                                                                                    | default     |                                                                                                    |                                                                                                    |               |
| Number of Data Readers:                                                                                                    | 1 ÷         |                                                                                                    |                                                                                                    |               |
|                                                                                                    |             |                                                                                                    |                                                                                                    |               |
| Note: This is a default subclien                                                                                                    | .t.         |                                                                                                    |                                                                                                    |               |
| Backup Type                                                                                                    |             |                                                                                                    |                                                                                                    |               |
| O Disk Level                                                                                                    |             |                                                                                                    |                                                                                                    |               |
| Volume Level                                                                                                    |             |                                                                                                    |                                                                                                    |               |
| O File Level                                                                                                    |             |                                                                                                    |                                                                                                    |               |
| Use Proxy                                                                                                    |             |                                                                                                    |                                                                                                    | ~             |
| Turn an ark Manda Can (MARI)                                                                                                    |             |                                                                                                    |                                                                                                    |               |
| Transport Mode for VMWar                                                                                                    | e Auto      |                                                                                                    |                                                                                                    | ~             |
| Description                                                                                                    |             |                                                                                                    |                                                                                                    |               |
|                                                                                                    |             |                                                                                                    |                                                                                                    |               |
|                                                                                                    |             |                                                                                                    |                                                                                                    |               |
|                                                                                                    |             |                                                                                                    |                                                                                                    |               |
|                                                                                                    |             |                                                                                                    |                                                                                                    |               |
|                                                                                                    |             |                                                                                                    | OK Car                                                                                                    | ncel Help     |
|                                                                                                    |             |                                                                                                    |                                                                                                    |               |
| Subaliant Draparties of                                                                                                    | dofault     |                                                                                                    |                                                                                                    |               |
| Subclient Properties of                                                                                                    | uerault     |                                                                                                    |                                                                                                    |               |
|                                                                                                    |             |                                                                                                    |                                                                                                    |               |

| Subclient Properties of default                        |                  |         |
|--------------------------------------------------------|------------------|---------|
| General Filters                                        | Pre/Post Process |         |
| Security Storage Device Activity Control               | Encryption       | Content |
|                                                        |                  |         |
| Data Storage Policy Data Transfer Option Deduplication |                  |         |
|                                                        |                  |         |
| Storage Policy:                                        |                  |         |
| DL1(apple)_(1)                                         | Data             | Paths   |
|                                                        |                  |         |
| Incremental Storage Policy: N/A                        |                  |         |
|                                                        |                  |         |
|                                                        | Data             | Paths   |
|                                                        |                  |         |
| Create Storage Policy                                  |                  |         |
|                                                        |                  |         |
|                                                        |                  |         |
|                                                        |                  |         |
|                                                        |                  |         |
|                                                        |                  |         |
|                                                        |                  |         |
|                                                        |                  |         |
|                                                        |                  |         |
|                                                        |                  |         |
|                                                        |                  |         |
|                                                        |                  |         |
|                                                        |                  |         |
|                                                        |                  |         |
|                                                        |                  |         |
|                                                        |                  |         |
|                                                        |                  |         |
| 0                                                      | K Cancel         | Help    |
|                                                        |                  |         |

- **13.** Click the **Storage Device** tab.
  - In the **Storage Policy** box, select the storage policy name.

- **14.** Click the **SnapProtect Operations** tab.
  - Click **SnapProtect** option to enable SnapProtect backup for the selected subclient.
  - Select the storage array from the Available Snap Engine drop-down list.
  - Click **Use Separate Proxy for Snap to Tape** if you want to perform SnapProtect operations in a different Virtual Server client computer.

Select the client computer from the  $\ensuremath{\text{Proxy}}$  list.

• Selecting a proxy from the **Use Proxy** option in the

**General** tab is not applicable for SnapProtect operations.

- When performing SnapProtect backup using proxy, ensure that the operating system of the proxy server is either same or higher version than the client computer.
- Ensure that the selected proxy ESX Server is not part of any Clustered Storage Group/Initiator group.

- **15.** Click the **Content** tab.
  - Click Configure if you need to configure an additional virtual machine for the
  - subclient.Click **OK**.

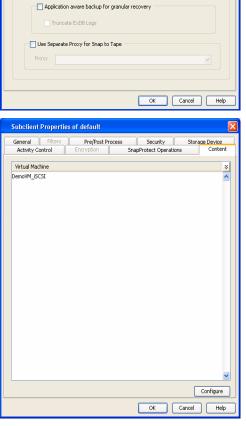

Subclient Properties of default

Activity Control

SnapProtect

Available Snap Engines

Proxy ESX Server

Host

General Filters Pre/Post Process

Security

Select ESX server for snap mount

SnapProtect Operations

Please select a Snap Engine

Virtual Center / ESX Server kdvcenter.testlab.commvault.com

172.19.100.60

Storage Device

Enter Array Credentials

Conten

¥

## SKIP THIS SECTION IF YOU ALREADY CREATED A SNAPSHOT COPY.

Click Next > to Continue.

## **CREATE A SNAPSHOT COPY**

Create a snapshot copy for the Storage Policy. The following section provides step-by-step instructions for creating a Snapshot Copy.

- 1. From the CommCell Console, navigate to **Policies | Storage Policies**.
  - Right-click the **<storage policy>** and click **All Tasks** | **Create New Snapshot Copy.**

2.

1.

- Enter the copy name in the Copy Name field.
  - Select the Library, MediaAgent, master Drive Pool and Scratch Pool from the lists (not applicable for disk libraries).
  - Click OK.

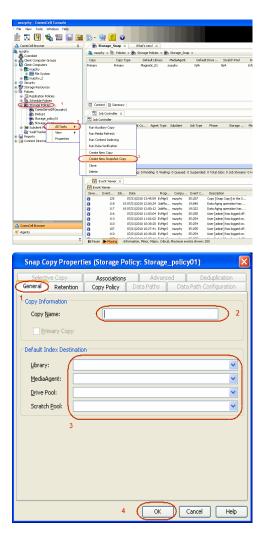

## **CONFIGURE BACKUP COPY**

Follow the steps given below to configure Backup Copy for moving snapshots to media.

- From the CommCell Browser, navigate to **Policies | Storage Policies**.
  - Right-click the **<storage policy>** and click **Properties.**

| murphy - CommCell Console      |             |                     |                                            |            |                  |                |                                  |                |       |
|--------------------------------|-------------|---------------------|--------------------------------------------|------------|------------------|----------------|----------------------------------|----------------|-------|
| i File View Tools Windows Help |             |                     |                                            |            |                  |                |                                  |                |       |
| 😥 🖪 🖳 🗞 🖼 📓                    | 10 · 5      | iy 🚹 🤡              |                                            |            |                  |                |                                  |                |       |
| 🛆 CommCell Browser 🛛 🗛         | / 🚡 झ       | orage_Snap ×        | What's new?                                | ×          |                  |                |                                  |                |       |
| a marphy                       | a maple     | vy > 🐚 Policies     | > 🚠 Storage Polici                         | es > 🚠 S   | Rorage_Sna       | p >            |                                  |                |       |
| CommNet                        | Copy        | Copy Tr             | pe Default Li                              | brary M    | strepAelbel      | Default        | aton Sci                         | ratch Pool     | Re    |
| 🗄 🚺 Clent Computers            | Primary     | Primary             | Nagnetic_0                                 |            | rphy             | N/A            | N/A                              |                | Infin |
| Bt nurphy     B 00 File System | Snap        | Primary S           | hap Magnetic_(                             | ti mu      | rphy             | N/A            | N/A                              |                | Infin |
| B numby 2                      |             |                     |                                            |            |                  |                |                                  |                |       |
| B 🚯 Security                   |             |                     |                                            |            |                  |                |                                  |                |       |
| Storage Resources     Polyies  |             |                     |                                            |            |                  |                |                                  |                |       |
| Replication Policies           |             |                     |                                            |            |                  |                |                                  |                |       |
| Schedule Policies              | The sure    | nt 👔 Summary        |                                            |            |                  |                |                                  |                |       |
| CommServeDR(murphy)            |             |                     |                                            |            |                  |                |                                  |                |       |
| 💑 Dedup1                       |             | b Controller ×      |                                            |            |                  |                |                                  |                |       |
| an Storage policy01 2          | 🔜 Job Co    |                     |                                            |            |                  |                |                                  |                |       |
| Bubclent Policie All Tasks     |             | ID Operation        |                                            | nt Type 5  | Subclient        | Job Type       | Phase                            | Storage        | Med   |
| Reports Decreation             | There are i | no jobs currently r | unning.                                    |            |                  |                |                                  |                |       |
| Reports     Properties         | 3           |                     |                                            |            |                  |                |                                  |                |       |
|                                |             |                     |                                            |            |                  |                |                                  |                |       |
|                                |             |                     |                                            |            |                  |                |                                  |                |       |
|                                |             |                     |                                            |            |                  |                |                                  |                |       |
|                                | <           |                     |                                            |            |                  |                |                                  |                |       |
|                                | II Pause    | Playing             | Running: 0 Pending:                        | 0 Waiting: | 0 Queued:        | 0 Suspended: I | Total Jobs: 0                    | D Job Streams  | 0 Hk  |
|                                | 10.0        | ent Wewer ×         |                                            |            |                  |                |                                  |                |       |
|                                | Event       |                     |                                            |            |                  |                |                                  |                |       |
|                                |             | Event Job           | Data                                       | Deam       | Compu            | Event C        | Description                      |                |       |
|                                | 30/011      | 125                 | 07/21/2010 13:45:55                        |            | marphy           |                |                                  | py] in the S   |       |
|                                | ŏ           | 118 18              | 07/21/2010 12:00:25                        |            | marphy           |                |                                  | eration has    |       |
|                                | 0           |                     | 07/21/2010 12:00:12                        |            |                  |                |                                  | eration has    |       |
|                                | 0           | 116                 | 07/21/2010 11:03:04 07/21/2010 11:02:00    |            |                  |                | Jser [admin] h<br>Jser [admin] h | as logged off. |       |
|                                | 8           | 113                 | 07/21/2010 11:02:02<br>07/21/2010 10:38:20 |            | marphy<br>marphy |                | Jser [admin] h<br>Jser [admin] h |                |       |
| ConniCel Browser               |             | 107                 | 07/21/2010 10:27:41                        |            | maphy            |                |                                  | as logged off. |       |
| Agents                         | ā           | 110                 | 07/21/2010 10:38:20                        | EvMgrS     | maphy            |                | .lser [admin] h                  |                |       |
| ŝ                              | II Pause    | Playing In          | formation, Minor, Naj                      |            | Maximum ev       |                | 0                                |                |       |

- Click the **Snapshot** tab.
  - Select Enable Backup Copy option to enable movement of snapshots to media.
  - Click OK.

User Guide - SnapProtect

| neral Copy Precedence Associated Subclients Snapshot Security Advanced |     |
|------------------------------------------------------------------------|-----|
| Enable Backup Copy 2 1                                                 |     |
| Snapshots Created On and After Mon 07/19/2010                          |     |
| Defer Backup Copy for 0 day(s)                                         |     |
|                                                                        |     |
| All Backups                                                            |     |
|                                                                        |     |
| Choose the Backup Selection Rule: Advanced                             |     |
|                                                                        |     |
|                                                                        |     |
|                                                                        |     |
|                                                                        |     |
|                                                                        |     |
|                                                                        |     |
|                                                                        |     |
|                                                                        |     |
|                                                                        |     |
| 3 (OK) Cancel H                                                        | elp |

## Storage Array Configuration

## **CHOOSE THE STORAGE ARRAY**

| HARDWARE STORAGE ARRAYS          |
|----------------------------------|
| 3PAR                             |
| DELL COMPELLENT                  |
| DELL EQUALLOGIC                  |
| EMC CELERRA                      |
| EMC CLARIION, VNX                |
| EMC SYMMETRIX                    |
| FUJITSU ETERNUS DX               |
| HITACHI DATA SYSTEMS             |
| HP EVA                           |
| IBM SVC                          |
| IBM XIV                          |
| LSI                              |
| ΝΕΤΑΡΡ                           |
| NETAPP WITH SNAPVAULT/SNAPMIRROR |
| NIMBLE                           |

Previous Next >>)

Previous Next >

# SnapProtect<sup>™</sup> Backup - 3PAR

< Previous Next >

#### **PRE-REQUISITES**

- 3PAR Snap and 3PAR Clone licenses.
- Thin Provisioning (4096G) and Virtual Copy licenses.
- Ensure that all members in the 3PAR array are running firmware version 2.3.1 (MU4) or higher.

#### **SETUP THE ARRAY INFORMATION**

Provide the identification information for the array to ensure access. The following section provides step-by-step instructions for setting the array information.

- 1. From the CommCell Console, navigate to **Tools | Control Panel**.
  - Click Array Management.

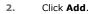

3.

|                                        |            |                           | <b>N</b>                 | 8                          |                             |
|----------------------------------------|------------|---------------------------|--------------------------|----------------------------|-----------------------------|
|                                        | Data Inter | tace Pars D               | R Backup Settings        | E-Mail & IIS Configuration | 15:                         |
|                                        | 6          | 2                         | <b>9</b>                 | <u></u>                    | ~                           |
|                                        | 0          |                           |                          | lys nuphy 35:254           | User (adnin) has logged on. |
| Array Managemen                        |            |                           |                          |                            |                             |
| Control Host                           | Name       | User Name                 | Snap Vendor              | Description                | × Add                       |
| Control 110sc                          |            |                           |                          |                            |                             |
| fidk.hct.commvault.com                 |            | hct\administr             |                          | beschption                 | ^                           |
|                                        |            | hct\administr<br>grpadmin |                          | Description                | Edit                        |
| fidk.hct.commvault.com                 |            |                           | HP EVA                   | Compton                    | Edit                        |
| fidk.hct.commvault.com<br>172.19.66.22 | 5001438002 | grpadmin<br>admin         | HP EVA<br>Dell Equalogic | Compton                    | ^                           |

What's new?

💅 Alerts

5

8

B

4

List Sn

OK Cancel Help

Diagonal and the second second

172 19 71 26

13

Audit Trai

- Select **3PAR** from the **Snap Vendor** list.
  - Specify the 16-digit number obtained from the device ID of a 3PAR volume in the **Name** field.

| Array Manageme   | nt 🔀                     |
|------------------|--------------------------|
| 1 Snap Vendor    | 3PAR 💌                   |
| 2 Name           |                          |
| Control Host     |                          |
| User Name        |                          |
| Password         |                          |
| Confirm Password |                          |
| Device Group     |                          |
| Use devices only | y from this device group |
| Description      |                          |
|                  |                          |
|                  |                          |
|                  |                          |
| ОК               | Cancel Help              |
|                  |                          |

Follow the steps given below to calculate the array name for the 3PAR storage device:

- 1. From the 3PAR Management console, click the **Provisioning** tab and navigate to the **Virtual Volumes** node. Click any volume in the **Provisioning** window
- 2. From the Virtual Volume Details section, click the Summary tab and write

down the **WWN** number. This is the device ID of the selected volume.

3. From the **Virtual Volume Details** section, click the **Summary** tab and write down the **WWN** number.

This is the device ID of the selected volume.

This WWN may be 8-Byte number (having 16 Hex digits) or 16 Byte number (having 32 Hex digits).

- 4. Use the following formula to calculate the array name:
  - For 8 Byte WWN (16 Hex digit WWN)

2FF7000 + DevID.substr(4,3) + 00 + DevID.substr(12,4)

where  $\mathtt{DevID.substr}\left(4,3\right)$  is the next 3 digits after the fourth digit from the WWN number

where  ${\tt DevID.substr(12,4)}$  is the next 4 digits after the twelfth digit from the WWN number

For example: if the WWN number is 50002AC0012B0B95 (see screenshot given below for 8 Byte WWN), using the following formula:

2FF7000 + DevID.substr(4,3) + 00 + DevID.substr(12,4)

DevID.substr(4,3) is 2AC and DevID.substr(12,4) is 0B95

After adding all the values, the resulting array name is 2FF70002AC000B95.

• For 16 Byte WWN (32 Hex digit WWN)

2FF7000 + DevID.substr(4,3) + DevID.substr(26,6)

where  ${\tt DevID.substr}\,(4,3)$  is the next 3 digits after the fourth digit from the WWN number

where  ${\tt DevID.substr}\,(26,\,6)$  is the next 6 digits after the twenty sixth digit from the WWN number

For example: if the WWN number is 60002AC50000000000052200000B95 (see screenshot given below for 16 Byte WWN), using the following formula:

2FF7000 + DevID.substr(4,3) + DevID.substr(26,6)

DevID.substr(4,3) is 2AC and DevID.substr(26,6) is 000B95

After adding all the values, the resulting array name is 2FF70002AC000B95.

- Enter the IP address of the array in the **Control Host** field.
  - Enter the access information of a local 3PAR Management user with administrative privileges in the **Username** and **Password** fields.
  - In the **Device Group** field, specify the name of the CPG group created on the array to be used for snapshot operations.

If you do not specify a CPG group, the default CPG group will be used for snapshot operations.

- Select the **Use devices only from this device group** option to use only the snapshots devices available in the device group specified above.
- Use the **Description** field to enter a description about the entity. This description can include information about the entity's content, cautionary notes, etc.
- Click OK to save the information.

4.

|                          | 16 Byte WWN                                                     |                         | Byte WWN                                                          |
|--------------------------|-----------------------------------------------------------------|-------------------------|-------------------------------------------------------------------|
| Provisioning             | ) Provisioning : InServo : Span-Ecommonalt.com : Witaal Volumes | Provisioning            | 1) Provisioning : InSens : Spar-3.communalt.com : Virtual Valumes |
| V E Mens                 | Summary Wrt.ol Idures Alerts                                    | V El Islens             | Summary Whull Idunes Alers                                        |
| VE tos-2 commakton       | Samay . 60 rate & Piter # Cear                                  | V E tou-Loommak.com     | Server + 62 rate # Play # Cor                                     |
|                          | Nane A Exported                                                 | iii 0%s ∠ 2             | Name A Depoted                                                    |
| Rende Coor               |                                                                 | Renote Con              |                                                                   |
| Equited                  | sdata -<br>Bi 192 cc devi dantdete co-devi                      | E Funded                | sdata -<br>iii 168 cc dexi dantdelete co-dexi                     |
| Unexpoted                | is 28tht p privat 28 Teb. CLWACEDR200                           | Unexpected              | is 28b64 p asvant 208 Teb Cr. whotoerade                          |
| Dr Denice Trope          | H 200404 p payant 408 CX IdStock and                            | P B Dr Device Tripe     | # 28tról p present 402 CV id9(cs2 incl                            |
| P By RAID Trop           | 8 2dat4 p. persent 420 yol 01 property jacs                     | P B By RAD Trop         | 8 State p present 402 yob CV property jac                         |
| B fit litual Volume Sets | 2dol4 paneri 400 (P, vd) hexagon                                | P in Visual Idune Sets  | 2kbx64_pexanti_428_0P_xx81 hexagan                                |
|                          | 2864 perant 48 0P yc 3 herapon                                  |                         | 288x64_pawark_468_0P_ypt 3 hexagen                                |
| I Una                    | 8 IRVXWWESTESH1 K VIEW                                          | ► (□ VUNe)              | B INEVANIVATEST ESKI VIDARCI                                      |
| P [] Tenplates           | 9-2,1927,239 -                                                  | Fil Templates           | 9-2,1927,239 -                                                    |
| Q Coneirs                | 8 9.2,1021,238                                                  | 🔇 Coneits               | 6 9.2.1031.235 -                                                  |
| < I I                    | Vetaal Volume Details                                           | K                       | Virtual Volume Details                                            |
| Common Actions           |                                                                 | Common Actions          |                                                                   |
| 😵 Greate Witual Volume . | Sunnery Settings VLINs Lavout Alerts                            | 😵 Create Virtual Volume | Sunnary Settings VILIHis Levout Alerts                            |
| Create Witual Copy       | General C                                                       | Create Wrtual Capy      | General C                                                         |
| Greate Physical Copy     | None IRAANWEET-EVAL                                             | Greate Physical Capy    | None (RANNAUTS)-FS(4)                                             |
| 🚱 Create CPG             | Note Deptervision-solid                                         | 🕒 Create CPG            | Name DesylexyWiteSTHEARI                                          |
| 🕼 Creake WURL -          | Bernain -                                                       | 🕼 Crede VIIII -         | Domain :                                                          |
| E Systems 1              | 5et - /4                                                        | E System 1              | Set -                                                             |
|                          | type tax , 4                                                    |                         | Type Inc. 1 4                                                     |
| Indus                    | Provisioning Tul                                                | Roda                    | Provisioning ful                                                  |
| January K                | WWN 600034/580080080005220800895<br>Copy 0f -                   | I K                     | WWN 50003AC596220896<br>Copy 0f                                   |
| Layout Grid              | Copy or -<br>Copies 3                                           | Layout Grid             | Copy of                                                           |
| Ri Rende Corv            | Made Rif                                                        | Richards Core           | Made IV                                                           |

|     | Array Managemen  | t 🔀                    |        |
|-----|------------------|------------------------|--------|
|     | Snap Vendor      | 3PAR 💌                 |        |
|     | Name             |                        |        |
| 3 ( | Control Host     |                        |        |
| 1   | User Name        |                        |        |
| 4   | Password         |                        |        |
|     | Confirm Password |                        |        |
| 5   | Device Group     |                        |        |
| 6   | Use devices only | from this device group |        |
|     | Description      |                        |        |
|     |                  |                        |        |
|     |                  |                        |        |
|     | ОК               | Cancel Help            |        |
|     |                  | < Previous             | Next > |

## SnapProtect<sup>™</sup> Backup - Dell Compellent

< Previous ) Next >

### **PRE-REQUISTIES**

- Dell Compellent requires the Data Instant Replay license.
- Ensure that all members in the Compellent array are running firmware version Storage Center 5.5.14 and above for 5.x and 6.2.2 and above for 6.x.

### SETUP THE ARRAY INFORMATION

Provide the identification information for the array to ensure access. The following section provides step-by-step instructions for setting the array information.

- **1.** From the CommCell Console, navigate to **Tools | Control Panel**.
  - Click Array Management.

2. Click Add.

- **3.** Select **Dell Compellent** from the **Snap Vendor** list.
  - Specify the Management IP address in the Name and Control Host fields.

The Management IP address is also referred as the Storage Center IP address.

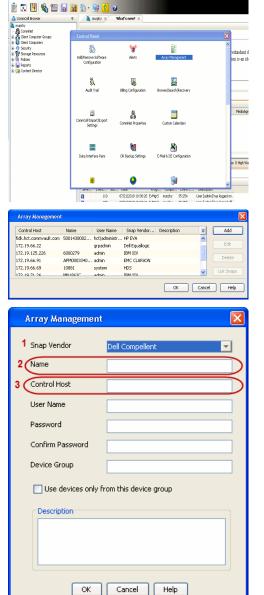

For reference purposes, the screenshot on the right shows the Storage Center Management Console of the Dell Compellent storage device displaying the Management IP address. 4.

- DELL Co ent 🔍 Vev 📫 Refresh 🕯 Couble : 1.6 rties - Storage Cent , Ce rol Storage Data P nim Cate Dok Sparry 245 ary C Type: 19.54 GB 2,000 1,750 1,500 1,250 41.19 Array Management Snap Vendor Dell Compellent Name Control Host User Name 4 Password Confirm Password Device Group 5 Use devices only from this device group Description OK Cancel Help Previous Next >
- Enter the user access information of the application administrator in the **Username** and **Password** fields.
- In the **Device Group** field, type none as this array does not use device groups for snapshot operations.
- Use the **Description** field to enter a description about the entity. This description can include information about the entity's content, cautionary notes, etc.
- Click **OK** to save the information.

# SnapProtect<sup>™</sup> Backup - Dell EqualLogic

## **PRE-REQUISTIES**

#### WINDOWS

Microsoft iSCSI Initiator to be configured on the client and proxy computers to access the Dell EqualLogic disk array.

#### UNIX

iSCSI Initiator to be configured on the client and proxy computers to access the Dell EqualLogic disk array.

#### FIRMWARE VERSION

- Ensure that all members in the EqualLogic array are running firmware version 4.2.0 or higher.
- After upgrading the firmware, do either of the following:
  - o Create a new group administration account in the firmware, and set the desired permissions for this account.
  - If you plan to use the existing administration accounts from version prior to 4.2.0, reset the password for these accounts. The password can be the same as the original.

If you do not reset the password, snapshot creation will fail.

### **SETUP THE ARRAY INFORMATION**

Provide the identification information for the array to ensure access. The following section provides step-by-step instructions for setting the array information.

- **1.** From the CommCell Console, navigate to **Tools | Control Panel**.
  - Click Array Management.

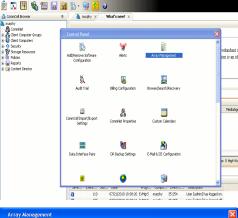

< Previous

Next 🕨

| Control Host           | Name       | User Name     | Snap Vendor    | Description | × | Add    |
|------------------------|------------|---------------|----------------|-------------|---|--------|
| fidk.hct.commvault.com | 5001438002 | hct\administr | HP EVA         |             | ^ |        |
| 172.19.66.22           |            | grpadmin      | Dell Equalogic |             |   | Edit   |
| 172.19.125.226         | 6000279    | admin         | IBM XIV        |             |   |        |
| 172.19.66.91           | APM0003340 | admin         | EMC CLARIION   |             | _ | Delete |
| 172.19.66.69           | 10881      | system        | HDS            |             | ~ |        |
| 172 19 71 26           | MN1963C    | admin         | TRM YTV        |             | × |        |

Click Add.

2.

- **3.** Select **Dell Equallogic** from the **Snap Vendor** list.
  - Specify the Management IP address in the Name field.

No entry is required in the **Name** field if there is no Management IP address configured.

• Specify the Group IP address in the **Control Host** field.

| For reference purposes, the screenshot on the right shows the Management IP |
|-----------------------------------------------------------------------------|
| address and Group IP address for the Dell Equallogic storage device.        |

- Enter the user access information of the Group Administrator user in the **Username** and **Password** fields.
  - For Dell EqualLogic Clone, specify the name of the Storage Pool where you wish to create the clones in the **Device Group** field.
  - Select the **Use devices only from this device group** option to use only the snapshot devices available in the storage pool specified above.
  - Use the **Description** field to enter a description about the entity. This description can include information about the entity's content, cautionary notes, etc.
  - Click **OK** to save the information.

4.

| Array Manageme                                                                                                    | nt 🔀                                                                     |
|----------------------------------------------------------------------------------------------------|--------------------------------------------------------------------------|
| 1 Snap Vendor                                                                                                    | Dell Equallogic                                                          |
| 2 Name                                                                                                    |                                                                          |
| 3 Control Host                                                                                                    |                                                                          |
| User Name                                                                                                    |                                                                          |
| Password                                                                                                    |                                                                          |
| Confirm Password                                                                                                    |                                                                          |
| Device Group                                                                                                    |                                                                          |
| Use devices only                                                                                                    | y from this device group                                                 |
| Description                                                                                                    |                                                                          |
|                                                                                                    |                                                                          |
| ОК                                                                                                    | Cancel Help                                                              |
| EQUALLOGIC<br>≩ Group E+ Ø Group Contigui                                                                                                    | Account greater - Logged in (rith)                                       |
| Conception Conception Concepting Concepting Concepting Concepting Concepting Concepting | General Administration Notification 2021 State V055V53 Defaults Advanced |
| Array Manageme                                                                                                    | nt 🔀                                                                     |
| Snap Vendor                                                                                                    | Dell Equallogic                                                          |
| Name                                                                                                    |                                                                          |
| Control Host                                                                                                    |                                                                          |
| User Name                                                                                                    |                                                                          |
| 4 Password                                                                                                    |                                                                          |
| Confirm Password                                                                                                    |                                                                          |
| 5 Device Group                                                                                                    |                                                                          |
| 6 Use devices only                                                                                                    | y from this device group                                                 |
| Description                                                                                                    |                                                                          |
| ОК                                                                                                    | Cancel Help                                                              |
|                                                                                                    | Previous Next >                                                          |

## SnapProtect<sup>™</sup> Backup - EMC Clariion, VNX

Previous Next >

### **PRE-REQUISITES**

#### LICENSES

- Clariion SnapView and AccessLogix licenses for Snap and Clone.
- SYMAPI Feature: BASE/Symmetrix license required to discover Clariion storage systems.

You can use the following command to check the licenses on the host computer:

C:\SYMAPI\Config> type symapi\_licenses.dat

#### ARRAY SOFTWARE

• EMC Solutions Enabler (6.5.1 or higher) installed on the client and proxy computers.

Client Components (SYMCLI) are required only during the initial one-time configuration. Base Components (with SYMAPI) are necessary and required for all snap operations.

- Navisphere CLI and NaviAgent installed on the client and proxy computers.
- If AccessLogix is not enabled, go to the Navisphere GUI, right-click EMC Clariton Storage System and click Properties. From the Data Access tab, select Enable AccessLogix.
- Clariion storage system should have run successfully through the Navisphere Storage-System Initialization Utility prior to running any Navisphere functionality.
- Ensure enough reserved volumes are configured for SnapView/Snap to work properly.

For EMC VNX:

• EMC Solutions Enabler (7.2 or higher) installed on the client and proxy computers.

Client Components (SYMCLI) are required only during the initial one-time configuration. Base Components (with SYMAPI) are necessary and required for all snap operations.

- Navisphere CLI and Navisphere/Unisphere Host Agent installed on the client and proxy computers.
- VNX storage system should have run successfully through the Unisphere Storage-System Initialization Utility prior to running any Unisphere functionality.

### SETUP THE EMC CLARIION

Perform the following steps to provide the required storage for SnapProtect operations:

- 1. Create a RAID group
- 2. Bind the LUN
- 3. Create a Storage Group
- 4. Register the client computer (covered by installing NaviAgent)
- 5. Map the LUNs to the client computer where the NaviAgent resides
- 6. Reserved/Clone volumes target properly for SnapView

For example, as shown in the image on the right, the **Clariion ID** of **APM00033400899** has the following configuration:

- a RAID Group 0 provisioned as a RAID-5 group (Fiber Channel drives)
- LUNs are mapped to Storage Group SG\_EMCSnapInt1 with LUN ID of #154 present to client computer emcsnapint1.

The example shows the serial number of LUN 154:

- RAID Group: RAID Group 0, containing 3 physical disks
- Storage Group: currently visible to a single client computer
- LUN is shown as a Fiber Channel device
- The devices under LUN 154 reside on RAID Group 0 which has RAID-5 configuration.

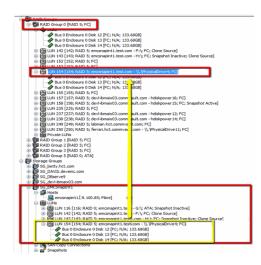

#### AUTHENTICATE CALYPSO USER INFORMATION FOR THE NAVIAGENT

Follow the steps below to specify the authorization information for EMC Solutions Enabler and Navishphere CLI to ensure administrator access to the Navisphere server.

1. To set the authorize information, run the symcfg authorization command for both the storage processors. For example:

/opt/emc/SYMCLI/V6.5.3/bin# ./symcfg authorization add -host <clariion SPA IP> -username admin -password password

/opt/emc/SYMCLI/V6.5.3/bin# ./symcfg authorization add -host <clariion SPB IP> -username admin -password password

2. Run the following command to ensure that the Clariion database is successfully loaded.

symcfg discover -clariion -file AsstDiscoFile

where AsstDiscoFile is the fully qualified path of a user-created file containing the host name or IP address of each targeted Clariion array. This file should contain one array per line.

3. Create a Navisphere user account on the storage system. For example:

/opt/Navisphere/bin# ./naviseccli -AddUserSecurity -Address <clariion SPA IP> -Scope 0 -User admin -Password password

/opt/Navisphere/bin# ./naviseccli -AddUserSecurity -Address <clariion SPB IP> -Scope 0 -User admin -Password password

- 4. Restart the NaviAgent service.
- 5. Run snapview command from the command line to ensure that the setup is ready.

On Unix computers, you might need to add the Calypso user to the agent.config file.

Before running any commands ensure that the EMC commands are verified against EMC documentation for a particular product and version.

### **SETUP THE ARRAY INFORMATION**

Provide the identification information for the array to ensure access. The following section provides step-by-step instructions for setting the array information.

- From the CommCell Console, navigate to **Tools | Control Panel**.
  - Click Array Management.

1.

2. Click Add.

- **3.** Select **EMC CLARiiON** from the **Snap Vendor** list for both Clariion and VNX arrays.
  - Specify the serial number of the array in the **Name** field.

For reference purposes, the screenshot on the right shows the serial number for the EMC Clariion storage device.

- Enter the access information of a Navisphere user with administrative privileges in the **Username** and **Password** fields.
- Use the **Description** field to enter a description about the entity. This description can include information about the entity's content, cautionary notes, etc.
- Click **OK** to save the information.

4.

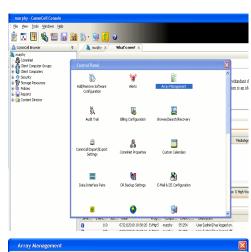

| Control Host<br>dk.hct.commvault.com | Name<br>E001428002 | User Name<br>hct\administr | Snap Vendor    | Description | *      | Add         |
|--------------------------------------|--------------------|----------------------------|----------------|-------------|--------|-------------|
|                                      | 5001450002         |                            |                |             | -      | Edit        |
| 72.19.66.22                          |                    | grpadmin                   | Dell Equalogic |             |        | Lun         |
| 72.19.125.226                        | 6000279            | admin                      | IBM XIV        |             |        | Delete      |
| 72.19.66.91                          | APM0003340         | admin                      | EMC CLARIION   |             |        | Delete      |
| 72.19.66.69                          | 10881              | system                     | HDS            |             | ~      | List Snaps  |
| 72 19 71 26                          | MM1863C            | admin                      | TRM VIV        |             |        | List shidps |
|                                      |                    |                            |                |             | C      |             |
|                                      |                    |                            |                | ОК          | Cancel | Help        |
|                                      |                    |                            |                |             |        |             |

| 🔰 Array Manag      | ement                                                                                                    | ×         |
|--------------------|----------------------------------------------------------------------------------------------------|-----------|
| 1 Snap Vendor      | EMC CLARIION                                                                                                    | ~         |
| 2 Name             |                                                                                                    | $\supset$ |
| Control Host       |                                                                                                    |           |
| User Name          |                                                                                                    |           |
| Password           |                                                                                                    |           |
| Confirm Passw      | ord                                                                                                    |           |
| Device Group       |                                                                                                    |           |
| Lice douice        | es only from this device group                                                                                                    |           |
|                    | is only from this device group                                                                                                    |           |
| Description        |                                                                                                    | ר ו       |
|                    |                                                                                                    |           |
|                    |                                                                                                    | - T       |
|                    | OK Cancel Help                                                                                                    |           |
| Storage Management | Enterprise Storage 1                                                                                                    |           |
|                    | itter By: All 👻 Filter For: 👻                                                                                                    |           |
| Allocate           | Storage Hosts   Monitors                                                                                                    |           |
| Asign              | Coal Domain (12:13:64:04); Logged In]         Image: Coal Domain (12:13:64:04); Logged In]         Image: Coal Domain (12:13:64:04); LON Pool         Image: Coal Domain (12:13:64:04); LON Pool         Image: Coal Domain (12:13:64:04); LON Pool         Image: Coal Domain (12:13:64:04); LON Pool         Image: Coal Domain (12:13:64:04); LON Pool         Image: Coal Domain (12:13:64:05); LON Pool         Image: Coal Domain (12:13:64:05); LON Pool         Image: Coal Domain (12:13:64:05); LON Pool         Image: Coal Domain (12:13:64:05); LON Pool         Image: Coal Domain (12:13:64:05); LON Pool         Image: Coal Domain (12:13:64:05); LON Pool         Image: Coal Domain (12:15:64:05); LON Pool         Image: Coal Domain (12:15:64:05); LON Pool         Image: Coal Domain (12:15:64:05); LON Pool         Image: Coal Domain (12:15:64:05); LON Pool         Image: Coal Domain (12:15:64:05); LON Pool         Image: Coal Domain (12:15:64:05); LON Pool         Image: Coal Domain (12:15:64:05); LON Pool         Image: Coal Domain (12:15:64:05); LON Pool         Image: Coal Domain (12:15:64:05); LON Pool         Image: Coal Domain (12:15:64:05); LON Pool         Image: Coal Domain (12:15:64:05); LON Pool         Image: Coal Domain (12:15:64:05); LON Pool         Image: Coal Domain (12:15:64:05); LON Pool         Image: Coal Dom |           |

| Array Managemei  | nt 🔀                     |        |
|------------------|--------------------------|--------|
| Snap Vendor      | EMC CLARIION             |        |
| Name             |                          |        |
| Control Host     |                          |        |
| User Name        |                          |        |
| 3 Password       |                          |        |
| Confirm Password |                          |        |
| Device Group     |                          |        |
| Use devices only | / from this device group |        |
| Description      |                          |        |
|                  |                          |        |
|                  |                          |        |
|                  |                          |        |
| ОК               | Cancel Help              |        |
|                  | < Previous               | Next > |

## SnapProtect<sup>™</sup> Backup - EMC Symmetrix

< Previous ) Next >

### **PRE-REQUISITES**

• EMC Solutions Enabler (6.4 or higher) installed on the client and proxy computers.

Client Components (SYMCLI) are required only during the initial one-time configuration. Base Components (with SYMAPI) are necessary and required for all snap operations.

• SYMAPI Feature: BASE /Symmetrix licenses for Snap, Mirror and Clone.

You can use the following command to check the licenses on the host computer:

```
C:\SYMAPI\Config> type symapi_licenses.dat
```

By default, all functionality is already enabled in the EMC Symmetrix hardware layer. However, a Hardware Configuration File (IMPL) must be enabled before
using the array. Contact an EMC Representative to ensure TimeFinder and SRDF functionalities have been configured.

### SETUP THE EMC SYMMETRIX

For SnapProtect to function appropriately, LUN Masking records/views must be visible from the host where the backup will take place:

- For DMX, the Masking and Mapping record for vcmdb must be accessible on the host executing the backup.
- For VMAX, the Masking view must be created for the host executing the backup.

#### CONFIGURE SYMMETRIX GATEKEEPERS

Gatekeepers need to be defined on all MediaAgents in order to allow the Symmetrix API to communicate with the array. Use the following command on each MediaAgent computer:

symgate define -sid <Symmetrix array ID> dev <Symmetrix device name>

where <Symmetrix device name> is a numbered and un-formatted Symmetrix device (e.g., 00C) which has the MPIO policy set as FAILOVER in the MPIO properties of the gatekeeper device.

#### LOAD THE SYMMETRIX DATABASE

If you have the SYMCLI software installed, it is recommended that you test your local Symmetrix environment by running the following command to ensure that the Symmetrix database is successfully loaded:

symcfg discover

#### SETUP THE ARRAY INFORMATION

Provide the identification information for the array to ensure access. The following section provides step-by-step instructions for setting the array information.

- **1.** From the CommCell Console, navigate to **Tools | Control Panel**.
  - Click Array Management.

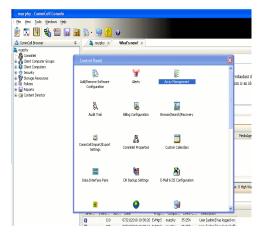

2. Click Add.

- з.
- Select EMC Symmetrix from the Snap Vendor list.
- Specify the **Symm ID** of the array in the **Name** field.

For reference purposes, the screenshot on the right shows the Symmetrix array ID (Symm ID) for the EMC Symmetrix storage device.

4.

- If Symcfg Authorization is enabled on the Symmetrix Management Console, enter the access information for the Symmetrix Management Console in the Username and Password fields.
- In the **Device Group** field, specify the name of the device group created on the client and proxy computer. The use of Group Name Service (GNS) is supported.

If you do not specify a device group, the default device group will be used for snapshot operations.

- Select the **Use devices only from this device group** option to use only the snapshots devices available in the device group specified above.
- Use the **Description** field to enter a description about the entity. This description can include information about the entity's content, cautionary notes, etc.
- Click **OK** to save the information.

To understand how the software selects the target devices during  $\ensuremath{\mathsf{SnapProtect}}$  operations, click here.

| fidk.hct.commvault.com 5001438002  <br>172.19.66.22                                                                                                    | hct\administr                                                                                                    | Dell Equallogic     | Description | *           | Add<br>Edit    |           |  |
|----------------------------------------------------------------------------------------------------|----------------------------------------------------------------------------------------------------|---------------------|-------------|-------------|----------------|-----------|--|
| 172.19.66.91 APM0003340                                                                                                    |                                                                                                    | EMC CLARIION        |             |             | Delete         |           |  |
| 172 19 71 26 MM19637                                                                                                    | admin                                                                                                    | IRM YIV             |             |             | List Sna       |           |  |
|                                                                                                    |                                                                                                    |                     | ОК          | Cancel      | не             | 4p        |  |
| Array Manageme                                                                                                    | nt                                                                                                    |                     |             |             |                | ×         |  |
| 1 Snap Vendor                                                                                                    | EMC Sy                                                                                                    | rmmetrix            |             |             | ~              |           |  |
| 2 Name                                                                                                    |                                                                                                    |                     |             |             |                | )         |  |
| Control Host                                                                                                    |                                                                                                    |                     |             |             |                |           |  |
| User Name                                                                                                    |                                                                                                    |                     |             |             |                |           |  |
| Password                                                                                                    |                                                                                                    |                     |             |             |                |           |  |
| Confirm Password                                                                                                    |                                                                                                    |                     |             |             |                |           |  |
| Device Group                                                                                                    |                                                                                                    |                     |             |             |                |           |  |
| Use devices only                                                                                                    | y from thi                                                                                                    | is device <u>c</u>  | iroup       |             |                |           |  |
| Description                                                                                                    |                                                                                                    |                     |             |             |                |           |  |
|                                                                                                    |                                                                                                    |                     |             |             |                |           |  |
|                                                                                                    |                                                                                                    |                     |             |             |                |           |  |
|                                                                                                    |                                                                                                    |                     |             |             |                |           |  |
|                                                                                                    |                                                                                                    | ancel               | Help        |             |                |           |  |
| Codel Admittable Pele     Codel Admittable Pele     Codel Code Code Code Code Code Code Code Code                                                                                                    | rts 🛛 E Command H                                                                                                    | listory Replication | Refresh     | View 📑 Expo | agement Consol |           |  |
| File         Contra Adversariadore         Holp           ● ● ● Properties         ● Contra Section         ● Adversariadore           ● ● ● Properties         ● Contra Section         ● Adversariadore           ● ● ● Properties         ● Contra Section         ● Adversariadore           ● ● ● Prodect (2)         ● ● ● ● ● ● ● ● ● ● ● ● ● ● ● ● ● ● ●                                                                                                    | E Correand H                                                                                                    |                     | Refresh     | View 📑 Expo |                | No Alerts |  |
| Code (         Amountation (         Mail           ************************************                                                                                                    | et a folder or an où                                                                                                    |                     | Refresh     | View 📑 Expo | rt Logost      | No Alerts |  |
| Fall         Cottal         Annotation         Integer           Intraperties         Cottal         Cottal         Annotation           Intraperties         Cottal         Cottal         Annotation           Intraperties         Cottal         Cottal         Annotation           Intraperties         Cottal         Cottal         Cottal           Intraperties         Cottal         Cottal         Cottal           Intraperties         Cottal         Cottal         Cottal           Intraperties         Cottal         Cottal         Cottal           Intraperties         Cottal         Cottal         Cottal           Intraperties         Cottal         Cottal         Cottal           Intraperties         Cottal         Cottal         Cottal           Intraperties         Cottal         Cottal         Cottal                                                                                                    | nt a folder or an ob                                                                                                    |                     | Refresh     | View 📑 Expo | rt Logost      | Aberts    |  |
| A Const Annualment to<br>Traperty Constrained<br>Traperty Constrained | nt a folder or an ob                                                                                                    | jet in the tree.    | Refresh     | View 📑 Expo | rt Logost      | Aberts    |  |
| Annormality for the second second sec                                                                                                    | nt a folder or an ob                                                                                                    | jet in the tree.    | Refresh     | View 📑 Expo | rt Logost      | Aberts    |  |
| Fill     Cristi     Antoninetical     Page       Image: State     Cristi     State     Image: State       Image: State     Cristi     State       Image: State     Cristi     Image: State       Image: State     Cristi     Image: State       Image: State     Cristi     Image: State       Image: State     Cristi     Image: State       Image: State     Cristi     Image: State       Image: State     Cristi     Image: State       Image: State     Cristi     Image: State                                                                                                    | nt a folder or an ob                                                                                                    | jet in the tree.    | Refresh     | View 📑 Expo | rt Logost      | Aberts    |  |
| Operation     Owner       Image: State of the state of the st                                                                                                    | nt a folder or an ob                                                                                                    | jet in the tree.    | Refresh     | View 📑 Expo | rt Logost      | Aberts    |  |
| Image: control Advancements     Image: control Model       Image: control Model     Image: control Model       Image: control Model     Image: control Model       Image: control Model     Image: control Model       Image: control Model     Image: control Model       Image: control Model     Image: control Model       Image: control Model     Image: control Model       Image: control Model     Image: control Model       Image: control Model     Image: control Model       Image: control Host     Image: control Model                                                                                                    | nt a folder or an ob                                                                                                    | jet in the tree.    | Refresh     | View 📑 Expo | rt Logost      | Aberts    |  |
| Rest     Announce     100       Propertie     Configuration     100       Propertie     Configuration     100       Propertie     Configuration     100       Propertie     Configuration     100       Propertie     Configuration     100       Propertie     Control Host     User Name       Propertie     Propertie     Propertie                                                                                                    | nt a folder or an ob                                                                                                    | jet in the tree.    | Refresh     | View 📑 Expo | rt Logost      | Aberts    |  |
| Array Manageme<br>Snap Vendor<br>Name<br>Control Host<br>User Name<br>Confirm Password<br>Confirm Password                                                                                                    | nt<br>EMC Sy                                                                                                    | gert in the tree.   |             | View 📑 Expo | rt Logost      | Aberts    |  |
| Amountain the second second                                                                                                    | nt<br>EMC Sy                                                                                                    | gert in the tree.   |             | View 📑 Expo | rt Logost      | Alerts    |  |
| Image: second control of the second control of the second control of th                                                                                                    | nt<br>EMC Sy<br>Compared to the second second seco | gert in the tree.   |             | View 📑 Expo | rt Logost      | Alerts    |  |

## SnapProtect<sup>™</sup> Backup - Hitachi Data Systems

### **PRE-REQUISITES**

- Device Manager Server (7.1.1 or higher) installed on any computer.
- RAID Manager (01-25-03/05 or higher) installed on the client and proxy computers.
- Device Manager Agent installed on the client and proxy computers and configured to the Device Manager Server.

The hostname of the proxy computer and the client computer should be visible on the Device Manager Server.

- Appropriate licenses for Shadow Image and COW snapshot.
- For VSP, USP, USP-V and AMS 2000 series, create the following to allow COW operations:

COW pools

 $\,\circ\,$  V-VOLs (COW snapshots) that matches the exact block size of P-VOLs devices.

• For HUS, ensure that the source and target devices have the same **Provisioning Attribute** selected. For e.g., if the source is **Full Capacity Mode** then the target device should also be labeled as **Full Capacity Mode**.

#### ADDITIONAL REQUIREMENTS FOR VMWARE

When performing SnapProtect operations on VMware using HDS as the storage array, ensure the following:

- HDS LUNs are exposed to the Virtual Server iDataAgent client and ESX server.
- All HDS pre-requisites are installed and configured on the Virtual Server iDataAgent client computer.
- The Virtual Server client computer is the physical server.
- The Virtual Machine HotAdd feature is not supported.

#### **SETUP THE ARRAY INFORMATION**

Provide the identification information for the array to ensure access. The following section provides step-by-step instructions for setting the array information.

- 1. From the CommCell Console, navigate to **Tools | Control Panel**.
  - Click Array Management.

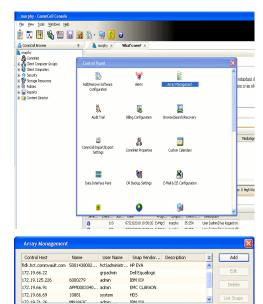

< Previous

Next >

2. Click Add.

- **3.** Select **HDS** from the **Snap Vendor** list.
  - Specify the serial number of the array in the Name field.

OK Cancel Help

For reference purposes, the screenshot on the right shows the serial number for the HDS storage device.

4.

- Enter the IP address or host name of the Device Manager Server in the **Control Host** field.
  - Enter the user access information in the Username and Password fields.
  - In the **Device Group** field, specify the name of the hardware device group created on the array to be used for snapshot operations. The device group should have the following naming convention:

<COW\_POOL\_ID>-<LABEL> **Or** <LABEL>-<COW\_POOL\_ID>

where  ${\tt COW\_POOL\_ID}{\tt (for \ COW \ job)}$  should be a number. This parameter is required.

 $<\!\!\! LABEL>$  (for SI job) should not contain special characters, such as hyphens, and should not start with a number. This parameter is optional.

- Select the **Use devices only from this device group** option to use only the snapshots devices available in the device group specified above.
- Use the **Description** field to enter a description about the entity. This description can include information about the entity's content, cautionary notes, etc.
- Click **OK** to save the information.

| Alerts<br>Reparts<br>Settings<br>assibution<br>PHM<br>PHM<br>PHM<br>PHM<br>PHM<br>PHM<br>PHM<br>PHM<br>PHM<br>PHM |                  | Type<br>Type<br>Type | 9.24 T3<br>9.22 T8<br>100.39 GB<br>100.30 GB<br>201L/04/13 9:01:01 | NAEManag | errent |
|----------------------------------------------------------------------------------------------------|------------------|----------------------------------------------------------------------------------------------------|--------------------------------------------------------------------|----------|--------|
| A                                                                                                    | rray Managemer   | it                                                                                                    |                                                                    |          | ×      |
| :                                                                                                    | Snap Vendor      | HDS                                                                                                    |                                                                    | ~        |        |
| 1                                                                                                    | Name             |                                                                                                    |                                                                    |          |        |
| 3                                                                                                    | Control Host     |                                                                                                    |                                                                    |          | 5      |
| 1                                                                                                    | User Name        |                                                                                                    |                                                                    |          | 5      |
| 4                                                                                                    | Password         |                                                                                                    |                                                                    |          |        |
|                                                                                                    | Confirm Password |                                                                                                    |                                                                    |          | J      |
| 5                                                                                                    | Device Group     |                                                                                                    |                                                                    |          |        |
| 6 (                                                                                                    | Use devices only | from this                                                                                                    | s device group                                                     |          |        |
|                                                                                                    | Description      |                                                                                                    |                                                                    |          |        |
|                                                                                                    |                  |                                                                                                    |                                                                    |          |        |
|                                                                                                    |                  |                                                                                                    |                                                                    |          |        |
|                                                                                                    |                  |                                                                                                    |                                                                    |          |        |
|                                                                                                    | ОК               | Car                                                                                                    | ncel Help                                                          | )        |        |
|                                                                                                    |                  |                                                                                                    |                                                                    | < Previo | us )   |

Array Management

HDS

Use devices only from this device group

OK

Cancel

Help

NAS/Management

1 Snap Vendor

Description

2 Name Control Host User Name Password Confirm Password Device Group

## SnapProtect<sup>™</sup> Backup - HP StorageWorks EVA

< Previous Next >

### SETUP THE HP SMI-S EVA

HP-EVA requires Snapshot and Clone licenses for the HP Business Copy EVA feature.

The following steps provide the necessary instructions to setup the HP EVA:

- 1. Download the HP SMI-S EVA and the HP Command View EVA software on a supported server from the HP web site.
- 2. Run the Discoverer tool located in the C:\Program Files\Hewlett-Packard\mpxManager\SMI-S\EVAProvider\bin folder to discover the HP-EVA arrays.
- 3. Use the CLIRefreshTool.bat tool to sync with the SMIS server after using the Command View GUI to perform any active management operations (like adding new host group or LUN). This tool is located in the C:\Program Files\Hewlett-Packard\mpxManager\SMI-S\CXWSCimom\bin folder.

#### **SETUP THE ARRAY INFORMATION**

Provide the identification information for the array to ensure access. The following section provides step-by-step instructions for setting the array information.

- 1. From the CommCell Console, navigate to **Tools | Control Panel**.
  - Click Array Management.

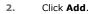

з.

- Select HP EVA from the Snap Vendor list.
  - Specify the World Wide Name of the array node in the Name field.

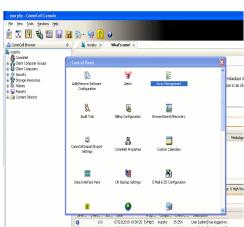

| Control Host          | Name       | User Name     | Snap Vendor    | Description | * | Add         |
|-----------------------|------------|---------------|----------------|-------------|---|-------------|
| idk.hct.commvault.com | 5001438002 | hct\administr | HP EVA         |             | ^ |             |
| 172.19.66.22          |            | grpadmin      | Dell Equalogic |             |   | Edit        |
| 172.19.125.226        | 6000279    | admin         | IBM XIV        |             |   |             |
| 172.19.66.91          | APM0003340 | admin         | EMC CLARIION   |             |   | Delete      |
| 172.19.66.69          | 10881      | system        | HDS            |             |   | List Snaps  |
| 172 19 71 26          | MN1963C    | admin         | TRM YTV        |             | ~ | List briaps |

| Array Managemer  | ıt 📔                     | × |
|------------------|--------------------------|---|
| 1 Snap Vendor    | HP EVA                   |   |
| 2 Name           |                          | ) |
| Control Host     |                          |   |
| User Name        |                          |   |
| Password         |                          |   |
| Confirm Password |                          |   |
| Device Group     |                          |   |
| Use devices only | r from this device group |   |
| Description      |                          |   |
|                  |                          |   |
|                  |                          |   |
|                  |                          |   |
| ОК               | Cancel Help              |   |

The World Wide Name (WWN) is the serial number for the HP EVA storage device. See the screenshot on the right for a WWN example.

The array name must be specified without the dashes used in the WWN e.g.,  $\tt 50014380025DEB70.$ 

- 4.
- Enter the name of the management server of the array in the **Control Host** field.

Ensure that you provide the host name and not the fully qualified domain name or TCP/IP address of the host.

- Enter the user access information in the Username and Password fields.
- In the **Device Group** field, specify the name of the hardware disk group created on the array to be used for snapshot operations.
- Select the **Use devices only from this device group** option to use only the snapshots devices available in the device group specified above.
- Use the **Description** field to enter a description about the entity. This description can include information about the entity's content, cautionary notes, etc.
- Click **OK** to save the information.

| EVA Storage Network     EVA 440     Contrad Disks     Contrad Disks     Contrad Disks     Contrad Disk Groups     Data Replication     Contrad Data Replication     Contrad Data Replication | Save changes         System options           General         Status Summary           Identification         Name:           EVA440         Node WWN:           6005-08b40002-0000         UUID: |
|----------------------------------------------------------------------------------------------------|----------------------------------------------------------------------------------------------------|
| Array Management                                                                                                    |                                                                                                    |
| Snap Vendor                                                                                                    | /A 🔽                                                                                                    |
| Name                                                                                                    |                                                                                                    |
| 3 Control Host                                                                                                    |                                                                                                    |
| User Name                                                                                                    |                                                                                                    |
| 4 Password                                                                                                    |                                                                                                    |
| Confirm Password                                                                                                    |                                                                                                    |
| 5 Device Group                                                                                                    |                                                                                                    |
| 6 Use devices only from                                                                                                    | this device group                                                                                                    |
| Description                                                                                                    |                                                                                                    |

OK

Cancel

Help

Previous Next >

# SnapProtect<sup>™</sup> Backup - IBM SAN Volume Controller (SVC)

#### **PRE-REQUISITES**

- IBM SVC requires the FlashCopy license.
- Ensure that all members in the IBM SVC array are running firmware version 6.1.0.7 or higher.
- Ensure that proxy computers are configured and have access to the storage device by adding a host group with ports and a temporary LUN.

#### **SETUP THE ARRAY INFORMATION**

Provide the identification information for the array to ensure access. The following section provides step-by-step instructions for setting the array information.

- From the CommCell Console, navigate to **Tools | Control Panel**.
  - Click Array Management.

2. Click Add.

- 3. Select IBMSVC from the Snap Vendor list.
  - Specify the 16-digit ID of the storage device in the **Name** field.

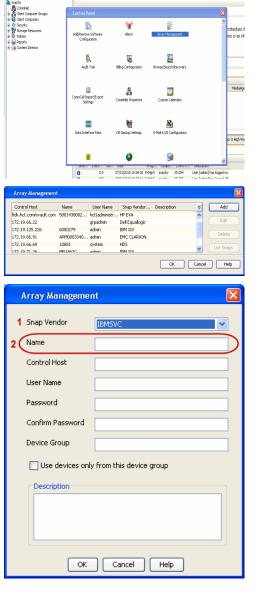

December Control Browser Control Browser Control Browser Control Browser Control Browser Control Control Contr

What's new? >

< Previous

Next 🕨

The **ID** is the device identification number for the IBM SVC storage device. See the screenshot on the right for reference.

- Enter the Management IP address or host name of the array in the Control Host field.
  - Enter the user access information of the local application administrator in the **Username** and **Password** fields.
  - In the **Device Group** field, specify the name of the physical storage pools created on the array to be used for snapshot (flash copy) operations.

If you do not specify a device group, the default storage pool will be used for snapshot operations.

- Select the **Use devices only from this device group** option to use only the snapshots devices available in the device group specified above.
- Use the **Description** field to enter a description about the entity. This description can include information about the entity's content, cautionary notes, etc.
- Click **OK** to save the information.

| 1010 \$200 | tem Storage SAN Volume Controller     | Walance           | uperuser (6 users online)                 | Level 1 Leve                    | TRM          |        |
|------------|---------------------------------------|-------------------|-------------------------------------------|---------------------------------|--------------|--------|
| 1011 517   | ibmcluster1 > Home > System Status    |                   |                                           | coger   cogo                    | a 1969 2046. |        |
|            |                                       |                   |                                           |                                 |              | 1      |
| 14         |                                       | lo_grp0           | Info Manape                               |                                 |              |        |
|            | Jonation 1                            | node1 •           | General                                   |                                 |              |        |
|            |                                       | Ibmnode2 🔥        | Name                                      | Ibmcluster1<br>0000020063A0CE56 |              |        |
|            |                                       | lo_grp1           | Location                                  | Local                           |              |        |
| 1504       |                                       |                   | Capacity                                  |                                 |              |        |
| -01        |                                       | io_grp2           | Total MDisk Capacity                      | 7.5 TB                          |              |        |
|            |                                       |                   | Space in MDisk Groups                     |                                 |              |        |
| 11         |                                       |                   | Space Allocated to<br>Volumes             | 3.9 TB                          |              |        |
| 0          |                                       | io_grp3           | Total Free Space<br>Total Volume Capacity | 3.7 TB<br>4.8 TB                |              |        |
| 91         |                                       |                   | Total Volume Copy<br>Capacity             | 4.8 TB                          |              |        |
| SP         |                                       |                   | Total Used Capacity                       |                                 |              |        |
|            | hm                                    | fuster1 (6.1.0.7) | Total Overallocation                      | 64%                             |              |        |
|            |                                       |                   |                                           |                                 |              |        |
|            |                                       |                   |                                           |                                 |              |        |
| Cor        | nnectivity 🔲                          | 52%               |                                           | 111 Running Tasks               |              |        |
|            |                                       |                   |                                           |                                 |              |        |
|            | Array Managemen                       |                   |                                           |                                 |              |        |
|            | Array managemen                       | N.                |                                           |                                 |              |        |
|            |                                       |                   |                                           |                                 |              |        |
|            | Snap Vendor                           | The second        |                                           |                                 | 100          |        |
|            | Shap venuor                           | IBMSVC            |                                           |                                 | ×            |        |
|            |                                       |                   |                                           |                                 |              |        |
|            | Name                                  |                   |                                           |                                 |              |        |
|            |                                       |                   |                                           |                                 |              |        |
| 3 (        | Control Host                          |                   |                                           |                                 |              |        |
|            |                                       |                   |                                           |                                 |              |        |
|            | User Name                             |                   |                                           |                                 |              |        |
| 1          |                                       |                   |                                           |                                 | )            |        |
| 4          | Password                              |                   |                                           |                                 |              |        |
| 4          | Password                              |                   |                                           |                                 |              |        |
|            |                                       |                   |                                           |                                 |              |        |
|            | Confirm Password                      |                   |                                           |                                 |              |        |
|            |                                       | L                 |                                           |                                 |              |        |
| 5          | Device Group                          |                   |                                           |                                 |              |        |
| -          |                                       |                   |                                           |                                 |              |        |
|            | 6                                     |                   |                                           |                                 |              |        |
| 6          | 🕻 🔲 Use devices only                  | from this de      | vice group                                | )                               |              |        |
|            |                                       |                   |                                           |                                 |              |        |
|            | Description                           |                   |                                           |                                 |              |        |
|            | · · · · · · · · · · · · · · · · · · · |                   |                                           |                                 |              |        |
|            |                                       |                   |                                           |                                 |              |        |
|            |                                       |                   |                                           |                                 |              |        |
|            |                                       |                   |                                           |                                 |              |        |
|            |                                       |                   |                                           |                                 |              |        |
|            |                                       |                   |                                           |                                 |              |        |
|            |                                       |                   |                                           |                                 |              |        |
|            |                                       |                   |                                           | _                               |              |        |
|            | OK                                    | Cancel            | Help                                      |                                 |              |        |
|            |                                       |                   |                                           |                                 |              |        |
|            |                                       |                   |                                           | _                               | _            |        |
|            |                                       |                   |                                           | A Pr                            | evious       | Next > |
|            |                                       |                   |                                           | Cen                             | ovioua       |        |
|            |                                       |                   |                                           |                                 |              |        |

## SnapProtect<sup>™</sup> Backup - IBM XIV

< Previous ) Next >

### **PRE-REQUISITES**

- 1. IBM XCLI (2.3 or higher) installed on the client and proxy computers. On Unix computers, XCLI version 2.4.4 should be installed.
- 2. Set the location of XCLI in the environment and system variable path.
- 3. If XCLI is installed on a client or proxy, the client or proxy should be rebooted after appending XCLI location to the system variable path. You can use the XCLI\_BINARY\_LOCATION registry key to skip rebooting the computer.

### SETUP THE ARRAY INFORMATION

Provide the identification information for the array to ensure access. The following section provides step-by-step instructions for setting the array information.

- 1. From the CommCell Console, navigate to **Tools | Control Panel**.
  - Click Array Management.

2. Click Add.

- 3. Select IBM XIV from the Snap Vendor list.
  - Specify the 7-digit serial number for the array in the **Name** field.

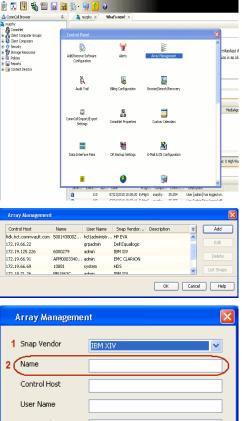

| Array Managemer  | it 🛛 🔀                   |
|------------------|--------------------------|
| 1 Snap Vendor    | IBM XIV                  |
| 2 Name           |                          |
| Control Host     |                          |
| User Name        |                          |
| Password         |                          |
| Confirm Password |                          |
| Device Group     |                          |
| Use devices only | r from this device group |
| Description      |                          |
|                  |                          |
| ОК               | Cancel Help              |
|                  |                          |

The **System ID** (S/N) is the serial number for the IBM XIV storage device. See the screenshot on the right for reference.

4.

System Configuration ×

General
System Name
Parameters
System Version
10.22
System 10 (5/N)
6006633 (\$533
10
10/Hostname 1
10/Hostname 1
10/Hostname 1
10/Hostname 3

Update
Cancel

|   | Array Managemer     | it 🔀                   |
|---|---------------------|------------------------|
|   | Snap Vendor<br>Name |                        |
| 3 | Control Host        |                        |
|   | User Name           |                        |
| 4 | Password            |                        |
| 1 | Confirm Password    |                        |
|   | Device Group        |                        |
|   | Use devices only    | from this device group |
|   | Description         |                        |
|   |                     |                        |
|   | ОК                  | Cancel Help            |
|   |                     | Previous     Next      |

- Enter the IP address or host name of the array in the **Control Host** field.
- Enter the user access information of the application administrator in the **Username** and **Password** fields.
- Use the **Description** field to enter a description about the entity. This description can include information about the entity's content, cautionary notes, etc.
- Click **OK** to save the information.

## SnapProtect<sup>™</sup> Backup - LSI

< Previous ( Next >

#### PREREQUISITES

- Ensure that the LSI Storage Management Initiative Specification (SMIS) server has access to the LSI array through TCP/IP network to perform SnapProtect
  operations.
- Ensure that the client has access to:
  - SMIS server through TCP/IP network.
  - o LSI array through iSCSI or Fiber Channel network.
- Ensure that proxy computers are configured and have access to the storage device by adding a temporary LUN to the "host" using the Storage Management Console.

## ADDITIONAL REQUIREMENTS FOR VMWARE

When performing SnapProtect operations on VMware using SAN transport mode, ensure that the Client and the ESX Server reside in the same host group configured in the LSI array, as one volume cannot be mapped to multiple host groups.

## SETUP THE ARRAY INFORMATION

Provide the identification information for the array to ensure access. The following section provides step-by-step instructions for setting the array information.

- **1.** From the CommCell Console, navigate to **Tools | Control Panel**.
  - Click Array Management.

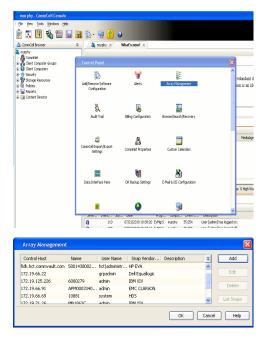

2. Click Add.

з.

- Select LSI from the Snap Vendor list.
  - Specify the serial number for the array in the Name field.

|           | Control Host                                                                                                    |                                                                                                    |
|-----------|----------------------------------------------------------------------------------------------------|----------------------------------------------------------------------------------------------------|
|           | User Name                                                                                                    |                                                                                                    |
|           | Password                                                                                                    |                                                                                                    |
|           | Confirm Password                                                                                                    |                                                                                                    |
|           | Device Group                                                                                                    |                                                                                                    |
|           | Use devices only f                                                                                                    | rom this device group                                                                                                    |
|           | Description                                                                                                    |                                                                                                    |
|           | ОК                                                                                                    | Cancel Help                                                                                                    |
| ~         | day.                                                                                                    |                                                                                                    |
| e         | 🗱 san_nas_lsi - Storage Subsystem Profile                                                                                                    | IB                                                                                                    |
| e         | Controller enclosure audible alara:<br>WYRAM configured for batteries:<br>Franc scale flumbing at [in percentage]<br>Proc scale flumbing at [in percentage]                                                                                                    | al Dhee   Dhee   Dhee Chrise Charach   Bit Dobaven   Theorem   Theorem   Happen   The   Dhee   Theorem   Theorem   T |
| e         | Controller onclass sublic status<br>Controller onclass sublic status<br>Markon conference for bacterises<br>Markon conference for bacterises<br>Markon conference for bacterises<br>Markon conference for bacterises<br>Controller on the status of the specific<br>program of the status of the specific<br>Pressor and a data for<br>Terms and a data for<br>Terms and a data for | adover Dever Dever Dever B trockere Trans                                                                                                    |
| c         | Contractor of Longer Contractor of Longer Contracto                                                                                                    | ditoma Done 2000 Conc Convert 20 Decover 0 Decover 20 Decover 20   |
| e<br>I in | Controller onclass sublic status<br>Controller onclass sublic status<br>Markon conference for bacterises<br>Markon conference for bacterises<br>Markon conference for bacterises<br>Markon conference for bacterises<br>Controller on the status of the specific<br>program of the status of the specific<br>Pressor and a data for<br>Terms and a data for<br>Terms and a data for | ditoma Done 2000 Conc Convert 20 Decover 0 Decover 20 Decover 20   |
| c         | Control of the second second s                                                                                                    | ditoma Done 2000 Conc Convert 20 Decover 0 Decover 20 Decover 20   |

Array Management

LSI

1 Snap Vendor

2 Name

The **Storage Subsystem world-wide identifier (ID)** is the serial number for the LSI storage device.

Use the SANtricity Storage Manager software to obtain the array name by clicking **Storage Subsystem Profile** from the **Summary** tab. See the screenshot on the right for reference.

- Specify the name of the device manager server where the array was configured in the **Control Host** field.
- Enter the user access information using the LSI SMIS server credentials of a local user in the Username and Password fields.
- In the **Device Group** field, specify the name of the hardware device group created on the array to be used for snapshot operations. If you do not have a device group created on the array, specify None.
  - If you specify None in the **Device Group** field but do have a device group created on the array, the default device group will be used for snapshot operations.
- Select the **Use devices only from this device group** option to use only the snapshots devices available in the device group specified above.
- Use the **Description** field to enter a description about the entity. This description can include information about the entity's content, cautionary notes, etc.
- Click **OK** to save the information.

4.

| Array Manageme   | nt 🔀                      |        |
|------------------|---------------------------|--------|
| Snap Vendor      | LSI                       |        |
| Name             |                           |        |
| 3 Control Host   |                           |        |
| User Name        |                           |        |
| 4 Password       |                           |        |
| Confirm Password |                           |        |
| 5 Device Group   |                           |        |
| 6 Use devices on | ly from this device group |        |
| Description      |                           |        |
|                  |                           |        |
|                  |                           |        |
|                  |                           |        |
| ОК               | Cancel Help               |        |
|                  | Previous                  | Next > |

# SnapProtect<sup>™</sup> Backup - NetApp

< Previous ) Next >

### PREREQUISITES

#### LICENSES

- SnapRestore license for Revert operations (LUNs and NFS shares).
- FlexClone license for backup and restore operations of NFS shares.
- FCP, ISCSI, CIFS, NFS licenses for features such as Fiber Channel Protocol, iSCSI protocol, CIFS file sharing, and NFS File Sharing. Use the appropriate
  license for the specific data types.
- HTTP/HTTPS licenses on the NetApp file server to allow communication.

#### **ADDITIONAL REQUIREMENTS FOR VMWARE**

When performing SnapProtect operations on VMware using NFS file-based protocol, ensure the following:

The NetApp storage device name specified in Array Management matches that on the ESX Server.

The VMkernel IP address of all ESX servers that are used for mount operations should be added to the root Access of the NFS share on the source storage device. This needs to be done because the list of all root hosts able to access the snaps are inherited and replicated from the source storage device.

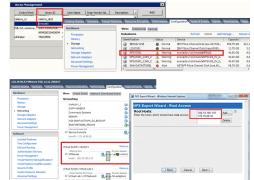

#### **SETUP THE ARRAY INFORMATION**

Provide the identification information for the array to ensure access. The following section provides step-by-step instructions for setting the array information.

- 1. From the CommCell Console, navigate to **Tools | Control Panel**.
  - Click Array Management.

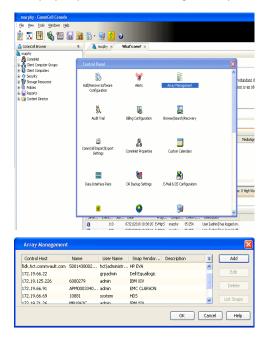

- 2. Click Add.
- 3. Select NetApp from the Snap Vendor list.
  - Specify the name of the file server in the **Name** field.
    - You can provide the host name, fully qualified domain

name or TCP/IP address of the file server.

- If the file server has more than one host name due to multiple domains, provide one of the host names based on the network you want to use for administrative purposes.
- Enter the user access information with administrative privileges in the **Username** and **Password** fields.
- Use the **Description** field to enter a description about the entity. This description can include information about the entity's content, cautionary notes, etc.
- Click OK.

| Array Manageme   | nt                      |          |
|------------------|-------------------------|----------|
| Snap Vendor      | NetApp                  |          |
| Name             | месарр                  |          |
|                  |                         |          |
| Control Host     |                         |          |
| User Name        |                         |          |
| Password         |                         |          |
| Confirm Password |                         |          |
| Device Group     |                         |          |
| Use devices only | from this device group  |          |
|                  | , monitano do neo group |          |
| Description      |                         |          |
|                  |                         |          |
|                  |                         |          |
|                  |                         |          |
| ОК               | Cancel Help             |          |
|                  | (                       | Previous |

## SnapProtect<sup>™</sup> Backup - NetApp SnapVault/SnapMirror

#### **OVERVIEW**

SnapVault allows a secondary NetApp filer to store SnapProtect snapshots. Multiple primary NetApp file servers can backup data to this secondary filer. Typically, only the changed blocks are transferred, except for the first time where the complete contents of the source need to be transferred to establish a baseline. After the initial transfer, snapshots of data on the destination volume are taken and can be independently maintained for recovery purposes.

SnapMirror is a replication solution that can be used for disaster recovery purposes, where the complete contents of a volume or qtree is mirrored to a destination volume or qtree.

#### PREREQUISITES

#### LICENSES

- The NetApp SnapVault/SnapMirror feature requires the NetApp Snap Management license.
- SnapRestore license for Revert operations (LUNs and NFS shares).
- FlexClone license for backup and restore operations of NFS shares.
- iSCSI Initiator must be configured on the client and proxy computers to access the storage device.

For the Virtual Server Agent, the iSCSI Initiator is required when the agent is configured on a separate physical server and uses iSCSI datastores. The iSCSI Initiator is not required if the agent is using NFS datastores.

- FFCP, ISCSI, CIFS, NFS licenses for features such as Fiber Channel Protocol, iSCSI protocol, CIFS file sharing, and NFS File Sharing. Use the appropriate
  license for the specific data types.
- Protection Manager, Operations Manager, and Provisioning Manager licenses for DataFabric Manager 4.0.2 or later.
- SnapMirror Primary and Secondary Licenses for disaster recovery operations.
- SnapVault Primary and Secondary License for backup and recovery operations.
- HTTP/HTTPS licenses on the NetApp file server to allow communication.

#### ARRAY SOFTWARE

- DataFabric Manager (DFM) A server running NetApp DataFabric® Manager server software. DataFabric Manager 4.0.2 or later is required.
- SnapMirror NetApp replication technology used for disaster recovery.
- SnapVault NetApp replication technology used for backup and recovery.

### SETTING UP SNAPVAULT

Before using SnapVault and SnapMirror, ensure the following conditions are met:

- 1. On your source file server, use the license command to check that the **sv\_ontap\_pri** and **sv\_ontap\_sec** licenses are available for the primary and secondary file servers respectively.
- 2. Enable SnapVault on the primary and secondary file servers as shown below:

options snapvault.enable on

- 3. On the primary file server, set the access permissions for the secondary file servers to transfer data from the primary as shown in the example below: options snapvault.access host=secondary\_filer1, secondary\_filer2
- 4. On the secondary file server, set the access permissions for the primary file servers to restore data from the secondary as shown in the example below: options snapvault.access host=primary filer1, primary filer2

#### **INSTALLING DATAFABRIC MANAGER**

- The Data Fabric Manager (DFM) server must be installed. For more information, see Setup the DataFabric Manager Server.
- The following must be configured:
  - Discover storage devices
  - $\,\circ\,$  Add Resource Pools to be used for the Vault/Mirror storage provisioning

#### CONFIGURATION

Once you have the environment setup for using SnapVault and SnapMirror, you need to configure the following before performing a SnapVault or SnapMirror operation.

## CREATE STORAGE POLICY

Use the following steps to create a storage policy.

- 1. From the CommCell Browser, navigate to **Policies.** 
  - Right-click the Storage Policies node and click New Storage Policy.

2. Click Next.

- Specify the name of the **Storage Policy** in the **Storage Policy Name** box.
  - Select Provide the DataFabric Manager Server Information.
  - Click Next.

4.

3.

• In the **Library** list, select the default library to which the Primary Copy should be associated.

It is recommended that the selected disk library uses a LUN from the File server.

• Click Next.

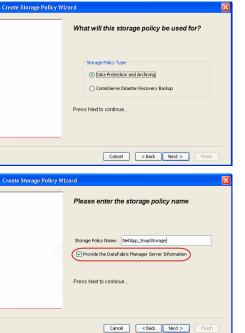

Tools Windows Help

I-SP-DFN

iDSP\_JunLu GDSP

%\_Reg\_Dedup\_S

GDSE

ŝ

-8

🖻 💀 🖪 🗞 📾 🔝

 •
 •

 Image Policies
 ×

 Image Advantation
 Image Policies

 Image Advantation
 Image Policies

A-SP A-SP A-SP-DFM CommSer...

PGDSP
 PGDSP
 PK\_Reg\_D.
 PKGDSP
 PKSP\_to\_..
 PhewSP
 PSP\_to\_G.
 Sp-GDSP-..
 Suseepa

New Storage Policy 3 New Global Deduplication

Subclient As

Type Global Dedupli. Standard Standard

Disaster Ri Global Ded Global Ded Global Ded

Slobal Dedupli

lobal Ded

Global De Standard

Standard Standard

Standard Standard No. of Streams No. of

| Create Storage Policy Wiz | ard 🔀                                                                   |
|---------------------------|-------------------------------------------------------------------------|
|                           | Please select a library to be the default library for this primary copy |
| 12<br>12                  | Library: test                                                           |
| Merce.                    | Press Next to continue                                                  |
| ·                         | Cancel <back next=""> Finish</back>                                     |

- 5. Select a MediaAgent from the **MediaAgent** list.
  - Click Next.

7. Click Next.

- 8. Verify Name and MediaAgent Name.
  - Click **Browse** to specify location for **Deduplication Store**.
  - Click Next.

| 9. | ٠ | Provide the DataFabric Manager server information |  |
|----|---|---------------------------------------------------|--|
|----|---|---------------------------------------------------|--|

- If a DataFabric Manager server exists, click **Select** to choose from the dropdown list.
- $\circ~$  If you want to add a new DataFabric Manager Server, click Add.
- Click Next.

| Create Storage Policy Wiz | zard 🔀                                                           |
|---------------------------|------------------------------------------------------------------|
|                           | Please select a MediaAgent for this copy                         |
|                           |                                                                  |
|                           |                                                                  |
|                           | MediaAgent: dhaval-2008                                          |
|                           | Press Next to continue                                           |
|                           |                                                                  |
|                           |                                                                  |
|                           |                                                                  |
|                           |                                                                  |
|                           | Cancel < Back Next > Finish                                      |
| Create Storage Policy Wi  | zard                                                             |
|                           | Please enter the streams and retention                           |
|                           | criteria for this policy                                         |
|                           | Number of Device Streams:                                        |
|                           | Choose the Primary Copy's Aging Rules:<br>IDataAgent Backup data |
|                           | DataAgent Backup data                                            |
|                           | Retain by Jobs 24 -                                              |
|                           | Data Archive/Compliance Archiver                                 |
|                           | V Infinite/ 365 Days                                             |
|                           |                                                                  |
|                           | Cancel < Back Next > Finish                                      |
|                           |                                                                  |
| Create Storage Policy Wiz | zard                                                             |
|                           | Do you want to enable Deduplication for the                      |
|                           | primary copy?                                                    |
|                           | Dedupication                                                     |
|                           | Yes     Fnable Client Side Deduplication                         |
|                           | No                                                               |
|                           |                                                                  |
|                           | Press Next to continue                                           |
|                           |                                                                  |
|                           | Cancel Sack Next > Finish                                        |
|                           | Califer Coack Next Prish                                         |
| Create Storage Policy Wiz | zard                                                             |
|                           | Please specify the location to store the                         |
|                           | Deduplication Store                                              |
|                           | Name: SIDB_NetApp_SnapStor                                       |
|                           | Deduplication Store Location:                                    |
|                           | MediaAgent Name dhaval-2008                                      |
|                           | Location: Browse                                                 |
|                           | Press Next to continue                                           |
|                           |                                                                  |
|                           |                                                                  |
|                           | Cancel < Back Next > Finish                                      |
| Create Storage Policy Wi  | zard 🔀                                                           |
|                           |                                                                  |
|                           | Please select/add the new DataFabric Manager<br>information?     |
|                           |                                                                  |
|                           | DataFabric Manager:                                              |
|                           | Select hwinapp02                                                 |
|                           | Host Name: venus                                                 |
|                           | Add User Name: admin                                             |
|                           | Password:                                                        |
|                           |                                                                  |

10. Click Finish.

Cancel < Back Next > Finish

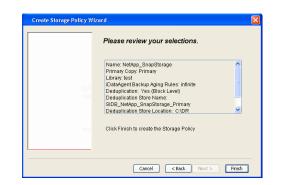

- **11.** The new Storage Policy creates the following:
  - Primary Snap Copy, used for local snapshot storage
  - Primary Classic Copy, used for optional data movement to tape, disk or cloud.

#### **CREATE A SECONDARY SNAPSHOT COPY**

After the Storage Policy is created along with the Primary Snap Copy, the Secondary Snap Copy must be created on the new Storage Policy.

- 1. From the CommCell Browser, navigate to **Policies** | **Storage Policies**.
  - Right-click the storage policy and click All Tasks | Create New Snapshot Copy.

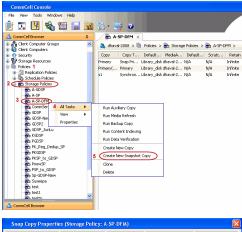

- Enter the Copy Name.
  - Select the Library and MediaAgent from the drop-down list.
  - Click Vault/Backup or Mirror protection type based on your needs.

It is recommended that the selected disk library uses a CIFS or NFS share or a LUN on the File server.

Provisioning ciations A Copy Policy Y Ass Retention Copy No SnapVault Test Active Default Inde Library: test dhaval-20 MediaAgent ~ Scratch Pool: Vault/Backup O Mirror OK Cancel Help

- **3.** Click the **Copy Policy** tab.
  - Depending on the topology you want to set up, click **Specify Source for Auxiliary Copy** and select the source copy.

Copies can be created for the topologies listed in the following table:

TOPOLOGY

SOURCE COPY

4.

| Sector Copy<br>Retention Copy Policy Data Plates Deduction<br>Provisions<br>Copy Policy<br>A Basiuge<br>Boolups Color and After: Intu 04(07/2011)<br>Source Copy<br>Specify Source for Auditory Copy: Intrinsiv                                                                                                    |
|----------------------------------------------------------------------------------------------------|
| Backup Sekction<br>All Backups<br>Backups On and After: Thu 04(07/2011<br>Source Copy                                                                                                    |
| Al Backups Biologis On and After:     Thu 04/07/2011     Source Copy                                                                                                    |
| Boolups On and After: Thu 04/07/2011                                                                                                    |
| Source Copy                                                                                                    |
| OK     Cancel     Help   Shap Copy Properties (Storage Policy: A.SP-OrfA)       General     Reterion     Copy Policy     Data Path     Data Path     Data Path     Configuration   Data Path     Copy Policy: A.SP-OrfA)       Deta Path     Configuration     Received     Deta Path     Configuration   Data Path    Data Path   < |
|                                                                                                    |

- If you are using a Primary-Mirror-Vault (P-M-V) or Primary-Vault (P-V) topology on 5. ONTAP version higher than 7.3.5 (except ONTAP 8.0 and 8.0.1), perform the following steps:
  - Connect to the storage device associated with the source copy of your topology. You can use SSH or Telnet network protocols to access the storage device.
  - From the command prompt, type the following:
    - options snapvault.snapshot\_for\_dr\_backup named\_snapshot\_only
  - Close the command prompt window.

It is recommended that you perform this operation on all nodes in the  $\ensuremath{\mathsf{P-M-V}}$ topology.

# CONFIGURE BACKUP COPY

Follow the steps given below to configure Backup Copy for moving snapshots to media.

- 1. • From the CommCell Console, navigate to Policies | Storage Policies.
  - Right-click the **<storage policy>** and click **Properties.**

~

OK Cancel

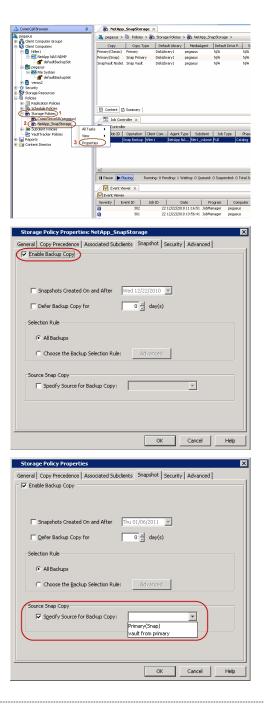

## • Click the **Snapshot** tab.

- Select Enable Backup Copy option to enable movement of snapshots to media.
- Click OK.

**3.** • Select Specify Source for Backup Copy.

• From the drop-down list, select the source copy to be used for performing the backup copy operation.

#### SETUP THE ARRAY INFORMATION

The following steps describe the instructions to set up the primary and secondary arrays.

- From the CommCell Console, navigate to **Tools | Control Panel**.
  - Click Array Management.

2. Click Add.

#### **3.** • Select **NetApp** from the **Snap Vendor** list.

• Specify the name of the primary file server in the **Name** field.

The name of primary file server may be different in the DataFabric Manager, CommServe, MediaAgent and other entities, but it should resolve to the same IP address. However, if you plan to create a Vaut/Mirror copy, ensure the IP address of the primary file server resolves to the primary IP of the network interface and not to an alias.

You can provide the host name, fully qualified domain name or TCP/IP address of the file server.

- Enter the user access information in the **Username** and **Password** fields.
- Select File Server, then click Primary for the array type.
- Use the **Description** field to enter a description about the entity. This description can include information about the entity's content, cautionary notes, etc.
- Click OK.

- Click **Add** again to enter the information for the secondary array.
  - Specify the name of the secondary file server in the **Name** field.

The name of secondary file server may be different in the DataFabric Manager, CommServe, MediaAgent and other entities, but it should resolve to the same IP address.

- Enter the user access information in the Username and Password fields.
- Select File Server for the array type.
- Use the **Description** field to enter a description about the entity. This description can include information about the entity's content, cautionary notes, etc.
- Click OK.

4.

| Page | 78 | of | 742 |
|------|----|----|-----|

| 2 2. 12 % 10 10 11 ()                                                          | POPH × 4 P II                                                |
|--------------------------------------------------------------------------------|--------------------------------------------------------------|
| a 🖓 Clert Computer Groups 💦 🚵 chavel                                           | 2008 > 🗓 Policies > 👼 Storage Policies > 👼 A-SP-DM > 🕴 🖬 🗗   |
| B O Security     Control Panel     B Storage Resources                         | Muni Source S                                                |
| Policies     Policies     Policies     Additionmonia Software                  | Arts                                                         |
| Schedule Policies     Schedule Policies     Storage Policies     Configuration |                                                              |
| ASP COM                                                                        | ц Д                                                          |
| CommServeDR/dha Audit Trail                                                    | tiling Configuration Browse/Seconery                         |
| - CDSP-New<br>- CDSP-New<br>- CDSP2                                            |                                                              |
| Brite Cost Santa                                                               | A 🔳                                                          |
|                                                                                | Conservate Properties Custom Calendars                       |
| - Bh PKGOSP<br>- Bh PKSP_to_GOSP                                               |                                                              |
| - BD PSP_to_GOSP                                                               | DR Badup Settings E-Mail & IS Configuration                  |
| B Supera                                                                       | DR Baokup Settings E-Mail & LIS Configuration                |
| best test                                                                      | -                                                            |
| 🛕 CommCell Browser                                                             | , 🧊 📃 👱                                                      |
| 🖉 Agents                                                                       | Sumery                                                       |
| · El conten                                                                    | C D Snurey                                                   |
| Array Management                                                               |                                                              |
|                                                                                |                                                              |
| Control Host Name User Name<br>hwinapp02 admin                                 | Snap Ven Type Description S Add<br>NetApp DataFabric Manager |
| contrappose second                                                             | Edit                                                         |
|                                                                                | Delete                                                       |
|                                                                                |                                                              |
|                                                                                | Uist Snaps                                                   |
|                                                                                | OK Cancel Help                                               |
|                                                                                |                                                              |
|                                                                                |                                                              |
| Array Managemer                                                                | it 🛛 🔛                                                       |
|                                                                                |                                                              |
| 1 (Snap Vendor                                                                 | Nakaa                                                        |
| . Ondp vondor                                                                  | NetApp                                                       |
| 2 Name                                                                         |                                                              |
|                                                                                |                                                              |
| Control Unit                                                                   |                                                              |
| Control Host                                                                   |                                                              |
| 3                                                                              |                                                              |
| User Name                                                                      |                                                              |
|                                                                                |                                                              |
| Password                                                                       |                                                              |
|                                                                                |                                                              |
| Confirm Password                                                               |                                                              |
|                                                                                |                                                              |
| Device Group                                                                   |                                                              |
|                                                                                |                                                              |
| Use devices only                                                               | r from this device group                                     |
|                                                                                |                                                              |
| _ Туре:                                                                        |                                                              |
|                                                                                |                                                              |
| 🕈 🖉 💽 File Server                                                              |                                                              |
|                                                                                |                                                              |
| Primary:                                                                       |                                                              |
| O DataFabric M                                                                 | 20200                                                        |
| U Datar abrit Ma                                                               | anayor                                                       |
|                                                                                |                                                              |
| Description                                                                    |                                                              |
| e escription                                                                   |                                                              |
|                                                                                |                                                              |
|                                                                                |                                                              |
|                                                                                |                                                              |
|                                                                                |                                                              |
|                                                                                |                                                              |
|                                                                                |                                                              |
| ОК                                                                             | Cancel Help                                                  |
|                                                                                |                                                              |
|                                                                                |                                                              |

Committel Lonsole
File Vew Tools Windows Help

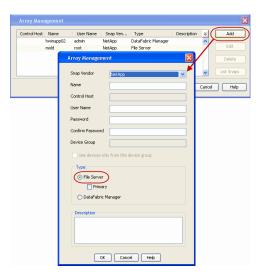

# SEE ALSO

#### Import Wizard Tool

Provides the steps to import the configuration details of the DataFabric Manager server into the Simpana software.

Previous Next >

# SnapProtect<sup>™</sup> Backup - Nimble

## PREREQUISITES

- From the Nimble storage array console, ensure that the Access Control Entry for the client initiator group is set to Volume and Snapshots.
- In case you are using a proxy computer for SnapProtect operations, add the initiator group for the proxy computer and set the Access Control Entry to Snapshots Only.
- Ensure that a temporary LUN is allocated to all ESX Servers that are used for snapshot operations.

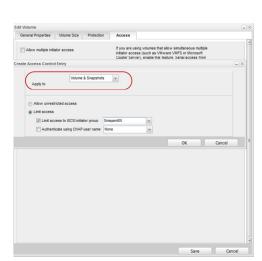

< Previous

Next 🕨

# **SETUP THE ARRAY INFORMATION**

Provide the identification information for the array to ensure access. The following section provides step-by-step instructions for setting the array information.

- **1.** From the CommCell Console, navigate to **Tools | Control Panel**.
  - Click Array Management.

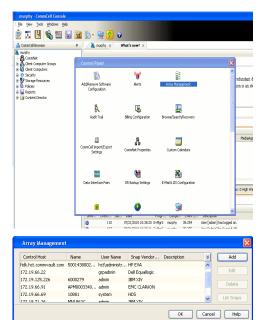

- 2. Click Add.
- **3.** Select **Nimble** from the **Snap Vendor** list.
  - Specify the Data IP Address of the array in the **Name** field.

If you have more than one Data IP Address configured, you will need to add the array information for each of the configured Data IP addresses.

• Enter the Management IP Address of the array in the **Control Host** field.

| For reference purposes, the screenshot on the right shows the Data IP Address and |
|-----------------------------------------------------------------------------------|
| Management IP for the Nimble storage device.                                      |

| Array Management   | X                      |
|--------------------|------------------------|
| 1 Snap Vendor      | Nimble                 |
| 2 Name             |                        |
| Control Host       |                        |
| User Name          |                        |
| Password           |                        |
| Confirm Password   |                        |
| Device Group       |                        |
| 🔲 Use devices only | from this device group |
| _ Туре:            |                        |
| 🕼 File Server      |                        |
| Primary            |                        |
| C DataFabric Ma    | anager                 |
| Description        |                        |
|                    |                        |
| ОК                 | Cancel Help            |

| Aanao                                                                  | ement IP                                   | ,                                                                                                    |              |                                                                                                    | IP Address                                                          |                                                                                                    | Sub           | net Mask                                          | -  |    |
|------------------------------------------------------------------------|--------------------------------------------|----------------------------------------------------------------------------------------------------|--------------|----------------------------------------------------------------------------------------------------|---------------------------------------------------------------------|----------------------------------------------------------------------------------------------------|---------------|---------------------------------------------------|----|----|
| nanag                                                                  | ement sub                                  |                                                                                                    | cros         | tion. Resides on<br>is all "Mgmt only"<br>t subnet.                                                                   | 172.19.108.70                                                       |                                                                                                    | 255.2         | 55.255.0                                          | _) |    |
| SCSL                                                                   | Discovery                                  | r IP                                                                                                    |              |                                                                                                    | IP Address                                                          |                                                                                                    | Sul           | onet Mask                                         |    |    |
| lsed to                                                                | discover                                   | iSCSI targets o                                                                                                    | n th         | e array.                                                                                                    | 172.19.108.102                                                      |                                                                                                    | 255.2         | 55.252.0                                          |    |    |
| Defaul                                                                 | t Gatewa                                   | y 172.1                                                                                                    | 9.108        | u                                                                                                    |                                                                     |                                                                                                    |               |                                                   |    |    |
| ATA                                                                    |                                            |                                                                                                    |              |                                                                                                    |                                                                     |                                                                                                    |               |                                                   |    | i. |
| t least                                                                | one inter                                  | face must be co<br>ed to allow data                                                                                     | nfig         | ured to allow man<br>work traffic. Selec                                                                              | agement network<br>t an appropriate M                               | traffic. At lea<br>ITU to match                                                                       | st o          | ne interface<br>speed of                          |    | 1  |
| kt least<br>nust be<br>our ne<br>lame                                  | one inter<br>configure<br>twork.<br>Status | ed to allow data                                                                                                    | nfig<br>net  | Data IP Address                                                                                                    | t an appropriate M<br>Subnet Mask                                   | MTU                                                                                                   | the           | speed of<br>Bytes                                 |    |    |
| t least<br>nust be<br>our ne<br>tame<br>th1                            | twork.                                     | ed to allow data                                                                                                    | nfig<br>neti | work traffic. Selec                                                                                                   | t an appropriate N                                                  | TU to match                                                                                           | the           | speed of                                          |    |    |
| t least<br>nust be<br>our ne<br>tame<br>th1                            | twork.                                     | ed to allow data                                                                                                    | nfig<br>neti | Data IP Address                                                                                                    | t an appropriate M<br>Subnet Mask                                   | MTU                                                                                                   | est o<br>the  | speed of<br>Bytes                                 |    |    |
| At least<br>nust be<br>vour ne<br>lame<br>eth1<br>eth2                 | twork.                                     | ed to allow data<br>Type<br>Data only                                                                                   | net          | Data IP Address                                                                                                    | Subnet Mask                                                         | MTU<br>Standard                                                                                       | the           | Bytes<br>1500                                     |    |    |
| At least<br>nust be<br>our ne<br>lame<br>eth1<br>eth2<br>eth3          | twork.                                     | Type<br>Data only<br>Data only                                                                                          | v<br>v       | Data IP Address                                                                                                    | Subnet Mask                                                         | MTU to match<br>MTU<br>Standard<br>Standard                                                           | the           | Bytes<br>1500<br>1500                             |    |    |
| At least<br>nust be<br>your ne<br>lame<br>eth1<br>eth2<br>eth3<br>eth4 | s configure.<br>Status                     | Type Data only Data only Not configured                                                                                 | •            | Data IP Address                                                                                                    | Subnet Mask                                                         | MTU to match<br>MTU<br>Standard<br>Standard<br>Standard                                               | the           | speed of<br>Bytes<br>1500<br>1500<br>1500         |    |    |
| at least<br>nust be<br>our ne<br>th1<br>th2<br>th3<br>th4<br>Diagnos   | s configure<br>twork.<br>Status            | Type Data only Data only Data only Not configured Idresses are req                                                      | v<br>v<br>v  | work traffic. Selec<br>Data IP Address<br>172.19.108.100<br>172.19.108.101<br>d for troubleshoot<br>ble through the m | Subnet Mask                                                         | ITU to match<br>MTU<br>Standard<br>Standard<br>Standard<br>Standard                                   | the<br>v<br>v | speed of<br>Bytes<br>1500<br>1500<br>1500<br>1500 |    |    |
| at least<br>nust be<br>our ne<br>th1<br>th2<br>th3<br>th4<br>Diagnos   | s configure<br>twork.<br>Status            | ed to allow data Type Data only Data only Not configured Not configured Idresses are required Interface on the Group Mo | uire<br>scha | work traffic. Selec<br>Data IP Address<br>172.19.108.100<br>172.19.108.101<br>d for troubleshoot<br>ble through the m | t an appropriate M<br>Subnet Mask<br>255,255,252,0<br>255,255,252,0 | ITU to match<br>MTU<br>Standard<br>Standard<br>Standard<br>Standard<br>support purped<br>dress. These | the<br>v<br>v | speed of<br>Bytes<br>1500<br>1500<br>1500<br>1500 |    |    |

- Enter the access information of a user with administrative privileges in the **Username** and **Password** fields.
- Use the **Description** field to enter a description about the entity. This description can include information about the entity's content, cautionary notes, etc.
- Click **OK** to save the information.

4.

| Array Managemen   | t 🛛 🗙                         |
|-------------------|-------------------------------|
| Snap Vendor       | Nimble                        |
| Name              |                               |
| Control Host      |                               |
| User Name         |                               |
| Password          |                               |
| Confirm Password  |                               |
| Device Group      |                               |
| 🔲 Use devices onl | y from this device group      |
| Туре:             |                               |
| File Server       |                               |
| 🕅 Primary         |                               |
| C DataFabric M    | anager                        |
| Description       |                               |
|                   |                               |
| ОК                | Cancel Help                   |
|                   | <pre>Previous Next &gt;</pre> |

# **Getting Started - VMware Backup**

#### < Previous ) Next >

tDaci

Server :

R

#### **PERFORM A BACKUP**

After configuring your Instance, Backup Set and Subclient, you are ready to perform your first backup.

The following section provides step-by-step instructions for running your first full backup of a single virtual machine immediately.

- **1.** From the CommCell Console, navigate to **Client Computers** | **Virtual Server**.
  - Right-click the **Subclient** and click **Backup**.
  - Select **Full** as backup type and **Immediate** to run the job immediately.
    - Click OK.

2.

- 3. You can track the progress of the job from the **Job Controller** window of the CommCell console.
- Once job is complete, view the details of job from the Backup History.
   Right-click the Subclient and select Backup History.
- 5. Click OK.

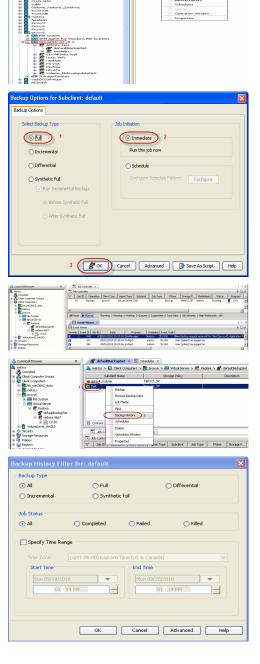

- 6. You can view the following details about the job by right-clicking the job:
  - Items that failed during the job
  - Items that succeeded during the job
  - Details of the job

- Events of the job
- Log files of the job
- Media associated with the job

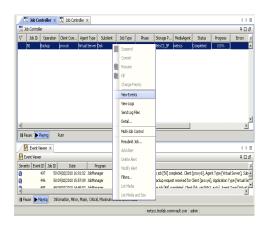

Previous Next >

# **Getting Started - Vault/Mirror Copy**

< Previous ) Next >

# SKIP THIS PAGE IF YOU ARE NOT USING NETAPP WITH SNAPVAULT/SNAPMIRROR.

Click Next > to Continue.

# **INITIATE VAULT/MIRROR COPY**

Follow the steps to initiate a Vault/Mirror copy.

- From the CommCell Console, navigate to **Policies** | **Storage Policies**.
  - Right-click the <storage policy> and click All Tasks | Run Auxiliary Copy.

| Image: 10 Market 10 Market 10 Marke                                | 🛕 ConniCell Browser                        | 0          | 1      | NetApp    | _SnapStorage       | ×           |                     |                 |                            |
|----------------------------------------------------------------------------------------------------|--------------------------------------------|------------|--------|-----------|--------------------|-------------|---------------------|-----------------|----------------------------|
| Select a Storage Policy       NetApp_SnepStorage         Select a Storage Policy       NetApp_SnepStorage         Select A Copy       Image: Select A Copy         Number Of Streams       Image: Select A Copy         Select A Copy       Image: Select A Copy         Number Of Streams       Image: Select A Copy         Number Of Streams       Image: Select A Copy         Number Of Streams       Image: Select A Copy         Number Of Streams       Image: Select A Copy         Number Of Streams       Image: Select A Copy         Start New Media       Image: Select A Copy         Image: Select A Copy       Image: Select A Copy         Select A Copy       Image: Select A Copy         Select A Copy       Image: Select A Copy         Image: Select A Copy       Image: Select A Copy         Image: Select A Copy       Image: Select A Copy         Image: Select A Copy       Image: Select A Copy         Image: Select A Copy       Image: Select A Copy         Image: Select A Copy       Image: Select A Copy         Image: Select A Copy       Image: Select A Copy         Image: Select A Copy       Image: Select A Copy         Image: Select A Copy       Image: Select A Copy         Image: Select A Copy       Image: Select A Copy                                                                                                    | 🚴 pegasus<br>🔅 🕸 Clark Connitar Groups     |            | 👌 pe   | ðære >    | Policies >         | Storage Po  | icies > 🔂 NetApp    | _SnapStorage >  |                            |
| Select a Storage Policy       NetApp_SnepStorage         Select a Storage Policy       NetApp_SnepStorage         Select A Copy       Image: Select A Copy         Number Of Streams       Image: Select A Copy         Select A Copy       Image: Select A Copy         Number Of Streams       Image: Select A Copy         Number Of Streams       Image: Select A Copy         Number Of Streams       Image: Select A Copy         Number Of Streams       Image: Select A Copy         Number Of Streams       Image: Select A Copy         Start New Media       Image: Select A Copy         Image: Select A Copy       Image: Select A Copy         Select A Copy       Image: Select A Copy         Select A Copy       Image: Select A Copy         Image: Select A Copy       Image: Select A Copy         Image: Select A Copy       Image: Select A Copy         Image: Select A Copy       Image: Select A Copy         Image: Select A Copy       Image: Select A Copy         Image: Select A Copy       Image: Select A Copy         Image: Select A Copy       Image: Select A Copy         Image: Select A Copy       Image: Select A Copy         Image: Select A Copy       Image: Select A Copy         Image: Select A Copy       Image: Select A Copy                                                                                                    | E Q Clerk Computers                        |            |        | ору       | Copy Type          | Default Li  | brary MediaAger     | nt Default Driv | ve P Scratch Pool          |
| Select a Storage Policy       NetApp_SnapStorage         Select a Storage Policy       NetApp_SnapStorage         Select a Storage Policy       NetApp_SnapStorage         Select A Copy       Image: Select Source MediaAgent         All Copies       Image: Select Source MediaAgent         All Copies       Image: Select Source MediaAgent         All Copies       Image: Select Source MediaAgent         All Copies       Image: Select Source MediaAgent         All Copies       Image: Select Source MediaAgent         All Copies       Image: Select Source MediaAgent         All Copies       Image: Select Source MediaAgent         All Copies       Image: Select Source MediaAgent         All Copies       Image: Select Source MediaAgent         All Copies       Image: Select Source MediaAgent         All Copies       Image: Select Source MediaAgent         All Copies       Image: Select Source MediaAgent         Mumber Of Readers       Image: Select Source MediaAgent         Mumber Of Readers       Image: Select Source MediaAgent         Mork Media       Image: Select Source MediaAgent         Image: Select Source MediaAgent       Image: Select Source MediaAgent         Image: Select Source MediaAgent       Image: Select Source MediaAgent         Image: Select Source Med                                                                                                    | E MINITA                                   |            |        | (Snap) -  | Snap Primary       |             | pegasus             | N/A             | N/A                        |
| Select a Storage Policy       Let App_SnapStorage         Select A Storage Policy       Let App_SnapStorage         Select A Storage Policy       Let App_SnapStorage         Select A Storage Policy       Let App_SnapStorage         Select A Storage Policy       Let App_SnapStorage         Select A Storage Policy       Let App_SnapStorage         Select A Storage Policy       Let App_SnapStorage         Select A Storage Policy       Let App_SnapStorage         Select A Storage Policy       Let App_SnapStorage         Select A Storage Policy       Let App_SnapStorage         Select A Storage Policy       Let App_SnapStorage         Select A Copy       Image: Select A Copy         Number Of Readers       Image: Select A Copy         Wait For All Parallel Copy Resources       Save As Script       Help         Start New Media       Mark Media Full On Success       Save As Script       Help         Wait For All Parallel Copy Resources       Save As Script       Help         Start New Media       Image: Select A Copy       Image: Select A Copy       Image: Select A Copy         Image: Select A Copy       Image: Select A Copy       Image: Select A Copy       Image: Select A Copy         Image: Select A Copy       Image: Select A Copy       Image: Select A Copy       Image:                                                                                                    | -ff* defaukBackupSet                       |            | SnapVa | ult Node1 | Snap Vault         | DiskLibrary | pegasus             | N/A             | N/A                        |
| Select A Copy       yetApp_SnapStorage         Select A Copy       yetApp_SnapStorage         Select A Copy       yetApp         Number Of Readers       image         Allow Maximum       image         Select A Copy Resources       image         Select A Copy       image         Select A Copy       image         Number Of Readers       image         Allow Maximum       image         Select A Copy Resources       image         Select A Copy       image         Select A Copy <td< td=""><td></td><td></td><td></td><td></td><td></td><td></td><td></td><td></td><td></td></td<>                                                                                                    |                                            |            |        |           |                    |             |                     |                 |                            |
| Select A Copy         Select A Copy         Select A Copy <td< td=""><td>Security     Security     Scrage Resources</td><td></td><td></td><td></td><td></td><td></td><td></td><td></td><td></td></td<>                                                                                                    | Security     Security     Scrage Resources |            |        |           |                    |             |                     |                 |                            |
| Image: Select a Storage Policy       NetApp_SnapStorage         Select a Storage Policy       NetApp_SnapStorage         Select A Copy       Image: Select A Copy         Number Of Readers       Image: Select A Copy         Select A Copy       Image: Select A Copy         Number Of Readers       Image: Select A Copy         Select A Copy       Image: Select A Copy         Number Of Readers       Image: Select A Copy         Wait For All Parallel Copy Resources       Image: Select A Copy         Number Of Readers       Image: Select A Copy         Wait For All Parallel Copy Resources       Image: Select A Copy         Mumber Of Readers       Image: Select A Copy         Wait For All Parallel Copy Resources       Image: Select A Copy         Mumber Of Readers       Image: Select A Copy         Wait For All Parallel Copy Resources       Image: Select A Copy         Stackde betals       Advanced       Save As Script       Help         Stackde betals       Save As Script       Help         Stackde betals       Save As Script       Help         Stackde betals       Save As Script       Help         Stackde betals       Save As Script       Help         Stackde betals       Save As Script       Help <t< td=""><td></td><td></td><td></td><td></td><td></td><td></td><td></td><td></td><td></td></t<>                                                                                                    |                                            |            |        |           |                    |             |                     |                 |                            |
| Image: Second Prices       Image: Second Prices       Image: Second Prices <td< td=""><td>Schedule Policies</td><td></td><td></td><td></td><td></td><td></td><td></td><td></td><td></td></td<>                                                                                                    | Schedule Policies                          |            |        |           |                    |             |                     |                 |                            |
| Image: Second Prices       Image: Second Prices       Image: Second Prices <td< td=""><td>CommServeDR/pegar</td><td>aus)</td><td>III co</td><td>abant C</td><td></td><td></td><td></td><td></td><td></td></td<>                                                                                                    | CommServeDR/pegar                          | aus)       | III co | abant C   |                    |             |                     |                 |                            |
| Image: Second Prices       Image: Second Prices       Image: Second Prices <td< td=""><td>2 NetApp_SnapStorage</td><td></td><td>_</td><td>_</td><td></td><td></td><td>1</td><td></td><td></td></td<>                                                                                                    | 2 NetApp_SnapStorage                       |            | _      | _         |                    |             | 1                   |                 |                            |
| Image: Select A Copy         Select A Copy         Copy Selection         Select A Copy         Image: Select A Copy         Select A Storage Policy         Select A Copy         Image: Select A Copy         Image: Select A Copy         Imag                                                                                                    | VaultTracker Policies                      | View       |        | 4 (R)     | in Auxiliary Copy  |             |                     |                 |                            |
| Image: Select A Copy         Select A Copy         Copy Selection         Select A Copy         Image: Select A Copy         Select A Storage Policy         Select A Copy         Image: Select A Copy         Image: Select A Copy         Imag                                                                                                    | Reports     Content Director               |            | 8      |           |                    |             | ent Type   Subclie  | nt Job Type     | Phase Storage              |
| Image: Select A Copy         Number Of Readers         Cape: Media Full On Success         Select A Copy         Number Of Readers         Allow Maximum         Start New Media         Mark Media Full On Success         Water or Allow Association         Select A Copy         Select A Copy         Select A Copy         Number Of Readers         Allow Maximum         Select A Copy         Select A Copy      <                                                                                                    |                                            |            |        | Ru        | in Content Indexis |             |                     |                 |                            |
| Image: Start New Media         Start New Media         Start New Newly         Start New Newly         Start New Newly         Newly <td></td> <td></td> <td></td> <td></td> <td></td> <td>1</td> <td></td> <td></td> <td></td>                                                                                                    |                                            |            |        |           |                    | 1           |                     |                 |                            |
| Image: Select A Copy         Number Of Streams         © Allow Maximum         Select A Copy         Number Of Streams         © Allow Maximum         Start New Media         Mark Media Full On Success         Wate For All Parallel Copy Resources                                                                                                    |                                            |            |        |           |                    |             |                     |                 |                            |
| Image: Control Decision       Control Decision         Image: Control Decision       Image: Control Decision         Select a Storage Policy       NetApp_SnapStorage         Select a Storage Policy       NetApp_SnapStorage         Select a Storage Policy       NetApp_SnapStorage         Select A Copy       Image: Control Decision         Copy Selection       Image: Control Decision         Copy Selection       Image: Control Decision         Copy Selection       Image: Control Decision         Copy Selection       Image: Control Decision         Copy Selection       Image: Control Decision         Select A Copy       Image: Control Decision         Copy Selection       Image: Control Decision         Copy Selection       Image: Control Decision         Copy Selection       Image: Control Decision         Number Of Readers       Image: Control Decision         Mark Media       Image: Control Decision         Mark Media       Image: Control Decision         Image: Control Decision       Store As Script         Mark Media       Image: Control Decision         Schedule Name       Store As Script         One Time       Store America         One Time       Store America         One Time                                                                                                    |                                            |            |        |           |                    | st Lopy     |                     |                 |                            |
| Image: Control of the state of the state of the stat                                |                                            |            |        |           |                    |             | : 0 Walting: 0 Queu | ed: 0 Suspended | t: O Total Jobs: O Job Str |
| Image: Control of the state of the state of the stat                                |                                            |            | '<br>  | Event M   | iener V            |             |                     |                 |                            |
| Week       Week       Description       Organization         Visition       Size of the Methanger Methanger Metha                                                                                              |                                            |            | Eve    | nt Wewe   |                    |             |                     |                 |                            |
| Bit and a part of the state of the state of the stat                                |                                            |            | Severi | y E       | vent ID 3:         | ab ID       | Date                | Program         | Computer Event Co          |
| AuxCopy Options       Image: Second Stream Stream Str                                         |                                            |            | 0      |           | 328                | 25 12/2     | 3/2010 07:01:05 Jo  | bManager per    | gasus 19:1053              |
| General Job Initiation         Select a Storage Policy         NetApp_SnapStorage         Select Source MediaAgent         COpy Selection         CANY MEDIAAGENT>         Copy Selection         CANY MEDIAAGENT>         Select A Copy         Number Of Readers         Number Of Readers         Number Of Streams         Allow Maximum         Start New Media         Mark Media Full On Success         Use Most Recent Full Bedrup For Auxcopy.         Wait For All Parallel Copy Resources    Schedule Details          Schedule Details                                                                                                    |                                            | _          | ă      |           |                    | 25 12/2     | 3/2010 07:00:10 Jo  | bManager per    | aasus 19:500               |
| General Job Initiation         Select a Storage Policy         NetApp_SnapStorage         Select Source MediaAgent         COpy Selection         CANY MEDIAAGENT>         Copy Selection         CANY MEDIAAGENT>         Select A Copy         Number Of Readers         Number Of Readers         Number Of Streams         Allow Maximum         Start New Media         Mark Media Full On Success         Use Most Recent Full Bedrup For Auxcopy.         Wait For All Parallel Copy Resources    Schedule Details          Schedule Details                                                                                                    |                                            |            |        |           |                    |             |                     |                 |                            |
| General Jab Initiation                                                                                                    | AuxCopy Optic                              | ons        |        |           |                    |             |                     |                 | X                          |
| Select a Storage Policy NetApp_SnapStorage  Select Source MediaAgent  ANY MEDIAAGENT>  Copy Selection  All Copies  Select A Copy  Number Of Readers  Number Of Readers  Number Of Streams  Allow Maximum  Start New Media Mark Media Full On Success  Start New Media Mark Media Full On Success Use Most Recent Full Backup For Auxcopy Wait For All Parallel Copy Resources  Schedule Details  Schedule Details  Schedule Details  Start Time 0:00AM  Out Time Code Start Time 0:00AM  Mark Media Code Time Code Code Time Code Time Code Code Time Code Code Time Code Code Time Code Code Time Code Code Time Code Code Time Code Code Time Code Code Time Code Code Time Code Code Code Time Code Code Code Code Code Code Code Cod                                                                                                    |                                            |            |        |           |                    |             |                     |                 |                            |
| Select Source MediaAgent ANY MEDIAAGENT>  Copy Selection  All Copies  Select A Copy  Number Of Readers  Number Of Readers  Allow Maximum  Start New Media  Mark Media Full On Success  Use Most Recent Full Backup For Auxcopy  Wait For All Parallel Copy Resources  Schedule Details  Schedule Details  Schedule Name  Cone Time Start Time 8:00 AM  Set Time 8:00 AM  Cone Time Start Time 8:00 AM  Cone Time Start Time 8:00 AM  Set Time 8:00 AM  Cone Time Cone Time Start Time 8:00 AM  Cone Time Cone Time Cone Ti | General Job Initi                          | ation      |        |           |                    |             |                     |                 |                            |
| Select Source MediaAgent ANY MEDIAAGENT>  Copy Selection  All Copies  Select A Copy  Number Of Readers  Number Of Readers  Allow Maximum  Start New Media  Mark Media Full On Success  Use Most Recent Full Backup For Auxcopy  Wait For All Parallel Copy Resources  Schedule Details  Schedule Details  Schedule Name  Cone Time Start Time 8:00 AM  Set Time 8:00 AM  Cone Time Start Time 8:00 AM  Cone Time Start Time 8:00 AM  Set Time 8:00 AM  Cone Time Cone Time Start Time 8:00 AM  Cone Time Cone Time Cone Ti |                                            |            |        |           |                    |             |                     |                 | 1                          |
| Select Source MediaAgent ANY MEDIAAGENT>  Copy Selection  All Copies  Select A Copy  Number Of Readers  Number Of Readers  Allow Maximum  Start New Media  Mark Media Full On Success  Use Most Recent Full Backup For Auxcopy  Wait For All Parallel Copy Resources  Schedule Details  Schedule Details  Schedule Name  Cone Time Start Time 8:00 AM  Set Time 8:00 AM  Cone Time Start Time 8:00 AM  Cone Time Start Time 8:00 AM  Set Time 8:00 AM  Cone Time Cone Time Start Time 8:00 AM  Cone Time Cone Time Cone Ti | Select a Store                             | age Polic  | v      | 1         | -14 6              |             |                     |                 |                            |
| Copy Selection Copy Selection Select A Copy Number Of Readers Number Of Readers Number Of Streams C Allow Maximum Start New Media Mark Media Mark Media Mark Media Mark Media Mark Media Mark Media Mark Media Mark Media Start New Media Mark Media Mark Media Start New Media Mark Media Mark Media Start New Media Mark Media Mark Media Start New Media Start New Media Start New Media Start New Media Start New Media Start New Media Start New Media Start New Media Mark Media Mark Media Start New Media Start New Media Start New Media Mark Media Mark Media Mark Media Mark Media Mark Media Start New Media Start New Media Start | Juictic a Store                            | ago noilt  | r      | N         | ecapp_Sn           | apStora     | ge                  |                 | <u> </u>                   |
| Copy Selection Copy Selection Select A Copy Number Of Readers Number Of Readers Number Of Streams C Allow Maximum Start New Media Mark Media Mark Media Mark Media Mark Media Mark Media Mark Media Mark Media Mark Media Start New Media Mark Media Mark Media Start New Media Mark Media Mark Media Start New Media Mark Media Mark Media Start New Media Start New Media Start New Media Start New Media Start New Media Start New Media Start New Media Start New Media Mark Media Mark Media Start New Media Start New Media Start New Media Mark Media Mark Media Mark Media Mark Media Mark Media Start New Media Start New Media Start | Select Source                              | MediaA     | nent   |           |                    |             |                     |                 |                            |
| All Copies     Select A Copy      Number Of Readers     Number Of Streams     Allow Maximum     Start New Media     Mark Media Full On Success     Use Most Recent Full Bedrup For Auxcopy.     Wait For All Parallel Copy Resources      Schedule Details      Schedule Details      Schedule Name     One Time     Control     Sart Time     a: 00 AM     Sart Time     a: 00 AM     Sart Time     Vearly                                                                                                    | Jeiect Jource                              | AllouidA   | gont   | <         | ANY MEDI           | AAGEN       | >                   |                 | ▼                          |
| All Copies     Select A Copy      Number Of Readers     Number Of Streams     Allow Maximum     Start New Media     Mark Media Full On Success     Use Most Recent Full Bedrup For Auxcopy.     Wait For All Parallel Copy Resources      Schedule Details      Schedule Details      Schedule Name     One Time     Control     Sart Time     a: 00 AM     Sart Time     a: 00 AM     Sart Time     Vearly                                                                                                    | Conv Solod                                 | tion       |        |           |                    |             |                     |                 |                            |
| Schedule Details Schedule Name Cone Time Start Time Cone Time Start Time Cone Time Cone Time Start Time Cone Time Cone Time C  | Copy Selec                                 | uon        |        |           |                    |             |                     |                 |                            |
| Schedule Details Schedule Name Cone Time Start Time Cone Time Start Time Cone Time Cone Time Start Time Cone Time Cone Time C  | G ALC                                      | :          |        |           |                    |             |                     |                 |                            |
| Number Of Readers                                                                                                    | (• All C                                   | opies      |        |           |                    |             |                     |                 |                            |
| Number Of Readers                                                                                                    |                                            |            |        | _         |                    |             |                     |                 |                            |
| Number Of Streams     Number Of Streams     Allow Maximum     Start New Media     Mark Media Full On Success     Use Most Recent Full Beckup For Auxcopy     Wait For All Parallel Copy Resources     Schedule Details     Schedule Datails     Schedule Datails     Schedule Name     One Time     Start Time     0 to a time     Start Time     0 to a time     Start Time     0 to a time     Start Time     1 to a time     1 to a time     1 to                                                                                                    | C Sele                                     | ct A Cop   | Y .    | ļ         |                    |             |                     |                 | <u>~</u>                   |
| Number Of Streams     Number Of Streams     Allow Maximum     Start New Media     Mark Media Full On Success     Use Most Recent Full Beckup For Auxcopy     Wait For All Parallel Copy Resources     Schedule Details     Schedule Datails     Schedule Datails     Schedule Name     One Time     Start Time     0 to a time     Start Time     0 to a time     Start Time     0 to a time     Start Time     1 to a time     1 to a time     1 to                                                                                                    |                                            |            |        |           |                    |             |                     |                 |                            |
| Number Of Streams     Number Of Streams     Allow Maximum     Start New Media     Mark Media Full On Success     Use Most Recent Full Beckup For Auxcopy     Wait For All Parallel Copy Resources     Schedule Details     Schedule Datails     Schedule Datails     Schedule Name     One Time     Start Time     0 to a time     Start Time     0 to a time     Start Time     0 to a time     Start Time     1 to a time     1 to a time     1 to                                                                                                    | Alimphan Of                                | D          |        |           |                    |             |                     |                 |                            |
| C Allow Maximum  Start New Media  Mark Media Full On Success Use Most. Recent. Full Backup For Auxcopy Wait For All Parallel Copy Resources  C One Use C One Time C One Time C   | Number Of                                  | Reducis    |        |           |                    |             |                     |                 |                            |
| C Allow Maximum  Start New Media  Mark Media Full On Success Use Most. Recent. Full Backup For Auxcopy Wait For All Parallel Copy Resources  C One Use C One Time C One Time C   | C Num                                      | h 06 5     |        |           |                    | 4           |                     |                 |                            |
| Schedule Details  Schedule Details  Schedule Details  Schedule Details  Schedule Details  Schedule Name  One Time  One Time  Schedule Name  One Time  Schedule Name  One Time  Schedule Name  One Time  Schedule Name  One Time  Schedule Name  One Time  One Time One Time One Time One Time One Time One Time One Time One Time One Time One Time One Time One Time One Time One Time One Time One Time One Time One Time One Time One Time One Time One Time One Time One Time One Time One Time One Time On  | C Null                                     | Der OF 5   | trean  | 15        | 1                  | 1           | 2                   |                 |                            |
| Start New Media Mark Media Full On Success Use Most Recent Full Backup For Auxcopy Wait For All Parallel Copy Resources  CK Cancel Advanced  Solvedule Details Schedule Details Schedule Details Schedule Name One Time One Time One Time Start Time 0:00AM  Start Time 0:00AM  CMonthly CMonthly CMonthly CMonthly CMonthly CMonthly CMonthly CMonthly CMonthly CMonthly CMonthly CMonthly CMonthly CMOnthly CMOnthly   | ~ ···                                      |            |        |           |                    |             |                     |                 |                            |
| Mark Media Full On Success Use Most Recent Full Backup For Auxcopy Wait For All Parallel Copy Resources  C Cancel Advanced Save As Script Help  schedule Details  C One Time C Dady C Weekly C Weekly C Weekly C Yearly                                                                                                    | Allov                                      | v Maximu   | IW     |           |                    |             |                     |                 |                            |
| Mark Media Full On Success Use Most Recent Full Backup For Auxcopy Wait For All Parallel Copy Resources  C Cancel Advanced Save As Script Help  schedule Details  C One Time C Dady C Weekly C Weekly C Weekly C Yearly                                                                                                    |                                            |            |        |           |                    |             |                     |                 |                            |
| Mark Media Full On Success Use Most Recent Full Backup For Auxcopy Wait For All Parallel Copy Resources  Concel Advanced Save As Script Help  Schedule Details Schedule Details Schedule Name Cone Time Code Time Code   |                                            |            |        |           |                    |             |                     |                 |                            |
| Mark Media Full On Success Use Most Recent Full Backup For Auxcopy Wait For All Parallel Copy Resources  Concel Advanced Save As Script Help  Schedule Details Schedule Details Schedule Name Cone Time Code Time Code   | Start Net                                  | N Media    |        |           |                    |             |                     |                 |                            |
| Use Most Recent Full Backup For Auxcopy  Wait For All Parallel Copy Resources  Concel Advanced Save As Script Help  Schedule Details  Schedule Details  Schedule Name  Cone Time Start Time 8:00 AM  Cone Time Cone Time Cone Tim  |                                            |            |        |           |                    |             |                     |                 |                            |
| Use Most Recent Full Backup For Auxcopy  Wait For All Parallel Copy Resources  Concel Advanced Save As Script Help  Schedule Details  Schedule Details  Schedule Name  Cone Time Start Time 8:00 AM  Cone Time Cone Time Cone Tim  | Mark Mer                                   | tia Eull C | n Su   | ress      |                    |             |                     |                 |                            |
| Wait For All Parallel Copy Resources  Cancel Advanced Save As Script Help  Schedule Details  Schedule Name Cone Time Coarly Start Time a: 00 AM Cone Time Coarly Cone Time Coarly Coarly Coarly Cone Time Coarly Coarly Coarly Coarly Coarly Coarly  | 1                                          |            |        |           |                    |             |                     |                 |                            |
| Wait For All Parallel Copy Resources         Image: CK       Cancel       Advanced       Image: Save As Script       Help         Schedule Details       Image: Schedule Name       Image: Schedule Name       I                                                                                                    | Lice Mod                                   | Recent     |        | toeku     | p For Aux          |             |                     |                 |                            |
| CK Cancel Advanced Save As Script Help Schedule Datais Schedule Name C One Time Start Time 8 : 00 AM S C Veekly C Veekly C V Veekly C Veekly C Veekly C Veekly C Veekly C Veekly C Veekly C Veekly C Veekly C Veekly C Veekly C Veekly C Veekly C Veekly C Veekly C Veekly C V Veekly C Veekly C Veekly C Veekly C Veekly C Veekly C V Veekly C V Veekly C V Veekly C V Veekly C V Veekly C V Veekly C V Veekly C V Veekly C V Veekly C Ve | L Oscivius                                 |            | - un D |           | A DE TEO TEO TEO   |             |                     |                 |                            |
| Cancel Advanced Save As Script Help  Schedule Details  Schedule Name Cone Time Start Time 0:00 AM Start Time 0:00 AM Conesity Conesity Con | E was for                                  | All Daves  |        | DU D      | ecources           |             |                     |                 |                            |
| Schedule Details Schedule Name C One Time Start Time 8:00 AM S C Weekly C Weekly C Yearly                                                                                                    | jwalt Por                                  | miraral    | ier co | рукі      | esources           |             |                     |                 |                            |
| Schedule Details Schedule Details C One Time C Dealy C Weekly C Weekly C Yearly                                                                                                    |                                            |            |        |           |                    |             |                     |                 |                            |
| Schedule Details                                                                                                    |                                            |            |        |           |                    |             |                     |                 |                            |
| Schedule Details                                                                                                    | 🖉 ок                                       | Cancel     |        | Adv       | vanced             |             | Save As S           | icript          | Help                       |
| Schedule Name C One Time Start Time 0:00 AM C Daly C Weekly C Monthly C Yearly                                                                                                    |                                            |            |        | _         |                    |             |                     |                 |                            |
| Schedule Name C One Time Start Time 0:00 AM C Daly C Weekly C Monthly C Yearly                                                                                                    |                                            |            |        |           |                    |             |                     |                 |                            |
| Schedule Name C One Time Start Time 0:00 AM C Daly C Weekly C Monthly C Yearly                                                                                                    | Schedul <u>e Details</u>                   |            |        |           |                    |             |                     |                 | ×                          |
| C One Time Start Time 0:00 AM ≟<br>C Daly<br>C Weekly<br>C Monthly<br>C Yearly                                                                                                    |                                            |            |        |           |                    |             |                     |                 |                            |
| G Dahy State Miles 9:00 AM I                                                                                                    | Schedule Name                              |            |        |           |                    |             |                     |                 |                            |
| G Dahy State Miles 9:00 AM I                                                                                                    | Contra                                     |            |        |           |                    |             |                     |                 |                            |
| C Weekly<br>C Northly<br>C Yeanly                                                                                                    |                                            | Star       | t Time |           | 8:00 AM            | *           |                     |                 |                            |
| C Monthly<br>C Yearly                                                                                                    |                                            |            |        |           |                    |             |                     |                 |                            |
| C Yearly                                                                                                    |                                            |            |        |           |                    |             |                     |                 |                            |
| C Yearly                                                                                                    | C Monthly                                  |            |        |           |                    |             |                     |                 |                            |
|                                                                                                    |                                            |            |        |           |                    |             |                     |                 |                            |
| OK Cancel Help Options>>                                                                                                    |                                            |            |        |           |                    |             |                     |                 |                            |
| OK Cancel Help Options>>                                                                                                    |                                            |            |        |           |                    |             |                     |                 |                            |
| OK Cancel Help Options>>                                                                                                    |                                            |            |        |           |                    |             |                     |                 |                            |
| OK Cancel Help Options>>                                                                                                    |                                            |            |        |           |                    |             |                     |                 |                            |
| OK Cancel Help Options>>                                                                                                    |                                            |            |        |           |                    |             |                     |                 |                            |
| OK Cancel Help Options>>                                                                                                    |                                            |            |        |           |                    |             |                     |                 |                            |
| OK Cancel Help Options>>                                                                                                    |                                            |            |        |           |                    |             |                     |                 |                            |
|                                                                                                    |                                            |            |        | ж         | Car                | ncel [      | Help                |                 | Options>>                  |
|                                                                                                    |                                            |            |        |           |                    |             |                     |                 |                            |

- Select the desired options and click the **Job Initiation** tab.
  - Select **Schedule** to configure the schedule pattern and click **Configure**.

- **3.** Enter the schedule name and select the appropriate scheduling options.
  - Click OK.

The SnapProtect software will call any available DataFabric Manager APIs at the start of the Auxiliary Copy job to detect if the topology still maps the configuration.

Once the Vault/Mirror copy of the snapshot is created, you cannot re-copy the same snapshot to the Vault/Mirror destination.

Previous Next >

# **Getting Started - VMware Snap Movement to Media**

< Previous Next >

# SKIP THIS PAGE IF YOU ARE NOT USING A TAPE DEVICE.

Click Next > to Continue.

## **BACKUP COPY OPERATIONS**

A backup copy operation provides the capability to copy snapshots of the data to any media. It is useful for creating additional standby copies of data and can be performed during the SnapProtect backup or at a later time.

#### INLINE BACKUP COPY

Backup copy operations performed during the SnapProtect backup job are known as inline backup copy. You can perform inline backup copy operations for primary snapshot copies and not for secondary snapshot copies. If a previously selected snapshot has not been copied to media, the current SnapProtect job will complete without creating the backup copy and you will need to create an offline backup copy for the current backup.

- From the CommCell Console, navigate to Client Computers | <Client> |
   <Agent> | defaultBackupSet.
  - Right click the default subclient and click **Backup**.
  - Select **Full** as backup type.
  - Click Advanced.

• Select Create Backup Copy immediately to create a backup copy.

**Enable Granular Recovery for Backup Copy** is automatically selected. This option allows you to view the file/folder level details of the backup copy.

- If you want to view the file/folder level details of the snapshot copy, select **Enable** Granular Recovery.
- Click OK.

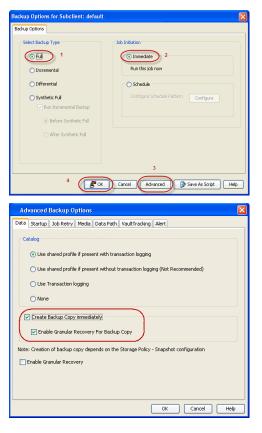

#### OFFLINE BACKUP COPY

Backup copy operations performed independent of the SnapProtect backup job are known as offline backup copy.

- **1.** From the CommCell Console, navigate to **Policies** | **Storage Policies**.
  - Right-click the <storage policy> and click All Tasks | Run Backup Copy.

|                                          | 🖗 🖉 🚵 SNAP-   | WM-90-5P1 × 멖 이     | lent: snap-vni-90_2 ( La | × 🔂 SYAP-V     | N-90-5P1 × 역) Cleri | t: xen-vm9 ( Labes |
|------------------------------------------|---------------|---------------------|--------------------------|----------------|---------------------|--------------------|
| 🙇 xen-vin9<br>🐨 💦 Client Computer Groups | 🚵 xen-van9    | > 🗓 Policies > 🚠 St | orage Policies 🗦 💑 SN    | NP-VM-90-SP1 > |                     |                    |
| Clerk Computers                          | Copy          | Copy Type           | Default Library          | NediaAgent     | Default Drive Pool  | Scratch Pool       |
| Security                                 | Pri           | Primary             | SNAP-199-90-MAG1         | snap-vm-90_2   | M/A                 | N/A                |
| Storage Resources     Policies           | SNAP-COPY-SN  | AP Primary Shap     | Shap-www.90-MAG1         | shap-vm-90_2   | MA.                 | N/A                |
| - I Agentiess SRM Policies               |               |                     |                          |                |                     |                    |
| Replication Policies                     |               |                     |                          |                |                     |                    |
| Schedule Policies                        |               |                     |                          |                |                     |                    |
| CHAND-MAKE                               |               |                     |                          |                |                     |                    |
| - CHAND-PERSON                           |               |                     |                          |                |                     |                    |
| a chandan-SP1                            |               |                     |                          |                |                     |                    |
| ConnServeDR(vmxen)                       | 2             |                     |                          |                |                     |                    |
| All Tasks                                | Run Autiliary | Copy                |                          |                |                     |                    |
| Subclient Po Wew >                       | Run Media Rei | fresh               |                          |                |                     |                    |
| VaultTracker     Properties     Reports  | Run Backup C  | 00/                 |                          |                |                     |                    |
| Content Director                         | Run Content I | ndexing             |                          |                |                     |                    |
| SRM Enterprise Verver                    | Run Data Veri | fication            |                          |                |                     |                    |
| 🗟 🙀 Cost Analysis                        | Create New C  | οpγ                 |                          |                |                     |                    |
|                                          | Clone         |                     |                          |                |                     |                    |
|                                          | Delete        |                     |                          |                |                     |                    |
|                                          |               |                     |                          |                |                     |                    |

- Select **Start new media** to copy the data to a different tape or optical media.
  - Select **Mark media full on Success** to mark the media that is used for this operation after the snapshot copy operation has successfully completed.

User Guide - SnapProtect

• Click OK.

| Backup Copy For SNAP                             |      |
|--------------------------------------------------|------|
| Backup Copy Options Job Initiation               |      |
| Select a Storage Policy SNAP                     |      |
| No of Jobs to Run :                              |      |
| • No of Simultaneous Jobs to run $1 \frac{1}{2}$ |      |
| Allow Maximum                                    |      |
| Media Start New Media Mark Media Full On Success |      |
|                                                  |      |
| Save As Script Help                              |      |
| < Previous                                       | Next |

# **Getting Started - VMware Restore**

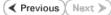

### **PERFORM A RESTORE**

As restoring your backup data is very crucial, it is recommended that you perform a restore operation immediately after your first full backup to understand the process.

The following sections describe the steps involved in restoring a virtual machine to a different Virtual Center/ESX Server.

- From the CommCell Console, navigate to **Policies** | Storage Policies.
  - Right-click the **<storage policy>** and click **Properties.**
  - Click the Copy Precedence tab.
  - By default, the snapshot copy is set to 1 and is used for the operation.
  - You can also use a different copy for performing the operation. For the copy that you want to use, set the copy precedence as 1.
  - Click OK.

1.

3.

- From the CommCell Console, navigate to *Client* | **Virtual Server**.
  - Right-click the subclient that contains the data you want to restore and click All Tasks | Browse Backup Data.

- Select the MediaAgent that was used during the storage policy creation from the Use MediaAgent drop-down list. This MediaAgent should be the one you installed along with the Virtual Server agent.
  - Click OK.

- Select the virtual machine under the backup set. Its entire contents will be automatically selected in the right pane.
  - Click Recover All Selected.

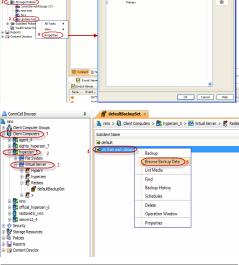

| Browse Options                                                          |                                                                                    |                                                                 |                        | ×                                    |
|-------------------------------------------------------------------------|------------------------------------------------------------------------------------|-----------------------------------------------------------------|------------------------|--------------------------------------|
| Browse the                                                              | Latest Data                                                                        |                                                                 |                        |                                      |
| Specify Brow                                                            | vse Time                                                                           |                                                                 |                        |                                      |
| Browse Data                                                             | Before:                                                                            |                                                                 |                        |                                      |
| Fri 05/                                                                 | 06/2011                                                                            | 03 : 01 Pf                                                      | 1 -                    |                                      |
|                                                                         |                                                                                    |                                                                 | ·                      |                                      |
| Time Zi                                                                 | one: (GMT-05:00) Ea                                                                | stern Time (US & Ca                                             | anada) 👻               |                                      |
| Client Computer:                                                        | proxy6                                                                             |                                                                 |                        | v                                    |
| Use MediaAgent                                                          | <any mediaagent=""></any>                                                          |                                                                 |                        | •                                    |
| Show Deleted                                                            | Items                                                                              |                                                                 |                        |                                      |
| Page Size: 1                                                            | 000 ÷                                                                              |                                                                 |                        |                                      |
| Type of Intende                                                         | dRestore                                                                           |                                                                 |                        |                                      |
| Individual                                                              | files/folders                                                                      |                                                                 |                        |                                      |
| 🔘 Entire Vol                                                            | ume                                                                                |                                                                 |                        |                                      |
|                                                                         | Restore (choose this for re<br>ect entire Virtual Machine fo                       |                                                                 |                        | guest OS)                            |
|                                                                         |                                                                                    |                                                                 |                        |                                      |
|                                                                         | Cancel                                                                             | Advanced                                                        | List Media             | Help                                 |
|                                                                         |                                                                                    |                                                                 |                        |                                      |
| ConserCel Browser 0                                                     | 💣 defaultischapiset 📧 😫 Olienteble, an<br>📚 Clenteble, weitigt "nata (Latest Data) | e2kdr2_asto = ×                                                 |                        |                                      |
| Constitut<br>Clarit Computer Groups<br>Overt Computers                  | Curvent Selected: (564d202a-10f2-0fdc-a24e-26d)                                    | 12/1025e1                                                       | 201                    | Type Modified                        |
| in the windding auto                                                    |                                                                                    | 120_afterinc and upgrade.nvram<br>128 afterinc and upgrade.vndk | 0.40 KD<br>5.02 GR     | File Unavailable<br>File Unavailable |
| Without Server     Without Server     Without Server     Without Server |                                                                                    | 128_afterinc and upgrade, wood<br>128_afterinc and upgrade, www | 2.25.68                | File Unavailable<br>File Unavailable |
| elevitedugtet                                                           |                                                                                    | 120_aftering and upgrade, worf<br>catalog                       | 1.01.65                | Pile Unovaliable<br>Pile Unovaliable |
|                                                                         |                                                                                    | datastorel (R.boradeTest disk                                   | .190                   |                                      |
| Storage Resources<br>Policies                                           |                                                                                    | vnivære-12.log<br>vnivære-13.log                                | 914,0430               | File Unavailable<br>File Unavailable |
| Paperts<br>Contact Dearbox                                              |                                                                                    | www.are-14.log<br>www.are-15.log                                | 505.78 X8              | File Unonalistie<br>File Unonalistie |
| SIPTEXAngrise Vever                                                     |                                                                                    | vmvare-35.log                                                   | 113.4930               | File Une-allobia                     |
|                                                                         |                                                                                    | venevare-17.log<br>venevare.log                                 | 420,75 KB<br>994,84 KB | File Unavailable<br>File Unavailable |
|                                                                         |                                                                                    | 2 Fecover Al Selected                                           | List Necks and Size M  | na firenze                           |

5. Select the **Destination ESX Server** to which the virtual machine will be restored.

6. Select the **Datastore** to which the disk will be restored.

If the selected datastore does not meet the minimum requirements needed to restore the virtual machine, you can repeat this step until an acceptable datastore is found.

|                                                                                                    | Image: Constraint of the second second sec |                                                                                                    |                           |   |
|----------------------------------------------------------------------------------------------------|----------------------------------------------------------------------------------------------------|----------------------------------------------------------------------------------------------------|---------------------------|---|
| Whad Machine Configuration Power ON Whad Machine After Restore Unconditionally over write: WHith the same name Dask Provisioning : <u>That</u> Transport Mode: <u>Auto</u> •                                                                                                    |                                                                                                    | Cose                                                                                                    |                           |   |
|                                                                                                    | 4 🕑 Car                                                                                                    | ncel Advanced                                                                                                    | Save As Script Help       |   |
| ore Options for All Selected Items                                                                                                    | 1. Carlo 1. and 1. and                                                                                                    |                                                                                                    |                           | x |
| neral Job Initiation                                                                                                    |                                                                                                    |                                                                                                    |                           |   |
| Restore as                                                                                                    |                                                                                                    |                                                                                                    |                           |   |
| Destination client [hyperzen_5                                                                                                    |                                                                                                    |                                                                                                    |                           | • |
| vCenter hyperzen                                                                                                    | Change                                                                                                    |                                                                                                    |                           |   |
| Restore in place                                                                                                    |                                                                                                    |                                                                                                    |                           |   |
| WM and Disk         Rename VM as           Small/M_10_Auto 1         -           - Small/M_10_Auto         -                                                                                                    | esx.commvault.com                                                                                                    | Data Store<br>750 GB Internal on ESX<br>750 GB Internal on ESX<br>750 GB Internal on ESX<br>750 GB Internal on ESX<br>68 DS | Add to Resource Pool/vAp  | p |
| Virtual Machine Configuration<br>Power ON Virtual Machine After Restore<br>Uncondisonally overwrite VM with the same name<br>Disk Provisioning : Tittak.                                                                                                    |                                                                                                    |                                                                                                    |                           |   |
| Power ON Virtual Machine After Restore                                                                                                    | 3 <b>2</b> ( ) Conc                                                                                                    | 8 Advanced                                                                                                    | Save As Script Help       |   |
| Power O'll I'hual Nadine After Aestre Danotationaly overwrite Ni With the same name Dan Powerson P. Mith. An Transport Mode: Anto-                                                                                                    | 3 <b>2</b> Cara                                                                                                    | d Advanced                                                                                                    | Serve As Script Help      |   |
| Power O'Li Trub Nachre After Asstre<br>Datarette State State S | 3 <b>2</b> Cara                                                                                                    | 8 Advanced                                                                                                    | Save As Script   Help     |   |
| Power O'll I'hual Nadine After Aestre Danotationaly overwrite Ni With the same name Dan Powerson P. Mith. An Transport Mode: Anto-                                                                                                    | 3 <b>( a</b> a) (and                                                                                                    | 4 Advanced                                                                                                    | Save As Script   Help     |   |
| Power ON Insue Machine After Restree  Power ON Insue Machine After Restree  Restree After Restree  restree After All Selected Items                                                                                                    | 3 <b>8</b> × 1 cm                                                                                                    | 4 Ahrances                                                                                                    | Serve As Script Hep       |   |
| Power O'L I'haal Nachne After Aastre Power O'L I'haal Nachne After Aastre Dich Poweren V With the same name Dick Poweren V With the same name Dick Poweren V With the same name    | 3 <b>B</b> X Good                                                                                                    | d Advance                                                                                                    | Serve As Script Help      | × |
| Power ON Inhal Naches After Asstre Datasetation The Asstre The Asstre Data Powerset S.  Paramot Note: After and Paramot Note: After and Paramot Note: After and Paramot Note: Paramot Note: Paramot N    |                                                                                                    | d Advanced                                                                                                    |                           | × |
| Power O'll Insuel Nachne After Asstre  Powerdstonely overetts White the same name Dath Powersers  Transport Node:  Add:   or Options for All Solicited Items  or Options for All Solicited Items  () What Noders File Databasis  Restre as  () What Noders File Databasis  Vehal Machne File                                                                                                    | 3 Para                                                                                                    | d Advanced                                                                                                    |                           | × |
| Power O'l Vinual Machine After Restrue     Drawconfloodily overheits Mill With the same name     Did Prostories T     Antonin     Transport Hoda: Attaches     Antonin     Conflored for All Selected Items     ore Options for All Selected Items     ore Selected Items     Conter Name and     What Machine Pfes     Destruction dem (Ingerters                                                                                                    | Change                                                                                                    |                                                                                                    |                           | × |
| Power ON Vihual Maches After Asterne Drandstoodly overheits Mills the same name Dath Powersors Asternes Dath Powersors Asternes Or Options for All Selected Items Or Options for All Selected Items Options Options Option Option    | Change<br>EXX Server C                                                                                                    | ata Store<br>20 GB Internal on EX.                                                                                          |                           | × |
| Power O'l Vinual Machine After Restrue     Drawconfloodily overheits Mill With the same name     Did Prostories T     Antonin     Transport Hoda: Attaches     Antonin     Conflored for All Selected Items     ore Options for All Selected Items     ore Selected Items     Conter Name and     What Machine Pfes     Destruction dem (Ingerters                                                                                                    | Change<br>ESK Server D<br>Procomonal Zoor 2                                                                                                    | wita Store                                                                                                    |                           | × |
| Power ON Inhal Radne After Asstre Deconstroating overheits MM with the same name Date Powersons T. MALAN Transport Note: Asstreme Tansport Note: Asstreme Tansport Note: Asstreme Tansport Note: Asstreme Tansport Note: Asstreme Tansport Tansport Note: Asstreme Tansport Tansport Tans    | Change<br>ESK Server D<br>Procomonal Zoor 2                                                                                                    | ets Store<br>50 GB Intranal on EX                                                                                           |                           | × |
| Power ON Inhal Radne After Asstre Deconstroating overheits MM with the same name Date Powersons T. MALAN Transport Note: Asstreme Tansport Note: Asstreme Tansport Note: Asstreme Tansport Note: Asstreme Tansport Note: Asstreme Tansport Tansport Note: Asstreme Tansport Tansport Tans    | Change<br>ESK Server D<br>Procomonal Zoor 2                                                                                                    | ets Store<br>50 GB Intranal on EX                                                                                           |                           | × |
| Power O'N I's all Machine After Assure     Descriptions for All Selected Items     Transport Node: After Assure     Adds      ore Options for All Selected Items     descriptions     descriptions     des           | Change<br>ESK Server D<br>Procomonal Zoor 2                                                                                                    | ets Store<br>50 GB Intranal on EX                                                                                           |                           | × |
| Pour O'l I'sual Radra Afar Asatra     Deurodosaly orwins Mi With the same name     Dath Poursons :     Adds:     Transport Rode:     Adds:     Transport Rode:     Adds:     Transport Rode:     Adds:     Adds:           | Change<br>ESK Server D<br>Procomonal Zoor 2                                                                                                    | ets Store<br>50 GB Intranal on EX                                                                                           |                           | × |
| Power CN Vihual Maches After Asterne     Descriptions for All Selected Items      ore Options for All Selected Items      ore Options      ore Options      ore Options             | Dange<br>Ett Serve C<br>In commutican<br>2<br>2                                                                                                    | ets Store<br>50 GB Intranal on EX                                                                                           | Add to Resource Proly-leg |   |

store Options for All Sele General Job Initiation Restore as

vCenter redsea

1 Virtual Machines O Virtual Machine Files
Destination client [hyperzen\_5

Rename VM as

Change

2 ESX Server

Data Store

Add to Re

7. • Enter the **VM Name** for the virtual machine.

Ensure that you provide a fully qualified name for the virtual machine. Entering an IP address will cause the restore operation to fail.

• Click OK.

8. You can monitor the progress of the restore job in the **Job Controller** window of the CommCell Console.

9.

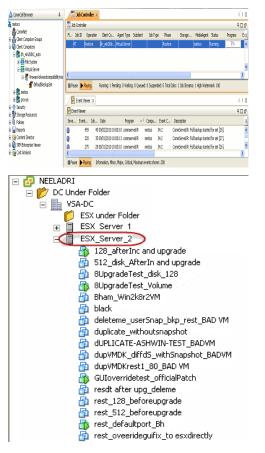

#### CONGRATULATIONS - YOU HAVE SUCCESSFULLY COMPLETED YOUR FIRST BACKUP AND RESTORE.

If you want to further explore this Agent's features read the Advanced sections of this documentation.

Once the virtual machine is restored, it is automatically mounted to the virtual

If you want to configure another client, go back to Setup Clients.

center/ESX Server you selected.

< Previous Next >>

# **Deployment - Microsoft Exchange Database Agent**

Choose the appropriate installation procedure as described in the tables below.

# **EXCHANGE SERVER 2010**

| SERVER SETUP           | INSTALLATION PROCEDURE                                                     |
|------------------------|----------------------------------------------------------------------------|
| 64-bit Exchange Server | Install the 64-bit Exchange Database Agent on Exchange Server 2010 or 2007 |

## EXCHANGE SERVER 2007

| SERVER SETUP                     | INSTALLATION PROCEDURE                                                                             |
|----------------------------------|----------------------------------------------------------------------------------------------------|
| 64-bit Exchange Server           | Install the 64-bit Exchange Database Agent on Exchange Server 2010 or 2007                         |
| 64-bit Exchange Server - Cluster | Install the 64-bit Exchange Database Agent on Exchange Server 2010 or 2007 - Clustered Environment |

# **EXCHANGE SERVER 2003**

| SERVER SETUP              | INSTALLATION PROCEDURE                                                              |
|---------------------------|-------------------------------------------------------------------------------------|
| Exchange Server           | Install the Exchange Database Agent on Exchange Server 2003                         |
| Exchange Server - Cluster | Install the Exchange Database Agent on Exchange Server 2003 - Clustered Environment |

# Getting Started - Install the 64-bit Exchange Database Agent on Exchange Server 2010 or 2007

< Previous Next >

Follow the steps given below to install Exchange Database iDataAgent on one of the following:

- 64-bit Exchange Server 2010
- 64-bit Exchange Server 2007

#### WHERE TO INSTALL

The Exchange Database *i*DataAgent can be installed directly onto the Exchange Server. This method is referred to as an on-host installation and is useful if you want to preserve hardware resources.

## **INSTALL THE EXCHANGE DATABASE /DATAAGENT**

Use the following procedure to directly install the software from the installation package or a network drive.

- 1. Log on to the computer using an account with the following privileges:
  - Administrator of the local computer
  - Administrator of the Exchange Server
- 2. Run Setup.exe from the Software Installation Package.
- 3. Select the required language.

Click Next.

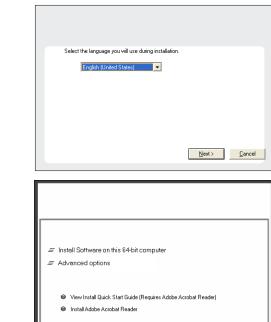

**BEFORE YOU BEGIN** 

**Download Software Packages** 

**SnapProtect Support - Platforms** 

Download the latest software package to perform the install.

Make sure that the computer in which you wish to install the software satisfies the minimum requirements.

4. Select the option to Install Calypso on this 64-bit computer.

Your screen may look different from the example shown.

5. Select I accept the terms in the license agreement. Click Next. ⊜ Exit

- 6. Expand Client Modules | Backup & Recovery | Exchange, and select Exchange Database /DataAgent.
  - Expand Common Technology Engine | MediaAgent Modules, and select MediaAgent.
  - Expand Client Modules | ContinuousDataReplicator, and select VSS Provider.
  - Click Next.

 If this computer and the CommServe is separated by a firewall, select the Configure firewall services option and then click Next.

For firewall options and configuration instructions, see Firewall Configuration and continue with the installation.

If firewall configuration is not required, click **Next**.

| 8. | Enter the fully qualified domain name of the $\ensuremath{\textbf{CommServe Host Name}}.$ |
|----|-------------------------------------------------------------------------------------------|
|    | Click Next.                                                                               |

Do not use space and the following characters when specifying a new name for the CommServe Host Name:

\|`~!@#\$%^&\*()+=<>/?,[]{}:;'"

| If there is a firewall between this machine and the CommServe, configure firewall service                                                                                                    | es below. |
|----------------------------------------------------------------------------------------------------|-----------|
| Configure firewall services                                                                                                    |           |
| Please specify how Windows Fixewall is limiting network traffic. Whether it is possible<br>connection from here to a CommServe's turnel port, whether all connections toward<br>Longins erve are blockd, and setup should mitted expect Longinserve to connect be<br>machine, or whether three is a flow in between. |           |
| This machine can open connection to CommServe on tunnel port                                                                                                    |           |
| C CommServe can open connection toward this machine                                                                                                    |           |
| C CommServe is reachable only through a proxy                                                                                                    |           |
| Installer Next >                                                                                                    | Cancel    |
| CommServe Name<br>Specify the CommServe computer name and host<br>name                                                                                                    |           |
| CommServe Client Name                                                                                                    |           |
| CommServe Host Name<br>(Enter a valid, fully-qualified, IP host name; for example:<br>mycomputer.mycompany.com)                                                                                                    |           |
| mycomputer.mycompany.com                                                                                                    |           |
|                                                                                                    |           |
| Installer<br>< Back Next >                                                                                                    | Cancel    |
|                                                                                                    |           |

License Agreement

Installer

Installer Select Platforms

Please read the following License Agreement. Press the PAGE DOWN key to view the entire agreement.

I accept the terms in the license agreement.
 I do not accept the terms in the license agreement.

Select the platforms you want to configure.

Common Technology Engine
 Common Technology Engine
 CommCell Concole
 Comclet Modules
 Comc Modules
 Comc Modules
 Content Modules
 Content Indexing and Search
 Content Indexing and Search
 Control Based Search & Snowse
 Control mound basef Septiator

Additive management
 Additive management
 Additive management
 Additive management
 Additive management
 Additive management
 Additive management
 Additive management
 Additive management
 Additive management
 Additive management
 Additive management
 Additive management
 Additive management
 Additive management
 Additive management
 Additive management
 Additive management
 Additive management
 Additive management
 Additive management
 Additive management
 Additive management
 Additive management
 Additive management
 Additive management
 Additive management
 Additive management
 Additive management
 Additive management
 Additive management
 Additive management
 Additive management
 Additive management
 Additive management
 Additive management
 Additive management
 Additive management
 Additive management
 Additive management
 Additive management
 Additive management
 Additive management
 Additive management
 Additive management
 Additive management
 Additive management
 Additive management
 Additive management
 Additive management
 Additive management
 Additive management
 Additive management
 Additive management
 Additive management
 Additive management
 Additive management
 Additive management
 Additive management
 Additive management
 Additive management
 Additive management
 Additive management
 Additive management
 Additive management
 Additive management
 Additive management
 Additive management
 Additive management
 Additive management
 Additive management
 Additive management
 Additive management
 Additive management
 Additive management
 Additive management
 Additive management
 Additive management
 Additive management
 Additive management
 Additive management
 Additive management
 Addititet
 Additive management
 Additive management
 Additive ma

Installer

Firewall Configuration Configure firewall services

nstaller

End User License and Limited Warranty Agreement Software Release 9.0.0 (including Microsoft® SQL Server<sup>TM</sup> 2008 Enterprise Edition, SQL Server<sup>TM</sup> 2008 Enterprise Edition, SQL Server<sup>TM</sup> 2008 Enterprise Edition Environment)

< Back

< Back

^

Cancel

Next >

Move the pointer over a platform name to see a description of the platform reasons why it may be disabled.

Temporary on C: drive: 0 MB/ 0 MB Special Registry Keys In Use

Cancel

X

Disk Space (Req/Recommended) Installation Folder: 0 MB/ 0 MB

9. Click Next.

|                                                                                                    | ×                                                                                                 |
|----------------------------------------------------------------------------------------------------|---------------------------------------------------------------------------------------------------|
| Communication In                                                                                                    |                                                                                                   |
| Setup will configure the                                                                                                    | e communication paths.                                                                            |
|                                                                                                    |                                                                                                   |
|                                                                                                    | Select a client name                                                                              |
|                                                                                                    | audi cn 💌                                                                                         |
|                                                                                                    | Select an interface name that this computer will use to<br>communicate with the CommServe         |
|                                                                                                    | communicate with the CommServe                                                                    |
|                                                                                                    | audi.mycompany.com                                                                                |
|                                                                                                    |                                                                                                   |
|                                                                                                    | IP Address(es) for the selected host.                                                             |
|                                                                                                    |                                                                                                   |
| Installer                                                                                                    |                                                                                                   |
|                                                                                                    | < Back Next > Cancel                                                                              |
|                                                                                                    |                                                                                                   |
| Installer                                                                                                    | X                                                                                                 |
| Windows Firewall                                                                                                    |                                                                                                   |
|                                                                                                    | municate through Windows                                                                          |
|                                                                                                    |                                                                                                   |
| Windows Firewall                                                                                                    | is ON                                                                                             |
|                                                                                                    |                                                                                                   |
| I✓ Add programs                                                                                                    | to the Windows Firewall Exclusion List                                                            |
| If you plan on usin                                                                                                    | ng Windows Firewall, it is recommended to add the software programs to the                        |
| exclusion list.                                                                                                    | the source of the source of the source of the source of the                                       |
|                                                                                                    |                                                                                                   |
|                                                                                                    |                                                                                                   |
|                                                                                                    |                                                                                                   |
|                                                                                                    |                                                                                                   |
| Installer                                                                                                    | < Back Next > Cancel                                                                              |
|                                                                                                    | Codek Next > Cancel                                                                               |
|                                                                                                    |                                                                                                   |
| Installer                                                                                                    | ×                                                                                                 |
| Download and Inst                                                                                                    | tall Latest Update Packs<br>he latest service pack and post                                       |
| pack from the software                                                                                                    | e provider website.                                                                               |
|                                                                                                    |                                                                                                   |
|                                                                                                    |                                                                                                   |
|                                                                                                    |                                                                                                   |
| 🗖 Downloa                                                                                                    | id latest update pack(s)                                                                          |
| Make sure you have i                                                                                                    | internet connectivity at this time. This process may take some time                               |
|                                                                                                    | internet connectivity at this time. This process may take some time                               |
| Make sure you have i                                                                                                    | internet connectivity at this time. This process may take some time                               |
| Make sure you have i                                                                                                    | internet connectivity at this time. This process may take some time                               |
| Make sure you have i                                                                                                    | internet connectivity at this time. This process may take some time                               |
| Make sure you have i                                                                                                    | internet connectivity at this time. This process may take some time                               |
| Make sure you have i<br>depending on downlo                                                                                                    | internet connectivity at this time. This process may take some time                               |
| Make sure you have i                                                                                                    | internet connectivity at this time. This process may take some time                               |
| Make sure you have i<br>depending on downlo                                                                                                    | internet connectivity at this time. This process may take some time<br>ad speed.                  |
| Make sure you have i<br>depending on downlo<br>Installer                                                                                                    | internet connectivity at this time. This process may take some time<br>ad speed.                  |
| Make sure you have i<br>depending on downlo<br>Installer<br>Installer                                                                                                    | internet connectivity at this time. This process may take some time<br>ad speed.                  |
| Make sure you have is<br>depending on downlo<br>Installer<br>Installer<br>Destination Folder                                                                                                    | internet connectivity at this time. This process may take some time<br>ad speed.                  |
| Make sure you have is<br>depending on downlo<br>Installer<br>Destination Folder                                                                                                    | Internet connectivity at this time. This process may take some time<br>ad speed.                  |
| Make sure you have is<br>depending on downlo<br>Installer<br>Installer<br>Destination Folder                                                                                                    | Internet connectivity at this time. This process may take some time<br>ad speed.                  |
| Make sure you have is<br>depending on downlo<br>Installer<br>Destination Folder<br>Select the destination i                                                                                                    | Internet connectivity at this time. This process may take some time<br>ad speed.                  |
| Make sure you have is<br>depending on downlo<br>Installer<br>Destination Folder<br>Select the destination i                                                                                                    | Internet connectivity at this time. This process may take some time<br>ad speed.                  |
| Make sure you have is<br>depending on downlo<br>Installer<br>Destination Folder<br>Select the destination i                                                                                                    | Internet connectivity at this time. This process may take some time<br>ad speed.                  |
| Make sure you have is<br>depending on downlo<br>Installer<br>Destination Folder<br>Select the destination to<br>Click. Next to accept<br>Destination Folder                                                                                                    | Internet connectivity at this time. This process may take some time<br>ad speed.                  |
| Make sure you have is<br>depending on downlo<br>Installer<br>Destination Folder<br>Select the destination folder<br>Select the destination folder                                                                                                    | Internet connectivity at this time. This process may take some time<br>ad speed.                  |
| Make sure you have is<br>depending on downloo<br>Installer<br>Destination Folder<br>Select the destination I<br>Click. Next to accept<br>Click. Next to accept<br>Click. Next to accept                                                                                  | Internet connectivity at this time. This process may take some time<br>ad speed.           < Back |
| Make sure you have is<br>depending on downloo<br>Installer<br>Destination Folder<br>Select the destination I<br>Click Next to accept<br>Destination Folder<br>(CMProgram Fries)<br>Drive List                                                                            | Internet connectivity at this time. This process may take some time ad speed.                     |
| Make sure you have is<br>depending on downlo<br>Installer<br>Destination Folder<br>Select the destination I<br>Click Next to accept<br>Click Next to accept<br>Click Next to accept                                                                                      | Internet connectivity at this time. This process may take some time<br>ad speed.           < Back |
| Make sure you have is<br>depending on downloo<br>Installer<br>Destination Folder<br>Select the destination I<br>Click Next to accept<br>Destination Folder<br>(CMProgram Fries)<br>Drive List                                                                            | Internet connectivity at this time. This process may take some time ad speed.                     |
| Make sure you have is<br>depending on downlos<br>Installer<br>Destination Folder<br>Select the destination<br>Click Next to accept<br>Destination Folder<br>Click Next to accept<br>Chrispian Friest<br>Dive List<br>C. 328 MB                                           | Internet connectivity at this time. This process may take some time ad speed.                     |
| Make sure you have in<br>depending on downlos<br>Installer<br>Destination Folder<br>Select the destination<br>Click Next to accept<br>Destination Folder<br>Click Next to accept<br>Destination Folder<br>Destination Folder<br>Destination Folder<br>Destination Folder | Internet connectivity at this time. This process may take some time<br>ad speed.                  |
| Make sure you have is<br>depending on downlos<br>Installer<br>Destination Folder<br>Select the destination<br>Click Next to accept<br>Destination Folder<br>[C: V2/ouron Files]<br>Drive List<br>[C: 928 MB                                                              | Internet connectivity at this time. This process may take some time<br>ad speed.                  |

 Select Add programs to the Windows Firewall Exclusion List, to add CommCell programs and services to the Windows Firewall Exclusion List.

Click Next.

This option enables CommCell operations across Windows firewall by adding CommCell programs and services to Windows firewall exclusion list.

It is recommended to select this option even if Windows firewall is disabled. This will allow the CommCell programs and services to function if the Windows firewall is enabled at a later time.

11. Click Next.

It is recommended to select the Download latest update pack(s) option to automatically install the available updates during installation.

**12.** Verify the default location for software installation.

Click **Browse** to change the default location.

Click Next.

- Do not install the software to a mapped network drive.
- Do not install the software on a system drive or mount point that will be used as content for SnapProtect backup operations.
- Do not use the following characters when specifying the destination path:

/:\*?"<>|#

It is recommended that you use alphanumeric characters only.

#### **13.** Select a Client Group from the list.

Click Next.

This screen will be displayed if Client Groups are configured in the CommCell Console.

15. Select Yes to stop Removable Storage Services on the MediaAgent. Click Next.

This prompt will not appear if Removable Storage Services are already disabled on the computer.  $% \left( {{{\mathbf{F}}_{\mathbf{r}}}^{T}} \right)$ 

16. Click Next.

## 17. Select a Storage Policy. Click Next.

| Client Group Selection<br>Select a client group for the client.                                                                                                    |
|----------------------------------------------------------------------------------------------------|
| The Client Group is a logical grouping of client machines<br>which have the same associations at various levels like<br>Schedule Policy, Activity Control, Security and Reports.                                                                                                    |
| Client group:<br>None Selected<br>client_group                                                                                                    |
|                                                                                                    |
| Installer < Back Next > Cancel                                                                                                    |
| Installer S                                                                                                    |
| Schedule Install of Automatic Updates<br>Choose when you want to schedule an install of the<br>downloaded updates.                                                                                                    |
| ☑ Schedule Install of Automatic Updates                                                                                                    |
| C Once<br>C Weekly C Weekly C Monday C Tuesday C Wednesday C Thursday                                                                                                    |
| C Friday C Saturday<br>C Sunday<br>Installer                                                                                                    |
| < Back Next> Cancel                                                                                                    |
| Installer  Removable Storage Service  The Removable Storage service must be stopped and disabled                                                                                                    |
| The Removable Storage service must be stopped and disabled. This is required for correct<br>functioning of the MediaAgent.<br>Do you want to stop and disable the Removable Storage service?<br>(* [Yes, stop and disable the Removable Storage Service]<br>(* No, I am using Removable Storage Manager (RSM) |
|                                                                                                    |
| Installer < Back Next > Cancel                                                                                                    |
|                                                                                                    |
| (Back Next> Cancel  Installer Select Global Filter Options                                                                                                    |
| Cancel      Cancel      Installer      Select Global Filter Options      Select He Global Filter Options for the Agent.      Global Filter sprovides the ability to set exclusions within a CommCell to filter out data from data                                                                             |

- **19.** Select the backup type for Exchange Database backups. Choose either of the following options, then click **Next**.
  - Differential Specifies that each non-full Exchange Database backup secures all data that has changed since the last full backup. Transaction lobs are not purged.
  - **Incremental** Specifies that each non-full Exchange Database backup secures only that data that has changed since the last backup of any type. Committed transaction logs are purged.

- **19.** Enter the user credentials to access the Exchange Server to perform the backup operation.
  - The User Account must have Exchange Administrator privileges.
  - The installation detects the domain name. If necessary, you can modify the domain name by specifying Windows domain that the Exchange Server resides in.

- 21. The install program displays a reminder to verify that Circular Logging is disabled before performing any database backup operations. To verify that Circular Logging is disabled:
  - From Exchange System Manager, navigate to and expand the server that the Database *i*DataAgent is being installed on.
  - Verify that the Circular Logging check box has not been selected for each Storage Group. If Circular Logging has been enabled for a Storage Group, disable it at this time.

| Soloct a storage polic                                                                                                    |                                                                                                    | fault <sup>L</sup>                                          | diantitu                         | ha                   |                      |                            |          |    |       |   |
|----------------------------------------------------------------------------------------------------|----------------------------------------------------------------------------------------------------|-------------------------------------------------------------|----------------------------------|----------------------|----------------------|----------------------------|----------|----|-------|---|
| Select a storage poli<br>backed up.                                                                                                    | cy for the de                                                                                                    | fault sub                                                   | client to I                      | be                   |                      |                            |          |    |       |   |
| Configure for L                                                                                                    | .aptop or De                                                                                                    | sktop Ba                                                    | ickup                            |                      |                      |                            |          |    |       |   |
| Select a stora                                                                                                    | ige policy fro                                                                                                    | m the pu                                                    | Il-down li                       | ist.                 |                      |                            |          |    |       |   |
|                                                                                                    | Unassign                                                                                                    | ed                                                          |                                  |                      |                      |                            | -        |    |       |   |
|                                                                                                    | ,                                                                                                    |                                                             |                                  |                      |                      |                            | -        |    |       |   |
|                                                                                                    |                                                                                                    |                                                             |                                  |                      |                      |                            |          |    |       |   |
|                                                                                                    |                                                                                                    |                                                             |                                  |                      |                      |                            |          |    |       |   |
| Installer                                                                                                    |                                                                                                    |                                                             | < Ba                             |                      | _                    | N                          | _        |    |       | - |
|                                                                                                    |                                                                                                    | _                                                           | < Ва                             | зск                  |                      | Next>                      |          |    | ancel |   |
| nstaller                                                                                                    |                                                                                                    |                                                             |                                  |                      |                      |                            |          |    |       | × |
| Exchange Backu                                                                                                    |                                                                                                    |                                                             |                                  |                      |                      |                            |          |    |       |   |
| Please select a defa                                                                                                    | ult backup ty                                                                                                    | pe                                                          |                                  |                      |                      |                            |          |    |       |   |
| C Differentia                                                                                                    | al                                                                                                    | Backs u                                                     | p change                         | es in the            | e Infam              | ation                      |          |    |       |   |
|                                                                                                    |                                                                                                    | Store an<br>Full back<br>transacti                          | d Directo<br>(up. Doe<br>on logs | ny Serv<br>s not pi  | ice sin<br>urge th   | iation<br>ce the last<br>e |          |    |       |   |
|                                                                                                    |                                                                                                    |                                                             | ornogo.                          |                      |                      |                            |          |    |       |   |
| Increment                                                                                                    | tal                                                                                                    | Backs u<br>Store an                                         | p change<br>d Directo            | es in the<br>ru Serv | e Infam<br>ice sin   | ation<br>ce the last       |          |    |       |   |
|                                                                                                    |                                                                                                    | Full back<br>committe<br>purged.                            | cup or Inc<br>ed Iransai         | cremen<br>ction lo   | tal baci<br>gs are i | kup. The<br>hen            |          |    |       |   |
|                                                                                                    |                                                                                                    | pargoa.                                                     |                                  |                      |                      |                            |          |    |       |   |
| Installer                                                                                                    |                                                                                                    |                                                             |                                  |                      |                      |                            |          |    |       |   |
| mstaller                                                                                                    |                                                                                                    |                                                             | < Ba                             | ack                  | Г                    | Next>                      |          | Ca | ancel | 1 |
|                                                                                                    |                                                                                                    |                                                             |                                  |                      |                      |                            |          |    |       |   |
|                                                                                                    |                                                                                                    |                                                             |                                  |                      |                      |                            |          |    |       |   |
| nter Administrat                                                                                                    | or accour                                                                                                    | nt infor                                                    | matior                           | 1                    |                      |                            |          |    |       | × |
| <b>nter Administrat</b> o<br>Enter Administrator ad                                                                                                    |                                                                                                    |                                                             | matior                           | 1                    |                      |                            |          |    |       | × |
|                                                                                                    |                                                                                                    |                                                             | matior                           | 1                    |                      |                            |          |    |       | × |
| Enter Administrator ad                                                                                                    |                                                                                                    | nation                                                      | matior                           | 1                    |                      |                            | _        |    |       | × |
| Enter Administrator ad                                                                                                    | count inform                                                                                                    | nation                                                      | matior                           | 1                    |                      |                            |          |    |       | × |
| Enter Administrator ac                                                                                                    | count inform                                                                                                    | me:                                                         | matior                           | 1                    |                      |                            |          |    |       | × |
| Enter Administrator ac                                                                                                    | Account Inform                                                                                                    | me:                                                         | matior                           | 1                    |                      |                            |          |    |       | × |
| Enter Administrator ac                                                                                                    | Account Inform                                                                                                    | me:                                                         | matior                           | 1                    |                      |                            |          |    |       |   |
| Enter Administrator ac                                                                                                    | Account Inform                                                                                                    | me:                                                         | mation                           | 1                    |                      |                            |          |    |       |   |
| Enter Administrator ac                                                                                                    | Account Inform                                                                                                    | me:                                                         | matior                           | 1                    |                      |                            |          |    |       |   |
| Enter Administrator ac                                                                                                    | Account Inform                                                                                                    | me:                                                         | mation                           | 1                    |                      | <u>N</u> ext>              |          |    | ancel |   |
| Enter Administrator ac                                                                                                    | Account Inform                                                                                                    | me:                                                         | mation                           |                      |                      |                            |          |    |       |   |
| Enter Administrator ac                                                                                                    | Account Inform                                                                                                    | me:                                                         | mation                           | 1                    |                      |                            |          |    |       |   |
| Enter Administrator ac                                                                                                    | Account Inform                                                                                                    | me:                                                         | matior                           | 1                    |                      |                            |          |    |       |   |
| Enter Administrator ac                                                                                                    | Account inform Account Na Account Pa Domain: EXCH lections h information                                                   | me:<br>ssword:                                              |                                  | the pro              | gram fil             | <u>Hest</u>                |          |    |       |   |
| Enter Administrator ac<br>Enter Administrator ac<br>ummary<br>Summary of install sel<br>Setup has enough<br>install as etings, of<br>The following soft<br>* Mediascent                                          | Account inform Account Na Account Pa Domain: EXCH lections h information k Next to b ware will be                          | nation<br>me:<br>ssword:<br>ssword:<br>egin cop<br>egin cop | copying files                    | the pro              | gram fil             | <u>Hest</u>                | are sati |    |       |   |
| Enter Administrator ac<br>Enter Administrator ac<br>summary of install sel<br>Setup has enough<br>Setup has enough<br>The following soft<br>+ Windwaygen<br>+ Windwaygen                                         | Account inform Account Na Account Pa Domain: EXCH lections h information k Next to b ware will be s System Da atabase Data | me:<br>ssword:<br>sstart<br>egin cop<br>installed           | copying files                    | the pro              | gram fil             | <u>Hest</u>                | are sati |    |       |   |
| Enter Administrator ac<br>Enter Administrator ac<br>Summary O<br>Setup for Install see<br>Setup for Install see<br>Setup for Install see<br>The following soft<br>+ Mediakogen<br>+ Mediakogen<br>+ VSS Provider | Account inform Account Na Account Pa Domain: EXCH lections h knext to b ware will be s Sustem iD-a tabase D at             | to start-<br>egin cop<br>installed<br>taAgent               | copying files                    | the pro              | gram fil             | <u>Hest</u>                | are sati |    |       |   |
| Enter Administrator ac<br>Enter Administrator ac<br>summary of install sel<br>Setup has enough<br>Setup has enough<br>The following soft<br>+ Windwaygen<br>+ Windwaygen                                         | Account inform Account Na Account Pa Domain: EXCH lections h knext to b ware will be s Sustem iD-a tabase D at             | to start-<br>egin cop<br>installed<br>taAgent               | copying files                    | the pro              | gram fil             | <u>Hest</u>                | are sati |    |       |   |

Next>

< Back

Please verify that Grcular Logging is disabled before performing any database

0K.

Cancel

Installer

Installe

D

Click OK.

23. Click Finish.

|                                                                                                    | $\times$ |
|----------------------------------------------------------------------------------------------------|----------|
| hedule Reminder<br>ob schedule creation reminder                                                                                                    |          |
| Please note:<br>You still need to create a Job Schedule for each iDataAgent that has been installed on<br>this client computer.<br>Job Schedules are required to allow the iDataAgents to perform automated backup<br>and restore operations. |          |
| Job Schedule creation can be accomplished through the CommCell Console<br>administration interface.                                                                                                    |          |
| Installer                                                                                                    |          |
| Impletion Report<br>Setup complete                                                                                                    | r.       |
|                                                                                                    |          |
| six the website below to download latest Updates and Service Packs.<br>Sick Finish to complete Setup.                                                                                                    |          |
| six the website below to download latest Updates and Service Packs.<br>Sick Finish to complete Setup.                                                                                                    |          |

# Getting Started - Install the 64-bit Exchange Database Agent on Exchange Server 2007 - Clustered Environment

Previous Next >

Follow the steps given below to install the 64-bit Exchange Database iDataAgent on Exchange Server 2007 in a clustered environment.

#### WHERE TO INSTALL

The Exchange Database *i*DataAgent can be installed directly onto the Exchange Server. This method is referred to as an on-host installation and is useful if you want to preserve hardware resources.

### **BEFORE YOU BEGIN**

**Download Software Packages** Download the latest software package to perform the install.

#### **SnapProtect Support - Platforms** Make sure that the computer in which you wish to install the software satisfies the minimum requirements.

#### INSTALL THE EXCHANGE DATABASE /DATAAGENT

- 1. Log on to the computer using an account with the following privileges:
  - Administrator of the local computer
  - Administrator of the Exchange Server
- 2. Run **Setup.exe** from the Software Installation Package.
- 3. Select the required language.

Click Next.

| Select the language you will use during installation.                                                                                                    |
|----------------------------------------------------------------------------------------------------|
| Next >Cancel                                                                                                    |
|                                                                                                    |
|                                                                                                    |
| <ul> <li>View Install Quick Start Guide (Requires Adobe Acrobat Reader)</li> <li>Install Adobe Acrobat Reader</li> </ul>                                                                                                    |
| € Exit                                                                                                    |
| Welcome<br>The Installer will guide you through the<br>setup process for Software                                                                                                    |
| This program will install Software on your computer.<br>It is storagly recommended that you exit all Windows programs before running this<br>Setup program.<br>Dick: Cancel to quit Setup and then close any programs you have running. Click<br>Next to continue with Setup.<br>WARNING: This program is protected by copyright law and international treaties. |
| Unauthorized reproduction or distribution of this program, or any portion of it, may<br>result in severe civil and criminal penalties, and will be prosecuted to the maximum<br>extent possible under the law.                                                                                                    |
| Installer Cancel                                                                                                    |

- Select the option to Install Calypso on this 64-bit computer. NOTES:
  - Your screen may look different from the example shown.

5. Click Next.

7. Select I accept the terms in the license agreement. Click Next.

8. Select Configure a Virtual Server. Click Next.

 Select the disk group in which the virtual server resides. Click Next.

- 10. Expand Client Modules | Backup & Recovery | Exchange, and select Exchange Database *i*DataAgent.
  - Expand Common Technology Engine | MediaAgent Modules, and select MediaAgent.
  - Expand Client Modules | ContinuousDataReplicator, and select VSS Provider.
  - Click Next.

| Installer                                                                                                    |
|----------------------------------------------------------------------------------------------------|
| It is strongly recommended that any and all visus scanning software be disabled<br>immediately before continuing with this Software installation. Failure to do so may result in<br>file-locking by the visus scanner and subsequent failure for setup to install its own files.<br>Click OK once you have disabled them and setup will continue.                                                                                                    |
| OK                                                                                                    |
| Installer X                                                                                                    |
| License Agreement                                                                                                    |
| Please read the following License Agreement. Press<br>the PAGE DOWN key to view the entire agreement.                                                                                                    |
| End User License and Limited Warranty Agreement<br>Software Release 9.0.0<br>(including Microsoft® SQL Server <sup>TM</sup> 2008 Enterprise Edition, SQL Server <sup>TM</sup><br>2008 Express Edition and Windows Pre-Installation Environment)                                                                                                    |
| I accept the terms in the license agreement. I do not accept the terms in the license agreement.                                                                                                    |
| Installer                                                                                                    |
| <back next=""> Cancel</back>                                                                                                    |
| Installer                                                                                                    |
| Cluster Type Selection<br>Configure the Physical Node or a Virtual Server                                                                                                    |
| Configuration Options<br>← Configure the <u>Physical node</u><br>← Configure a <u>Y</u> ritual server                                                                                                    |
| Installer                                                                                                    |
| Virtual Server Selection                                                                                                    |
| Select the virtual server you would like to configure                                                                                                    |
| Choose from the following fat of disk groups<br>configured on this cluster.<br>2003Cluster/VMS                                                                                                    |
|                                                                                                    |
| <back next=""> Cancel</back>                                                                                                    |
| Installer                                                                                                    |
| Select Platforms                                                                                                    |
| Select the platforms you want to configure.                                                                                                    |
| Common Technology Engine     Common Technology Engine     Common Technology Engine     Commol Technology Engine     Commol Tech |
|                                                                                                    |

11. If this computer and the CommServe is separated by a firewall, select the **Configure** firewall services option and then click Next.

For firewall options and configuration instructions, see Firewall Configuration and continue with the installation.

If firewall configuration is not required, click Next.

12. Enter the fully qualified domain name of the CommServe Host Name. Click Next.

> Do not use space and the following characters when specifying a new name for the CommServe Host Name:

\|`~!@#\$%^&\*()+=<>/?,[]{}:;'"

13. Click Next.

14. Select Add programs to the Windows Firewall Exclusion List, to add CommCell programs and services to the Windows Firewall Exclusion List.

#### Click Next.

This option enables CommCell operations across Windows firewall by adding CommCell programs and services to Windows firewall exclusion list.

It is recommended to select this option even if Windows firewall is disabled. This will allow the CommCell programs and services to function if the Windows firewall is enabled at a later time.

| mstatter                                                   |                                                                                                    |
|------------------------------------------------------------|----------------------------------------------------------------------------------------------------|
| CommServe Name<br>Specify the CommServ<br>name             | e computer name and host                                                                                    |
| mycomputer.                                                |                                                                                                    |
| Installer                                                  | < Back Next > Cancel                                                                                        |
|                                                            |                                                                                                    |
| Installer<br>Communication Int<br>Setup will configure the |                                                                                                    |
|                                                            | Select a client name Select an interface name that this computer will use to communicate with the CommServe |
| Installer                                                  | audi.mycompany.com                                                                                          |
|                                                            | < Back Next > Cancel                                                                                        |
|                                                            |                                                                                                    |
| Installer                                                  | X                                                                                                    |
| Windows Firewall                                           | Exclusion List<br>numicate through Windows                                                                  |
| Windows Firewall i                                         | \$ DN                                                                                                    |
| Add programs                                               | to the Windows Firewall Exclusion List                                                                      |
| If you plan on usin<br>exclusion list                      | $\alpha$ Windows Firewall, it is recommended to add the software programs to the                            |
| Installer                                                  |                                                                                                    |

< Back

Next >

staller

Firewall Configuration

Configure firewall services

Configure firewall services

Installer

If there is a firewall between this machine and the CommServe, configure firewall services below.

Next >

Cancel

This machine can open connection to CommServe on tunnel por

C CommServe is reachable only through a proxy

15. Click Next. Cancel

|                                                                                                    | Download latest<br>Make sure you have internet<br>depending on download spee                 | connectivity at this                                                 |
|----------------------------------------------------------------------------------------------------|----------------------------------------------------------------------------------------------|----------------------------------------------------------------------|
| ion for software installation.<br>e the default location.                                                                                                    | Installer                                                                                    | install the program                                                  |
| II the software to a mapped network drive.<br>II the software on a system drive or mount point that will<br>ontent for SnapProtect backup operations.<br>he following characters when specifying the destination | Click Next to accept the def<br>Destination Folder                                           | ault location, or clic                                               |
| I #<br>ended that you use alphanumeric characters only.                                                                                                    | Drive List                                                                                   | Sp<br>< B                                                            |
| rom the list.                                                                                                    | Installer<br>Client Group Selection<br>Select a client group for the clie                    | ent.                                                                 |
| be displayed if Client Groups are configured in the cole.                                                                                                    | The Client Gro<br>which have th<br>Schedule Polii                                            | up is a logical group<br>e same association<br>cy, Activity Control, |
|                                                                                                    | Client gn<br>None Se<br>client_gn                                                            | elected                                                              |
|                                                                                                    | Insteller                                                                                    | < E                                                                  |
|                                                                                                    | Installer<br>Schedule Install of Autor<br>Choose when you want to sch<br>downloaded updates. |                                                                      |
|                                                                                                    | ✓ Schedule Install of Auto<br>C Once ✓ Weekly                                                | omatic Updates<br>Time:                                              |

#### 16. Verify the default locati

Click Browse to change

Click Next.

- Do not instal
- Do not install be used as co
- Do not use th path:

/:\*?"<>

It is recomm

#### 17. Select a Client Group fr

#### Click Next.

This screen will CommCell Cons

18. Click Next.

#### 19. Select a Storage Policy. Click Next.

| nstaller                                                                                                    | X                                                                                                    |
|----------------------------------------------------------------------------------------------------|----------------------------------------------------------------------------------------------------|
|                                                                                                    | all Latest Update Packs<br>ne latest service pack and post<br>provider website.                                                                                                    |
|                                                                                                    | d latest update pack(s)<br>nternet connectivity at this time. This process may take some time<br>ad speed.                                                                                                    |
| Installer                                                                                                    |                                                                                                    |
| Installer<br>Destination Folder<br>Select the destination I                                                                                                    | older to install the program files.                                                                                                    |
| Click Next to accept<br>Destination Folder<br>C: Nitiogram Files<br>Drive List<br>C: 928 MB<br>Installer                                                                   | the default location, or click Browse to choose an alternate location.  Browse  Space Required / Recommended  334 MB / 1670 MB  K Back Next> Cancel                                                                                                    |
|                                                                                                    |                                                                                                    |
| Installer                                                                                                    |                                                                                                    |
| Installer<br>Client Group Selec<br>Select a client group fo                                                                                                    |                                                                                                    |
| Client Group Selec<br>Select a client group fo<br>The Cli                                                                                                    | tion                                                                                                    |
| Client Group Selec<br>Select a client group fo<br>The Cli<br>which<br>Sched                                                                                                | tion<br>the client.<br>ent Group is a logical arouping of client machines                                                                                                    |
| Client Group Selec<br>Select a client group fo<br>The Cli<br>which<br>Sched                                                                                                | tion<br>the client.<br>ent Group is a logical grouping of client machines<br>have the same associations at various levels like<br>ule Policy. Activity Control. Security and Reports.<br>Stient group:<br>Lient group:                                                                                                    |
| Client Group Select<br>Select a client group fo<br>The Ci<br>which<br>Sched<br>Installer                                                                                   | tion If the client.  end Group is a logical grouping of client machines have the same associations at various levels like ule Policy, Activity Control, Security and Reports.  Jient group: Jone Selected Jient_group                                                                                                    |
| Client Group Select<br>Select a client group fo<br>The Ci<br>which<br>Sched<br>Installer<br>Schedule Install of<br>Choose when you war<br>downloaded updates.              | tion the client. end Group is a logical grouping of client machines have the same associations at various levels like ule Policy. Activity Control. Security and Reports. Lient group: ione Selected ient_group                                                                                                    |
| Client Group Select<br>Select a client group fo<br>The Ci<br>which<br>Sched<br>Installer<br>Schedule Install of<br>Choose when you war<br>downloaded updates.              | tion The client.  ent Group is a logical grouping of client machines there the same associations at various levels like ule Policy. Activity Control. Security and Reports.  Elient group:  Fore Selected Fore Selected Fore Selec |
| Client Group Select<br>Select a client group fo<br>The Ci<br>which<br>Sched<br>Installer<br>Installer<br>Schedule Install of<br>Choose when you war<br>downloaded updates. | tion The client.  end Group is a logical grouping of client machines end Group is a logical grouping of client machines ule Policy. Activity Control. Security and Reports.  Elient group:  Cons Selected iend_group      Cancel   Cancel  Cancel  C                   |
| Client Group Select<br>Select a client group fo<br>The Ci<br>which<br>Sched<br>Installer<br>Installer<br>Schedule Install of<br>Choose when you war<br>download dupdates.  | tion The client.  and Group is a logical grouping of client machines and Group is a logical grouping of client machines and have the same associations at various levels like ule Policy. Activity Control. Security and Reports.  Elient group:  Consecutive and Reports.  Consecutive and Reports.  Consecutiv |
| Client Group Select<br>Select a client group fo<br>The Ci<br>which<br>Sched<br>Installer<br>Installer<br>Schedule Install of<br>Choose when you war<br>download dupdates.  | tion The client The client The client The client The service screet second of the second of the seco |
| Client Group Select<br>Select a client group fo<br>The Ci<br>which<br>Sched<br>Installer<br>Installer<br>Schedule Install of<br>Choose when you war<br>download dupdates.  | tion The client.  and Group is a logical grouping of client machines and Group is a logical grouping of client machines and have the same associations at various levels like ule Policy. Activity Control. Security and Reports.  Elient group:  Consecutive and Reports.  Consecutive and Reports.  Consecutiv |
| Client Group Select<br>Select a client group fo<br>The Ci<br>which<br>Sched<br>Installer<br>Installer<br>Schedule Install of<br>Choose when you war<br>download dupdates.  | tion The client The client The client The client The second prouping of client machines The same second store at various levels like the Policy. Activity Control. Security and Reports.  Ellent group: Tore Selected Tore Selected Control Security and Reports  Cancel  Control Security and Reports  Control Security and Reports  Control Se |

- 20. Select the backup type for Exchange Database backups. Choose either of the following options, then click **Next**.
  - Differential Specifies that each non-full Exchange Database backup secures all data that has changed since the last full backup. Transaction lobs are not purged.
  - **Incremental** Specifies that each non-full Exchange Database backup secures only that data that has changed since the last backup of any type. Committed transaction logs are purged.

- **21.** Enter the user credentials to access the Exchange Server to perform the backup operation.
  - The User Account must have Exchange Administrator privileges.
  - The installation detects the domain name. If necessary, you can modify the domain name by specifying Windows domain that the Exchange Server resides in.

- 23. The install program displays a reminder to verify that Circular Logging is disabled before performing any database backup operations. To verify that Circular Logging is disabled:
  - From Exchange System Manager, navigate to and expand the server that the Database *i*DataAgent is being installed on.
  - Verify that the Circular Logging check box has not been selected for each Storage Group. If Circular Logging has been enabled for a Storage Group, disable it at this time.

| backed up.                                                                                              | y for the default                                                                                                    | subclient to be                                                                                        |                                                                |               |
|----------------------------------------------------------------------------------------------------|----------------------------------------------------------------------------------------------------|----------------------------------------------------------------------------------------------------|----------------------------------------------------------------|---------------|
| Configure for La                                                                                        | iptop or Desktop                                                                                                    | Backup                                                                                                 |                                                                |               |
| Select a storag                                                                                         | e policy from the                                                                                                    | e pull-down list.                                                                                      |                                                                |               |
|                                                                                                    | Unassigned                                                                                                    |                                                                                                    | <b>_</b>                                                       |               |
|                                                                                                    |                                                                                                    |                                                                                                    |                                                                |               |
|                                                                                                    |                                                                                                    |                                                                                                    |                                                                |               |
| Installer                                                                                               |                                                                                                    |                                                                                                    |                                                                |               |
|                                                                                                    |                                                                                                    | < Back                                                                                                 | Next>                                                          | Cancel        |
| nstaller                                                                                                |                                                                                                    |                                                                                                    |                                                                | X             |
| Exchange Backup<br>Please select a defau                                                                | Options<br>It backup type                                                                                                    |                                                                                                    |                                                                |               |
| C Differential                                                                                          | Back<br>Store<br>Full b<br>trans                                                                                                    | s up changes in the l<br>and Directory Servic<br>backup. Does not pury<br>action logs.                 | Information<br>ie since the last<br>ge the                     |               |
| Incrementa                                                                                              | I Back<br>Store<br>Full b<br>com<br>purge                                                                                                    | ts up changes in the<br>and Directory Servic<br>packup or Incrementa<br>mitted Iransaction logs<br>ed. | Information<br>e since the last<br>I backup. The<br>s are then |               |
| Installer                                                                                               |                                                                                                    |                                                                                                    |                                                                |               |
| matana                                                                                                  |                                                                                                    | < Back                                                                                                 | Next>                                                          | Cancel        |
|                                                                                                    |                                                                                                    |                                                                                                    |                                                                |               |
|                                                                                                    |                                                                                                    |                                                                                                    |                                                                | ×             |
| nter Administrato                                                                                       |                                                                                                    |                                                                                                    |                                                                | ×             |
| nter Administrato<br>Enter Administrator acc                                                            |                                                                                                    |                                                                                                    |                                                                | X             |
| Enter Administrator acc                                                                                 |                                                                                                    |                                                                                                    |                                                                | X             |
| Enter Administrator acc                                                                                 | count information                                                                                                    |                                                                                                    | _                                                              | X             |
| Enter Administrator acc                                                                                 | count information                                                                                                    | n                                                                                                    |                                                                | ×             |
| Enter Administrator acc                                                                                 | count information<br>account Name:<br>account Passwo                                                                                               | n                                                                                                    |                                                                | ×             |
| Enter Administrator acc                                                                                 | count information                                                                                                    | n                                                                                                    |                                                                | ×             |
| Enter Administrator acc                                                                                 | count information<br>account Name:<br>account Passwo                                                                                               | n                                                                                                    |                                                                | ×             |
| Enter Administrator acc                                                                                 | count information<br>account Name:<br>account Passwo                                                                                               | n                                                                                                    | Иехэ                                                           | X<br>         |
| Enter Administrator acc                                                                                 | count information<br>account Name:<br>account Passwo                                                                                               | n                                                                                                    | Next>                                                          |               |
| Enter Administrator acc                                                                                 | count information                                                                                                    | n                                                                                                    | Next >                                                         | <br>          |
| Enter Administrator acc<br>A<br>T<br>A<br>C<br>C<br>C<br>C<br>C<br>S<br>Summary of install sele         | count information                                                                                                    | rd.                                                                                                    |                                                                | <u>Cancel</u> |
| Enter Administrator acc<br>A<br>T<br>A<br>C<br>C<br>C<br>C<br>C<br>C<br>C<br>C<br>C<br>C<br>C<br>C<br>C | count information count Name: ccount Name: ccount Passwo Domain: EXCH ctions information to st Next to begin                                       | nd:                                                                                                    |                                                                | <u>Cancel</u> |
| Enter Administrator acc<br>A<br>T<br>A<br>C<br>C<br>C<br>C<br>C<br>S<br>Summary of install sele         | count information count Name: ccount Name: ccount Passwo Comain: EXCH colons information to gai in Newation begin are will be insta gabase DataAge | n<br>kd:<br>latt copying the progr<br>copying files.<br>ent<br>ent<br>ent                              |                                                                | <u>Cancel</u> |

Next>

< Back

Please verify that Grcular Logging is disabled before performing any database

0K.

Cancel

Installer

Storage Policy Selection

Installe

i

25.

- 24. To install the software on the remaining nodes of the cluster, click **Yes**. To complete the install for this node only, click **No**.
  - Select cluster nodes from the **Preferred Nodes** list and click the arrow button to move them to the **Selected Nodes** list.

Once you complete your selections, click **Next**.

- The list of **Preferred Nodes** displays all the nodes found in the cluster; from this list you should only select cluster nodes configured to host this cluster group server.
- Do not select nodes that already have multiple instances installed.

| L Ye                                                        | 98 No          |                  |
|-------------------------------------------------------------|----------------|------------------|
| Installer                                                   |                | ×                |
| Cluster Node Selection<br>Select cluster nodes to configure |                |                  |
| Prefered Nodes<br>VmoLuster2                                | Selected Nodes | Configured Nodes |
|                                                             |                | Next > Cancel    |

Would you like to install the software on remaining nodes on the cluster?

 Specify User Name and Password for the Domain Administrator account Information to perform the remote install on the cluster nodes you selected in the previous step.

Click Next.

| 27. | The progress of the remote install for the cluster nodes is displayed; the install can be |
|-----|-------------------------------------------------------------------------------------------|
|     | interrupted if necessary.                                                                 |

Click **Stop** to prevent installation to any nodes after the current ones complete.

Click **Advanced Settings** to specify any of the following:

- Maximum number of nodes on which Setup can run simultaneously.
- Time allocated for Setup to begin executing on each node, after which the install attempt will fail.
- Time allocated for Setup to complete on each node, after which the install attempt will fail.

If, during the remote install of a cluster node, setup fails to complete or is interrupted, you must perform a local install on that node. When you do, the install begins from where it left off, or from the beginning if necessary. For procedures, see Manually Installing the Software on a Passive Node.

| _    |      |  |
|------|------|--|
|      |      |  |
| nsta | ller |  |

Domain administrator account information

Please provide domain admir

LAB \Administrator

Domain Account Information

?)

| mstatter                                  |                                                           |               |                 |                    |  |
|-------------------------------------------|-----------------------------------------------------------|---------------|-----------------|--------------------|--|
|                                           | te install at any time. In:<br>ue installation, but their |               |                 |                    |  |
| Client Name                               | Client Status                                             | Start Time    | End Time        | Result Description |  |
| real2                                     |                                                           |               |                 |                    |  |
| •                                         |                                                           |               |                 | •                  |  |
| Installed successfu<br>Failed to install: | ully: 0                                                   |               |                 | 1<br>0 Max 1 🚍     |  |
| Elapsed time: (                           | lsec                                                      | E             | Stimated time I | eft 10 min 0 sec   |  |
|                                           |                                                           |               |                 |                    |  |
| Installer                                 |                                                           |               |                 |                    |  |
| Advanced Settin                           | ngs                                                       |               |                 | Stop               |  |
|                                           |                                                           |               |                 |                    |  |
|                                           |                                                           |               |                 |                    |  |
| Installer                                 |                                                           |               |                 |                    |  |
|                                           | simultaneous remote n<br>it for Setup to start on         |               |                 | + machines         |  |
| Time to wait for                          | Setup to complete on                                      | each remote m | achine: 15      | - minutes          |  |
|                                           |                                                           |               | 13              |                    |  |
|                                           |                                                           | <u>×</u>      |                 |                    |  |
|                                           |                                                           |               |                 |                    |  |

< <u>B</u>ack

Cancel

28. Read the summary for remote installation to verify that all selected nodes were installed successfully.

Click Next.

- If any node installation fails, you must manually install the software on that node once the current installation is complete. See Manually Installing the Software on a Passive Node for step-by-step instructions.
- The message displayed on your screen will reflect the status of the selected nodes, and may look different from the example.

30. Click Finish.

| nstaller 🛛                                                                                               | ×        |
|----------------------------------------------------------------------------------------------------|----------|
| Results<br>Remote install results                                                                        |          |
| Summary of remote install                                                                                |          |
| The following software (Version ) were selected to be installed:<br>+ CommCell                           |          |
| REAL2: Install succeeded.                                                                                | -        |
|                                                                                                    |          |
| nstaller 🛛                                                                                               | ×        |
| Schedule Reminder<br>Job schedule creation reminder                                                      |          |
|                                                                                                    |          |
| Please note:<br>You still need to create a Job Schedule for each iDataAgent that has been installed on   |          |
| this client computer.<br>Job Schedules are required to allow the iDataAgents to perform automated backup |          |
| and restore operations.                                                                                  |          |
| Job Schedule creation can be accomplished through the CommCell Console<br>administration interface.      | _        |
| nstaller                                                                                                 | <b>7</b> |
| Completion Report                                                                                        |          |
| Setup complete                                                                                           |          |
| Software installation completed successfully.                                                            | ]        |
| Visit the website below to download latest Updates and Service Packs.                                    |          |
| Click Finish to complete Setup.                                                                          |          |
| <u></u>                                                                                                  | Ŀ        |
| Installer                                                                                                |          |
| Technical Support Website                                                                                | ]        |
| < Previous                                                                                               | )        |

# Getting Started - Install the Exchange Database Agent on Exchange Server 2003

< Previous Next >

Follow the steps given below to install the Exchange Database iDataAgent on Exchange Server 2003.

#### WHERE TO INSTALL

The Exchange Database *i*DataAgent can be installed directly onto the Exchange Server. This method is referred to as an on-host installation and is useful if you want to preserve hardware resources.

#### **INSTALL THE EXCHANGE DATABASE /DATAAGENT**

- 1. Log on to the computer using an account with the following privileges:
  - Administrator of the local computer
  - Administrator of the Exchange Server
- 2. Run **Setup.exe** from the Software Installation Package.
- 3. Select the required language.

Click Next.

| Select the language you will use during installation.                                                                                                    |
|----------------------------------------------------------------------------------------------------|
| English (United States)                                                                                                    |
|                                                                                                    |
| Next > Cancel                                                                                                    |
|                                                                                                    |
|                                                                                                    |
| <ul> <li>Install Software on this computer</li> <li>Advanced options</li> </ul>                                                                                                    |
| <ul> <li>View documentation website</li> <li>View Install Quick Start Guide (Requires Adobe Acrobat Reader)</li> <li>Install Adobe Acrobat Reader</li> </ul>                                                                                                    |
| ⇔ Exit                                                                                                    |
| Installer                                                                                                    |
| Welcome<br>The Installer will guide you through the<br>setup process for Software                                                                                                    |
| This program will install Software on your computer.                                                                                                    |
| It is strongly recommended that you exit all Windows programs before running this<br>Setup program.<br>Click Cancel to quit Setup and then close any programs you have running. Click<br>Next to continue with Setup.                                                                              |
| WARNING: This program is protected by copyright law and international treaties.<br>Unauthorized reproduction or distribution of this program, or any portion of it, may<br>result in severe civil and criminal penalties, and will be prosecuted to the maximum<br>externt possible under the law. |
| Installer                                                                                                    |
| Next > Cancel                                                                                                    |

**BEFORE YOU BEGIN** 

**Download Software Packages** 

**SnapProtect Support - Platforms** 

Download the latest software package to perform the install.

Make sure that the computer in which you wish to install the software satisfies the minimum requirements.

4. Select the option to install software on this computer.

The options that appear on this screen depend on the computer in which the software is being installed.

5. Click Next.

6. Click OK.

7. Select I accept the terms in the license agreement. Click Next.

- **10.** Expand Client Modules | Backup & Recovery | Exchange, and select Exchange Database *i*DataAgent.
  - Expand Common Technology Engine | MediaAgent Modules, and select MediaAgent.
  - Expand Client Modules | ContinuousDataReplicator, and select VSS Provider.
  - Click Next.

11. If this computer and the CommServe is separated by a firewall, select the **Configure** firewall services option and then click Next.

For firewall options and configuration instructions, see Firewall Configuration and continue with the installation.

If firewall configuration is not required, click **Next**.

| 12. E | inter the fully | qualified of | domain | name | of the | CommServe | Host Name. |
|-------|-----------------|--------------|--------|------|--------|-----------|------------|
|-------|-----------------|--------------|--------|------|--------|-----------|------------|

#### Click Next.

Do not use space and the following characters when specifying a new name for the CommServe Host Name:

\|`~!@#\$%^&\*()+=<>/?,[]{}:;'"

| It is strongly recommended that any and all virus scanning software be disabled<br>immediately before continuing with this Software installation. Failure to do so may re<br>file-locking by the virus scanner and subsequent failure for setup to install its own file                                                                                                    |                  |
|----------------------------------------------------------------------------------------------------|------------------|
|                                                                                                    | isult in<br>les. |
| Click DK once you have disabled them and setup will continue.                                                                                                    |                  |
| OK                                                                                                    |                  |
| Installer                                                                                                    | F                |
| License Agreement                                                                                                    | Ľ                |
| Please read the following License Agreement. Press<br>the PAGE DOWN key to view the entire agreement.                                                                                                    |                  |
|                                                                                                    | ^                |
| End User License and Limited Warranty Agreement                                                                                                    |                  |
| Software Release 9.0.0                                                                                                    |                  |
| (including Microsoft® SQL Server™ 2008 Enterprise Edition, SQL Server™                                                                                                    |                  |
| 2008 Express Edition and Windows Pre-Installation Environment)                                                                                                    | ~                |
| © I accept the terms in the license agreement.                                                                                                    |                  |
| C I do not accept the terms in the license agreement. Installer                                                                                                    |                  |
| < Back Next > Can                                                                                                    | cel              |
|                                                                                                    |                  |
| Installer<br>Select Platforms                                                                                                    | l                |
| Select the platforms you want to configure.                                                                                                    |                  |
| Cu     Move the pointer over                                                                                                    | a                |
| Common Technology Engine     Dettorm name to see     description of the plat     may he     max he     max he     m | form an          |
| CommLell Console      MediaAgent Modules                                                                                                    |                  |
| Client Modules     Disk Space     Disk Space                                                                                                    |                  |
| Content Indexing and Search     Web Based Search & Browse     Installation Folder:                                                                                                    | J                |
| Archive Management     O MB/ 0 MB     ContinuousDataReplicator                                                                                                    |                  |
|                                                                                                    | ve:              |
| Can Supporting Modules     OMB/0 MB     OMB/0 MB                                                                                                    |                  |
| Installer Can                                                                                                    | cel              |
| Installer                                                                                                    |                  |
| Firewall Configuration<br>Configure firewall services                                                                                                    |                  |
|                                                                                                    |                  |
| If there is a firewall between this machine and the CommServe, configure firewall services b                                                                                                    | elow.            |
| Configure firewall services                                                                                                    |                  |
|                                                                                                    |                  |
| Please specify how Windows Firewall is limiting network traffic. Whether it is possible to op<br>connection from here to a CommServe's lumnel port, whether all connections toward<br>CommServe are blocked, and setup should instead expect CommServe to connect back t<br>machine, or whether there is a Prow in between.                                                                                                    | en<br>o this     |
| Please specify how Windows Fixewall is limiting network traffic. Whether it is possible to op<br>connection from here to a Commiserve's turnel port, whether all connections loward<br>Commiserve are blocked, and alterpt and/alteriated expect Commiserve to connect back to<br>machine, or whether there is a Proxy in between.<br>Chis machine can open connection to Commiserve on turnel port.                                                                                                    | ien<br>o this    |
| machine, or whether there is a Proxy in between:<br>C This machine can open connection to CommServe on tunnel port<br>C CommServe can open connection toward this machine                                                                                                    | en<br>o this     |
| machine, or whether there is a Proxy in between.  This machine can open connection to CommServe on tunnel port                                                                                                    | en<br>o this     |
| machine, or whether there is a Proxy in between.   This machine can open connection to CommServe on tunnel port.  CommServe can open connection toward this machine  CommServe is reachable only through a proxy  Installer                                                                                                    |                  |
| machine, or whether there is a Proxy in between.    This machine can open connection to CommServe on tunnel port.  CommServe can open connection toward this machine  CommServe is reachable only through a proxy.                                                                                                    |                  |
| machine, or whether there is a Proxy in between.   This machine can open connection to CommServe on tunnel port.  CommServe can open connection toward this machine  CommServe is reachable only through a proxy  Installer                                                                                                    |                  |
| machine, or whether there is a Proxy in between.                                                                                                    |                  |
| mechine, or whether there is a Proxy in between.                                                                                                    |                  |
| machine, or whether there is a Proxy in between.   This machine can open connection to CommServe on turnel port.  CommServe can open connection toward this machine  CommServe is reachable only through a proxy  Installer  Next> Can  Installer  CommServe Name Specify the CommServe computer name and host.                                                                                                    |                  |
| mechine, or whether there is a Proxy in between.  This machine can open connection to CommServe on turnel port.  CommServe can open connection toward this machine.  CommServe is reachable only through a proxy  Installer  Next> Can  Installer  CommServe Name  Specify the CommServe computer name and host name  CommServe Client Name  CommServe Host Name                                                                                                    |                  |
| machine, or whether there is a Proxy in between.                                                                                                    |                  |
| machine. or whether there is a Proxy in between.                                                                                                    |                  |
| machine. or whether there is a Proxy in between.                                                                                                    |                  |
| machine. or whether there is a Proxy in between.                                                                                                    |                  |
| machine, or whether there is a Proxy in between:                                                                                                    |                  |

#### 13. Click Next.

 14.
 Select Add programs to the Windows Firewall Exclusion List, to add CommCell programs and services to the Windows Firewall Exclusion List.
 Image: Click Next.

 Click Next.
 Click Next.
 Click Next.

This option enables CommCell operations across Windows firewall by adding CommCell programs and services to Windows firewall exclusion list.

It is recommended to select this option even if Windows firewall is disabled. This will allow the CommCell programs and services to function if the Windows firewall is enabled at a later time.

15. Click Next.

**16.** Verify the default location for software installation.

Click **Browse** to change the default location.

#### Click Next.

- Do not install the software to a mapped network drive.
- Do not install the software on a system drive or mount point that will be used as content for SnapProtect backup operations.
- Do not use the following characters when specifying the destination path:
  - /:\*?"<>|#

It is recommended that you use alphanumeric characters only.

#### **17.** Select a Client Group from the list.

#### Click Next.

This screen will be displayed if Client Groups are configured in the CommCell Console.

| Communication In                                                                                                    |                                                                                                    |
|----------------------------------------------------------------------------------------------------|----------------------------------------------------------------------------------------------------|
|                                                                                                    | terface Name<br>e communication paths.                                                                     |
|                                                                                                    | Select a client name                                                                                       |
|                                                                                                    | audi_cn 💌                                                                                                  |
|                                                                                                    | Select an interface name that this computer will use to<br>communicate with the CommServe                  |
|                                                                                                    | audi.mycompany.com                                                                                         |
|                                                                                                    | IP Address(es) for the selected host.                                                                      |
| Installer                                                                                                    |                                                                                                    |
|                                                                                                    | <back next=""> Cancel</back>                                                                               |
| Installer                                                                                                    |                                                                                                    |
| Windows Firewall<br>Allow programs to com<br>Firewall                                                                                                    | Exclusion List<br>municate through Windows                                                                 |
| Windows Firewall                                                                                                    | is ON                                                                                                    |
| Add programs                                                                                                    | to the Windows Firewall Exclusion List                                                                     |
| If you plan on usin<br>exclusion list.                                                                                                    | g Windows Firewall, it is recommended to add the software programs to the                                  |
| Installer                                                                                                    | <pre></pre>                                                                                                |
|                                                                                                    |                                                                                                    |
| Installer                                                                                                    | X                                                                                                    |
| Download and Inst<br>Download and Install th<br>pack from the software                                                                                      | all Latest Update Packs<br>re latest service pack and post<br>provider website.                            |
|                                                                                                    |                                                                                                    |
|                                                                                                    | d latest update pack(s)<br>nternet connectivity at this time. This process may take some time<br>ad speed. |
| Make sure you have i                                                                                                    | nternet connectivity at this time. This process may take some time                                         |
| Make sure you have i<br>depending on downlo                                                                                                    | nternet connectivity at this time. This process may take some time<br>ad speed.                            |
| Make sure you have i<br>depending on downlo<br>Installer<br>Installer<br>Destination Folder                                                                 | nternet connectivity at this time. This process may take some time<br>ad speed.                            |
| Make sure you have in<br>depending on downlo<br>Installer<br>Installer<br>Destination Folder<br>Select the destination I                                    | nternet connectivity at this time. This process may take some time<br>ad speed.                            |
| Make sure you have is<br>depending on downloo<br>Installer<br>Destination Folder<br>Select the destination to<br>Click Next to accept<br>Destination Folder | Itemet connectivity at this time. This process may take some time<br>ad speed.           < Back            |

19. Select a Storage Policy. Click Next.

- 20. Select the backup type for Exchange Database backups. Choose either of the following options, then click **Next**.
  - Differential Specifies that each non-full Exchange Database backup secures all data that has changed since the last full backup. Transaction lobs are not purged.
  - **Incremental** Specifies that each non-full Exchange Database backup secures only that data that has changed since the last backup of any type. Committed transaction logs are purged.

| Installer                                                                                                    | ×                                                                                                    |
|----------------------------------------------------------------------------------------------------|----------------------------------------------------------------------------------------------------|
| <b>Client Group Selection</b>                                                                                                    |                                                                                                    |
| Select a client group for the cl                                                                                                    | lient.                                                                                                    |
|                                                                                                    | $\Delta = -\Delta $                                                                                                    |
|                                                                                                    |                                                                                                    |
| The Client Gr                                                                                                    | oup is a logical grouping of client machines                                                                                                    |
| which have t                                                                                                    | oup is a logical grouping of client machines<br>he same associations at various levels like<br>licy, Activity Control, Security and Reports.                                                                                                    |
| Schedule Po                                                                                                    | icy, weavily control, security and neports.                                                                                                    |
|                                                                                                    |                                                                                                    |
|                                                                                                    |                                                                                                    |
| Client <u>c</u>                                                                                                    | group:                                                                                                    |
| None S                                                                                                    | elected                                                                                                    |
| client_g                                                                                                    | group                                                                                                    |
|                                                                                                    |                                                                                                    |
|                                                                                                    |                                                                                                    |
|                                                                                                    |                                                                                                    |
|                                                                                                    |                                                                                                    |
| Installer                                                                                                    |                                                                                                    |
|                                                                                                    | <back next=""> Cancel</back>                                                                                                    |
|                                                                                                    | <back next=""> Cancel</back>                                                                                                    |
|                                                                                                    |                                                                                                    |
|                                                                                                    |                                                                                                    |
| Installer                                                                                                    |                                                                                                    |
| Schedule Install of Auto                                                                                                    | amatic Undates                                                                                                    |
| Choose when you want to so                                                                                                    |                                                                                                    |
| downloaded updates.                                                                                                    |                                                                                                    |
|                                                                                                    |                                                                                                    |
|                                                                                                    |                                                                                                    |
| E characteristic                                                                                                    | terrefe Heldere                                                                                                    |
| Schedule Install of Au                                                                                                    | tomatic updates                                                                                                    |
| C Once                                                                                                    |                                                                                                    |
| C Unce                                                                                                    |                                                                                                    |
| G Mad                                                                                                    | Time: 08:31:12 PM                                                                                                    |
| Weekly                                                                                                    | <ul> <li>Monday</li> <li>Tuesday</li> </ul>                                                                                                    |
|                                                                                                    | <ul> <li>monuay</li> <li>Tuesday</li> </ul>                                                                                                    |
|                                                                                                    | C Wednesday C Thursday                                                                                                    |
|                                                                                                    |                                                                                                    |
|                                                                                                    | Friday O Saturday                                                                                                    |
|                                                                                                    | C Sunday                                                                                                    |
|                                                                                                    | - Junuay                                                                                                    |
| Installer                                                                                                    |                                                                                                    |
|                                                                                                    | <back next=""> Cancel</back>                                                                                                    |
|                                                                                                    |                                                                                                    |
|                                                                                                    |                                                                                                    |
|                                                                                                    |                                                                                                    |
| Installer                                                                                                    |                                                                                                    |
| Installer                                                                                                    |                                                                                                    |
| Installer<br>Storage Policy Selection                                                                                                    |                                                                                                    |
| Storage Policy Selection                                                                                                    | on                                                                                                    |
| Storage Policy Selection                                                                                                    | on                                                                                                    |
| Storage Policy Selection                                                                                                    | on                                                                                                    |
| Storage Policy Selection<br>Select a storage policy for the<br>backed up.                                                                                                    | on<br>e default subclient to be                                                                                                    |
| Storage Policy Selection                                                                                                    | on<br>e default subclient to be                                                                                                    |
| Storage Policy Selection<br>Select a storage policy for the<br>backed up.                                                                                                    | on<br>e default subclient to be                                                                                                    |
| Storage Policy Selection<br>Select a storage policy for the<br>backed up.                                                                                                    | on<br>e default subclient to be                                                                                                    |
| Storage Policy Selection<br>Select a storage policy for the<br>backed up.                                                                                                    | on<br>e default subclient to be<br>r/Desktop Backup                                                                                                    |
| Storage Policy Selecti<br>Select a storage policy for th<br>backed up.<br>Configure for Laptop of<br>Select a storage polic                                                                                                    | on<br>e default subclient to be<br># Desktop Backup<br>y from the puli-down list.                                                                                                    |
| Storage Policy Selecti<br>Select a storage policy for th<br>backed up.<br>Configure for Laptop of<br>Select a storage polic                                                                                                    | on<br>e default subclient to be<br>r/Desktop Backup                                                                                                    |
| Storage Policy Selecti<br>Select a storage policy for th<br>backed up.<br>Configure for Laptop of<br>Select a storage polic                                                                                                    | on<br>e default subclient to be<br># Desktop Backup<br>y from the pullidown list.                                                                                                    |
| Storage Policy Selecti<br>Select a storage policy for th<br>backed up.<br>Configure for Laptop of<br>Select a storage polic                                                                                                    | on<br>e default subclient to be<br># Desktop Backup<br>y from the pullidown list.                                                                                                    |
| Storage Policy Selecti<br>Select a storage policy for th<br>backed up.<br>Configure for Laptop of<br>Select a storage polic                                                                                                    | on<br>e default subclient to be<br># Desktop Backup<br>y from the pullidown list.                                                                                                    |
| Storage Policy Selecti<br>Select a storage policy for th<br>backed up.<br>Configure for Laptop of<br>Select a storage polic                                                                                                    | on<br>e default subclient to be<br># Desktop Backup<br>y from the puli-down list.                                                                                                    |
| Storage Policy Selecti<br>Select a storage policy for th<br>backed up.<br>Configure for Laptop of<br>Select a storage polic                                                                                                    | on<br>e default subclient to be<br># Desktop Backup<br>y from the puli-down list.                                                                                                    |
| Storage Policy Selectiv<br>Select a storage policy for the<br>backed up.<br>Configure for Laptop of<br>Select a storage polic<br>Unar                                                                                                    | on<br>e default subclient to be<br># Desktop Backup<br>y from the puli-down list.                                                                                                    |
| Storage Policy Selecti<br>Select a storage policy for th<br>backed up.<br>Configure for Laptop of<br>Select a storage polic                                                                                                    | on<br>e default subclient to be<br>rr Desktop Backup<br>sy from the pull-down list.                                                                                                    |
| Storage Policy Selectiv<br>Select a storage policy for the<br>backed up.<br>Configure for Laptop of<br>Select a storage polic<br>Unar                                                                                                    | on<br>e default subclient to be<br># Desktop Backup<br>y from the puli-down list.                                                                                                    |
| Storage Policy Selectiv<br>Select a storage policy for the<br>backed up.<br>Configure for Laptop of<br>Select a storage polic<br>Unar                                                                                                    | on<br>e default subclient to be<br>rr Desktop Backup<br>sy from the pull-down list.                                                                                                    |
| Storage Policy Selectiv<br>Select a storage policy for the<br>backed up.<br>Configure for Laptop of<br>Select a storage polic<br>Unar                                                                                                    | on<br>e default subclient to be<br>rr Desktop Backup<br>sy from the pull-down list.                                                                                                    |
| Storage Policy Selectiv<br>Select a storage policy for the<br>backed up.<br>Configure for Laptop of<br>Select a storage polic<br>Unar                                                                                                    | on<br>e default subclient to be<br>rr Desktop Backup<br>sy from the pull-down list.                                                                                                    |
| Storage Policy Selective<br>Select a storage policy for the<br>backed up.                                                                                                    | on<br>e default subclient to be<br>r Desktop Backup<br>y from the pull-down list.<br>signed<br>< Back Next > Cancel<br>X                                                                                                    |
| Storage Policy Selectiv<br>Select a storage policy for the<br>backed up.<br>Configure for Laptop of<br>Select a storage polic<br>Unas<br>Installer<br>Installer<br>Exchange Backup Opti                                                     | on<br>e default subclient to be<br>if Desktop Backup<br>sy from the pulkdown list.<br>signed<br>< Back Next> Cancel<br>Note: State State S |
| Storage Policy Selective<br>Select a storage policy for the<br>backed up.                                                                                                    | on<br>e default subclient to be<br>if Desktop Backup<br>sy from the pulkdown list.<br>signed<br>< Back Next> Cancel<br>Note: State State S |
| Storage Policy Selectiv<br>Select a storage policy for the<br>backed up.<br>Configure for Laptop of<br>Select a storage polic<br>Unas<br>Installer<br>Installer<br>Exchange Backup Opti                                                     | on<br>e default subclient to be<br>if Desktop Backup<br>sy from the pulkdown list.<br>signed<br>< Back Next> Cancel<br>Note: State State S |
| Storage Policy Selecti<br>Select a storage policy for the<br>backed up.<br>Configure for Laptop of<br>Select a storage polic<br>Unas<br>Installer<br>Installer<br>Exchange Backup Opti<br>Please select a default back                      | on<br>e default subclient to be<br>if Desktop Backup<br>sy from the puli-down list.<br>signed            signed       Cancel         ons<br>up type       V                                                                                                    |
| Storage Policy Selectiv<br>Select a storage policy for the<br>backed up.<br>Configure for Laptop of<br>Select a storage polic<br>Unas<br>Installer<br>Installer<br>Exchange Backup Opti                                                     | on<br>e default subclient to be<br>if Desktop Backup<br>sy from the puli-down list.<br>signed            signed       Cancel         ons<br>up type       V                                                                                                    |
| Storage Policy Selecti<br>Select a storage policy for the<br>backed up.<br>Configure for Laptop of<br>Select a storage polic<br>Unas<br>Installer<br>Installer<br>Exchange Backup Opti<br>Please select a default back                      | on<br>e default subclient to be<br>in Desktop Backup<br>ay from the pulkdown list.<br>signed<br>< Back Next> Cancel<br>Ons<br>up type<br>Backs up changes in the Information<br>Store and Directory Service once the last                                                                                                    |
| Storage Policy Selecti<br>Select a storage policy for the<br>backed up.<br>Configure for Laptop of<br>Select a storage polic<br>Unas<br>Installer<br>Installer<br>Exchange Backup Opti<br>Please select a default back                      | on<br>e default subclient to be<br>if Desktop Backup<br>sy from the puli-down list.<br>signed            signed       Cancel         ons<br>up type       V                                                                                                    |
| Storage Policy Selecti<br>Select a storage policy for the<br>backed up.<br>Configure for Laptop of<br>Select a storage polic<br>Unas<br>Installer<br>Installer<br>Exchange Backup Opti<br>Please select a default back                      | on<br>e default subclient to be<br>r Desktop Backup<br>sy from the pull-down list.<br>tioned<br>< Back Next > Cancel<br>ons<br>up type<br>Backs up changes in the Information<br>Store and Directory Service ance the last<br>Full backup, Deservice purper                                                                                                    |
| Storage Policy Selecti<br>Select a storage policy for the<br>backed up.<br>Configure for Laptop of<br>Select a storage polic<br>Unas<br>Installer<br>Installer<br>Exchange Backup Opti<br>Please select a default back                      | on<br>e default subclient to be<br>r Desktop Backup<br>sy from the pull-down list.<br>tioned<br>< Back Next > Cancel<br>ons<br>up type<br>Backs up changes in the Information<br>Store and Directory Service ance the last<br>Full backup, Deservice purper                                                                                                    |
| Storage Policy Selective<br>Select a storage policy for the<br>backed up.<br>Configure for Laptop of<br>Select a storage polic<br>Unset<br>Installer<br>Installer<br>Exchange Backup Opti<br>Please select a default back<br>C Differential | on<br>e default subclient to be<br>r Desktop Backup<br>sy from the pull-down list.<br>tioned<br>Cancel<br>Cancel<br>Cancel<br>Store and Disoctory Service ance the last<br>Full backu, Does not purge the<br>transaction logs.                                                                                                    |
| Storage Policy Selecti<br>Select a storage policy for the<br>backed up.<br>Configure for Laptop of<br>Select a storage polic<br>Unas<br>Installer<br>Installer<br>Exchange Backup Opti<br>Please select a default back                      | on e default subclient to be # Desktop Backup y from the puli-down list. signed  Cancel  Backs up changes in the Information Store and Directory Service ance the last Full Backs up changes in the Information Store and Directory Service ance the leat Backs up changes in the Information Store and Directory Service ance the leat Backs up changes in the Information Store and Directory Service ance the leat Backs up changes in the Information                                                                                                    |
| Storage Policy Selective<br>Select a storage policy for the<br>backed up.<br>Configure for Laptop of<br>Select a storage polic<br>Unset<br>Installer<br>Installer<br>Exchange Backup Opti<br>Please select a default back<br>C Differential | D D D D D D D D D D D D D D D D D D D                                                                                                    |
| Storage Policy Selective<br>Select a storage policy for the<br>backed up.<br>Configure for Laptop of<br>Select a storage polic<br>Unset<br>Installer<br>Installer<br>Exchange Backup Opti<br>Please select a default back<br>C Differential | on e default subclient to be if Desktop Backup griom the pulkdown list.  signed  Cancel  Back Next> Cancel  Backs up changes in the Information Store and Directory Service since the last Full backup. Dees not purge the turanaction logs.  Backs up changes in the Information Store and Directory Service since the last Full backup. Dees not purge the turanaction logs.  Backs up changes in the Information Store and Directory Service since the last Full backup. Dees not purge the turanaction logs.  Backs up changes in the Information Store and Directory Service since the last Full backup. Dees not purge the turanaction logs are then                                                                                                    |
| Storage Policy Selective<br>Select a storage policy for the<br>backed up.<br>Configure for Laptop of<br>Select a storage polic<br>Unset<br>Installer<br>Installer<br>Exchange Backup Opti<br>Please select a default back<br>C Differential | D D D D D D D D D D D D D D D D D D D                                                                                                    |
| Storage Policy Selective<br>Select a storage policy for the<br>backed up.<br>Configure for Laptop of<br>Select a storage polic<br>Unset<br>Installer<br>Installer<br>Exchange Backup Opti<br>Please select a default back<br>C Differential | on e default subclient to be if Desktop Backup griom the pulkdown list.  signed  Cancel  Backs up changes in the Information Store and Directory Service since the last Full backup. Dees not purge the turanaction logs.  Backs up changes in the Information Store and Directory Service since the last Full backup. Dees not purge the turanaction logs.  Backs up changes in the Information Store and Directory Service since the last Full backup. Dees not purge the turanaction logs.  Backs up changes in the Information Store and Directory Service since the last Full backup. Dees not purge the turanaction logs are then                                                                                                    |
| Storage Policy Selective<br>Select a storage policy for the<br>backed up.<br>Configure for Laptop of<br>Select a storage polic<br>Unset<br>Installer<br>Installer<br>Exchange Backup Opti<br>Please select a default back<br>C Differential | on e default subclient to be if Desktop Backup griom the pulkdown list.  signed  Cancel  Backs up changes in the Information Store and Directory Service since the last Full backup. Dees not purge the turanaction logs.  Backs up changes in the Information Store and Directory Service since the last Full backup. Dees not purge the turanaction logs.  Backs up changes in the Information Store and Directory Service since the last Full backup. Dees not purge the turanaction logs.  Backs up changes in the Information Store and Directory Service since the last Full backup. Dees not purge the turanaction logs are then                                                                                                    |
| Storage Policy Selectives Select a storage policy for the backed up.                                                                                                    | on e default subclient to be if Desktop Backup griom the pulkdown list.  signed  Cancel  Backs up changes in the Information Store and Directory Service since the last Full backup. Dees not purge the turanaction logs.  Backs up changes in the Information Store and Directory Service since the last Full backup. Dees not purge the turanaction logs.  Backs up changes in the Information Store and Directory Service since the last Full backup. Dees not purge the turanaction logs.  Backs up changes in the Information Store and Directory Service since the last Full backup. Dees not purge the turanaction logs are then                                                                                                    |
| Storage Policy Selective<br>Select a storage policy for the<br>backed up.<br>Configure for Laptop of<br>Select a storage polic<br>Unset<br>Installer<br>Installer<br>Exchange Backup Opti<br>Please select a default back<br>C Differential | on         e default subclient to be         x Desktop Backup         xy from the pull-down list.         signed         <                                                                                                    |
| Storage Policy Selectives Select a storage policy for the backed up.                                                                                                    | on e default subclient to be if Desktop Backup griom the pulkdown list.  signed  Cancel  Backs up changes in the Information Store and Directory Service since the last Full backup. Dees not purge the turanaction logs.  Backs up changes in the Information Store and Directory Service since the last Full backup. Dees not purge the turanaction logs.  Backs up changes in the Information Store and Directory Service since the last Full backup. Dees not purge the turanaction logs.  Backs up changes in the Information Store and Directory Service since the last Full backup. Dees not purge the turanaction logs are then                                                                                                    |

**21.** Enter the user credentials to access the Exchange Server to perform the backup operation.

- The User Account must have Exchange Administrator privileges.
- The installation detects the domain name. If necessary, you can modify the domain name by specifying Windows domain that the Exchange Server resides in.

22. Click Next.

- 23. The install program displays a reminder to verify that Circular Logging is disabled before performing any database backup operations. To verify that Circular Logging is disabled:
  - From Exchange System Manager, navigate to and expand the server that the Database *i*DataAgent is being installed on.
  - Verify that the Circular Logging check box has not been selected for each Storage Group. If Circular Logging has been enabled for a Storage Group, disable it at this time.

Click **OK**.

24. Click Next.

25.

Click Finish.

|                                | X                                                                                                    |
|--------------------------------|----------------------------------------------------------------------------------------------------|
| Enter Administr                | ator account information                                                                                                |
| Enter Administrator            | account information                                                                                                    |
|                                |                                                                                                    |
|                                |                                                                                                    |
|                                |                                                                                                    |
|                                | Account Name:                                                                                                    |
|                                |                                                                                                    |
|                                |                                                                                                    |
|                                | Account Password;                                                                                                    |
|                                | Account Password.                                                                                                    |
|                                |                                                                                                    |
|                                |                                                                                                    |
|                                | Domain:                                                                                                    |
|                                | EXCH                                                                                                    |
|                                |                                                                                                    |
|                                |                                                                                                    |
|                                |                                                                                                    |
|                                |                                                                                                    |
|                                | Next >                                                                                                    |
|                                |                                                                                                    |
|                                |                                                                                                    |
| Installer                      |                                                                                                    |
| Summary                        |                                                                                                    |
| Summary of install             | selections                                                                                                    |
|                                |                                                                                                    |
|                                |                                                                                                    |
|                                | ugh information to start copying the program files. If you are satisfied with the<br>click Next to begin copying files. |
|                                |                                                                                                    |
| + MediaAge                     | oftware will be installed :                                                                                             |
| + Windows                      | File System iDataAgent                                                                                                  |
| + Exchange                     | Database iDataAgent                                                                                                    |
| + VSS Provi                    | der                                                                                                    |
| Destination Pat                | th = C:\Program Files\                                                                                                  |
| CommServe Ho                   | ost = mycomputer.mycompany.com                                                                                          |
| Interface Name<br>Client =audi | e = audi.mycompany.com                                                                                                  |
|                                | th = C:\Program Files\JobResults                                                                                        |
| Global Filters =               | Use Cell level policy                                                                                                   |
| <                              | >                                                                                                    |
| Installer                      |                                                                                                    |
| Installer                      |                                                                                                    |
|                                | < Back Next > Cancel                                                                                                    |
|                                |                                                                                                    |
|                                |                                                                                                    |
| Installer                      |                                                                                                    |
|                                |                                                                                                    |
|                                |                                                                                                    |
|                                | erify that Circular Logging is disabled before performing any database                                                  |
|                                | enty that Orcular Logging is disabled before performing any database<br>sperations.                                     |
|                                |                                                                                                    |

| nstaller 🔀                                                                                                    |
|----------------------------------------------------------------------------------------------------|
| Schedule Reminder<br>Job schedule creation reminder                                                                                 |
|                                                                                                    |
| Please note:<br>You still need to create a Job Schedule for each iDataAgent that has been installed on                              |
| this client computer.<br>Job Schedules are required to allow the iDataAgents to perform automated backup<br>and restore operations. |
| and resolve operations.<br>Job Schedule creation can be accomplished through the CommCell Console<br>administration interface.      |
|                                                                                                    |
| Installer                                                                                                    |
| []                                                                                                    |
|                                                                                                    |
| nstaller 🛛 🔀                                                                                                    |
| Completion Report<br>Setup complete                                                                                                 |
|                                                                                                    |
| Software installation completed successfully. Visit the website below to download latest Updates and Service Packs.                 |
| Dick Finish to complete Setup.                                                                                                    |
|                                                                                                    |
|                                                                                                    |
|                                                                                                    |
| Installer<br>Technical Support Website                                                                                              |

User Guide - SnapProtect

Previous Next >

# Getting Started - Install the Exchange Database Agent on Exchange Server 2003 - Clustered Environment

Previous Next >

Follow the steps given below to install the Exchange Database iDataAgent on Exchange Server 2003 in a clustered environment.

### WHERE TO INSTALL

The Exchange Database *i*DataAgent can be installed directly onto the Exchange Server. This method is referred to as an on-host installation and is useful if you want to preserve hardware resources.

### **BEFORE YOU BEGIN**

**Download Software Packages** Download the latest software package to perform the install.

#### **SnapProtect Support - Platforms** Make sure that the computer in which you wish to install the software satisfies the minimum requirements.

### INSTALL THE EXCHANGE DATABASE /DATAAGENT

- 1. Log on to the computer using an account with the following privileges:
  - Administrator of the local computer
  - Administrator of the Exchange Server
- 2. Run **Setup.exe** from the Software Installation Package.
- 3. Select the required language.

Click Next.

| Select the language you will use during installation.                                                                                                    |
|----------------------------------------------------------------------------------------------------|
| English (United States)                                                                                                    |
|                                                                                                    |
|                                                                                                    |
|                                                                                                    |
|                                                                                                    |
|                                                                                                    |
|                                                                                                    |
| Next > Cancel                                                                                                    |
|                                                                                                    |
|                                                                                                    |
|                                                                                                    |
|                                                                                                    |
|                                                                                                    |
|                                                                                                    |
| - Install Codevers on this assurates                                                                                                    |
|                                                                                                    |
| Advanced options                                                                                                    |
|                                                                                                    |
|                                                                                                    |
|                                                                                                    |
|                                                                                                    |
| View documentation website                                                                                                    |
| <ul> <li>View documentation website</li> <li>View Install Quick Start Guide (Requires Adobe Acrobat Reader)</li> </ul>                                                                                                    |
|                                                                                                    |
| <ul> <li>View Install Quick Stat Guide (Requires Adobe Acrobat Reader)</li> <li>Install Adobe Acrobat Reader</li> </ul>                                                                                                    |
| View Install Quick Start Guide (Requires Adobe Acrobat Reader)                                                                                                    |
| <ul> <li>View Install Quick Stat Guide (Requires Adobe Acrobat Reader)</li> <li>Install Adobe Acrobat Reader</li> <li>Exit</li> </ul>                                                                                                    |
| View Install Quick Stat Guide (Requires Adobe Acrobat Reader) Install Adobe Acrobat Reader Exit                                                                                                    |
| View Install Quick Stat Guide (Requires Adobe Acrobet Reader) Install Adobe Acrobet Reader Exit Installer View Exit                                                                                                    |
| View Install Quick Stat Guide (Requires Adobe Acrobat Reader) Install Adobe Acrobat Reader Exit                                                                                                    |
| View Install Quick Stat Guide (Requires Adobe Acrobat Reader) Install Adobe Acrobat Reader Exit Installer Velcome The Installer Unicouply the                                                                                                    |
| View Install Quick Stat Guide (Requires Adobe Acrobat Reader) Install Adobe Acrobat Reader Exit Installer Reader View Installer The Installer will guide you through the setup process for Software                                                                                                    |
| View Install Quick Stat Guide (Requires Adobe Acrobat Reader) Install Adobe Acrobat Reader Exit Installer <b>Vectore</b> The Installer will guide you through the setup process for Software This program will install Software on your computer.                                                                                                    |
| View Install Quick Stat Guide (Requires Adobe Acrobat Reader) Install Adobe Acrobat Reader Exit Exit Installer Vecome The Installer will guide you through the setup process for Software                                                                                                    |
| <ul> <li>View Install Quick Stat Guide (Requires Adobe Acrobet Reader)</li> <li>Install Adobe Acrobet Reader</li> <li>Install Adobe Acrobet Reader</li> </ul> Installer will guide you through the setup process for Software This program will install Software on your computer. It is stongly recommended that you exit all Windows programs before running this Setup program.                                                                                                    |
| View Install Quick Stat Guide (Requires Adobe Acrobet Reader) Install Adobe Acrobet Reader Ext Installer Rest Rest R                                                                                                    |
| <ul> <li>View Install Quick Stat Guide (Requires Adobe Acrobat Reader)         <ul> <li>Install Adobe Acrobat Reader</li> <li>Install Adobe Acrobat Reader</li> </ul> </li> </ul> Install Adobe Acrobat Reader Exit Particular and guide you through the setup process for Software This program will install Software on your computer. It is strongly recommended that you exit all Windows programs before running this Setup program. Click Cancel to quid Setup and then close any programs you have running. Click Nex to continue with Setup.                                                                                                    |
| <ul> <li>View Install Quick Stat Guide (Requires Adobe Acrobat Reader)         <ul> <li>Instal Adobe Acrobat Reader</li> <li>Instal Adobe Acrobat Reader</li> </ul> </li> <li>Install Adobe Acrobat Reader</li> <li>Exit</li> </ul> Installation will guide you through the setup process for Software <ul> <li>This program will install Software on your computer.</li> <li>It is strongly recommended that you exit all Windows programs before running this Setup program.</li> <li>Click Cancel to gail Setup and then close any programs you have running. Click Next to continue with Setup.</li> <li>WARNING: This program is protected by copyright Isw and international treaties.</li> </ul>                                                                                                    |
| <ul> <li>View Install Quick Stat Guide (Requires Adobe Acrobat Reader)         <ul> <li>Install Adobe Acrobat Reader</li> <li>Install Adobe Acrobat Reader</li> </ul> </li> </ul> Install Adobe Acrobat Reader Install Adobe Acrobat Reader Install Adobe Acrobat Reader Installer will guide you through the setup process for Software This program will install Software on your computer. It is strongly recommended that you exit all Windows programs before running this Setup program. Click Cancel to guid Setup and then close any programs you have running. Click Next to continue with Setup.                                                                                                    |
| <ul> <li>View Install Quick Stat Guide (Requires Adobe Acrobat Reader)         <ul> <li>Instal Adobe Acrobat Reader</li> <li>Instal Adobe Acrobat Reader</li> <li>Eat</li> </ul> </li> </ul> Installation of the second second sec |
| <ul> <li>View Install Quick Stat Guide (Requires Adobe Acrobat Reader)         <ul> <li>Instal Adobe Acrobat Reader</li> <li>Instal Adobe Acrobat Reader</li> <li>Eat</li> </ul> </li> </ul> Installation of the second second sec |

4. Select the option to install software on this computer.

The options that appear on this screen depend on the computer in which the software is being installed.

5. Click Next.

6. Click OK.

7. Select I accept the terms in the license agreement. Click Next.

8. Select Configure a Virtual Server. Click Next.

 Select the disk group in which the virtual server resides. Click Next.

- 10. Expand Client Modules | Backup & Recovery | Exchange, and select Exchange Database *i*DataAgent.
  - Expand Common Technology Engine | MediaAgent Modules, and select MediaAgent.
  - Expand Client Modules | ContinuousDataReplicator, and select VSS Provider.
  - Click Next.

| Installer                                                                                                    |
|----------------------------------------------------------------------------------------------------|
| It is strongly recommended that any and all virus scanning software be disabled immediately before continuing with this Software installation. Failure to do so may result in                                                                                                    |
| It is strongly recommended that any and all virus scanning software be disabled<br>immediately before continuing with this Software installation. Failure to do so may result in<br>file-locking by the virus scanner and subsequent failure for setup to install its own files.                                                                                                    |
| Click DK once you have disabled them and setup will continue.                                                                                                    |
| OK                                                                                                    |
|                                                                                                    |
| Installer                                                                                                    |
| License Agreement<br>Please read the following License Agreement. Press                                                                                                    |
| the PAGE DOWN key to view the entire agreement.                                                                                                    |
|                                                                                                    |
| 3                                                                                                    |
| End User License and Limited Warranty Agreement                                                                                                    |
| Software Release 9.0.0                                                                                                    |
| (including Microsoft® SQL Server™ 2008 Enterprise Edition, SQL Server™                                                                                                    |
| 2008 Express Edition and Windows Pre-Installation Environment)                                                                                                    |
| I accept the terms in the license agreement.                                                                                                    |
| C I do not accept the terms in the license agreement.                                                                                                    |
| Installer<br>< Back Next > Cancel                                                                                                    |
|                                                                                                    |
| Installer                                                                                                    |
| Cluster Type Selection                                                                                                    |
| Configure the Physical Node or a Virtual Server                                                                                                    |
|                                                                                                    |
|                                                                                                    |
| Configuration Options                                                                                                    |
| C Configure the Physical node                                                                                                    |
| C Configure a <u>V</u> irtual server                                                                                                    |
|                                                                                                    |
|                                                                                                    |
|                                                                                                    |
| < Back Next> Cancel                                                                                                    |
|                                                                                                    |
|                                                                                                    |
|                                                                                                    |
| Installer E                                                                                                    |
| Virtual Server Selection                                                                                                    |
|                                                                                                    |
| Virtual Server Selection                                                                                                    |
| Virtual Server Selection<br>Select the virtual server you would like to configure<br>Choose from the following list of disk groups                                                                                                    |
| Virtual Server Selection<br>Select the virtual server you would like to configure<br>Choose from the following list of disk groups<br>configured on this cluster.                                                                                                    |
| Virtual Server Selection<br>Select the virtual server you would like to configure<br>Choose from the following list of disk groups                                                                                                    |
| Virtual Server Selection<br>Select the virtual server you would like to configure<br>Choose from the following list of disk groups<br>configured on this cluster.                                                                                                    |
| Virtual Server Selection<br>Select the virtual server you would like to configure<br>Choose from the following list of disk groups<br>configured on this cluster.                                                                                                    |
| Virtual Server Selection<br>Select the virtual server you would like to configure<br>Choose from the following list of disk groups<br>configured on this cluster.                                                                                                    |
| Virtual Server Selection Select the virtual server you would like to configure Choose from the following list of disk groups configured on this cluster. 2003/Diuster/W/S                                                                                                    |
| Virtual Server Selection<br>Select the virtual server you would like to configure<br>Choose from the following list of disk groups<br>configured on this cluster.                                                                                                    |
| Virtual Server Selection Select the virtual server you would like to configure Choose from the following list of disk groups configured on this cluster. 2003Cluster/MS                                                                                                    |
| Virtual Server Selection Select the virtual server you would like to configure Choose from the following list of disk groups configured on this cluster. 2003/Diuster/W/S                                                                                                    |
| Virtual Server Selection<br>Select the virtual server you would like to configure<br>Choose from the following list of disk groups<br>configured on this cluster.<br>2003Cluster/MS<br>Cancel<br>Installer<br>Select Platforms                                                                                                    |
| Virtual Server Selection<br>Select the virtual server you would like to configure<br>Choose from the following list of disk groups<br>configured on this cluster.<br>2003@luster/MIS<br>< Back Next> Cancel<br>Installer                                                                                                    |
| Virtual Server Selection Select the virtual server you would like to configure Choose from the following list of disk groups configured on this cluster.  DOUGCLUSTEVMS CONSCLUSTEVMS Cancel Installer Select Platforms Select the platforms you want to configure.  Move the population over a                                                                                                    |
| Virtual Server Selection Select the virtual server you would like to configure Choose from the following list of disk groups configured on this duster.  COUSCILIENT COUSCILIENT COURSES Select Platforms Select Platforms Select Platform Select Platform Sele |
| Virtual Server Selection Select the virtual server you would like to configure Choose from the following fait of disk groups configured on this cluster.  DOGGLUSTER/MS Cancel  Installer  Select Platforms Select the platforms you want to configure.  Common Technology Engine Common Technology Engine Common Technology Engi |
| Virtual Server Selection         Select the virtual server you would like to configure         Choose from the following list of disk groups         configured on this cluster.         2003Cluster/VMS         v         Select Platforms         Select Platforms                                                                                                    |
| Virtual Server Selection         Select the virtual server you would like to configure         Choose from the following list of disk groups<br>configured on this cluster.         CODGOLUSE(WMS)          CODGOLUSE(WMS)          Construction          Select Platforms       Cancel         Select Platforms       Select The platform you want to configure.         Common Technology Engine       Dormform serve Modules         Common Technology Engine       More the platform and to see a deception of the platform and to see a deception of the platform and to see a deception of the platform and the platform and th                                                                                                    |
| Virtual Server Selection         Select the virtual server you would like to configure         Choose from the following list of disk groups<br>configured on this cluster.         2000Cluster/MS <ul> <li>Select Platforms</li> <li>Select the platform mane to see a<br/>description of the platform and to configure.</li> <li>Common Technology Engine</li> <li>Common Technology Engine</li> <li>Common Techonology Engine</li> <li>Common Technology Engine</li></ul>                                                                                                    |
| Virtual Server Selection         Select the virtual server you would like to configure         Choose from the following list of disk groups<br>configured on this cluster.         2000Cluster/MS       *         Configured on this cluster.         2000Cluster/MS       *         Select Platforms         Select Platforms         Select the platform spou wont to configure.         Common Technology Engine       Platform name to see a<br>description of the platform doubles         Common Technology Engine       Platform name to see a<br>description of the platform doubles         Common Technology Engine       Platform name to see a<br>description of the platform doubles         Common Technology Engine       Platform name to see a<br>description of the platform doubles         Common Technology Engine       Platform name to see a<br>description of the platform doubles         Disk Space       Commed Console         Disk Space       Platform doubles         Disk Space       Contract Indexing and Search<br>Bio Contract Indexing Platform doubles         Disk Space       Contract Indexing and Search<br>Bio Contract Platform doubles         Disk Space       Contract Indexing and Search<br>Bio Contract Platform doubles                                                                                                    |
| Virtual Server Selection         Select the virtual server you would like to configure         Choose from the following list of disk groups<br>configured on this cluster.         2000Diluster/MS         Select Platforms         Select Platforms         Select Platforms         Select Platforms         Select Platforms         Select Platforms         Select Platforms         Select Platforms         Select Platforms         Select Platforms         CommCel Console         Image: Select the platform age of Search         Image: Select Platforms         Select Platforms                                                                                                    |
| Virtual Server Selection         Select the virtual server you would like to configure         Choose from the following list of disk groups<br>configured on this cluster.         COSCUSEEVMS         Configured on this cluster.         COSCUSEEVMS         Configured on this cluster.         COSCUSEEVMS         Configured on this cluster.         Configured on this cluster.         Select Platforms         Select Platforms         Select Platforms         Contract Consider         Contract Consider         Contract Consider         Contract Consider         Distribution of the platform nome to see a<br>description of the platform and the platform and the plat                                                                                                    |

11. If this computer and the CommServe is separated by a firewall, select the **Configure** firewall services option and then click Next.

For firewall options and configuration instructions, see Firewall Configuration and continue with the installation.

If firewall configuration is not required, click Next.

12. Enter the fully qualified domain name of the CommServe Host Name. Click Next.

Do not use space and the following characters when specifying a new name for the CommServe Host Name:

\|`~!@#\$%^&\*()+=<>/?,[]{}:;'"

13. Click Next.

14. Select Add programs to the Windows Firewall Exclusion List, to add CommCell programs and services to the Windows Firewall Exclusion List.

#### Click Next.

This option enables CommCell operations across Windows firewall by adding CommCell programs and services to Windows firewall exclusion list.

It is recommended to select this option even if Windows firewall is disabled. This will allow the CommCell programs and services to function if the Windows firewall is enabled at a later time.

|                                                                  | ction from here<br>Serve are bloc<br>ne. or whether            | e to a CommServe<br>ked, and setup sl<br>there is a Proxy ir                                                                                  |                                                                                                    |                      | toward<br>innect back to this |
|------------------------------------------------------------------|----------------------------------------------------------------|----------------------------------------------------------------------------------------------------|----------------------------------------------------------------------------------------------------|----------------------|-------------------------------|
|                                                                  |                                                                |                                                                                                    | to CommServe on                                                                                            |                      |                               |
| C Com                                                            | mServe can d                                                   | open connection t                                                                                                    | oward this machine                                                                                         |                      |                               |
| C Com                                                            | mServe is rea                                                  | chable only throu                                                                                                    | gh a proxy                                                                                                 |                      |                               |
|                                                                  |                                                                |                                                                                                    |                                                                                                    |                      |                               |
| 1                                                                | nstaller                                                       |                                                                                                    |                                                                                                    | Next>                | Cancel                        |
|                                                                  |                                                                |                                                                                                    |                                                                                                    | item?                |                               |
|                                                                  |                                                                |                                                                                                    |                                                                                                    |                      | <b></b>                       |
| nstaller<br>Comme                                                | erve Name                                                      |                                                                                                    |                                                                                                    |                      |                               |
|                                                                  |                                                                | e computer name                                                                                                    | and host                                                                                                   |                      |                               |
|                                                                  | CommServe                                                      | Client Name                                                                                                    |                                                                                                    |                      |                               |
|                                                                  |                                                                |                                                                                                    |                                                                                                    |                      |                               |
|                                                                  | CommServe<br>(Enter a valio<br>mycomputer.                     | Host Name<br>I, fully-qualified, IF<br>mycompany.com)                                                                                         | host name; for exa                                                                                         | mple:                |                               |
|                                                                  | mycomputer                                                     | mycompany.com                                                                                                    |                                                                                                    |                      |                               |
|                                                                  |                                                                |                                                                                                    |                                                                                                    |                      |                               |
|                                                                  |                                                                |                                                                                                    |                                                                                                    |                      |                               |
|                                                                  |                                                                |                                                                                                    |                                                                                                    |                      |                               |
| I                                                                | nstaller                                                       |                                                                                                    |                                                                                                    |                      |                               |
|                                                                  |                                                                |                                                                                                    | < Back                                                                                                    | Next >               | Cancel                        |
|                                                                  |                                                                |                                                                                                    |                                                                                                    |                      |                               |
| nstaller                                                         |                                                                |                                                                                                    |                                                                                                    |                      |                               |
|                                                                  |                                                                | terface Name                                                                                                    |                                                                                                    |                      |                               |
| Setup wi                                                         | Il configure the                                               | e communication j                                                                                                    | naths                                                                                                    |                      |                               |
|                                                                  |                                                                |                                                                                                    |                                                                                                    |                      |                               |
|                                                                  |                                                                |                                                                                                    |                                                                                                    |                      |                               |
|                                                                  |                                                                | Select a client r                                                                                                    |                                                                                                    |                      |                               |
|                                                                  |                                                                |                                                                                                    |                                                                                                    | <u>.</u>             |                               |
|                                                                  |                                                                | Select a client r<br>audi <u>cn</u><br>Select an interfa                                                                                      |                                                                                                    |                      |                               |
|                                                                  |                                                                | Select a client r<br>audi on<br>Select an interfa<br>communicate w                                                                            | name<br>ace name that this o<br>ith the CommServe                                                          | computer will use to |                               |
|                                                                  |                                                                | Select a client n<br>audi_cn<br>Select an interfa<br>communicate w<br>audi.mycompar                                                           | name<br>ace name that this o<br>ith the CommServe<br>w.com                                                 | computer will use to |                               |
|                                                                  |                                                                | Select a client n<br>audi_cn<br>Select an interfa<br>communicate w<br>audi.mycompar                                                           | name<br>ace name that this o<br>ith the CommServe                                                          | computer will use to |                               |
|                                                                  |                                                                | Select a client n<br>audi_cn<br>Select an interfa<br>communicate w<br>audi.mycompar                                                           | name<br>ace name that this o<br>ith the CommServe<br>w.com                                                 | computer will use to |                               |
|                                                                  | nstaller                                                       | Select a client n<br>audi_cn<br>Select an interfa<br>communicate w<br>audi.mycompar                                                           | name<br>ace name that this o<br>ith the CommServe<br>w.com                                                 | computer will use to |                               |
| 1                                                                |                                                                | Select a client n<br>audi_cn<br>Select an interfa<br>communicate w<br>audi.mycompar                                                           | name<br>ace name that this o<br>ith the CommServe<br>w.com                                                 | computer will use to | Cancel                        |
|                                                                  |                                                                | Select a client n<br>audi_cn<br>Select an interfa<br>communicate w<br>audi.mycompar                                                           | ace name that this o<br>whithe CommServe<br>w.com<br>for the selected hos                                  | computer will use to | Cancel                        |
|                                                                  |                                                                | Select a client n<br>audi_cn<br>Select an interfa<br>communicate w<br>audi.mycompar                                                           | ace name that this o<br>whithe CommServe<br>w.com<br>for the selected hos                                  | computer will use to |                               |
| nstaller                                                         | nstaller                                                       | Select a client r<br>Estatuca<br>Select an intelfa<br>communicate w<br>audi.mycompar<br>IP Address(es) f                                      | acce name that this of<br>this the CommServe<br>yu.com<br>for the selected hos<br>< Back                   | computer will use to | Cancel                        |
| nstaller<br>Window                                               | nstaller<br>s Firewall                                         | Select a client n<br>audi_cn<br>Select an interfa<br>communicate w<br>audi.mycompar                                                           | ace name that this c<br>act name that this c<br>w.com<br>or the selected hos<br>< Back                     | computer will use to |                               |
| <mark>nstaller</mark><br><b>Window</b><br>Allow pro<br>Firewall  | nstaller<br>s Firewall                                         | Select a client r<br>Eddl ch<br>Select an interfic<br>communicate w<br>audi mycompar<br>IP Address(es) (<br>Exclusion Lis<br>municate through | ace name that this c<br>act name that this c<br>w.com<br>or the selected hos<br>< Back                     | computer will use to |                               |
| <mark>nstaller<br/>Window</mark><br>Allow pro<br>Firewall<br>Win | nstaller<br><b>s Firewall</b><br>grams to com<br>dows Firewall | Select a client r<br>Select an intelfa<br>communicate w<br>audi.mycompar<br>IP Address(es) I<br>Exclusion Lis<br>municate through<br>is ON    | ace name that this c<br>act name that this c<br>w.com<br>or the selected hos<br>< Back                     | t.                   |                               |
| nstaller<br>Window<br>Allow pro<br>Firewall<br>Win               | nstaller<br><b>s Firewall</b><br>dows Firewall<br>Add programs | Select a client r<br>Exclusion (<br>audi mycompar<br>IP Address(es) (<br>Exclusion Lis<br>municate through<br>is ON<br>to the Windows F       | ace name that this c<br>act name that this c<br>w.com<br>ior the selected hos<br>c Back<br>Back<br>Windows | t.                   |                               |
| nstaller<br>Window<br>Allow pro<br>Firewall<br>Win               | nstaller<br><b>s Firewall</b><br>dows Firewall<br>Add programs | Select a client r<br>Exclusion (<br>audi mycompar<br>IP Address(es) (<br>Exclusion Lis<br>municate through<br>is ON<br>to the Windows F       | ace name that this c<br>act name that this c<br>w.com<br>ior the selected hos<br>c Back<br>Back<br>Windows | t.                   |                               |

< Back

Next >

If there is a firewall between this machine and the CommServe, configure firewall services below.

Installer Firewall Configuration Configure firewall services

Configure firewall services

15. Click Next.

Cancel

17.

18.

|                                                                                                    | Download latest update pack(s)<br>Make sue you have internet connectivity at this<br>depending on download speed.                                                                          |
|----------------------------------------------------------------------------------------------------|----------------------------------------------------------------------------------------------------|
|                                                                                                    | Installer < E                                                                                                    |
| Verify the default location for software installation.                                                                                                    | Installer                                                                                                    |
| Click <b>Browse</b> to change the default location.                                                                                                    | Destination Folder<br>Select the destination folder to install the program                                                                                                    |
| Click Next.                                                                                                    |                                                                                                    |
| <ul> <li>Do not install the software to a mapped network drive.</li> <li>Do not install the software on a system drive or mount point that will be used as content for SnapProtect backup operations.</li> <li>Do not use the following characters when specifying the destination path: <ul> <li>/: *? " &lt;&gt;   #</li> </ul> </li> <li>It is recommended that you use alphanumeric characters only.</li> </ul> | Click Next to accept the default location, or clic<br>Destination Folder<br>CMProgram Files<br>Drive List<br>C: 328 MB<br>Installer<br>C E                                                 |
| Select a Client Group from the list.                                                                                                    | Installer                                                                                                    |
| Click Next.                                                                                                    | Client Group Selection                                                                                                    |
|                                                                                                    | Select a client group for the client.                                                                                                    |
| This screen will be displayed if Client Groups are configured in the CommCell Console.                                                                                                    | The Client Group is a logical grou<br>which have the same association<br>Schedule Policy, Activity Control,<br>Client group:<br>None Selected<br>client_group                              |
| Click <b>Next</b> .                                                                                                    | Installer < E                                                                                                    |
|                                                                                                    | Schedule Install of Automatic Updates<br>Choose when you want to schedule an install of th<br>downloaded updates<br>C Schedule Install of Automatic Updates<br>C Once<br>C Weekly<br>Time: |

#### 19. Select a Storage Policy. Click Next.

| Installer                                                                                            |                                                                                                    |
|----------------------------------------------------------------------------------------------------|----------------------------------------------------------------------------------------------------|
|                                                                                                    | stall Latest Update Packs<br>the latest service pack and post<br>e provider website.                                                                         |
|                                                                                                    | ad latest update pack(s)<br>internet connectivity at this time. This process may take some time<br>oad speed.                                                |
| Installer                                                                                            | < Back Next > Cancel                                                                                                    |
| Installer                                                                                            |                                                                                                    |
| Destination Folde                                                                                    | r<br>I folder to install the program files.                                                                                                    |
| Click Next to accep<br>Destination Folde<br>CAPtogram Files<br>Drive List<br>[C: 928 MB<br>Installer |                                                                                                    |
| Installer<br>Client Group Sele                                                                       | < Back Next > Cancel                                                                                                    |
| Select a client group f                                                                              |                                                                                                    |
| which<br>Sche                                                                                        | n have the same encodations at various levels like<br>dule Policy, Activity Control. Security and Reports.<br>Client group:<br>None Selected<br>client_group |
| Installer                                                                                            | < Back Next> Cancel                                                                                                    |
|                                                                                                    |                                                                                                    |
|                                                                                                    | of Automatic Updates<br>In to schedule an install of the                                                                                                    |
| ✓ Schedule Insta<br>C Once<br>✓ Weekly                                                               | all of Automatic Updates<br>Time: 08:31:12 PM —<br>C Monday C Tuesday<br>C Wednesday C Thursday<br>C Friday C Saturday                                       |
| Installer                                                                                            | C Sunday                                                                                                    |

- 20. Select the backup type for Exchange Database backups. Choose either of the following options, then click **Next**.
  - Differential Specifies that each non-full Exchange Database backup secures all data that has changed since the last full backup. Transaction lobs are not purged.
  - **Incremental** Specifies that each non-full Exchange Database backup secures only that data that has changed since the last backup of any type. Committed transaction logs are purged.

- **21.** Enter the user credentials to access the Exchange Server to perform the backup operation.
  - The User Account must have Exchange Administrator privileges.
  - The installation detects the domain name. If necessary, you can modify the domain name by specifying Windows domain that the Exchange Server resides in.

22. Click Next.

- 23. The install program displays a reminder to verify that Circular Logging is disabled before performing any database backup operations. To verify that Circular Logging is disabled:
  - From Exchange System Manager, navigate to and expand the server that the Database *i*DataAgent is being installed on.
  - Verify that the Circular Logging check box has not been selected for each Storage Group. If Circular Logging has been enabled for a Storage Group, disable it at this time.

| iorage runcy s                                                                                                    |                                                                                                    |                                                                                                    |                       |                            |         |                    |
|----------------------------------------------------------------------------------------------------|----------------------------------------------------------------------------------------------------|----------------------------------------------------------------------------------------------------|-----------------------|----------------------------|---------|--------------------|
| Select a storage poli<br>backed up.                                                                                                    | cy for the default s                                                                                                    | ubclient to be                                                                                                    |                       |                            |         |                    |
| E est                                                                                                    |                                                                                                    | Dealure                                                                                                    |                       |                            |         |                    |
| Configure for L                                                                                                    | aptop or Desktop.                                                                                                    | Backup                                                                                                    |                       |                            |         |                    |
| Select a stora                                                                                                    | age policy from the                                                                                                    | pull-down list.                                                                                                    |                       |                            |         |                    |
|                                                                                                    | Unassigned                                                                                                    |                                                                                                    |                       |                            |         |                    |
|                                                                                                    |                                                                                                    |                                                                                                    |                       |                            |         |                    |
|                                                                                                    |                                                                                                    |                                                                                                    |                       |                            |         |                    |
|                                                                                                    |                                                                                                    |                                                                                                    |                       |                            |         |                    |
| Installer                                                                                                    |                                                                                                    |                                                                                                    | _                     |                            | _       |                    |
|                                                                                                    |                                                                                                    | < Back                                                                                                    |                       | Next>                      |         | Cancel             |
|                                                                                                    |                                                                                                    |                                                                                                    |                       |                            |         | _                  |
| nstaller                                                                                                    |                                                                                                    |                                                                                                    |                       |                            |         | ×                  |
| Exchange Backu<br>Please select a defa                                                                                                    |                                                                                                    |                                                                                                    |                       |                            |         |                    |
|                                                                                                    |                                                                                                    |                                                                                                    |                       |                            |         |                    |
| C Differentia                                                                                                    | al Backs                                                                                                    | s up changes in th                                                                                                    | e Infarma             | ation                      |         |                    |
|                                                                                                    | Store<br>Full ba<br>transa                                                                                                    | and Directory Serv<br>ackup. Does not p<br>action logs.                                                                                                    | vice sinc<br>urge the | e the last                 |         |                    |
|                                                                                                    | Guriad                                                                                                    |                                                                                                    |                       |                            |         |                    |
| Increment                                                                                                    | tal Backs                                                                                                    | s up changes in the<br>and Directory Serv                                                                                                    | e Informa             | ation                      |         |                    |
|                                                                                                    | Store<br>Full ba                                                                                                    | and Directory Serv<br>ackup or Incremen<br>itted Iransaction Io                                                                                                    | tal back              | ennelast<br>up. The<br>nen |         |                    |
|                                                                                                    | purge                                                                                                    | d.                                                                                                    | J. and (f             |                            |         |                    |
|                                                                                                    |                                                                                                    |                                                                                                    |                       |                            |         |                    |
| Installer                                                                                                    |                                                                                                    |                                                                                                    |                       |                            |         |                    |
|                                                                                                    |                                                                                                    | < Back                                                                                                    |                       | Next>                      |         | Cancel             |
|                                                                                                    |                                                                                                    |                                                                                                    |                       |                            |         |                    |
|                                                                                                    |                                                                                                    |                                                                                                    | _                     |                            | _       |                    |
| nter Administrat                                                                                                    | or account inf                                                                                                    | ormation                                                                                                    |                       |                            |         | ×                  |
| <b>nter Administrat</b><br>Enter Administrator ad                                                                                                    |                                                                                                    | ormation                                                                                                    |                       |                            |         | ×                  |
|                                                                                                    |                                                                                                    | ormation                                                                                                    |                       |                            |         | X                  |
| Enter Administrator ad                                                                                                    |                                                                                                    | ormation                                                                                                    |                       |                            |         | X                  |
| Enter Administrator ad                                                                                                    | ccount information                                                                                                    | ormation                                                                                                    |                       |                            |         | X                  |
| Enter Administrator ad                                                                                                    | Account Information                                                                                                    |                                                                                                    |                       |                            |         | X                  |
| Enter Administrator ad                                                                                                    | ccount information                                                                                                    |                                                                                                    |                       |                            |         | X                  |
| Enter Administrator ad                                                                                                    | Account Information                                                                                                    |                                                                                                    |                       |                            |         | X                  |
| Enter Administrator ad                                                                                                    | Account Information                                                                                                    |                                                                                                    |                       |                            |         | X                  |
| Enter Administrator ad                                                                                                    | Account Information Account Name: Account Passwore Domain:                                                                                                    |                                                                                                    |                       |                            |         | ×                  |
| Enter Administrator ad                                                                                                    | Account Information Account Name: Account Passwore Domain:                                                                                                    |                                                                                                    |                       |                            |         | ×                  |
| Enter Administrator ad                                                                                                    | Account Information Account Name: Account Passwore Domain:                                                                                                    |                                                                                                    |                       | <u>N</u> ext >             |         | X<br><u>Cancel</u> |
| Enter Administrator ad                                                                                                    | Account Information Account Name: Account Passwore Domain:                                                                                                    |                                                                                                    |                       | Next>                      |         |                    |
| Enter Administrator ad                                                                                                    | Account Information Account Name: Account Passwore Domain:                                                                                                    |                                                                                                    |                       | Next>                      |         |                    |
| Erter Administrator ac                                                                                                    | Account Information Account Name: Account Passwor Domain: EXCH                                                                                                    |                                                                                                    |                       | Next>                      |         | Cancel             |
| Enter Administrator ac                                                                                                    | Account Information Account Name: Account Passwor Domain: EXCH                                                                                                    |                                                                                                    |                       | Next>                      |         | Cancel             |
| Enter Administrator ac<br>stoller<br>ummary<br>Summary of install sel<br>Setup has enoug                                                                                                    | Account Information Account Name: Account Passwor Domain: EXCH                                                                                                    | d:                                                                                                    | gram file             |                            | e satis | Cancel             |
| staller<br>ummary<br>Summary<br>Setup has enoug<br>install settings. of<br>The following soft                                                                                                    | Account Name:                                                                                                    | d:                                                                                                    | gram file             |                            | e satis | Cancel             |
| Enter Administrator ac<br>ummany of install sel<br>Setup has enoug<br>install asetings, of<br>the MediaAgent<br>HendiaAgent<br>Windows Fit<br>Windows Fit<br>Windows Fit                                                                                                    | Account Name: Account Name: Domain: EXCH Information to stat k finant to begin c ware will be install s statem D ada/age statem D ada/age stat | d:<br>at copying the pro-<br>opying files.<br>ed :<br>nt                                                                                                    | gram file             |                            | e satis | Cancel             |
| staller<br>ummary<br>Setup install set<br>Setup for install set<br>Setup for install set<br>The following soft<br>+ Mediakogen<br>+ Mediakogen<br>+ Set Sprovidet                                                                                                    | Account Name: Account Name: Domain: EXCH ections the Remain of the state of the state of the sta | d:<br>att copying the pro-<br>opying files<br>ed :<br>nt<br>t                                                                                                    | - gram file           |                            | e satis | Cancel             |
| staller<br>ummary<br>Setup install set<br>Setup for install set<br>Setup for install set<br>The following soft<br>+ Mediakogen<br>+ Mediakogen<br>+ Set Sprovidet                                                                                                    | Account Name: Account Name: Domain: EXCH ections the Remain of the state of the state of the sta | d:<br>att copying the pro-<br>opying files<br>ed :<br>nt<br>t                                                                                                    | ığıam file            |                            | e satis | Cancel             |
| Enter Administrator ac<br>Enter Administrator ac<br>ummary<br>Summary<br>Setup for install see<br>Setup for install see<br>Setup for install see<br>House Sector<br>House Sector<br>House Se | Account Name: Account Name: Domain: EXCH Information to stat k finant to begin c ware will be install s statem D ada/age statem D ada/age stat | d:<br>art copying the pro-<br>opying files pro-<br>ed :<br>mt and the art of the pro-<br>ed :<br>mt and the art of the pro-<br>ed the art of the pro-<br>ed the art of the art of the art of the art of the pro-<br>ed the art of the art of the | gram file             |                            | e satis | Cancel             |

< Back

Next>

abled before performing any database

Cancel

Installer

h

S

Installer

-----

| To verify that Circular Logging is | Please verify that Grcular Logging is dis-<br>backup operations. |
|------------------------------------|------------------------------------------------------------------|
| expand the server that the         | 08                                                               |

Click OK.

- To install the software on the remaining nodes of the cluster, click Yes.
   To complete the install for this node only, click No.
  - Select cluster nodes from the **Preferred Nodes** list and click the arrow button to move them to the **Selected Nodes** list.

Once you complete your selections, click **Next**.

- The list of **Preferred Nodes** displays all the nodes found in the cluster; from this list you should only select cluster nodes configured to host this cluster group server.
- Do not select nodes that already have multiple instances installed.

| Yes No                                                                                                    |   |
|----------------------------------------------------------------------------------------------------|---|
| Installer                                                                                                    | < |
| Cluster Node Selection<br>Select cluster nodes to configure                                                                                                    |   |
| Perfered Nodes Selected Nodes  Configured Nodes  Selected Nodes  Configured Nodes  Configured Nodes  C |   |
| Next > Cancel                                                                                                    |   |

Domain administrator account information

Please provide domain admir

LAB \Administrator

Domain Account Information

Would you like to install the software on remaining nodes on the cluster?

?

 Specify User Name and Password for the Domain Administrator account Information to perform the remote install on the cluster nodes you selected in the previous step.

Click Next.

**27.** The progress of the remote install for the cluster nodes is displayed; the install can be interrupted if necessary.

Click **Stop** to prevent installation to any nodes after the current ones complete.

Click **Advanced Settings** to specify any of the following:

- Maximum number of nodes on which Setup can run simultaneously.
- Time allocated for Setup to begin executing on each node, after which the install attempt will fail.
- Time allocated for Setup to complete on each node, after which the install attempt will fail.

If, during the remote install of a cluster node, setup fails to complete or is interrupted, you must perform a local install on that node. When you do, the install begins from where it left off, or from the beginning if necessary. For procedures, see Manually Installing the Software on a Passive Node.

| Instatter                                 |                                                                             |               |              |                    |   |
|-------------------------------------------|-----------------------------------------------------------------------------|---------------|--------------|--------------------|---|
|                                           | te install at any time. In:<br>ue installation, but their                   |               |              |                    |   |
| Client Name                               | Client Status                                                               | Start Time    | End Time     | Result Description |   |
| real2                                     |                                                                             |               |              |                    |   |
| <u> </u>                                  |                                                                             |               |              | •                  |   |
| Installed successfi<br>Failed to install: | ully: 0                                                                     |               | oinstall: 🛛  | 1<br>0 Max 1 -     |   |
| Elapsed time:                             | , Osec                                                                      |               | - J          | left 10 min 0 sec  |   |
| Liapseu unie.                             | 1380                                                                        |               | Loundled une | ieic To minto sec  | - |
| Installer<br>Advanced Settin              | ngs                                                                         |               |              | Stop               | Y |
| Installer                                 |                                                                             |               |              |                    |   |
| Time to wa                                | simultaneous remote m<br>it for Setup to start on<br>r Setup to complete on | each remote n | achine: 2    | + minutes          |   |
|                                           |                                                                             |               |              |                    |   |

< <u>B</u>ack

Cancel

**28.** Read the summary for remote installation to verify that all selected nodes were installed successfully.

Click Next.

- If any node installation fails, you must manually install the software on that node once the current installation is complete. See Manually Installing the Software on a Passive Node for step-by-step instructions.
- The message displayed on your screen will reflect the status of the selected nodes, and may look different from the example.

29. Click Next.

30. Click Finish.

| nstaller 🛛                                                                                               | ×        |
|----------------------------------------------------------------------------------------------------|----------|
| Results<br>Remote install results                                                                        |          |
| Summary of remote install                                                                                |          |
| The following software (Version ) were selected to be installed:<br>+ CommCell                           |          |
| REAL2: Install succeeded.                                                                                | -        |
|                                                                                                    |          |
| nstaller 🛛                                                                                               | ×        |
| Schedule Reminder<br>Job schedule creation reminder                                                      |          |
|                                                                                                    |          |
| Please note:<br>You still need to create a Job Schedule for each iDataAgent that has been installed on   |          |
| this client computer.<br>Job Schedules are required to allow the iDataAgents to perform automated backup |          |
| and restore operations.                                                                                  |          |
| Job Schedule creation can be accomplished through the CommCell Console<br>administration interface.      | _        |
| nstaller                                                                                                 | <b>7</b> |
| Completion Report                                                                                        |          |
| Setup complete                                                                                           |          |
| Software installation completed successfully.                                                            | ]        |
| Visit the website below to download latest Updates and Service Packs.                                    |          |
| Click Finish to complete Setup.                                                                          |          |
| <u></u>                                                                                                  | Ŀ        |
| Installer                                                                                                |          |
| Technical Support Website                                                                                | ]        |
| < Previous                                                                                               | )        |

# Getting Started - Microsoft Exchange Database Configuration

< Previous Next >

### **PRE-REQUISITES**

- When using a proxy configuration, installation of the Exchange management tools on the proxy is required. Also, ensure that the version of the management tools is the same as the version of the Exchange server.
- When performing Integrity Check on Exchange 2010 DAG subclients, it is required to use a proxy. You can use one of the following as the proxy:
  - o DAG member server
  - o Separate computer with connectivity to the Exchange Server and with the ability to mount the snapshots
- Prior to performing a SnapProtect backup, ensure that all the available hotfixes for Virtual Disk Service (VDS) and VSS are applied.
- When performing SnapProtect backup for a Windows Cluster, a proxy server must be used for performing backup and restore operations.
- SnapProtect backup on Windows supports basic disks.

# CONFIGURATION

1.

з.

Once installed, the Microsoft Exchange Database iDataAgent requires some additional configuration before running your first SnapProtect backup. Follow the steps given below to complete the configuration for this Agent.

- From the CommCell Browser, navigate to Client Computers | < Client>.
  - Right-click the client and select **Properties**.

| 🛆 ConmCell Browser 🛛 🗛                                                                                                    | What's new? ×                          |                                                                                                    |
|----------------------------------------------------------------------------------------------------|----------------------------------------|----------------------------------------------------------------------------------------------------|
| CommNet                                                                                                    |                                        | ą                                                                                                    |
| Client Computer Groups                                                                                                    | What's new?                            |                                                                                                    |
| 2 Clent Computers 1                                                                                                    | Laptop Backup                          |                                                                                                    |
| ⊕ too t All Tasks >                                                                                                    | Laptop Backup Ager                     | t to protect data on laptops and desktops used in remote offices and outside of a domain                                                                                                    |
| B C mure View                                                                                                    | network. Backups ca                    | n be performed seamlessly using automatic schedules based on network connectivity or                                                                                                    |
| Storage     Properties                                                                                                    | Show on startup                        |                                                                                                    |
| B III Policies                                                                                                    | Job Controller ×                       |                                                                                                    |
| Reports     Content Director                                                                                                    | Job Controller                         |                                                                                                    |
|                                                                                                    |                                        | Client Co Agent Type Subclient Job Type Phase Storage MediaAgent                                                                                                    |
|                                                                                                    | There are no jobs currently            | utning.                                                                                                    |
|                                                                                                    |                                        |                                                                                                    |
|                                                                                                    | <                                      |                                                                                                    |
|                                                                                                    | II Pause Playing                       | Running: 0 Pending: 0 Walting: 0 Queued: 0 Suspended: 0 Total Jobs: 0 Job Streams: 0 High Water                                                                                                    |
|                                                                                                    |                                        |                                                                                                    |
|                                                                                                    | Event Viewer ×                         |                                                                                                    |
|                                                                                                    | Event Wewer                            | Data Davas Davat C Davat Kas                                                                                                    |
|                                                                                                    | Seve Event Job                         | Date Progr Compu Event C Description 307(21)/2010 12:00:29 JobNa nurphy 19:840 Data Aging operation has                                                                                                    |
|                                                                                                    |                                        | 3 07/21/2010 12:00:12 JobMa nurphy 19:322 Data Aging operation has                                                                                                    |
| CommCell Browser                                                                                                    | (3) 116                                | 07/21/2010 11:03:04 EvMgr5 murphy 35:255 User [admin] has logged off.                                                                                                    |
| 🖻 Agents                                                                                                    | 113<br>110                             | 07(21)2010 11:02:02 EvMpS murphy 35:254 User [admin] has logged on.<br>07/21/2010 10:39:20 EvMpS murphy 35:256 User [admin] has logged on.                                                                                                    |
| 5                                                                                                    | II Pause Playing I                     | formation, Mnor, Major, Critical, Maximum events shown: 200                                                                                                    |
| 1 object(s)                                                                                                    |                                        | nuphy admin                                                                                                    |
|                                                                                                    |                                        |                                                                                                    |
| Client Computer Properties                                                                                                    |                                        | ×                                                                                                    |
|                                                                                                    |                                        |                                                                                                    |
| General Versi                                                                                                    |                                        |                                                                                                    |
|                                                                                                    | arch Server URLs<br>Network Throttling | Registry Key Settings Client Side Deducing Advanced                                                                                                    |
| Prewair coningeration                                                                                                    | Network Inrotaing                      | Policies Job Configuración Encryption                                                                                                    |
|                                                                                                    | 0.0 01                                 | and a second second sec |
| Enter Alternate Cache Partition I                                                                                                    | or QSnap. Please ens                   | ure that the volume specified is an NTFS volume.                                                                                                    |
|                                                                                                    |                                        |                                                                                                    |
| Path to Exchange mining tool                                                                                                    |                                        |                                                                                                    |
| r dar to Excitange inning tota                                                                                                    |                                        |                                                                                                    |
|                                                                                                    |                                        |                                                                                                    |
|                                                                                                    |                                        |                                                                                                    |
| CDR Log File Location                                                                                                    |                                        |                                                                                                    |
| CDR Log File Location                                                                                                    |                                        |                                                                                                    |
| CDR Log File Location                                                                                                    |                                        | Provise                                                                                                    |
|                                                                                                    |                                        | Browse                                                                                                    |
| 2                                                                                                    |                                        | Browse                                                                                                    |
|                                                                                                    |                                        | Browse                                                                                                    |
| 2                                                                                                    |                                        | Browse                                                                                                    |
| 2                                                                                                    | v                                      |                                                                                                    |
| 2<br>Proceed to the state of the state of the | _                                      |                                                                                                    |
| 2<br>I Enable SnapProtect                                                                                                    | _                                      |                                                                                                    |
| 2<br>IT Enable SnapProtect<br>Proxy for Exchange<br>IT Enable retry on network e                                                                                                    | mors                                   |                                                                                                    |
| 2<br>Proceed to the state of the state of the | rrors                                  |                                                                                                    |
| 2<br>Proxy for Exchange<br>C Enable SnapProtects<br>Proxy for Exchange<br>Rebry Frequency (seconds)                                                                                                    | 30 ±                                   |                                                                                                    |
| 2<br>IT Enable SnapProtect<br>Proxy for Exchange<br>IT Enable retry on network e                                                                                                    | mors                                   |                                                                                                    |
| 2<br>Proxy for Exchange<br>C Enable SnapProtects<br>Proxy for Exchange<br>Rebry Frequency (seconds)                                                                                                    | 30 ±                                   |                                                                                                    |
| 2<br>Proxy for Exchange<br>C Enable SnapProtects<br>Proxy for Exchange<br>Rebry Frequency (seconds)                                                                                                    | 30 ±                                   |                                                                                                    |
| 2<br>Proxy for Exchange<br>C Enable SnapProtects<br>Proxy for Exchange<br>Rebry Frequency (seconds)                                                                                                    | 30 ±                                   |                                                                                                    |
| 2<br>Proxy for Exchange<br>C Enable SnapProtects<br>Proxy for Exchange<br>Rebry Frequency (seconds)                                                                                                    | 30 ±                                   |                                                                                                    |
| 2<br>Proxy for Exchange<br>C Enable SnapProtects<br>Proxy for Exchange<br>Rebry Frequency (seconds)                                                                                                    | 30 ±                                   |                                                                                                    |
| 2<br>Proxy for Exchange<br>C Enable SnapProtects<br>Proxy for Exchange<br>Rebry Frequency (seconds)                                                                                                    | 30 ±                                   |                                                                                                    |
| 2<br>Proxy for Exchange<br>C Enable SnapProtects<br>Proxy for Exchange<br>Rebry Frequency (seconds)                                                                                                    | 30 ±                                   |                                                                                                    |
| 2<br>Proxy for Exchange<br>C Enable SnapProtects<br>Proxy for Exchange<br>Rebry Frequency (seconds)                                                                                                    | 30 ±                                   |                                                                                                    |
| 2<br>Proxy for Exchange<br>C Enable SnapProtects<br>Proxy for Exchange<br>Rebry Frequency (seconds)                                                                                                    | 30 ±                                   |                                                                                                    |
| 2<br>Proxy for Exchange<br>C Enable SnapProtects<br>Proxy for Exchange<br>Rebry Frequency (seconds)                                                                                                    | 30 ±                                   |                                                                                                    |
| 2<br>Proxy for Exchange<br>C Enable SnapProtects<br>Proxy for Exchange<br>Rebry Frequency (seconds)                                                                                                    | 30 ±                                   |                                                                                                    |
| 2<br>Proxy for Exchange<br>C Enable SnapProtects<br>Proxy for Exchange<br>Rebry Frequency (seconds)                                                                                                    | 30 ±                                   |                                                                                                    |
| 2<br>Proxy for Exchange<br>C Enable SnapProtects<br>Proxy for Exchange<br>Rebry Frequency (seconds)                                                                                                    | 30 ±                                   |                                                                                                    |
| 2<br>Proxy for Exchange<br>C Enable SnapProtects<br>Proxy for Exchange<br>Rebry Frequency (seconds)                                                                                                    | 30 ±                                   |                                                                                                    |
| 2<br>Proxy for Exchange<br>C Enable SnapProtects<br>Proxy for Exchange<br>Rebry Frequency (seconds)                                                                                                    | 30 ±                                   |                                                                                                    |
| 2<br>Proxy for Exchange<br>C Enable SnapProtects<br>Proxy for Exchange<br>Rebry Frequency (seconds)                                                                                                    | 30 ±                                   |                                                                                                    |
| 2<br>Proxy for Exchange<br>C Enable SnapProtects<br>Proxy for Exchange<br>Rebry Frequency (seconds)                                                                                                    | 30 ±                                   |                                                                                                    |

- Click on the **Advanced** tab.
  - Select the Enable SnapProtect option to enable SnapProtect backup for the client.
  - Click OK.

- From the CommCell Browser, navigate to <*Client*> | Exchange Database.
- Right-click the subclient in the right pane and click **Properties**.

- 4. Click the **Storage Device** tab.
  - In the **Storage Policy** box, select the storage policy name.

| 🔓 CommCell Browser 🛛 🛛 🖗                   | DA Exchange Database ×                   |                                     |
|--------------------------------------------|------------------------------------------|-------------------------------------|
| testna4                                    | 🚴 testna4 > 👔 Client Computers > 🚉 hwina | pp01 > DA Exchange Database >       |
| Clent Computer Groups                      | Subclient Name                           | Storage Policy                      |
| 172.16.64.31                               | default                                  | Not Assigned                        |
| ⊕ avocado<br>⊕ 6% cvdv005589_2             | Backup                                   |                                     |
| E 00 File System                           | List Media                               |                                     |
| - of defaultBackupSet<br>⊕ of the wal-2003 | Backup History                           |                                     |
| ⊕ ga dhava-2003<br>⊕ 🚦 hfiler1             | Schedules                                |                                     |
| 🖲 🚦 hfler2                                 | Operation Window                         |                                     |
| æ 🚦 hfiler3<br>æ 📴 hfiler4                 | 3 Properties                             |                                     |
| 🕀 🧧 hfiler5                                |                                          |                                     |
| E hfler6                                   |                                          |                                     |
| 1 Texthange Database                       | Content 🖪 Summary                        |                                     |
| OA File System                             | 🔂 Job Controller 🗙                       |                                     |
| Of SQL Server     Kdhyperva                | 🔝 Job Controller                         |                                     |
| 🕀 🔂 miler64                                |                                          | Agent Type Subclient Job Type Phase |
| 🗄 🔂 netappvsa<br>🖻 📆 sg-64                 | 909 Auxiliary Copy                       | Auxiliary C                         |
| E - 04 File System                         | 950 Auxiliary Copy                       | Audiary C                           |
| defaultBackupSet                           | 1041 Auxiliary Copy                      | Audiary C                           |
|                                            |                                          |                                     |
| Subclient Properties                       | of default                               | ×                                   |
| cont la contrata                           |                                          |                                     |
| aonoral i concornes                        |                                          | 5napProtect Operations              |
| Storage Device                             | Activity Control                         | Encryption                          |
| (a                                         |                                          |                                     |
| Data Storage Policy D                      | ata Transfer Option                      |                                     |
|                                            |                                          |                                     |
| Storage Policy:                            |                                          |                                     |
|                                            |                                          |                                     |
| RR_Sp1-PMV                                 | <b>•</b>                                 | Data Paths                          |
|                                            |                                          |                                     |
| Incremental Storage P                      | olicy: N//                               |                                     |
| unurennen tar storage e                    | ancys (a)                                | - II                                |
|                                            |                                          | Data Paths                          |
|                                            |                                          | Data Facilio                        |
|                                            |                                          |                                     |
| Create Storage R                           | olicy                                    |                                     |
|                                            |                                          |                                     |
|                                            |                                          |                                     |
|                                            |                                          |                                     |
|                                            |                                          |                                     |
|                                            |                                          |                                     |
|                                            |                                          |                                     |
|                                            |                                          |                                     |
|                                            |                                          |                                     |
|                                            |                                          |                                     |
|                                            |                                          |                                     |
|                                            |                                          |                                     |
|                                            |                                          |                                     |
|                                            |                                          |                                     |
|                                            |                                          |                                     |
|                                            |                                          |                                     |
|                                            |                                          |                                     |
|                                            |                                          |                                     |
|                                            |                                          |                                     |
|                                            |                                          | I                                   |
|                                            | ОК                                       | Cancel Help                         |
|                                            |                                          |                                     |

- 5. Click the SnapProtect Operations tab.
  - Click **SnapProtect** option to enable SnapProtect backup for the selected subclient.
  - Select the storage array from the **Available Snap Engine** drop-down list.
  - From the **Use Proxy** list, select the MediaAgent where SnapProtect and backup copy operations will be performed.

When performing SnapProtect backup using proxy, ensure that the operating system of the proxy server is either same or higher version than the client computer.

• Click **Use Separate Proxy for Snap to Tape** if you want to perform backup copy operations in a different MediaAgent.

Select the MediaAgent from the **Proxy** list.

| Subclient Properties of snap                                                                                       |
|----------------------------------------------------------------------------------------------------|
| Storage Device Activity Control Encryptice SEM Onlines<br>General Contents Pre/Post Process SnapProtect Operations |
| 2<br>SnapProtect 3                                                                                                 |
| Available Snap Engines                                                                                             |
| 4<br>Use Proxy                                                                                                    |
| Use Separate Proxy for Snap to Tape                                                                                |
| Use source if proxy is unreachable                                                                                 |
|                                                                                                    |
|                                                                                                    |
|                                                                                                    |
|                                                                                                    |
|                                                                                                    |
| OK Cancel Help                                                                                                    |

- 6. Click the **Content** tab.
  - Click **Configure** to add or modify the content for the subclient.
  - Click OK.

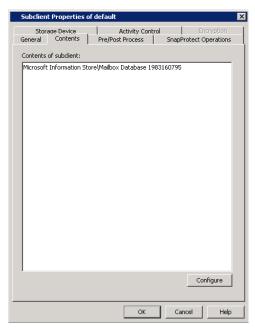

# SKIP THIS SECTION IF YOU ALREADY CREATED A SNAPSHOT COPY.

Click Next > to Continue.

# **CREATE A SNAPSHOT COPY**

Create a snapshot copy for the Storage Policy. The following section provides step-by-step instructions for creating a Snapshot Copy.

- 1. From the CommCell Console, navigate to **Policies | Storage Policies**.
  - Right-click the <storage policy> and click All Tasks | Create New Snapshot Copy.

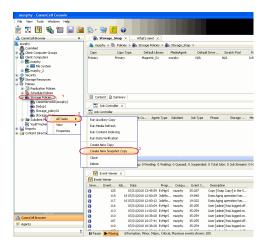

- Enter the copy name in the **Copy Name** field.
  - Select the Library, MediaAgent, master Drive Pool and Scratch Pool from the lists (not applicable for disk libraries).
  - Click OK.

2.

Next 🕨

| Selective Copy<br>General Retention | Associations<br>Copy Policy | Advanced<br>Data Paths | Deduplic<br>Data Path Configu |     |
|-------------------------------------|-----------------------------|------------------------|-------------------------------|-----|
| Copy Information                    |                             |                        |                               | _   |
| Copy <u>N</u> ame:                  |                             |                        |                               | ) 2 |
| Primary Copy                        |                             |                        |                               |     |
| Default Index Destinatio            | n                           |                        |                               |     |
| Library:                            |                             |                        |                               | ~   |
| MediaAgent:                         |                             |                        |                               | *   |
| Drive Pool:                         |                             |                        |                               | *   |
| Scratch Pool:                       |                             |                        |                               | *   |
| 3                                   |                             |                        |                               | _   |
|                                     |                             |                        |                               |     |
|                                     |                             |                        |                               |     |
|                                     |                             |                        |                               |     |
|                                     |                             |                        |                               |     |
|                                     |                             |                        |                               |     |

# **CONFIGURE BACKUP COPY**

Follow the steps given below to configure Backup Copy for moving snapshots to media.

- From the CommCell Browser, navigate to **Policies | Storage Policies**.
  - Right-click the **<storage policy>** and click **Properties.**

1.

- Click the **Snapshot** tab.
- Select Enable Backup Copy option to enable movement of snapshots to media.
- Click OK.

| File View Tools Windows Help                                                                                                    |                                                                                                    |
|----------------------------------------------------------------------------------------------------|----------------------------------------------------------------------------------------------------|
| 🖻 🗔 🖪 🗞 🛅 🖬                                                                                                    | 2. 2 A A                                                                                                    |
|                                                                                                    |                                                                                                    |
| 🛆 CommCell Browser 🛛 🤤                                                                                                    | B Storage_Snap × What's new? ×                                                                                                    |
| anurphy<br>A CommNet                                                                                                    | 🤽 murphy > 🐚 Policies > 🌦 Storage Policies > 📸 Storage_Snap >                                                                                                    |
| ConnetNet<br>Client Computer Groups<br>Client Computers                                                                                                    | Copy Copy Type Default Library Medialgent Default Drive Scratch Pool Ret                                                                                                    |
| Gent Computers     Brunphy                                                                                                    | Primary Primary Magnetic_01 murphy N/A N/A Infin<br>Snap Primary Snap Magnetic_01 murphy N/A N/A Infin                                                                                                    |
| File System                                                                                                    | Snap Primary Snap Magnetic_01 murphy N/A N/A Infin                                                                                                    |
| 🕀 🎇 nurphy_2                                                                                                    |                                                                                                    |
| a 👔 Security<br>a 💱 Storage Resources                                                                                                    |                                                                                                    |
| B- Policies                                                                                                    |                                                                                                    |
| Review Deduces     Schedule Policies     Schedule Policies |                                                                                                    |
| Storage Policies                                                                                                    | E Content D Summery                                                                                                    |
| CommServeDR(murphy)                                                                                                    | 3ob Controller ×                                                                                                    |
| Storage_policy01 2                                                                                                    | S lob Controller                                                                                                    |
| Storage St                                                                                                    | FL., Job ID: Operation Client Co Agent Type Subdient Job Type Phase Storage Med                                                                                                    |
|                                                                                                    | There are no tobs currently running.                                                                                                    |
| a Reports Descention                                                                                                    |                                                                                                    |
| a 🙀 Content Director                                                                                                    | 3                                                                                                    |
|                                                                                                    |                                                                                                    |
|                                                                                                    |                                                                                                    |
|                                                                                                    |                                                                                                    |
|                                                                                                    | ٤                                                                                                    |
|                                                                                                    | II Pause Playing Running: 0 Pending: 0 Waiting: 0 Queued: 0 Suspended: 0 Total Jobs: 0 Job Streams: 0 Hig                                                                                                    |
|                                                                                                    | Event Werver ×                                                                                                    |
|                                                                                                    | Event Wewer                                                                                                    |
|                                                                                                    |                                                                                                    |
|                                                                                                    | Server         Dete         Progr         Comput         Event C         Description           (a)         125         07/21/2010 13:45:59         Evelops         marphy         35:287         Copy [Snap Copy] in the S |
|                                                                                                    | 118 18 07/21/2010 12:00:29 JobMa murphy 19:840 Data Aging operation has                                                                                                    |
|                                                                                                    | 117 18 07/21/2010 12:00:12 JobMa murphy 19:322 Data Aging operation has                                                                                                    |
|                                                                                                    | <ol> <li>116 07/21/2010 11:03:04 EvMgrS murphy 35:255 User [admin] has logged off.</li> <li>113 07/21/2010 11:02:02 EvMgrS murphy 35:254 User [admin] has logged on.</li> </ol>                                            |
|                                                                                                    | <ul> <li>113 07/21/2010 11:02:02: EvMgrS murphy 35:254 User [admin] has logged on.</li> <li>110 07/21/2010 10:38:20: EvMgrS murphy 35:254 User [admin] has logged on.</li> </ul>                                           |
| ConniCel Browser                                                                                                    | 107 07/21/2010 10:27:41 EvMgrS murphy 35:255 User [admin] has logged off.                                                                                                    |
| 💞 Agents                                                                                                    | 110 07/21/2010 10:38:20 EvMgrS murphy 35:254 User [admin] has logged on.                                                                                                    |
| *                                                                                                    | II Pause Flaying Information, Minor, Major, Critical, Maximum events shown: 200                                                                                                    |
|                                                                                                    |                                                                                                    |
|                                                                                                    | perties: Storage_policy01                                                                                                    |
| Enable Backup Copy                                                                                                    |                                                                                                    |
| Chable backdp Copy                                                                                                    | 2 1                                                                                                    |
|                                                                                                    |                                                                                                    |
| Snapshots Creal                                                                                                    | ed On and After Mon 07/19/2010 💌                                                                                                    |
|                                                                                                    |                                                                                                    |
| Defer Backup Co                                                                                                    | py for 0 🗧 day(s)                                                                                                    |
| Derer backup co                                                                                                    | py for U ay(s)                                                                                                    |
|                                                                                                    |                                                                                                    |
| Selection Rule                                                                                                    |                                                                                                    |
| 500000000000000                                                                                                    |                                                                                                    |
|                                                                                                    |                                                                                                    |
| <ul> <li>All Backups</li> </ul>                                                                                                    |                                                                                                    |
|                                                                                                    |                                                                                                    |
|                                                                                                    |                                                                                                    |
| Choose the B                                                                                                    | ackup Selection Rule: Advanced                                                                                                    |
|                                                                                                    |                                                                                                    |
|                                                                                                    |                                                                                                    |
|                                                                                                    |                                                                                                    |
|                                                                                                    |                                                                                                    |
|                                                                                                    |                                                                                                    |
|                                                                                                    |                                                                                                    |
|                                                                                                    |                                                                                                    |
|                                                                                                    |                                                                                                    |
|                                                                                                    |                                                                                                    |
|                                                                                                    |                                                                                                    |
|                                                                                                    |                                                                                                    |
|                                                                                                    |                                                                                                    |
|                                                                                                    |                                                                                                    |
|                                                                                                    |                                                                                                    |
|                                                                                                    |                                                                                                    |
|                                                                                                    |                                                                                                    |
|                                                                                                    |                                                                                                    |
|                                                                                                    |                                                                                                    |
|                                                                                                    |                                                                                                    |
|                                                                                                    |                                                                                                    |
| L                                                                                                    |                                                                                                    |
|                                                                                                    |                                                                                                    |
|                                                                                                    | 3 OK Cancel Help                                                                                                    |
|                                                                                                    |                                                                                                    |
|                                                                                                    |                                                                                                    |
|                                                                                                    | ( Previous ) Next )                                                                                                    |
|                                                                                                    |                                                                                                    |

# Storage Array Configuration

# **CHOOSE THE STORAGE ARRAY**

| HARDWARE STORAGE ARRAYS          | SOFTWARE STORAGE ARRAY |
|----------------------------------|------------------------|
| 3PAR                             | DATA REPLICATOR        |
| DELL COMPELLENT                  |                        |
| DELL EQUALLOGIC                  |                        |
| EMC CLARIION, VNX                |                        |
| EMC SYMMETRIX                    |                        |
| FUJITSU ETERNUS DX               |                        |
| HITACHI DATA SYSTEMS             |                        |
| HP EVA                           |                        |
| IBM SVC                          |                        |
| IBM XIV                          |                        |
| LSI                              |                        |
| NETAPP                           |                        |
| NETAPP WITH SNAPVAULT/SNAPMIRROR |                        |
| NIMBLE                           |                        |

Previous Next >>)

# SnapProtect<sup>™</sup> Backup - 3PAR

< Previous Next >

# **PRE-REQUISITES**

- 3PAR Snap and 3PAR Clone licenses.
- Thin Provisioning (4096G) and Virtual Copy licenses.
- Ensure that all members in the 3PAR array are running firmware version 2.3.1 (MU4) or higher.

### **SETUP THE ARRAY INFORMATION**

Provide the identification information for the array to ensure access. The following section provides step-by-step instructions for setting the array information.

- 1. From the CommCell Console, navigate to **Tools | Control Panel**.
  - Click Array Management.

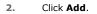

3.

|                                                        | Data Interface Pairs |                                    | CR. Backup Settings      |             | is: 0                  |                    |
|--------------------------------------------------------|----------------------|------------------------------------|--------------------------|-------------|------------------------|--------------------|
|                                                        | 6                    | LING                               | 9                        | <u></u>     |                        | ×                  |
|                                                        | 0                    |                                    | 7/21/2010 10:38:20 EvMg  |             | User (admin) has logge |                    |
|                                                        |                      |                                    |                          |             |                        |                    |
| Array Management                                       |                      |                                    |                          |             |                        |                    |
| Control Host                                           | Name                 | User Name                          | Snap Vendor              | Description |                        | ıdd                |
|                                                        | Name                 | User Name<br>hct\administr         |                          | Description | <u> </u>               |                    |
| Control Host                                           | Name                 |                                    |                          | Description | <u> </u>               | <b>idd</b><br>idit |
| Control Host<br>fidk.hct.commvault.com                 | Name                 | hct\administr                      | HP EVA                   | Description |                        | dit                |
| Control Host<br>fidk.hct.commvault.com<br>172.19.66.22 | Name<br>5001438002   | hct\administr<br>grpadmin<br>admin | HP EVA<br>Dell Equalogic | Description |                        |                    |

What's new?

💅 Alerts

5

A

B

4

OK Cancel Help

😥 🔽 🛄 🗞 🕮 🐻 🖼 🏷 - 🙀 🙆 🥥 A connect Browser – P – 🔨 nurphy X – Wh

172 19 71 26

13

Audit Trai

- Select **3PAR** from the **Snap Vendor** list.
  - Specify the 16-digit number obtained from the device ID of a 3PAR volume in the **Name** field.

Follow the steps given below to calculate the array name for the 3PAR storage device:

- 1. From the 3PAR Management console, click the **Provisioning** tab and navigate to the **Virtual Volumes** node. Click any volume in the **Provisioning** window
- 2. From the Virtual Volume Details section, click the Summary tab and write

down the **WWN** number. This is the device ID of the selected volume.

3. From the **Virtual Volume Details** section, click the **Summary** tab and write down the **WWN** number.

This is the device ID of the selected volume.

This WWN may be 8-Byte number (having 16 Hex digits) or 16 Byte number (having 32 Hex digits).

- 4. Use the following formula to calculate the array name:
  - For 8 Byte WWN (16 Hex digit WWN)

2FF7000 + DevID.substr(4,3) + 00 + DevID.substr(12,4)

where  $\mathtt{DevID.substr}\left(4,3\right)$  is the next 3 digits after the fourth digit from the WWN number

where  ${\tt DevID.substr(12,4)}$  is the next 4 digits after the twelfth digit from the WWN number

For example: if the WWN number is 50002AC0012B0B95 (see screenshot given below for 8 Byte WWN), using the following formula:

2FF7000 + DevID.substr(4,3) + 00 + DevID.substr(12,4)

DevID.substr(4,3) is 2AC and DevID.substr(12,4) is 0B95

After adding all the values, the resulting array name is 2FF70002AC000B95.

• For 16 Byte WWN (32 Hex digit WWN)

2FF7000 + DevID.substr(4,3) + DevID.substr(26,6)

where  ${\tt DevID.substr}\,(4,3)$  is the next 3 digits after the fourth digit from the WWN number

where  ${\tt DevID.substr}\,(26,\,6)$  is the next 6 digits after the twenty sixth digit from the WWN number

For example: if the WWN number is 60002AC50000000000052200000B95 (see screenshot given below for 16 Byte WWN), using the following formula:

2FF7000 + DevID.substr(4,3) + DevID.substr(26,6)

DevID.substr(4,3) is 2AC and DevID.substr(26,6) is 000B95

After adding all the values, the resulting array name is 2FF70002AC000B95.

- Enter the IP address of the array in the **Control Host** field.
  - Enter the access information of a local 3PAR Management user with administrative privileges in the **Username** and **Password** fields.
  - In the **Device Group** field, specify the name of the CPG group created on the array to be used for snapshot operations.

If you do not specify a CPG group, the default CPG group will be used for snapshot operations.

- Select the **Use devices only from this device group** option to use only the snapshots devices available in the device group specified above.
- Use the **Description** field to enter a description about the entity. This description can include information about the entity's content, cautionary notes, etc.
- Click OK to save the information.

4.

|                                        | 16 Byte WWN                                                                        |                               | Byte WWN                                                                                       |
|----------------------------------------|------------------------------------------------------------------------------------|-------------------------------|------------------------------------------------------------------------------------------------|
| Provisioning                           | A Provisioning : InSens : Spar-3.commwalt.com : Virtual Volumes                    | Provisioning                  | 1) Provisioning : InSens : Sper-3.commvailt.com : Vistual Valumes                              |
| V E Mens                               | Summary Wrt.ol Idunes Alers                                                        | V E Islevs                    | Summary Whitel Ildunes Alerts                                                                  |
| V 🛛 Spar-Loonmaak.com 🖊                | Sumay . 662 rate A Filty All Cear                                                  | V 🗧 lps-2.commask.com 🖊       | Sumay . 662 rate # Piter # Clay                                                                |
| CPGs Z Z                               | Nane A Exported                                                                    | iii CPGs ∠ Z                  | Name A Diported                                                                                |
| Remote Copy                            | odda -                                                                             | Remote Copy                   | - edite                                                                                        |
| Expoted                                | is 100 or devi dantaldete or-devi<br>is 2004 p general 200 Ted. Or with constraint | Expoted                       | is 100 cc.dex1_databate cc.dex1<br>is 200x54 p assert 208 Ted; C1_WTxC00R204                   |
| Unexported                             | # 2014 p.gavar 20 Tvo. Cr. M.M.M.M.M.M.                                            | Unexported     De Device Type | <ul> <li>Bible parat (38 his)</li> <li>Clubble parat (48</li> <li>Clubble parat (48</li> </ul> |
| P B By Device Type<br>P B By RAID Type | 8 2004 p present 42 vol Ci presento ko                                             | By Device Type By RAID Type   | 8 3054 p present 42 vol OV presents as                                                         |
|                                        | 3dot4 pawark 408 DP vd1 heragon                                                    |                               | 3dbd4 pawark 428 0P rd1 herapan                                                                |
| 🕨 🏠 Witual Volume Sets                 | 28x64 percent, 408 (P, yd) 3 heragon                                               | Virtual Volume Sets           | 288/4 pevani 428 0P. yd2 3 henagan                                                             |
| 🕨 💭 KUNa                               | 8 1997KWWWESTESH1 K valued                                                         | 🕒 🔂 WUNe                      | B INPUMUNTEST ESKI VID-OC                                                                      |
| Figure 1 (1998)                        | 9,2,1427,239 -                                                                     | Figure 1 Templates            | 91,2,1927,239 -                                                                                |
| 🔕 Coneirs                              | 8 9.2.1121.238 -                                                                   | O Coneiro                     | 8 9-2,11031,2335 -                                                                             |
| C                                      | Virtual Volume Details                                                             | C 1 1                         | Virtual Volume Details                                                                         |
| Common Actions                         | Sunnary Settings VUIRs Lavout, Wests                                               | Common Actions                | Annual and a second second second                                                              |
| 😤 Greate Witual Volume                 | SUMMAY Settings VILING Lavout Alerts                                               | 😤 Create Witual Volume        | Sunnary Settings VLINis Levout Alerts                                                          |
| 🚯 Greate Wrbuil Copy                   | General C                                                                          | 🚱 Greate Whull Capy           | General C                                                                                      |
| Greate Physical Copy                   | Name IRMAN/WEFS-FS(4)                                                              | 🙀 Create Physical Copy        | Name Information Control                                                                       |
| 🕘 Create CPG                           | B 104                                                                              | 🚱 Creater CPG .               | ID 1314                                                                                        |
| 🙆 Crede VURL -                         | Demain -                                                                           | 🕼 Create VIIIL -              | Demain -                                                                                       |
| E System 1                             | set -                                                                              | E System 1                    | set - 🖌                                                                                        |
| Refs /                                 | Type See                                                                           | Tota                          | Type Son                                                                                       |
| M NORS                                 | Provisioning Ful                                                                   | Notes 1                       | Provisioning ful                                                                               |
| a K                                    | Copy Of -                                                                          | 2 K                           | WWN SOUCACSRE220895<br>Copy 01                                                                 |
| Cayout Grid                            | (opies )                                                                           | Layout Grid                   | (opies )                                                                                       |
| Ri Annala Crav                         | Mode Rd                                                                            | Richmonte Conv.               | Made IV                                                                                        |

|     | Array Managemer  | ıt 🔀                     |        |
|-----|------------------|--------------------------|--------|
|     | Snap Vendor      | 3PAR 💌                   |        |
|     | Name             |                          |        |
| 3 ( | Control Host     |                          |        |
| 1   | User Name        |                          |        |
| 4   | Password         |                          |        |
|     | Confirm Password |                          |        |
| 5   | Device Group     |                          |        |
| 6   | Use devices only | r from this device group |        |
|     | Description      |                          |        |
|     |                  |                          |        |
|     | ОК               | Cancel Help              |        |
|     |                  | < Previous               | Next ) |

# SnapProtect<sup>™</sup> Backup - Dell Compellent

< Previous ) Next >

# **PRE-REQUISTIES**

- Dell Compellent requires the Data Instant Replay license.
- Ensure that all members in the Compellent array are running firmware version Storage Center 5.5.14 and above for 5.x and 6.2.2 and above for 6.x.

# SETUP THE ARRAY INFORMATION

Provide the identification information for the array to ensure access. The following section provides step-by-step instructions for setting the array information.

- **1.** From the CommCell Console, navigate to **Tools | Control Panel**.
  - Click Array Management.

2. Click Add.

- **3.** Select **Dell Compellent** from the **Snap Vendor** list.
  - Specify the Management IP address in the Name and Control Host fields.

The Management IP address is also referred as the Storage Center IP address.

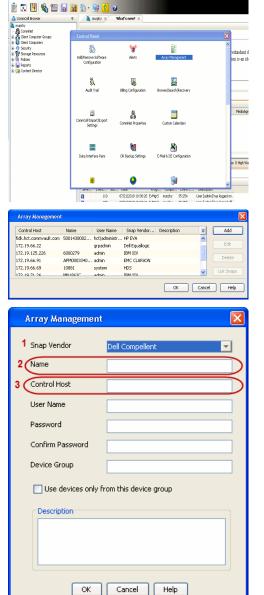

For reference purposes, the screenshot on the right shows the Storage Center Management Console of the Dell Compellent storage device displaying the Management IP address.

- DELL Co ent 🔍 Vev 📫 Refresh 🕯 1.6 rties - Storage Cent , Ce rol Storage Data P nim Cate Dok Sparry 245 ary C Type: 19.54 GB 2,000 1,750 1,500 1,250 Array Management Snap Vendor Dell Compellent Name Control Host User Name 4 Password Confirm Password Device Group 5 Use devices only from this device group Description OK Cancel Help Previous Next >
- Enter the user access information of the application administrator in the **Username** and **Password** fields.
- In the Device Group field, type none as this array does not use device groups for snapshot operations.
- Use the **Description** field to enter a description about the entity. This description can include information about the entity's content, cautionary notes, etc.
- Click **OK** to save the information.

# SnapProtect<sup>™</sup> Backup - Dell EqualLogic

# **PRE-REQUISTIES**

#### WINDOWS

Microsoft iSCSI Initiator to be configured on the client and proxy computers to access the Dell EqualLogic disk array.

#### UNIX

iSCSI Initiator to be configured on the client and proxy computers to access the Dell EqualLogic disk array.

#### FIRMWARE VERSION

- Ensure that all members in the EqualLogic array are running firmware version 4.2.0 or higher.
- After upgrading the firmware, do either of the following:
  - o Create a new group administration account in the firmware, and set the desired permissions for this account.
  - If you plan to use the existing administration accounts from version prior to 4.2.0, reset the password for these accounts. The password can be the same as the original.

If you do not reset the password, snapshot creation will fail.

# **SETUP THE ARRAY INFORMATION**

Provide the identification information for the array to ensure access. The following section provides step-by-step instructions for setting the array information.

- **1.** From the CommCell Console, navigate to **Tools | Control Panel**.
  - Click Array Management.

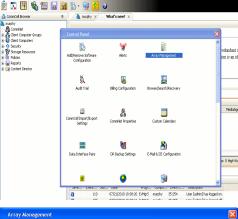

< Previous

Next 🕨

| Control Host           | Name       | User Name     | Snap Vendor    | Description | × | Add    |
|------------------------|------------|---------------|----------------|-------------|---|--------|
| fidk.hct.commvault.com | 5001438002 | hct\administr | HP EVA         |             | ^ |        |
| 172.19.66.22           |            | grpadmin      | Dell Equalogic |             |   | Edit   |
| 172.19.125.226         | 6000279    | admin         | IBM XIV        |             |   |        |
| 172.19.66.91           | APM0003340 | admin         | EMC CLARIION   |             | _ | Delete |
| 172.19.66.69           | 10881      | system        | HDS            |             | ~ |        |
| 172 19 71 26           | MN1963C    | admin         | TRM VTV        |             | ~ |        |

- 2. Click Add.
- **3.** Select **Dell Equallogic** from the **Snap Vendor** list.
  - Specify the Management IP address in the Name field.

No entry is required in the **Name** field if there is no Management IP address configured.

• Specify the Group IP address in the **Control Host** field.

| For reference purposes, the screenshot on the right shows the Management IP |
|-----------------------------------------------------------------------------|
| address and Group IP address for the Dell Equallogic storage device.        |

- Enter the user access information of the Group Administrator user in the **Username** and **Password** fields.
  - For Dell EqualLogic Clone, specify the name of the Storage Pool where you wish to create the clones in the **Device Group** field.
  - Select the **Use devices only from this device group** option to use only the snapshot devices available in the storage pool specified above.
  - Use the **Description** field to enter a description about the entity. This description can include information about the entity's content, cautionary notes, etc.
  - Click **OK** to save the information.

| Array Manageme                                                                                                    | nt 🔀                                                                     |
|----------------------------------------------------------------------------------------------------|--------------------------------------------------------------------------|
| 1 Snap Vendor                                                                                                    | Dell Equallogic                                                          |
| 2 Name                                                                                                    |                                                                          |
| 3 Control Host                                                                                                    |                                                                          |
| User Name                                                                                                    |                                                                          |
| Password                                                                                                    |                                                                          |
| Confirm Password                                                                                                    |                                                                          |
| Device Group                                                                                                    |                                                                          |
| Use devices only                                                                                                    | y from this device group                                                 |
| Description                                                                                                    |                                                                          |
|                                                                                                    |                                                                          |
| ОК                                                                                                    | Cancel Help                                                              |
| EQUALLOGIC<br>≩ Group E+ Ø Group Contigui                                                                                                    | Account greater - Lagged in (Add                                         |
| Conception Conception Concepting Concepting Concepting Concepting Concepting Concepting | General Administration Notification 2021 State V055V53 Defaults Advanced |
| Array Manageme                                                                                                    | nt 🔀                                                                     |
| Snap Vendor                                                                                                    | Dell Equallogic                                                          |
| Name                                                                                                    |                                                                          |
| Control Host                                                                                                    |                                                                          |
| User Name                                                                                                    |                                                                          |
| 4 Password                                                                                                    |                                                                          |
| Confirm Password                                                                                                    |                                                                          |
| 5 Device Group                                                                                                    |                                                                          |
| 6 Use devices only                                                                                                    | y from this device group                                                 |
| Description                                                                                                    |                                                                          |
| ОК                                                                                                    | Cancel Help                                                              |
|                                                                                                    | Previous Next >                                                          |

# SnapProtect<sup>™</sup> Backup - EMC Clariion, VNX

Previous Next >

# **PRE-REQUISITES**

#### LICENSES

- Clariion SnapView and AccessLogix licenses for Snap and Clone.
- SYMAPI Feature: BASE/Symmetrix license required to discover Clariion storage systems.

You can use the following command to check the licenses on the host computer:

C:\SYMAPI\Config> type symapi\_licenses.dat

#### ARRAY SOFTWARE

• EMC Solutions Enabler (6.5.1 or higher) installed on the client and proxy computers.

Client Components (SYMCLI) are required only during the initial one-time configuration. Base Components (with SYMAPI) are necessary and required for all snap operations.

- Navisphere CLI and NaviAgent installed on the client and proxy computers.
- If AccessLogix is not enabled, go to the Navisphere GUI, right-click EMC Clariton Storage System and click Properties. From the Data Access tab, select Enable AccessLogix.
- Clariion storage system should have run successfully through the Navisphere Storage-System Initialization Utility prior to running any Navisphere functionality.
- Ensure enough reserved volumes are configured for SnapView/Snap to work properly.

For EMC VNX:

• EMC Solutions Enabler (7.2 or higher) installed on the client and proxy computers.

Client Components (SYMCLI) are required only during the initial one-time configuration. Base Components (with SYMAPI) are necessary and required for all snap operations.

- Navisphere CLI and Navisphere/Unisphere Host Agent installed on the client and proxy computers.
- VNX storage system should have run successfully through the Unisphere Storage-System Initialization Utility prior to running any Unisphere functionality.

# SETUP THE EMC CLARIION

Perform the following steps to provide the required storage for SnapProtect operations:

- 1. Create a RAID group
- 2. Bind the LUN
- 3. Create a Storage Group
- 4. Register the client computer (covered by installing NaviAgent)
- 5. Map the LUNs to the client computer where the NaviAgent resides
- 6. Reserved/Clone volumes target properly for SnapView

For example, as shown in the image on the right, the **Clariion ID** of **APM00033400899** has the following configuration:

- a RAID Group 0 provisioned as a RAID-5 group (Fiber Channel drives)
- LUNs are mapped to Storage Group SG\_EMCSnapInt1 with LUN ID of #154 present to client computer emcsnapint1.

The example shows the serial number of LUN 154:

- RAID Group: RAID Group 0, containing 3 physical disks
- Storage Group: currently visible to a single client computer
- LUN is shown as a Fiber Channel device
- The devices under LUN 154 reside on RAID Group 0 which has RAID-5 configuration.

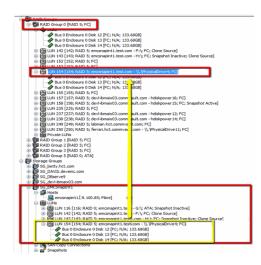

#### AUTHENTICATE CALYPSO USER INFORMATION FOR THE NAVIAGENT

Follow the steps below to specify the authorization information for EMC Solutions Enabler and Navishphere CLI to ensure administrator access to the Navisphere server.

1. To set the authorize information, run the symcfg authorization command for both the storage processors. For example:

/opt/emc/SYMCLI/V6.5.3/bin# ./symcfg authorization add -host <clariion SPA IP> -username admin -password password

/opt/emc/SYMCLI/V6.5.3/bin# ./symcfg authorization add -host <clariion SPB IP> -username admin -password password

2. Run the following command to ensure that the Clariion database is successfully loaded.

symcfg discover -clariion -file AsstDiscoFile

where AsstDiscoFile is the fully qualified path of a user-created file containing the host name or IP address of each targeted Clariion array. This file should contain one array per line.

3. Create a Navisphere user account on the storage system. For example:

/opt/Navisphere/bin# ./naviseccli -AddUserSecurity -Address <clariion SPA IP> -Scope 0 -User admin -Password password

/opt/Navisphere/bin# ./naviseccli -AddUserSecurity -Address <clariion SPB IP> -Scope 0 -User admin -Password password

- 4. Restart the NaviAgent service.
- 5. Run snapview command from the command line to ensure that the setup is ready.

On Unix computers, you might need to add the Calypso user to the agent.config file.

Before running any commands ensure that the EMC commands are verified against EMC documentation for a particular product and version.

# **SETUP THE ARRAY INFORMATION**

Provide the identification information for the array to ensure access. The following section provides step-by-step instructions for setting the array information.

- From the CommCell Console, navigate to **Tools | Control Panel**.
  - Click Array Management.

1.

Click Add. 2.

- з. • Select EMC CLARIION from the Snap Vendor list for both Clariion and VNX arrays.
  - Specify the serial number of the array in the **Name** field.

For reference purposes, the screenshot on the right shows the serial number for the EMC Clariion storage device.

- Enter the access information of a Navisphere user with administrative privileges in the Username and Password fields.
- Use the **Description** field to enter a description about the entity. This description can include information about the entity's content, cautionary notes, etc.
- Click **OK** to save the information.

4.

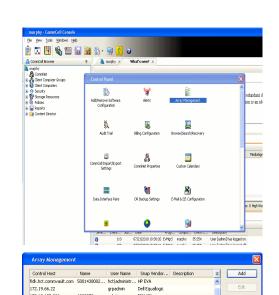

|   | 172.19.125.226 | 6000279    | admin  | IBM XIV      |         | Delete      |
|---|----------------|------------|--------|--------------|---------|-------------|
|   | 172.19.66.91   | APM0003340 | admin  | EMC CLARIION | _       | Delete      |
|   | 172.19.66.69   | 10881      | system | HDS          | ~       | List Snaps  |
|   | 172 19 71 26   | MN1963C    | admin  | TRM YTV      | ×       | List bridge |
|   |                |            |        |              |         |             |
|   |                |            |        |              | OK Canc | el Help     |
| _ |                |            |        |              |         |             |
| _ |                |            |        |              |         |             |
|   |                |            |        |              |         |             |
|   | 🔰 Array A      | lanageme   | int    |              |         |             |
|   |                | _          |        |              |         |             |
|   |                |            |        |              |         |             |
|   | 1 Snap Ve      | endor      | 100.00 | CLADION      |         |             |
|   | • pridp vi     | Shaor      | EMC    | CLARIION     |         | $\sim$      |
|   |                |            | _      |              |         |             |
| ł | 2 🕻 Name 🛛     |            |        |              |         | <u>)</u>    |
| 1 | -              |            |        |              |         |             |
|   |                |            |        |              |         |             |
|   | Control        | Host       |        |              |         |             |
|   |                |            |        |              |         |             |
|   | Lines Mr.      |            |        |              |         |             |
|   | User Na        | ame        |        |              |         |             |

Use devices only from this device group

Password Confirm Password Device Group

Description

^

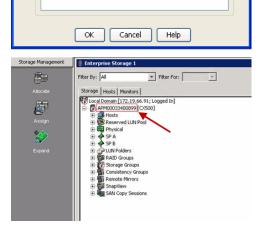

| Array Managemei  | nt 🔀                     |        |
|------------------|--------------------------|--------|
| Snap Vendor      | EMC CLARIION             |        |
| Name             |                          |        |
| Control Host     |                          |        |
| User Name        |                          |        |
| 3 Password       |                          |        |
| Confirm Password |                          |        |
| Device Group     |                          |        |
| Use devices only | / from this device group |        |
| Description      |                          |        |
|                  |                          |        |
|                  |                          |        |
|                  |                          |        |
| ОК               | Cancel Help              |        |
|                  | < Previous               | Next > |

# SnapProtect<sup>™</sup> Backup - EMC Symmetrix

< Previous ) Next >

# **PRE-REQUISITES**

• EMC Solutions Enabler (6.4 or higher) installed on the client and proxy computers.

Client Components (SYMCLI) are required only during the initial one-time configuration. Base Components (with SYMAPI) are necessary and required for all snap operations.

• SYMAPI Feature: BASE /Symmetrix licenses for Snap, Mirror and Clone.

You can use the following command to check the licenses on the host computer:

```
C:\SYMAPI\Config> type symapi_licenses.dat
```

By default, all functionality is already enabled in the EMC Symmetrix hardware layer. However, a Hardware Configuration File (IMPL) must be enabled before
using the array. Contact an EMC Representative to ensure TimeFinder and SRDF functionalities have been configured.

# SETUP THE EMC SYMMETRIX

For SnapProtect to function appropriately, LUN Masking records/views must be visible from the host where the backup will take place:

- For DMX, the Masking and Mapping record for vcmdb must be accessible on the host executing the backup.
- For VMAX, the Masking view must be created for the host executing the backup.

#### CONFIGURE SYMMETRIX GATEKEEPERS

Gatekeepers need to be defined on all MediaAgents in order to allow the Symmetrix API to communicate with the array. Use the following command on each MediaAgent computer:

symgate define -sid <Symmetrix array ID> dev <Symmetrix device name>

where <Symmetrix device name> is a numbered and un-formatted Symmetrix device (e.g., 00C) which has the MPIO policy set as FAILOVER in the MPIO properties of the gatekeeper device.

#### LOAD THE SYMMETRIX DATABASE

If you have the SYMCLI software installed, it is recommended that you test your local Symmetrix environment by running the following command to ensure that the Symmetrix database is successfully loaded:

symcfg discover

### SETUP THE ARRAY INFORMATION

Provide the identification information for the array to ensure access. The following section provides step-by-step instructions for setting the array information.

- **1.** From the CommCell Console, navigate to **Tools | Control Panel**.
  - Click Array Management.

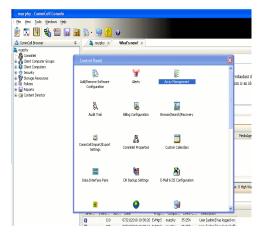

2. Click Add.

- з.
- Select EMC Symmetrix from the Snap Vendor list.
- Specify the **Symm ID** of the array in the **Name** field.

For reference purposes, the screenshot on the right shows the Symmetrix array ID (Symm ID) for the EMC Symmetrix storage device.

4.

- If Symcfg Authorization is enabled on the Symmetrix Management Console, enter the access information for the Symmetrix Management Console in the Username and Password fields.
- In the **Device Group** field, specify the name of the device group created on the client and proxy computer. The use of Group Name Service (GNS) is supported.

If you do not specify a device group, the default device group will be used for snapshot operations.

- Select the **Use devices only from this device group** option to use only the snapshots devices available in the device group specified above.
- Use the **Description** field to enter a description about the entity. This description can include information about the entity's content, cautionary notes, etc.
- Click **OK** to save the information.

To understand how the software selects the target devices during  $\ensuremath{\mathsf{SnapProtect}}$  operations, click here.

| 172.19.66.91 APM0003340<br>172.19.66.69 10881                                                                                                    | grpadmin Dell Equalogic Edit                                                                                                    |        |
|----------------------------------------------------------------------------------------------------|----------------------------------------------------------------------------------------------------|--------|
| 172.19.66.69 10881                                                                                                    |                                                                                                    |        |
| 172 19 71 26 Mb11963/                                                                                                    | system HDS Ust Snaps                                                                                                    |        |
|                                                                                                    | OK Cancel Help                                                                                                    |        |
|                                                                                                    |                                                                                                    |        |
| Array Manageme                                                                                                    | ent 🔀                                                                                                    |        |
| 1 Snap Vendor                                                                                                    | EMC Symmetrix                                                                                                    |        |
| 2 Name                                                                                                    |                                                                                                    |        |
| Control Host                                                                                                    |                                                                                                    |        |
| User Name                                                                                                    |                                                                                                    |        |
| Password                                                                                                    |                                                                                                    |        |
| Confirm Password                                                                                                    |                                                                                                    |        |
| Device Group                                                                                                    |                                                                                                    |        |
| Use devices or                                                                                                    | nly from this device group                                                                                                    |        |
| Description                                                                                                    |                                                                                                    |        |
|                                                                                                    |                                                                                                    |        |
|                                                                                                    |                                                                                                    |        |
|                                                                                                    |                                                                                                    |        |
| ОК                                                                                                    | Cancel Help                                                                                                    |        |
|                                                                                                    | EMC Symmetrix Management Console V8.0.2:                                                                                                    |        |
| File Control Administration Help                                                                                                    | Cive Symmutra assignment Catabali Yo X2<br>Refresh View Ereport   Logout No Aerte<br>Alerts # Command History # Replication Monitor # GoS Monitor | _      |
| Properties                                                                                                    | A .                                                                                                    |        |
| Symmetric Arrays     Most Bus Adapter     Host Bus Adapter     Most Bus Adapter                                                                                                    |                                                                                                    |        |
|                                                                                                    | elect a folder or an object in the tree.                                                                                                    |        |
| * Meta Devices (2)<br>* Private Devices (12)                                                                                                    |                                                                                                    |        |
| Private Devices (12)     Polos (2)     Replication Views     Polos (5)                                                                                                    |                                                                                                    |        |
| * Private Devices (12)<br>+ Private Devices (12)                                                                                                    |                                                                                                    |        |
| Private Devices (12)     Polos (2)     Replication Views     Polos (5)                                                                                                    |                                                                                                    |        |
| Private Devices (12)     Polos (2)     Replication Views     Polos (5)                                                                                                    |                                                                                                    |        |
| Private Devices (12)     Polos (2)     Replication Views     Polos (5)                                                                                                    |                                                                                                    |        |
| Private Devices (12)     Polos (2)     Replication Views     Polos (5)                                                                                                    | ent 🗙                                                                                                    |        |
| How to break (12)     How to break (12)     How to break (12)     How to break (12)     How to break (12)     How to break (12)     How to break (12)     How to break (12)     How to break (12)     How to break (12)                                                                                                    | ent 🔀                                                                                                    |        |
| Mende Oreger (12)<br>Mende Oreger (12)<br>Mende Oreger |                                                                                                    |        |
| Array Manageme<br>Snap Vendor                                                                                                    |                                                                                                    |        |
| Array Manageme<br>Snap Vendor<br>Name                                                                                                    |                                                                                                    |        |
| Array Manageme<br>Snap Vendor<br>Name<br>Control Host                                                                                                    |                                                                                                    |        |
| Array Manageme<br>Snap Vendor<br>Name<br>Control Host<br>User Name                                                                                                    |                                                                                                    |        |
| Array Manageme<br>Snap Vendor<br>Name<br>Control Host<br>User Name<br>3 Password                                                                                                    |                                                                                                    |        |
| Array Manageme<br>Snap Vendor<br>Name<br>Control Host<br>User Name<br>Password<br>Confirm Password<br>Confirm Password<br>Device Group                                                                                                    |                                                                                                    |        |
| Array Manageme<br>Snap Vendor<br>Name<br>Control Host<br>User Name<br>Password<br>Confirm Password<br>Confirm Password<br>Device Group                                                                                                    | EMC Symmetrix                                                                                                    |        |
| Array Manageme<br>Snap Vendor<br>Name<br>Control Host<br>User Name<br>Password<br>Confirm Password<br>4 Device Group                                                                                                    | EMC Symmetrix                                                                                                    |        |
| Array Manageme<br>Snap Vendor<br>Name<br>Control Host<br>User Name<br>Password<br>Confirm Password<br>4 Device Group                                                                                                    | EMC Symmetrix                                                                                                    |        |
| Array Manageme<br>Snap Vendor<br>Name<br>Control Host<br>User Name<br>Password<br>Confirm Password<br>4 Device Group                                                                                                    | EMC Symmetrix                                                                                                    |        |
| Array Manageme<br>Snap Vendor<br>Name<br>Control Host<br>User Name<br>Password<br>Confirm Password<br>4 Device Group                                                                                                    | EMC Symmetrix                                                                                                    |        |
| Array Manageme<br>Snap Vendor<br>Name<br>Control Host<br>User Name<br>Password<br>Confirm Password<br>Device Group                                                                                                    | EMC Symmetrix                                                                                                    | Next > |

# SnapProtect<sup>™</sup> Backup - Fujitsu ETERNUS DX

< Previous Next >

# **PRE-REQUISITES**

- Local Copy license for Snap and Clone.
- Thin Provisioning license.
- Ensure that all members in the Fujitsu array are running firmware version V10L22-1000 or higher.
- Enable SMI-S on the storage array.
- Create a Host Affinity group for the proxy computer.
- If using SnapOPC, ensure to create a SDV and SDPV volumes.

# **CONFIGURE DESTINATION VOLUMES**

- Source and destination volumes should be pre-paired before performing any snapshot operation. For EC snapshots (clone), pre-paired sessions should be in active state.
- To pre-pair source and destination volumes, install the ETERNUS SF Express Manager software version 14.2A or higher.
- Forbid Advanced Copy and Encrypted volumes are not supported.
- Depending on the type of snapshot being used, review the following for the creation of destination volumes:

#### FOR SNAP SNAPSHOTS

If pre-paired sessions are not available, SnapOPC snapshots use any available SDV volumes as their destination volumes. If you need to create a new SDV volume, ensure that the SDV volume is of equal size to the source volume.

#### FOR CLONE SNAPSHOTS

If pre-paired sessions are not available, destination volumes are automatically created for clone snapshots. If a non-existing device group is specified during array configuration in the CommCell Console, a destination volume is created based on the source volume type. However, if a valid device group is specified, the following destination volumes are created depending on the device group type:

- $\circ\,$  A Thin Provisioning volume is created if the device group is a Thin Provisioning pool.
- $\,\circ\,$  A standalone volume is created if the device group is a RAID group.

### SETUP THE ARRAY INFORMATION

Provide the identification information for the array to ensure access. The following section provides step-by-step instructions for setting the array information.

- **1.** From the CommCell Console, navigate to **Tools | Control Panel**.
  - Click Array Management.

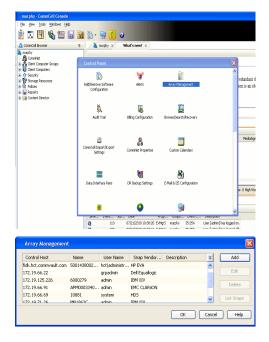

2. Click Add.

- Select Fujitsu ETERNUS from the Snap Vendor list.
  - Specify the CM IP Address of the array in the Name field.

| For reference purposes, | the screenshot | on the r | ight shows | the CM I | P Address | for | the |
|-------------------------|----------------|----------|------------|----------|-----------|-----|-----|
| Fujitsu storage device. |                |          |            |          |           |     |     |

- Enter the CM IP Address of the array in the **Control Host** field.
  - Enter the access information of a user with administrative privileges in the **Username** and **Password** fields.
  - In the **Device Group** field, specify the name of the RAID group or Thin Provisioning group created on the array to be used for clone operations. Device groups are not applicable for Snap snapshots.
  - Select the **Use devices only from this device group** option to use only the snapshot devices available in the device group specified above.
  - Use the **Description** field to enter a description about the entity. This description can include information about the entity's content, cautionary notes, etc.
  - Click **OK** to save the information.

| Con onengo<br>Econ Mode<br>ExentDump<br>Storage Migration<br>Usay<br>System Settings | Prof. 13 and 20 profess. Name2(2)     Unit 14 Anti-equilation (17) 13 17     Wit Anti-equilation (17) 13 17     Wit Anti-equilation (17) 13 17     SIMP Information     SIMP Information     Refit:estime C Bit Duty | 9<br>9<br>9    | 65 255 254 a | ×8   | Sink Prevail<br>Sink p SUMP Intergra<br>Sink p SUMP Intergra<br>Sink p SUMP Intergra<br>Sink p SUMP Control<br>Sink p SUMP Cont<br>Sink p SUMP Cont<br>Developed SUMP Control<br>Developed SUMP Control Developed SUMP Control<br>Developed SUMP Control Developed SUMP Control Develop |        |
|--------------------------------------------------------------------------------------|----------------------------------------------------------------------------------------------------|----------------|--------------|------|----------------------------------------------------------------------------------------------------|--------|
| Array N                                                                              | lanagement                                                                                                    |                |              |      | ×                                                                                                    |        |
| Snap V<br>Name                                                                       | 'endor                                                                                                    | Fujitsu ETERN  | NUS          |      |                                                                                                    |        |
| 3 Contro                                                                             | l Host                                                                                                    |                |              |      | $\supset$                                                                                                    |        |
| User N                                                                               | ame                                                                                                    |                |              |      |                                                                                                    |        |
| 4 Passwo                                                                             |                                                                                                    |                |              |      |                                                                                                    |        |
| $\sim$                                                                               | m Password                                                                                                    |                |              |      |                                                                                                    |        |
| 5 Device                                                                             |                                                                                                    |                | _            |      | - 1                                                                                                    |        |
|                                                                                      |                                                                                                    | from this devi | ice group    |      |                                                                                                    |        |
| Desc                                                                                 | ription                                                                                                    |                |              |      |                                                                                                    |        |
|                                                                                      | OK                                                                                                    | Cancel         | Help         |      |                                                                                                    |        |
|                                                                                      |                                                                                                    |                |              | < Pr | evious                                                                                                    | Next > |

×

•

Array Management

Fujitsu ETERNUS

Use devices only from this device group

OK

Cancel Help

1 Snap Vendor

Control Host User Name Password Confirm Password Device Group

Description

Alternation

2 Name

# SnapProtect<sup>™</sup> Backup - Hitachi Data Systems

# **PRE-REQUISITES**

- Device Manager Server (7.1.1 or higher) installed on any computer.
- RAID Manager (01-25-03/05 or higher) installed on the client and proxy computers.
- Device Manager Agent installed on the client and proxy computers and configured to the Device Manager Server.

The hostname of the proxy computer and the client computer should be visible on the Device Manager Server.

- Appropriate licenses for Shadow Image and COW snapshot.
- For VSP, USP, USP-V and AMS 2000 series, create the following to allow COW operations:

COW pools

 $\,\circ\,$  V-VOLs (COW snapshots) that matches the exact block size of P-VOLs devices.

• For HUS, ensure that the source and target devices have the same **Provisioning Attribute** selected. For e.g., if the source is **Full Capacity Mode** then the target device should also be labeled as **Full Capacity Mode**.

#### ADDITIONAL REQUIREMENTS FOR VMWARE

When performing SnapProtect operations on VMware using HDS as the storage array, ensure the following:

- HDS LUNs are exposed to the Virtual Server iDataAgent client and ESX server.
- All HDS pre-requisites are installed and configured on the Virtual Server iDataAgent client computer.
- The Virtual Server client computer is the physical server.
- The Virtual Machine HotAdd feature is not supported.

### **SETUP THE ARRAY INFORMATION**

Provide the identification information for the array to ensure access. The following section provides step-by-step instructions for setting the array information.

- **1.** From the CommCell Console, navigate to **Tools | Control Panel**.
  - Click Array Management.

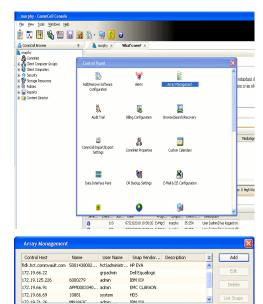

< Previous

Next >

2. Click Add.

- **3.** Select **HDS** from the **Snap Vendor** list.
  - Specify the serial number of the array in the Name field.

OK Cancel Help

For reference purposes, the screenshot on the right shows the serial number for the HDS storage device.

4.

- Enter the IP address or host name of the Device Manager Server in the **Control Host** field.
  - Enter the user access information in the Username and Password fields.
  - In the **Device Group** field, specify the name of the hardware device group created on the array to be used for snapshot operations. The device group should have the following naming convention:

<COW\_POOL\_ID>-<LABEL> **Or** <LABEL>-<COW\_POOL\_ID>

where  ${\tt COW\_POOL\_ID}{\tt (for \ COW \ job)}$  should be a number. This parameter is required.

 $<\!\!\! LABEL>$  (for SI job) should not contain special characters, such as hyphens, and should not start with a number. This parameter is optional.

- Select the **Use devices only from this device group** option to use only the snapshots devices available in the device group specified above.
- Use the **Description** field to enter a description about the entity. This description can include information about the entity's content, cautionary notes, etc.
- Click **OK** to save the information.

| Alara Alara Sana Alara Alara Alara Alara Alara Alara Alara Alara Alara Alara Alara Alara Alara Alara Alara Alar<br>Alara Alara Alara Alara Alara Alara Alara Alara Alara Alara Alara Alara Alara Alara Alara Alara Alara Alara Alar<br>Alara Alara Alara Alara Alara Alara Alara Alara Alara Alara Alara Alara Alara Alara Alara Alara Alara Alara Alar<br>Alara Alara Alara Alara Alara Alara Alara Alara Alara Alara Alara Alara Alara Alara Alara Alara Alara Alara Alar<br>Alara Alara Alara Alara Alara Alara Alara Alara Alara Alara Alara Alara Alara Alara Alara Alara Alara Alara Alara Alara Alara Alara Alara Alara Alara Alara Alara Alara Alara Alara Alara Alara Alara Alara Alara Alara Alara Alara Alara Alara Alara Alara Alara Alar | Type<br>Servid Humber<br>DP Address<br>Microsofe DVC<br>Microsofe DVD<br>Configured Capacity<br>Actual Capacity<br>Pres Space<br>Teal Carls<br>Latt Refreshed<br>Alerts | 172.19.46.<br>50-09-09-00/00<br>50-09-70/00<br>9.30-78<br>9.32 TB | NASMataga | sot       |
|----------------------------------------------------------------------------------------------------|----------------------------------------------------------------------------------------------------|-------------------------------------------------------------------|-----------|-----------|
| Array Manageme                                                                                                    | nt                                                                                                    |                                                                   |           | ×         |
| Snap Vendor                                                                                                    | HDS                                                                                                    |                                                                   | *         |           |
| Name                                                                                                    |                                                                                                    |                                                                   |           |           |
| 3 Control Host                                                                                                    |                                                                                                    |                                                                   |           | $\geq$    |
| User Name                                                                                                    |                                                                                                    |                                                                   |           | 5         |
| Password                                                                                                    |                                                                                                    |                                                                   |           |           |
| Confirm Password                                                                                                    |                                                                                                    |                                                                   |           |           |
| 5 Device Group                                                                                                    |                                                                                                    |                                                                   |           |           |
| 6 🕧 Use devices onl                                                                                                    | y from thi                                                                                                    | s device group                                                    |           |           |
| Description                                                                                                    |                                                                                                    |                                                                   |           |           |
|                                                                                                    |                                                                                                    |                                                                   |           |           |
|                                                                                                    |                                                                                                    |                                                                   |           |           |
|                                                                                                    |                                                                                                    |                                                                   |           |           |
| ОК                                                                                                    | Ca                                                                                                    | ncel Help                                                         | )         |           |
|                                                                                                    |                                                                                                    |                                                                   | < Previou | us Next ) |

Array Management

HDS

Use devices only from this device group

OK

Cancel

Help

NAS/Management

1 Snap Vendor

Description

2 Name Control Host User Name Password Confirm Password Device Group

# SnapProtect<sup>™</sup> Backup - HP StorageWorks EVA

< Previous Next >

# SETUP THE HP SMI-S EVA

HP-EVA requires Snapshot and Clone licenses for the HP Business Copy EVA feature.

The following steps provide the necessary instructions to setup the HP EVA:

- 1. Download the HP SMI-S EVA and the HP Command View EVA software on a supported server from the HP web site.
- 2. Run the Discoverer tool located in the C:\Program Files\Hewlett-Packard\mpxManager\SMI-S\EVAProvider\bin folder to discover the HP-EVA arrays.
- 3. Use the CLIRefreshTool.bat tool to sync with the SMIS server after using the Command View GUI to perform any active management operations (like adding new host group or LUN). This tool is located in the C:\Program Files\Hewlett-Packard\mpxManager\SMI-S\CXWSCimom\bin folder.

### **SETUP THE ARRAY INFORMATION**

Provide the identification information for the array to ensure access. The following section provides step-by-step instructions for setting the array information.

- 1. From the CommCell Console, navigate to **Tools | Control Panel**.
  - Click Array Management.

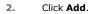

з.

- Select HP EVA from the Snap Vendor list.
  - Specify the World Wide Name of the array node in the Name field.

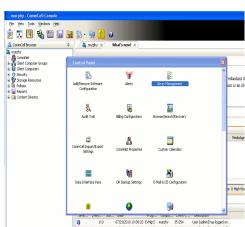

| Control Host          | Name       | User Name     | Snap Vendor    | Description | × | Add         |
|-----------------------|------------|---------------|----------------|-------------|---|-------------|
| idk.hct.commvault.com | 5001438002 | hct\administr | HP EVA         |             | ^ |             |
| 172.19.66.22          |            | grpadmin      | Dell Equalogic |             |   | Edit        |
| 172.19.125.226        | 6000279    | admin         | IBM XIV        |             |   |             |
| 172.19.66.91          | APM0003340 | admin         | EMC CLARIION   |             | _ | Delete      |
| 172.19.66.69          | 10881      | system        | HDS            |             | ~ | List Snaps  |
| 172 19 71 26          | MN1963C    | admin         | TRM YTV        |             | × | List bridge |

| Array Managemer  | nt 🔀                     |
|------------------|--------------------------|
| 1 Snap Vendor    | HP EVA                   |
| 2 Name           |                          |
| Control Host     |                          |
| User Name        |                          |
| Password         |                          |
| Confirm Password |                          |
| Device Group     |                          |
| Use devices only | r from this device group |
| Description      |                          |
|                  |                          |
| ОК               | Cancel Help              |

The World Wide Name (WWN) is the serial number for the HP EVA storage device. See the screenshot on the right for a WWN example.

The array name must be specified without the dashes used in the WWN e.g.,  $\tt 50014380025DEB70.$ 

- 4.
- Enter the name of the management server of the array in the **Control Host** field.

Ensure that you provide the host name and not the fully qualified domain name or TCP/IP address of the host.

- Enter the user access information in the Username and Password fields.
- In the **Device Group** field, specify the name of the hardware disk group created on the array to be used for snapshot operations.
- Select the **Use devices only from this device group** option to use only the snapshots devices available in the device group specified above.
- Use the **Description** field to enter a description about the entity. This description can include information about the entity's content, cautionary notes, etc.
- Click **OK** to save the information.

| EVA Storage Network      EVA Storage Network      EVA40      Ovinual Disks      Disk Groups      Disk Groups      Data Replication      Hardware | Node WWN:           | System options     Status Summary  EVA440  6005-08b40002-0000 |
|----------------------------------------------------------------------------------------------------|---------------------|---------------------------------------------------------------|
| Array Management                                                                                                    |                     |                                                               |
| Snap Vendor HF                                                                                                    | EVA                 |                                                               |
| 3 Control Host                                                                                                    |                     |                                                               |
| 4 Password Confirm Password                                                                                                    |                     |                                                               |
| 5 Device Group                                                                                                    |                     |                                                               |
| 6 Use devices only fro                                                                                                    | m this device group | >                                                             |

OK

Cancel Help

< Previous Next >

# SnapProtect<sup>™</sup> Backup - IBM SAN Volume Controller (SVC)

### **PRE-REQUISITES**

- IBM SVC requires the FlashCopy license.
- Ensure that all members in the IBM SVC array are running firmware version 6.1.0.7 or higher.
- Ensure that proxy computers are configured and have access to the storage device by adding a host group with ports and a temporary LUN.

### **SETUP THE ARRAY INFORMATION**

Provide the identification information for the array to ensure access. The following section provides step-by-step instructions for setting the array information.

- From the CommCell Console, navigate to **Tools | Control Panel**.
  - Click Array Management.

2. Click Add.

- 3. Select IBMSVC from the Snap Vendor list.
  - Specify the 16-digit ID of the storage device in the **Name** field.

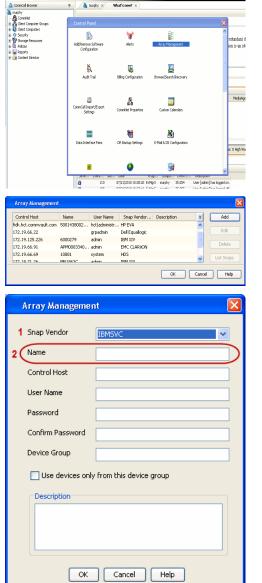

🔶 🔀 😫 🖓 🎬 📓 📓 🏷 🐓 🚺 🖉

< Previous

Next 🕨

The **ID** is the device identification number for the IBM SVC storage device. See the screenshot on the right for reference.

44 • **•** 3.6 TB Co C 52% 🗌 🖸 😧 111 Running Tasks Array Management Snap Vendor Name Control Host 3 User Name Password Confirm Password 5 Device Group Use devices only from this device group 6 Description OK Cancel Help

< Previous Next >

- Enter the Management IP address or host name of the array in the **Control Host** field.
  - Enter the user access information of the local application administrator in the **Username** and **Password** fields.
  - In the **Device Group** field, specify the name of the physical storage pools created on the array to be used for snapshot (flash copy) operations.

If you do not specify a device group, the default storage pool will be used for snapshot operations.

- Select the **Use devices only from this device group** option to use only the snapshots devices available in the device group specified above.
- Use the **Description** field to enter a description about the entity. This description can include information about the entity's content, cautionary notes, etc.
- Click **OK** to save the information.

# SnapProtect<sup>™</sup> Backup - IBM XIV

< Previous ) Next >

# **PRE-REQUISITES**

- 1. IBM XCLI (2.3 or higher) installed on the client and proxy computers. On Unix computers, XCLI version 2.4.4 should be installed.
- 2. Set the location of XCLI in the environment and system variable path.
- 3. If XCLI is installed on a client or proxy, the client or proxy should be rebooted after appending XCLI location to the system variable path. You can use the XCLI\_BINARY\_LOCATION registry key to skip rebooting the computer.

# SETUP THE ARRAY INFORMATION

Provide the identification information for the array to ensure access. The following section provides step-by-step instructions for setting the array information.

- 1. From the CommCell Console, navigate to **Tools | Control Panel**.
  - Click Array Management.

2. Click Add.

- 3. Select IBM XIV from the Snap Vendor list.
  - Specify the 7-digit serial number for the array in the Name field.

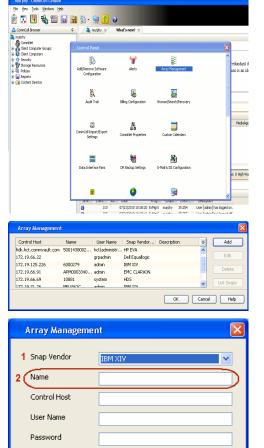

Confirm Password Device Group

Description

Use devices only from this device group

OK

Cancel

Help

The **System ID** (S/N) is the serial number for the IBM XIV storage device. See the screenshot on the right for reference.

System Configuration ×

General
System Name
Parameters
System Version
10.22
System 10 (5/N)
6006633 (\$533
10
10/Hostname 1
10/Hostname 1
10/Hostname 1
10/Hostname 3

Update
Cancel

|   | Array Managemer     | it 🔀                   |
|---|---------------------|------------------------|
|   | Snap Vendor<br>Name |                        |
| 3 | Control Host        |                        |
|   | User Name           |                        |
| 4 | Password            |                        |
| 1 | Confirm Password    |                        |
|   | Device Group        |                        |
|   | Use devices only    | from this device group |
|   | Description         |                        |
|   |                     |                        |
|   | ОК                  | Cancel Help            |
|   |                     | Previous     Next      |

- Enter the IP address or host name of the array in the **Control Host** field.
- Enter the user access information of the application administrator in the **Username** and **Password** fields.
- Use the **Description** field to enter a description about the entity. This description can include information about the entity's content, cautionary notes, etc.
- Click **OK** to save the information.

# SnapProtect<sup>™</sup> Backup - LSI

< Previous ( Next >

## PREREQUISITES

- Ensure that the LSI Storage Management Initiative Specification (SMIS) server has access to the LSI array through TCP/IP network to perform SnapProtect
  operations.
- Ensure that the client has access to:
  - SMIS server through TCP/IP network.
  - o LSI array through iSCSI or Fiber Channel network.
- Ensure that proxy computers are configured and have access to the storage device by adding a temporary LUN to the "host" using the Storage Management Console.

# ADDITIONAL REQUIREMENTS FOR VMWARE

When performing SnapProtect operations on VMware using SAN transport mode, ensure that the Client and the ESX Server reside in the same host group configured in the LSI array, as one volume cannot be mapped to multiple host groups.

# SETUP THE ARRAY INFORMATION

Provide the identification information for the array to ensure access. The following section provides step-by-step instructions for setting the array information.

- **1.** From the CommCell Console, navigate to **Tools | Control Panel**.
  - Click Array Management.

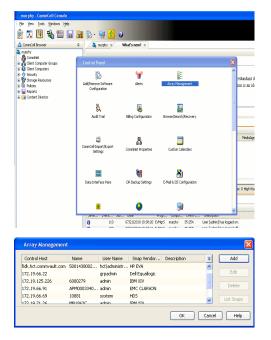

2. Click Add.

з.

- Select LSI from the Snap Vendor list.
  - Specify the serial number for the array in the Name field.

|           | Control Host                                                                                                    |  |
|-----------|----------------------------------------------------------------------------------------------------|--|
|           | User Name                                                                                                    |  |
|           | Password                                                                                                    |  |
|           | Confirm Password                                                                                                    |  |
|           | Device Group                                                                                                    |  |
|           | Use devices only from this device group                                                                                                    |  |
|           | OK Cancel Help                                                                                                    |  |
|           |                                                                                                    |  |
| e         | R Lan , nan Jai - Storage Sabayatom Hrade                                                                                                    |  |
| e         |                                                                                                    |  |
| e         | IB                                                                                                    |  |
| e         | IB Constant Constant   |  |
| e<br>I in | IS<br>Some Control for the Control of the Control of |  |
| c         | Ta                                                                                                    |  |

Array Management

LSI

1 Snap Vendor

2 Name

The **Storage Subsystem world-wide identifier (ID)** is the serial number for the LSI storage device.

Use the SANtricity Storage Manager software to obtain the array name by clicking **Storage Subsystem Profile** from the **Summary** tab. See the screenshot on the right for reference.

- Specify the name of the device manager server where the array was configured in the **Control Host** field.
- Enter the user access information using the LSI SMIS server credentials of a loca user in the **Username** and **Password** fields.
- In the **Device Group** field, specify the name of the hardware device group created on the array to be used for snapshot operations. If you do not have a device group created on the array, specify None.
  - If you specify None in the **Device Group** field but do have a device group created on the array, the default device group will be used for snapshot operations.
- Select the **Use devices only from this device group** option to use only the snapshots devices available in the device group specified above.
- Use the **Description** field to enter a description about the entity. This description can include information about the entity's content, cautionary notes, etc.
- Click **OK** to save the information.

4.

|     | Array Managemer  | ıt 🔀                   |        |
|-----|------------------|------------------------|--------|
|     | Snap Vendor      | LSI                    |        |
|     | Name             |                        |        |
| 3 ( | Control Host     |                        |        |
| 1   | User Name        |                        |        |
| 4   | Password         |                        |        |
|     | Confirm Password | /                      |        |
| 5   | Device Group     |                        |        |
| 6 ( | Use devices only | from this device group |        |
|     | Description      |                        |        |
|     |                  |                        |        |
|     |                  |                        |        |
|     | ОК               | Cancel Help            |        |
|     |                  | < Previous             | Next > |

# SnapProtect<sup>™</sup> Backup - NetApp

< Previous ) Next >

# PREREQUISITES

#### LICENSES

- SnapRestore license for Revert operations (LUNs and NFS shares).
- FlexClone license for backup and restore operations of NFS shares.
- FCP, ISCSI, CIFS, NFS licenses for features such as Fiber Channel Protocol, iSCSI protocol, CIFS file sharing, and NFS File Sharing. Use the appropriate
  license for the specific data types.
- HTTP/HTTPS licenses on the NetApp file server to allow communication.

### **ADDITIONAL REQUIREMENTS FOR VMWARE**

When performing SnapProtect operations on VMware using NFS file-based protocol, ensure the following:

The NetApp storage device name specified in Array Management matches that on the ESX Server.

The VMkernel IP address of all ESX servers that are used for mount operations should be added to the root Access of the NFS share on the source storage device. This needs to be done because the list of all root hosts able to access the snaps are inherited and replicated from the source storage device.

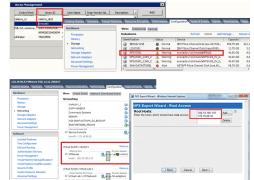

## **SETUP THE ARRAY INFORMATION**

Provide the identification information for the array to ensure access. The following section provides step-by-step instructions for setting the array information.

- 1. From the CommCell Console, navigate to **Tools | Control Panel**.
  - Click Array Management.

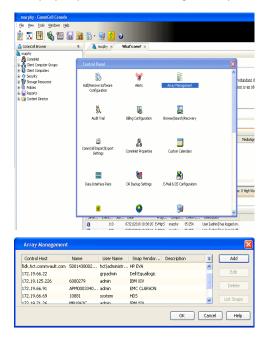

- 2. Click Add.
- 3. Select NetApp from the Snap Vendor list.
  - Specify the name of the file server in the **Name** field.
    - You can provide the host name, fully qualified domain

name or TCP/IP address of the file server.

- If the file server has more than one host name due to multiple domains, provide one of the host names based on the network you want to use for administrative purposes.
- Enter the user access information with administrative privileges in the **Username** and **Password** fields.
- Use the **Description** field to enter a description about the entity. This description can include information about the entity's content, cautionary notes, etc.
- Click OK.

| Array Manageme   | nt                      |          |
|------------------|-------------------------|----------|
| Snap Vendor      | NetApp                  |          |
| Name             | месарр                  |          |
|                  |                         |          |
| Control Host     |                         |          |
| User Name        |                         |          |
| Password         |                         |          |
| Confirm Password |                         |          |
| Device Group     |                         |          |
| Use devices only | from this device group  |          |
|                  | , monitano do neo group |          |
| Description      |                         |          |
|                  |                         |          |
|                  |                         |          |
|                  |                         |          |
| ОК               | Cancel Help             |          |
|                  | (                       | Previous |

# SnapProtect<sup>™</sup> Backup - NetApp SnapVault/SnapMirror

### **OVERVIEW**

SnapVault allows a secondary NetApp filer to store SnapProtect snapshots. Multiple primary NetApp file servers can backup data to this secondary filer. Typically, only the changed blocks are transferred, except for the first time where the complete contents of the source need to be transferred to establish a baseline. After the initial transfer, snapshots of data on the destination volume are taken and can be independently maintained for recovery purposes.

SnapMirror is a replication solution that can be used for disaster recovery purposes, where the complete contents of a volume or qtree is mirrored to a destination volume or qtree.

## PREREQUISITES

#### LICENSES

- The NetApp SnapVault/SnapMirror feature requires the NetApp Snap Management license.
- SnapRestore license for Revert operations (LUNs and NFS shares).
- FlexClone license for backup and restore operations of NFS shares.
- iSCSI Initiator must be configured on the client and proxy computers to access the storage device.

For the Virtual Server Agent, the iSCSI Initiator is required when the agent is configured on a separate physical server and uses iSCSI datastores. The iSCSI Initiator is not required if the agent is using NFS datastores.

- FFCP, ISCSI, CIFS, NFS licenses for features such as Fiber Channel Protocol, iSCSI protocol, CIFS file sharing, and NFS File Sharing. Use the appropriate
  license for the specific data types.
- Protection Manager, Operations Manager, and Provisioning Manager licenses for DataFabric Manager 4.0.2 or later.
- SnapMirror Primary and Secondary Licenses for disaster recovery operations.
- SnapVault Primary and Secondary License for backup and recovery operations.
- HTTP/HTTPS licenses on the NetApp file server to allow communication.

#### ARRAY SOFTWARE

- DataFabric Manager (DFM) A server running NetApp DataFabric® Manager server software. DataFabric Manager 4.0.2 or later is required.
- SnapMirror NetApp replication technology used for disaster recovery.
- SnapVault NetApp replication technology used for backup and recovery.

## SETTING UP SNAPVAULT

Before using SnapVault and SnapMirror, ensure the following conditions are met:

- 1. On your source file server, use the license command to check that the **sv\_ontap\_pri** and **sv\_ontap\_sec** licenses are available for the primary and secondary file servers respectively.
- 2. Enable SnapVault on the primary and secondary file servers as shown below:

options snapvault.enable on

- 3. On the primary file server, set the access permissions for the secondary file servers to transfer data from the primary as shown in the example below: options snapvault.access host=secondary\_filer1, secondary\_filer2
- 4. On the secondary file server, set the access permissions for the primary file servers to restore data from the secondary as shown in the example below: options snapvault.access host=primary filer1, primary filer2

### **INSTALLING DATAFABRIC MANAGER**

- The Data Fabric Manager (DFM) server must be installed. For more information, see Setup the DataFabric Manager Server.
- The following must be configured:
  - Discover storage devices
  - $\,\circ\,$  Add Resource Pools to be used for the Vault/Mirror storage provisioning

## CONFIGURATION

Once you have the environment setup for using SnapVault and SnapMirror, you need to configure the following before performing a SnapVault or SnapMirror operation.

## CREATE STORAGE POLICY

Use the following steps to create a storage policy.

- 1. • From the CommCell Browser, navigate to Policies.
  - Right-click the Storage Policies node and click New Storage Policy.

2. Click Next.

- Specify the name of the Storage Policy in the Storage Policy Name box.
  - Select Provide the DataFabric Manager Server Information.
  - Click Next.

4.

3.

• In the Library list, select the default library to which the Primary Copy should be associated.

> It is recommended that the selected disk library uses a LUN from the File server.

• Click Next.

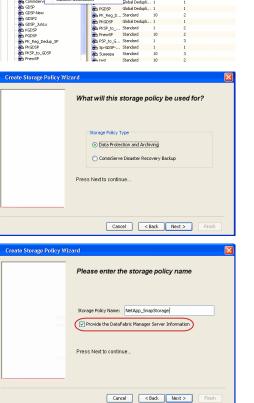

Tools

I-SP-DFN

iDSP\_JunLu iGDSP

%\_Reg\_Dedup\_S

n GDSP

ŝ

-8

🖻 💀 🖪 🗞 📾 🔝

ws Hein Wind

> 🖏 • 駴 🕐 The Storage Policies × 🚴 dhaval-2008 > 🐚 Policies > 🔂 Storage P

A-SP A-SP A-SP-DFM CommSer...

New Storage Policy 3 New Global Dedup

Subclient As

Type Global Dedupli. Standard Standard

Disaster Ri Global Ded Global Ded Global Ded

Slobal Dedupli

lobal Ded

Global De Standard Global De

Standard Standard

Standard Standard

No. of Streams No. of

| Create Storage Policy Wiz | zard                                                                    | X |
|---------------------------|-------------------------------------------------------------------------|---|
|                           | Please select a library to be the default library for this primary copy |   |
| No.29<br>access           | Ubrary: test                                                            | ] |
| Meria                     | Press Next to continue                                                  |   |
| ļ                         | Cancel < Back Next > Finish                                             |   |

- 5. • Select a MediaAgent from the **MediaAgent** list.
  - Click Next.

## 6. Click Next.

7. Click Next.

- 8. Verify Name and MediaAgent Name.
  - Click **Browse** to specify location for **Deduplication Store**.
  - Click Next.

| 9. | ٠ | Provide the | DataFabric | Manager | server | information. |
|----|---|-------------|------------|---------|--------|--------------|
|----|---|-------------|------------|---------|--------|--------------|

- If a DataFabric Manager server exists, click **Select** to choose from the dropdown list.
- $\circ~$  If you want to add a new DataFabric Manager Server, click Add.
- Click Next.

| Create Storage Policy Wiz | zard 🛛 🔀                                                     |
|---------------------------|--------------------------------------------------------------|
|                           | Please select a MediaAgent for this copy                     |
|                           |                                                              |
|                           |                                                              |
|                           | MediaAgent: dhaval-2008                                      |
|                           |                                                              |
|                           | Press Next to continue                                       |
|                           |                                                              |
|                           |                                                              |
|                           |                                                              |
|                           | Cancel < Back Next > Finish                                  |
|                           | Cancel < Back Next > Finish                                  |
| Create Storage Policy Wi  | zard                                                         |
|                           | Please enter the streams and retention                       |
|                           | criteria for this policy                                     |
|                           | Number of Device Streams:                                    |
|                           | Choose the Primary Copy's Aging Rules:                       |
|                           | iDataAgent Backup data                                       |
|                           | ✓ Infinte/ 15 → Days 2 → Cycles                              |
|                           | Retain by Jobs 24 -                                          |
|                           | Data Archive/Compliance Archiver                             |
|                           | V Infinite/ 365 Days                                         |
|                           |                                                              |
|                           | Cancel < Back Next > Finish                                  |
| Create Storage Policy Wiz | zard                                                         |
|                           |                                                              |
|                           | Do you want to enable Deduplication for the<br>primary copy? |
|                           |                                                              |
|                           | Deduplication<br>• Yes                                       |
|                           | Enable Client Side Deduplication                             |
|                           | ○ No                                                         |
|                           | Press Next to continue                                       |
|                           | Press Next to continue                                       |
|                           |                                                              |
|                           |                                                              |
|                           | Cancel < Back Next > Finish                                  |
| Create Storage Policy Wiz | zard                                                         |
|                           | Please specify the location to store the                     |
|                           | Deduplication Store                                          |
|                           | Name: SIDB_NetApp_SnapStor                                   |
|                           | Deduplication Store Location:                                |
|                           | MediaAgent Name dhaval-2008 💌                                |
|                           | Location: Browse                                             |
|                           | Press Next to continue                                       |
|                           |                                                              |
|                           |                                                              |
|                           | Cancel < Back Next > Finish                                  |
|                           |                                                              |
| Create Storage Policy Wi  | zard                                                         |
|                           | Please select/add the new DataFabric Manager information?    |
|                           | DataFabric Manager:                                          |
|                           |                                                              |
|                           | Select hwinapp02                                             |
|                           | Host Name: venus                                             |
|                           | Add User Name: admin                                         |
|                           | Password:                                                    |
|                           |                                                              |

10. Click Finish.

Cancel < Back Next > Finish

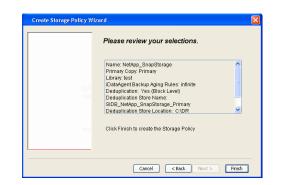

- **11.** The new Storage Policy creates the following:
  - Primary Snap Copy, used for local snapshot storage
  - Primary Classic Copy, used for optional data movement to tape, disk or cloud.

### **CREATE A SECONDARY SNAPSHOT COPY**

After the Storage Policy is created along with the Primary Snap Copy, the Secondary Snap Copy must be created on the new Storage Policy.

- 1. From the CommCell Browser, navigate to **Policies** | **Storage Policies**.
  - Right-click the storage policy and click All Tasks | Create New Snapshot Copy.

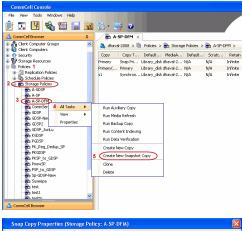

- Enter the Copy Name.
  - Select the Library and MediaAgent from the drop-down list.
  - Click Vault/Backup or Mirror protection type based on your needs.

It is recommended that the selected disk library uses a CIFS or NFS share or a LUN on the File server.

Provisioning ciations A Copy Policy Y Ass Retention Copy No SnapVault Test Active Default Inde Library: test dhaval-20 MediaAgent ~ Scratch Pool: Vault/Backup O Mirror OK Cancel Help

- **3.** Click the **Copy Policy** tab.
  - Depending on the topology you want to set up, click Specify Source for Auxiliary Copy and select the source copy.

Copies can be created for the topologies listed in the following table:

TOPOLOGY

SOURCE COPY

4.

| Sector Copy Retention Copy Policy Deta Plates Deta Plates Deta Pla |
|----------------------------------------------------------------------------------------------------|
| Backup Sekction All Backups Backups On and After: Thu 04(07/2011  Source Copy                                                                                                    |
| Al Backups Biologis On and After:     Thu 04/07/2011     Source Copy                                                                                                    |
| Boolups On and After: Thu 04/07/2011                                                                                                    |
| Source Copy                                                                                                    |
| OK     Cancel     Help   Shap Copy Properties (Storage Policy: A.SP-OrfA)       General     Reterion     Copy Policy: Data Path     Data Path     Data Path     Configuration:   Data Path Configuration: Provisioning Policy: Provisioning Policy: Provisi Poli                                                                                                    |
|                                                                                                    |

- If you are using a Primary-Mirror-Vault (P-M-V) or Primary-Vault (P-V) topology on 5. ONTAP version higher than 7.3.5 (except ONTAP 8.0 and 8.0.1), perform the following steps:
  - Connect to the storage device associated with the source copy of your topology. You can use SSH or Telnet network protocols to access the storage device.
  - From the command prompt, type the following:
    - options snapvault.snapshot\_for\_dr\_backup named\_snapshot\_only
  - Close the command prompt window.

It is recommended that you perform this operation on all nodes in the  $\ensuremath{\mathsf{P-M-V}}$ topology.

# CONFIGURE BACKUP COPY

Follow the steps given below to configure Backup Copy for moving snapshots to media.

- 1. • From the CommCell Console, navigate to Policies | Storage Policies.
  - Right-click the **<storage policy>** and click **Properties.**

~

OK Cancel

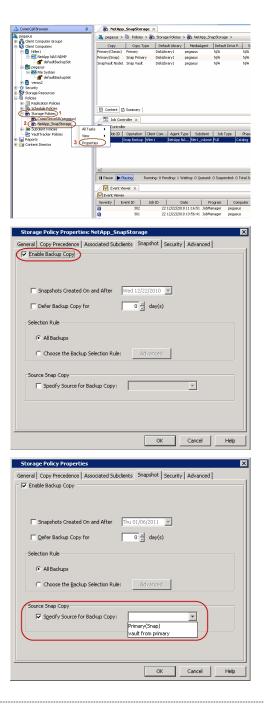

## • Click the **Snapshot** tab.

- Select Enable Backup Copy option to enable movement of snapshots to media.
- Click OK.

**3.** • Select Specify Source for Backup Copy.

• From the drop-down list, select the source copy to be used for performing the backup copy operation.

## SETUP THE ARRAY INFORMATION

The following steps describe the instructions to set up the primary and secondary arrays.

- From the CommCell Console, navigate to **Tools | Control Panel**.
  - Click Array Management.

2. Click Add.

## **3.** • Select **NetApp** from the **Snap Vendor** list.

• Specify the name of the primary file server in the **Name** field.

The name of primary file server may be different in the DataFabric Manager, CommServe, MediaAgent and other entities, but it should resolve to the same IP address. However, if you plan to create a Vaut/Mirror copy, ensure the IP address of the primary file server resolves to the primary IP of the network interface and not to an alias.

You can provide the host name, fully qualified domain name or TCP/IP address of the file server.

- Enter the user access information in the **Username** and **Password** fields.
- Select File Server, then click Primary for the array type.
- Use the **Description** field to enter a description about the entity. This description can include information about the entity's content, cautionary notes, etc.
- Click OK.

- Click **Add** again to enter the information for the secondary array.
  - Specify the name of the secondary file server in the **Name** field.

The name of secondary file server may be different in the DataFabric Manager, CommServe, MediaAgent and other entities, but it should resolve to the same IP address.

- Enter the user access information in the Username and Password fields.
- Select File Server for the array type.
- Use the **Description** field to enter a description about the entity. This description can include information about the entity's content, cautionary notes, etc.
- Click OK.

4.

| Page | 155 | of 74 | 2 |
|------|-----|-------|---|

| CammCell Console                                                                                                    |                                           |                       |                            |               |            |
|----------------------------------------------------------------------------------------------------|-------------------------------------------|-----------------------|----------------------------|---------------|------------|
| File Wew Tools Windows Help                                                                                                    |                                           |                       |                            |               |            |
| 🍺 🌫 🖪 🗞 🛍                                                                                                    | i 📓 🚮 🖏 - 🖏                               | 0                     |                            |               |            |
| CommCell Browser                                                                                                    |                                           | P-DFM ×               |                            |               | 4.10       |
| Glert Conputer Groups     Glert Conputers                                                                                                    | 🐴 🚵 dhavak                                | 2008 > 🐚 Policies > 📸 | Storage Policies > 💏 A-SP- | OPM >         | 9 D Ø      |
| B Security                                                                                                    | Control Panel                             |                       |                            |               | M Source 8 |
| Schedule Policies     Schedule Policies     Schedule Policies     Schedule Policies     Schedule Policies     Schedule Policies     Schedule Policies     Schedule Policies                                                                                                    | 🐞<br>Add Remove Software<br>Configuration | <b>'g'</b><br>Alerts  | Array Management           |               | * *        |
| - Ba A-SP<br>- Ba A-SP-OPM<br>- Ba CommServeDR/dha<br>- Ba GDSP<br>- Ba GDSP-New<br>- Ba GDSP2                                                                                                    | jų.<br>Audė Trai                          | Billing Configuration | Erovse/Search/Recover      | Ŷ             | E.         |
| - Ba (2019-)Janku<br>- Ba KIDSP<br>- Ba KIDSP<br>- Ba KIDSP<br>- Ba PKIDSP<br>- Ba PKIDSP<br>- Ba PKIDSP                                                                                                    | GomiCell Import/Export<br>Settings        | CommNet Properties    | Custom Calendars           |               |            |
| Phenos     Prevos     Prevos     Prevos     Prevos     Prevos     Spr-020     Prevos     Prevos     Prevo | Data Interface Pairs                      | DR Badrup Settings    | E-Mail & IIS Configuratio  | 'n            |            |
| - Dealth                                                                                                    | 9                                         | <b>S</b>              |                            |               |            |
| CommCell Browser                                                                                                    |                                           |                       |                            |               | ×          |
| 9 99442                                                                                                    | 7 Fill Control                            | () Summary            |                            |               | <u>×</u>   |
|                                                                                                    | Es Content                                | [8] Soppress          |                            |               |            |
|                                                                                                    |                                           |                       |                            |               |            |
| Array Manageme                                                                                                    | nt                                        |                       |                            |               |            |
|                                                                                                    |                                           |                       |                            |               |            |
| Control Host Name                                                                                                    |                                           |                       |                            | Description 👱 | Add        |
| hwinap                                                                                                    | ip02 admin                                | NetApp Da             | taFabric Manager           | ^             | Edit       |
|                                                                                                    |                                           |                       |                            |               | Delete     |
|                                                                                                    |                                           |                       |                            | ~             | List Snaps |
|                                                                                                    |                                           |                       |                            | OK Cance      | I Help     |
|                                                                                                    |                                           |                       |                            |               |            |
|                                                                                                    |                                           |                       |                            |               |            |

| Array Management 🛛 🛛 🔀 |                        |  |  |
|------------------------|------------------------|--|--|
| 1                      |                        |  |  |
| 1 (Snap Vendor         | NetApp                 |  |  |
| 2 Name                 |                        |  |  |
| Control Host           |                        |  |  |
| 3 User Name            |                        |  |  |
| Password               |                        |  |  |
| Confirm Password       |                        |  |  |
| Device Group           |                        |  |  |
| Use devices only       | from this device group |  |  |
| Туре:                  |                        |  |  |
| 4 💿 File Server        |                        |  |  |
| Primary                | )                      |  |  |
| 🔿 DataFabric Ma        | anager                 |  |  |
|                        |                        |  |  |
| Description            |                        |  |  |
|                        |                        |  |  |
| ОК                     | Cancel Help            |  |  |

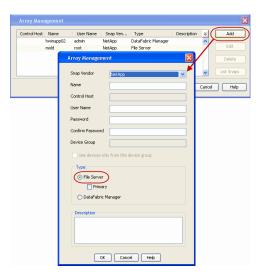

# SEE ALSO

### **Import Wizard Tool**

Provides the steps to import the configuration details of the DataFabric Manager server into the Simpana software.

Previous Next >

# SnapProtect<sup>™</sup> Backup - Nimble

## PREREQUISITES

- From the Nimble storage array console, ensure that the Access Control Entry for the client initiator group is set to Volume and Snapshots.
- In case you are using a proxy computer for SnapProtect operations, add the initiator group for the proxy computer and set the Access Control Entry to Snapshots Only.
- Ensure that a temporary LUN is allocated to all ESX Servers that are used for snapshot operations.

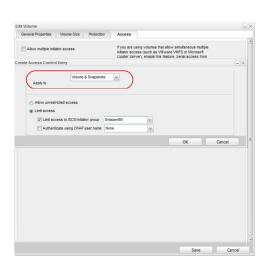

< Previous

Next 🕨

# SETUP THE ARRAY INFORMATION

Provide the identification information for the array to ensure access. The following section provides step-by-step instructions for setting the array information.

- **1.** From the CommCell Console, navigate to **Tools | Control Panel**.
  - Click Array Management.

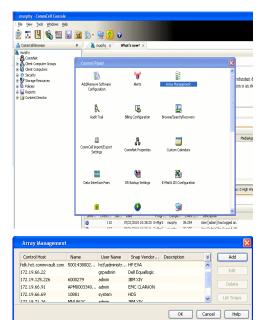

- 2. Click Add.
- **3.** Select **Nimble** from the **Snap Vendor** list.
  - Specify the Data IP Address of the array in the Name field.

If you have more than one Data IP Address configured, you will need to add the array information for each of the configured Data IP addresses.

• Enter the Management IP Address of the array in the **Control Host** field.

| For reference purposes, the screenshot on the right shows the Data IP Address and |
|-----------------------------------------------------------------------------------|
| Management IP for the Nimble storage device.                                      |

| Array Management   |                        |  |  |  |
|--------------------|------------------------|--|--|--|
| 1 Snap Vendor      | Nimble                 |  |  |  |
| 2 Name             |                        |  |  |  |
| Control Host       |                        |  |  |  |
| User Name          |                        |  |  |  |
| Password           |                        |  |  |  |
| Confirm Password   |                        |  |  |  |
| Device Group       |                        |  |  |  |
| 🔲 Use devices only | from this device group |  |  |  |
| Туре:              |                        |  |  |  |
| File Server        |                        |  |  |  |
| 🗖 Primary          |                        |  |  |  |
| C DataFabric Ma    | mager                  |  |  |  |
| Description        |                        |  |  |  |
|                    |                        |  |  |  |
| ОК                 | Cancel Help            |  |  |  |

| Aanao                                                                  | ement IP                                   | ,                                                                                                    |              |                                                                                                    | IP Address                                                          |                                                                                 | Sub           | net Mask                                          | -  |    |
|------------------------------------------------------------------------|--------------------------------------------|----------------------------------------------------------------------------------------------------|--------------|----------------------------------------------------------------------------------------------------|---------------------------------------------------------------------|---------------------------------------------------------------------------------|---------------|---------------------------------------------------|----|----|
| nanag                                                                  | ement sub                                  |                                                                                                    | cros         | tion. Resides on<br>is all "Mgmt only"<br>t subnet.                                                                   | 172.19.108.70                                                       |                                                                                 | 255.2         | 55.255.0                                          | _) |    |
| SCSL                                                                   | Discovery                                  | r IP                                                                                                    |              |                                                                                                    | IP Address                                                          |                                                                                 | Sul           | onet Mask                                         |    |    |
| lsed to                                                                | discover                                   | iSCSI targets o                                                                                                    | n th         | e array.                                                                                                    | 172.19.108.102                                                      |                                                                                 | 255.2         | 55.252.0                                          |    |    |
| Defaul                                                                 | t Gatewa                                   | y 172.1                                                                                                    | 9.108        | u                                                                                                    |                                                                     |                                                                                 |               |                                                   |    |    |
| ATA                                                                    |                                            |                                                                                                    |              |                                                                                                    |                                                                     |                                                                                 |               |                                                   |    | i. |
| t least                                                                | one inter                                  | face must be co<br>ed to allow data                                                                                      | nfig         | ured to allow man<br>work traffic. Selec                                                                              | agement network<br>t an appropriate M                               | traffic. At lea<br>ITU to match                                                 | st o          | ne interface<br>speed of                          |    | 1  |
| kt least<br>nust be<br>our ne<br>lame                                  | one inter<br>configure<br>twork.<br>Status | ed to allow data                                                                                                    | nfig<br>net  | Data IP Address                                                                                                    | t an appropriate M<br>Subnet Mask                                   | MTU                                                                             | the           | speed of<br>Bytes                                 |    |    |
| t least<br>nust be<br>our ne<br>tame<br>th1                            | twork.                                     | ed to allow data                                                                                                    | nfig<br>neti | work traffic. Selec                                                                                                   | t an appropriate N                                                  | TU to match                                                                     | the           | speed of                                          |    |    |
| t least<br>nust be<br>our ne<br>tame<br>th1                            | twork.                                     | ed to allow data                                                                                                    | nfig<br>neti | Data IP Address                                                                                                    | t an appropriate M<br>Subnet Mask                                   | MTU                                                                             | est o<br>the  | speed of<br>Bytes                                 |    |    |
| At least<br>nust be<br>vour ne<br>lame<br>eth1<br>eth2                 | twork.                                     | ed to allow data<br>Type<br>Data only                                                                                    | net          | Data IP Address                                                                                                    | Subnet Mask                                                         | MTU<br>Standard                                                                 | the           | Bytes<br>1500                                     |    |    |
| At least<br>nust be<br>our ne<br>lame<br>eth1<br>eth2<br>eth3          | twork.                                     | Type<br>Data only<br>Data only                                                                                           | v<br>v       | Data IP Address                                                                                                    | Subnet Mask                                                         | MTU to match<br>MTU<br>Standard<br>Standard                                     | the           | Bytes<br>1500<br>1500                             |    |    |
| At least<br>nust be<br>your ne<br>lame<br>eth1<br>eth2<br>eth3<br>eth4 | s configure.<br>Status                     | to allow data Type Data only Data only Not configured                                                                    | •            | Data IP Address                                                                                                    | Subnet Mask                                                         | MTU to match<br>MTU<br>Standard<br>Standard<br>Standard                         | the           | speed of<br>Bytes<br>1500<br>1500<br>1500         |    |    |
| at least<br>nust be<br>our ne<br>th1<br>th2<br>th3<br>th4<br>Diagnos   | s configure<br>twork.<br>Status            | Type Data only Data only Data only Not configured Idresses are req                                                       | v<br>v<br>v  | work traffic. Selec<br>Data IP Address<br>172.19.108.100<br>172.19.108.101<br>d for troubleshoot<br>ble through the m | Subnet Mask                                                         | ITU to match<br>MTU<br>Standard<br>Standard<br>Standard<br>Standard             | the<br>v<br>v | speed of<br>Bytes<br>1500<br>1500<br>1500<br>1500 |    |    |
| at least<br>nust be<br>our ne<br>th1<br>th2<br>th3<br>th4<br>Diagnos   | s configure<br>twork.<br>Status            | ed to allow data Type Data only Data only Not configured Not configured Idresses are required Interface on the Group Mon | uire<br>scha | work traffic. Selec<br>Data IP Address<br>172.19.108.100<br>172.19.108.101<br>d for troubleshoot<br>ble through the m | t an appropriate M<br>Subnet Mask<br>255,255,252,0<br>255,255,252,0 | ITU to match<br>MTU<br>Standard<br>Standard<br>Standard<br>Standard<br>Standard | the<br>v<br>v | speed of<br>Bytes<br>1500<br>1500<br>1500<br>1500 |    |    |

- Enter the access information of a user with administrative privileges in the **Username** and **Password** fields.
- Use the **Description** field to enter a description about the entity. This description can include information about the entity's content, cautionary notes, etc.
- Click **OK** to save the information.

4.

| Array Managemen    |                               |
|--------------------|-------------------------------|
| Snap Vendor        | Nimble                        |
| Name               |                               |
| Control Host       |                               |
| User Name          |                               |
| Password           |                               |
| Confirm Password   |                               |
| Device Group       |                               |
| 🔲 Use devices only | y from this device group      |
| Type:              |                               |
| File Server        |                               |
| Primary            |                               |
| C DataFabric M     | anager                        |
| Description        |                               |
|                    |                               |
| ОК                 | Cancel Help                   |
|                    | <pre>Previous Next &gt;</pre> |

# SnapProtect<sup>™</sup> Backup - Data Replicator

< Previous ( Next >

## **PRE-REQUISITES**

## INSTALLATION

• The use of Data Replicator with the SnapProtect backup requires MediaAgent, File System *i*DataAgent, and ContinuousDataReplicator on the source, destination, and proxy computers.

The use of a proxy server to perform SnapProtect operations is supported when a hardware storage array is used for performing the SnapProtect backup.

• The operating system of the MediaAgent to be used for SnapProtect backup must be either the same or higher version than the source computer.

### STORAGE POLICY REQUIREMENTS

The Primary Snap Copy to be used for creating the snapshot copy must be a disk library.

If the Storage Policy or the disk library being used by the subclient is updated, the subclient should be recreated.

### **SETUP THE ARRAY**

- From the CommCell Console, navigate to **<Client>** | **<Agent>**.
  - Right-click the subclient and click **Properties**.
- Click the SnapProtect Operations tab.
  - Ensure **Data Replicator** is selected from the **Available Snap Engine** drop-down list.
    - Click OK.

| General Content<br>Activity Control | Pre/Post Process Storage Device<br>Encryption SnapProtect Operations |
|-------------------------------------|----------------------------------------------------------------------|
| Activity Control                    | Encryption Bridge record operations                                  |
| SnapProtect                         |                                                                      |
|                                     |                                                                      |
| Available Snap Engine:              | S Data Replicator                                                    |
|                                     | Enter Array Credentials                                              |
| Use Proxy                           | ✓                                                                    |
| Use Separate Pr                     | roxy for Snap to Tape                                                |
| Proxy                               |                                                                      |
|                                     |                                                                      |
| Use Journaling                      |                                                                      |
|                                     | the source to replicate data                                         |
| Cose shapshot of t                  | ine source to replicate data                                         |
| Minimum size of file for            | r using hash comparisons: 256 x KB                                   |
| Block size to use for ha            | ashing: 64 KB                                                        |
|                                     |                                                                      |
|                                     |                                                                      |
|                                     |                                                                      |
|                                     |                                                                      |
|                                     |                                                                      |
|                                     |                                                                      |
|                                     |                                                                      |
|                                     |                                                                      |
|                                     |                                                                      |
|                                     | OK Cancel Help                                                       |

# Getting Started - Exchange Database iDataAgent Backup

< Previous Next >

## **PERFORM A BACKUP**

2.

- 1. Ensure that Circular Logging has been disabled on the Exchange Server.
  - From the CommCell Console, navigate to Client Computers | <Client> | Exchange Database.
    - Right-click the default subclient and click Backup.
- Select Full as backup type and Immediate to run the job immediately.
  - Click OK.

- 4. You can track the progress of the job from the **Job Controller** window of the CommCell console.
- Once job is complete, view the details of job from the Backup History. Right-click the Subclient and select Backup History.
- 6. Click OK.

- **7.** Right-click the job to:
  - View job details, such as the number of mailboxes backed up.
  - View media associated with the job.
  - View events associated with the job.
  - Resubmit the job.
  - View messages that were backed up.
  - Send the log file that is associated with the job.

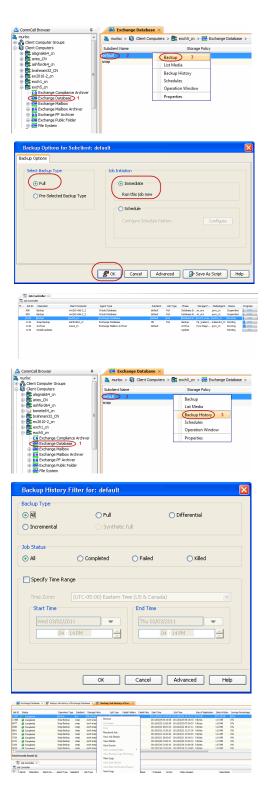

User Guide - SnapProtect

Previous Next >

# **Getting Started - Vault/Mirror Copy**

< Previous ) Next >

# SKIP THIS PAGE IF YOU ARE NOT USING NETAPP WITH SNAPVAULT/SNAPMIRROR.

Click Next > to Continue.

# **INITIATE VAULT/MIRROR COPY**

Follow the steps to initiate a Vault/Mirror copy.

- From the CommCell Console, navigate to **Policies** | **Storage Policies**.
  - Right-click the <storage policy> and click All Tasks | Run Auxiliary Copy.

| Sector Decision       Sector Decision       Sector Decision         Sector Decision       Sector Decision       Sector Decision         Sector Decision       Sector Decision       Sector Decision <td< th=""></td<>                                                                                                    |
|----------------------------------------------------------------------------------------------------|
| Image: State of the state of the state                                 |
| AuxCopy Options         Select a Storage Policy         Select A Copy         Select A Storage Policy         Select A Copy         Select A Storage Policy         Select A Copy         Select A Storage Policy         Number Of Readers         Select A Copy         Select A Copy         Select A Storage Policy         Number Of Readers         Select A Copy         Number Of Streams         Allow Maximum         Start New Media         Mark Media For Auxcopy         Watt For All Parallel Copy Resources         Start New Media         Mark Media Full On Staccess         Start New Media         Start New Media                                                                                                    |
| Select a Storage Policy       NetApp_SnapStorage         Select a Storage Policy       NetApp_SnapStorage         Select A Copy       Image: Select A Copy         Number Of Readers       Image: Select A Copy         Select A Copy       Image: Select A Copy         Number Of Readers       Image: Select A Copy         Select A Copy       Image: Select A Copy         Number Of Readers       Image: Select A Copy         Select A Copy       Image: Select A Copy         Number Of Readers       Image: Select A Copy         Select A Copy       Image: Select A Copy         Select A Copy       Image: Select A Copy         Select A Copy       Image: Select A Copy         Select A Copy       Image: Select A Copy         Select A Copy       Image: Select A Copy         Select A Copy       Image: Select A Copy         Select A Copy       Image: Select A Copy         Number Of Readers       Image: Select A Copy         Watt For All Parallel Copy Resources       Image: Select A Copy         Image: Select A Copy       Image: Select A Copy         Select A Copy       Image: Select A Copy         Image: Select A Copy       Image: Select A Copy         Image: Select A Copy       Image: Select A Copy         Ima                                                                                                    |
| Select a Storage Policy       NetApp_SnapStorage         Select a Storage Policy       NetApp_SnapStorage         Select A Copy       Image: Select A Copy         Number Of Readers       Image: Select A Copy         Select A Copy       Image: Select A Copy         Number Of Readers       Image: Select A Copy         Select A Copy       Image: Select A Copy         Number Of Readers       Image: Select A Copy         Select A Copy       Image: Select A Copy         Number Of Readers       Image: Select A Copy         Select A Copy       Image: Select A Copy         Select A Copy       Image: Select A Copy         Select A Copy       Image: Select A Copy         Select A Copy       Image: Select A Copy         Select A Copy       Image: Select A Copy         Select A Copy       Image: Select A Copy         Select A Copy       Image: Select A Copy         Number Of Readers       Image: Select A Copy         Watt For All Parallel Copy Resources       Image: Select A Copy         Image: Select A Copy       Image: Select A Copy         Select A Copy       Image: Select A Copy         Image: Select A Copy       Image: Select A Copy         Image: Select A Copy       Image: Select A Copy         Ima                                                                                                    |
| Select advanced       Select advanced                                                                                                    |
| AuxCopy Options         Select a Storage Policy         Select a Storage Policy         Select A Copy         Number Of Readers         Select A Copy         Number Of Streams         Select A Copy         Number Of Streams         Select A Copy         Number Of Readers         Number Of Streams         Select A Copy         Select A Recent Full Backup For Auxcopy         Wait For All Parallel Copy Resources                                                                                                    |
| B Gooten Bendo General Job Initiation General Job Initiation General General Job Initiation General General  |
| B Gooten Bendo General Job Initiation General Job Initiation General General Job Initiation General General  |
| B Gooten Bendo General Job Initiation General Job Initiation General General Job Initiation General General  |
| B Gooten Bendo General Job Initiation General Job Initiation General General Job Initiation General General  |
| B Gooten Bendo General Job Initiation General Job Initiation General General Job Initiation General General  |
| Image: Select A Copy         Number Of Readers         Image: Select A Copy         Image: Select A Copy                                                                                                    |
| Image: Select Copy       Select A Copy         Number Of Readers       Image: Select A Copy         Number Of Streams       Image: Select A Copy         Number Of Streams       Image: Select A Copy         Number Of Readers       Image: Select A Copy         Number Of Readers       Image: Select A Copy         Number Of Readers       Image: Select A Copy         Number Of Readers       Image: Select A Copy         Number Of Readers       Image: Select A Copy         Number Of Readers       Image: Select A Copy         Number Of Readers       Image: Select A Copy         Select A Copy       Image: Select A Copy         Select A Copy       Image: Select A Copy         Number Of Readers       Image: Select A Copy         Number Of Readers       Image: Select A Copy         Number Of Readers       Image: Select A Copy         Number Of Readers       Image: Select A Copy         Number Of Readers       Image: Select A Copy         Start New Media       Image: Select A Copy         Select A Copy       Image: Select A Copy         Select A Copy       Image: Select A Copy         Select A Copy       Image: Select A Copy         Select A Copy       Image: Select A Copy         Select A Copy                                                                                                    |
| Over       0 watery       0 watery       0 w                                                                                                    |
| Image of the second of the second of the                                 |
| Image One       9 waters 0 General Dispersion       9 waters 0 General Dispersion         AuxCopy Options       Image One       1000         Select a Storage Policy       NetApp_SnapStorage       1000         Select Source MediaAgent <any mediaagent="">       Image One         Copy Selection       Image One       Image One       Image One         Copy Selection       Image One       Image One       Image One         Copy Selection       Image One       Image One       Image One         Copy Selection       Image One       Image One       Image One         Copy Selection       Image One       Image One       Image One         Number Of Readers       Image One       Image One       Image One         Number Of Streams       Image One       Image One       Image One         Start New Media       Image One       Image One       Image One         Mark Media Full On Success       Image One       Image One       Image One         Image One       Advanced       Image One       Image One         Schedule Details       Sart Time       Image One       Image One         Schedule Name       Image One       Image One       Image One         One Time       Sart Time       Image O</any>                                                                                                    |
| AuxCopy Options       Image: Select a Storage Policy       NetApp_SnapStorage         Select a Storage Policy       NetApp_SnapStorage       Image: Select a Copy         Copy Selection       Image: Select a Copy       Image: Select a Copy         Number Of Readers       Image: Select a Copy       Image: Select a Copy         Number Of Readers       Image: Select a Copy       Image: Select a Copy         Number Of Readers       Image: Select a Copy       Image: Select a Copy         Number Of Readers       Image: Select a Copy       Image: Select a Copy         Number Of Readers       Image: Select a Copy       Image: Select a Copy         Number Of Readers       Image: Select a Copy       Image: Select a Copy         Number Of Readers       Image: Select a Copy       Image: Select a Copy         Number Of Readers       Image: Select a Copy       Image: Select a Copy         Number Of Readers       Image: Select a Copy       Image: Select a Copy         Number Of Readers       Image: Select a Copy       Image: Select a Copy         Start New Media       Image: Select a Copy       Image: Select a Copy         Image: Select A Copy       Image: Select a Copy       Image: Select a Copy         Image: Select A Copy       Image: Select a Copy       Image: Select a Copy         Image: Select A Copy                                                                                                    |
| Number Of Readers       Image: Concerts       End         Copy Selection       Image: Concerts       Image: Concerts                                                                                                    |
| Select 0       Desc<br>100       Desc<br>0       Desc<br>0 <thdesc<br>0       Desc<br/>0       Desc<br/>0</thdesc<br>                                                                                                    |
| AuxCopy Options     Image: Copy Selection     Image: Copy Selection     Image: Copy Selection       Select a Storage Policy     NetApp_SnapStorage     Image: Copy Selection       Select A Copy     Image: Copy Selection       All Copies     Image: Copy Selection       Select A Copy     Image: Copy Selection       Number Of Readers     Image: Copy Selection       Number Of Readers     Image: Copy Selection       Number Of Readers     Image: Copy Selection       Number Of Streams     Image: Copy Selection       Start New Media     Image: Copy Selection       Mark Media Full On Success     Image: Copy Selection       Wat For All Parallel Copy Resources     Image: Copy Selection       Schedule Details     Save As Script       Help     Schedule Details                                                                                                    |
| Image: Select Scorese Policy     Interfactor       General Job Initiation     Image: Select a Storage Policy       Select a Storage Policy     Image: Select Score MediaAgent       Copy Selection     Image: Select A Copy       Image: Copy Selection     Image: Select A Copy       Image: Copy Selection     Image: Select A Copy <td< td=""></td<>                                                                                                    |
| General Job Initiation                                                                                                    |
| General Job Initiation                                                                                                    |
| General Job Initiation                                                                                                    |
| Select a Storage Policy NetApp_SnapStorage  Select Source MediaAgent  Copy Selection Copy Selection All Copies Select A Copy Number Of Readers Number Of Readers Number Of Streams Allow Maximum Start New Media Mark Media Full On Success Use Most: Recent Full Backup For Auxcopy Wait For All Parallel Copy Resources Schedule Details Schedule Details Schedule Details Schedule Name Copy Success Schedule Name Schedule Name Schedule Name Start Time Schedule Name Copy Success Schedule Name Copy Success Schedule Name Schedule Name Copy Success Schedule Name Schedule Name Schedule Name Copy Success Schedule Name Schedule Name Copy Success Schedule Name Copy Success Schedule Name Copy Success Schedule Name Copy Success Schedule Name Copy Success Schedule Name Copy Success Schedule Name Copy Success Schedule Name Schedule Name Copy Success Schedule Name Copy Success Schedule Name Copy Success Schedule Name Copy Schedule Name Copy Schedule Name Schedule Name Schedul |
| Select Source MediaAgent ANV MEDIAAGENT>  Copy Selection  All Copies  Select A Copy  Number Of Readers  Number Of Readers  Allow Maximum  Start New Media  Mark Media Full On Success  Use Most Recent Full Backup For Auxcopy  Wait For All Parallel Copy Resources  Schedule Details  Schedule Details  Schedule Name  Cone Time  Rant Time  B: 00 AM  Cmonthly  Cmonthly  Cmonthly  Cmonthly  Cmonthly  Select Source  Select Source Se |
| Select Source MediaAgent ANV MEDIAAGENT>  Copy Selection  All Copies  Select A Copy  Number Of Readers  Number Of Readers  Allow Maximum  Start New Media  Mark Media Full On Success  Use Most Recent Full Backup For Auxcopy  Wait For All Parallel Copy Resources  Schedule Details  Schedule Details  Schedule Name  Cone Time  Rant Time  B: 00 AM  Cmonthly  Cmonthly  Cmonthly  Cmonthly  Cmonthly  Select Source  Select Source Se |
| Select Source MediaAgent  Copy Selection Copy Selection Copy Selection Copy Selection Copy Select A Copy  Number Of Readers Number Of Readers Number Of Streams C Number Of Streams C Number Of Streams C Number Of Streams C Number Of Streams C Number Of Streams C Number Of Streams C Number Of Streams C Number Of Streams C Number Of Streams C Number Of Streams C Number Of Streams C One Time C Daty C Monthly C Monthl |
| Copy Selection Copy Selection Copy Selection Copy Select A Copy Vumber Of Readers Number Of Readers Number Of Streams CNUmber Of Streams CNUmber O |
| Copy Selection  Copy Selection  Copies  Select A Copy  Number Of Readers  Number Of Readers  Number Of Streams  Allow Maximum  Start New Media  Mark Media Full On Success  Use Most Recent Full Backup For Auxcopy  Wait For All Parallel Copy Resources  Schedule Details  Schedule Details  Schedule Details  Schedule Details  Schedule Name  Cone Time Coaly  Start Time B: 00.AM  Schedule Name C: Non-Time C: Daily  Start Time B: 00.AM  C: Monthly  C: Monthly  C: Mo |
| All Copies Select A Copy Number Of Readers Number Of Streams Allow Maximum Start New Media Mark Media Full On Success Use Most. Recent. Full Backup For Auxcopy Wat For All Parallel Copy Resources Schedule Details Schedule Details Schedule Details Schedule Name Cone Time Schedule Name Cone Time S                                                                                                    |
| All Copies Select A Copy Number Of Readers Number Of Streams Allow Maximum Start New Media Mark Media Full On Success Use Most. Recent. Full Backup For Auxcopy Wat For All Parallel Copy Resources Schedule Details Schedule Details Schedule Details Schedule Name Cone Time Schedule Name Cone Time S                                                                                                    |
| Schedule Name Cono Time Start Time Cody Start Time Cody Start Time Cody Start Time Cody Cono Time Cody Cody Cody Cody Cody Cody Cody Cody                                                                                                    |
| Schedule Name Cono Time Start Time Cody Start Time Cody Start Time Cody Start Time Cody Cono Time Cody Cody Cody Cody Cody Cody Cody Cody                                                                                                    |
| Number Of Readers       Number Of Streams       Number Of Streams       Allow Maximum       Start New Media       Mark Media Full On Success       Use Most Recent Full Backup For Auxcopy       Wait For All Parallel Copy Resources       CK     Cancel       Advanced     Save As Script       Help       Schedule Name       One Time       Rart Time       B : 00 AM       C Morthly                                                                                                    |
| Number Of Readers       Number Of Streams       Number Of Streams       Allow Maximum       Start New Media       Mark Media Full On Success       Use Most Recent Full Backup For Auxcopy       Wait For All Parallel Copy Resources       CK     Cancel       Advanced     Save As Script       Help       Schedule Name       One Time       Rart Time       B : 00 AM       C Morthly                                                                                                    |
| C Number Of Streams  Allow Maximum  Start New Media  Mark Media Full On Success  Use Most Recent: Full Backup For Auxcopy  Wait For All Parallel Copy Resources  C One Time C One Time C O  |
| C Number Of Streams  Allow Maximum  Start New Media  Mark Media Full On Success  Use Most Recent: Full Backup For Auxcopy  Wait For All Parallel Copy Resources  C One Time C One Time C O  |
| C Number Of Streams  Allow Maximum  Start New Media  Mark Media Full On Success  Use Most Recent: Full Backup For Auxcopy  Wait For All Parallel Copy Resources  C One Time C One Time C O  |
| Checkle Paters Cancel Advanced Save As Script Help Checkle Paters Cancel Advanced Save As Script Help Checkle Paters Cancel Save Time B: 00 AM Cancel Save Time B: 00 AM Checkly Checkly Chec  |
| Checkle Paters Cancel Advanced Save As Script Help Checkle Paters Cancel Advanced Save As Script Help Checkle Paters Cancel Save Time B: 00 AM Cancel Save Time B: 00 AM Checkly Checkly Chec  |
| Start New Media Mark Media Full On Success Use Most. Recent. Full Backup For Auxcopy Wait For All Parallel Copy Resources  Kart Time Concel Advanced Start Time Condition Start Time Condition Start Time Condition Concetting Concetting Concett  |
| Start New Media Mark Media Full On Success Use Most. Recent. Full Backup For Auxcopy Wait For All Parallel Copy Resources  Kart Time Concel Advanced Start Time Condition Start Time Condition Start Time Condition Concetting Concetting Concett  |
| Mark Media Full On Success         Use Most Recent Full Backup For Auxcopy         Wait For All Parallel Copy Resources         Wait For All Parallel Copy Resources         Schedule Details         Schedule Name         © One Time         Rark Time         @: 00 AM         #         @ weekly         C Monthly                                                                                                    |
| Mark Media Full On Success         Use Most Recent Full Backup For Auxcopy         Wait For All Parallel Copy Resources         Wait For All Parallel Copy Resources         Schedule Details         Schedule Name         © One Time         Rark Time         @: 00 AM         #         @ weekly         C Monthly                                                                                                    |
| Mark Media Full On Success         Use Most Recent Full Backup For Auxcopy         Wait For All Parallel Copy Resources         Wait For All Parallel Copy Resources         Schedule Details         Schedule Name         © One Time         Rark Time         @: 00 AM         #         @ weekly         C Monthly                                                                                                    |
| Use Most Recent Full Backup For Auxcopy Wait For All Parallel Copy Resources  C Cancel Advanced Save As Script Help  C C Cancel Advanced Save As Script Help  Schedule Datais  Schedule Name C One Time C Daty C Monthly C Monthly                                                                                                    |
| Use Most Recent Full Backup For Auxcopy Wait For All Parallel Copy Resources  C Cancel Advanced Save As Script Help  C C Cancel Advanced Save As Script Help  Schedule Datais  Schedule Name C One Time C Daty C Monthly C Monthly                                                                                                    |
| Use Most Recent Full Backup For Auxcopy Wait For All Parallel Copy Resources  C Cancel Advanced Save As Script Help  C C Cancel Advanced Save As Script Help  Schedule Datais  Schedule Name C One Time C Daty C Monthly C Monthly                                                                                                    |
| Wait For All Parallel Copy Resources  Wait For All Parallel Copy Resources  Concel Advanced State As Script Help  Schedule Details  Conce Time Codaly  Start Time B: 00.AM Concelly Concelly Co  |
| Wait For All Parallel Copy Resources  Wait For All Parallel Copy Resources  Concel Advanced State As Script Help  Schedule Details  Conce Time Codaly  Start Time B: 00.AM Concelly Concelly Co  |
| Cancel Advanced Save As Script Help Schedule Details Core Time Cost Cost Cost Cost Cost Cost Cost Cost                                                                                                    |
| Cancel Advanced Save As Script Help Schedule Details Core Time Cost Cost Cost Cost Cost Cost Cost Cost                                                                                                    |
| Schedule Datals ES<br>Schedule Name<br>C One Time<br>C Daty<br>C Weekly<br>C Monthly                                                                                                    |
| Schedule Datals ES<br>Schedule Name<br>C One Time<br>C Daty<br>C Weekly<br>C Monthly                                                                                                    |
| Schedule Datals ES<br>Schedule Name<br>C One Time<br>C Daty<br>C Weekly<br>C Monthly                                                                                                    |
| Schedule Datals Schedule Name Cone Time Start Time 0:00 AM CWeekly C Weekly C Monthly                                                                                                    |
| Schedule Name<br>C One Time<br>Start Time<br>B : 00 AM<br>C Neekly<br>C Monthly                                                                                                    |
| Schedule Name<br>C One Time<br>Start Time<br>B : 00 AM<br>C Neekly<br>C Monthly                                                                                                    |
| C One Time Start Time 8 : 00 AM ≟<br>C Daily<br>C Weekly<br>C Monthly                                                                                                    |
| C One Time Start Time 8 : 00 AM ≟<br>C Daily<br>C Weekly<br>C Monthly                                                                                                    |
| C Dely<br>C Weekly<br>C Monthly                                                                                                    |
| C Dely<br>C Weekly<br>C Monthly                                                                                                    |
| C Weekly<br>C Monthly                                                                                                    |
| C Monthly                                                                                                    |
|                                                                                                    |
| C Yearly                                                                                                    |
|                                                                                                    |
|                                                                                                    |
|                                                                                                    |
|                                                                                                    |
|                                                                                                    |
|                                                                                                    |
|                                                                                                    |
|                                                                                                    |
| OK Cancel Help Options>>                                                                                                    |
|                                                                                                    |

- Select the desired options and click the **Job Initiation** tab.
  - Select **Schedule** to configure the schedule pattern and click **Configure**.

- **3.** Enter the schedule name and select the appropriate scheduling options.
  - Click OK.

The SnapProtect software will call any available DataFabric Manager APIs at the start of the Auxiliary Copy job to detect if the topology still maps the configuration.

Once the Vault/Mirror copy of the snapshot is created, you cannot re-copy the same snapshot to the Vault/Mirror destination.

Previous Next >

# **Getting Started - Snap Movement to Media**

< Previous Next >

# SKIP THIS PAGE IF YOU ARE NOT USING A TAPE DEVICE.

Click Next > to Continue.

# **BACKUP COPY OPERATIONS**

A backup copy operation provides the capability to copy snapshots of the data to any media. It is useful for creating additional standby copies of data and can be performed during the SnapProtect backup or at a later time.

Once a backup copy is performed and the snapshot is copied to media, the same snapshot cannot be re-copied again.

### INLINE BACKUP COPY

Backup copy operations performed during the SnapProtect backup job are known as inline backup copy. You can perform inline backup copy operations for primary snapshot copies and not for secondary snapshot copies. If a previously selected snapshot has not been copied to media, the current SnapProtect job will complete without creating the backup copy and you will need to create an offline backup copy for the current backup.

Depending on the Agent you are using, your screens may look different than the examples shown in the steps below.

- From the CommCell Console, navigate to Client Computers | <Client> | <Agent> | defaultBackupSet.
  - Right click the default subclient and click **Backup.**
  - Select Full as backup type.
  - Click Advanced.

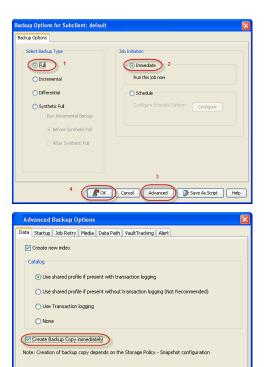

- Select Create Backup Copy immediately to create a backup copy.
  - Click OK.

### OFFLINE BACKUP COPY

Backup copy operations performed independent of the SnapProtect backup job are known as offline backup copy.

- 1. From the CommCell Console, navigate to **Policies** | **Storage Policies**.
  - Right-click the **<storage policy>** and click **All Tasks** | **Run Backup Copy**.

Cancel Help

( OK

User Guide - SnapProtect

2. Click OK.

| Copy Copy Type                                | Default Library<br>SNAP-VM-90-MAG1 | NedaAgent | Default Drive Pool | Scratch Pool |
|-----------------------------------------------|------------------------------------|-----------|--------------------|--------------|
| Pri Primary<br>SNAP-COPY-SNAP Primary Snap    |                                    |           | N/A.               | N/A          |
| M Policies                                    |                                    |           |                    |              |
| alcies                                        |                                    |           |                    |              |
|                                               |                                    |           |                    |              |
| 452                                           |                                    |           |                    |              |
| 11<br>1971 -                                  |                                    |           |                    |              |
| eDR(visien) 2                                 |                                    |           |                    |              |
| All Tasks  Run Auxiliary Copy                 |                                    |           |                    |              |
| Wew      Run Media Refresh                    |                                    |           |                    |              |
| Properties Run Backup Copy                    |                                    |           |                    |              |
| Run Content Indexing<br>Run Data Verification |                                    |           |                    |              |
|                                               |                                    |           |                    |              |
| Create New Copy<br>Clone                      |                                    |           |                    |              |
| Delete                                        |                                    |           |                    |              |
| L                                             |                                    |           |                    |              |
|                                               |                                    |           |                    |              |
| Converting Shian                              |                                    |           |                    |              |
| ip Copy For SNAP                              |                                    |           |                    |              |
| opy Options Job Initiation                    |                                    |           |                    |              |
| opy Options Job Initiation                    |                                    |           |                    |              |
|                                               |                                    |           |                    |              |
| a Storage Policy SNAP                         | ~                                  |           |                    |              |
| a scorage rolley. Stran                       |                                    |           |                    |              |
|                                               |                                    |           |                    |              |
| Jobs to Run :                                 |                                    |           |                    |              |
|                                               |                                    |           |                    |              |
|                                               |                                    |           |                    |              |
| No of Simultaneous Jobs to run                | 1 🕂                                |           |                    |              |
|                                               |                                    |           |                    |              |
| Allow Maximum                                 |                                    |           |                    |              |
| - Index - Parking and                         |                                    |           |                    |              |
|                                               |                                    |           |                    |              |
|                                               |                                    |           |                    |              |
|                                               |                                    |           |                    |              |
|                                               |                                    |           |                    |              |
| Start New Media                               |                                    |           |                    |              |
|                                               |                                    |           |                    |              |
|                                               |                                    |           |                    |              |
| Mark Media Full On Success                    |                                    |           |                    |              |
|                                               |                                    |           |                    |              |
|                                               |                                    |           |                    |              |
|                                               |                                    |           |                    |              |
|                                               |                                    |           |                    |              |
|                                               |                                    |           |                    |              |
|                                               |                                    |           |                    |              |
|                                               |                                    |           |                    |              |
|                                               |                                    |           |                    |              |
|                                               |                                    |           |                    |              |
| Cancel Advanced                               |                                    | Save As S | crint              | Help         |
|                                               |                                    | Jave AS 5 | unpe               | neip         |
|                                               |                                    |           |                    |              |
|                                               |                                    |           |                    |              |

# **Getting Started - Microsoft Exchange Database Restore**

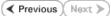

## **PERFORM A RESTORE**

As restoring your backup data is very crucial, it is recommended that you perform a restore operation immediately after your first full backup to understand the process.

The following sections explain the steps for restoring a single database to a different client computer.

- From the CommCell Console, navigate to **Policies** | **Storage Policies**.
  - Right-click the **<storage policy>** and click **Properties.**
  - Click the Copy Precedence tab.
  - By default, the snapshot copy is set to 1 and is used for the operation.
  - You can also use a different copy for performing the operation. For the copy that you want to use, set the copy precedence as 1.
  - Click OK.

1.

- From the CommCell Console, navigate to Client Computers | <Client> | Exchange Database.
  - Right-click the Agent and then click **All Tasks | Browse Backup Data**.
- 3. Select a Windows MediaAgent from the Use MediaAgent drop-down list.
  - Click OK.

4.

- Select the Microsoft Information Store in the left pane. Select a database in the right pane.
  - Click Recover All Selected.

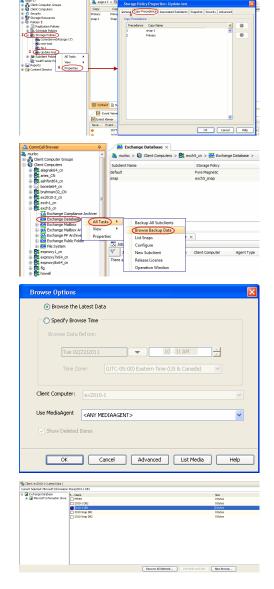

5. • Select the name of the client computer from the **Destination Client** list.

This client should not be the same client on which the database originally resided.

- Click ... under **Out of Place** Location column.
- Select a folder on the destination client and click **OK**.
- Click OK.

|                                                                                                    | × 🗙                                                                                                    | Climt Browse                                                                                                    |                                                                                                    |                                                                                                    |                       |                                |      |
|----------------------------------------------------------------------------------------------------|----------------------------------------------------------------------------------------------------|----------------------------------------------------------------------------------------------------|----------------------------------------------------------------------------------------------------|----------------------------------------------------------------------------------------------------|-----------------------|--------------------------------|------|
| aneral Jub Initiation                                                                                                    |                                                                                                    | ev2010-1                                                                                                    | Nate                                                                                                    | Size                                                                                                    | 7ype                  | Modified                       |      |
| Optima for Morosoft Information Store                                                                                                    |                                                                                                    | B S \$Recide.80                                                                                                    | CARMINE.PST                                                                                                    | 2.2MB                                                                                                    | File                  | 2/17/11 12:05 PM               |      |
| Opening for recrosory promotion score                                                                                                    |                                                                                                    | * a7465031c274946c793b33e81dec94c5                                                                                                    | Comm//auktrot.                                                                                                    |                                                                                                    | rie<br>Die            | 12(1,09 11:36 AM               |      |
| No Loss Restore                                                                                                    |                                                                                                    |                                                                                                    | ePOPolcyMgr<br>example.sps                                                                                                    | 875 Enters                                                                                                    | File                  | 9/28/09 2:15 PM                |      |
|                                                                                                    |                                                                                                    | B Documents and Settings                                                                                                    | Evanpelishs<br>EvaneRig_UP                                                                                                    |                                                                                                    | File                  | 9/20/09 215 PM                 |      |
| Disnount database before restore                                                                                                    |                                                                                                    | 8 C EschargeSetupLogs                                                                                                    | Francesg.or.                                                                                                    | 416 Pades                                                                                                    | The                   | 9/28/09 2115 PM                |      |
|                                                                                                    |                                                                                                    | a 🔄 instaul                                                                                                    | neistrings.bin                                                                                                    | 901.6 KB                                                                                                    | The late              | 9/28/09 2:15 PM                |      |
| Mount database after restore                                                                                                    |                                                                                                    | 8 MoCate                                                                                                    | Precht htm                                                                                                    | 49,29,68                                                                                                    | File                  | 9/28/09 2:15 PM                |      |
|                                                                                                    |                                                                                                    | 8 00P                                                                                                    | PiloCatalog.z                                                                                                    | 1.6748                                                                                                    | rie<br>File           | 9/28/09 2115 894               |      |
|                                                                                                    |                                                                                                    |                                                                                                    | Reading CC.htm                                                                                                    |                                                                                                    | The                   | 9/28/09 2:15 PM                |      |
| Restore Destination                                                                                                    |                                                                                                    | Povershell acripta                                                                                                    | Readine_DV.hts                                                                                                    |                                                                                                    | Cite.                 | 9/28/09 2:15 PM                |      |
| Destination dient                                                                                                    | ~                                                                                                    | 🗟 🧰 Program Files                                                                                                    | Readine ES Ma                                                                                                    |                                                                                                    | File                  | 9281092115.911                 |      |
|                                                                                                    | <u>.</u>                                                                                                    | 8 🔄 Program Files (x86)                                                                                                    | Readine_PR.hts                                                                                                    | a second                                                                                                    | The                   | 9/28/09 2:15 094               |      |
|                                                                                                    |                                                                                                    | 8 🛄 ProgramData<br>8 🛄 PST                                                                                                    | Readres IT htm                                                                                                    | 105 15 18                                                                                                    | The                   | 9/28/09 2:15 PM                |      |
|                                                                                                    |                                                                                                    | Recovery                                                                                                    | Readine_34 Min                                                                                                    |                                                                                                    | File                  | 9(28,09 2) 15 PM               |      |
| Source DB Destination                                                                                                    | n D6 Out of Mace Loca                                                                                                    | 8 Constant Volume Information                                                                                                    | Readine KO.Net                                                                                                    |                                                                                                    | File .                | 9/28/09 2:15 PM                |      |
| B C Mcrasoft Information 2                                                                                                    |                                                                                                    |                                                                                                    | Reading ML htm                                                                                                    |                                                                                                    | The                   | 9/28/09 2:15 914               |      |
| - DORI                                                                                                    | _                                                                                                    | 🖌 🤐 Users                                                                                                    | Reading PL.htm                                                                                                    |                                                                                                    | File                  | 9/28/09 2:15 PM                |      |
| - 1442                                                                                                    |                                                                                                    | 🗟 🚞 Windows                                                                                                    | Readine .PT .B.                                                                                                    |                                                                                                    | File                  | 9/28/09 2:15 PM                |      |
| - 20003                                                                                                    |                                                                                                    | 10 😐 D                                                                                                    | Reading 37.htm                                                                                                    |                                                                                                    | rie                   | 9/28/09 2115 894               |      |
| O MP1                                                                                                    |                                                                                                    |                                                                                                    | Readine 21 C                                                                                                    |                                                                                                    | The late              | 9/28/09/2115 999               |      |
| - MP2                                                                                                    |                                                                                                    |                                                                                                    | Feadrage 2H T-                                                                                                    |                                                                                                    | File                  | 9/28/09 2:15 PM                |      |
| - 0 MP3                                                                                                    |                                                                                                    |                                                                                                    | Repost Nm                                                                                                    | 20.35 18                                                                                                    | File                  | 9/28/09 2:15 PM                |      |
|                                                                                                    |                                                                                                    |                                                                                                    | Seb p M                                                                                                    | 113 Pades                                                                                                    | The                   | 9/28/09 2115 PM                |      |
| ID NPS                                                                                                    |                                                                                                    |                                                                                                    | Setup/SE East                                                                                                    | 97.23 KB                                                                                                    | File                  | 9/28/09 2:15 PM                |      |
| <u> </u>                                                                                                    |                                                                                                    |                                                                                                    | Signic.Tut                                                                                                    | 7.66 KB                                                                                                    | File                  | 9/28/09 2:15 PM                |      |
|                                                                                                    |                                                                                                    |                                                                                                    | Underst mine                                                                                                    | 104.85                                                                                                    | Tile .                | 9/28/09 2:15 894               |      |
|                                                                                                    |                                                                                                    |                                                                                                    | Unfrat ini                                                                                                    | 1.12.98                                                                                                    | The                   | 9/28/09 2:15 01                |      |
| Cancel Advanced                                                                                                    | Save As Script Help                                                                                                    |                                                                                                    |                                                                                                    |                                                                                                    |                       |                                |      |
| 3x8 Controller<br>Job ID Operation Client Co Ag<br>7740 Backup drone? SQL<br>7749 Install Lipd                                                                                                    | ent Type Subclent Job Type<br>Server test Pull                                                                                                    | Phase Storage Medialigent Status<br>N/A SP_Connie DroneMA Compiled<br>Update Running<br>Ostabise Running                                                                                                    |                                                                                                    | Errors<br>pplication (                                                                                                    | Delay Ro<br>Glad by T | eason<br>IESTLAØ)adnin, Falled | 5 ta |
| 300 Controller<br>Job ID Operation Client Co Ag<br>7740 Badoup dronell SQL<br>7749 Install Lpd                                                                                                    | Server test Pull                                                                                                    | NIA SP_Cannie DroneMA Campleted<br>Update Running                                                                                                    | - <u>90%</u> A                                                                                                    |                                                                                                    |                       |                                | d ta |
| 20b Controller         Job D0         Operation         Olect Co         App           7740         Backup         drome#         SQL         SQL           7740         Installupd         7790         Installupd         For           7750         Restare         ex2000-1         Exd                                                                                                    | Server best Pull                                                                                                    | NIA SP_Cannie DroneMA Campleted<br>Update Running                                                                                                    | <u>50%</u> A<br><u>0%</u><br>0%                                                                                                    | pplication 4                                                                                                    | alled by 1            | TESTLAB) admin. Falled         |      |
| Job Coerolar         Job Dopration         Clert Co Ag           Job Di Dopration         Clert Co Ag           JY40         Backga drovel         SC           JY40         Install Lipd         SC           JY40         Backga drovel         SC           JY40         Backga drovel         SC      <                                                                                                    | Server test Pull<br>longe                                                                                                    | NIA SP_Cannie DroneMA Campleted<br>Update Running                                                                                                    | <u>50%</u> A<br><u>0%</u><br>0%                                                                                                    |                                                                                                    | alled by 1            | TESTLAR)udnin. Faled           | - 64 |
| Job Costroler         Job Dopresion Clerk Co Ag           Job Di Operation Clerk Co Ag         Job Tradit Upd           J740 Badog drovel 50,0         Jonat Upd           J740 Restave exclose-1 Exd         Job Tradit Upd           J770 Restave exclose-1 Exd         Job Tradit Upd           J770 Restave exclose-1 Exd         Job Tradit Upd                                                                                                    | Server test Ful<br>honge<br>• temp •<br>• Share with • New Folder                                                                                                    | NA SP_Canvie DoneNA Canpeleo<br>Ucodes Running<br>Database Running                                                                                                    | <u>50%</u> A<br><u>0%</u><br>0%                                                                                                    | pplication i                                                                                                    | alled by 1            | TESTLAB) admin. Falled         | - 64 |
| 3xb Cotroller       3xb Cotroller       3xb Dia Cotroller       3xb Dia Cotro                                                                                                    | Server test Full<br>honge<br>* temp *<br>* Share with * New Folder                                                                                                    | NA SP_Canvie DoneNA Canpiles<br>Ucodes<br>Dotablese Running                                                                                                    |                                                                                                    | pplication i                                                                                                    | alled by 1            | TESTLAR)udnin. Faled           | .1   |
| 340 Controller<br>340 Die Generikon Gener Con., 10<br>2740 Installuch.<br>2750 Resture ex20021 End<br>TTO<br>Computer + Local Cele (C)<br>garee + Computer + Local Cele (C)<br>garee + Generikarie + Local Cele (C)<br>340 Controller (C)<br>340 Controller (C)<br>340 Con                                                                                                    | Server text Full<br>honge<br>I = temp =<br>- Share with = New folder<br>Name                                                                                                    | NA SP_Care DonaMA Complete<br>Under Name<br>Dotablee                                                                                                    | • 0%<br>0%<br>0%<br>0%                                                                                                    | pplication i                                                                                                    | alled by 1            | TESTLAR)udnin. Faled           | .1   |
| No Correlation Section - 10 - 10 - 10 - 10 - 10 - 10 - 10 - 1                                                                                                    | Server test Full<br>honge<br>• temp •<br>• Share with • New folder<br>New<br>• Secont Price No.<br>• Secont Price No.<br>• Secont Price No.                                                                                                    | NA 07_CIVE Donebla Complete<br>Updae Database Participation Running<br>Database Type<br>Data modified - Type<br>12//CC02 31:05 M M File folds                                                                                                    | • 0%<br>0%<br>0%<br>0%                                                                                                    | Search ten<br>20018                                                                                                    | alled by 1            | TESTLAR)udnin. Faled           | .1   |
| 30. Controller         30.00         0eres/sol         0eres/sol         <                                                                                                    | Server test Pull<br>borge<br>temp<br>Share with New Folder<br>Nore<br>                                                                                                    | Nit 95_0rma Donatik Consider Consider<br>United Reports Roman<br>Data reading - Roman<br>Roman<br>Roman Roman<br>Roman<br>Roman<br>Roman Roman<br>Roman Roman                                                                                                    | - 0%<br>0%<br>0%                                                                                                    | Search ten<br>20010<br>118                                                                                                    | alled by 1            | TESTLAR)udnin. Faled           | .1   |
| 38. Currenter<br>38. Currenter<br>38. Coll Generation Clear C                                                                                                    | Server         Lest         Pull           Interp +         -         Server (Adder           -         Stars with +         News Folder           News         -         News Folder           -         Stars with +         News Folder           -         Stars with +         News Folder           -         Stars with +         News Folder           -         Stars with +         News Folder           -         Stars with +         News Folder           -         Stars with +         News Folder           -         Stars with +         News Folder           -         Stars with +         News Folder           -         Stars with +         News Folder           -         Stars with +         News Folder           -         News Folder Higgs Store with +         News Folder                                                                                                    | NN 92_02ma Donatka<br>Laten Roman<br>Database Roman<br>Database Roman<br>Roman<br>Roman | - 0%<br>0%<br>0%                                                                                                    | Search ten<br>Search ten<br>20018<br>118<br>6,45212                                                                                                    | alled by 1            | TESTLAR)udnin. Faled           | .1   |
| 30.00         Consent         Consent                                                                                                    | Server test Pull<br>borge<br>temp<br>Share with New Folder<br>Nore<br>                                                                                                    | Nit 95_0rma Donatik Consider Consider<br>United Reports Roman<br>Data reading - Roman<br>Roman<br>Roman Roman<br>Roman<br>Roman<br>Roman Roman<br>Roman Roman                                                                                                    | - 0%<br>0%<br>0%                                                                                                    | Search ten<br>20010<br>118                                                                                                    | alled by 1            | TESTLAR)udnin. Faled           | .1   |
| 30.000         Construction         Construction                                                                                                    | Server Lest Pul<br>Morge<br>- Stare with<br>Norm<br>                                                                                                    | N/L         09_00mm         Completel<br>Reported<br>Reported<br>Repor                                                                                                    | - 0%<br>0%<br>0%                                                                                                    | Search ten<br>Search ten<br>20018<br>118<br>6,45212                                                                                                    | alled by 1            | TESTLAR)udnin. Faled           | .1   |
| 340.000         Overson         Overson <t< td=""><td>Server Lead Pull Wright</td><td>N/L         0.95_cmm         Dirandatis         Compliant           Lipber         Rorring         Rorring           Unitation         Total         Rorring           Unitation         Total         Rorring           Unitation         Total         Rorring           Unitation         Total         Rorring           Unitation         Total         Rorring           Unitation         Total         Rorring           Unitation         Total         Rorring           Unitation         Total         Rorring           Unitation         Total         Rorring           Unitation         Total         Rorring           Unitation         Total         Rorring           Unitation         Station         Rorring           Unitation         Station         Rorring           Unitation         Station         Rorring           Unitation         Station         Rorring           Unitation         Station         Rorring           Unitation         Station         Rorring</td><td>- 5000 A</td><td>5earch ten<br/>20010<br/>118<br/>6,45210<br/>118<br/>90218</td><td>alled by 1</td><td>TESTLAR)udnin. Faled</td><td>.1</td></t<>                                                                                                    | Server Lead Pull Wright                                                                                                    | N/L         0.95_cmm         Dirandatis         Compliant           Lipber         Rorring         Rorring           Unitation         Total         Rorring           Unitation         Total         Rorring           Unitation         Total         Rorring           Unitation         Total         Rorring           Unitation         Total         Rorring           Unitation         Total         Rorring           Unitation         Total         Rorring           Unitation         Total         Rorring           Unitation         Total         Rorring           Unitation         Total         Rorring           Unitation         Total         Rorring           Unitation         Station         Rorring           Unitation         Station         Rorring           Unitation         Station         Rorring           Unitation         Station         Rorring           Unitation         Station         Rorring           Unitation         Station         Rorring                                                                                                    | - 5000 A                                                                                                    | 5earch ten<br>20010<br>118<br>6,45210<br>118<br>90218                                                                                                    | alled by 1            | TESTLAR)udnin. Faled           | .1   |
| 30.000         Construction         Construction                                                                                                    | Server Lest Pul<br>Monget<br>States with *                                                                                                    | N/L         09,0000         Donatka         Conpliant           Lipidan         Reveal         Reveal         Reveal           Database         Data readination         Reveal         Reveal           Data readination         Topic         Reveal         Reveal           Data readination         Reveal         Reveal         Reveal           Data readination         Statutores and reveal         Reveal         Reveal           Statutores and reveal         Statutores and reveal         Reveal         Reveal           Statutores and reveal         Statutores and reveal         Reveal         Reveal           Statutores and reveal         Statutores and reveal         Reveal         Reveal         Reveal                                                                                                    | - 500 A<br>- 3%<br>- 3%<br>- 43<br>- 43<br>- 4<br>- 4<br>- 4<br>- 4<br>- 4<br>- 4<br>- 4<br>- 4                                                                                                    | 5earch tea<br>20010<br>118<br>6,45210<br>118<br>90218<br>5010                                                                                                    | alled by 1            | TESTLAR)udnin. Faled           | .1   |
| 340.000         Overson         Overson <t< td=""><td>Server last Pul<br/>- temp -<br/>- temp -<br/>- Stars with - New Folder<br/>New<br/>- New<br/>- Stars with - New Folder<br/>- Stars with - New Folder</td><td>NU         B_2/2 res         Double         Type           Under         Arring         Arring           Under         Farring         Arring           Undersammer         Type         Arring           Undersammer         Type         Type           Undersammer         Type         Type           Undersammer         Type</td><td>- 500 A</td><td>Search ten<br/>36810<br/>118<br/>6,45210<br/>118<br/>6,45210<br/>118<br/>5010<br/>210</td><td>alled by 1</td><td>TESTLAR)udnin. Faled</td><td>.1</td></t<>                                                                                            | Server last Pul<br>- temp -<br>- temp -<br>- Stars with - New Folder<br>New<br>- New<br>- Stars with - New Folder<br>- Stars with - New Folder                                                                                                    | NU         B_2/2 res         Double         Type           Under         Arring         Arring           Under         Farring         Arring           Undersammer         Type         Arring           Undersammer         Type         Type           Undersammer         Type         Type           Undersammer         Type                                                                                                    | - 500 A                                                                                                    | Search ten<br>36810<br>118<br>6,45210<br>118<br>6,45210<br>118<br>5010<br>210                                                                                                    | alled by 1            | TESTLAR)udnin. Faled           | .1   |
| 340.000         Control (1)         Control (1)         <                                                                                                    | Server Lest Pul<br>Monget<br>States with *                                                                                                    | N/L         09,0000         Donatka         Conpliant           Lipidan         Reveal         Reveal         Reveal           Database         Data readination         Reveal         Reveal           Data readination         Topic         Reveal         Reveal           Data readination         Reveal         Reveal         Reveal           Data readination         Statutores and reveal         Reveal         Reveal           Statutores and reveal         Statutores and reveal         Reveal         Reveal           Statutores and reveal         Statutores and reveal         Reveal         Reveal           Statutores and reveal         Statutores and reveal         Reveal         Reveal         Reveal                                                                                                    | - 500 A                                                                                                    | 5earch tea<br>20010<br>118<br>6,45210<br>118<br>90218<br>5010                                                                                                    | alled by 1            | IESTLAR)udnin. Faled           | - 64 |
| 340 Content         Content         Content         Sec.           380.00         Content         Content         Sec.         Sec.           778         Satura         morel         Sec.         Sec.         Sec.           778         Satura         morel         Sec.         Sec.         Sec.         Sec.           7790         Satura         scored         Content         Low         Sec.         Sec.         Se                                                                                                    | Server last Pul<br>- temp -<br>- temp -<br>- Stars with - New Folder<br>New<br>- New<br>- Stars with - New Folder<br>- Stars with - New Folder                                                                                                    | NU         B_2/2 res         Double         Type           Under         Arring         Arring           Under         Farring         Arring           Unders         Farring         Arring           Unders         Farring         Arring           Unders         Farring         Arring           Unders         Farring         Arring           Unders         Farring         Arring           Unders         Farring         Arring           Unders         Farring         Arring           Unders         Farring         Arring           Unders         Farring         Arring           Unders         Farring         Farring           Unders         Farring         Farring           Unders         Farring         Farring           Unders         Farring         Farring           Unders         Farring         Farring           Unders         Farring         Farring           Unders         Farring         Farring           Unders         Farring         Farring           Unders         Farring         Farring           Unders         Farring         Farring                                                                                                    | - Store A                                                                                                    | Search ten<br>36810<br>118<br>6,45210<br>118<br>6,45210<br>118<br>5010<br>210                                                                                                    | alled by 1            | IESTLAR)udnin. Faled           | - 64 |
| 30 control         Control         Control                                                                                                    | Serve test NJ<br>More                                                                                                    | N         P_Core         Device         Provide           Condex          Device         Device           Extensional          Provide         Device           Extensional          Provide         Device           Extensional          Provide         Device           Extensional          Provide         Device           Extensional          Provide         Device           Extensional          Provide         Device           Extensional          Provide         Device           Extensional          Provide         Device           Extensional          Provide         Device           Extensional          Provide         Device           Extensional          Provide         Device           Extensional          Provide         Device         Device           Extensional           Provide         Device         Device           Extensional            Provide         Device         Device         Device         Device         Device         Device                                                                                                    | n Store A                                                                                                    | 5earch ten<br>26010<br>118<br>6,45210<br>118<br>90218<br>2018<br>2018<br>2018<br>2018<br>2018<br>2018<br>2018                                                                                                    | alled by 1            | IESTLAR)udnin. Faled           | - 64 |
| 34. Content         Content           34.0         Operation         Content         Content           34.0         Operation         Content         Content           37.00         Anality         Content         Content           37.00         Anality         Content         Content           38.0         Operation         Content         Content           38.0         Operation         Content         Content           38.0         Operation         Content         Content           38.0         Operation         Content         Content           38.0         Operation         Content         Content           38.0         Operation         Content         Content           38.0         Operation         Content         Content           38.0         Operation         Content         Content           38.0         Operation         Content         Content           38.0         Operation         Content         Content           38.0         Operation         Content         Content           39.0         Operation         Content         Content           39.0         Operation         Content                                                                                                    | Server helt Pul<br>horge                                                                                                    | NA         P. 2 / 2 / 2 / 2 / 2 / 2 / 2 / 2 / 2 / 2                                                                                                    | Constant of the second of the second of | 5earch ban<br>369 H2<br>118<br>6,452 H2<br>118<br>902 H2<br>218<br>218<br>218<br>218<br>218<br>218<br>218<br>218<br>218<br>21                                                                                                    | alled by 1            | IESTLAR)udnin. Faled           | - 64 |
| 30         Control         Control         Con                                                                                                    | Serve test Pul<br>War<br>* Imp +<br>* Imp +<br>* Imp | NU         P_2/2*0*         Double                                                                                                    | n<br>unert<br>unert<br>unert<br>unert                                                                                                    | Search ten<br>26018<br>118<br>6,45218<br>118<br>90218<br>219<br>219<br>4518<br>4518<br>4518<br>4518<br>4518<br>4518                                                                                                    | alled by 1            | IESTLAR)udnin. Faled           | - 64 |
| 38         Onesco Merico. Au           70         Marcine Control. Solution           70         Marcine Control. Solution                                                                                                    | Server helt Pul<br>horge                                                                                                    | NA         P. 2 / 2 / 2 / 2 / 2 / 2 / 2 / 2 / 2 / 2                                                                                                    | n<br>unert<br>unert<br>unert<br>unert                                                                                                    | 5earch ban<br>369 H2<br>118<br>6,452 H2<br>118<br>902 H2<br>218<br>218<br>218<br>218<br>218<br>218<br>218<br>218<br>218<br>21                                                                                                    | alled by 1            | IESTLAR)udnin. Faled           | - 64 |
| 30         Oncode         Operation         Sec.           30         Operation         Sec.         Sec.         Sec.           30         Operation         Sec.         Sec.         Sec.         Sec.           70         Model and Local and Sec.         Sec.         S                                                                                                    | Server hat         Full           Marger         -           * Steps +         -           * Steps +         Step +           * Step +         Step +           * Step +         Step +                                                                                                    | NU         P. 2 / 2 / 2 / 2         P. 2 / 2 / 2         P. 2 / 2         P. 2 / 2                                                                                                    | Constant of the second of the second of | Search ben<br>26648<br>118<br>6,45218<br>5018<br>118<br>90218<br>5018<br>4018<br>4018<br>4018<br>4018<br>4018<br>4018<br>4018<br>4                                                                                                    | alled by 1            | IESTLAR)udnin. Faled           | - 64 |
| 30         Control         Marcine           30         Control         Marcine           30         Control         Marcine           30         Control         Marcine           30         Control         Marcine           30         Control         Marcine           30         Control         Marcine           30         Control         Marcine           30         Control         Marcine           30         Control         Marcine           30         Control         Marcine           40         Control         Marcine           40         Control         Marcine           40         Control         Marcine           40         Control         Marcine           40         Control         Marcine           40         Control         Marcine           40         Control         Marcine           40         Control         Marcine           40         Control         Marcine           40         Control         Marcine           40         Control         Marcine           40         Control         Marcine <td>Server helt Pul<br/>With<br/>* Hang +<br/>States of h = Norr-folder<br/>Teams<br/>- States of h = Norr-folder<br/>- States of h = Norr-folder<br/>- angelense<br/>- angelense<br/>- ange</td> <td>NA         # 2,527         Page         Page         Page           California         -         -         -         -         -         -         -         -         -         -         -         -         -         -         -         -         -         -         -         -         -         -         -         -         -         -         -         -         -         -         -         -         -         -         -         -         -         -         -         -         -         -         -         -         -         -         -         -         -         -         -         -         -         -         -         -         -         -         -         -         -         -         -         -         -         -         -         -         -         -         -         -         -         -         -         -         -         -         -         -         -         -         -         -         -         -         -         -         -         -         -         -         -         -         -         -         -         -         -<!--</td--><td>n<br/>n<br/>unent<br/>unent<br/>unent<br/>unent<br/>unent<br/>unent<br/>unent<br/>unent<br/>unent<br/>unent<br/>unent</td><td>Search ten<br/>20010<br/>118<br/>6,45218<br/>2018<br/>2018<br/>2018<br/>2018<br/>2018<br/>2018<br/>2018<br/>2</td><td>alled by 1</td><td>IESTLAR)udnin. Faled</td><td>- 64</td></td> | Server helt Pul<br>With<br>* Hang +<br>States of h = Norr-folder<br>Teams<br>- States of h = Norr-folder<br>- States of h = Norr-folder<br>- angelense<br>- angelense<br>- ange                                                                                                    | NA         # 2,527         Page         Page         Page           California         -         -         -         -         -         -         -         -         -         -         -         -         -         -         -         -         -         -         -         -         -         -         -         -         -         -         -         -         -         -         -         -         -         -         -         -         -         -         -         -         -         -         -         -         -         -         -         -         -         -         -         -         -         -         -         -         -         -         -         -         -         -         -         -         -         -         -         -         -         -         -         -         -         -         -         -         -         -         -         -         -         -         -         -         -         -         -         -         -         -         -         -         -         -         -         -         -         -         - </td <td>n<br/>n<br/>unent<br/>unent<br/>unent<br/>unent<br/>unent<br/>unent<br/>unent<br/>unent<br/>unent<br/>unent<br/>unent</td> <td>Search ten<br/>20010<br/>118<br/>6,45218<br/>2018<br/>2018<br/>2018<br/>2018<br/>2018<br/>2018<br/>2018<br/>2</td> <td>alled by 1</td> <td>IESTLAR)udnin. Faled</td> <td>- 64</td>                                                                                                    | n<br>n<br>unent<br>unent<br>unent<br>unent<br>unent<br>unent<br>unent<br>unent<br>unent<br>unent<br>unent                                                                                                    | Search ten<br>20010<br>118<br>6,45218<br>2018<br>2018<br>2018<br>2018<br>2018<br>2018<br>2018<br>2                                                                                                    | alled by 1            | IESTLAR)udnin. Faled           | - 64 |
| All control         Marcinetic           Marcinetic         Control           Marcinetic         Control           Mar                                                                                                    | Server total         Pull           Wards                                                                                                    | No.         PCore         Double         There           Index          Array         Array           Index          Array         Array           Index          Array         Array           Index          Array         Array           Index          Array         Array           Index          Array         Array           Index          Array         Array           Index          Array         Array           Index          Array         Array           Index          Array         Array           Index          Index         Array           Index          Index         Index           Index          Index         Index           Index          Index         Index           Index          Index         Index           Index          Index         Index           Index          Index         Index           Index          Index         Index           Ind                                                                                                    | n<br>n<br>ument<br>ument<br>ument<br>ument<br>ument<br>ument<br>ument<br>ument<br>ument<br>ument<br>ument<br>ument<br>ument                                                                                                    | Search ten<br>20010<br>118<br>6,45212<br>118<br>6,45212<br>218<br>4512<br>4512<br>4512<br>4512<br>4512<br>4512<br>4512<br>4512                                                                                                    | alled by 1            | IESTLAR)udnin. Faled           | - 64 |
| 20.000000         0000000         0000000         00000000         000000000000000000000000000000000000                                                                                                    | Server helt Pul<br>With<br>* Hang +<br>States of h = Norr-folder<br>Teams<br>- States of h = Norr-folder<br>- States of h = Norr-folder<br>- angelense<br>- angelense<br>- ange                                                                                                    | NA         # 2,527         Page         Page         Page           California         -         -         -         -         -         -         -         -         -         -         -         -         -         -         -         -         -         -         -         -         -         -         -         -         -         -         -         -         -         -         -         -         -         -         -         -         -         -         -         -         -         -         -         -         -         -         -         -         -         -         -         -         -         -         -         -         -         -         -         -         -         -         -         -         -         -         -         -         -         -         -         -         -         -         -         -         -         -         -         -         -         -         -         -         -         -         -         -         -         -         -         -         -         -         -         -         -         -         - </td <td>n<br/>n<br/>ument<br/>ument<br/>ument<br/>ument<br/>ument<br/>ument<br/>ument<br/>ument<br/>ument<br/>ument<br/>ument<br/>ument<br/>ument</td> <td>Search ten<br/>20010<br/>118<br/>6,45218<br/>2018<br/>2018<br/>2018<br/>2018<br/>2018<br/>2018<br/>2018<br/>2</td> <td>alled by 1</td> <td>IESTLAR)udnin. Faled</td> <td>- 64</td>                                                                                                    | n<br>n<br>ument<br>ument<br>ument<br>ument<br>ument<br>ument<br>ument<br>ument<br>ument<br>ument<br>ument<br>ument<br>ument                                                                                                    | Search ten<br>20010<br>118<br>6,45218<br>2018<br>2018<br>2018<br>2018<br>2018<br>2018<br>2018<br>2                                                                                                    | alled by 1            | IESTLAR)udnin. Faled           | - 64 |
|                                                                                                    | Server total         Pull           Wards                                                                                                    | No.         PCore         Double         There           Index          Array         Array           Index          Array         Array           Index          Array         Array           Index          Array         Array           Index          Array         Array           Index          Array         Array           Index          Array         Array           Index          Array         Array           Index          Array         Array           Index          Array         Array           Index          Index         Array           Index          Index         Index           Index          Index         Index           Index          Index         Index           Index          Index         Index           Index          Index         Index           Index          Index         Index           Index          Index         Index           Ind                                                                                                    | n<br>n<br>n<br>ument<br>ument<br>ument<br>ument<br>ument<br>ument<br>ument<br>ument<br>ument<br>ument<br>ument                                                                                                    | Search ten<br>20010<br>118<br>6,45212<br>118<br>6,45212<br>218<br>4512<br>4512<br>4512<br>4512<br>4512<br>4512<br>4512<br>4512                                                                                                    | alled by 1            | TESTLAR)udnin. Faled           | - 64 |
| 20.000000         0000000         0000000         00000000         000000000000000000000000000000000000                                                                                                    | Sever tot         Full                                                                                                    | NU         P_C/PP         Devide         Devide           Control         P         P         P           Control         P         P         P                                                                                                    | Constant of the second of the second of | 200400<br>20040<br>118<br>6,45225<br>2018<br>2018<br>2018<br>2018<br>2018<br>2018<br>2018<br>4018<br>4018<br>4018<br>4018<br>4018<br>4018<br>4018<br>4                                                                                                    | alled by 1            | TESTLAR)udnin. Faled           | - 64 |
| 770         Main         Annu Carton         25           770         Main         Annu Carton         25           770         Main         Annu Carton         26           770         Main         Annu Carton         26           770         Main         Annu Carton         26           770         Main         Annu Carton         26           770         Main         Annu Carton         26           770         Main         Annu Carton         26           770         Main         Annu Carton         26           770         Main         Annu Carton         26           770         Main         Annu Carton         27           770         Main         Annu Carton         26           770         Main         Annu Carton         27           770         Main         Annu Carton         27           770         Main         Annu Carton         27           770         Main         Annu Carton         27           770         Main         Annu Carton         27           770         Main         Annu Carton         27           770         Main                                                                                                    | Serve text Pd WOW **tenge* **tenge*                                                                                                    | NA         S-prove         Description         Compare           Registration                                                                                                    | n n n n n n n n n n n n n n n n n n n                                                                                                    | 20010<br>20010<br>5,422,35<br>100<br>5,022,35<br>2,10<br>5,025<br>2,10<br>5,025<br>2,10<br>5,025<br>2,10<br>5,025<br>2,10<br>5,025<br>4,018<br>4,0184,000<br>4,000<br>4,000<br>4,0000000000000000000 | alled by 1            | TESTLAR)udnin. Faled           | - 64 |

- 6. You can monitor the progress of the restore job in the **Job Controller**.
- 7. The database is restored to the directory and client that was specified.

### CONGRATULATIONS - YOU HAVE SUCCESSFULLY COMPLETED YOUR FIRST BACKUP AND RESTORE.

If you want to further explore this Agent's features read the Advanced sections of this documentation.

If you want to configure another client, go back to Setup Clients.

Previous Next >>

# Getting Started Deployment On a UNIX Computer - Oracle *i*DataAgent

# WHERE TO INSTALL

Install the software directly on the Unix computer that you wish to protect and has the application data.

# **RELATED TOPICS**

**Download Software Packages** Download the latest software package to perform the install.

Previous

Next >

#### **SnapProtect Support - Platforms**

Verify that the computer in which you wish to install the software satisfies the minimum requirements.

# INSTALL THE ORACLE /DATAAGENT

Use the following procedure to directly install the software from the installation package or a network drive.

- 1. Logon to the client computer as **root**.
- If you are installing the software from CD, run the following command to mount the CD:

mount -t iso9660 udf /dev/cdrom /mnt/cdrom

Run the following command from the Software Installation Package:

./cvpkgadd

- The product banner and other information is displayed.
- Press Enter.

3.

- 4. Read the license agreement. Type y and press Enter.
- 5. Press Enter.

6. Press Enter.

Please select a setup task you want to perform from the list below:

Advance options provide extra setup features such as creating custom package, recording/replaying user selections and installing External Data Connector software.

1) Install data protection agents on this computer

2) Advance options

3) Exit this menu

Your choice: [1]

Certain Calypso packages can be associated with a virtual IP, or in other words, installed on a "virtual machine" belonging to some cluster. At any given time the virtual machine's services and IP address are active on only one of the cluster's servers. The virtual machine can "failover" from one server to another, which includes stopping services and deactivating IP address on the first server and activating the IP address/services on the other server

You now have a choice of performing a regular Calypso install on the physical host or installing Calypso on a virtual machine for operation within a cluster.

Most users should select "Install on a physical machine" here.

1) Install on a physical machine

2) Install on a virtual machine

3) Exit

Your choice: [1]

7. If you have only one network interface, press **Enter** to accept the default network interface name and continue.

If you have multiple network interfaces, enter the interface name that you wish to use as default, and then press **Enter**.

The interface names and IP addresses depend on the computer in which the software is installed and may be different from the example shown.

8. Press Enter.

We found one network interface available on your machine. We will associate it with the physical machine being installed, and it will also be used by the CommServe to connect to the physical machine. Note that you will be able to additionally customize Datapipe Interface Pairs used for the backup data traffic later in the Calypso Java GUI.

Please check the interface name below, and make connections if necessary:

Physical Machine Host Name: [angel.company.com]

Please specify the client name for this machine.

9. Type the number associated with the Oracle *i*DataAgent, Unix File System *i*DataAgent, and MediaAgent.

Press Enter.

A confirmation screen will mark your choice with an "X".
 Type d for Done, and press Enter.

#### 11. Press Enter.

- 12. Type the appropriate number to install the latest software scripts and press Enter.
  - Select Download from the software provider website to download the latest software scripts. Make sure you have internet access.
  - Select **Use the one in the installation media** to install the software scripts from the package or share from which the installation is currently being performed.
  - Select Use the copy I already have by entering its unix path, to specify the path if you have the software script in an alternate location.

#### 13. Press Enter.

#### 14.

Press **Enter** to accept the default path.

- If you want to specify a different path, type the path and then press **Enter**.
- If you want to install the software binaries to an NFS shared drive, specify the directory on which you have mounted the NFS file system and then press **Enter**.

In order to make sure that the client computer has read/write access to NFS shared drive, review the steps described in Installing Software Binaries to an NFS Shared Drive.

Do not use the following characters when specifying the path:

!@#\$%^&\*():/?\

- 15. Press Enter to accept the default location.
  - Enter a path to modify the default location and press Enter.
  - All the modules installed on the computer will store the log files in this directory.
- **16.** Type **Yes** and press **Enter**.

It does not have to be the network host name: you can enter any word here without spaces. The only requirement is that it must be unique on the CommServe. Physical Machine Client name: [angel]

Physical Machine Client name: [angel]

Install Calypso on physical machine 172.19.99.62 Please select the Calypso module(s) that you would like to install.

[ ] 1) MediaAgent [1301] [CVGxMA]

[ ] 2) UNIX File System iDataAgent [1101] [CVGxIDA]

[ ] 3) Oracle iDataAgent [1204] [CVGxOrIDA]

[a=all n=none r=reverse q=quit d=done >=next <=previous ?
=help]</pre>

Enter number(s)/one of "a,n,r,q,d,>,<,?" here:3

Install Calypso on physical machine 172.19.99.62 Please select the Calypso module(s) that you would like to install.

[X] 1) MediaAgent [1301] [CVGxMA]

[X] 2) UNIX File System iDataAgent [1101] [CVGxIDA]

[X] 3) Oracle iDataAgent [1204] [CVGxOrIDA]

[a=all n=none r=reverse q=quit d=done >=next <=previous ?
=help]</pre>

Enter number(s)/one of "a,n,r,q,d,>,<,?" here:d

Do you want to use the agents for restore only without consuming licenses? [no]

Installation Scripts Pack provides extra functions and latest support and fix performed during setup time. Please specify how you want to get this pack.

If you choose to download it from the website now, please make sure you have internet connectivity at this time. This process may take some time depending on the internet connectivity.

1) Download from the software provider website.

2) Use the one in the installation media

3) Use the copy I already have by entering its unix path

Your choice: [1] 2

Keep Your Install Up to Date - Latest Service Pack

Latest Service Pack provides extra functions and latest support and fix for the packages you are going to install. You can download the latest service pack from software provider website.

If you decide to download it from the website now, please make sure you have internet connectivity at this time. This process may take some time depending on the internet connectivity.

Do you want to download the latest service pack now? [no]

Please specify where you want us to install Calypso binaries.

It must be a local directory and there should be at least 176 MB of free space available. All files will be installed in a "calypso" subdirectory, so if you enter "/opt", the files will actually be placed into "/opt/calypso".

Installation Directory: [/opt]

Please specify where you want to keep Calypso log files.

It must be a local directory and there should be at least 100MB of free space available. All log files will be created in a "calypso/Log\_Files" subdirectory, so if you enter "/var/log", the logs will actually be placed into "/var/log/calypso/Log\_Files".

Log Directory: [/var/log]

Most of Software processes run with root privileges, but some are launched by databases and inherit database access rights. To make sure that registry and log files can be written to by both kinds of processes we can either make 17. Type the Group name and then press Enter.

18. This prompt is relevant only when you install on Solaris. Press Enter to accept the default value for Number of Streams.

> You can type the Number of Streams that you plan to run at the same time and then press Enter.

19. Press Enter if you do not want the changes to be updated automatically.

- If you want the changes to be made automatically, type **Yes** and then press Enter.
- You will come across this prompt when you install the software on the earlier versions of Solaris.

20. Press Enter.

> You will see this prompt if you have accepted the default no and pressed Enter in the Press <ENTER> to continue. above step.

21. Press Enter.

> You will see this prompt if you have accepted the default no and pressed Enter in step 19.

22. Type a network TCP port number for the Communications Service (CVD) and press Enter.

Type a network TCP port number for the Client Event Manager Service (EvMgrC) and press Enter.

23. If you do not wish to configure the firewall services, press Enter.

> If this computer is separated from the CommServe by firewall(s), type Yes and then press Enter.

such files world-writeable or we can grant write access only to processes belonging to a particular group, e.g. a "calypso" or a "oinstall" group.

We highly recommend now that you create a new user group and enter its name in the next setup screen. If you choose not to assign a dedicated group to Software processes, you will need to specify the access permissions later.

If you're planning to backup Oracle DB you should use "oinstall" group.

Would you like to assign a specific group to Software? [ves]

Please enter the name of the group which will be assigned to all Software files and on behalf of which all Software processes will run.

In most of the cases it's a good idea to create a dedicated "calypso" group. However, if you're planning to use Oracle iDataAgent or SAP Agent, you should enter Oracle's "oinstall" group here.

Group name: oinstall

REMINDER

If you are planning to install Calypso Informix, DB2, PostgreSQL, Sybase or Lotus Notes iDataAgent, please make sure to include Informix, DB2, etc. users into group "oinstall".

Number of Streams

IMPORTANT : Please read install document "Configure Kernel Parameters - Unix/Macintosh" from "Books Online" before start configuring kernel parameters. Please enter total number of streams that you plan to run at the same time. We need to make sure that you have enough semaphores and shared memory segments configured in /etc/system

Number of streams [10]

We now need to modify the /etc/system configuration file on this computer. It is done to make sure that there will be enough shared memory and semaphores available for Calypso programs. Please review the changes below and answer "yes" if you want us to apply them to the /etc/system file. Otherwise, the installation will proceed, the changes will be saved to some other file, and you will have to apply them manually.

set shmsys:shminfo\_shmmni=8570 (was 7930) set shmsys:shminfo\_shmseg=8420 (was 7780) set semsys:seminfo\_semmni=8570 (was 9680) set semsys:seminfo\_semmni=8570 (was 7930) set semsys:seminfo\_semms1=8570 (was 7930) Do you want us to apply these changes now? [no]

Changes saved into /etc/system.gal.1744

Although a 'no' answer can be selected to this question during install, the user should make sure the min requirements (below) for shared memory are met, otherwise the backups may fail (the message in logs is 'could not start the pipeline').

set shmsys:shminfo\_shmmax=4199304 set shmsys:shminfo\_shmmin=1
set semsys:shminfo\_shmmni=640
set semsys:shminfo\_shmseg=640
set semsys:seminfo\_semmns=640 set semsys:seminfo\_semmni=640 set semsys:seminfo\_semmsl=640 set maxusers=256 Press <ENTER> to continue.

Every instance of Calypso should use a unique set of network ports to avoid interfering with other instances running on the same machine.

The port numbers selected must be from the reserved port number range and have not been registered by another application on this machine.

Please enter the port numbers.

Port Number for CVD : [8400]

Port Number for EvMgrC: [8402]

Is there a firewall between this client and the CommServe? [no]

For firewall options and configuration instructions, see Firewall Configuration and continue with the installation. Please specify hostname of the CommServe below. Make sure 24. Type the fully qualified CommServe host name and press Enter. the hostname is fully qualified, resolvable by the name Ensure that the CommServe is accessible before typing the name; services configured on this machine. otherwise the installation will fail. CommServe Host Name: mycommserve.company.com Commcell Level Global Filters are set through Calypso GUI's Control Panel in order to filter out certain 25. Press Enter. directories or files from backup Commcell-widely. If you turn on the Global filters, they will be effective to the default subclient. There are three options you can choose to set the filters. 1) Use Cell level policy 2) Always use Global filters 3) Do not use Global filters Please select how to set the Global Filters for the default subclient? [1] Type the number associated with the Client Group and press **Enter**. Client Group(s) is currently configured on CommServe 26. cs.company.com. Please choose the group(s) that you want NOTES to add this client client.company.com to. • This screen will be displayed only if Client Groups are configured for the CommCell. [] 1) Unix [] 2) DR [a=all n=none r=reverse q=quit d=done >=next <=previous ? =help] Enter number(s)/one of "a,n,r,q,d,>,<,?" here: 1</pre> A confirmation screen will mark your choice with an "X". Client Group(s) is currently configured on CommServe 27. cs.company.com. Please choose the group(s) that you want Type **d** for done with the selection, and press **Enter** to continue. to add this client client.company.com to. [X ] 1) Unix [] 2) DR [a=all n=none r=reverse q=quit d=done >=next <=previous ? =help] Enter number(s)/one of "a,n,r,g,d,>,<,?" here: d Please select one storage policy for this IDA from the 28. Enter the number associated with the storage policy you want use and press **Enter**. list below: 1) SP\_StandAloneLibrary2\_2 2) SP\_Library3\_3 3) SP\_MagLibrary4\_4 Storage Policy: [1] Certain Calypso packages can be associated with a virtual 29. Type 3 to the Exit option and press Enter. IP, or in other words, installed on a "virtual machine" The installation is now complete. belonging to some cluster. At any given time the virtual machine's services and IP address are active on only one of the cluster's servers. The virtual machine can "fail-over" from one server to another, which includes stopping services and deactivating IP address on the first server and activating the IP address/services on the other server. Currently you have Calypso installed on physical node stone.company.com. Now you have a choice of either adding another package to the existing installation or configure Calypso on a virtual machine for use in a cluster. 1) Add another package to stone.company.com 2) Install Calypso on a virtual machine 3) Exit

Your choice: [1] 3

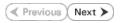

# **Getting Started - Oracle Configuration**

< Previous ) Next >

## **CONFIGURATION**

1.

The following sections provide the necessary steps required to create and configure the components for a first SnapProtect backup of an Oracle database.

- From the CommCell Browser, navigate to Client Computers | < Client >.
  - Right-click the client and select **Properties**.

- Click on the **Advanced** tab.
  - Select the **Enable SnapProtect** option to enable SnapProtect backup for the client.
  - Click OK.

- From the CommCell Browser, navigate to Client Computers | <Client>.
  - Right-click Oracle and then click Properties.
- 4. Select the **Enable Instance Discovery** checkbox.

• Click OK.

If the instances are discovered automatically, go to step 7.

If the instances are not discovered automatically, follow the step given below to manually discover the instances.

|                                                                                                    | Retry Count                                                                    | 40 -           |                |
|----------------------------------------------------------------------------------------------------|--------------------------------------------------------------------------------|----------------|----------------|
|                                                                                                    |                                                                                |                |                |
|                                                                                                    |                                                                                |                |                |
|                                                                                                    |                                                                                |                |                |
|                                                                                                    |                                                                                |                |                |
|                                                                                                    |                                                                                |                |                |
|                                                                                                    |                                                                                |                |                |
|                                                                                                    |                                                                                |                |                |
|                                                                                                    |                                                                                |                |                |
|                                                                                                    |                                                                                |                |                |
|                                                                                                    |                                                                                |                |                |
|                                                                                                    |                                                                                |                | OK Cancel Help |
| Connected Browser 0                                                                                                    | Dracle × what's new? × mendoce > Clent Computers > Bt odd250                   | 8 > 🏧 Ovade >  | _              |
| Conservations     Conservations     Conserv | Oracle Properties General Version Security Activity Control Clent Name: sdr240 |                |                |
| Content Director                                                                                                    | DataAgent: Cracle<br>Installed date: Thursday, June 2, 2011                    |                |                |
| 8                                                                                                    | Description                                                                    |                |                |
| L                                                                                                    |                                                                                | OK Cancel Help |                |
| Oracle Properties                                                                                                    |                                                                                |                | ×              |
| General Version Security Activit                                                                                                    | y Control                                                                      |                |                |
| Client Name: sdr2k8                                                                                                    |                                                                                |                |                |
| iDataAgent: Oracle                                                                                                    |                                                                                |                |                |
| Installed date: Monday, May 16                                                                                                    | , 2011                                                                         |                |                |
| Enable Instance Discovery                                                                                                    |                                                                                |                |                |
| Description                                                                                                    |                                                                                | ]              |                |
|                                                                                                    |                                                                                |                |                |
|                                                                                                    |                                                                                |                |                |
|                                                                                                    | (                                                                              | OK Cancel Help |                |
|                                                                                                    |                                                                                |                |                |

What's n

Laptop Backup Laptop Backup Age network: Backups o Show on startup

II Pause Playing

Groups |

Eve

Activity Contro Advanced

30 -

CDR Log File Lo

Enable SnapProtect
 Enable retry on network

Retry Frequency (seconds)

2. Job Controller FL... Job ID Operation Client Co.... Agent Type Subclient Job Type Phase Storage.... MediaAgen

Running: 0 Pending: 0 Walting: 0 Queued: 0 Suspended: 0 Total Jobs: 0 Job Streams

Firewall Configuration Network Throttling Polic king Registry Key Settings Client Side Deduplicat

Browse

- From the CommCell Browser, navigate to Client Computers | <Client>.
  - Right-click **Oracle**, point to **All Tasks** and then click **Discover Instance**.

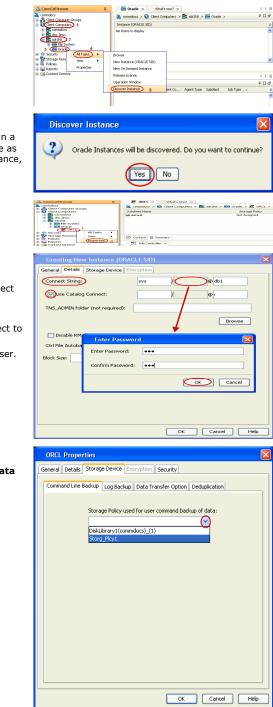

#### 6. Click Yes.

If your Oracle database uses an ASM instance and the instance is in a different Oracle Home, you may have to manually add the instance as the discovery operation may not find it. When configuring the instance, verify the database status shows as STARTED.

- 7. From the CommCell Browser, navigate to Client Computers | <Client>|Oracle.
  - Right-click the **<Instance>** and then click **Properties**.
- 8. Skip this step if you are not using a proxy computer.
  - Click the **Details** tab.
  - In the **Use Catalog Connect** field, type the user name to connect to the Recovery Catalog database.
  - Click the grayed box in Use Catalog Connect.
  - In the **Password** field, type the password for the user to connect to the Recovery Catalog database.
  - In the **Confirm Password** box, re-type the password for the user.
  - Click OK.
- 9. Click the Storage Device tab.
  - In the **Storage Policy used for user command backup of data** box, select a storage policy name.

**10.** • Click the **Logs Backup** tab.

- In the **Storage Policy used for all Archive Log backups** box, select a storage policy name.
- Click OK.

- 11. From the CommCell Browser, navigate to Client Computers | <Client> | Oracle | <Instance>.
  - Right-click the default subclient and then click Properties.
- **12.** Click the **SnapProtect Operations** tab.
  - Click **SnapProtect** option to enable SnapProtect backup for the selected subclient.
  - Select the storage array from the **Available Snap Engine** dropdown list.
  - From the Use Proxy list, select the MediaAgent where backup copy operations will be performed.
    - When performing SnapProtect backup using proxy, ensure that the operating system of the proxy server is either same or higher version than the client computer.
    - For clustered environments, ensure the proxy you want to select is not part of a cluster setup.

# **13.** • Click the **Storage Device** tab.

- In the **Data Storage Policy** list, select a Storage Policy name.
- Click **OK** to convert the next backup as a full backup.
- Click OK.

Click Next  $\blacktriangleright$  to continue. If you do not have Storage Policy created, follow the step given below to create a storage policy.

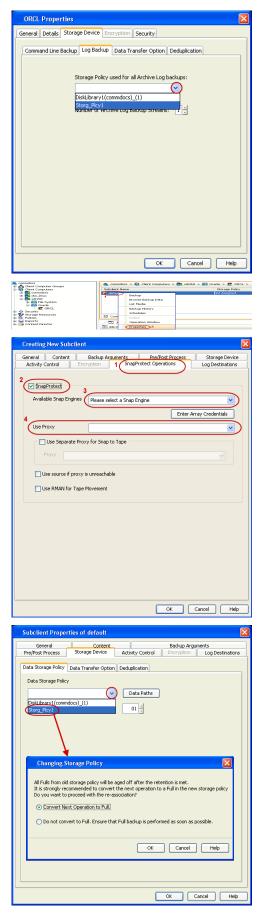

**14.** Create a Storage Policy:

- 1. Click Create Storage Policy.
- 2. Follow the prompts displayed in the Storage Policy Wizard. The required options are mentioned below:
  - Select the Storage Policy type as Data Protection and Archiving and click Next.
  - Enter the name in the Storage Policy Name box and click Next.
  - From the Library list, click the name of a disk library to which the primary copy should be associated and then click Next.
     Ensure that you select a library attached to a MediaAgent operating in the current release.
  - From the MediaAgent list, click the name of a MediaAgent that will be used to create the primary copy and then click Next.
  - For the device streams and the retention criteria information, click **Next** to accept default values.
  - Select **Yes** to enable deduplication for the primary copy.
  - From the **MediaAgent** list, click the name of the MediaAgent that will be used to store the Deduplication store.
    - Type the name of the folder in which the deduplication database must be located in the Deduplication Store Location or click the Browse button to select the folder and then click **Next**.
  - Review the details and click **Finish** to create the Storage Policy.

# SKIP THIS SECTION IF NOT USING SOLARIS.

Click Next 🕨 to Continue.

1.

# **ENABLE SNAPPROTECT BACKUPS ON SOLARIS ZONE**

Follow the steps given below to enable SnapProtect backups on each of the non-global zone clients containing the application data.

- From the CommCell Console, navigate to Client Computers | < Client >.
- Right-click the client and select **Properties**.

- 2. Click Advanced tab.
  - Select the Global Zone host name from the drop-down list.
  - Click OK.
    - We support disks on a global zone mounted using loopback File System on a non global zone.
    - This option need not be enabled if you are using a NFS share. This is because when using NFS mount paths, the operations are limited to the non-global zone and does not use the global zone.

| 🛕 CommCell Browser                                                                                                    | 🕫 🖉 🖓 🖓 🖗                                                                                       | What's new? ×              |
|----------------------------------------------------------------------------------------------------|-------------------------------------------------------------------------------------------------|----------------------------|
| docint01     docint01     docint01 | tocint01 > Policies                                                                             |                            |
| VaultTracker Po 2 New GI                                                                                                    | ent Associations Policy<br>ent Associations<br>3 xbb Controle<br>Fil xbb ID<br>There are no job | Storage Policy Type        |
|                                                                                                    | Pause P<br>Event W                                                                              | Cancel Cancel Next > Frich |

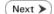

| CommCell Browser P                                                                                                    | What's new? ×                                                                                                    |
|----------------------------------------------------------------------------------------------------|----------------------------------------------------------------------------------------------------|
| Commiliest                                                                                                    |                                                                                                    |
| Client Computer Groups                                                                                                    | What's new?                                                                                                    |
| Cent Computers 1                                                                                                    | Laptop Backup                                                                                                    |
| 2 Al Tasks                                                                                                    | Laptop Backup Agent to protect data on laptops and desktops used in remote offices and outside of a domain                                                                     |
| International State State | network. Backups can be performed seamlessly using automatic schedules based on network connectivity o                                                                         |
| B Scoutty Properties 3                                                                                                    | Show on startup                                                                                                    |
| * Storage                                                                                                    | -                                                                                                    |
| Reports                                                                                                    | Job Controller ×                                                                                                    |
| 🗄 🙀 Content Director                                                                                                    | 🔁 Job Controller                                                                                                    |
|                                                                                                    | FL., Job ID Operation Client Co.,, Agent Type Subclient Job Type Phase Storage MediaAgent                                                                                      |
|                                                                                                    | There are no jobs currently running.                                                                                                    |
|                                                                                                    |                                                                                                    |
|                                                                                                    | 2                                                                                                    |
|                                                                                                    | II Pause Playing Running: 0 Pending: 0 Walting: 0 Queued: 0 Suspended: 0 Total Jobs: 0 Job Streams: 0 High Wate                                                                |
|                                                                                                    |                                                                                                    |
|                                                                                                    | Event Viewer X                                                                                                    |
|                                                                                                    | Event Werver                                                                                                    |
|                                                                                                    | Seve Event Job Date Progr Compu Event C Description                                                                                                    |
|                                                                                                    | 118 18:07/21/2010 12:00:29 JobMs murphy 19:840 Data Aging operation has     117 18:07/21/2010 12:00:12 JobMs murphy 19:322 Data Aging operation has                            |
| 🛕 ConmCell Browser                                                                                                    | <ol> <li>117 18 07/21/2010 12:00:12 3obMa murphy 19:322 Data Aging operation has</li> <li>116 07/21/2010 11:00:04 EvMgr5 murphy 35:255 User [admin] has logged off.</li> </ol> |
| 🐖 Agents                                                                                                    | 113 07/21/2010 11:02:02 EvMprS numbry 35:254 User [admin] has logged on.                                                                                                    |
| 2                                                                                                    | 10 07/21/2010 10/38/20 FullerS munths 35/254 Liser [admin] has incomed on                                                                                                    |
|                                                                                                    | II Pause Flaying Information, Minor, Major, Critical, Maximum events shown: 200                                                                                                |
| 1 object(s)                                                                                                    | nurphy admin                                                                                                    |
|                                                                                                    |                                                                                                    |
| Client Computer Proper                                                                                                    | ties 🛛 🕅                                                                                                    |
| cuent computer proper                                                                                                    |                                                                                                    |
| General Version Security                                                                                                    | Activity Control Groups Firewall Configuration Network Throttling Policies                                                                                                    |
| Job Configuration Encryption                                                                                                    | (Advanced) Content Indexing Registry Key Settings Client Side Deduplication                                                                                                    |
| · · · ·                                                                                                    | 1                                                                                                    |
| CDR Log File Location                                                                                                    |                                                                                                    |
| CDR Log File Locadon                                                                                                    |                                                                                                    |
|                                                                                                    | Browse                                                                                                    |
|                                                                                                    |                                                                                                    |
|                                                                                                    |                                                                                                    |
| Contraction Comparison                                                                                                    |                                                                                                    |
| <ul> <li>Enable SnapProtect</li> </ul>                                                                                                    |                                                                                                    |
|                                                                                                    |                                                                                                    |
| Enable retry on network                                                                                                    | errors                                                                                                    |
|                                                                                                    |                                                                                                    |
| Retry Frequency (seconds                                                                                                    | 30 -                                                                                                    |
| Retry Count                                                                                                    |                                                                                                    |
| Retry Counc                                                                                                    | 40 -                                                                                                    |
| 2                                                                                                    |                                                                                                    |
| Global zone host name                                                                                                    |                                                                                                    |
| Goberzone nose name                                                                                                    |                                                                                                    |
|                                                                                                    |                                                                                                    |
|                                                                                                    |                                                                                                    |
|                                                                                                    |                                                                                                    |
|                                                                                                    |                                                                                                    |
|                                                                                                    |                                                                                                    |
|                                                                                                    |                                                                                                    |
|                                                                                                    |                                                                                                    |
|                                                                                                    |                                                                                                    |
|                                                                                                    |                                                                                                    |
|                                                                                                    |                                                                                                    |
|                                                                                                    |                                                                                                    |
|                                                                                                    |                                                                                                    |
|                                                                                                    |                                                                                                    |
|                                                                                                    |                                                                                                    |
|                                                                                                    |                                                                                                    |
|                                                                                                    |                                                                                                    |
|                                                                                                    |                                                                                                    |
|                                                                                                    |                                                                                                    |
|                                                                                                    |                                                                                                    |
|                                                                                                    |                                                                                                    |
|                                                                                                    |                                                                                                    |
|                                                                                                    |                                                                                                    |
|                                                                                                    | (Groef) (Heb                                                                                                    |

 Repeat the above steps on all the non-global zone clients containing the application data.

# SKIP THIS SECTION IF YOU ALREADY CREATED A SNAPSHOT COPY.

Click Next > to Continue.

# **CREATE A SNAPSHOT COPY**

Create a snapshot copy for the Storage Policy. The following section provides step-by-step instructions for creating a Snapshot Copy.

- From the CommCell Console, navigate to **Policies | Storage Policies**.
  - Right-click the **<storage policy>** and click **All Tasks** | **Create New Snapshot Copy**.

| Ple Vew Tools Windows Help                                                                                                    |                                                                                                    |
|----------------------------------------------------------------------------------------------------|----------------------------------------------------------------------------------------------------|
|                                                                                                    | 8. 1 A A                                                                                                    |
| 🛆 CommCell Browser 🛛 🖓                                                                                                    | Storage_Snap × What's new? ×                                                                                                    |
| 3. northy                                                                                                    | a murphy > Policies > 🚠 Storage Policies > 🚠 Storage_Snap >                                                                                                    |
| Committee<br>Client Computer Groups<br>Glient Computers                                                                                                    | Copy Copy Type Default Library MediaAgent Default Drive Scratch Pool Ri<br>Polaum Primary Magnetic 01 aventive NIA NGA 16                                                                                                    |
| 😑 🚮 nurphy                                                                                                    | Primary Primary Magnetic_01 murphy N/A N/A Infi                                                                                                    |
| File System     Image: System     Image: Sy |                                                                                                    |
| # 😗 Security<br># 🐨 Storage Resources                                                                                                    |                                                                                                    |
| Policies     Benjication Policies     Benjication Policies     Benjication Policies                                                                                                    |                                                                                                    |
|                                                                                                    | Content D Summary                                                                                                    |
| Ba CommGerveDB(nurphy)<br>Ba Dedup1<br>Ba Storage_policy01                                                                                                    | S Job Controller ×                                                                                                    |
| Storage_policy01 2                                                                                                    | 🔽 Job Controller                                                                                                    |
| Storage State     Storage State     All Tasks     VaukTracker     VaukTracker     VaukTracker                                                                                                    | Run Austiery Copy ti Co Agent Type Subclient Job Type Phase Storage Me<br>Run Media Refresh                                                                                                    |
| Reports     Properties     Oritent Director                                                                                                    | Run media kerresn<br>Run Content Indexing                                                                                                    |
|                                                                                                    | Run Data Verification                                                                                                    |
|                                                                                                    | Create New Copy<br>Create New Snapshot Copy                                                                                                    |
|                                                                                                    | Clone                                                                                                    |
| L L                                                                                                    | Delete g: 0 Pending: 0 Waiting: 0 Queued: 0 Suspended: 0 Total Jobs: 0 Job Streams: 0 H                                                                                                    |
|                                                                                                    | Event Wewer x                                                                                                    |
|                                                                                                    | Event Klewer Seve Event Job Date Progr Compu Event C Description                                                                                                    |
|                                                                                                    | 125 07/21/2010 13:45:59 EvMgr5 murphy 35:287 Copy [Snap Copy] in the 5                                                                                                    |
|                                                                                                    | a 117 10 07/21/2010 12:00:12 JobMa murphy 19:322 Data Aging operation has                                                                                                    |
|                                                                                                    | Info         07/21/2010 11:03:04 EvMgr5         murphy         35:255         User [admin] has logged off.           Info         07/21/2010 11:02:02 EvMgr5         murphy         35:254         User [admin] has logged on. |
| 🛆 CommCel Browser                                                                                                    | <ol> <li>110 07/21/2010 10:38:20 EVMgrS murphy 35:254 User [admin] has logged on.</li> <li>107 07/21/2010 10:27:41 EvMgrS murphy 35:255 User [admin] has logged off.</li> </ol>                                                |
| Agents                                                                                                    | 110 07/21/2010 10:38:20 EvMgrS murphy 35:254 User [admin] has logged on.                                                                                                    |
| :                                                                                                    | II Pause FRaying Information, Minor, Major, Critical, Maximum events shown: 200                                                                                                    |
|                                                                                                    |                                                                                                    |
| Snap Copy Propert                                                                                                    | ies (Storage Policy: Storage_policy01)                                                                                                    |
| Selective Copy                                                                                                    | Associations Advanced Deduplication                                                                                                    |
| General Retention                                                                                                    | Copy Policy Data Paths Data Path Configuration                                                                                                    |
| 1                                                                                                    |                                                                                                    |
| Copy Information                                                                                                    |                                                                                                    |
| Copy Name:                                                                                                    |                                                                                                    |
| =                                                                                                    |                                                                                                    |
|                                                                                                    |                                                                                                    |
| Primary Copy                                                                                                    |                                                                                                    |
| Primary Copy                                                                                                    |                                                                                                    |
| Primary Copy                                                                                                    |                                                                                                    |
|                                                                                                    | n                                                                                                    |
|                                                                                                    | n                                                                                                    |
| Default Index Destinatio                                                                                                    | •                                                                                                    |
| Default Index Destinatio                                                                                                    |                                                                                                    |
| Default Index Destinatio                                                                                                    | •                                                                                                    |
| Default Index Destinatio<br>Library:<br>MediaAgent:<br>Drive Pool:                                                                                                    | ×<br>×                                                                                                    |
| Default Index Destination                                                                                                    | <ul> <li></li> <li></li> </ul>                                                                                                    |
| Default Index Destination                                                                                                    | ×<br>×                                                                                                    |
| Default Index Destinatio<br>Library:<br>MediaAgent:<br>Drive Pool:                                                                                                    | ×<br>×                                                                                                    |
| Default Index Destination                                                                                                    | ×<br>×                                                                                                    |
| Default Index Destination                                                                                                    | ×<br>×                                                                                                    |
| Default Index Destination                                                                                                    | ×<br>×                                                                                                    |
| Default Index Destination                                                                                                    | ×<br>×                                                                                                    |
| Default Index Destination                                                                                                    | ×<br>×<br>×                                                                                                    |
| Default Index Destination                                                                                                    | ×<br>×<br>×                                                                                                    |
| Default Index Destination                                                                                                    | ×<br>×<br>×                                                                                                    |
| Default Index Destination                                                                                                    | ×<br>×<br>×                                                                                                    |

- Enter the copy name in the **Copy Name** field.
  - Select the Library, MediaAgent, master Drive Pool and Scratch Pool from the lists (not applicable for disk libraries).
  - Click OK.

# **CONFIGURE BACKUP COPY**

Follow the steps given below to configure Backup Copy for moving snapshots to media.

- From the CommCell Browser, navigate to **Policies | Storage Policies**.
  - Right-click the **<storage policy>** and click **Properties.**

Next >

i File Yew Tools Windows Help D 🔽 🔛 🛂 📽 🔛 📠 🖼 🕉 - 🔐 🚺 🤡 ent Default Drive ... Scratch Pool Ret N/A N/A Infin N/A N/A Infin Copy Type Default Library Medialog Primary Nagnetic\_01 murphy Primary Snap Nagnetic\_01 murphy 🖽 Content 🖪 Summary 3ab Controller × 🔽 Job Controller FL., Job ID Operation Client Co... Agent Type Subclient Job Type Phase Storage... Med II Pause Playing Running: 0 Pending: 0 Walting: 0 Queued: 0 Suspended: 0 Total Jobs: 0 Job Streams: 0 Hig Event W 
 Mb.
 Defe
 Progr.
 Comps...
 Dent 4.

 1012/2120101145
 145:59
 Hydrog
 muthy
 55:01

 1012/21201011
 10:00:32
 AdMan...muthy
 19:02

 1012/2120101
 20:00:32
 AdMan...
 Muthy
 19:02

 1012/2120101
 20:00:32
 AdMan...
 Muthy
 19:02
 10:01

 1012/2120101
 20:00:32
 AdMan...
 Muthy
 19:02
 10:01
 10:01
 10:01
 10:01
 10:01
 10:01
 10:01
 10:01
 10:01
 10:01
 10:01
 10:01
 10:01
 10:01
 10:01
 10:01
 10:01
 10:01
 10:01
 10:01
 10:01
 10:01
 10:01
 10:01
 10:01
 10:01
 10:01
 10:01
 10:01
 10:01
 10:01
 10:01
 10:01
 10:01
 10:01
 10:01
 10:01
 10:01
 10:01
 10:01
 10:01
 10:01
 10:01
 10:01
 10:01
 10:01
 10:01
 10:01
 10:01
 10:01
 10:01
 Description
 Copy [Snap Copy] In the S.,
 Data Aging operation has .,
 Data Aging operation has ..
 Data Aging operation has ..
 User [admin] has logged on.
 User [admin] has logged on.
 User [admin] has logged on.
 User [admin] has logged on.
 User [admin] has logged on.
 User [admin] has logged on.
 User [admin] has logged on.
 User [admin] has logged on. 125 118 117 116 113 110 107 Storage Policy Properties: Storage\_policy01 General Copy Precedence Associated Subclient Snapshot Security Advanced Enable Backup Copy 2 1 Snapshots Created On and After Mon 07/19/2010 Defer Backup Copy for 0 📩 day(s) Selection Rule All Backups Choose the Backup Selection Rule: Advanced 3 (ок Cancel Help < Previous Next >

- Click the **Snapshot** tab.
  - Select Enable Backup Copy option to enable movement of snapshots to media.
  - Click OK.

# Storage Array Configuration

# **CHOOSE THE STORAGE ARRAY**

| HARDWARE STORAGE ARRAYS          | SOFTWARE STORAGE ARRAY |  |
|----------------------------------|------------------------|--|
| 3PAR                             | DATA REPLICATOR        |  |
| DELL COMPELLENT                  |                        |  |
| DELL EQUALLOGIC                  |                        |  |
| EMC CLARIION, VNX                |                        |  |
| EMC SYMMETRIX                    |                        |  |
| FUJITSU ETERNUS DX               |                        |  |
| HITACHI DATA SYSTEMS             |                        |  |
| HP EVA                           |                        |  |
| IBM SVC                          |                        |  |
| IBM XIV                          |                        |  |
| LSI                              |                        |  |
| ΝΕΤΑΡΡ                           |                        |  |
| NETAPP WITH SNAPVAULT/SNAPMIRROR |                        |  |

Previous Next >>

# SnapProtect<sup>™</sup> Backup - 3PAR

< Previous Next >

## **PRE-REQUISITES**

- 3PAR Snap and 3PAR Clone licenses.
- Thin Provisioning (4096G) and Virtual Copy licenses.
- Ensure that all members in the 3PAR array are running firmware version 2.3.1 (MU4) or higher.

## **SETUP THE ARRAY INFORMATION**

Provide the identification information for the array to ensure access. The following section provides step-by-step instructions for setting the array information.

- 1. From the CommCell Console, navigate to **Tools | Control Panel**.
  - Click Array Management.

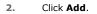

3.

|                                                                          | Data Interi                                 |                                    | R Backup Settings                    | E-Meil & IIS Configuration |                | IS: 0          |
|--------------------------------------------------------------------------|---------------------------------------------|------------------------------------|--------------------------------------|----------------------------|----------------|----------------|
|                                                                          | 6                                           |                                    | 0                                    | <u></u>                    |                |                |
|                                                                          | 0                                           |                                    | 7/21/2010 10:38:20 EvM;              |                            | User (admin)   | has logged on. |
|                                                                          |                                             | 107 07                             | the last in the state                | at much start              | Chan Cardenia? | 16 I d . 46    |
|                                                                          |                                             |                                    |                                      |                            |                |                |
| Array Management                                                         |                                             |                                    |                                      |                            |                |                |
| Array Management                                                         | Name                                        | User Name                          | Snap Vendor                          | Description                | ×              | Add            |
| Control Host                                                             | Name                                        | User Name<br>hct\administr         |                                      | Description                | *              |                |
| Control Host<br>fidk.hct.commvault.com                                   | Name<br>5001438002                          |                                    |                                      | Description                |                | Add<br>EdR     |
| Control Host<br>fidk.hct.commvault.com<br>172.19.66.22                   | Name<br>5001438002                          | hct\administr                      | HP EVA                               | Description                |                | Edit           |
| Control Host                                                             | Name<br>5001438002                          | hct\administr<br>grpadmin<br>admin | HP EVA<br>Dell Equalogic             | Description                |                |                |
| Control Host<br>fidk.hct.commvault.com<br>172.19.66.22<br>172.19.125.226 | Name<br>5001438002<br>6000279<br>APM0003340 | hct\administr<br>grpadmin<br>admin | HP EVA<br>Dell Equallogic<br>IBM XIV | Description                |                | Edit           |

What's new?

💅 Alerts

5

A

B

4

OK Cancel Help

😥 🔽 🛄 🗞 🕮 🐻 🖼 🏷 - 🙀 🙆 🥥 A connect Browser – P – 🔨 nurphy X – Wh

13

Audit Trai

- Select **3PAR** from the **Snap Vendor** list.
  - Specify the 16-digit number obtained from the device ID of a 3PAR volume in the **Name** field.

Follow the steps given below to calculate the array name for the 3PAR storage device:

- 1. From the 3PAR Management console, click the **Provisioning** tab and navigate to the **Virtual Volumes** node. Click any volume in the **Provisioning** window
- 2. From the Virtual Volume Details section, click the Summary tab and write

down the **WWN** number. This is the device ID of the selected volume.

3. From the **Virtual Volume Details** section, click the **Summary** tab and write down the **WWN** number.

This is the device ID of the selected volume.

This WWN may be 8-Byte number (having 16 Hex digits) or 16 Byte number (having 32 Hex digits).

- 4. Use the following formula to calculate the array name:
  - For 8 Byte WWN (16 Hex digit WWN)

2FF7000 + DevID.substr(4,3) + 00 + DevID.substr(12,4)

where  $\mathtt{DevID.substr}\left(4,3\right)$  is the next 3 digits after the fourth digit from the WWN number

where  ${\tt DevID.substr(12,4)}$  is the next 4 digits after the twelfth digit from the WWN number

For example: if the WWN number is 50002AC0012B0B95 (see screenshot given below for 8 Byte WWN), using the following formula:

2FF7000 + DevID.substr(4,3) + 00 + DevID.substr(12,4)

DevID.substr(4,3) is 2AC and DevID.substr(12,4) is 0B95

After adding all the values, the resulting array name is 2FF70002AC000B95.

• For 16 Byte WWN (32 Hex digit WWN)

2FF7000 + DevID.substr(4,3) + DevID.substr(26,6)

where  ${\tt DevID.substr}\,(4,3)$  is the next 3 digits after the fourth digit from the WWN number

where  ${\tt DevID.substr}\,(26,\,6)$  is the next 6 digits after the twenty sixth digit from the WWN number

For example: if the WWN number is 60002AC50000000000052200000B95 (see screenshot given below for 16 Byte WWN), using the following formula:

2FF7000 + DevID.substr(4,3) + DevID.substr(26,6)

DevID.substr(4,3) is 2AC and DevID.substr(26,6) is 000B95

After adding all the values, the resulting array name is 2FF70002AC000B95.

- Enter the IP address of the array in the **Control Host** field.
  - Enter the access information of a local 3PAR Management user with administrative privileges in the **Username** and **Password** fields.
  - In the **Device Group** field, specify the name of the CPG group created on the array to be used for snapshot operations.

If you do not specify a CPG group, the default CPG group will be used for snapshot operations.

- Select the **Use devices only from this device group** option to use only the snapshots devices available in the device group specified above.
- Use the **Description** field to enter a description about the entity. This description can include information about the entity's content, cautionary notes, etc.
- Click OK to save the information.

4.

|                                                                             | 16 Byte WWN                                                                                                    |                                                                  | 8 Byte WWN                                                                                                    |  |
|-----------------------------------------------------------------------------|----------------------------------------------------------------------------------------------------|------------------------------------------------------------------|----------------------------------------------------------------------------------------------------|--|
| Provisioning                                                                | ) Provisioning : InServo : Span-Ecommonalt.com : Witaal Volumes                                                                                                    | Provisioning                                                     | Provisioning : Indexs : Sper-Ecommonalt.com : Virtual Volumes                                                                                 |  |
| V E Itlens                                                                  | Summary Virtual Indunes Allerts                                                                                                    | v El triens                                                      | Summary Whitel Idunes Alerts                                                                                                    |  |
| V E tour-2 commant.com                                                      | Samay - 60 ross - Filter - All Cear                                                                                                    | V E bur-Loommak.com                                              | Samay - 60 ross # Pby # Cor                                                                                                    |  |
| CPGs Z Z                                                                    | Name A Exported                                                                                                    | iii Oficia<br>▼ Statusi Italunes                                 | Name A Exported                                                                                                    |  |
| Remote Copy<br>Exported<br>Unexported                                       | stats -<br>is 198 cc.dev1.dev1dete cr-dev1<br>is 2864 p.gevent 208 Ted. CC.WINCOURT200                                                                                          | Renote Copy<br>Exported<br>Unexported                            | odda -<br>is 108 or devi denotete or devi<br>is 20x44 p assets 208 Teb CV, ATACOURTON                                                         |  |
| Dr 🔂 By Denice Type<br>Dr 🔂 By RAID Type                                    | 30x4 p gavant, 42     01 (dRicc) aci     20x4 p gavant, 42 yol     01 grosphics (aci     20x4 p gavant, 42 yol     01 grosphics (aci     20x4 p gavant, 42 yol     10 grosphics | <ul> <li>By Device Type</li> <li>By RAID Type</li> </ul>         | <ul> <li>Stabil p.preset (42</li> <li>Stabil p.preset (42 pol)</li> <li>Stabil p.preset (42 pol)</li> <li>Stabil p.preset (42 pol)</li> </ul> |  |
| <ul> <li>B Would Water Sets</li> <li>C ULMA</li> <li>C Topoletes</li> </ul> | 2004 power 48 (P at 3 beaus<br>Herapa<br>9 2 1927 234                                                                                                    | ▶ ∰ What Islame Sets ▶ ∰ WLAL Islame Sets ▶ ∰ WLAL ▶ ∰ Templates | 2004 poer 48 P at 3 heaps<br>Hereard Hereard Hard Street                                                                                      |  |
| Ocnaria<br>Ocnaria                                                          | 8 9.2.101.205 -                                                                                                    | O Coneirs                                                        | 4 9.2.1021.228 -                                                                                                    |  |
| Common Actions                                                              | Vetaal Volume Details<br>Summy Settings VUIIIs Lavoit Werts                                                                                                    | c III I                                                          | Vetaal Volume Details<br>Summy Setting VLIHs Level Alerts                                                                                     |  |
| 😵 Greate Virtual Kolume<br>🚱 Greate Virtual Copy                            | General C                                                                                                    | Create Wrusi Volume<br>Create Wrusi Capy<br>Create Physical Capy | Ceneral C                                                                                                    |  |
| Creater Printice Capy<br>Creater CPG                                        | Name 160/15/WW/EST-ESI/01<br>10 1214<br>Domain -                                                                                                    | Create Pipela Capy                                               | Name 168/teWWTEST-ESK41<br>10 1314                                                                                                    |  |
| Etentem 1                                                                   | Set -<br>Type See                                                                                                    | E totam 1                                                        | Set - 4                                                                                                    |  |
| nots                                                                        | Provisioning ful<br>WWN SECONCENTRATION<br>Copy Of -                                                                                                    |                                                                  | Provisioning ful<br>WWN S0003AC580228865<br>Copy 07 -                                                                                         |  |
| Layout Grid                                                                 | Copies 3<br>Mode Ital                                                                                                    | Lanout Grid<br>Rijs Remote Conv                                  | Copies 3<br>Mode Itvi                                                                                                    |  |

| Array Manageme   | nt                       |            |        |
|------------------|--------------------------|------------|--------|
| Snap Vendor      | 3PAR                     | ~          |        |
| Name             |                          |            |        |
| 3 Control Host   |                          |            |        |
| User Name        |                          |            |        |
| 4 Password       |                          |            |        |
| Confirm Password |                          |            |        |
| 5 Device Group   |                          |            |        |
| 6 Use devices on | y from this device group |            |        |
| Description      |                          |            |        |
|                  |                          |            |        |
| ОК               | Cancel Help              |            |        |
|                  | •                        | ( Previous | Next ) |

# SnapProtect<sup>™</sup> Backup - Dell EqualLogic

## **PRE-REQUISTIES**

#### WINDOWS

Microsoft iSCSI Initiator to be configured on the client and proxy computers to access the Dell EqualLogic disk array.

#### UNIX

iSCSI Initiator to be configured on the client and proxy computers to access the Dell EqualLogic disk array.

#### FIRMWARE VERSION

- Ensure that all members in the EqualLogic array are running firmware version 4.2.0 or higher.
- After upgrading the firmware, do either of the following:
  - o Create a new group administration account in the firmware, and set the desired permissions for this account.
  - If you plan to use the existing administration accounts from version prior to 4.2.0, reset the password for these accounts. The password can be the same as the original.

If you do not reset the password, snapshot creation will fail.

## **SETUP THE ARRAY INFORMATION**

Provide the identification information for the array to ensure access. The following section provides step-by-step instructions for setting the array information.

- **1.** From the CommCell Console, navigate to **Tools | Control Panel**.
  - Click Array Management.

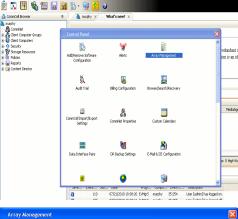

< Previous

Next 🕨

| Control Host           | Name       | User Name     | Snap Vendor    | Description | × | Add    |
|------------------------|------------|---------------|----------------|-------------|---|--------|
| fidk.hct.commvault.com | 5001438002 | hct\administr | HP EVA         |             | ^ |        |
| 172.19.66.22           |            | grpadmin      | Dell Equalogic |             |   | Edit   |
| 172.19.125.226         | 6000279    | admin         | IBM XIV        |             |   |        |
| 172.19.66.91           | APM0003340 | admin         | EMC CLARIION   |             | _ | Delete |
| 172.19.66.69           | 10881      | system        | HDS            |             | ~ |        |
| 172 19 71 26           | MN1963C    | admin         | TRM VTV        |             | ~ |        |

- 2. Click Add.
- **3.** Select **Dell Equallogic** from the **Snap Vendor** list.
  - Specify the Management IP address in the **Name** field.

No entry is required in the **Name** field if there is no Management IP address configured.

• Specify the Group IP address in the **Control Host** field.

| For reference purposes, the screenshot on the right shows the Management IP |
|-----------------------------------------------------------------------------|
| address and Group IP address for the Dell Equallogic storage device.        |

- Enter the user access information of the Group Administrator user in the **Username** and **Password** fields.
  - For Dell EqualLogic Clone, specify the name of the Storage Pool where you wish to create the clones in the **Device Group** field.
  - Select the **Use devices only from this device group** option to use only the snapshot devices available in the storage pool specified above.
  - Use the **Description** field to enter a description about the entity. This description can include information about the entity's content, cautionary notes, etc.
  - Click **OK** to save the information.

4.

| Array Manageme                                                                                                    | nt 🔀                                                                     |
|----------------------------------------------------------------------------------------------------|--------------------------------------------------------------------------|
| 1 Snap Vendor                                                                                                    | Dell Equallogic                                                          |
| 2 Name                                                                                                    |                                                                          |
| 3 Control Host                                                                                                    |                                                                          |
| User Name                                                                                                    |                                                                          |
| Password                                                                                                    |                                                                          |
| Confirm Password                                                                                                    |                                                                          |
| Device Group                                                                                                    |                                                                          |
| Use devices only                                                                                                    | y from this device group                                                 |
| Description                                                                                                    |                                                                          |
|                                                                                                    |                                                                          |
| ОК                                                                                                    | Cancel Help                                                              |
| EQUALLOGIC<br>≩ Group E+ Ø Group Contigui                                                                                                    | Account greater - Logged in (rith)                                       |
| Conception Conception Concepting Concepting Concepting Concepting Concepting Concepting | General Administration Notification 2021 State V055V53 Defaults Advanced |
| Array Manageme                                                                                                    | nt 🔀                                                                     |
| Snap Vendor                                                                                                    | Dell Equallogic                                                          |
| Name                                                                                                    |                                                                          |
| Control Host                                                                                                    |                                                                          |
| User Name                                                                                                    |                                                                          |
| 4 Password                                                                                                    |                                                                          |
| Confirm Password                                                                                                    |                                                                          |
| 5 Device Group                                                                                                    |                                                                          |
| 6 Use devices only                                                                                                    | y from this device group                                                 |
| Description                                                                                                    |                                                                          |
| ОК                                                                                                    | Cancel Help                                                              |
|                                                                                                    | Previous Next >                                                          |

## SnapProtect<sup>™</sup> Backup - EMC Clariion, VNX

Previous Next >

### **PRE-REQUISITES**

#### LICENSES

- Clariion SnapView and AccessLogix licenses for Snap and Clone.
- SYMAPI Feature: BASE/Symmetrix license required to discover Clariion storage systems.

You can use the following command to check the licenses on the host computer:

C:\SYMAPI\Config> type symapi\_licenses.dat

#### ARRAY SOFTWARE

• EMC Solutions Enabler (6.5.1 or higher) installed on the client and proxy computers.

Client Components (SYMCLI) are required only during the initial one-time configuration. Base Components (with SYMAPI) are necessary and required for all snap operations.

- Navisphere CLI and NaviAgent installed on the client and proxy computers.
- If AccessLogix is not enabled, go to the Navisphere GUI, right-click EMC Clariton Storage System and click Properties. From the Data Access tab, select Enable AccessLogix.
- Clariion storage system should have run successfully through the Navisphere Storage-System Initialization Utility prior to running any Navisphere functionality.
- Ensure enough reserved volumes are configured for SnapView/Snap to work properly.

For EMC VNX:

• EMC Solutions Enabler (7.2 or higher) installed on the client and proxy computers.

Client Components (SYMCLI) are required only during the initial one-time configuration. Base Components (with SYMAPI) are necessary and required for all snap operations.

- Navisphere CLI and Navisphere/Unisphere Host Agent installed on the client and proxy computers.
- VNX storage system should have run successfully through the Unisphere Storage-System Initialization Utility prior to running any Unisphere functionality.

## SETUP THE EMC CLARIION

Perform the following steps to provide the required storage for SnapProtect operations:

- 1. Create a RAID group
- 2. Bind the LUN
- 3. Create a Storage Group
- 4. Register the client computer (covered by installing NaviAgent)
- 5. Map the LUNs to the client computer where the NaviAgent resides
- 6. Reserved/Clone volumes target properly for SnapView

For example, as shown in the image on the right, the **Clariion ID** of **APM00033400899** has the following configuration:

- a RAID Group 0 provisioned as a RAID-5 group (Fiber Channel drives)
- LUNs are mapped to Storage Group SG\_EMCSnapInt1 with LUN ID of #154 present to client computer emcsnapint1.

The example shows the serial number of LUN 154:

- RAID Group: RAID Group 0, containing 3 physical disks
- Storage Group: currently visible to a single client computer
- LUN is shown as a Fiber Channel device
- The devices under LUN 154 reside on RAID Group 0 which has RAID-5 configuration.

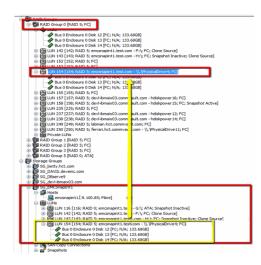

#### AUTHENTICATE CALYPSO USER INFORMATION FOR THE NAVIAGENT

Follow the steps below to specify the authorization information for EMC Solutions Enabler and Navishphere CLI to ensure administrator access to the Navisphere server.

1. To set the authorize information, run the symcfg authorization command for both the storage processors. For example:

/opt/emc/SYMCLI/V6.5.3/bin# ./symcfg authorization add -host <clariion SPA IP> -username admin -password password

/opt/emc/SYMCLI/V6.5.3/bin# ./symcfg authorization add -host <clariion SPB IP> -username admin -password password

2. Run the following command to ensure that the Clariion database is successfully loaded.

symcfg discover -clariion -file AsstDiscoFile

where AsstDiscoFile is the fully qualified path of a user-created file containing the host name or IP address of each targeted Clariion array. This file should contain one array per line.

3. Create a Navisphere user account on the storage system. For example:

/opt/Navisphere/bin# ./naviseccli -AddUserSecurity -Address <clariion SPA IP> -Scope 0 -User admin -Password password

/opt/Navisphere/bin# ./naviseccli -AddUserSecurity -Address <clariion SPB IP> -Scope 0 -User admin -Password password

- 4. Restart the NaviAgent service.
- 5. Run snapview command from the command line to ensure that the setup is ready.

On Unix computers, you might need to add the Calypso user to the agent.config file.

Before running any commands ensure that the EMC commands are verified against EMC documentation for a particular product and version.

### **SETUP THE ARRAY INFORMATION**

Provide the identification information for the array to ensure access. The following section provides step-by-step instructions for setting the array information.

- From the CommCell Console, navigate to **Tools | Control Panel**.
  - Click Array Management.

1.

2. Click Add.

- **3.** Select **EMC CLARiiON** from the **Snap Vendor** list for both Clariion and VNX arrays.
  - Specify the serial number of the array in the **Name** field.

For reference purposes, the screenshot on the right shows the serial number for the EMC Clariion storage device.

- Enter the access information of a Navisphere user with administrative privileges in the **Username** and **Password** fields.
- Use the **Description** field to enter a description about the entity. This description can include information about the entity's content, cautionary notes, etc.
- Click **OK** to save the information.

4.

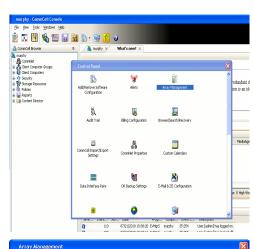

| Control Host          | Name       | User Name     | Snap Vendor    | Description | ×      | Add         |
|-----------------------|------------|---------------|----------------|-------------|--------|-------------|
| idk.hct.commvault.com | 5001438002 | hct\administr | HP EVA         |             | ^      |             |
| 72.19.66.22           |            | grpadmin      | Dell Equalogic |             |        | Edit        |
| 72.19.125.226         | 6000279    | admin         | IBM XIV        |             |        |             |
| 72.19.66.91           | APM0003340 | admin         | EMC CLARIION   |             |        | Delete      |
| 72.19.66.69           | 10881      | system        | HDS            |             | ~      | List Snaps  |
| 72 19 71 26           | Mb1963C    | admin         | TRM YTV        |             | ×      | List bridge |
|                       |            |               |                |             |        |             |
|                       |            |               |                | ОК          | Cancel | Help        |

| Array Management 🛛 🔀 |                                                                                                    |  |  |  |
|----------------------|----------------------------------------------------------------------------------------------------|--|--|--|
| 1 Snap Vendor        |                                                                                                    |  |  |  |
| 2 Name               |                                                                                                    |  |  |  |
| Control Host         |                                                                                                    |  |  |  |
| User Name            |                                                                                                    |  |  |  |
| Password             |                                                                                                    |  |  |  |
| Confirm Password     |                                                                                                    |  |  |  |
| Device Group         |                                                                                                    |  |  |  |
| Lise devices only    | y from this device group                                                                                                    |  |  |  |
|                      | n in and do neo group                                                                                                    |  |  |  |
|                      |                                                                                                    |  |  |  |
| ОК                   | Cancel Help                                                                                                    |  |  |  |
| Storage Management   | prise Storage 1                                                                                                    |  |  |  |
| Filter By:           | Al 💉 Filter For: 🔽                                                                                                    |  |  |  |
| Assign<br>Expand     | Indust         Monitors           Lomain (172,19,66,91; Lopged In)           Provide         Reserved LUN Pool           Physical         SPA           SPA         SPB           ULUK Folders         Monitors           Zorage Groups         Consistency Groups           Consistency Groups         Stanpole           Reserved LUN Pool         Stanping           Stanping         Stanping           Stanping         Stanping           Stan Copy Sessions         Stan Copy Sessions |  |  |  |

| Array Managemei  | nt 🔀                     |        |
|------------------|--------------------------|--------|
| Snap Vendor      | EMC CLARIION             |        |
| Name             |                          |        |
| Control Host     |                          |        |
| User Name        |                          |        |
| 3 Password       |                          |        |
| Confirm Password |                          |        |
| Device Group     |                          |        |
| Use devices only | / from this device group |        |
| Description      |                          |        |
|                  |                          |        |
|                  |                          |        |
|                  |                          |        |
| ОК               | Cancel Help              |        |
|                  | < Previous               | Next > |

## SnapProtect<sup>™</sup> Backup - EMC Symmetrix

< Previous ) Next >

### **PRE-REQUISITES**

• EMC Solutions Enabler (6.4 or higher) installed on the client and proxy computers.

Client Components (SYMCLI) are required only during the initial one-time configuration. Base Components (with SYMAPI) are necessary and required for all snap operations.

• SYMAPI Feature: BASE /Symmetrix licenses for Snap, Mirror and Clone.

You can use the following command to check the licenses on the host computer:

```
C:\SYMAPI\Config> type symapi_licenses.dat
```

By default, all functionality is already enabled in the EMC Symmetrix hardware layer. However, a Hardware Configuration File (IMPL) must be enabled before
using the array. Contact an EMC Representative to ensure TimeFinder and SRDF functionalities have been configured.

## SETUP THE EMC SYMMETRIX

For SnapProtect to function appropriately, LUN Masking records/views must be visible from the host where the backup will take place:

- For DMX, the Masking and Mapping record for vcmdb must be accessible on the host executing the backup.
- For VMAX, the Masking view must be created for the host executing the backup.

#### CONFIGURE SYMMETRIX GATEKEEPERS

Gatekeepers need to be defined on all MediaAgents in order to allow the Symmetrix API to communicate with the array. Use the following command on each MediaAgent computer:

symgate define -sid <Symmetrix array ID> dev <Symmetrix device name>

where <Symmetrix device name> is a numbered and un-formatted Symmetrix device (e.g., 00C) which has the MPIO policy set as FAILOVER in the MPIO properties of the gatekeeper device.

#### LOAD THE SYMMETRIX DATABASE

If you have the SYMCLI software installed, it is recommended that you test your local Symmetrix environment by running the following command to ensure that the Symmetrix database is successfully loaded:

symcfg discover

#### SETUP THE ARRAY INFORMATION

Provide the identification information for the array to ensure access. The following section provides step-by-step instructions for setting the array information.

- **1.** From the CommCell Console, navigate to **Tools | Control Panel**.
  - Click Array Management.

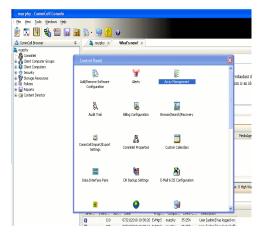

2. Click Add.

- з.
- Select EMC Symmetrix from the Snap Vendor list.
- Specify the **Symm ID** of the array in the **Name** field.

For reference purposes, the screenshot on the right shows the Symmetrix array ID (Symm ID) for the EMC Symmetrix storage device.

4.

- If Symcfg Authorization is enabled on the Symmetrix Management Console, enter the access information for the Symmetrix Management Console in the Username and Password fields.
- In the **Device Group** field, specify the name of the device group created on the client and proxy computer. The use of Group Name Service (GNS) is supported.

If you do not specify a device group, the default device group will be used for snapshot operations.

- Select the **Use devices only from this device group** option to use only the snapshots devices available in the device group specified above.
- Use the **Description** field to enter a description about the entity. This description can include information about the entity's content, cautionary notes, etc.
- Click **OK** to save the information.

To understand how the software selects the target devices during  $\ensuremath{\mathsf{SnapProtect}}$  operations, click here.

| 172.19.66.22                                                                                                    | User Name Snap Vendor Description V<br>ict\administr HP EVA<br>Irpadmin Dell Equalogic                                                                        | Edit             |
|----------------------------------------------------------------------------------------------------|----------------------------------------------------------------------------------------------------|------------------|
|                                                                                                    | idmin IBM XIV                                                                                                    | Delete           |
| 172.19.66.69 10881 s                                                                                                    | ystem HDS                                                                                                    | List Snaps       |
|                                                                                                    | OK Cancel                                                                                                    | Help             |
|                                                                                                    |                                                                                                    |                  |
| Array Managemer                                                                                                    | nt                                                                                                    |                  |
| 1 Snap Vendor                                                                                                    | EMC Symmetrix                                                                                                    | ~                |
| 2 Name                                                                                                    |                                                                                                    | $\supset$        |
| Control Host                                                                                                    |                                                                                                    |                  |
| User Name                                                                                                    |                                                                                                    |                  |
| Password                                                                                                    |                                                                                                    |                  |
| Confirm Password                                                                                                    |                                                                                                    |                  |
| Device Group                                                                                                    |                                                                                                    |                  |
| Use devices only                                                                                                    | / from this device group                                                                                                    |                  |
| Description                                                                                                    |                                                                                                    |                  |
|                                                                                                    |                                                                                                    |                  |
|                                                                                                    |                                                                                                    |                  |
|                                                                                                    |                                                                                                    |                  |
| ОК                                                                                                    | Cancel Help                                                                                                    |                  |
|                                                                                                    | EMC Symmetrix Manage                                                                                                    |                  |
| File Control Achimistration Help<br>+ + Troperties II Config Session II Aler<br>Properties                                                                                                    | Refresh View      E+Export     E     E     E     E     E     E     E     E     E     Conversarial History     E     Replication Monitor     E     GoS Monitor | Logout No Alerts |
|                                                                                                    |                                                                                                    |                  |
| * Meta Devices (2)                                                                                                    | rt a folder or an object in the tree.                                                                                                    |                  |
| Const (%)     Const (%)     Const (%)   | rt a hadder or an object in the tree.                                                                                                    |                  |
| tests (s)     tests (s)     tests (s)     tests (s)     tests (s)     tests (s)     tests (s)     tests (s)     tests (s)     tests (s)     tests (s)                                                                                                    | st a fielder or an object in the tree.                                                                                                    |                  |
| Constant (%)     Constant (%)     C | t s fødder av an object in tilte tree.                                                                                                    |                  |
| Const (%)     Const (%)     Const (%)   | st a folder or an object in the tree.                                                                                                    |                  |
| Comparison (2)     Device (2)     Device (2)   |                                                                                                    |                  |
| Array Managemen                                                                                                    |                                                                                                    |                  |
| Array Managemen<br>Snap Vendor                                                                                                    |                                                                                                    |                  |
| Array Managemen<br>Snap Vendor<br>Name                                                                                                    | nt                                                                                                    |                  |
| Array Managemen<br>Snap Vendor<br>Name<br>Control Host                                                                                                    | nt                                                                                                    |                  |
| Array Managemen<br>Snap Vendor<br>Name<br>Control Host<br>User Name                                                                                                    | nt                                                                                                    |                  |
| Array Managemen<br>Snap Vendor<br>Name<br>Control Host<br>User Name<br>Password                                                                                                    | nt                                                                                                    |                  |
| Array Managemen<br>Snap Vendor<br>Name<br>Control Host<br>User Name<br>Password<br>Confirm Password                                                                                                    | nt                                                                                                    |                  |
| Array Managemer<br>Snap Vendor<br>Name<br>Control Host<br>User Name<br>Password<br>Confirm Password<br>Device Group                                                                                                    | EMC Symmetrix                                                                                                    |                  |
| Array Managemen<br>Snap Vendor<br>Name<br>Control Host<br>User Name<br>Password<br>Confirm Password<br>Device Group                                                                                                    | nt                                                                                                    |                  |
| Array Managemer<br>Snap Vendor<br>Name<br>Control Host<br>User Name<br>Password<br>Confirm Password<br>Device Group                                                                                                    | EMC Symmetrix                                                                                                    |                  |
| Array Managemen<br>Snap Vendor<br>Name<br>Control Host<br>User Name<br>Password<br>Confirm Password<br>Device Group                                                                                                    | EMC Symmetrix                                                                                                    |                  |
| Array Managemen<br>Snap Vendor<br>Name<br>Control Host<br>User Name<br>Password<br>Confirm Password<br>Device Group                                                                                                    | 1  EMC Symmetrix  C  C  C  C  C  C  C  C  C  C  C  C  C                                                                                                    |                  |
| Array Managemen<br>Snap Vendor<br>Name<br>Control Host<br>User Name<br>Password<br>Confirm Password<br>Device Group                                                                                                    | EMC Symmetrix                                                                                                    |                  |

## SnapProtect<sup>™</sup> Backup - Hitachi Data Systems

### **PRE-REQUISITES**

- Device Manager Server (7.1.1 or higher) installed on any computer.
- RAID Manager (01-25-03/05 or higher) installed on the client and proxy computers.
- Device Manager Agent installed on the client and proxy computers and configured to the Device Manager Server.

The hostname of the proxy computer and the client computer should be visible on the Device Manager Server.

- Appropriate licenses for Shadow Image and COW snapshot.
- For VSP, USP, USP-V and AMS 2000 series, create the following to allow COW operations:

COW pools

 $\,\circ\,$  V-VOLs (COW snapshots) that matches the exact block size of P-VOLs devices.

• For HUS, ensure that the source and target devices have the same **Provisioning Attribute** selected. For e.g., if the source is **Full Capacity Mode** then the target device should also be labeled as **Full Capacity Mode**.

#### ADDITIONAL REQUIREMENTS FOR VMWARE

When performing SnapProtect operations on VMware using HDS as the storage array, ensure the following:

- HDS LUNs are exposed to the Virtual Server iDataAgent client and ESX server.
- All HDS pre-requisites are installed and configured on the Virtual Server iDataAgent client computer.
- The Virtual Server client computer is the physical server.
- The Virtual Machine HotAdd feature is not supported.

#### **SETUP THE ARRAY INFORMATION**

Provide the identification information for the array to ensure access. The following section provides step-by-step instructions for setting the array information.

- **1.** From the CommCell Console, navigate to **Tools | Control Panel**.
  - Click Array Management.

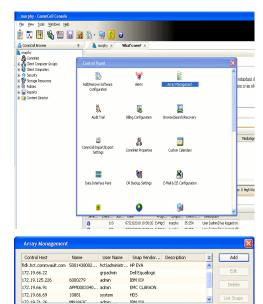

< Previous

Next >

2. Click Add.

- **3.** Select **HDS** from the **Snap Vendor** list.
  - Specify the serial number of the array in the Name field.

OK Cancel Help

For reference purposes, the screenshot on the right shows the serial number for the HDS storage device.

4.

- Enter the IP address or host name of the Device Manager Server in the **Control Host** field.
  - Enter the user access information in the **Username** and **Password** fields.
  - In the **Device Group** field, specify the name of the hardware device group created on the array to be used for snapshot operations. The device group should have the following naming convention:

<COW\_POOL\_ID>-<LABEL> **Or** <LABEL>-<COW\_POOL\_ID>

where  ${\tt COW\_POOL\_ID}{\tt (for \ COW \ job)}$  should be a number. This parameter is required.

 $<\!\!\! LABEL>$  (for SI job) should not contain special characters, such as hyphens, and should not start with a number. This parameter is optional.

- Select the **Use devices only from this device group** option to use only the snapshots devices available in the device group specified above.
- Use the **Description** field to enter a description about the entity. This description can include information about the entity's content, cautionary notes, etc.
- Click **OK** to save the information.

| Alerts     |                  | Baroa                                                | USP@172.19.66.94   |                |
|------------|------------------|------------------------------------------------------|--------------------|----------------|
| Reports    |                  | Contail Manual an                                    | 039                |                |
| Settingo   |                  | Gerial Humber<br>IP Address                          | 172.19.66.         |                |
| ashboard   | * ·              | Microsofe DBC                                        | 50.49.49.40/10     |                |
| D+M<br>P+M |                  | Nicrocode DKC<br>Nicrocode SVP                       | 50.19.79/10        |                |
|            | 00               |                                                      |                    |                |
|            |                  | Configured Capacity<br>Actual Capacity<br>Free Space | 9.02 TB            |                |
|            |                  | Free Space                                           | 109.30 98          |                |
|            | 00               | Free Space<br>Total Cadve                            | 16.02.09           |                |
|            |                  |                                                      | 2011/04/10 9:01:01 |                |
|            |                  |                                                      |                    |                |
|            |                  |                                                      |                    |                |
|            |                  |                                                      |                    | NAS/Management |
|            |                  |                                                      |                    |                |
|            |                  |                                                      |                    | _              |
| A          | rray Managemer   | nt                                                   |                    | X              |
|            | ,                |                                                      |                    |                |
|            |                  |                                                      |                    |                |
|            |                  |                                                      |                    | _              |
| 2          | 5nap Vendor      | HDS                                                  |                    | ×              |
|            |                  |                                                      |                    |                |
|            |                  |                                                      |                    |                |
|            | Vame             |                                                      |                    |                |
| P          | vanie            |                                                      |                    |                |
|            |                  |                                                      |                    |                |
| -          |                  |                                                      |                    |                |
| 210        | Control Host     |                                                      |                    |                |
| ٥.         | cond of hose     |                                                      |                    | 1              |
| ~          |                  | L                                                    |                    |                |
| -          |                  |                                                      |                    |                |
| 1          | Jser Name        |                                                      |                    | N 1            |
| 1          |                  |                                                      |                    | \              |
| 1          |                  |                                                      |                    |                |
| 4 c        | Decuverd         |                                                      |                    |                |
| - I F      | Password         |                                                      |                    |                |
|            |                  |                                                      |                    |                |
| 1          |                  |                                                      |                    |                |
| 1.0        | Confirm Password |                                                      |                    | 1              |
| 1          | communicassword  |                                                      |                    |                |
| ~          |                  | L                                                    |                    |                |
| -          |                  | _                                                    |                    |                |
| <b>5</b> D | Device Group     |                                                      |                    |                |
|            |                  |                                                      |                    |                |
|            |                  |                                                      |                    |                |
| ~ /        |                  |                                                      |                    |                |
| 6 🤇        | Use devices only | / From this                                          | s device group 🦒   |                |
|            |                  |                                                      |                    |                |
|            |                  |                                                      |                    |                |
|            | Description      |                                                      |                    |                |
|            |                  |                                                      |                    |                |
|            |                  |                                                      |                    |                |
|            |                  |                                                      |                    |                |
|            |                  |                                                      |                    |                |
|            |                  |                                                      |                    |                |
|            |                  |                                                      |                    |                |
|            |                  |                                                      |                    |                |
|            |                  |                                                      |                    |                |
|            |                  |                                                      |                    |                |
|            |                  |                                                      |                    |                |
|            |                  |                                                      |                    |                |
|            |                  |                                                      |                    |                |
|            |                  |                                                      |                    |                |
|            |                  |                                                      |                    |                |
|            | OK               | Car                                                  | ncel Help          |                |
|            |                  |                                                      |                    |                |
|            |                  |                                                      |                    |                |
|            |                  |                                                      |                    |                |
|            |                  |                                                      | <                  | Previous       |
|            |                  |                                                      |                    |                |

Array Management

HDS

Use devices only from this device group

OK

Cancel

Help

NAS/Management

1 Snap Vendor

Description

2 Name Control Host User Name Password Confirm Password Device Group

## SnapProtect<sup>™</sup> Backup - HP StorageWorks EVA

< Previous Next >

## SETUP THE HP SMI-S EVA

HP-EVA requires Snapshot and Clone licenses for the HP Business Copy EVA feature.

The following steps provide the necessary instructions to setup the HP EVA:

- 1. Download the HP SMI-S EVA and the HP Command View EVA software on a supported server from the HP web site.
- 2. Run the Discoverer tool located in the C:\Program Files\Hewlett-Packard\mpxManager\SMI-S\EVAProvider\bin folder to discover the HP-EVA arrays.
- 3. Use the CLIRefreshTool.bat tool to sync with the SMIS server after using the Command View GUI to perform any active management operations (like adding new host group or LUN). This tool is located in the C:\Program Files\Hewlett-Packard\mpxManager\SMI-S\CXWSCimom\bin folder.

#### **SETUP THE ARRAY INFORMATION**

Provide the identification information for the array to ensure access. The following section provides step-by-step instructions for setting the array information.

- 1. From the CommCell Console, navigate to **Tools | Control Panel**.
  - Click Array Management.

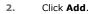

з.

- Select HP EVA from the Snap Vendor list.
  - Specify the World Wide Name of the array node in the Name field.

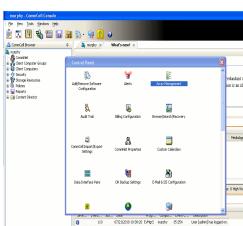

| Control Host          | Name       | User Name     | Snap Vendor    | Description | * | Add         |
|-----------------------|------------|---------------|----------------|-------------|---|-------------|
| idk.hct.commvault.com | 5001438002 | hct\administr | HP EVA         |             | ^ |             |
| 172.19.66.22          |            | grpadmin      | Dell Equalogic |             |   | Edit        |
| 172.19.125.226        | 6000279    | admin         | IBM XIV        |             |   |             |
| 172.19.66.91          | APM0003340 | admin         | EMC CLARIION   |             |   | Delete      |
| 172.19.66.69          | 10881      | system        | HDS            |             |   | List Snaps  |
| 172 19 71 26          | MN1963C    | admin         | TRM YTV        |             | ~ | List briaps |

| Array Managemer  | nt 🔀                   |
|------------------|------------------------|
| 1 Snap Vendor    | HP EVA                 |
| 2 Name           |                        |
| Control Host     |                        |
| User Name        |                        |
| Password         |                        |
| Confirm Password |                        |
| Device Group     |                        |
| Use devices only | from this device group |
| Description      |                        |
|                  |                        |
|                  |                        |
|                  |                        |
| ОК               | Cancel Help            |

The World Wide Name (WWN) is the serial number for the HP EVA storage device. See the screenshot on the right for a WWN example.

The array name must be specified without the dashes used in the WWN e.g.,  $\tt 50014380025DEB70.$ 

- 4.
- Enter the name of the management server of the array in the **Control Host** field.

Ensure that you provide the host name and not the fully qualified domain name or TCP/IP address of the host.

- Enter the user access information in the Username and Password fields.
- In the **Device Group** field, specify the name of the hardware disk group created on the array to be used for snapshot operations.
- Select the **Use devices only from this device group** option to use only the snapshots devices available in the device group specified above.
- Use the **Description** field to enter a description about the entity. This description can include information about the entity's content, cautionary notes, etc.
- Click **OK** to save the information.

| Be EVA Storage Network                                                                                                    | Save chang             | ges System options                       |        |
|----------------------------------------------------------------------------------------------------|------------------------|------------------------------------------|--------|
| Konstanting     Konstanting     Konstantin     Konstantin     Konstantin     Konstantin     Konstantin | General                | Status Summ                              | ary    |
| I Cal Virtual Disks                                                                                                    | Identification         |                                          |        |
| 🖾 🙀 Disk Groups                                                                                                    | Name:                  | EVA440                                   |        |
| Data Replication                                                                                                    | Node WWN:<br>UUID:     | 5001-4380-025D-EB70<br>6005-08b40002-000 | $\geq$ |
|                                                                                                    | UUD:                   | 6005-08640002-000                        | 0      |
|                                                                                                    |                        |                                          |        |
| Array Managemen                                                                                                    | it                     |                                          | ×      |
|                                                                                                    |                        |                                          |        |
| Snap Vendor                                                                                                    | HP EVA                 | ~                                        |        |
| Name                                                                                                    |                        |                                          |        |
|                                                                                                    |                        |                                          |        |
| 3 Control Host                                                                                                    |                        |                                          | D      |
| User Name                                                                                                    |                        |                                          |        |
|                                                                                                    |                        |                                          |        |
| 4 Password                                                                                                    |                        |                                          |        |
| Confirm Password                                                                                                    |                        |                                          | ı J    |
|                                                                                                    |                        |                                          |        |
| 5 Device Group                                                                                                    |                        |                                          |        |
|                                                                                                    | <u> </u>               |                                          |        |
| 6 Use devices only                                                                                                    | from this device group | <b>シ</b>                                 |        |
| Description                                                                                                    |                        |                                          |        |
|                                                                                                    |                        |                                          |        |
|                                                                                                    |                        |                                          |        |
|                                                                                                    |                        |                                          |        |

OK

Cancel

Help

Previous Next >

# SnapProtect<sup>™</sup> Backup - IBM SAN Volume Controller (SVC)

#### **PRE-REQUISITES**

- IBM SVC requires the FlashCopy license.
- Ensure that all members in the IBM SVC array are running firmware version 6.1.0.7 or higher.
- Ensure that proxy computers are configured and have access to the storage device by adding a host group with ports and a temporary LUN.

#### **SETUP THE ARRAY INFORMATION**

Provide the identification information for the array to ensure access. The following section provides step-by-step instructions for setting the array information.

- From the CommCell Console, navigate to **Tools | Control Panel**.
  - Click Array Management.

2. Click Add.

- 3. Select IBMSVC from the Snap Vendor list.
  - Specify the 16-digit ID of the storage device in the **Name** field.

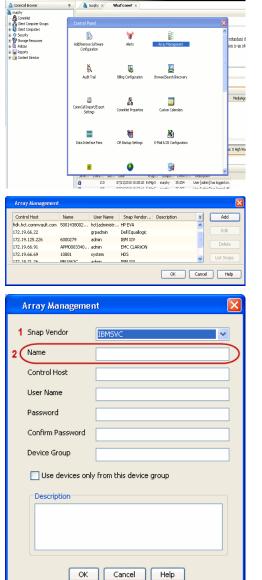

🔶 🔀 😫 🖓 🎬 📓 📓 🏷 🐓 🚺 🖉

< Previous

Next 🕨

The  ${\bf ID}$  is the device identification number for the IBM SVC storage device. See the screenshot on the right for reference.

4.

- 44 3.6 TB Co 52% 🗌 🖸 😧 111 Running Tasks Array Management Snap Vendor Name Control Host 3 User Name Password Confirm Password 5 Device Group Use devices only from this device group 6 Description OK Cancel Help
  - < Previous Next >

- Enter the Management IP address or host name of the array in the Control Host field.
  - Enter the user access information of the local application administrator in the **Username** and **Password** fields.
  - In the **Device Group** field, specify the name of the physical storage pools created on the array to be used for snapshot (flash copy) operations.

If you do not specify a device group, the default storage pool will be used for snapshot operations.

- Select the **Use devices only from this device group** option to use only the snapshots devices available in the device group specified above.
- Use the **Description** field to enter a description about the entity. This description can include information about the entity's content, cautionary notes, etc.
- Click **OK** to save the information.

## SnapProtect<sup>™</sup> Backup - IBM XIV

< Previous ) Next >

### **PRE-REQUISITES**

- 1. IBM XCLI (2.3 or higher) installed on the client and proxy computers. On Unix computers, XCLI version 2.4.4 should be installed.
- 2. Set the location of XCLI in the environment and system variable path.
- 3. If XCLI is installed on a client or proxy, the client or proxy should be rebooted after appending XCLI location to the system variable path. You can use the XCLI\_BINARY\_LOCATION registry key to skip rebooting the computer.

### SETUP THE ARRAY INFORMATION

Provide the identification information for the array to ensure access. The following section provides step-by-step instructions for setting the array information.

- 1. From the CommCell Console, navigate to **Tools | Control Panel**.
  - Click Array Management.

2. Click Add.

- Select IBM XIV from the Snap Vendor list.
  - Specify the 7-digit serial number for the array in the Name field.

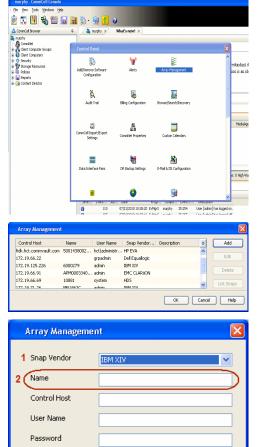

Confirm Password Device Group

Description

Use devices only from this device group

OK

Cancel

Help

The **System ID** (S/N) is the serial number for the IBM XIV storage device. See the screenshot on the right for reference.

4.

System Configuration ×

General
System Name
Parameters
System Version
10.22
System 10 (5/N)
6006633 (\$533
10
10/Hostname 1
10/Hostname 1
10/Hostname 1
10/Hostname 3

Update
Cancel

|   | Array Managemer     | it 🔀                   |
|---|---------------------|------------------------|
|   | Snap Vendor<br>Name |                        |
| 3 | Control Host        |                        |
|   | User Name           |                        |
| 4 | Password            |                        |
| 1 | Confirm Password    |                        |
|   | Device Group        |                        |
|   | Use devices only    | from this device group |
|   | Description         |                        |
|   |                     |                        |
|   | ОК                  | Cancel Help            |
|   |                     | Previous     Next      |

- Enter the IP address or host name of the array in the **Control Host** field.
- Enter the user access information of the application administrator in the **Username** and **Password** fields.
- Use the **Description** field to enter a description about the entity. This description can include information about the entity's content, cautionary notes, etc.
- Click **OK** to save the information.

## SnapProtect<sup>™</sup> Backup - LSI

< Previous ( Next >

#### PREREQUISITES

- Ensure that the LSI Storage Management Initiative Specification (SMIS) server has access to the LSI array through TCP/IP network to perform SnapProtect
  operations.
- Ensure that the client has access to:
  - SMIS server through TCP/IP network.
  - $\circ~$  LSI array through iSCSI or Fiber Channel network.
- Ensure that proxy computers are configured and have access to the storage device by adding a temporary LUN to the "host" using the Storage Management Console.

## ADDITIONAL REQUIREMENTS FOR VMWARE

When performing SnapProtect operations on VMware using SAN transport mode, ensure that the Client and the ESX Server reside in the same host group configured in the LSI array, as one volume cannot be mapped to multiple host groups.

## SETUP THE ARRAY INFORMATION

Provide the identification information for the array to ensure access. The following section provides step-by-step instructions for setting the array information.

- **1.** From the CommCell Console, navigate to **Tools | Control Panel**.
  - Click Array Management.

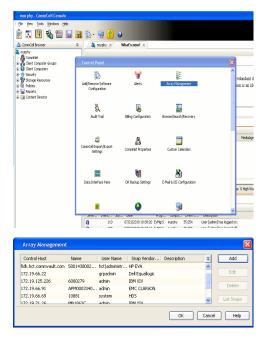

2. Click Add.

з.

- Select LSI from the Snap Vendor list.
  - Specify the serial number for the array in the Name field.

|          | Control Host                                                                                                    |
|----------|----------------------------------------------------------------------------------------------------|
|          | User Name                                                                                                    |
|          | Password                                                                                                    |
|          | Confirm Password                                                                                                    |
|          | Device Group                                                                                                    |
|          |                                                                                                    |
|          | Use devices only from this device group                                                                                                    |
|          | Description                                                                                                    |
|          |                                                                                                    |
|          |                                                                                                    |
|          | OK Cancel Help                                                                                                    |
|          |                                                                                                    |
| 2        | 👺 san_nas_lsi - Storage Subsystem Prolife                                                                                                    |
| 2        | IB                                                                                                    |
| 2        |                                                                                                    |
| 2        | IB<br>Samer Controller encloser walthe star: Exhibit<br>Controller encloser walthe star: Exhibit<br>WINN configured for batteries: Yos<br>Free table (Lingsreed for batteries): 10<br>The same (Lingsreed for batteries): 10                                                                                                    |
| 2        | IB<br>Samery Constant Schere Constitution (Constitution)<br>Constitution excelled state: Dabled<br>WYDMI configured for batteries: Top                                                                                                    |
|          | Sammary         Constant         Constant                                                                                                    |
|          | Image: Source and Source and Source Source Sour                                   |
| 2        | Consist of the set of the se        |
| 2        | Controller environ to any control of the control of the control of   |
| -        | Decompose walkie size banke<br>Text center (in Seyrift ) (in Seyrift ) (in |
| in<br>al | Image: Second Second                    |
| in       | Description of the second of the second of t   |

Array Management

LSI

1 Snap Vendor

2 Name

The **Storage Subsystem world-wide identifier (ID)** is the serial number for the LSI storage device.

Use the SANtricity Storage Manager software to obtain the array name by clicking **Storage Subsystem Profile** from the **Summary** tab. See the screenshot on the right for reference.

- Specify the name of the device manager server where the array was configured in the **Control Host** field.
- Enter the user access information using the LSI SMIS server credentials of a local user in the Username and Password fields.
- In the **Device Group** field, specify the name of the hardware device group created on the array to be used for snapshot operations. If you do not have a device group created on the array, specify None.
  - If you specify None in the **Device Group** field but do have a device group created on the array, the default device group will be used for snapshot operations.
- Select the **Use devices only from this device group** option to use only the snapshots devices available in the device group specified above.
- Use the **Description** field to enter a description about the entity. This description can include information about the entity's content, cautionary notes, etc.
- Click **OK** to save the information.

4.

|   | Array Manageme   | nt 🔀                     |        |
|---|------------------|--------------------------|--------|
|   | Snap Vendor      | LSI 👻                    |        |
|   | Name             |                          |        |
| 3 | Control Host     |                          |        |
|   | User Name        |                          |        |
| 4 | Password         |                          |        |
|   | Confirm Password |                          |        |
| 1 | Device Group     |                          |        |
| 6 | Use devices onl  | y from this device group |        |
|   | Description      |                          |        |
|   |                  |                          |        |
|   |                  |                          |        |
|   |                  |                          |        |
|   | ОК               | Cancel Help              |        |
|   |                  | < Previous               | Next > |

# SnapProtect<sup>™</sup> Backup - NetApp

< Previous ) Next >

## PREREQUISITES

#### LICENSES

- SnapRestore license for Revert operations (LUNs and NFS shares).
- FlexClone license for backup and restore operations of NFS shares.
- FCP, ISCSI, CIFS, NFS licenses for features such as Fiber Channel Protocol, iSCSI protocol, CIFS file sharing, and NFS File Sharing. Use the appropriate
  license for the specific data types.
- HTTP/HTTPS licenses on the NetApp file server to allow communication.

#### **ADDITIONAL REQUIREMENTS FOR VMWARE**

When performing SnapProtect operations on VMware using NFS file-based protocol, ensure the following:

The NetApp storage device name specified in Array Management matches that on the ESX Server.

The VMkernel IP address of all ESX servers that are used for mount operations should be added to the root Access of the NFS share on the source storage device. This needs to be done because the list of all root hosts able to access the snaps are inherited and replicated from the source storage device.

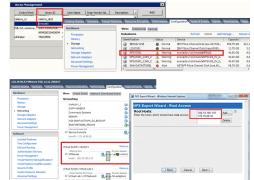

#### **SETUP THE ARRAY INFORMATION**

Provide the identification information for the array to ensure access. The following section provides step-by-step instructions for setting the array information.

- 1. From the CommCell Console, navigate to **Tools | Control Panel**.
  - Click Array Management.

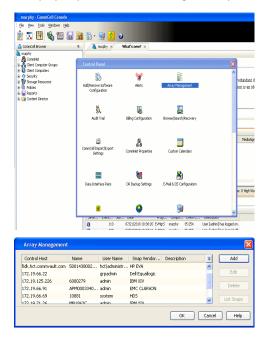

- 2. Click Add.
- 3. Select NetApp from the Snap Vendor list.
  - Specify the name of the file server in the **Name** field.
    - You can provide the host name, fully qualified domain

name or TCP/IP address of the file server.

- If the file server has more than one host name due to multiple domains, provide one of the host names based on the network you want to use for administrative purposes.
- Enter the user access information with administrative privileges in the **Username** and **Password** fields.
- Use the **Description** field to enter a description about the entity. This description can include information about the entity's content, cautionary notes, etc.
- Click OK.

| Array Manageme   | nt                        |          |
|------------------|---------------------------|----------|
| Snap Vendor      | NebAcc                    |          |
|                  | NetApp                    | ×        |
| Name             |                           |          |
| Control Host     |                           |          |
| User Name        |                           |          |
| Password         |                           |          |
| Confirm Password |                           |          |
| Device Group     |                           |          |
|                  | Construction and a second |          |
| Use devices oni  | y from this device group  |          |
| Description      |                           |          |
|                  |                           |          |
|                  |                           |          |
|                  |                           |          |
| ОК               | Cancel Help               |          |
|                  | (                         | Previous |

## SnapProtect<sup>™</sup> Backup - NetApp SnapVault/SnapMirror

#### **OVERVIEW**

SnapVault allows a secondary NetApp filer to store SnapProtect snapshots. Multiple primary NetApp file servers can backup data to this secondary filer. Typically, only the changed blocks are transferred, except for the first time where the complete contents of the source need to be transferred to establish a baseline. After the initial transfer, snapshots of data on the destination volume are taken and can be independently maintained for recovery purposes.

SnapMirror is a replication solution that can be used for disaster recovery purposes, where the complete contents of a volume or qtree is mirrored to a destination volume or qtree.

#### PREREQUISITES

#### LICENSES

- The NetApp SnapVault/SnapMirror feature requires the NetApp Snap Management license.
- SnapRestore license for Revert operations (LUNs and NFS shares).
- FlexClone license for backup and restore operations of NFS shares.
- iSCSI Initiator must be configured on the client and proxy computers to access the storage device.

For the Virtual Server Agent, the iSCSI Initiator is required when the agent is configured on a separate physical server and uses iSCSI datastores. The iSCSI Initiator is not required if the agent is using NFS datastores.

- FFCP, ISCSI, CIFS, NFS licenses for features such as Fiber Channel Protocol, iSCSI protocol, CIFS file sharing, and NFS File Sharing. Use the appropriate
  license for the specific data types.
- Protection Manager, Operations Manager, and Provisioning Manager licenses for DataFabric Manager 4.0.2 or later.
- SnapMirror Primary and Secondary Licenses for disaster recovery operations.
- SnapVault Primary and Secondary License for backup and recovery operations.
- HTTP/HTTPS licenses on the NetApp file server to allow communication.

#### ARRAY SOFTWARE

- DataFabric Manager (DFM) A server running NetApp DataFabric® Manager server software. DataFabric Manager 4.0.2 or later is required.
- SnapMirror NetApp replication technology used for disaster recovery.
- SnapVault NetApp replication technology used for backup and recovery.

### SETTING UP SNAPVAULT

Before using SnapVault and SnapMirror, ensure the following conditions are met:

- 1. On your source file server, use the license command to check that the **sv\_ontap\_pri** and **sv\_ontap\_sec** licenses are available for the primary and secondary file servers respectively.
- 2. Enable SnapVault on the primary and secondary file servers as shown below:

options snapvault.enable on

- 3. On the primary file server, set the access permissions for the secondary file servers to transfer data from the primary as shown in the example below: options snapvault.access host=secondary\_filer1, secondary\_filer2
- 4. On the secondary file server, set the access permissions for the primary file servers to restore data from the secondary as shown in the example below: options snapvault.access host=primary filer1, primary filer2

#### **INSTALLING DATAFABRIC MANAGER**

- The Data Fabric Manager (DFM) server must be installed. For more information, see Setup the DataFabric Manager Server.
- The following must be configured:
  - Discover storage devices
  - $\,\circ\,$  Add Resource Pools to be used for the Vault/Mirror storage provisioning

#### CONFIGURATION

Once you have the environment setup for using SnapVault and SnapMirror, you need to configure the following before performing a SnapVault or SnapMirror operation.

### CREATE STORAGE POLICY

Use the following steps to create a storage policy.

- 1. From the CommCell Browser, navigate to **Policies.** 
  - Right-click the Storage Policies node and click New Storage Policy.

2. Click Next.

- Specify the name of the **Storage Policy** in the **Storage Policy Name** box.
  - Select Provide the DataFabric Manager Server Information.
  - Click Next.

4.

3.

• In the **Library** list, select the default library to which the Primary Copy should be associated.

It is recommended that the selected disk library uses a LUN from the File server.

• Click Next.

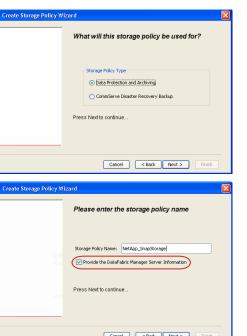

Tools Windows Help

I-SP-DFN

iDSP\_JunLu GDSP

%\_Reg\_Dedup\_S

n GDSP

ŝ

-8

🖻 💀 🖪 🗞 📾 🔝

 •
 •

 Image Policies
 ×

 Image Advantation
 Image Policies

 Image Advantation
 Image Policies

A-SP A-SP A-SP-DFM CommSer...

PGDSP PGDSP PK\_Reg\_D. PKGDSP PKSP\_to\_... PhewSP PSP\_to\_G... Sp-GDSP-... Part Sp-GDSP-... Part

New Storage Policy 3 New Global Deduplication

Subclient As

Type Global Dedupli. Standard Standard

Disaster Ri Global Ded Global Ded Global Ded

Slobal Dedupli

lobal Ded

Global De Standard

Standard Standard

Standard Standard No. of Streams No. of C

| Create Storage Policy Wizard                                            |
|-------------------------------------------------------------------------|
| Please select a library to be the default library for this primary copy |
| Lbray: test                                                             |
| Press Next to continue                                                  |
| Cancel Cancel Fish                                                      |

- 5. Select a MediaAgent from the **MediaAgent** list.
  - Click Next.

#### 6. Click Next.

7. Click Next.

- 8. Verify Name and MediaAgent Name.
  - Click **Browse** to specify location for **Deduplication Store**.
  - Click Next.

| 9. | ٠ | Provide the | DataFabric | Manager | server | information. |
|----|---|-------------|------------|---------|--------|--------------|
|----|---|-------------|------------|---------|--------|--------------|

- If a DataFabric Manager server exists, click **Select** to choose from the dropdown list.
- $\circ~$  If you want to add a new DataFabric Manager Server, click Add.
- Click Next.

| Create Storage Policy Wi | zard 🔀                                                   |
|--------------------------|----------------------------------------------------------|
|                          | Please select a MediaAgent for this copy                 |
|                          |                                                          |
|                          |                                                          |
|                          | MediaAgent: dhaval-2008                                  |
|                          |                                                          |
|                          | Press Next to continue                                   |
|                          |                                                          |
|                          |                                                          |
|                          |                                                          |
|                          |                                                          |
|                          | Cancel < Back Next > Finish                              |
|                          |                                                          |
| Create Storage Policy Wi | zard                                                     |
|                          | Please enter the streams and retention                   |
|                          | criteria for this policy                                 |
|                          | Number of Device Streams:                                |
|                          | Choose the Primary Copy's Aging Rules:                   |
|                          | DataAgent Backup data                                    |
|                          | ✓ Infinite/ 15 ± Days 2 ± Cycles                         |
|                          | Retain by Jobs 24                                        |
|                          | Data Archive/Compliance Archiver                         |
|                          | V Infinite/ 365 Days                                     |
|                          |                                                          |
|                          | Cancel < Back Next > Finish                              |
|                          |                                                          |
| Create Storage Policy Wi | zard 🔀                                                   |
|                          | Do you want to enable Deduplication for the              |
|                          | primary copy?                                            |
|                          | Deduplication                                            |
|                          | • Yes                                                    |
|                          | Enable Client Side Deduplication                         |
|                          | ○ No                                                     |
|                          | Press Next to continue                                   |
|                          |                                                          |
|                          |                                                          |
|                          | Cancel < Back Next > Finish                              |
|                          |                                                          |
| Create Storage Policy Wi | zard 🔀                                                   |
|                          | Please specify the location to store the                 |
|                          | Deduplication Store                                      |
|                          |                                                          |
|                          | Name: SIDB_NetApp_SnapStor Deduplication Store Location: |
|                          | MediaAgent Name dhaval-2008                              |
|                          | Location: Browse                                         |
|                          |                                                          |
|                          | Press Next to continue                                   |
|                          |                                                          |
|                          |                                                          |
|                          | Cancel <back next=""> Finish</back>                      |
|                          |                                                          |
| Create Storage Policy Wi | zard                                                     |
|                          | Please select/add the new DataFabric Manager             |
|                          | information?                                             |
|                          | DataFabric Manager:                                      |
|                          | Select hwinapp02                                         |
|                          |                                                          |
|                          |                                                          |
|                          | Host Name: venus                                         |
|                          | Host Name: venus     User Name: admin                    |
|                          |                                                          |

10. Click Finish.

Cancel < Back Next > Finish

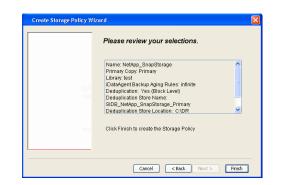

- **11.** The new Storage Policy creates the following:
  - Primary Snap Copy, used for local snapshot storage
  - Primary Classic Copy, used for optional data movement to tape, disk or cloud.

#### **CREATE A SECONDARY SNAPSHOT COPY**

After the Storage Policy is created along with the Primary Snap Copy, the Secondary Snap Copy must be created on the new Storage Policy.

- 1. From the CommCell Browser, navigate to **Policies** | **Storage Policies**.
  - Right-click the storage policy and click All Tasks | Create New Snapshot Copy.

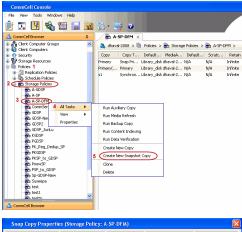

- Enter the Copy Name.
  - Select the Library and MediaAgent from the drop-down list.
  - Click Vault/Backup or Mirror protection type based on your needs.

It is recommended that the selected disk library uses a CIFS or NFS share or a LUN on the File server.

Provisioning ciations A Copy Policy Y Ass Retention Copy No SnapVault Test Active Default Inde Library: test dhaval-20 MediaAgent ~ Scratch Pool: Vault/Backup O Mirror OK Cancel Help

### **3.** • Click the **Copy Policy** tab.

• Depending on the topology you want to set up, click **Specify Source for Auxiliary Copy** and select the source copy.

Copies can be created for the topologies listed in the following table:

TOPOLOGY

SOURCE COPY

4.

|                                                                                                    | Primary       | Snap Copy Properties (Storage Policy: A-SP-DFM)                                                                                                    |
|----------------------------------------------------------------------------------------------------|---------------|----------------------------------------------------------------------------------------------------|
| Primary-Mirror-Vault                                                                                                    | Mirror        | Selective Copy Associations Advanced Deduplication Provisioning<br>General Retention Copy Policy Data Paths Data Path Configuration                                                                                                    |
| Primary-Vault                                                                                                    | Primary       |                                                                                                    |
| Primary-Vault-Mirror                                                                                                    | Vault         | Backup Selection                                                                                                    |
| Primary-Mirror-Mirror                                                                                                    | Mirror        | Al Backups                                                                                                    |
| <ul> <li>Click the Provisioning tab.</li> <li>Click Refresh to display the DFM entities.</li> <li>Select the Provisioning Policy from the drops available from the Click OK.</li> <li>The secondary snapshot copy is created.</li> </ul> | op-down list. | Backups Chrand Mitter:       The Del/07/2011         Partice Copy       Image: Source for Auxiliary Copy:       Primary         Image: Source for Auxiliary Copy:       Primary       Image: Source for Auxiliary Copy:         Status       CK       Cancel       Heb         Status       Copy: Del/or Auxiliary Copy:       Primary       Image: Source for Auxiliary Copy:       Primary         Source Copy:       Copy: Del/or Auxiliary Copy:       Primary       Image: Source for Auxiliary Copy:       Primary         Source Copy:       Copy: Del/or Auxiliary Copy:       Primary       Image: Source for Auxiliary Copy:       Primary         Source Copy:       Copy: Del/or Auxiliary Copy:       Primary       Image: Source for Auxiliary Copy:       Primary         Source Copy:       Copy: Del/or Auxiliary Copy:       Primary       Image: Source for Auxiliary Copy:       Primary         Source Copy:       Copy: Del/or Auxiliary Copy:       Primary       Image: Source for Auxiliary Copy:       Primary         Source Copy:       Source Copy:       Primary       Primary       Primary       Primary         Source Copy:       Source For Copy:       Primary       Primary       Primary       Primary         Source Copy:       Source For Copy:       Source For Copy       Primary       Primar |

- If you are using a Primary-Mirror-Vault (P-M-V) or Primary-Vault (P-V) topology on 5. ONTAP version higher than 7.3.5 (except ONTAP 8.0 and 8.0.1), perform the following steps:
  - Connect to the storage device associated with the source copy of your topology. You can use SSH or Telnet network protocols to access the storage device.
  - From the command prompt, type the following:
    - options snapvault.snapshot\_for\_dr\_backup named\_snapshot\_only
  - Close the command prompt window.

It is recommended that you perform this operation on all nodes in the  $\ensuremath{\mathsf{P-M-V}}$ topology.

## CONFIGURE BACKUP COPY

Follow the steps given below to configure Backup Copy for moving snapshots to media.

- 1. • From the CommCell Console, navigate to Policies | Storage Policies.
  - Right-click the **<storage policy>** and click **Properties.**

~

OK Cancel

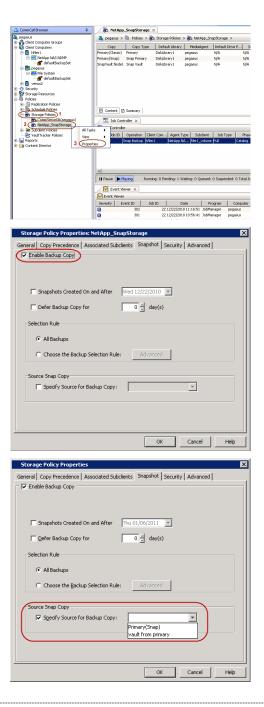

### • Click the **Snapshot** tab.

- Select Enable Backup Copy option to enable movement of snapshots to media.
- Click OK.

**3.** • Select Specify Source for Backup Copy.

• From the drop-down list, select the source copy to be used for performing the backup copy operation.

#### SETUP THE ARRAY INFORMATION

The following steps describe the instructions to set up the primary and secondary arrays.

- 1. From the CommCell Console, navigate to **Tools | Control Panel**.
  - Click Array Management.

2. Click Add.

#### **3.** • Select **NetApp** from the **Snap Vendor** list.

• Specify the name of the primary file server in the **Name** field.

The name of primary file server may be different in the DataFabric Manager, CommServe, MediaAgent and other entities, but it should resolve to the same IP address. However, if you plan to create a Vaut/Mirror copy, ensure the IP address of the primary file server resolves to the primary IP of the network interface and not to an alias.

You can provide the host name, fully qualified domain name or TCP/IP address of the file server.

- Enter the user access information in the **Username** and **Password** fields.
- Select File Server, then click Primary for the array type.
- Use the **Description** field to enter a description about the entity. This description can include information about the entity's content, cautionary notes, etc.
- Click OK.

- Click **Add** again to enter the information for the secondary array.
  - Specify the name of the secondary file server in the **Name** field.

The name of secondary file server may be different in the DataFabric Manager, CommServe, MediaAgent and other entities, but it should resolve to the same IP address.

- Enter the user access information in the Username and Password fields.
- Select File Server for the array type.
- Use the **Description** field to enter a description about the entity. This description can include information about the entity's content, cautionary notes, etc.
- Click OK.

4.

| Page 2 | 07 of | 742 |
|--------|-------|-----|

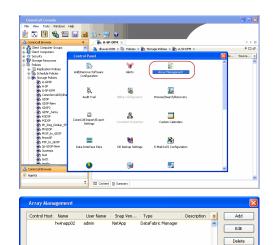

OK Cancel Help

|     | Array Managemer                          | nt 🔀                     |
|-----|------------------------------------------|--------------------------|
| 1 ( | Snap Vendor                              | NetApp                   |
| 2   | Name                                     |                          |
|     | Control Host                             |                          |
| 3   | User Name                                |                          |
|     | Password                                 |                          |
|     | Confirm Password                         |                          |
|     | Device Group                             |                          |
|     | Use devices only                         | r from this device group |
|     | 4 File Server<br>Primary<br>DataFabric M | anager                   |
|     | Description                              |                          |
|     |                                          |                          |
|     | ОК                                       | Cancel Help              |

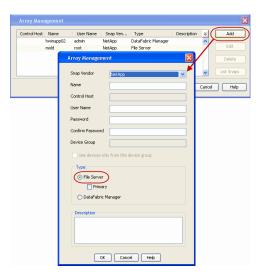

## SEE ALSO

#### **Import Wizard Tool**

Provides the steps to import the configuration details of the DataFabric Manager server into the Simpana software.

Previous Next >

# SnapProtect<sup>™</sup> Backup - Data Replicator

< Previous ( Next >

### **PRE-REQUISITES**

#### INSTALLATION

• The use of Data Replicator with the SnapProtect backup requires MediaAgent, File System *i*DataAgent, and ContinuousDataReplicator on the source, destination, and proxy computers.

The use of a proxy server to perform SnapProtect operations is supported when a hardware storage array is used for performing the SnapProtect backup.

• The operating system of the MediaAgent to be used for SnapProtect backup must be either the same or higher version than the source computer.

#### STORAGE POLICY REQUIREMENTS

The Primary Snap Copy to be used for creating the snapshot copy must be a disk library.

If the Storage Policy or the disk library being used by the subclient is updated, the subclient should be recreated.

#### **SETUP THE ARRAY**

- From the CommCell Console, navigate to **<Client>** | **<Agent>**.
  - Right-click the subclient and click **Properties**.
- Click the **SnapProtect Operations** tab.
  - Ensure **Data Replicator** is selected from the **Available Snap Engine** drop-down list.
    - Click OK.

|                           | Pre/Post Process Storage Device<br>Encryption SnapProtect Operations |
|---------------------------|----------------------------------------------------------------------|
| Activity Control          | Encryption                                                           |
| Construction to           |                                                                      |
| SnapProtect               |                                                                      |
| Available Snap Engines    | Data Replicator                                                      |
|                           | Enter Array Credentials                                              |
| Use Proxy                 |                                                                      |
| - Dilles Capavala Dra     | oxy for Snap to Tape                                                 |
|                           | oxy for shap to hape                                                 |
|                           |                                                                      |
| Use Journaling            |                                                                      |
|                           |                                                                      |
| Use snapshot on th        | he source to replicate data                                          |
| Minimum size of file for  | using hash comparisons: 256 🚽 KB                                     |
|                           |                                                                      |
| Plack size to use for bar |                                                                      |
| Block size to use for has | shing: 64 🗍 KB                                                       |
| Block size to use for has | shing: 64 KB                                                         |
| Block size to use for has | shing: 64 🚽 K8                                                       |
| Block size to use for ha  | shing: 64 🚽 K8                                                       |
| Block size to use for has | shing: 64 📑 K8                                                       |
| Block size to use for has | shing: 64 📑 K8                                                       |
| Block size to use for has | shing: 64 📑 K8                                                       |
| Block size to use for has | shing: 64 📑 K8                                                       |
| Block size to use for has | shing: 64 d K8                                                       |

1.

## Getting Started Backup - Oracle iDataAgent

#### Previous Next >

- From the CommCell Browser, navigate to Client Computers | <Client> | Oracle | <Instance>.
  - Right-click the default subclient and click Backup.
- 2. Click Full as backup type and then click Immediate.
  - Click OK.
- 3. You can track the progress of the job from the **Job Controller** window of the CommCell console.
- 4. Once the job is complete, view the job details from the **Backup History**. Right-click the **Subclient** and select **Backup History**.
- 5. Click OK.

- 6. Right-click the job to:
  - Browse the database that was backed up.
  - View RMAN Logs.
  - Resubmit the job.
  - View job details.
  - View media associated with the job.
  - View events associated with the job.
  - View or send the log file that is associated with the job.

|                                                                                                    | 🐮 ORCL ×                                                                |                                                                                                    |                                                                                                    |                                        |
|----------------------------------------------------------------------------------------------------|-------------------------------------------------------------------------|----------------------------------------------------------------------------------------------------|----------------------------------------------------------------------------------------------------|----------------------------------------|
| CommCell Browser 0                                                                                                    | S ORCL X                                                                | Computers > 🕃 sdr2k8 > 편 (                                                                                                    | Crack S III (1901 S                                                                                                    |                                        |
| Commdocs                                                                                                    |                                                                         | lient Name                                                                                                    | Storage                                                                                                    | Policy                                 |
| commdocs                                                                                                    | 📾 data 🔒                                                                |                                                                                                    |                                                                                                    |                                        |
|                                                                                                    | C default                                                               | schup 5                                                                                                    | Storg_Plcy1<br>Storg_Plcy1                                                                                                    |                                        |
| Contraction 2                                                                                                    |                                                                         | owse Backup Data<br>st Media                                                                                                    |                                                                                                    |                                        |
| CRCL 3                                                                                                    |                                                                         | schup History                                                                                                    |                                                                                                    |                                        |
| Storage Resources                                                                                                    | SI                                                                      | hedules                                                                                                    |                                                                                                    |                                        |
| Storage Resources     Policies     Policies     Policies     Policies     Policies     Policies                                                                                                    | D                                                                       | slete                                                                                                    |                                                                                                    |                                        |
| E 🙀 Content Director                                                                                                    |                                                                         | peration Window                                                                                                    |                                                                                                    |                                        |
|                                                                                                    | Content 🛛 Sur 🛛 Pr                                                      | operties                                                                                                    |                                                                                                    |                                        |
|                                                                                                    |                                                                         |                                                                                                    |                                                                                                    |                                        |
| Backup Options for Subclient: default                                                                                                    |                                                                         |                                                                                                    |                                                                                                    | ×                                      |
| Backup Options                                                                                                    |                                                                         |                                                                                                    |                                                                                                    |                                        |
| Select Backup Type                                                                                                    |                                                                         | Job Initiation                                                                                                    |                                                                                                    |                                        |
| (⊂ 1)                                                                                                    |                                                                         | ( Immediate 2                                                                                                    |                                                                                                    |                                        |
|                                                                                                    |                                                                         | Run this job now                                                                                                    |                                                                                                    |                                        |
| C Incremental                                                                                                    |                                                                         | Kurreis juo now                                                                                                    |                                                                                                    |                                        |
| Oracle Incremental Level 1                                                                                                    | Cumulative                                                              | C Schedule                                                                                                    |                                                                                                    |                                        |
| _                                                                                                    |                                                                         | Configure Schedule I                                                                                                    | Pattern Config                                                                                                    | ure                                    |
| Status of SID (ORCL): OPEN                                                                                                    | Refresh                                                                 |                                                                                                    |                                                                                                    |                                        |
| Script Preview                                                                                                    |                                                                         |                                                                                                    |                                                                                                    |                                        |
|                                                                                                    |                                                                         |                                                                                                    |                                                                                                    |                                        |
|                                                                                                    |                                                                         |                                                                                                    |                                                                                                    |                                        |
|                                                                                                    | 6                                                                       | _                                                                                                    | ( -                                                                                                    | 1 1                                    |
|                                                                                                    | 3 📿                                                                     | Cancel Ad                                                                                                    | Ivanced 🛛 🚱 Save As Script                                                                                                    | Help                                   |
|                                                                                                    |                                                                         |                                                                                                    |                                                                                                    |                                        |
| 🗔 Job Controller 🗙                                                                                                    |                                                                         |                                                                                                    |                                                                                                    | 4.0.00                                 |
| 3ob Controller                                                                                                    |                                                                         |                                                                                                    |                                                                                                    | 9 D d7                                 |
| Plage         Job ID         Operation         Client Con         Agent Type           47         Backup         sol/3/8         Oracle Dat                                                                                                    | Subclient Job Type Phase<br>default Full N/A                            | Storage P   HediaAgent   Sta<br>Storg_Plcy1_conmittees Complete                                                                                                    | ited 500%                                                                                                    | ×                                      |
|                                                                                                    |                                                                         |                                                                                                    |                                                                                                    |                                        |
|                                                                                                    |                                                                         |                                                                                                    |                                                                                                    |                                        |
| 💁 CommCell Browser                                                                                                    | e 🥂 🐯 ORCL 🗙                                                            |                                                                                                    |                                                                                                    |                                        |
| conndocs<br>Clent Computer Groups<br>Gent Computers                                                                                                    | 💐 conndocs > 🔍                                                          |                                                                                                    | 2k8 > 🇰 Orade > 🐮 ORCL                                                                                                    |                                        |
| Clent Computer Groups     Clent Computers     Clent Computers                                                                                                    | 🐱 data                                                                  | Subclient Name                                                                                                    | Storg_Picy1                                                                                                    | Storage Pi                             |
| E C doc_linux                                                                                                    | default                                                                 |                                                                                                    | in the state of the state of th |                                        |
| Cent Completes     Committees     Committees         | 🗃 log 🛛 1                                                               |                                                                                                    | Backup                                                                                                    |                                        |
| E 004 Orade                                                                                                    |                                                                         |                                                                                                    | Browse Backup Data<br>List Media                                                                                                    |                                        |
|                                                                                                    |                                                                         | -                                                                                                    | Backup History 2                                                                                                    |                                        |
| Security      Sorage Resources      Def Ubraries      Disliburary1                                                                                                    |                                                                         |                                                                                                    | Schedules                                                                                                    |                                        |
| DiskLbrary1                                                                                                    |                                                                         |                                                                                                    | Delete                                                                                                    |                                        |
| Cocations     MediaAgents                                                                                                    |                                                                         |                                                                                                    | Operation Window                                                                                                    |                                        |
| Contains     DiskLibrary1     DiskLibrary1     DiskL       | Content 👔 Sur                                                           | mary                                                                                                    | Properties                                                                                                    |                                        |
| ter and value recear                                                                                                    |                                                                         |                                                                                                    |                                                                                                    |                                        |
|                                                                                                    |                                                                         |                                                                                                    |                                                                                                    |                                        |
| Paelcup History Filtor (                                                                                                    | on default                                                              |                                                                                                    |                                                                                                    | N I                                    |
| Backup History Filter f                                                                                                    | or: default                                                             |                                                                                                    |                                                                                                    | ×                                      |
| Backup History Filter f                                                                                                    | or: default                                                             |                                                                                                    |                                                                                                    | ×                                      |
| Backup Type                                                                                                    |                                                                         |                                                                                                    | Differential                                                                                                    | ×                                      |
|                                                                                                    | C Ful                                                                   |                                                                                                    | ) Differential                                                                                                    | ×                                      |
| Backup Type                                                                                                    |                                                                         |                                                                                                    | Differential                                                                                                    | ×                                      |
| Backup Type                                                                                                    | C Ful                                                                   |                                                                                                    | Differential                                                                                                    | ×                                      |
| Backup Type                                                                                                    | C Ful                                                                   |                                                                                                    | Differential                                                                                                    |                                        |
| Backup Type<br>C All<br>C Incremental<br>Job Status                                                                                                    | C Full<br>C Synthetic                                                   | fuli                                                                                                    |                                                                                                    |                                        |
| Backup Type<br>C All<br>C Incremental<br>Job Status                                                                                                    | C Ful                                                                   |                                                                                                    | Differential                                                                                                    |                                        |
| Backup Type<br>C All<br>C Incremental<br>Job Status                                                                                                    | C Full<br>C Synthetic                                                   | fuli                                                                                                    |                                                                                                    |                                        |
| Backup Type                                                                                                    | C Full<br>C Synthetic                                                   | fuli                                                                                                    |                                                                                                    |                                        |
| Backup Type<br>C All<br>C Incremental<br>Job Status                                                                                                    | C Full<br>C Synthetic                                                   | fuli                                                                                                    |                                                                                                    |                                        |
| Backup Type                                                                                                    | C Full<br>C Synthetic                                                   | C Failed                                                                                                    | C Killed                                                                                                    |                                        |
| Backup Type                                                                                                    | C Full<br>C Synthetic                                                   | C Failed                                                                                                    | C Killed                                                                                                    |                                        |
| Backup Type                                                                                                    | C Full<br>C Synthetic                                                   | C Failed                                                                                                    | C Killed                                                                                                    |                                        |
| Backup Type<br>M<br>Incremental<br>Job Status<br>All<br>Time Zone:<br>Start Time                                                                                                    | C Full<br>C Synthetic                                                   | Full Falled The (US & Canada) Find Time                                                                                                    | C Killed                                                                                                    |                                        |
| Backup Type<br>MI<br>Incremental<br>Job Status<br>All<br>Time Range<br>Time Zone: (GM                                                                                                    | C Full<br>C Synthetic                                                   | Full Failed The (US & Canada)                                                                                                    | C Killed                                                                                                    |                                        |
| Backup Type                                                                                                    | Completed                                                               | full<br><b>C</b> Failed<br>ne (US & Canada)<br>End Time<br>Mon 05/23/201                                                                                                    |                                                                                                    |                                        |
| Backup Type       Backup Type       Image: Specify Time Range       Time Zone:       Start Time                                                                                                    | Completed                                                               | full<br><b>C</b> Failed<br>ne (US & Canada)<br>End Time<br>Mon 05/23/201                                                                                                    | C Killed                                                                                                    |                                        |
| Backup Type                                                                                                    | Completed                                                               | full<br><b>C</b> Failed<br>ne (US & Canada)<br>End Time<br>Mon 05/23/201                                                                                                    |                                                                                                    |                                        |
| Backup Type                                                                                                    | Completed                                                               | full<br><b>C</b> Failed<br>ne (US & Canada)<br>End Time<br>Mon 05/23/201                                                                                                    |                                                                                                    |                                        |
| Backup Type                                                                                                    | Completed                                                               | full<br><b>C</b> Failed<br>ne (US & Canada)<br>End Time<br>Mon 05/23/201                                                                                                    |                                                                                                    |                                        |
| Backup Type                                                                                                    | Completed                                                               | ful<br>Faled<br>Ine (US & Canada)<br>End Time<br>Mon 05/23/201<br>10 4                                                                                                    | C Kiled                                                                                                    |                                        |
| Backup Type                                                                                                    | Completed                                                               | ful<br>Faled<br>Ine (US & Canada)<br>End Time<br>Mon 05/23/201<br>10 4                                                                                                    | C Kiled                                                                                                    |                                        |
| Backup Type                                                                                                    | Completed                                                               | ful<br>Faled<br>Ine (US & Canada)<br>End Time<br>Mon 05/23/201<br>10 4                                                                                                    | C Kiled                                                                                                    |                                        |
| Backup Type                                                                                                    | Completed                                                               | ful<br>Faled<br>Ine (US & Canada)<br>End Time<br>Mon 05/23/201<br>10 4                                                                                                    | C Kiled                                                                                                    |                                        |
| Backup Type                                                                                                    | Completed                                                               | ful<br>Falled<br>(US & Canada)<br>Fand Time<br>Fond Time<br>Cancel<br>Cancel<br>Mon 05/23/201<br>To 1<br>Cancel<br>Mon 05/23/201<br>To 1<br>Mon 05/23/201<br>To 1<br>Mon 05/23/201<br>Mon 05/23/201<br>Mon 05/201<br>Mon 05/201<br>Mon 05/20                                                                                                    | C Killed                                                                                                    |                                        |
| Backup Type<br>Reference of the second second | Completed                                                               | ful                                                                                                    | C Killed                                                                                                    |                                        |
| Backup Type<br>Reference of the second second | Completed                                                               | full                                                                                                    | C Killed                                                                                                    |                                        |
| Backup Type<br>Reference of the second second | Completed                                                               | full                                                                                                    | C Killed                                                                                                    |                                        |
| Backup Type                                                                                                    | Ful     Synthetic     Synthetic     Completed     Tr-08:00) Pacific Tir | full                                                                                                    | C Killed                                                                                                    |                                        |
| Backup Type                                                                                                    | Ful     Synthetic     Synthetic     Completed     Tr-08:00) Pacific Tir | full                                                                                                    | C Kiled                                                                                                    |                                        |
| Backup Type                                                                                                    | Completed                                                               | full  Fulled  Fulled Fulled Fulled  Fulled Fulled Fulled Fulled Fulled Fulled Fulled Fulled Fulled Fulled Fulled Fulled Fulled Fulled Fulled Fulled Fulled Fulled Full                                                                                                    | C Killed                                                                                                    |                                        |
| Backup Type                                                                                                    | Completed                                                               | ful<br>ful<br>ful<br>ful<br>ful<br>ful<br>ful<br>ful                                                                                                    | C Kiled                                                                                                    |                                        |
| Backup Type                                                                                                    | Completed                                                               | full                                                                                                    | C Killed                                                                                                    |                                        |
| Backup Type                                                                                                    | Completed                                                               | ful<br>ful<br>ful<br>ful<br>ful<br>ful<br>ful<br>ful                                                                                                    | C Killed                                                                                                    |                                        |
| Backup Type                                                                                                    | Completed                                                               | full                                                                                                    | C Killed                                                                                                    |                                        |
| Backup Type                                                                                                    | Completed                                                               | full                                                                                                    | C Killed                                                                                                    |                                        |
| Backup Type                                                                                                    | Completed                                                               | full                                                                                                    | C Killed                                                                                                    |                                        |
| Backup Type<br>Mi<br>Incremental<br>Job Status<br>All<br>Specify Time Range<br>Time Zone:<br>Real<br>Status<br>Superior Time Range<br>Specify Time Range<br>Specify Time Range<br>Superior Time<br>Superior Time                                                                                                    | Completed                                                               | full                                                                                                    | C Killed                                                                                                    |                                        |
| Backup Type<br>Mi<br>Incremental<br>Job Status<br>All<br>Specify Time Range<br>Time Zone:<br>Real<br>Status<br>Superior Time Range<br>Superior Time Range<br>Superior Time Ra                                                                                                    | Completed                                                               | ful<br>ful<br>Faled<br>re (US & Canada)<br>End Time<br>Find Time<br>Cancel<br>Cancel | C Killed                                                                                                    | V IIIIIIIIIIIIIIIIIIIIIIIIIIIIIIIIIIII |
| Backup Type<br>Backup Type                                                                                                    | Completed                                                               | ful<br>ful<br>Faled<br>re (US & Canada)<br>End Time<br>Find Time<br>Cancel<br>Cancel | C Killed                                                                                                    | V IIIIIIIIIIIIIIIIIIIIIIIIIIIIIIIIIIII |
| Backup Type<br>Mi<br>Incremental<br>Job Status<br>All<br>Specify Time Range<br>Time Zone:<br>Real<br>Status<br>Superior Time Range<br>Superior Time Range<br>Superior Time Ra                                                                                                    | Completed                                                               | ful<br>ful<br>Faled<br>re (US & Canada)<br>End Time<br>Find Time<br>Cancel<br>Cancel | C Killed                                                                                                    | V IIIIIIIIIIIIIIIIIIIIIIIIIIIIIIIIIIII |
| Backup Type<br>Backup Type                                                                                                    | Completed                                                               | ful<br>ful<br>Faled<br>re (US & Canada)<br>End Time<br>Find Time<br>Cancel<br>Cancel | C Killed                                                                                                    | ×                                      |

## **Getting Started - Vault/Mirror Copy**

< Previous ) Next >

## SKIP THIS PAGE IF YOU ARE NOT USING NETAPP WITH SNAPVAULT/SNAPMIRROR.

Click Next > to Continue.

## **INITIATE VAULT/MIRROR COPY**

Follow the steps to initiate a Vault/Mirror copy.

- **1.** From the CommCell Console, navigate to **Policies** | **Storage Policies**.
  - Right-click the <storage policy> and click All Tasks | Run Auxiliary Copy.

| 🛕 CommCell Browser                                                                                                    | 0        | <b>1</b> |                     | _SnapStorage                       | ×                            |                                         |                     |                        |
|----------------------------------------------------------------------------------------------------|----------|----------|---------------------|------------------------------------|------------------------------|-----------------------------------------|---------------------|------------------------|
| B pegasus B diart Corrector Groups                                                                                                    |          |          |                     |                                    |                              | kcies > 🚠 NetApp                        |                     |                        |
| Clent Computer Groups                                                                                                    |          | 0        | Тору                | Copy Type                          | Default Li                   | brary MediaAge                          | nt Default Drive P  | Scratch Pool           |
| Cent Cuttpoers     Cent Cuttpoers     Cent Cut |          | Primary  | (Classic)<br>(Snap) | Primary<br>Snap Primary            | DiskLibrary1<br>DiskLibrary1 | pegasus<br>pegasus<br>pegasus           | N/A<br>N/A          |                        |
| - ff' defaukBackupSet                                                                                                    |          | SnapVa   | ult Node1           | Snap Vault                         | DiskLibrary                  | pegasus                                 | N/A                 | N/A                    |
|                                                                                                    |          |          |                     |                                    |                              |                                         |                     |                        |
| Security     Sociage Resources     Policies     Replication Policies     Policies                                                                                                    |          |          |                     |                                    |                              |                                         |                     |                        |
| Policies                                                                                                    |          |          |                     |                                    |                              |                                         |                     |                        |
| Replication Policies     Schedule Policies     Storage Policies     Storage Policies     CommServeDR(pegasus)                                                                                                    |          |          |                     |                                    |                              |                                         |                     |                        |
| Storage Policies     1     CommServeDR(pegasus)                                                                                                    |          |          |                     | Summary                            |                              |                                         |                     |                        |
| 2 NetApp_SnapStorage                                                                                                    |          |          |                     |                                    |                              |                                         |                     |                        |
| CompServeDR/pegasus)     CommServeDR/pegasus)     CommServeDR/pegasus)     CommServeDR/pegasus)     Subclient Policies     VauRTracker Policies     Reports                                                                                                    | All Task |          |                     | un Auxiliary Copy                  | >                            |                                         |                     |                        |
| Generation     Content Director                                                                                                    | Properti | ж,       |                     | un Media Refresh<br>un Backup Copy |                              | ent Tune   Subutu                       | int Job Type        | Ohava Staram           |
|                                                                                                    | -        |          |                     | in Content Indexing                | ,                            | and type   second                       | an storypo          | 1000                   |
|                                                                                                    |          |          | Ru                  | un Data Verification               |                              |                                         |                     |                        |
|                                                                                                    |          |          |                     | eate New Copy                      |                              |                                         |                     |                        |
|                                                                                                    |          |          |                     | eate New Snapsho                   | t Copy                       |                                         |                     |                        |
|                                                                                                    |          | II Pau   |                     | one<br>slete                       |                              | 0.000                                   | ued: 0 Suspended: 0 | Total July of the Day  |
|                                                                                                    |          |          | _                   |                                    |                              | e o waionge o que                       | tea: o saspendea: o | Total Jobs: 0 Job Stre |
|                                                                                                    |          |          |                     | iewer ×                            |                              |                                         |                     |                        |
|                                                                                                    |          |          | ent Wewer           |                                    | D                            | Date                                    | Program Cor         | uputer Event Co        |
|                                                                                                    |          |          | ·/ ·                | 328                                | 25 12/2                      | 3/2010 07:01:05 3                       |                     | 15 19:1053             |
|                                                                                                    | _        | 0        |                     | 327<br>326                         | 25 12/2                      | 3/2010 07:00:19 C<br>3/2010 07:00:10 Ja | WasSnap8 pegasi     | us 32:373<br>us 19:500 |
|                                                                                                    |          |          |                     | 32.0                               | 2.5 2212                     |                                         |                     |                        |
| Aun Coon Poli                                                                                                    |          |          |                     |                                    |                              |                                         |                     | ×                      |
| AuxCopy Option                                                                                                    | 5        |          |                     |                                    |                              |                                         |                     |                        |
| General Job Initiati                                                                                                    | on l     |          |                     |                                    |                              |                                         |                     |                        |
| - 1 DOD Initiati                                                                                                    |          |          |                     |                                    |                              |                                         |                     | 1                      |
|                                                                                                    |          |          | _                   |                                    |                              |                                         |                     |                        |
| Select a Storage                                                                                                    | e Polic  | У        | N                   | etApp_Sna                          | pStora                       | je                                      |                     | -                      |
|                                                                                                    |          |          | 1                   |                                    |                              |                                         |                     | - 1                    |
| Select Source M                                                                                                    | lediaA   | gent     | - 2                 | ANY MEDIA                          | AGENI                        | 5                                       |                     | -                      |
|                                                                                                    |          | -        | 12                  |                                    |                              | ·                                       |                     |                        |
| -Copy Selection                                                                                                    | n        |          |                     |                                    |                              |                                         |                     | []                     |
| Copy Selection                                                                                                    |          |          |                     |                                    |                              |                                         |                     |                        |
|                                                                                                    |          |          |                     |                                    |                              |                                         |                     |                        |
| All Cop                                                                                                    | les      |          |                     |                                    |                              |                                         |                     |                        |
|                                                                                                    |          |          |                     |                                    |                              |                                         |                     | - II                   |
| C Select                                                                                                    | А Сор    | У        |                     |                                    |                              |                                         |                     | ~                      |
|                                                                                                    |          |          | ·                   |                                    |                              |                                         |                     |                        |
|                                                                                                    |          |          |                     |                                    |                              |                                         |                     |                        |
| -Number Of Re                                                                                                    | aders    |          |                     |                                    |                              |                                         |                     |                        |
|                                                                                                    |          |          |                     |                                    |                              |                                         |                     |                        |
| C Numbe                                                                                                    |          | troon    | ne -                |                                    | 1                            | ×                                       |                     |                        |
| - Norribe                                                                                                    | 1012     | acan     | 13                  | 1                                  | 1                            | 2                                       |                     |                        |
| C 41                                                                                                    |          |          |                     |                                    |                              |                                         |                     |                        |
| Allow N                                                                                                    | 1aximi   | IW       |                     |                                    |                              |                                         |                     |                        |
|                                                                                                    |          |          |                     |                                    |                              |                                         |                     |                        |
|                                                                                                    |          |          |                     |                                    |                              |                                         |                     |                        |
| Start New M                                                                                                    |          |          |                     |                                    |                              |                                         |                     |                        |
| j blart New r                                                                                                    | rieula   |          |                     |                                    |                              |                                         |                     |                        |
|                                                                                                    |          |          |                     |                                    |                              |                                         |                     |                        |
| 🥅 Mark Media                                                                                                    | Full C   | n Su     | cess                |                                    |                              |                                         |                     |                        |
|                                                                                                    |          |          |                     |                                    |                              |                                         |                     |                        |
| 🔲 Use Most R                                                                                                    | ecent    | Full B   | 3acku               | p For Auxo                         |                              |                                         |                     |                        |
|                                                                                                    |          |          |                     |                                    |                              |                                         |                     |                        |
| Wait For Al                                                                                                    | Para     | lel Co   | py R                | esources                           |                              |                                         |                     |                        |
| , main of Hi                                                                                                    |          |          |                     |                                    |                              |                                         |                     |                        |
|                                                                                                    |          |          |                     |                                    |                              |                                         |                     |                        |
|                                                                                                    |          |          |                     |                                    |                              |                                         |                     |                        |
| 🖉 ок Са                                                                                                    | ancel    |          | Adv                 | vanced                             |                              | Save As S                               | Script              | Help                   |
|                                                                                                    |          |          |                     |                                    |                              |                                         |                     |                        |
|                                                                                                    |          |          |                     |                                    |                              |                                         |                     |                        |
| Cabadula Datail                                                                                                    | _        | _        | _                   |                                    |                              |                                         |                     |                        |
| Schedule Details                                                                                                    |          |          |                     |                                    |                              |                                         |                     | ×                      |
| Schedule Name                                                                                                    |          |          |                     |                                    |                              |                                         |                     |                        |
|                                                                                                    |          |          |                     |                                    |                              |                                         |                     |                        |
| C One Time                                                                                                    |          | t Time   |                     | 8:00 AM                            |                              |                                         |                     |                        |
| Daily                                                                                                    | oldr     | c nine   |                     | 8 : 00 AM                          |                              |                                         |                     |                        |
|                                                                                                    |          |          |                     |                                    |                              |                                         |                     |                        |
| C Weekly                                                                                                    |          |          |                     |                                    |                              |                                         |                     |                        |
| C Monthly                                                                                                    |          |          |                     |                                    |                              |                                         |                     |                        |
| C Yearly                                                                                                    |          |          |                     |                                    |                              |                                         |                     |                        |
|                                                                                                    |          |          |                     |                                    |                              |                                         |                     |                        |
|                                                                                                    |          |          |                     |                                    |                              |                                         |                     |                        |
|                                                                                                    |          |          |                     |                                    |                              |                                         |                     |                        |
|                                                                                                    |          |          |                     |                                    |                              |                                         |                     |                        |
|                                                                                                    |          |          |                     |                                    |                              |                                         |                     |                        |
|                                                                                                    |          |          |                     |                                    |                              |                                         |                     |                        |
|                                                                                                    |          |          |                     |                                    |                              |                                         |                     |                        |
|                                                                                                    |          |          |                     | 1                                  |                              |                                         | 1                   |                        |
|                                                                                                    |          |          | ж                   | Can                                | cel                          | Help                                    |                     | ptions>>               |
|                                                                                                    |          |          |                     |                                    |                              |                                         |                     | _                      |

- Select the desired options and click the **Job Initiation** tab.
  - Select **Schedule** to configure the schedule pattern and click **Configure**.

- **3.** Enter the schedule name and select the appropriate scheduling options.
  - Click OK.

The SnapProtect software will call any available DataFabric Manager APIs at the start of the Auxiliary Copy job to detect if the topology still maps the configuration.

Once the Vault/Mirror copy of the snapshot is created, you cannot re-copy the same snapshot to the Vault/Mirror destination.

Previous Next >

## **Getting Started - Snap Movement to Media**

< Previous Next >

## SKIP THIS PAGE IF YOU ARE NOT USING A TAPE DEVICE.

Click Next > to Continue.

## **BACKUP COPY OPERATIONS**

A backup copy operation provides the capability to copy snapshots of the data to any media. It is useful for creating additional standby copies of data and can be performed during the SnapProtect backup or at a later time.

Once a backup copy is performed and the snapshot is copied to media, the same snapshot cannot be re-copied again.

#### INLINE BACKUP COPY

Backup copy operations performed during the SnapProtect backup job are known as inline backup copy. You can perform inline backup copy operations for primary snapshot copies and not for secondary snapshot copies. If a previously selected snapshot has not been copied to media, the current SnapProtect job will complete without creating the backup copy and you will need to create an offline backup copy for the current backup.

Depending on the Agent you are using, your screens may look different than the examples shown in the steps below.

- From the CommCell Console, navigate to Client Computers | <Client> | <Agent> | defaultBackupSet.
  - Right click the default subclient and click **Backup.**
  - Select Full as backup type.
  - Click Advanced.

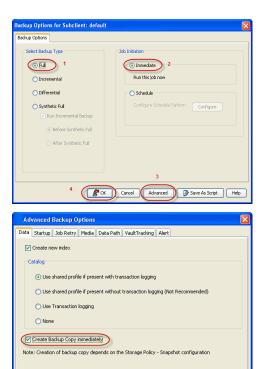

- Select Create Backup Copy immediately to create a backup copy.
  - Click OK.

#### OFFLINE BACKUP COPY

Backup copy operations performed independent of the SnapProtect backup job are known as offline backup copy.

- 1. From the CommCell Console, navigate to **Policies** | **Storage Policies**.
  - Right-click the **<storage policy>** and click **All Tasks** | **Run Backup Copy**.

Cancel Help

( OK

User Guide - SnapProtect

2. Click OK.

| roups                                                                                |              |              |
|--------------------------------------------------------------------------------------|--------------|--------------|
| Copy Copy Type Default Unary M                                                       |              | Scratch Pool |
| Pri Primary SNAP-101-90-4563 and<br>SNAP-COPY-SNAP Primary Snap SNAP-101-90-4563 sna |              | N/A<br>N/A   |
| Policies                                                                             |              |              |
| kes l                                                                                |              |              |
| 6                                                                                    |              |              |
| ■ 1<br>4/2                                                                           |              |              |
| 1                                                                                    |              |              |
| P1                                                                                   |              |              |
| All Tarks  But Antiley Conv                                                          |              |              |
|                                                                                      |              |              |
| Presenting Presented                                                                 |              |              |
| Run Backup Copy 3<br>Run Content Indexing                                            |              |              |
| eer Run Data Verification                                                            |              |              |
| Create New Copy                                                                      |              |              |
| Close                                                                                |              |              |
| Delete                                                                               |              |              |
|                                                                                      |              |              |
|                                                                                      |              |              |
|                                                                                      | _            |              |
| p Copy For SNAP                                                                      |              | X            |
|                                                                                      |              | _            |
| ppy Options Job Initiation                                                           |              |              |
|                                                                                      |              |              |
|                                                                                      |              |              |
| a Storage Policy SNAP                                                                |              |              |
|                                                                                      |              |              |
|                                                                                      |              |              |
| Jobs to Run :                                                                        |              |              |
|                                                                                      |              |              |
|                                                                                      |              |              |
| No of Simultaneous Jobs to run 1 🚊                                                   |              |              |
|                                                                                      |              |              |
|                                                                                      |              |              |
| ) Allow Maximum                                                                      |              |              |
|                                                                                      |              |              |
|                                                                                      |              |              |
| 1                                                                                    |              |              |
|                                                                                      |              |              |
| Charles Marine Marine                                                                |              |              |
| Start New Media                                                                      |              |              |
|                                                                                      |              |              |
| Mark Marka Full On Guanna                                                            |              |              |
| Mark Media Full On Success                                                           |              |              |
|                                                                                      |              |              |
|                                                                                      |              |              |
|                                                                                      |              |              |
|                                                                                      |              |              |
|                                                                                      |              |              |
|                                                                                      |              |              |
|                                                                                      |              |              |
|                                                                                      |              |              |
|                                                                                      |              |              |
|                                                                                      |              |              |
| Cancel Advanced 🚱 Sa                                                                 | ve As Script | Help         |
|                                                                                      |              |              |
|                                                                                      |              |              |
|                                                                                      |              |              |

## **Getting Started - Oracle Restore**

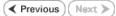

### **PERFORM A RESTORE**

As restoring your backup data is very crucial, it is recommended that you perform a restore operation immediately after your first full backup to understand the process.

The following sections explain the steps for restoring a database.

- 1. From the CommCell Console, navigate to **Policies** | **Storage Policies**.
  - Right-click the **<storage policy>** and click **Properties.**
  - Click the Copy Precedence tab.
  - By default, the snapshot copy is set to 1 and is used for the operation.
  - You can also use a different copy for performing the operation. For the copy that you want to use, set the copy precedence as 1.
  - Click OK.
  - From the CommCell Browser, navigate to Client Computers | <Client> | Oracle.
    - Right-click the *<Instance>*, point to **All Tasks**, and then click **Browse Backup Data**.
- 3. Click OK.

2.

5.

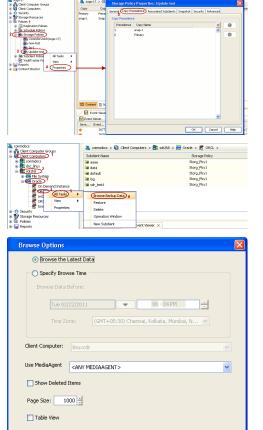

Cancel Advanced List Media

Help

ed... New Browse...

OK

Crade

- In the right pane of the Browse window, click the <*Instance*> and select all the entities.
  - Click Recover All Selected.
  - Select the Use Snap Restore checkbox.
    - If you are restoring from a backup copy, clear the checkbox.
    - Click Advanced.

Verify that the Status of the database is displayed as STARTED; if necessary click the **Refresh** button to refresh the status.

• Click the **Options** tab.

- In the **Reset Logs** box, select **None**.
- Select the Switch Database mode for Restore checkbox.
- Click OK.

7. Click **OK**.

7. You can monitor the progress of the restore job in the **Job Controller**.

| General Job Initiation                                                                                                    |
|----------------------------------------------------------------------------------------------------|
|                                                                                                    |
| Destination Clent: brahmani64 Vumber of streams to use for restore: 1 =                                                                                                    |
| Catalog Connect: snap / @ test                                                                                                    |
| Restore Control File Restore Archive Log Restore SP File                                                                                                    |
| Restore Data Recover Duplicate DB                                                                                                    |
| NO CATALOG VIE Use Snap Restore                                                                                                    |
| 🖉 snap                                                                                                    |
|                                                                                                    |
|                                                                                                    |
|                                                                                                    |
|                                                                                                    |
| Status: OPEN Refresh New Browse                                                                                                    |
| Script Preview Cancel Advanced 🕑 Save As Script Help                                                                                                    |
| Oracle Advanced Restore Options for Client: sdr2k8_SID: ORCL                                                                                                    |
| General         Copy Precedence         Data Path         Encryption         Pre/Post         Startup           Alert         Customize script         Redrect         Options         Restore         Ctrl & SP Files         Recover                                                                                                    |
| Time Zone: (GMT-08:00) Padific Time (US & Canada)                                                                                                    |
| Reset Database 💟 Open DB                                                                                                    |
| Reset Logs I None I No Re-do Logs I Switch Database mode for Restore                                                                                                    |
| Validate Disable Oracle Channel Restore Failover                                                                                                    |
| Set DBID                                                                                                    |
| Max Open Files: 0                                                                                                    |
|                                                                                                    |
|                                                                                                    |
|                                                                                                    |
|                                                                                                    |
|                                                                                                    |
|                                                                                                    |
| OK Cencel Help                                                                                                    |
| Oracle Restore Options brahmani64 SID: snap                                                                                                    |
| Oracle Restore Options brahmani64 SID; snap                                                                                                    |
| Oracle Restore Options brahmani64 SID: snap     Image: Side Side Side Side Side Side Side Side                                                                                                    |
| Oracle Restore Options brahmani64 SID; snap                                                                                                    |
| Oracle Restore Option; brahmani64 SID: snap                                                                                                    |
| Oracle Restore Option; brahmani64 SID; snap     Image: Constraint of the snap       General Xab Initiation     Image: Constraint of the snap       Destination Clent:     brahmani64       Image: Constraint of the snap     Image: Constraint of the snap                                                                                                    |
| Oracle Restore Option: brahmani64 SID: snap         General 3xb Initiation         Destination Clent:         brahmani64         Value of streams to use for restore:         1         Catalog Connect:         snap         /         @ test         Restore Control File         Restore Archive Log         Restore SP File         @ Restore Data         No CATALOG         Ulse Snap Restore                                                                                                    |
| Oracle Restore Options brahmani64 SID: snap       Image: Constraint of the stream of the stream of the |
| Oracle Restore Options brahmani64 SID: snap         General Xdo Initiation         Destination Clerk:       trahmani64         Vial Catalog Connect:       nap         /       @ test         Catalog Connect:       snap         /       @ test         Restore Control File       Restore Archive Log         Restore Control File       Restore Archive Log         Restore Data       Restore         Duplicate DB       NNO CATALOG         NNO CATALOG       Use Snap Restore         The latest Database View:       \$ snap         \$ snap       \$ with p         * # WAP_15       \$ with p         * # WAP_15       \$ with p         * # WAP_15       \$ with p         * # WAP_15       \$ with p                                                                                                    |
| Oracle Restore Options brahmaniół SID: snap         General Job Initiation         Destination Clent:         Destination Clent:         Image: Strate Control File         Restore Control File         Restore Control File         Restore Control File         Restore Control File         Restore Control File         Restore Data         P No CATALOG         Use Snap Restore         The Mests Database View:         Strate         Strate         Strate         Strate         Strate         Strate         Strate                                                                                                    |
| Oracle Restore Options brahmani64 SID: snap       Image: Constraint of the streams to use for restore: Image: Catalog Connect: Snap       Image: Catalog Connect: Snap       Image: Cata                                                                                                    |
| Oracle Restore Options brahmaniéd SID: snap       Image: Strain Strain Str |
| Oracle Restore Options brahmaniéd SID: snap       Image: Strain Strain Str |
| Oracle Restore Options brahmaniół SID: snap         General bab Initiation         Destination Clent:         Destination Clent:         Image: Status         Catalog Connect:         snap         Image: Status         Restore Control File         Restore Control File         Restore Data         Image: Restore Data         Image: Restore Data                                                                                                    |
| Oracle Restore Options brahmaniół SID: snap         General bab initiation         Destination Clent:         trakmaniół         Validation         Destination Clent:         trakmaniół         Validation         Destination Clent:         snap         /         @ test         Catalog Connect:         snap         /         @ test         Restore Control File         Restore Data         @ Restore Data         No CATALOG         Use Snap Restore         The lakest: Database View:         @ snap         # SYSHUK         # SYSHUK         # UNDOTISL         # USBIS                                                                                                    |
| Oracle Restore Options brahmaniół SID: snap         General Lob Initiation         Destination Clerk:         brahmaniół         Image: Status Clerk:         Image: Status Clerk: </td                                                                                                    |
| Oracle Restore Option: brahmaniół SD: snap         General & baliniation         Destination Clent:         Destination Clent:         brahmaniół         Number of streams to use for restore:         1         Catalog Connect:         nap       /         @ test         Catalog Connect:       nap         /       @ test         Restore Data       Restore Archive Log         Restore Data       Restore         NO CATALOG       Ulse Snap Restore         The latest: Database View:       Stap         Stap       15         *       Stap         *       Ulse Snap Restore         The latest: Database View:       Stap         *       Stap         *       Ulse Snap         *       Ulse Snap         *       Ulse Snap         *       Ulse Snap         Status: OPEN       Refresh         New Browse       Stap         Scopt Preview:       Cancel         Advanced       Save As Scopt         Weight management with the stap       Not the stap         *       Not the stap         *       Stap                                                                                                    |
| Oracle Restore Option; brahmaniół SID; snap         General & bb Inhiaton         Destination Clerk:       brahmaniół         Image: Status:       brahmaniół         Image: Status:       mage: Status:         Image: Status:       OPEN         Refered:       Mumber of streams to use for restore:         Image: Status:       Image: Status:         Image: Status:       OPEN         Image: Status:       OPEN         Image: Status:       Image: Status:         Image: Status:       Image: Status:         Image: Status:       Image: Status:         Image: Status:       Image: Status:                                                                                                    |
| Oracle Restore Options brahmaniół SID: snap         General & ko Initiaton         Destination Clerk:       trefmaniół         Image: Status Clerk:       trefmaniół         Image: Status Clerk:       trefmaniół         Image: Status Clerk:       trefmaniół         Image: Status Clerk:       trefmaniół         Image: Status Clerk:       trefmaniół         Image: Status Clerk:       trefmaniół         Image: Status Clerk:       Image: Status Clerk:         Image: Status Clerk:       Image: Status Clerk:         Image: Status Clerk:       Image: Status Clerk:         Image: Status Clerk:       Image: Status Clerk:         Image: Status Clerk:       Image: Status Clerk:         Image: Status Clerk:       Image: Status Clerk:         Image: Status Clerk:       Image: Status Clerk:         Image: Status Clerk:       Image: Status Clerk:         Image: Status Clerk:       Image: Status Clerk:         Image: Status Clerk:       Image: Status Clerk:         Image: Status Clerk:       Image: Status Clerk:         Image: Status Clerk:       Image: Status Clerk:         Image: Status Clerk:       Image: Status Clerk:         Image: Status Clerk:       Image: Status Clerk:         Image: Status Clerk:       Image                                                                                                    |
| Oracle Restore Option; brahmaniół SID; snap         General & bb Inhiaton         Destination Clerk:       brahmaniół         Image: Status:       brahmaniół         Image: Status:       mage: Status:         Image: Status:       OPEN         Refered:       Mumber of streams to use for restore:         Image: Status:       Image: Status:         Image: Status:       OPEN         Image: Status:       OPEN         Image: Status:       Image: Status:         Image: Status:       Image: Status:         Image: Status:       Image: Status:         Image: Status:       Image: Status:                                                                                                    |

- 8.
- Once the database is restored, verify that the restored database and log files are available in the original location.

| REDO01         \$730/2011 6:02 AM         Text Doounent         \$1,201 K8           RED002         \$7/0/2011 6:05 AM         Text Doounent         \$1,201 K8           RED003         \$7/0/2011 6:02 AM         Text Doounent         \$1,201 K8           SYSALX01.DEF         \$7/0/2011 6:02 AM         DEF FIe         73/288 K8           SYSELX00.DEF         \$7/0/2011 6:02 AM         DEF FIe         72/081 K8           SYSTEMOLOFF         \$7/0/2011 6:02 AM         DEF FIe         72/081 K8           UNDOTES01.DEF         \$7/0/2011 6:02 AM         DEF FIe         \$2,22 K8 |
|----------------------------------------------------------------------------------------------------|
| SED003         \$/30/2011 6-02 AM         Text Document         51,201 KB           SYS4U0.10EF         \$/00/2011 6-20 AM         DEF File         737,288 KB           SYSTEM01.DEF         \$/00/2011 6-20 AM         DEF File         737,288 KB           SYSTEM01.DEF         \$/00/2011 6-20 AM         DEF File         727,048 KB           SYSTEM01.DEF         \$/00/2011 6-20 AM         DEF File         727,048 KB           JNDOTES01.DEF         \$/00/2011 6-20 AM         DEF File         40,088 KB                                                                               |
| SYSEMUD1.06F         \$/30/2011.6:28 AM         DBF File         737,288 K8           SYSTEMUL0EF         \$/30/2011.6:28 AM         DBF File         727,048 K8           TMP01.06F         \$/30/2011.6:28 AM         DBF File         722,28 K8           UNDOTES01.06F         \$/30/2011.6:28 AM         DBF File         52,222 K8           UNDOTES01.06F         \$/30/2011.6:28 AM         DBF File         46,088 K8                                                                                                    |
| SYSTEM01.DBF 5/30/2011 6:28 AM DBF File 727,048 KB<br>TEMP01.DBF 5/30/2011 6:02 AM DBF File 52,232 KB<br>UNDOTB501.DBF 5/30/2011 6:28 AM DBF File 46,088 KB                                                                                                    |
| TEMP01.DBF         5/30/2011 6:02 AM         DBF File         52,232 KB           UNDOTBS01.DBF         5/30/2011 6:28 AM         DBF File         46,088 KB                                                                                                    |
| UNDOTBS01.DBF 5/30/2011 6:28 AM DBF File 46,088 KB                                                                                                    |
|                                                                                                    |
|                                                                                                    |
| USER501.DBF 5/30/2011 6:28 AM DBF File 5,128 KB                                                                                                    |

#### CONGRATULATIONS - YOU HAVE SUCCESSFULLY COMPLETED YOUR FIRST BACKUP AND RESTORE.

If you want to further explore this Agent's features read the Advanced sections of this documentation.

If you want to configure another client, go back to Setup Clients.

< Previous ( Next >

# **Getting Started - Microsoft SQL Server Deployment**

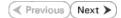

### WHERE TO INSTALL

Install the software on a computer on which SQL Server resides.

### **BEFORE YOU BEGIN**

#### **Download Software Packages**

Download the latest software package to perform the install.

### SnapProtect Support - Platforms

Make sure that the computer in which you wish to install the software satisfies the minimum requirements.

# INSTALL THE MICROSOFT SQL SERVER /DATAAGENT

Use the following procedure to directly install the software from the installation package or a network drive.

- 1. Log on to the client computer as Administrator or as a member of the Administrator group on that computer.
- 2. Run Setup.exe from the Software Installation Package.

If you are installing on Windows Server Core editions, navigate to Software Installation Package through command line, and then run **Setup.exe**.

3. Select the required language.

Click Next.

|   | Select the language you will use during installation.<br>(English (United States)                                                        |
|---|----------------------------------------------------------------------------------------------------|
|   | Next > Cancel                                                                                                    |
|   | <u>Tanta</u>                                                                                                    |
|   |                                                                                                    |
|   |                                                                                                    |
| h |                                                                                                    |
|   | ≓ Install Software on this computer<br>≓ Advanced options                                                                                |
|   |                                                                                                    |
|   | View documentation website                                                                                                    |
|   | View Install Quick Start Guide (Requires Adobe Acrobat Reader)                                                                           |
|   | 🖨 Install Adobe Acrobat Reader                                                                                                    |
|   |                                                                                                    |
|   | ⇔ Exit                                                                                                    |
|   |                                                                                                    |
|   | Installer 🛛 🔀                                                                                                    |
|   | License Agreement                                                                                                    |
|   | Please read the following License Agreement. Press<br>the PAGE DOWN key to view the entire agreement.                                    |
|   | End User License and Limited Warranty Agreement                                                                                          |
|   | Software Release 9.0.0                                                                                                    |
|   | (including Microsoft® SQL Server™ 2008 Enterprise Edition, SQL Server™<br>2008 Express Edition and Windows Pre-Installation Environment) |
|   | End Hoov I isource Armounut                                                                                                    |
|   | I accept the terms in the license agreement.                                                                                             |
|   | C I do not accept the terms in the license agreement.                                                                                    |
|   | Installer                                                                                                    |
|   | < Back Next> Cancel                                                                                                    |
|   |                                                                                                    |

4. Select the option to install software on this computer.

The options that appear on this screen depend on the computer in which the software is being installed.

5. Select I accept the terms in the license agreement. Click Next.

6. • Expand Client Modules | Backup & Recovery | Database and select SQL Server *i*DataAgent.

- Expand Common Technology Engine | MediaAgent Modules, and select MediaAgent.
- Expand Client Modules | ContinuousDataReplicator, and select VSS Provider.
- Click Next.

7. If this computer and the CommServe is separated by a firewall, select the **Configure firewall services** option and then click **Next**.

For firewall options and configuration instructions, see Firewall Configuration and continue with the installation.

If firewall configuration is not required, click Next.

| 8. | Enter the fully qualified domain name of the $\ensuremath{\textbf{CommServe Host Name}}.$ |
|----|-------------------------------------------------------------------------------------------|
|    | Click Next.                                                                               |

Do not use space and the following characters when specifying a new name for the CommServe Host Name:

\|`~!@#\$%^&\*()+=<>/?,[]{}:;'"

9. Click Next.

| Installer<br>Sologt Platforms                                                                                                    | ×                                                                                                    |
|----------------------------------------------------------------------------------------------------|----------------------------------------------------------------------------------------------------|
| Select Platforms<br>Select the platforms you want to cor                                                                                                    | nfigure.                                                                                                    |
|                                                                                                    |                                                                                                    |
| Common Technology Eng     Common Technology Eng     CommCell Console     CommCell Console     CommCell Console     Context Indexing ang     Context Indexing ang     Context Indexing ang     Context Indexing ang     Context Indexing ang     Context Indexing ang     Context Indexing ang     Context Indexing ang     Context Indexing ang     SiNM     SiNM     SiNM     Context Indexing Modules     Context Indexing Modules                                                                                                    | Idescription of the platform and<br>reasons why it may be<br>disabled<br>Disk Space<br>(Req/Recommended)<br>Browse<br>Unstallation Folder:<br>0 MB/ 0 MB |
| Installer                                                                                                    |                                                                                                    |
| Install Agents for Restore Only                                                                                                    | <back next=""> Cancel</back>                                                                                                    |
| lastellas                                                                                                    |                                                                                                    |
| Installer<br>Firewall Configuration<br>Configure firewall services                                                                                                    | ×.                                                                                                    |
| If there is a firewall between this ma                                                                                                    | achine and the CommServe, configure firewall services below.                                                                                             |
| Configure firewall services                                                                                                    |                                                                                                    |
| Please specify how Windows Fire<br>connecton from here to a Commo<br>Commiserve are blocked, and ade<br>machine, or whether there is a Pri<br>C This machine can open connect<br>C CommGerve can open connect<br>C CommGerve can open connect                                                                                                    | ction to CommServe on tunnel port<br>ion toward this machime                                                                                             |
|                                                                                                    |                                                                                                    |
| Installer                                                                                                    | Next > Cancel                                                                                                    |
|                                                                                                    | Next > Cancer                                                                                                    |
|                                                                                                    |                                                                                                    |
|                                                                                                    |                                                                                                    |
| Installer<br>CommServe Name<br>Specify the CommServe computer n<br>name                                                                                                    | ame and host                                                                                                    |
| CommServe Name<br>Specify the CommServe computer in<br>name<br>CommServe Client Name<br>CommServe Host Name<br>(Enter a vaid, fully-qualifie                                                                                                    | ame and host                                                                                                    |
| CommServe Name<br>Specify the CommServe computer in<br>name<br>CommServe Client Name<br>CommServe Host Name<br>Enfert a valid, fully-qualifie<br>mycomputer.mycompany.com                                                                                                    | d, IP host name; for example:                                                                                                    |
| CommServe Name<br>Specify the CommServe computer in<br>name<br>CommServe Client Name<br>CommServe Host Name<br>(Enter a vaid, fully-qualifie                                                                                                    | d, IP host name; for example:                                                                                                    |
| CommServe Name<br>Specify the CommServe computer in<br>name<br>CommServe Client Name<br>CommServe Host Name<br>Enfert a valid, fully-qualifie<br>mycomputer.mycompany.com                                                                                                    | d, IP host name; for example:                                                                                                    |
| CommServe Name Specify the CommServe computer in name CommServe Client Name CommServe Host Name Enter a valid, fully-qualifie mycomputer mycompany. Invecomputer mycompany.                                                                                                    | d, IP host name; for example:<br>com                                                                                                    |
| CommServe Name Specify the CommServe computer in name CommServe Client Name CommServe Client Name CommServe Host Name (Friter a valid, fully-qualifie mycomputer mycompany. Installer Installer                                                                                                    | d, IP host name; for example:<br>com<br>com<br>< Back Next > Cancel                                                                                      |
| CommServe Name Specify the CommServe computer in name CommServe Client Name CommServe Client Name CommServe Host Name Enter a valid, July-qualifie mycomputer.mycompany. Installer Installer Communication Interface Name                                                                                                    | ame and host d, IP host name; for example: com com d Back Next> Cancel                                                                                   |
| CommServe Name Specify the CommServe computer in name CommServe Client Name CommServe Client Name Enter a valid, fully-qualifie mycomputer mycompany, Installer Installer Communication Interface Na Setup will configure the communicad                                                                                                    | ame and host d, IP host name; for example: com com d Back Next> Cancel                                                                                   |
| CommServe Name Specify the CommServe computer in name CommServe Client Name CommServe Client Name CommServe Host Name Chief a valid, fully-qualitie mycomputer mycompany; Installer Installer Installer Setup will configure the communicat Setup will configure the communication Setup will configure the communication Setup will configure the communication Setup will configure the communication Setup will configure the communication Setup will configure the communication Setup will configure the communication Setup will configure the communication Setup will configure the communication                                                                                                    | ame and host d, IP host name; for example: com d, IP host name; for example: com com com com com com com com com com                                     |
| CommServe Name Specify the CommServe computer in name CommServe Client Name CommServe Client Name CommServe Host Name (Enter a valid, July-qualitie mycomputer.mycompany) Installer Installer Communication Interface Na Setup will configure the communicat Setup will configure the communicat Setup will configure the communicat Setup will configure the communication Setup will configure the communication Setup | ame and host d, IP host name; for example: com d, IP host name; for example: com com com com com com com com com com                                     |

10. Select Add programs to the Windows Firewall Exclusion List, to add CommCell programs and services to the Windows Firewall Exclusion List.

Click Next.

This option enables CommCell operations across Windows firewall by adding CommCell programs and services to Windows firewall exclusion list.

It is recommended to select this option even if Windows firewall is disabled. This will allow the CommCell programs and services to function if the Windows firewall is enabled at a later time.

It is recommended to select the **Download latest update pack(s)** option to automatically install the available updates during installation.

**12.** Verify the default location for software installation.

Click  $\ensuremath{\textbf{Browse}}$  to change the default location.

Click Next.

- Do not install the software to a mapped network drive.
- Do not install the software on a system drive or mount point that will be used as content for SnapProtect backup operations.
- Do not use the following characters when specifying the destination path:

/:\*?"<>|#

It is recommended that you use alphanumeric characters only.

**13.** Select a Client Group from the list.

Click Next.

This screen will be displayed if Client Groups are configured in the CommCell Console.

| Installer                                                                                                    |                                                                                                    |
|----------------------------------------------------------------------------------------------------|----------------------------------------------------------------------------------------------------|
|                                                                                                    | ·                                                                                                    |
| Windows Firewall Exclusion Lis<br>Allow programs to communicate through                                                                                                    |                                                                                                    |
| Firewall                                                                                                    | 1111100110                                                                                                    |
|                                                                                                    |                                                                                                    |
| Windows Firewall is ON                                                                                                    |                                                                                                    |
|                                                                                                    |                                                                                                    |
| Add programs to the Windows F                                                                                                    | Firewall Exclusion List                                                                                                    |
|                                                                                                    |                                                                                                    |
| If you plan on using Windows Firew                                                                                                    | all, it is recommended to add the software programs to the                                                                                                    |
| exclusion list.                                                                                                    | all, it is recommended to ded the solving programs to the                                                                                                    |
|                                                                                                    |                                                                                                    |
|                                                                                                    |                                                                                                    |
|                                                                                                    |                                                                                                    |
|                                                                                                    |                                                                                                    |
|                                                                                                    |                                                                                                    |
| Installer                                                                                                    |                                                                                                    |
|                                                                                                    | <back next=""> Cancel</back>                                                                                                    |
|                                                                                                    |                                                                                                    |
|                                                                                                    |                                                                                                    |
| Installer                                                                                                    | X                                                                                                    |
| Download and Install Latest Up                                                                                                    | date Packs                                                                                                    |
| Download and Install the latest service p                                                                                                    | back and post                                                                                                    |
| pack from the software provider website                                                                                                    |                                                                                                    |
|                                                                                                    |                                                                                                    |
|                                                                                                    |                                                                                                    |
|                                                                                                    |                                                                                                    |
| 🔲 Download latest update pa                                                                                                    | ack(s)                                                                                                    |
| Make sure you have internet connectiv                                                                                                    | ity at this time. This process may take some time                                                                                                    |
| depending on download speed.                                                                                                    |                                                                                                    |
|                                                                                                    |                                                                                                    |
|                                                                                                    |                                                                                                    |
|                                                                                                    |                                                                                                    |
|                                                                                                    |                                                                                                    |
|                                                                                                    |                                                                                                    |
|                                                                                                    |                                                                                                    |
| Installer                                                                                                    |                                                                                                    |
| motomor                                                                                                    | <back next=""> Cancel</back>                                                                                                    |
|                                                                                                    | Codok Next2 Caricel                                                                                                    |
|                                                                                                    |                                                                                                    |
|                                                                                                    |                                                                                                    |
| Installer                                                                                                    |                                                                                                    |
| Installer<br>Destination Folder                                                                                                    |                                                                                                    |
| Destination Folder                                                                                                    | s program files.                                                                                                    |
|                                                                                                    | e program files.                                                                                                    |
| Destination Folder                                                                                                    | program files.                                                                                                    |
| Destination Folder                                                                                                    | e program files.                                                                                                    |
| Destination Folder<br>Select the destination folder to install the                                                                                                    |                                                                                                    |
| Destination Folder<br>Select the destination folder to install the                                                                                                    | program files.                                                                                                    |
| Destination Folder<br>Select the destination folder to install the<br>Click. Next to accept the default location                                                                                                    |                                                                                                    |
| Destination Folder<br>Select the destination folder to install the<br>Click. Next to accept the default location<br>Destination Folder                                                                                                    | on, or click Browse to choose an alternate location.                                                                                                    |
| Destination Folder<br>Select the destination folder to install the<br>Click. Next to accept the default location                                                                                                    |                                                                                                    |
| Destination Folder<br>Select the destination folder to install the<br>Click. Next to accept the default location<br>Destination Folder                                                                                                    | on, or click Browse to choose an alternate location.                                                                                                    |
| Destination Folder<br>Select the destination folder to install the<br>Click. Next to accept the default location<br>Destination Folder                                                                                                    | on, or click Browse to choose an alternate location.                                                                                                    |
| Destination Folder<br>Select the destination folder to install the<br>Click. Next to accept the default location<br>Destination Folder<br>Childrogram Fields<br>Drive List                                                                                                    | on, or click Browse to choose an alternate location. Browse Space Required / Recommended                                                                                                    |
| Destination Folder<br>Select the destination folder to install the<br>Click. Next to accept the default location<br>Destination Folder                                                                                                    | on, or click Browse to choose an alternate location.                                                                                                    |
| Destination Folder<br>Select the destination folder to install the<br>Click. Next to accept the default location<br>Destination Folder<br>Childrogram Fields<br>Drive List                                                                                                    | on, or click Browse to choose an alternate location. Browse Space Required / Recommended                                                                                                    |
| Destination Folder<br>Select the destination folder to install the<br>Click. Next to accept the default location<br>Destination Folder<br>Childrogram Fields<br>Drive List                                                                                                    | on, or click Browse to choose an alternate location. Browse Space Required / Recommended                                                                                                    |
| Destination Folder<br>Select the destination folder to install the<br>Click Next to accept the default location<br>Destination Folder<br>Participation Folder<br>Drive List<br>[C: 928 MB                                                                                                    | on, or click Browse to choose an alternate location. Browse Space Required / Recommended                                                                                                    |
| Destination Folder<br>Select the destination folder to install the<br>Click Next to accept the default location<br>Destination Folder<br>Participation Folder<br>Drive List<br>[C: 928 MB                                                                                                    | on, or click Browse to choose an alternate location. Browse Space Required / Recommended 1394 MB / 1670 MB                                                                                                    |
| Destination Folder<br>Select the destination folder to install the<br>Click Next to accept the default location<br>Destination Folder<br>Participation Folder<br>Drive List<br>[C: 928 MB                                                                                                    | on, or click Browse to choose an alternate location. Browse Space Required / Recommended 1394 MB / 1670 MB                                                                                                    |
| Destination Folder<br>Select the destination folder to install the<br>Click Next to accept the default location<br>Destination Folder<br>Participation Folder<br>Drive List<br>[C: 928 MB                                                                                                    | on, or click Browse to choose an alternate location. Browse Space Required / Recommended 1394 MB / 1670 MB                                                                                                    |
| Destination Folder<br>Select the destination folder to install the<br>Elick Next to accept the default location<br>Destination Folder<br>Drive List<br>C: 928 MB<br>Installer                                                                                                    | on, or click Browse to choose an alternate location. Browse Space Required / Recommended 1394 MB / 1670 MB                                                                                                    |
| Destination Folder<br>Select the destination folder to install the<br>Click. Next to accept the default location<br>Destination Folder<br>Prive List<br>C: 928 MB<br>Installer<br>Installer<br>Client Group Selection                                                                                                    | on, or click Browse to choose an alternate location. Browse Space Required / Recommended 1394 MB / 1670 MB                                                                                                    |
| Destination Folder<br>Select the destination folder to install the<br>Elick Next to accept the default location<br>Destination Folder<br>Drive List<br>C: 928 MB<br>Installer                                                                                                    | on, or click Browse to choose an alternate location. Browse Space Required / Recommended 1394 MB / 1670 MB                                                                                                    |
| Destination Folder<br>Select the destination folder to install the<br>Click. Next to accept the default location<br>Destination Folder<br>Prive List<br>C: 928 MB<br>Installer<br>Installer<br>Client Group Selection                                                                                                    | on, or click Browse to choose an alternate location. Browse Space Required / Recommended 1394 MB / 1670 MB                                                                                                    |
| Destination Folder<br>Select the destination folder to install the<br>Click. Next to accept the default location<br>Destination Folder<br>Network Fort<br>Circle State<br>Installer<br>Client Group Selection<br>Select a client group for the client.                                                                                                    | on, or click Browse to choose an alternate location.  Browse  Space Required / Recommended 1334 MB / 1670 MB  < Back Next> Cancel  picel grouping of client machines                                               |
| Destination Folder Select the destination folder to install the Click. Next to accept the default locatio Destination Folder  Click Content for the default locatio Drive List C: 928 MB Installer Installer Installer Installer Installer The Client Group is a log The Client Group is a log                                                                                                    | on, or click Browse to choose an alternate location. Browse Space Required / Recommended 1394 MB / 1670 MB (Back Next> Cancel                                                                                      |
| Destination Folder Select the destination folder to install the Click. Next to accept the default locatio Destination Folder  Click Content for the default locatio Drive List C: 928 MB Installer Installer Installer Installer Installer The Client Group is a log The Client Group is a log                                                                                                    | on, or click Browse to choose an alternate location.  Browse  Space Required / Recommended 1334 MB / 1670 MB  < Back Next> Cancel  picel grouping of client machines                                               |
| Destination Folder Select the destination folder to install the Click. Next to accept the default locatio Destination Folder  Click Content for the default locatio Drive List C: 928 MB Installer Installer Installer Installer Installer The Client Group is a log The Client Group is a log                                                                                                    | on, or click Browse to choose an alternate location. Browse Space Required / Recommended 1394 MB / 1670 MB (Back Next> Cancel                                                                                      |
| Destination Folder Select the destination folder to install the Click. Next to accept the default locatio Destination Folder  Click Content for the default locatio Drive List C: 928 MB Installer Installer I | on, or click Browse to choose an alternate location. Browse Space Required / Recommended 1394 MB / 1670 MB (Back Next> Cancel                                                                                      |
| Destination Folder Select the destination folder to install the Click. Next to accept the default locatio Destination Folder  Click Select accept the default locatio Drive List C: 928 MB Installer Installer Installer Installer Installer Client Group Selection Select a client group for the client. Client Group is a log which have the same a Schedule Policy. Activity Client group:                                                                                                    | on, or click Browse to choose an alternate location. Browse Space Required / Recommended 1394 MB / 1670 MB (Back Next> Cancel                                                                                      |
| Destination Folder Select the destination folder to install the Click. Next to accept the default locati Destination Folder  Destination Folder  Drive List  C 928 MB  Installer  Installer  Installer  Client Group Selection Select a client group for the client.  The Client Group is a log which have the same as Schedule Policy. Active Client group: Nore Selected                                                                                                    | on, or click Browse to choose an alternate location.  Browse  Space Required / Recommended 1394 MB / 1670 MB  (Back Next> Cancel  Advanced  paiced grouping of client machines associations at various levels like |
| Destination Folder Select the destination folder to install the Click. Next to accept the default locatio Destination Folder  Click Select accept the default locatio Drive List C: 928 MB Installer Installer Installer Installer Installer Client Group Selection Select a client group for the client. Client Group is a log which have the same a Schedule Policy. Activity Client group:                                                                                                    | on, or click Browse to choose an alternate location.  Browse  Space Required / Recommended 1394 MB / 1670 MB  (Back Next> Cancel  Advanced  pack Quopping of client machines associations at various levels like   |
| Destination Folder Select the destination folder to install the Click. Next to accept the default locati Destination Folder  Drive List C 928 MB Installer  Installer  Installer  Client Group Selection Select a client group for the client.  The Client Group is a log which have the same as Schedule Policy. Activit Client group: Nore Selected                                                                                                    | on, or click Browse to choose an alternate location. Browse Space Required / Recommended 1394 MB / 1670 MB (Back Next> Cancel                                                                                      |
| Destination Folder Select the destination folder to install the Click. Next to accept the default locati Destination Folder  Drive List C 928 MB Installer  Installer  Installer  Client Group Selection Select a client group for the client.  The Client Group is a log which have the same as Schedule Policy. Activit Client group: Nore Selected                                                                                                    | on, or click Browse to choose an alternate location. Browse Space Required / Recommended 1394 MB / 1670 MB (Back Next> Cancel                                                                                      |
| Destination Folder Select the destination folder to install the Click. Next to accept the default locati Destination Folder  Drive List C 928 MB Installer  Installer  Installer  Client Group Selection Select a client group for the client.  The Client Group is a log which have the same as Schedule Policy. Activit Client group: Nore Selected                                                                                                    | on, or click Browse to choose an alternate location. Browse Space Required / Recommended 1394 MB / 1670 MB (Back Next> Cancel                                                                                      |
| Destination Folder     Select the destination folder to install the     Click. Next to accept the default locatio     Destination Folder     Destination Folder     Drive List     C: \$28 MB     Installer     Installer     Client Group Selection     Select a client group for the client.     Client Group is a log     which have the same as     Schedule Policy. Active     Client group:     Nore Selected     client_group                                                                                                    | on, or click Browse to choose an alternate location. Browse Space Required / Recommended 1394 MB / 1670 MB (Back Next> Cancel                                                                                      |
| Destination Folder Select the destination folder to install the Click. Next to accept the default locati Destination Folder  Drive List C 928 MB Installer  Installer  Installer  Client Group Selection Select a client group for the client.  The Client Group is a log which have the same as Schedule Policy. Activit Client group: Nore Selected                                                                                                    | on, or click Browse to choose an alternate location.           Browse           Space Required / Recommended           1334 MB / 1670 MB           < Back                                                          |
| Destination Folder     Select the destination folder to install the     Click. Next to accept the default locatio     Destination Folder     Destination Folder     Drive List     C: \$28 MB     Installer     Installer     Client Group Selection     Select a client group for the client.     Client Group is a log     which have the same as     Schedule Policy. Active     Client group:     Nore Selected     client_group                                                                                                    | on, or click Browse to choose an alternate location. Browse Space Required / Recommended 1394 MB / 1670 MB (Back Next> Cancel                                                                                      |

14. Click Next.

15. Select Yes to stop Removable Storage Services on the MediaAgent. Click Next.

This prompt will not appear if Removable Storage Services are already disabled on the computer.  $% \left( {{{\left( {{{{\bf{n}}}} \right)}_{i}}}_{i}} \right)$ 

16. Click Next.

17. Select a Storage Policy. Click Next.

18. Click Next.

When **Auto Discover Instances** is enabled, new instances are automatically discovered every 24 hours.

| Installer                                                                                                    | N 1997 - 1997 - 1997 - 1997 - 1997 - 1997 - 1997 - 1997 - 1997 - 1997 - 1997 - 1997 - 1997 - 1997 - 1997 - 1997                                                                                                    |
|----------------------------------------------------------------------------------------------------|----------------------------------------------------------------------------------------------------|
| Schedule Install of Auto                                                                                                    |                                                                                                    |
| Choose when you want to sol<br>downloaded updates.                                                                                                    | hedule an install of the                                                                                                    |
|                                                                                                    |                                                                                                    |
|                                                                                                    |                                                                                                    |
| Schedule Install of Aut                                                                                                    | omatic Updates                                                                                                    |
| C Once                                                                                                    |                                                                                                    |
| 6 M U                                                                                                    | Time: 08:31:12 PM +                                                                                                    |
| Weekly                                                                                                    | Monday O Tuesday                                                                                                    |
|                                                                                                    | O Wednesday O Thursday                                                                                                    |
|                                                                                                    | C Friday C Saturday                                                                                                    |
|                                                                                                    | C Sunday                                                                                                    |
| Installer                                                                                                    | · Sunday                                                                                                    |
| Installer                                                                                                    | < Back Next > Cancel                                                                                                    |
|                                                                                                    |                                                                                                    |
|                                                                                                    |                                                                                                    |
| Installer                                                                                                    | ×                                                                                                    |
| Removable Storage Se<br>The Removable Storage serv                                                                                                    |                                                                                                    |
| disabled                                                                                                    | nce must be stopped and                                                                                                    |
|                                                                                                    |                                                                                                    |
|                                                                                                    |                                                                                                    |
| The Removable Storage s<br>functioning of the MediaAg                                                                                                    | ervice must be stopped and disabled. This is required for correct<br>gent.                                                                                                    |
|                                                                                                    | isable the Removable Storage service?                                                                                                    |
|                                                                                                    | -                                                                                                    |
|                                                                                                    | the Removable Storage Service                                                                                                    |
| No, I am using Hemov.                                                                                                    | able Storage Manager (RSM)                                                                                                    |
|                                                                                                    |                                                                                                    |
|                                                                                                    |                                                                                                    |
| Installer                                                                                                    |                                                                                                    |
|                                                                                                    | <back next=""> Cancel</back>                                                                                                    |
|                                                                                                    |                                                                                                    |
|                                                                                                    |                                                                                                    |
| Installer                                                                                                    |                                                                                                    |
| Installer<br>Sologt Clobal Filter Ont                                                                                                    | iana                                                                                                    |
| Installer<br>Select Global Filter Opt<br>Select the Global Filter Option                                                                                                    | ions<br>Is for the Agent.                                                                                                    |
| Select Global Filter Opt                                                                                                    | ions<br>Is for the Agent.                                                                                                    |
| Select Global Filter Opt<br>Select the Global Filter Option                                                                                                    | is for the Agent.                                                                                                    |
| Select Global Filter Opt<br>Select the Global Filter Option                                                                                                    | is for the Agent.<br>willy to set exclusions within a CommCell to filter out data from data                                                                                                    |
| Select Global Filter Opt<br>Select the Global Filter Option<br>Global Filters provides the ab                                                                                                    | is for the Agent.<br>willy to set exclusions within a CommCell to filter out data from data                                                                                                    |
| Select Global Filter Opt<br>Select the Global Filter Option<br>Global Filters provides the ab<br>protection operations on all a                                                                                                    | is for the Agent.<br>Ry to set exclusions within a CommCell to filter out data from data<br>gents of a certain type.                                                                                                    |
| Select Global Filter Opt<br>Select the Global Filter Option<br>Global Filters provides the ab<br>protection operations on all a                                                                                                    | is for the Agent.<br>Wy to set exclusions within a CommCell to filter out data from data<br>grents of a certain type.<br>se Cell level policy                                                                                                    |
| Select Global Filter Opt<br>Select the Global Filter Option<br>Global Filters provides the ab<br>protection operations on all a                                                                                                    | is for the Agent.<br>Why to set exclusions within a CommCell to filter out data from data<br>grents of a certain type.<br>se Cell level policy<br>ways use Global Filters                                                                                                    |
| Select Global Filter Opt<br>Select the Global Filter Option<br>Global Filters provides the ab<br>protection operations on all a                                                                                                    | is for the Agent.<br>Wy to set exclusions within a CommCell to filter out data from data<br>grents of a certain type.<br>se Cell level policy                                                                                                    |
| Select Global Filter Opt<br>Select the Global Filter Option<br>Global Filters provides the ab<br>protection operations on all a                                                                                                    | is for the Agent.<br>Why to set exclusions within a CommCell to filter out data from data<br>grents of a certain type.<br>se Cell level policy<br>ways use Global Filters                                                                                                    |
| Select Global Filter Opt<br>Select the Global Filter Option<br>Global Filters provides the ab<br>protection operations on all a                                                                                                    | is for the Agent.<br>Why to set exclusions within a CommCell to filter out data from data<br>grents of a certain type.<br>se Cell level policy<br>ways use Global Filters                                                                                                    |
| Select Global Filter Opt<br>Select the Global Filter Option<br>Global Filters provides the ab<br>protection operations on all a                                                                                                    | is for the Agent.<br>Why to set exclusions within a CommCell to filter out data from data<br>grents of a certain type.<br>se Cell level policy<br>ways use Global Filters                                                                                                    |
| Select Global Filter Opt<br>Select the Global Filter Option<br>Global Filters provides the ab<br>protection operations on all a                                                                                                    | is for the Agent.<br>Why to set exclusions within a CommCell to filter out data from data<br>grents of a certain type.<br>se Cell level policy<br>ways use Global Filters                                                                                                    |
| Select Global Filter Opt<br>Select the Global Filter Option<br>Global Filters provides the ab<br>protection operations on all a                                                                                                    | is for the Agent.<br>We set exclusions within a CommCell to filter out data from data<br>gents of a certain type.<br>se Cell level policy<br>ways use Global Filters<br>o not use Global Filters                                                                                                    |
| Select Global Filter Opt<br>Select the Global Filter Option<br>Global Filters provides the ab<br>protection operations on all a                                                                                                    | is for the Agent.<br>We set exclusions within a CommCell to filter out data from data<br>gents of a certain type.<br>se Cell level policy<br>ways use Global Filters<br>o not use Global Filters                                                                                                    |
| Select Global Filter Opt<br>Select the Global Filter Option<br>Global Filters provides the ab<br>protection operations on all a                                                                                                    | is for the Agent.<br>We set exclusions within a CommCell to filter out data from data<br>gents of a certain type.<br>se Cell level policy<br>ways use Global Filters<br>o not use Global Filters<br>< Back Next > Cancel                                                                                                    |
| Select Global Filter Opt<br>Select the Global Filter Option<br>Global Filters provides the ab<br>protection operations on all a                                                                                                    | is for the Agent.<br>We have a contain type.<br>See Cell level policy<br>Ways use Global Filters<br>Cancel<br>Cancel<br>Market Next > Cancel<br>Market Next > Cancel                                                                                                    |
| Select Global Filter Opt<br>Select the Global Filter Option<br>Global Filters provides the ab<br>protection operations on all a<br>(° U<br>(° A)<br>(° D)<br>(° D)<br>(° | is for the Agent.<br>We have a contain type.<br>See Cell level policy<br>Ways use Global Filters<br>Cancel<br>Cancel<br>Market Next > Cancel<br>Market Next > Cancel                                                                                                    |
| Select Global Filter Opt<br>Select the Global Filter Option<br>Global Filter provides the ab<br>protection operations on all a<br>U<br>A<br>Installer<br>Installer<br>Storage Policy Selection<br>Select a storage policy for the<br>Backed up.                                                                                                    | is for the Agent.<br>We to set exclusions within a CommCell to filter out data from data<br>se Cell level policy<br>ways use Global Filters<br>o not use Global Filters<br>Cancel<br>Cancel<br>In<br>e default subcient to be                                                                                                    |
| Select Global Filter Opt<br>Select the Global Filter Option<br>Global Filters provides the ab<br>protection operations on all a<br>U<br>A<br>Installer<br>Installer<br>Storage Policy Selection<br>Select a storage policy for th                                                                                                    | is for the Agent.<br>We to set exclusions within a CommCell to filter out data from data<br>se Cell level policy<br>ways use Global Filters<br>o not use Global Filters<br>Cancel<br>Cancel<br>In<br>e default subcient to be                                                                                                    |
| Select Global Filter Opt<br>Select the Global Filter Option<br>Global Filters provides the ab<br>protection operations on all a<br>U<br>A<br>Installer<br>Installer<br>Storage Policy Selection<br>Select a storage policy for the<br>backed up.                                                                                                    | is for the Agent.<br>We to set exclusions within a CommCell to filter out data from data<br>se Cell level policy<br>ways use Global Filters<br>o not use Global Filters<br>Cancel<br>Cancel<br>In<br>e default subcient to be                                                                                                    |
| Select Global Filter Opt<br>Select the Global Filter Option<br>Global Filters provides the ab<br>protection operations on all a                                                                                                    | Is for the Agent.<br>All y to set exotusions within a CommCell to filter out data from data<br>se Cell level policy<br>ways use Global Filters<br>o not use Global Filters<br>Cancel<br>Cancel<br>Ca |
| Select Global Filter Opt<br>Select the Global Filter Option<br>Global Filters provides the ab<br>protection operations on all a<br>U<br>A<br>Installer<br>Installer<br>Storage Policy Selection<br>Select a storage policy for the<br>backed up.                                                                                                    | Is for the Agent.<br>All y to set exotusions within a CommCell to filter out data from data<br>se Cell level policy<br>ways use Global Filters<br>o not use Global Filters<br>Cancel<br>Cancel<br>Ca |
| Select Global Filter Opt<br>Select the Global Filter Option<br>Global Filters provides the ab<br>protection operations on all a                                                                                                    | Is for the Agent.<br>All y to set exotusions within a CommCell to filter out data from data<br>se Cell level policy<br>ways use Global Filters<br>o not use Global Filters<br>Cancel<br>Cancel<br>Ca |
| Select Global Filter Opt<br>Select the Global Filter Option<br>Global Filter provides the ab<br>protection operations on all a                                                                                                    | Is for the Agent.<br>All y to set exotusions within a CommCell to filter out data from data<br>se Cell level policy<br>ways use Global Filters<br>o not use Global Filters<br>Cancel<br>Cancel<br>Ca |
| Select Global Filter Opt<br>Select the Global Filter Option<br>Global Filter provides the ab<br>protection operations on all a                                                                                                    | Is for the Agent.<br>All y to set exotusions within a CommCell to filter out data from data<br>se Cell level policy<br>ways use Global Filters<br>o not use Global Filters<br>Cancel<br>Cancel<br>Ca |
| Select Global Filter Opt<br>Select the Global Filter Option<br>Global Filter provides the ab<br>protection operations on all a                                                                                                    | Is for the Agent.<br>All y to set exotusions within a CommCell to filter out data from data<br>se Cell level policy<br>ways use Global Filters<br>o not use Global Filters<br>Cancel<br>Cancel<br>Ca |
| Select Global Filter Opt<br>Select the Global Filter Option<br>Global Filters provides the ab<br>protection operations on all a                                                                                                    | Is for the Agent.<br>We to set exclusions within a CommCell to filter out data from data<br>se Cell level policy<br>ways use Global Filters<br>o not use Global Filters<br>Cancel<br>Cancel<br>Cance |
| Select Global Filter Opt<br>Select the Global Filter Option<br>Global Filter provides the ab<br>protection operations on all a                                                                                                    | Is for the Agent.<br>All y to set exotusions within a CommCell to filter out data from data<br>se Cell level policy<br>ways use Global Filters<br>o not use Global Filters<br>Cancel<br>Cancel<br>Ca |

19. Click Next.

20. Click Next.

21. Click Finish.

| staller                                                                                                    |                                                          |
|----------------------------------------------------------------------------------------------------|----------------------------------------------------------|
| QL Auto Discovery Option                                                                                                    |                                                          |
| Select auto discovery option for SQL                                                                                                    |                                                          |
|                                                                                                    |                                                          |
|                                                                                                    |                                                          |
|                                                                                                    |                                                          |
| Auto discover instances                                                                                                    |                                                          |
|                                                                                                    |                                                          |
|                                                                                                    |                                                          |
|                                                                                                    |                                                          |
|                                                                                                    |                                                          |
|                                                                                                    |                                                          |
|                                                                                                    |                                                          |
|                                                                                                    |                                                          |
|                                                                                                    |                                                          |
| Installer                                                                                                    |                                                          |
| < Back Next                                                                                                    | > Cancel                                                 |
|                                                                                                    |                                                          |
|                                                                                                    |                                                          |
| staller                                                                                                    |                                                          |
| ummary                                                                                                    |                                                          |
| Summary of install selections                                                                                                    |                                                          |
|                                                                                                    |                                                          |
| Setup has enough information to start copying the program files. If yo                                                                                                    | ou are satisfied with the                                |
| install settings, click Next to begin copying files.                                                                                                    |                                                          |
|                                                                                                    |                                                          |
| The following software will be installed :                                                                                                    | <u>~</u>                                                 |
| + MediaAgent<br>+ Windows File System iDataAgent                                                                                                    |                                                          |
| + SQL Server DataAgent<br>+ VSS Provider                                                                                                    |                                                          |
|                                                                                                    |                                                          |
| Destination Path = C:\Program Files\<br>CommServe Host = mycomputer.mycompany.com<br>Interface Name = audi.mycompany.com                                                                                                    |                                                          |
| Lient =audi                                                                                                    |                                                          |
| Job Results Path = C:\Program Files\JobResults                                                                                                    | . ✓                                                      |
|                                                                                                    | >                                                        |
| Installer                                                                                                    |                                                          |
| < Back Next                                                                                                    |                                                          |
|                                                                                                    |                                                          |
| taller                                                                                                    |                                                          |
| taller chedule Reminder                                                                                                    |                                                          |
| taller                                                                                                    |                                                          |
| taller chedule Reminder                                                                                                    |                                                          |
| taller<br>chedule Reminder<br>Job schedule creation reminder                                                                                                    |                                                          |
| taller<br>chedule Reminder<br>Job schedule creation reminder<br>Please note:                                                                                                    |                                                          |
| taller<br>chedule Reminder<br>Job schedule creation reminder<br>Please note:<br>You till need to create a Job Schedule for each DataAgent that h                                                                                                    |                                                          |
| taller<br>chedule Reminder<br>Job schedule creation reminder<br>Please note:<br>You still need to create a Job Schedule for each iDataAgent that h<br>this client computer.                                                                                                    | nas been installed on                                    |
| taller<br>chedule Reminder<br>blob schedule creation reminder<br>Please note:<br>You till need to create a Job Schedule for each DataAgent that h<br>this client compater.<br>Job Schedules are required to allow the DataAgents to perform au                                                                                                    | nas been installed on                                    |
| taller<br>chedule Reminder<br>Iob schedule creation reminder<br>Please note:<br>You still need to create a Job Schedule for each DataAgent that h<br>this client computer.                                                                                                    | nas been installed on                                    |
| taller<br>chedule Reminder<br>Iob schedule creation reminder<br>Please note:<br>You still need to create a Job Schedule for each DataAgent that h<br>this client computer.<br>Job Schedules are required to allow the DataAgents to perform au<br>and restore operations.<br>Job Schedule creation can be accomplished through the CommCe                                                                                                    | has been installed on                                    |
| taller<br>chedule Reminder<br>ob schedule creation reminder<br>Please note:<br>You still need to create a Job Schedule for each DataAgent that h<br>this client computer.<br>Job Schedules are required to allow the DataAgents to perform au<br>and restore operations.                                                                                                    | has been installed on                                    |
| taller<br>chedule Reminder<br>Iob schedule creation reminder<br>Please note:<br>You still need to create a Job Schedule for each DataAgent that h<br>this client computer.<br>Job Schedules are required to allow the DataAgents to perform au<br>and restore operations.<br>Job Schedule creation can be accomplished through the CommCe                                                                                                    | has been installed on                                    |
| taller<br>chedule Reminder<br>Iob schedule creation reminder<br>Please note:<br>You still need to create a Job Schedule for each DataAgent that h<br>this client computer.<br>Job Schedules are required to allow the DataAgents to perform au<br>and restore operations.<br>Job Schedule creation can be accomplished through the CommCe                                                                                                    | has been installed on                                    |
| taller<br>chedule Reminder<br>Iob schedule creation reminder<br>Please note:<br>You still need to create a Job Schedule for each DataAgent that h<br>this client computer.<br>Job Schedules are required to allow the DataAgents to perform au<br>and restore operations.<br>Job Schedule creation can be accomplished through the CommCe                                                                                                    | has been installed on                                    |
| taller<br>taller<br>the dule Reminder<br>lob schedule creation reminder<br>Please note:<br>You still need to create a Job Schedule for each DataAgent that H<br>this client computer.<br>Job Schedules are required to allow the DataAgents to perform au<br>and restore operations.<br>Job Schedule creation can be accomplished through the CommCe<br>administration interface.                                                                                                    | has been installed on<br>Armated backup                  |
| taller<br>taller<br>the dule Reminder<br>lob schedule creation reminder<br>Please note:<br>You still need to create a Job Schedule for each DataAgent that H<br>this client computer.<br>Job Schedules are required to allow the DataAgents to perform au<br>and restore operations.<br>Job Schedule creation can be accomplished through the CommCe<br>administration interface.                                                                                                    | has been installed on                                    |
| taller<br>taller<br>the dule Reminder<br>lob schedule creation reminder<br>Please note:<br>You still need to create a Job Schedule for each DataAgent that H<br>this client computer.<br>Job Schedules are required to allow the DataAgents to perform au<br>and restore operations.<br>Job Schedule creation can be accomplished through the CommCe<br>administration interface.                                                                                                    | has been installed on<br>Armated backup                  |
| taller taller the dule Reminder biob schedule creation reminder  Flease note: You still need to create a Job Schedule for each DataAgent that h this client computer. Job Schedules are required to allow the DataAgents to perform au and retoric operations. Job Schedule creation can be accomplished through the CommCe administration interface. Installer                                                                                                    | has been installed on<br>Armated backup                  |
| taller  taller  Please note:  You still need to create a Job Schedule for each iDataAgent that h this client computer.  Job Schedules are required to allow the iDataAgents to perform au and retorie operations.  Job Schedule creation can be accomplished through the CommCe administration interface.  Installer  taller                                                                                                    | Ass been installed on<br>Assaulted backup<br>all Console |
| taller<br>chedule Reminder<br>Job schedule creation reminder<br>Please note:<br>You still need to create a Job Schedule for each DataAgent that H<br>this client computer.<br>Job Schedules are required to allow the DataAgents to perform au<br>and restore operations.<br>Job Schedule creation can be accomplished through the CommCe<br>administration interface.                                                                                                    | Ass been installed on<br>Assaulted backup<br>all Console |
| taller taller Please note: You still need to create a Job Schedule for each DataAgent that h this client computer. Job Schedule are required to allow the DataAgents to perform au and restore operations. Job Schedule creation can be accomplished through the CommCe administration interface. Installer taller taller taller                                                                                                    | Ass been installed on<br>Assaulted backup<br>all Console |
| taller taller Please note: You still need to create a Job Schedule for each DataAgent that h this client computer. Job Schedule are required to allow the DataAgents to perform au and restore operations. Job Schedule creation can be accomplished through the CommCe administration interface. Installer taller taller taller                                                                                                    | Ass been installed on<br>Assaulted backup<br>all Console |
| taller taller Please note: You still need to create a Job Schedule for each DataAgent that h this client computer. Job Schedule are required to allow the DataAgents to perform au and restore operations. Job Schedule creation can be accomplished through the CommCe administration interface. Installer taller taller taller                                                                                                    | Ass been installed on<br>Assaulted backup<br>all Console |
| taller taller the dule Reminder blob schedule creation reminder  You still need to create a Job Schedule for each iDataAgent that h this client computer. Job Schedules are required to allow the iDataAgents to perform au and restore operations. Job Schedule creation can be accomplished through the CommCe administration interface. Installer taller taller taller                                                                                                    | Ass been installed on<br>Atomated backup<br>all Console  |
| taller taller the Reminder Uob schedule creation reminder Please note: You still need to create a Job Schedule for each DataAgent that h this client computer. Job Schedules are required to allow the DataAgents to perform au and restore creation can be accomplished through the CommCe administration interface. Installer taller taller tother complete oftware installation completed successfully.                                                                                                    | Ass been installed on<br>Atomated backup<br>all Console  |
| taller taller the dule Reminder Uob schedule creation reminder Please note: You still need to create a Job Schedule for each DataAgent that h this client computer. Job Schedules are required to allow the DataAgents to perform au and restore operations. Job Schedule creation can be accomplished through the CommCe administration interface. Installer taller ta | Ass been installed on<br>Atomated backup<br>all Console  |
| taller taller the dule Reminder Uob schedule creation reminder Please note: You still need to create a Job Schedule for each DataAgent that h this client computer. Job Schedules are required to allow the DataAgents to perform au and restore operations. Job Schedule creation can be accomplished through the CommCe administration interface. Installer taller ta | Ass been installed on<br>Atomated backup<br>all Console  |
| taller taller the dule Reminder Uob schedule creation reminder Please note: You still need to create a Job Schedule for each DataAgent that h this client computer. Job Schedules are required to allow the DataAgents to perform au and restore operations. Job Schedule creation can be accomplished through the CommCe administration interface. Installer taller ta | Ass been installed on<br>Atomated backup<br>all Console  |
| taller taller the dule Reminder Uob schedule creation reminder Please note: You still need to create a Job Schedule for each DataAgent that h this client computer. Job Schedules are required to allow the DataAgents to perform au and restore operations. Job Schedule creation can be accomplished through the CommCe administration interface. Installer taller ta | Ass been installed on<br>Atomated backup<br>all Console  |
| taller taller the dule Reminder Uob schedule creation reminder Please note: You still need to create a Job Schedule for each DataAgent that h this client computer. Job Schedules are required to allow the DataAgents to perform au and restore operations. Job Schedule creation can be accomplished through the CommCe administration interface. Installer taller ta | has been installed on<br>Aromated backup<br>all Console  |
| taller taller the dule Reminder Uob schedule creation reminder Please note: You still need to create a Job Schedule for each DataAgent that h this client computer. Job Schedules are required to allow the DataAgents to perform au and restore operations. Job Schedule creation can be accomplished through the CommCe administration interface. Installer taller ta | Ass been installed on<br>Atomated backup<br>all Console  |
| taller taller the dule Reminder Uob schedule creation reminder Please note: You still need to create a Job Schedule for each DataAgent that h this client computer. Job Schedules are required to allow the DataAgents to perform au and restore operations. Job Schedule creation can be accomplished through the CommCe administration interface. Installer taller ta | has been installed on<br>Aromated backup<br>all Console  |
| taller taller the dule Reminder Uob schedule creation reminder Please note: You still need to create a Job Schedule for each DataAgent that h this client computer. Job Schedules are required to allow the DataAgents to perform au and restore operations. Job Schedule creation can be accomplished through the CommCe administration interface. Installer taller ta | has been installed on<br>Aromated backup<br>all Console  |
| taller taller the dule Reminder Uob schedule creation reminder Please note: You still need to create a Job Schedule for each DataAgent that h this client computer. Job Schedules are required to allow the DataAgents to perform au and restore operations. Job Schedule creation can be accomplished through the CommCe administration interface. Installer taller taller totware installation completed successfully. fish the website below to download latest Updates and Service Packs. Sick Finish to complete Setup.                                                                                                    | has been installed on<br>Aromated backup<br>all Console  |
| taller taller the dule Reminder Up to schedule creation reminder Up to schedule creation reminder  Please note: You still need to create a Job Schedule for each iDataAgent that h this client computer. Job Schedule are required to allow the iDataAgents to perform au and retore operations. Job Schedule creation can be accomplished through the CommCe administration interface. Installer  tolker tolker  | Anas been installed on<br>Anasted backup<br>II Console   |

# **Getting Started - Microsoft SQL Server Configuration**

#### Previous Next >

### **PRE-REQUISITES**

- Prior to performing a SnapProtect backup, ensure that all the available hotfixes for Virtual Disk Service (VDS) and VSS are applied.
- When performing SnapProtect backup for a Windows Cluster, a proxy server must be used for performing backup and restore operations.
- SnapProtect backup on Windows supports basic disks.

## CONFIGURATION

1.

Once the SQL Server *i*DataAgent has been installed, a SQL Server instance is automatically created. The following section provides the necessary steps required to associate a database to the subclient to perform your first SnapProtect backup.

- From the CommCell Browser, navigate to Client Computers | < Client >.
  - Right-click the client and select Properties.

- Click on the **Advanced** tab.
  - Select the Enable SnapProtect option to enable SnapProtect backup for the client.
  - Click OK.

aptop Backup Laptop Back network Ba Job Controller 🔍 Job Controller FL...] Job ID Operation Client Co.... Agent Type Subclient Job Type Phase Storage .... II Pause Pia Eveni nurphy nurphy Groups Firewall Configuration Network Throttling Poli ontent Indexing Registry Key Settings Client Side Deduplicat Job Conf Browse Enable SnapProtect Enable retry or Retry Frequency ( 30 ÷ Retry Count 40 ÷ OK Cancel Help

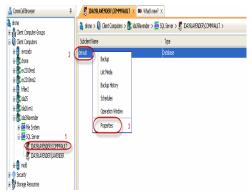

- From the CommCell Browser, navigate to <*Client*> | SQL Server.
  - Right-click the default subclient and click **Properties**.

5.

6.

- 4. Click the **Storage Device** tab.
  - In the **Storage Policy** box, select the storage policy name.

| Subclient Properties of default             |                          |               | X            |
|---------------------------------------------|--------------------------|---------------|--------------|
| General Content                             | Backup Rules             | Pre           | Post Process |
| Storage Device Activity (                   |                          | 0 Security    | SQL Settings |
| 1<br>Data Storage Policy Log Storage Policy | y Data Transfer Option 1 | Deduplication |              |
| Storage Policy:                             |                          |               |              |
| ex snap                                     | V                        | 2             | Data Paths   |
| Incremental Storage Policy:                 | N/A                      |               |              |
| Create Storage Policy                       |                          |               |              |
| Number of streams for data backup:          | 1 -                      |               |              |
|                                             |                          |               |              |
|                                             |                          |               |              |
|                                             |                          |               |              |
|                                             |                          | СК            | Cancel Help  |

- Click the SnapProtect Operations tab.
- Click **SnapProtect** option to enable SnapProtect backup for the selected subclient.
- Select the storage array from the Available Snap Engine drop-down list.
- From the **Use Proxy** list, select the MediaAgent where SnapProtect and backup copy operations will be performed.
  - When performing SnapProtect backup using proxy, ensure that the operating system of the proxy server is either same or higher version than the client computer.
- Click **Use Separate Proxy for Snap to Tape** if you want to perform backup copy operations in a different MediaAgent.

Select the MediaAgent from the **Proxy** list.

- Select the Content tab.
  - Click **Configure** to discover and associate databases to the subclient.

| Subclient Properties of SP SQL snap                                                                      |                                      |
|----------------------------------------------------------------------------------------------------|--------------------------------------|
| General Content Backup Rules Pre/Post Process Storage De<br>Encryption 1 SnapProtect Operations Security |                                      |
| Encryption 1 SnapProtect Operations Security                                                             | SQL Settings                         |
| 2<br>SnapProtect (Applicable only to Full and Differential jobs)                                         |                                      |
| Available Snap Engines                                                                                   | $>^3$                                |
| Enter Array Credentials                                                                                  |                                      |
| Use Proxy                                                                                                |                                      |
| Use Separate Proxy for Snap to Tape                                                                      |                                      |
| Proxy.                                                                                                   |                                      |
| Use source if proxy is unreachable                                                                       |                                      |
|                                                                                                    |                                      |
|                                                                                                    |                                      |
|                                                                                                    |                                      |
|                                                                                                    |                                      |
|                                                                                                    |                                      |
|                                                                                                    |                                      |
|                                                                                                    |                                      |
| ОК                                                                                                    | ancel Help                           |
| Subclient Properties of default                                                                          | ×                                    |
|                                                                                                    | Security SQL Settings<br>ackup Rules |
| General Content Ba<br>Database List: 1                                                                   | ickup Rules                          |
|                                                                                                    |                                      |
|                                                                                                    |                                      |
|                                                                                                    |                                      |
| Total: 0 database(s).                                                                                    | nfigure Delete                       |
|                                                                                                    |                                      |
|                                                                                                    |                                      |
|                                                                                                    |                                      |
|                                                                                                    |                                      |

### Click Discover.

- Select a database to be backed up from the Database Name column.
- Databases that you want to exclude from backups can be assigned to **Do Not Backup** subclient. This data will never be backed up without manually initiating a backup.

You can select a range of databases and use **Change all selected databases to** drop-down list to assign a single subclient to all the databases.

OK Cancel He

- Click OK.
- Click **OK** from the **Subclient Properties** window.

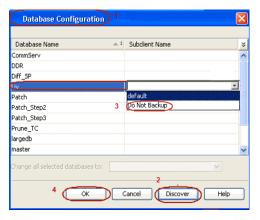

# SKIP THIS SECTION IF YOU ALREADY CREATED A SNAPSHOT COPY.

Click Next > to Continue.

# **CREATE A SNAPSHOT COPY**

Create a snapshot copy for the Storage Policy. The following section provides step-by-step instructions for creating a Snapshot Copy.

- 1. From the CommCell Console, navigate to **Policies | Storage Policies**.
  - Right-click the <storage policy> and click All Tasks | Create New Snapshot Copy.

| File View Tools Windows Help                                                                                                    |                                                                                                    |
|----------------------------------------------------------------------------------------------------|----------------------------------------------------------------------------------------------------|
| 🖻 🗔 💾 🛸 🛅 📓                                                                                                    | 🔁 - 🖼 🔁 🥝                                                                                                    |
| 🛆 CommCell Browser 🛛 🔍                                                                                                    | B Storage_Snap × What's new? ×                                                                                                    |
| a nurphy<br>Consultat                                                                                                    | 🙇 murphy > 🐚 Policies > 🚠 Storage Policies > ሕ Storage_Snap >                                                                                                    |
| Committee<br>Committee<br>Client Computer Groups<br>Client Computers                                                                                                    | Copy Copy Type Default Library MediaAgent Default Drive Scratch Pool                                                                                                    |
|                                                                                                    | Primary Primary Magnetic_01 marphy NJA N/A                                                                                                    |
| 🛞 🏧 File System                                                                                                    |                                                                                                    |
| murphy_2     Security                                                                                                    |                                                                                                    |
| Storage Resources     Policies                                                                                                    |                                                                                                    |
| Replication Policies                                                                                                    |                                                                                                    |
| Schedule Policies     A Storage Policies                                                                                                    | Content D Summary                                                                                                    |
| CommGerveDR(murphy)                                                                                                    | S Job Controller ×                                                                                                    |
|                                                                                                    | Job Controller                                                                                                    |
| Borage Concept 2                                                                                                    | Run Auziliary Copy K.Co Agent Type Subclent Job Type Phase Storage                                                                                                    |
| VaultTracket Verv >                                                                                                    | Run Media Befresh                                                                                                    |
| B Reports     Properties     Original Content Director                                                                                                    | Run Content Indexing                                                                                                    |
|                                                                                                    | Run Data Verification                                                                                                    |
|                                                                                                    | Create New Copy                                                                                                    |
| $\subseteq$                                                                                                    | Create New Snapshot Copy                                                                                                    |
|                                                                                                    | Clone                                                                                                    |
| 4                                                                                                    | Delete g: 0 Pending: 0 Waiting: 0 Queued: 0 Suspended: 0 Total Jobs: 0 Job Streams: 0                                                                                                    |
|                                                                                                    | Event Wewer X                                                                                                    |
|                                                                                                    | Event Viewer                                                                                                    |
|                                                                                                    | Seve         Event         Job         Date         Progr         Comput         Event C         Description           Image: Transmission of the second second |
|                                                                                                    | 110 10 07/21/2010 12:00:29 JobMa murphy 19:040 Data Aging operation has                                                                                                    |
|                                                                                                    | a 117 10 07/21/2010 12:00:12 JobMa murphy 19:322 Data Aging operation has                                                                                                    |
|                                                                                                    | Init         07/21/2010 11:03:04 EvMgr5         murphy         35:255         User [admin] has logged off.           Init         07/21/2010 11:02:02 EvMgr5         murphy         35:254         User [admin] has logged on.                                                                                                    |
| 🛆 CommCell Browser                                                                                                    | [2] 110 07/21/2010 10:38:20 EvMgr5 murphy 35:254 User [admin] has logged on.                                                                                                    |
| 🛒 Agents                                                                                                    | <ul> <li>107 07/21/2010 10:27:41 EVMgr5 murphy 35:255 User [admin] has logged off.</li> <li>110 07/21/2010 10:38:20 EVMgr5 murphy 35:254 User [admin] has logged on.</li> </ul>                                                                                                    |
|                                                                                                    | II Pause Flaging Information, Minor, Major, Critical, Maximum events shown: 200                                                                                                    |
|                                                                                                    |                                                                                                    |
|                                                                                                    |                                                                                                    |
|                                                                                                    |                                                                                                    |
| Snap Copy Propert                                                                                                    | ies (Storage Policy: Storage policy01)                                                                                                    |
| Snap Copy Propert                                                                                                    | ties (Storage Policy: Storage_policy01)                                                                                                    |
|                                                                                                    |                                                                                                    |
| Selective Copy                                                                                                    | Associations Advanced Deduplication                                                                                                    |
|                                                                                                    |                                                                                                    |
| Selective Copy<br>General Retention                                                                                                    | Associations Advanced Deduplication                                                                                                    |
| Selective Copy                                                                                                    | Associations Advanced Deduplication                                                                                                    |
| Selective Copy<br>General Retention                                                                                                    | Associations Advanced Deduplication                                                                                                    |
| Selective Copy<br>General Retention                                                                                                    | Associations Advanced Deduplication<br>Copy Policy Data Paths Data Path Configuration                                                                                                    |
| Selective Copy<br>General Retention<br>1 Copy Information<br>Copy Name:                                                                                                    | Associations Advanced Deduplication<br>Copy Policy Data Paths Data Path Configuration                                                                                                    |
| Selective Copy<br>General Retention                                                                                                    | Associations Advanced Deduplication<br>Copy Policy Data Paths Data Path Configuration                                                                                                    |
| Selective Copy<br>General Retention<br>1 Copy Information<br>Copy Name:                                                                                                    | Associations Advanced Deduplication<br>Copy Policy Data Paths Data Path Configuration                                                                                                    |
| Selective Copy<br>General Retention<br>1 Copy Information<br>Copy Name:                                                                                                    | Associations Advanced Deduplication<br>Copy Policy Data Paths Data Path Configuration                                                                                                    |
| Selective Copy<br>General Retention<br>Copy Information<br>Copy Name:<br>Primary Copy                                                                                         | Associations Advanced Deduplication<br>Copy Policy Data Paths Data Path Configuration                                                                                                    |
| Selective Copy<br>General Retention<br>Copy Information<br>Copy Name:<br>Primary Copy                                                                                         | Associations Advanced Deduplication<br>Copy Policy Data Paths Data Path Configuration                                                                                                    |
| General Retention<br>Copy Information<br>Copy Name:<br>Primary Copy<br>Default Index Destination                                                                              | Associations Advanced Deduplication<br>Copy Policy Data Paths Data Path Configuration                                                                                                    |
| General Retention<br>Copy Information<br>Copy Name:<br>Primary Copy<br>Default Index Destination                                                                              | Associations Advanced Deduplication<br>Copy Policy Data Paths Data Path Configuration                                                                                                    |
| Selective Copy<br>General Retention<br>Copy Information<br>Copy Name:<br>Primary Copy<br>Default Index Destination<br>Library:<br>MediaAgent:                                 | Associations Advanced Deduplication<br>Copy Policy Data Paths Data Path Configuration                                                                                                    |
| Selective Copy<br>General Retention<br>Copy Information<br>Copy Name:<br>Primary Copy<br>Default Index Destination<br>Library:                                                | Associations Advanced Deduplication<br>Copy Policy Data Paths Data Path Configuration                                                                                                    |
| Selective Copy<br>General Retention<br>Copy Information<br>Copy Name:<br>Primary Copy<br>Default Index Destination<br>Ubrary:<br>MediaAgent:<br>Drive Pool:                   | Associations Advanced Deduplication<br>Copy Policy Data Paths Data Path Configuration                                                                                                    |
| Selective Copy<br>General Retention<br>Copy Information<br>Copy Name:<br>Primary Copy<br>Default Index Destination<br>Library:<br>MediaAgent:                                 | Associations Advanced Deduplication<br>Copy Policy Data Paths Data Path Configuration                                                                                                    |
| Selective Copy<br>General Retention<br>Copy Information<br>Copy Name:<br>Primary Copy<br>Default Index Destination<br>Ubrary:<br>MediaAgent:<br>Drive Pool:                   | Associations Advanced Deduplication<br>Copy Policy Data Paths Data Path Configuration                                                                                                    |
| Selective Copy<br>General Retention<br>Copy Information<br>Copy Name:<br>Primary Copy<br>Default Index Destination<br>Library:<br>MediaAgent:<br>Drive Pool:<br>Scratch Bool: | Associations Advanced Deduplication<br>Copy Policy Data Paths Data Path Configuration                                                                                                    |
| Selective Copy<br>General Retention<br>Copy Information<br>Copy Name:<br>Primary Copy<br>Default Index Destination<br>Ubrary:<br>MediaAgent:<br>Drive Pool:                   | Associations Advanced Deduplication<br>Copy Policy Data Paths Data Path Configuration                                                                                                    |
| Selective Copy<br>General Retention<br>Copy Information<br>Copy Name:<br>Primary Copy<br>Default Index Destination<br>Library:<br>MediaAgent:<br>Drive Pool:<br>Scratch Bool: | Associations Advanced Deduplication<br>Copy Policy Data Paths Data Path Configuration                                                                                                    |
| Selective Copy<br>General Retention<br>Copy Information<br>Copy Name:<br>Primary Copy<br>Default Index Destinatio<br>Library:<br>MediaAgent:<br>Drive Pool:<br>Scratch Bool:  | Associations Advanced Deduplication<br>Copy Policy Data Paths Data Path Configuration                                                                                                    |
| Selective Copy<br>General Retention<br>Copy Information<br>Copy Name:<br>Primary Copy<br>Default Index Destinatio<br>Library:<br>MediaAgent:<br>Drive Pool:<br>Scratch Bool:  | Associations Advanced Deduplication<br>Copy Policy Data Paths Data Path Configuration                                                                                                    |
| Selective Copy<br>General Retention<br>Copy Information<br>Copy Name:<br>Primary Copy<br>Default Index Destinatio<br>Library:<br>MediaAgent:<br>Drive Pool:<br>Scratch Bool:  | Associations Advanced Deduplication<br>Copy Policy Data Paths Data Path Configuration                                                                                                    |
| Selective Copy<br>General Retention<br>Copy Information<br>Copy Name:<br>Primary Copy<br>Default Index Destinatio<br>Library:<br>MediaAgent:<br>Drive Pool:<br>Scratch Bool:  | Associations Advanced Deduplication<br>Copy Policy Data Paths Data Path Configuration                                                                                                    |
| Selective Copy<br>General Retention<br>Copy Information<br>Copy Name:<br>Primary Copy<br>Default Index Destinatio<br>Library:<br>MediaAgent:<br>Drive Pool:<br>Scratch Bool:  | Associations Advanced Deduplication<br>Copy Policy Data Paths Data Path Configuration                                                                                                    |
| Selective Copy<br>General Retention<br>Copy Information<br>Copy Name:<br>Primary Copy<br>Default Index Destinatio<br>Library:<br>MediaAgent:<br>Drive Pool:<br>Scratch Bool:  | Associations Advanced Deduplication<br>Copy Policy Data Paths Data Path Configuration                                                                                                    |
| Selective Copy<br>General Retention<br>Copy Information<br>Copy Name:<br>Primary Copy<br>Default Index Destinatio<br>Library:<br>MediaAgent:<br>Drive Pool:<br>Scratch Bool:  | Associations Advanced Deduplication<br>Copy Policy Data Paths Data Path Configuration                                                                                                    |
| Selective Copy<br>General Retention<br>Copy Information<br>Copy Name:<br>Primary Copy<br>Default Index Destinatio<br>Library:<br>MediaAgent:<br>Drive Pool:<br>Scratch Bool:  | Associations Advanced Deduplication<br>Copy Policy Data Paths Data Path Configuration                                                                                                    |
| Selective Copy<br>General Retention<br>Copy Information<br>Copy Name:<br>Primary Copy<br>Default Index Destinatio<br>Library:<br>MediaAgent:<br>Drive Pool:<br>Scratch Bool:  | Associations Advanced Deduplication<br>Copy Policy Data Paths Data Path Configuration                                                                                                    |
| Selective Copy<br>General Retention<br>Copy Information<br>Copy Name:<br>Primary Copy<br>Default Index Destinatio<br>Library:<br>MediaAgent:<br>Drive Pool:<br>Scratch Bool:  | Advanced Deduplication<br>Copy Policy Data Paths Data Path Configuration                                                                                                    |
| Selective Copy<br>General Retention<br>Copy Information<br>Copy Name:<br>Primary Copy<br>Default Index Destination<br>Library:<br>MediaAgent:<br>Drive Pool:<br>Scratch Bool: | Associations Advanced Deduplication<br>Copy Policy Data Paths Data Path Configuration                                                                                                    |

### **2.** • Enter the copy name in the **Copy Name** field.

- Select the Library, MediaAgent, master Drive Pool and Scratch Pool from the lists (not applicable for disk libraries).
- Click OK.

# **CONFIGURE BACKUP COPY**

Follow the steps given below to configure Backup Copy for moving snapshots to media.

Next 🕨

- 1. From the CommCell Browser, navigate to **Policies | Storage Policies**.
  - Right-click the **<storage policy>** and click **Properties.**

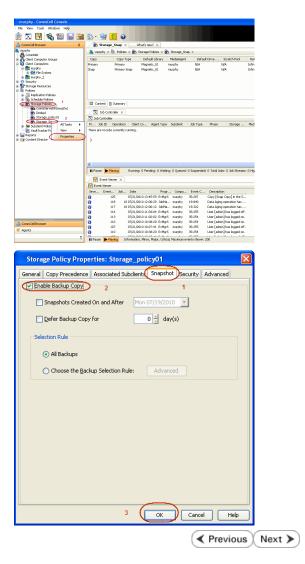

- Click the **Snapshot** tab.
  - Select Enable Backup Copy option to enable movement of snapshots to media.
  - Click OK.

# Storage Array Configuration

# **CHOOSE THE STORAGE ARRAY**

| HARDWARE STORAGE ARRAYS          | SOFTWARE STORAGE ARRAY |  |
|----------------------------------|------------------------|--|
| 3PAR                             | DATA REPLICATOR        |  |
| DELL COMPELLENT                  |                        |  |
| DELL EQUALLOGIC                  |                        |  |
| EMC CLARIION, VNX                |                        |  |
| EMC SYMMETRIX                    |                        |  |
| FUJITSU ETERNUS DX               |                        |  |
| HITACHI DATA SYSTEMS             |                        |  |
| HP EVA                           |                        |  |
| IBM SVC                          |                        |  |
| IBM XIV                          |                        |  |
| LSI                              |                        |  |
| NETAPP                           |                        |  |
| NETAPP WITH SNAPVAULT/SNAPMIRROR |                        |  |
| NIMBLE                           |                        |  |

Previous Next >>

# SnapProtect<sup>™</sup> Backup - 3PAR

< Previous Next >

## **PRE-REQUISITES**

- 3PAR Snap and 3PAR Clone licenses.
- Thin Provisioning (4096G) and Virtual Copy licenses.
- Ensure that all members in the 3PAR array are running firmware version 2.3.1 (MU4) or higher.

## **SETUP THE ARRAY INFORMATION**

Provide the identification information for the array to ensure access. The following section provides step-by-step instructions for setting the array information.

- 1. From the CommCell Console, navigate to **Tools | Control Panel**.
  - Click Array Management.

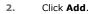

3.

|                                        |            |                           | <b>N</b>                 | 8                          |                             |
|----------------------------------------|------------|---------------------------|--------------------------|----------------------------|-----------------------------|
|                                        | Data Inter | tace Pars D               | R Backup Settings        | E-Mail & IIS Configuration | 15:                         |
|                                        | 6          | 2                         | <b>9</b>                 | <u></u>                    | ~                           |
|                                        | 0          |                           |                          | lys nuphy 35:254           | User (adnin) has logged on. |
| Array Managemen                        |            |                           |                          |                            |                             |
| Control Host                           | Name       | User Name                 | Snap Vendor              | Description                | × Add                       |
| Control 110sc                          |            |                           |                          |                            |                             |
| fidk.hct.commvault.com                 |            | hct\administr             |                          | beschption                 | ^                           |
|                                        |            | hct\administr<br>grpadmin |                          | Description                | Edit                        |
| fidk.hct.commvault.com                 |            |                           | HP EVA                   | Compton                    | Edit                        |
| fidk.hct.commvault.com<br>172.19.66.22 | 5001438002 | grpadmin<br>admin         | HP EVA<br>Dell Equalogic | Compton                    | ^                           |

What's new?

💅 Alerts

5

8

B

4

🖌 🛛 List Sn

OK Cancel Help

Diagonal and the second second

172 19 71 26

13

Audit Trai

- Select **3PAR** from the **Snap Vendor** list.
  - Specify the 16-digit number obtained from the device ID of a 3PAR volume in the **Name** field.

| Array Managemer  | it 🔀                   |
|------------------|------------------------|
| 1 Snap Vendor    | 3PAR 💌                 |
| 2 Name           |                        |
| Control Host     |                        |
| User Name        |                        |
| Password         |                        |
| Confirm Password |                        |
| Device Group     |                        |
| Use devices only | from this device group |
| Description      |                        |
|                  |                        |
|                  |                        |
|                  |                        |
| ОК               | Cancel Help            |

Follow the steps given below to calculate the array name for the 3PAR storage device:

- 1. From the 3PAR Management console, click the **Provisioning** tab and navigate to the **Virtual Volumes** node. Click any volume in the **Provisioning** window
- 2. From the Virtual Volume Details section, click the Summary tab and write

down the **WWN** number. This is the device ID of the selected volume.

3. From the **Virtual Volume Details** section, click the **Summary** tab and write down the **WWN** number.

This is the device ID of the selected volume.

This WWN may be 8-Byte number (having 16 Hex digits) or 16 Byte number (having 32 Hex digits).

- 4. Use the following formula to calculate the array name:
  - For 8 Byte WWN (16 Hex digit WWN)

2FF7000 + DevID.substr(4,3) + 00 + DevID.substr(12,4)

where  $\mathtt{DevID.substr}\left(4,3\right)$  is the next 3 digits after the fourth digit from the WWN number

where  ${\tt DevID.substr(12,4)}$  is the next 4 digits after the twelfth digit from the WWN number

For example: if the WWN number is 50002AC0012B0B95 (see screenshot given below for 8 Byte WWN), using the following formula:

2FF7000 + DevID.substr(4,3) + 00 + DevID.substr(12,4)

DevID.substr(4,3) is 2AC and DevID.substr(12,4) is 0B95

After adding all the values, the resulting array name is 2FF70002AC000B95.

• For 16 Byte WWN (32 Hex digit WWN)

2FF7000 + DevID.substr(4,3) + DevID.substr(26,6)

where  ${\tt DevID.substr}\,(4,3)$  is the next 3 digits after the fourth digit from the WWN number

where  ${\tt DevID.substr}\,(26,\,6)$  is the next 6 digits after the twenty sixth digit from the WWN number

For example: if the WWN number is 60002AC50000000000052200000B95 (see screenshot given below for 16 Byte WWN), using the following formula:

2FF7000 + DevID.substr(4,3) + DevID.substr(26,6)

DevID.substr(4,3) is 2AC and DevID.substr(26,6) is 000B95

After adding all the values, the resulting array name is 2FF70002AC000B95.

- Enter the IP address of the array in the **Control Host** field.
  - Enter the access information of a local 3PAR Management user with administrative privileges in the **Username** and **Password** fields.
  - In the **Device Group** field, specify the name of the CPG group created on the array to be used for snapshot operations.

If you do not specify a CPG group, the default CPG group will be used for snapshot operations.

- Select the **Use devices only from this device group** option to use only the snapshots devices available in the device group specified above.
- Use the **Description** field to enter a description about the entity. This description can include information about the entity's content, cautionary notes, etc.
- Click OK to save the information.

4.

|                          | 16 Byte WWN                                                     |                         | Byte WWN                                                          |
|--------------------------|-----------------------------------------------------------------|-------------------------|-------------------------------------------------------------------|
| Provisioning             | ) Provisioning : InServo : Span-Ecommonalt.com : Witaal Volumes | Provisioning            | 1) Provisioning : InSens : Spar-3.communalt.com : Virtual Valumes |
| V E Mens                 | Summary Wrt.ol Idures Alerts                                    | V El Islens             | Summary Whull Idunes Alers                                        |
| VE tos-2 commakton       | Samay . 60 rate & Piter # Cear                                  | V E tou-Loommak.com     | Server + 62 rate # Play # Cor                                     |
|                          | Nane A Exported                                                 | iii 0%s ∠ 2             | Name A Depoted                                                    |
| Rende Coor               |                                                                 | Renote Con              |                                                                   |
| Equited                  | sdata -<br>Bi 192 cc devi dantdete co-devi                      | E Funded                | sdata -<br>iii 168 cc dexi dantdelete co-dexi                     |
| Unexpoted                | is 28tht p privat 28 Teb. CLWACEDR200                           | Unexpected              | is 28b64 p asvant 208 Teb Cr. whotoerade                          |
| Dr Denice Trope          | H 200404 p payant 408 CX IdStock and                            | P B Dr Device Tripe     | # 28tról p present 402 CV id9(cs2 incl                            |
| P By RAID Trop           | 8 2dat4 p. persent 420 yol 01 property jacs                     | P B By RAD Trop         | 8 State p present 402 yob CV property jac                         |
| B fit litual Volume Sets | 2dol4 paneri 400 (P, vd) hexagon                                | P in Visual Idune Sets  | 2kbx64_pexanti_428_0P_xx81 hexagan                                |
|                          | 2864 perant 48 0P yc 3 herapon                                  |                         | 288x64_pawark_468_0P_ypt 3 hexagen                                |
| I Una                    | 8 IRVXWWESTESH1 K VIEW                                          | ► (□ VUNe)              | B INEVANIVATEST ESKI VIDARCI                                      |
| P [] Tenplates           | 9-2,1927,239 -                                                  | Fil Templates           | 9-2,1927,239 -                                                    |
| Q Coneirs                | 8 9.2,1021,238                                                  | 🔇 Coneits               | 6 9.2.1031.235 -                                                  |
| < I I                    | Vetaal Volume Details                                           | K                       | Virtual Volume Details                                            |
| Common Actions           |                                                                 | Common Actions          |                                                                   |
| 😵 Greate Witual Volume . | Sunnery Settings VLINs Lavout Alerts                            | 😵 Create Virtual Volume | Sunnary Settings VLURs Levalt Alerts                              |
| Create Witual Copy       | General C                                                       | Create Wrtual Capy      | General C                                                         |
| Greate Physical Copy     | None IRAANWEET-EVAL                                             | Greate Physical Capy    | None (RANNAUTS)-FS(4)                                             |
| 🚱 Create CPG             | Note Deptervision-solid                                         | 🕒 Create CPG            | Name DesylexyWiteSTHEARI                                          |
| 🕼 Creake WURL -          | Bernain -                                                       | 🕼 Crede VIIII -         | Domain :                                                          |
| E Systems 1              | 5et - /4                                                        | E System 1              | Set -                                                             |
|                          | type tax , 4                                                    |                         | Type Inc. 1 4                                                     |
| Indus                    | Provisioning Tul                                                | Roda                    | Provisioning ful                                                  |
| January K                | WWN 600034/580080080005220800895<br>Copy 0f -                   | I K                     | WWN 50003AC596220896<br>Copy 0f                                   |
| Layout Grid              | Copy or -<br>Copies 3                                           | Layout Grid             | Copy of                                                           |
| Ri Rende Corv            | Made Rif                                                        | Richards Core           | Made IV                                                           |

| Array Managen    | nent 🔀                      |        |
|------------------|-----------------------------|--------|
| Snap Vendor      | 3PAR 💌                      |        |
| Name             |                             |        |
| 3 Control Host   |                             |        |
| User Name        |                             |        |
| 4 Password       |                             |        |
| Confirm Password |                             |        |
| 5 Device Group   |                             |        |
| 6 Use devices of | only from this device group |        |
| Description      |                             |        |
|                  |                             |        |
|                  |                             |        |
| 0                | K Cancel Help               |        |
|                  | Previous                    | Next ) |

# SnapProtect<sup>™</sup> Backup - Dell Compellent

< Previous ) Next >

## **PRE-REQUISTIES**

- Dell Compellent requires the Data Instant Replay license.
- Ensure that all members in the Compellent array are running firmware version Storage Center 5.5.14 and above for 5.x and 6.2.2 and above for 6.x.

# SETUP THE ARRAY INFORMATION

Provide the identification information for the array to ensure access. The following section provides step-by-step instructions for setting the array information.

- **1.** From the CommCell Console, navigate to **Tools | Control Panel**.
  - Click Array Management.

2. Click Add.

- **3.** Select **Dell Compellent** from the **Snap Vendor** list.
  - Specify the Management IP address in the Name and Control Host fields.

The Management IP address is also referred as the Storage Center IP address.

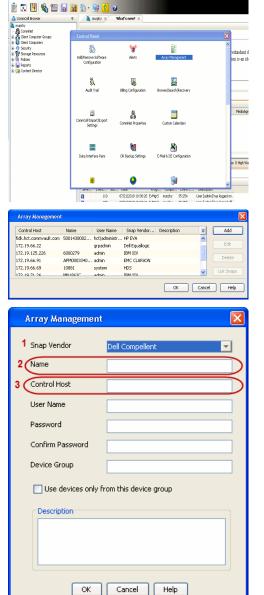

For reference purposes, the screenshot on the right shows the Storage Center Management Console of the Dell Compellent storage device displaying the Management IP address. 4.

- DELL Co ent 🔍 Vev 📫 Refresh 🕯 1.6 rties - Storage Cent , Ce rol Storage Data P nim Cate Dok Sparry 245 ary C Type: 19.54 GB 2,000 1,750 1,500 1,250 Array Management Snap Vendor Dell Compellent Name Control Host User Name 4 Password Confirm Password Device Group 5 Use devices only from this device group Description OK Cancel Help Previous Next >
- Enter the user access information of the application administrator in the **Username** and **Password** fields.
- In the Device Group field, type none as this array does not use device groups for snapshot operations.
- Use the **Description** field to enter a description about the entity. This description can include information about the entity's content, cautionary notes, etc.
- Click **OK** to save the information.

# SnapProtect<sup>™</sup> Backup - Dell EqualLogic

# **PRE-REQUISTIES**

#### WINDOWS

Microsoft iSCSI Initiator to be configured on the client and proxy computers to access the Dell EqualLogic disk array.

#### UNIX

iSCSI Initiator to be configured on the client and proxy computers to access the Dell EqualLogic disk array.

### FIRMWARE VERSION

- Ensure that all members in the EqualLogic array are running firmware version 4.2.0 or higher.
- After upgrading the firmware, do either of the following:
  - o Create a new group administration account in the firmware, and set the desired permissions for this account.
  - If you plan to use the existing administration accounts from version prior to 4.2.0, reset the password for these accounts. The password can be the same as the original.

If you do not reset the password, snapshot creation will fail.

# **SETUP THE ARRAY INFORMATION**

Provide the identification information for the array to ensure access. The following section provides step-by-step instructions for setting the array information.

- **1.** From the CommCell Console, navigate to **Tools | Control Panel**.
  - Click Array Management.

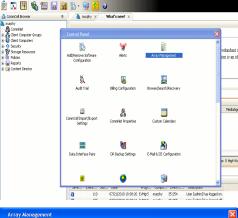

< Previous

Next 🕨

| Control Host           | Name       | User Name     | Snap Vendor    | Description | × | Add        |
|------------------------|------------|---------------|----------------|-------------|---|------------|
| fidk.hct.commvault.com | 5001438002 | hct\administr | HP EVA         |             | ^ |            |
| 172.19.66.22           |            | grpadmin      | Dell Equalogic |             |   | Edit       |
| 172.19.125.226         | 6000279    | admin         | IBM XIV        |             |   | Delete     |
| 172.19.66.91           | APM0003340 | admin         | EMC CLARIION   |             | _ | Delete     |
| 172.19.66.69           | 10881      | system        | HDS            |             | ~ | List Snap  |
| 172 19 71 26           | MN1963C    | admin         | TRM YTV        |             | × | LISC DITOP |

- 2. Click Add.
- **3.** Select **Dell Equallogic** from the **Snap Vendor** list.
  - Specify the Management IP address in the Name field.

No entry is required in the **Name** field if there is no Management IP address configured.

• Specify the Group IP address in the **Control Host** field.

| For reference purposes, the screenshot on the right shows the Management IP |
|-----------------------------------------------------------------------------|
| address and Group IP address for the Dell Equallogic storage device.        |

- Enter the user access information of the Group Administrator user in the **Username** and **Password** fields.
  - For Dell EqualLogic Clone, specify the name of the Storage Pool where you wish to create the clones in the **Device Group** field.
  - Select the **Use devices only from this device group** option to use only the snapshot devices available in the storage pool specified above.
  - Use the **Description** field to enter a description about the entity. This description can include information about the entity's content, cautionary notes, etc.
  - Click **OK** to save the information.

4.

| Array Manageme                                                                                                    | nt 🔀                                                                     |
|----------------------------------------------------------------------------------------------------|--------------------------------------------------------------------------|
| 1 Snap Vendor                                                                                                    | Dell Equallogic                                                          |
| 2 Name                                                                                                    |                                                                          |
| 3 Control Host                                                                                                    |                                                                          |
| User Name                                                                                                    |                                                                          |
| Password                                                                                                    |                                                                          |
| Confirm Password                                                                                                    |                                                                          |
| Device Group                                                                                                    |                                                                          |
| Use devices only                                                                                                    | y from this device group                                                 |
| Description                                                                                                    |                                                                          |
|                                                                                                    |                                                                          |
| ОК                                                                                                    | Cancel Help                                                              |
| EQUALLOGIC<br>≩ Group E+ Ø Group Contigui                                                                                                    | Account greater - Lagged in (rith)                                       |
| Conception Conception Concepting Concepting Concepting Concepting Concepting Concepting | General Administration Notification 2021 State V055V53 Defaults Advanced |
| Array Manageme                                                                                                    | nt 🔀                                                                     |
| Snap Vendor                                                                                                    | Dell Equallogic                                                          |
| Name                                                                                                    |                                                                          |
| Control Host                                                                                                    |                                                                          |
| User Name                                                                                                    |                                                                          |
| 4 Password                                                                                                    |                                                                          |
| Confirm Password                                                                                                    |                                                                          |
| 5 Device Group                                                                                                    |                                                                          |
| 6 Use devices only                                                                                                    | y from this device group                                                 |
| Description                                                                                                    |                                                                          |
| ОК                                                                                                    | Cancel Help                                                              |
|                                                                                                    | Previous Next >                                                          |

# SnapProtect<sup>™</sup> Backup - EMC Clariion, VNX

Previous Next >

## **PRE-REQUISITES**

#### LICENSES

- Clariion SnapView and AccessLogix licenses for Snap and Clone.
- SYMAPI Feature: BASE/Symmetrix license required to discover Clariion storage systems.

You can use the following command to check the licenses on the host computer:

C:\SYMAPI\Config> type symapi\_licenses.dat

#### ARRAY SOFTWARE

• EMC Solutions Enabler (6.5.1 or higher) installed on the client and proxy computers.

Client Components (SYMCLI) are required only during the initial one-time configuration. Base Components (with SYMAPI) are necessary and required for all snap operations.

- Navisphere CLI and NaviAgent installed on the client and proxy computers.
- If AccessLogix is not enabled, go to the Navisphere GUI, right-click EMC Clariton Storage System and click Properties. From the Data Access tab, select Enable AccessLogix.
- Clariion storage system should have run successfully through the Navisphere Storage-System Initialization Utility prior to running any Navisphere functionality.
- Ensure enough reserved volumes are configured for SnapView/Snap to work properly.

For EMC VNX:

• EMC Solutions Enabler (7.2 or higher) installed on the client and proxy computers.

Client Components (SYMCLI) are required only during the initial one-time configuration. Base Components (with SYMAPI) are necessary and required for all snap operations.

- Navisphere CLI and Navisphere/Unisphere Host Agent installed on the client and proxy computers.
- VNX storage system should have run successfully through the Unisphere Storage-System Initialization Utility prior to running any Unisphere functionality.

# SETUP THE EMC CLARIION

Perform the following steps to provide the required storage for SnapProtect operations:

- 1. Create a RAID group
- 2. Bind the LUN
- 3. Create a Storage Group
- 4. Register the client computer (covered by installing NaviAgent)
- 5. Map the LUNs to the client computer where the NaviAgent resides
- 6. Reserved/Clone volumes target properly for SnapView

For example, as shown in the image on the right, the **Clariion ID** of **APM00033400899** has the following configuration:

- a RAID Group 0 provisioned as a RAID-5 group (Fiber Channel drives)
- LUNs are mapped to Storage Group SG\_EMCSnapInt1 with LUN ID of #154 present to client computer emcsnapint1.

The example shows the serial number of LUN 154:

- RAID Group: RAID Group 0, containing 3 physical disks
- Storage Group: currently visible to a single client computer
- LUN is shown as a Fiber Channel device
- The devices under LUN 154 reside on RAID Group 0 which has RAID-5 configuration.

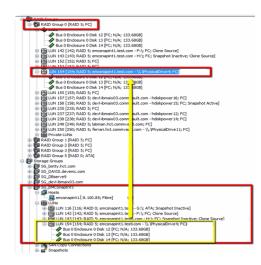

#### AUTHENTICATE CALYPSO USER INFORMATION FOR THE NAVIAGENT

Follow the steps below to specify the authorization information for EMC Solutions Enabler and Navishphere CLI to ensure administrator access to the Navisphere server.

1. To set the authorize information, run the symcfg authorization command for both the storage processors. For example:

/opt/emc/SYMCLI/V6.5.3/bin# ./symcfg authorization add -host <clariion SPA IP> -username admin -password password

/opt/emc/SYMCLI/V6.5.3/bin# ./symcfg authorization add -host <clariion SPB IP> -username admin -password password

2. Run the following command to ensure that the Clariion database is successfully loaded.

symcfg discover -clariion -file AsstDiscoFile

where AsstDiscoFile is the fully qualified path of a user-created file containing the host name or IP address of each targeted Clariion array. This file should contain one array per line.

3. Create a Navisphere user account on the storage system. For example:

/opt/Navisphere/bin# ./naviseccli -AddUserSecurity -Address <clariion SPA IP> -Scope 0 -User admin -Password password

/opt/Navisphere/bin# ./naviseccli -AddUserSecurity -Address <clariion SPB IP> -Scope 0 -User admin -Password password

- 4. Restart the NaviAgent service.
- 5. Run snapview command from the command line to ensure that the setup is ready.

On Unix computers, you might need to add the Calypso user to the agent.config file.

Before running any commands ensure that the EMC commands are verified against EMC documentation for a particular product and version.

## **SETUP THE ARRAY INFORMATION**

Provide the identification information for the array to ensure access. The following section provides step-by-step instructions for setting the array information.

- From the CommCell Console, navigate to **Tools | Control Panel**.
  - Click Array Management.

1.

2. Click Add.

- **3.** Select **EMC CLARiiON** from the **Snap Vendor** list for both Clariion and VNX arrays.
  - Specify the serial number of the array in the **Name** field.

For reference purposes, the screenshot on the right shows the serial number for the EMC Clariion storage device.

- Enter the access information of a Navisphere user with administrative privileges in the **Username** and **Password** fields.
- Use the **Description** field to enter a description about the entity. This description can include information about the entity's content, cautionary notes, etc.
- Click **OK** to save the information.

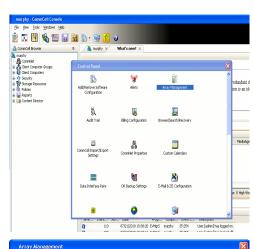

| Control Host           | Name       | User Name     | Snap Vendor    | Description | × | Add         |
|------------------------|------------|---------------|----------------|-------------|---|-------------|
| fidk.hct.commvault.com | 5001438002 | hct\administr | HP EVA         |             | ^ |             |
| 172.19.66.22           |            | grpadmin      | Dell Equalogic |             |   | Edit        |
| 172.19.125.226         | 6000279    | admin         | IBM XIV        |             |   |             |
| 172.19.66.91           | APM0003340 | admin         | EMC CLARIION   |             | _ | Delete      |
| 172.19.66.69           | 10881      | system        | HDS            |             |   | List Snaps  |
| 172 19 71 26           | MM1963C    | admin         | TRM VIV        |             | ~ | List bridps |

| 💫 Array Mana                 | igement 🔰 🔰 🔰                                                                                                    | < |
|------------------------------|----------------------------------------------------------------------------------------------------|---|
| 1 Snap Vendor                |                                                                                                    |   |
| 2 Name                       |                                                                                                    | ) |
| Control Host                 |                                                                                                    |   |
| User Name                    |                                                                                                    |   |
| Password                     |                                                                                                    |   |
| Confirm Pass                 | sword                                                                                                    |   |
| Device Group                 |                                                                                                    |   |
| Use devi                     | ices only from this device group                                                                                                    |   |
| Description                  | 1                                                                                                    |   |
|                              |                                                                                                    |   |
|                              | OK Cancel Help                                                                                                    |   |
| Storage Management           | Enterprise Storage 1                                                                                                    |   |
|                              | Filter By: Al Filter For:                                                                                                    |   |
|                              | Storage Hosts Monitors                                                                                                    | _ |
| Assign<br>Solution<br>Expand | Image: Construction     Image: Construction       Image: Construction     Image: Construction       Ima |   |

4.

| Array Managemei  | nt 🔀                     |        |
|------------------|--------------------------|--------|
| Snap Vendor      | EMC CLARIION             |        |
| Name             |                          |        |
| Control Host     |                          |        |
| User Name        |                          |        |
| 3 Password       |                          |        |
| Confirm Password |                          |        |
| Device Group     |                          |        |
| Use devices only | / from this device group |        |
| Description      |                          |        |
|                  |                          |        |
|                  |                          |        |
|                  |                          |        |
| ОК               | Cancel Help              |        |
|                  | < Previous               | Next > |

# SnapProtect<sup>™</sup> Backup - EMC Symmetrix

< Previous ) Next >

## **PRE-REQUISITES**

• EMC Solutions Enabler (6.4 or higher) installed on the client and proxy computers.

Client Components (SYMCLI) are required only during the initial one-time configuration. Base Components (with SYMAPI) are necessary and required for all snap operations.

• SYMAPI Feature: BASE /Symmetrix licenses for Snap, Mirror and Clone.

You can use the following command to check the licenses on the host computer:

```
C:\SYMAPI\Config> type symapi_licenses.dat
```

By default, all functionality is already enabled in the EMC Symmetrix hardware layer. However, a Hardware Configuration File (IMPL) must be enabled before
using the array. Contact an EMC Representative to ensure TimeFinder and SRDF functionalities have been configured.

# SETUP THE EMC SYMMETRIX

For SnapProtect to function appropriately, LUN Masking records/views must be visible from the host where the backup will take place:

- For DMX, the Masking and Mapping record for vcmdb must be accessible on the host executing the backup.
- For VMAX, the Masking view must be created for the host executing the backup.

#### CONFIGURE SYMMETRIX GATEKEEPERS

Gatekeepers need to be defined on all MediaAgents in order to allow the Symmetrix API to communicate with the array. Use the following command on each MediaAgent computer:

symgate define -sid <Symmetrix array ID> dev <Symmetrix device name>

where <Symmetrix device name> is a numbered and un-formatted Symmetrix device (e.g., 00C) which has the MPIO policy set as FAILOVER in the MPIO properties of the gatekeeper device.

#### LOAD THE SYMMETRIX DATABASE

If you have the SYMCLI software installed, it is recommended that you test your local Symmetrix environment by running the following command to ensure that the Symmetrix database is successfully loaded:

symcfg discover

## SETUP THE ARRAY INFORMATION

Provide the identification information for the array to ensure access. The following section provides step-by-step instructions for setting the array information.

- **1.** From the CommCell Console, navigate to **Tools | Control Panel**.
  - Click Array Management.

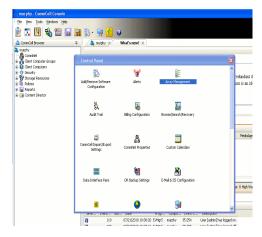

2. Click Add.

- 3.
- Select EMC Symmetrix from the Snap Vendor list.
- Specify the **Symm ID** of the array in the **Name** field.

For reference purposes, the screenshot on the right shows the Symmetrix array ID (Symm ID) for the EMC Symmetrix storage device.

4.

- If Symcfg Authorization is enabled on the Symmetrix Management Console, enter the access information for the Symmetrix Management Console in the Username and Password fields.
- In the **Device Group** field, specify the name of the device group created on the client and proxy computer. The use of Group Name Service (GNS) is supported.

If you do not specify a device group, the default device group will be used for snapshot operations.

- Select the **Use devices only from this device group** option to use only the snapshots devices available in the device group specified above.
- Use the **Description** field to enter a description about the entity. This description can include information about the entity's content, cautionary notes, etc.
- Click **OK** to save the information.

To understand how the software selects the target devices during  $\ensuremath{\mathsf{SnapProtect}}$  operations, click here.

| 172.19.125.226 6000279 a                                                                                                    | grpadmin Dell Equalogic Edit                                                                                            |  |
|----------------------------------------------------------------------------------------------------|----------------------------------------------------------------------------------------------------|--|
| 172.19.66.91 APM0003340 a                                                                                                    | admin IBM XIV                                                                                                    |  |
| 172.19.66.69 10881 s                                                                                                    | system HDS Ulit Snaps                                                                                                   |  |
|                                                                                                    | OK Cancel Help                                                                                                    |  |
|                                                                                                    |                                                                                                    |  |
| Array Managemer                                                                                                    | nt 🔀                                                                                                    |  |
| 1 Snap Vendor                                                                                                    | EMC Symmetrix                                                                                                    |  |
| 2 Name                                                                                                    |                                                                                                    |  |
| Control Host                                                                                                    |                                                                                                    |  |
| User Name                                                                                                    |                                                                                                    |  |
| Password                                                                                                    |                                                                                                    |  |
| Confirm Password                                                                                                    |                                                                                                    |  |
| Device Group                                                                                                    |                                                                                                    |  |
| Use devices only                                                                                                    | y from this device group                                                                                                |  |
| Description                                                                                                    | ]                                                                                                    |  |
|                                                                                                    |                                                                                                    |  |
|                                                                                                    |                                                                                                    |  |
|                                                                                                    |                                                                                                    |  |
| ОК                                                                                                    | Cancel Help                                                                                                    |  |
|                                                                                                    | EMC Symmetrix Management Console V8.0.2.6                                                                               |  |
| Fåe Control Administration Help<br>=   = <b>Properties</b> = Config Session   = Alert                                                                                                    | Refresh View      Export   Logout      No Alerts     s     s Convexend History      Replication Monitor     CoS Monitor |  |
| Symmetric Arrays                                                                                                    | <b>A</b> ?                                                                                                    |  |
| Symewistic Arrays     Dio01978/03/546_local     *0401978/03/546_local     *0401978/03/546_local     *040197     *0401978     *0401978     *0401978     *0401978     *0401978     *0401978     *0401978     *0401978     *0401978     *0401978     *0401978     *040197     *040197     *040197     *040197     *040197     *040197     *040197     *040197     *040197     *040197     *040197     *040197     *040197     *040197     *040197     *040197     *040197     *040197     *040197     *040197     *040197     *04019     *040197     *040197     *040197     *040197     *040197     *040197     *040197     *040197     *040197     *040197     *040197     *040197     *040197     *040197     *040197     *040197     *040197     *040197     *040197     *040197     *040197     *040197     *040197     *040197     *040197     *040197     *040197     *040197     *040197     *040197     *040197     *040197     *040197     *040197     *040197     *040197     *040197     *040197     *040197     *040197     *040197     *040197     *040197     *040197     *040197     *040197     *040197     *040197     *040197     *040197     *040197     *040197     *040197     *040197     *040197     *040197     *040197     *040197     *040197     *040197     *040197     *040197     *040197     *040197     *040197     *040197     *040197     *040197     *040197     *040197     *040197     *040197     *040197     *040197     *040197     *040197     *040197     *040197     *040197     *040197     *040197     *040197     *040197     *040197     *040197     *040197     *040197     *040197     *040197     *040197     *040197     *040197     *040197     *040197     *040197     *040197     *040197     *040197     *040197     *040197     *040197     *040197     *040197     *040197     *040197     *040197     *040197     *040197     *040197     *040197     *040197     *040197     *040197     *040197     *040197     *040197     *040197     *040197     *040197     *040197     *040197     *040197     *040197     *040197     *040197     *040197     *040197 | ict a folder or an object in the tree.                                                                                  |  |
| Meta Devices (2)     Solution Devices (12)     Solution Devices (12)     Solution Devices (12)                                                                                                    |                                                                                                    |  |
| Replication Views     Device Groups (5)     Composite Groups (0)                                                                                                    |                                                                                                    |  |
|                                                                                                    |                                                                                                    |  |
|                                                                                                    |                                                                                                    |  |
|                                                                                                    |                                                                                                    |  |
|                                                                                                    |                                                                                                    |  |
| Array Managemen                                                                                                    | nt 🛛 🔀                                                                                                    |  |
|                                                                                                    |                                                                                                    |  |
| Snap Vendor                                                                                                    | nt 🗙                                                                                                    |  |
| Snap Vendor<br>Name                                                                                                    |                                                                                                    |  |
| Snap Vendor<br>Name<br>Control Host                                                                                                    |                                                                                                    |  |
| Snap Vendor<br>Name<br>Control Host<br>User Name                                                                                                    |                                                                                                    |  |
| Snap Vendor<br>Name<br>Control Host<br>User Name<br>Password                                                                                                    |                                                                                                    |  |
| Snap Vendor<br>Name<br>Control Host<br>User Name<br>Password<br>Confirm Password                                                                                                    |                                                                                                    |  |
| Snap Vendor<br>Name<br>Control Host<br>User Name<br>Password<br>Confirm Password<br>4 Device Group                                                                                                    | EMC Symmetrix                                                                                                    |  |
| Snap Vendor<br>Name<br>Control Host<br>User Name<br>Password<br>Confirm Password<br>Confirm Password<br>Device Group                                                                                                    |                                                                                                    |  |
| Snap Vendor<br>Name<br>Control Host<br>User Name<br>Password<br>Confirm Password<br>4 Device Group                                                                                                    | EMC Symmetrix                                                                                                    |  |
| Snap Vendor<br>Name<br>Control Host<br>User Name<br>Password<br>Confirm Password<br>Confirm Password<br>Device Group                                                                                                    | EMC Symmetrix                                                                                                    |  |
| Snap Vendor<br>Name<br>Control Host<br>User Name<br>Password<br>Confirm Password<br>Confirm Password<br>Device Group                                                                                                    | EMC Symmetrix                                                                                                    |  |
| Snap Vendor<br>Name<br>Control Host<br>User Name<br>Password<br>Confirm Password<br>Confirm Password<br>Device Group                                                                                                    | EMC Symmetrix                                                                                                    |  |
| Snap Vendor<br>Name<br>Control Host<br>User Name<br>Password<br>Confirm Password<br>Oevice Group                                                                                                    | EMC Symmetrix                                                                                                    |  |

# SnapProtect<sup>™</sup> Backup - Fujitsu ETERNUS DX

< Previous Next >

## **PRE-REQUISITES**

- Local Copy license for Snap and Clone.
- Thin Provisioning license.
- Ensure that all members in the Fujitsu array are running firmware version V10L22-1000 or higher.
- Enable SMI-S on the storage array.
- Create a Host Affinity group for the proxy computer.
- If using SnapOPC, ensure to create a SDV and SDPV volumes.

# **CONFIGURE DESTINATION VOLUMES**

- Source and destination volumes should be pre-paired before performing any snapshot operation. For EC snapshots (clone), pre-paired sessions should be in active state.
- To pre-pair source and destination volumes, install the ETERNUS SF Express Manager software version 14.2A or higher.
- Forbid Advanced Copy and Encrypted volumes are not supported.
- Depending on the type of snapshot being used, review the following for the creation of destination volumes:

#### FOR SNAP SNAPSHOTS

If pre-paired sessions are not available, SnapOPC snapshots use any available SDV volumes as their destination volumes. If you need to create a new SDV volume, ensure that the SDV volume is of equal size to the source volume.

#### FOR CLONE SNAPSHOTS

If pre-paired sessions are not available, destination volumes are automatically created for clone snapshots. If a non-existing device group is specified during array configuration in the CommCell Console, a destination volume is created based on the source volume type. However, if a valid device group is specified, the following destination volumes are created depending on the device group type:

- $\circ\,$  A Thin Provisioning volume is created if the device group is a Thin Provisioning pool.
- $\,\circ\,$  A standalone volume is created if the device group is a RAID group.

### **SETUP THE ARRAY INFORMATION**

Provide the identification information for the array to ensure access. The following section provides step-by-step instructions for setting the array information.

- From the CommCell Console, navigate to **Tools | Control Panel**.
  - Click Array Management.

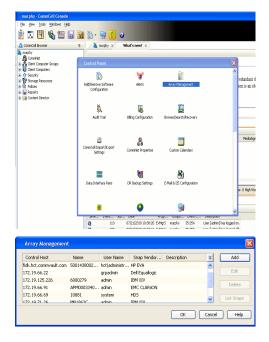

2. Click Add.

- Select Fujitsu ETERNUS from the Snap Vendor list.
  - Specify the CM IP Address of the array in the Name field.

| For reference purposes, | the | screenshot | on | the | right | shows | the | СМ | IΡ | Address | for | the |
|-------------------------|-----|------------|----|-----|-------|-------|-----|----|----|---------|-----|-----|
| Fujitsu storage device. |     |            |    |     |       |       |     |    |    |         |     |     |

4.

- Enter the CM IP Address of the array in the **Control Host** field.
  - Enter the access information of a user with administrative privileges in the Username and Password fields.
  - In the **Device Group** field, specify the name of the RAID group or Thin Provisioning group created on the array to be used for clone operations. Device groups are not applicable for Snap snapshots.
  - Select the Use devices only from this device group option to use only the snapshot devices available in the device group specified above.
  - Use the **Description** field to enter a description about the entity. This description can include information about the entity's content, cautionary notes, etc.
  - Click **OK** to save the information.

| EventDume RMT Auto-nepolation Storage Migration Usiny V SNMP Information    | 2010/06 2010/00/06/10/06/100/06/10/06/10/06/10/06/10/06/10/06/10<br>2000/200/200/200/200/200/200/200/200/2 | Anterio Contra Contra Con                                                                                                    |
|-----------------------------------------------------------------------------|----------------------------------------------------------------------------------------------------|----------------------------------------------------------------------------------------------------|
| Array Managemen                                                             |                                                                                                    | and paper has<br>been provided that<br>the provided that<br>the provided that the provided that<br>the provided that the provided that<br>the provided that the provided that<br>the provided that the provided that the<br>provided that the provided that the<br>provided that the provided that the provided that the<br>provided that the provided that the provided that the<br>provided that the provided that the provided that the<br>provided that the provided that the provided that the<br>provided that the provided that the provided that the<br>provided that the provided that the provided that the provided that the<br>provided that the provided that the provided that the provided that the<br>provided that the provided that the provided that the provided that the<br>provided that the provided that the provided that the provided that the<br>provided that the provided that the provided th |
| Snap Vendor<br>Name                                                         | Fujitsu ETERNUS                                                                                                    |                                                                                                    |
| Control Host<br>User Name<br>Password<br>Confirm Password<br>5 Device Group |                                                                                                    |                                                                                                    |
| 6 Use devices or Description                                                | Ily from this device group                                                                                                    |                                                                                                    |
| ОК                                                                          |                                                                                                    | Previous Next                                                                                                    |

×

•

Array Management

Fujitsu ETERNUS

Use devices only from this device group

1 Snap Vendor

Control Host User Name Password Confirm Password Device Group

Description

2 Name

# SnapProtect<sup>™</sup> Backup - Hitachi Data Systems

## **PRE-REQUISITES**

- Device Manager Server (7.1.1 or higher) installed on any computer.
- RAID Manager (01-25-03/05 or higher) installed on the client and proxy computers.
- Device Manager Agent installed on the client and proxy computers and configured to the Device Manager Server.

The hostname of the proxy computer and the client computer should be visible on the Device Manager Server.

- Appropriate licenses for Shadow Image and COW snapshot.
- For VSP, USP, USP-V and AMS 2000 series, create the following to allow COW operations:

COW pools

 $\,\circ\,$  V-VOLs (COW snapshots) that matches the exact block size of P-VOLs devices.

• For HUS, ensure that the source and target devices have the same **Provisioning Attribute** selected. For e.g., if the source is **Full Capacity Mode** then the target device should also be labeled as **Full Capacity Mode**.

#### ADDITIONAL REQUIREMENTS FOR VMWARE

When performing SnapProtect operations on VMware using HDS as the storage array, ensure the following:

- HDS LUNs are exposed to the Virtual Server iDataAgent client and ESX server.
- All HDS pre-requisites are installed and configured on the Virtual Server iDataAgent client computer.
- The Virtual Server client computer is the physical server.
- The Virtual Machine HotAdd feature is not supported.

### **SETUP THE ARRAY INFORMATION**

Provide the identification information for the array to ensure access. The following section provides step-by-step instructions for setting the array information.

- **1.** From the CommCell Console, navigate to **Tools | Control Panel**.
  - Click Array Management.

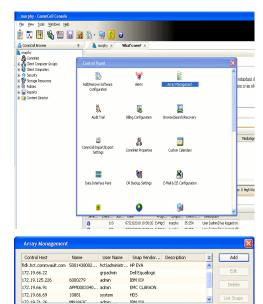

< Previous

Next >

2. Click Add.

- **3.** Select **HDS** from the **Snap Vendor** list.
  - Specify the serial number of the array in the Name field.

OK Cancel Help

For reference purposes, the screenshot on the right shows the serial number for the HDS storage device.

4.

- Enter the IP address or host name of the Device Manager Server in the **Control Host** field.
  - Enter the user access information in the Username and Password fields.
  - In the **Device Group** field, specify the name of the hardware device group created on the array to be used for snapshot operations. The device group should have the following naming convention:

<COW\_POOL\_ID>-<LABEL> **Or** <LABEL>-<COW\_POOL\_ID>

where  ${\tt COW\_POOL\_ID}{\tt (for \ COW \ job)}$  should be a number. This parameter is required.

 $<\!\!\! LABEL>$  (for SI job) should not contain special characters, such as hyphens, and should not start with a number. This parameter is optional.

- Select the **Use devices only from this device group** option to use only the snapshots devices available in the device group specified above.
- Use the **Description** field to enter a description about the entity. This description can include information about the entity's content, cautionary notes, etc.
- Click **OK** to save the information.

| Alerts<br>Reparts<br>• Settings<br>• Settings<br>• Shoard<br>Dr-M<br>PriM<br>Trim<br>Com<br>Trim<br>Com<br>Trim<br>Com<br>Trim | -<br>90<br>20    | Microcode DKC<br>Nicrocode SVP<br>Configured Capacity<br>Actual Capacity<br>Free Space<br>Total Cache | 172.19.646<br>50-499-35-09400<br>50-499-35-09400<br>50-499-35-0940<br>50-499-38<br>100-39-08<br>16.00-09<br>000 | NASMang | ement     |
|----------------------------------------------------------------------------------------------------|------------------|----------------------------------------------------------------------------------------------------|----------------------------------------------------------------------------------------------------|---------|-----------|
| A                                                                                                    | rray Managemer   | nt                                                                                                    |                                                                                                    |         | X         |
| 9                                                                                                    | 5nap Vendor      | HDS                                                                                                   |                                                                                                    | ¥       |           |
| r                                                                                                    | lame             |                                                                                                    |                                                                                                    |         | ]         |
| 3                                                                                                    | Control Host     |                                                                                                    |                                                                                                    |         | D         |
| 1                                                                                                    | Jser Name        |                                                                                                    |                                                                                                    |         | $\square$ |
| 4 F                                                                                                    | Password         |                                                                                                    |                                                                                                    |         | ]         |
| 6                                                                                                    | Confirm Password |                                                                                                    |                                                                                                    |         | ノ         |
| <b>5</b> (                                                                                                    | Device Group     |                                                                                                    |                                                                                                    |         | ]         |
| 6 🤇                                                                                                    | Use devices only | from thi                                                                                              | s device group                                                                                                  |         |           |
|                                                                                                    | Description      |                                                                                                    |                                                                                                    |         |           |
|                                                                                                    |                  |                                                                                                    |                                                                                                    |         |           |
|                                                                                                    |                  |                                                                                                    |                                                                                                    |         |           |
|                                                                                                    | ОК               | Car                                                                                                   | ncel Help                                                                                                    | ]       |           |
|                                                                                                    |                  |                                                                                                    |                                                                                                    | Previo  | us        |

Array Management

HDS

Use devices only from this device group

OK

Cancel

Help

NAS/Management

1 Snap Vendor

Description

2 Name Control Host User Name Password Confirm Password Device Group

# SnapProtect<sup>™</sup> Backup - HP StorageWorks EVA

< Previous Next >

## SETUP THE HP SMI-S EVA

HP-EVA requires Snapshot and Clone licenses for the HP Business Copy EVA feature.

The following steps provide the necessary instructions to setup the HP EVA:

- 1. Download the HP SMI-S EVA and the HP Command View EVA software on a supported server from the HP web site.
- 2. Run the Discoverer tool located in the C:\Program Files\Hewlett-Packard\mpxManager\SMI-S\EVAProvider\bin folder to discover the HP-EVA arrays.
- 3. Use the CLIRefreshTool.bat tool to sync with the SMIS server after using the Command View GUI to perform any active management operations (like adding new host group or LUN). This tool is located in the C:\Program Files\Hewlett-Packard\mpxManager\SMI-S\CXWSCimom\bin folder.

### **SETUP THE ARRAY INFORMATION**

Provide the identification information for the array to ensure access. The following section provides step-by-step instructions for setting the array information.

- 1. From the CommCell Console, navigate to **Tools | Control Panel**.
  - Click Array Management.

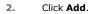

з.

- Select HP EVA from the Snap Vendor list.
  - Specify the World Wide Name of the array node in the Name field.

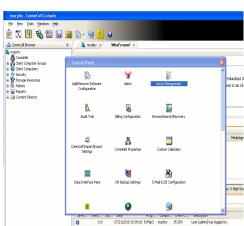

| Control Host          | Name       | User Name     | Snap Vendor    | Description | × | Add         |
|-----------------------|------------|---------------|----------------|-------------|---|-------------|
| idk.hct.commvault.com | 5001438002 | hct\administr | HP EVA         |             | ^ |             |
| 72.19.66.22           |            | grpadmin      | Dell Equalogic |             |   | Edit        |
| 72.19.125.226         | 6000279    | admin         | IBM XIV        |             |   |             |
| 72.19.66.91           | APM0003340 | admin         | EMC CLARIION   |             |   | Delete      |
| 72.19.66.69           | 10881      | system        | HDS            |             |   | List Snaps  |
| 172 19 71 26          | Mb11963C   | admin         | TRM YTV        |             | ~ | List priaps |

| Array Managemer  | nt 🔀                   |
|------------------|------------------------|
| 1 Snap Vendor    | HP EVA                 |
| 2 Name           |                        |
| Control Host     |                        |
| User Name        |                        |
| Password         |                        |
| Confirm Password |                        |
| Device Group     |                        |
| Use devices only | from this device group |
| Description      |                        |
|                  |                        |
|                  |                        |
|                  |                        |
| ОК               | Cancel Help            |

The World Wide Name (WWN) is the serial number for the HP EVA storage device. See the screenshot on the right for a WWN example.

The array name must be specified without the dashes used in the WWN e.g.,  $\tt 50014380025DEB70.$ 

- 4.
- Enter the name of the management server of the array in the **Control Host** field.

Ensure that you provide the host name and not the fully qualified domain name or TCP/IP address of the host.

- Enter the user access information in the Username and Password fields.
- In the **Device Group** field, specify the name of the hardware disk group created on the array to be used for snapshot operations.
- Select the **Use devices only from this device group** option to use only the snapshots devices available in the device group specified above.
- Use the **Description** field to enter a description about the entity. This description can include information about the entity's content, cautionary notes, etc.
- Click **OK** to save the information.

|                                                                    | _              |                |       |                 |              |
|--------------------------------------------------------------------|----------------|----------------|-------|-----------------|--------------|
| Se EVA Storage Network                                             |                | Save changes   |       | System options  |              |
| EVA440                                                             |                | General        |       | Status Summary  | ,            |
| 🖾 🗇 Virtual Disks                                                  |                | Identification |       | ,               |              |
| 때 급 Hosts<br>때 그 Disk Groups<br>급 Data Replication<br>때 급 Hardware |                | Name: EVA440   |       |                 |              |
|                                                                    |                | Node WWN:      | (5001 | -4380-025D-EB70 | >            |
|                                                                    |                | UUID:          | 6005  | -08b40002-0000  |              |
|                                                                    |                |                |       |                 |              |
| Array Managemer                                                    | nt             |                |       |                 | र            |
|                                                                    |                |                |       |                 | -            |
| Snap Vendor                                                        | HP EVA         |                |       | ~               |              |
|                                                                    | LI EAH         |                |       |                 |              |
| Name                                                               |                |                |       |                 |              |
| 3 Control Host                                                     |                |                |       |                 | $\mathbf{x}$ |
| Concronnose                                                        |                |                |       |                 | 4            |
| User Name                                                          |                |                |       |                 | $\mathbf{X}$ |
| 4 Password                                                         |                |                |       |                 | Ш            |
| Password                                                           |                |                |       |                 |              |
| Confirm Password                                                   |                |                |       |                 | Л            |
|                                                                    |                |                |       |                 |              |
| 5 Device Group                                                     |                |                |       |                 |              |
| 6 Use devices only                                                 | . Guaran Maine |                | >     |                 |              |
| o Cose devices only                                                | 7 from this i  | device group   | ン     |                 |              |
| Description                                                        |                |                |       |                 |              |
|                                                                    |                |                |       |                 |              |
|                                                                    |                |                |       |                 |              |
|                                                                    |                |                |       |                 |              |
|                                                                    |                |                |       |                 |              |

ОК

Cancel

Help

< Previous Next >

# SnapProtect<sup>™</sup> Backup - IBM SAN Volume Controller (SVC)

### **PRE-REQUISITES**

- IBM SVC requires the FlashCopy license.
- Ensure that all members in the IBM SVC array are running firmware version 6.1.0.7 or higher.
- Ensure that proxy computers are configured and have access to the storage device by adding a host group with ports and a temporary LUN.

### **SETUP THE ARRAY INFORMATION**

Provide the identification information for the array to ensure access. The following section provides step-by-step instructions for setting the array information.

- 1. • From the CommCell Console, navigate to Tools | Control Panel.
  - Click Array Management.

Click Add. 2.

- 3. • Select IBMSVC from the Snap Vendor list.
  - Specify the 16-digit ID of the storage device in the Name field.

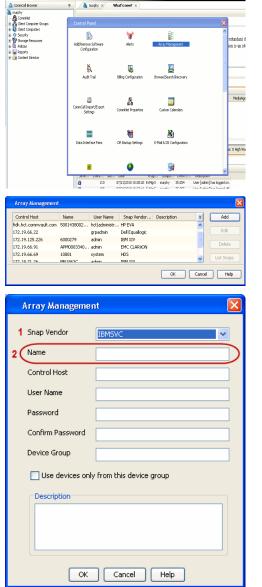

🔶 🔀 😫 🖓 🎬 📓 📓 🏷 🐓 🚺 🖉

What's new? >

< Previous

Next 🕨

The **ID** is the device identification number for the IBM SVC storage device. See the screenshot on the right for reference.

- 4. Enter the Management IP address or host name of the array in the **Control Host** field.
  - Enter the user access information of the local application administrator in the **Username** and **Password** fields.
  - In the **Device Group** field, specify the name of the physical storage pools created on the array to be used for snapshot (flash copy) operations.

If you do not specify a device group, the default storage pool will be used for snapshot operations.

- Select the **Use devices only from this device group** option to use only the snapshots devices available in the device group specified above.
- Use the **Description** field to enter a description about the entity. This description can include information about the entity's content, cautionary notes, etc.
- Click **OK** to save the information.

| 1011 5147 | tem Storage SAN Volume Controller  | Webser            | uperuser (6 users priine)                 | l and                      | Lines Laws T | TIM               |        |
|-----------|------------------------------------|-------------------|-------------------------------------------|----------------------------|--------------|-------------------|--------|
| 1071 Syst | ibmcluster1 > Home > System Status | Welcome, *        | operand? (6 users brins)                  | Lidgel                     | index [ueb ] | 20116.            |        |
|           |                                    | _                 |                                           |                            |              |                   |        |
| 14        |                                    | 10_grp0           | Info Manage                               |                            |              |                   |        |
|           | (Inclusion)                        | nodel •           | General                                   |                            |              |                   |        |
| -         |                                    | Ibmnode2          | Name<br>10                                | ibmcluster1<br>00000200634 | 00000        |                   |        |
|           |                                    | lo_grp1           | Location                                  | Local                      | 0.000        |                   |        |
| 1504      |                                    |                   | Capacity                                  |                            |              |                   |        |
| -01       |                                    | io_grp2           | Total MDisk Capacity                      | 7.5 TB                     |              |                   |        |
|           |                                    |                   | Space in MDisk Groups                     |                            |              |                   |        |
| 11        |                                    |                   | Space Allocated to<br>Volumes             | 3.9 TB                     |              |                   |        |
| 0         |                                    | io_grp3           | Total Free Space<br>Total Volume Capacity | 3.7 TB<br>4.8 TB           |              |                   |        |
|           |                                    |                   | Total Volume Copy<br>Capacity             | 4.8 TB                     |              |                   |        |
| SP        |                                    |                   | Total Used Capacity                       | 3.6 TB                     |              |                   |        |
|           | hm                                 | luster1 (6.1.0.7) | Total Overallocation                      | 64%                        |              |                   |        |
|           |                                    |                   |                                           |                            |              |                   |        |
|           |                                    |                   |                                           |                            |              |                   |        |
| 🛃 Con     | inectivity 🔲                       | 52%               |                                           | 111 Renning                | Faska        |                   |        |
|           |                                    |                   |                                           |                            |              |                   |        |
|           | A                                  |                   |                                           |                            |              |                   |        |
|           | Array Managemen                    | IC                |                                           |                            |              | $\mathbf{\Sigma}$ |        |
|           |                                    |                   |                                           |                            |              |                   |        |
|           | Concernation                       |                   |                                           |                            |              |                   |        |
|           | Snap Vendor                        | IBMSVC            |                                           |                            | ×            |                   |        |
|           |                                    |                   |                                           |                            |              |                   |        |
|           | Name                               |                   |                                           |                            |              |                   |        |
|           |                                    |                   |                                           |                            |              |                   |        |
| 3 (       | Control Host                       |                   |                                           |                            |              | $\mathbf{x}$      |        |
| ς,        | Control Host                       |                   |                                           |                            |              | ノ                 |        |
|           | User Name                          | [                 |                                           |                            |              |                   |        |
| 1         | oser Name                          |                   |                                           |                            |              |                   |        |
| .         |                                    |                   |                                           |                            |              |                   |        |
| 4         | Password                           |                   |                                           |                            |              |                   |        |
|           |                                    |                   |                                           |                            |              |                   |        |
| 1         | Confirm Password                   |                   |                                           |                            |              |                   |        |
| · ·       |                                    |                   |                                           |                            |              |                   |        |
| 5         | Device Course                      | 1                 |                                           |                            |              |                   |        |
| 9         | Device Group                       |                   |                                           |                            |              |                   |        |
|           |                                    |                   |                                           |                            |              |                   |        |
| 6         | Use devices only                   | from this de      | vice aroup                                | )                          |              |                   |        |
|           |                                    |                   | nee groop                                 | /                          |              |                   |        |
|           |                                    |                   |                                           |                            |              |                   |        |
|           | Description                        |                   |                                           |                            |              |                   |        |
|           |                                    |                   |                                           |                            |              |                   |        |
|           |                                    |                   |                                           |                            |              |                   |        |
|           |                                    |                   |                                           |                            |              |                   |        |
|           |                                    |                   |                                           |                            |              |                   |        |
|           |                                    |                   |                                           |                            |              |                   |        |
|           |                                    |                   |                                           |                            |              |                   |        |
|           |                                    |                   |                                           |                            |              |                   |        |
|           |                                    |                   |                                           | _                          |              |                   |        |
|           | OK                                 | Cancel            | Help                                      |                            |              |                   |        |
|           |                                    |                   |                                           |                            |              |                   |        |
|           |                                    |                   |                                           | _                          |              | _                 |        |
|           |                                    |                   |                                           | (<                         | Previou      | s )               | Next 🕨 |
|           |                                    |                   |                                           | 0                          |              |                   |        |

# SnapProtect<sup>™</sup> Backup - IBM XIV

< Previous ) Next >

## **PRE-REQUISITES**

- 1. IBM XCLI (2.3 or higher) installed on the client and proxy computers. On Unix computers, XCLI version 2.4.4 should be installed.
- 2. Set the location of XCLI in the environment and system variable path.
- 3. If XCLI is installed on a client or proxy, the client or proxy should be rebooted after appending XCLI location to the system variable path. You can use the XCLI\_BINARY\_LOCATION registry key to skip rebooting the computer.

## SETUP THE ARRAY INFORMATION

Provide the identification information for the array to ensure access. The following section provides step-by-step instructions for setting the array information.

- 1. From the CommCell Console, navigate to **Tools | Control Panel**.
  - Click Array Management.

2. Click Add.

- 3. Select IBM XIV from the Snap Vendor list.
  - Specify the 7-digit serial number for the array in the Name field.

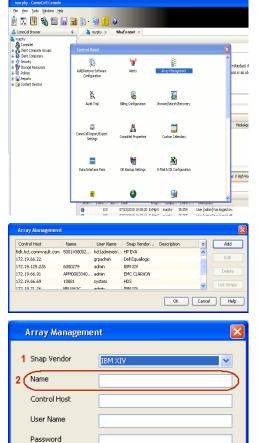

Confirm Password Device Group

Description

Use devices only from this device group

OK

Cancel

Help

The **System ID** (S/N) is the serial number for the IBM XIV storage device. See the screenshot on the right for reference.

4.

System Configuration ×

General
System Name
Parameters
System Version
10.22
System 10 (5/N)
6006633 (\$533
10
10/Hostname 1
10/Hostname 1
10/Hostname 1
10/Hostname 3

Update
Cancel

|   | Array Managemer     | it 🔀                   |
|---|---------------------|------------------------|
|   | Snap Vendor<br>Name |                        |
| 3 | Control Host        |                        |
|   | User Name           |                        |
| 4 | Password            |                        |
| 1 | Confirm Password    |                        |
|   | Device Group        |                        |
|   | Use devices only    | from this device group |
|   | Description         |                        |
|   |                     |                        |
|   | ОК                  | Cancel Help            |
|   |                     | Previous     Next      |

- Enter the IP address or host name of the array in the **Control Host** field.
- Enter the user access information of the application administrator in the **Username** and **Password** fields.
- Use the **Description** field to enter a description about the entity. This description can include information about the entity's content, cautionary notes, etc.
- Click **OK** to save the information.

# SnapProtect<sup>™</sup> Backup - LSI

< Previous ( Next >

## PREREQUISITES

- Ensure that the LSI Storage Management Initiative Specification (SMIS) server has access to the LSI array through TCP/IP network to perform SnapProtect
  operations.
- Ensure that the client has access to:
  - SMIS server through TCP/IP network.
  - $\circ~$  LSI array through iSCSI or Fiber Channel network.
- Ensure that proxy computers are configured and have access to the storage device by adding a temporary LUN to the "host" using the Storage Management Console.

# ADDITIONAL REQUIREMENTS FOR VMWARE

When performing SnapProtect operations on VMware using SAN transport mode, ensure that the Client and the ESX Server reside in the same host group configured in the LSI array, as one volume cannot be mapped to multiple host groups.

# SETUP THE ARRAY INFORMATION

Provide the identification information for the array to ensure access. The following section provides step-by-step instructions for setting the array information.

- **1.** From the CommCell Console, navigate to **Tools | Control Panel**.
  - Click Array Management.

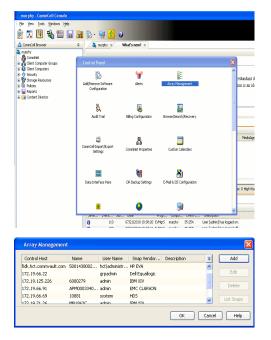

2. Click Add.

з.

- Select LSI from the Snap Vendor list.
  - Specify the serial number for the array in the Name field.

|          | Control Host                                                                                                    |                                                                                                    |
|----------|----------------------------------------------------------------------------------------------------|----------------------------------------------------------------------------------------------------|
|          | User Name                                                                                                    |                                                                                                    |
|          | Password                                                                                                    |                                                                                                    |
|          | Confirm Password                                                                                                    |                                                                                                    |
|          | Device Group                                                                                                    |                                                                                                    |
|          | Use devices only fr                                                                                                    | om this device group                                                                                                    |
|          | Description                                                                                                    |                                                                                                    |
|          | ОК                                                                                                    | Cancel Help                                                                                                    |
| Э        | 🗱 san_nas_lsi - Storage Subsystem Profile                                                                                                    | IB                                                                                                    |
|          |                                                                                                    |                                                                                                    |
|          | Controller enclosure audible alarm: I<br>WVSRAR configured for batteries:<br>Start cache flushing at (in percentage):                                                                                                    | Driver    Driver    Zonee Overnole    \$\$ Endowers    10 Heapings    11 H   <br>Drivel    2<br>Yes                            |
|          | Controller enclosure audible alarm: NVSRAM configured for batteries:                                                                                                    | 2<br>Yes<br>6<br>7<br>9<br>9<br>9<br>9<br>9<br>9<br>9<br>9<br>9<br>9<br>9<br>9<br>9<br>9<br>9<br>9<br>9<br>9                   |
| in       | Constitute enclosere woldbie alana:<br>Constitute enclosere woldbie alana:<br>Different enclosere woldbie alana:<br>Different enclosere enclosere<br>State aland enclosere enclosere<br>State aland enclosere<br>Pense pense alander for<br>Tense pense alander for<br>Tense pense alander for | 2<br>709<br>80<br>4<br>5<br>5000051154600000779511206774587<br>Constit<br>109<br>109<br>109<br>109<br>109<br>109<br>109<br>109 |
| in<br>al | Contestive encioner worklob a aluma<br>Contestive encioner worklob a aluma<br>DEDME configured for holtzation:<br>DEDME configured for holtzation:<br>DEDME configured for holtzation<br>(the holt of aluma (the pro-<br>ticks holt of aluma (the pro-<br>ticks holt o                            | 2<br>709<br>80<br>4<br>5<br>5000051154600000779511206774587<br>Constit<br>109<br>109<br>109<br>109<br>109<br>109<br>109<br>109 |

**Array Management** 

LSI

1 Snap Vendor

2 Name

The **Storage Subsystem world-wide identifier (ID)** is the serial number for the LSI storage device.

Use the SANtricity Storage Manager software to obtain the array name by clicking **Storage Subsystem Profile** from the **Summary** tab. See the screenshot on the right for reference.

| ٠ | Specify the name of the device manager server where the array was configured in |
|---|---------------------------------------------------------------------------------|
|   | the Control Host field.                                                         |

- Enter the user access information using the LSI SMIS server credentials of a local user in the Username and Password fields.
- In the **Device Group** field, specify the name of the hardware device group created on the array to be used for snapshot operations. If you do not have a device group created on the array, specify None.

If you specify None in the **Device Group** field but do have a device group created on the array, the default device group will be used for snapshot operations.

- Select the **Use devices only from this device group** option to use only the snapshots devices available in the device group specified above.
- Use the **Description** field to enter a description about the entity. This description can include information about the entity's content, cautionary notes, etc.
- Click **OK** to save the information.

4.

|     | Array Managemei  | nt 🔀                     |        |
|-----|------------------|--------------------------|--------|
|     | Snap Vendor      | LSI                      |        |
|     | Name             |                          |        |
| 3 ( | Control Host     |                          |        |
| 1   | User Name        |                          |        |
| 4   | Password         |                          |        |
|     | Confirm Password |                          |        |
| 5   | Device Group     |                          |        |
| 6 ( | Use devices only | / from this device group |        |
|     | Description      |                          |        |
|     |                  |                          |        |
|     |                  |                          |        |
|     |                  |                          |        |
|     | ОК               | Cancel Help              |        |
|     |                  | < Previous               | Next > |

# SnapProtect<sup>™</sup> Backup - NetApp

< Previous ) Next >

# PREREQUISITES

#### LICENSES

- SnapRestore license for Revert operations (LUNs and NFS shares).
- FlexClone license for backup and restore operations of NFS shares.
- FCP, ISCSI, CIFS, NFS licenses for features such as Fiber Channel Protocol, iSCSI protocol, CIFS file sharing, and NFS File Sharing. Use the appropriate
  license for the specific data types.
- HTTP/HTTPS licenses on the NetApp file server to allow communication.

### **ADDITIONAL REQUIREMENTS FOR VMWARE**

When performing SnapProtect operations on VMware using NFS file-based protocol, ensure the following:

The NetApp storage device name specified in Array Management matches that on the ESX Server.

The VMkernel IP address of all ESX servers that are used for mount operations should be added to the root Access of the NFS share on the source storage device. This needs to be done because the list of all root hosts able to access the snaps are inherited and replicated from the source storage device.

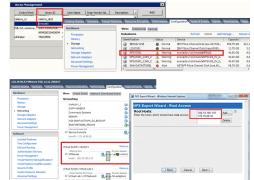

## SETUP THE ARRAY INFORMATION

Provide the identification information for the array to ensure access. The following section provides step-by-step instructions for setting the array information.

- 1. From the CommCell Console, navigate to **Tools | Control Panel**.
  - Click Array Management.

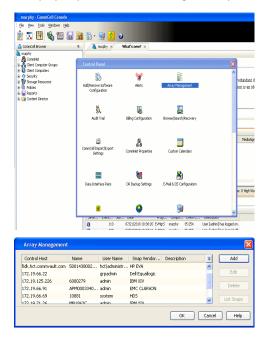

- 2. Click Add.
- 3. Select NetApp from the Snap Vendor list.
  - Specify the name of the file server in the **Name** field.
    - You can provide the host name, fully qualified domain

name or TCP/IP address of the file server.

- If the file server has more than one host name due to multiple domains, provide one of the host names based on the network you want to use for administrative purposes.
- Enter the user access information with administrative privileges in the **Username** and **Password** fields.
- Use the **Description** field to enter a description about the entity. This description can include information about the entity's content, cautionary notes, etc.
- Click OK.

| Array Manageme   | nt                       | ×          |
|------------------|--------------------------|------------|
| Snap Vendor      | NetAre                   |            |
|                  | NetApp                   | ×          |
| Name             |                          |            |
| Control Host     |                          |            |
| User Name        |                          |            |
| Password         |                          |            |
| Confirm Password |                          |            |
| Device Group     |                          |            |
|                  |                          |            |
| Use devices only | / from this device group |            |
| Description      |                          |            |
|                  |                          |            |
|                  |                          |            |
|                  |                          |            |
| ОК               | Cancel Help              |            |
|                  | (                        | (Previous) |

# SnapProtect<sup>™</sup> Backup - NetApp SnapVault/SnapMirror

### **OVERVIEW**

SnapVault allows a secondary NetApp filer to store SnapProtect snapshots. Multiple primary NetApp file servers can backup data to this secondary filer. Typically, only the changed blocks are transferred, except for the first time where the complete contents of the source need to be transferred to establish a baseline. After the initial transfer, snapshots of data on the destination volume are taken and can be independently maintained for recovery purposes.

SnapMirror is a replication solution that can be used for disaster recovery purposes, where the complete contents of a volume or qtree is mirrored to a destination volume or qtree.

## PREREQUISITES

#### LICENSES

- The NetApp SnapVault/SnapMirror feature requires the NetApp Snap Management license.
- SnapRestore license for Revert operations (LUNs and NFS shares).
- FlexClone license for backup and restore operations of NFS shares.
- iSCSI Initiator must be configured on the client and proxy computers to access the storage device.

For the Virtual Server Agent, the iSCSI Initiator is required when the agent is configured on a separate physical server and uses iSCSI datastores. The iSCSI Initiator is not required if the agent is using NFS datastores.

- FFCP, ISCSI, CIFS, NFS licenses for features such as Fiber Channel Protocol, iSCSI protocol, CIFS file sharing, and NFS File Sharing. Use the appropriate
  license for the specific data types.
- Protection Manager, Operations Manager, and Provisioning Manager licenses for DataFabric Manager 4.0.2 or later.
- SnapMirror Primary and Secondary Licenses for disaster recovery operations.
- SnapVault Primary and Secondary License for backup and recovery operations.
- HTTP/HTTPS licenses on the NetApp file server to allow communication.

#### ARRAY SOFTWARE

- DataFabric Manager (DFM) A server running NetApp DataFabric® Manager server software. DataFabric Manager 4.0.2 or later is required.
- SnapMirror NetApp replication technology used for disaster recovery.
- SnapVault NetApp replication technology used for backup and recovery.

## SETTING UP SNAPVAULT

Before using SnapVault and SnapMirror, ensure the following conditions are met:

- 1. On your source file server, use the license command to check that the **sv\_ontap\_pri** and **sv\_ontap\_sec** licenses are available for the primary and secondary file servers respectively.
- 2. Enable SnapVault on the primary and secondary file servers as shown below:

options snapvault.enable on

- 3. On the primary file server, set the access permissions for the secondary file servers to transfer data from the primary as shown in the example below: options snapvault.access host=secondary\_filer1, secondary\_filer2
- 4. On the secondary file server, set the access permissions for the primary file servers to restore data from the secondary as shown in the example below: options snapvault.access host=primary filer1, primary filer2

#### **INSTALLING DATAFABRIC MANAGER**

- The Data Fabric Manager (DFM) server must be installed. For more information, see Setup the DataFabric Manager Server.
- The following must be configured:
  - Discover storage devices
  - $\,\circ\,$  Add Resource Pools to be used for the Vault/Mirror storage provisioning

## CONFIGURATION

Once you have the environment setup for using SnapVault and SnapMirror, you need to configure the following before performing a SnapVault or SnapMirror operation.

## CREATE STORAGE POLICY

Use the following steps to create a storage policy.

- 1. From the CommCell Browser, navigate to **Policies.** 
  - Right-click the Storage Policies node and click New Storage Policy.

2. Click Next.

- Specify the name of the **Storage Policy** in the **Storage Policy Name** box.
  - Select Provide the DataFabric Manager Server Information.
  - Click Next.

4.

3.

• In the **Library** list, select the default library to which the Primary Copy should be associated.

It is recommended that the selected disk library uses a LUN from the File server.

• Click Next.

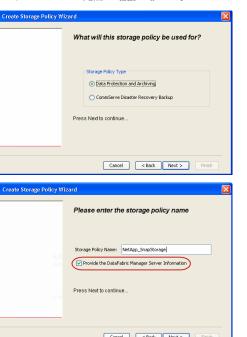

Tools Windows Help

I-SP-DFN

iDSP\_JunLu iGDSP

%\_Reg\_Dedup\_S

n GDSP

ŝ

-8

🖻 💀 🖪 🗞 📾 🔝

 •
 •

 Image Policies
 ×

 Image Advantation
 Image Policies

 Image Advantation
 Image Policies

A-SP A-SP A-SP-DFM CommSer...

PGDSP PGDSP PK\_Reg\_D. PKGDSP PKSP\_to\_... PhewSP PSP\_to\_G... Sp-GDSP-... Part Sp-GDSP-... Part

New Storage Policy 3 New Global Deduplication

Subclient As

Type Global Dedupli. Standard Standard

Disaster Ri Global Ded Global Ded Global Ded

Slobal Dedupli

lobal Dedup

Global De Standard

Standard Standard

Standard Standard No. of Streams No. of

|                          | Cancel < Back Next > Finish                                             |
|--------------------------|-------------------------------------------------------------------------|
| Create Storage Policy Wi | zard 🛛 🕅                                                                |
|                          | Please select a library to be the default library for this primary copy |
| 1                        | Ubray: est                                                              |
| 100                      | Press Next to continue                                                  |
|                          | Carcel < Back Next > Frish                                              |

- 5. Select a MediaAgent from the **MediaAgent** list.
  - Click Next.

## 6. Click Next.

7. Click Next.

- 8. Verify Name and MediaAgent Name.
  - Click **Browse** to specify location for **Deduplication Store**.
  - Click Next.

| 9. | ٠ | Provide the | DataFabric | Manager | server | information. |
|----|---|-------------|------------|---------|--------|--------------|
|----|---|-------------|------------|---------|--------|--------------|

- If a DataFabric Manager server exists, click **Select** to choose from the dropdown list.
- $\circ~$  If you want to add a new DataFabric Manager Server, click Add.
- Click Next.

| Create Storage Policy Wiz | zard 🛛 🔀                                                     |
|---------------------------|--------------------------------------------------------------|
|                           | Please select a MediaAgent for this copy                     |
|                           |                                                              |
|                           |                                                              |
|                           | MediaAgent: dhaval-2008                                      |
|                           |                                                              |
|                           | Press Next to continue                                       |
|                           |                                                              |
|                           |                                                              |
|                           |                                                              |
|                           | Cancel < Back Next > Finish                                  |
|                           | Cancel < Back Next > Finish                                  |
| Create Storage Policy Wi  | zard                                                         |
|                           | Please enter the streams and retention                       |
|                           | criteria for this policy                                     |
|                           | Number of Device Streams:                                    |
|                           | Choose the Primary Copy's Aging Rules:                       |
|                           | iDataAgent Backup data                                       |
|                           | ✓ Infinte/ 15 → Days 2 → Cycles                              |
|                           | Retain by Jobs 24 -                                          |
|                           | Data Archive/Compliance Archiver                             |
|                           | V Infinite/ 365 Days                                         |
|                           |                                                              |
|                           | Cancel < Back Next > Finish                                  |
| Create Storage Policy Wiz | zard                                                         |
|                           |                                                              |
|                           | Do you want to enable Deduplication for the<br>primary copy? |
|                           |                                                              |
|                           | Deduplication<br>• Yes                                       |
|                           | Enable Client Side Deduplication                             |
|                           | ○ No                                                         |
|                           | Press Next to continue                                       |
|                           | Press Next to continue                                       |
|                           |                                                              |
|                           |                                                              |
|                           | Cancel < Back Next > Finish                                  |
| Create Storage Policy Wiz | zard                                                         |
|                           | Please specify the location to store the                     |
|                           | Deduplication Store                                          |
|                           | Name: SIDB_NetApp_SnapStor                                   |
|                           | Deduplication Store Location:                                |
|                           | MediaAgent Name dhaval-2008 💌                                |
|                           | Location: Browse                                             |
|                           | Press Next to continue                                       |
|                           |                                                              |
|                           |                                                              |
|                           | Cancel < Back Next > Finish                                  |
|                           |                                                              |
| Create Storage Policy Wi  | zard                                                         |
|                           | Please select/add the new DataFabric Manager information?    |
|                           | DataFabric Manager:                                          |
|                           |                                                              |
|                           | Select hwinapp02                                             |
|                           | Host Name: venus                                             |
|                           | Add User Name: admin                                         |
|                           | Password:                                                    |
|                           |                                                              |

10. Click Finish.

Cancel < Back Next > Finish

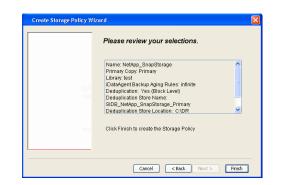

- **11.** The new Storage Policy creates the following:
  - Primary Snap Copy, used for local snapshot storage
  - Primary Classic Copy, used for optional data movement to tape, disk or cloud.

#### **CREATE A SECONDARY SNAPSHOT COPY**

After the Storage Policy is created along with the Primary Snap Copy, the Secondary Snap Copy must be created on the new Storage Policy.

- 1. From the CommCell Browser, navigate to **Policies** | **Storage Policies**.
  - Right-click the storage policy and click All Tasks | Create New Snapshot Copy.

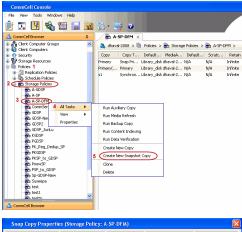

- Enter the Copy Name.
  - Select the Library and MediaAgent from the drop-down list.
  - Click Vault/Backup or Mirror protection type based on your needs.

It is recommended that the selected disk library uses a CIFS or NFS share or a LUN on the File server.

Provisioning ciations A Copy Policy Y Ass Retention Copy No SnapVault Test Active Default Inde Library: test dhaval-20 MediaAgent ~ Scratch Pool: Vault/Backup O Mirror OK Cancel Help

- **3.** Click the **Copy Policy** tab.
  - Depending on the topology you want to set up, click **Specify Source for Auxiliary Copy** and select the source copy.

Copies can be created for the topologies listed in the following table:

TOPOLOGY

SOURCE COPY

4.

| Primary-Mirror        | Primary                                                      | Snap Copy Properties (Storage Policy: A-SP-DFM)                                                                                                    |
|-----------------------|--------------------------------------------------------------|----------------------------------------------------------------------------------------------------|
| Primary-Mirror-Vault  | Mirror                                                       | Selective Copy         Associations         Advanced         Deduplication         Provisioning           General         Retention         Copy Policy         Data Paths         Data Path         Data Path |
| Primary-Vault         | Primary                                                      |                                                                                                    |
| Primary-Vault-Mirror  | Vault                                                        |                                                                                                    |
| Primary-Mirror-Mirror | Mirror                                                       |                                                                                                    |
| Primary-Vault-Mirror  | Vault<br>Mirror<br>PS.<br>he drop-down list.<br>om the list. |                                                                                                    |
|                       |                                                              | Hall_primorymored_JP2           Hall_primorymitred_JP2           Hall_primorymitred_JP3           Hall_primorymitred_JP4           Add All >>           Add All >>           C< Remove All                     |

- If you are using a Primary-Mirror-Vault (P-M-V) or Primary-Vault (P-V) topology on 5. ONTAP version higher than 7.3.5 (except ONTAP 8.0 and 8.0.1), perform the following steps:
  - Connect to the storage device associated with the source copy of your topology. You can use SSH or Telnet network protocols to access the storage device.
  - From the command prompt, type the following:
    - options snapvault.snapshot\_for\_dr\_backup named\_snapshot\_only
  - Close the command prompt window.

It is recommended that you perform this operation on all nodes in the  $\ensuremath{\mathsf{P-M-V}}$ topology.

## CONFIGURE BACKUP COPY

Follow the steps given below to configure Backup Copy for moving snapshots to media.

- 1. • From the CommCell Console, navigate to Policies | Storage Policies.
  - Right-click the **<storage policy>** and click **Properties.**

~

OK Cancel

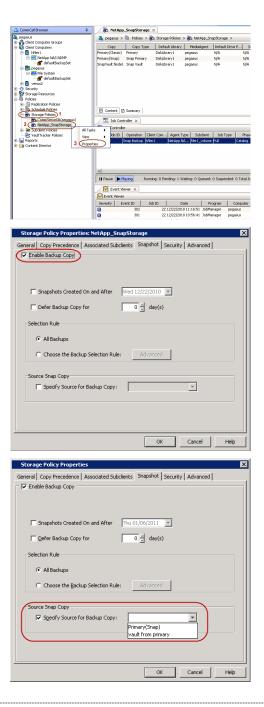

## • Click the **Snapshot** tab.

- Select Enable Backup Copy option to enable movement of snapshots to media.
- Click OK.

**3.** • Select Specify Source for Backup Copy.

• From the drop-down list, select the source copy to be used for performing the backup copy operation.

#### SETUP THE ARRAY INFORMATION

The following steps describe the instructions to set up the primary and secondary arrays.

- 1. From the CommCell Console, navigate to **Tools | Control Panel**.
  - Click Array Management.

2. Click Add.

## **3.** • Select **NetApp** from the **Snap Vendor** list.

• Specify the name of the primary file server in the **Name** field.

The name of primary file server may be different in the DataFabric Manager, CommServe, MediaAgent and other entities, but it should resolve to the same IP address. However, if you plan to create a Vaut/Mirror copy, ensure the IP address of the primary file server resolves to the primary IP of the network interface and not to an alias.

You can provide the host name, fully qualified domain name or TCP/IP address of the file server.

- Enter the user access information in the **Username** and **Password** fields.
- Select File Server, then click Primary for the array type.
- Use the **Description** field to enter a description about the entity. This description can include information about the entity's content, cautionary notes, etc.
- Click OK.

- Click **Add** again to enter the information for the secondary array.
  - Specify the name of the secondary file server in the **Name** field.

The name of secondary file server may be different in the DataFabric Manager, CommServe, MediaAgent and other entities, but it should resolve to the same IP address.

- Enter the user access information in the Username and Password fields.
- Select File Server for the array type.
- Use the **Description** field to enter a description about the entity. This description can include information about the entity's content, cautionary notes, etc.
- Click OK.

4.

| Page 259 of 742 |  |
|-----------------|--|

| 2 🖸 💾 🗞 🛍 🖬 🚳 🖏                                                                                                    | 7 2)<br>9P-0PH × 4.0 ₪                                     |
|----------------------------------------------------------------------------------------------------|------------------------------------------------------------|
| Connuclei browser                                                                                                    | -2008 > 🐚 Policies > 🌦 Storage Policies > 🌦 A-SP-DPM > 🛛 🖉 |
| 8 Security Control Panel                                                                                                    | M Source 8                                                 |
| B Policies     B Policies     Add Barrows Software                                                                                                    | Avets (Entroy Planapernet)                                 |
| Schedule Policies     AddRemove Software     Sorage Policies     Configuration     Actual     Actual                                                                                                    |                                                            |
| 65 A-SP<br>65 A-SP-OPM                                                                                                    | <b>G D</b>                                                 |
|                                                                                                    | Billing Configuration Browse/Search/Recovery               |
|                                                                                                    |                                                            |
| - eta KOSP_Juniu<br>- eta KOSP<br>- eta KoSSP<br>- eta Passe<br>- eta Passe<br>- eta Comucel Import/Export<br>- eta Comucel Import/Export<br>- eta Kosen<br>- eta Setto eta Setto eta | ab 🔲                                                       |
| - An PK_Reg_Dedup_SP Settings<br>- An PKIGOSP                                                                                                    | Communication Concernance                                  |
| - BrickP_to_GOSP<br>- BrievSP<br>- BrievSP                                                                                                    | Na 😤                                                       |
| B Sp-GDSP-New Data Interface Pairs                                                                                                    | DR Backup Settings E-Mail & IIS Configuration              |
| test<br>test                                                                                                    |                                                            |
| CommCell Browser                                                                                                    | M 🗳                                                        |
| 🛒 Agents                                                                                                    | * D Sumary                                                 |
| • <u>EB Conte</u>                                                                                                    | K D 2munak                                                 |
| Array Management                                                                                                    |                                                            |
|                                                                                                    |                                                            |
| Control Host Name User Name<br>hwinapp02 admin                                                                                                    | Snap Yen Type Description V Add NetApp DataFabric Manager  |
|                                                                                                    | EdR                                                        |
|                                                                                                    | Delete                                                     |
|                                                                                                    | Uist Snaps                                                 |
|                                                                                                    |                                                            |
|                                                                                                    | OK Cancel Help                                             |
|                                                                                                    |                                                            |
| Array Manageme                                                                                                    | at 🛛 🕅 🕅                                                   |
| initaly managama.                                                                                                    |                                                            |
|                                                                                                    |                                                            |
| 1 (Snap Vendor                                                                                                    | NetApp 🗸 🗸 🗸                                               |
|                                                                                                    |                                                            |
| 2 Name                                                                                                    |                                                            |
|                                                                                                    |                                                            |
| Control Host                                                                                                    |                                                            |
| 3                                                                                                    |                                                            |
| User Name                                                                                                    |                                                            |
| Dessuerd                                                                                                    |                                                            |
| Password                                                                                                    |                                                            |
| Confirm Password                                                                                                    |                                                            |
| Commin Password                                                                                                    |                                                            |
| Device Group                                                                                                    |                                                            |
|                                                                                                    |                                                            |
| Lise devices only                                                                                                    | y from this device group                                   |
| USE DEVICES UNIT                                                                                                    | nom and device group                                       |
| ⊂ Туре:                                                                                                    |                                                            |
| 17001                                                                                                    |                                                            |
| 4 💽 File Server                                                                                                    |                                                            |
|                                                                                                    |                                                            |
| Primary:                                                                                                    |                                                            |
| 🔿 DataFabric M                                                                                                    | anager                                                     |
|                                                                                                    | anagor                                                     |
|                                                                                                    |                                                            |
| Description                                                                                                    |                                                            |
|                                                                                                    |                                                            |
|                                                                                                    |                                                            |
|                                                                                                    |                                                            |
|                                                                                                    |                                                            |
|                                                                                                    |                                                            |
|                                                                                                    |                                                            |
| ОК                                                                                                    | Cancel Help                                                |
|                                                                                                    |                                                            |
|                                                                                                    |                                                            |

Comm/Cell Console
File New Tools Windows Help

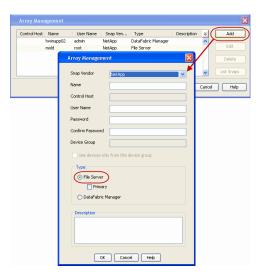

## SEE ALSO

#### **Import Wizard Tool**

Provides the steps to import the configuration details of the DataFabric Manager server into the Simpana software.

Previous Next >

# SnapProtect<sup>™</sup> Backup - Nimble

## PREREQUISITES

- From the Nimble storage array console, ensure that the Access Control Entry for the client initiator group is set to Volume and Snapshots.
- In case you are using a proxy computer for SnapProtect operations, add the initiator group for the proxy computer and set the Access Control Entry to Snapshots Only.
- Ensure that a temporary LUN is allocated to all ESX Servers that are used for snapshot operations.

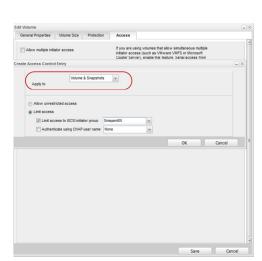

< Previous

Next 🕨

## **SETUP THE ARRAY INFORMATION**

Provide the identification information for the array to ensure access. The following section provides step-by-step instructions for setting the array information.

- **1.** From the CommCell Console, navigate to **Tools | Control Panel**.
  - Click Array Management.

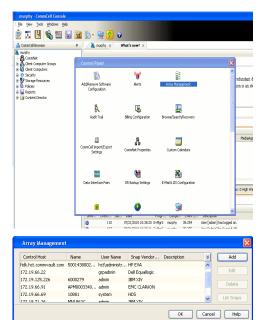

- 2. Click Add.
- **3.** Select **Nimble** from the **Snap Vendor** list.
  - Specify the Data IP Address of the array in the **Name** field.

If you have more than one Data IP Address configured, you will need to add the array information for each of the configured Data IP addresses.

• Enter the Management IP Address of the array in the **Control Host** field.

| For reference purposes, the screenshot on the right shows the Data IP Address and |
|-----------------------------------------------------------------------------------|
| Management IP for the Nimble storage device.                                      |

| Array Management   | X                      |
|--------------------|------------------------|
| 1 Snap Vendor      | Nimble                 |
| 2 Name             |                        |
| Control Host       |                        |
| User Name          |                        |
| Password           |                        |
| Confirm Password   |                        |
| Device Group       |                        |
| 🔲 Use devices only | from this device group |
| Туре:              |                        |
| File Server        |                        |
| 🗖 Primary          |                        |
| C DataFabric Ma    | mager                  |
| Description        |                        |
|                    |                        |
| ОК                 | Cancel Help            |

| lanagement l                                                                      | ρ                                                            | _       |                                                                         | IP Address                   |                                              | Sub    | net Mask                     |    |
|-----------------------------------------------------------------------------------|--------------------------------------------------------------|---------|-------------------------------------------------------------------------|------------------------------|----------------------------------------------|--------|------------------------------|----|
| nanagement su                                                                     | b UI, CLI and rep<br>bnet and floats a<br>ata" interfaces on | cross   | all "Mgmt only"                                                         | 172.19.108.70                |                                              | 255.2  | 55.255.0                     | _) |
| SCSI Discover                                                                     | ry IP                                                        |         |                                                                         | IP Address                   |                                              | Sul    | onet Mask                    |    |
| sed to discove                                                                    | r iSCSI targets o                                            | in the  | array.                                                                  | 172.19.108.102               |                                              | 255.2  | 55.252.0                     |    |
| efault Gatew                                                                      | ay 172.15                                                    | 9.108.1 |                                                                         |                              |                                              |        |                              |    |
| TA                                                                                |                                                              |         |                                                                         |                              |                                              |        |                              |    |
| our network.                                                                      |                                                              |         |                                                                         |                              |                                              |        |                              |    |
| ame Status                                                                        | Type<br>Data only                                            | -       | ata IP Address                                                          | Subnet Mask<br>255 255 252 0 | MTU                                          | ~      | Bytes                        |    |
| ame Status                                                                        |                                                              | •       |                                                                         |                              |                                              | >      |                              |    |
| ame Status<br>h1 1<br>h2                                                          | Data only                                                    | •       | 172.19.108.100                                                          | 255 255 252 0                | Standard                                     | > >    | 1500                         |    |
| bur network.<br>ame Status<br>th1<br>th2<br>th3<br>th4<br>th4<br>th4<br>th4<br>th | Data only<br>Data only                                       | ~       | 172.19.108.100                                                          | 255 255 252 0                | Standard                                     | > > >  | 1500                         |    |
| ame Status<br>h1<br>h2<br>h3<br>m                                                 | Data only<br>Data only<br>Not configured                     | ~       | 172.19.108.100                                                          | 255 255 252 0                | Standard<br>Standard<br>Standard             |        | 1500<br>1500<br>1500         |    |
| ame Status<br>h1 h2 h2<br>h3 h3 h4<br>AGNOSTICS<br>Diagnostic IP a                | Data only Data only Not configured Not configured            | v v     | 172.19.108.100<br>172.19.108.101<br>for troubleshoo<br>le through the n | 255 255 252 0                | Standard<br>Standard<br>Standard<br>Standard | v<br>v | 1500<br>1500<br>1500<br>1500 |    |

- Enter the access information of a user with administrative privileges in the **Username** and **Password** fields.
- Use the **Description** field to enter a description about the entity. This description can include information about the entity's content, cautionary notes, etc.
- Click **OK** to save the information.

4.

| Array Managemen    |                               |
|--------------------|-------------------------------|
| Snap Vendor        | Nimble                        |
| Name               |                               |
| Control Host       |                               |
| User Name          |                               |
| Password           |                               |
| Confirm Password   |                               |
| Device Group       |                               |
| 🔲 Use devices only | y from this device group      |
| Type:              |                               |
| File Server        |                               |
| Primary            |                               |
| C DataFabric M     | anager                        |
| Description        |                               |
|                    |                               |
| ОК                 | Cancel Help                   |
|                    | <pre>Previous Next &gt;</pre> |

# SnapProtect<sup>™</sup> Backup - Data Replicator

< Previous ( Next >

## **PRE-REQUISITES**

## INSTALLATION

• The use of Data Replicator with the SnapProtect backup requires MediaAgent, File System *i*DataAgent, and ContinuousDataReplicator on the source, destination, and proxy computers.

The use of a proxy server to perform SnapProtect operations is supported when a hardware storage array is used for performing the SnapProtect backup.

• The operating system of the MediaAgent to be used for SnapProtect backup must be either the same or higher version than the source computer.

#### STORAGE POLICY REQUIREMENTS

The Primary Snap Copy to be used for creating the snapshot copy must be a disk library.

If the Storage Policy or the disk library being used by the subclient is updated, the subclient should be recreated.

### SETUP THE ARRAY

- From the CommCell Console, navigate to **<Client>** | **<Agent>**.
  - Right-click the subclient and click **Properties**.
- Click the **SnapProtect Operations** tab.
  - Ensure **Data Replicator** is selected from the **Available Snap Engine** drop-down list.
    - Click OK.

|                           | Pre/Post Process Storage Device<br>Encryption SnapProtect Operations |
|---------------------------|----------------------------------------------------------------------|
| Activity Control          | Encryption                                                           |
| Construction to           |                                                                      |
| SnapProtect               |                                                                      |
| Available Snap Engines    | Data Replicator                                                      |
|                           | Enter Array Credentials                                              |
| Use Proxy                 |                                                                      |
| - Dilles Capavala Dra     | oxy for Snap to Tape                                                 |
|                           | oxy for shap to hape                                                 |
|                           |                                                                      |
| Use Journaling            |                                                                      |
|                           |                                                                      |
| Use snapshot on th        | he source to replicate data                                          |
| Minimum size of file for  | using hash comparisons: 256 🚽 KB                                     |
|                           |                                                                      |
| Plack size to use for bar |                                                                      |
| Block size to use for has | shing: 64 🗍 KB                                                       |
| Block size to use for has | shing: 64 KB                                                         |
| Block size to use for has | shing: 64 🚽 K8                                                       |
| Block size to use for ha  | shing: 64 🚽 K8                                                       |
| Block size to use for has | shing: 64 📑 K8                                                       |
| Block size to use for has | shing: 64 📑 K8                                                       |
| Block size to use for has | shing: 64 📑 K8                                                       |
| Block size to use for has | shing: 64 📑 K8                                                       |
| Block size to use for has | shing: 64 d K8                                                       |

## Getting Started Backup - SQL Server iDataAgent

- 1. • From the CommCell Browser, navigate to Client Computers | <Client> | SQL Server | <Instance>.
  - Right-click the default subclient and click Backup.
- 2. • Click Full as backup type and then click Immediate.
  - Click OK.

- 3. You can track the progress of the job from the Job Controller window of the CommCell console.
- Once the job is complete, view the job details from the **Backup History**. Right-click the **Subclient** and select **Backup History**. 4.
- 5. Click OK.

- 6. Right-click the job to:
  - Browse the databases that were backed up.
  - View items that failed, if any, during the job.
  - Resubmit the job.
  - · View job details.
  - View media associated with the job.
  - View events associated with the job.
  - View backup items (you can view the database files that were backed up e.g., .mdf, .ldf).
  - View or send the log file that is associated with the job.

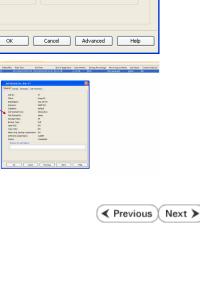

🗪 What's new? 🗴 😵 Backup Job History of default 🗴 😵 Ba

Storage Policy

🚴 docint01 > 🏮 Client Computers > 🕅 happy01 > 🚾 SQL Server > 🐯 HAPPY1

Cancel Advanced 🗗 Save As Script Help

What's r

> 🕅

2

🔿 Faile

End Time

new? 🗴 👘 Backup Job History of default 🛛

er> 📧

Differential

🔿 Killed

5

List Media Backup Histo Schedules Operation Window Properties

н

Δ

Job Initia

Immediate

O Schedule

2) blockmonder √ 3do10 Gonellon Client Co… Agent Type Subclient 3do Type Phane Storage… Media-Igent Status Program Dinara Delay/Rasc 47 Rodon hagorit Sol, Server defait Full Database R… SP doctroll Funning Storage

🔿 Full

Completed

Backup History Filter for: default

Backup Type 💽 All

 Transaction Log Job Statu 📀 All

Specify Time Range

Start Time

Ver XX-1 Version Version Run this job

ect Backup Typ

O Differential

ction Log

📀 Full

🔿 Tra

## **Getting Started - Vault/Mirror Copy**

< Previous ) Next >

## SKIP THIS PAGE IF YOU ARE NOT USING NETAPP WITH SNAPVAULT/SNAPMIRROR.

Click Next > to Continue.

## **INITIATE VAULT/MIRROR COPY**

Follow the steps to initiate a Vault/Mirror copy.

- From the CommCell Console, navigate to **Policies** | **Storage Policies**.
  - Right-click the <storage policy> and click All Tasks | Run Auxiliary Copy.

| A CommCell Browser                                                                                                    | ¢        | 10       |           | _SnapStorage                           | ×            |                                           |                   |                        |
|----------------------------------------------------------------------------------------------------|----------|----------|-----------|----------------------------------------|--------------|-------------------------------------------|-------------------|------------------------|
| 💑 pegasus<br>🕀 🤷 Clent Computer Groups                                                                                                    |          | 👌 pe     | ðaane >   | 🐚 Policies > 🁸                         | 5 Storage Po | icies > 🔂 NetApp_                         | SnapStorage >     |                        |
| Clent Computer Groups                                                                                                    |          |          |           |                                        |              | yary MediaAgent<br>pegasus                |                   | Scratch Pool           |
| Cent Cutputers     Cent Cutputers     Cent Cut |          | Primary  | (Snap)    | Snap Primary                           | DiskLibrary  | pegasus<br>pegasus                        | N/A               | N/A                    |
| efaukBackupSet                                                                                                    |          | SnapVa   | ult Node1 | Snap Vault                             | DiskLibrary  | pegasus                                   | N/A               | N/A                    |
|                                                                                                    |          |          |           |                                        |              |                                           |                   |                        |
| Security     Security     Scorage Resources                                                                                                    |          |          |           |                                        |              |                                           |                   |                        |
| Security     Sorage Resources     Policies     Policies     Policies     Policies     Policies                                                                                                    |          |          |           |                                        |              |                                           |                   |                        |
|                                                                                                    |          |          |           |                                        |              |                                           |                   |                        |
| CommServeDR(pegasus)                                                                                                    |          | Bo       | ntent 6   | Summary                                |              |                                           |                   |                        |
| 2 NetApp_SnapStorage                                                                                                    | All Task |          |           |                                        | <u> </u>     |                                           |                   |                        |
| Compension     Construction     Construction     Con | View     | , ,      |           | un Auxiliary Copy<br>un Media Refresh  |              |                                           |                   |                        |
| Generation     Content Director                                                                                                    | Properti | es       |           | un Backup Copy                         |              | ent Type   Subclien                       | t Job Type        | Phase Storage          |
|                                                                                                    |          |          |           | in Content Indexin                     |              |                                           |                   |                        |
|                                                                                                    |          |          |           | un Data Verification<br>reate New Copy |              |                                           |                   |                        |
|                                                                                                    |          |          |           | reate New Copy<br>reate New Snapsho    | t Conu       |                                           |                   |                        |
|                                                                                                    |          | •        |           | one                                    | c copy       |                                           |                   |                        |
|                                                                                                    |          | II Pau   | De        | slete                                  |              | 0 Walting: 0 Queue                        | d: 0 Suspended: 0 | Total Jobs: 0 Job Stre |
|                                                                                                    |          |          | Event Vi  | iewer ×                                |              |                                           |                   |                        |
|                                                                                                    |          |          | ont Wewer |                                        |              |                                           |                   |                        |
|                                                                                                    |          | Severi   | y E       | vent ID Jol                            | b ID         | Date                                      | Program Co        | reputer Event Co       |
|                                                                                                    |          | 0        |           | 328                                    | 25 12/2      | 3/2010 07:01:05 Job<br>3/2010 07:00:19 CW | lasSnap8 pegasi   | us 32:373              |
|                                                                                                    |          | a        |           | 326                                    | 25 12/2      | 3/2010 07:00:10 Job                       | Manager pegasi    | us 19:500              |
|                                                                                                    |          |          |           |                                        |              |                                           |                   |                        |
| AuxCopy Option:                                                                                                    | 5        |          |           |                                        |              |                                           |                   | ×                      |
| General Job Initiatio                                                                                                    | 1        |          |           |                                        |              |                                           |                   |                        |
| Gonordi   JOD Initiatio                                                                                                    | n I      |          |           |                                        |              |                                           |                   | 1                      |
|                                                                                                    |          |          |           |                                        |              |                                           |                   |                        |
| Select a Storage                                                                                                    | e Polic  | y        | N         | etApp_Sna                              | pStora       | je                                        |                   | -                      |
|                                                                                                    |          |          | 1         |                                        |              | -                                         |                   | - 1                    |
| Select Source M                                                                                                    | ediaA    | gent     | <         | ANY MEDIA                              | AAGENT       | >                                         |                   | -                      |
|                                                                                                    |          |          | 1.        |                                        |              |                                           |                   | _                      |
| Copy Selection                                                                                                    | n—       |          |           |                                        |              |                                           |                   |                        |
|                                                                                                    |          |          |           |                                        |              |                                           |                   |                        |
| All Copi                                                                                                    | ies      |          |           |                                        |              |                                           |                   |                        |
|                                                                                                    |          |          |           |                                        |              |                                           |                   |                        |
| C Select a                                                                                                    | A Con    | N        |           |                                        |              |                                           |                   |                        |
|                                                                                                    | ,        | <u> </u> |           |                                        |              |                                           |                   | -                      |
|                                                                                                    |          |          |           |                                        |              |                                           |                   |                        |
| -Number Of Re                                                                                                    | aders    | ;        |           |                                        |              |                                           |                   |                        |
|                                                                                                    |          |          |           |                                        |              |                                           |                   |                        |
| C Number                                                                                                    | r Of S   | itrean   | ns        |                                        | 1            |                                           |                   |                        |
|                                                                                                    |          |          |           | ,                                      |              | <u> </u>                                  |                   |                        |
| Allow M                                                                                                    | laximi   | ID       |           |                                        |              |                                           |                   |                        |
|                                                                                                    | - azerte |          |           |                                        |              |                                           |                   |                        |
|                                                                                                    |          |          |           |                                        |              |                                           |                   |                        |
|                                                                                                    |          |          |           |                                        |              |                                           |                   |                        |
| 🔲 Start New M                                                                                                    | 1edia    |          |           |                                        |              |                                           |                   |                        |
|                                                                                                    |          |          |           |                                        |              |                                           |                   |                        |
| 🔲 Mark Media                                                                                                    | Full C   | n Su     | cess      |                                        |              |                                           |                   |                        |
|                                                                                                    |          |          |           |                                        |              |                                           |                   |                        |
| Use Most R                                                                                                    | ecent    | Full B   |           | o For Auxo                             |              |                                           |                   |                        |
|                                                                                                    |          |          |           |                                        |              |                                           |                   |                        |
| Wait For All                                                                                                    | Para     | lel Co   | DV R      | esources                               |              |                                           |                   |                        |
| , waitrof Mi                                                                                                    |          |          | P7-10     |                                        |              |                                           |                   |                        |
|                                                                                                    |          |          |           |                                        |              |                                           |                   |                        |
|                                                                                                    |          |          |           |                                        |              |                                           |                   |                        |
| 🖉 ОК 🛛 Са                                                                                                    | ancel    |          | Adv       | vanced                                 | 3            | Save As So                                | ript              | Help                   |
|                                                                                                    |          |          |           |                                        |              |                                           |                   |                        |
|                                                                                                    |          |          |           |                                        |              |                                           |                   |                        |
| Schedule Details                                                                                                    |          |          |           |                                        |              |                                           |                   | ×                      |
|                                                                                                    |          |          |           |                                        |              |                                           |                   |                        |
| Schedule Name                                                                                                    | _        | _        |           |                                        |              |                                           |                   |                        |
| C One Time                                                                                                    |          |          |           |                                        |              |                                           |                   |                        |
|                                                                                                    | Star     | t Time   |           | 8:00 AM                                | ÷            |                                           |                   |                        |
| O Daily                                                                                                    |          |          |           |                                        |              |                                           |                   |                        |
| C Weekly                                                                                                    |          |          |           |                                        |              |                                           |                   |                        |
| C Monthly                                                                                                    |          |          |           |                                        |              |                                           |                   |                        |
| C Yearly                                                                                                    |          |          |           |                                        |              |                                           |                   |                        |
|                                                                                                    |          |          |           |                                        |              |                                           |                   |                        |
|                                                                                                    |          |          |           |                                        |              |                                           |                   |                        |
|                                                                                                    |          |          |           |                                        |              |                                           |                   |                        |
|                                                                                                    |          |          |           |                                        |              |                                           |                   |                        |
|                                                                                                    |          |          |           |                                        |              |                                           |                   |                        |
|                                                                                                    |          |          |           |                                        |              |                                           |                   |                        |
|                                                                                                    |          |          |           |                                        |              |                                           |                   |                        |
|                                                                                                    |          |          |           |                                        |              |                                           |                   |                        |
|                                                                                                    |          | (        | ж         | Can                                    | icel [       | Help                                      | •                 | ptions>>               |

- Select the desired options and click the **Job Initiation** tab.
  - Select **Schedule** to configure the schedule pattern and click **Configure**.

- **3.** Enter the schedule name and select the appropriate scheduling options.
  - Click OK.

The SnapProtect software will call any available DataFabric Manager APIs at the start of the Auxiliary Copy job to detect if the topology still maps the configuration.

Once the Vault/Mirror copy of the snapshot is created, you cannot re-copy the same snapshot to the Vault/Mirror destination.

Previous Next >

## **Getting Started - Snap Movement to Media**

< Previous Next >

## SKIP THIS PAGE IF YOU ARE NOT USING A TAPE DEVICE.

Click Next > to Continue.

## **BACKUP COPY OPERATIONS**

A backup copy operation provides the capability to copy snapshots of the data to any media. It is useful for creating additional standby copies of data and can be performed during the SnapProtect backup or at a later time.

Once a backup copy is performed and the snapshot is copied to media, the same snapshot cannot be re-copied again.

#### INLINE BACKUP COPY

Backup copy operations performed during the SnapProtect backup job are known as inline backup copy. You can perform inline backup copy operations for primary snapshot copies and not for secondary snapshot copies. If a previously selected snapshot has not been copied to media, the current SnapProtect job will complete without creating the backup copy and you will need to create an offline backup copy for the current backup.

Depending on the Agent you are using, your screens may look different than the examples shown in the steps below.

- From the CommCell Console, navigate to Client Computers | <Client> | <Agent> | defaultBackupSet.
  - Right click the default subclient and click **Backup.**
  - Select Full as backup type.
  - Click Advanced.

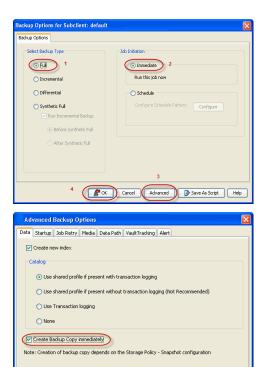

- Select Create Backup Copy immediately to create a backup copy.
  - Click OK.

## OFFLINE BACKUP COPY

Backup copy operations performed independent of the SnapProtect backup job are known as offline backup copy.

- 1. From the CommCell Console, navigate to **Policies** | **Storage Policies**.
  - Right-click the **<storage policy>** and click **All Tasks** | **Run Backup Copy**.

Cancel Help

( OK

User Guide - SnapProtect

2. Click OK.

| roups Copy Copy Type Default Library MediaApent Default Drive Pool Scratch Pool                                                                                                    |
|----------------------------------------------------------------------------------------------------|
|                                                                                                    |
| Pri         Primary         SNAP-101-90 MAG1         snap-vm-90_2         N(A         N(A           5         SNAP-C0PY-SNAP         Primary Snap         SNAP-101-90 MAG1         snap-vm-90_2         N(A         N(A |
| Policies                                                                                                    |
|                                                                                                    |
| ies 🔹                                                                                                    |
|                                                                                                    |
| 1                                                                                                    |
| P1                                                                                                    |
| Al Tasks                                                                                                    |
|                                                                                                    |
| Parameters                                                                                                    |
| Run Context Indexing 3                                                                                                    |
| eer Run Data Verification                                                                                                    |
| Create New Copy                                                                                                    |
| Close                                                                                                    |
| Delete                                                                                                    |
|                                                                                                    |
|                                                                                                    |
|                                                                                                    |
| p Copy For SNAP 🛛 🛛 🔀                                                                                                    |
|                                                                                                    |
| ppy Options Job Initiation                                                                                                    |
|                                                                                                    |
|                                                                                                    |
| a Storage Policy SNAP                                                                                                    |
|                                                                                                    |
|                                                                                                    |
| Jobs to Run :                                                                                                    |
|                                                                                                    |
|                                                                                                    |
| ) No of Simultaneous Jobs to run 1                                                                                                    |
|                                                                                                    |
|                                                                                                    |
| ) Allow Maximum                                                                                                    |
|                                                                                                    |
|                                                                                                    |
|                                                                                                    |
|                                                                                                    |
| Charle Manufactor                                                                                                    |
| Start New Media                                                                                                    |
|                                                                                                    |
| Mark Marks Full On Current                                                                                                    |
| Mark Media Full On Success                                                                                                    |
|                                                                                                    |
|                                                                                                    |
|                                                                                                    |
|                                                                                                    |
|                                                                                                    |
|                                                                                                    |
|                                                                                                    |
|                                                                                                    |
|                                                                                                    |
|                                                                                                    |
| Cancel Advanced 🚱 Save As Script Help                                                                                                    |
|                                                                                                    |
|                                                                                                    |
|                                                                                                    |

## **Getting Started - Microsoft SQL Server Restore**

#### < Previous Next >

## **PERFORM A RESTORE**

As restoring your backup data is very crucial, it is recommended that you perform a restore operation immediately after your first full backup to understand the process.

The following sections explain the steps for restoring a database to a different location on the same destination server.

- From the CommCell Console, navigate to Policies | Storage Policies.
  - Right-click the **<storage policy>** and click **Properties.**
  - Click the Copy Precedence tab.
  - By default, the snapshot copy is set to 1 and is used for the operation.

You can also use a different copy for performing the operation. For the copy that you want to use, set the copy precedence as 1.

• Click OK.

1.

- From the CommCell Browser, navigate to Client Computers | <Client> | SQL Server.
  - Right-click the instance and then click **All Tasks | Browse Backup Data**.

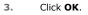

- 4. Click the instance node in the left pane. Select the database you want to restore in the right pane.
  - Click Recover All Selected.

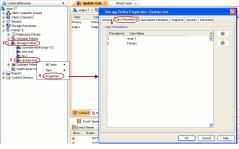

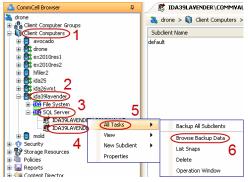

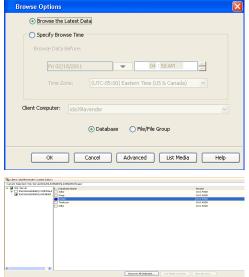

5. Click Advanced.

6. • Click the **Options** tab.

- Rename the database name under the **Database** column.
- Change the path of the database and log files under the **Physical Path** column.
- Click OK.

|                  | (                | Cancel Advanced                                   | ave As Script Help |   |
|------------------|------------------|---------------------------------------------------|--------------------|---|
| Advanced Re      | store Options    |                                                   |                    | X |
| Advanced General | Startup Pre/Post | Copy Precedence Data Path Encryption Alert Option | 6                  | _ |
| Database         | File Name        | Physical Path                                     | Size               | ¥ |
| Snap             | Snap             | G:\Databases\Snap01.mdf                           | 3 MB .             | ~ |
| Snap             | Snap_log         | G:\Databases\Snap_log.ldf                         | 2 MB               |   |
|                  |                  |                                                   |                    |   |
|                  |                  |                                                   | Find & Replace     | • |

SQL Restore Options
General Job Initiation
General

Restore Types

Restore Time and Time zone

Recovery Types and UndoPath

Keep Change Data Capture

Restore Options

 Destination Server:
 IDA39LAVENDER/LAVENDER

 Source Server:
 IDA39LAVENDER/LAVENDER

 Database Name:
 Snap

 Database State:
 Normal

 O babase Restore
 Step Restore
 Recover Only

 Pork-ri-time
 Transaction Log Marks
 Partial Restore

 Latest Backup Data
 Apply Log backups only
 Skip Full Backup

~

~

Restore Time: Friday, February 18, 2011 4:49:43 PM FULL

Time Zone: (UTC-05:00) Eastern Time (US & Canada)

Recovery O Norecovery O Stand by

Unconditionally overwrite existing database or files
 Leave Database in DBO use only state

- Click the Data Path tab.
  - Select a Windows MediaAgent from the **Use MediaAgent** drop-down list.
  - Click OK.

7.

Advanced General Startup Freihost. Capy Precedence OMA PWh Encrysten Alert Options Use Modulgen: WWWEDGAGENT= Use Terry CANN UBERATYS Use Dever Pool CANN DERVESSION Use Procy Use Procy Com Cannot Dervession Com Cannot Dervession Com Cannot Der

8. Click OK.

| Seneral                                                                                |                                                                                                    |                  |
|----------------------------------------------------------------------------------------|----------------------------------------------------------------------------------------------------|------------------|
| Destination Server:                                                                    | IDA39LAVENDER\LAVENDER                                                                                 |                  |
| Source Server:<br>Database Name:<br>Database State:                                    | IDA39LAVENDER\LAVENDER<br>Snap<br>Normal                                                               |                  |
| lestore Types                                                                          |                                                                                                    |                  |
| 📀 Database Resto                                                                       | re 🔿 Step Restore                                                                                      | O Recover Only   |
| 🔲 Point-in-time                                                                        | Transaction Log Marks                                                                                  | Partial Restore  |
| 📃 Latest Backup D                                                                      | Apply Log backups only                                                                                 | Skip Full Backup |
| testore Time and Time                                                                  | zone                                                                                                   |                  |
| Restore Time:                                                                          | Friday, February 18, 2011 4:49:43 PM                                                                   | 1FULL            |
| Time Zone:                                                                             | (UTC-05:00) Eastern Time (US & Cana                                                                    | ada) 🗸           |
| Recovery Types and U                                                                   | indoPath                                                                                               |                  |
|                                                                                        | ndoPath<br>Norecovery O Stand by                                                                       | Browse           |
| Recovery                                                                               |                                                                                                    | Browse           |
| Recovery     Undo File Path:                                                           |                                                                                                    | Browse           |
| Recovery  Undo File Path:  testore Options  Unconditionally                            | ONorecovery Stand by                                                                                   | Browse           |
| Recovery  Undo File Path:  testore Options  Unconditionally                            | Norecovery Stand by Overwrite existing database or files in DBO use only state                         | Browse           |
| Recovery     Undo File Path:     Extore Options     Unconditionally     Leave Database | Norecovery Stand by<br>overwrite existing database or files<br>in DBO use only state<br>atton Settings | Browse           |

9. You can monitor the progress of the restore job in the **Job Controller**.

**10.** The database and the log files are restored to the location specified in step 6.

#### CONGRATULATIONS - YOU HAVE SUCCESSFULLY COMPLETED YOUR FIRST BACKUP AND RESTORE.

If you want to further explore this Agent's features read the Advanced sections of this documentation.

If you want to configure another client, go back to Setup Clients.

< Previous Next >>

## **Getting Started - NAS Configuration**

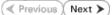

## **PRE-REQUISITES**

- Prior to performing a SnapProtect backup, ensure that all the available hotfixes for Virtual Disk Service (VDS) and VSS are applied.
- When performing SnapProtect backup for a Windows Cluster, a proxy server must be used for performing backup and restore operations.
- SnapProtect backup on Windows supports basic disks.

## CONFIGURATION

The software for the NAS *i*DataAgent is installed automatically as part of the MediaAgent installation. However, the client is not automatically created in the CommCell Console.

Follow the steps given below to create and configure the NAS client for a first SnapProtect backup. If the data you want to backup resides on a vFiler, configure the vFiler as the NAS client.

1. From the CommCell Browser, right-click the **Client Computers** node and click **New Client**.

• Click OK.

| 2 |   |  |
|---|---|--|
| э | = |  |

Provide the File Server details to add the NDMP Server.

For any ONTAP version, do not provide the host name or IP address of the management port (e.g., e0M). Use the host name or IP address of a data port (e.g., e0A, e0B).

- Click Detect.
- Click OK.

A new client is created and listed under the Client Computers node. The default subclient is created automatically.

Any NAS storage device that will be used for backing up secondary storage data (Vault, Mirror or backup copy) must be configured as a **NAS Client** in the CommCell with the same name that is used by the DFM server to communicate to the secondary NAS file server.

4. From the CommCell Browser, right-click the NAS client just created and select **Properties**.

| begasus                                                       | appgasus > 10 Client Computers >                                                                                                   |
|---------------------------------------------------------------|----------------------------------------------------------------------------------------------------|
| Clent Computer Groups                                         |                                                                                                    |
| H hfiert 2 New Clean                                          | Client Name OS Version Platform Product Version Client Name OS Version Platform Product Version Data ONTAP 7.3.5RC1 9.0.0(BUILD91) |
| B Infler1     B R pegasus     H     enus2     enus2     enus2 | pegasus Windows Server (R) 200 Win32 9.0.0(BUILD91)                                                                                |
| venus2     venus2     venus2                                  | venus2 Windows - 9.0.0(BUILD91)                                                                                                    |
| Storage Resources                                             |                                                                                                    |
| E B Policies                                                  |                                                                                                    |
| Replication Policies     Schedule Policies                    |                                                                                                    |
| E R Storage Policies                                          |                                                                                                    |
| - Range CommServeDR(pegasus)                                  |                                                                                                    |
| NetApp_SnapStorage E Subclient Policies                       |                                                                                                    |
| - R VaultTracker Policies                                     | E Content D Summary                                                                                                    |
| 🖲 🔚 Reports                                                   |                                                                                                    |
| 🕀 😭 Content Director                                          | 30b Controller x                                                                                                    |
|                                                               | 3ob Controller                                                                                                    |
|                                                               | Flags Job ID Operation Client Com Agent Type Subclient Job Type Phase Storage                                                      |
|                                                               |                                                                                                    |
|                                                               |                                                                                                    |
|                                                               |                                                                                                    |
|                                                               | 4                                                                                                    |
|                                                               | Il Pause Playing Running: 0 Pending: 0 Waiting: 0 Queued: 0 Suspended: 0 Total Jobs: 0 Job Stre                                    |
|                                                               | The starting of change of warring of cacaca of subjections of the start of subjections                                             |
|                                                               |                                                                                                    |
|                                                               |                                                                                                    |
| Add New Clie                                                  | ent 🔀                                                                                                    |
|                                                               |                                                                                                    |
|                                                               |                                                                                                    |
|                                                               |                                                                                                    |
| Select Client:                                                | NAS Client 🗾                                                                                                    |
|                                                               |                                                                                                    |
|                                                               |                                                                                                    |
|                                                               |                                                                                                    |
|                                                               |                                                                                                    |
| ОК                                                            | Cancel Help                                                                                                    |
| UK                                                            | Cancel Help                                                                                                    |
|                                                               |                                                                                                    |
|                                                               |                                                                                                    |
|                                                               |                                                                                                    |
| Add NDMP Server                                               | X                                                                                                    |
|                                                               |                                                                                                    |
|                                                               |                                                                                                    |
| NDMP Server Hostname:                                         | hfiler1                                                                                                    |
|                                                               | ,                                                                                                    |
| NDMP Login:                                                   | root                                                                                                    |
| NDMP LOGIN                                                    | root                                                                                                    |
|                                                               |                                                                                                    |
| NDMP Password:                                                |                                                                                                    |
|                                                               | ****                                                                                                    |
|                                                               | ****                                                                                                    |
| Change Password                                               | *****                                                                                                    |
| 🔽 Change Password                                             | ******                                                                                                    |
|                                                               | ******                                                                                                    |
| Change Password                                               | ******                                                                                                    |
| Vendor:                                                       | ******                                                                                                    |
|                                                               | •••••••                                                                                                    |
| Vendor:                                                       |                                                                                                    |
| Vendor:                                                       | ******                                                                                                    |

Detect

OK

Cancel

0 Diant Computers

Help

Laptop Backup Laptop Back network. Ba on startup , José Antone van Antone va ∕ ∑ Ma Controler x R... Mall Ground antone Co.... Agent Type Subclent Mah Type House Storage... Medulagent R... Mall Ground Antone Co.... II Pause Playing Running: 0 Pending: 0 Walting: 0 Cusued: 0 Sue nded: 0 Total Jobs: 0 Job Streams: 0 Hoh Water Event ' JobMa EvMgr: **Client Computer Prop** × General Security Activity Control Groups Content Indexing Client Side Deduplication Network Throttling Job Configuration Encryption Enable SnapProtect OK Cancel Help <mark>∕ & defaultitaciopSet ×</mark> 35 proposo > 10 Clere Computers > 10 Hilers > 12 MeApp NAS HDMP > **€** defaultitaciopSet > 4 ⊳ 8 Browse Badup Data List Media Find Backup Histor

🗄 Content 🔮 Summary

Job ID Operation Clerit Con... Agent Type Subclerit Job Type Phase Storage P... Ner

II Pause Playing Running: Pending: Walting: Queued: Suspended: Tota

- Click on the Advanced tab.
  - Select the Enable SnapProtect option to enable SnapProtect backup for the
  - client. • Click **OK**.

- From the CommCell Browser, right-click the subclient.
  - Click Properties.

- **7.** Click the **Storage Device** tab.
  - In the **Storage Policy** box, select the storage policy name.

| Subclient Properties of default                     |            |                           | ×                    |
|-----------------------------------------------------|------------|---------------------------|----------------------|
| General Content Filters<br>Storage Device Encryptic | Pre/Post I | Process  <br>pProtect Ope | Security<br>erations |
| Data Storage Policy Data Transfer                   | Option     |                           |                      |
| Storage Policy:                                     |            |                           |                      |
| NetApp_SnapStorage                                  | V          | Data                      | Paths                |
| Incremental Storage Policy:                         | N/A        |                           |                      |
|                                                     |            | Data                      | Paths                |
| Create Storage Policy                               |            |                           |                      |
|                                                     |            |                           |                      |
|                                                     |            |                           |                      |
|                                                     |            |                           |                      |
|                                                     |            |                           |                      |
|                                                     |            |                           |                      |
|                                                     |            |                           |                      |
|                                                     |            |                           |                      |
|                                                     | ОК         | Cancel                    | Help                 |
| Subclient Properties of default                     |            |                           | ×                    |

## 8. • Click the SnapProtect Operations tab.

- Click **SnapProtect** option to enable SnapProtect backup for the selected subclient.
- Select NetApp from the Available Snap Engine drop-down list.

| Subclient Properties of default                                                                         |
|----------------------------------------------------------------------------------------------------|
| General Content Filters Pre/Post Process Security<br>Storage Device Encryption 1 SnapProtect Operations |
| 2 SnapProtect 3                                                                                         |
| Available Snap Engines                                                                                  |
| Enter Array Credentials                                                                                 |
|                                                                                                    |
|                                                                                                    |
|                                                                                                    |
|                                                                                                    |
|                                                                                                    |
|                                                                                                    |
|                                                                                                    |
| OK Cancel Help                                                                                          |

## 9. • Click the **Content** tab.

• Click **Browse** and specify the content for the subclient.

It is recommended that you add full volume as the sublcient content and not a sub directory or a qtree.

• Click OK.

The subclient content must contain data that resides on the storage device volume; do not include local drives as subclient content. If you added a vFiler as a client, do not include the root volume.

| Subclient Properties of test                         |                                   | 2          |
|------------------------------------------------------|-----------------------------------|------------|
| Storage Device Encryption<br>General Content Filters | SnapProtect O<br>Pre/Post Process | Operations |
| Contents of subclient:                               |                                   |            |
| /vol/duncan_vol2                                     |                                   | Delete     |
|                                                      |                                   |            |
|                                                      |                                   | Browse     |
|                                                      |                                   |            |
|                                                      |                                   |            |
| Backup Content Path:                                 |                                   | Add        |
|                                                      |                                   |            |
|                                                      |                                   |            |
|                                                      |                                   |            |
|                                                      |                                   |            |
| Case Sensitive                                       |                                   |            |
|                                                      |                                   |            |
|                                                      |                                   |            |
|                                                      |                                   |            |
|                                                      |                                   |            |
|                                                      |                                   |            |
|                                                      |                                   | 1          |
|                                                      | OK Cancel                         | Help       |

## SKIP THIS SECTION IF YOU ALREADY CREATED A SNAPSHOT COPY.

Click Next > to Continue.

1.

## **CREATE A SNAPSHOT COPY**

Next 🕨

Create a snapshot copy for the Storage Policy. The following section provides step-by-step instructions for creating a Snapshot Copy.

- From the CommCell Console, navigate to Policies | Storage Policies.
  - Right-click the **<storage policy>** and click **All Tasks** | **Create New Snapshot Copy.**

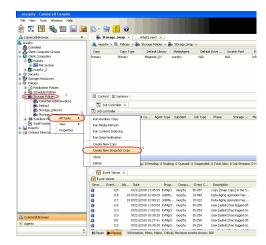

- **2.** Enter the copy name in the **Copy Name** field.
  - Select the Library, MediaAgent, master Drive Pool and Scratch Pool from the lists (not applicable for disk libraries).
  - Click OK.

| Selective Copy          | Associations | Advance    |                  |              |
|-------------------------|--------------|------------|------------------|--------------|
| eneral Retention        | Copy Policy  | Data Paths | Data Path Config | juration     |
| Copy Information        |              |            |                  | _            |
| Copy <u>N</u> ame:      |              |            |                  | $\mathbf{D}$ |
| Primary Copy            |              |            |                  |              |
| Cumary copy             |              |            |                  |              |
| Default Index Destinati | on           |            |                  |              |
| Library:                |              |            |                  | ~            |
| MediaAgent:             |              |            |                  | ~            |
| Drive Pool:             |              |            |                  | ~            |
|                         |              |            |                  |              |
| Scratch Pool:           |              |            |                  | *            |
| 3                       |              |            |                  |              |
|                         |              |            |                  |              |
|                         |              |            |                  |              |
|                         |              |            |                  |              |
|                         |              |            |                  |              |
|                         |              |            |                  |              |

## **CONFIGURE BACKUP COPY**

Follow the steps given below to configure Backup Copy for moving snapshots to media.

- From the CommCell Browser, navigate to **Policies | Storage Policies**.
  - Right-click the **<storage policy>** and click **Properties.**

1.

- Click the **Snapshot** tab.
- Select **Enable Backup Copy** option to enable movement of snapshots to media.
- Click OK.

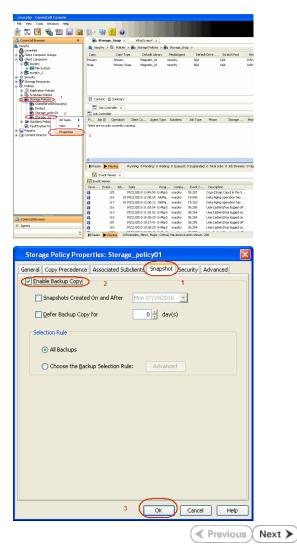

# SnapProtect<sup>™</sup> Backup - NetApp

< Previous ) Next >

## PREREQUISITES

#### LICENSES

- SnapRestore license for Revert operations (LUNs and NFS shares).
- FlexClone license for backup and restore operations of NFS shares.
- FCP, ISCSI, CIFS, NFS licenses for features such as Fiber Channel Protocol, iSCSI protocol, CIFS file sharing, and NFS File Sharing. Use the appropriate
  license for the specific data types.
- HTTP/HTTPS licenses on the NetApp file server to allow communication.

#### **ADDITIONAL REQUIREMENTS FOR VMWARE**

When performing SnapProtect operations on VMware using NFS file-based protocol, ensure the following:

The NetApp storage device name specified in Array Management matches that on the ESX Server.

The VMkernel IP address of all ESX servers that are used for mount operations should be added to the root Access of the NFS share on the source storage device. This needs to be done because the list of all root hosts able to access the snaps are inherited and replicated from the source storage device.

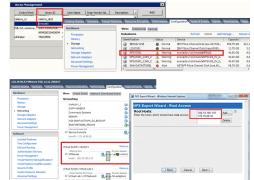

## **SETUP THE ARRAY INFORMATION**

Provide the identification information for the array to ensure access. The following section provides step-by-step instructions for setting the array information.

- 1. From the CommCell Console, navigate to **Tools | Control Panel**.
  - Click Array Management.

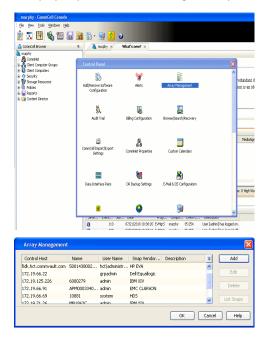

- 2. Click Add.
- 3. Select NetApp from the Snap Vendor list.
  - Specify the name of the file server in the **Name** field.
    - You can provide the host name, fully qualified domain

name or TCP/IP address of the file server.

- If the file server has more than one host name due to multiple domains, provide one of the host names based on the network you want to use for administrative purposes.
- Enter the user access information with administrative privileges in the **Username** and **Password** fields.
- Use the **Description** field to enter a description about the entity. This description can include information about the entity's content, cautionary notes, etc.
- Click OK.

| Array Manageme   | nt                       |            |
|------------------|--------------------------|------------|
| Snap Vendor      | NetAre                   |            |
|                  | NetApp                   | <b></b>    |
| Name             |                          |            |
| Control Host     |                          |            |
| User Name        |                          |            |
| Password         |                          |            |
| Confirm Password |                          |            |
| Device Group     |                          |            |
|                  |                          |            |
| Use devices only | y from this device group |            |
| Description      |                          |            |
|                  |                          |            |
|                  |                          |            |
|                  |                          |            |
| ОК               | Cancel Help              |            |
|                  | (                        | ( Previous |

# SnapProtect<sup>™</sup> Backup - NetApp SnapVault/SnapMirror

### **OVERVIEW**

SnapVault allows a secondary NetApp filer to store SnapProtect snapshots. Multiple primary NetApp file servers can backup data to this secondary filer. Typically, only the changed blocks are transferred, except for the first time where the complete contents of the source need to be transferred to establish a baseline. After the initial transfer, snapshots of data on the destination volume are taken and can be independently maintained for recovery purposes.

SnapMirror is a replication solution that can be used for disaster recovery purposes, where the complete contents of a volume or qtree is mirrored to a destination volume or qtree.

## PREREQUISITES

#### LICENSES

- The NetApp SnapVault/SnapMirror feature requires the NetApp Snap Management license.
- SnapRestore license for Revert operations (LUNs and NFS shares).
- FlexClone license for backup and restore operations of NFS shares.
- iSCSI Initiator must be configured on the client and proxy computers to access the storage device.

For the Virtual Server Agent, the iSCSI Initiator is required when the agent is configured on a separate physical server and uses iSCSI datastores. The iSCSI Initiator is not required if the agent is using NFS datastores.

- FFCP, ISCSI, CIFS, NFS licenses for features such as Fiber Channel Protocol, iSCSI protocol, CIFS file sharing, and NFS File Sharing. Use the appropriate
  license for the specific data types.
- Protection Manager, Operations Manager, and Provisioning Manager licenses for DataFabric Manager 4.0.2 or later.
- SnapMirror Primary and Secondary Licenses for disaster recovery operations.
- SnapVault Primary and Secondary License for backup and recovery operations.
- HTTP/HTTPS licenses on the NetApp file server to allow communication.

#### ARRAY SOFTWARE

- DataFabric Manager (DFM) A server running NetApp DataFabric® Manager server software. DataFabric Manager 4.0.2 or later is required.
- SnapMirror NetApp replication technology used for disaster recovery.
- SnapVault NetApp replication technology used for backup and recovery.

## SETTING UP SNAPVAULT

Before using SnapVault and SnapMirror, ensure the following conditions are met:

- 1. On your source file server, use the license command to check that the **sv\_ontap\_pri** and **sv\_ontap\_sec** licenses are available for the primary and secondary file servers respectively.
- 2. Enable SnapVault on the primary and secondary file servers as shown below:

options snapvault.enable on

- 3. On the primary file server, set the access permissions for the secondary file servers to transfer data from the primary as shown in the example below: options snapvault.access host=secondary\_filer1, secondary\_filer2
- 4. On the secondary file server, set the access permissions for the primary file servers to restore data from the secondary as shown in the example below: options snapvault.access host=primary filer1, primary filer2

## **INSTALLING DATAFABRIC MANAGER**

- The Data Fabric Manager (DFM) server must be installed. For more information, see Setup the DataFabric Manager Server.
- The following must be configured:
  - Discover storage devices
  - $\,\circ\,$  Add Resource Pools to be used for the Vault/Mirror storage provisioning

## CONFIGURATION

Once you have the environment setup for using SnapVault and SnapMirror, you need to configure the following before performing a SnapVault or SnapMirror operation.

## CREATE STORAGE POLICY

Use the following steps to create a storage policy.

- 1. • From the CommCell Browser, navigate to Policies.
  - Right-click the Storage Policies node and click New Storage Policy.

2. Click Next.

- Specify the name of the Storage Policy in the Storage Policy Name box.
  - Select Provide the DataFabric Manager Server Information.
  - Click Next.

4.

3.

• In the Library list, select the default library to which the Primary Copy should be associated.

> It is recommended that the selected disk library uses a LUN from the File server.

• Click Next.

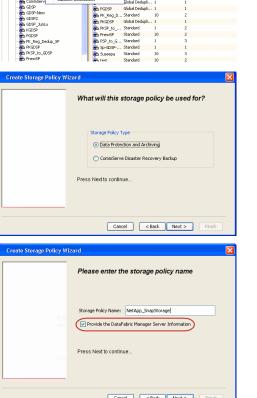

Tools

I-SP-DFN

DSP\_JunLu GDSP\_JunLu

%\_Reg\_Dedup\_S

ŝ

-8

🖻 💀 🖪 🗞 📾 🔝

ws Hein Wind

> 🖏 • 駴 📀 The Storage Policies × 🚴 dhaval-2008 > 🐚 Policies > 🔂 Storage P

A-SP A-SP A-SP-DFM CommSer...

New Storage Policy 3 New Global Dedup

Subclient As

Type Global Dedupli. Standard Standard

Disaster Ri Global Ded Global Ded Global Ded

Slobal Dedupli

lobal Ded

Global De Standard

Standard Standard

Standard Standard

No. of Streams No. of

| Create Storage Policy Wi | zard 🔀                                                                     |
|--------------------------|----------------------------------------------------------------------------|
|                          | Please select a library to be the default library<br>for this primary copy |
| <u>97</u>                | Library: Jest                                                              |
| 1000                     | Press Next to continue                                                     |
|                          | Cancel <back next=""> Finish</back>                                        |

- 5. • Select a MediaAgent from the **MediaAgent** list.
  - Click Next.

## 6. Click Next.

7. Click Next.

- 8. Verify Name and MediaAgent Name.
  - Click **Browse** to specify location for **Deduplication Store**.
  - Click Next.

| 9. | ٠ | Provide the DataFabric Manager server information |  |
|----|---|---------------------------------------------------|--|
|----|---|---------------------------------------------------|--|

- If a DataFabric Manager server exists, click **Select** to choose from the dropdown list.
- $\circ~$  If you want to add a new DataFabric Manager Server, click Add.
- Click Next.

| Create Storage Policy Wizard Please select a MediaAgent for this copy                                                                                                    |
|----------------------------------------------------------------------------------------------------|
| Please select a MediaAgent for this copy                                                                                                    |
|                                                                                                    |
|                                                                                                    |
|                                                                                                    |
| MediaAgent: dhaval-2008                                                                                                    |
| 47<br>80                                                                                                    |
| Press Next to continue                                                                                                    |
|                                                                                                    |
|                                                                                                    |
|                                                                                                    |
|                                                                                                    |
| Cancel < Back Next > Finish                                                                                                    |
| Create Storage Policy Wizard                                                                                                    |
|                                                                                                    |
| Please enter the streams and retention                                                                                                    |
| criteria for this policy                                                                                                    |
| Number of Device Streams: III 🔂                                                                                                    |
| chouse die military cupy's Aying rules:<br>DataAgent Backup data                                                                                                    |
| ✓ Infinite/ 15 ± Days 2 ± Cycles                                                                                                    |
| Retain by Jobs 24                                                                                                    |
| Data Archive/Compliance Archiver                                                                                                    |
| ✓ Infinite/ 365 - Osys                                                                                                    |
|                                                                                                    |
|                                                                                                    |
| Cancel < Back Next > Finish                                                                                                    |
| Create Storage Policy Wizard                                                                                                    |
|                                                                                                    |
| Do you want to enable Deduplication for the                                                                                                    |
| primary copy?                                                                                                    |
| Deduplication                                                                                                    |
| Yes                                                                                                    |
| Enable Client Side Deduplication                                                                                                    |
| ○ N0                                                                                                    |
|                                                                                                    |
| Press Next to continue                                                                                                    |
| Press Next to continue                                                                                                    |
| Press Next to continue                                                                                                    |
|                                                                                                    |
| Press Next to continue Cancel <back next=""> Finish</back>                                                                                                    |
| Cancel <back next=""> Fridh</back>                                                                                                    |
| Cancel <back next=""> Finish</back>                                                                                                    |
| Cancel <back next=""> Fridh</back>                                                                                                    |
| Create Storage Policy Wizard  Please specify the location to store the Deduplication Store                                                                                                    |
| Create Storage Policy Wizard<br>Please specify the location to store the<br>Deduplication Store<br>Name: SIDE_MetApp_SnapStor                                                                                                    |
| Cancel < Back Next >> Finish Create Storage Pulicy Wizard Please specify the location to store the Deduplication Store Name: SIDE_MetApp_ShapStor Deduplection Store Location:                                                                                                    |
| Create Storage Policy Wizard  Create Storage Policy Wizard  Please specify the location to store the Deduplication Store  Name: SIDB_MetApp_SnapStor  Deduplication Store Location:  MediaAgent Name dava/2008                                                                                                    |
| Cancel < Back Next >> Finish Create Storage Policy Wizard Please specify the location to store the Deduplication Store Name: SIDB_MetApp_SnapStor Dedudication Store Location: MedaAgert Name dawa42008 V Location: remove                                                                                                    |
| Create Storage Policy Wizard  Create Storage Policy Wizard  Please specify the location to store the Deduplication Store  Name: SIDB_MetApp_SnapStor  Deduplication Store Location:  MediaAgent Name dava/2008                                                                                                    |
| Cancel < Back Next >> Finish Create Storage Policy Wizard Please specify the location to store the Deduplication Store Name: SIDB_MetApp_SnapScr Deduplication Store Location: MedaAgert Name dhaval-2008 V Location: remove                                                                                                    |
| Cancel < Back Next >> Finish Create Storage Policy Wizard Please specify the location to store the Deduplication Store Name: SIDB_MetApp_SnapScr Deduplication Store Location: MedaAgert Name dhaval-2008 V Location: remove                                                                                                    |
| Cancel < Back Next >> Finish Create Storage Policy Wizard Please specify the location to store the Deduplication Store Name: SIDB_MetApp_SnapScr Deduplication Store Location: MedaAgert Name dhaval-2008 V Location: remove                                                                                                    |
| Create Storage Policy Wizord                                                                                                    |
| Create Storage Policy Wizard                                                                                                    |
| Create Storage Policy Wizard                                                                                                    |
| Create Storage Policy Wizard                                                                                                    |
| Create Storage Policy Wizard  Create Storage Policy Wizard  Create Storage Policy Wizard  Create Storage Policy Wizard  Create Storage Policy Wizard  Create Storage Policy Wizard  Create Storage Policy Wizard  Create Storage Policy Wizard  Create Storage Policy Wizard  Please select/add the new DataFabric Manager information?                                                                                                    |
| Create Storage Policy Wizard  Create Storage Policy Wizard  Create |
| Create Storage Policy Wizard  Create Storage Policy Wizard  Create |
| Create Storage Policy Wizard  Create Storage Policy Wizard  Please specify the location to store the Deduplication Store  Name: SIDB_MeApp_SnapStor  Deduplication Store Location:  MediaAgert Name @ward=2008 V IIIIIIIIIIIIIIIIIIIIIIIIIIIIIIIIII                                                                                                    |
| Create Storage Policy Wizard  Create Storage Policy Wizard  Create |
| Create Storage Policy Wizard  Create Storage Policy Wizard  Please specify the location to store the Deduplication Store Name: SIBE MetApp_SnapSto Deduplication Store Location: MediaAgent Name dravel-2008 V Location: Press Next to continue  Create Storage Policy Wizard  Please select/add the new DataFabric Manager information?  DetaFibric Manager: Select Select Pressod2                                                                                                    |

10. Click Finish.

Cancel < Back Next > Finish

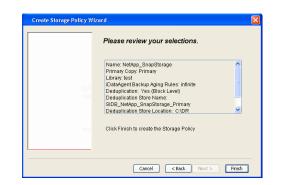

- **11.** The new Storage Policy creates the following:
  - Primary Snap Copy, used for local snapshot storage
  - Primary Classic Copy, used for optional data movement to tape, disk or cloud.

#### **CREATE A SECONDARY SNAPSHOT COPY**

After the Storage Policy is created along with the Primary Snap Copy, the Secondary Snap Copy must be created on the new Storage Policy.

- 1. From the CommCell Browser, navigate to **Policies** | **Storage Policies**.
  - Right-click the storage policy and click All Tasks | Create New Snapshot Copy.

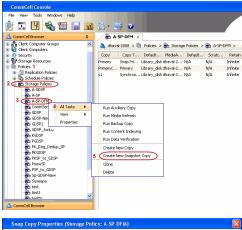

- Enter the Copy Name.
  - Select the Library and MediaAgent from the drop-down list.
  - Click Vault/Backup or Mirror protection type based on your needs.

It is recommended that the selected disk library uses a CIFS or NFS share or a LUN on the File server.

Provisioning ciations A Copy Policy Y Ass Retention Copy No SnapVault Test Active Default Inde Library: test dhaval-20 MediaAgent ~ Scratch Pool: Vault/Backup O Mirror OK Cancel Help

- **3.** Click the **Copy Policy** tab.
  - Depending on the topology you want to set up, click **Specify Source for Auxiliary Copy** and select the source copy.

Copies can be created for the topologies listed in the following table:

TOPOLOGY

SOURCE COPY

4.

|                                                                                                    | Primary       | Snap Copy Properties (Storage Policy: A-SP-DFM)                                                                                                    |
|----------------------------------------------------------------------------------------------------|---------------|----------------------------------------------------------------------------------------------------|
| Primary-Mirror-Vault                                                                                                    | Mirror        | Selective Copy Associations Advanced Deduplication Provisioning<br>General Retention Copy Policy Data Paths Data Path Configuration                                                                                                    |
| Primary-Vault                                                                                                    | Primary       |                                                                                                    |
| Primary-Vault-Mirror                                                                                                    | Vault         | Backup Selection                                                                                                    |
| Primary-Mirror-Mirror                                                                                                    | Mirror        | Al Backups                                                                                                    |
| <ul> <li>Click the Provisioning tab.</li> <li>Click Refresh to display the DFM entities.</li> <li>Select the Provisioning Policy from the drops available from the Click OK.</li> <li>The secondary snapshot copy is created.</li> </ul> | op-down list. | Backups Chrand Mitter:       The Del/07/2011         Partice Copy       Image: Source for Auxiliary Copy:       Primary         Image: Source for Auxiliary Copy:       Primary       Image: Source for Auxiliary Copy:         Status       CK       Cancel       Heb         Status       Copy: Del/or Auxiliary Copy:       Primary       Image: Source for Auxiliary Copy:       Primary         Source Copy:       Copy: Del/or Auxiliary Copy:       Primary       Image: Source for Auxiliary Copy:       Primary         Source Copy:       Copy: Del/or Auxiliary Copy:       Primary       Image: Source for Auxiliary Copy:       Primary         Source Copy:       Copy: Del/or Auxiliary Copy:       Primary       Image: Source for Auxiliary Copy:       Primary         Source Copy:       Copy: Del/or Auxiliary Copy:       Primary       Image: Source for Auxiliary Copy:       Primary         Source Copy:       Copy: Del/or Auxiliary Copy:       Primary       Image: Source for Auxiliary Copy:       Primary         Source Copy:       Source Copy:       Primary       Primary       Primary       Primary         Source Copy:       Source For Copy:       Primary       Primary       Primary       Primary         Source Copy:       Source For Copy:       Source For Copy       Primary       Primar |

- If you are using a Primary-Mirror-Vault (P-M-V) or Primary-Vault (P-V) topology on 5. ONTAP version higher than 7.3.5 (except ONTAP 8.0 and 8.0.1), perform the following steps:
  - Connect to the storage device associated with the source copy of your topology. You can use SSH or Telnet network protocols to access the storage device.
  - From the command prompt, type the following:
    - options snapvault.snapshot\_for\_dr\_backup named\_snapshot\_only
  - Close the command prompt window.

It is recommended that you perform this operation on all nodes in the  $\ensuremath{\mathsf{P-M-V}}$ topology.

## CONFIGURE BACKUP COPY

Follow the steps given below to configure Backup Copy for moving snapshots to media.

- 1. • From the CommCell Console, navigate to Policies | Storage Policies.
  - Right-click the **<storage policy>** and click **Properties.**

~

OK Cancel

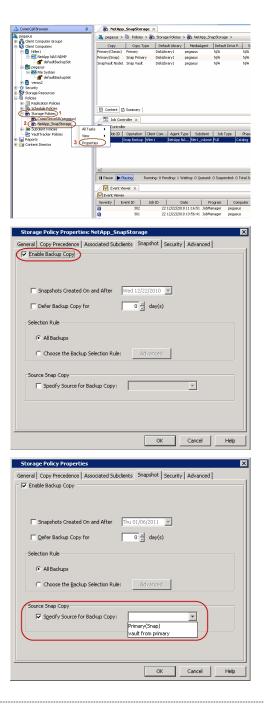

## • Click the **Snapshot** tab.

- Select Enable Backup Copy option to enable movement of snapshots to media.
- Click OK.

**3.** • Select Specify Source for Backup Copy.

• From the drop-down list, select the source copy to be used for performing the backup copy operation.

#### SETUP THE ARRAY INFORMATION

The following steps describe the instructions to set up the primary and secondary arrays.

- 1. From the CommCell Console, navigate to **Tools | Control Panel**.
  - Click Array Management.

2. Click Add.

## **3.** • Select **NetApp** from the **Snap Vendor** list.

• Specify the name of the primary file server in the **Name** field.

The name of primary file server may be different in the DataFabric Manager, CommServe, MediaAgent and other entities, but it should resolve to the same IP address. However, if you plan to create a Vaut/Mirror copy, ensure the IP address of the primary file server resolves to the primary IP of the network interface and not to an alias. 
 File
 Very
 Todis
 Windows
 Help

 Product
 Todis
 Windows
 Help
 Todis
 Todis

 Product
 Todis
 Windows
 Help
 Todis
 Todis

 Product
 Todis
 Windows
 Help
 Todis
 Todis

 Product
 Todis
 Windows
 Help
 Todis
 Todis

 Product
 Todis
 Windows
 Help
 Todis
 Todis

 Product
 Todis
 Windows
 Help
 Todis
 Todis

 Product
 Todis
 Windows
 Help
 Todis
 Todis

 Product
 Todis
 Windows
 Help
 Todis
 Todis

 Product
 Todis
 Windows
 Help
 Todis
 Todis

 Product
 Todis
 Windows
 Help
 Todis
 Todis

 Product
 Todis
 Windows
 Help
 Todis
 Todis

 Product
 Todis
 Windows
 Help
 Todis
 Todis

 Product
 Todis
 Windows
 Help
 Todis
 Todis

 Product
 Todis
 Windows
 Help
 Todis
 Todis

 Product
 Todis
 Windows
 Help

**\$** 

1944) 1955

User Name

Array Management

Snap Vendor

Control Host

User Name

Password Confirm Password

Device Group

 Type:

 Image: Type: Type:

Description

OK

Cancel

Help

2 Name

3

IS Con

Type DataFabric Ma Add

CK Cancel Help

v

×

A

NetApp

Use devices only from this device group

You can provide the host name, fully qualified domain name or TCP/IP address of the file server.

- Enter the user access information in the **Username** and **Password** fields.
- Select File Server, then click Primary for the array type.
- Use the **Description** field to enter a description about the entity. This description can include information about the entity's content, cautionary notes, etc.
- Click OK.

- Click **Add** again to enter the information for the secondary array.
  - Specify the name of the secondary file server in the **Name** field.

The name of secondary file server may be different in the DataFabric Manager, CommServe, MediaAgent and other entities, but it should resolve to the same IP address.

- Enter the user access information in the Username and Password fields.
- Select File Server for the array type.
- Use the **Description** field to enter a description about the entity. This description can include information about the entity's content, cautionary notes, etc.
- Click OK.

4.

| Page 285 of 742 |
|-----------------|

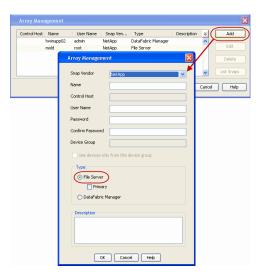

## SEE ALSO

#### **Import Wizard Tool**

Provides the steps to import the configuration details of the DataFabric Manager server into the Simpana software.

Previous Next >

## Getting Started - NAS iDataAgent Backup

- From the CommCell Console, navigate to <*Client*> | <*File Server*> NAS NDMP | defaultBackupSet.
  - Right-click the **Subclient** and click **Backup**.

| р                                                                                                    |                                                            |                                                                                                    |                                            |                                                                                                    |        |
|----------------------------------------------------------------------------------------------------|------------------------------------------------------------|----------------------------------------------------------------------------------------------------|--------------------------------------------|----------------------------------------------------------------------------------------------------|--------|
|                                                                                                    |                                                            |                                                                                                    |                                            | Previous                                                                                                    | (Next) |
| emercial Breaker<br>and Company Cruss<br>Cent Company Cruss<br>Cent Company Cruss<br>B 172<br>B Annual<br>B Annual<br>B | *                                                          | docint01 > 関 Clent Comp                                                                                                    | uters > 🚦 Avocado > 🚾 NetApp NAS ND        | 04P > <b>∰</b> defaultBackupSet >                                                                                                    |        |
| Client Computer Groups<br>Client Computers<br>172                                                                                                    |                                                            | odient Name                                                                                                    |                                            | Storage Policy                                                                                                    |        |
| austin<br>autumn_2                                                                                                    |                                                            | detaut                                                                                                    | Backup<br>Browse Backup Data               |                                                                                                    |        |
| Avocado     NetApp NAS NOMP     GefaultBackupSet                                                                                                    |                                                            |                                                                                                    | List Media                                 |                                                                                                    |        |
| blos<br>blos                                                                                                    |                                                            |                                                                                                    | Find<br>Backup History                     |                                                                                                    |        |
| camus<br>Celerra_dm2                                                                                                    |                                                            |                                                                                                    | Schedules<br>Delete                        | -                                                                                                    |        |
| decint01<br>happy01<br>happy01                                                                                                    |                                                            |                                                                                                    | Operation Window<br>Properties             | -                                                                                                    |        |
| leo<br>myPraxy                                                                                                    |                                                            |                                                                                                    |                                            | 1                                                                                                    |        |
| Security<br>Storage Resources                                                                                                    |                                                            |                                                                                                    |                                            |                                                                                                    |        |
| Storage Resources<br>Policies<br>Reports<br>Content Director                                                                                                    |                                                            |                                                                                                    |                                            |                                                                                                    |        |
|                                                                                                    |                                                            |                                                                                                    |                                            |                                                                                                    |        |
| Backup Options f                                                                                                    | or Subclient                                               | t: default                                                                                                    |                                            | ×                                                                                                    |        |
| Select Backup Ty                                                                                                    | pe                                                         | Job Initiation                                                                                                    |                                            |                                                                                                    |        |
| • Ful                                                                                                    |                                                            | <ul> <li>Immediate</li> </ul>                                                                                                    |                                            |                                                                                                    |        |
| C Increment                                                                                                    | al                                                         | Run this job                                                                                                    | now                                        |                                                                                                    |        |
| Differentia                                                                                                    | 1                                                          | Schedule                                                                                                    |                                            |                                                                                                    |        |
|                                                                                                    |                                                            | Configure Si                                                                                                    | chedule Pattern                            | Configure                                                                                                    |        |
|                                                                                                    |                                                            |                                                                                                    |                                            |                                                                                                    |        |
|                                                                                                    |                                                            |                                                                                                    |                                            |                                                                                                    |        |
|                                                                                                    |                                                            |                                                                                                    |                                            |                                                                                                    |        |
|                                                                                                    |                                                            |                                                                                                    |                                            |                                                                                                    |        |
|                                                                                                    |                                                            | OK Cancel                                                                                                    | Advanced 🔂 S                               | ave As Script Help                                                                                                    |        |
|                                                                                                    |                                                            |                                                                                                    |                                            |                                                                                                    |        |
| el Srever 2 0<br>Computer Grape<br>C Computer Grape<br>17<br>17                                                                                                    | Arreads ×<br>bortts > 🚯 ClertCarpute<br>Type               | n > 🗋 Avocade >                                                                                                    | 1emon<br>9.1.0(x.1214)                     | banklowe                                                                                                    |        |
|                                                                                                    | stage had hone                                             |                                                                                                    | 9.1.0(0.0.244)                             | Instal Owle<br>Wednesday, Nay 18, 2011                                                                                                    |        |
| See of a Market See of Second                                                                                                    | Jub Controller ×<br>a Canitaller<br>Jub ID Operation       | AgetTipe GletCo Saddert 381                                                                                                    | Toe Pree StrageT-, Heliologet Stelas Progr | es Bros DelesTeason Desra                                                                                                    | lan.   |
| Coleman<br>Coleman, pin2<br>docret1                                                                                                    | 300 ED Operation<br>201 Andrew<br>201 Backup<br>201 Backup | AgentType GentCo Subdent Jahr<br>Mindows PL., audin vita-feet<br>SQLServer NappyD1 FilesandFL., Toare<br>SpLServer AppyD1 FilesandFL., Toare | Type Prese Strange.P                       | Bino's Onley Reason Oracy and Conservation     Perhank Nations for the servates on the dent []     Perhank Nations for the servates on the dent [] |        |
| Depro1.2<br>De<br>m/tary<br>Centre                                                                                                    |                                                            |                                                                                                    |                                            |                                                                                                    |        |
| CommCell Browser                                                                                                    | \$                                                         |                                                                                                    | P X B Avocado X                            |                                                                                                    |        |
| client Computer Groups                                                                                                    |                                                            |                                                                                                    | ent Computers > 📴 Avocado >                |                                                                                                    |        |
| 172                                                                                                    |                                                            | Agent Type                                                                                                    |                                            | Version<br>9.0.0(BUDJ                                                                                                    | D84)   |
| Avocado     Avocado     Avecado     Avecado     Avecado     Avecado     Avecado     Avecado                                                                                                    |                                                            |                                                                                                    |                                            |                                                                                                    |        |
| E CIG Netapp                                                                                                    | Tasks ►<br>v ►                                             | Job History                                                                                                    |                                            |                                                                                                    |        |
| biss     biss_2     Buearc1     camus                                                                                                    | perties                                                    | Schedules                                                                                                    |                                            |                                                                                                    |        |
| Celerra dm2                                                                                                    |                                                            | Content 👔 Summa                                                                                                    | ary                                        |                                                                                                    | _      |
| docint01                                                                                                    |                                                            | Job Controller 🔅                                                                                                    |                                            |                                                                                                    |        |
| Celerra_dm2<br>docint01<br>chappy01<br>chappy01_2<br>keo                                                                                                    |                                                            | Job Controller<br>V Job ID Operation                                                                                                    | on Agent Type Client Co                    | Subclient Job Type Phase                                                                                                    |        |
| rpmnas                                                                                                    |                                                            | 314 Archiver<br>366 Backup                                                                                                    | Windows Fi austin<br>SQL Server happy01    | stub-test Scan<br>Files and Fil Transactio Transactio                                                                                              |        |
| Security<br>Storage Resources<br>Policies                                                                                                    |                                                            | 385 Backup<br>383 Install U                                                                                                    | NetApp NA Avocado                          | default (full (Backup)<br>Update                                                                                                    |        |
| Reports<br>Content Director                                                                                                    |                                                            |                                                                                                    |                                            | oposite.                                                                                                    |        |
| Job History Filt                                                                                                    | erfor Avo                                                  | cado                                                                                                    |                                            | ×                                                                                                    | 1      |
| <ul> <li>Data Manag</li> </ul>                                                                                                    |                                                            |                                                                                                    |                                            |                                                                                                    | ,      |
| Backup                                                                                                    |                                                            |                                                                                                    | Quick Recovery Ager                        | nt Volume Creation                                                                                                    |        |
| Archive/Cor                                                                                                    | npliance Arc                                               | thive                                                                                                    | Recovery Point Creat                       | tion                                                                                                    |        |
| Online Cont                                                                                                    | ent Indexin                                                | g                                                                                                    | SRM Data Collection                        |                                                                                                    |        |
| O Data Recov                                                                                                    | ery Operati                                                | ons                                                                                                    |                                            |                                                                                                    |        |
| ✓ Restore                                                                                                    |                                                            |                                                                                                    | Vuick Recovery Ager                        | nt Volume Recovery                                                                                                    |        |
| ✓ Recovery/R                                                                                                    | etrieve                                                    |                                                                                                    | J Stub Recall                              |                                                                                                    |        |
| Specify Tim                                                                                                    | e Range                                                    |                                                                                                    |                                            |                                                                                                    |        |
| Time Zone:                                                                                                    |                                                            | [-05:00) Eastern T                                                                                                    | ïme (US & Canada)                          | -                                                                                                    |        |
| Start Time                                                                                                    | [Canal]                                                    | and a second first                                                                                                    | End Time                                   |                                                                                                    |        |
|                                                                                                    | 1/2014                                                     | -                                                                                                    |                                            |                                                                                                    |        |
| Tue 05/3                                                                                                    |                                                            |                                                                                                    | Wed 06/01/2011                             |                                                                                                    |        |
|                                                                                                    | 10 : 40 AM                                                 |                                                                                                    | 10 : 40 AM                                 | × _                                                                                                    |        |
|                                                                                                    |                                                            |                                                                                                    |                                            |                                                                                                    |        |
|                                                                                                    |                                                            |                                                                                                    |                                            |                                                                                                    |        |
| Job Status                                                                                                    |                                                            |                                                                                                    |                                            |                                                                                                    |        |

OK Cancel Advanced Help

• Select **Full** as backup type.

If you are backing up vFiler data and the physical file server (where the vFiler resides) has not been specified in Array Management, click **Advanced**. From the **Advanced Backup Options** dialog box, click the **Skip Catalog phase for SnapProtect** option as indexing is not supported for vFiler backups.

- Click OK.
- **3.** You can track the progress of the job from the **Job Controller** window.
- Once job is complete, view the details of job from the Job History.
   Right-click the client computer, click View | Job History.

5. Click OK.

- 6. Right-click the job to:
  - Browse the NAS data that was backed up.
  - Resubmit the job.
  - View the job details.
  - View media associated with the job.
  - View events associated with the job.

- View backup items (displays the NAS data that was backed up).
- View or send the log file associated with the job.

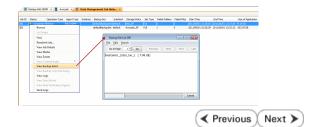

## **Getting Started - Vault/Mirror Copy**

< Previous ) Next >

## SKIP THIS PAGE IF YOU ARE NOT USING NETAPP WITH SNAPVAULT/SNAPMIRROR.

Click Next > to Continue.

## **INITIATE VAULT/MIRROR COPY**

Follow the steps to initiate a Vault/Mirror copy.

- From the CommCell Console, navigate to **Policies** | **Storage Policies**.
  - Right-click the <storage policy> and click All Tasks | Run Auxiliary Copy.

| 🛕 CommCell Browser                                                                                                    | 0        | <b>1</b> |                     | _SnapStorage                       | ×                            |                                         |                     |                        |
|----------------------------------------------------------------------------------------------------|----------|----------|---------------------|------------------------------------|------------------------------|-----------------------------------------|---------------------|------------------------|
| 💑 pegasus<br>🐵 🛝 Clarit Corror tar Groups                                                                                                    |          |          |                     |                                    |                              | kcies > 🚠 NetApp                        |                     |                        |
| Clent Computer Groups                                                                                                    |          | 0        | Тору                | Copy Type                          | Default Li                   | brary MediaAge                          | nt Default Drive P  | Scratch Pool           |
| Cent Cuttpoers     Cent Cuttpoers     Cent Cut |          | Primary  | (Classic)<br>(Snap) | Primary<br>Snap Primary            | DiskLibrary1<br>DiskLibrary1 | pegasus<br>pegasus<br>pegasus           | N/A<br>N/A          |                        |
| - ff' defaukBackupSet                                                                                                    |          | SnapVa   | ult Node1           | Snap Vault                         | DiskLibrary                  | pegasus                                 | N/A                 | N/A                    |
|                                                                                                    |          |          |                     |                                    |                              |                                         |                     |                        |
| Security     Sociage Resources     Policies     Replication Policies     Policies                                                                                                    |          |          |                     |                                    |                              |                                         |                     |                        |
| Policies                                                                                                    |          |          |                     |                                    |                              |                                         |                     |                        |
| Replication Policies     Schedule Policies     Storage Policies     Storage Policies     CommServeDR(pegasus)                                                                                                    |          |          |                     |                                    |                              |                                         |                     |                        |
| Storage Policies     1     CommServeDR(pegasus)                                                                                                    |          |          |                     | Summary                            |                              |                                         |                     |                        |
| 2 NetApp_SnapStorage                                                                                                    |          |          |                     |                                    |                              |                                         |                     |                        |
| CompServeDR/pegasus)     CommServeDR/pegasus)     CommServeDR/pegasus)     CommServeDR/pegasus)     Subclient Policies     VauRTracker Policies     Reports                                                                                                    | All Task |          |                     | un Auxiliary Copy                  | >                            |                                         |                     |                        |
| Generation     Content Director                                                                                                    | Properti | ж,       |                     | un Media Refresh<br>un Backup Copy |                              | ent Tune   Subutu                       | int Job Type        | Ohava Staram           |
|                                                                                                    | -        |          |                     | in Content Indexing                | ,                            | and type   second                       | an storypo          | 1000                   |
|                                                                                                    |          |          | Ru                  | un Data Verification               |                              |                                         |                     |                        |
|                                                                                                    |          |          |                     | eate New Copy                      |                              |                                         |                     |                        |
|                                                                                                    |          |          |                     | eate New Snapsho                   | t Copy                       |                                         |                     |                        |
|                                                                                                    |          | II Pau   |                     | one<br>slete                       |                              | 0.000                                   | ued: 0 Suspended: 0 | Total July of the Day  |
|                                                                                                    |          |          | _                   |                                    |                              | e o waionge o que                       | tea: o saspendea: o | Total Jobs: 0 Job Stre |
|                                                                                                    |          |          |                     | iewer ×                            |                              |                                         |                     |                        |
|                                                                                                    |          |          | ent Wewer           |                                    | D                            | Date                                    | Program Cor         | uputer Event Co        |
|                                                                                                    |          |          | ·/ ·                | 328                                | 25 12/2                      | 3/2010 07:01:05 3                       |                     | 15 19:1053             |
|                                                                                                    | _        | 0        |                     | 327<br>326                         | 25 12/2                      | 3/2010 07:00:19 C<br>3/2010 07:00:10 Jo | WasSnap8 pegasi     | us 32:373<br>us 19:500 |
|                                                                                                    |          |          |                     | 32.0                               | 2.5 2212                     |                                         |                     |                        |
| Aun Coon Poli                                                                                                    |          |          |                     |                                    |                              |                                         |                     | ×                      |
| AuxCopy Option                                                                                                    | 5        |          |                     |                                    |                              |                                         |                     |                        |
| General Job Initiati                                                                                                    | on l     |          |                     |                                    |                              |                                         |                     |                        |
| - 1 DOD Initiati                                                                                                    |          |          |                     |                                    |                              |                                         |                     | 1                      |
|                                                                                                    |          |          | _                   |                                    |                              |                                         |                     |                        |
| Select a Storage                                                                                                    | e Polic  | У        | N                   | etApp_Sna                          | pStora                       | je                                      |                     | -                      |
|                                                                                                    |          |          | 1                   |                                    |                              |                                         |                     | - 1                    |
| Select Source M                                                                                                    | lediaA   | gent     | - 2                 | ANY MEDIA                          | AGENI                        | 5                                       |                     | -                      |
|                                                                                                    |          | -        | 12                  |                                    |                              | ·                                       |                     |                        |
| -Copy Selection                                                                                                    | n        |          |                     |                                    |                              |                                         |                     | []                     |
| Copy Selection                                                                                                    |          |          |                     |                                    |                              |                                         |                     |                        |
|                                                                                                    |          |          |                     |                                    |                              |                                         |                     |                        |
| All Cop                                                                                                    | les      |          |                     |                                    |                              |                                         |                     |                        |
|                                                                                                    |          |          |                     |                                    |                              |                                         |                     | - II                   |
| C Select                                                                                                    | А Сор    | У        |                     |                                    |                              |                                         |                     | ~                      |
|                                                                                                    |          |          | ·                   |                                    |                              |                                         |                     |                        |
|                                                                                                    |          |          |                     |                                    |                              |                                         |                     |                        |
| -Number Of Re                                                                                                    | aders    |          |                     |                                    |                              |                                         |                     |                        |
|                                                                                                    |          |          |                     |                                    |                              |                                         |                     |                        |
| C Numbe                                                                                                    |          | troon    | ne -                |                                    | 1                            | ×                                       |                     |                        |
| - Norribe                                                                                                    | 1012     | acan     | 13                  | 1                                  | 1                            | 2                                       |                     |                        |
| C 41                                                                                                    |          |          |                     |                                    |                              |                                         |                     |                        |
| Allow N                                                                                                    | 1aximi   | IW       |                     |                                    |                              |                                         |                     |                        |
|                                                                                                    |          |          |                     |                                    |                              |                                         |                     |                        |
|                                                                                                    |          |          |                     |                                    |                              |                                         |                     |                        |
| Start New M                                                                                                    |          |          |                     |                                    |                              |                                         |                     |                        |
| j blart New r                                                                                                    | rieula   |          |                     |                                    |                              |                                         |                     |                        |
|                                                                                                    |          |          |                     |                                    |                              |                                         |                     |                        |
| 🥅 Mark Media                                                                                                    | Full C   | n Su     | cess                |                                    |                              |                                         |                     |                        |
|                                                                                                    |          |          |                     |                                    |                              |                                         |                     |                        |
| 🔲 Use Most R                                                                                                    | ecent    | Full B   | 3acku               | p For Auxo                         |                              |                                         |                     |                        |
|                                                                                                    |          |          |                     |                                    |                              |                                         |                     |                        |
| Wait For Al                                                                                                    | Para     | lel Co   | py R                | esources                           |                              |                                         |                     |                        |
| , main of Hi                                                                                                    |          |          |                     |                                    |                              |                                         |                     |                        |
|                                                                                                    |          |          |                     |                                    |                              |                                         |                     |                        |
|                                                                                                    |          |          |                     |                                    |                              |                                         |                     |                        |
| 🖉 ок Са                                                                                                    | ancel    |          | Adv                 | vanced                             |                              | Save As S                               | Script              | Help                   |
|                                                                                                    |          |          |                     |                                    |                              |                                         |                     |                        |
|                                                                                                    |          |          |                     |                                    |                              |                                         |                     |                        |
| Cabadula Datail                                                                                                    | _        | _        | _                   |                                    |                              |                                         |                     |                        |
| Schedule Details                                                                                                    |          |          |                     |                                    |                              |                                         |                     | ×                      |
| Schedule Name                                                                                                    |          |          |                     |                                    |                              |                                         |                     |                        |
|                                                                                                    |          |          |                     |                                    |                              |                                         |                     |                        |
| C One Time                                                                                                    | -        | t Time   |                     | 8:00 AM                            |                              |                                         |                     |                        |
| Daily                                                                                                    | oldr     | c nine   |                     | 8 : 00 AM                          |                              |                                         |                     |                        |
|                                                                                                    |          |          |                     |                                    |                              |                                         |                     |                        |
| C Weekly                                                                                                    |          |          |                     |                                    |                              |                                         |                     |                        |
| C Monthly                                                                                                    |          |          |                     |                                    |                              |                                         |                     |                        |
| C Yearly                                                                                                    |          |          |                     |                                    |                              |                                         |                     |                        |
|                                                                                                    |          |          |                     |                                    |                              |                                         |                     |                        |
|                                                                                                    |          |          |                     |                                    |                              |                                         |                     |                        |
|                                                                                                    |          |          |                     |                                    |                              |                                         |                     |                        |
|                                                                                                    |          |          |                     |                                    |                              |                                         |                     |                        |
|                                                                                                    |          |          |                     |                                    |                              |                                         |                     |                        |
|                                                                                                    |          |          |                     |                                    |                              |                                         |                     |                        |
|                                                                                                    |          |          |                     |                                    |                              |                                         |                     |                        |
|                                                                                                    |          |          |                     | 1                                  |                              |                                         | 1                   |                        |
|                                                                                                    |          |          | ж                   | Can                                | cel                          | Help                                    |                     | ptions>>               |
|                                                                                                    |          |          |                     |                                    |                              |                                         |                     | _                      |

- Select the desired options and click the **Job Initiation** tab.
  - Select **Schedule** to configure the schedule pattern and click **Configure**.

- **3.** Enter the schedule name and select the appropriate scheduling options.
  - Click OK.

The SnapProtect software will call any available DataFabric Manager APIs at the start of the Auxiliary Copy job to detect if the topology still maps the configuration.

Once the Vault/Mirror copy of the snapshot is created, you cannot re-copy the same snapshot to the Vault/Mirror destination.

Previous Next >

## **Getting Started - Snap Movement to Media**

< Previous Next >

## SKIP THIS PAGE IF YOU ARE NOT USING A TAPE DEVICE.

Click Next > to Continue.

## **BACKUP COPY OPERATIONS**

A backup copy operation provides the capability to copy snapshots of the data to any media. It is useful for creating additional standby copies of data and can be performed during the SnapProtect backup or at a later time.

Once a backup copy is performed and the snapshot is copied to media, the same snapshot cannot be re-copied again.

#### INLINE BACKUP COPY

Backup copy operations performed during the SnapProtect backup job are known as inline backup copy. You can perform inline backup copy operations for primary snapshot copies and not for secondary snapshot copies. If a previously selected snapshot has not been copied to media, the current SnapProtect job will complete without creating the backup copy and you will need to create an offline backup copy for the current backup.

Depending on the Agent you are using, your screens may look different than the examples shown in the steps below.

- From the CommCell Console, navigate to Client Computers | <Client> | <Agent> | defaultBackupSet.
  - Right click the default subclient and click **Backup.**
  - Select Full as backup type.
  - Click Advanced.

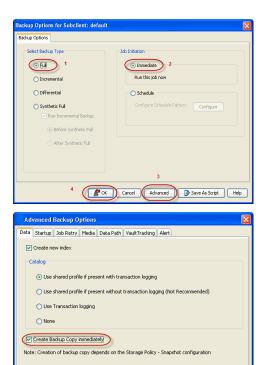

- Select Create Backup Copy immediately to create a backup copy.
  - Click OK.

## OFFLINE BACKUP COPY

Backup copy operations performed independent of the SnapProtect backup job are known as offline backup copy.

- 1. From the CommCell Console, navigate to **Policies** | **Storage Policies**.
  - Right-click the **<storage policy>** and click **All Tasks** | **Run Backup Copy**.

Cancel Help

( OK

User Guide - SnapProtect

2. Click OK.

| Copy Copy Type                       | Rorage Policies > 💑 SNAP-<br>Default Library | NediaAgent   | Default Drive Pool | Scratch Pool |
|--------------------------------------|----------------------------------------------|--------------|--------------------|--------------|
| Dri Drimary                          | SNAP-191-90-MAG1                             | inap-vm-90_2 | N/A                | N/A          |
| s SNAP-COPY-SNAP Primery Snep        | 5NAP-VM-90-MAG1                              | shap-vm-90_2 | M/A                | NSA          |
| Policies                             |                                              |              |                    |              |
| 5                                    |                                              |              |                    |              |
| 31                                   |                                              |              |                    |              |
| 2                                    |                                              |              |                    |              |
| 1                                    |                                              |              |                    |              |
| (Recymoner)                          |                                              |              |                    |              |
| Harmanay Copy                        |                                              |              |                    |              |
| Put Peud Kertesti                    |                                              |              |                    |              |
| Run Bachup Copy Run Content Indexing | 3                                            |              |                    |              |
| P Run Data Verification              |                                              |              |                    |              |
| Create New Copy                      |                                              |              |                    |              |
| Clone                                |                                              |              |                    |              |
| Delete                               |                                              |              |                    |              |
|                                      |                                              |              |                    |              |
|                                      |                                              |              |                    |              |
|                                      |                                              |              |                    |              |
| ip Copy For SNAP                     |                                              |              |                    |              |
|                                      |                                              |              |                    |              |
| opy Options Job Initiation           |                                              |              |                    |              |
|                                      |                                              |              |                    |              |
|                                      |                                              |              |                    |              |
| a Storage Policy SNAP                | $\sim$                                       |              |                    |              |
|                                      |                                              |              |                    |              |
| Jobs to Run :                        |                                              |              |                    |              |
| JODS to Run :                        |                                              |              |                    |              |
|                                      |                                              |              |                    |              |
| ) No of Simultaneous Jobs to run     | 1                                            |              |                    |              |
|                                      |                                              |              |                    |              |
|                                      |                                              |              |                    |              |
| ) Allow Maximum                      |                                              |              |                    |              |
|                                      |                                              |              |                    |              |
|                                      |                                              |              |                    |              |
|                                      |                                              |              |                    |              |
|                                      |                                              |              |                    |              |
|                                      |                                              |              |                    |              |
| Start New Media                      |                                              |              |                    |              |
|                                      |                                              |              |                    |              |
| Mault Marke Full On Conserve         |                                              |              |                    |              |
| Mark Media Full On Success           |                                              |              |                    |              |
|                                      |                                              |              |                    |              |
|                                      |                                              |              |                    |              |
|                                      |                                              |              |                    |              |
|                                      |                                              |              |                    |              |
|                                      |                                              |              |                    |              |
|                                      |                                              |              |                    |              |
|                                      |                                              |              |                    |              |
|                                      |                                              |              |                    |              |
|                                      |                                              |              |                    |              |
|                                      |                                              |              |                    |              |
|                                      |                                              |              |                    |              |
| Cancel Advanced                      | 1 🔂 🤒 S                                      | ave As So    | ript               | Help         |
| Cancel Advanced                      | H 🕑 S                                        | ave As So    | ript               | Help         |

## **Getting Started - NAS Restore**

< Previous Next >

## **PERFORM A RESTORE**

As restoring your backup data is very crucial, it is recommended that you perform a restore operation immediately after your first full backup to understand the process.

ConniCell Browser

The following sections explain the steps for restoring the data of a volume to a different location in the file server. If you are restoring from a vFiler backup, click the **Previous** button above to follow the steps to create a backup copy, and restore your vFiler data from the backup copy.

- From the CommCell Console, navigate to Policies | Storage Policies.
  - Right-click the **<storage policy>** and click **Properties.**
  - Click the Copy Precedence tab.
  - Select the backup copy and set the copy precedence as 1.
  - Click OK.

1.

| sogo-17<br>Gent Computer Groups                                                                                                    | 3         | ogo-17 > 🗓    | Storage Do   | liev Properti | es: Update-test           |                |             |              |
|----------------------------------------------------------------------------------------------------|-----------|---------------|--------------|---------------|---------------------------|----------------|-------------|--------------|
| E Clent Computer Groups                                                                                                    | Copy      | Cop           |              |               |                           |                |             | _            |
| o Security                                                                                                    | Fritary   |               | General Copy | Precedence As | sociated Subclients Snape | that Security  | Advanced    |              |
| 😵 Storage Resources                                                                                                    | snap-1    | Snap          | Copy Precede | ince          |                           |                |             |              |
| a 🛍 Policies 1                                                                                                    |           |               | Descelato    | e Copy Name   |                           |                | *           |              |
| Replication Policies     Schedule Policies                                                                                                    |           |               | 1            | snap-1        |                           |                | -           | •            |
| ( and Storage Policies                                                                                                    |           |               | 2            | Prinary       |                           |                |             |              |
| CommGerveDR(sogo-17)                                                                                                    |           |               |              |               |                           |                |             | - 1          |
| 📩 new-test                                                                                                    |           |               |              |               |                           |                |             |              |
| 1000                                                                                                    |           |               |              |               |                           |                |             |              |
| Budate test     All Tasks                                                                                                    |           |               |              |               |                           |                |             |              |
|                                                                                                    |           |               |              |               |                           |                |             |              |
| Reports                                                                                                    | 21        |               |              |               |                           |                |             |              |
| Content Director 4 Properties                                                                                                    | > —       |               |              |               |                           |                |             |              |
|                                                                                                    |           |               |              |               |                           |                |             |              |
|                                                                                                    |           |               |              |               |                           |                |             |              |
|                                                                                                    |           |               |              |               |                           |                |             |              |
|                                                                                                    |           |               |              |               |                           |                |             |              |
|                                                                                                    | H c       | orbert D 3    |              |               |                           |                |             |              |
|                                                                                                    |           |               |              |               |                           |                |             |              |
|                                                                                                    | - I / 🖻   | Event Viewe   |              |               |                           |                |             |              |
|                                                                                                    | F Ev      | ent Viewer    |              |               |                           |                | ×           |              |
|                                                                                                    | Seve.     | Event         |              |               |                           |                |             |              |
|                                                                                                    |           | 2677          |              |               |                           | OK I           | Cancel      | Help         |
| CommCel Browser  CommCel Browser  Computer Groups                                                                                                    | •         | _             | > 🚺 Clent    |               | 🔒 Avocado > 🚾 Ne          | tApp NAS NDM   | 1P > 📅 defi | aultBackupSe |
| Client Computers                                                                                                    | 1         | Subclient Nan | ~            |               | Storage Pol               | ~              |             |              |
| IT2     IT2     IT2 |           | 🗃 default     |              |               | NAS SP                    |                |             |              |
| 🕀 📆 austin                                                                                                    |           | - ocrouit     |              |               |                           |                |             |              |
| B Bt autumn_2                                                                                                    |           |               |              |               |                           |                |             |              |
| Avocado                                                                                                    |           |               |              |               |                           |                |             |              |
| NetApp NAS NOMP                                                                                                    |           |               |              |               |                           |                |             |              |
| 2 (f defaultBackupSet)                                                                                                    |           |               |              |               | _                         |                |             |              |
|                                                                                                    | All Tasks | •             | Backup All   | Subclients    |                           |                |             |              |
| Bluearc1                                                                                                    | View      | · 4           | Browse Bar   | kup Data      |                           |                |             |              |
| BUEACT NAS NOMP                                                                                                    | Propertie |               | Find         |               | -                         |                |             |              |
| Camus                                                                                                    | - i -     |               |              |               |                           |                |             |              |
| E Celerra_dm2                                                                                                    |           |               | Restore      |               |                           |                |             |              |
| B docint01                                                                                                    |           | Cont          | Operation    | Window        |                           |                |             |              |
| B happy01                                                                                                    | - P       | / 🗔 🗴         | New Subcl    | ient          |                           |                |             |              |
| B happy01_2                                                                                                    |           |               |              |               |                           |                |             |              |
| ® 🙀 leo                                                                                                    |           | 🔜 Job Contr   | over         |               |                           |                |             |              |
| ш.      пуРгоху                                                                                                    | - D       | FI Job ID     | Operation    | Client Co     | Agent Type                | Subclient      | Job Type    | Phase        |
| 🕀 🔐 rpmnas                                                                                                    |           | 314           | Archiver     | austin        | Windows File Archiver     | stub-test      |             | Scan         |
| Security                                                                                                    |           | 386           | Recovery     | austin        | Windows File Archiver     |                |             | Recover      |
| Policies                                                                                                    |           | 391           | Recovery     | austin        | Windows File Archiver     |                |             | Recover      |
| Reports                                                                                                    |           | 393           | Backup       | happy01       | SOL Server                | Files and File | Transactio  |              |
| Content Director                                                                                                    |           | 555           |              |               |                           |                |             |              |

Update-test × What's new? ×

- From the CommCell Console, navigate to *Client* | *File Server* NAS NDMP.
  - Right-click the backup set and click **All Tasks** | **Browse Backup Data**.

3. Click OK.

| Browse Options                                                                                                    |
|----------------------------------------------------------------------------------------------------|
| Browse the Latest Data                                                                                                    |
| Specify Browse Time                                                                                                    |
| Browse Data Before:                                                                                                    |
| Wed 06/01/2011 • 04:05PM -                                                                                                    |
| Time Zone: (GMT-05:00) Eastern Time (US & Canada) v                                                                                                    |
| Client Computer: Avocado v                                                                                                    |
| Use MediaAgent <pre></pre> <pre></pre> <p< td=""></p<> |
| Specify Browse Path:                                                                                                    |
| Show Deleted Items                                                                                                    |
| Page Size: 1000                                                                                                    |
|                                                                                                    |
| OK Cancel Advanced List Media Help                                                                                                    |
| 🔐 defaultiladupSet X 😤 Chenti Avocado ( Latest X 🛛 🚯                                                                                                    |
| (Clent: Avocado (Latest Data ) P 🗆 🗗                                                                                                    |
| urrent Selected: /vol                                                                                                    |
| Bintrop MSISTMP Selected Name Size Type ModRed <u>V</u><br>1 €                                                                                                    |
| Remue Al Colored     List Media and Gray     Naue Browne                                                                                                    |

- Expand the backup set node in the left pane. Select the volume containing the data you want to restore.
  - Click Recover All Selected.
- Clear the Restore ACLS and Use Direct Access Restore checkboxes. Selecting these options are not applicable when restoring data from a snapshot.
  - Clear the **Restore to same folder** checkbox.
  - Specify the destination path by clicking Browse.
  - Click **Preserve** or **Remove** source paths to specify whether the restore operation will keep or remove the specified number of levels from the beginning or end of the source path.
  - Click OK.

| General                                        |                                                                                                    |                                                       |                                                                                                    |                                                 | Brows | ing for destination                                                                                                    | on folder on Av | ocado      |                              |                                    |                       |
|------------------------------------------------|----------------------------------------------------------------------------------------------------|-------------------------------------------------------|----------------------------------------------------------------------------------------------------|-------------------------------------------------|-------|----------------------------------------------------------------------------------------------------|-----------------|------------|------------------------------|------------------------------------|-----------------------|
| Resto<br>Deat                                  | Bestime AGM<br>Use Direct Acce<br>one Destination<br>Itination client (A<br>Restore to sam<br>wolfy destination<br>vol/RestoreTest/                                                                                                    | vocado<br>ne foide<br>poth                            |                                                                                                    | 3 Bours                                         |       | PeterVolume<br>PeterVolume2<br>Prasharth_Jave<br>Quark_vol3<br>(rajhmundv_1<br>(rajendra_mul0<br>(rajendra_mul0<br>(rajendra_mul0<br>(rajendra_mt5))<br>Rest_Vol<br>Rest_Vol<br>Rest_Vol<br>Rest_Vol<br>Rest_Vol<br>Rest_Vol<br>Rest_Vol | ri_godavari_log | _confg P   |                              | Type Modifie<br>is to show in this |                       |
| 6                                              | erve Source Pad<br>8 Preserve<br>9 Remove                                                                                                    | 6<br>1<br>0                                           | ievel from end of the s                                                                                                    | source path                                     |       | Jambi<br>Jambi<br>Jambi<br>Jambi<br>Jambi<br>Jambi<br>Jambi<br>Jambi<br>Jambi<br>Jambi                                                                                                    | 5 🔍             | , v        |                              |                                    |                       |
|                                                | erve Source Patr<br>Preserve (<br>Remove (                                                                                                    | s 1<br>0<br>Cancel Ac                                 | 실 level from end of the s<br>실 level from beginning o                                                                                                    | source path                                     |       | sanafakota<br>sanarlakota                                                                                                    | 5 📿             | , ×        |                              |                                    | 4 5                   |
|                                                | erve Source Path<br>Preserve (<br>Remove (<br>Controlle                                                                                                    | s 1<br>0<br>Cancel Ac                                 | 실 level from end of the s<br>실 level from beginning o                                                                                                    | source path                                     |       | sanafakota<br>sanarlakota                                                                                                    | 6 CK            |            |                              | Progress                           |                       |
| 0<br>0<br>0<br>0<br>0<br>0<br>0<br>0<br>0<br>0 | erve Source Path<br>Preserve<br>Remove<br>Controlle<br>Controller                                                                                                    | s<br>1<br>Cancel Ac                                   | invel from end of the r<br>live from beginning o<br>venced                                                                                                    | source path<br>f the source path<br>Script Hell |       | jamóła<br>jamółata<br>i cen hird den<br>iz                                                                                                    |                 |            |                              | Progress                           | 900                   |
| 2006 C                                         | erve Source Pat<br>Remove<br>Remove<br>Solo Controller<br>Operation                                                                                                    | s 1<br>0<br>Cancel Ac                                 | invel from and of the r invel from beginning a wenced  Agent Type Windows File Archiver                                                                                                    | source path<br>f the source path<br>Script Hell |       | Jamoli<br>Jamolikata<br>Ion hiri den<br>IT                                                                                                    | Storage P       | NediaAgent | Status<br>Pending<br>Pending | 5%<br>5%                           | e 🗆 e<br>Erre         |
| 3 30b C<br>30b ID<br>14                        | erve Source Part<br>8 Preserve (<br>9 Remove (<br>9 Remove ( | s<br>1<br>0<br>Cancel Ac<br>x ×<br>Chent Co<br>austin | I level from end of the second of the second second | source path<br>f the source path<br>Script Hell |       | Phase<br>Scan                                                                                                    | Storage P       | NediaAgent | Status<br>Pending            | 5%                                 | P 🗆 c<br>Errc<br>Netv |

6. You can track the progress of the job from the **Job Controller** window.

#### CONGRATULATIONS - YOU HAVE SUCCESSFULLY COMPLETED YOUR FIRST BACKUP AND RESTORE.

If you want to further explore this Agent's features read the Advanced sections of this documentation.

If you want to configure another client, go back to Setup Clients.

Previous Next >>

## **Getting Started - Microsoft Hyper-V Deployment**

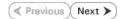

## WHERE TO INSTALL

Install the software directly on the Hyper-V Server.

### **BEFORE YOU BEGIN**

#### **Download Software Packages**

Download the latest software package to perform the install.

#### SnapProtect Support - Platforms

Make sure that the computer in which you wish to install the software satisfies the minimum requirements.

## INSTALL THE VIRTUAL SERVER /DATAAGENT (HYPER-V)

The Virtual Server *i*DataAgent is used to protect Hyper-V virtual machine data. Use the following procedure to directly install the software from the installation package or a network drive.

- 1. Run **Setup.exe** from the Software Installation Package.
- 2. Select the required language.

Click Next.

| 3. | Select the | option to | Install | Calypso | on this | 64-bit | computer. |
|----|------------|-----------|---------|---------|---------|--------|-----------|
|----|------------|-----------|---------|---------|---------|--------|-----------|

Your screen may look different from the example shown.

4. Select I accept the terms in the license agreement. Click Next.

| Select the language you will use during installation                                                                                                    | L                                                                     |                                 |
|----------------------------------------------------------------------------------------------------|-----------------------------------------------------------------------|---------------------------------|
|                                                                                                    |                                                                       |                                 |
| English (United States)                                                                                                    |                                                                       |                                 |
|                                                                                                    |                                                                       |                                 |
|                                                                                                    |                                                                       |                                 |
|                                                                                                    |                                                                       |                                 |
|                                                                                                    |                                                                       |                                 |
|                                                                                                    |                                                                       |                                 |
|                                                                                                    |                                                                       |                                 |
|                                                                                                    |                                                                       |                                 |
|                                                                                                    |                                                                       |                                 |
|                                                                                                    | <u>N</u> ext >                                                        | Cancel                          |
|                                                                                                    |                                                                       |                                 |
|                                                                                                    |                                                                       |                                 |
|                                                                                                    |                                                                       |                                 |
|                                                                                                    |                                                                       |                                 |
|                                                                                                    |                                                                       |                                 |
|                                                                                                    |                                                                       |                                 |
|                                                                                                    |                                                                       |                                 |
|                                                                                                    |                                                                       |                                 |
|                                                                                                    |                                                                       |                                 |
| Install Software on this computer                                                                                                    |                                                                       |                                 |
| Advanced options                                                                                                    |                                                                       |                                 |
|                                                                                                    |                                                                       |                                 |
|                                                                                                    |                                                                       |                                 |
|                                                                                                    |                                                                       |                                 |
|                                                                                                    |                                                                       |                                 |
|                                                                                                    |                                                                       |                                 |
| View documentation wahrite                                                                                                    |                                                                       |                                 |
| View documentation website                                                                                                    |                                                                       |                                 |
| 🖨 View Install Quick Start Guide (Requires Adobe                                                                                                    | Acrobat Reader)                                                       |                                 |
|                                                                                                    | Acrobat Reader)                                                       |                                 |
| 🖨 View Install Quick Start Guide (Requires Adobe                                                                                                    | Acrobat Reader)                                                       |                                 |
| View Install Quick Start Guide (Requires Adobe                                                                                                    | Acrobat Reader)                                                       | ⊜ Exit                          |
| View Install Quick Start Guide (Requires Adobe                                                                                                    | Acrobat Reader)                                                       | ⇔ Exit                          |
| <ul> <li>View Install Quick Start Guide (Requires Adobe</li> <li>Install Adobe Acrobal Reader</li> </ul>                                                                                                    | Acrobat Reader)                                                       | ⊕ Exit                          |
| View Install Quick Start Guide (Requires Adobe     Install Adobe Acrobat Reader                                                                                                    | Acrobat Reader)                                                       | ⊕ Exit                          |
| View Install Quick Start Guide (Requires Adobe     Install Adobe Acrobat Reader                                                                                                    | Acrobat Reader)                                                       | ⇔ Exit                          |
| View Install Quick Start Guide (Requires Adobe     Install Adobe Acrobat Reader                                                                                                    | Acrobet Reader)                                                       | 🖨 Exit                          |
| View Install Quick Start Guide (Requires Adobe     Install Adobe Acrobat Reader                                                                                                    | Acrobal Reader)                                                       | € Ext                           |
| View Install Quick Start Guide (Requires Adobe     Install Adobe Acrobat Reader                                                                                                    | Acrobet Reader)                                                       | e Ext                           |
| View Install Quick Stat Guide (Requires Adobe     Install Adobe Acrobat Reader                                                                                                    | Acrobet Reader)                                                       | e Ext                           |
| View Install Quick Start Guide (Requires Adobe     Install Adobe Acrobat Reader  Install Adobe Acrobat Reader  Install Ad     |                                                                       |                                 |
| View Install Quick Start Guide (Requires Adobe     Install Adobe Acrobat Reader                                                                                                    |                                                                       |                                 |
| View Install Quick Start Guide (Requires Adobe     Install Adobe Acrobat Reader  Install Adobe Acrobat Reader  Install Ad     |                                                                       |                                 |
| View Install Quick Start Guide (Requires Adobe     Install Adobe Acrobat Reader  Install Adobe Acrobat Reader  Install Ad     |                                                                       |                                 |
| View Install Quick Start Guide (Requires Adobe Install Adobe Acrobet Reader Install Adobe Acrobet Reader  Install Adobe Acrobet Reader  Install Adobet Reader  Install Adobet Reader  Insta | ranty Agreeme                                                         | nt                              |
| <ul> <li>♦ View Install Quick Start Guide (Requires Adobe</li> <li>♦ Install Adobe Acrobat Reader</li> <li>         alter<br/>base rad the following License Agreement. Press<br/>e PAGE DOWN key to view the entire agreement.     </li> <li>         End User License and Limited War         Software Release 9.0.0         (including Microsoft® SQL Server™ 2008 Enterp     </li> </ul>                                                                                                    | <b>Tanty Agreeme</b>                                                  | nt<br>erver114                  |
| View Install Quick Start Guide (Requires Adobe Install Adobe Acrobel Reader       alter       rease Agreement       lease read the following License Agreement. Press       re PAGE DUWN key to view the entire agreement.   End User License and Limited War Software Release 9.0.0                                                                                                    | <b>Tanty Agreeme</b>                                                  | nt<br>erver <sup>TM</sup><br>th |
| <ul> <li>♥ View Install Quick Start Guide (Requires Adobe</li> <li>♥ Instal Adobe Acrobat Reader</li> <li>Instal Adobe Acrobat Reader</li> <li>Instal Adobe Acrobat Reader</li> </ul>                                                                                                    | <b>ranty Agreeme</b><br>nise Edition, SQL S                           | nt<br>erver114                  |
| <ul> <li>♥ View Install Quick Start Guide (Requires Adobe</li> <li>♥ Instal Adobe Acrobat Reader</li> <li>Instal Adobe Acrobat Reader</li> <li>Instal Reader</li> <li>Instal Adobe A</li></ul>                                                                                                    | <b>ranty Agreeme</b><br>nise Edition, SQL S                           | nt<br>erver <sup>TM</sup><br>th |
| <ul> <li>♥ View Install Quick Stat Guide (Requires Adobe</li> <li>Instal Adobe Acrobal Reader</li> <li>Instal Adobe Acrobal Reader</li> <li>Instal Instal Adobe Acrobal Reader</li> <li>Instal Instal Adobe Acrobal Reader</li> <li>Instal Instal Adobe Acrobal Reader</li> <li>Instal Instal Adobe Acrobal Reader</li> <li>Instal Instal Adobe Acrobal Reader</li> <li>Instal Instal Adobe Acrobal Reader</li> <li>Instal Instal Adobe Acrobal Reader</li> <li>Instal Instal Adobe Acrobal Reader</li> <li>Instal Instal Adobe Acrobal Reader</li> <li>Instal Instal Adobe Acrobal Reader</li> <li>Instal Instal Instal Adobe Acrobal Reader</li> <li>Instal Instal Adobe Acrobal Reader</li> <li>Instal Instal Adobe</li></ul>                                                                                                    | <b>ranty Agreeme</b><br>nise Edition, SQL S                           | nt<br>erver <sup>TM</sup><br>th |
| <ul> <li>♦ View Install Quick Stat Guide (Requires Adobe</li> <li>♦ Install Adobe Acrobal Reader</li> <li>Install Adobe Acrobal Reader</li> <li>Install Adobe Acrobal Reader</li></ul>                                                                                                    | <b>ranty Agreeme</b><br>nise Edition, SQL S                           | nt<br>erver <sup>TM</sup><br>th |
| <ul> <li>♥ View Install Quick Stat Guide (Requires Adobe</li> <li>Install Adobe Acrobal Reader</li> <li>Install Adobe Acrobal Reader</li> <li>Install Adobe Acrobal Reader</li> <li>Install Adobe Acrobal Reader</li> <li>Install Adobe Acrobal Reader</li> <li>Install Adobe Acrobal Reader</li> <li>Install Adobe Acrobal Reader</li> <li>Install Adobe Acrobal Reader</li> <li>Install Adobe Acrobal Reader</li> <li>Install Adobe Acrobal Reader</li> <li>Install Adobe Acrobal Reader</li> <li>Installer</li> </ul>                                                                                                    | r <b>ranty Agreeme</b><br>rise Edition, SQL S.<br>Allation Environmer | nt<br>nt<br>n)                  |
| <ul> <li>♦ View Install Quick Stat Guide (Requires Adobe</li> <li>♦ Install Adobe Acrobal Reader</li> <li>Install Adobe Acrobal Reader</li> <li>Install Adobe Acrobal Reader</li></ul>                                                                                                    | <b>ranty Agreeme</b><br>nise Edition, SQL S                           | nt<br>erver <sup>TM</sup><br>th |

- 5. Expand Client Modules | Backup & Recovery | File System, and select Virtual Server Agent.
  - Expand Common Technology Engine | MediaAgent Modules, and select MediaAgent.
  - Expand Client Modules | ContinuousDataReplicator, and select VSS Provider.
  - Click Next.

|         | Installer                                                                                                    |
|---------|----------------------------------------------------------------------------------------------------|
|         | Select Platforms                                                                                                    |
|         | Select the platforms you want to configure.                                                                                                    |
|         | Common Technology Engine     CommServe Modules     CommServe Modules     CommServe Modules     CommCell Console     Mediadgent Modules     Content Indiversity and Search     Web Bared Search & Browse     Anchive Management     Communus/DataReplicator     ShM     Supporting Modules     Tools     ShM     Supporting Modules     Mediadded     Mediadded     ShM     ShM     Supporting Modules     Mediadded     ShM     Sherical Registry Keys In Use |
|         | Installer Cancel                                                                                                    |
|         |                                                                                                    |
|         | Installer                                                                                                    |
| t       | Setup will now install Microsoft .NET Framework for the selected platforms.<br>Click Yes' to continue. Choosing No' will exit the Setup. In such a case, you may resume<br>Setup later at any time.                                                                                                    |
|         | <u>Yes</u> <u>N</u> o                                                                                                    |
| nfigure | Installer                                                                                                    |
|         | Firewall Configuration<br>Configure firewal services                                                                                                    |
| nd      |                                                                                                    |
|         | If there is a firewall between this machine and the CommServe, configure firewall services below.                                                                                                    |
|         | Configure firewall services                                                                                                    |
|         | Please specify how Windows Firewall is limiting network traffic. Whether it is possible to open<br>connection from here to a CommServe's tunnel port, whether all connections toward<br>CommServe are blocked, and setup brould instead expect CommServe to connect back to this                                                                                                    |
|         | machine, or whether there is a Proxy in between.                                                                                                    |
|         | <ul> <li>This machine can open connection to CommServe on tunnel port</li> <li>CommServe can open connection toward this machine</li> </ul>                                                                                                    |
|         | C CommServe is reachable only through a proxy                                                                                                    |
|         | Installer                                                                                                    |
|         | Next> Cancel                                                                                                    |
|         | Installer                                                                                                    |
|         | CommServe Name                                                                                                    |
|         | Specify the CommServe computer name and host<br>name                                                                                                    |
|         | CommServe Client Name                                                                                                    |
|         | CommServe Host Name                                                                                                    |
|         | Commiserve Host Name<br>(Enter a valid, fully-qualified, IP host name; for example:<br>mycomputer.mycompany.com)                                                                                                    |
|         | mycomputer.mycompany.com                                                                                                    |
|         |                                                                                                    |
|         |                                                                                                    |
|         | Installer                                                                                                    |
|         | < Back Next > Cancel                                                                                                    |
|         |                                                                                                    |
|         | Installer  Communication Interface Name Setup will configure the communication paths.                                                                                                    |
|         | Select a client name                                                                                                    |
|         | Select a client name                                                                                                    |
|         | Select an interface name that this computer will use to                                                                                                    |
|         | communicate with the CommServe                                                                                                    |
|         | audi.mycompany.com                                                                                                    |
|         | IP Address(es) for the selected host.                                                                                                    |
|         |                                                                                                    |
|         | lastallas                                                                                                    |

< Back Next >

6. Click **YES** to install Microsoft .NET Framework package.

- This prompt is displayed only when Microsoft .NET Framework is not installed.
- Once the Microsoft .NET Framework is installed, the software automatically installs the Microsoft Visual J# 2.0 and Visual C++ redistributable packages.
- 7. If this computer and the CommServe is separated by a firewall, select the **Configure** firewall services option and then click Next.

For firewall options and configuration instructions, see Firewall Configuration and continue with the installation.

If firewall configuration is not required, click **Next**.

| 8. | Enter the fully qualified domain name of the CommServe Host Name. |
|----|-------------------------------------------------------------------|
|    | Click Next.                                                       |

Do not use space and the following characters when specifying a new name for the CommServe Host Name:

\|`~!@#\$%^&\*()+=<>/?,[]{}:;'"

9. Click Next.

 Select Add programs to the Windows Firewall Exclusion List, to add CommCell programs and services to the Windows Firewall Exclusion List. Cancel

#### User Guide - SnapProtect

#### Click Next.

This option enables CommCell operations across Windows firewall by adding CommCell programs and services to Windows firewall exclusion list.

It is recommended to select this option even if Windows firewall is disabled. This will allow the CommCell programs and services to function if the Windows firewall is enabled at a later time.

11. Click Next.

 $\label{eq:click} Click \; \textbf{Browse} \; \text{to change the default location}.$ 

Click Next.

- Do not install the software to a mapped network drive.
- Do not install the software on a system drive or mount point that will be used as content for SnapProtect backup operations.
- Do not use the following characters when specifying the destination path:

/:\*?"<>|#

It is recommended that you use alphanumeric characters only.

#### **13.** Select a Client Group from the list.

Click Next.

This screen will be displayed if Client Groups are configured in the CommCell Console.

| nstaller                                                                                                    |                                                                                                    |
|----------------------------------------------------------------------------------------------------|----------------------------------------------------------------------------------------------------|
| Windows Firewall Exclusion Li                                                                                                    | st                                                                                                    |
| Allow programs to communicate through<br>Firewall                                                                                                    | Windows                                                                                                    |
| Windows Firewall is ON                                                                                                    |                                                                                                    |
| Add programs to the Windows R                                                                                                    | Firewall Exclusion List                                                                                                    |
| If you plan on using Windows Firew<br>exclusion list.                                                                                                    | vall, it is recommended to add the software programs to the                                                                                                    |
|                                                                                                    |                                                                                                    |
| Installer                                                                                                    |                                                                                                    |
|                                                                                                    | < Back Next > Cancel                                                                                                    |
| nstaller                                                                                                    | X                                                                                                    |
| Download and Install Latest Up<br>Download and Install the latest service p<br>pack from the software provider website                                                                                                    | date Packs<br>pack and post                                                                                                    |
|                                                                                                    |                                                                                                    |
| 🗖 Download latest update pa                                                                                                    | ack(s)                                                                                                    |
| Make sure you have internet connectiv<br>depending on download speed.                                                                                                    | rity at this time. This process may take some time                                                                                                    |
|                                                                                                    |                                                                                                    |
|                                                                                                    |                                                                                                    |
|                                                                                                    |                                                                                                    |
| Installer                                                                                                    |                                                                                                    |
|                                                                                                    | <back next=""> Cancel</back>                                                                                                    |
|                                                                                                    |                                                                                                    |
| nstaller                                                                                                    | X                                                                                                    |
| Destination Folder                                                                                                    |                                                                                                    |
| Installer<br>Destination Folder<br>Select the destination folder to install the                                                                                                    |                                                                                                    |
| Destination Folder                                                                                                    | e program files.                                                                                                    |
| Destination Folder<br>Select the destination folder to install the                                                                                                    |                                                                                                    |
| Destination Folder<br>Select the destination folder to install the<br>Click Next to accept the default locati<br>Destination Folder                                                                                                    | e program files.<br>on, or click Browse to choose an alternate location.                                                                                       |
| Destination Folder<br>Select the destination folder to install the<br>Click Next to accept the default locati                                                                                                    | e program files.                                                                                                    |
| Destination Folder<br>Select the destination folder to install the<br>Click Next to accept the default locati<br>Destination Folder<br>CAProgram Files                                                                                                    | e program files:<br>on, or click Browse to choose an alternate location.<br>Browse                                                                             |
| Destination Folder<br>Select the destination folder to install the<br>Click Next to accept the default location<br>Destination Folder<br>Contraction Folder<br>Drive List<br>C 928 MB                                                                                                    | e program files.<br>on, or click Browse to choose an alternate location.<br>Browse                                                                             |
| Destination Folder<br>Select the destination folder to install the<br>Click Next to accept the default locati<br>Destination Folder<br>CAProgram Files                                                                                                    | e program files.<br>on, or click Browse to choose an alternate location.<br>Browse                                                                             |
| Destination Folder<br>Select the destination folder to install the<br>Click Next to accept the default location<br>Destination Folder<br>Schooten Filess<br>Drive List<br>C 328 MB                                                                                                    | e program files.<br>on, or click Browse to choose an alternate location.<br>Browse<br>Space Required / Recommended<br>1394 MB / 1670 MB                        |
| Destination Folder<br>Select the destination folder to install the<br>Click Next to accept the default location<br>Destination Folder<br>Contraction Folder<br>Drive List<br>C 928 MB                                                                                                    | e program files.<br>on, or click Browse to choose an alternate location.<br>Browse<br>Space Required / Recommended<br>1394 MB / 1670 MB                        |
| Destination Folder<br>Select the destination folder to install the<br>Click Next to accept the default locati<br>Destination Folder<br>Schooten Fless<br>Drive List<br>[C 928 MB<br>Installer                                                                                                    | e program files.<br>on, or click Browse to choose an alternate location.<br>Browse<br>Space Required / Recommended<br>1394 MB / 1670 MB                        |
| Destination Folder<br>Select the destination folder to install the<br>Click Next to accept the default location<br>Destination Folder<br>Destination Folder<br>Destination<br>Destination Folder<br>Destination Folder<br>Destination Folder<br>Destination Folder<br>Destination Folder<br>Destination Folder<br>Destination Folder<br>Destination Folder<br>Destination<br>Destination | e program files.<br>on, or click Browse to choose an alternate location.<br>Browse<br>Space Required / Recommended<br>1394 MB / 1670 MB                        |
| Destination Folder<br>Select the destination folder to install the<br>Click Next to accept the default location<br>Destination Folder<br>Destination Folder<br>Destination Folde                                                                                                    | e program files.<br>on, or click Browse to choose an alternate location.<br>Browse<br>Space Required / Recommended<br>1334 MB / 1670 MB<br>< Back Next> Cancel |
| Destination Folder<br>Select the destination folder to install the<br>Click Next to accept the default location<br>Destination Folder<br>Destination Folder<br>Destination Folder<br>Drive List<br>C 328 MB<br>Installer<br>Installer<br>Client Group Selection<br>Select a client group for the client.<br>The Client Group is a low<br>which have the same a<br>Schedule Poloy, Activit<br>Client group:<br>None Selected                                                                                                    | e program files.<br>on, or click Browse to choose an alternate location.<br>Browse<br>Space Required / Recommended<br>1334 MB / 1670 MB<br>< Back Next> Cancel |
| Destination Folder<br>Select the destination folder to install the<br>Click. Next to accept the default location<br>Destination Folder<br>Destination Folder<br>Destination Fold                                                                                                    | e program files.<br>on, or click Browse to choose an alternate location.<br>Browse<br>Space Required / Recommended<br>1334 MB / 1670 MB<br>< Back Next> Cancel |
| Destination Folder<br>Select the destination folder to install the<br>Click Next to accept the default location<br>Destination Folder<br>Destination Folder<br>Destination Folder<br>Drive List<br>C 328 MB<br>Installer<br>Installer<br>Client Group Selection<br>Select a client group for the client.<br>The Client Group is a low<br>which have the same a<br>Schedule Poloy, Activit<br>Client group:<br>None Selected                                                                                                    | e program files.<br>on, or click Browse to choose an alternate location.<br>Browse<br>Space Required / Recommended<br>1334 MB / 1670 MB<br>< Back Next> Cancel |
| Destination Folder<br>Select the destination folder to install the<br>Click Next to accept the default location<br>Destination Folder<br>Destination Folder<br>Destination Folder<br>Drive List<br>C 328 MB<br>Installer<br>Installer<br>Client Group Selection<br>Select a client group for the client.<br>The Client Group is a low<br>which have the same a<br>Schedule Poloy, Activit<br>Client group:<br>None Selected                                                                                                    | e program files.<br>on, or click Browse to choose an alternate location.<br>Browse<br>Space Required / Recommended<br>1334 MB / 1670 MB<br>< Back Next> Cancel |

14. Click Next.

15. Select Yes to stop Removable Storage Services on the MediaAgent. Click Next.

This prompt will not appear if Removable Storage Services are already disabled on the computer.  $% \left( {{{\left( {{{{\bf{n}}}} \right)}_{i}}}_{i}} \right)$ 

16. Click Next.

17. Select a Storage Policy. Click Next.

18. Click Next.

| Installer                                                                                                    | 🔀 🛛                                                                                                    |
|----------------------------------------------------------------------------------------------------|----------------------------------------------------------------------------------------------------|
| Schedule Install of Auto                                                                                                    |                                                                                                    |
| Choose when you want to sc<br>downloaded updates.                                                                                                    | hedule an install of the                                                                                                    |
|                                                                                                    |                                                                                                    |
|                                                                                                    |                                                                                                    |
| 🔽 Schedule Install of Aut                                                                                                    | omatic Updates                                                                                                    |
| C 0                                                                                                    |                                                                                                    |
| C Once                                                                                                    | Time: 08:31:12 PM                                                                                                    |
| Weekly                                                                                                    |                                                                                                    |
|                                                                                                    | Monday C Tuesday                                                                                                    |
|                                                                                                    | O Wednesday O Thursday                                                                                                    |
|                                                                                                    | C Friday C Saturday                                                                                                    |
|                                                                                                    |                                                                                                    |
|                                                                                                    | C Sunday                                                                                                    |
| Installer                                                                                                    |                                                                                                    |
|                                                                                                    | < Back Next > Cancel                                                                                                    |
|                                                                                                    |                                                                                                    |
| Installer                                                                                                    |                                                                                                    |
| Removable Storage Se                                                                                                    | rvice                                                                                                    |
| The Removable Storage serv<br>disabled                                                                                                    | vice must be stopped and                                                                                                    |
|                                                                                                    |                                                                                                    |
|                                                                                                    |                                                                                                    |
| The Remainship Char                                                                                                    | ervice must be stopped and disabled. This is required for correct                                                                                                    |
| functioning of the MediaA                                                                                                    | envice mass be stopped and disabled. This is required for correct<br>gent.                                                                                                    |
| Do you want to stop and o                                                                                                    | lisable the Removable Storage service?                                                                                                    |
| 6 Mar da and da an                                                                                                    | the Branewakie Charges Couries                                                                                                    |
|                                                                                                    | the Removable Storage Service                                                                                                    |
| No, I am using Hemov                                                                                                    | able Storage Manager (RSM)                                                                                                    |
|                                                                                                    |                                                                                                    |
|                                                                                                    |                                                                                                    |
|                                                                                                    |                                                                                                    |
| Installer                                                                                                    |                                                                                                    |
|                                                                                                    | <back next=""> Cancel</back>                                                                                                    |
|                                                                                                    |                                                                                                    |
|                                                                                                    |                                                                                                    |
| Installer                                                                                                    |                                                                                                    |
| Installer<br>Select Global Filter Opt                                                                                                    |                                                                                                    |
|                                                                                                    | ions                                                                                                    |
| Select Global Filter Opt                                                                                                    | ions                                                                                                    |
| Select Global Filter Opt<br>Select the Global Filter Option                                                                                                    | ions<br>as for the Agent.                                                                                                    |
| Select Global Filter Opt<br>Select the Global Filter Option                                                                                                    | ions<br>is for the Agent.<br>#Wy to set exclusions within a CommCell to filter out data from data                                                                                                    |
| Select Global Filter Opt<br>Select the Global Filter Option<br>Global Filters provides the at                                                                                                    | ions<br>is for the Agent.<br>#Wy to set exclusions within a CommCell to filter out data from data                                                                                                    |
| Select Global Filter Option<br>Select the Global Filter Option<br>Global Filters provides the at<br>protection operations on all a                                                                                                    | ions<br>is for the Agent.<br>Why to set exclusions within a CommCell to filter out data from data<br>gents of a cettain type.                                                                                                    |
| Select Global Filter Opt<br>Select the Global Filter Option<br>Global Filters provides the at<br>protection operations on all a                                                                                                    | ions<br>is for the Agent.<br>willy to set exclusions within a CommCell to filter out data from data<br>grents of a certain type.                                                                                                    |
| Select Global Filter Opt<br>Select the Global Filter Option<br>Global Filters provides the at<br>protection operations on all a                                                                                                    | ions<br>is for the Agent.<br>Why to set exclusions within a CommCell to filter out data from data<br>gents of a cettain type.                                                                                                    |
| Select Global Filter Opt<br>Select the Global Filter Option<br>Global Filters provides the at<br>protection operations on all a                                                                                                    | ions<br>is for the Agent.<br>willy to set exclusions within a CommCell to filter out data from data<br>grents of a certain type.                                                                                                    |
| Select Global Filter Opt<br>Select the Global Filter Option<br>Global Filters provides the at<br>protection operations on all a                                                                                                    | ions<br>is for the Agent.<br>willy to set exclusions within a CommCell to filter out data from data<br>grents of a certain type.<br>se Cell level policy<br>ways use Global Filters                                                                                                    |
| Select Global Filter Opt<br>Select the Global Filter Option<br>Global Filters provides the at<br>protection operations on all a                                                                                                    | ions<br>is for the Agent.<br>willy to set exclusions within a CommCell to filter out data from data<br>grents of a certain type.<br>se Cell level policy<br>ways use Global Filters                                                                                                    |
| Select Global Filter Opt<br>Select the Global Filter Option<br>Global Filters provides the at<br>protection operations on all a                                                                                                    | ions<br>is for the Agent.<br>willy to set exclusions within a CommCell to filter out data from data<br>grents of a certain type.<br>se Cell level policy<br>ways use Global Filters                                                                                                    |
| Select Global Filter Opt<br>Select the Global Filter Option<br>Global Filters provides the at<br>protection operations on all a                                                                                                    | ions<br>is for the Agent.<br>willy to set exclusions within a CommCell to filter out data from data<br>gents of a certain type.<br>se Cell level policy<br>ways use Global Filters<br>o not use Global Filters                                                                                                    |
| Select Global Filter Opt<br>Select the Global Filter Option<br>Global Filters provides the at<br>protection operations on all a                                                                                                    | ions<br>is for the Agent.<br>willy to set exclusions within a CommCell to filter out data from data<br>grents of a certain type.<br>se Cell level policy<br>ways use Global Filters                                                                                                    |
| Select Global Filter Opt<br>Select the Global Filter Option<br>Global Filters provides the at<br>protection operations on all a                                                                                                    | ions<br>is for the Agent.<br>willy to set exclusions within a CommCell to filter out data from data<br>gents of a certain type.<br>se Cell level policy<br>ways use Global Filters<br>o not use Global Filters                                                                                                    |
| Select Global Filter Opt<br>Select the Global Filter Option<br>Global Filters provides the at<br>protection operations on all a<br>C U<br>Installer                                                                                                    | ions<br>is for the Agent.<br>willy to set exclusions within a CommCell to filter out data from data<br>gents of a certain type.<br>se Cell level policy<br>ways use Global Filters<br>o not use Global Filters                                                                                                    |
| Select Global Filter Opt<br>Select the Global Filter Option<br>Global Filters provides the at<br>protection operations on all a<br>C U<br>C A<br>C D<br>Installer                                                                                                    | ions<br>is for the Agent.<br>willy to set exclusions within a CommCell to filter out data from data<br>gents of a certain type.<br>se Cell level policy<br>ways use Global Filters<br>o not use Global Filters<br>( Back Next > Cancel                                                                                                    |
| Select Global Filter Opt<br>Select the Global Filter Option<br>Global Filter provides the at<br>protection operations on all a                                                                                                    | ions<br>is for the Agent.<br>We to set exclusions within a CommCell to filter out data from data<br>gents of a certain type.<br>se Cell level policy<br>Ways use Global Filters<br>o not use Global Filters<br>Cancel<br>Market State State St                                                                                                    |
| Select Global Filter Opt<br>Select the Global Filter Option<br>Global Filters provides the at<br>protection operations on all a<br>C U<br>C A<br>C D<br>Installer                                                                                                    | ions<br>is for the Agent.<br>We to set exclusions within a CommCell to filter out data from data<br>gents of a certain type.<br>se Cell level policy<br>Ways use Global Filters<br>o not use Global Filters<br>Cancel<br>Market State State St                                                                                                    |
| Select Global Filter Opt<br>Select the Global Filter Option<br>Global Filters provides the at<br>protection operations on all a                                                                                                    | ions<br>is for the Agent.<br>We to set exclusions within a CommCell to filter out data from data<br>gents of a certain type.<br>se Cell level policy<br>Ways use Global Filters<br>o not use Global Filters<br>Cancel<br>Market State State St                                                                                                    |
| Select Global Filter Opt<br>Select the Global Filter Option<br>Global Filters provides the at<br>protection operations on all a                                                                                                    | ions<br>is for the Agent.<br>Wey to set exclusions within a CommCell to filter out data from data<br>grents of a certain type.<br>se Cell level policy<br>ways use Global Filters<br>o not use Global Filters<br>Cancel<br>Cancel<br>In<br>e default subclient to be                                                                                                    |
| Select Global Filter Opt<br>Select the Global Filter Option<br>Global Filter provides the at<br>protection operations on all a<br>C U<br>C A<br>C D<br>Installer<br>Installer<br>Storage Policy Selection<br>Select a storage policy for th<br>backed up.                                                                        | ions<br>is for the Agent.<br>Wey to set exclusions within a CommCell to filter out data from data<br>grents of a certain type.<br>se Cell level policy<br>ways use Global Filters<br>o not use Global Filters<br>Cancel<br>Cancel<br>In<br>e default subclient to be                                                                                                    |
| Select Global Filter Opt<br>Select the Global Filter Option<br>Global Filters provides the at<br>protection operations on all of<br>C U<br>C A<br>C D<br>Installer<br>Installer<br>Storage Policy Selection<br>Select a storage policy for the<br>backed up.                                                                     | ions<br>is for the Agent.<br>Wey to set exclusions within a CommCell to filter out data from data<br>grents of a certain type.<br>se Cell level policy<br>ways use Global Filters<br>o not use Global Filters<br>Cancel<br>Cancel<br>In<br>e default subclient to be                                                                                                    |
| Select Global Filter Opt<br>Select the Global Filter Option<br>Global Filters provides the at<br>protection operations on all of<br>C U<br>C A<br>C D<br>Installer<br>Installer<br>Storage Policy Selection<br>Select a storage policy for th<br>backed up.<br>Configure for Laptop of<br>Select a storage policy                | ions<br>is for the Agent.<br>iilly to set exclusions within a CommCell to filter out data from data<br>gents of a cettain type.<br>se Cell level policy<br>ways use Global Filters<br>o not use Global Filters<br>o not use Global Filters<br>Cancel<br>In<br>e default subclient to be<br>i Desktop Backup<br>y from the pull-down list.                                                                                                    |
| Select Global Filter Opt<br>Select the Global Filter Option<br>Global Filters provides the at<br>protection operations on all of<br>C U<br>C A<br>C D<br>Installer<br>Installer<br>Storage Policy Selection<br>Select a storage policy for th<br>backed up.<br>Configure for Laptop of<br>Select a storage policy                | ions<br>is for the Agent.<br>Ally to set exclusions within a CommCell to filter out data from data<br>gents of a certain type.<br>se Cell level policy<br>Iways use Global Filters<br>o not use Global Filters<br>o not use Global Filters<br>Cancel<br>Cancel |
| Select Global Filter Opt<br>Select the Global Filter Option<br>Global Filters provides the at<br>protection operations on all of<br>C U<br>C A<br>C D<br>Installer<br>Installer<br>Storage Policy Selection<br>Select a storage policy for th<br>backed up.<br>Configure for Laptop of<br>Select a storage policy                | ions<br>is for the Agent.<br>iilly to set exclusions within a CommCell to filter out data from data<br>gents of a cettain type.<br>se Cell level policy<br>ways use Global Filters<br>o not use Global Filters<br>o not use Global Filters<br>Cancel<br>In<br>e default subclient to be<br>i Desktop Backup<br>y from the pull-down list.                                                                                                    |
| Select Global Filter Opt<br>Select the Global Filter Option<br>Global Filters provides the at<br>protection operations on all of<br>C U<br>C A<br>C D<br>Installer<br>Installer<br>Storage Policy Selection<br>Select a storage policy for th<br>backed up.<br>Configure for Laptop of<br>Select a storage policy                | ions<br>is for the Agent.<br>iilly to set exclusions within a CommCell to filter out data from data<br>gents of a cettain type.<br>se Cell level policy<br>ways use Global Filters<br>o not use Global Filters<br>o not use Global Filters<br>Cancel<br>In<br>e default subclient to be<br>i Desktop Backup<br>y from the pull-down list.                                                                                                    |
| Select Global Filter Opt<br>Select the Global Filter Option<br>Global Filters provides the at<br>protection operations on all of<br>C U<br>C A<br>C D<br>Installer<br>Installer<br>Storage Policy Selection<br>Select a storage policy for th<br>backed up.<br>Configure for Laptop of<br>Select a storage policy                | ions<br>is for the Agent.<br>iilly to set exclusions within a CommCell to filter out data from data<br>gents of a cettain type.<br>se Cell level policy<br>ways use Global Filters<br>o not use Global Filters<br>o not use Global Filters<br>Cancel<br>In<br>e default subclient to be<br>i Desktop Backup<br>y from the pull-down list.                                                                                                    |
| Select Global Filter Opt<br>Select the Global Filter Option<br>Global Filters provides the at<br>protection operations on all of<br>C U<br>C A<br>C D<br>Installer<br>Installer<br>Storage Policy Selection<br>Select a storage policy for th<br>backed up.<br>Configure for Laptop of<br>Select a storage policy                | ions<br>is for the Agent.<br>iilly to set exclusions within a CommCell to filter out data from data<br>gents of a cettain type.<br>se Cell level policy<br>ways use Global Filters<br>o not use Global Filters<br>o not use Global Filters<br>Cancel<br>In<br>e default subclient to be<br>i Desktop Backup<br>y from the pull-down list.                                                                                                    |
| Select Global Filter Opt<br>Select the Global Filter Option<br>Global Filters provides the at<br>protection operations on all of<br>C U<br>C A<br>C D<br>Installer<br>Installer<br>Storage Policy Selection<br>Select a storage policy for th<br>backed up.<br>Configure for Laptop of<br>Select a storage policy                | ions<br>is for the Agent.<br>iilly to set exclusions within a CommCell to filter out data from data<br>gents of a cettain type.<br>se Cell level policy<br>ways use Global Filters<br>o not use Global Filters<br>o not use Global Filters<br>Cancel<br>In<br>e default subclient to be<br>i Desktop Backup<br>y from the pull-down list.                                                                                                    |
| Select Global Filter Opt<br>Select the Global Filter Option<br>Global Filters provides the at<br>protection operations on all a<br>C U<br>C U<br>C A<br>C D<br>Installer<br>Installer<br>Storage Policy Selection<br>Select a storage policy for th<br>backed up.<br>Configure for Laptop o<br>Select a storage policy<br>Unstal | ions<br>is for the Agent.<br>iilly to set exclusions within a CommCell to filter out data from data<br>gents of a cettain type.<br>se Cell level policy<br>ways use Global Filters<br>o not use Global Filters<br>o not use Global Filters<br>Cancel<br>In<br>e default subclient to be<br>i Desktop Backup<br>y from the pull-down list.                                                                                                    |

19. Click Next.

20. Click Finish.

| Installer                                                                                                    |                                  |
|----------------------------------------------------------------------------------------------------|----------------------------------|
| Summary<br>Summary of install selections                                                                                                    |                                  |
| Setup has enough information to start copying the program files. If<br>install settings, click Next to begin copying files.                                                                  | you are satisfied with the       |
| The following software will be installed :<br>+ MediaAgent<br>+ Viridows File Sustem DataAgent<br>+ Viritual Server Agent                                                                    | ······                           |
| Destination Path = C\Program Files\<br>CommServe Host = mycomputer.mycompany.com<br>Client = audi<br>Job Results Path = C.\Program Files\JobResults<br>Global Filers = Use Cell level policy |                                  |
| <                                                                                                    | ×                                |
| Installer < Back Nex                                                                                                    | xt> Cancel                       |
| installer                                                                                                    |                                  |
| Schedule Reminder                                                                                                    |                                  |
| Job schedule creation reminder                                                                                                    |                                  |
| Please note:                                                                                                    |                                  |
| You still need to create a Job Schedule for each iDataAgent that<br>this client computer.                                                                                                    | has been installed on            |
| Job Schedules are required to allow the iDataAgents to perform a<br>and restore operations.                                                                                                  | automated backup                 |
| Job Schedule creation can be accomplished through the CommC<br>administration interface.                                                                                                    | Cell Console                     |
| Installer                                                                                                    | Next>                            |
| Installer                                                                                                    | X                                |
| Completion Report<br>Setup complete                                                                                                    |                                  |
| Software installation completed successfully.                                                                                                    |                                  |
| Visit the website below to download latest Updates and Service Packs                                                                                                    |                                  |
| Dick Finish to complete Setup.                                                                                                    |                                  |
|                                                                                                    | <u>_</u>                         |
| Installer                                                                                                    |                                  |
| Technical Support Website                                                                                                    | Einish                           |
|                                                                                                    | <pre>     Previous Next ) </pre> |

## **Getting Started - Microsoft Hyper-V Configuration**

#### < Previous Next >

## **CONFIGURATION**

1.

Once the Virtual Server iDataAgent has been installed, configure an Instance, a Backup Set and a Subclient to facilitate backups. The following sections provide the necessary steps required to create and configure these components for a first SnapProtect backup of a single virtual machine.

- From the CommCell Browser, navigate to Client Computers | < Client >.
  - Right-click the client and select **Properties**.

| 🛆 CommCell Browser 🛛 🗛                                                                                                    | What's new? ×                                                                                                    |
|----------------------------------------------------------------------------------------------------|----------------------------------------------------------------------------------------------------|
| - 👸 CommWet                                                                                                    | What's new?                                                                                                    |
| Clent Computer Groups                                                                                                    | Lanton Backers                                                                                                    |
| Al Tasks                                                                                                    | Laptop Backup Agent to protect data on laptops and desktops used in remote offices and outside of a domain<br>network. Backups can be performed seamlessly using automatic schedules based on network connectivity o                                                                                                    |
| Oscarage     Properties     Scrage     Polices                                                                                                    | Show on startup                                                                                                    |
| Reports                                                                                                    | / 🔽 Job Controller 🗴                                                                                                    |
| 🗉 🧊 Content Director                                                                                                    | Job Controller     FL Job ID Operation Client Co Agent Type Subclient Job Type Phase Storage Media/gent                                                                                                    |
|                                                                                                    | There are no jobs currently running.                                                                                                    |
|                                                                                                    |                                                                                                    |
|                                                                                                    | <ul> <li>Reven Flaving</li> <li>Punning: 0 Pending: 0 Queued: 0 Suspended: 0 Total Jobs: 0 Job Streams: 0 High Wate</li> </ul>                                                                                                    |
|                                                                                                    | Event Viewer x                                                                                                    |
|                                                                                                    | R Fuer Manar                                                                                                    |
|                                                                                                    | List arise meters         Date         Prog         Comput         Event C         Decorption           0         118         0107/L2000 12:00.57 MeHsmurphy         19440         Date Apling operation has           0         117         0107/L2000 12:00.57 MeHsmurphy         19240         Data Apling operation has           0         118         0107/L2000 11:00.04 MeHsmurphy         19200         Data Apling operation has           0         116         0707/L2000 11:00.04 MeHsmurphy         39200         Use (dent) has logged rif.           0         116         0707/L2000 11:00.04 MeHsmurphy         39200         Use (dent) has logged rif.                                                                                                    |
| 💩 CommCell Browser                                                                                                    | 117         1807/21/2010 12:00:12         3cMa         numphy         19:322         Data Aging operation has           116         07/21/2010 11:03:04 EvMgr5         murphy         35:255         User [admin] has logged off.                                                                                                    |
| 🗣 Agents 👻                                                                                                    | 11.3 07(21)/2010 11:02:02 ExMp5 muthy 35:254 User [atmit] has logged on.     10 07(21)/2010 11:02:03. ExMp5 muthy 35:254. User [atmit] has logged on.     Pause ▶Raytog Information, Micro, Nayro, Ottod, Maximum events shown: 300                                                                                                    |
| 1 object(s)                                                                                                    | Pouse Floying Information, Minor, Major, Critical, Maximum events shown: 200     murphy admin                                                                                                    |
| 1 40/40/7                                                                                                    | and bud address                                                                                                    |
| Client Computer Propert                                                                                                    | ties 🛛 🔀                                                                                                    |
|                                                                                                    |                                                                                                    |
| Job Configuration Encryption                                                                                                    | Actuate Control Groups Firewall Configuration Network Throttling Policies<br>Advanced Content Indexing Registry Key Settings Client Side Deduplication                                                                                                    |
| 1                                                                                                    |                                                                                                    |
| CDR Log File Location                                                                                                    |                                                                                                    |
|                                                                                                    | Browse                                                                                                    |
| 2                                                                                                    |                                                                                                    |
| Enable SnapProtect                                                                                                    |                                                                                                    |
| Enable retry on network e                                                                                                    | mors                                                                                                    |
|                                                                                                    |                                                                                                    |
| Retry Frequency (seconds)                                                                                                    | 30 -                                                                                                    |
|                                                                                                    | 40 _                                                                                                    |
| Retry Count                                                                                                    |                                                                                                    |
| Retry Count                                                                                                    |                                                                                                    |
| Retry Count                                                                                                    |                                                                                                    |
| Retry Count                                                                                                    |                                                                                                    |
| Retry Count                                                                                                    |                                                                                                    |
| Retry Count                                                                                                    |                                                                                                    |
| Retry Count                                                                                                    |                                                                                                    |
| Retry Count                                                                                                    |                                                                                                    |
| Retry Count                                                                                                    |                                                                                                    |
| Retry Count                                                                                                    |                                                                                                    |
| Retry Count                                                                                                    |                                                                                                    |
| Retry Court                                                                                                    |                                                                                                    |
| Retry Count.                                                                                                    |                                                                                                    |
| Retry Count                                                                                                    |                                                                                                    |
| Retry Courk                                                                                                    |                                                                                                    |
| Retry Counk                                                                                                    |                                                                                                    |
| Retry Count.                                                                                                    |                                                                                                    |
| Retry Count                                                                                                    |                                                                                                    |
| Retry Courk                                                                                                    |                                                                                                    |
| Retry Count.                                                                                                    |                                                                                                    |
| Retry Count.                                                                                                    | OK Cencel Heb                                                                                                    |
| Retry Courk                                                                                                    |                                                                                                    |
| Retry Counk                                                                                                    | CK Cancel Heb                                                                                                    |
| Com/Cel Browser                                                                                                    | 10/2 Virtual Server × What's new? ×                                                                                                    |
| Com/Cel Browser                                                                                                    | Image: Server x         What's new? x           Image: hyperan > (i) Clert Computers > (ii) perflyperw2 > (iii) Virtual Server                                                                                                    |
| CommCel Browser                                                                                                    | Image: A structure of the structure of the structur |
| CommCel Browser                                                                                                    | Image: A structure of the structure of the structur |
| CommCel Browser                                                                                                    | Image: A structure of the structure of the structur |
| CommCel Browser                                                                                                    | Image: A structure of the structure of the structur |
| CommCel Browser                                                                                                    | Image: A structure of the structure of the structur |
| CommCel Browser                                                                                                    | Image: A structure of the structure of the structur |
| Comcel browse<br>person<br>Comcel browse<br>person<br>Comcel browse<br>Comcel computer Groups<br>Comcel computer Groups<br>Comment<br>Comment<br>Co | Image: A structure of the structure of the structur |
| Comcel browse<br>person<br>Comcel browse<br>person<br>Comcel browse<br>Comcel computer Groups<br>Comcel computer Groups<br>Comment<br>Comment<br>Co | What's new? x           Imperate > Implement           Implement           Implement      <                                                                                                    |
| Comcel Browser<br>processon<br>Cleat Computer Groups<br>Cleat Computer Groups<br>Cleat Computer Groups<br>Cleat Computer Groups<br>Cleat Computer<br>Cleat Computer<br>Cleat C                                                                                                    | Image: Server X     What's new? X       Image: Server X     What's new? X       Image: Server X     Image: Server X       Instance Name:     Image: Server X       Image: Server X     Image: Server X       Image: Server X     Image: Server X <tr< td=""></tr<>                                                                                                    |
| Comcel Browser<br>processon<br>Cleat Computer Groups<br>Cleat Computer Groups<br>Cleat Computer Groups<br>Cleat Computer<br>Cleat Computer                                                                                                    | Image: Supervised Server       What's new?         Image: Supervised Server       Image: Supervised Server         Image: Supervised Server       Image: Supervised Server         Image: Supervised Server       Image: Supervised Server         Image: Supervised Server       Image: Supervised Server         Image: Supervised Server       Image: Supervised Server         Image: Supervised Server       Image: Supervised Server         Image: Supervised Server       Image: Supervised Server         Image: Supervised Server       Image: Supervised Server         Image: Supervised Server       Image: Supervised Server         Image: Supervised Server       Image: Supervised Server         Image: Supervised Server       Image: Supervised Server         Image: Server       Image: Server         Image: Server       Image: Server         Image: Server       Image: Server         Image: Server       Image: Server         Image: Server       Image: Server         Image: Server       Image: Server         Image: Server       Image: Server         Image: Server       Image: Server         Image: Server       Image: Server         Image: Server       Image: Server         Image: Server       Image: Server                                                                                                    |
| Comcel Browser<br>processon<br>Cleat Computer Groups<br>Cleat Computer Groups<br>Cleat Computer Groups<br>Cleat Computer<br>Cleat Computer                                                                                                    | Witual Server     What's new?       Imperan     Clent Computers       Information Name:     Imperation       Imperation     Clent Computers       Imperation     Imperation       Imperation     Create New Instance       Imperation     Rebase License                                                                                                    |
| Comcel Browser<br>Special<br>Comcel Browser<br>Comcel Computer Groups<br>Cleet Computer Groups<br>Cleet Computer<br>Cleet Computer<br>Computer<br>Cleet Computer<br>Computer<br>Cleet Computer<br>Computer<br>Cleet Computer<br>Computer<br>Cleet Computer<br>Computer<br>Cleet Computer<br>Computer<br>Cleet Computer<br>Computer<br>Cleet Computer<br>Cleet Computer                                                                                                   | Image: Supervised Server       What's new?         Image: Supervised Server       Image: Supervised Server         Image: Supervised Server       Image: Supervised Server         Image: Supervised Server       Image: Supervised Server         Image: Supervised Server       Image: Supervised Server         Image: Supervised Server       Image: Supervised Server         Image: Supervised Server       Image: Supervised Server         Image: Supervised Server       Image: Supervised Server         Image: Supervised Server       Image: Supervised Server         Image: Supervised Server       Image: Supervised Server         Image: Supervised Server       Image: Supervised Server         Image: Supervised Server       Image: Supervised Server         Image: Server       Image: Server         Image: Server       Image: Server         Image: Server       Image: Server         Image: Server       Image: Server         Image: Server       Image: Server         Image: Server       Image: Server         Image: Server       Image: Server         Image: Server       Image: Server         Image: Server       Image: Server         Image: Server       Image: Server         Image: Server       Image: Server                                                                                                    |
| Comcel Browser<br>Special<br>Comcel Browser<br>Comcel Computer Groups<br>Cleet Computer Groups<br>Cleet Computer<br>Cleet Computer<br>Computer<br>Cleet Computer<br>Computer<br>Cleet Computer<br>Computer<br>Cleet Computer<br>Computer<br>Cleet Computer<br>Computer<br>Cleet Computer<br>Computer<br>Cleet Computer<br>Computer<br>Cleet Computer<br>Cleet Computer                                                                                                   | Witual Server     What's new?       Impace     Impace       Impace     Impace                                                                                                    |
| Comcel Browser<br>Special<br>Comcel Browser<br>Comcel Computer Groups<br>Cleet Computer Groups<br>Cleet Computer<br>Cleet Computer<br>Computer<br>Cleet Computer<br>Computer<br>Cleet Computer<br>Computer<br>Cleet Computer<br>Computer<br>Cleet Computer<br>Computer<br>Cleet Computer<br>Computer<br>Cleet Computer<br>Computer<br>Cleet Computer<br>Cleet Computer                                                                                                   | Witual Server     What's new?       Impace     Impace       Impace     Impace                                                                                                    |
| Comcel Browser<br>Special<br>Comcel Browser<br>Comcel Computer Groups<br>Cleet Computer Groups<br>Cleet Computer<br>Cleet Computer<br>Computer<br>Cleet Computer<br>Computer<br>Cleet Computer<br>Computer<br>Cleet Computer<br>Computer<br>Cleet Computer<br>Computer<br>Cleet Computer<br>Computer<br>Cleet Computer<br>Computer<br>Cleet Computer<br>Cleet Computer                                                                                                   | Witual Server     What's new?       Impace     Impace       Impace     Impace                                                                                                    |
| Comcel Browser<br>Special<br>Comcel Browser<br>Comcel Computer Groups<br>Cleet Computer Groups<br>Cleet Computer<br>Cleet Computer<br>Computer<br>Cleet Computer<br>Computer<br>Cleet Computer<br>Computer<br>Cleet Computer<br>Computer<br>Cleet Computer<br>Computer<br>Cleet Computer<br>Computer<br>Cleet Computer<br>Computer<br>Cleet Computer<br>Cleet Computer                                                                                                   | Witual Server     What's new?       Impace     Impace       Impace     Impace                                                                                                    |
| Comcel Browser<br>Special<br>Comcel Browser<br>Comcel Computer Groups<br>Cleet Computer Groups<br>Cleet Computer<br>Cleet Computer<br>Computer<br>Cleet Computer<br>Computer<br>Cleet Computer<br>Computer<br>Cleet Computer<br>Computer<br>Cleet Computer<br>Computer<br>Cleet Computer<br>Computer<br>Cleet Computer<br>Computer<br>Cleet Computer<br>Cleet Computer                                                                                                   | Witual Server     What's new?       Impace     Impace       Impace     Impace                                                                                                    |
| Comcel Browser<br>Special<br>Comcel Browser<br>Comcel Computer Groups<br>Cleet Computer Groups<br>Cleet Computer<br>Cleet Computer<br>Computer<br>Cleet Computer<br>Computer<br>Cleet Computer<br>Computer<br>Cleet Computer<br>Computer<br>Cleet Computer<br>Computer<br>Cleet Computer<br>Computer<br>Cleet Computer<br>Computer<br>Cleet Computer<br>Cleet Computer                                                                                                   | Witual Server     What's new?       Impace     Impace       Impace     Impace                                                                                                    |
| CommCel Browser<br>hyperen<br>↑ Clet Computer Groups<br>↓ Clet Computer Groups<br>↓ Clet Computer Strong v.<br>↓ Clet Computer Strong v.                                                                                                    | Witual Server     What's new?       Impace     Impace       Impace     Impace                                                                                                    |

- Click on the **Advanced** tab.
  - Select the **Enable SnapProtect** option to enable SnapProtect backup for the
  - client.
  - Click OK.

- From the CommCell Browser, navigate to *Client* | **Virtual Server**.
  - Right-click the Virtual Server agent and click All Tasks | Create New Instance.

4. • Enter the Instance Name.

- Select Microsoft Virtual Server/Hyper-V from Vendor Type menu.
- Click OK.

- 5.
- From the CommCell Browser, right-click the Default Backup Set.
  - Click Properties.

Click Discover, on the Guest Hosts Configuration tab.
 Discovery process might take several minutes to complete.

- Select the default subclient from Change all selected guest hosts to list.
  - Click Apply.
  - Click OK.

7.

Discover

OK Cancel Help

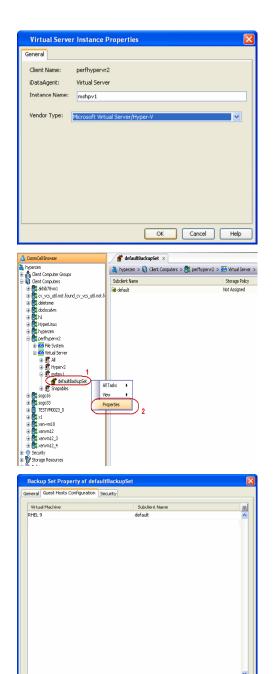

Change all selected guest host to

- 8.
- From the CommCell Browser, navigate to the default subclient.
- Click **Properties**.

9. Ensure **Disk-Level** from **Backup Type** is selected.

| Backup Set Property of de                                                                                                    |                                                                                                    | X                         |
|----------------------------------------------------------------------------------------------------|----------------------------------------------------------------------------------------------------|---------------------------|
| General Guest Hosts Configuratio<br>Virtual Machine<br>RHEL 9                                                                                                    |                                                                                                    |                           |
| Change all selected guest host to<br>get gue                                                                                                    | OK Cancel                                                                                                    | Viscover<br>Apply<br>Help |
| S CommCell Browser                                                                                                    | defaultBackupSet ×                                                                                                    | lintual Second            |
| ient Computer Groups                                                                                                    | hyperzen > 🚺 Client Computers > 🚉 perfhypervr2 > 🗰                                                                               |                           |
| ent Computers 1 bibliotectures 1 bibliotectures bibliotectures bib | Certain Window<br>Creater Window<br>Properties<br>Core alter Window<br>Properties<br>2                                           | Storage Policy            |
| sogo16<br>sogo33<br>TESTVM0023_0<br>×1                                                                                                    | Jab Controller ×                                                                                                    |                           |
| \$ ver-m10<br>IDA File System<br>(DA File System<br>\$ verwm12<br>\$ verwm12_4<br>xerwm12_4<br>curlty<br>orage Resources                                                                                                    | bb Controller     F. bb Controller     F., bb ID Operation Clent Co Agent Type Subdivit     There are no jobs currently running. | 3ob Type                  |
| vlicies<br>eports                                                                                                    |                                                                                                    |                           |
| Subclient Properties o                                                                                                    | f default                                                                                                    | X                         |
| Activity Control<br>General Filters                                                                                                    | Encryption SnapProtect Operations<br>Pre/Post Process Security Storage (                                                         | Content<br>Device         |
| Clent Name:<br>Billing Department:<br>iDataAgent:<br>Backup Set:<br>Subclient name:<br>Number of Data Readers:<br>Note: This is a default subclit<br>CBackup Type                                                                                                    | perfhypervr2<br>Not Defined/Not Defined<br>Wrtual Server<br>defaultBackupSet<br>default<br>1n<br>nt.                             |                           |
| Disk Level     Volume Level     File Level      Description                                                                                                    |                                                                                                    |                           |
|                                                                                                    |                                                                                                    |                           |
|                                                                                                    | OK Cancel                                                                                                    | Help                      |
|                                                                                                    |                                                                                                    |                           |

- Click the **Storage Device** tab.
  - In the **Storage Policy** box, select the storage policy name.

11.

12.

|   |                                                                                                    | Subclient Properties of default                                                                                        |
|---|----------------------------------------------------------------------------------------------------|----------------------------------------------------------------------------------------------------|
|   |                                                                                                    | Activity Control Encryption SnapProtect Operations Content<br>General Filters Pre/Post Process Security Storage Device |
|   |                                                                                                    | Data Storage Policy Data Transfer Option Deduplication                                                                 |
|   |                                                                                                    | Storage Policy:                                                                                                    |
|   |                                                                                                    | Dedupe Data Paths                                                                                                    |
|   |                                                                                                    | Incremental Storage Policy: N/A                                                                                        |
|   |                                                                                                    | Data Paths                                                                                                    |
|   |                                                                                                    |                                                                                                    |
|   |                                                                                                    | Create Storage Policy                                                                                                  |
|   |                                                                                                    |                                                                                                    |
|   |                                                                                                    |                                                                                                    |
|   |                                                                                                    |                                                                                                    |
|   |                                                                                                    |                                                                                                    |
|   |                                                                                                    |                                                                                                    |
|   |                                                                                                    |                                                                                                    |
|   |                                                                                                    |                                                                                                    |
|   |                                                                                                    |                                                                                                    |
|   |                                                                                                    | OK Cancel Help                                                                                                    |
|   |                                                                                                    |                                                                                                    |
|   | Click the SnapProtect Operations tab.                                                                                  | Subclient Properties of default                                                                                        |
|   | Click <b>SnapProtect</b> option to enable SnapProtect backup for the selected subclient.                               | General Filters Pre/Post Process Security Storage Device Activity Control Encryption SnapProtect Operations Content    |
| • | Select the storage array from the <b>Available Snap Engine</b> drop-down list.                                         | 2                                                                                                    |
|   | From the <b>Use Proxy</b> list, select the MediaAgent where SnapProtect and backup                                     | ✓ SnapProtect 3                                                                                                    |
|   | copy operations will be performed.                                                                                     | Available Snap Engine                                                                                                  |
|   | When performing SnapProtect backup using proxy,                                                                        | 4 Enter Array Credentials                                                                                              |
|   | ensure that the operating system of the proxy server is                                                                |                                                                                                    |
|   | either same or higher version than the client computer.                                                                | Use Separate Proxy for Snap to Tape                                                                                    |
|   | Click Use Separate Proxy for Snap to Tape if you want to perform backup copy                                           | Proxy hyperzen                                                                                                    |
|   | operations in a different MediaAgent.                                                                                  |                                                                                                    |
|   | Select the MediaAgent from the <b>Proxy</b> list.                                                                      |                                                                                                    |
|   |                                                                                                    |                                                                                                    |
|   |                                                                                                    |                                                                                                    |
|   |                                                                                                    |                                                                                                    |
|   |                                                                                                    |                                                                                                    |
|   |                                                                                                    |                                                                                                    |
|   |                                                                                                    |                                                                                                    |
|   |                                                                                                    | OK Cancel Help                                                                                                    |
|   | Click the Content tob                                                                                                  | Subclient Properties of default                                                                                        |
|   | Click the <b>Content</b> tab.<br>Click <b>Configure</b> if you need to configure an additional virtual machine for the | General Filters Pre/Post Process Security Storage Device                                                               |
|   | subclient.                                                                                                    | Activity Control Encryption SnapProtect Operations Content                                                             |
|   | Click <b>OK</b> .                                                                                                    | Virtual Machine 🗧                                                                                                    |
|   |                                                                                                    | 4gb                                                                                                    |
|   |                                                                                                    |                                                                                                    |
|   |                                                                                                    |                                                                                                    |
|   |                                                                                                    |                                                                                                    |
|   |                                                                                                    |                                                                                                    |
|   |                                                                                                    |                                                                                                    |
|   |                                                                                                    |                                                                                                    |
|   |                                                                                                    |                                                                                                    |
|   |                                                                                                    |                                                                                                    |
|   |                                                                                                    |                                                                                                    |
|   |                                                                                                    |                                                                                                    |
|   |                                                                                                    |                                                                                                    |
|   |                                                                                                    |                                                                                                    |
|   |                                                                                                    |                                                                                                    |
|   |                                                                                                    | Configure                                                                                                    |
|   |                                                                                                    | OK Cancel Help                                                                                                    |
|   |                                                                                                    |                                                                                                    |

## SKIP THIS SECTION IF YOU ALREADY CREATED A SNAPSHOT COPY.

Click Next > to Continue.

## **CREATE A SNAPSHOT COPY**

Create a snapshot copy for the Storage Policy. The following section provides step-by-step instructions for creating a Snapshot Copy.

- From the CommCell Console, navigate to **Policies | Storage Policies**.
  - Right-click the <storage policy> and click All Tasks | Create New Snapshot Copy.

- Enter the copy name in the **Copy Name** field.
  - Select the Library, MediaAgent, master Drive Pool and Scratch Pool from the lists (not applicable for disk libraries).
  - Click OK.

2.

1.

2.

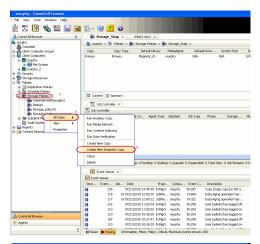

| Snap Copy Propert                        | ies (Storage Policy: Storage_policy01) 🛛 🛛 🔀                                       |
|------------------------------------------|------------------------------------------------------------------------------------|
| Selective Copy<br>General Retention      | Associations Advanced Deduplication Copy Policy Data Paths Data Path Configuration |
| 1 Copy Information<br>Copy <u>N</u> ame: | 2                                                                                  |
| Primary Copy                             |                                                                                    |
| Library:                                 |                                                                                    |
| MediaAgent:                              |                                                                                    |
| Scratch Pool:                            | V                                                                                  |
|                                          |                                                                                    |
|                                          |                                                                                    |
|                                          | 4 OK Cancel Help                                                                   |
|                                          | 4 OK Cancel Help                                                                   |

### **CONFIGURE BACKUP COPY**

Follow the steps given below to configure Backup Copy for moving snapshots to media.

- From the CommCell Browser, navigate to **Policies | Storage Policies**.
  - Right-click the **<storage policy>** and click **Properties.**

| murphy - CommCell Console                   |          |                |               |                              |           |                     |                |             |                                    |       |
|---------------------------------------------|----------|----------------|---------------|------------------------------|-----------|---------------------|----------------|-------------|------------------------------------|-------|
| File View Tools Windows Help                |          | -              | _             | _                            |           |                     |                |             |                                    |       |
|                                             |          |                |               |                              |           |                     |                |             |                                    |       |
| - 🛃 🖪 😼 🖬 🔝                                 | 🐼 • 👌    | H 🔁 .          | 0             |                              |           |                     |                |             |                                    |       |
| 🛆 CommCell Browser 🛛 🤤                      | / 🔂 SI   | orage_Sna      | p × N         | What's new? >                | ĸ         |                     |                |             |                                    |       |
| Sa murphy                                   | 3. met   |                | dries a 🖳     | Storage Policie              |           | Sorane Soa          |                |             |                                    |       |
| Constitut     Constitut     Computer Groups | Copy     |                | any Type      | Default Lk                   |           | MediaAgent          |                | t Drive     | Scratch Pool                       | Re    |
| Gent Computer Groups     Gent Computers     | Primary  | Prin           |               | Nagnetic 0                   |           | mediavgenk<br>urphy | NA             |             | Scratch Pool                       | Infin |
| 📄 🔂 nurphy                                  | Snap     |                | ary Snap      | Nagnetic 0                   |           | arphy               | NIA            |             | 40<br>84                           | Infr  |
| 🗄 🏧 File System                             |          |                |               |                              |           |                     |                |             |                                    |       |
| B      B      Security                      |          |                |               |                              |           |                     |                |             |                                    |       |
| 😹 😵 Storage Resources                       |          |                |               |                              |           |                     |                |             |                                    |       |
| Policies     Policies     Policies          |          |                |               |                              |           |                     |                |             |                                    |       |
| Repication Policies     Schedule Policies   |          |                |               |                              |           |                     |                |             |                                    |       |
| Storage Policies                            | E Conte  | nt 🔂 Sumn      | nery          |                              |           |                     |                |             |                                    |       |
| CommServeDR(murphy)                         | /80. av  | b Controller   |               |                              |           |                     |                |             |                                    |       |
| Storage_polky01 2                           | 30b Co   |                | ^             |                              |           |                     |                |             |                                    |       |
| Con Storage St                              |          | ID Opera       | dian dian     | t Co Aper                    |           | C. Auditana         | Job Type       | Phase       | Storage                            | Med   |
| WaukTracker Po View                         |          |                | ntly running. | C COLLE MUE                  | ik type   | SOUCIER             | Job Type       | Filape      | Storage                            | 110   |
| a Properties                                |          | io pero conto  |               |                              |           |                     |                |             |                                    |       |
| a 🙀 Content Director                        | 3        |                |               |                              |           |                     |                |             |                                    |       |
|                                             |          |                |               |                              |           |                     |                |             |                                    |       |
|                                             |          |                |               |                              |           |                     |                |             |                                    |       |
|                                             |          |                |               |                              |           |                     |                |             |                                    |       |
|                                             | <        |                |               |                              |           |                     |                |             |                                    |       |
|                                             | II Pause | Playing        | Runnin        | p: 0 Pending:                | 0 Walting | 0 Queued:           | 0 Suspended    | 0 Total Job | s: 0 Job Streams                   | : 0 H |
|                                             |          |                |               |                              |           |                     |                |             |                                    |       |
|                                             |          | ent Viewer     | ×             |                              |           |                     |                |             |                                    |       |
|                                             | Event 1  |                |               |                              |           |                     |                |             |                                    |       |
|                                             |          | Event 3<br>125 |               | 010 13:45:59                 |           | Compu               | Event C 35:287 | Descriptio  | n<br>Coov1 in the S                |       |
|                                             | 8        | 118            |               | 010 12:00:29                 |           |                     | 19:840         |             | operation has                      |       |
|                                             | ă        | 117            |               | 010 12:00:12                 |           |                     | 19:322         |             | operation has                      |       |
|                                             | ä        | 116            | 07/21/2       | 010 11:03:04                 | EvMgrS    | marphy              | 35:255         | User [admir | has logged off.                    |       |
|                                             | 0        | 113            |               | 010 11:02:02                 |           |                     | 35:254         |             | ] has logged on.                   |       |
| 🛆 ConniCel Browser                          | 0        | 110            |               | 010 10:38:20                 |           |                     | 35:254         |             | has logged on.                     |       |
| 🛒 Agents                                    | 0        | 107            |               | 010 10:27:41<br>010 10:38:20 |           | marphy              | 35:255         |             | has logged off.<br>Thas logged on. |       |
|                                             |          | 403            |               |                              |           |                     | 10. 100        |             |                                    |       |
|                                             |          |                |               |                              |           |                     |                |             |                                    |       |

• Click the **Snapshot** tab.

- Select Enable Backup Copy option to enable movement of snapshots to media.
- Click OK.

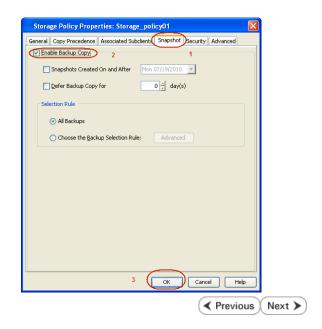

## Storage Array Configuration

## **CHOOSE THE STORAGE ARRAY**

HARDWARE STORAGE ARRAYS

NETAPP

NETAPP WITH SNAPVAULT/SNAPMIRROR

( Previous ) Next >>

< Previous Next >>

## SnapProtect<sup>™</sup> Backup - NetApp

< Previous ) Next >

## PREREQUISITES

#### LICENSES

- SnapRestore license for Revert operations (LUNs and NFS shares).
- FlexClone license for backup and restore operations of NFS shares.
- FCP, ISCSI, CIFS, NFS licenses for features such as Fiber Channel Protocol, iSCSI protocol, CIFS file sharing, and NFS File Sharing. Use the appropriate
  license for the specific data types.
- HTTP/HTTPS licenses on the NetApp file server to allow communication.

#### **ADDITIONAL REQUIREMENTS FOR VMWARE**

When performing SnapProtect operations on VMware using NFS file-based protocol, ensure the following:

The NetApp storage device name specified in Array Management matches that on the ESX Server.

The VMkernel IP address of all ESX servers that are used for mount operations should be added to the root Access of the NFS share on the source storage device. This needs to be done because the list of all root hosts able to access the snaps are inherited and replicated from the source storage device.

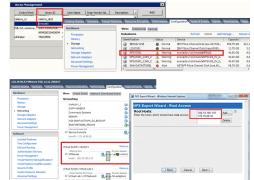

### **SETUP THE ARRAY INFORMATION**

Provide the identification information for the array to ensure access. The following section provides step-by-step instructions for setting the array information.

- 1. From the CommCell Console, navigate to **Tools | Control Panel**.
  - Click Array Management.

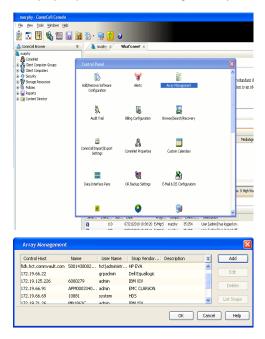

- 2. Click Add.
- 3. Select NetApp from the Snap Vendor list.
  - Specify the name of the file server in the **Name** field.
    - You can provide the host name, fully qualified domain

name or TCP/IP address of the file server.

- If the file server has more than one host name due to multiple domains, provide one of the host names based on the network you want to use for administrative purposes.
- Enter the user access information with administrative privileges in the **Username** and **Password** fields.
- Use the **Description** field to enter a description about the entity. This description can include information about the entity's content, cautionary notes, etc.
- Click OK.

| Array Manageme   | nt                       |            |
|------------------|--------------------------|------------|
| Snap Vendor      |                          |            |
| Name             | NetApp                   |            |
|                  |                          |            |
| Control Host     |                          |            |
| User Name        |                          |            |
| Password         |                          |            |
| Confirm Password |                          |            |
| Device Group     |                          |            |
| Use devices only | / from this device group |            |
| Description      | ,                        |            |
| Description      |                          |            |
|                  |                          |            |
|                  |                          |            |
|                  |                          |            |
| ОК               | Cancel Help              |            |
|                  |                          | (Previous) |

## SnapProtect<sup>™</sup> Backup - NetApp SnapVault/SnapMirror

### **OVERVIEW**

SnapVault allows a secondary NetApp filer to store SnapProtect snapshots. Multiple primary NetApp file servers can backup data to this secondary filer. Typically, only the changed blocks are transferred, except for the first time where the complete contents of the source need to be transferred to establish a baseline. After the initial transfer, snapshots of data on the destination volume are taken and can be independently maintained for recovery purposes.

SnapMirror is a replication solution that can be used for disaster recovery purposes, where the complete contents of a volume or qtree is mirrored to a destination volume or qtree.

### PREREQUISITES

#### LICENSES

- The NetApp SnapVault/SnapMirror feature requires the NetApp Snap Management license.
- SnapRestore license for Revert operations (LUNs and NFS shares).
- FlexClone license for backup and restore operations of NFS shares.
- iSCSI Initiator must be configured on the client and proxy computers to access the storage device.

For the Virtual Server Agent, the iSCSI Initiator is required when the agent is configured on a separate physical server and uses iSCSI datastores. The iSCSI Initiator is not required if the agent is using NFS datastores.

- FFCP, ISCSI, CIFS, NFS licenses for features such as Fiber Channel Protocol, iSCSI protocol, CIFS file sharing, and NFS File Sharing. Use the appropriate
  license for the specific data types.
- Protection Manager, Operations Manager, and Provisioning Manager licenses for DataFabric Manager 4.0.2 or later.
- SnapMirror Primary and Secondary Licenses for disaster recovery operations.
- SnapVault Primary and Secondary License for backup and recovery operations.
- HTTP/HTTPS licenses on the NetApp file server to allow communication.

#### ARRAY SOFTWARE

- DataFabric Manager (DFM) A server running NetApp DataFabric® Manager server software. DataFabric Manager 4.0.2 or later is required.
- SnapMirror NetApp replication technology used for disaster recovery.
- SnapVault NetApp replication technology used for backup and recovery.

## SETTING UP SNAPVAULT

Before using SnapVault and SnapMirror, ensure the following conditions are met:

- 1. On your source file server, use the license command to check that the **sv\_ontap\_pri** and **sv\_ontap\_sec** licenses are available for the primary and secondary file servers respectively.
- 2. Enable SnapVault on the primary and secondary file servers as shown below:

options snapvault.enable on

- 3. On the primary file server, set the access permissions for the secondary file servers to transfer data from the primary as shown in the example below: options snapvault.access host=secondary\_filer1, secondary\_filer2
- 4. On the secondary file server, set the access permissions for the primary file servers to restore data from the secondary as shown in the example below: options snapvault.access host=primary filer1, primary filer2

### **INSTALLING DATAFABRIC MANAGER**

- The Data Fabric Manager (DFM) server must be installed. For more information, see Setup the DataFabric Manager Server.
- The following must be configured:
  - Discover storage devices
  - $\,\circ\,$  Add Resource Pools to be used for the Vault/Mirror storage provisioning

## CONFIGURATION

Once you have the environment setup for using SnapVault and SnapMirror, you need to configure the following before performing a SnapVault or SnapMirror operation.

## CREATE STORAGE POLICY

Use the following steps to create a storage policy.

- 1. From the CommCell Browser, navigate to **Policies.** 
  - Right-click the Storage Policies node and click New Storage Policy.

2. Click Next.

- Specify the name of the **Storage Policy** in the **Storage Policy Name** box.
  - Select Provide the DataFabric Manager Server Information.
  - Click Next.

4.

3.

• In the **Library** list, select the default library to which the Primary Copy should be associated.

It is recommended that the selected disk library uses a LUN from the File server.

• Click Next.

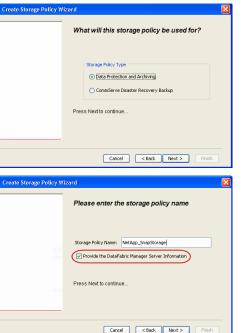

Tools Windows Help

I-SP-DFN

iDSP-New iDSP2 iDSP\_JunLu iGDSP

%\_Reg\_Dedup\_S

n GDSP

ŝ

-8

🖻 💀 🖪 🗞 📾 🔝

 •
 •

 Image Policies
 ×

 Image Advantation
 Image Policies

 Image Advantation
 Image Policies

A-SP A-SP A-SP-DFM CommSer...

PGDSP PGDSP PK\_Reg\_D. PKGDSP PKSP\_to\_... PhewSP PSP\_to\_G... Sp-GDSP-... Part Sp-GDSP-... Part

New Storage Policy 3 New Global Deduplication

Subclient As

Type Global Dedupli. Standard Standard

Disaster Ri Global Ded Global Ded Global Ded

Slobal Dedupli

lobal Ded

Global De Standard

Standard Standard

Standard Standard No. of Streams No. of C

| Cancel < Back Next > Hinish                                                |
|----------------------------------------------------------------------------|
| Create Storage Policy Wizard 🛛 🔀                                           |
| Please select a library to be the default library<br>for this primary copy |
| Library: Test                                                              |
| Press Next to continue                                                     |
| Cancel Cancel Frish                                                        |

- 5. Select a MediaAgent from the **MediaAgent** list.
  - Click Next.

## 6. Click Next.

7. Click Next.

- 8. Verify Name and MediaAgent Name.
  - Click **Browse** to specify location for **Deduplication Store**.
  - Click Next.

| 9. | ٠ | Provide the DataFabric Manager server information |  |
|----|---|---------------------------------------------------|--|
|----|---|---------------------------------------------------|--|

- If a DataFabric Manager server exists, click **Select** to choose from the dropdown list.
- $\circ~$  If you want to add a new DataFabric Manager Server, click Add.
- Click Next.

| Create Storage Policy Wiz | zard 🔀                                                           |
|---------------------------|------------------------------------------------------------------|
|                           | Please select a MediaAgent for this copy                         |
|                           |                                                                  |
|                           |                                                                  |
|                           | MediaAgent: dhaval-2008                                          |
|                           | Press Next to continue                                           |
|                           |                                                                  |
|                           |                                                                  |
|                           |                                                                  |
|                           |                                                                  |
|                           | Cancel < Back Next > Finish                                      |
| Create Storage Policy Wi  | zard                                                             |
|                           | Please enter the streams and retention                           |
|                           | criteria for this policy                                         |
|                           | Number of Device Streams:                                        |
|                           | Choose the Primary Copy's Aging Rules:<br>IDataAgent Backup data |
|                           | DataAgent Backup data                                            |
|                           | Retain by Jobs 24 -                                              |
|                           | Data Archive/Compliance Archiver                                 |
|                           | V Infinite/ 365 Days                                             |
|                           |                                                                  |
|                           | Cancel < Back Next > Finish                                      |
|                           |                                                                  |
| Create Storage Policy Wiz | zard                                                             |
|                           | Do you want to enable Deduplication for the                      |
|                           | primary copy?                                                    |
|                           | Dedupication                                                     |
|                           | Yes     Fnable Client Side Deduplication                         |
|                           | No                                                               |
|                           |                                                                  |
|                           | Press Next to continue                                           |
|                           |                                                                  |
|                           | Cancel Sack Next > Finish                                        |
|                           | Califer Coack Next Prish                                         |
| Create Storage Policy Wiz | zard                                                             |
|                           | Please specify the location to store the                         |
|                           | Deduplication Store                                              |
|                           | Name: SIDB_NetApp_SnapStor                                       |
|                           | Deduplication Store Location:                                    |
|                           | MediaAgent Name dhaval-2008                                      |
|                           | Location: Browse                                                 |
|                           | Press Next to continue                                           |
|                           |                                                                  |
|                           |                                                                  |
|                           | Cancel < Back Next > Finish                                      |
| Create Storage Policy Wi  | zard 🔀                                                           |
|                           |                                                                  |
|                           | Please select/add the new DataFabric Manager<br>information?     |
|                           |                                                                  |
|                           | DataFabric Manager:                                              |
|                           | Select hwinapp02                                                 |
|                           | Host Name: venus                                                 |
|                           | Add User Name: admin                                             |
|                           | Password:                                                        |
|                           |                                                                  |

10. Click Finish.

Cancel < Back Next > Finish

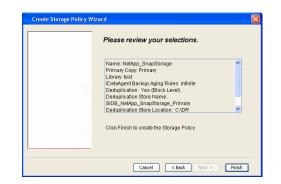

- **11.** The new Storage Policy creates the following:
  - Primary Snap Copy, used for local snapshot storage
  - Primary Classic Copy, used for optional data movement to tape, disk or cloud.

#### **CREATE A SECONDARY SNAPSHOT COPY**

After the Storage Policy is created along with the Primary Snap Copy, the Secondary Snap Copy must be created on the new Storage Policy.

- 1. From the CommCell Browser, navigate to **Policies** | **Storage Policies**.
  - Right-click the storage policy and click All Tasks | Create New Snapshot Copy.

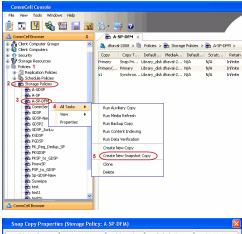

- Enter the Copy Name.
  - Select the Library and MediaAgent from the drop-down list.
  - Click Vault/Backup or Mirror protection type based on your needs.

It is recommended that the selected disk library uses a CIFS or NFS share or a LUN on the File server.

Provisioning ciations A Copy Policy Y Ass Retention Copy No SnapVault Test Active Default Inde Library: test dhaval-20 MediaAgent ~ Scratch Pool: Vault/Backup O Mirror OK Cancel Help

- **3.** Click the **Copy Policy** tab.
  - Depending on the topology you want to set up, click Specify Source for Auxiliary Copy and select the source copy.

Copies can be created for the topologies listed in the following table:

TOPOLOGY

SOURCE COPY

4.

| Primary-Mirror     Primary       Primary-Mirror-Vault     Mirror       Primary-Vault     Primary       Primary-Vault-Mirror     Vault       Primary-Mirror-Mirror     Mirror | Selective Copy Associations Advanced Deduplication Provisioning<br>General Retarition Copy Policy Data Paths Data Path Configuration<br>Backup Selection<br>Backup Selec |
|----------------------------------------------------------------------------------------------------|----------------------------------------------------------------------------------------------------|
| Primary-Vault-Mirror Vault                                                                                                    | Badup Selection  Al Badups Badups On and After: Thu 04/07/2011  Source Copy                                                                                                    |
|                                                                                                    | Al Bashups Backups On and After: Thu 04/07/2011      Source Copy                                                                                                    |
| Primary-Mirror Mirror                                                                                                    | Badups On and After: Thu 04/07/2011                                                                                                    |
|                                                                                                    | Source Copy                                                                                                    |
|                                                                                                    | OK Carrol Heb                                                                                                    |
| Click the <b>Provisioning</b> tab.                                                                                                    | Snap Copy Properties (Storage Policy: A-SP-DFM)                                                                                                    |
| Click <b>Refresh</b> to display the DFM entities.                                                                                                    | General         Retention         Copy Policy         Data Paths         Data Paths           Selective Copy         Associations         Advanced         Deduplication         Provisioning                                                                                                    |
| Select the <b>Provisioning Policy</b> from the drop-down list.                                                                                                    | DataFabric Manager Name: hwinapp02                                                                                                    |
| Select the <b>Resource Pools</b> available from the list.                                                                                                    | Refresh DataFabric Manager Entities:                                                                                                    |
|                                                                                                    | Provisioning Policy:                                                                                                    |
| Click <b>OK</b> .                                                                                                    | 3 Resource Pools                                                                                                    |
| The secondary snapshot copy is created.                                                                                                    | Available:     Selected:       iscott-mold     Hhu_sascademirry_sarget, M1       Hhu_sascademirry_sarget, M1     Add >       Hhu_mary_mark_M6     Add >       Hhu_seconderymark_M5     Add Al >>       Add Al >>     <                                                                                                    |
|                                                                                                    | Name: scott-mold  Space Status:  Normal                                                                                                    |
|                                                                                                    | Total Size:2.52 TB Available Size:961.49 GB                                                                                                    |
|                                                                                                    |                                                                                                    |
|                                                                                                    | Filer         Aggregate         Space Status         Total Size         Available Size         V           mold         dev_n_test         Normal         2.52 TB         961.49 GB         A                                                                                                    |

- If you are using a Primary-Mirror-Vault (P-M-V) or Primary-Vault (P-V) topology on 5. ONTAP version higher than 7.3.5 (except ONTAP 8.0 and 8.0.1), perform the following steps:
  - Connect to the storage device associated with the source copy of your topology. You can use SSH or Telnet network protocols to access the storage device.
  - From the command prompt, type the following:
    - options snapvault.snapshot\_for\_dr\_backup named\_snapshot\_only
  - Close the command prompt window.

It is recommended that you perform this operation on all nodes in the  $\ensuremath{\mathsf{P-M-V}}$ topology.

## CONFIGURE BACKUP COPY

Follow the steps given below to configure Backup Copy for moving snapshots to media.

- 1. • From the CommCell Console, navigate to Policies | Storage Policies.
  - Right-click the **<storage policy>** and click **Properties.**

~

OK Cancel

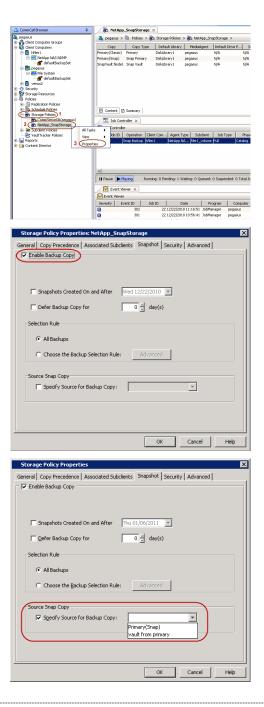

## • Click the **Snapshot** tab.

- Select Enable Backup Copy option to enable movement of snapshots to media.
- Click OK.

**3.** • Select Specify Source for Backup Copy.

• From the drop-down list, select the source copy to be used for performing the backup copy operation.

#### SETUP THE ARRAY INFORMATION

The following steps describe the instructions to set up the primary and secondary arrays.

- From the CommCell Console, navigate to **Tools | Control Panel**.
  - Click Array Management.

2. Click Add.

## **3.** • Select **NetApp** from the **Snap Vendor** list.

• Specify the name of the primary file server in the **Name** field.

The name of primary file server may be different in the DataFabric Manager, CommServe, MediaAgent and other entities, but it should resolve to the same IP address. However, if you plan to create a Vaut/Mirror copy, ensure the IP address of the primary file server resolves to the primary IP of the network interface and not to an alias.

You can provide the host name, fully qualified domain name or TCP/IP address of the file server.

- Enter the user access information in the **Username** and **Password** fields.
- Select File Server, then click Primary for the array type.
- Use the **Description** field to enter a description about the entity. This description can include information about the entity's content, cautionary notes, etc.
- Click OK.

- Click **Add** again to enter the information for the secondary array.
  - Specify the name of the secondary file server in the **Name** field.

The name of secondary file server may be different in the DataFabric Manager, CommServe, MediaAgent and other entities, but it should resolve to the same IP address.

- Enter the user access information in the Username and Password fields.
- Select File Server for the array type.
- Use the **Description** field to enter a description about the entity. This description can include information about the entity's content, cautionary notes, etc.
- Click OK.

4.

| Page | 314 | of 7 | 742 |
|------|-----|------|-----|

| CommCell Console                                                                                                    |                                                                                    |
|----------------------------------------------------------------------------------------------------|------------------------------------------------------------------------------------|
| File Wew Tools Windows Help<br>(♠) == 11111 =€0, 07573 5=1 19709 =≤                                                                                                    |                                                                                    |
| Connect Browser                                                                                                    | SP-DPM × 4 D II                                                                    |
|                                                                                                    | -SP-0FM × 4 ▷ 00<br>al-2008 > 00 Poldes > 00 Storage Poldes > 00 A-SP-0FM > 4 □ 07 |
|                                                                                                    | ×                                                                                  |
| Storage Resources     Storage Resources                                                                                                    | 19 (III) (III)                                                                     |
| Policies     Policies     Policies     Policies     Policies     Policies     Policies     Policies     Policies     Policies     Policies     Policies     Policies     Configuration                                                                                                    | Arts Arts                                                                          |
| E En Storage Policies Configuration                                                                                                    |                                                                                    |
| Configuration<br>- Bu A 20<br>- Bu A 20<br>- Bu A |                                                                                    |
| A-SP-OPM                                                                                                    | Siling Configuration Browsel/Secovery                                              |
| - Bo GSP                                                                                                    | any compression and a consistency                                                  |
| GDSP2                                                                                                    |                                                                                    |
| B GDSP_Juniu                                                                                                    | A 🔳                                                                                |
| B PGDP Connicel Import/Export<br>PGDP PK_Reg_Dedup_SP Settings                                                                                                    | Committee Properties Custom Calendars                                              |
| - Ban PNGDSP<br>- Ban PNSP_to_GDSP                                                                                                    |                                                                                    |
| an PrevSP                                                                                                    | NH 💦                                                                               |
| Ban History     Ban History     Ban Pipe, to, gcose     Ban Pipe, to, gcose     Ban Pipe, to, gco                                                                                                    | DR Badup Settings E-Mail & IIS Configuration                                       |
|                                                                                                    |                                                                                    |
| An best                                                                                                    | 94 E                                                                               |
| 🛕 CommCell Browser                                                                                                    |                                                                                    |
| 🛒 Agents                                                                                                    | ×                                                                                  |
| t 🖂 Conte                                                                                                    | nt 🕃 Sunnary                                                                       |
|                                                                                                    |                                                                                    |
| Array Management                                                                                                    | X                                                                                  |
|                                                                                                    |                                                                                    |
| Control Host Name User Name<br>hwipapp02 admin                                                                                                    |                                                                                    |
| hwinapp02 admin                                                                                                    | NetApp DataFabric Manager  Edit Edit                                               |
|                                                                                                    |                                                                                    |
|                                                                                                    | Delete                                                                             |
|                                                                                                    |                                                                                    |
|                                                                                                    |                                                                                    |
|                                                                                                    | List Snaps                                                                         |
|                                                                                                    |                                                                                    |
|                                                                                                    | OK Cancel Help                                                                     |
| Array Manageme                                                                                                    | OK Carcel Help                                                                     |
|                                                                                                    | OK Cancel Heb                                                                      |
| Array Manageme                                                                                                    | OK Carcel Help                                                                     |
| 1 Snap Vendor                                                                                                    | OK Cancel Help                                                                     |
|                                                                                                    | OK Carcel Help                                                                     |
| 1 Snap Vendor<br>2 Name                                                                                                    | OK Carcel Help                                                                     |
| 1 Snap Vendor                                                                                                    | OK Carcel Help                                                                     |
| 1 Snap Vendor<br>2 Name<br>Control Host                                                                                                    | OK Carcel Help                                                                     |
| 1 Snap Vendor<br>2 Name<br>Control Host                                                                                                    | OK Carcel Help                                                                     |
| 1 Snap Vendor<br>2 Name<br>Control Host                                                                                                    | OK Carcel Help                                                                     |
| 1 Snap Vendor<br>2 Name<br>Control Host                                                                                                    | OK Carcel Help                                                                     |
| 1 Snap Vendor<br>2 Name<br>Control Host                                                                                                    | OK Carcel Help                                                                     |
| 1 Snap Vendor<br>2 Name<br>Control Host<br>3 User Name                                                                                                    | OK Carcel Help                                                                     |
| 1 Snap Vendor<br>2 Name<br>Control Host<br>3 User Name<br>Password                                                                                                    | OK Carcel Help                                                                     |
| 1 Snap Vendor<br>2 Name<br>Control Host<br>3 User Name                                                                                                    | OK Carcel Help                                                                     |
| 1 Snap Vendor<br>2 Name<br>Control Host<br>3 User Name<br>Password                                                                                                    | OK Carcel Help                                                                     |
| 1 Snap Vendor<br>2 Name<br>Control Host<br>3 User Name<br>Password                                                                                                    | OK Cancel Help                                                                     |
| 1 Snap Vendor<br>2 Name<br>Control Host<br>3 User Name<br>Password<br>Confirm Password                                                                                                    | OK Cancel Help                                                                     |
| 1 Snap Vendor<br>2 Name<br>Control Host<br>3 User Name<br>Password<br>Confirm Password<br>Device Group                                                                                                    | OK Carcel Help                                                                     |
| 1 Snap Vendor<br>2 Name<br>Control Host<br>3 User Name<br>Password<br>Confirm Password<br>Device Group                                                                                                    | NetApp                                                                             |
| 1 Snap Vendor<br>2 Name<br>Control Host<br>3 User Name<br>Password<br>Confirm Password<br>Device Group<br>Use devices onl                                                                                                    | NetApp                                                                             |
| 1 Snap Vendor<br>2 Name<br>Control Host<br>3 User Name<br>Password<br>Confirm Password<br>Device Group                                                                                                    | NetApp                                                                             |
| 1 Snap Vendor<br>2 Name<br>Control Host<br>3 User Name<br>Password<br>Confirm Password<br>Device Group<br>Use devices onl                                                                                                    | NetApp                                                                             |
| 1 Snap Vendor<br>2 Name<br>Control Host<br>3 User Name<br>Password<br>Confirm Password<br>Device Group<br>Use devices onl<br>Type:<br>4 • File Server                                                                                                    | NetApp                                                                             |
| 1 Snap Vendor<br>2 Name<br>Control Host<br>3 User Name<br>Password<br>Confirm Password<br>Device Group<br>Use devices onl                                                                                                    | NetApp                                                                             |

Description

OK

Cancel

Help

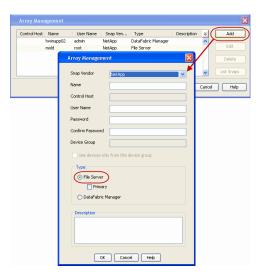

## SEE ALSO

#### **Import Wizard Tool**

Provides the steps to import the configuration details of the DataFabric Manager server into the Simpana software.

Previous Next >

## Getting Started - Microsoft Hyper-V Backup

## **PERFORM A BACKUP**

2.

After configuring the Instance, BackupSet, and Subclient you are ready to perform your first backup.

The following section provides step-by-step instructions for running your first full backup of a single virtual machine immediately.

- 1. From the CommCell Console, navigate to Client Computers | Virtual Server
  - Right-click the **Subclient** and click **Backup**.

- 🗺 🗙 🎭 Clent: snap-vm-90\_2 ( La... 🗴 🚠 SNAP-VM-90-SP1 🗴 😫 Clent: xer wnθ (Latest ... 🗴 🖏 Clie 👗 xen-vm9 > 🏮 Client Computers > 🕅 snap-vm-90\_2 > 🔤 Virbual Server > 🕂 TEST-INST > 💣 def e Polic; tual Server List Media Find Backup Histor Schedules Properties up Options for Subclient: default Backup Options Select Backup Type Job Initiation ( Immediate Run this job now Incremental O Differential O Schedule O Synthetic Ful Before Synthetic Full 3 ( 🗗 ок Cancel Advanced 😰 Save As Script Help Jab ID pe Subclient Job Type Phase Storage P... Mec 💣 defaultBackupSet 🗴 🔠 😒 les × metscs > 🟮 Client Computers > 쫝 proxy6 > 🍱 Virtual Server > 🛒 Redsea > 💣 o Subclient Name Storage Policy History 2 ype Subclient Job Type Phase Storage P... Backup Type 🔿 Full 💿 All Differential Incremental O Synthetic ful Job Statu: 📀 All ○ Killed Completed Failed Specify Time Range Start Time End Time OK Cancel Advanced Help
- Select Full as backup type and Immediate to run the job immediately.
   Click OK.

- **3.** You can track the progress of the job from the **Job Controller** window of the CommCell console.
- Once job is complete, view the details of job from the Backup History. Right-click the Subclient and select Backup History.
- 5. Click OK.

- 6. You can view the following details about the job by right-clicking the job:
  - Items that failed during the job
  - Items that succeeded during the job

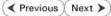

- Details of the job
- Events of the job
- Log files of the job
- Media associated with the job

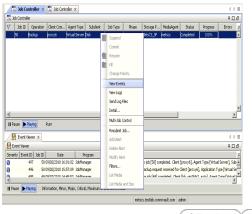

Previous Next >

## **Getting Started - Vault/Mirror Copy**

< Previous ) Next >

## SKIP THIS PAGE IF YOU ARE NOT USING NETAPP WITH SNAPVAULT/SNAPMIRROR.

Click Next > to Continue.

## **INITIATE VAULT/MIRROR COPY**

Follow the steps to initiate a Vault/Mirror copy.

- From the CommCell Console, navigate to **Policies** | **Storage Policies**.
  - Right-click the <storage policy> and click All Tasks | Run Auxiliary Copy.

| CommCell Browser                                                                                                    | 0          | <b>/</b> @ |           | _SnapStorage                           | ×            |              |             |                              |                       |
|----------------------------------------------------------------------------------------------------|------------|------------|-----------|----------------------------------------|--------------|--------------|-------------|------------------------------|-----------------------|
| 💑 pegasus<br>🕀 🤷 Clent Computer Groups                                                                                                    |            | 🚴 pe       | iðaane >  | 🐚 Policies > 🎘                         | 5 Storage Po | ldes > 🔂     | NetApp_Snap | Storage >                    |                       |
| Clent Computer Groups                                                                                                    |            |            |           |                                        |              |              |             |                              | Scratch Pool          |
| Cent Composes     Cent Composes     Cent Co |            | Primary    | (Snap)    | Primary<br>Snap Primary<br>Snap Vault  | DiskLibrary  | pegas        | us f        | N/A                          | N/A                   |
| - ff defautBackupSet                                                                                                    |            | SnapVa     | ult Node1 | Snap Vault                             | DiskLibrary  | pegas        | us f        | N/A                          | N/A                   |
|                                                                                                    |            |            |           |                                        |              |              |             |                              |                       |
| Security     Scrage Resources                                                                                                    |            |            |           |                                        |              |              |             |                              |                       |
| Security     Sorage Resources     Policies     Policies     Policies     Policies                                                                                                    |            |            |           |                                        |              |              |             |                              |                       |
|                                                                                                    |            |            |           |                                        |              |              |             |                              |                       |
| CommServeDR(pegasus)                                                                                                    |            | Bo         | ntent 6   | Summary                                |              |              |             |                              |                       |
| 2 NetApp_SnapStorage                                                                                                    | All Tasks  |            |           |                                        |              | 1            |             |                              |                       |
| Compensional 1     Compension     Compension     Compension     Compension     Compension     Compension     Compension     Compension     Compension     Compension     Compension     Compension     Compension     Compension                                                                                                    | View       |            |           | un Auxiliary Copy<br>un Media Refresh  |              |              |             |                              |                       |
| Generation     Content Director                                                                                                    | Properti   | 55         |           | un Backup Copy                         |              | ent Type     | Subclient   | Job Type                     | Phase Storage         |
|                                                                                                    |            |            |           | in Content Indexin                     |              |              |             |                              |                       |
|                                                                                                    |            |            |           | un Data Verification<br>reate New Copy |              |              |             |                              |                       |
|                                                                                                    |            |            |           | reate New Copy<br>reate New Snapsho    | Conu         |              |             |                              |                       |
|                                                                                                    |            | •          |           | one                                    | , copy       |              |             |                              |                       |
|                                                                                                    |            | II Pau     | De        | slete                                  |              | 0 Walting:   | 0 Queued: 0 | Suspended: 0 T               | otal Jobs: 0 Job Stre |
|                                                                                                    |            |            | Event Vi  | iewer ×                                |              |              |             |                              |                       |
|                                                                                                    |            |            | ont Wewer |                                        |              |              |             |                              |                       |
|                                                                                                    |            | Severi     | ty E      | vent ID Jol                            | D ID C IOID  | Date         | Prog        | yan Com                      | puter Event Col       |
|                                                                                                    |            | 0          |           | 328                                    | 25 12/2      | 3/2010 07:00 | 19 CW4asSr  | ager pegasus<br>nap8 pegasus | 32:373                |
|                                                                                                    |            | a          |           | 326                                    | 25 12/2      | 3/2010 07:00 | 10 JobMana  | ader pedasus                 | 19:500                |
|                                                                                                    |            |            |           |                                        |              |              |             |                              |                       |
| AuxCopy Options                                                                                                    | 5          |            |           |                                        |              |              |             |                              | ×                     |
| General Job Initiatio                                                                                                    | -          |            |           |                                        |              |              |             |                              |                       |
| Sonordi   Job Initiatio                                                                                                    | n          |            |           |                                        |              |              |             |                              | 1                     |
|                                                                                                    |            |            |           |                                        |              |              |             |                              |                       |
| Select a Storage                                                                                                    | Polic      | У          | N         | etApp_Sna                              | pStora       | je           |             |                              | -                     |
|                                                                                                    |            |            | 1         |                                        |              |              |             |                              | - 1                   |
| Select Source M                                                                                                    | ediaA      | gent       | <         | ANY MEDIA                              | AAGENT       | `>           |             |                              | -                     |
|                                                                                                    |            |            | 1.        |                                        |              |              |             |                              | - 1                   |
| Copy Selection                                                                                                    | ۱ <u> </u> |            |           |                                        |              |              |             |                              | II                    |
|                                                                                                    |            |            |           |                                        |              |              |             |                              |                       |
| All Copi                                                                                                    | es         |            |           |                                        |              |              |             |                              |                       |
|                                                                                                    |            |            |           |                                        |              |              |             |                              |                       |
| C Select #                                                                                                    | A Con      | v          |           |                                        |              |              |             | -                            | 7                     |
|                                                                                                    |            | <u> </u>   |           |                                        |              |              |             |                              | -                     |
|                                                                                                    |            |            |           |                                        |              |              |             |                              |                       |
| -Number Of Re                                                                                                    | aders      |            |           |                                        |              |              |             |                              | II                    |
|                                                                                                    |            |            |           |                                        |              |              |             |                              |                       |
| C Number                                                                                                    | ofs        | trean      | ns        |                                        | 1            |              |             |                              |                       |
|                                                                                                    |            |            |           | ,                                      |              | <u> </u>     |             |                              |                       |
| Allow M                                                                                                    | laximi     | ID         |           |                                        |              |              |             |                              |                       |
| ~                                                                                                    | - as an a  |            |           |                                        |              |              |             |                              |                       |
|                                                                                                    |            |            |           |                                        |              |              |             |                              |                       |
|                                                                                                    |            |            |           |                                        |              |              |             |                              |                       |
| 🔲 Start New N                                                                                                    | 1edia      |            |           |                                        |              |              |             |                              |                       |
|                                                                                                    |            |            |           |                                        |              |              |             |                              |                       |
| 🔲 Mark Media                                                                                                    | Full C     | n Su       | cess      |                                        |              |              |             |                              |                       |
|                                                                                                    |            |            |           |                                        |              |              |             |                              |                       |
| Use Most R                                                                                                    | ecent      | Full B     | acku      | o For Auxo                             |              |              |             |                              |                       |
|                                                                                                    |            |            |           |                                        |              |              |             |                              |                       |
| Wait For All                                                                                                    | Paral      | lel Co     | DV R      | esources                               |              |              |             |                              |                       |
| ,                                                                                                    |            |            | -7.00     |                                        |              |              |             |                              |                       |
|                                                                                                    |            |            |           |                                        |              |              |             |                              |                       |
|                                                                                                    |            |            |           |                                        |              |              |             | - 1-                         |                       |
| 🖉 ОК 🛛 Са                                                                                                    | ncel       |            | Adv       | vanced                                 | 3            | > Save       | As Scrip    | ot                           | Help                  |
|                                                                                                    |            |            |           |                                        |              |              |             |                              |                       |
|                                                                                                    |            |            |           |                                        |              |              |             |                              |                       |
| Schedule Details                                                                                                    |            |            |           |                                        |              |              |             |                              | ×                     |
| Schedule Name                                                                                                    |            |            |           |                                        |              |              |             |                              |                       |
| Schedule Name                                                                                                    |            |            |           |                                        |              |              |             |                              |                       |
| C One Time                                                                                                    |            |            | _         |                                        |              |              |             |                              |                       |
| Daily                                                                                                    | Star       | t Time     |           | 8:00 AM                                | ÷            |              |             |                              |                       |
|                                                                                                    |            |            |           |                                        |              |              |             |                              |                       |
| C Weekly                                                                                                    |            |            |           |                                        |              |              |             |                              |                       |
| C Monthly                                                                                                    |            |            |           |                                        |              |              |             |                              |                       |
| C Yearly                                                                                                    |            |            |           |                                        |              |              |             |                              |                       |
|                                                                                                    |            |            |           |                                        |              |              |             |                              |                       |
|                                                                                                    |            |            |           |                                        |              |              |             |                              |                       |
|                                                                                                    |            |            |           |                                        |              |              |             |                              |                       |
|                                                                                                    |            |            |           |                                        |              |              |             |                              |                       |
|                                                                                                    |            |            |           |                                        |              |              |             |                              |                       |
|                                                                                                    |            |            |           |                                        |              |              |             |                              |                       |
|                                                                                                    |            |            |           |                                        |              |              |             |                              |                       |
|                                                                                                    |            | (          | ж         | Can                                    | cel          | He           | p           | Op                           | tions>>               |
|                                                                                                    |            | _          | _         |                                        |              |              |             |                              |                       |

- Select the desired options and click the **Job Initiation** tab.
  - Select **Schedule** to configure the schedule pattern and click **Configure**.

- **3.** Enter the schedule name and select the appropriate scheduling options.
  - Click OK.

The SnapProtect software will call any available DataFabric Manager APIs at the start of the Auxiliary Copy job to detect if the topology still maps the configuration.

Once the Vault/Mirror copy of the snapshot is created, you cannot re-copy the same snapshot to the Vault/Mirror destination.

Previous Next >

## **Getting Started - Snap Movement to Media**

< Previous Next >

## SKIP THIS PAGE IF YOU ARE NOT USING A TAPE DEVICE.

Click Next > to Continue.

## **BACKUP COPY OPERATIONS**

A backup copy operation provides the capability to copy snapshots of the data to any media. It is useful for creating additional standby copies of data and can be performed during the SnapProtect backup or at a later time.

Once a backup copy is performed and the snapshot is copied to media, the same snapshot cannot be re-copied again.

#### INLINE BACKUP COPY

Backup copy operations performed during the SnapProtect backup job are known as inline backup copy. You can perform inline backup copy operations for primary snapshot copies and not for secondary snapshot copies. If a previously selected snapshot has not been copied to media, the current SnapProtect job will complete without creating the backup copy and you will need to create an offline backup copy for the current backup.

Depending on the Agent you are using, your screens may look different than the examples shown in the steps below.

- From the CommCell Console, navigate to Client Computers | <Client> | <Agent> | defaultBackupSet.
  - Right click the default subclient and click **Backup.**
  - Select Full as backup type.
  - Click Advanced.

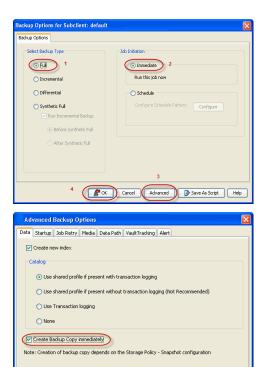

- Select Create Backup Copy immediately to create a backup copy.
  - Click OK.

## OFFLINE BACKUP COPY

Backup copy operations performed independent of the SnapProtect backup job are known as offline backup copy.

- 1. From the CommCell Console, navigate to **Policies** | **Storage Policies**.
  - Right-click the **<storage policy>** and click **All Tasks** | **Run Backup Copy**.

Cancel Help

( OK

User Guide - SnapProtect

2. Click OK.

| Groups<br>Copy Copy Type<br>Pri Primary       | Default Library<br>SNAP-VM-90-MAG1 | NedaAgent | Default Drive Pool | Scratch Pool |
|-----------------------------------------------|------------------------------------|-----------|--------------------|--------------|
| Pri Primary<br>SNAP-COPY-SNAP Primary Snap    |                                    |           | N/A.               | N/A<br>N/A   |
| M Policies                                    |                                    |           |                    |              |
| olicies                                       |                                    |           |                    |              |
|                                               |                                    |           |                    |              |
| 452                                           |                                    |           |                    |              |
| 11<br>1971 -                                  |                                    |           |                    |              |
| eDR(visien) 2                                 |                                    |           |                    |              |
| All Tasks  Run Auxiliary Copy                 |                                    |           |                    |              |
| Wew      Run Media Refresh                    |                                    |           |                    |              |
| Properties Run Backup Copy                    |                                    |           |                    |              |
| Run Content Indexing<br>Run Data Verification |                                    |           |                    |              |
|                                               |                                    |           |                    |              |
| Create New Copy<br>Clone                      |                                    |           |                    |              |
| Delete                                        |                                    |           |                    |              |
| L                                             |                                    |           |                    |              |
|                                               |                                    |           |                    |              |
| Conv For SNAD                                 |                                    |           |                    |              |
| ip Copy For SNAP                              |                                    |           |                    |              |
| opy Options Job Initiation                    |                                    |           |                    |              |
| opy Options Job Initiation                    |                                    |           |                    |              |
|                                               |                                    |           |                    |              |
| a Storage Policy SNAP                         | ~                                  |           |                    |              |
| a scorage roley                               |                                    |           |                    |              |
|                                               |                                    |           |                    |              |
| f Jobs to Run :                               |                                    |           |                    | II           |
|                                               |                                    |           |                    |              |
|                                               |                                    |           |                    |              |
| No of Simultaneous Jobs to run                | 1 📩                                |           |                    |              |
|                                               |                                    |           |                    |              |
| Allow Maximum                                 |                                    |           |                    |              |
| - more - more and                             |                                    |           |                    |              |
|                                               |                                    |           |                    |              |
|                                               |                                    |           |                    |              |
| -                                             |                                    |           |                    |              |
|                                               |                                    |           |                    |              |
| Start New Media                               |                                    |           |                    |              |
|                                               |                                    |           |                    |              |
|                                               |                                    |           |                    |              |
| Mark Media Full On Success                    |                                    |           |                    |              |
|                                               |                                    |           |                    |              |
|                                               |                                    |           |                    |              |
|                                               |                                    |           |                    |              |
|                                               |                                    |           |                    |              |
|                                               |                                    |           |                    |              |
|                                               |                                    |           |                    |              |
|                                               |                                    |           |                    |              |
|                                               |                                    |           |                    |              |
|                                               |                                    |           |                    |              |
| Cancel Advanced                               |                                    | Save As S | cript              | Help         |
| Cancer Advanced                               |                                    | Jave AS D |                    | noip         |
|                                               |                                    |           |                    |              |
|                                               |                                    |           |                    |              |

## **Getting Started - Microsoft Hyper-V Restore**

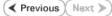

## **PERFORM A RESTORE**

As restoring your backup data is very crucial, it is recommended that you perform a restore operation immediately after your first full backup to understand the process.

The following sections describe the steps involved in restoring a virtual machine.

- From the CommCell Console, navigate to Policies | Storage Policies.
  - Right-click the **<storage policy>** and click **Properties.**
  - Click the Copy Precedence tab.
  - By default, the snapshot copy is set to 1 and is used for the operation.

You can also use a different copy for performing the operation. For the copy that you want to use, set the copy precedence as 1.

• Click OK.

1.

- From the CommCell Console, navigate to *Client* | **Virtual Server**.
  - Right-click the backup set that contains the data you want to restore and click All Tasks | Browse Backup Data.

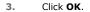

4.

| • | <ul> <li>Select the virtual machine und</li> </ul> | er the backup | set. | Its entire | contents | will be |
|---|----------------------------------------------------|---------------|------|------------|----------|---------|
|   | automatically selected in the ri                   | ght pane.     |      |            |          |         |

• Click Recover All Selected.

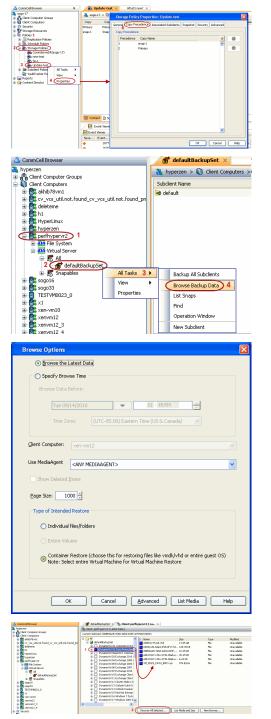

#### **Destination Client.**

• Enter the VM Name for the virtual machine.

Ensure that you provide a fully qualified name for the virtual machine. Entering an IP address will cause the restore operation to fail.

- 6. Hyper-V Live migration cluster restores require the use of a proxy to mount the snapshots. If you have a Hyper-V cluster, do the following:
  - Click Advanced.
  - Select the Data Path tab.
  - Select a proxy from the **Use Proxy** dropdown to mount the snapshot.
  - Click OK.
  - Click **OK** from the **Restore Options** dialog box.
- 7. You can monitor the progress of the restore job in the **Job Controller** window of the CommCell Console.
- Once the virtual machine is restored, it is automatically mounted to the Hyper-V Server of the specified client computer.

| Restore Options for All Selected Items                    |
|-----------------------------------------------------------|
| eneral Job Initiation                                     |
| Restore as                                                |
| Virtual Machines                                          |
| <ul> <li>Virtual Hard Disk file</li> </ul>                |
|                                                           |
|                                                           |
| Destination client perfhypervr2                           |
| Specify destination path                                  |
| C:\temp 1 Browse                                          |
|                                                           |
| Virtual Machine Restore Options                           |
| 2 VM Name vm_testrestore                                  |
| Power ON Virtual Machine After Restore                    |
|                                                           |
|                                                           |
| Cancel Advanced      Advanced      Advanced      Advanced |
|                                                           |

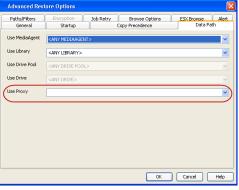

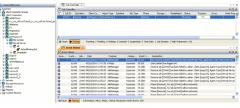

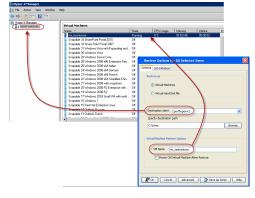

## CONGRATULATIONS - YOU HAVE SUCCESSFULLY COMPLETED YOUR FIRST BACKUP AND RESTORE.

If you want to further explore this Agent's features read the Advanced sections of this documentation.

If you want to configure another client, go back to Setup Clients.

< Previous Next >>

# Getting Started - SAP for Oracle *i*DataAgent Deployment in a Non-Global Zone

Previous Next >

### WHERE TO INSTALL

Install the software on each of the non-global zones where you have application data.

It is recommended to install the software on the global zone to protect non-changing or static data on non-global zones. If the data is dynamic or contains application data, install the software on the non-global zone.

## INSTALL THE SAP FOR ORACLE /DATAAGENT

Use the following procedure to directly install the software from the installation package or a network drive.

1. Logon to the client computer as **root** or as a sudo user.

If you are installing the software using a sudo user account, make sure that sudo user account is configured on this computer. For more information, see FAQ - Install.

2. Mount the installation disc on the non-global zone.

mkdir <Non-Global Zone root location>/<Non-Global Zone local directory>

mount -F lofs <Global zone software Install Disc mount point> <Non-Global Zone root location>/<Non-Global Zone local directory>

Connect to Non-Global Zone terminal

3. Run the following command from the Software Installation Package:

#### ./cvpkgadd

- 4. The product banner and other information is displayed.
  - Press Enter.
- 5. Read the license agreement. Type y and press Enter.
- 6. Press Enter.

7. Press Enter.

Please select a setup task you want to perform from the list below:

Advance options provide extra setup features such as creating custom package, recording/replaying user selections and installing External Data Connector software.

1) Install data protection agents on this computer

2) Advance options

**BEFORE YOU BEGIN** 

**Download Software Packages** 

**SnapProtect Support - Platforms** 

Download the latest software package to perform the install.

Make sure that the computer in which you wish to install the software satisfies the minimum requirements.

3) Exit this menu

Your choice: [1]

Certain Calypso packages can be associated with a virtual IP, or in other words, installed on a "virtual machine" belonging to some cluster. At any given time the virtual machine's services and IP address are active on only one of the cluster's servers. The virtual machine can "fail-over" from one server to another, which includes stopping services and deactivating IP address on the first server and activating the IP address/services on the other server.

You now have a choice of performing a regular Calypso install on the physical host or installing Calypso on a virtual machine for operation within a cluster.

Most users should select "Install on a physical machine" here.

- 1) Install on a physical machine
- 2) Install on a virtual machine
- 3) Exit
- Your choice: [1]

8. If you have only one network interface, press **Enter** to accept the default network interface name and continue.

If you have multiple network interfaces, enter the interface name that you wish to use as default, and then press **Enter**.

The interface names and IP addresses depend on the computer in which

We found one network interface available on your machine. We will associate it with the physical machine being installed, and it will also be used by the CommServe to connect to the physical machine. Note that you will be able to additionally customize Datapipe Interface Pairs used for the backup data traffic later in the Calypso Java GUI. the software is installed and may be different from the example shown.

- 9. Press Enter.
- **10.** Type the number associated with the **SAP for Oracle** *i***DataAgent**, **Unix File System** *i***DataAgent**, and the **MediaAgent**.

A confirmation screen will mark your choice with an "X".
 Type d for Done, and press Enter.

12. Press Enter.

13. Type the appropriate number to install the latest software scripts and press Enter.

- Select **Download from the software provider website** to download the latest software scripts. Make sure you have internet access.
- Select **Use the one in the installation media** to install the software scripts from the package or share from which the installation is currently being performed.
- Select Use the copy I already have by entering its unix path, to specify the path if you have the software script in an alternate location.
- 14. Press Enter.

15.

- Press Enter to accept the default path.
  - If you want to specify a different path, type the path and then press Enter.
  - If you want to install the software binaries to an NFS shared drive, specify the directory on which you have mounted the NFS file system and then press **Enter**.

Please check the interface name below, and make connections if necessary:

Physical Machine Host Name: [angel.company.com]

Please specify the client name for this machine.

It does not have to be the network host name: you can enter any word here without spaces. The only requirement is that it must be unique on the CommServe.

Physical Machine Client name: [angel]

Please select the Calypso module(s) that you would like to install.

] 1) UNIX File System iDataAgent [1101] [CVGxIDA] 2) MediaAgent [1301] [CVGxMA] ProxyHost iDataAgent [1102] [CVGxProxyIDA] 3) ] 4) Documentum iDataAgent [1126] [CVGxDctmIDA] ] 5) Oracle iDataAgent [1204] [CVGxOrIDA] 3) Oracle ibacangent [1105] [COGNOTBA]
6) SAP for Oracle [1205] [CVGNOTSAP]
7) SAP for MaxDB [1206] [CVGNSAPMAXDB]
8) Informix iDataAgent [1201] [CVGNIFIDA
9) Sybase iDataAgent [1202] [CVGNYbIDA] 10) DB2 iDataAgent [1207] [CVGxDB2] 11) MySQL iDataAgent [1208] [CVGxMySQL]
12) PostGres iDataAgent [1209] [CVGxPostGres] 13) Lotus Notes Database iDataAgent [1051] [CVGxLndbIDA] [a=all n=none r=reverse q=quit d=done >=next <=previous ? =help] Enter number(s)/one of "a,n,r,q,d,>,<,?" here: 1 2 6</pre> Please select the Calypso module(s) that you would like to install. [X] 1) UNIX File System iDataAgent [1101] [CVGxIDA] [X] 2) MediaAgent [1301] [CVGxMA] 3) ProxyHost iDataAgent [1102] [CVGxProxyIDA] ] 4) Documentum iDataAgent [1126] [CVGxDctmIDA] ] 5) Oracle iDataAgent [1204] [CVGxOrIDA] [] J) SAP for Oracle [1205] [CVGxOrSAP] [] 7) SAP for MaxDB [1205] [CVGxSAPMAXDB] [] 8) Informix iDataAgent [1201] [CVGxIfIDA] [] 9) Sybase iDataAgent [1202] [CVGxSybIDA] [ ] 10) DB2 iDataAgent [1207] [CVGxDB2] [ ] 11) MySQL iDataAgent [1208] [CVGxMySQL] [ ] 12) PostGres iDataAgent [1209] [CVGxPostGres] 13) Lotus Notes Database iDataAgent [1051] [CVGxLndbIDA] [a=all n=none r=reverse q=quit d=done >=next <=previous ? helpl Enter number(s)/one of "a,n,r,q,d,>,<,?" here: d Do you want to use the agents for restore only without consuming licenses? [no] Installation Scripts Pack provides extra functions and latest support and fix performed during setup time. Please specify how you want to get this pack. If you choose to download it from the website now, please

This process may take some time depending on the internet connectivity.

1) Download from the software provider website.

2) Use the one in the installation media

3) Use the copy I already have by entering its unix path

Your choice: [1] 2

Keep Your Install Up to Date - Latest Service Pack

Latest Service Pack provides extra functions and latest support and fix for the packages you are going to install. You can download the latest service pack from software provider website.

If you decide to download it from the website now, please make sure you have internet connectivity at this time. This process may take some time depending on the internet connectivity.

Do you want to download the latest service pack now? [no]

Please specify where you want us to install Calypso binaries.

It must be a local directory and there should be at least 176 MB of free space available. All files will be installed in a "calypso" subdirectory, so if you enter "/opt", the files will actually be placed into "/opt/calypso".

In order to make sure that the client computer has  ${\tt read/write}$  access to NFS shared drive, review the steps described in Installing Software Binaries to an NFS Shared Drive.

Do not use the following characters when specifying the path:

!@#\$%^&\*():/?\

- 16. Press Enter to accept the default location.
  - Enter a path to modify the default location and press Enter.
  - All the modules installed on the computer will store the log files in this directory.

#### 17. Type Yes and press Enter.

#### 18. Type the Group name and then press Enter.

19. This prompt is relevant only when you install on Solaris. Press Enter to accept the default value for Number of Streams.

> You can type the Number of Streams that you plan to run at the same time and then press Enter.

20. Press **Enter** if you do not want the changes to be updated automatically.

- If you want the changes to be made automatically, type Yes and then press Enter.
- You will come across this prompt when you install the software on the earlier versions of Solaris.

#### 21. Press Enter.

You will see this prompt if you have accepted the default no and pressed Enter in the Press <ENTER> to continue. above step.

#### 22. Press Enter.

You will see this message if you have accepted the default answer and pressed Enter in step 20.

Installation Directory: [/opt]

Please specify where you want to keep Calypso log files.

It must be a local directory and there should be at least 100ME of free space available. All log files will be created in a "calypso/Log\_Files" subdirectory, so if you enter "/var/log", the logs will actually be placed into "/var/log/calypso/Log\_Files".

#### Log Directory: [/var/log]

Most of Software processes run with root privileges, but some are launched by databases and inherit database access rights. To make sure that registry and log files can be written to by both kinds of processes we can either make such files world-writeable or we can grant write access only to processes belonging to a particular group, e.g. a "calypso" or a "dba" group.

We highly recommend now that you create a new user group and enter its name in the next setup screen. If you choose not to assign a dedicated group to Software processes, you will need to specify the access permissions later.

If you're planning to backup Oracle DB you should use "dba" group.

Would you like to assign a specific group to Software? [yes]

Please enter the name of the group which will be assigned to all Software files and on behalf of which all Software processes will run.

In most of the cases it's a good idea to create a dedicated "calypso" group. However, if you're planning to use Oracle iDataAgent or SAP Agent, you should enter Oracle's "oinstall" group here.

Group name: oinstall

REMINDER

If you are planning to install Calypso Informix, DB2, PostgreSQL, Sybase or Lotus Notes iDataAgent, please make sure to include Informix, DB2, etc. users into group "oinstall".

Number of Streams

IMPORTANT : Please read install document "Configure Kernel Parameters - Unix/Macintosh" from "Books Online" before you start configuring kernel parameters. Please enter the total number of streams that you plan to run at the same time. We need to make sure that you have enough semaphores and shared memory segments configured in /etc/system.

Number of streams [10]

We now need to modify the /etc/system configuration file on this computer. It is done to make sure that there will be enough shared memory and semaphores available for Calypso programs. Please review the changes below and answer "yes" if you want us to apply them to the /etc/system file. Otherwise, the installation will proceed, the changes will be saved to some other file, and you will have to apply them manually.

set shmsys:shminfo\_shmmni=8570 (was 7930)
set shmsys:shminfo\_shmseg=8420 (was 7780) set semsys:seminfo\_semmns=10320 (was 9680) set semsys:seminfo\_semmni=8570 (was 7930) set semsys:seminfo\_semmsl=8570 (was 7930) Do you want us to apply these changes now? [no]

Changes saved into /etc/system.gal.1744

Although a 'no' answer can be selected to this question during install, the user should make sure the min requirements (below) for shared memory are met, otherwise the backups may fail (the message in logs is 'could not start the pipeline').

set shmsys:shminfo\_shmmax=4199304 set shmsys:shminfo\_shmmin=1
set semsys:shminfo\_shmmni=640
set semsys:shminfo\_shmseg=640
set semsys:seminfo\_semmns=640

|     |                                                                                                    | set semsys:seminfo_semmni=640<br>set semsys:seminfo_semms1=640<br>set maxusers=256<br>Press <enter> to continue.</enter>                                                                                                    |
|-----|----------------------------------------------------------------------------------------------------|----------------------------------------------------------------------------------------------------|
| 23. | Type a network TCP port number for the Communications Service (CVD) and press <b>Enter</b> .                                  | Every instance of Calypso should use a unique set of<br>network ports to avoid interfering with other instances<br>running on the same machine.                                                                                                    |
|     | Type a network TCP port number for the Client Event Manager Service (EvMgrC) and press <b>Enter</b> .                         | Tunning on the same matrime.<br>The port numbers selected must be from the reserved port<br>number range and have not been registered by another<br>application on this machine.                                                                                                    |
|     |                                                                                                    | Please enter the port numbers.                                                                                                    |
|     |                                                                                                    | Port Number for CVD : [8400]                                                                                                    |
|     |                                                                                                    | Port Number for EvMgrC: [8402]                                                                                                    |
| 24. | If you do not wish to configure the firewall services, press <b>Enter</b> .                                                   | Is there a firewall between this client and the CommServe? [no]                                                                                                    |
|     | If this computer is separated from the CommServe by firewall(s), type <b>Yes</b> and then press <b>Enter</b> .                |                                                                                                    |
|     | For firewall options and configuration instructions, see Firewall Configuration and continue with the installation.           |                                                                                                    |
| 25. | Type the fully qualified CommServe host name and press Enter.                                                                 | Please specify hostname of the CommServe below. Make sure                                                                                                    |
|     | Ensure that the CommServe is accessible before typing the name;                                                               | the hostname is fully qualified, resolvable by the name<br>services configured on this machine.                                                                                                    |
|     | otherwise the installation will fail.                                                                                         | CommServe Host Name: mycommserve.company.com                                                                                                    |
| 26. | Press Enter.                                                                                                    | Commcell Level Global Filters are set through Calypso<br>GUI's Control Panel in order to filter out certain<br>directories or files from backup Commcell-widely. If you<br>turn on the Global filters, they will be effective to the<br>default subclient. There are three options you can choose<br>to set the filters.                                                                                                    |
|     |                                                                                                    | 1) Use Cell level policy                                                                                                    |
|     |                                                                                                    | 2) Always use Global filters                                                                                                    |
|     |                                                                                                    | 3) Do not use Global filters                                                                                                    |
|     |                                                                                                    | Please select how to set the Global Filters for the default subclient? [1]                                                                                                    |
| 27. | Type the appropriate number to select the <b>Client Group</b> and press <b>Enter</b> .                                        | Client Group(s) is currently configured on CommServe<br>cs.company.com. Please choose the group(s) that you want                                                                                                    |
|     | This screen will be displayed only if Client Groups are configured for the<br>CommCell                                        | <pre>to add this client client.company.com to. [ ] 1) Unix</pre>                                                                                                    |
|     |                                                                                                    | [] 2) DR                                                                                                    |
|     |                                                                                                    | <pre>[a=all n=none r=reverse q=quit d=done &gt;=next &lt;=previous ? =help]</pre>                                                                                                    |
|     |                                                                                                    | <pre>Enter number(s)/one of "a,n,r,q,d,&gt;,&lt;,?" here: 1</pre>                                                                                                    |
| 28. | A confirmation screen will mark your choice with an " <b>X</b> ".<br>Type <b>d</b> for <b>Done</b> , and press <b>Enter</b> . | Client Group(s) is currently configured on CommServe<br>cs.company.com. Please choose the group(s) that you want<br>to add this client client.company.com to.                                                                                                    |
|     |                                                                                                    | [X ] 1) Unix                                                                                                    |
|     |                                                                                                    | [] 2) DR                                                                                                    |
|     |                                                                                                    | <pre>[a=all n=none r=reverse q=quit d=done &gt;=next &lt;=previous ?<br/>=help]</pre>                                                                                                    |
|     |                                                                                                    | Enter number(s)/one of "a,n,r,q,d,>,<,?" here: d                                                                                                    |
| 29. | Enter the number associated with the storage policy you want use and press Enter.                                             | Please select one storage policy for this IDA from the list below:                                                                                                    |
|     |                                                                                                    | 1) SP StandAloneLibrary2 2                                                                                                    |
|     |                                                                                                    | 2) SP Library3 3                                                                                                    |
|     |                                                                                                    | 3) SP MagLibrary4 4                                                                                                    |
|     |                                                                                                    | Storage Policy: [1]                                                                                                    |
|     |                                                                                                    |                                                                                                    |
| 30. | Type the path of the <b>SAPEXE</b> directory and then press <b>Enter</b> .                                                    | Please specify the location of SAPEXE directory.<br>SAPEXE:                                                                                                    |
| 31. | Type <b>3</b> to the <b>Exit</b> option and press <b>Enter</b> .<br>The installation is now complete.                         | Certain Calypso packages can be associated with a virtual<br>IP, or in other words, installed on a "virtual machine"<br>belonging to some cluster. At any given time the virtual<br>machine's services and IP address are active on only one<br>of the cluster's servers. The virtual machine can "fail-<br>over" from one server to another, which includes stopping<br>services and deactivating IP address on the first server<br>and activating the IP address/services on the other<br>server. |
|     |                                                                                                    | Currently you have Calypso installed on physical node                                                                                                    |

angel.company.com.

Now you have a choice of either adding another package to the existing installation or configure Calypso on a virtual machine for use in a cluster.

1) Add another package to angel.company.com

2) Install Calypso on a virtual machine

3) Exit

Your choice: [3]

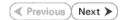

# **Getting Started - SAP for Oracle Configuration**

Previous Next >

### **CONFIGURATION**

2.

٠ client. • Click OK.

Once the SAP for Oracle iDataAgent has been installed, configure an Instance to facilitate backups. Each instance references an Oracle database. Also it is recommended to create separate subclients for data and log backups. The following sections provide the necessary steps required to create and configure these components for a first SnapProtect backup of an Oracle database.

- 1. • From the CommCell Browser, navigate to Client Computers | < Client >.
  - Right-click the client and select **Properties**.

• Click on the Advanced tab.

| A Concolonada<br>A Concolonada<br>A Conc | What's seed* ×                                                                                                    |
|----------------------------------------------------------------------------------------------------|----------------------------------------------------------------------------------------------------|
| ConnCel traver<br>P Aprils<br>1 objects)                                                                                                    | Image: State State |
| Client Computer Proper<br>General Version Security<br>Job Configuration Encryption                                                                                                    | ties Adhalav Cardol Groups Frewall Configuration Network Throtting Policies (Advances) Contract Indexing Registry Key Settings Client Side Deduplication                                                                                                    |
| CDR Log File Location<br>2<br>C Enable SnapProtect<br>C Enable retry on network of<br>Retry Frequency (seconds<br>Retry Count                                                                                                    |                                                                                                    |
|                                                                                                    |                                                                                                    |
|                                                                                                    | OK Cancel Help                                                                                                    |

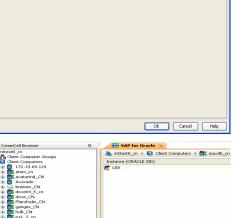

- з. • From the CommCell Browser, navigate to <Client> | SAP for Oracle.
  - Right-click SAP for Oracle and click All Tasks | New Instance (ORACLE SID).

Select the Enable SnapProtect option to enable SnapProtect backup for the

Enter the Instance Name.

4.

• Enter the user name in User Account to access the Oracle application on a Unix client.

 ${\tt Use < SID\_name > adm, } \ in \ order \ to \ perform \ backup \ and \ restore \ operations \ from \ }$ CommCell Console for the associated instance.

Make sure that the user has administrator privileges to access the Oracle application.

- Browse or enter the path to the Oracle application files in Oracle Home.
- Browse or enter the path to the Oracle data and control files in SAP DATA PATH.
- Select a **Storage Policy** from the drop down list.

- 5. Click **Details** tab and add the following information:
  - Enter the target database connect string in **Connect String**.
  - Browse or enter the path to the SAP EXE folder in SAP EXE Folder (Required).

| Creating New Instance (ORACLE SID)                               |
|------------------------------------------------------------------|
| General Details Storage Device Encryption SnapProtect Operations |
| Client Name: sunsign                                             |
| iDataAgent: SAP for Oracle                                       |
| Instance (ORACLE SID): CER                                       |
| User Account: 2 CERadm                                           |
| ORACLE HOME: 3 /database/orade10g Browse                         |
| SAP DATA PATH: 4 /database/orade10g/SAPDB/CER Browse             |
| Storage Policy used for the data of default subclent:            |
| Description                                                      |
| OK Cancel Help                                                   |
|                                                                  |
| Creating New Instance (ORACLE SID)                               |
| General Details Storage Device Encryption                        |
| Connect String: sys / •••••• @ cer                               |
| SAP EXE Folder (Required): /usr/sap/CER/sys/exe/run              |
| Browse                                                           |
|                                                                  |
|                                                                  |
| OK Cancel Help                                                   |
| Crastics New Jostanes (ODACLE SID)                               |
| Creating New Instance (ORACLE SID)                               |

- 6. Click Storage Device tab.
  - Select a **Storage Policy used for user command backup of data** from the drop down list.

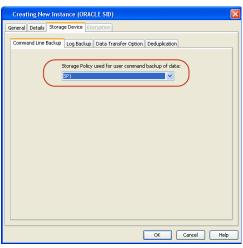

- 7.
  - Click Log Backup tab.
    - Select a **Storage Policy used for all Archive Log backups** from the drop down list.
    - Click OK.

- 8. From the CommCell Browser, navigate to *Client* | SAP for Oracle.
  - Right-click the <Instance> and click All Tasks | New Subclient.

9. In the **Subclient Name** field, type a name.

| B C nagaraju_2_cn                                                                          | 2<br>Dranks P<br>Provine Backup Data<br>Restore<br>Delete<br>Delete<br>Delete<br>New SubJeiert 3<br>3 |
|--------------------------------------------------------------------------------------------|----------------------------------------------------------------------------------------------------|
| Creating New Subclien<br>General Content Pre/Post P<br>Client Name:<br>Billing Department: | t<br>rocess   Storage Device   Activity Control   Encryption  <br>linuxsep_CN                         |
| iDataAgent:<br>Instance (ORACLE SID):                                                      | SAP for Oracle                                                                                        |
| Subclient name:                                                                            | SC1                                                                                                   |
|                                                                                            |                                                                                                    |
|                                                                                            |                                                                                                    |

**CER Properties** 

Inttest8\_cn Clent Computer Groups Clent Computers 172.19.69.124

\_\_cn arind\_\_CN

1

Seneral Details Storage Device Encryption Security
Command Line Backup Log Backup Data Transfer Option Deduplication

SP1

Storage Policy used for all Archive Log backups

Subclient Name

Number of Archive Log Backup Streams

V Data Paths

2

OK Cancel Help

🚺 Client Computers > 🚉 maxdb\_cn > 🛄

10.

- Click the SnapProtect Operations tab.
- Click **SnapProtect** option to enable SnapProtect backup for the selected subclient.
- Select the storage array from the Available Snap Engine drop-down list.
- From the Use Proxy list, select the MediaAgent where SnapProtect and backup copy operations will be performed.

When performing SnapProtect backup using proxy, ensure that the operating system of the proxy server is either same or higher version than the client computer. OK Cancel Help

• Click Use Separate Proxy for Snap to Tape if you want to perform backup copy operations in a different MediaAgent.

Select the MediaAgent from the **Proxy** list.

| Creating New Subclient                                                                               |
|----------------------------------------------------------------------------------------------------|
| General Content Pre/Post Process Storage Device Activity Control Encryption 1 SnapProtect Operations |
| 2<br>V EnepProtecti 3                                                                                |
| Available Snap Engines                                                                               |
| 4 Enter Array Credentials                                                                            |
| Use Proxy                                                                                            |
| Use Separate Proxy for Snap to Tape                                                                  |
| Proxy                                                                                                |
| Use source if proxy is unreachable                                                                   |
|                                                                                                    |
|                                                                                                    |
|                                                                                                    |
|                                                                                                    |
|                                                                                                    |
|                                                                                                    |
|                                                                                                    |
|                                                                                                    |
|                                                                                                    |
| OK Cancel Help                                                                                       |
|                                                                                                    |

11. Click the **Content** tab and clear the check box for **Backup Archive Log**.

| Creating New Subclient                                                                          |  |  |  |  |  |  |  |
|-------------------------------------------------------------------------------------------------|--|--|--|--|--|--|--|
| General Content Pre/Post Process Storage Device Activity Control Encryption                     |  |  |  |  |  |  |  |
| Selective Online Full                                                                           |  |  |  |  |  |  |  |
| Backup Device: ③ Util_File                                                                      |  |  |  |  |  |  |  |
| Data                                                                                            |  |  |  |  |  |  |  |
| Backup Mode:  Online Database Offline Database Online Subset                                    |  |  |  |  |  |  |  |
| Current Database View: Refresh                                                                  |  |  |  |  |  |  |  |
| CER<br>H-II PSAPCER<br>H-II PSAPLERUR<br>H-II PSAPLNDO<br>H-II SYSAUX<br>H-II SYSTEM            |  |  |  |  |  |  |  |
| Items in bold are not included in any Online Subset subclient.                                  |  |  |  |  |  |  |  |
| Backup Archive Log     Archive Delete     Deable Switch Current Log     Archive Log Second Copy |  |  |  |  |  |  |  |
| OK Cancel Help                                                                                  |  |  |  |  |  |  |  |

- Click the **Storage Device** tab.
  - Select a **Data Storage Policy** from the drop down list.
  - Click OK.

13.

| Creating New Subclient                                                                                                    |                |
|----------------------------------------------------------------------------------------------------|----------------|
| General Content Pre/Post Process Storage Device Activity Control Encryption                                                                                                    | 1              |
| Data Storage Policy Data Transfer Option Deduplication                                                                                                    |                |
| Data Storage Policy                                                                                                    |                |
| SP_Regular_B60                                                                                                    |                |
| Number of Data Backup Streams:                                                                                                    |                |
|                                                                                                    |                |
|                                                                                                    |                |
|                                                                                                    |                |
|                                                                                                    |                |
|                                                                                                    |                |
|                                                                                                    |                |
|                                                                                                    |                |
|                                                                                                    |                |
|                                                                                                    |                |
|                                                                                                    |                |
|                                                                                                    |                |
|                                                                                                    |                |
|                                                                                                    |                |
|                                                                                                    |                |
|                                                                                                    |                |
|                                                                                                    |                |
| OK Cancel                                                                                                    | Help           |
|                                                                                                    |                |
| Connoc del Brower Contro Cell Brower Contro Cell Brower Cell Compared roman Cell Compared roman Cell Compared roman Cell Compared roman Cell Cell Compared roman Cell Cell Cell Cell Cell Cell Cell Cell                                                                                                    | navella en 5 m |
| tie By Clent Computer Groups<br>□ Ulent Computer Stroups<br>↓ [12:19:69:124]                                                                                                    | naxdo_cn > pr  |
| the first atom_cn     the first atom_cn     the first atom_cn |                |
| B → D breezer_CN<br>B → D dovec4.5_cn<br>B → D dovec4.5_cn                                                                                                    |                |
| (Figure 1: Servision_CN     (Figure 1: Servision_CN     (Figure 1: Servision_CN   |                |
|                                                                                                    |                |
| Trintsolaris10x86_2_CN     Trintsolaris10x86_2_CN     Trintsolaris10x86_2_CN                                                                                                    |                |
| B: C: Intest_on<br>B: C: Intest_on<br>B: C: Intest_CN                                                                                                    |                |
| Bendosia     machain     machain      |                |
| DDS SAP for MAX DB     Comparison of the same set of the same set of the  |                |
| Reduction_CN     Al Tasks     Provise Backup Data     Provise Backup Data     Restore     Restore     Properties     Delete                                                                                                    |                |
| BackgrinescogProperties     Delete     Operation Window     Operation Window                                                                                                    |                |
| in         Step Entret 1_2           in         Step Entret 5_4_c.m           in         Step Entret 5_4_c.m           in         Step Entret 5_4_c.m           in         Step Entret 5_4_c.m           in         Step Entret 5_4_c.m           in         Step Entret 5_4_c.m           in         Step Entret 5_4_c.m           in         Step Entret 5_4_c.m           in         Step Entret 5_4_c.m                                                                                                    |                |
| e 🔐 must byg254bt_CN<br>e 🔐 tuest byg254bt_CN<br>e 😭 tvmw2k8r2x54                                                                                                    |                |
|                                                                                                    |                |
| Creating New Subclient                                                                                                    |                |
| General Content Pre/Post Process Storage Device Activity Control Encryption                                                                                                    | L              |
| Client Name: linuxsap_CN                                                                                                    |                |
| Billing Department:                                                                                                    |                |
| iDataAgent: SAP for Oracle                                                                                                    |                |
| Instance (ORACLE SID): TRD                                                                                                    |                |
|                                                                                                    |                |
| Subclient name: SC1                                                                                                    |                |
| Description                                                                                                    |                |
|                                                                                                    |                |
|                                                                                                    |                |
|                                                                                                    |                |
|                                                                                                    |                |
|                                                                                                    |                |
|                                                                                                    |                |
|                                                                                                    |                |
|                                                                                                    |                |
|                                                                                                    |                |
|                                                                                                    |                |
|                                                                                                    |                |
|                                                                                                    |                |
|                                                                                                    |                |
|                                                                                                    |                |

From the CommCell Browser, navigate to *Client>* | SAP for Oracle.
Right-click the *Instance>* and click All Tasks | New Subclient.

14. In the **Subclient Name** field, type a name.

15. Click the **Content** tab and clear the check box for **Data**.

• Click the **Storage Device** tab.

- Select a **Data Storage Policy** from the drop down list.
- Click OK.

| Sele     | Content Pr    |                   |                       | Decidera II. |              | and the second  |
|----------|---------------|-------------------|-----------------------|--------------|--------------|-----------------|
|          | ective Online |                   | is    Storage         | Device 4     | ctivity Co   | oncrol    Encry |
| Backup I |               |                   |                       |              |              |                 |
|          | Device:       | 💽 Util_Fik        | 3                     | ORman        | util         | 🔵 util_f        |
|          |               |                   |                       |              |              |                 |
|          | Backup Moo    |                   |                       |              |              | (ille - Datab   |
|          | раскир мос    | ne:               | Online E     Online S |              |              | ITILIE Datab    |
|          |               | tabase View;      |                       |              |              | Refi            |
|          | CER           |                   |                       |              |              |                 |
|          | 😟 - 😥 PS      | APCER<br>APCERUSR |                       |              |              |                 |
|          | € 2 SY        | APUNDO            |                       |              |              |                 |
|          |               | STEM              |                       |              |              |                 |
|          |               |                   |                       |              |              |                 |
|          |               |                   |                       |              |              |                 |
|          |               |                   |                       |              |              |                 |
|          | Items in bo   | ld are not incl   | uded in any (         | Online Sub   | set subcl    | ient.           |
| Ba       | ckup Archive  | Log               |                       | Archiv       | e Delete     |                 |
|          |               | Current Log       |                       |              |              | ond Copy        |
|          |               |                   |                       |              |              |                 |
|          |               |                   |                       |              | OK           | Cancel          |
|          |               |                   |                       |              |              |                 |
| Creati   | ing New S     | ubclient          |                       |              |              |                 |
| General  | Content Pr    | re/Post Proces    | ;s Storage            | Device 🛛     | lictivity Ci | ontrol Encr     |
| Data St  | orage Policy  | Data Transl       | rer Option 🛛 I        | Deduplica    | ion          |                 |
| Data     | Storage Polic | cy                |                       |              |              |                 |
|          | Regular_B60   |                   | <u> </u>              | Data         | Paths        |                 |
| Numb     | er of Data B  | iackup Stream     | s:                    | 1            | -            |                 |
|          |               |                   |                       |              |              |                 |
|          |               |                   |                       |              |              |                 |
|          |               |                   |                       |              |              |                 |
|          |               |                   |                       |              |              |                 |
|          |               |                   |                       |              |              |                 |
|          |               |                   |                       |              |              |                 |
|          |               |                   |                       |              |              |                 |
|          |               |                   |                       |              |              |                 |
|          |               |                   |                       |              |              |                 |
|          |               |                   |                       |              |              |                 |
|          |               |                   |                       |              |              |                 |
|          |               |                   |                       |              |              |                 |

ating New Subcli

## SKIP THIS SECTION IF NOT USING SOLARIS.

Click Next > to Continue.

### **ENABLE SNAPPROTECT BACKUPS ON SOLARIS ZONE**

Follow the steps given below to enable SnapProtect backups on each of the non-global zone clients containing the application data.

- 1. From the CommCell Console, navigate to **Client Computers** | *<Client>*.
  - Right-click the client and select **Properties**.

OK Cancel Help

- Click Advanced tab.
  - Select the Global Zone host name from the drop-down list.
  - Click OK.
    - We support disks on a global zone mounted using loopback File System on a non global zone.
    - This option need not be enabled if you are using a NFS share. This is because when using NFS mount paths, the operations are limited to the non-global zone and does not use the global zone.

| 🛆 CommCell Browser 🛛 🖗                                                                                                    | What's new? ×                                                                                                    |  |  |  |  |
|----------------------------------------------------------------------------------------------------|----------------------------------------------------------------------------------------------------|--|--|--|--|
| CommNet<br>Clent Conputer Groups                                                                                                    | What's new?                                                                                                    |  |  |  |  |
|                                                                                                    | Laptop Backup<br>Laptop Backup Agent to protect data on laptops and desktops used in remote offices and outside of a doma<br>network: Backups can be performed resultesty using automatic schedules bared on network connectivity |  |  |  |  |
| Security Properties 3                                                                                                    | Show on startup                                                                                                    |  |  |  |  |
| - 1 Policies<br>- Policies<br>- Po | Solution X                                                                                                    |  |  |  |  |
| - 🙀 Content Director                                                                                                    | Job Controller     FL Job ID Operation Client Co Agent Type Subclient Job Type Phase Storage MediaAg                                                                                                    |  |  |  |  |
|                                                                                                    | There are no jobs currently running.                                                                                                    |  |  |  |  |
|                                                                                                    |                                                                                                    |  |  |  |  |
|                                                                                                    | S Running: 0 Pending: 0 Queued: 0 Suspended: 0 Total Jobs: 0 Job Streams: 0 High W                                                                                                    |  |  |  |  |
|                                                                                                    | Event Wever ×                                                                                                    |  |  |  |  |
|                                                                                                    | Event Wewer<br>Seven. Event Job Date Progr Compu Event C Description                                                                                                    |  |  |  |  |
|                                                                                                    | 118 18.07/21/2010 12:00:29 3xM4a munthy 19:880 Data Anino operation has                                                                                                    |  |  |  |  |
| 🛆 ConmCell Browser                                                                                                    | <ol> <li>117 18 07/21/2010 12:000 12:00645 numbry 19/322 Data Aging operation has</li> <li>116 07/21/2010 11:00:04 EVMpr5 numbry 35:255 User [admin] has logged off.</li> </ol>                                                   |  |  |  |  |
| 🖗 Agents 👻                                                                                                    | 113 07/21/2010 11:02:02 EVMprS murphy 35:254 User [admin] has logged on.     110 07/21/2010 10:38:20 EvMorS murphy 35:254 User Ladmin] has logged on.                                                                             |  |  |  |  |
|                                                                                                    | II Pause Playing Information, Minor, Major, Critical, Maximum events shown: 200                                                                                                    |  |  |  |  |
| 1 object(s)                                                                                                    | waphy ad                                                                                                    |  |  |  |  |
| Client Computer Proper                                                                                                    | rties                                                                                                    |  |  |  |  |
|                                                                                                    |                                                                                                    |  |  |  |  |
|                                                                                                    | Activity Control Groups Firewall Configuration Network Throttling Policies<br>Advanced Content Indexing Registry Key Settings Client Side Deduplication                                                                           |  |  |  |  |
|                                                                                                    | 1                                                                                                    |  |  |  |  |
| CDR Log File Location                                                                                                    |                                                                                                    |  |  |  |  |
| Cox Log File Location                                                                                                    |                                                                                                    |  |  |  |  |
| Cox Log me Location                                                                                                    | Browse                                                                                                    |  |  |  |  |
| Concept Pile Excession                                                                                                    | Browse                                                                                                    |  |  |  |  |
|                                                                                                    | Browse                                                                                                    |  |  |  |  |
| Enable SnapProtect                                                                                                    | Browse                                                                                                    |  |  |  |  |
|                                                                                                    |                                                                                                    |  |  |  |  |
| Enable SnapProtect     Enable retry on network                                                                                                    | errors                                                                                                    |  |  |  |  |
| Enable SnapProtect     Enable retry on network     Retry Frequency (seconds                                                                                                    | arrors<br>a) 30 [-]                                                                                                    |  |  |  |  |
| Enable SnapProtect     Enable retry on network                                                                                                    | errors                                                                                                    |  |  |  |  |
| Enable SnapProtect     Enable SnapProtect     Enable retry on network     Retry Frequency (seconds     Retry Count 2                                                                                                    | errors                                                                                                    |  |  |  |  |
| Enable SnapProtect     Enable retry on network     Retry Frequency (seconds                                                                                                    | arrors<br>a) 30 [-]                                                                                                    |  |  |  |  |
| Enable SnapProtect     Enable SnapProtect     Enable retry on network     Retry Frequency (seconds     Retry Count 2                                                                                                    | errors                                                                                                    |  |  |  |  |
| Enable SnapProtect     Enable retry on network     Retry Frequency (seconds     Retry Count                                                                                                    | errors                                                                                                    |  |  |  |  |
| Enable SnapProtect     Enable retry on network     Retry Frequency (seconds     Retry Count                                                                                                    | errors                                                                                                    |  |  |  |  |
| Enable SnapProtect     Enable retry on network     Retry Frequency (seconds     Retry Count                                                                                                    | errors                                                                                                    |  |  |  |  |
| Enable SnapProtect     Enable SnapProtect     Enable retry on network     Retry Frequency (seconds     Retry Count 2                                                                                                    | errors                                                                                                    |  |  |  |  |
| Enable SnapProtect     Enable SnapProtect     Enable retry on network     Retry Frequency (seconds     Retry Count 2                                                                                                    | errors                                                                                                    |  |  |  |  |
| Enable SnapProtect     Enable SnapProtect     Enable retry on network     Retry Frequency (seconds     Retry Count 2                                                                                                    | errors                                                                                                    |  |  |  |  |
| Enable SnapProtect     Enable SnapProtect     Enable retry on network     Retry Frequency (seconds     Retry Count 2                                                                                                    | errors                                                                                                    |  |  |  |  |
| Enable SnapProtect     Enable SnapProtect     Enable retry on network     Retry Frequency (seconds     Retry Count 2                                                                                                    | errors                                                                                                    |  |  |  |  |
| Enable SnapProtect     Enable SnapProtect     Enable retry on network     Retry Frequency (seconds     Retry Count 2                                                                                                    | errors                                                                                                    |  |  |  |  |
| Enable SnapProtect     Enable SnapProtect     Enable retry on network     Retry Frequency (seconds     Retry Count 2                                                                                                    | errors                                                                                                    |  |  |  |  |
| Enable SnapProtect     Enable SnapProtect     Enable retry on network     Retry Frequency (seconds     Retry Count 2                                                                                                    | errors                                                                                                    |  |  |  |  |
| Enable SnapProtect     Enable retry on network     Retry Frequency (seconds     Retry Count                                                                                                    | errors                                                                                                    |  |  |  |  |
| Enable SnapProtect     Enable SnapProtect     Enable retry on network     Retry Frequency (seconds     Retry Count 2                                                                                                    | errors                                                                                                    |  |  |  |  |
| Enable SnapProtect     Enable SnapProtect     Enable retry on network     Retry Frequency (seconds     Retry Count 2                                                                                                    | errors                                                                                                    |  |  |  |  |
| Enable SnapProtect     Enable retry on network     Retry Frequency (seconds     Retry Count 2                                                                                                    | errors                                                                                                    |  |  |  |  |

 Repeat the above steps on all the non-global zone clients containing the application data.

# SKIP THIS SECTION IF YOU ALREADY CREATED A SNAPSHOT COPY.

Click Next > to Continue.

## CREATE A SNAPSHOT COPY

Create a snapshot copy for the Storage Policy. The following section provides step-by-step instructions for creating a Snapshot Copy.

- 1. From the CommCell Console, navigate to **Policies | Storage Policies**.
  - Right-click the <storage policy> and click All Tasks | Create New Snapshot Copy.

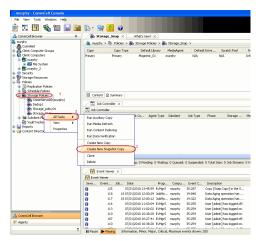

- Enter the copy name in the **Copy Name** field.
  - Select the Library, MediaAgent, master Drive Pool and Scratch Pool from the lists (not applicable for disk libraries).
  - Click OK.

2.

Next >

| Selective Copy<br>General Retention | Associations<br>Copy Policy | Advanced<br>Data Paths | Deduplic<br>Data Path Configu |     |
|-------------------------------------|-----------------------------|------------------------|-------------------------------|-----|
| Copy Information                    |                             |                        |                               | _   |
| Copy <u>N</u> ame:                  |                             |                        |                               | ) 2 |
| Primary Copy                        |                             |                        |                               |     |
| Default Index Destinatio            | n                           |                        |                               |     |
| Library:                            |                             |                        |                               | ~   |
| MediaAgent:                         |                             |                        |                               | *   |
| Drive Pool:                         |                             |                        |                               | *   |
| Scratch Pool:                       |                             |                        |                               | *   |
| 3                                   |                             |                        |                               | _   |
|                                     |                             |                        |                               |     |
|                                     |                             |                        |                               |     |
|                                     |                             |                        |                               |     |
|                                     |                             |                        |                               |     |
|                                     |                             |                        |                               |     |

### **CONFIGURE BACKUP COPY**

Follow the steps given below to configure Backup Copy for moving snapshots to media.

- From the CommCell Browser, navigate to **Policies | Storage Policies**.
  - Right-click the **<storage policy>** and click **Properties.**

1.

- Click the **Snapshot** tab.
- Select **Enable Backup Copy** option to enable movement of snapshots to media.
- Click OK.

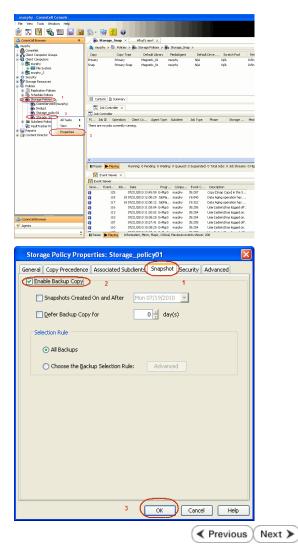

# Storage Array Configuration

## **CHOOSE THE STORAGE ARRAY**

| HARDWARE STORAGE ARRAYS          | SOFTWARE STORAGE ARRAY |  |
|----------------------------------|------------------------|--|
| 3PAR                             | DATA REPLICATOR        |  |
| DELL COMPELLENT                  |                        |  |
| DELL EQUALLOGIC                  |                        |  |
| EMC CLARIION, VNX                |                        |  |
| EMC SYMMETRIX                    |                        |  |
| FUJITSU ETERNUS DX               |                        |  |
| HITACHI DATA SYSTEMS             |                        |  |
| HP EVA                           |                        |  |
| IBM SVC                          |                        |  |
| IBM XIV                          |                        |  |
| LSI                              |                        |  |
| ΝΕΤΑΡΡ                           |                        |  |
| NETAPP WITH SNAPVAULT/SNAPMIRROR |                        |  |

Previous Next >>

# SnapProtect<sup>™</sup> Backup - 3PAR

< Previous Next >

### **PRE-REQUISITES**

- 3PAR Snap and 3PAR Clone licenses.
- Thin Provisioning (4096G) and Virtual Copy licenses.
- Ensure that all members in the 3PAR array are running firmware version 2.3.1 (MU4) or higher.

### **SETUP THE ARRAY INFORMATION**

Provide the identification information for the array to ensure access. The following section provides step-by-step instructions for setting the array information.

- From the CommCell Console, navigate to **Tools | Control Panel**.
  - Click Array Management.

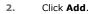

3.

|                        |            | fare Pairs (  | R Backup Settings      | E-Mail 8.115 Configuration |                             |
|------------------------|------------|---------------|------------------------|----------------------------|-----------------------------|
|                        | Loto Inte  | nacerais i    | n oang setangs         | Ernal of 15 Conjugation    | 15:                         |
|                        |            | 2             | <b>Ø</b>               | <u> </u>                   |                             |
|                        | 0          |               | 7/21/2010 10:38:20 EvM |                            | User (admin) has logged on. |
| Array Management       |            |               |                        |                            |                             |
| Control Host           | Name       | User Name     | Snap Vendor            | Description                | × Add                       |
| fidk.hct.commvault.com | 5001438002 | hct\administr |                        |                            | Edit                        |
| 172.19.66.22           |            | grpadmin      | Dell Equalogic         |                            |                             |
| 172.19.125.226         | 6000279    | admin         | IBM XIV                |                            |                             |
| 172.19.66.91           | APM0003340 | admin         | EMC CLARIION           |                            | -                           |
| 172.19.66.69           | 10881      | system        | HDS                    |                            |                             |

What's new?

💅 Alerts

5

8

B

4

List Sn

OK Cancel Help

Diagonal and the second second

172 19 71 26

13

Audit Trai

- Select **3PAR** from the **Snap Vendor** list.
  - Specify the 16-digit number obtained from the device ID of a 3PAR volume in the **Name** field.

| Array Managemen  | t 🔀                    |
|------------------|------------------------|
| 1 Snap Vendor    | 3PAR 🗸                 |
| Name             |                        |
| Control Host     |                        |
| User Name        |                        |
| Password         |                        |
| Confirm Password |                        |
| Device Group     |                        |
| Use devices only | from this device group |
| Description      |                        |
|                  |                        |
|                  |                        |
|                  |                        |
| OK               | Cancel Help            |
|                  |                        |

Follow the steps given below to calculate the array name for the 3PAR storage device:

- 1. From the 3PAR Management console, click the **Provisioning** tab and navigate to the **Virtual Volumes** node. Click any volume in the **Provisioning** window
- 2. From the Virtual Volume Details section, click the Summary tab and write

down the **WWN** number. This is the device ID of the selected volume.

3. From the **Virtual Volume Details** section, click the **Summary** tab and write down the **WWN** number.

This is the device ID of the selected volume.

This WWN may be 8-Byte number (having 16 Hex digits) or 16 Byte number (having 32 Hex digits).

- 4. Use the following formula to calculate the array name:
  - For 8 Byte WWN (16 Hex digit WWN)

2FF7000 + DevID.substr(4,3) + 00 + DevID.substr(12,4)

where  $\mathtt{DevID.substr}\left(4,3\right)$  is the next 3 digits after the fourth digit from the WWN number

where  ${\tt DevID.substr(12,4)}$  is the next 4 digits after the twelfth digit from the WWN number

For example: if the WWN number is 50002AC0012B0B95 (see screenshot given below for 8 Byte WWN), using the following formula:

2FF7000 + DevID.substr(4,3) + 00 + DevID.substr(12,4)

DevID.substr(4,3) is 2AC and DevID.substr(12,4) is 0B95

After adding all the values, the resulting array name is 2FF70002AC000B95.

• For 16 Byte WWN (32 Hex digit WWN)

2FF7000 + DevID.substr(4,3) + DevID.substr(26,6)

where  ${\tt DevID.substr}\,(4,3)$  is the next 3 digits after the fourth digit from the WWN number

where  ${\tt DevID.substr}\,(26,\,6)$  is the next 6 digits after the twenty sixth digit from the WWN number

For example: if the WWN number is 60002AC50000000000052200000B95 (see screenshot given below for 16 Byte WWN), using the following formula:

2FF7000 + DevID.substr(4,3) + DevID.substr(26,6)

DevID.substr(4,3) is 2AC and DevID.substr(26,6) is 000B95

After adding all the values, the resulting array name is 2FF70002AC000B95.

- Enter the IP address of the array in the **Control Host** field.
  - Enter the access information of a local 3PAR Management user with administrative privileges in the **Username** and **Password** fields.
  - In the **Device Group** field, specify the name of the CPG group created on the array to be used for snapshot operations.

If you do not specify a CPG group, the default CPG group will be used for snapshot operations.

- Select the **Use devices only from this device group** option to use only the snapshots devices available in the device group specified above.
- Use the **Description** field to enter a description about the entity. This description can include information about the entity's content, cautionary notes, etc.
- Click OK to save the information.

4.

|                                                                             | 16 Byte WWN                                                                                                    |                                                                  | 8 Byte WWN                                                                                                    |
|-----------------------------------------------------------------------------|----------------------------------------------------------------------------------------------------|------------------------------------------------------------------|----------------------------------------------------------------------------------------------------|
| Provisioning                                                                | 👔 Provisioning : Indexs : Spar-I.commwailt.com : Virtual Valumes                                                                                                    | Provisioning                                                     | Devicioning : Indexs : Sper-Ecommonalt.com : Virtual Valumes                                                                                  |
| V E Itlens                                                                  | Summary Witual Islanes Allerts                                                                                                    | v El triens                                                      | Summary Whitel Idunes Alerts                                                                                                    |
| V E tour-2 commant.com                                                      | Samay + 60 rates - Filty - All Corr                                                                                                    | V E bur-Loommak.com                                              | Server + 60 rate # Piter # Cor                                                                                                    |
| CPGs Z Z                                                                    | Name A Exported                                                                                                    | iii Oficia<br>▼ Statusi Italunes                                 | Name A Exported                                                                                                    |
| Remote Copy<br>Exported<br>Unexported                                       | odata -<br>is 198 jo devi dantalete ordeni<br>is 28x4 p generi 208 Tek OL WINCOURTER                                                                                        | Renote Copy<br>Exported<br>Unexported                            | odda -<br>is 108 or devi denotete or devi<br>is 20x44 p assets 208 Teb CV, ATACOURTON                                                         |
| Dr 🔂 By Denice Type<br>Dr 🔂 By RAID Type                                    | 20x4 p.prest, 42     01 (dRicc) aci     20x4 p.prest, 42 yol     01 propriot, aci     20x4 p.prest, 42 yol     01 propriot, aci     20x4 prest, 42 yol     01 propriot, aci | <ul> <li>By Device Type</li> <li>By RAID Type</li> </ul>         | <ul> <li>Stabil p.preset (42</li> <li>Stabil p.preset (42 pol)</li> <li>Stabil p.preset (42 pol)</li> <li>Stabil p.preset (42 pol)</li> </ul> |
| <ul> <li>B Would Water Sets</li> <li>C ULMA</li> <li>C Topoletes</li> </ul> | 2004 parati 40 (P at 3 heaps<br>Herein Verent 40 (P at 3 heaps<br>Herein Verent 40 heaps                                                                                    | ▶ ∰ What Islame Sets ▶ ∰ WLAL Islame Sets ▶ ∰ WLAL ▶ ∰ Templates | 2004 poer 48 P at 3 heaps<br>Hereard Hereard Hard Street                                                                                      |
| Onneirs                                                                     | 9.2.1021.238 -<br>8.9.2.1021.238 -                                                                                                    | Conetrs                                                          | 9 J.NCN.J339 -<br>4 9 J.NCN.J338 -                                                                                                    |
| Common Actions                                                              | Vetaal Volume Debals<br>Summy Settings VUIIIs Lavout, Werts                                                                                                    | c n n n n n n n n n n n n n n n n n n n                          | Vetaal Volume Details<br>Summy Settings VLIVIs Level Alerts                                                                                   |
| 😵 Greate Virtual Kolume<br>🚱 Greate Virtual Copy                            | General C                                                                                                    | Create Wrusi Volume<br>Create Wrusi Capy<br>Create Physical Capy | Ceneral C                                                                                                    |
| By Creater Physical Copy<br>Creater CPG                                     | Name LBDAENWVTEST-ESI-01<br>10 1314<br>Demain -                                                                                                    | Big Create Physical Copy<br>Create CPG<br>Create CPG             | Name 168/teWW/ESTEX-01<br>10 1314<br>Devails                                                                                                  |
| Etentem 1                                                                   | Set -<br>Type Sec . 4                                                                                                    | E totam 1                                                        | Set - 4                                                                                                    |
| nots                                                                        | Provisioning Ful<br>WWN 60003/C5000000000522000085<br>Copy 01 -                                                                                                    |                                                                  | Provisioning ful<br>WWN S0003AC580228895<br>Copy 07 -                                                                                         |
| Layout Grid<br>Ry, Resolut Franc                                            | Copies 3<br>Mode IN                                                                                                    | Lanout Grid<br>Rijs Remote Conv                                  | Copies 3<br>Mode Itvi                                                                                                    |

|     | Array Managemer  | ıt 🔀                     |        |
|-----|------------------|--------------------------|--------|
|     | Snap Vendor      | 3PAR 💌                   |        |
|     | Name             |                          |        |
| 3 ( | Control Host     |                          |        |
| 1   | User Name        |                          |        |
| 4   | Password         |                          |        |
|     | Confirm Password |                          |        |
| 5   | Device Group     |                          |        |
| 6   | Use devices only | r from this device group |        |
|     | Description      |                          |        |
|     |                  |                          |        |
|     | ОК               | Cancel Help              |        |
|     |                  | < Previous               | Next ) |

# SnapProtect<sup>™</sup> Backup - Dell EqualLogic

### **PRE-REQUISTIES**

### WINDOWS

Microsoft iSCSI Initiator to be configured on the client and proxy computers to access the Dell EqualLogic disk array.

#### UNIX

iSCSI Initiator to be configured on the client and proxy computers to access the Dell EqualLogic disk array.

### FIRMWARE VERSION

- Ensure that all members in the EqualLogic array are running firmware version 4.2.0 or higher.
- After upgrading the firmware, do either of the following:
  - o Create a new group administration account in the firmware, and set the desired permissions for this account.
  - If you plan to use the existing administration accounts from version prior to 4.2.0, reset the password for these accounts. The password can be the same as the original.

If you do not reset the password, snapshot creation will fail.

### **SETUP THE ARRAY INFORMATION**

Provide the identification information for the array to ensure access. The following section provides step-by-step instructions for setting the array information.

- **1.** From the CommCell Console, navigate to **Tools | Control Panel**.
  - Click Array Management.

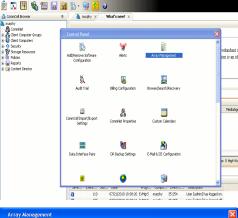

< Previous

Next 🕨

| Control Host           | Name       | User Name     | Snap Vendor    | Description | × | Add        |
|------------------------|------------|---------------|----------------|-------------|---|------------|
| fidk.hct.commvault.com | 5001438002 | hct\administr | HP EVA         |             | ^ |            |
| 172.19.66.22           |            | grpadmin      | Dell Equalogic |             |   | Edit       |
| 172.19.125.226         | 6000279    | admin         | IBM XIV        |             |   | Delete     |
| 172.19.66.91           | APM0003340 | admin         | EMC CLARIION   |             | _ | Delete     |
| 172.19.66.69           | 10881      | system        | HDS            |             | ~ | List Snap  |
| 172 19 71 26           | MN1963C    | admin         | TRM YTV        |             | × | LISC DITOP |

Click Add.

2.

- **3.** Select **Dell Equallogic** from the **Snap Vendor** list.
  - Specify the Management IP address in the Name field.

No entry is required in the **Name** field if there is no Management IP address configured.

• Specify the Group IP address in the **Control Host** field.

| For reference purposes, the screenshot on the right shows the Management IP |
|-----------------------------------------------------------------------------|
| address and Group IP address for the Dell Equallogic storage device.        |

- Enter the user access information of the Group Administrator user in the **Username** and **Password** fields.
  - For Dell EqualLogic Clone, specify the name of the Storage Pool where you wish to create the clones in the **Device Group** field.
  - Select the **Use devices only from this device group** option to use only the snapshot devices available in the storage pool specified above.
  - Use the **Description** field to enter a description about the entity. This description can include information about the entity's content, cautionary notes, etc.
  - Click **OK** to save the information.

4.

| Array Manageme                                                                                                    | nt 🔀                                                                     |
|----------------------------------------------------------------------------------------------------|--------------------------------------------------------------------------|
| 1 Snap Vendor                                                                                                    | Dell Equallogic                                                          |
| 2 Name                                                                                                    |                                                                          |
| 3 Control Host                                                                                                    |                                                                          |
| User Name                                                                                                    |                                                                          |
| Password                                                                                                    |                                                                          |
| Confirm Password                                                                                                    |                                                                          |
| Device Group                                                                                                    |                                                                          |
| Use devices only                                                                                                    | y from this device group                                                 |
| Description                                                                                                    |                                                                          |
|                                                                                                    |                                                                          |
| ОК                                                                                                    | Cancel Help                                                              |
| EQUALLOGIC<br>≩ Group E+ Ø Group Contigui                                                                                                    | Account greater - Lagged in (Add                                         |
| Conception Conception Concepting Concepting Concepting Concepting Concepting Concepting | General Administration Notification 2021 State V055V53 Defaults Advanced |
| Array Manageme                                                                                                    | nt 🔀                                                                     |
| Snap Vendor                                                                                                    | Dell Equallogic                                                          |
| Name                                                                                                    |                                                                          |
| Control Host                                                                                                    |                                                                          |
| User Name                                                                                                    |                                                                          |
| 4 Password                                                                                                    |                                                                          |
| Confirm Password                                                                                                    |                                                                          |
| 5 Device Group                                                                                                    |                                                                          |
| 6 Use devices only                                                                                                    | y from this device group                                                 |
| Description                                                                                                    |                                                                          |
| ОК                                                                                                    | Cancel Help                                                              |
|                                                                                                    | Previous Next >                                                          |

# SnapProtect<sup>™</sup> Backup - EMC Clariion, VNX

Previous Next >

### **PRE-REQUISITES**

#### LICENSES

- Clariion SnapView and AccessLogix licenses for Snap and Clone.
- SYMAPI Feature: BASE/Symmetrix license required to discover Clariion storage systems.

You can use the following command to check the licenses on the host computer:

C:\SYMAPI\Config> type symapi\_licenses.dat

#### ARRAY SOFTWARE

• EMC Solutions Enabler (6.5.1 or higher) installed on the client and proxy computers.

Client Components (SYMCLI) are required only during the initial one-time configuration. Base Components (with SYMAPI) are necessary and required for all snap operations.

- Navisphere CLI and NaviAgent installed on the client and proxy computers.
- If AccessLogix is not enabled, go to the Navisphere GUI, right-click EMC Clariton Storage System and click Properties. From the Data Access tab, select Enable AccessLogix.
- Clariion storage system should have run successfully through the Navisphere Storage-System Initialization Utility prior to running any Navisphere functionality.
- Ensure enough reserved volumes are configured for SnapView/Snap to work properly.

For EMC VNX:

• EMC Solutions Enabler (7.2 or higher) installed on the client and proxy computers.

Client Components (SYMCLI) are required only during the initial one-time configuration. Base Components (with SYMAPI) are necessary and required for all snap operations.

- Navisphere CLI and Navisphere/Unisphere Host Agent installed on the client and proxy computers.
- VNX storage system should have run successfully through the Unisphere Storage-System Initialization Utility prior to running any Unisphere functionality.

### SETUP THE EMC CLARIION

Perform the following steps to provide the required storage for SnapProtect operations:

- 1. Create a RAID group
- 2. Bind the LUN
- 3. Create a Storage Group
- 4. Register the client computer (covered by installing NaviAgent)
- 5. Map the LUNs to the client computer where the NaviAgent resides
- 6. Reserved/Clone volumes target properly for SnapView

For example, as shown in the image on the right, the **Clariion ID** of **APM00033400899** has the following configuration:

- a RAID Group 0 provisioned as a RAID-5 group (Fiber Channel drives)
- LUNs are mapped to Storage Group SG\_EMCSnapInt1 with LUN ID of #154 present to client computer emcsnapint1.

The example shows the serial number of LUN 154:

- RAID Group: RAID Group 0, containing 3 physical disks
- Storage Group: currently visible to a single client computer
- LUN is shown as a Fiber Channel device
- The devices under LUN 154 reside on RAID Group 0 which has RAID-5 configuration.

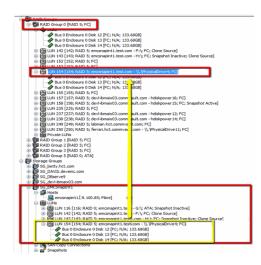

### AUTHENTICATE CALYPSO USER INFORMATION FOR THE NAVIAGENT

Follow the steps below to specify the authorization information for EMC Solutions Enabler and Navishphere CLI to ensure administrator access to the Navisphere server.

1. To set the authorize information, run the symcfg authorization command for both the storage processors. For example:

/opt/emc/SYMCLI/V6.5.3/bin# ./symcfg authorization add -host <clariion SPA IP> -username admin -password password

/opt/emc/SYMCLI/V6.5.3/bin# ./symcfg authorization add -host <clariion SPB IP> -username admin -password password

2. Run the following command to ensure that the Clariion database is successfully loaded.

symcfg discover -clariion -file AsstDiscoFile

where AsstDiscoFile is the fully qualified path of a user-created file containing the host name or IP address of each targeted Clariion array. This file should contain one array per line.

3. Create a Navisphere user account on the storage system. For example:

/opt/Navisphere/bin# ./naviseccli -AddUserSecurity -Address <clariion SPA IP> -Scope 0 -User admin -Password password

/opt/Navisphere/bin# ./naviseccli -AddUserSecurity -Address <clariion SPB IP> -Scope 0 -User admin -Password password

- 4. Restart the NaviAgent service.
- 5. Run snapview command from the command line to ensure that the setup is ready.

On Unix computers, you might need to add the Calypso user to the agent.config file.

Before running any commands ensure that the EMC commands are verified against EMC documentation for a particular product and version.

### **SETUP THE ARRAY INFORMATION**

Provide the identification information for the array to ensure access. The following section provides step-by-step instructions for setting the array information.

- From the CommCell Console, navigate to **Tools | Control Panel**.
  - Click Array Management.

1.

2. Click Add.

- **3.** Select **EMC CLARiiON** from the **Snap Vendor** list for both Clariion and VNX arrays.
  - Specify the serial number of the array in the **Name** field.

For reference purposes, the screenshot on the right shows the serial number for the EMC Clariion storage device.

- Enter the access information of a Navisphere user with administrative privileges in the **Username** and **Password** fields.
- Use the **Description** field to enter a description about the entity. This description can include information about the entity's content, cautionary notes, etc.
- Click **OK** to save the information.

4.

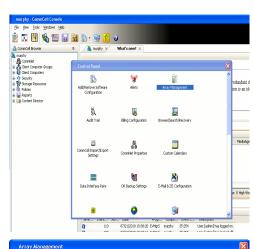

| Control Host          | Name       | User Name     | Snap Vendor    | Description | ×      | Add         |
|-----------------------|------------|---------------|----------------|-------------|--------|-------------|
| idk.hct.commvault.com | 5001438002 | hct\administr | HP EVA         |             | ^      |             |
| 72.19.66.22           |            | grpadmin      | Dell Equalogic |             |        | Edit        |
| 72.19.125.226         | 6000279    | admin         | IBM XIV        |             |        |             |
| 72.19.66.91           | APM0003340 | admin         | EMC CLARIION   |             | _      | Delete      |
| 72.19.66.69           | 10881      | system        | HDS            |             | ~      | List Snaps  |
| 72 19 71 26           | MN1963C    | admin         | TRM YTV        |             | ×      | List bridps |
|                       |            |               |                |             | C      |             |
|                       |            |               |                | ОК          | Cancel | Help        |

| 👘 Array Manag      | gement 🛛 📃 🕑                                                                                                    | ۲, |
|--------------------|----------------------------------------------------------------------------------------------------|----|
| 1 Snap Vendor      |                                                                                                    |    |
| 2 Name             |                                                                                                    | )  |
| Control Host       |                                                                                                    |    |
| User Name          |                                                                                                    |    |
| Password           |                                                                                                    |    |
| Confirm Passw      | vord                                                                                                    |    |
| Device Group       |                                                                                                    |    |
| Use devic          | es only from this device group                                                                                                    |    |
| Description        | · · · ·                                                                                                    |    |
|                    |                                                                                                    |    |
| (                  | OK Cancel Help                                                                                                    |    |
| Storage Management | Enterprise Storage 1                                                                                                    |    |
|                    | Filter By: Al 💌 Filter For: 💌                                                                                                    |    |
| Allocade           | Storage         Hosts           It Local Doman (172:19:66-91; Logged In)         Image: Comparison (172:19:66-91; Logged In)           Image: Comparison (172:19:66-91; Logged In)         Image: Comparison (172:19:66-91; Logged In)           Image: Comparison (172:19:66-91; Logged In)         Image: Comparison (172:19:66-91; Logged In)           Image: Comparison (172:19:66-91; Logged In)         Image: Comparison (172:19:66-91; Logged In)           Image: Comparison (172:19:66-91; Logged In)         Image: Comparison (172:19:66-91; Logged In)           Image: Comparison (172:19:66-91; Logged In)         Image: Comparison (172:19:66-91; Logged In)           Image: Comparison (172:19:66-91; Logged In)         Image: Comparison (172:19:66-91; Logged In)           Image: Comparison (172:19:66-91; Logged In)         Image: Comparison (172:19:66-91; Logged In)           Image: Comparison (172:19:66-91; Logged In)         Image: Comparison (172:19:66-91; Logged In)           Image: Comparison (172:19:66-91; Logged In)         Image: Comparison (172:19:66-91; Logged In)           Image: Comparison (172:19:66-91; Logged In)         Image: Comparison (172:19:66-91; Logged In)           Image: Comparison (172:19:66-91; Logged In)         Image: Comparison (172:19:66-91; Logged In)           Image: Comparison (172:19:66-91; Logged In)         Image: Comparison (172:19:66-91; Logged In)           Image: Comparison (172:19:66-91; Logged In)         Image: Comparison (172:19:66-91; Logged In) <t< th=""><th></th></t<> |    |

| Array Managemei  | nt 🔀                     |        |
|------------------|--------------------------|--------|
| Snap Vendor      | EMC CLARIION             |        |
| Name             |                          |        |
| Control Host     |                          |        |
| User Name        |                          |        |
| 3 Password       |                          |        |
| Confirm Password |                          |        |
| Device Group     |                          |        |
| Use devices only | / from this device group |        |
| Description      |                          |        |
|                  |                          |        |
|                  |                          |        |
|                  |                          |        |
| ОК               | Cancel Help              |        |
|                  | < Previous               | Next > |

# SnapProtect<sup>™</sup> Backup - EMC Symmetrix

< Previous ) Next >

### **PRE-REQUISITES**

• EMC Solutions Enabler (6.4 or higher) installed on the client and proxy computers.

Client Components (SYMCLI) are required only during the initial one-time configuration. Base Components (with SYMAPI) are necessary and required for all snap operations.

• SYMAPI Feature: BASE /Symmetrix licenses for Snap, Mirror and Clone.

You can use the following command to check the licenses on the host computer:

```
C:\SYMAPI\Config> type symapi_licenses.dat
```

By default, all functionality is already enabled in the EMC Symmetrix hardware layer. However, a Hardware Configuration File (IMPL) must be enabled before
using the array. Contact an EMC Representative to ensure TimeFinder and SRDF functionalities have been configured.

### SETUP THE EMC SYMMETRIX

For SnapProtect to function appropriately, LUN Masking records/views must be visible from the host where the backup will take place:

- For DMX, the Masking and Mapping record for vcmdb must be accessible on the host executing the backup.
- For VMAX, the Masking view must be created for the host executing the backup.

#### CONFIGURE SYMMETRIX GATEKEEPERS

Gatekeepers need to be defined on all MediaAgents in order to allow the Symmetrix API to communicate with the array. Use the following command on each MediaAgent computer:

symgate define -sid <Symmetrix array ID> dev <Symmetrix device name>

where <Symmetrix device name> is a numbered and un-formatted Symmetrix device (e.g., 00C) which has the MPIO policy set as FAILOVER in the MPIO properties of the gatekeeper device.

### LOAD THE SYMMETRIX DATABASE

If you have the SYMCLI software installed, it is recommended that you test your local Symmetrix environment by running the following command to ensure that the Symmetrix database is successfully loaded:

symcfg discover

### SETUP THE ARRAY INFORMATION

Provide the identification information for the array to ensure access. The following section provides step-by-step instructions for setting the array information.

- **1.** From the CommCell Console, navigate to **Tools | Control Panel**.
  - Click Array Management.

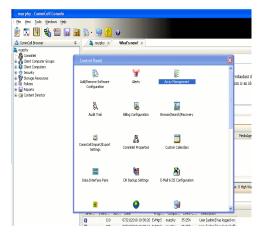

2. Click Add.

- з.
- Select EMC Symmetrix from the Snap Vendor list.
- Specify the Symm ID of the array in the Name field.

For reference purposes, the screenshot on the right shows the Symmetrix array ID (Symm ID) for the EMC Symmetrix storage device.

4.

- If Symcfg Authorization is enabled on the Symmetrix Management Console, enter the access information for the Symmetrix Management Console in the Username and Password fields.
- In the Device Group field, specify the name of the device group created on the client and proxy computer. The use of Group Name Service (GNS) is supported.

If you do not specify a device group, the default device group will be used for snapshot operations.

- Select the Use devices only from this device group option to use only the snapshots devices available in the device group specified above.
- Use the **Description** field to enter a description about the entity. This description can include information about the entity's content, cautionary notes, etc.
- Click OK to save the information.

To understand how the software selects the target devices during SnapProtect operations, click here.

| Add 22 gradeball Defaultion   Add 30 Add 2000279 with an DH 20002800:   Add 30 Add 2000279   Add 30 Add 2000279   Add 30 Add 2000278   Add 30 Add 2000278   Add 30 Add                                                                                                    | 72.19.66.22                                                                                                    |                   | HP EVA                    |                         | ^      |      |             |
|----------------------------------------------------------------------------------------------------|----------------------------------------------------------------------------------------------------|-------------------|---------------------------|-------------------------|--------|------|-------------|
| Single Production prime   Crucary Management Image: Single Production   Single Vendor EMC Symmetrix   Name Control Host   Control Host Confirm Password   Device Group Control Help   Control Host Confirm Password   Device Group Control Help                                                                                                    |                                                                                                    | grpadmin<br>admin | Dell Equalogic<br>IBM XIV |                         |        |      |             |
|                                                                                                    | 2.19.66.69 10881                                                                                                    | system            | HDS                       |                         | ~      |      | 15          |
| Snap Vendor Control Host User Name Password OrK Cancel Help CC Cancel Help CC Cancel Control Host Control Host Control Hos |                                                                                                    |                   |                           | ОК                      | Cancel | Help | p           |
| Snap Vendor Control Host User Name Password OrK Cancel Help CC Cancel Help CC Cancel Control Host Control Host Control Hos |                                                                                                    |                   |                           |                         |        |      |             |
| Name   Control Host   User Name   Password   Confirm Password   Device Group   Use devices only from this device group   Description   OK   Cancel   Help   Reserved   Control Host   Reserved   Control Name   Snap Vendor   ENC Symmetrix   Name   Control Host   User Name   Control Host   User Name   Control Host   User Name   Password   Device Group   Use devices only from this device group   Device Group   Use devices only from this device group   Device Group   Use devices only from this device group   OK   Cancel   Help                                                                                                    | Array Manageme                                                                                                    | nt                |                           |                         |        | - [  | ×           |
| Name Control Host User Name Password OK Cancel Help Cot and the server of the server Cot and the server of the server of the server of the server of the serv | 1 Snap Vendor                                                                                                    | EMC S             | vmmetrix                  |                         |        | ~    |             |
| User Name Password Confirm Password Device Group OK Cancel Help COK Cancel Compare Control Host Control Host Control Host Confirm Password Confirm Password Confirm Password Confirm Password Control Host Control Host Control Host Confirm Password Confirm Password Confirm Passwor | Name                                                                                                    |                   | 1                         |                         |        | -    |             |
| User Name Password Confirm Password Device Group OK Cancel Help COK Cancel Compare Control Host Control Host Control Host Confirm Password Confirm Password Confirm Password Confirm Password Control Host Control Host Control Host Confirm Password Confirm Password Confirm Passwor | Control Host                                                                                                    |                   |                           |                         |        | _    | 1           |
| Password Confirm Password Confirm Passwo |                                                                                                    |                   |                           |                         |        |      |             |
| Confirm Password Device Group CK Cancel Help Create Confirm Confirm Co |                                                                                                    |                   |                           |                         |        |      |             |
| Device Group Use devices only from this device group OESCRIPTION OK Cancel Help Cot and the advice of the advice of the advice o |                                                                                                    |                   |                           |                         |        |      |             |
| Use devices only from this device group  Oescription  OK Cancel Help  Revealed the revealed of the revealed of the revealed o  |                                                                                                    |                   |                           |                         |        |      |             |
| Pescription  CK Cancel Help  CR Concel Cancel Canc  |                                                                                                    |                   |                           |                         |        |      |             |
| CK Cancel Hep  CK Cancel Hep  CK Cancel Chep  CK Cancel Chep  CK Cancel Chep  CK Cancel Chep  CK Cancel Chep  CK Cancel Hep  CK Cancel Hep  CK Cancel Hep  CK Cancel Hep  CK Cancel Hep  CK Cancel Hep                                                                                                    | Use devices onl                                                                                                    | y from ti         | his device                | group                   |        |      |             |
|                                                                                                    | Description                                                                                                    |                   |                           |                         |        |      |             |
|                                                                                                    |                                                                                                    |                   |                           |                         |        |      |             |
|                                                                                                    |                                                                                                    |                   |                           |                         |        |      |             |
|                                                                                                    |                                                                                                    |                   |                           |                         |        |      |             |
| Advandation (b)     The effect of a constraint of the second of the second of the      | ОК                                                                                                    |                   | ancel                     | Help                    | )      |      |             |
|                                                                                                    | Control Administration Help                                                                                                    |                   |                           | EM                      |        |      |             |
| the development       transformed by the state is independent by the transformed by the form of the form of t      |                                                                                                    |                   |                           |                         |        |      | o Alerts    |
|                                                                                                    | In Properties III Config Session III Ale     Properties                                                                                                    | rts 🔳 Commans     | i History 🔳 Replicatio    | on Monitor 🛛 GoS Mi     | onitor | -    |             |
| Array Management                                                                                                    | Properties Config Session Ale     Properties     Config Session     Properties     Properties     Protocols     Protocols     Protocols     Properties     Protocols     Protocols       | rts 🔳 Commenc     | I History Replication     | in Monitor 🔳 GoS Mi     | ontor  |      |             |
| Snap Vendor EMC Symmetrix  Name Control Host User Name Password Confirm Password Device Group Use devices only from this device group Description OK Cancel Help                                                                                                    | Properties © Config Session © Alle     Symmetric Arrays     Config Session © Alle     Properties     Config Session © Alle     Properties     Config Session © Alle     Properties     Config Session © Alle     Properties     Provide Devices (2)     Provide Devices (2)                                                                                                    |                   |                           | in Monitor 🛛 🖩 GoS M    | ontor  |      |             |
| Snap Vendor EMC Symmetrix  Name Control Host User Name Password Confirm Password Device Group Use devices only from this device group Description OK Cancel Help                                                                                                    | Properties © CONFQ Decision ■ Allo      Symmetric Arrays     CONFINIENCE-Block     CONFINIENCE-Block           |                   |                           | ación Manitor 🛛 Gais Me | ontor  |      |             |
| Snap Vendor EMC Symmetrix  Name Control Host User Name Password Confirm Password Device Group Use devices only from this device group Description OK Cancel Help                                                                                                    | Properties = Confg Session = Abs      Approx.     Approx.          |                   |                           | on Manitor 🔳 GarS Ma    | nder   |      |             |
| Snap Vendor EMC Symmetrix  Name Control Host User Name Password Confirm Password Device Group Use devices only from this device group Description OK Cancel Help                                                                                                    | Properties 8 Cong Session 8 Alex<br>medic: Array<br>TOOTPIONE - one<br>Protoperties<br>Protoperties<br>Protop                                                                                                    |                   |                           | on Monitor 🛛 GoS Me     | solor  |      |             |
| Snap Vendor EMC Symmetrix  Name Control Host User Name Password Confirm Password Device Group Use devices only from this device group Description OK Cancel Help                                                                                                    | Properties = Confg Session = Abs     Properties     Propertie      |                   |                           | n Montor 🛛 🛛 God M      | rator  |      |             |
| Name Control Host User Name Password Confirm Password Device Group Use devices only from this device group Description OK Cancel Help                                                                                                    | Composition     Composition     Compositi      | ct a folder or an |                           | n heekar 🛛 🗉 Gudd Me    | en las |      | <b>44</b> 7 |
| Control Host User Name Password Confirm Password Device Group Use devices only from this device group Description OK Cancel Help                                                                                                    | Congression (Congression)     Congression (Congression)     C      | ct a folder or an |                           | nhadar = 0x3 M          |        |      | <b>44</b> 7 |
| User Name Password Confirm Password Device Group Use devices only from this device group Description OK Cancel Help                                                                                                    | Congression     Congression     Congresind     Congressind     Congressind     Congressind     Congressin      | et a folder or an | object in the tree.       |                         |        |      | <b>44</b> 7 |
| Password Confirm Password Device Group Use devices only from this device group Description OK Cancel Help                                                                                                    | Created and a constraint of the second second secon | et a folder or an | object in the tree.       |                         |        |      | <b>44</b> 7 |
| Confirm Password Device Group Use devices only from this device group Description OK Cancel Help                                                                                                    | Congression of the second second      | et a folder or an | object in the tree.       |                         |        |      | <b>44</b> 7 |
| Device Group  Use devices only from this device group  Description  OK Cancel Help                                                                                                    | Control Host                                                                                                    | et a folder or an | object in the tree.       |                         |        |      | <b>44</b> 7 |
| Use devices only from this device group  Description  OK Cancel Help                                                                                                    | Control Host     User Name                                                                                                    | et a folder or an | object in the tree.       |                         |        |      | <b>44</b> 7 |
| Oescription OK Cancel Help                                                                                                    | Control Host<br>User Name<br>Password                                                                                                    | et a folder or an | object in the tree.       |                         |        |      | <b>44</b> 7 |
| Oescription OK Cancel Help                                                                                                    | Control Host<br>User Name<br>Password                                                                                                    | et a folder or an | object in the tree.       |                         |        |      | <b>44</b> 7 |
| OK Cancel Help                                                                                                    | Control Host<br>Control Host<br>User Name<br>Control Host<br>Confirm Password<br>Confirm Password<br>Confirm Password<br>Confirm Conput                                                                                                    | nt<br>EMC 5       | object in the tree.       |                         |        |      | <b>44</b> 7 |
|                                                                                                    | Control Host     Confirm Password     Confirm Password     Device Group                                                                                                    | nt<br>EMC 5       | object in the tree.       |                         |        |      | <b>44</b> 7 |
|                                                                                                    | Control Host     Confirm Password     Confirm Password     Confirm Password     Confirm Password     Device Group                                                                                                    | nt<br>EMC 5       | object in the tree.       |                         |        |      | <b>44</b> 7 |
|                                                                                                    | Control Host     Confirm Password     Confirm Password     Confirm Password     Confirm Password     Device Group                                                                                                    | nt<br>EMC 5       | object in the tree.       |                         |        |      | <b>44</b> 7 |
|                                                                                                    | Control Host     Confirm Password     Confirm Password     Confirm Password     Confirm Password     Device Group                                                                                                    | nt<br>EMC 5       | object in the tree.       |                         |        |      | <b>44</b> 7 |
| < Previous                                                                                                    | Control Host     Control Host                                                                                                    | nt<br>EMC S       | vymmetrix                 | group                   |        |      | <b>44</b> 7 |
|                                                                                                    | Control Host     Control Host                                                                                                    | nt<br>EMC S       | vymmetrix                 | group                   |        |      | <b>44</b> 7 |

# SnapProtect<sup>™</sup> Backup - Hitachi Data Systems

### **PRE-REQUISITES**

- Device Manager Server (7.1.1 or higher) installed on any computer.
- RAID Manager (01-25-03/05 or higher) installed on the client and proxy computers.
- Device Manager Agent installed on the client and proxy computers and configured to the Device Manager Server.

The hostname of the proxy computer and the client computer should be visible on the Device Manager Server.

- Appropriate licenses for Shadow Image and COW snapshot.
- For VSP, USP, USP-V and AMS 2000 series, create the following to allow COW operations:

COW pools

 $\,\circ\,$  V-VOLs (COW snapshots) that matches the exact block size of P-VOLs devices.

• For HUS, ensure that the source and target devices have the same **Provisioning Attribute** selected. For e.g., if the source is **Full Capacity Mode** then the target device should also be labeled as **Full Capacity Mode**.

### ADDITIONAL REQUIREMENTS FOR VMWARE

When performing SnapProtect operations on VMware using HDS as the storage array, ensure the following:

- HDS LUNs are exposed to the Virtual Server iDataAgent client and ESX server.
- All HDS pre-requisites are installed and configured on the Virtual Server iDataAgent client computer.
- The Virtual Server client computer is the physical server.
- The Virtual Machine HotAdd feature is not supported.

### **SETUP THE ARRAY INFORMATION**

Provide the identification information for the array to ensure access. The following section provides step-by-step instructions for setting the array information.

- **1.** From the CommCell Console, navigate to **Tools | Control Panel**.
  - Click Array Management.

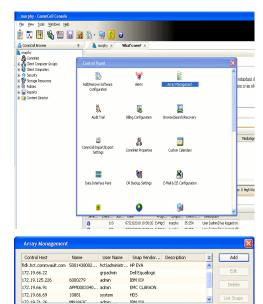

< Previous

Next >

2. Click Add.

- **3.** Select **HDS** from the **Snap Vendor** list.
  - Specify the serial number of the array in the Name field.

OK Cancel Help

For reference purposes, the screenshot on the right shows the serial number for the HDS storage device.

4.

- Enter the IP address or host name of the Device Manager Server in the **Control Host** field.
  - Enter the user access information in the Username and Password fields.
  - In the **Device Group** field, specify the name of the hardware device group created on the array to be used for snapshot operations. The device group should have the following naming convention:

<COW\_POOL\_ID>-<LABEL> **Or** <LABEL>-<COW\_POOL\_ID>

where  ${\tt COW\_POOL\_ID}{\tt (for \ COW \ job)}$  should be a number. This parameter is required.

 $<\!\!\! LABEL>$  (for SI job) should not contain special characters, such as hyphens, and should not start with a number. This parameter is optional.

- Select the **Use devices only from this device group** option to use only the snapshots devices available in the device group specified above.
- Use the **Description** field to enter a description about the entity. This description can include information about the entity's content, cautionary notes, etc.
- Click **OK** to save the information.

| Alerts<br>Reparts<br>• Settings<br>• Settings<br>• Shoard<br>Dr-M<br>PriM<br>Trim<br>Trim<br>Trim<br>Trim<br>Com | -<br>90<br>20    | Microcode DKC<br>Nicrocode SVP<br>Configured Capacity<br>Actual Capacity<br>Free Space<br>Total Cache | 172.19.646<br>50-499-35-09400<br>50-499-35-09400<br>50-499-35-0940<br>50-499-35<br>50-27 TB<br>100.39-08<br>16.03-08<br>16.03-08 | NASManag | Internet  |
|----------------------------------------------------------------------------------------------------|------------------|----------------------------------------------------------------------------------------------------|----------------------------------------------------------------------------------------------------|----------|-----------|
| A                                                                                                    | rray Managemer   | nt                                                                                                    |                                                                                                    |          | ×         |
| 9                                                                                                    | 5nap Vendor      | HDS                                                                                                   |                                                                                                    | ~        |           |
| r                                                                                                    | lame             |                                                                                                    |                                                                                                    |          |           |
| 3                                                                                                    | Control Host     |                                                                                                    |                                                                                                    |          | $\supset$ |
| 1                                                                                                    | Jser Name        |                                                                                                    |                                                                                                    |          |           |
| 4 F                                                                                                    | Password         |                                                                                                    |                                                                                                    |          |           |
| 6                                                                                                    | Confirm Password |                                                                                                    |                                                                                                    |          | J         |
| <b>5</b> (                                                                                                    | Device Group     |                                                                                                    |                                                                                                    |          |           |
| 6 🤇                                                                                                    | Use devices only | from thi                                                                                              | s device group                                                                                                    |          |           |
|                                                                                                    | Description      |                                                                                                    |                                                                                                    |          |           |
|                                                                                                    |                  |                                                                                                    |                                                                                                    |          |           |
|                                                                                                    |                  |                                                                                                    |                                                                                                    |          |           |
|                                                                                                    | ОК               | Car                                                                                                   | ncel Help                                                                                                    | ]        |           |
|                                                                                                    |                  |                                                                                                    |                                                                                                    | Previo   | us        |

Array Management

HDS

Use devices only from this device group

OK

Cancel

Help

NAS/Management

1 Snap Vendor

Description

2 Name Control Host User Name Password Confirm Password Device Group

# SnapProtect<sup>™</sup> Backup - HP StorageWorks EVA

< Previous Next >

### SETUP THE HP SMI-S EVA

HP-EVA requires Snapshot and Clone licenses for the HP Business Copy EVA feature.

The following steps provide the necessary instructions to setup the HP EVA:

- 1. Download the HP SMI-S EVA and the HP Command View EVA software on a supported server from the HP web site.
- 2. Run the Discoverer tool located in the C:\Program Files\Hewlett-Packard\mpxManager\SMI-S\EVAProvider\bin folder to discover the HP-EVA arrays.
- 3. Use the CLIRefreshTool.bat tool to sync with the SMIS server after using the Command View GUI to perform any active management operations (like adding new host group or LUN). This tool is located in the C:\Program Files\Hewlett-Packard\mpxManager\SMI-S\CXWSCimom\bin folder.

### **SETUP THE ARRAY INFORMATION**

Provide the identification information for the array to ensure access. The following section provides step-by-step instructions for setting the array information.

- 1. From the CommCell Console, navigate to **Tools | Control Panel**.
  - Click Array Management.

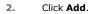

з.

- Select HP EVA from the Snap Vendor list.
  - Specify the World Wide Name of the array node in the Name field.

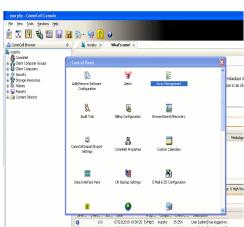

| Control Host          | Name       | User Name     | Snap Vendor    | Description | * | Add         |
|-----------------------|------------|---------------|----------------|-------------|---|-------------|
| idk.hct.commvault.com | 5001438002 | hct\administr | HP EVA         |             | ^ |             |
| 172.19.66.22          |            | grpadmin      | Dell Equalogic |             |   | Edit        |
| 172.19.125.226        | 6000279    | admin         | IBM XIV        |             |   |             |
| 172.19.66.91          | APM0003340 | admin         | EMC CLARIION   |             |   | Delete      |
| 172.19.66.69          | 10881      | system        | HDS            |             |   | List Snaps  |
| 172 19 71 26          | MN1963C    | admin         | TRM YTV        |             | ~ | List briaps |

| Array Managemer  | ıt 📔                     | × |
|------------------|--------------------------|---|
| 1 Snap Vendor    | HP EVA                   |   |
| 2 Name           |                          | ) |
| Control Host     |                          |   |
| User Name        |                          |   |
| Password         |                          |   |
| Confirm Password |                          |   |
| Device Group     |                          |   |
| Use devices only | r from this device group |   |
| Description      |                          |   |
|                  |                          |   |
|                  |                          |   |
|                  |                          |   |
| ОК               | Cancel Help              |   |

The World Wide Name (WWN) is the serial number for the HP EVA storage device. See the screenshot on the right for a WWN example.

The array name must be specified without the dashes used in the WWN e.g.,  $\tt 50014380025DEB70.$ 

- 4.
- Enter the name of the management server of the array in the **Control Host** field.

Ensure that you provide the host name and not the fully qualified domain name or TCP/IP address of the host.

- Enter the user access information in the Username and Password fields.
- In the **Device Group** field, specify the name of the hardware disk group created on the array to be used for snapshot operations.
- Select the **Use devices only from this device group** option to use only the snapshots devices available in the device group specified above.
- Use the **Description** field to enter a description about the entity. This description can include information about the entity's content, cautionary notes, etc.
- Click **OK** to save the information.

| EVA Storage Network     By EVA440     Constant Storage Network     Constant Storage Network     Constant Storage     Constant Storage     Constant Storage     Constant Storage     Constant Storage |               | Node WWN: 50 | System optin<br>Status Sun<br>VA440<br>01-4380-025D-EB<br>05-08b40002-0 | Imary |
|----------------------------------------------------------------------------------------------------|---------------|--------------|-------------------------------------------------------------------------|-------|
| Array Managemer                                                                                                    | it            |              |                                                                         | X     |
| Snap Vendor<br>Name                                                                                                    | HP EVA        |              |                                                                         |       |
| 3 Control Host                                                                                                    |               |              |                                                                         |       |
| 4 Password<br>Confirm Password                                                                                                    |               |              |                                                                         |       |
| 5 Device Group                                                                                                    |               |              |                                                                         |       |
| 6 Use devices only<br>Description                                                                                                    | r from this o | device group | )                                                                       |       |

ОК

Cancel

Help

Previous Next >

# SnapProtect<sup>™</sup> Backup - IBM SAN Volume Controller (SVC)

### **PRE-REQUISITES**

- IBM SVC requires the FlashCopy license.
- Ensure that all members in the IBM SVC array are running firmware version 6.1.0.7 or higher.
- Ensure that proxy computers are configured and have access to the storage device by adding a host group with ports and a temporary LUN.

### **SETUP THE ARRAY INFORMATION**

Provide the identification information for the array to ensure access. The following section provides step-by-step instructions for setting the array information.

- From the CommCell Console, navigate to **Tools | Control Panel**.
  - Click Array Management.

2. Click Add.

- 3. Select IBMSVC from the Snap Vendor list.
  - Specify the 16-digit ID of the storage device in the **Name** field.

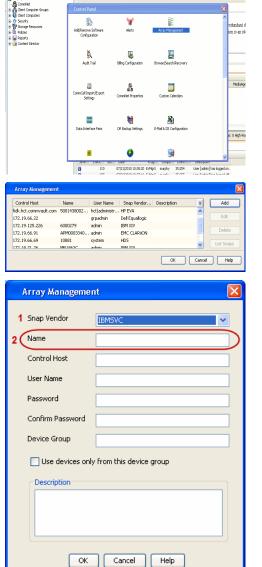

December Control Browser Control Browser Control Browser Control Browser Control Browser Control Control Contr

What's new? >

< Previous

Next 🕨

The  ${\bf ID}$  is the device identification number for the IBM SVC storage device. See the screenshot on the right for reference.

4.

44 • **•** Co C 52% 🗌 🖸 😧 111 Running Tasks Array Management Snap Vendor Name Control Host 3 User Name Password Confirm Password 5 Device Group Use devices only from this device group 6 Description OK Cancel Help

• Enter the Management IP address or host name of the array in the **Control Host** field.

- Enter the user access information of the local application administrator in the **Username** and **Password** fields.
- In the **Device Group** field, specify the name of the physical storage pools created on the array to be used for snapshot (flash copy) operations.

If you do not specify a device group, the default storage pool will be used for snapshot operations.

- Select the **Use devices only from this device group** option to use only the snapshots devices available in the device group specified above.
- Use the **Description** field to enter a description about the entity. This description can include information about the entity's content, cautionary notes, etc.
- Click **OK** to save the information.

# SnapProtect<sup>™</sup> Backup - IBM XIV

< Previous ) Next >

### **PRE-REQUISITES**

- 1. IBM XCLI (2.3 or higher) installed on the client and proxy computers. On Unix computers, XCLI version 2.4.4 should be installed.
- 2. Set the location of XCLI in the environment and system variable path.
- 3. If XCLI is installed on a client or proxy, the client or proxy should be rebooted after appending XCLI location to the system variable path. You can use the XCLI\_BINARY\_LOCATION registry key to skip rebooting the computer.

### SETUP THE ARRAY INFORMATION

Provide the identification information for the array to ensure access. The following section provides step-by-step instructions for setting the array information.

- 1. From the CommCell Console, navigate to **Tools | Control Panel**.
  - Click Array Management.

2. Click Add.

- 3. Select IBM XIV from the Snap Vendor list.
  - Specify the 7-digit serial number for the array in the Name field.

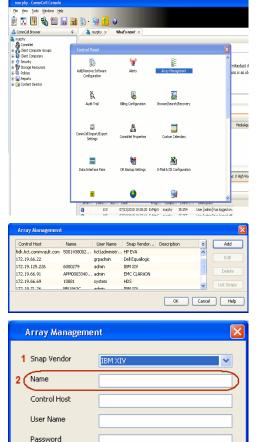

Confirm Password Device Group

Description

Use devices only from this device group

OK

Cancel

Help

The **System ID** (S/N) is the serial number for the IBM XIV storage device. See the screenshot on the right for reference.

4.

System Configuration ×

General
System Name
Parameters
System Version
10.22
System 10 (5/N)
6006633 (\$533
10
10/Hostname 1
10/Hostname 1
10/Hostname 1
10/Hostname 3

Update
Cancel

|   | Array Managemer     | it 🔀                   |
|---|---------------------|------------------------|
|   | Snap Vendor<br>Name |                        |
| 3 | Control Host        |                        |
|   | User Name           |                        |
| 4 | Password            |                        |
| 1 | Confirm Password    |                        |
|   | Device Group        |                        |
|   | Use devices only    | from this device group |
|   | Description         |                        |
|   |                     |                        |
|   | ОК                  | Cancel Help            |
|   |                     | Previous     Next      |

- Enter the IP address or host name of the array in the **Control Host** field.
- Enter the user access information of the application administrator in the **Username** and **Password** fields.
- Use the **Description** field to enter a description about the entity. This description can include information about the entity's content, cautionary notes, etc.
- Click **OK** to save the information.

# SnapProtect<sup>™</sup> Backup - LSI

< Previous ( Next >

### PREREQUISITES

- Ensure that the LSI Storage Management Initiative Specification (SMIS) server has access to the LSI array through TCP/IP network to perform SnapProtect
  operations.
- Ensure that the client has access to:
  - SMIS server through TCP/IP network.
  - $\circ~$  LSI array through iSCSI or Fiber Channel network.
- Ensure that proxy computers are configured and have access to the storage device by adding a temporary LUN to the "host" using the Storage Management Console.

### ADDITIONAL REQUIREMENTS FOR VMWARE

When performing SnapProtect operations on VMware using SAN transport mode, ensure that the Client and the ESX Server reside in the same host group configured in the LSI array, as one volume cannot be mapped to multiple host groups.

## SETUP THE ARRAY INFORMATION

Provide the identification information for the array to ensure access. The following section provides step-by-step instructions for setting the array information.

- **1.** From the CommCell Console, navigate to **Tools | Control Panel**.
  - Click Array Management.

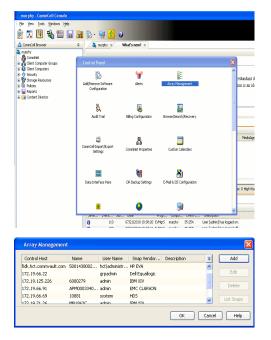

2. Click Add.

з.

- Select LSI from the Snap Vendor list.
  - Specify the serial number for the array in the Name field.

|   | Control Host                                                                                                    |                                                          |  |
|---|----------------------------------------------------------------------------------------------------|----------------------------------------------------------|--|
|   | User Name                                                                                                    |                                                          |  |
|   | Password                                                                                                    |                                                          |  |
|   | Confirm Password                                                                                                    |                                                          |  |
|   | Device Group                                                                                                    |                                                          |  |
|   | Use devices only from this device group                                                                                                    |                                                          |  |
|   | Description                                                                                                    |                                                          |  |
|   | OK Cancel He                                                                                                    | P                                                        |  |
|   |                                                                                                    |                                                          |  |
| 9 | 🗱 san_nas_lsi - Storage Subsystem Profile                                                                                                    | IB                                                       |  |
| e | Samary Consider My Arays Considered I Diver Convert ()     Conscillate considered within a stars      Doubled     WYAM configured to batteries     Yes     Yes     Start Configured to batteries     Yes                                                                                                    |                                                          |  |
| 2 | Summary Controller Righterge (Concellence) Divers Concellances ()<br>Conceller conlevue wolffile alars: Enabled<br>WYSMA configured for batteries: Tes                                                                                                    | roburn Megrop 🖽 M                                        |  |
| 2 | Concolors Contains Contains Co | roburn Megrop 🖽 M                                        |  |
| e | Controller Controller  | тобичте () Нарогр () () () () () () () () () () () () () |  |
| - | Conserve Conserve Territoria Conserve Conserve C | тобичте () Нарогр () () () () () () () () () () () () () |  |

Array Management

LSI

1 Snap Vendor

2 Name

The **Storage Subsystem world-wide identifier (ID)** is the serial number for the LSI storage device.

Use the SANtricity Storage Manager software to obtain the array name by clicking **Storage Subsystem Profile** from the **Summary** tab. See the screenshot on the right for reference.

- Specify the name of the device manager server where the array was configured in the **Control Host** field.
- Enter the user access information using the LSI SMIS server credentials of a loca user in the **Username** and **Password** fields.
- In the **Device Group** field, specify the name of the hardware device group created on the array to be used for snapshot operations. If you do not have a device group created on the array, specify None.
  - If you specify None in the **Device Group** field but do have a device group created on the array, the default device group will be used for snapshot operations.
- Select the **Use devices only from this device group** option to use only the snapshots devices available in the device group specified above.
- Use the **Description** field to enter a description about the entity. This description can include information about the entity's content, cautionary notes, etc.
- Click **OK** to save the information.

4.

|   | Array Managemei  | nt 🔀                     |        |
|---|------------------|--------------------------|--------|
|   | Snap Vendor      | LSI                      |        |
|   | Name             |                          |        |
| 3 | Control Host     |                          |        |
|   | User Name        |                          |        |
| 4 | Password         |                          |        |
| 1 | Confirm Password |                          |        |
| 5 | Device Group     |                          |        |
| 6 | Use devices only | y from this device group |        |
|   | Description      |                          |        |
|   |                  |                          |        |
|   | ОК               | Cancel Help              |        |
|   |                  | < Previous               | Next > |

# SnapProtect<sup>™</sup> Backup - NetApp

< Previous ) Next >

### PREREQUISITES

#### LICENSES

- SnapRestore license for Revert operations (LUNs and NFS shares).
- FlexClone license for backup and restore operations of NFS shares.
- FCP, ISCSI, CIFS, NFS licenses for features such as Fiber Channel Protocol, iSCSI protocol, CIFS file sharing, and NFS File Sharing. Use the appropriate
  license for the specific data types.
- HTTP/HTTPS licenses on the NetApp file server to allow communication.

### **ADDITIONAL REQUIREMENTS FOR VMWARE**

When performing SnapProtect operations on VMware using NFS file-based protocol, ensure the following:

The NetApp storage device name specified in Array Management matches that on the ESX Server.

The VMkernel IP address of all ESX servers that are used for mount operations should be added to the root Access of the NFS share on the source storage device. This needs to be done because the list of all root hosts able to access the snaps are inherited and replicated from the source storage device.

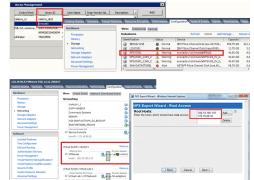

### **SETUP THE ARRAY INFORMATION**

Provide the identification information for the array to ensure access. The following section provides step-by-step instructions for setting the array information.

- 1. From the CommCell Console, navigate to **Tools | Control Panel**.
  - Click Array Management.

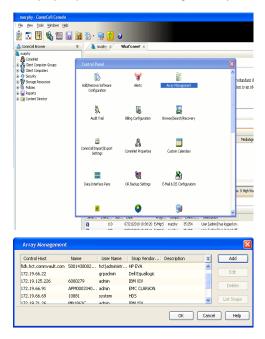

- 2. Click Add.
- 3. Select NetApp from the Snap Vendor list.
  - Specify the name of the file server in the **Name** field.
    - You can provide the host name, fully qualified domain

name or TCP/IP address of the file server.

- If the file server has more than one host name due to multiple domains, provide one of the host names based on the network you want to use for administrative purposes.
- Enter the user access information with administrative privileges in the **Username** and **Password** fields.
- Use the **Description** field to enter a description about the entity. This description can include information about the entity's content, cautionary notes, etc.
- Click OK.

| Array Manageme    | nt                       |            |
|-------------------|--------------------------|------------|
| Snap Vendor       | NetAee                   |            |
|                   | NetApp                   | ×          |
| Name              |                          |            |
| Control Host      |                          |            |
| User Name         |                          |            |
| Password          |                          |            |
| Confirm Password  |                          |            |
| Device Group      |                          |            |
| Lise devices only | y from this device group |            |
| Description       | ,                        |            |
| Description       |                          |            |
|                   |                          |            |
|                   |                          |            |
| <u></u>           |                          |            |
| ОК                | Cancel Help              |            |
|                   | (                        | (Previous) |

# SnapProtect<sup>™</sup> Backup - NetApp SnapVault/SnapMirror

### **OVERVIEW**

SnapVault allows a secondary NetApp filer to store SnapProtect snapshots. Multiple primary NetApp file servers can backup data to this secondary filer. Typically, only the changed blocks are transferred, except for the first time where the complete contents of the source need to be transferred to establish a baseline. After the initial transfer, snapshots of data on the destination volume are taken and can be independently maintained for recovery purposes.

SnapMirror is a replication solution that can be used for disaster recovery purposes, where the complete contents of a volume or qtree is mirrored to a destination volume or qtree.

### PREREQUISITES

#### LICENSES

- The NetApp SnapVault/SnapMirror feature requires the NetApp Snap Management license.
- SnapRestore license for Revert operations (LUNs and NFS shares).
- FlexClone license for backup and restore operations of NFS shares.
- iSCSI Initiator must be configured on the client and proxy computers to access the storage device.

For the Virtual Server Agent, the iSCSI Initiator is required when the agent is configured on a separate physical server and uses iSCSI datastores. The iSCSI Initiator is not required if the agent is using NFS datastores.

- FFCP, ISCSI, CIFS, NFS licenses for features such as Fiber Channel Protocol, iSCSI protocol, CIFS file sharing, and NFS File Sharing. Use the appropriate
  license for the specific data types.
- Protection Manager, Operations Manager, and Provisioning Manager licenses for DataFabric Manager 4.0.2 or later.
- SnapMirror Primary and Secondary Licenses for disaster recovery operations.
- SnapVault Primary and Secondary License for backup and recovery operations.
- HTTP/HTTPS licenses on the NetApp file server to allow communication.

#### ARRAY SOFTWARE

- DataFabric Manager (DFM) A server running NetApp DataFabric® Manager server software. DataFabric Manager 4.0.2 or later is required.
- SnapMirror NetApp replication technology used for disaster recovery.
- SnapVault NetApp replication technology used for backup and recovery.

### SETTING UP SNAPVAULT

Before using SnapVault and SnapMirror, ensure the following conditions are met:

- 1. On your source file server, use the license command to check that the **sv\_ontap\_pri** and **sv\_ontap\_sec** licenses are available for the primary and secondary file servers respectively.
- 2. Enable SnapVault on the primary and secondary file servers as shown below:

options snapvault.enable on

- 3. On the primary file server, set the access permissions for the secondary file servers to transfer data from the primary as shown in the example below: options snapvault.access host=secondary\_filer1, secondary\_filer2
- 4. On the secondary file server, set the access permissions for the primary file servers to restore data from the secondary as shown in the example below: options snapvault.access host=primary filer1, primary filer2

### **INSTALLING DATAFABRIC MANAGER**

- The Data Fabric Manager (DFM) server must be installed. For more information, see Setup the DataFabric Manager Server.
- The following must be configured:
  - Discover storage devices
  - $\,\circ\,$  Add Resource Pools to be used for the Vault/Mirror storage provisioning

### CONFIGURATION

Once you have the environment setup for using SnapVault and SnapMirror, you need to configure the following before performing a SnapVault or SnapMirror operation.

### CREATE STORAGE POLICY

Use the following steps to create a storage policy.

- 1. From the CommCell Browser, navigate to **Policies.** 
  - Right-click the Storage Policies node and click New Storage Policy.

2. Click Next.

- Specify the name of the **Storage Policy** in the **Storage Policy Name** box.
  - Select Provide the DataFabric Manager Server Information.
  - Click Next.

4.

3.

• In the **Library** list, select the default library to which the Primary Copy should be associated.

It is recommended that the selected disk library uses a LUN from the File server.

• Click Next.

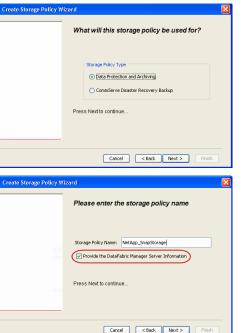

Tools Windows Help

I-SP-DFN

iDSP-New iDSP2 iDSP\_JunLu iGDSP

%\_Reg\_Dedup\_S

n GDSP

ŝ

-8

🖻 💀 🖪 🗞 📾 🔝

 •
 •

 Image Policies
 ×

 Image Advantation
 Image Policies

 Image Advantation
 Image Policies

A-SP A-SP A-SP-DFM CommSer...

PGDSP PGDSP PK\_Reg\_D. PKGDSP PKSP\_to\_... PhewSP PSP\_to\_G... Sp-GDSP-... Part Sp-GDSP-... Part

New Storage Policy 3 New Global Deduplication

Subclient As

Type Global Dedupli. Standard Standard

Disaster Ri Global Ded Global Ded Global Ded

Slobal Dedupli

lobal Dedup

Global De Standard

Standard Standard

Standard Standard No. of Streams No. of C

| Cancel < Back Next > Hinish                                                |
|----------------------------------------------------------------------------|
| Create Storage Policy Wizard 🛛 🔀                                           |
| Please select a library to be the default library<br>for this primary copy |
| Library: Test                                                              |
| Press Next to continue                                                     |
| Cancel Cancel Frish                                                        |

- 5. Select a MediaAgent from the **MediaAgent** list.
  - Click Next.

### 6. Click Next.

7. Click Next.

- 8. Verify Name and MediaAgent Name.
  - Click **Browse** to specify location for **Deduplication Store**.
  - Click Next.

| 9. | ٠ | Provide the DataFabric Manager server information |  |
|----|---|---------------------------------------------------|--|
|----|---|---------------------------------------------------|--|

- If a DataFabric Manager server exists, click **Select** to choose from the dropdown list.
- $\circ~$  If you want to add a new DataFabric Manager Server, click Add.
- Click Next.

| Create Storage Policy Wiz | zard 🔀                                                           |
|---------------------------|------------------------------------------------------------------|
|                           | Please select a MediaAgent for this copy                         |
|                           |                                                                  |
|                           |                                                                  |
|                           | MediaAgent: dhaval-2008                                          |
|                           | Press Next to continue                                           |
|                           |                                                                  |
|                           |                                                                  |
|                           |                                                                  |
|                           |                                                                  |
|                           | Cancel < Back Next > Finish                                      |
| Create Storage Policy Wi  | zard                                                             |
|                           | Please enter the streams and retention                           |
|                           | criteria for this policy                                         |
|                           | Number of Device Streams:                                        |
|                           | Choose the Primary Copy's Aging Rules:<br>IDataAgent Backup data |
|                           | DataAgent Backup data                                            |
|                           | Retain by Jobs 24 -                                              |
|                           | Data Archive/Compliance Archiver                                 |
|                           | V Infinite/ 365 Days                                             |
|                           |                                                                  |
|                           | Cancel < Back Next > Finish                                      |
|                           |                                                                  |
| Create Storage Policy Wiz | zard                                                             |
|                           | Do you want to enable Deduplication for the                      |
|                           | primary copy?                                                    |
|                           | Dedupication                                                     |
|                           | Yes     Fnable Client Side Deduplication                         |
|                           | No                                                               |
|                           |                                                                  |
|                           | Press Next to continue                                           |
|                           |                                                                  |
|                           | Cancel Sack Next > Finish                                        |
|                           | Califer Coack Next Prish                                         |
| Create Storage Policy Wiz | zard                                                             |
|                           | Please specify the location to store the                         |
|                           | Deduplication Store                                              |
|                           | Name: SIDB_NetApp_SnapStor                                       |
|                           | Deduplication Store Location:                                    |
|                           | MediaAgent Name dhaval-2008                                      |
|                           | Location: Browse                                                 |
|                           | Press Next to continue                                           |
|                           |                                                                  |
|                           |                                                                  |
|                           | Cancel < Back Next > Finish                                      |
| Create Storage Policy Wi  | zard 🔀                                                           |
|                           |                                                                  |
|                           | Please select/add the new DataFabric Manager<br>information?     |
|                           |                                                                  |
|                           | DataFabric Manager:                                              |
|                           | Select hwinapp02                                                 |
|                           | Host Name: venus                                                 |
|                           | Add User Name: admin                                             |
|                           | Password:                                                        |
|                           |                                                                  |

10. Click Finish.

Cancel < Back Next > Finish

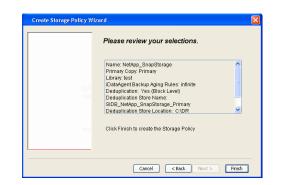

- **11.** The new Storage Policy creates the following:
  - Primary Snap Copy, used for local snapshot storage
  - Primary Classic Copy, used for optional data movement to tape, disk or cloud.

#### **CREATE A SECONDARY SNAPSHOT COPY**

After the Storage Policy is created along with the Primary Snap Copy, the Secondary Snap Copy must be created on the new Storage Policy.

- 1. From the CommCell Browser, navigate to **Policies** | **Storage Policies**.
  - Right-click the storage policy and click All Tasks | Create New Snapshot Copy.

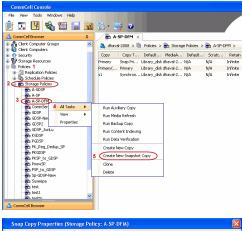

- Enter the Copy Name.
  - Select the Library and MediaAgent from the drop-down list.
  - Click Vault/Backup or Mirror protection type based on your needs.

It is recommended that the selected disk library uses a CIFS or NFS share or a LUN on the File server.

Provisioning ciations A Copy Policy Y Ass Retention Copy No SnapVault Test Active Default Inde Library: test dhaval-20 MediaAgent ~ Scratch Pool: Vault/Backup O Mirror OK Cancel Help

### **3.** • Click the **Copy Policy** tab.

• Depending on the topology you want to set up, click **Specify Source for Auxiliary Copy** and select the source copy.

Copies can be created for the topologies listed in the following table:

TOPOLOGY

SOURCE COPY

4.

| Sector Copy Apposition Adverse Peduatoon Provisions<br>General Retention Copy Policy Data Plate Data Plate<br>Calle Solicitor<br>Al Basiuge<br>Boolups On and After: The 04(07/2011<br>Source Copy<br>Specify Source for Advellary Copy: Timary                                                                                                    |
|----------------------------------------------------------------------------------------------------|
| Backup Sekction<br>All Backups<br>Backups On and After: Thu 04(07/2011<br>Source Copy                                                                                                    |
| Al Backups Biologis On and After:     Thu 04/07/2011     Source Copy                                                                                                    |
| Boolups On and After: Thu 04/07/2011                                                                                                    |
| Source Copy                                                                                                    |
| OK     Cancel     Help   Shap Copy Properties (Storage Policy: A.SP-OrfA)       General     Reterion     Copy Policy     Data Path     Data Path     Data Path     Configuration   Data Path     Copy Policy: A.SP-OrfA)       Deta Path     Configuration     Received     Data Path     Data Path   Deta Path       Deta Path     Configuration     Received     Deta Path     Provisioning   Deta Path       Deta Path     Configuration     Received     Provisioning   Provisioning Policy:       Provisioning Policy: <ul> <li>Selected:</li> <li>Selected:</li></ul> |
|                                                                                                    |

- If you are using a Primary-Mirror-Vault (P-M-V) or Primary-Vault (P-V) topology on 5. ONTAP version higher than 7.3.5 (except ONTAP 8.0 and 8.0.1), perform the following steps:
  - Connect to the storage device associated with the source copy of your topology. You can use SSH or Telnet network protocols to access the storage device.
  - From the command prompt, type the following:
    - options snapvault.snapshot\_for\_dr\_backup named\_snapshot\_only
  - Close the command prompt window.

It is recommended that you perform this operation on all nodes in the  $\ensuremath{\mathsf{P-M-V}}$ topology.

## CONFIGURE BACKUP COPY

Follow the steps given below to configure Backup Copy for moving snapshots to media.

- 1. • From the CommCell Console, navigate to Policies | Storage Policies.
  - Right-click the **<storage policy>** and click **Properties.**

~

OK Cancel

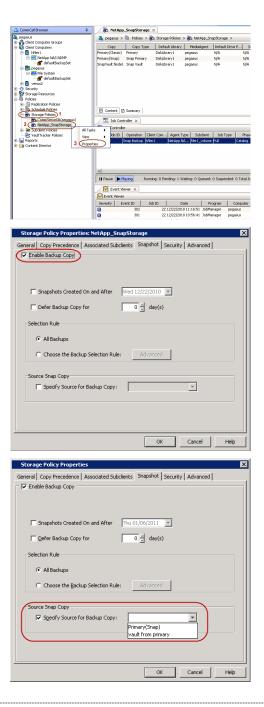

## • Click the **Snapshot** tab.

- Select Enable Backup Copy option to enable movement of snapshots to media.
- Click OK.

**3.** • Select Specify Source for Backup Copy.

• From the drop-down list, select the source copy to be used for performing the backup copy operation.

### SETUP THE ARRAY INFORMATION

The following steps describe the instructions to set up the primary and secondary arrays.

- From the CommCell Console, navigate to **Tools | Control Panel**.
  - Click Array Management.

2. Click Add.

## **3.** • Select **NetApp** from the **Snap Vendor** list.

• Specify the name of the primary file server in the **Name** field.

The name of primary file server may be different in the DataFabric Manager, CommServe, MediaAgent and other entities, but it should resolve to the same IP address. However, if you plan to create a Vaut/Mirror copy, ensure the IP address of the primary file server resolves to the primary IP of the network interface and not to an alias.

You can provide the host name, fully qualified domain name or TCP/IP address of the file server.

- Enter the user access information in the **Username** and **Password** fields.
- Select File Server, then click Primary for the array type.
- Use the **Description** field to enter a description about the entity. This description can include information about the entity's content, cautionary notes, etc.
- Click OK.

- Click **Add** again to enter the information for the secondary array.
  - Specify the name of the secondary file server in the **Name** field.

The name of secondary file server may be different in the DataFabric Manager, CommServe, MediaAgent and other entities, but it should resolve to the same IP address.

- Enter the user access information in the Username and Password fields.
- Select File Server for the array type.
- Use the **Description** field to enter a description about the entity. This description can include information about the entity's content, cautionary notes, etc.
- Click OK.

4.

| Page 365 of 742 |  |
|-----------------|--|

| Commune Browser                                                                                                    |                                                                                                    | dasval-2006 > D Paldes > Bo Storage Paldes > Bo Ad9-DM ><br>↓ D D <sup>2</sup>                                                                                                    |
|----------------------------------------------------------------------------------------------------|----------------------------------------------------------------------------------------------------|----------------------------------------------------------------------------------------------------|
| Gent Computers     Gently                                                                                                    | Control Panel                                                                                                    | Anterior and the state of the state of the s |
| <ul> <li>Storage Resources</li> <li>Policies</li> </ul>                                                                                                    | 5                                                                                                    | ' <b>y'</b>                                                                                                    |
| Constant and a second and a second and | Add,Remove Softw<br>Configuration                                                                                                    |                                                                                                    |
| B Corage Policies                                                                                                    | Configuration                                                                                                    |                                                                                                    |
| A SP                                                                                                    | Ņ,                                                                                                    |                                                                                                    |
| CommServeDR)(dha                                                                                                    | Audit Treal                                                                                                    | Elizo Conferenciano Errover Decover y                                                                                                    |
| - CDSP-New                                                                                                    | 10001110                                                                                                    |                                                                                                    |
| GDSP2                                                                                                    |                                                                                                    |                                                                                                    |
| RGDSP                                                                                                    | Conn Cell Innort Fr                                                                                                    | an 🗍                                                                                                    |
| PK_Reg_Dedup_SP                                                                                                    | ConniCell Import/Ex<br>Settings                                                                                                    | CommNet Properties Custom Calendars                                                                                                    |
| - Ban PKGDSP<br>- Ban PKSP_to_GDSP                                                                                                    |                                                                                                    |                                                                                                    |
| Pipe to gosp                                                                                                    | 20041<br>TREE                                                                                                    | Mai 🔊                                                                                                    |
| Sp-GDSP-New                                                                                                    | Data Interface Po                                                                                                    | airs DR Badup Settings E-Mail & IIS Configuration                                                                                                    |
| - test                                                                                                    |                                                                                                    |                                                                                                    |
| an deskt                                                                                                    | •                                                                                                    | 94 🗳 🔤                                                                                                    |
| Agents                                                                                                    |                                                                                                    |                                                                                                    |
| a Agens                                                                                                    | : .                                                                                                    | 2                                                                                                    |
|                                                                                                    | •                                                                                                    | Content @ Summary                                                                                                    |
|                                                                                                    |                                                                                                    |                                                                                                    |
| Array Manageme                                                                                                    | ent                                                                                                    |                                                                                                    |
|                                                                                                    |                                                                                                    |                                                                                                    |
| Control Host Name                                                                                                    |                                                                                                    |                                                                                                    |
| hwina                                                                                                    | ppoz admin                                                                                                    | NetApp DataFabric Manager                                                                                                    |
|                                                                                                    |                                                                                                    |                                                                                                    |
|                                                                                                    |                                                                                                    | Delete                                                                                                    |
|                                                                                                    |                                                                                                    | Uist Snaps                                                                                                    |
|                                                                                                    |                                                                                                    | List Snaps                                                                                                    |
|                                                                                                    |                                                                                                    | OK Cancel Help                                                                                                    |
|                                                                                                    |                                                                                                    |                                                                                                    |
|                                                                                                    |                                                                                                    |                                                                                                    |
|                                                                                                    |                                                                                                    |                                                                                                    |
| Array N                                                                                                    | lanagem                                                                                                    | nent 🛛 📉                                                                                                    |
|                                                                                                    |                                                                                                    |                                                                                                    |
|                                                                                                    |                                                                                                    |                                                                                                    |
| 1 Span Us                                                                                                    | ndor                                                                                                    |                                                                                                    |
| 1 (Snap Ve                                                                                                    | alidor                                                                                                    | NetApp 🗸 🗸 🗸                                                                                                    |
|                                                                                                    |                                                                                                    |                                                                                                    |
|                                                                                                    |                                                                                                    |                                                                                                    |
| 2 Name                                                                                                    |                                                                                                    |                                                                                                    |
| 2 Name                                                                                                    |                                                                                                    |                                                                                                    |
|                                                                                                    | 11                                                                                                    |                                                                                                    |
| 2 Name<br>Control                                                                                                    | Host                                                                                                    |                                                                                                    |
| Control                                                                                                    | Host                                                                                                    |                                                                                                    |
| Control                                                                                                    |                                                                                                    |                                                                                                    |
| Control                                                                                                    |                                                                                                    |                                                                                                    |
| Control<br>3<br>User Na                                                                                                    | ime                                                                                                    |                                                                                                    |
| Control                                                                                                    | ime                                                                                                    |                                                                                                    |
| Control<br>3<br>User Na                                                                                                    | ime                                                                                                    |                                                                                                    |
| Control<br>3<br>User Na<br>Passwo                                                                                                    | ime<br>rd                                                                                                    |                                                                                                    |
| Control<br>3<br>User Na<br>Passwo                                                                                                    | ime                                                                                                    |                                                                                                    |
| Control<br>3<br>User Na<br>Passwo                                                                                                    | ime<br>rd                                                                                                    |                                                                                                    |
| Control<br>3<br>User Na<br>Passwoi<br>Confirm                                                                                                    | ime<br>rd<br>Passworc                                                                                                    |                                                                                                    |
| Control<br>User Na<br>Passwo                                                                                                    | ime<br>rd<br>Passworc                                                                                                    |                                                                                                    |
| Control<br>User Na<br>Passwoi<br>Confirm<br>Device o                                                                                                    | ime<br>rd<br>Password<br>Group                                                                                                    |                                                                                                    |
| Control<br>User Na<br>Passwoi<br>Confirm<br>Device o                                                                                                    | ime<br>rd<br>Password<br>Group                                                                                                    |                                                                                                    |
| Control<br>User Na<br>Passwoi<br>Confirm<br>Device o                                                                                                    | ime<br>rd<br>Password<br>Group                                                                                                    | a manufactoria device group                                                                                                    |
| Control<br>User Na<br>Passwo<br>Confirm<br>Device o                                                                                                    | nme<br>rd<br>Password<br>Group<br>a devices o                                                                                                    |                                                                                                    |
| Control<br>User Na<br>Passwoi<br>Confirm<br>Device o                                                                                                    | nme<br>rd<br>Password<br>Group<br>a devices o                                                                                                    |                                                                                                    |
| Control<br>User Na<br>Passwoi<br>Confirm<br>Device                                                                                                    | me<br>rd<br>Password<br>Group<br>e devices d                                                                                                    | only from this device group                                                                                                    |
| Control<br>User Na<br>Passwoi<br>Confirm<br>Device                                                                                                    | nme<br>rd<br>Password<br>Group<br>a devices o                                                                                                    | only from this device group                                                                                                    |
| Control<br>User Na<br>Passwoi<br>Confirm<br>Device                                                                                                    | me<br>Password<br>Group<br>e devices d<br>e:<br>File Server                                                                                                    | only from this device group                                                                                                    |
| Control<br>User Na<br>Passwoi<br>Confirm<br>Device                                                                                                    | me<br>Password<br>Group<br>e devices d<br>e:<br>File Server                                                                                                    | only from this device group                                                                                                    |
| Control<br>User Na<br>Passwoi<br>Confirm<br>Device                                                                                                    | me<br>rd<br>Password<br>Group<br>e devices d                                                                                                    | only from this device group                                                                                                    |
| Control<br>3<br>User Na<br>Passwo<br>Confirm<br>Device 0<br>Use                                                                                                    | ime<br>rd<br>Password<br>Group<br>e devices d<br>e devices d<br>e device    | only from this device group                                                                                                    |
| Control<br>3<br>User Na<br>Passwo<br>Confirm<br>Device 0<br>Use                                                                                                    | me<br>Password<br>Group<br>e devices d<br>e:<br>File Server                                                                                                    | only from this device group                                                                                                    |
| Control<br>3<br>User Na<br>Passwo<br>Confirm<br>Device 0<br>Use                                                                                                    | ime<br>rd<br>Password<br>Group<br>e devices d<br>e devices d<br>e device    | only from this device group                                                                                                    |
| Control<br>3<br>User Na<br>Passwoi<br>Confirm<br>Device 0<br>Use<br>4<br>0<br>F                                                                                                    | me<br>rd<br>Password<br>Group<br>e devices d<br>e devices d<br>e devices d<br>e devices d<br>s<br>e devices d<br>e devices d<br>e devic | only from this device group                                                                                                    |
| Control<br>3<br>User Na<br>Passwoi<br>Confirm<br>Device 0<br>Use<br>4<br>0<br>F                                                                                                    | ime<br>rd<br>Password<br>Group<br>e devices d<br>e devices d<br>e device    | only from this device group                                                                                                    |
| Control<br>3<br>User Na<br>Passwoi<br>Confirm<br>Device 0<br>Use<br>4<br>0<br>F                                                                                                    | me<br>rd<br>Password<br>Group<br>e devices d<br>e devices d<br>e devices d<br>e devices d<br>s<br>e devices d<br>e devices d<br>e devic | only from this device group                                                                                                    |
| Control<br>3<br>User Na<br>Passwoi<br>Confirm<br>Device 0<br>Use                                                                                                    | me<br>rd<br>Password<br>Group<br>e devices d<br>e devices d<br>e devices d<br>e devices d<br>s<br>e devices d<br>e devices d<br>e devic | only from this device group                                                                                                    |
| Control<br>3<br>User Na<br>Passwoi<br>Confirm<br>Device 0<br>Use<br>4<br>0<br>F                                                                                                    | me<br>rd<br>Password<br>Group<br>e devices d<br>e devices d<br>e devices d<br>e devices d<br>s<br>e devices d<br>e devices d<br>e devic | only from this device group                                                                                                    |
| Control<br>3<br>User Na<br>Passwoi<br>Confirm<br>Device 0<br>Use<br>4<br>0<br>F                                                                                                    | me<br>rd<br>Password<br>Group<br>e devices d<br>e devices d<br>e devices d<br>e devices d<br>s<br>e devices d<br>e devices d<br>e devic | only from this device group                                                                                                    |
| Control<br>3<br>User Na<br>Passwoi<br>Confirm<br>Device 0<br>Use                                                                                                    | me<br>rd<br>Password<br>Group<br>e devices d<br>e devices d<br>e devices d<br>e devices d<br>s<br>e devices d<br>s<br>s<br>S<br>Tile Server<br>S<br>Tile Server<br>S<br>ataFabric                                                                                                    | only from this device group                                                                                                    |
| Control<br>3<br>User Na<br>Passwoi<br>Confirm<br>Device 0<br>Use                                                                                                    | me<br>rd<br>Password<br>Group<br>e devices d<br>e devices d<br>e devices d<br>e devices d<br>s<br>e devices d<br>s<br>s<br>S<br>Tile Server<br>S<br>Tile Server<br>S<br>ataFabric                                                                                                    | only from this device group                                                                                                    |
| Control<br>3<br>User Na<br>Passwoi<br>Confirm<br>Device 0<br>Use<br>4<br>0<br>F                                                                                                    | me<br>rd<br>Password<br>Group<br>e devices d<br>e devices d<br>e devices d<br>e devices d<br>s<br>e devices d<br>s<br>s<br>S<br>Tile Server<br>S<br>Tile Server<br>S<br>ataFabric                                                                                                    | only from this device group                                                                                                    |
| Control<br>3<br>User Na<br>Passwoi<br>Confirm<br>Device 0<br>Use<br>4<br>0<br>F                                                                                                    | me<br>rd<br>Password<br>Group<br>e devices d<br>e devices d<br>e devices d<br>e devices d<br>s<br>e devices d<br>s<br>s<br>S<br>Tile Server<br>S<br>Tile Server<br>S<br>ataFabric                                                                                                    | only from this device group                                                                                                    |

Help

OK

Cancel

Pie view Tools Windows Help Pie View Tools Windows Help

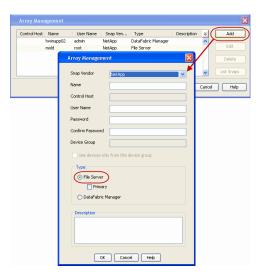

## SEE ALSO

#### **Import Wizard Tool**

Provides the steps to import the configuration details of the DataFabric Manager server into the Simpana software.

Previous Next >

# SnapProtect<sup>™</sup> Backup - Data Replicator

< Previous ( Next >

## **PRE-REQUISITES**

### INSTALLATION

• The use of Data Replicator with the SnapProtect backup requires MediaAgent, File System *i*DataAgent, and ContinuousDataReplicator on the source, destination, and proxy computers.

The use of a proxy server to perform SnapProtect operations is supported when a hardware storage array is used for performing the SnapProtect backup.

• The operating system of the MediaAgent to be used for SnapProtect backup must be either the same or higher version than the source computer.

#### STORAGE POLICY REQUIREMENTS

The Primary Snap Copy to be used for creating the snapshot copy must be a disk library.

If the Storage Policy or the disk library being used by the subclient is updated, the subclient should be recreated.

### SETUP THE ARRAY

- From the CommCell Console, navigate to **<Client>** | **<Agent>**.
  - Right-click the subclient and click **Properties**.
- Click the SnapProtect Operations tab.
  - Ensure **Data Replicator** is selected from the **Available Snap Engine** drop-down list.
    - Click OK.

|                          | Pre/Post Process Storage Device<br>Encryption SnapProtect Operations |
|--------------------------|----------------------------------------------------------------------|
| Activity Control         | Encryption                                                           |
| SnapProtect              |                                                                      |
|                          |                                                                      |
| Available Snap Engines   | Data Replicator                                                      |
|                          | Enter Array Credentials                                              |
| Use Proxy                |                                                                      |
| C Use Separate Pr        | roxy for Snap to Tape                                                |
|                          |                                                                      |
|                          |                                                                      |
| Use Journaling           |                                                                      |
|                          |                                                                      |
| Use snapshot on t        | he source to replicate data                                          |
| Minimum size of file for | using hash comparisons: 256 📩 KB                                     |
|                          |                                                                      |
| Block size to use for be | sching: 64 H KB                                                      |
| Block size to use for ha | shing: 64 ± KB                                                       |
| Block size to use for ha | shing: 64 ± KB                                                       |
| Block size to use for ha | ushing: 64 📩 KB                                                      |
| Block size to use for ha | ushing: 64 ≟ KB                                                      |
| Block size to use for ha | shing: 64 ± KB                                                       |
| Block size to use for ha | shing: 64 ± KB                                                       |
| Block size to use for ha | sching: 64 ± KB                                                      |
| Block size to use for he | sching: 64 ± KB                                                      |
| Block size to use for ha | shing: 64 ± KB                                                       |

# **Getting Started - SAP for Oracle Backup**

Previous Next >

After configuring your instance, and subclient, you are ready to perform your first backup.

## **PERFORM A BACKUP**

The following section provides step-by-step instructions for running your first full backup:

- From the CommCell Console, navigate to Client Computers | <Client> | SAP for Oracle | <Instance>
  - Right-click the **Subclient** and click **Backup**.
- 2. Select Full as backup type and Immediate to run the job immediately.
  - Click OK.

3. You can track the progress of the job from the **Job Controller** window of the CommCell console.

If you are using a stand-alone drive, you are prompted to load a specific cartridge into the drive. If you are using a library, you will not receive this prompt. The system loads the tapes automatically. Your cartridges should be appropriately labeled. This will enable you to locate the correct cartridge for a restore job, if necessary.

4. Once job is complete, view the details of job from the **Backup History**. Right-click the **Subclient** and select **Backup History**.

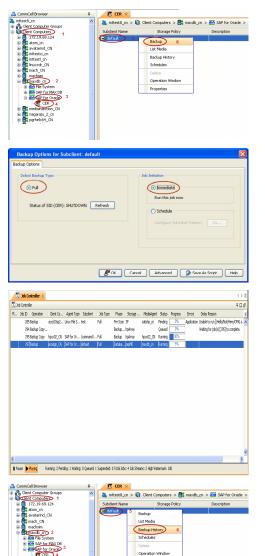

Backup Type () All 🔘 Full Differential 🔘 Incremental 🔿 Synthetic full Job Status 💿 All Completed O Failed 🚫 Killed 🔄 Specify Time Range Start Time End Time --1 ÷ OK Cancel Advanced Help 🖉 CER 🗙 👘 What's new? 🗙 😰 Event Viewer 🗙 🧐 Backup Job History of ghb 🗙 
 3xb ID
 Operation Type
 Storage Policy
 3xb Type
 Failed Folders
 Failed Files
 Start Time
 End Time

 468
 Backup
 Full
 0
 0
 2010/10/29 21:23:58
 2010/10/29 21:23:58
 2010/10/29 21:23:58
 2010/10/29 21:23:58
 2010/10/29 21:23:58
 2010/10/29 21:23:58
 2010/10/29 21:23:58
 2010/10/29 21:23:58
 2010/10/29 21:23:58
 2010/10/29 21:23:58
 2010/10/29 21:23:58
 2010/10/29 21:23:58
 2010/10/29 21:23:58
 2010/10/29 21:23:58
 2010/10/29 21:23:58
 2010/10/29 21:23:58
 2010/10/29 21:23:58
 2010/10/29 21:23:58
 2010/10/29 21:23:58
 2010/10/29 21:23:58
 2010/10/29 21:23:58
 2010/10/29 21:23:58
 2010/10/29 21:23:58
 2010/10/29 21:23:58
 2010/10/29 21:23:58
 2010/10/29 21:23:58
 2010/10/29 21:23:58
 2010/10/29 21:23:58
 2010/10/29 21:23:58
 2010/10/29 21:23:58
 2010/10/29 21:23:58
 2010/10/29 21:23:58
 2010/10/29 21:23:58
 2010/10/29 21:23:58
 2010/10/29 21:23:58
 2010/10/29 21:23:58
 2010/10/29 21:23:58
 2010/10/29 21:23:58
 2010/10/29 21:23:58
 2010/10/29 21:23:58
 2010/10/29 21:23:58
 2010/10/29 21:23:58
 2010/10/29 21:23:58
 2010/10/29 21:23:58
 2010/10/29 21:23:58
 2010 Browse Find Wew BR Tools Log Resubmit Job... View Job Details View Media View Events

> View Logs View Stub file list View Data Verific Send Logs

- 6. You can view the following details about the job by right-clicking the job:
  - Items that failed during the job
  - Items that succeeded during the job
  - Details of the job
  - Events of the job
  - Log files of the job
  - Media associated with the job

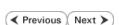

# **Getting Started - Vault/Mirror Copy**

< Previous ) Next >

## SKIP THIS PAGE IF YOU ARE NOT USING NETAPP WITH SNAPVAULT/SNAPMIRROR.

Click Next > to Continue.

## **INITIATE VAULT/MIRROR COPY**

Follow the steps to initiate a Vault/Mirror copy.

- **1.** From the CommCell Console, navigate to **Policies** | **Storage Policies**.
  - Right-click the <storage policy> and click All Tasks | Run Auxiliary Copy.

| 🛕 CommCell Browser                                                                                                    | 0        | <b>1</b> |                     | _SnapStorage                       | ×                            |                                         |                     |                        |
|----------------------------------------------------------------------------------------------------|----------|----------|---------------------|------------------------------------|------------------------------|-----------------------------------------|---------------------|------------------------|
| 💑 pegasus<br>🐵 🛝 Clarit Corror tar Groups                                                                                                    |          |          |                     |                                    |                              | kcies > 🚠 NetApp                        |                     |                        |
| Clent Computer Groups                                                                                                    |          | 0        | Тору                | Copy Type                          | Default Li                   | brary MediaAge                          | nt Default Drive P  | Scratch Pool           |
| Cent Cuttpoers     Cent Cuttpoers     Cent Cut |          | Primary  | (Classic)<br>(Snap) | Primary<br>Snap Primary            | DiskLibrary1<br>DiskLibrary1 | pegasus<br>pegasus<br>pegasus           | N/A<br>N/A          |                        |
| - ff' defaukBackupSet                                                                                                    |          | SnapVa   | ult Node1           | Snap Vault                         | DiskLibrary                  | pegasus                                 | N/A                 | N/A                    |
|                                                                                                    |          |          |                     |                                    |                              |                                         |                     |                        |
| Security     Sociage Resources     Policies     Replication Policies     Policies                                                                                                    |          |          |                     |                                    |                              |                                         |                     |                        |
| Policies                                                                                                    |          |          |                     |                                    |                              |                                         |                     |                        |
| Replication Policies     Schedule Policies     Storage Policies     Storage Policies     CommServeDR(pegasus)                                                                                                    |          |          |                     |                                    |                              |                                         |                     |                        |
| Storage Policies     1     CommServeDR(pegasus)                                                                                                    |          |          |                     | Summary                            |                              |                                         |                     |                        |
| 2 NetApp_SnapStorage                                                                                                    |          |          |                     |                                    |                              |                                         |                     |                        |
| CompServeDR/pegasus)     CommServeDR/pegasus)     CommServeDR/pegasus)     CommServeDR/pegasus)     Subclient Policies     VauRTracker Policies     Reports                                                                                                    | All Task |          |                     | un Auxiliary Copy                  | >                            |                                         |                     |                        |
| Generation     Content Director                                                                                                    | Properti | ж,       |                     | un Media Refresh<br>un Backup Copy |                              | ent Tune   Subutu                       | int Job Type        | Ohava Staram           |
|                                                                                                    | -        |          |                     | in Content Indexing                | ,                            | and type   second                       | an storypo          | 1000                   |
|                                                                                                    |          |          | RL                  | un Data Verification               |                              |                                         |                     |                        |
|                                                                                                    |          |          |                     | eate New Copy                      |                              |                                         |                     |                        |
|                                                                                                    |          |          |                     | eate New Snapsho                   | t Copy                       |                                         |                     |                        |
|                                                                                                    |          | II Pau   |                     | one<br>slete                       |                              | 0.000                                   | ued: 0 Suspended: 0 | Total July of the Day  |
|                                                                                                    |          |          | _                   |                                    |                              | e o waionge o que                       | tea: o saspendea: o | Total Jobs: 0 Job Stre |
|                                                                                                    |          |          |                     | iewer ×                            |                              |                                         |                     |                        |
|                                                                                                    |          |          | ent Wewer           |                                    | D                            | Date                                    | Program Cor         | uputer Event Co        |
|                                                                                                    |          |          | ·/ ·                | 328                                | 25 12/2                      | 3/2010 07:01:05 3                       |                     | 15 19:1053             |
|                                                                                                    | _        | 0        |                     | 327<br>326                         | 25 12/2                      | 3/2010 07:00:19 C<br>3/2010 07:00:10 Ja | WasSnap8 pegasi     | us 32:373<br>us 19:500 |
|                                                                                                    |          |          |                     | 32.0                               | 2.5 2212                     |                                         |                     |                        |
| Aun Coon Poli                                                                                                    |          |          |                     |                                    |                              |                                         |                     | ×                      |
| AuxCopy Option                                                                                                    | 5        |          |                     |                                    |                              |                                         |                     |                        |
| General Job Initiati                                                                                                    | on l     |          |                     |                                    |                              |                                         |                     |                        |
| - Joo midad                                                                                                    |          |          |                     |                                    |                              |                                         |                     | 1                      |
|                                                                                                    |          |          | _                   |                                    |                              |                                         |                     |                        |
| Select a Storage                                                                                                    | e Polic  | У        | N                   | etApp_Sna                          | pStora                       | je                                      |                     | -                      |
|                                                                                                    |          |          | 1                   |                                    |                              |                                         |                     | - 1                    |
| Select Source M                                                                                                    | lediaA   | gent     | - 2                 | ANY MEDIA                          | AGENI                        | 5                                       |                     | -                      |
|                                                                                                    |          | -        | 12                  |                                    |                              | ·                                       |                     |                        |
| -Copy Selection                                                                                                    | n        |          |                     |                                    |                              |                                         |                     | []                     |
| Copy Selection                                                                                                    |          |          |                     |                                    |                              |                                         |                     |                        |
|                                                                                                    |          |          |                     |                                    |                              |                                         |                     |                        |
| All Cop                                                                                                    | les      |          |                     |                                    |                              |                                         |                     |                        |
|                                                                                                    |          |          |                     |                                    |                              |                                         |                     | - II                   |
| C Select                                                                                                    | А Сор    | У        |                     |                                    |                              |                                         |                     | ~                      |
|                                                                                                    |          |          | ·                   |                                    |                              |                                         |                     |                        |
|                                                                                                    |          |          |                     |                                    |                              |                                         |                     |                        |
| -Number Of Re                                                                                                    | aders    |          |                     |                                    |                              |                                         |                     |                        |
|                                                                                                    |          |          |                     |                                    |                              |                                         |                     |                        |
| C Numbe                                                                                                    |          | troon    | ne -                |                                    | 1                            | ×                                       |                     |                        |
| - Norribe                                                                                                    | 1012     | acan     | 13                  | 1                                  | 1                            | 2                                       |                     |                        |
| C 41                                                                                                    |          |          |                     |                                    |                              |                                         |                     |                        |
| Allow N                                                                                                    | 1aximi   | IW       |                     |                                    |                              |                                         |                     |                        |
|                                                                                                    |          |          |                     |                                    |                              |                                         |                     |                        |
|                                                                                                    |          |          |                     |                                    |                              |                                         |                     |                        |
| Start New M                                                                                                    |          |          |                     |                                    |                              |                                         |                     |                        |
| j blart New r                                                                                                    | rieula   |          |                     |                                    |                              |                                         |                     |                        |
|                                                                                                    |          |          |                     |                                    |                              |                                         |                     |                        |
| 🥅 Mark Media                                                                                                    | Full C   | n Su     | cess                |                                    |                              |                                         |                     |                        |
|                                                                                                    |          |          |                     |                                    |                              |                                         |                     |                        |
| 🔲 Use Most R                                                                                                    | ecent    | Full B   | 3acku               | p For Auxo                         |                              |                                         |                     |                        |
|                                                                                                    |          |          |                     |                                    |                              |                                         |                     |                        |
| Wait For Al                                                                                                    | Para     | lel Co   | py R                | esources                           |                              |                                         |                     |                        |
| , main of Hi                                                                                                    |          |          |                     |                                    |                              |                                         |                     |                        |
|                                                                                                    |          |          |                     |                                    |                              |                                         |                     |                        |
|                                                                                                    |          |          |                     |                                    |                              |                                         |                     |                        |
| 🖉 ок Са                                                                                                    | ancel    |          | Adv                 | vanced                             |                              | Save As S                               | Script              | Help                   |
|                                                                                                    |          |          |                     |                                    |                              |                                         |                     |                        |
|                                                                                                    |          |          |                     |                                    |                              |                                         |                     |                        |
| Cabadula Datail                                                                                                    | _        | _        | _                   |                                    |                              |                                         |                     |                        |
| Schedule Details                                                                                                    |          |          |                     |                                    |                              |                                         |                     | ×                      |
| Schedule Name                                                                                                    |          |          |                     |                                    |                              |                                         |                     |                        |
|                                                                                                    |          |          |                     |                                    |                              |                                         |                     |                        |
| C One Time                                                                                                    | -        | t Time   |                     | 8:00 AM                            |                              |                                         |                     |                        |
| Daily                                                                                                    | oldr     | c nine   |                     | 8 : 00 AM                          |                              |                                         |                     |                        |
|                                                                                                    |          |          |                     |                                    |                              |                                         |                     |                        |
| C Weekly                                                                                                    |          |          |                     |                                    |                              |                                         |                     |                        |
| C Monthly                                                                                                    |          |          |                     |                                    |                              |                                         |                     |                        |
| C Yearly                                                                                                    |          |          |                     |                                    |                              |                                         |                     |                        |
|                                                                                                    |          |          |                     |                                    |                              |                                         |                     |                        |
|                                                                                                    |          |          |                     |                                    |                              |                                         |                     |                        |
|                                                                                                    |          |          |                     |                                    |                              |                                         |                     |                        |
|                                                                                                    |          |          |                     |                                    |                              |                                         |                     |                        |
|                                                                                                    |          |          |                     |                                    |                              |                                         |                     |                        |
|                                                                                                    |          |          |                     |                                    |                              |                                         |                     |                        |
|                                                                                                    |          |          |                     |                                    |                              |                                         |                     |                        |
|                                                                                                    |          |          |                     | 1                                  |                              |                                         | 1                   |                        |
|                                                                                                    |          |          | ж                   | Can                                | cel                          | Help                                    |                     | ptions>>               |
|                                                                                                    |          |          |                     |                                    |                              |                                         |                     | _                      |

- Select the desired options and click the **Job Initiation** tab.
  - Select **Schedule** to configure the schedule pattern and click **Configure**.

- **3.** Enter the schedule name and select the appropriate scheduling options.
  - Click OK.

The SnapProtect software will call any available DataFabric Manager APIs at the start of the Auxiliary Copy job to detect if the topology still maps the configuration.

Once the Vault/Mirror copy of the snapshot is created, you cannot re-copy the same snapshot to the Vault/Mirror destination.

Previous Next >

# **Getting Started - Snap Movement to Media**

< Previous Next >

## SKIP THIS PAGE IF YOU ARE NOT USING A TAPE DEVICE.

Click Next > to Continue.

## **BACKUP COPY OPERATIONS**

A backup copy operation provides the capability to copy snapshots of the data to any media. It is useful for creating additional standby copies of data and can be performed during the SnapProtect backup or at a later time.

Once a backup copy is performed and the snapshot is copied to media, the same snapshot cannot be re-copied again.

### INLINE BACKUP COPY

Backup copy operations performed during the SnapProtect backup job are known as inline backup copy. You can perform inline backup copy operations for primary snapshot copies and not for secondary snapshot copies. If a previously selected snapshot has not been copied to media, the current SnapProtect job will complete without creating the backup copy and you will need to create an offline backup copy for the current backup.

Depending on the Agent you are using, your screens may look different than the examples shown in the steps below.

- From the CommCell Console, navigate to Client Computers | <Client> | <Agent> | defaultBackupSet.
  - Right click the default subclient and click **Backup.**
  - Select Full as backup type.
  - Click Advanced.

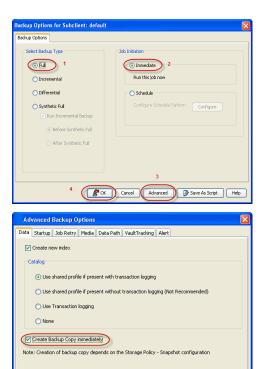

- Select Create Backup Copy immediately to create a backup copy.
  - Click OK.

### OFFLINE BACKUP COPY

Backup copy operations performed independent of the SnapProtect backup job are known as offline backup copy.

- 1. From the CommCell Console, navigate to **Policies** | **Storage Policies**.
  - Right-click the **<storage policy>** and click **All Tasks** | **Run Backup Copy**.

Cancel Help

( OK

User Guide - SnapProtect

2. Click OK.

| Proups Copy Copy Type                               | Default Library                         | NediaAgent   | Default Drive Pool | Scratch Pool |
|-----------------------------------------------------|-----------------------------------------|--------------|--------------------|--------------|
| Dei Deimann                                         | SNAP-199-90-MAG1                        | snap-vm-90_2 | N/A                | N/A          |
| SNAP-COPY-SNAP Primery Snap                         | SMP-VM-90-MAG1                          | shap-vm-90_2 | Ma.                | N/A          |
| M Polcies<br>Nices                                  |                                         |              |                    |              |
| ies I                                               |                                         |              |                    |              |
| m 1<br>W2                                           |                                         |              |                    |              |
| 91                                                  |                                         |              |                    |              |
| SP1                                                 |                                         |              |                    |              |
| Al Tada                                             |                                         |              |                    |              |
| All Tasks  Run Azviliary Copy Wew Run Media Refresh |                                         |              |                    |              |
| Destation Destation                                 |                                         |              |                    |              |
| Run Eachup Copy 3                                   |                                         |              |                    |              |
| er Run Data Verification                            |                                         |              |                    |              |
| Create New Copy                                     |                                         |              |                    |              |
| Clone                                               |                                         |              |                    |              |
| Delete                                              |                                         |              |                    |              |
|                                                     |                                         |              |                    |              |
|                                                     |                                         |              |                    |              |
|                                                     |                                         |              |                    |              |
| ip Copy For SNAP                                    |                                         |              |                    |              |
|                                                     |                                         |              |                    |              |
| opy Options Job Initiation                          |                                         |              |                    |              |
|                                                     |                                         |              |                    |              |
|                                                     |                                         |              |                    |              |
| a Storage Policy SNAP                               | ~                                       |              |                    |              |
|                                                     |                                         |              |                    |              |
|                                                     |                                         |              |                    |              |
| Jobs to Run :                                       |                                         |              |                    |              |
|                                                     |                                         |              |                    |              |
|                                                     |                                         |              |                    |              |
| No of Simultaneous Jobs to run                      | 1 📩                                     |              |                    |              |
|                                                     |                                         |              |                    |              |
| Allow Maximum                                       |                                         |              |                    |              |
|                                                     |                                         |              |                    |              |
|                                                     |                                         |              |                    |              |
|                                                     |                                         |              |                    |              |
| •                                                   |                                         |              |                    |              |
|                                                     |                                         |              |                    |              |
| Start New Media                                     |                                         |              |                    |              |
|                                                     |                                         |              |                    |              |
|                                                     |                                         |              |                    |              |
| Mark Media Full On Success                          |                                         |              |                    |              |
| -                                                   |                                         |              |                    |              |
|                                                     |                                         |              |                    |              |
|                                                     |                                         |              |                    |              |
|                                                     |                                         |              |                    |              |
|                                                     |                                         |              |                    |              |
|                                                     |                                         |              |                    |              |
|                                                     |                                         |              |                    |              |
|                                                     |                                         |              |                    |              |
|                                                     |                                         |              |                    |              |
|                                                     |                                         |              |                    |              |
| Cancel Advanced                                     |                                         |              |                    |              |
| Cancel Advanced                                     | - 1 - 1 - 1 - 1 - 1 - 1 - 1 - 1 - 1 - 1 | iave As S    | cript              | Help         |
|                                                     |                                         |              |                    |              |
|                                                     |                                         |              |                    |              |

# **Getting Started - SAP for Oracle Restore**

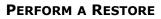

It is recommended that you perform a restore operation immediately after your first full backup to understand the process.

The following section comprehends the steps involved in restoring your entire database.

- 1. From the CommCell Console, navigate to **Policies** | **Storage Policies**.
  - Right-click the **<storage policy>** and click **Properties.**
  - Click the Copy Precedence tab.
  - By default, the snapshot copy is set to 1 and is used for the operation.
     You can also use a different copy for performing the operation. For the copy that you want to use, set the copy precedence as 1.
  - Click OK.
- From the CommCell Console, navigate to *Client* | **SAP for Oracle**.
  - Right-click the instance that contains the data you want to restore and click All Tasks | Browse Backup Data.

3. Click OK.

- Select the instance node in the left pane. The data and logs will be automatically selected in the right pane.
  - Click Recover All Selected.

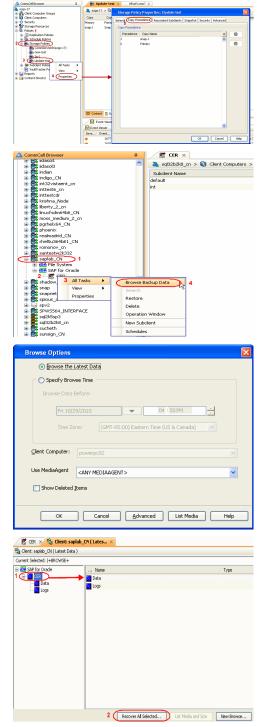

< Previous

Next >

5. • Choose the Number of streams to use for restore.

- Select the following options to restore the database.
  - Restore Archive Log
  - Restore Data
  - Recover
- Verify that the Status of the database is displayed as MOUNTED; if necessary click Refresh to get the latest status.
- Click OK.

|          | racle Restore Options 🛛 🛛 🔀                                                                                                    |
|----------|----------------------------------------------------------------------------------------------------|
| Destinat | ion Clent: saplab_CN Vumber of streams to use for restore:                                                                         |
| ₹<br>3   | Restore Control File Restore Archive Log<br>Restore Data Refresh                                                                   |
| Scri     | ct Preview Cancel Advanced 🚱 Save As Script Help                                                                                   |
| Warnin   | ie 🔀                                                                                                    |
| ♪        | Database must be MOUNTED in order to perform entire database restore.<br>Please keep the database in MOUNT mode and then press OK. |
|          | Сапсе                                                                                                    |

If the database is not mounted, a warning dialog appears to remind you to set the database in  $\ensuremath{\mathsf{MOUNT}}$  mode.

To mount the database, enter the following commands in the machine hosting the database:

[root]# export ORACLE\_SID=<instance name>

[root]# sqlplus "/ as sysdba"

[root]# shutdown immediate;

[root]# startup mount;

Once the database is mounted, click  $\ensuremath{\text{OK.}}$ 

6. You can monitor the progress of the restore job in the **Job Controller**.

| ontroller |                             |                 |                                |                                           |                                                        |                                                                    |                                                                           |                                                                                 |                                                                                             |                                                                                              |
|-----------|-----------------------------|-----------------|--------------------------------|-------------------------------------------|--------------------------------------------------------|--------------------------------------------------------------------|---------------------------------------------------------------------------|---------------------------------------------------------------------------------|---------------------------------------------------------------------------------------------|----------------------------------------------------------------------------------------------|
|           |                             |                 |                                |                                           |                                                        |                                                                    |                                                                           |                                                                                 |                                                                                             | 906                                                                                          |
| Operation | Client Computer             | Agent Type      | ≤1 Subclient                   | Job Type                                  | Phase                                                  | Storage                                                            | NediaAgent                                                                | Status                                                                          | Progress                                                                                    | Error                                                                                        |
| Backup    | orasolaris                  | DB2 on Unix     | default                        | Full                                      | Deta Backup                                            | jia_data                                                           | 2010954                                                                   | Running                                                                         | 85%                                                                                         |                                                                                              |
| Backup    | rdlab04                     | Oracle Database | 34064-back                     | .pSPFile Full                             | Detabase B.,                                           | ying_ora                                                           | 280364                                                                    |                                                                                 | 10%                                                                                         | Applic                                                                                       |
| Restore   | capiab_CN                   | 54P for Orade   |                                |                                           | Restore                                                |                                                                    | peusi/4                                                                   | Running                                                                         | 485                                                                                         |                                                                                              |
|           |                             |                 |                                |                                           |                                                        |                                                                    |                                                                           |                                                                                 |                                                                                             |                                                                                              |
|           |                             |                 |                                |                                           |                                                        |                                                                    |                                                                           |                                                                                 |                                                                                             |                                                                                              |
|           |                             |                 |                                |                                           |                                                        |                                                                    |                                                                           |                                                                                 |                                                                                             |                                                                                              |
|           |                             |                 |                                |                                           |                                                        |                                                                    |                                                                           |                                                                                 |                                                                                             |                                                                                              |
|           |                             |                 |                                |                                           |                                                        |                                                                    |                                                                           |                                                                                 |                                                                                             |                                                                                              |
|           |                             |                 |                                |                                           |                                                        |                                                                    |                                                                           |                                                                                 |                                                                                             |                                                                                              |
|           | Backup<br>Backup<br>Jostone | Backup rdlab04  | Backup rdiab04 Oracle Database | Backup rdiab04 Oracle Database 34064-back | Backup rdiab04 Oracle Database 34064-backupSPFile Full | Backup roleb04 Oracle Database 34064-backupSPFile Full Database B. | Backup rdab04 Oracle Database 34064-backupSPFile Full Database B ying_ora | Beckup rdiel04 Orecle Database 34064-backupSPRie Full Database Bying_one zeux04 | Backup rdieb04 Oracle Database 34064-backup/SPFile Full Database B ying_one zeuzi/4 Pending | Backup roleb04 Onecle Database 34064-backupSPRIe Full Database B ying_one zeuzó4 Pending 10% |

7. The database is restored to the directory where it resides.

#### CONGRATULATIONS - YOU HAVE SUCCESSFULLY COMPLETED YOUR FIRST BACKUP AND RESTORE.

If you want to further explore this Agent's features read the Advanced sections of this documentation.

If you want to configure another client, go back to Setup Clients.

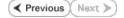

# Getting Started - DB2 iDataAgent Deployment

Use the following steps to install the DB2 iDataAgent on a Unix computer.

### WHERE TO INSTALL

Install the software directly on the Unix computer that you wish to protect and has the application data.

## **RELATED TOPICS**

**Download Software Packages** Download the latest software package to perform the install.

#### **SnapProtect Support - Platforms**

Verify that the computer in which you wish to install the software satisfies the minimum requirements.

### **INSTALL THE DB2 /DATAAGENT**

Use the following procedure to directly install the software from the installation package or a network drive.

- 1. Logon to the client computer as root.
- If you are installing the software from CD, run the following command to mount the 2. CD:

mount -t iso9660 udf /dev/cdrom /mnt/cdrom

Run the following command from the Software Installation Package:

#### ./cvpkgadd

- 3. The product banner and other information is displayed. Press Enter.
- Read the license agreement. Type y and press Enter. 4.
- 5. Press Enter.

6. Press Enter.

interface name and continue

as default, and then press Enter.

7.

Please select a setup task you want to perform from the list below:

Advance options provide extra setup features such as creating custom package, recording/replaying user selections and installing External Data Connector software.

1) Install data protection agents on this computer

- 2) Advance options
- 3) Exit this menu

Your choice: [1]

Certain Calypso packages can be associated with a virtual IP, or in other words, installed on a "virtual machine belonging to some cluster. At any given time the virtual machine's services and IP address are active on only one of the cluster's servers. The virtual machine can "fail-over" from one server to another, which includes stopping services and deactivating IP address on the first server and activating the IP address/services on the other server.

You now have a choice of performing a regular Calypso install on the physical host or installing Calypso on a virtual machine for operation within a cluster.

Most users should select "Install on a physical machine" here.

1) Install on a physical machine

2) Install on a virtual machine

3) Exit

Your choice: [1]

We found one network interface available on your machine. If you have only one network interface, press Enter to accept the default network We will associate it with the physical machine being installed, and it will also be used by the CommServe to connect to the physical machine. Note that you will be If you have multiple network interfaces, enter the interface name that you wish to use able to additionally customize Datapipe Interface Pairs used for the backup data traffic later in the Calypso Java

GUT.

The interface names and IP addresses depend on the computer in which the software is installed and may be different from the example shown.

Please check the interface name below, and make connections if necessary:

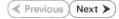

- Press Enter. 8.
- 9. Type the number associated with the DB2 iDataAgent, Media Agent, and Unix File Install Calypso on physical machine 172.19.99.62 System iDataAgent.

10. A confirmation screen will mark your choice with an "X". Type d for Done, and press Enter.

11. Press Enter.

12. Type the appropriate number to install the latest software scripts and press **Enter**.

- Select Download from the software provider website to download the latest software scripts. Make sure you have internet access.
- Select Use the one in the installation media to install the software scripts from the package or share from which the installation is currently being performed.
- Select Use the copy I already have by entering its unix path, to specify the path if you have the software script in an alternate location.
- 13. Press Enter.

14. Press Enter to accept the default path.

- If you want to specify a different path, type the path and then press Enter.
- If you want to install the software binaries to an NFS shared drive, specify the directory on which you have mounted the NFS file system and then press Enter.

In order to make sure that the client computer has <code>read/write</code> access to NFS shared drive, review the steps described in Installing Software Binaries to an NFS Shared Drive.

Do not use the following characters when specifying the path:

!@#\$%^&\*():/?\

- 15. Press Enter to accept the default location.
  - Enter a path to modify the default location and press Enter.
  - All the modules installed on the computer will store the log files in this directory.

Physical Machine Host Name: [angel.company.com]

Please specify the client name for this machine.

It does not have to be the network host name: you can enter any word here without spaces. The only requirement is that it must be unique on the CommServe. Physical Machine Client name: [angel]

Please select the Calypso module(s) that you would like to install.

[ ] 1) MediaAgent [1301] [CVGxMA]

[ ] 2) UNIX File System iDataAgent [1101] [CVGxIDA]

[ ] 3) DB2 iDataAgent [1207] [CVGxDB2]

[a=all n=none r=reverse g=guit d=done >=next <=previous ? =help]

Enter number(s)/one of "a,n,r,g,d,>,<,?" here:3

Install Calypso on physical machine 172.19.99.62

Please select the Calypso module(s) that you would like to install.

[X ] 1) MediaAgent [1301] [CVGxMA]

[X ] 2) UNIX File System iDataAgent [1101] [CVGxIDA]

[X ] 3) DB2 iDataAgent [1207] [CVGxDB2]

[a=all n=none r=reverse q=quit d=done >=next <=previous ? =help]

Enter number(s)/one of "a,n,r,q,d,>,<,?" here:d</pre>

Do you want to use the agents for restore only without consuming licenses? [no]

Installation Scripts Pack provides extra functions and latest support and fix performed during setup time. Please specify how you want to get this pack.

If you choose to download it from the website now, please make sure you have internet connectivity at this time. This process may take some time depending on the internet connectivity.

1) Download from the software provider website.

2) Use the one in the installation media

3) Use the copy I already have by entering its unix path

Your choice: [1] 2

Keep Your Install Up to Date - Latest Service Pack

Latest Service Pack provides extra functions and latest support and fix for the packages you are going to install. You can download the latest service pack from software provider website.

If you decide to download it from the website now, please make sure you have internet connectivity at this time This process may take some time depending on the internet connectivity.

Do you want to download the latest service pack now? [no]

Please specify where you want us to install Calypso binaries.

It must be a local directory and there should be at least 176MB of free space available. All files will be installed in a "calypso" subdirectory, so if you enter "/opt", the files will actually be placed into "/opt/calypso".

Installation Directory: [/opt]

Please specify where you want to keep Calypso log files.

It must be a local directory and there should be at least 100MB of free space available. All log files will be created in a "calypso/Log Files" subdirectory, so if you enter "/var/log", the logs will actually be placed into "/var/log/calypso/Log\_Files".

Log Directory: [/var/log]

Most of Software processes run with root privileges, but 16. Type **Yes** and press **Enter**. some are launched by databases and inherit database access rights. To make sure that registry and log files can be written to by both kinds of processes we can either make such files world-writeable or we can grant write access only to processes belonging to a particular group, e.g. a "calypso" or a "dba" group. We highly recommend now that you create a new user group and enter its name in the next setup screen. If you choose not to assign a dedicated group to Software processes, you will need to specify the access permissions later. If you're planning to backup Oracle DB you should use "dba" group. Would you like to assign a specific group to Software? [yes] 17. Type the Group name and then press Enter. Please enter the name of the group which will be assigned to all Software files and on behalf of which all Software processes will run. In most of the cases it's a good idea to create a dedicated "calypso" group. However, if you're planning to use Oracle iDataAgent or SAP Agent, you should enter Oracle's "dba" group here. Group name: mydb2 REMINDER If you are planning to install Calypso Informix, DB2, PostgreSQL, Sybase or Lotus Notes iDataAgent, please make sure to include Informix, DB2, etc. users into group "dba". 18. This prompt is relevant only when you install on Solaris. Number of Streams IMPORTANT : Please read install document "Configure Kernel Parameters - Unix/Macintosh" from "Books Online" before you start configuring kernel parameters. Please enter the Press **Enter** to accept the default value for **Number of Streams**. total number of streams that you plan to run at the same time. We need to make sure that you have enough semaphores You can type the Number of Streams that you plan to run at the same and shared memory segments configured in /etc/system. time and then press Enter. Number of streams [10] We now need to modify the /etc/system configuration file 19. Press Enter if you do not want the changes to be updated automatically. on this computer. It is done to make sure that there will NOTES: be enough shared memory and semaphores available for Calypso programs. Please review the changes below and answer "yes" if you want us to apply them to the /etc/system file. Otherwise, the installation will proceed, the changes will be saved to some other file, and • If you want the changes to be made automatically, type Yes and then press Enter. · You will come across this prompt when you install the software on the earlier you will have to apply them manually. versions of Solaris. set shmsys:shminfo\_shmmni=8570 (was 7930) set shmsys:shminfo\_shmseg=8420 (was 7780) set semsys:seminfo\_semmns=10320 (was 9680) set semsys:seminfo\_semmni=8570 (was 7930)
set semsys:seminfo\_semmsl=8570 (was 7930) Do you want us to apply these changes now? [no] 20. Press Enter. Changes saved into /etc/system.gal.1744 You will see this prompt if you have accepted the default no and pressed Enter in the Press <ENTER> to continue. above step. Although a 'no' answer can be selected to this question during install, the user should make sure the min 21. Press Enter. requirements (below) for shared memory are met, otherwise the backups may fail (the message in logs is 'could not You will see this prompt if you have accepted the default no and pressed Enter in step 19. start the pipeline'). set shmsys:shminfo\_shmmax=4199304 set shmsys:shminio\_shmmin=1
set semsys:shminfo\_shmmin=1
set semsys:shminfo\_shmseq=640
set semsys:seminfo\_semnn=640
set semsys:seminfo\_semnn=640 set semsys:seminfo\_semmsl=640 set maxusers=256 Press <ENTER> to continue. Every instance of Calypso should use a unique set of network ports to avoid interfering with other instances 22. Type a network TCP port number for the Communications Service (CVD) and press Enter. running on the same machine. Type a network TCP port number for the Client Event Manager Service (EvMgrC) and The port numbers selected must be from the reserved port press Enter. number range and have not been registered by another application on this machine. Please enter the port numbers. Port Number for CVD : [8400]

**23.** If you do not wish to configure the firewall services, press **Enter**.

Is there a firewall between this client and the CommServe?

Port Number for EvMgrC: [8402]

|     |                                                                                                    | [no]                                                                                                    |
|-----|----------------------------------------------------------------------------------------------------|----------------------------------------------------------------------------------------------------|
|     | If this computer is separated from the CommServe by firewall(s), type                                                                                                    | [10]                                                                                                    |
|     | Yes and then press Enter.                                                                                                    |                                                                                                    |
|     | For firewall options and configuration instructions, see Firewall Configuration and continue with the installation.                                                                               |                                                                                                    |
| 24. | Type the fully qualified CommServe host name and press Enter.                                                                                                    | Please specify hostname of the CommServe below. Make sure<br>the hostname is fully qualified, resolvable by the name                                                                                                    |
|     | Ensure that the CommServe is accessible before typing the name;                                                                                                    | services configured on this machine.                                                                                                    |
|     | otherwise the installation will fail.                                                                                                    | CommServe Host Name: mycommserve.company.com                                                                                                    |
| 25. | Type the number associated with the Client Group and press <b>Enter</b> . NOTES                                                                                                    | Client Group(s) is currently configured on CommServe<br>cs.company.com. Please choose the group(s) that you want<br>to add this client client.company.com to.                                                                                                    |
|     | • This screen will be displayed only if Client Groups are configured for the CommCell.                                                                                                    | [ ] 1) Unix                                                                                                    |
|     |                                                                                                    | [] 2) DR                                                                                                    |
|     |                                                                                                    | [a=all n=none r=reverse q=quit d=done >=next <=previous ?<br>=help]                                                                                                    |
|     |                                                                                                    | <pre>Enter number(s)/one of "a,n,r,q,d,&gt;,&lt;,?" here: 1</pre>                                                                                                    |
| 26. | A confirmation screen will mark your choice with an "X".<br>Type <b>d</b> for done with the selection, and press <b>Enter</b> to continue.                                                        | Client Group(s) is currently configured on CommServe<br>cs.company.com. Please choose the group(s) that you want<br>to add this client client.company.com to.                                                                                                    |
|     |                                                                                                    | [X ] 1) Unix                                                                                                    |
|     |                                                                                                    | [] 2) DR                                                                                                    |
|     |                                                                                                    | <pre>[a=all n=none r=reverse q=quit d=done &gt;=next &lt;=previous ? =help]</pre>                                                                                                    |
|     |                                                                                                    | <pre>Enter number(s)/one of "a,n,r,q,d,&gt;,&lt;,?" here: d</pre>                                                                                                    |
| 27. | Enter the number associated with the storage policy you want use and press <b>Enter</b> .                                                                                                    | Please select one storage policy for this IDA from the list below:                                                                                                    |
|     |                                                                                                    | 1) SP_StandAloneLibrary2_2                                                                                                    |
|     |                                                                                                    | 2) SP_Library3_3                                                                                                    |
|     |                                                                                                    | 3) SP_MagLibrary4_4                                                                                                    |
| 20  |                                                                                                    | Storage Policy: [1]                                                                                                    |
| 28. | Type the path for storing the DB2 archive files and then press Enter                                                                                                    | Please enter path to the DB2 Archive Directory.<br>DB2 Archive Directory: /BU area/db2/log                                                                                                    |
|     | NOTE                                                                                                    |                                                                                                    |
|     | • If the path that you enter does not exist, you will be asked if you want to create this path. In such a case, accept the yes default and then press Enter.                                      |                                                                                                    |
| 29. | Type the path to the DB2 Audit Error Directory and then press <b>Enter</b> .                                                                                                    | Please enter path to the DB2 Audit Error Directory.                                                                                                    |
|     | NOTE                                                                                                    | DB2 Logs Directory: /BU_area/db2/log1                                                                                                    |
|     | <ul> <li>If the path that you enter does not exist, you will be asked if you want to create<br/>this path. In such a case, accept the <b>yes</b> default and then press <b>Enter</b>.</li> </ul>  |                                                                                                    |
| 30. | Type the path for storing the DB2 Retrieve files and then press <b>Enter</b> .                                                                                                    | Please enter path to the DB2 Retrieve Directory.<br>DB2 Retrieve Directory: /BU_area/db2/ret                                                                                                    |
|     | NOTES                                                                                                    | DB2 Retrieve Directory: /B0_area/db2/ret                                                                                                    |
|     | <ul> <li>If the path that you enter does not exist, you will be asked if you want to create<br/>this path. In such a case, accept the yes and then press Enter.</li> </ul>                        |                                                                                                    |
| 31. | If you want to integrate the software with DB2 now, accept yes and press <b>Enter</b> . If you want to do this later, type <b>No</b> and press <b>Enter</b> .                                     | In order to complete integration of Calypso with DB2, we<br>need to create links to some Calypso binaries in each of<br>the DB2 instance directories. We can either do it now, or<br>if you prefer, you can<br>run /space/opt/calypso /iDataAgent/Db2_install.sh script<br>later yourself. |
|     |                                                                                                    | Would you like us to integrate Calypso with DB2 now? [yes]                                                                                                    |
| 32. | Specify the DB2 Instance User name that was selected when the DB2 instance was installed. This is the first bit of information required to integrate the product with the appropriate DB2 server. | To integrate Calypso with a DB2 server we need to create a set of links under lib subdirectory of the DB2 installation directory.                                                                                                    |
|     | Type this name or accept the default and then press <b>Enter</b> .                                                                                                    | Please specify the DB2 Instance User Name that was selected when DB2 Instance was installed.                                                                                                    |
|     |                                                                                                    | DB2 Instance User Name: [db2inst1]                                                                                                    |
| 33. | Press Enter.                                                                                                    | Calypso links will be created<br>in /BU_area/db2as/sqllib/lib.                                                                                                    |
|     |                                                                                                    | Press <enter> to continue</enter>                                                                                                    |
| 34. | Press <b>Enter</b> .                                                                                                    | Would you like to configure another DB2 instance?                                                                                                    |
|     |                                                                                                    | Configure? [no]                                                                                                    |
| 35. | Type <b>3</b> to the <b>Exit</b> option and press <b>Enter</b> .                                                                                                    | Certain Calypso packages can be associated with a virtual<br>IP, or in other words, installed on a "virtual machine"                                                                                                    |

The installation is now complete.

belonging to some cluster. At any given time the virtual machine's services and IP address are active on only one of the cluster's servers. The virtual machine can "fail-over" from one server to another, which includes stopping services and deactivating IP address on the first server and activating the IP address/services on the other server.

Currently you have Calypso installed on physical node stone.company.com.

Now you have a choice of either adding another package to the existing installation or configure Calypso on a virtual machine for use in a cluster.

1) Add another package to stone.company.com

2) Install Calypso on a virtual machine

3) Exit

Your choice: [1] 3

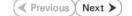

# **Getting Started - DB2 Configuration**

< Previous ) Next >

## **CONFIGURATION**

1.

з.

4.

Once the DB2 *i*DataAgent is installed, configure an Instance and a Backup Set to facilitate backups. Each Backup Set references a DB2 database. Also it is recommended to create separate subclients for data backups and archive log backups.

The following sections provide the necessary steps required to create and configure these components for a first SnapProtect backup of the DB2 database.

- From the CommCell Browser, navigate to Client Computers | < Client >.
- Right-click the client and select **Properties**.

| CommNet<br>Clent Computer Groups<br>Clent Computer 1                                                                                                    | What's new?                                                                                                    |
|----------------------------------------------------------------------------------------------------|----------------------------------------------------------------------------------------------------|
| Clent Computer Groups                                                                                                    |                                                                                                    |
|                                                                                                    |                                                                                                    |
| 2 R marphanet All Tasks                                                                                                    | Laptop Backup<br>Laptop Backup<br>Laptop Backup                                                                                                    |
|                                                                                                    | servork. Backups can be performed reaminesty using automatic schedules based on network connectivity or                                                                                                    |
|                                                                                                    | V show on startup                                                                                                    |
| Storage     Properties     Storage     Properties     Storage                                                                                                    |                                                                                                    |
|                                                                                                    | Job Controller ×                                                                                                    |
| 🕀 🙀 Content Director                                                                                                    | Job Controller     H., Job Operation Clerk Co., Agent Type Subclerk Job Type Phase Storage MediaAgent     Thum are all the month execution particle.                                                                                                    |
|                                                                                                    | Pium Job ID Operation Client Louin Agent Type Subclient Job Type Phase Storage MediaAgent<br>There are no jobs currently running.                                                                                                    |
|                                                                                                    | and a second second second                                                                                                    |
|                                                                                                    |                                                                                                    |
|                                                                                                    |                                                                                                    |
|                                                                                                    | II Pause Flaying Running: 0 Pending: 0 Walting: 0 Queued: 0 Suspended: 0 Total Jobs: 0 Job Streams: 0 High Wate                                                                                                    |
|                                                                                                    | Event Viewer ×                                                                                                    |
|                                                                                                    | E Event Werver                                                                                                    |
|                                                                                                    | Seve Event Job Date Progr Compu Event C Description  118 18 07/21/2010 12:00:29 JobMa numphy 19:840 Data Aging operation has                                                                                                    |
|                                                                                                    | 117 18 07/21/2010 12 00 12 30Ma pwpthy 19:322 Data Adding operation bas                                                                                                    |
| CommCell Browser                                                                                                    | 116 07/21/2010 11:03:04 EvMgr5 murphy 35:255 User [admin] has logged off.                                                                                                    |
| Agents                                                                                                    | 113 07(21/2010 11:02:02: EvMgr5 murphy 35:254 User [admin] has logged on.     10 07(21/2010 10:08:00: EvMor5 murphy 35:256 User [admin] has logged on.                                                                                                    |
| 3                                                                                                    | III 002212000 1135200 Everyd 5 muttery 35259 User (same) new topped on.     In 002212001 103520 Everyd 5 muttery 35256 User (same) has topped on.     II Pause Playing Information, Minor, Major, Dritkal, Maximum everyds shown: 200                                                                                                    |
| 1 object(s)                                                                                                    | murphy admin                                                                                                    |
|                                                                                                    |                                                                                                    |
| Client Computer Prope                                                                                                    | rties 🛛 🔀                                                                                                    |
|                                                                                                    |                                                                                                    |
| General Version Security                                                                                                    | Activity Control Groups Firewall Configuration Network Throttling Policies<br>Advanced Content Indexing Registry Key Settings Client Side Deduplication                                                                                                    |
| Job Configuration Encryption                                                                                                    | Advanced Content Indexing Registry Key Settings Client Side Deduplication                                                                                                    |
|                                                                                                    | 1                                                                                                    |
| CDR Log File Location                                                                                                    |                                                                                                    |
|                                                                                                    |                                                                                                    |
|                                                                                                    | Browse                                                                                                    |
|                                                                                                    |                                                                                                    |
| 2                                                                                                    |                                                                                                    |
| Enable SnapProtect                                                                                                    |                                                                                                    |
|                                                                                                    |                                                                                                    |
| 🗆 🔽 Enable retry on network                                                                                                    | errors                                                                                                    |
|                                                                                                    |                                                                                                    |
| Retry Frequency (second:                                                                                                    | s) 30 <u>-</u>                                                                                                    |
|                                                                                                    |                                                                                                    |
| Retry Count                                                                                                    | 40 -                                                                                                    |
|                                                                                                    |                                                                                                    |
|                                                                                                    |                                                                                                    |
|                                                                                                    |                                                                                                    |
|                                                                                                    |                                                                                                    |
|                                                                                                    |                                                                                                    |
|                                                                                                    |                                                                                                    |
|                                                                                                    |                                                                                                    |
|                                                                                                    |                                                                                                    |
|                                                                                                    |                                                                                                    |
|                                                                                                    |                                                                                                    |
|                                                                                                    |                                                                                                    |
|                                                                                                    |                                                                                                    |
|                                                                                                    |                                                                                                    |
|                                                                                                    |                                                                                                    |
|                                                                                                    |                                                                                                    |
|                                                                                                    |                                                                                                    |
|                                                                                                    |                                                                                                    |
|                                                                                                    |                                                                                                    |
|                                                                                                    |                                                                                                    |
|                                                                                                    |                                                                                                    |
|                                                                                                    |                                                                                                    |
|                                                                                                    |                                                                                                    |
|                                                                                                    |                                                                                                    |
|                                                                                                    |                                                                                                    |
|                                                                                                    |                                                                                                    |
|                                                                                                    |                                                                                                    |
|                                                                                                    | OK Cencel Heb                                                                                                    |
|                                                                                                    | OK Cexcel Heb                                                                                                    |
| A carefulare                                                                                                    |                                                                                                    |
| Connicel Browser                                                                                                    | р 104 DB2 ×                                                                                                    |
| + nost32                                                                                                    | P 104 DB2 X                                                                                                    |
| + nost32                                                                                                    | 0           0         000 DB2 ×           1         3         solitoritor > 100 Cleret Computers > 100 sole-suselinum64 > 100 DB2 >                                                                                                    |
| + nost32                                                                                                    | P 104 DB2 X                                                                                                    |
| + nost32                                                                                                    |                                                                                                    |
| + nost32                                                                                                    | 0           0         000 DB2 ×           1         3         solitoritor > 100 Cleret Computers > 100 sole-suselinum64 > 100 DB2 >                                                                                                    |
| # nost32                                                                                                    |                                                                                                    |
| + nost32                                                                                                    |                                                                                                    |
| # nost32                                                                                                    |                                                                                                    |
| + nost32                                                                                                    |                                                                                                    |
| + nost32                                                                                                    |                                                                                                    |
| + nost32                                                                                                    |                                                                                                    |
| + nost32                                                                                                    | 0 DB2 ×<br>▲ static > ① Clet Computers > B: sde-suelivated > DB2 ><br>Instance Name<br>No Rems to display                                                                                                    |
| + nost32                                                                                                    | O     OB2 ×      Satatp >      O     Get Computers >      Set secondary     Instance Name     No Rems to display                                                                                                    |
| + nost32                                                                                                    | 0 DB2 ×<br>▲ static > ① Clet Computers > B: sde-suelivated > DB2 ><br>Instance Name<br>No Rems to display                                                                                                    |
| ⊕ pod32     ⊕ racer     ⊕ racer       |                                                                                                    |
| Control Control C |                                                                                                    |
| ⊕ pod2     ⊕ pod2     ⊕ pod     ⊕ pod      |                                                                                                    |
| ⊕ pod22     ⊕ nod22     ⊕ nod22     ⊕ nod2     ⊕ nod2     ⊕   | Complete >     Complete >     C |
| ⊕ pod32     ⊕ pod32     ⊕ pod3     ⊕ pod3    | Complete >     Complete >     C |
| ⊕ pod32     ⊕ pod32     ⊕ pod3     ⊕ pod3    | Complete >     Complete >     C |
| ⊕ pod32     ⊕ pod32     ⊕ pod3     ⊕ pod3    | Complete >     Complete >     C |
| ⊕ pod32     ⊕ pod32     ⊕ pod3     ⊕ pod3    | Complete >     Complete >     C |
| ⊕ post2     ⊕ post2     ⊕ race     ⊕ race     ⊕ r  | Complete >     Complete >     C |
| ⊕ _ prod22     ⊕ _ race         race         racee         race         racee  | Complete >     Complete >     C |
| ⊕ post2     ⊕ post2     ⊕ race     ⊕ race     ⊕ r  | Complete >     Complete >     C |

- Click on the **Advanced** tab.
  - Select the Enable SnapProtect option to enable SnapProtect backup for the
  - client.

    Click OK.

- From the CommCell Browser, navigate to Client Computers | <Client>.
  - Right-click DB2 and click All Tasks | New Instance.

- In the Instance Name field, type a name.
  - In the Home field, click Browse and select the path to the DB2 application files.

• Click Change.

- In the **User Account** field, type the user name to access the DB2 application.
- In the **Password** field, type the password for the user.
- In the **Confirm Password** field, re-type the password for the user.

• Click OK.

- Click the **Storage Device** tab.
  - In the **Default Storage Policy** box, select a storage policy name for data backups.

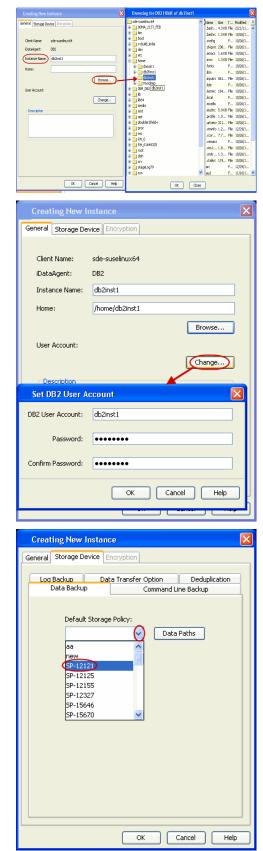

- 7. Click the **Command Line Backup** tab.
  - In the **Storage Policy for Command Line Backup** box, select a storage policy name.

- Click the Logs Backup tab.
  - In the **Storage Policy for All Log Files** box, select a storage policy name for log backups.
  - Click OK.

8.

9.

| General | Storage Device                                                                                                    | Encryption                                           |                            |              |
|---------|----------------------------------------------------------------------------------------------------|------------------------------------------------------|----------------------------|--------------|
|         | Dealure                                                                                                    | Data Tura fau Oakia                                  | n Dedu                     | -traction    |
|         | Backup<br>Data Backup                                                                                                    | Data Transfer Optio<br>Comm                          | n Dedu<br>nand Line Backup | olication    |
|         |                                                                                                    |                                                      |                            |              |
|         | Storage Poli                                                                                                    | cy for Command line                                  | Backup:                    |              |
|         | Storage For                                                                                                    |                                                      | Data Paths                 |              |
|         | aa                                                                                                    | <u>v</u> L                                           | Data Patris                |              |
|         | new                                                                                                    |                                                      |                            |              |
|         | SP-12121                                                                                                    |                                                      |                            |              |
|         | SP-12125<br>SP-12155                                                                                                    |                                                      |                            |              |
|         | SP-12327                                                                                                    |                                                      |                            |              |
|         | SP-15646<br>SP-15670                                                                                                    |                                                      |                            |              |
|         | SP-15670                                                                                                    | <u> </u>                                             |                            |              |
|         |                                                                                                    |                                                      |                            |              |
|         |                                                                                                    |                                                      |                            |              |
|         |                                                                                                    |                                                      |                            |              |
|         |                                                                                                    |                                                      |                            |              |
|         |                                                                                                    |                                                      |                            |              |
|         |                                                                                                    |                                                      |                            |              |
|         |                                                                                                    |                                                      |                            |              |
|         |                                                                                                    |                                                      |                            |              |
|         |                                                                                                    | ОК                                                   | Cancel                     | Help         |
|         |                                                                                                    |                                                      |                            |              |
| Creat   | ting New Inst                                                                                                    | ance                                                 |                            | $\mathbf{X}$ |
|         |                                                                                                    |                                                      |                            |              |
| Consul  | Storage Device                                                                                                    | Encruption                                           |                            |              |
| General | Storage Device                                                                                                    | Encryption                                           |                            |              |
|         | Data Backup                                                                                                    | Comr                                                 | nand Line Backup           |              |
|         | Data Backup                                                                                                    |                                                      |                            | Dication     |
|         | Data Backup                                                                                                    | Comr                                                 |                            |              |
|         | Data Backup                                                                                                    | Comr                                                 |                            |              |
|         | Data Backup<br>Backup                                                                                                    | Comr                                                 |                            |              |
|         | Data Backup<br>Backup                                                                                                    | Comr<br>Data Transfer Optic                          |                            |              |
|         | Data Backup<br>Backup                                                                                                    | Comm<br>Data Transfer Optio<br>cy for All Log Files: | n Dedu                     |              |
|         | Data Backup<br>Backup<br>Storage Poli                                                                                                    | Comm<br>Data Transfer Optio<br>cy for All Log Files: | n Dedu                     |              |
|         | Data Backup<br>Backup<br>Storage Poli<br>aa<br>new<br>SP-12121                                                                                                    | Comm<br>Data Transfer Optio<br>cy for All Log Files: | n Dedu                     |              |
|         | Data Backup<br>Backup<br>Storage Poli                                                                                                    | Comm<br>Data Transfer Optio<br>cy for All Log Files: | n Dedu                     |              |
|         | Data Backup<br>Backup<br>Storage Poli<br>aa<br>new<br>SP-12121<br>SP-12155<br>SP-12155<br>SP-12327                                                                                                    | Comm<br>Data Transfer Optio<br>cy for All Log Files: | n Dedu                     |              |
|         | Storage Poli<br>aa<br>SP-12121<br>SP-12125<br>SP-12327<br>SP-12327<br>SP-15646                                                                                                    | Comm<br>Data Transfer Optio<br>cy for All Log Files: | n Dedu                     |              |
|         | Data Backup<br>Backup<br>Storage Poli<br>aa<br>new<br>SP-12121<br>SP-12155<br>SP-12155<br>SP-12327                                                                                                    | Comm<br>Data Transfer Optio<br>cy for All Log Files: | n Dedu                     |              |
|         | Storage Poli<br>aa<br>SP-12121<br>SP-12125<br>SP-12327<br>SP-12327<br>SP-15646                                                                                                    | Comm<br>Data Transfer Optio<br>cy for All Log Files: | n Dedu                     |              |
|         | Storage Poli<br>aa<br>SP-12121<br>SP-12125<br>SP-12327<br>SP-12327<br>SP-15646                                                                                                    | Comm<br>Data Transfer Optio<br>cy for All Log Files: | n Dedu                     |              |
|         | Storage Poli<br>aa<br>SP-12121<br>SP-12125<br>SP-12327<br>SP-12327<br>SP-15646                                                                                                    | Comm<br>Data Transfer Optio<br>cy for All Log Files: | n Dedu                     |              |
|         | Storage Poli<br>aa<br>SP-12121<br>SP-12125<br>SP-12327<br>SP-12327<br>SP-15646                                                                                                    | Comm<br>Data Transfer Optio<br>cy for All Log Files: | n Dedu                     |              |
|         | Storage Poli<br>aa<br>SP-12121<br>SP-12125<br>SP-12327<br>SP-12327<br>SP-15646                                                                                                    | Comm<br>Data Transfer Optio<br>cy for All Log Files: | n Dedu                     |              |
|         | Storage Poli<br>aa<br>SP-12121<br>SP-12125<br>SP-12327<br>SP-12327<br>SP-15646                                                                                                    | Comm<br>Data Transfer Optio<br>cy for All Log Files: | n Dedu                     |              |
|         | Storage Poli<br>aa<br>SP-12121<br>SP-12125<br>SP-12327<br>SP-12327<br>SP-15646                                                                                                    | Comm<br>Data Transfer Optio                          | n Dedu                     | blication    |
|         | Storage Poli<br>aa<br>SP-12121<br>SP-12125<br>SP-12327<br>SP-12327<br>SP-15646                                                                                                    | Comm<br>Data Transfer Optio<br>cy for All Log Files: | n Dedu                     |              |
|         | Example of the second second s | Comm<br>Data Transfer Optio                          | n Dedu                     | blication    |
|         | Example of the second second s | Comm<br>Data Transfer Optio<br>cy for All Log Files: | n Dedu<br>Data Paths       | Help         |
| Log     | Example of the second second s | Comm<br>Data Transfer Optio<br>cy for All Log Files: | n Dedu<br>Data Paths       | Dication     |

Delete 3 Create New Backup Set

**Creating New Instance** 

X

- From the CommCell Browser, navigate to Client Computers | <Client> | DB2.
  - Right-click the <Instance> and click All Tasks | Create New Backup Set.

- **10.** Under **Available DB Names**, click the database name, and then click the arrow button to move the database name to the **Selection** box.
  - Click OK.

- **11.** From the CommCell Browser, navigate to the *Instance*.
  - Right-click the *Backup Set* and click **All Tasks** | **New Subclient**.

**12.** In the **Subclient Name** field, type a name.

13.

- Click the **SnapProtect Operations** tab.
- Click **SnapProtect** option to enable SnapProtect backup for the selected subclient.
- Select the storage array from the **Available Snap Engine** drop-down list.
- From the Use Proxy list, select the MediaAgent where backup copy operation will be performed.

When performing IntelliSnap backup copy using proxy, ensure that the operating system of the proxy server is either same or higher version than the client computer.

| Creating New Backup Set                                                                                                    |
|----------------------------------------------------------------------------------------------------|
| Creating New Backup Names<br>Available DB Names: Selection:<br>COCCEP<br>REPDB<br>Storage Policy for All Log Files: DE2DFFData<br>Storage Policy for All Log Files: DE2DFFData<br>Coccel Help<br>Cancel Help<br>Concel tower<br>Concel tower<br>Concel |
| Cancel Heb<br>Ceneral Content Backup Arguments Backup Arguments<br>Schered Content Backup Arguments Backup Control<br>Content Backup Control<br>Content Backup Arguments Backup Control<br>Content Backup Arguments Backup Control<br>Content Backup Arguments<br>Content Backup Arguments Backup Control<br>Content Backup Arguments<br>Content Backup Arguments<br>Content Arguments<br>Content Arguments<br>Content                                                                                                    |
|                                                                                                    |

- **14.** Click the **Storage Device** tab.
  - In the **Data Storage Policy** list, select the same storage policy used for data backups in **Step 6**.

The subclient should use the same storage policy set for data backups at the instance level in order to prevent job failure.

• Click OK.

15. Click **OK**.

16.

| • | From the Com | mCell Browser | , navigate to | the <instance>.</instance> |
|---|--------------|---------------|---------------|----------------------------|

• Right-click the <Backup Set> and click All Tasks | New Subclient.

17. In the **Subclient Name** field, type a name.

| Creating New Subclient                                                                                                    |                               | X                                               |
|----------------------------------------------------------------------------------------------------|-------------------------------|-------------------------------------------------|
|                                                                                                    |                               |                                                 |
| General Control Contro | e Device Activity             | Backup Arguments<br>Control Encryption Security |
| Data Storage Policy Data Tran                                                                                                    | sfer Option Deduplica         | ion                                             |
|                                                                                                    |                               |                                                 |
| Storage Policy:                                                                                                    |                               | Data Paths                                      |
| scorpicy1                                                                                                    |                               | Data Patis                                      |
| Incremental Storage Policy:                                                                                                    |                               | N/A                                             |
|                                                                                                    |                               | Data Paths                                      |
|                                                                                                    |                               |                                                 |
| Create Storage Policy                                                                                                    |                               |                                                 |
| Number of Data Backup Stream                                                                                                    | ms:                           | 1 *                                             |
|                                                                                                    |                               |                                                 |
|                                                                                                    |                               |                                                 |
|                                                                                                    |                               |                                                 |
|                                                                                                    |                               |                                                 |
|                                                                                                    |                               |                                                 |
|                                                                                                    |                               |                                                 |
|                                                                                                    |                               | OK Cancel Help                                  |
|                                                                                                    |                               |                                                 |
| Backup Schedule                                                                                                    |                               |                                                 |
| his newly added item may no                                                                                                    | ot be covered by an           | existing backup schedule.                       |
| o you want to create a back                                                                                                    | up schedule for it?           |                                                 |
| Associate to schedule po                                                                                                    | licy System Crea              | ed (All Agent Types) 🛛 👻                        |
| ) Schedule                                                                                                    |                               |                                                 |
| 0                                                                                                    |                               |                                                 |
| 🔵 Do Not Schedule                                                                                                    |                               |                                                 |
|                                                                                                    |                               |                                                 |
|                                                                                                    |                               |                                                 |
|                                                                                                    |                               |                                                 |
|                                                                                                    |                               |                                                 |
|                                                                                                    |                               |                                                 |
|                                                                                                    |                               |                                                 |
|                                                                                                    |                               |                                                 |
|                                                                                                    |                               |                                                 |
|                                                                                                    | C C                           | K Cancel Help                                   |
|                                                                                                    |                               |                                                 |
|                                                                                                    |                               |                                                 |
| ammCell Browser 🛛 🖓                                                                                                    |                               |                                                 |
| Client Computer Groups<br>  Client Computers                                                                                                    |                               | Computers > 🕅 db2v97exp64 > 🚾 DB2 > 🕅 db2inst   |
| - 3 172.16.66.105                                                                                                    | Subclient Name                | Storage Policy<br>new                           |
| accsl10sp2                                                                                                    |                               |                                                 |
| - 😡 atom<br>- 🕵 avatarind                                                                                                    |                               |                                                 |
| - 🕞 blackbox<br>📆 break                                                                                                    | =                             |                                                 |
| n Streak<br>Storeszer<br>Storeszer                                                                                                    |                               |                                                 |
| child                                                                                                    |                               |                                                 |
| thid<br>thid<br>toxpert<br>tb2v97exp64                                                                                                    |                               |                                                 |
| B-00 D62                                                                                                    |                               |                                                 |
| Sum 2                                                                                                    |                               |                                                 |
| directdv3 View >                                                                                                    | Browse Backup Data<br>Restore |                                                 |
| drxw2k3b32 Properties                                                                                                    | Delete                        |                                                 |

sxsles10 x2k7\_32 **18.** • Click the **Content** tab.

• Clear the **Backup Data** checkbox.

- **19.** Click the **Backup Arguments** tab.
  - Click the **Back up Log Files** checkbox.
  - Click OK.

| Creating New Su                   | bolient 🔀                                                                       |
|-----------------------------------|---------------------------------------------------------------------------------|
| Pre/Post Process                  | Storage Device Activity Control Encryption Security                             |
| General                           | Content Backup Arguments                                                        |
|                                   |                                                                                 |
| Client Computer:                  | db2v97exp64                                                                     |
| iDataAgent:                       | D82                                                                             |
| Instance:                         | db2inst1                                                                        |
| Backup Set:                       | SAMPLE                                                                          |
|                                   |                                                                                 |
| Subclient name:                   | subclient for log backup                                                        |
| Description                       |                                                                                 |
|                                   |                                                                                 |
|                                   |                                                                                 |
|                                   |                                                                                 |
|                                   |                                                                                 |
|                                   |                                                                                 |
|                                   |                                                                                 |
|                                   |                                                                                 |
|                                   |                                                                                 |
|                                   |                                                                                 |
|                                   |                                                                                 |
|                                   |                                                                                 |
|                                   | OK Cancel Help                                                                  |
|                                   |                                                                                 |
| Creating New Su                   | bolient 🛛 🔀                                                                     |
| Pre/Post Process                  | Storage Device Activity Control Encryption Security                             |
| General                           | Content Backup Arguments                                                        |
|                                   |                                                                                 |
|                                   |                                                                                 |
| Backup Data                       |                                                                                 |
|                                   | Refresh                                                                         |
|                                   | Kerresit                                                                        |
| <ul> <li>Entire Data</li> </ul>   | Dase                                                                            |
| C O Database                      | Subcat                                                                          |
| SAMPLE                            | 50550                                                                           |
| IBMI                              | DB2SAMPLEREL                                                                    |
| IBM                               | DB2SAMPLEXML                                                                    |
|                                   | CATSPACE<br>TOOLSPACE                                                           |
|                                   | PSPACE1                                                                         |
| USE                               |                                                                                 |
|                                   |                                                                                 |
| The                               | ems in bold are not included in any Online Subset subclient.                    |
|                                   | ans in bold are not included in any of line bubset soucient.                    |
|                                   |                                                                                 |
|                                   |                                                                                 |
|                                   |                                                                                 |
|                                   | OK Cancel Help                                                                  |
|                                   |                                                                                 |
| Constitute March Re               | halfard 🕅                                                                       |
| Creating New Su                   | po tient 🔼                                                                      |
| Pre/Post Process                  | Storage Device Activity Control Encryption Security<br>Content Backup Arguments |
| General                           | Content Backup Arguments                                                        |
| Opline Radium                     | Offline Backup                                                                  |
| <ul> <li>Online Backup</li> </ul> | O on the backup                                                                 |
| Number of Buffers:                |                                                                                 |
| Number of burrers.                | 2 +                                                                             |
| Buffer Size:                      | 1024                                                                            |
|                                   |                                                                                 |
| Parallelism:                      |                                                                                 |
| Use Db2 Compre                    | ession                                                                          |
|                                   |                                                                                 |
| lf you select "Offline B          | aokup" all running DB2 applications before backup will be terminated.           |
| Back up Log Files                 |                                                                                 |
| -                                 | - 49                                                                            |
| 🔲 Delete Log File                 | s Arter                                                                         |
|                                   |                                                                                 |
|                                   |                                                                                 |
|                                   |                                                                                 |
|                                   |                                                                                 |

Cancel Help

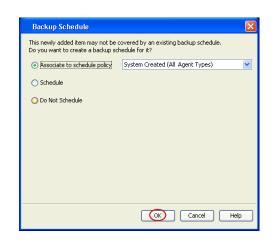

## SKIP THIS SECTION IF NOT USING SOLARIS.

Click Next > to Continue.

## **ENABLE SNAPPROTECT BACKUPS ON SOLARIS ZONE**

(Next 🕨

Follow the steps given below to enable SnapProtect backups on each of the non-global zone clients containing the application data.

- 1. From the CommCell Console, navigate to **Client Computers** | *<Client>*.
  - Right-click the client and select **Properties**.

| à _                                |                                                                                                    |
|------------------------------------|----------------------------------------------------------------------------------------------------|
| CommNet                            | What's new?                                                                                                    |
| G Clent Computers 1                | Laptop Backup                                                                                                    |
| 2 Al Tasks                         | Laptop Backup Agent to protect data on laptops and desktops used in remote offices and outside of a domain                                                                                                    |
| B C murr Ven +                     | network. Backups can be performed reamlessly using automatic schedules bared on network connectivity or                                                                                                    |
| · Storage                          | Show on startup                                                                                                    |
| Policies     Policies     Policies | Job Controller X                                                                                                    |
| 🗄 🙀 Content Director               | 🔁 Job Controller                                                                                                    |
|                                    | FL. Job ID Operation Client Co Agent Type Subclient Job Type Phase Storage MediaAgent<br>There are no jobs currently running.                                                                                                |
|                                    | Insee are no pos currency running.                                                                                                    |
|                                    |                                                                                                    |
|                                    |                                                                                                    |
|                                    | II Pause Finying Running: 0 Pending: 0 Waiting: 0 Queued: 0 Suspended: 0 Total Jobs: 0 Job Streams: 0 High Wate                                                                                                    |
|                                    | Event Viewer X                                                                                                    |
|                                    | Event Wewer<br>Seve., Event., Job., Date Progr., Compu., Event C., Description                                                                                                    |
|                                    | 118 18 07/21/2010 12:00:29 JobHa murphy 19:840 Data Aging operation has                                                                                                    |
| 🛆 ConniCel Browser                 | 117 18 07/21/2010 12:00:12 JobMa numbry 19:322 Data Aging operation has                                                                                                    |
| F Agents                           | Inf         07/21/2010 11:00:04 EvMprS         murphy         35:255         User [admin] has logged off.           Inf         07/21/2010 11:02:02 EvMprS         murphy         35:254         User [admin] has logged on. |
| *                                  | III 07/21/2010 10:38:20 FullorS mumbu 35:256 Liser Ladmin bas instead on                                                                                                    |
|                                    | III Pause Playing Information, Minor, Major, Critical, Maximum events shown: 200                                                                                                    |
| 1 object(s)                        | nurphy admin                                                                                                    |
|                                    |                                                                                                    |
| Client Computer Proper             | ties 🛛 🛛 🕹                                                                                                    |
| General Version Security           |                                                                                                    |
| Job Configuration Encryption       | Advanced Content Indexing Registry Key Settings Client Side Deduplication                                                                                                    |
|                                    | 1 —                                                                                                    |
| CDR Log File Location              |                                                                                                    |
|                                    | Browse                                                                                                    |
|                                    |                                                                                                    |
|                                    |                                                                                                    |
| Enable SnapProtect                 |                                                                                                    |
| Enable retry on network            |                                                                                                    |
| Enable retry of network            | errors                                                                                                    |
| Retry Frequency (seconds           | 30 -                                                                                                    |
|                                    |                                                                                                    |
| Retry Count                        | 40 -                                                                                                    |
| 2                                  |                                                                                                    |
| Global zone host name              | <ul> <li>)</li> </ul>                                                                                                    |
|                                    |                                                                                                    |
|                                    |                                                                                                    |
|                                    |                                                                                                    |
|                                    |                                                                                                    |
|                                    |                                                                                                    |
|                                    |                                                                                                    |
|                                    |                                                                                                    |
|                                    |                                                                                                    |
|                                    |                                                                                                    |
|                                    |                                                                                                    |
|                                    |                                                                                                    |
|                                    |                                                                                                    |
|                                    |                                                                                                    |
|                                    |                                                                                                    |
|                                    |                                                                                                    |
|                                    |                                                                                                    |
|                                    |                                                                                                    |
|                                    | OK Cancel Help                                                                                                    |
|                                    |                                                                                                    |

- Click Advanced tab.
  - Select the **Global Zone host name** from the drop-down list.
  - Click OK.
    - We support disks on a global zone mounted using loopback File System on a non global zone.
    - This option need not be enabled if you are using a NFS share. This is because when using NFS mount paths, the operations are limited to the non-global zone and does not use the global zone.

 Repeat the above steps on all the non-global zone clients containing the application data.

## SKIP THIS SECTION IF YOU ALREADY CREATED A SNAPSHOT COPY.

Click Next > to Continue.

## **CREATE A SNAPSHOT COPY**

Next >

Create a snapshot copy for the Storage Policy. The following section provides step-by-step instructions for creating a Snapshot Copy.

- 1. From the CommCell Console, navigate to **Policies | Storage Policies**.
  - Right-click the <storage policy> and click All Tasks | Create New Snapshot Copy.

- Enter the copy name in the **Copy Name** field.
  - Select the Library, MediaAgent, master Drive Pool and Scratch Pool from the lists (not applicable for disk libraries).
  - Click OK.

2.

| File Vew Tools Windows Help                                    |                                                                                                    |
|----------------------------------------------------------------|----------------------------------------------------------------------------------------------------|
| 😥 🔽 🔢 🗞 🕮 🜆<br>A Consecter o                                   |                                                                                                    |
| 🛕 CommCell Browser 🛛 🔍                                         | Borage_Snap × What's new? ×     What's new? ×     Mourphy > 10 Policies > 36 Storage Policies > 36 Storage_Snap >                                                                                                    |
| surphy     Committ     Gent Computer Groups     Gent Computers | Copy Copy Type Default Library MediaAgent Default Drive Scratch Pool R                                                                                                    |
|                                                                | Primary Primary Magnetic_01 marphy NIA NIA Inf                                                                                                    |
| File System     File System     File System                    |                                                                                                    |
| Security     Security     Security                             |                                                                                                    |
| Policies                                                       |                                                                                                    |
|                                                                | Content D Summary                                                                                                    |
| Ba CommServeDR(nurphy)<br>Ba Dedup1<br>Ba Storage_policy01     | Dob Controller ×                                                                                                    |
|                                                                | Stob Controller                                                                                                    |
| VaultTrackee Verv                                              | Run Austikery Copy M. Co Agent Type Subclient 3ob Type Phase Storage Me<br>Run Modia Refresh                                                                                                    |
| B Reports     Properties     Orienter Director                 | Run Content Indexing                                                                                                    |
|                                                                | Run Data Verification Creste New Copy                                                                                                    |
| 0                                                              | Create New Stapshot Copy 3                                                                                                    |
|                                                                | Clone                                                                                                    |
| L                                                              | Delete g: 0 Pending: 0 Waiting: 0 Queued: 0 Suspended: 0 Total Jobs: 0 Job Streams: 0 H                                                                                                    |
|                                                                | Event Viewer ×                                                                                                    |
|                                                                | Seve Event Job Date Progr Compu Event C Description                                                                                                    |
|                                                                | 125         07/21/2010 13:45:59         EvMgr5         murphy         35:267         Copy (Snap Copy) in the 5           116         16:07/21/2010 12:00:29         Job/fe         murphy         19:840         Data Aging operation has        |
|                                                                | 117         16 07/21/2010 12:00:12         JobMa murphy         19:322         Deta Aging operation has           116         07/21/2010 11:03:04         EvMaps         murphy         39:255         User [admin] has logged off.              |
|                                                                | 3 113 07/21/2010 11:02:02 EvMgr5 murphy 35:254 User [admin] has logged on.                                                                                                    |
| CommCel Browser                                                | 110         07/21/2010 10:38:20         EvMigris         murphy         35:254         User [admin] has logged on.           107         07/21/2010 10:27:41         EvMigris         murphy         35:255         User [admin] has logged off. |
| * Mans                                                         | 110 07/21/2010 10:38:20 EvMpr5 murphy 35:254 User [admin] has logged on.     If Pause FRying Enformation, Minor, Major, Critical, Maximum events shown: 200                                                                                      |
|                                                                | I Pase Praying anomation, milor, valor, critical, valoral events shows 200                                                                                                    |
|                                                                |                                                                                                    |
| Snap Copy Propert                                              | ies (Storage Policy: Storage_policy01) 🛛 🛛 🔛                                                                                                    |
| Selective Copy                                                 | Associations Advanced Deduplication                                                                                                    |
| General Retention                                              | Copy Policy Data Paths Data Path Configuration                                                                                                    |
|                                                                | add 1 and 1                                                                                                    |
| Copy Information                                               |                                                                                                    |
| Copy Name:                                                     |                                                                                                    |
|                                                                |                                                                                                    |
| Primary Copy                                                   |                                                                                                    |
|                                                                |                                                                                                    |
| CDefault Index Destination                                     | n                                                                                                    |
| $\sim$                                                         |                                                                                                    |
| Library:                                                       | × )                                                                                                    |
| MediaAgent:                                                    |                                                                                                    |
|                                                                |                                                                                                    |
| Drive Pool:                                                    | ×                                                                                                    |
| Scratch Pool:                                                  |                                                                                                    |
| Constant From                                                  | <b>_</b>                                                                                                    |
| 3                                                              |                                                                                                    |
| 3                                                              |                                                                                                    |
|                                                                |                                                                                                    |
|                                                                |                                                                                                    |
|                                                                |                                                                                                    |
|                                                                |                                                                                                    |
|                                                                |                                                                                                    |
|                                                                |                                                                                                    |
|                                                                |                                                                                                    |
|                                                                |                                                                                                    |
|                                                                |                                                                                                    |
|                                                                | 4 OK Cancel Help                                                                                                    |

## **CONFIGURE BACKUP COPY**

Follow the steps given below to configure Backup Copy for moving snapshots to media.

- 1. From the CommCell Browser, navigate to **Policies | Storage Policies**.
  - Right-click the **<storage policy>** and click **Properties.**

| murphy - CommCell Console               |                 |                      |                                          |                  |                   |                                               |        |
|-----------------------------------------|-----------------|----------------------|------------------------------------------|------------------|-------------------|-----------------------------------------------|--------|
| File View Tools Windows Help            |                 | _                    | _                                        |                  |                   |                                               |        |
|                                         |                 | _                    |                                          |                  |                   |                                               |        |
| 2 🖸 😼 😼 🖬 🔝                             | 🐻 · 🔙           | 20                   |                                          |                  |                   |                                               |        |
| 🛆 CommCell Browser 🛛 🤤                  | 🖉 🔂 Stora       | pe_Snap ×            | What's new? ×                            |                  |                   |                                               |        |
| a numbry                                | a murphy a      | D Polcies > R        | Storage Policies >                       | Rorage Sne       | 0 >               |                                               |        |
| - 🖧 Corrent Vet                         | Copy            | Copy Type            | Default Library                          | MediaAgent       | Default Drive     | Scratch Pool                                  | Ref    |
| Gent Computer Groups     Gent Computers | Primary         | Primary              | Nagnetic 01                              | marphy           | N/A               | N/A                                           | Infin  |
| 🖻 😤 nurphy                              | Shap            | Primary Shap         | Magnetic 01                              | marphy           | NA                | NA                                            | Infin  |
| 🛞 📶 File System                         |                 |                      |                                          |                  |                   |                                               |        |
| B nurphy_2                              |                 |                      |                                          |                  |                   |                                               |        |
| * O Security<br>* W Storage Resources   |                 |                      |                                          |                  |                   |                                               |        |
| Polcies                                 |                 |                      |                                          |                  |                   |                                               |        |
| 🖝 🚰 Replication Policies                |                 |                      |                                          |                  |                   |                                               |        |
| Schedule Policies                       | Content         | D. c                 |                                          |                  |                   |                                               |        |
| ComperveDR/murphy)                      |                 |                      |                                          |                  |                   |                                               |        |
| - Dedup1                                | 🛛 🔽 Job Co      | ntroller ×           |                                          |                  |                   |                                               |        |
| an Storage_policy01 2                   | Job Contro      | ler                  |                                          |                  |                   |                                               |        |
| Hin Storage S                           | FL Job ID       | Operation Clie       | nt Co Agent Typ                          | pe Subclient     | Job Type Ph       | sse Storage                                   | Med    |
| Wew Voultracker Po                      | There are no jo | bs currently running |                                          |                  |                   |                                               |        |
| a Reports Properties                    |                 |                      |                                          |                  |                   |                                               |        |
| a 😭 Content Director                    | 3               |                      |                                          |                  |                   |                                               |        |
|                                         |                 |                      |                                          |                  |                   |                                               |        |
|                                         |                 |                      |                                          |                  |                   |                                               |        |
|                                         |                 |                      |                                          |                  |                   |                                               |        |
|                                         | <               |                      |                                          |                  |                   |                                               |        |
|                                         | II Page         | Playing Runni        | ng: 0 Pending: 0 Wa                      | sting: 0 Queued: | 0 Suspended: 0 To | tal Jobs: 0 Job Streams                       | s 0 Ha |
|                                         |                 |                      |                                          |                  |                   |                                               |        |
|                                         | 🖉 Event         |                      |                                          |                  |                   |                                               |        |
|                                         | Event Ven       |                      |                                          |                  |                   |                                               |        |
|                                         |                 | x Job Date           |                                          | ogr Compu        |                   | scription                                     |        |
|                                         | 8               |                      | 2010 13:45:59 EvM                        |                  |                   | [Snap Copy] in the S                          |        |
|                                         | 8               |                      | 2010 12:00:29 Job/<br>2010 12:00:12 Job/ |                  |                   | Aging operation has<br>Aging operation has    |        |
|                                         | 8               |                      | 2010 12:00:12 Job<br>2010 11:03:04 EVM   |                  |                   | Aging operation has<br>Fadmin1 has looged off |        |
|                                         | 0               |                      | 2010 11:02:02 EvM                        |                  |                   | [admin] has logged on                         |        |
|                                         |                 |                      | 2010 10:38:20 EvM                        |                  |                   | [admin] has looged on.                        |        |
| ConniCel Browser                        | ă               |                      | 2010 10:27:41 EvM                        |                  |                   | [admin] has logged off                        |        |
| 🛒 Agents                                | ä               |                      | 2010 10:38:20 EvM                        | lgrS murphy      | 35:254 User       | [admin] has logged on.                        |        |
| *                                       | II Pause        | Saving Informat      | ion, Minor, Nalor, Cri                   | tical Maximum ev | ents shown: 200   |                                               |        |
|                                         |                 | in the second        | and a many respect of                    |                  |                   |                                               |        |

- **2.** Click the **Snapshot** tab.
  - Select Enable Backup Copy option to enable movement of snapshots to media.
  - Click OK.

User Guide - SnapProtect

| eral Copy Precedence Associated Subclients Snapshot Security Advanced |   |
|-----------------------------------------------------------------------|---|
| Enable Backup Copy 2 1                                                |   |
| Snapshots Created On and After Mon 07/19/2010                         |   |
| Defer Backup Copy for 0 day(s)                                        |   |
| Selection Rule                                                        |   |
| • All Backups                                                         |   |
| Choose the Backup Selection Rule: Advanced                            |   |
|                                                                       |   |
|                                                                       |   |
|                                                                       |   |
|                                                                       |   |
|                                                                       |   |
|                                                                       |   |
|                                                                       |   |
|                                                                       |   |
| 3 OK Cancel Hel                                                       |   |
|                                                                       | P |

# Storage Array Configuration

## **CHOOSE THE STORAGE ARRAY**

| HARDWARE STORAGE ARRAYS          |
|----------------------------------|
| 3PAR                             |
| DELL COMPELLENT                  |
| DELL EQUALLOGIC                  |
| EMC CLARIION, VNX                |
| EMC SYMMETRIX                    |
| FUJITSU ETERNUS DX               |
| HITACHI DATA SYSTEMS             |
| HP EVA                           |
| IBM SVC                          |
| IBM XIV                          |
| LSI                              |
| ΝΕΤΑΡΡ                           |
| NETAPP WITH SNAPVAULT/SNAPMIRROR |

Previous Next >>

Previous Next >

# SnapProtect<sup>™</sup> Backup - 3PAR

< Previous Next >

## **PRE-REQUISITES**

- 3PAR Snap and 3PAR Clone licenses.
- Thin Provisioning (4096G) and Virtual Copy licenses.
- Ensure that all members in the 3PAR array are running firmware version 2.3.1 (MU4) or higher.

## **SETUP THE ARRAY INFORMATION**

Provide the identification information for the array to ensure access. The following section provides step-by-step instructions for setting the array information.

- From the CommCell Console, navigate to **Tools | Control Panel**.
  - Click Array Management.

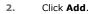

3.

|                        |            | fare Pairs (  | R Backup Settings      | E-Mail 8.115 Configuration |                             |
|------------------------|------------|---------------|------------------------|----------------------------|-----------------------------|
|                        | Loto Inte  | nacerais i    | n oang setangs         | Ernal of ES Configuration  | 15:                         |
|                        |            | 2             | <b>Ø</b>               | <u> </u>                   |                             |
|                        | 0          |               | 7/21/2010 10:38:20 EvM |                            | User (admin) has logged on. |
| Array Management       |            |               |                        |                            |                             |
| Control Host           | Name       | User Name     | Snap Vendor            | Description                | × Add                       |
| fidk.hct.commvault.com | 5001438002 | hct\administr |                        |                            | Edit                        |
| 172.19.66.22           |            | grpadmin      | Dell Equalogic         |                            |                             |
| 172.19.125.226         | 6000279    | admin         | IBM XIV                |                            |                             |
| 172.19.66.91           | APM0003340 | admin         | EMC CLARIION           |                            | -                           |
| 172.19.66.69           | 10881      | system        | HDS                    |                            |                             |

What's new?

💅 Alerts

5

8

B

4

List Sn

OK Cancel Help

Diagonal and the second second

172 19 71 26

13

Audit Trai

- Select **3PAR** from the **Snap Vendor** list.
  - Specify the 16-digit number obtained from the device ID of a 3PAR volume in the **Name** field.

| Array Managemen  | t 🔀                    |
|------------------|------------------------|
| 1 Snap Vendor    | 3PAR 🗸                 |
| Name             |                        |
| Control Host     |                        |
| User Name        |                        |
| Password         |                        |
| Confirm Password |                        |
| Device Group     |                        |
| Use devices only | from this device group |
| Description      |                        |
|                  |                        |
|                  |                        |
|                  |                        |
| OK               | Cancel Help            |
|                  |                        |

Follow the steps given below to calculate the array name for the 3PAR storage device:

- 1. From the 3PAR Management console, click the **Provisioning** tab and navigate to the **Virtual Volumes** node. Click any volume in the **Provisioning** window
- 2. From the Virtual Volume Details section, click the Summary tab and write

down the **WWN** number. This is the device ID of the selected volume.

3. From the **Virtual Volume Details** section, click the **Summary** tab and write down the **WWN** number.

This is the device ID of the selected volume.

This WWN may be 8-Byte number (having 16 Hex digits) or 16 Byte number (having 32 Hex digits).

- 4. Use the following formula to calculate the array name:
  - For 8 Byte WWN (16 Hex digit WWN)

2FF7000 + DevID.substr(4,3) + 00 + DevID.substr(12,4)

where  $\mathtt{DevID.substr}\left(4,3\right)$  is the next 3 digits after the fourth digit from the WWN number

where  ${\tt DevID.substr(12,4)}$  is the next 4 digits after the twelfth digit from the WWN number

For example: if the WWN number is 50002AC0012B0B95 (see screenshot given below for 8 Byte WWN), using the following formula:

2FF7000 + DevID.substr(4,3) + 00 + DevID.substr(12,4)

DevID.substr(4,3) is 2AC and DevID.substr(12,4) is 0B95

After adding all the values, the resulting array name is 2FF70002AC000B95.

• For 16 Byte WWN (32 Hex digit WWN)

2FF7000 + DevID.substr(4,3) + DevID.substr(26,6)

where  ${\tt DevID.substr}\,(4,3)$  is the next 3 digits after the fourth digit from the WWN number

where  ${\tt DevID.substr}\,(26,\,6)$  is the next 6 digits after the twenty sixth digit from the WWN number

For example: if the WWN number is 60002AC50000000000052200000B95 (see screenshot given below for 16 Byte WWN), using the following formula:

2FF7000 + DevID.substr(4,3) + DevID.substr(26,6)

DevID.substr(4,3) is 2AC and DevID.substr(26,6) is 000B95

After adding all the values, the resulting array name is 2FF70002AC000B95.

- Enter the IP address of the array in the **Control Host** field.
  - Enter the access information of a local 3PAR Management user with administrative privileges in the **Username** and **Password** fields.
  - In the **Device Group** field, specify the name of the CPG group created on the array to be used for snapshot operations.

If you do not specify a CPG group, the default CPG group will be used for snapshot operations.

- Select the **Use devices only from this device group** option to use only the snapshots devices available in the device group specified above.
- Use the **Description** field to enter a description about the entity. This description can include information about the entity's content, cautionary notes, etc.
- Click OK to save the information.

4.

|                                                                             | 16 Byte WWN                                                                                                    | 8 Byte WWN                                                       |                                                                                                    |  |  |
|-----------------------------------------------------------------------------|----------------------------------------------------------------------------------------------------|------------------------------------------------------------------|----------------------------------------------------------------------------------------------------|--|--|
| Provisioning                                                                | ) Provisioning : InServo : Span-Ecommonalt.com : Witaal Volumes                                                                                                    | Provisioning                                                     | 👔 🛛 Provisioning : Indens : Sper-Ecommonalt.com : Virtual Valum                                                                               |  |  |
| V E Itlens                                                                  | Summary Virtual Indunes Allerts                                                                                                    | v El triens                                                      | Summary Whull Idunes Alerts                                                                                                    |  |  |
| V E tour-2 commant.com                                                      | Samay - 60 ross - Filter - All Cear                                                                                                    | V E bur-Loommak.com                                              | Server + 60 rate # Piter # Cor                                                                                                    |  |  |
| CPGs Z Z                                                                    | Name A Exported                                                                                                    | iii Oficia<br>▼ Statusi Italunes                                 | Name A Exported                                                                                                    |  |  |
| Remote Copy<br>Exported<br>Unexported                                       | stats -<br>is 198 cc.dev1.dev1dete cr-dev1<br>is 2864 p.gevent 208 Ted. CC.WINCOURT200                                                                                                    | Renote Copy<br>Exported<br>Unexported                            | odda -<br>is 108 or devi denotete or devi<br>is 20x44 p assets 208 Teb CV, ATACOURTON                                                         |  |  |
| Dr 🔂 By Denice Type<br>Dr 🔂 By RAID Type                                    | 30x4 p gavant, 42     01 (dRicc) aci     20x4 p gavant, 42 yol     01 grosphics (aci     20x4 p gavant, 42 yol     01 grosphics (aci     20x4 p gavant, 42 yol     01 grosphics (aci     20x4     20x4     20 | <ul> <li>By Device Type</li> <li>By RAID Type</li> </ul>         | <ul> <li>Stabil p.preset (42</li> <li>Stabil p.preset (42 pol)</li> <li>Stabil p.preset (42 pol)</li> <li>Stabil p.preset (42 pol)</li> </ul> |  |  |
| <ul> <li>B Would Water Sets</li> <li>C ULMA</li> <li>C Topoletes</li> </ul> | 2004 power 48 (P at 3 beaus<br>Herapa<br>9 2 1927 234                                                                                                    | ▶ ∰ What Islame Sets ▶ ∰ WLAL Islame Sets ▶ ∰ WLAL ▶ ∰ Templates | 2004 poer 48 P at 3 heaps<br>Hereard Hereard Hard Street                                                                                      |  |  |
| Ocnaria<br>Ocnaria                                                          | 8 9.2.101.205 -                                                                                                    | O Coneirs                                                        | 4 9.2.1021.228 -                                                                                                    |  |  |
| Common Actions                                                              | Vetaal Volume Details<br>Summy Settings VUIIIs Lavoit Werts                                                                                                    | c III I                                                          | Vetaal Volume Details<br>Summy Setting VLIHs Level Alerts                                                                                     |  |  |
| 😵 Greate Virtual Kolume<br>🚱 Greate Virtual Copy                            | General C                                                                                                    | Create Wrusi Volume<br>Create Wrusi Capy<br>Create Physical Capy | Ceneral C                                                                                                    |  |  |
| Creater Printice Capy<br>Creater CPG                                        | Name 160/15/WW/EST-ESI/01<br>10 1214<br>Domain -                                                                                                    | Create Pipela Capy                                               | Name 168/teWWTEST-ESK41<br>10 1314                                                                                                    |  |  |
| Etentem 1                                                                   | Set -<br>Type See                                                                                                    | E totam 1                                                        | Set - 4                                                                                                    |  |  |
| nots                                                                        | Provisioning ful<br>WWN SECONCENTRATION<br>Copy Of -                                                                                                    |                                                                  | Provisioning ful<br>WWN S0003AC58022886<br>Copy 0f -                                                                                          |  |  |
| Layout Grid                                                                 | Copies 3<br>Mode Ital                                                                                                    | Lanout Grid<br>Rijs Remote Conv                                  | Copies 3<br>Mode Itvi                                                                                                    |  |  |

| Array Manageme   | nt                       |            |        |
|------------------|--------------------------|------------|--------|
| Snap Vendor      | 3PAR                     | ~          |        |
| Name             |                          |            |        |
| 3 Control Host   |                          |            |        |
| User Name        |                          |            |        |
| 4 Password       |                          |            |        |
| Confirm Password |                          |            |        |
| 5 Device Group   |                          |            |        |
| 6 Use devices on | y from this device group |            |        |
| Description      |                          |            |        |
|                  |                          |            |        |
| ОК               | Cancel Help              |            |        |
|                  | •                        | ( Previous | Next ) |

# SnapProtect<sup>™</sup> Backup - Dell EqualLogic

## **PRE-REQUISTIES**

#### WINDOWS

Microsoft iSCSI Initiator to be configured on the client and proxy computers to access the Dell EqualLogic disk array.

#### UNIX

iSCSI Initiator to be configured on the client and proxy computers to access the Dell EqualLogic disk array.

#### FIRMWARE VERSION

- Ensure that all members in the EqualLogic array are running firmware version 4.2.0 or higher.
- After upgrading the firmware, do either of the following:
  - o Create a new group administration account in the firmware, and set the desired permissions for this account.
  - If you plan to use the existing administration accounts from version prior to 4.2.0, reset the password for these accounts. The password can be the same as the original.

If you do not reset the password, snapshot creation will fail.

## **SETUP THE ARRAY INFORMATION**

Provide the identification information for the array to ensure access. The following section provides step-by-step instructions for setting the array information.

- **1.** From the CommCell Console, navigate to **Tools | Control Panel**.
  - Click Array Management.

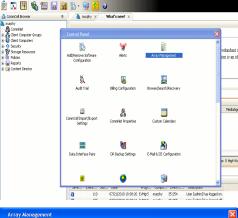

< Previous

Next 🕨

| Control Host           | Name       | User Name     | Snap Vendor    | Description | × | Add         |
|------------------------|------------|---------------|----------------|-------------|---|-------------|
| fidk.hct.commvault.com | 5001438002 | hct\administr | HP EVA         |             | ^ |             |
| 172.19.66.22           |            | grpadmin      | Dell Equalogic |             |   | Edit        |
| 172.19.125.226         | 6000279    | admin         | IBM XIV        |             |   | Delete      |
| 172.19.66.91           | APM0003340 | admin         | EMC CLARIION   |             | _ | Delete      |
| 172.19.66.69           | 10881      | system        | HDS            |             | ~ | List Snap   |
| 172 19 71 26           | MN1963C    | admin         | TRM VTV        |             | × | LISC DI IQU |

Click Add.

2.

- **3.** Select **Dell Equallogic** from the **Snap Vendor** list.
  - Specify the Management IP address in the Name field.

No entry is required in the **Name** field if there is no Management IP address configured.

• Specify the Group IP address in the **Control Host** field.

| For reference purposes, the screenshot on the right shows the Management IP |
|-----------------------------------------------------------------------------|
| address and Group IP address for the Dell Equallogic storage device.        |

- Enter the user access information of the Group Administrator user in the **Username** and **Password** fields.
  - For Dell EqualLogic Clone, specify the name of the Storage Pool where you wish to create the clones in the **Device Group** field.
  - Select the **Use devices only from this device group** option to use only the snapshot devices available in the storage pool specified above.
  - Use the **Description** field to enter a description about the entity. This description can include information about the entity's content, cautionary notes, etc.
  - Click **OK** to save the information.

4.

| Array Manag                                                                                                    | gemen                                                                                                    | t 🔀                                                                                                    |  |
|----------------------------------------------------------------------------------------------------|----------------------------------------------------------------------------------------------------|----------------------------------------------------------------------------------------------------|--|
| 1 Snap Vendor                                                                                                    |                                                                                                    | Dell Equallogic 🛛 🗸                                                                                                    |  |
| 2 Name                                                                                                    |                                                                                                    |                                                                                                    |  |
| 3 Control Host                                                                                                    |                                                                                                    |                                                                                                    |  |
| User Name                                                                                                    |                                                                                                    |                                                                                                    |  |
| Password                                                                                                    |                                                                                                    |                                                                                                    |  |
| Confirm Passv                                                                                                    | vord                                                                                                    |                                                                                                    |  |
| Device Group                                                                                                    |                                                                                                    |                                                                                                    |  |
| 📃 Use devic                                                                                                    | es only:                                                                                                    | from this device group                                                                                                    |  |
|                                                                                                    | ОК                                                                                                    | Cancel Help                                                                                                    |  |
| EQUALLOGIC                                                                                                    | on                                                                                                    |                                                                                                    |  |
| Croup  Croup astin Croup satin Croup Pail Croup Pail Croup Pail Croup Pail Croup Pail Annu Croup Pail Croup Pail Pail Croup Pail Pail Croup Pail Pail Croup Pail Pail Pail Pail Pail Pail Pail Pail                                                                                                    | Sup Configural<br>Summary<br>al Settings<br>ment-autin<br>est. 172:19:66.22<br>Sitt Titlen Access<br>Sitt Titlen Access<br>Sitt Sitt Sitt Sitt Sitt Sitt Sitt Sitt                                                                                                    | Convert protein capit refs                                                                                                    |  |
| Event I<br>System<br>Sector<br>Recurs<br>Sector<br>Sector<br>S | Logs<br>disated<br>kutherication<br>2 disated<br>HAP-costied<br>Settings<br>Costied<br>Settings<br>Settings<br>SS<br>kredvicted                                                                                                    | Devices inc. Date and Tree The arm Amount The grant Amount The grant Amount The serve attles (60.650 Counter grants bus, contribution (10.666 Mathymergene)                                                                                                    |  |
| Second<br>Volumes<br>Volumes                                                                                                    | Loge<br>dealled<br><u>dealled</u><br><u>witherrication</u><br>2 dealled<br><u>Netherrication</u><br><u>Settings</u><br>excess: enabled<br><u>SS</u><br>x reskicted                                                                                                    | Des and Tree The targe Terror Terror                                                                                                    |  |
| Composition Control Control Co                                                                                                    | Loge<br>dealled<br><u>dealled</u><br><u>witherrication</u><br>2 dealled<br><u>Netherrication</u><br><u>Settings</u><br>excess: enabled<br><u>SS</u><br>x reskicted                                                                                                    | Des and Tree The targe Terror Terror                                                                                                    |  |
| Snap Vendor<br>Name                                                                                                    | Loge<br>dealled<br><u>dealled</u><br><u>witherrication</u><br>2 dealled<br><u>Netherrication</u><br><u>Settings</u><br>excess: enabled<br><u>SS</u><br>x reskicted                                                                                                    | Des and Tree The string The string The space The variat The space The variat The space The variat The space the string of the string The space the string of the string of                                                                                                    |  |
| Array Manag<br>Snap Vendor<br>Name<br>Control Host<br>User Name<br>4 Password                                                                                                    | Long<br>Control Control<br>Control<br>C | Des and Tree The string The string The space The variat The space The variat The space The variat The space the string of the string The space the string of the string of                                                                                                    |  |
| Snap Vendor<br>Name<br>Control Host<br>User Name<br>Confirm Password<br>Confirm Passw                                                                                                    | Long<br>Control Control<br>Control<br>C | Des and Tree The string The string The space The variat The space The variat The space The variat The space the string of the string The space the string of the string of                                                                                                    |  |
| Array Manag<br>Snap Vendor<br>Name<br>Control Host<br>User Name<br>4 Password<br>Confirm Passv<br>5 Device Group                                                                                                    | word                                                                                                    | Dei 3nd Tree<br>Tree setting:<br>Tree setting:<br>Tree se |  |
| Array Manage<br>Snap Vendor<br>Name<br>Control Host<br>User Name<br>Password<br>Confirm Passv<br>5 Device Group<br>6 Use device                                                                                                    | word                                                                                                    | Des and Tree The string The string The space The variat The space The variat The space The variat The space the string of the string The space the string of the string of                                                                                                    |  |
| Array Manag<br>Snap Vendor<br>Name<br>Control Host<br>User Name<br>4 Password<br>Confirm Passv<br>5 Device Group                                                                                                    | word                                                                                                    | Dei 3nd Tree<br>Tree setting:<br>Tree setting:<br>Tree se |  |
| Array Manage<br>Snap Vendor<br>Name<br>Control Host<br>User Name<br>Password<br>Confirm Passv<br>5 Device Group<br>6 Use device                                                                                                    | word                                                                                                    | Dei 3nd Tree<br>Tree setting:<br>Tree setting:<br>Tree se |  |

# SnapProtect<sup>™</sup> Backup - EMC Clariion, VNX

Previous Next >

## **PRE-REQUISITES**

#### LICENSES

- Clariion SnapView and AccessLogix licenses for Snap and Clone.
- SYMAPI Feature: BASE/Symmetrix license required to discover Clariion storage systems.

You can use the following command to check the licenses on the host computer:

C:\SYMAPI\Config> type symapi\_licenses.dat

#### ARRAY SOFTWARE

• EMC Solutions Enabler (6.5.1 or higher) installed on the client and proxy computers.

Client Components (SYMCLI) are required only during the initial one-time configuration. Base Components (with SYMAPI) are necessary and required for all snap operations.

- Navisphere CLI and NaviAgent installed on the client and proxy computers.
- If AccessLogix is not enabled, go to the Navisphere GUI, right-click EMC Clariton Storage System and click Properties. From the Data Access tab, select Enable AccessLogix.
- Clariion storage system should have run successfully through the Navisphere Storage-System Initialization Utility prior to running any Navisphere functionality.
- Ensure enough reserved volumes are configured for SnapView/Snap to work properly.

For EMC VNX:

• EMC Solutions Enabler (7.2 or higher) installed on the client and proxy computers.

Client Components (SYMCLI) are required only during the initial one-time configuration. Base Components (with SYMAPI) are necessary and required for all snap operations.

- Navisphere CLI and Navisphere/Unisphere Host Agent installed on the client and proxy computers.
- VNX storage system should have run successfully through the Unisphere Storage-System Initialization Utility prior to running any Unisphere functionality.

## SETUP THE EMC CLARIION

Perform the following steps to provide the required storage for SnapProtect operations:

- 1. Create a RAID group
- 2. Bind the LUN
- 3. Create a Storage Group
- 4. Register the client computer (covered by installing NaviAgent)
- 5. Map the LUNs to the client computer where the NaviAgent resides
- 6. Reserved/Clone volumes target properly for SnapView

For example, as shown in the image on the right, the **Clariion ID** of **APM00033400899** has the following configuration:

- a RAID Group 0 provisioned as a RAID-5 group (Fiber Channel drives)
- LUNs are mapped to Storage Group SG\_EMCSnapInt1 with LUN ID of #154 present to client computer emcsnapint1.

The example shows the serial number of LUN 154:

- RAID Group: RAID Group 0, containing 3 physical disks
- Storage Group: currently visible to a single client computer
- LUN is shown as a Fiber Channel device
- The devices under LUN 154 reside on RAID Group 0 which has RAID-5 configuration.

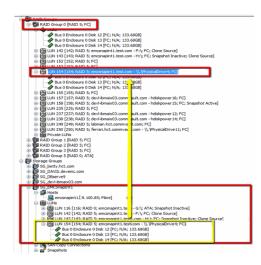

#### AUTHENTICATE CALYPSO USER INFORMATION FOR THE NAVIAGENT

Follow the steps below to specify the authorization information for EMC Solutions Enabler and Navishphere CLI to ensure administrator access to the Navisphere server.

1. To set the authorize information, run the symcfg authorization command for both the storage processors. For example:

/opt/emc/SYMCLI/V6.5.3/bin# ./symcfg authorization add -host <clariion SPA IP> -username admin -password password

/opt/emc/SYMCLI/V6.5.3/bin# ./symcfg authorization add -host <clariion SPB IP> -username admin -password password

2. Run the following command to ensure that the Clariion database is successfully loaded.

symcfg discover -clariion -file AsstDiscoFile

where AsstDiscoFile is the fully qualified path of a user-created file containing the host name or IP address of each targeted Clariion array. This file should contain one array per line.

3. Create a Navisphere user account on the storage system. For example:

/opt/Navisphere/bin# ./naviseccli -AddUserSecurity -Address <clariion SPA IP> -Scope 0 -User admin -Password password

/opt/Navisphere/bin# ./naviseccli -AddUserSecurity -Address <clariion SPB IP> -Scope 0 -User admin -Password password

- 4. Restart the NaviAgent service.
- 5. Run snapview command from the command line to ensure that the setup is ready.

On Unix computers, you might need to add the Calypso user to the agent.config file.

Before running any commands ensure that the EMC commands are verified against EMC documentation for a particular product and version.

## **SETUP THE ARRAY INFORMATION**

Provide the identification information for the array to ensure access. The following section provides step-by-step instructions for setting the array information.

- From the CommCell Console, navigate to **Tools | Control Panel**.
  - Click Array Management.

1.

2. Click Add.

- **3.** Select **EMC CLARiiON** from the **Snap Vendor** list for both Clariion and VNX arrays.
  - Specify the serial number of the array in the **Name** field.

For reference purposes, the screenshot on the right shows the serial number for the EMC Clariion storage device.

- Enter the access information of a Navisphere user with administrative privileges in the **Username** and **Password** fields.
- Use the **Description** field to enter a description about the entity. This description can include information about the entity's content, cautionary notes, etc.
- Click **OK** to save the information.

4.

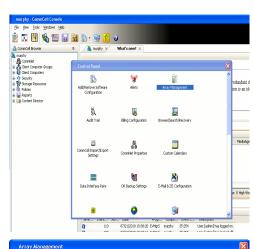

| Control Host          | Name       | User Name     | Snap Vendor    | Description | ×      | Add         |
|-----------------------|------------|---------------|----------------|-------------|--------|-------------|
| idk.hct.commvault.com | 5001438002 | hct\administr | HP EVA         |             | ^      |             |
| 72.19.66.22           |            | grpadmin      | Dell Equalogic |             |        | Edit        |
| 72.19.125.226         | 6000279    | admin         | IBM XIV        |             |        |             |
| 72.19.66.91           | APM0003340 | admin         | EMC CLARIION   |             |        | Delete      |
| 72.19.66.69           | 10881      | system        | HDS            |             | ~      | List Snaps  |
| 72 19 71 26           | Mb1963C    | admin         | TRM YTV        |             | ×      | List bridge |
|                       |            |               |                |             |        |             |
|                       |            |               |                | ОК          | Cancel | Help        |

| Array Management 🛛 🔀                    |                                                                                                    |  |  |  |  |
|-----------------------------------------|----------------------------------------------------------------------------------------------------|--|--|--|--|
| 1 Snap Vendor                           |                                                                                                    |  |  |  |  |
| 2 Name                                  |                                                                                                    |  |  |  |  |
| Control Host                            |                                                                                                    |  |  |  |  |
| User Name                               |                                                                                                    |  |  |  |  |
| Password                                |                                                                                                    |  |  |  |  |
| Confirm Password                        |                                                                                                    |  |  |  |  |
| Device Group                            |                                                                                                    |  |  |  |  |
| Use devices only from this device group |                                                                                                    |  |  |  |  |
| Description                             |                                                                                                    |  |  |  |  |
|                                         |                                                                                                    |  |  |  |  |
| ОК                                      | Cancel Help                                                                                                    |  |  |  |  |
| Storage Management                      | prise Storage 1                                                                                                    |  |  |  |  |
| Filter By:                              | Al Filter For:                                                                                                    |  |  |  |  |
|                                         | Hosts   Monitors                                                                                                    |  |  |  |  |
| Arsign B B                              | I Demain [172.19.66.91; Looped In]<br>APM0003500095 (CSX00]<br>APM0003500095 (CSX00]<br>APM0003500095 (CSX00]<br>APM003500095 (CSX00]<br>APM005 (CSX00)<br>APM005 (CSX00)<br>APM0 |  |  |  |  |

| Array Managemei  | nt 🔀                     |        |
|------------------|--------------------------|--------|
| Snap Vendor      | EMC CLARIION             |        |
| Name             |                          |        |
| Control Host     |                          |        |
| User Name        |                          |        |
| 3 Password       |                          |        |
| Confirm Password |                          |        |
| Device Group     |                          |        |
| Use devices only | / from this device group |        |
| Description      |                          |        |
|                  |                          |        |
|                  |                          |        |
|                  |                          |        |
| ОК               | Cancel Help              |        |
|                  | < Previous               | Next > |

# SnapProtect<sup>™</sup> Backup - EMC Symmetrix

< Previous ) Next >

# **PRE-REQUISITES**

• EMC Solutions Enabler (6.4 or higher) installed on the client and proxy computers.

Client Components (SYMCLI) are required only during the initial one-time configuration. Base Components (with SYMAPI) are necessary and required for all snap operations.

• SYMAPI Feature: BASE /Symmetrix licenses for Snap, Mirror and Clone.

You can use the following command to check the licenses on the host computer:

```
C:\SYMAPI\Config> type symapi_licenses.dat
```

By default, all functionality is already enabled in the EMC Symmetrix hardware layer. However, a Hardware Configuration File (IMPL) must be enabled before
using the array. Contact an EMC Representative to ensure TimeFinder and SRDF functionalities have been configured.

# SETUP THE EMC SYMMETRIX

For SnapProtect to function appropriately, LUN Masking records/views must be visible from the host where the backup will take place:

- For DMX, the Masking and Mapping record for vcmdb must be accessible on the host executing the backup.
- For VMAX, the Masking view must be created for the host executing the backup.

#### CONFIGURE SYMMETRIX GATEKEEPERS

Gatekeepers need to be defined on all MediaAgents in order to allow the Symmetrix API to communicate with the array. Use the following command on each MediaAgent computer:

symgate define -sid <Symmetrix array ID> dev <Symmetrix device name>

where <Symmetrix device name> is a numbered and un-formatted Symmetrix device (e.g., 00C) which has the MPIO policy set as FAILOVER in the MPIO properties of the gatekeeper device.

#### LOAD THE SYMMETRIX DATABASE

If you have the SYMCLI software installed, it is recommended that you test your local Symmetrix environment by running the following command to ensure that the Symmetrix database is successfully loaded:

symcfg discover

## SETUP THE ARRAY INFORMATION

Provide the identification information for the array to ensure access. The following section provides step-by-step instructions for setting the array information.

- **1.** From the CommCell Console, navigate to **Tools | Control Panel**.
  - Click Array Management.

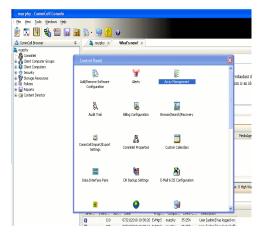

2. Click Add.

- з.
- Select EMC Symmetrix from the Snap Vendor list.
- Specify the **Symm ID** of the array in the **Name** field.

For reference purposes, the screenshot on the right shows the Symmetrix array ID (Symm ID) for the EMC Symmetrix storage device.

4.

- If Symcfg Authorization is enabled on the Symmetrix Management Console, enter the access information for the Symmetrix Management Console in the Username and Password fields.
- In the **Device Group** field, specify the name of the device group created on the client and proxy computer. The use of Group Name Service (GNS) is supported.

If you do not specify a device group, the default device group will be used for snapshot operations.

- Select the **Use devices only from this device group** option to use only the snapshots devices available in the device group specified above.
- Use the **Description** field to enter a description about the entity. This description can include information about the entity's content, cautionary notes, etc.
- Click **OK** to save the information.

To understand how the software selects the target devices during  $\ensuremath{\mathsf{SnapProtect}}$  operations, click here.

| fidk.hct.commvault.com 5001438002                                                                                                    | hct\administr      | Snap Vendor<br>HP EVA<br>Dell Equalogic | bisciption | *             | Add<br>Edit       |             |
|----------------------------------------------------------------------------------------------------|--------------------|-----------------------------------------|------------|---------------|-------------------|-------------|
| 172.19.66.91 APM0003340                                                                                                    | admin<br>admin     | EMC CLARIION                            |            |               | Delete            |             |
| 172.19.66.69 10881                                                                                                    | system<br>admin    | HDS<br>TRM VIV                          |            | ~             | List Snaps        |             |
|                                                                                                    |                    |                                         | ОК         | Cancel        | Help              |             |
|                                                                                                    |                    |                                         |            |               | _                 |             |
| Array Manageme                                                                                                    | nt                 |                                         |            |               | Þ                 |             |
| 1 Snap Vendor                                                                                                    | EMC S              | ymmetrix                                |            |               | ~                 |             |
| 2 Name                                                                                                    |                    |                                         |            |               |                   |             |
| Control Host                                                                                                    |                    |                                         |            |               |                   |             |
| User Name                                                                                                    |                    |                                         |            |               |                   |             |
| Password                                                                                                    |                    |                                         |            |               |                   |             |
| Confirm Password                                                                                                    |                    |                                         |            |               |                   |             |
| Device Group                                                                                                    |                    |                                         |            |               |                   |             |
| Use devices onl                                                                                                    | y from th          | his device (                            | group      |               |                   |             |
| Description                                                                                                    |                    |                                         |            |               |                   |             |
|                                                                                                    |                    |                                         |            |               |                   |             |
|                                                                                                    |                    |                                         |            |               |                   |             |
| ОК                                                                                                    |                    | ancel                                   | Help       | )             |                   |             |
|                                                                                                    |                    |                                         |            |               |                   |             |
| File Control Administration Help                                                                                                    |                    |                                         |            | Symmetrix Man | agement Console V |             |
|                                                                                                    |                    |                                         |            |               |                   |             |
|                                                                                                    | erts 🔳 Command     | History Replication                     |            |               |                   | <b>#%</b> 7 |
|                                                                                                    | ets 🔳 Conveend     | History Replication                     |            |               |                   |             |
| P Properties # Confg Session # All     Setup 1 Properties     Properties     |                    | History Replication                     |            |               |                   |             |
| P Properties # Confg Session # Ale     Properties     Confg Session # Ale     Properties     Properties     Confg Session # Ale     Properties     Properties     Prop |                    |                                         |            |               |                   |             |
| P Properties # Confg Session # Ale     Properties     Confg Session # Ale     Properties     Properties     Confg Session # Ale     Properties     Properties     Prop |                    |                                         |            |               |                   |             |
|                                                                                                    |                    |                                         |            |               |                   |             |
|                                                                                                    |                    |                                         |            |               |                   |             |
|                                                                                                    |                    |                                         |            |               |                   |             |
|                                                                                                    | set a folder or an |                                         |            |               |                   | <b>A</b> 7  |
| Correction     Correction     C | set a folder or an | object in the tree.                     |            |               |                   | <b>A</b> 7  |
| Contract (C)     Contract (C)     Contract (C)     Contract (C)     Contract (C)     Contract (C)     Contract (C)     Contract (C)     Contract (C)     Contract (C)     Contract (C)     Contract (C)     Contract (C)     Contract (C)     Contract (C)                                                                                                        | set a folder or an |                                         |            |               |                   | <b>A</b> 7  |
| Propertie<br>Propertie<br>Propertie                                                                                                    | set a folder or an | object in the tree.                     |            |               |                   | <b>A</b> 7  |
| Propertie<br>Contraction<br>Contraction<br>Contrelocation<br>Contraction<br>Contraction<br>Contraction                                                                                                    | set a folder or an | object in the tree.                     |            |               |                   | <b>A</b> 7  |
| Control Host                                                                                                    | set a folder or an | object in the tree.                     |            |               |                   | <b>A</b> 7  |
| Control Host     Control Host                                                                                                    | set a folder or an | object in the tree.                     |            |               |                   | <b>A</b> 7  |
| Array Manageme<br>Snap Vendor<br>Name<br>Control Host<br>User Name<br>Password                                                                                                    | set a folder or an | object in the tree.                     |            |               |                   | <b>A</b> 7  |
| Confirm Password     Confirm Password                                                                                                    | nt<br>EMC 5        | odjest in the tree.                     |            |               |                   | <b>A</b> 7  |
| Control Host     Control Host     User Name     Control Host     User Name     Control Host                                                                                                    | nt<br>EMC 5        | odjest in the tree.                     |            |               |                   | <b>A</b> 7  |
| Control Host     Confirm Password     Confirm Password     Confirm Password     Confirm Password     Device Group                                                                                                    | nt<br>EMC 5        | odjest in the tree.                     |            |               |                   | <b>A</b> 7  |
| Control Host     Confirm Password     Confirm Password     Confirm Password     Confirm Password     Device Group                                                                                                    | nt<br>EMC 5        | odjest in the tree.                     |            |               |                   | <u>, 7</u>  |
| Array Manageme     Control Host     Snap Vendor     Name     Control Host     Jesciption     Description     Description                                                                                                    | nt<br>EMC S        | vmmetrix                                |            |               |                   | <u>, 7</u>  |
| Control Host     Confirm Password     Confirm Password     Confirm Password     Device Group     Use devices only                                                                                                    | nt<br>EMC S        | odjest in the tree.                     |            |               |                   | <u>, 7</u>  |

# SnapProtect<sup>™</sup> Backup - Hitachi Data Systems

# **PRE-REQUISITES**

- Device Manager Server (7.1.1 or higher) installed on any computer.
- RAID Manager (01-25-03/05 or higher) installed on the client and proxy computers.
- Device Manager Agent installed on the client and proxy computers and configured to the Device Manager Server.

The hostname of the proxy computer and the client computer should be visible on the Device Manager Server.

- Appropriate licenses for Shadow Image and COW snapshot.
- For VSP, USP, USP-V and AMS 2000 series, create the following to allow COW operations:

 $\circ~$  COW pools

- $\,\circ\,$  V-VOLs (COW snapshots) that matches the exact block size of P-VOLs devices.
- For HUS, ensure that the source and target devices have the same **Provisioning Attribute** selected. For e.g., if the source is **Full Capacity Mode** then the target device should also be labeled as **Full Capacity Mode**.

#### ADDITIONAL REQUIREMENTS FOR VMWARE

When performing SnapProtect operations on VMware using HDS as the storage array, ensure the following:

- HDS LUNs are exposed to the Virtual Server iDataAgent client and ESX server.
- All HDS pre-requisites are installed and configured on the Virtual Server iDataAgent client computer.
- The Virtual Server client computer is the physical server.
- The Virtual Machine HotAdd feature is not supported.

### **SETUP THE ARRAY INFORMATION**

Provide the identification information for the array to ensure access. The following section provides step-by-step instructions for setting the array information.

- 1. From the CommCell Console, navigate to **Tools | Control Panel**.
  - Click Array Management.

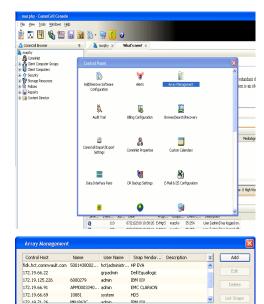

< Previous

Next >

2. Click Add.

- **3.** Select **HDS** from the **Snap Vendor** list.
  - Specify the serial number of the array in the Name field.

OK Cancel Help

For reference purposes, the screenshot on the right shows the serial number for the HDS storage device.

4.

- Enter the IP address or host name of the Device Manager Server in the **Control Host** field.
  - Enter the user access information in the **Username** and **Password** fields.
  - In the **Device Group** field, specify the name of the hardware device group created on the array to be used for snapshot operations. The device group should have the following naming convention:

<COW\_POOL\_ID>-<LABEL> **Or** <LABEL>-<COW\_POOL\_ID>

where  ${\tt COW\_POOL\_ID}{\tt (for \ COW \ job)}$  should be a number. This parameter is required.

 $<\!\!\! LABEL>$  (for SI job) should not contain special characters, such as hyphens, and should not start with a number. This parameter is optional.

- Select the **Use devices only from this device group** option to use only the snapshots devices available in the device group specified above.
- Use the **Description** field to enter a description about the entity. This description can include information about the entity's content, cautionary notes, etc.
- Click **OK** to save the information.

| Alerts<br>Reports<br>• Settingo<br>Nashboard<br>Do M<br>Do M<br>Do M<br>To M<br>To M<br>To M | •<br>•           | Type<br>feetial Humber<br>IP Address<br>Nicrosofe DKC<br>Microsofe SVP<br>Configured Capacity<br>Actual Capacity<br>Free Space<br>Total Cache<br>Last Refreshed | 172.15.64.<br>50-59-59-59/00<br>50-59-79/00<br>5.34 TB<br>9.32 TB | 145Masagement |   |
|----------------------------------------------------------------------------------------------|------------------|----------------------------------------------------------------------------------------------------|-------------------------------------------------------------------|---------------|---|
| A                                                                                            | rray Managemer   | it                                                                                                    |                                                                   | ×             | Ĵ |
| 2                                                                                            | 5nap Vendor      | HDS                                                                                                    |                                                                   | ~             |   |
| r                                                                                            | Name             |                                                                                                    |                                                                   |               |   |
| 3                                                                                            | Control Host     |                                                                                                    |                                                                   |               | ł |
| 1                                                                                            | Jser Name        |                                                                                                    |                                                                   |               |   |
| 4 F                                                                                          | Password         |                                                                                                    |                                                                   |               |   |
| 6                                                                                            | Confirm Password |                                                                                                    |                                                                   |               | 1 |
| <b>5</b> (                                                                                   | Device Group     |                                                                                                    |                                                                   |               |   |
| 6 🤇                                                                                          | Use devices only | from this                                                                                                    | s device group                                                    |               |   |
|                                                                                              | Description      |                                                                                                    |                                                                   |               |   |
|                                                                                              |                  |                                                                                                    |                                                                   |               |   |
|                                                                                              |                  |                                                                                                    |                                                                   |               |   |
|                                                                                              | ОК               | Ca                                                                                                    | ncel Help                                                         |               |   |
|                                                                                              |                  |                                                                                                    | (                                                                 | (Previous     | χ |

Array Management

HDS

Use devices only from this device group

OK

Cancel

Help

NAS/Management

1 Snap Vendor

Description

2 Name Control Host User Name Password Confirm Password Device Group

# SnapProtect<sup>™</sup> Backup - HP StorageWorks EVA

< Previous Next >

# SETUP THE HP SMI-S EVA

HP-EVA requires Snapshot and Clone licenses for the HP Business Copy EVA feature.

The following steps provide the necessary instructions to setup the HP EVA:

- 1. Download the HP SMI-S EVA and the HP Command View EVA software on a supported server from the HP web site.
- 2. Run the Discoverer tool located in the C:\Program Files\Hewlett-Packard\mpxManager\SMI-S\EVAProvider\bin folder to discover the HP-EVA arrays.
- 3. Use the CLIRefreshTool.bat tool to sync with the SMIS server after using the Command View GUI to perform any active management operations (like adding new host group or LUN). This tool is located in the C:\Program Files\Hewlett-Packard\mpxManager\SMI-S\CXWSCimom\bin folder.

### **SETUP THE ARRAY INFORMATION**

Provide the identification information for the array to ensure access. The following section provides step-by-step instructions for setting the array information.

- 1. From the CommCell Console, navigate to **Tools | Control Panel**.
  - Click Array Management.

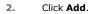

з.

- Select HP EVA from the Snap Vendor list.
  - Specify the World Wide Name of the array node in the Name field.

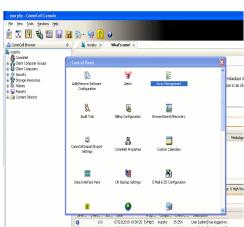

| Control Host          | Name       | User Name     | Snap Vendor    | Description | * | Add         |
|-----------------------|------------|---------------|----------------|-------------|---|-------------|
| idk.hct.commvault.com | 5001438002 | hct\administr | HP EVA         |             | ^ |             |
| 172.19.66.22          |            | grpadmin      | Dell Equalogic |             |   | Edit        |
| 172.19.125.226        | 6000279    | admin         | IBM XIV        |             |   |             |
| 172.19.66.91          | APM0003340 | admin         | EMC CLARIION   |             |   | Delete      |
| 172.19.66.69          | 10881      | system        | HDS            |             |   | List Snaps  |
| 172 19 71 26          | MN1963C    | admin         | TRM YTV        |             | ~ | List briaps |

| Array Managemer  | ıt 📔                     | × |
|------------------|--------------------------|---|
| 1 Snap Vendor    | HP EVA                   |   |
| 2 Name           |                          | ) |
| Control Host     |                          |   |
| User Name        |                          |   |
| Password         |                          |   |
| Confirm Password |                          |   |
| Device Group     |                          |   |
| Use devices only | r from this device group |   |
| Description      |                          |   |
|                  |                          |   |
|                  |                          |   |
|                  |                          |   |
| ОК               | Cancel Help              |   |

The World Wide Name (WWN) is the serial number for the HP EVA storage device. See the screenshot on the right for a WWN example.

The array name must be specified without the dashes used in the WWN e.g., 50014380025DEB70.

- 4.
- Enter the name of the management server of the array in the **Control Host** field.

Ensure that you provide the host name and not the fully qualified domain name or TCP/IP address of the host.

- Enter the user access information in the Username and Password fields.
- In the **Device Group** field, specify the name of the hardware disk group created on the array to be used for snapshot operations.
- Select the Use devices only from this device group option to use only the snapshots devices available in the device group specified above.
- Use the **Description** field to enter a description about the entity. This description can include information about the entity's content, cautionary notes, etc.
- Click **OK** to save the information.

| <ul> <li>EVA Storage Network</li> <li>Marce EVA40</li> <li>Virtual Disks</li> <li>Turtual Disk Groups</li> <li>Data Replication</li> <li>Hardware</li> </ul> | Save changes     System options       General     Status Summary       Identification     Identification       Name:     EVA440       Node WWN:     50014380-025D-EB70       UUID:     6005-08b40002-0000 |
|----------------------------------------------------------------------------------------------------|----------------------------------------------------------------------------------------------------|
| Array Management                                                                                                    |                                                                                                    |
| Snap Vendor HP EV                                                                                                    | /A                                                                                                    |
| Name                                                                                                    |                                                                                                    |
| 3 Control Host                                                                                                    |                                                                                                    |
| User Name                                                                                                    |                                                                                                    |
| 4 Password                                                                                                    |                                                                                                    |
| Confirm Password                                                                                                    |                                                                                                    |
| 5 Device Group                                                                                                    |                                                                                                    |
| 6 Use devices only from                                                                                                    | this device group                                                                                                    |
| Description                                                                                                    |                                                                                                    |
|                                                                                                    |                                                                                                    |

ОК

Cancel

Help

Previous Next >

# SnapProtect<sup>™</sup> Backup - IBM SAN Volume Controller (SVC)

## **PRE-REQUISITES**

- IBM SVC requires the FlashCopy license.
- Ensure that all members in the IBM SVC array are running firmware version 6.1.0.7 or higher.
- Ensure that proxy computers are configured and have access to the storage device by adding a host group with ports and a temporary LUN.

# **SETUP THE ARRAY INFORMATION**

Provide the identification information for the array to ensure access. The following section provides step-by-step instructions for setting the array information.

- From the CommCell Console, navigate to **Tools | Control Panel**.
  - Click Array Management.

2. Click Add.

- 3. Select IBMSVC from the Snap Vendor list.
  - Specify the 16-digit ID of the storage device in the **Name** field.

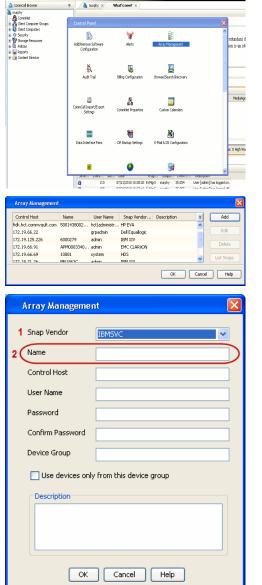

🔶 🔀 😫 🖓 🎬 📓 📓 🏷 🐓 🚺 🖉

< Previous

Next 🕨

The  ${\bf ID}$  is the device identification number for the IBM SVC storage device. See the screenshot on the right for reference.

4.

- 44 3.6 TB Cor C 52% 🗌 🖸 😧 111 Running Tasks Array Management Snap Vendor Name Control Host 3 User Name Password Confirm Password 5 Device Group Use devices only from this device group 6 Description OK Cancel Help
- Enter the Management IP address or host name of the array in the Control Host field.
  - Enter the user access information of the local application administrator in the **Username** and **Password** fields.
  - In the **Device Group** field, specify the name of the physical storage pools created on the array to be used for snapshot (flash copy) operations.

If you do not specify a device group, the default storage pool will be used for snapshot operations.

- Select the **Use devices only from this device group** option to use only the snapshots devices available in the device group specified above.
- Use the **Description** field to enter a description about the entity. This description can include information about the entity's content, cautionary notes, etc.
- Click **OK** to save the information.

# SnapProtect<sup>™</sup> Backup - IBM XIV

< Previous ) Next >

# **PRE-REQUISITES**

- 1. IBM XCLI (2.3 or higher) installed on the client and proxy computers. On Unix computers, XCLI version 2.4.4 should be installed.
- 2. Set the location of XCLI in the environment and system variable path.
- 3. If XCLI is installed on a client or proxy, the client or proxy should be rebooted after appending XCLI location to the system variable path. You can use the XCLI\_BINARY\_LOCATION registry key to skip rebooting the computer.

# SETUP THE ARRAY INFORMATION

Provide the identification information for the array to ensure access. The following section provides step-by-step instructions for setting the array information.

- 1. From the CommCell Console, navigate to **Tools | Control Panel**.
  - Click Array Management.

2. Click Add.

- 3. Select IBM XIV from the Snap Vendor list.
  - Specify the 7-digit serial number for the array in the Name field.

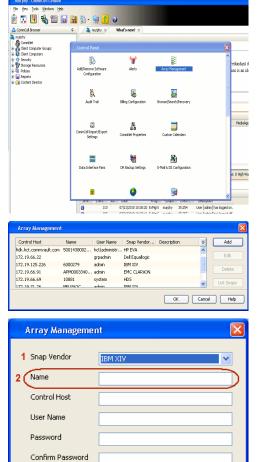

Device Group

Description

Use devices only from this device group

OK

Cancel

Help

The  ${\bf System \ ID}\ ({\bf S}/{\bf N})$  is the serial number for the IBM XIV storage device. See the screenshot on the right for reference.

4.

System Configuration ×

General
System Name
Parameters
System Version
10.22
System 10 (5/N)
6006633 (\$533
10
10/Hostname 1
10/Hostname 1
10/Hostname 1
10/Hostname 3

Update
Cancel

|   | Array Managemer     | it 🔀                   |
|---|---------------------|------------------------|
|   | Snap Vendor<br>Name |                        |
| 3 | Control Host        |                        |
|   | User Name           |                        |
| 4 | Password            |                        |
| 1 | Confirm Password    |                        |
|   | Device Group        |                        |
|   | Use devices only    | from this device group |
|   | Description         |                        |
|   |                     |                        |
|   | ОК                  | Cancel Help            |
|   |                     | Previous     Next      |

- Enter the IP address or host name of the array in the **Control Host** field.
- Enter the user access information of the application administrator in the **Username** and **Password** fields.
- Use the **Description** field to enter a description about the entity. This description can include information about the entity's content, cautionary notes, etc.
- Click **OK** to save the information.

# SnapProtect<sup>™</sup> Backup - LSI

< Previous ( Next >

# PREREQUISITES

- Ensure that the LSI Storage Management Initiative Specification (SMIS) server has access to the LSI array through TCP/IP network to perform SnapProtect
  operations.
- Ensure that the client has access to:
  - SMIS server through TCP/IP network.
  - $\circ~$  LSI array through iSCSI or Fiber Channel network.
- Ensure that proxy computers are configured and have access to the storage device by adding a temporary LUN to the "host" using the Storage Management Console.

# ADDITIONAL REQUIREMENTS FOR VMWARE

When performing SnapProtect operations on VMware using SAN transport mode, ensure that the Client and the ESX Server reside in the same host group configured in the LSI array, as one volume cannot be mapped to multiple host groups.

# SETUP THE ARRAY INFORMATION

Provide the identification information for the array to ensure access. The following section provides step-by-step instructions for setting the array information.

- **1.** From the CommCell Console, navigate to **Tools | Control Panel**.
  - Click Array Management.

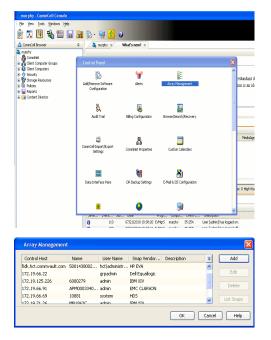

2. Click Add.

з.

- Select LSI from the Snap Vendor list.
  - Specify the serial number for the array in the Name field.

4.

|    | Control Host                                                                                                    |  |
|----|----------------------------------------------------------------------------------------------------|--|
|    | User Name                                                                                                    |  |
|    | Password                                                                                                    |  |
|    | Confirm Password                                                                                                    |  |
|    | Device Group                                                                                                    |  |
|    | Use devices only from this device group                                                                                                    |  |
|    | Description                                                                                                    |  |
|    |                                                                                                    |  |
|    | OK Cancel Help                                                                                                    |  |
|    |                                                                                                    |  |
| 9  | 👷 tan , nas , lui - Storage Subnystem Prolite                                                                                                    |  |
| 9  |                                                                                                    |  |
| 5  | IB<br>Samer Controller Controller Controller Controller Control Statement () Hageron () 444<br>Controller molement sublike slats: Dabled<br>FWDMS configured for batterier: Top<br>Fasts code fundations 1: 69                                                                                                    |  |
| 2  | IB<br>Samow Control to the second second secon |  |
| 2  | Controller montanes     Controller montanes     Controler montanes     Controler montanes     Controller montanes     Con        |  |
| 5  | IB<br>Samer Controller within the controller in the Controller in the Controller in the Control in the Control in |  |
| 2  | Controller mortener     Controller mortener     Controler     Controller mortener     Controller mortener     Controller         |  |
|    | Image: Contract of the contract of the contract of the                           |  |
| in | Control on the location of the set of the set of t        |  |
|    | Image: Contract of the contract of the contract of the                           |  |

**Array Management** 

LSI

1 Snap Vendor

2 Name

The **Storage Subsystem world-wide identifier (ID)** is the serial number for the LSI storage device.

Use the SANtricity Storage Manager software to obtain the array name by clicking **Storage Subsystem Profile** from the **Summary** tab. See the screenshot on the right for reference.

- Specify the name of the device manager server where the array was configured in the **Control Host** field.
- Enter the user access information using the LSI SMIS server credentials of a loca user in the **Username** and **Password** fields.
- In the **Device Group** field, specify the name of the hardware device group created on the array to be used for snapshot operations. If you do not have a device group created on the array, specify None.
  - If you specify None in the **Device Group** field but do have a device group created on the array, the default device group will be used for snapshot operations.
- Select the **Use devices only from this device group** option to use only the snapshots devices available in the device group specified above.
- Use the **Description** field to enter a description about the entity. This description can include information about the entity's content, cautionary notes, etc.
- Click **OK** to save the information.

| A   | rray Managemer   | ıt 🔀                     |        |
|-----|------------------|--------------------------|--------|
| 1   | Snap Vendor      | L51 💌                    |        |
| I   | Name             |                          |        |
| 3   | Control Host     |                          |        |
| 1   | User Name        |                          |        |
| 4   | Password         |                          |        |
|     | Confirm Password |                          |        |
| 5   | Device Group     |                          |        |
| 6 ( | Use devices only | r from this device group |        |
|     | Description      |                          |        |
|     |                  |                          |        |
|     |                  |                          |        |
|     |                  |                          |        |
|     | ОК               | Cancel Help              |        |
|     |                  | < Previous               | Next > |

# SnapProtect<sup>™</sup> Backup - NetApp

< Previous ) Next >

# PREREQUISITES

#### LICENSES

- SnapRestore license for Revert operations (LUNs and NFS shares).
- FlexClone license for backup and restore operations of NFS shares.
- FCP, ISCSI, CIFS, NFS licenses for features such as Fiber Channel Protocol, iSCSI protocol, CIFS file sharing, and NFS File Sharing. Use the appropriate
  license for the specific data types.
- HTTP/HTTPS licenses on the NetApp file server to allow communication.

### **ADDITIONAL REQUIREMENTS FOR VMWARE**

When performing SnapProtect operations on VMware using NFS file-based protocol, ensure the following:

The NetApp storage device name specified in Array Management matches that on the ESX Server.

The VMkernel IP address of all ESX servers that are used for mount operations should be added to the root Access of the NFS share on the source storage device. This needs to be done because the list of all root hosts able to access the snaps are inherited and replicated from the source storage device.

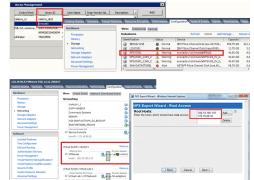

## **SETUP THE ARRAY INFORMATION**

Provide the identification information for the array to ensure access. The following section provides step-by-step instructions for setting the array information.

- 1. From the CommCell Console, navigate to **Tools | Control Panel**.
  - Click Array Management.

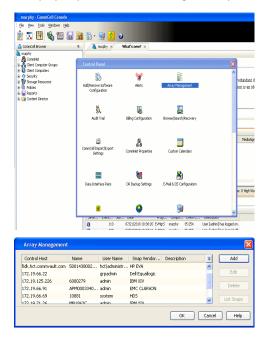

- 2. Click Add.
- 3. Select NetApp from the Snap Vendor list.
  - Specify the name of the file server in the **Name** field.
    - You can provide the host name, fully qualified domain

name or TCP/IP address of the file server.

- If the file server has more than one host name due to multiple domains, provide one of the host names based on the network you want to use for administrative purposes.
- Enter the user access information with administrative privileges in the **Username** and **Password** fields.
- Use the **Description** field to enter a description about the entity. This description can include information about the entity's content, cautionary notes, etc.
- Click OK.

| Array Manageme   | nt                      |          |
|------------------|-------------------------|----------|
| Snap Vendor      | NetApp                  |          |
| Name             | месарр                  |          |
|                  |                         |          |
| Control Host     |                         |          |
| User Name        |                         |          |
| Password         |                         |          |
| Confirm Password |                         |          |
| Device Group     |                         |          |
| Use devices only | from this device group  |          |
|                  | , monitano do neo group |          |
| Description      |                         |          |
|                  |                         |          |
|                  |                         |          |
|                  |                         |          |
| ОК               | Cancel Help             |          |
|                  | (                       | Previous |

# SnapProtect<sup>™</sup> Backup - NetApp SnapVault/SnapMirror

### **OVERVIEW**

SnapVault allows a secondary NetApp filer to store SnapProtect snapshots. Multiple primary NetApp file servers can backup data to this secondary filer. Typically, only the changed blocks are transferred, except for the first time where the complete contents of the source need to be transferred to establish a baseline. After the initial transfer, snapshots of data on the destination volume are taken and can be independently maintained for recovery purposes.

SnapMirror is a replication solution that can be used for disaster recovery purposes, where the complete contents of a volume or qtree is mirrored to a destination volume or qtree.

## PREREQUISITES

#### LICENSES

- The NetApp SnapVault/SnapMirror feature requires the NetApp Snap Management license.
- SnapRestore license for Revert operations (LUNs and NFS shares).
- FlexClone license for backup and restore operations of NFS shares.
- iSCSI Initiator must be configured on the client and proxy computers to access the storage device.

For the Virtual Server Agent, the iSCSI Initiator is required when the agent is configured on a separate physical server and uses iSCSI datastores. The iSCSI Initiator is not required if the agent is using NFS datastores.

- FFCP, ISCSI, CIFS, NFS licenses for features such as Fiber Channel Protocol, iSCSI protocol, CIFS file sharing, and NFS File Sharing. Use the appropriate
  license for the specific data types.
- Protection Manager, Operations Manager, and Provisioning Manager licenses for DataFabric Manager 4.0.2 or later.
- SnapMirror Primary and Secondary Licenses for disaster recovery operations.
- SnapVault Primary and Secondary License for backup and recovery operations.
- HTTP/HTTPS licenses on the NetApp file server to allow communication.

#### ARRAY SOFTWARE

- DataFabric Manager (DFM) A server running NetApp DataFabric® Manager server software. DataFabric Manager 4.0.2 or later is required.
- SnapMirror NetApp replication technology used for disaster recovery.
- SnapVault NetApp replication technology used for backup and recovery.

# SETTING UP SNAPVAULT

Before using SnapVault and SnapMirror, ensure the following conditions are met:

- 1. On your source file server, use the license command to check that the **sv\_ontap\_pri** and **sv\_ontap\_sec** licenses are available for the primary and secondary file servers respectively.
- 2. Enable SnapVault on the primary and secondary file servers as shown below:

options snapvault.enable on

- 3. On the primary file server, set the access permissions for the secondary file servers to transfer data from the primary as shown in the example below: options snapvault.access host=secondary\_filer1, secondary\_filer2
- 4. On the secondary file server, set the access permissions for the primary file servers to restore data from the secondary as shown in the example below: options snapvault.access host=primary filer1, primary filer2

### **INSTALLING DATAFABRIC MANAGER**

- The Data Fabric Manager (DFM) server must be installed. For more information, see Setup the DataFabric Manager Server.
- The following must be configured:
  - Discover storage devices
  - $\,\circ\,$  Add Resource Pools to be used for the Vault/Mirror storage provisioning

## CONFIGURATION

Once you have the environment setup for using SnapVault and SnapMirror, you need to configure the following before performing a SnapVault or SnapMirror operation.

# CREATE STORAGE POLICY

Use the following steps to create a storage policy.

- 1. From the CommCell Browser, navigate to **Policies.** 
  - Right-click the Storage Policies node and click New Storage Policy.

2. Click Next.

- Specify the name of the **Storage Policy** in the **Storage Policy Name** box.
  - Select Provide the DataFabric Manager Server Information.
  - Click Next.

4.

3.

 In the Library list, select the default library to which the Primary Copy should be associated.

It is recommended that the selected disk library uses a LUN from the File server.

• Click Next.

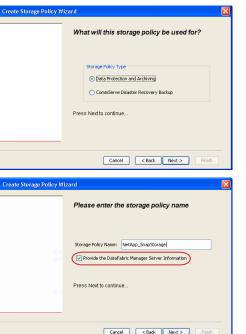

Tools

I-SP-DFN

iDSP\_JunLu GDSP

%\_Reg\_Dedup\_S

n GDSP

ŝ

-8

🖻 💀 🖪 🗞 📾 🔝

Windows Hein

 •
 •

 Image Policies
 ×

 Image Advantation
 Image Policies

 Image Advantation
 Image Policies

A-SP A-SP A-SP-DFM CommSer...

PGDSP
 PGDSP
 PK\_Reg\_D.
 PKGDSP
 PKSP\_to\_..
 PhewSP
 PSP\_to\_G.
 Sp-GDSP-..
 Suseepa

New Storage Policy 3 New Global Deduplication

Subclient As

Type Global Dedupli. Standard Standard

Disaster Ri Global Ded Global Ded Global Ded

Slobal Dedupli

lobal Ded

Global De Standard

Standard Standard

Standard Standard No. of Streams No. of

| Create Storage Policy Wiz | ard 🛛 🗙                                                                 |
|---------------------------|-------------------------------------------------------------------------|
|                           | Please select a library to be the default library for this primary copy |
| <u>1</u>                  | Library: test                                                           |
| area.                     | Press Next to continue                                                  |
|                           | Cancel < Back Next > Finish                                             |

- 5. Select a MediaAgent from the **MediaAgent** list.
  - Click Next.

# 6. Click Next.

7. Click Next.

- 8. Verify Name and MediaAgent Name.
  - Click **Browse** to specify location for **Deduplication Store**.
  - Click Next.

| 9. | ٠ | Provide the | DataFabric | Manager | server | information. |
|----|---|-------------|------------|---------|--------|--------------|
|----|---|-------------|------------|---------|--------|--------------|

- If a DataFabric Manager server exists, click **Select** to choose from the dropdown list.
- $\circ~$  If you want to add a new DataFabric Manager Server, click Add.
- Click Next.

| Create Storage Policy Wiz | eard 🔀                                                             |
|---------------------------|--------------------------------------------------------------------|
|                           | Please select a MediaAgent for this copy                           |
|                           |                                                                    |
|                           |                                                                    |
|                           | MediaAgent: dhaval-2008                                            |
|                           |                                                                    |
|                           | Press Next to continue                                             |
|                           |                                                                    |
|                           |                                                                    |
|                           |                                                                    |
|                           | Cancel < Back Next > Finish                                        |
|                           |                                                                    |
| Create Storage Policy Wi  | zard 🔀                                                             |
|                           | Please enter the streams and retention<br>criteria for this policy |
|                           | Number of Device Streams:                                          |
|                           | Choose the Primary Copy's Aging Rules:                             |
|                           | iDataAgent Backup data                                             |
|                           | ✓ Infinite/ 15 ± Days 2 ± Cycles                                   |
|                           | Retain by Jobs 24                                                  |
|                           | Data Archive/Compliance Archiver                                   |
|                           | V Infinite/ 365 Days                                               |
|                           |                                                                    |
|                           | Cancel < Back Next > Finish                                        |
| Create Storage Policy Wiz | ard 🛛 🔀                                                            |
|                           | Do you want to enable Deduplication for the                        |
|                           | primary copy?                                                      |
|                           | Deduplication                                                      |
|                           | Yes                                                                |
|                           | Client Side Deduplication                                          |
|                           | ◯ No                                                               |
|                           | Press Next to continue                                             |
|                           |                                                                    |
|                           |                                                                    |
|                           | Cancel <back next=""> Finish</back>                                |
|                           |                                                                    |
| Create Storage Policy Wiz | zard 🛛 🔀                                                           |
|                           | Please specify the location to store the<br>Deduplication Store    |
|                           |                                                                    |
|                           | Name: SIDB_NetApp_SnapStor                                         |
|                           | Deduplication Store Location:                                      |
|                           | MediaAgent Name dhaval-2008                                        |
|                           | Location: Browse                                                   |
|                           | Press Next to continue                                             |
|                           |                                                                    |
|                           |                                                                    |
|                           | Cancel < Back Next > Finish                                        |
| Create Storage Policy Wi: | zard                                                               |
|                           |                                                                    |
|                           | Please select/add the new DataFabric Manager<br>information?       |
|                           | - DataEshirir Manazari                                             |
|                           | DataFabric Manager:                                                |
|                           | Select winapp02                                                    |
|                           | Host Name: venus                                                   |
|                           | Add User Name: admin                                               |
|                           | Password:                                                          |
|                           |                                                                    |

10. Click Finish.

Cancel < Back Next > Finish

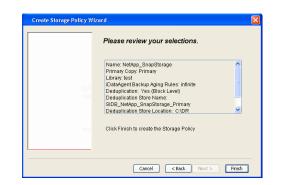

- **11.** The new Storage Policy creates the following:
  - Primary Snap Copy, used for local snapshot storage
  - Primary Classic Copy, used for optional data movement to tape, disk or cloud.

#### **CREATE A SECONDARY SNAPSHOT COPY**

After the Storage Policy is created along with the Primary Snap Copy, the Secondary Snap Copy must be created on the new Storage Policy.

- 1. From the CommCell Browser, navigate to **Policies** | **Storage Policies**.
  - Right-click the storage policy and click All Tasks | Create New Snapshot Copy.

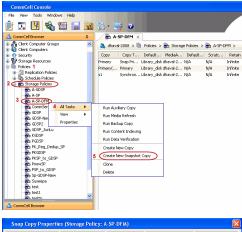

- Enter the Copy Name.
  - Select the Library and MediaAgent from the drop-down list.
  - Click Vault/Backup or Mirror protection type based on your needs.

It is recommended that the selected disk library uses a CIFS or NFS share or a LUN on the File server.

Provisioning ciations A Copy Policy Y Ass Retention Copy No SnapVault Test Active Default Inde Library: test dhaval-20 MediaAgent ~ Scratch Pool: Vault/Backup O Mirror OK Cancel Help

- **3.** Click the **Copy Policy** tab.
  - Depending on the topology you want to set up, click Specify Source for Auxiliary Copy and select the source copy.

Copies can be created for the topologies listed in the following table:

TOPOLOGY

SOURCE COPY

4.

| <ul> <li>Click the Provisioning tab.</li> <li>Click Refresh to display the DFM entities.</li> <li>Select the Provisioning Policy from the drop-down list.</li> <li>Select the Resource Pools available from the list.</li> </ul>                                                                                                    | Primary-Mirror                                                                                                    | Primary                 | Snap Copy Properties (Storage Policy: A-SP-DFM)                                                                                                    |
|----------------------------------------------------------------------------------------------------|----------------------------------------------------------------------------------------------------|-------------------------|----------------------------------------------------------------------------------------------------|
| <ul> <li>Primary-Vault Mirror Vault</li> <li>Primary-Mirror-Mirror Vault</li> <li>Primary-Mirror-Mirror</li> <li>Mirror</li> <li>Virtualt-Mirror</li> <li>Virtualt-Mirror<!--</td--><td>1</td><td>Mirror</td><td></td></li></ul> | 1                                                                                                    | Mirror                  |                                                                                                    |
| <ul> <li>Click the Provisioning tab.</li> <li>Click Refresh to display the DFM entities.</li> <li>Select the Provisioning Policy from the drop-down list.</li> <li>Select the Resource Pools available from the list.</li> <li>Click OK.</li> <li>The secondary snapshot copy is created.</li> </ul>                                                                                                    |                                                                                                    | Primary                 |                                                                                                    |
| <ul> <li>Click the Provisioning tab.</li> <li>Click Refresh to display the DFM entities.</li> <li>Select the Provisioning Policy from the drop-down list.</li> <li>Select the Resource Pools available from the list.</li> <li>Click OK.</li> <li>The secondary snapshot copy is created.</li> </ul>                                                                                                    |                                                                                                    | Vault                   |                                                                                                    |
| <ul> <li>Click the Provisioning tab.</li> <li>Click Refresh to display the DFM entities.</li> <li>Select the Provisioning Policy from the drop-down list.</li> <li>Select the Resource Pools available from the list.</li> <li>Click OK.<br/>The secondary snapshot copy is created.</li> </ul>                                                                                                    | Primary-Mirror-Mirror                                                                                                    | Mirror                  |                                                                                                    |
| Resource Proof Info         Nome:       scott-mold       ▼       Space Status ● Normal         Total Steric 5.2 TB       Available Steright H9 GB         Fifer       Apgrepath       Space Status       04d Steric         Fifer       Apgrepath       Space Status       04d Steric         Model       der_jn_ttest       ● Normal       2.52 TB       961.49 GB                                                                                                    | <ul> <li>Primary-Mirror-Mirror</li> <li>Click the Provisioning tab.</li> <li>Click Refresh to display the DFM entities.</li> <li>Select the Provisioning Policy from the drot</li> <li>Select the Resource Pools available from th</li> <li>Click OK.</li> </ul> | Mirror<br>pp-down list. | Bodiuss Chi and Miter:       The ONITION INFORMATION INFORMATI |

- If you are using a Primary-Mirror-Vault (P-M-V) or Primary-Vault (P-V) topology on 5. ONTAP version higher than 7.3.5 (except ONTAP 8.0 and 8.0.1), perform the following steps:
  - Connect to the storage device associated with the source copy of your topology. You can use SSH or Telnet network protocols to access the storage device.
  - From the command prompt, type the following:
    - options snapvault.snapshot\_for\_dr\_backup named\_snapshot\_only
  - Close the command prompt window.

It is recommended that you perform this operation on all nodes in the  $\ensuremath{\mathsf{P-M-V}}$ topology.

# CONFIGURE BACKUP COPY

Follow the steps given below to configure Backup Copy for moving snapshots to media.

- 1. • From the CommCell Console, navigate to Policies | Storage Policies.
  - Right-click the **<storage policy>** and click **Properties.**

OK Cancel He

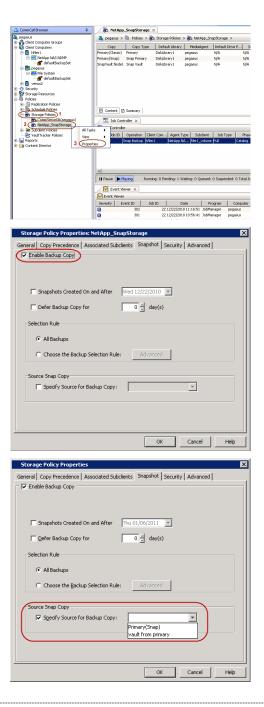

# • Click the **Snapshot** tab.

- Select Enable Backup Copy option to enable movement of snapshots to media.
- Click OK.

**3.** • Select Specify Source for Backup Copy.

• From the drop-down list, select the source copy to be used for performing the backup copy operation.

### SETUP THE ARRAY INFORMATION

The following steps describe the instructions to set up the primary and secondary arrays.

- 1. From the CommCell Console, navigate to **Tools | Control Panel**.
  - Click Array Management.

2. Click Add.

# **3.** • Select **NetApp** from the **Snap Vendor** list.

• Specify the name of the primary file server in the **Name** field.

The name of primary file server may be different in the DataFabric Manager, CommServe, MediaAgent and other entities, but it should resolve to the same IP address. However, if you plan to create a Vaut/Mirror copy, ensure the IP address of the primary file server resolves to the primary IP of the network interface and not to an alias. 
 File
 Very
 Todis
 Windows
 Help

 Product
 Todis
 Windows
 Help
 Todis
 Todis

 Product
 Todis
 Windows
 Help
 Todis
 Todis

 Product
 Todis
 Windows
 Help
 Todis
 Todis

 Product
 Todis
 Windows
 Help
 Todis
 Todis

 Product
 Todis
 Windows
 Help
 Todis
 Todis

 Product
 Todis
 Windows
 Help
 Todis
 Todis

**\$** 

1944) 1955

User Name

Array Management

Snap Vendor

Control Host

User Name

Password Confirm Password

Device Group

 Type:

 Image: Type: Type:

Description

OK

Cancel

Help

2 Name

3

IS Con

Type DataFabric Ma Add

CK Cancel Help

v

×

A

NetApp

Use devices only from this device group

You can provide the host name, fully qualified domain name or TCP/IP address of the file server.

- Enter the user access information in the **Username** and **Password** fields.
- Select File Server, then click Primary for the array type.
- Use the **Description** field to enter a description about the entity. This description can include information about the entity's content, cautionary notes, etc.
- Click OK.

- Click **Add** again to enter the information for the secondary array.
  - Specify the name of the secondary file server in the **Name** field.

The name of secondary file server may be different in the DataFabric Manager, CommServe, MediaAgent and other entities, but it should resolve to the same IP address.

- Enter the user access information in the Username and Password fields.
- Select File Server for the array type.
- Use the **Description** field to enter a description about the entity. This description can include information about the entity's content, cautionary notes, etc.
- Click OK.

4.

| Page 418 of 742 | 2 |
|-----------------|---|

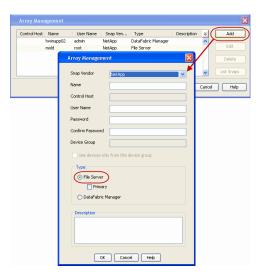

# SEE ALSO

#### **Import Wizard Tool**

Provides the steps to import the configuration details of the DataFabric Manager server into the Simpana software.

Previous Next >

# **Getting Started - DB2 Backup**

# **PERFORM A BACKUP**

Once the storage policy is configured, you are ready to perform your first backup.

The following section provides step-by-step instructions for performing your first backup:

- 1. From the CommCell Browser, navigate to Client Computers | <Client> | DB2 | <Instance>
  - Right-click the subclient and click **Backup**.
- Select Full as backup type and Immediate to run the job immediately.
  - Click OK.
- **3.** You can track the progress of the job from the **Job Controller**.
- 4. Once job is complete, view the details of job from the **Backup History**. Right-click the **Subclient** and select **Backup History**.
- 5. Click OK.

- 6. You can view the following details about the job by right-clicking the job:
  - Items that failed during the job
  - Items that succeeded during the job
  - Details of the job
  - Events of the job
  - Log files of the job
  - Media associated with the job

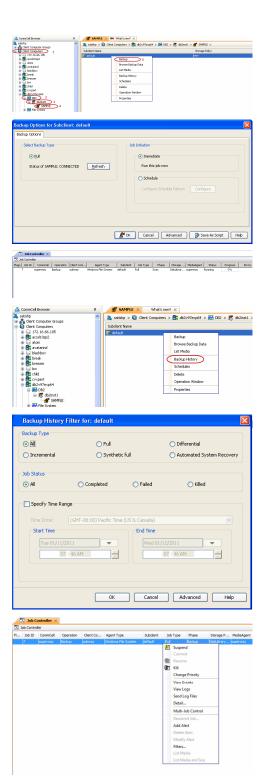

< Previous

Next >

User Guide - SnapProtect

( Previous ) Next > )

# **Getting Started - Vault/Mirror Copy**

< Previous ) Next >

# SKIP THIS PAGE IF YOU ARE NOT USING NETAPP WITH SNAPVAULT/SNAPMIRROR.

Click Next > to Continue.

# **INITIATE VAULT/MIRROR COPY**

Follow the steps to initiate a Vault/Mirror copy.

- **1.** From the CommCell Console, navigate to **Policies** | **Storage Policies**.
  - Right-click the <storage policy> and click All Tasks | Run Auxiliary Copy.
- nt Type Subclient Job Type Phase Stor Run Data Verificatio Event ID Job ID Event xCopy Opti General Job Initiation Select a Storage Policy NetApp\_SnapStorage -Select Source MediaAgent <ANY MEDIAAGENT> • Copy Selection All Copies C Select A Copy -Number Of Readers 1 + C Number Of Streams Allow Maximum Start New Media 🦳 Mark Media Full On Success 🔲 Use Most Recent Full Backup For Auxcopy Wait For All Parallel Copy Resources 🗗 ок Cancel Advanced 孕 Save As Script Help chedule Deta Schedule Name C One Time Start Time 8:00 AM Daily
   Daily
   C Weekly C Monthly C Yearly Cancel OK Help Options>>

- Select the desired options and click the **Job Initiation** tab.
  - Select **Schedule** to configure the schedule pattern and click **Configure**.

- **3.** Enter the schedule name and select the appropriate scheduling options.
  - Click OK.

The SnapProtect software will call any available DataFabric Manager APIs at the start of the Auxiliary Copy job to detect if the topology still maps the configuration.

Once the Vault/Mirror copy of the snapshot is created, you cannot re-copy the same snapshot to the Vault/Mirror destination.

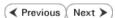

# **Getting Started - Snap Movement to Media**

< Previous Next >

# SKIP THIS PAGE IF YOU ARE NOT USING A TAPE DEVICE.

Click Next > to Continue.

# **BACKUP COPY OPERATIONS**

A backup copy operation provides the capability to copy snapshots of the data to any media. It is useful for creating additional standby copies of data and can be performed during the SnapProtect backup or at a later time.

Once a backup copy is performed and the snapshot is copied to media, the same snapshot cannot be re-copied again.

### INLINE BACKUP COPY

Backup copy operations performed during the SnapProtect backup job are known as inline backup copy. You can perform inline backup copy operations for primary snapshot copies and not for secondary snapshot copies. If a previously selected snapshot has not been copied to media, the current SnapProtect job will complete without creating the backup copy and you will need to create an offline backup copy for the current backup.

Depending on the Agent you are using, your screens may look different than the examples shown in the steps below.

- From the CommCell Console, navigate to Client Computers | <Client> | <Agent> | defaultBackupSet.
  - Right click the default subclient and click **Backup.**
  - Select Full as backup type.
  - Click Advanced.

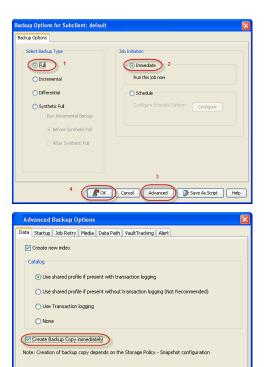

- Select Create Backup Copy immediately to create a backup copy.
  - Click OK.

### OFFLINE BACKUP COPY

Backup copy operations performed independent of the SnapProtect backup job are known as offline backup copy.

- 1. From the CommCell Console, navigate to **Policies** | **Storage Policies**.
  - Right-click the **<storage policy>** and click **All Tasks** | **Run Backup Copy**.

Cancel Help

( OK

User Guide - SnapProtect

2. Click OK.

| Mer merey Star Middle merevel 2 MA NA<br>Merevel 2 MA NA<br>Merevel 2 MA NA<br>Merevel 2 MA<br>Ma NA<br>MA NA<br>MA<br>MA NA<br>MA NA<br>MA | In the Audior Core Token Inter State State       | Groups Barry State State Stat |        |       |
|----------------------------------------------------------------------------------------------------|----------------------------------------------------------------------------------------------------|----------------------------------------------------------------------------------------------------|--------|-------|
| Inter and the second of the second of t                                                                                                    |                                                                                                    | Groups<br>5 Copy CopyType Default.Erary NedaApert                                                                                                    |        |       |
| Allow Maximum Start New Media Mark Media Full On Success                                                                                                    | Ar Copy For SNAP                                                                                                    | Pri Primary SNAP-VM-90-MAG1 snap-vm-90_2                                                                                                    |        |       |
| Allow Maximum  Start New Media Mark Media Full On Success                                                                                                    | Copy For SNAP  Copy For SNAP  Cover  Copy For SNAP  Cover  Cover Cover  Cover  Cover  Cover  Cover  Cover  Cover  Cover  Cover  Cover  Cover  Cover  Cover  Cover  Cover  Cover  Cover  Cover  Cover  Cover  Cover  Cover Cover Cover Cover Cover  Cover Cover Cover Cover Cover Cover Cover Cover Cover Cover Cover Cover Cover Cover Cover Cover Cover  | State-CON-State Huttery State                                                                                                    | nga.   | NSH . |
| Copy For SNAP  Copy For SNAP  Copy Options Commence Commence Comm                                                                                                    | Copy For SNAP  y Options Job Initiation  Storage Policy SNAP  obs to Run :  No of Simultaneous Jobs to run 1 :  Allow Maximum  Start New Media Mark Media Full On Success  Cancel Advanced @ Save As Script Help                                                                                                    | 1 Policies                                                                                                    |        |       |
|                                                                                                    | Copy For SNAP      Y Options Job Initiation      Storage Policy SNAP      obs to Run :      No of Simultaneous Jobs to run 1 =      Allow Maximum      Start New Media Mark Media Full On Success      Cancel Advanced  Save As Script Help                                                                                                    | 65                                                                                                    |        |       |
| Allow Maximum Start New Media Mark Media Full On Success                                                                                                    | Allow Maximum Start New Media Mark Media Full On Success Cancel Advanced Start Help                                                                                                    |                                                                                                    |        |       |
|                                                                                                    |                                                                                                    |                                                                                                    |        |       |
| In Antibio View State State Sta                                                                                                    | Attemp in Andread Authon         Present in Andread Authon         Present in Andread Authon         Organ markament         Options       Job Initiation         Storage Policy       SNAP         Image: Storage Policy       SNAP         Storage Policy       SNAP         No of Simultaneous Jobs to run       1 =         Allow Maximum       Start New Media         Mark Media Full On Success       Mark Media Full On Success         Cancel       Advanced       Stare As Script                                                                                                    |                                                                                                    |        |       |
| Allow Maximum  Start New Media Mark Media Full On Success                                                                                                    |                                                                                                    |                                                                                                    |        |       |
|                                                                                                    |                                                                                                    |                                                                                                    |        |       |
|                                                                                                    | Copy For SNAP  Of Copy For SNAP  Y Options Job Initiation  Storage Policy SNAP  of Simultaneous Jobs to run 1 = Allow Maximum  Start New Media Mark Media Full On Success  Cancel Advanced @Save As Script Help                                                                                                    |                                                                                                    |        |       |
| Copy For SNAP                                                                                                    | Copy For SNAP                                                                                                    | Run Content Indexing                                                                                                    |        |       |
| Copy For SNAP  y Options Job Initiation Storage Policy SNAP  obs to Run : No of Simultaneous Jobs to run 1  Allow Maximum  Start New Media Mark Media Full On Success                                                                                                    | Copy For SNAP  y Options Job Initiation Storage Policy SNAP  obs to Run : No of Simultaneous Jobs to run 1 = Allow Maximum  Start New Media Mark Media Full On Success  Cancel Advanced @ Save As Script Help                                                                                                    |                                                                                                    |        |       |
| Copy For SNAP  y Options Job Initiation  Storage Policy SNAP  obs to Run :  No of Simultaneous Jobs to run 1  Allow Maximum  Start New Media Mark Media Full On Success                                                                                                    | Copy For SNAP  y Options Job Initiation  Storage Policy SNAP  obs to Run :  No of Simultaneous Jobs to run 1  Allow Maximum  Start New Media Mark Media Full On Success  Cancel Advanced Park Script Help                                                                                                    |                                                                                                    |        |       |
| D Copy For SNAP       Image: Copy For SNAP         ay Options       Job Initiation         Storage Policy       SNAP         Jobs to Run :       Image: Copy For SNAP         No of Simultaneous Jobs to run       1                                                                                                    | Copy For SNAP  y Options Job Initiation  Storage Policy SNAP  obs to Run :  No of Simultaneous Jobs to run 1 = Allow Maximum  Start New Media Mark Media Full On Success  Cancel Advanced Parka Script Help                                                                                                    |                                                                                                    |        |       |
| ay Options Job Initiation                                                                                                    | y Options Job Initiation                                                                                                    | Delete                                                                                                    |        |       |
| ay Options Job Initiation                                                                                                    | y Options Job Initiation                                                                                                    |                                                                                                    |        |       |
| ay Options Job Initiation                                                                                                    | y Options Job Initiation                                                                                                    |                                                                                                    |        |       |
| ay Options Job Initiation                                                                                                    | y Options Job Initiation                                                                                                    | in Conv For SNAP                                                                                                    |        |       |
| Istorage Policy SNAP                                                                                                    | Storage Policy SNAP                                                                                                    | , copy i si ci in                                                                                                    |        |       |
| Istorage Policy SNAP                                                                                                    | Storage Policy SNAP                                                                                                    | DDV Options Job Initiation                                                                                                    |        |       |
| Jobs to Run :<br>No of Simultaneous Jobs to run 1 =<br>Allow Maximum<br>Start New Media<br>Mark Media Full On Success                                                                                                    | In the second second se | 500 tridddorf                                                                                                    |        |       |
| Jobs to Run :<br>No of Simultaneous Jobs to run 1 =<br>Allow Maximum<br>Start New Media<br>Mark Media Full On Success                                                                                                    | In the second second se |                                                                                                    |        |       |
| Jobs to Run :<br>No of Simultaneous Jobs to run 1 =<br>Allow Maximum<br>Start New Media<br>Mark Media Full On Success                                                                                                    | In the second second se | a Storage Policy SNAP                                                                                                    |        |       |
| No of Simultaneous Jobs to run 1                                                                                                    | No of Simultaneous Jobs to run 1 🗐<br>Allow Maximum<br>Start New Media<br>Mark Media Full On Success                                                                                                    |                                                                                                    |        |       |
| No of Simultaneous Jobs to run 1                                                                                                    | No of Simultaneous Jobs to run 1 🗐<br>Allow Maximum<br>Start New Media<br>Mark Media Full On Success                                                                                                    |                                                                                                    |        |       |
| Allow Maximum<br>Start New Media<br>Mark Media Full On Success                                                                                                    | Allow Maximum Start New Media Mark Media Full On Success Cancel Advanced Script Help                                                                                                    | Jobs to Run :                                                                                                    |        |       |
| Allow Maximum<br>Start New Media<br>Mark Media Full On Success                                                                                                    | Allow Maximum Start New Media Mark Media Full On Success Cancel Advanced Script Help                                                                                                    |                                                                                                    |        |       |
| Allow Maximum<br>Start New Media<br>Mark Media Full On Success                                                                                                    | Allow Maximum Start New Media Mark Media Full On Success Cancel Advanced Script Help                                                                                                    |                                                                                                    |        |       |
| Start New Media<br>Mark Media Full On Success                                                                                                    | Start New Media<br>Mark Media Full On Success                                                                                                    | ) No of Simultaneous Jobs to run 1 🗧                                                                                                    |        |       |
| Start New Media<br>Mark Media Full On Success                                                                                                    | Start New Media<br>Mark Media Full On Success                                                                                                    |                                                                                                    |        |       |
| Start New Media<br>Mark Media Full On Success                                                                                                    | Start New Media<br>Mark Media Full On Success                                                                                                    | Allow Maximum                                                                                                    |        |       |
| Mark Media Full On Success                                                                                                    | Mark Media Full On Success                                                                                                    | Riow Haxingin                                                                                                    |        |       |
| Mark Media Full On Success                                                                                                    | Mark Media Full On Success                                                                                                    |                                                                                                    |        | I     |
| Mark Media Full On Success                                                                                                    | Mark Media Full On Success                                                                                                    |                                                                                                    |        |       |
| Mark Media Full On Success                                                                                                    | Mark Media Full On Success                                                                                                    | 3                                                                                                    |        |       |
| Mark Media Full On Success                                                                                                    | Mark Media Full On Success                                                                                                    |                                                                                                    |        |       |
| Mark Media Full On Success                                                                                                    | Mark Media Full On Success                                                                                                    | Start New Media                                                                                                    |        |       |
|                                                                                                    | Cancel Advanced 🚱 Save As Script Help                                                                                                    |                                                                                                    |        |       |
|                                                                                                    | Cancel Advanced 🚱 Save As Script Help                                                                                                    |                                                                                                    |        |       |
| Cancel Advanced 🚱 Save As Script Help                                                                                                    |                                                                                                    | Mark Media Full On Success                                                                                                    |        |       |
| Cancel Advanced 😰 Save As Script Help                                                                                                    |                                                                                                    |                                                                                                    |        |       |
| Cancel Advanced 🚱 Save As Script Help                                                                                                    |                                                                                                    |                                                                                                    |        |       |
| Cancel Advanced 😰 Save As Script Help                                                                                                    |                                                                                                    |                                                                                                    |        |       |
| Cancel Advanced 🚱 Save As Script Help                                                                                                    |                                                                                                    |                                                                                                    |        |       |
| Cancel Advanced 😰 Save As Script Help                                                                                                    |                                                                                                    |                                                                                                    |        |       |
| Cancel Advanced 🚱 Save As Script Help                                                                                                    |                                                                                                    |                                                                                                    |        |       |
| Cancel Advanced 🗭 Save As Script Help                                                                                                    |                                                                                                    |                                                                                                    |        |       |
| Cancel Advanced 🚱 Save As Script Help                                                                                                    |                                                                                                    |                                                                                                    |        |       |
| Cancel Advanced 😰 Save As Script Help                                                                                                    |                                                                                                    |                                                                                                    |        |       |
| Cancel Advanced 😰 Save As Script Help                                                                                                    |                                                                                                    |                                                                                                    |        |       |
|                                                                                                    |                                                                                                    |                                                                                                    |        |       |
|                                                                                                    | ( Description                                                                                                    | Cancel Advanced 🚱 Save As                                                                                                    | Script |       |
|                                                                                                    | ( Devidence)                                                                                                    | Cancel Advanced 🦻 Save As                                                                                                    | Script | neip  |
|                                                                                                    | ( Densione )                                                                                                    | Cancel Advanced 🦻 Save As                                                                                                    | Script | neip  |

# **Getting Started - DB2 Restore**

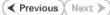

# **PERFORM A RESTORE**

As restoring your backup data is very crucial, it is recommended that you perform a restore operation immediately after your first full backup to understand the process.

The following sections explain the steps for restoring the entire database to a different computer.

- **1.** From the CommCell Console, navigate to **Policies** | **Storage Policies**.
  - Right-click the **<storage policy>** and click **Properties.**
  - Click the Copy Precedence tab.
  - By default, the snapshot copy is set to 1 and is used for the operation.

You can also use a different copy for performing the operation. For the copy that you want to use, set the copy precedence as 1.

- Click OK.
- From the CommCell Browser, navigate to **Client Computers | <***Client***> | DB2**.
  - Right-click the backup set and then click All Tasks | Browse Backup Data.

3. Click OK.

6 OK Cancel He 📅 SAMPLE 🗙 🗪 W CommCell Br 5satishp 🚵 satishp > 🚺 Client Corr Client Computer Groups Subclient Name 🗃 default atom blackbox 🗟 bw 🚉 child cyxpert db2v97exp6 🖮 🔣 db2in: Δ 6 5 SAMPLE All Tasks DA File Syste Browse Backup Data directdv3 View Restore dmw2k3b32
 doclocalvm Properties Delete ernie Operation Window esxsles10 🚉 ex2k7\_32 New Subclient **Browse Option**  Browse the Latest Data O Specify Browse Time Tue 02/22/2011 • 04 : 20 PM ÷ Client Computer: db2v97exp Use MediaAgent <ANY MEDIAAGENT> OK Cancel Advanced List Media Help Carrent Selected SEP Recover Al Selected... New Browse...

- 4. Select the entire database in the left pane.
  - Click Recover All Selected.
- Select the Use Snap Restore checkbox to restore the database to a different computer.
  - Select the **Destination Computer** in which to restore the entire database.

Ensure that the source and destination computers have the same directory structure and user/group IDs of the DB2 instance you are restoring. User Guide - SnapProtect

• Click OK.

| 1 Use Snap Restore                                                                                         |                   |                                   |
|----------------------------------------------------------------------------------------------------|-------------------|-----------------------------------|
| <ul> <li>Entire Database</li> </ul>                                                                        | 🔘 Database Subset | <ul> <li>History Files</li> </ul> |
| The latest Database V                                                                                      | iew:              |                                   |
| VSCATSPACE<br>SYSTCOLSPAC<br>TEMPSPACE1<br>USERSPACE1<br>USERSTB519<br>USERSTB520<br>USERSTB521<br>Refresh |                   |                                   |
| Destination Computer:                                                                                      | ibmaix22          | ×                                 |
| Destination Instance:                                                                                      | db2inst3          | ×                                 |
| Target Database Name:                                                                                      | SVCDB1            |                                   |
| Target Database Path:                                                                                      |                   | Browse                            |
| 3 🖉 ок                                                                                                    | Cancel Advanced   | Save As Script Help               |

6. You can monitor the progress of the restore job in the **Job Controller**.

### CONGRATULATIONS - YOU HAVE SUCCESSFULLY COMPLETED YOUR FIRST BACKUP AND RESTORE.

If you want to further explore this Agent's features read the Advanced sections of this documentation.

If you want to configure another client, go back to Setup Clients.

Previous Next >

# **Getting Started - Unix File System Deployment**

Use the following steps to install the File System iDataAgent on a Linux computer.

### WHERE TO INSTALL

Install the software directly on the Linux computer that you wish to protect.

# **BEFORE YOU BEGIN**

**Download Software Packages** 

Download the latest software package to perform the install.

#### **SnapProtect Support - Platforms**

Make sure that the computer in which you wish to install the software satisfies the minimum requirements.

### **INSTALL THE UNIX FILE SYSTEM /DATAAGENT**

Use the following procedure to directly install the software from the installation package or a network drive.

1. Logon to the client computer as **root** or as a sudo user.

If you are installing the software using a sudo user account, make sure that sudo user account is configured on this computer. For more information, see FAQ - Install.

2. If you are installing the software from CD, run the following command to mount the CD:

#### mount -t iso9660 udf /dev/cdrom /mnt/cdrom

Run the following command from the Software Installation Package:

#### ./cvpkgadd

3. The product banner and other information is displayed.

Press Enter.

- Read the license agreement. Type y and press Enter. 4.
- 5. Press Enter.

Press Enter. 6.

7.

interface name and continue.

as default, and then press Enter.

Please select a setup task you want to perform from the list below.

Advance options provide extra setup features such as creating custom package, recording/replaying user selections and installing External Data Connector software.

1) Install data protection agents on this computer

- 2) Advance options
- 3) Exit this menu

Your choice: [1]

Certain Calypso packages can be associated with a virtual IP, or in other words, installed on a "virtual machine" belonging to some cluster. At any given time the virtual machine's services and IP address are active on only one of the cluster's servers. The virtual machine can "failover" from one server to another, which includes stopping services and deactivating IP address on the first server and activating the IP address/services on the other server.

You now have a choice of performing a regular Calypso install on the physical host or installing Calypso on a virtual machine for operation within a cluster.

Most users should select "Install on a physical machine" here.

- 1) Install on a physical machine
- 2) Install on a virtual machine
- 3) Exit
- Your choice: [1]

We found one network interface available on your machine. If you have only one network interface, press Enter to accept the default network We will associate it with the physical machine being installed, and it will also be used by the CommServe to connect to the physical machine. Note that you will be able to additionally customize Datapipe Interface Pairs If you have multiple network interfaces, enter the interface name that you wish to use used for the backup data traffic later in the Calypso Java GUI.

The interface names and IP addresses depend on the computer in which the software is installed and may be different from the example shown. Please check the interface name below, and make connections if necessary:

Physical Machine Host Name: [angel.company.com]

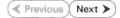

- 8. Press Enter.
- 9. Type the number associated with the Unix File System iDataAgent and MediaAgent.
  Press Enter.
- A confirmation screen will mark your choice with an "X".
   Type d for Done, and press Enter.

#### 11. Press Enter.

**12.** Type the appropriate number to install the latest software scripts and press **Enter**.

- Select **Download from the software provider website** to download the latest software scripts. Make sure you have internet access.
- Select **Use the one in the installation media** to install the software scripts from the package or share from which the installation is currently being performed.
- Select Use the copy I already have by entering its unix path, to specify the path if you have the software script in an alternate location.
- 13. Press Enter.

#### 14.

Press Enter to accept the default path.

- If you want to specify a different path, type the path and then press **Enter**.
- If you want to install the software binaries to an NFS shared drive, specify the directory on which you have mounted the NFS file system and then press **Enter**.

In order to make sure that the client computer has  ${\tt read/write}$  access to NFS shared drive, review the steps described in Installing Software Binaries to an NFS Shared Drive.

Do not use the following characters when specifying the path:

!@#\$%^&\*():/?\

- **15.** Press **Enter** to accept the default location.
  - Enter a path to modify the default location and press Enter.
  - All the modules installed on the computer will store the log files in this directory.

#### 16. Press Enter.

Please specify the client name for this machine.

It does not have to be the network host name: you can enter any word here without spaces. The only requirement is that it must be unique on the CommServe.

Physical Machine Client name: [angel]

Install Calypso on physical machine angel

Please select the Calypso module(s) that you would like to install.

[ ] 1) MediaAgent [1301] [CVGxMA]

[ ] 2) UNIX File System iDataAgent [1101] [CVGxIDA]

[a=all n=none r=reverse q=quit d=done >=next <=previous ?
=help]</pre>

Enter number(s)/one of "a,n,r,q,d,>,<,?" here:2</pre>

Install Calypso on physical machine 172.19.99.62

Please select the Calypso module(s) that you would like to install.

[X] 1) UNIX File System iDataAgent [1101] [CVGxIDA]

[X] 2) MediaAgent [1301] [CVGxMA]

[ ] 3) ProxyHost iDataAgent [1102] [CVGxProxyIDA]

[a=all n=none r=reverse q=quit d=done >=next <=previous ?
=help]</pre>

Enter number(s)/one of "a,n,r,q,d,>,<,?" here:d</pre>

Do you want to use the agents for restore only without consuming licenses? [no]

Installation Scripts Pack provides extra functions and latest support and fix performed during setup time. Please specify how you want to get this pack.

If you choose to download it from the website now, please make sure you have internet connectivity at this time. This process may take some time depending on the internet connectivity.

1) Download from the software provider website.

2) Use the one in the installation media

3) Use the copy I already have by entering its unix path

Your choice: [1] 2

Keep Your Install Up to Date - Latest Service Pack

Latest Service Pack provides extra functions and latest support and fix for the packages you are going to install. You can download the latest service pack from software provider website.

If you decide to download it from the website now, please make sure you have internet connectivity at this time. This process may take some time depending on the internet connectivity.

Do you want to download the latest service pack now? [no]

Please specify where you want us to install Calypso binaries.

It must be a local directory and there should be at least 176MB of free space available. All files will be installed in a "calypso" subdirectory, so if you enter "/opt", the files will actually be placed into "/opt/calypso".

Installation Directory: [/opt]

Please specify where you want to keep Calypso log files.

It must be a local directory and there should be at least 100MB of free space available. All log files will be created in a "calypso/Log\_Files" subdirectory, so if you enter "/var/log", the logs will actually be placed into "/var/log/calypso/Log\_Files".

Log Directory: [/var/log]

Most of Software processes run with root privileges, but some are launched by databases and inherit database access rights. To make sure that registry and log files can be written to by both kinds of processes we can either make 17. Type the Group name and then press Enter.

**18.** Type a network TCP port number for the Communications Service (CVD) and press **Enter**.

Type a network TCP port number for the Client Event Manager Service (EvMgrC) and press  ${\mbox{\bf Enter}}.$ 

**19.** If you do not wish to configure the firewall services, press **Enter**.

If this computer is separated from the CommServe by firewall(s), type  $\ensuremath{\text{Yes}}$  and then press  $\ensuremath{\text{Enter}}.$ 

For firewall options and configuration instructions, see Firewall Configuration and continue with the installation.

20. Type the fully qualified CommServe host name and press Enter.

Ensure that the CommServe is accessible before typing the name; otherwise the installation will fail.

21. Press Enter.

22. Type the appropriate number to select the **Client Group** and press **Enter**.

This screen will be displayed only if Client Groups are configured for the CommCell

A confirmation screen will mark your choice with an "X".
 Type d for Done, and press Enter.

such files world-writeable or we can grant write access only to processes belonging to a particular group, e.g. a "calypso" or a "dba" group.

We highly recommend now that you create a new user group and enter its name in the next setup screen. If you choose not to assign a dedicated group to Software processes, you will need to specify the access permissions later.

If you're planning to backup Oracle DB you should use "dba" group.

Would you like to assign a specific group to Software? [yes]

Please enter the name of the group which will be assigned to all Software files and on behalf of which all Software processes will run.

In most of the cases it's a good idea to create a dedicated "calypso" group. However, if you're planning to use Oracle iDataAgent or SAP Agent, you should enter Oracle's "dba" group here.

Group name: sky1

REMINDER

If you are planning to install Calypso Informix, DB2, PostgreSQL, Sybase or Lotus Notes iDataAgent, please make sure to include Informix, DB2, etc. users into group "sky1".

Press <ENTER> to continue ...

Every instance of Calypso should use a unique set of network ports to avoid interfering with other instances running on the same machine.

The port numbers selected must be from the reserved port number range and have not been registered by another application on this machine.

Please enter the port numbers.

Port Number for CVD : [8400]

Port Number for EvMgrC: [8402]

Is there a firewall between this client and the CommServe? [no]

Please specify hostname of the CommServe below. Make sure the hostname is fully qualified, resolvable by the name services configured on this machine.

CommServe Host Name: mycommserve.company.com

Commcell Level Global Filters are set through Calypso GUI's Control Panel in order to filter out certain directories or files from backup Commcell-widely. If you turn on the Global filters, they will be effective to the default subclient. There are three options you can choose to set the filters.

1) Use Cell level policy

2) Always use Global filters

3) Do not use Global filters

Please select how to set the Global Filters for the default subclient? [1]

Client Group(s) is currently configured on CommServe cs.company.com. Please choose the group(s) that you want to add this client client.company.com to.

[ ] 1) Unix

[] 2) DR

[a=all n=none r=reverse q=quit d=done >=next <=previous ?
=help]</pre>

Enter number(s)/one of "a,n,r,q,d,>,<,?" here: 1

Client Group(s) is currently configured on CommServe cs.company.com. Please choose the group(s) that you want to add this client client.company.com to.

[X ] 1) Unix

[] 2) DR

[a=all n=none r=reverse q=quit d=done >=next <=previous ?

=help]

list below:

Enter number(s)/one of "a,n,r,q,d,>,<,?" here: d</pre>

Please select one storage policy for this IDA from the

24. Enter the number associated with the storage policy you want use and press Enter.

SP\_StandAloneLibrary2\_2

2) SP\_Library3\_3

3) SP\_MagLibrary4\_4

Storage Policy: [1]

Certain Calypso packages can be associated with a virtual IP, or in other words, installed on a "virtual machine" belonging to some cluster. At any given time the virtual machine's services and IP address are active on only one of the cluster's servers. The virtual machine can "fail-over" from one server to another, which includes stopping services and deactivating IP address on the first server and activating the IP address/services on the other server.

Currently you have Calypso installed on physical node angel.company.com.

Now you have a choice of either adding another package to the existing installation or configure Calypso on a virtual machine for use in a cluster.

1) Add another package to angel.company.com

2) Install Calypso on a virtual machine

3) Exit

Previous Next >

Your choice: [3]

24. Enter the number associated with the storage policy you want use and p

25. Type 3 and press Enter.

The installation is now complete.

# **Getting Started - Unix File System Configuration**

< Previous Next >

# **CONFIGURATION**

1.

3.

Once installed, the Linux File System iDataAgent requires some additional configuration before running your first SnapProtect backup. Follow the steps given below to complete the configuration for this Agent.

- From the CommCell Browser, navigate to Client Computers | < Client >.
  - Right-click the client and select **Properties**.

- 2. • Click on the **Advanced** tab.
  - Select the Enable SnapProtect option to enable SnapProtect backup for the
  - client.

Job Controller x ... Job ID Operation Client Co... Agent Type Subclient Job Type Phase Storage ... II Pause Playing 🛃 Even ontrol Groups Firewall Configuration Network Throtting Polici ed Content Indexing Registry Key Settings Client Side Deduplication General Version Security Job Configuration Encryption Advanc CDR Lon File Browse Enable SnapProtect Enable retry on nei Retry Frequency (seconds) 30 ÷ Retry Count 40 ÷ OK Cancel Help 💣 defaultBackupSet 🗙 🍓 ford > 🚺 Client Comput 📑 ford > 🗖 File Browse Backup Data List Media Erase Data Find Backup History Schedules \* Content 🛐 Summary

What's new? >

Laptop Backup Laptop Backup network, Back

- - Click OK.

• From the CommCell Browser, navigate to <Client> | File System. • Right click the default subclient and click Properties.

- 4. • Click the Storage Device tab.
  - In the **Storage Policy** box, select the storage policy name.

| Subclient Properties of default                                                                                                    |
|----------------------------------------------------------------------------------------------------|
| Activity Control         Encryption         Open Files Failure Actions           General         Content         Filters         Pre/Post Process         Security         Storage Device |
| Data Storage Policy   Data Transfer Option   Deduplication                                                                                                    |
| Storage Policy:                                                                                                    |
| Incremental Storage Policy: N/A                                                                                                    |
| Data Paths                                                                                                    |
| Create Storage Policy                                                                                                    |
|                                                                                                    |
|                                                                                                    |
|                                                                                                    |
|                                                                                                    |
|                                                                                                    |
| OK Cancel Help                                                                                                    |
| Subclient Properties of default                                                                                                    |

- 5. Click the SnapProtect Operations tab.
  - Click **SnapProtect** option to enable SnapProtect backup for the selected subclient.
  - Select the storage array from the **Available Snap Engine** drop-down list.
  - From the **Use Proxy** list, select the MediaAgent where SnapProtect and backup copy operations will be performed.
    - When performing SnapProtect backup using proxy, ensure that the operating system of the proxy server is either same or higher version than the client computer.
  - Click **Use Separate Proxy for Snap to Tape** if you want to perform backup copy operations in a different MediaAgent.

Select the MediaAgent from the **Proxy** list.

| Subclient Properties of de               | fault                             |                       | × |
|------------------------------------------|-----------------------------------|-----------------------|---|
| General Content Activity Control Encrypt | Filters Pre/Post Process Security |                       | 1 |
| 2<br>SnapProtect                         |                                   |                       |   |
| Available Snap Engines                   | Please select a Snap Engine       | ·                     |   |
| 4                                        | En                                | ter Array Credentials |   |
| Use Proxy                                | yy for Soan to Tane               |                       |   |
| Proxy                                    |                                   | <b>v</b>              |   |
| Use source if proxy                      | is unreachable                    |                       |   |
|                                          |                                   |                       |   |
|                                          |                                   |                       |   |
|                                          |                                   |                       |   |
|                                          |                                   |                       |   |
|                                          |                                   |                       |   |
|                                          |                                   |                       |   |
|                                          |                                   |                       |   |
|                                          |                                   |                       |   |
|                                          |                                   |                       |   |
|                                          |                                   |                       |   |
|                                          | OK                                | Cancel Help           |   |
|                                          |                                   |                       |   |

- Click the **Content** tab.
  - Click **Browse** and specify the content for the subclient.
  - Click OK.

6.

The subclient content must contain data that resides on the storage device volume; do not include local drives as subclient content.

The root folder (/) or a folder belonging to the root volume should not be added as subclient content.

| Subclient Properties of default            |                                                |
|--------------------------------------------|------------------------------------------------|
|                                            | cryption SnapProtect Operations                |
| General Content Filters                    | Pre/Post Process Security                      |
| Contents of subclient:*                    |                                                |
| /mnt/f2                                    | Delete                                         |
|                                            |                                                |
|                                            | Browse                                         |
|                                            | Add Paths                                      |
|                                            |                                                |
|                                            |                                                |
|                                            |                                                |
|                                            |                                                |
|                                            |                                                |
| 1                                          |                                                |
| 🔲 Enable Apple Double Support              |                                                |
|                                            | 1                                              |
| Expand symbolic links of subclient content | Discover                                       |
|                                            |                                                |
|                                            |                                                |
|                                            |                                                |
|                                            |                                                |
|                                            |                                                |
|                                            |                                                |
|                                            |                                                |
| *Subdie                                    | nt content in italics uses regular expressions |
|                                            |                                                |
|                                            |                                                |
|                                            |                                                |
|                                            |                                                |
|                                            |                                                |
|                                            |                                                |
|                                            |                                                |
|                                            | OK Cancel Help                                 |

## SKIP THIS SECTION IF NOT USING SOLARIS.

Click Next > to Continue.

### ENABLE SNAPPROTECT BACKUPS ON SOLARIS ZONE

Follow the steps given below to enable SnapProtect backups on each of the non-global zone clients containing the application data.

- 1. From the CommCell Console, navigate to **Client Computers** | *<Client>*.
  - Right-click the client and select **Properties**.

| • | Click | Advanced | l tah  |
|---|-------|----------|--------|
| • | CIICK | Advanced | l LaD. |

2.

- Select the **Global Zone host name** from the drop-down list.
  - Click OK.
    - We support disks on a global zone mounted using loopback File System on a non global zone.
    - This option need not be enabled if you are using a NFS share. This is because when using NFS mount paths, the operations are limited to the non-global zone and does not use the global zone.

| 🛆 CommCell Browser 🛛 🖗       | What's new? ×                                                                                                    |
|------------------------------|----------------------------------------------------------------------------------------------------|
| CommNet                      |                                                                                                    |
| 😨 🚠 Client Conputer Groups   | What's new?                                                                                                    |
| 2 Minurghin                  | Laptop Backup                                                                                                    |
| - 05 € AI 1593 >             | Laptop Backup Agent to protect data on laptops and desktops used in remote offices and outside of a domain<br>network. Backups can be performed resulterely using automatic schedules based on network connectivity or |
| a O Security                 |                                                                                                    |
| * To Storage                 | Show on startup                                                                                                    |
| Reports                      | Jab Controller X                                                                                                    |
| Content Director             | 3ab Controller                                                                                                    |
|                              | FL Job ID Operation Clent Co Agent Type Subclent Job Type Phase Storage MediaAgent                                                                                                    |
|                              | There are no jobs currently running.                                                                                                    |
|                              |                                                                                                    |
|                              | ¢                                                                                                    |
|                              | II Pause 🕨 Playing Running: O Pending: O Walting: O Queued: O Suspended: O Total Jobs: O Job Streams: O High Water                                                                                                    |
|                              | Vent Vewer ×                                                                                                    |
|                              | Event Wever                                                                                                    |
|                              | Seve Event Job Date Progr Compu Event C Description                                                                                                    |
|                              | 118 18 07/21/2010 12:00:29 JobMs nurphy 19:840 Data Aging operation has                                                                                                    |
| 🛕 CommCel Browser            | <ol> <li>117 18 07/21/2010 12:00:12 JobMa nwphy 19:322 Data Aging operation has</li> <li>116 07/21/2010 11:03:04 EVMpr5 nwphy 35:255 User [admin] has logged off.</li> </ol>                                           |
| 🛒 Agents                     | a 113 07/21/2010 11:02:02 EVMgrS murphy 35:254 User [admin] has logged on.                                                                                                    |
| :                            | 10 0721/2010 10:38:20. Evidencial neuropsis 35:254 User Laderich has looned on     If Pause Proying Information, Minor, Major, Critical, Maximum events shown: 200                                                     |
|                              |                                                                                                    |
| 1 object(s)                  | murphy admin                                                                                                    |
|                              |                                                                                                    |
| Client Computer Proper       | ties 🛛 🛛                                                                                                    |
| General Version Security     | Activity Control Groups Firewall Configuration Network Throttling Policies                                                                                                    |
| Job Configuration Encryption | Advanced Content Indexing Registry Key Settings Client Side Deduplication                                                                                                    |
|                              | 1                                                                                                    |
| CDR Log File Location        |                                                                                                    |
|                              |                                                                                                    |
|                              | Browse                                                                                                    |
|                              |                                                                                                    |
|                              |                                                                                                    |
| Enable SnapProtect           |                                                                                                    |
|                              |                                                                                                    |
| Enable retry on network      | errors                                                                                                    |
|                              |                                                                                                    |
| Retry Frequency (seconds     | 30 -                                                                                                    |
| Retry Count                  | 40 +                                                                                                    |
| 2                            |                                                                                                    |
|                              |                                                                                                    |
| Global zone host name        | · · · · · · · · · · · · · · · · · · ·                                                                                                    |
|                              |                                                                                                    |
|                              |                                                                                                    |
|                              |                                                                                                    |
|                              |                                                                                                    |
|                              |                                                                                                    |
|                              |                                                                                                    |
|                              |                                                                                                    |
|                              |                                                                                                    |
|                              |                                                                                                    |
|                              |                                                                                                    |
|                              |                                                                                                    |
|                              |                                                                                                    |
|                              |                                                                                                    |
|                              |                                                                                                    |
|                              |                                                                                                    |
|                              |                                                                                                    |
|                              |                                                                                                    |
|                              |                                                                                                    |
|                              |                                                                                                    |
|                              | OK Cancel Help                                                                                                    |

3. Repeat the above steps on all the non-global zone clients containing the application

Next 🕨

#### data.

## SKIP THIS SECTION IF YOU ALREADY CREATED A SNAPSHOT COPY.

Click Next > to Continue.

### **CREATE A SNAPSHOT COPY**

Create a snapshot copy for the Storage Policy. The following section provides step-by-step instructions for creating a Snapshot Copy.

- 1. From the CommCell Console, navigate to **Policies | Storage Policies**.
  - Right-click the **<storage policy>** and click **All Tasks** | **Create New Snapshot Copy.**

| murphy - CommCell Console                                     |                                                                                                    |
|---------------------------------------------------------------|----------------------------------------------------------------------------------------------------|
| File Vew Tools Windows Help                                   | B. C. A. A.                                                                                                    |
| 🔀 🛵 🛄 🧠 🦛 🕮 📶                                                 | b Storage_Snap × What's new? ×                                                                                                    |
| a number                                                      | 🙇 murphy > 🐚 Policies > 👼 Storage Policies > 💑 Storage_Shap >                                                                                                    |
| Committee<br>Glient Computer Groups<br>Glient Computers       | Copy Copy Type Default Library MediaAgent Default Drive Scratch Pool Po<br>Primary Primary Magnetic_01 murphy N/A N/A Infi                                                                                                    |
| murphy     murphy     murphy     murphy     murphy     murphy |                                                                                                    |
| B murphy_2     Security     Security     Storage Resources    |                                                                                                    |
| Policies     Policies     Policies     Policies               |                                                                                                    |
| Schedule Policies                                             | Content 🗋 Summary                                                                                                    |
| CommServeDR(murphy)                                           | Job Controller X                                                                                                    |
| Sorage_policy01     Sorage_online     All Tasks               | Xob Controller     Run Austilery Copy     K.Co Agent Type Subclient Job Type Phase Storage Me                                                                                                    |
| VaultTracker View >                                           | Run Azonary Copy<br>Run Media Refresh                                                                                                    |
| General Properties     General Director                       | Run Content Indexing<br>Run Data Verflication                                                                                                    |
|                                                               | Create New Copy                                                                                                    |
| <                                                             | Create New Snapshot Copy                                                                                                    |
|                                                               | Delete g: 0 Pending: 0 Walting: 0 Queued: 0 Suspended: 0 Total Jobs: 0 Job Streams: 0 H                                                                                                    |
|                                                               | Event Wewer x                                                                                                    |
|                                                               | Event Viewer     Seve Event Job Date Progr Compu Event C Description                                                                                                    |
|                                                               | International         International         Interna         International         Internationali |
|                                                               | 117 18 07/21/2010 12:00:12 JobMa murphy 19:322 Data Aging operation has     116 07/21/2010 11:03:04 EvMgr5 murphy 35:255 User [admin] has logged off.                                                                                                    |
| CommCel Browser                                               | III         07/21/2010 11:02:02         EvMigris         murphry         35:254         User [admin] has logged on.           III         07/21/2010 10:38:20         EvMigris         murphry         35:254         User [admin] has logged on.                                                                                                    |
| F Agents                                                      | International         International         Interna         International         Internationali |
| :                                                             | II Pause Flaying Information, Minor, Major, Critical, Maximum events shoen: 200                                                                                                    |
|                                                               |                                                                                                    |
| Snap Copy Propert                                             | ies (Storage Policy: Storage_policy01) 🛛 🛛 🔀                                                                                                    |
| Selective Copy                                                | Associations Advanced Deduplication                                                                                                    |
| General Retention                                             | Copy Policy Data Paths Data Path Configuration                                                                                                    |
|                                                               |                                                                                                    |
| Copy Information                                              |                                                                                                    |
| Copy <u>N</u> ame:                                            |                                                                                                    |
|                                                               |                                                                                                    |
| Primary Copy                                                  |                                                                                                    |
| Default Index Destination                                     |                                                                                                    |
| Der ault muex Descinatio                                      |                                                                                                    |
| Library:                                                      | ✓                                                                                                    |
| MediaAgent:                                                   |                                                                                                    |
|                                                               |                                                                                                    |
| Drive Pool:                                                   | ×                                                                                                    |
| Scratch Pool:                                                 | ▼                                                                                                    |
|                                                               |                                                                                                    |
| 3                                                             |                                                                                                    |
|                                                               |                                                                                                    |
|                                                               |                                                                                                    |
|                                                               |                                                                                                    |
|                                                               |                                                                                                    |
|                                                               |                                                                                                    |
|                                                               |                                                                                                    |
|                                                               |                                                                                                    |
|                                                               |                                                                                                    |
|                                                               | 4 (OK) Cancel Help                                                                                                    |

- Enter the copy name in the **Copy Name** field.
  - Select the Library, MediaAgent, master Drive Pool and Scratch Pool from the lists (not applicable for disk libraries).
  - Click OK.

### **CONFIGURE BACKUP COPY**

Follow the steps given below to configure Backup Copy for moving snapshots to media.

- 1. From the CommCell Browser, navigate to **Policies | Storage Policies**.
  - Right-click the **<storage policy>** and click **Properties.**

Next >

i File Yew Tools Windows Help D 🔽 🔛 🛂 📽 🔛 📠 🖼 🕉 - 🔐 🚺 🥝 ent Default Drive ... Scratch Pool Ret N/A N/A Infin N/A N/A Infin Copy Type Default Library Medialog Primary Nagnetic\_01 murphy Primary Snap Nagnetic\_01 murphy 🖽 Content 🖪 Summary 3ab Controller × 🔽 Job Controller FL., Job ID Operation Client Co... Agent Type Subclient Job Type Phase Storage... Med II Pause Playing Running: 0 Pending: 0 Walting: 0 Queued: 0 Suspended: 0 Total Jobs: 0 Job Streams: 0 Hig Event W Description
 Copy [Snap Copy] In the S.,
 Data Aging operation has .,
 Data Aging operation has ..
 Data Aging operation has ..
 User [admin] has logged on.
 User [admin] has logged on.
 User [admin] has logged on.
 User [admin] has logged on.
 User [admin] has logged on.
 User [admin] has logged on.
 User [admin] has logged on.
 User [admin] has logged on. 125 118 117 116 113 110 107 Storage Policy Properties: Storage\_policy01 General Copy Precedence Associated Subclient Snapshot Security Advanced Enable Backup Copy 2 1 Snapshots Created On and After Mon 07/19/2010 Defer Backup Copy for 0 📩 day(s) Selection Rule All Backups Choose the Backup Selection Rule: Advanced 3 (ок Cancel Help < Previous Next >

- Click the **Snapshot** tab.
  - Select Enable Backup Copy option to enable movement of snapshots to media.
  - Click OK.

## Storage Array Configuration

## **CHOOSE THE STORAGE ARRAY**

| HARDWARE STORAGE ARRAYS          | SOFTWARE STORAGE ARRAY |  |
|----------------------------------|------------------------|--|
| 3PAR                             | DATA REPLICATOR        |  |
| DELL COMPELLENT                  |                        |  |
| DELL EQUALLOGIC                  |                        |  |
| EMC CLARIION, VNX                |                        |  |
| EMC SYMMETRIX                    |                        |  |
| FUJITSU ETERNUS DX               |                        |  |
| HITACHI DATA SYSTEMS             |                        |  |
| HP EVA                           |                        |  |
| IBM SVC                          |                        |  |
| IBM XIV                          |                        |  |
| LSI                              |                        |  |
| ΝΕΤΑΡΡ                           |                        |  |
| NETAPP WITH SNAPVAULT/SNAPMIRROR |                        |  |

Previous Next >>

# SnapProtect<sup>™</sup> Backup - 3PAR

< Previous Next >

#### **PRE-REQUISITES**

- 3PAR Snap and 3PAR Clone licenses.
- Thin Provisioning (4096G) and Virtual Copy licenses.
- Ensure that all members in the 3PAR array are running firmware version 2.3.1 (MU4) or higher.

#### **SETUP THE ARRAY INFORMATION**

Provide the identification information for the array to ensure access. The following section provides step-by-step instructions for setting the array information.

- 1. From the CommCell Console, navigate to **Tools | Control Panel**.
  - Click Array Management.

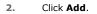

3.

|                                | Data Inter            | iface Pairs D     | R Backup Settings         | E-Mail & IIS Configuration |                      | 15: 0 H        |
|--------------------------------|-----------------------|-------------------|---------------------------|----------------------------|----------------------|----------------|
|                                | 1                     |                   | 0                         | <u></u>                    |                      |                |
|                                | 0                     |                   | /21/2010 10:38:20 EvMg    |                            | User (admin) has log |                |
| Array Management               |                       |                   |                           |                            |                      |                |
| Control Host                   | Name                  | User Name         | Snap Vendor               | Description                | ×                    | Add            |
| fidk.hct.commvault.com         | 5001438002            | hct\administr     | HP EVA                    |                            | ^                    |                |
|                                |                       |                   |                           |                            |                      |                |
| 172.19.66.22                   |                       | grpadmin          | Dell Equalogic            |                            |                      | Edit           |
| 172.19.66.22<br>172.19.125.226 | 6000279               | grpadmin<br>admin | Dell Equalogic<br>IBM XIV |                            |                      |                |
|                                | 6000279<br>APM0003340 | admin             |                           |                            |                      | Edit<br>Delete |

What's new?

💅 Alerts

5

A

B

4

OK Cancel Help

😥 🔽 🛄 🗞 🕮 🐻 🖼 🏷 - 🙀 🙆 🥥 A connect Browser – P – 🔨 nurphy X – Wh

172 10 71 26

13

Audit Trai

- Select **3PAR** from the **Snap Vendor** list.
  - Specify the 16-digit number obtained from the device ID of a 3PAR volume in the **Name** field.

Follow the steps given below to calculate the array name for the 3PAR storage device:

- 1. From the 3PAR Management console, click the **Provisioning** tab and navigate to the **Virtual Volumes** node. Click any volume in the **Provisioning** window
- 2. From the Virtual Volume Details section, click the Summary tab and write

down the **WWN** number. This is the device ID of the selected volume.

3. From the **Virtual Volume Details** section, click the **Summary** tab and write down the **WWN** number.

This is the device ID of the selected volume.

This WWN may be 8-Byte number (having 16 Hex digits) or 16 Byte number (having 32 Hex digits).

- 4. Use the following formula to calculate the array name:
  - For 8 Byte WWN (16 Hex digit WWN)

2FF7000 + DevID.substr(4,3) + 00 + DevID.substr(12,4)

where  $\mathtt{DevID.substr}\left(4,3\right)$  is the next 3 digits after the fourth digit from the WWN number

where  ${\tt DevID.substr(12,4)}$  is the next 4 digits after the twelfth digit from the WWN number

For example: if the WWN number is 50002AC0012B0B95 (see screenshot given below for 8 Byte WWN), using the following formula:

2FF7000 + DevID.substr(4,3) + 00 + DevID.substr(12,4)

DevID.substr(4,3) is 2AC and DevID.substr(12,4) is 0B95

After adding all the values, the resulting array name is 2FF70002AC000B95.

• For 16 Byte WWN (32 Hex digit WWN)

2FF7000 + DevID.substr(4,3) + DevID.substr(26,6)

where  ${\tt DevID.substr}\,(4,3)$  is the next 3 digits after the fourth digit from the WWN number

where  ${\tt DevID.substr}\,(26,\,6)$  is the next 6 digits after the twenty sixth digit from the WWN number

For example: if the WWN number is 60002AC50000000000052200000B95 (see screenshot given below for 16 Byte WWN), using the following formula:

2FF7000 + DevID.substr(4,3) + DevID.substr(26,6)

DevID.substr(4,3) is 2AC and DevID.substr(26,6) is 000B95

After adding all the values, the resulting array name is 2FF70002AC000B95.

- Enter the IP address of the array in the **Control Host** field.
  - Enter the access information of a local 3PAR Management user with administrative privileges in the **Username** and **Password** fields.
  - In the **Device Group** field, specify the name of the CPG group created on the array to be used for snapshot operations.

If you do not specify a CPG group, the default CPG group will be used for snapshot operations.

- Select the **Use devices only from this device group** option to use only the snapshots devices available in the device group specified above.
- Use the **Description** field to enter a description about the entity. This description can include information about the entity's content, cautionary notes, etc.
- Click OK to save the information.

4.

|                                         | 16 Byte WWN                                                                                                    |                        | 8 Byte WWN                                                                                                    |
|-----------------------------------------|----------------------------------------------------------------------------------------------------|------------------------|----------------------------------------------------------------------------------------------------|
| Provisioning                            | ) Provisioning : Indens : Span-Lizommwalt.com : Virtual Volumes                                                                                                    | Previsioning           | 🕽 🔟 Provisioning : InSens : Spar-Ecommunalt.com : Vistaal Valumes                                                               |
| v El triens                             | Summary Virtual Idunes Alerts                                                                                                    | v El triens            | Summary Whull Idures Allers                                                                                                    |
| V E tpar-2 commak.com                   | Samay + 60 rate # Play # Cerr                                                                                                    | V E tour-Loommaak.com  | Summary . 662 rans All Filter . # Cear                                                                                          |
| _ <u>⊜</u> oes ∠ 2                      | Name A Excepted                                                                                                    | _ <u></u> @06 ∠ 2      | Name A Doorted                                                                                                    |
| V 🔂 Nitual Values                       | Nane A Ciporse                                                                                                    | 🗸 🔁 Mitsuel Volumes    | Nane A Lipoteo                                                                                                    |
| Remote Copy                             | - 6800                                                                                                    | 🛜 Renote Copy          | - ette                                                                                                    |
| 🕃 Expoted                               | 8 198_cc_dev1_duntdelete cc-dev1                                                                                                    | 🕃 Exported             | 8 168_cc_dex1_dantdelete cc-dev1                                                                                                |
| Unexported                              | 8 28:64 Januard, 208, This C1, WINCOUR 201                                                                                                    | 🐻 Unexported           | 8 38x64.p.gavant_208_Tel: CV_WRC00R204                                                                                          |
| By Denice Type                          | 8 28x64 p. parant 482 Cit (dRicc) aci<br>8 28x64 p. parant 482 vol. Cit properties aci<br>9 28x64 p. parant 482 vol. Cit properties aci<br>9 28x64 p. parant 482 vol. Cit properties aci<br>9 28x64 p. parant 482 vol. Cit (dRicc) aci<br>9 28x64 p. parant 482 vol. Cit (dRicc) aci<br>9 28x64 p. parant | 🖻 👸 By Device Type     | <ul> <li>B 28x64 p.parent 428</li> <li>CV (dRicc) 803</li> <li>B 28x64 p.parent 428 vol.</li> <li>CV properties loss</li> </ul> |
| 🖻 🚼 By RAID Type                        | 2dot4 peret 42 (P, rd) herape                                                                                                    | 🕨 🚼 By RAID Type       | 3804 parani 42 pr. dl hespan                                                                                                    |
| Þ 🏤 Witual Volume Sets                  | 20044 peranti 408 0P wC 3 herapon                                                                                                    | D 👘 Wrbuel Volume Sets | 38x64 pawari, 478 0P. up2 3 hexagen                                                                                             |
| 🕨 💭 KLMa                                | B HRYKWWFESTESHI Viewd                                                                                                    | P (□ VL06)             | B IRVANWESTESHI VIDAG                                                                                                    |
| Figure 1 (1998)                         | 9.3,1827,339 -                                                                                                    | Figure 1 (1998)        | 91,2,19227,2394 -                                                                                                    |
| 🚱 Donaite                               | 8 9_2_H2H2H_238 -                                                                                                    | Ocnairs 😧              | 8 9.2,1021,235                                                                                                    |
| K                                       | Vetaal Volume Details                                                                                                    | e                      | Virtual Volume Details                                                                                                    |
| Common Actions                          |                                                                                                    | Common Actions         |                                                                                                    |
| 😵 Greate Witual Volume .                | Sunnery Settings VUINs Levout Werts                                                                                                    | 😵 Create Witual Volume | Summary Settings VLIA's Levaut Alerts                                                                                           |
| 🙀 Create Wrbual Copy                    | General C                                                                                                    | Create Wrtual Capy     | General C                                                                                                    |
| Greate Physical Copy                    | Name IERANAWERFE-FOIG                                                                                                    | Greate Physical Capy   | Name (REAMWATEST-FS)-61                                                                                                    |
| 🚱 Create CPG                            | ID 114                                                                                                    | 🚱 Create CPG           | B 1314                                                                                                    |
| 🕼 Creake WURL -                         | Demain -                                                                                                    | 🕼 Create VIIII .       | Demain -                                                                                                    |
| E Systems 1                             | set -                                                                                                    | E Sextern 1            | Set -                                                                                                    |
| Q Hods                                  | Type Sax / *                                                                                                    | Q res                  | Type See                                                                                                    |
| M NORS                                  | Provisioning Ful                                                                                                    | M RORS                 | Provisioning ful                                                                                                    |
| 3 · · · · · · · · · · · · · · · · · · · | WWN 60003/CS000000005220000095<br>Copy 0f -                                                                                                    | 🛛 energi 🖌             | WWN 50003AC580220895<br>Copy 07                                                                                                 |
| Cayout Grid                             | Copies 3                                                                                                    | Layout Grid            | Copies 1                                                                                                    |
| Ri Revela Conv.                         | Made Its                                                                                                    | Rectande Conv.         | Made IV                                                                                                    |

| Array Managemen    | t 🔀                    |        |
|--------------------|------------------------|--------|
| Snap Vendor        | 3PAR 🗸                 |        |
| Name               |                        |        |
| 3 Control Host     |                        |        |
| User Name          |                        |        |
| 4 Password         |                        |        |
| Confirm Password   |                        |        |
| 5 Device Group     |                        |        |
| 6 Use devices only | from this device group |        |
| Description        |                        |        |
|                    |                        |        |
|                    |                        |        |
| ОК                 | Cancel Help            |        |
|                    | < Previous             | Next > |

## SnapProtect<sup>™</sup> Backup - Dell EqualLogic

### **PRE-REQUISTIES**

#### WINDOWS

Microsoft iSCSI Initiator to be configured on the client and proxy computers to access the Dell EqualLogic disk array.

#### UNIX

iSCSI Initiator to be configured on the client and proxy computers to access the Dell EqualLogic disk array.

#### FIRMWARE VERSION

- Ensure that all members in the EqualLogic array are running firmware version 4.2.0 or higher.
- After upgrading the firmware, do either of the following:
  - o Create a new group administration account in the firmware, and set the desired permissions for this account.
  - If you plan to use the existing administration accounts from version prior to 4.2.0, reset the password for these accounts. The password can be the same as the original.

If you do not reset the password, snapshot creation will fail.

### **SETUP THE ARRAY INFORMATION**

Provide the identification information for the array to ensure access. The following section provides step-by-step instructions for setting the array information.

- **1.** From the CommCell Console, navigate to **Tools | Control Panel**.
  - Click Array Management.

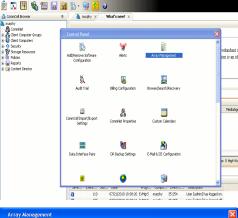

< Previous

Next 🕨

| Control Host           | Name       | User Name     | Snap Vendor    | Description | × | Add    |
|------------------------|------------|---------------|----------------|-------------|---|--------|
| fidk.hct.commvault.com | 5001438002 | hct\administr | HP EVA         |             | ^ |        |
| 172.19.66.22           |            | grpadmin      | Dell Equalogic |             |   | Edit   |
| 172.19.125.226         | 6000279    | admin         | IBM XIV        |             |   |        |
| 172.19.66.91           | APM0003340 | admin         | EMC CLARIION   |             | _ | Delete |
| 172.19.66.69           | 10881      | system        | HDS            |             | ~ |        |
| 172 19 71 26           | MN1963C    | admin         | TRM YTV        |             | × |        |

Click Add.

2.

- **3.** Select **Dell Equallogic** from the **Snap Vendor** list.
  - Specify the Management IP address in the Name field.

No entry is required in the **Name** field if there is no Management IP address configured.

• Specify the Group IP address in the **Control Host** field.

| For reference purposes, the screenshot on the right shows the Management IP |
|-----------------------------------------------------------------------------|
| address and Group IP address for the Dell Equallogic storage device.        |

- Enter the user access information of the Group Administrator user in the **Username** and **Password** fields.
  - For Dell EqualLogic Clone, specify the name of the Storage Pool where you wish to create the clones in the **Device Group** field.
  - Select the **Use devices only from this device group** option to use only the snapshot devices available in the storage pool specified above.
  - Use the **Description** field to enter a description about the entity. This description can include information about the entity's content, cautionary notes, etc.
  - Click **OK** to save the information.

4.

| Array Manageme                                                                                                    | nt 🔀                                                                     |
|----------------------------------------------------------------------------------------------------|--------------------------------------------------------------------------|
| 1 Snap Vendor                                                                                                    | Dell Equallogic                                                          |
| 2 Name                                                                                                    |                                                                          |
| 3 Control Host                                                                                                    |                                                                          |
| User Name                                                                                                    |                                                                          |
| Password                                                                                                    |                                                                          |
| Confirm Password                                                                                                    |                                                                          |
| Device Group                                                                                                    |                                                                          |
| Use devices only                                                                                                    | y from this device group                                                 |
| Description                                                                                                    |                                                                          |
|                                                                                                    |                                                                          |
| ОК                                                                                                    | Cancel Help                                                              |
| EQUALLOGIC<br>≩ Group E+ Ø Group Contigui                                                                                                    | Account greater - Logged in (rith)                                       |
| Conception Conception Concepting Concepting Concepting Concepting Concepting Concepting | General Administration Notification 2021 State V055V53 Defaults Advanced |
| Array Manageme                                                                                                    | nt 🔀                                                                     |
| Snap Vendor                                                                                                    | Dell Equallogic                                                          |
| Name                                                                                                    |                                                                          |
| Control Host                                                                                                    |                                                                          |
| User Name                                                                                                    |                                                                          |
| 4 Password                                                                                                    |                                                                          |
| Confirm Password                                                                                                    |                                                                          |
| 5 Device Group                                                                                                    |                                                                          |
| 6 Use devices only                                                                                                    | y from this device group                                                 |
| Description                                                                                                    |                                                                          |
| ОК                                                                                                    | Cancel Help                                                              |
|                                                                                                    | Previous Next >                                                          |

## SnapProtect<sup>™</sup> Backup - EMC Clariion, VNX

Previous Next >

### **PRE-REQUISITES**

#### LICENSES

- Clariion SnapView and AccessLogix licenses for Snap and Clone.
- SYMAPI Feature: BASE/Symmetrix license required to discover Clariion storage systems.

You can use the following command to check the licenses on the host computer:

C:\SYMAPI\Config> type symapi\_licenses.dat

#### ARRAY SOFTWARE

• EMC Solutions Enabler (6.5.1 or higher) installed on the client and proxy computers.

Client Components (SYMCLI) are required only during the initial one-time configuration. Base Components (with SYMAPI) are necessary and required for all snap operations.

- Navisphere CLI and NaviAgent installed on the client and proxy computers.
- If AccessLogix is not enabled, go to the Navisphere GUI, right-click EMC Clariton Storage System and click Properties. From the Data Access tab, select Enable AccessLogix.
- Clariion storage system should have run successfully through the Navisphere Storage-System Initialization Utility prior to running any Navisphere functionality.
- Ensure enough reserved volumes are configured for SnapView/Snap to work properly.

For EMC VNX:

• EMC Solutions Enabler (7.2 or higher) installed on the client and proxy computers.

Client Components (SYMCLI) are required only during the initial one-time configuration. Base Components (with SYMAPI) are necessary and required for all snap operations.

- Navisphere CLI and Navisphere/Unisphere Host Agent installed on the client and proxy computers.
- VNX storage system should have run successfully through the Unisphere Storage-System Initialization Utility prior to running any Unisphere functionality.

### SETUP THE EMC CLARIION

Perform the following steps to provide the required storage for SnapProtect operations:

- 1. Create a RAID group
- 2. Bind the LUN
- 3. Create a Storage Group
- 4. Register the client computer (covered by installing NaviAgent)
- 5. Map the LUNs to the client computer where the NaviAgent resides
- 6. Reserved/Clone volumes target properly for SnapView

For example, as shown in the image on the right, the **Clariion ID** of **APM00033400899** has the following configuration:

- a RAID Group 0 provisioned as a RAID-5 group (Fiber Channel drives)
- LUNs are mapped to Storage Group SG\_EMCSnapInt1 with LUN ID of #154 present to client computer emcsnapint1.

The example shows the serial number of LUN 154:

- RAID Group: RAID Group 0, containing 3 physical disks
- Storage Group: currently visible to a single client computer
- LUN is shown as a Fiber Channel device
- The devices under LUN 154 reside on RAID Group 0 which has RAID-5 configuration.

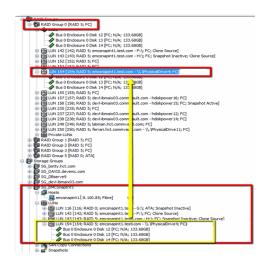

#### AUTHENTICATE CALYPSO USER INFORMATION FOR THE NAVIAGENT

Follow the steps below to specify the authorization information for EMC Solutions Enabler and Navishphere CLI to ensure administrator access to the Navisphere server.

1. To set the authorize information, run the symcfg authorization command for both the storage processors. For example:

/opt/emc/SYMCLI/V6.5.3/bin# ./symcfg authorization add -host <clariion SPA IP> -username admin -password password

/opt/emc/SYMCLI/V6.5.3/bin# ./symcfg authorization add -host <clariion SPB IP> -username admin -password password

2. Run the following command to ensure that the Clariion database is successfully loaded.

symcfg discover -clariion -file AsstDiscoFile

where AsstDiscoFile is the fully qualified path of a user-created file containing the host name or IP address of each targeted Clariion array. This file should contain one array per line.

3. Create a Navisphere user account on the storage system. For example:

/opt/Navisphere/bin# ./naviseccli -AddUserSecurity -Address <clariion SPA IP> -Scope 0 -User admin -Password password

/opt/Navisphere/bin# ./naviseccli -AddUserSecurity -Address <clariion SPB IP> -Scope 0 -User admin -Password password

- 4. Restart the NaviAgent service.
- 5. Run snapview command from the command line to ensure that the setup is ready.

On Unix computers, you might need to add the Calypso user to the agent.config file.

Before running any commands ensure that the EMC commands are verified against EMC documentation for a particular product and version.

#### **SETUP THE ARRAY INFORMATION**

Provide the identification information for the array to ensure access. The following section provides step-by-step instructions for setting the array information.

- From the CommCell Console, navigate to **Tools | Control Panel**.
  - Click Array Management.

1.

2. Click Add.

- **3.** Select **EMC CLARiiON** from the **Snap Vendor** list for both Clariion and VNX arrays.
  - Specify the serial number of the array in the **Name** field.

For reference purposes, the screenshot on the right shows the serial number for the EMC Clariion storage device.

- Enter the access information of a Navisphere user with administrative privileges in the **Username** and **Password** fields.
- Use the **Description** field to enter a description about the entity. This description can include information about the entity's content, cautionary notes, etc.
- Click **OK** to save the information.

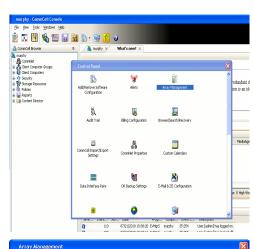

| Control Host          | Name       | User Name     | Snap Vendor    | Description | × | Add         |
|-----------------------|------------|---------------|----------------|-------------|---|-------------|
| idk.hct.commvault.com | 5001438002 | hct\administr | HP EVA         |             | ^ |             |
| 172.19.66.22          |            | grpadmin      | Dell Equalogic |             |   | Edit        |
| 172.19.125.226        | 6000279    | admin         | IBM XIV        |             |   |             |
| 172.19.66.91          | APM0003340 | admin         | EMC CLARIION   |             |   | Delete      |
| 172.19.66.69          | 10881      | system        | HDS            |             | ~ | List Snaps  |
| 172 19 71 26          | MN1963C    | admin         | TRM YTV        |             | × | List bridps |

| 💫 Array Mana                 | igement 🔰 🔰 🔰                                                                                                    | < |
|------------------------------|----------------------------------------------------------------------------------------------------|---|
| 1 Snap Vendor                |                                                                                                    |   |
| 2 Name                       |                                                                                                    | ) |
| Control Host                 |                                                                                                    |   |
| User Name                    |                                                                                                    |   |
| Password                     |                                                                                                    |   |
| Confirm Pass                 | sword                                                                                                    |   |
| Device Group                 |                                                                                                    |   |
| Use devi                     | ices only from this device group                                                                                                    |   |
| Description                  | 1                                                                                                    |   |
|                              |                                                                                                    |   |
|                              | OK Cancel Help                                                                                                    |   |
| Storage Management           | Enterprise Storage 1                                                                                                    |   |
|                              | Filter By: Al Filter For:                                                                                                    |   |
|                              | Storage Hosts Monitors                                                                                                    | _ |
| Assign<br>Solution<br>Expand | Image: Transaction     Transaction       Image: Transaction     Transaction       Image: Transaction     Transaction |   |

4.

| Array Managemei  | nt 🔀                     |        |
|------------------|--------------------------|--------|
| Snap Vendor      | EMC CLARIION             |        |
| Name             |                          |        |
| Control Host     |                          |        |
| User Name        |                          |        |
| 3 Password       |                          |        |
| Confirm Password |                          |        |
| Device Group     |                          |        |
| Use devices only | / from this device group |        |
| Description      |                          |        |
|                  |                          |        |
|                  |                          |        |
|                  |                          |        |
| ОК               | Cancel Help              |        |
|                  | < Previous               | Next > |

## SnapProtect<sup>™</sup> Backup - EMC Symmetrix

< Previous ) Next >

#### **PRE-REQUISITES**

• EMC Solutions Enabler (6.4 or higher) installed on the client and proxy computers.

Client Components (SYMCLI) are required only during the initial one-time configuration. Base Components (with SYMAPI) are necessary and required for all snap operations.

• SYMAPI Feature: BASE /Symmetrix licenses for Snap, Mirror and Clone.

You can use the following command to check the licenses on the host computer:

```
C:\SYMAPI\Config> type symapi_licenses.dat
```

By default, all functionality is already enabled in the EMC Symmetrix hardware layer. However, a Hardware Configuration File (IMPL) must be enabled before
using the array. Contact an EMC Representative to ensure TimeFinder and SRDF functionalities have been configured.

### SETUP THE EMC SYMMETRIX

For SnapProtect to function appropriately, LUN Masking records/views must be visible from the host where the backup will take place:

- For DMX, the Masking and Mapping record for vcmdb must be accessible on the host executing the backup.
- For VMAX, the Masking view must be created for the host executing the backup.

#### CONFIGURE SYMMETRIX GATEKEEPERS

Gatekeepers need to be defined on all MediaAgents in order to allow the Symmetrix API to communicate with the array. Use the following command on each MediaAgent computer:

symgate define -sid <Symmetrix array ID> dev <Symmetrix device name>

where <Symmetrix device name> is a numbered and un-formatted Symmetrix device (e.g., 00C) which has the MPIO policy set as FAILOVER in the MPIO properties of the gatekeeper device.

#### LOAD THE SYMMETRIX DATABASE

If you have the SYMCLI software installed, it is recommended that you test your local Symmetrix environment by running the following command to ensure that the Symmetrix database is successfully loaded:

symcfg discover

#### SETUP THE ARRAY INFORMATION

Provide the identification information for the array to ensure access. The following section provides step-by-step instructions for setting the array information.

- **1.** From the CommCell Console, navigate to **Tools | Control Panel**.
  - Click Array Management.

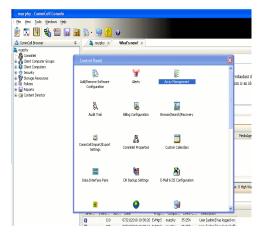

2. Click Add.

- з.
- Select EMC Symmetrix from the Snap Vendor list.
- Specify the **Symm ID** of the array in the **Name** field.

For reference purposes, the screenshot on the right shows the Symmetrix array ID (Symm ID) for the EMC Symmetrix storage device.

4.

- If Symcfg Authorization is enabled on the Symmetrix Management Console, enter the access information for the Symmetrix Management Console in the Username and Password fields.
- In the **Device Group** field, specify the name of the device group created on the client and proxy computer. The use of Group Name Service (GNS) is supported.

If you do not specify a device group, the default device group will be used for snapshot operations.

- Select the **Use devices only from this device group** option to use only the snapshots devices available in the device group specified above.
- Use the **Description** field to enter a description about the entity. This description can include information about the entity's content, cautionary notes, etc.
- Click **OK** to save the information.

To understand how the software selects the target devices during  $\ensuremath{\mathsf{SnapProtect}}$  operations, click here.

| fidk.hct.commvault.com 5001438002                                                                                                    | hct\administr      | Snap Vendor<br>HP EVA<br>Dell Equalogic | bisciption | *             | Add<br>Edit       |             |
|----------------------------------------------------------------------------------------------------|--------------------|-----------------------------------------|------------|---------------|-------------------|-------------|
| 172.19.66.91 APM0003340                                                                                                    | admin<br>admin     | EMC CLARIION                            |            |               | Delete            |             |
| 172.19.66.69 10881                                                                                                    | system<br>admin    | HDS<br>TRM VIV                          |            | ~             | List Snaps        |             |
|                                                                                                    |                    |                                         | ОК         | Cancel        | Help              |             |
|                                                                                                    |                    |                                         |            |               | _                 |             |
| Array Manageme                                                                                                    | nt                 |                                         |            |               | Þ                 |             |
| 1 Snap Vendor                                                                                                    | EMC S              | ymmetrix                                |            |               | ~                 |             |
| 2 Name                                                                                                    |                    |                                         |            |               |                   |             |
| Control Host                                                                                                    |                    |                                         |            |               |                   |             |
| User Name                                                                                                    |                    |                                         |            |               |                   |             |
| Password                                                                                                    |                    |                                         |            |               |                   |             |
| Confirm Password                                                                                                    |                    |                                         |            |               |                   |             |
| Device Group                                                                                                    |                    |                                         |            |               |                   |             |
| Use devices onl                                                                                                    | y from th          | his device (                            | group      |               |                   |             |
| Description                                                                                                    |                    |                                         |            |               |                   |             |
|                                                                                                    |                    |                                         |            |               |                   |             |
|                                                                                                    |                    |                                         |            |               |                   |             |
| ОК                                                                                                    |                    | ancel                                   | Help       | )             |                   |             |
|                                                                                                    |                    |                                         |            |               |                   |             |
| File Control Administration Help                                                                                                    |                    |                                         |            | Symmetrix Man | agement Console V |             |
|                                                                                                    |                    |                                         |            |               |                   |             |
|                                                                                                    | erts 🔳 Command     | History Replication                     |            |               |                   | <b>#%</b> 7 |
|                                                                                                    | ets 🔳 Conveend     | History Replication                     |            |               |                   |             |
| P Properties # Confg Session # All     Setup 1 Properties     Properties     |                    | History Replication                     |            |               |                   |             |
| P Properties # Confg Session # Ale     Properties     Confg Session # Ale     Properties     Properties     Confg Session # Ale     Properties     Properties     Prop |                    |                                         |            |               |                   |             |
| P Properties # Confg Session # Ale     Properties     Confg Session # Ale     Properties     Properties     Confg Session # Ale     Properties     Properties     Prop |                    |                                         |            |               |                   |             |
|                                                                                                    |                    |                                         |            |               |                   |             |
|                                                                                                    |                    |                                         |            |               |                   |             |
|                                                                                                    |                    |                                         |            |               |                   |             |
|                                                                                                    | set a folder or an |                                         |            |               |                   | <b>A</b> 7  |
| Correction     Correction     C | set a folder or an | object in the tree.                     |            |               |                   | <b>A</b> 7  |
| Contract (C)     Contract (C)     C | set a folder or an |                                         |            |               |                   | <b>A</b> 7  |
| Propertie<br>Propertie<br>Propertie                                                                                                    | set a folder or an | object in the tree.                     |            |               |                   | <b>A</b> 7  |
| Propertie<br>Contraction<br>Contraction<br>Contrelocation<br>Contraction<br>Contraction<br>Contraction                                                                                                    | set a folder or an | object in the tree.                     |            |               |                   | <b>A</b> 7  |
| Control Host                                                                                                    | set a folder or an | object in the tree.                     |            |               |                   | <b>A</b> 7  |
| Control Host     Control Host                                                                                                    | set a folder or an | object in the tree.                     |            |               |                   | <b>A</b> 7  |
| Array Manageme<br>Snap Vendor<br>Name<br>Control Host<br>User Name<br>Password                                                                                                    | set a folder or an | object in the tree.                     |            |               |                   | <b>A</b> 7  |
| Confirm Password     Confirm Password                                                                                                    | nt<br>EMC 5        | odjest in the tree.                     |            |               |                   | <b>A</b> 7  |
| Control Host     Control Host     User Name     Control Host     User Name     Control Host                                                                                                    | nt<br>EMC 5        | odjest in the tree.                     |            |               |                   | <b>A</b> 7  |
| Control Host     Confirm Password     Confirm Password     Confirm Password     Confirm Password     Confirm Password     Confirm Password     Confirm Password                                                                                                    | nt<br>EMC 5        | odjest in the tree.                     |            |               |                   | <b>A</b> 7  |
| Control Host     Confirm Password     Confirm Password     Confirm Password     Confirm Password     Confirm Password     Confirm Password     Confirm Password                                                                                                    | nt<br>EMC 5        | odjest in the tree.                     |            |               |                   | <b>A</b> 7  |
| Array Manageme     Control Host     Snap Vendor     Name     Control Host     Jesciption     Description     Description                                                                                                    | nt<br>EMC S        | vmmetrix                                |            |               |                   | <b>A</b> 7  |
| Control Host     Confirm Password     Confirm Password     Confirm Password     Device Group     Use devices only                                                                                                    | nt<br>EMC S        | odjest in the tree.                     |            |               |                   | <b>A</b> 7  |

## SnapProtect<sup>™</sup> Backup - Hitachi Data Systems

#### **PRE-REQUISITES**

- Device Manager Server (7.1.1 or higher) installed on any computer.
- RAID Manager (01-25-03/05 or higher) installed on the client and proxy computers.
- Device Manager Agent installed on the client and proxy computers and configured to the Device Manager Server.

The hostname of the proxy computer and the client computer should be visible on the Device Manager Server.

- Appropriate licenses for Shadow Image and COW snapshot.
- For VSP, USP, USP-V and AMS 2000 series, create the following to allow COW operations:

COW pools

 $\,\circ\,$  V-VOLs (COW snapshots) that matches the exact block size of P-VOLs devices.

• For HUS, ensure that the source and target devices have the same **Provisioning Attribute** selected. For e.g., if the source is **Full Capacity Mode** then the target device should also be labeled as **Full Capacity Mode**.

#### ADDITIONAL REQUIREMENTS FOR VMWARE

When performing SnapProtect operations on VMware using HDS as the storage array, ensure the following:

- HDS LUNs are exposed to the Virtual Server iDataAgent client and ESX server.
- All HDS pre-requisites are installed and configured on the Virtual Server iDataAgent client computer.
- The Virtual Server client computer is the physical server.
- The Virtual Machine HotAdd feature is not supported.

#### **SETUP THE ARRAY INFORMATION**

Provide the identification information for the array to ensure access. The following section provides step-by-step instructions for setting the array information.

- **1.** From the CommCell Console, navigate to **Tools | Control Panel**.
  - Click Array Management.

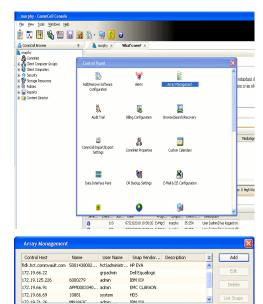

< Previous

Next >

2. Click Add.

- **3.** Select **HDS** from the **Snap Vendor** list.
  - Specify the serial number of the array in the Name field.

OK Cancel Help

For reference purposes, the screenshot on the right shows the serial number for the HDS storage device.

4.

- Enter the IP address or host name of the Device Manager Server in the **Control Host** field.
  - Enter the user access information in the **Username** and **Password** fields.
  - In the **Device Group** field, specify the name of the hardware device group created on the array to be used for snapshot operations. The device group should have the following naming convention:

<COW\_POOL\_ID>-<LABEL> **Or** <LABEL>-<COW\_POOL\_ID>

where  ${\tt COW\_POOL\_ID}{\tt (for \ COW \ job)}$  should be a number. This parameter is required.

 $<\!\!\! LABEL>$  (for SI job) should not contain special characters, such as hyphens, and should not start with a number. This parameter is optional.

- Select the **Use devices only from this device group** option to use only the snapshots devices available in the device group specified above.
- Use the **Description** field to enter a description about the entity. This description can include information about the entity's content, cautionary notes, etc.
- Click **OK** to save the information.

| Alerts<br>Reports<br>Settings<br>Nashboard |                  | Serial Humber<br>IP Address                             | 172.19.66.                        |          |           |
|--------------------------------------------|------------------|---------------------------------------------------------|-----------------------------------|----------|-----------|
|                                            | <b>ao</b>        | Nicrocode SVP<br>Configured Capacity<br>Actual Capacity | 50-09-79/00<br>9.34 TB<br>9.32 TB |          |           |
| ITSN<br>ISSN                               | so               | Free Space<br>Total Cadre<br>Last Refreshed<br>Alerts   | 16.00 09<br>2011/04/13 9:01:01    |          |           |
|                                            |                  |                                                         |                                   | NASManag | ament     |
| Ar                                         | ray Managemer    | it                                                      |                                   |          | ×         |
| S                                          | inap Vendor      | HDS                                                     |                                   | ~        |           |
| Ν                                          | Jame             |                                                         |                                   |          |           |
| 3                                          | Control Host     |                                                         |                                   |          | $\supset$ |
| 1                                          | Jser Name        |                                                         |                                   |          | $\sum$    |
| 4 ₽                                        | Password         |                                                         |                                   |          |           |
| 6                                          | Confirm Password |                                                         |                                   |          | ノ         |
| <b>5</b> C                                 | evice Group      |                                                         |                                   |          |           |
| 6 🤇                                        | Use devices only | from this                                               | s device group                    |          |           |
|                                            | Description      |                                                         |                                   |          |           |
|                                            |                  |                                                         |                                   |          |           |
|                                            |                  |                                                         |                                   |          |           |
|                                            |                  |                                                         |                                   |          |           |
|                                            | ОК               | Car                                                     | ncel Help                         | )        |           |
|                                            |                  |                                                         |                                   | < Previo | us)       |

Array Management

HDS

Use devices only from this device group

OK

Cancel

Help

NAS/Management

1 Snap Vendor

Description

2 Name Control Host User Name Password Confirm Password Device Group

## SnapProtect<sup>™</sup> Backup - HP StorageWorks EVA

< Previous Next >

### SETUP THE HP SMI-S EVA

HP-EVA requires Snapshot and Clone licenses for the HP Business Copy EVA feature.

The following steps provide the necessary instructions to setup the HP EVA:

- 1. Download the HP SMI-S EVA and the HP Command View EVA software on a supported server from the HP web site.
- 2. Run the Discoverer tool located in the C:\Program Files\Hewlett-Packard\mpxManager\SMI-S\EVAProvider\bin folder to discover the HP-EVA arrays.
- 3. Use the CLIRefreshTool.bat tool to sync with the SMIS server after using the Command View GUI to perform any active management operations (like adding new host group or LUN). This tool is located in the C:\Program Files\Hewlett-Packard\mpxManager\SMI-S\CXWSCimom\bin folder.

#### **SETUP THE ARRAY INFORMATION**

Provide the identification information for the array to ensure access. The following section provides step-by-step instructions for setting the array information.

- 1. From the CommCell Console, navigate to **Tools | Control Panel**.
  - Click Array Management.

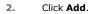

з.

- Select HP EVA from the Snap Vendor list.
  - Specify the World Wide Name of the array node in the Name field.

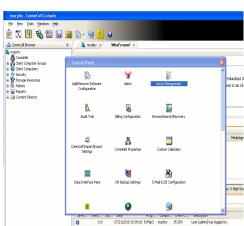

| Control Host          | Name       | User Name     | Snap Vendor    | Description | × | Add        |
|-----------------------|------------|---------------|----------------|-------------|---|------------|
| idk.hct.commvault.com | 5001438002 | hct\administr | HP EVA         |             | ^ |            |
| 72.19.66.22           |            | grpadmin      | Dell Equalogic |             |   | Edit       |
| 72.19.125.226         | 6000279    | admin         | IBM XIV        |             |   |            |
| 72.19.66.91           | APM0003340 | admin         | EMC CLARIION   |             |   | Delete     |
| 72.19.66.69           | 10881      | system        | HDS            |             |   | List Snaps |
| 172 19 71 26          | Mb11963C   | admin         | TRM YTV        |             | ~ | List phaps |

| Array Managemer  | nt 🔀                   |
|------------------|------------------------|
| 1 Snap Vendor    | HP EVA                 |
| 2 Name           |                        |
| Control Host     |                        |
| User Name        |                        |
| Password         |                        |
| Confirm Password |                        |
| Device Group     |                        |
| Use devices only | from this device group |
| Description      |                        |
|                  |                        |
|                  |                        |
|                  |                        |
| ОК               | Cancel Help            |

The World Wide Name (WWN) is the serial number for the HP EVA storage device. See the screenshot on the right for a WWN example.

The array name must be specified without the dashes used in the WWN e.g.,  $\tt 50014380025DEB70.$ 

- 4.
- Enter the name of the management server of the array in the **Control Host** field.

Ensure that you provide the host name and not the fully qualified domain name or TCP/IP address of the host.

- Enter the user access information in the Username and Password fields.
- In the **Device Group** field, specify the name of the hardware disk group created on the array to be used for snapshot operations.
- Select the **Use devices only from this device group** option to use only the snapshots devices available in the device group specified above.
- Use the **Description** field to enter a description about the entity. This description can include information about the entity's content, cautionary notes, etc.
- Click **OK** to save the information.

| EVA Storage Network     EVA440     Contral Disks     Disk Groups     Disk Groups     Data Replication     Hardware | Node WWN: 500     | System options           Status Summary           A440           14380-025D-EB70           5-08b40002-0000 |
|----------------------------------------------------------------------------------------------------|-------------------|----------------------------------------------------------------------------------------------------|
| Array Management                                                                                                   |                   |                                                                                                    |
| Snap Vendor HP E                                                                                                   | VA                | ~                                                                                                    |
|                                                                                                    |                   |                                                                                                    |
| 3 Control Host                                                                                                    |                   |                                                                                                    |
| 4 Password                                                                                                    |                   |                                                                                                    |
| Confirm Password                                                                                                   |                   |                                                                                                    |
| 5 Device Group                                                                                                    |                   |                                                                                                    |
| 6 Use devices only from                                                                                            | this device group |                                                                                                    |
| Description                                                                                                    |                   |                                                                                                    |
|                                                                                                    |                   |                                                                                                    |

ОК

Cancel

Help

Previous Next >

## SnapProtect<sup>™</sup> Backup - IBM SAN Volume Controller (SVC)

#### **PRE-REQUISITES**

- IBM SVC requires the FlashCopy license.
- Ensure that all members in the IBM SVC array are running firmware version 6.1.0.7 or higher.
- Ensure that proxy computers are configured and have access to the storage device by adding a host group with ports and a temporary LUN.

#### **SETUP THE ARRAY INFORMATION**

Provide the identification information for the array to ensure access. The following section provides step-by-step instructions for setting the array information.

- From the CommCell Console, navigate to **Tools | Control Panel**.
  - Click Array Management.

2. Click Add.

- 3. Select IBMSVC from the Snap Vendor list.
  - Specify the 16-digit ID of the storage device in the **Name** field.

💅 Alerts 13 B is an it Audit Tr 5 4 8 .... 1 8 ) High W **1** • Ø 07/21/2010 10:38:20 6 Control Host fidk.hct.commva 172.19.66.22 Snap Vendor. HP EVA Dell Equallogic Add ¥ hct\admin grpadmin 172.19.125.226 admin IBM XIV EMC CLARIKON 172.19.66.91 APM0003340.. admin 172.19.66.69 10881 HDS system 172 10 71 24 OK Cancel Help Array Management 1 Snap Vendor IBM2 2 Name Control Host User Name Password Confirm Password Device Group Use devices only from this device group Description

OK

Cancel

Help

December Control Browser Control Browser Control Browser Control Browser Control Browser Control Control Contr

What's new? >

< Previous

Next 🕨

The **ID** is the device identification number for the IBM SVC storage device. See the screenshot on the right for reference.

4.

44 • **•** Co C 52% 🗌 🖸 😧 111 Running Tasks Array Management Snap Vendor Name Control Host 3 User Name Password Confirm Password 5 Device Group Use devices only from this device group 6 Description OK Cancel Help

• Enter the Management IP address or host name of the array in the **Control Host** field.

- Enter the user access information of the local application administrator in the **Username** and **Password** fields.
- In the **Device Group** field, specify the name of the physical storage pools created on the array to be used for snapshot (flash copy) operations.

If you do not specify a device group, the default storage pool will be used for snapshot operations.

- Select the **Use devices only from this device group** option to use only the snapshots devices available in the device group specified above.
- Use the **Description** field to enter a description about the entity. This description can include information about the entity's content, cautionary notes, etc.
- Click **OK** to save the information.

## SnapProtect<sup>™</sup> Backup - IBM XIV

< Previous ) Next >

#### **PRE-REQUISITES**

- 1. IBM XCLI (2.3 or higher) installed on the client and proxy computers. On Unix computers, XCLI version 2.4.4 should be installed.
- 2. Set the location of XCLI in the environment and system variable path.
- 3. If XCLI is installed on a client or proxy, the client or proxy should be rebooted after appending XCLI location to the system variable path. You can use the XCLI\_BINARY\_LOCATION registry key to skip rebooting the computer.

#### SETUP THE ARRAY INFORMATION

Provide the identification information for the array to ensure access. The following section provides step-by-step instructions for setting the array information.

- 1. From the CommCell Console, navigate to **Tools | Control Panel**.
  - Click Array Management.

2. Click Add.

- 3. Select IBM XIV from the Snap Vendor list.
  - Specify the 7-digit serial number for the array in the Name field.

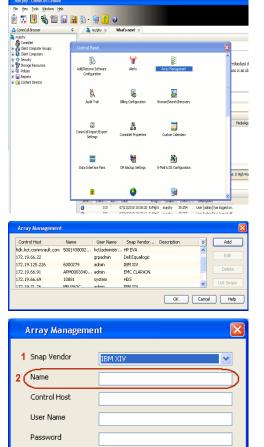

Confirm Password Device Group

Description

Use devices only from this device group

OK

Cancel

Help

The  $\mbox{System ID}\ (\mbox{S/N})$  is the serial number for the IBM XIV storage device. See the screenshot on the right for reference.

4.

System Configuration ×

General
System Name
Parameters
System Version
10.22
System 10 (5/N)
6006633 (\$533
10
10/Hostname 1
10/Hostname 1
10/Hostname 1
10/Hostname 3

Update
Cancel

|   | Array Managemer     | it 🔀                   |
|---|---------------------|------------------------|
|   | Snap Vendor<br>Name |                        |
| 3 | Control Host        |                        |
|   | User Name           |                        |
| 4 | Password            |                        |
| 1 | Confirm Password    |                        |
|   | Device Group        |                        |
|   | Use devices only    | from this device group |
|   | Description         |                        |
|   |                     |                        |
|   | ОК                  | Cancel Help            |
|   |                     | Previous     Next      |

- Enter the IP address or host name of the array in the **Control Host** field.
- Enter the user access information of the application administrator in the **Username** and **Password** fields.
- Use the **Description** field to enter a description about the entity. This description can include information about the entity's content, cautionary notes, etc.
- Click **OK** to save the information.

## SnapProtect<sup>™</sup> Backup - LSI

< Previous ( Next >

#### PREREQUISITES

- Ensure that the LSI Storage Management Initiative Specification (SMIS) server has access to the LSI array through TCP/IP network to perform SnapProtect
  operations.
- Ensure that the client has access to:
  - SMIS server through TCP/IP network.
  - $\circ~$  LSI array through iSCSI or Fiber Channel network.
- Ensure that proxy computers are configured and have access to the storage device by adding a temporary LUN to the "host" using the Storage Management Console.

### ADDITIONAL REQUIREMENTS FOR VMWARE

When performing SnapProtect operations on VMware using SAN transport mode, ensure that the Client and the ESX Server reside in the same host group configured in the LSI array, as one volume cannot be mapped to multiple host groups.

## SETUP THE ARRAY INFORMATION

Provide the identification information for the array to ensure access. The following section provides step-by-step instructions for setting the array information.

- **1.** From the CommCell Console, navigate to **Tools | Control Panel**.
  - Click Array Management.

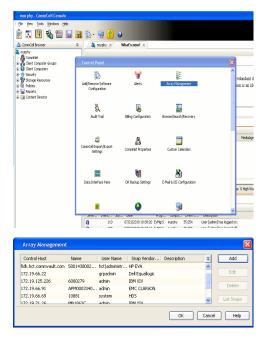

2. Click Add.

з.

- Select LSI from the Snap Vendor list.
  - Specify the serial number for the array in the Name field.

|    | Control Host                                                                                                    |  |
|----|----------------------------------------------------------------------------------------------------|--|
|    | User Name                                                                                                    |  |
|    | Password                                                                                                    |  |
|    | Confirm Password                                                                                                    |  |
|    | Device Group                                                                                                    |  |
|    | Use devices only from this device group                                                                                                    |  |
|    |                                                                                                    |  |
|    | Description                                                                                                    |  |
|    | OK Cancel Help                                                                                                    |  |
|    |                                                                                                    |  |
| 9  | g san_has_bi = Storage Subsystem Profile                                                                                                    |  |
| 2  |                                                                                                    |  |
| 9  | IB<br>Samar Contains Contains Co |  |
| 5  | IB<br>Samary B canadar B warm B Laperbook B base C Davach B todares O Heavar B 4<br>Controller enclosede wellike slama Enabled                                                                                                    |  |
| 2  | IB<br>Samar Contains and In Second Second Seco |  |
| 2  | IB<br>Samar Control to Arrow Control Control Control (Control Control (Control (Contro |  |
| 5  | IB<br>Samor Controller warm Controller Controller Mesory MA<br>Controller enclosure satilité ainan Deabled<br>VURMAT configured for batteries: Tes<br>State cache fluinding at (in percentage): 00<br>Stop cache luinding at (in percentage): 00<br>Controller enclosure (in May): 4<br>Media sonn frequency (in May): 5<br>Failures ainté feisny (in Manor): 5<br>Pratures enable identifiet: 2000351134020020779511040774547<br>Pratures enable identifiet: Constit                                                                                                    |  |
| 2  | IE<br>Some Control to Control to Co |  |
| in | IS Senary Control of any Control of Control of Control    |  |
|    | The second second secon   |  |

Array Management

LSI

1 Snap Vendor

2 Name

The **Storage Subsystem world-wide identifier (ID)** is the serial number for the LSI storage device.

Use the SANtricity Storage Manager software to obtain the array name by clicking **Storage Subsystem Profile** from the **Summary** tab. See the screenshot on the right for reference.

| ٠ | Specify the name of the device manager server where the array was configured in |
|---|---------------------------------------------------------------------------------|
|   | the Control Host field.                                                         |

- Enter the user access information using the LSI SMIS server credentials of a local user in the Username and Password fields.
- In the **Device Group** field, specify the name of the hardware device group created on the array to be used for snapshot operations. If you do not have a device group created on the array, specify None.

If you specify None in the **Device Group** field but do have a device group created on the array, the default device group will be used for snapshot operations.

- Select the **Use devices only from this device group** option to use only the snapshots devices available in the device group specified above.
- Use the **Description** field to enter a description about the entity. This description can include information about the entity's content, cautionary notes, etc.
- Click **OK** to save the information.

4.

|   | Array Manageme   | nt                       | ×             |        |
|---|------------------|--------------------------|---------------|--------|
|   | Snap Vendor      | LSI                      |               |        |
|   | Name             |                          |               |        |
| 3 | Control Host     |                          | D             |        |
|   | User Name        |                          | $\mathcal{A}$ |        |
| 4 | Password         |                          |               |        |
|   | Confirm Password |                          | J             |        |
| ( | Device Group     |                          |               |        |
| 6 | Use devices on   | y from this device group |               |        |
|   | Description      |                          |               |        |
|   |                  |                          |               |        |
|   |                  |                          |               |        |
|   |                  |                          |               |        |
|   | ОК               | Cancel Help              |               |        |
|   |                  | < Previor                | us            | Next > |

## SnapProtect<sup>™</sup> Backup - NetApp

< Previous ) Next >

### PREREQUISITES

#### LICENSES

- SnapRestore license for Revert operations (LUNs and NFS shares).
- FlexClone license for backup and restore operations of NFS shares.
- FCP, ISCSI, CIFS, NFS licenses for features such as Fiber Channel Protocol, iSCSI protocol, CIFS file sharing, and NFS File Sharing. Use the appropriate
  license for the specific data types.
- HTTP/HTTPS licenses on the NetApp file server to allow communication.

#### **ADDITIONAL REQUIREMENTS FOR VMWARE**

When performing SnapProtect operations on VMware using NFS file-based protocol, ensure the following:

The NetApp storage device name specified in Array Management matches that on the ESX Server.

The VMkernel IP address of all ESX servers that are used for mount operations should be added to the root Access of the NFS share on the source storage device. This needs to be done because the list of all root hosts able to access the snaps are inherited and replicated from the source storage device.

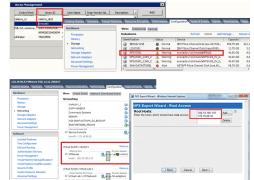

#### **SETUP THE ARRAY INFORMATION**

Provide the identification information for the array to ensure access. The following section provides step-by-step instructions for setting the array information.

- 1. From the CommCell Console, navigate to **Tools | Control Panel**.
  - Click Array Management.

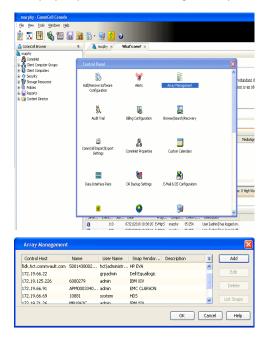

- 2. Click Add.
- 3. Select NetApp from the Snap Vendor list.
  - Specify the name of the file server in the **Name** field.
    - You can provide the host name, fully qualified domain

name or TCP/IP address of the file server.

- If the file server has more than one host name due to multiple domains, provide one of the host names based on the network you want to use for administrative purposes.
- Enter the user access information with administrative privileges in the **Username** and **Password** fields.
- Use the **Description** field to enter a description about the entity. This description can include information about the entity's content, cautionary notes, etc.
- Click OK.

| Array Manageme    | nt                       |            |
|-------------------|--------------------------|------------|
| Snap Vendor       | NetAee                   |            |
|                   | NetApp                   | ×          |
| Name              |                          |            |
| Control Host      |                          |            |
| User Name         |                          |            |
| Password          |                          |            |
| Confirm Password  |                          |            |
| Device Group      |                          |            |
| Lise devices only | y from this device group |            |
| Description       | ,                        |            |
| Description       |                          |            |
|                   |                          |            |
|                   |                          |            |
|                   |                          |            |
| ОК                | Cancel Help              |            |
|                   | (                        | (Previous) |

## SnapProtect<sup>™</sup> Backup - NetApp SnapVault/SnapMirror

#### **OVERVIEW**

SnapVault allows a secondary NetApp filer to store SnapProtect snapshots. Multiple primary NetApp file servers can backup data to this secondary filer. Typically, only the changed blocks are transferred, except for the first time where the complete contents of the source need to be transferred to establish a baseline. After the initial transfer, snapshots of data on the destination volume are taken and can be independently maintained for recovery purposes.

SnapMirror is a replication solution that can be used for disaster recovery purposes, where the complete contents of a volume or qtree is mirrored to a destination volume or qtree.

#### PREREQUISITES

#### LICENSES

- The NetApp SnapVault/SnapMirror feature requires the NetApp Snap Management license.
- SnapRestore license for Revert operations (LUNs and NFS shares).
- FlexClone license for backup and restore operations of NFS shares.
- iSCSI Initiator must be configured on the client and proxy computers to access the storage device.

For the Virtual Server Agent, the iSCSI Initiator is required when the agent is configured on a separate physical server and uses iSCSI datastores. The iSCSI Initiator is not required if the agent is using NFS datastores.

- FFCP, ISCSI, CIFS, NFS licenses for features such as Fiber Channel Protocol, iSCSI protocol, CIFS file sharing, and NFS File Sharing. Use the appropriate
  license for the specific data types.
- Protection Manager, Operations Manager, and Provisioning Manager licenses for DataFabric Manager 4.0.2 or later.
- SnapMirror Primary and Secondary Licenses for disaster recovery operations.
- SnapVault Primary and Secondary License for backup and recovery operations.
- HTTP/HTTPS licenses on the NetApp file server to allow communication.

#### ARRAY SOFTWARE

- DataFabric Manager (DFM) A server running NetApp DataFabric® Manager server software. DataFabric Manager 4.0.2 or later is required.
- SnapMirror NetApp replication technology used for disaster recovery.
- SnapVault NetApp replication technology used for backup and recovery.

#### SETTING UP SNAPVAULT

Before using SnapVault and SnapMirror, ensure the following conditions are met:

- 1. On your source file server, use the license command to check that the **sv\_ontap\_pri** and **sv\_ontap\_sec** licenses are available for the primary and secondary file servers respectively.
- 2. Enable SnapVault on the primary and secondary file servers as shown below:

options snapvault.enable on

- 3. On the primary file server, set the access permissions for the secondary file servers to transfer data from the primary as shown in the example below: options snapvault.access host=secondary\_filer1, secondary\_filer2
- 4. On the secondary file server, set the access permissions for the primary file servers to restore data from the secondary as shown in the example below: options snapvault.access host=primary filer1, primary filer2

#### **INSTALLING DATAFABRIC MANAGER**

- The Data Fabric Manager (DFM) server must be installed. For more information, see Setup the DataFabric Manager Server.
- The following must be configured:
  - $\circ~$  Discover storage devices
  - $\,\circ\,$  Add Resource Pools to be used for the Vault/Mirror storage provisioning

### CONFIGURATION

Once you have the environment setup for using SnapVault and SnapMirror, you need to configure the following before performing a SnapVault or SnapMirror operation.

#### CREATE STORAGE POLICY

Use the following steps to create a storage policy.

- 1. From the CommCell Browser, navigate to **Policies.** 
  - Right-click the Storage Policies node and click New Storage Policy.

2. Click Next.

- Specify the name of the **Storage Policy** in the **Storage Policy Name** box.
  - Select Provide the DataFabric Manager Server Information.
  - Click Next.

4.

3.

 In the Library list, select the default library to which the Primary Copy should be associated.

It is recommended that the selected disk library uses a LUN from the File server.

• Click Next.

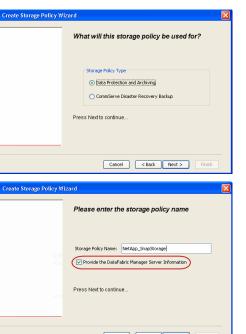

Took

I-SP-DFN

iDSP\_JunLu GDSP

%\_Reg\_Dedup\_S

n GDSP

ŝ

-8

🖻 💀 🖪 🗞 📾 🔝

Hein

New Storage Policy 3 New Global Deduplication

Subclient As

 Image: Storage Policies

 Image: Storage Policies

 Image: Storage Policies

 Image: Storage Policies

A-SP A-SP A-SP-DFM CommSer...

PGDSP PGDSP PK\_Reg\_D. PKGDSP PKSP\_to\_... PhewSP PSP\_to\_G... Sp-GDSP-... Part Sp-GDSP-... Part Type Global Dedupli. Standard Standard

Disaster Ri Global Ded Global Ded Global Ded

Slobal Dedupli

lobal Dedup

Global De Standard

Standard Standard

Standard Standard No. of Streams No. of

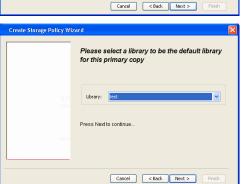

- 5. Select a MediaAgent from the **MediaAgent** list.
  - Click Next.

#### 6. Click Next.

7. Click Next.

- 8. Verify Name and MediaAgent Name.
  - Click **Browse** to specify location for **Deduplication Store**.
  - Click Next.

| 9. | ٠ | Provide the DataFabric Manager server information |  |
|----|---|---------------------------------------------------|--|
|----|---|---------------------------------------------------|--|

- If a DataFabric Manager server exists, click **Select** to choose from the dropdown list.
- $\circ~$  If you want to add a new DataFabric Manager Server, click Add.
- Click Next.

| Croato Storage Dellow Wite | zard X                                                    |
|----------------------------|-----------------------------------------------------------|
| Create Storage Policy Wiz  |                                                           |
|                            | Please select a MediaAgent for this copy                  |
|                            |                                                           |
|                            |                                                           |
|                            | MediaAgent: dhaval-2008                                   |
|                            | Press Next to continue                                    |
|                            |                                                           |
|                            |                                                           |
|                            |                                                           |
|                            | Cancel < Back Next > Finish                               |
|                            |                                                           |
| Create Storage Policy Wi   | zard                                                      |
|                            | Please enter the streams and retention                    |
|                            | criteria for this policy                                  |
|                            | Number of Device Streams:                                 |
|                            | iDataAgent Backup data                                    |
|                            | ✓ Infinite/ 15 ⊥ Days 2 ⊥ Cycles                          |
|                            | Retain by Jobs 24 🛃                                       |
|                            | Data Archive/Compliance Archiver                          |
|                            | V Infinite/ 365 - Days                                    |
|                            | Cancel < Back Next > Finish                               |
|                            |                                                           |
| Create Storage Policy Wiz  | zard                                                      |
|                            | Do you want to enable Deduplication for the               |
|                            | primary copy?                                             |
|                            | Deduplication                                             |
|                            | • Yes                                                     |
|                            | Enable Client Side Deduplication     No                   |
|                            |                                                           |
|                            | Press Next to continue                                    |
|                            |                                                           |
|                            | Cancel < Back Next > Finish                               |
|                            |                                                           |
| Create Storage Policy Wiz  | zard                                                      |
|                            | Please specify the location to store the                  |
|                            | Deduplication Store                                       |
|                            | Name: SIDB_NetApp_SnapStor                                |
|                            | Deduplication Store Location:                             |
|                            | MediaAgent Name dhaval-2008                               |
|                            | Press Next to continue                                    |
|                            |                                                           |
|                            |                                                           |
|                            | Cancel < Back Next > Finish                               |
|                            |                                                           |
| Create Storage Policy Wi   | zard                                                      |
|                            | Please select/add the new DataFabric Manager information? |
|                            | DataFabric Manager:                                       |
|                            | Select hwinapp02                                          |
|                            |                                                           |
|                            | Host Name: venus                                          |
|                            | Add User Name: admin                                      |
|                            | Password:                                                 |

10. Click Finish.

Cancel < Back Next > Finish

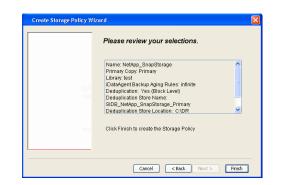

- **11.** The new Storage Policy creates the following:
  - Primary Snap Copy, used for local snapshot storage
  - Primary Classic Copy, used for optional data movement to tape, disk or cloud.

#### **CREATE A SECONDARY SNAPSHOT COPY**

After the Storage Policy is created along with the Primary Snap Copy, the Secondary Snap Copy must be created on the new Storage Policy.

- 1. From the CommCell Browser, navigate to **Policies** | **Storage Policies**.
  - Right-click the storage policy and click All Tasks | Create New Snapshot Copy.

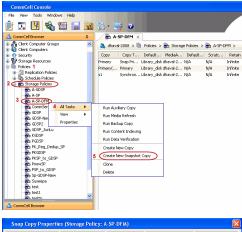

- Enter the Copy Name.
  - Select the Library and MediaAgent from the drop-down list.
  - Click Vault/Backup or Mirror protection type based on your needs.

It is recommended that the selected disk library uses a CIFS or NFS share or a LUN on the File server.

Provisioning ciations A Copy Policy Y Ass Retention Copy No SnapVault Test Active Default Inde Library: test dhaval-20 MediaAgent ~ Scratch Pool: Vault/Backup O Mirror OK Cancel Help

- **3.** Click the **Copy Policy** tab.
  - Depending on the topology you want to set up, click **Specify Source for Auxiliary Copy** and select the source copy.

Copies can be created for the topologies listed in the following table:

TOPOLOGY

SOURCE COPY

4.

| <ul> <li>Primary-Vault</li> <li>Primary-Vault</li> <li>Primary-Vault</li> <li>Primary-Vault</li> <li>Primary-Mirror</li> <li>Wirror</li> <li>W</li></ul> | Provisioning |
|----------------------------------------------------------------------------------------------------|--------------|
| <ul> <li>Primary-Vault</li> <li>Primary-Vault</li> <li>Primary-Vault</li> <li>Primary-Vault</li> <li>Primary-Mirror</li> <li>Wirror</li> <li>W</li></ul> |              |
| <ul> <li>Click the Provisioning tab.</li> <li>Click Refresh to display the DFM entities.</li> <li>Select the Provisioning Policy from the drop-down list.</li> <li>Select the Resource Pools available from the list.</li> <li>Click OK.</li> </ul>                                                                                                    |              |
| <ul> <li>Click the Provisioning tab.</li> <li>Click Refresh to display the DFM entities.</li> <li>Select the Provisioning Policy from the drop-down list.</li> <li>Select the Resource Pools available from the list.</li> <li>Click OK.</li> </ul>                                                                                                    |              |
| <ul> <li>Click the Provisioning tab.</li> <li>Click Refresh to display the DFM entities.</li> <li>Select the Provisioning Policy from the drop-down list.</li> <li>Select the Resource Pools available from the list.</li> <li>Click OK.</li> </ul>                                                                                                    |              |
| The secondary snapshot copy is created.                                                                                                    | ancel Help   |

- If you are using a Primary-Mirror-Vault (P-M-V) or Primary-Vault (P-V) topology on 5. ONTAP version higher than 7.3.5 (except ONTAP 8.0 and 8.0.1), perform the following steps:
  - Connect to the storage device associated with the source copy of your topology. You can use SSH or Telnet network protocols to access the storage device.
  - From the command prompt, type the following:
    - options snapvault.snapshot\_for\_dr\_backup named\_snapshot\_only
  - Close the command prompt window.

It is recommended that you perform this operation on all nodes in the  $\ensuremath{\mathsf{P-M-V}}$ topology.

### CONFIGURE BACKUP COPY

Follow the steps given below to configure Backup Copy for moving snapshots to media.

- 1. • From the CommCell Console, navigate to Policies | Storage Policies.
  - Right-click the **<storage policy>** and click **Properties.**

OK Cancel

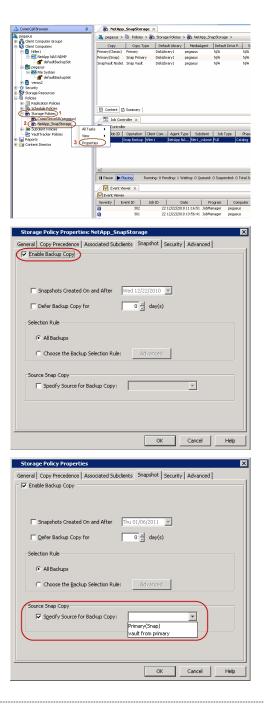

#### • Click the **Snapshot** tab.

- Select Enable Backup Copy option to enable movement of snapshots to media.
- Click OK.

**3.** • Select Specify Source for Backup Copy.

• From the drop-down list, select the source copy to be used for performing the backup copy operation.

#### SETUP THE ARRAY INFORMATION

The following steps describe the instructions to set up the primary and secondary arrays.

- From the CommCell Console, navigate to **Tools | Control Panel**.
  - Click Array Management.

2. Click Add.

#### **3.** • Select **NetApp** from the **Snap Vendor** list.

• Specify the name of the primary file server in the **Name** field.

The name of primary file server may be different in the DataFabric Manager, CommServe, MediaAgent and other entities, but it should resolve to the same IP address. However, if you plan to create a Vaut/Mirror copy, ensure the IP address of the primary file server resolves to the primary IP of the network interface and not to an alias.

You can provide the host name, fully qualified domain name or TCP/IP address of the file server.

- Enter the user access information in the **Username** and **Password** fields.
- Select File Server, then click Primary for the array type.
- Use the **Description** field to enter a description about the entity. This description can include information about the entity's content, cautionary notes, etc.
- Click OK.

- Click **Add** again to enter the information for the secondary array.
  - Specify the name of the secondary file server in the **Name** field.

The name of secondary file server may be different in the DataFabric Manager, CommServe, MediaAgent and other entities, but it should resolve to the same IP address.

- Enter the user access information in the Username and Password fields.
- Select File Server for the array type.
- Use the **Description** field to enter a description about the entity. This description can include information about the entity's content, cautionary notes, etc.
- Click OK.

4.

| Page 465 of 742 |
|-----------------|

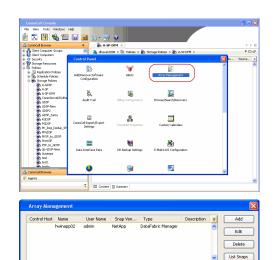

OK Cancel Help

| Array Manageme   | nt 🛛 🔀                   |
|------------------|--------------------------|
| 1 Snap Vendor    | NetApp                   |
| 2 Name           |                          |
| Control Host     |                          |
| 3 User Name      |                          |
| Password         |                          |
| Confirm Password |                          |
| Device Group     |                          |
| Use devices only | / from this device group |
| Туре:            |                          |
| 4 Server         |                          |
| O DataFabric M   | anager                   |
|                  |                          |
| Description      |                          |
|                  |                          |
|                  |                          |
| ОК               | Cancel Help              |
|                  |                          |

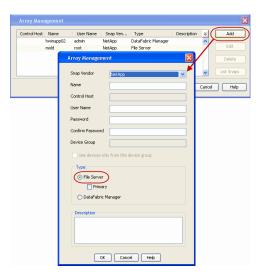

### SEE ALSO

#### **Import Wizard Tool**

Provides the steps to import the configuration details of the DataFabric Manager server into the Simpana software.

Previous Next >

## **SnapProtect<sup>™</sup> Backup - Data Replicator**

< Previous ) Next >

#### **PRE-REQUISITES**

#### INSTALLATION

• The use of Data Replicator with the SnapProtect backup requires MediaAgent, File System *i*DataAgent, and ContinuousDataReplicator on the source, destination, and proxy computers.

The use of a proxy server to perform SnapProtect operations is supported when a hardware storage array is used for performing the SnapProtect backup.

• The operating system of the MediaAgent to be used for SnapProtect backup must be either the same or higher version than the source computer.

#### STORAGE POLICY REQUIREMENTS

The Primary Snap Copy to be used for creating the snapshot copy must be a disk library.

If the Storage Policy or the disk library being used by the subclient is updated, the subclient should be recreated.

#### SETUP THE ARRAY

- From the CommCell Console, navigate to **<Client>** | **<Agent>**.
  - Right-click the subclient and click **Properties**.
- Click the SnapProtect Operations tab.
  - Ensure **Data Replicator** is selected from the **Available Snap Engine** drop-down list.
    - Click OK.

| Activity Control                                      | Pre/Post Process Storage Device<br>Encryption SnapProtect Operations |
|-------------------------------------------------------|----------------------------------------------------------------------|
|                                                       |                                                                      |
| SnapProtect                                           |                                                                      |
| Available Snap Engines                                | Data Replicator                                                      |
|                                                       | Enter Array Credentials                                              |
|                                                       |                                                                      |
| Use Proxy                                             | <u>►</u>                                                             |
| 📃 Use Separate Pro                                    | oxy for Snap to Tape                                                 |
|                                                       |                                                                      |
|                                                       |                                                                      |
| Use Journaling                                        |                                                                      |
| Use snapshot on th                                    | he source to replicate data                                          |
|                                                       | ······**                                                             |
| Minimum cize of file for a                            | ucing back comparisons: 256 – VP                                     |
|                                                       | using hash comparisons: 256 KB                                       |
| Minimum size of file for<br>Block size to use for has |                                                                      |
|                                                       |                                                                      |
|                                                       |                                                                      |
|                                                       |                                                                      |
|                                                       |                                                                      |
|                                                       |                                                                      |
|                                                       |                                                                      |
|                                                       |                                                                      |
|                                                       |                                                                      |

## **Getting Started - Linux File System Backup**

### **PERFORM A BACKUP**

Once the storage policy is configured, you are ready to perform your first backup.

The following section provides step-by-step instructions for performing your first backup:

- From the CommCell Browser, navigate to Client Computers | <Client> | File System | defaultBackupSet.
  - Right-click the default subclient and click **Backup**.

- Click **Full** as backup type and then click **Immediate**.
  - Click OK.

2.

- **3.** You can track the progress of the job from the **Job Controller** window of the CommCell console.
- 4. Once the job is complete, view the job details from the **Backup History**. Right-click the **Subclient** and select **Backup History**.

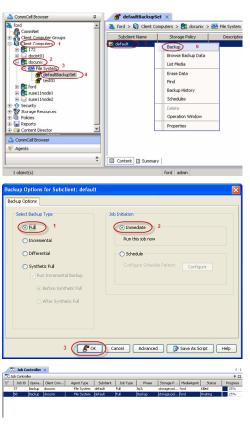

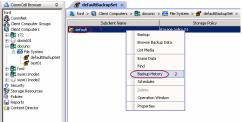

5. Click **OK**.

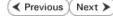

| ckup Type                            |                                                 |                                          |                                                                                                    |              |           |            |
|--------------------------------------|-------------------------------------------------|------------------------------------------|----------------------------------------------------------------------------------------------------|--------------|-----------|------------|
| All                                  | 🔘 Full                                          |                                          | 0                                                                                                    | Differential |           |            |
| ) Incremental                        | 🚫 Synthe                                        | etic ful                                 |                                                                                                    |              |           |            |
| b Status                             |                                                 |                                          |                                                                                                    |              |           |            |
| All                                  | Completed                                       |                                          | ○ Failed                                                                                                    | 🔿 Killed     | 4         |            |
|                                      | 0                                               |                                          | · · · · ·                                                                                                    | 0            |           |            |
| Specify Time Ra                      | nge                                             |                                          |                                                                                                    |              |           |            |
|                                      |                                                 |                                          |                                                                                                    |              |           |            |
| Time Zone:                           | (GMT-05:00) Eastern                             |                                          |                                                                                                    |              | N 10      |            |
| Start Time                           |                                                 |                                          | End Time                                                                                                    |              |           |            |
| Sun 09/19/20                         | 10 🖉                                            |                                          |                                                                                                    |              | -         |            |
| 01 :                                 | 14 PM                                           | -                                        | 01 : 1                                                                                                    | 4 PM         | ÷         |            |
|                                      |                                                 |                                          |                                                                                                    |              |           |            |
|                                      |                                                 |                                          |                                                                                                    |              |           |            |
|                                      |                                                 |                                          |                                                                                                    |              |           |            |
|                                      |                                                 |                                          |                                                                                                    |              |           |            |
|                                      |                                                 |                                          |                                                                                                    |              |           |            |
|                                      | ОК                                              |                                          | Cancel                                                                                                    | Advanced     | He        | elp        |
|                                      | ОК                                              |                                          | Cancel                                                                                                    | Advanced     | He        | elp        |
| Job Controller ×                     | ОК                                              |                                          | Cancel                                                                                                    | Advanced     | He        | elp        |
| Controller                           |                                                 |                                          |                                                                                                    |              |           | <u> </u>   |
| Controller<br>Job ID   Operation   C | OK<br>Slent Com Agent Type<br>ananis Fie System |                                          | Cancel /                                                                                                    | Phase        |           | MediaAgent |
| Controller<br>Job ID   Operation   C | Jient Com Agent Type                            | 80 S                                     | Subclient Job Type<br>afand: Final<br>Suspend                                                                                                    | Phase        | Storage P | MediaAgent |
| Controller<br>Job ID   Operation   C | Jient Com Agent Type                            | 8                                        | Subclient Job Type<br>efault Finit<br>Suspend<br>Commit                                                                                                    | Phase        | Storage P | MediaAgent |
| Controller<br>Job ID   Operation   C | Jient Com Agent Type                            |                                          | Subclient Job Type<br>South Ind<br>Suppord<br>Commit<br>Resume                                                                                                    | Phase        | Storage P | MediaAgent |
| Controller<br>Job ID   Operation   C | Jient Com Agent Type                            |                                          | Subclient Job Type<br>start Intil<br>Suspend<br>Cormit<br>Resume<br>Kil                                                                                                    | Phase        | Storage P | MediaAgent |
| Controller<br>Job ID   Operation   C | Jient Com Agent Type                            |                                          | Subclient Job Type<br>startb Iggli<br>Suspend<br>Commit<br>Resume<br>Kill<br>Change Priority                                                                                                    | Phase        | Storage P | MediaAgent |
| Controller<br>Job ID   Operation   C | Jient Com Agent Type                            |                                          | Subclient Job Type<br>start Intil<br>Suspend<br>Cormit<br>Resume<br>Kil                                                                                                    | Phase        | Storage P | MediaAgent |
| Controller<br>30b ID   Operation   C | Jient Com Agent Type                            |                                          | Subclent Job Type<br>shart Frill<br>Suspend<br>Comsit<br>Resume<br>Kill<br>Charge Priority<br>Wew Events                                                                                                    | Phase        | Storage P | MediaAgent |
| Controller<br>Job ID   Operation   C | Jient Com Agent Type                            |                                          | Subclent 3ob Type<br>Arub Frit<br>Suspend<br>Commit<br>Resume<br>Kil<br>Change Priority<br>Wee Events<br>Wee Logs                                                                                            | Phase        | Storage P | MediaAgent |
| Controller<br>Job ID   Operation   C | Jient Com Agent Type                            |                                          | Subdent Job Type<br>starts<br>Superd<br>Commit<br>Resume<br>Change Priority<br>View Expets<br>View Logs<br>Send Log Files                                                                                    | Phase        | Storage P | MediaAgent |
| Controller<br>Job ID   Operation   C | Jient Com Agent Type                            |                                          | Subclient Job Type<br>clob Train<br>Suspend<br>Commit<br>Resume<br>Gli<br>Change Priority<br>Were Logs<br>Send Log Flos<br>Detail                                                                            | Phase        | Storage P | MediaAgent |
| Controller<br>Job ID   Operation   C | Jient Com Agent Type                            |                                          | Subclent 3cb Type<br>Arch Fit<br>Suspend<br>Commit<br>Resume<br>Change Priority<br>Wew Logs<br>Seriel og Files<br>Detal<br>Multi-3cb Control                                                                 | Phase        | Storage P | MediaAgent |
| Controller<br>Job ID   Operation   C | Jient Com Agent Type                            |                                          | Subclent 3ob Type<br>cites and<br>Support<br>Resume<br>Change Priority<br>Yeller Logs<br>Sind Log Files<br>Detail<br>Will-bob Control<br>Resubmit Jobu<br>Add Alert                                          | Phase        | Storage P | MediaAgent |
| Controller<br>Job ID   Operation   C | Jient Com Agent Type                            |                                          | Subdert Job Type<br>Creb Vet<br>Subgend<br>Carwet<br>Resume<br>Kill<br>Change Priority<br>Wer Logs<br>Serd Log Files<br>Detail<br>Wait-Job Control<br>Results<br>Add Alert<br>Deben Ant<br>Methody Alert     | Phase        | Storage P | MediaAgent |
| Controller<br>Job ID   Operation   C | Jient Com Agent Type                            |                                          | Subdent Job Type<br>cath Int<br>Subgend<br>Convert<br>Resume<br>Gli<br>Chunge Priority<br>Were Logins<br>Send Log Fries<br>Bend Log Fries<br>Bend Log Fries<br>Bend Shart<br>Shart<br>Shart<br>Shart<br>Refs | Phase        | Storage P | MediaAgent |
| Controller<br>Job ID   Operation   C | Jient Com Agent Type                            | 2 19 19 19 19 19 19 19 19 19 19 19 19 19 | Subdert Job Type<br>Creb Vet<br>Subgend<br>Carwet<br>Resume<br>Kill<br>Change Priority<br>Wer Logs<br>Serd Log Files<br>Detail<br>Wait-Job Control<br>Results<br>Add Alert<br>Deben Ant<br>Methody Alert     | Phase        | Storage P | MediaAgent |

- 6. You can view the following details about the job by right-clicking the job:
  - Items that failed during the job
  - Items that succeeded during the job
  - Details of the job
  - Events of the job
  - Log files of the job
  - Media associated with the job

# **Getting Started - Vault/Mirror Copy**

< Previous ) Next >

# SKIP THIS PAGE IF YOU ARE NOT USING NETAPP WITH SNAPVAULT/SNAPMIRROR.

Click Next > to Continue.

# **INITIATE VAULT/MIRROR COPY**

Follow the steps to initiate a Vault/Mirror copy.

- From the CommCell Console, navigate to **Policies** | **Storage Policies**.
  - Right-click the <storage policy> and click All Tasks | Run Auxiliary Copy.

| Sector Decision       Sector Decision       Sector Decision         Sector Decision       Sector Decision       Sector Decision         Sector Decision       Sector Decision       Sector Decision <td< th=""></td<>                                                                                                    |
|----------------------------------------------------------------------------------------------------|
| Image: State of the state of the state                                 |
| AuxCopy Options         Select a Storage Policy         Select A Copy         Select A Storage Policy         Select A Copy         Select A Storage Policy         Select A Copy         Select A Storage Policy         Number Of Readers         Select A Copy         Select A Copy         Select A Storage Policy         Number Of Readers         Select A Copy         Number Of Streams         Allow Maximum         Start New Media         Mark Media For Auxcopy         Watt For All Parallel Copy Resources         Start New Media         Mark Media Full On Staccess         Start New Media         Start New Media                                                                                                    |
| Select a Storage Policy       NetApp_SnapStorage         Select a Storage Policy       NetApp_SnapStorage         Select A Copy       Image: Select A Copy         Number Of Readers       Image: Select A Copy         Select A Copy       Image: Select A Copy         Number Of Readers       Image: Select A Copy         Select A Copy       Image: Select A Copy         Number Of Readers       Image: Select A Copy         Select A Copy       Image: Select A Copy         Number Of Readers       Image: Select A Copy         Select A Copy       Image: Select A Copy         Select A Copy       Image: Select A Copy         Select A Copy       Image: Select A Copy         Select A Copy       Image: Select A Copy         Select A Copy       Image: Select A Copy         Select A Copy       Image: Select A Copy         Select A Copy       Image: Select A Copy         Number Of Readers       Image: Select A Copy         Watt For All Parallel Copy Resources       Image: Select A Copy         Image: Select A Copy       Image: Select A Copy         Select A Copy       Image: Select A Copy         Image: Select A Copy       Image: Select A Copy         Image: Select A Copy       Image: Select A Copy         Ima                                                                                                    |
| Select a Storage Policy       NetApp_SnapStorage         Select a Storage Policy       NetApp_SnapStorage         Select A Copy       Image: Select A Copy         Number Of Readers       Image: Select A Copy         Select A Copy       Image: Select A Copy         Number Of Readers       Image: Select A Copy         Select A Copy       Image: Select A Copy         Number Of Readers       Image: Select A Copy         Select A Copy       Image: Select A Copy         Number Of Readers       Image: Select A Copy         Select A Copy       Image: Select A Copy         Select A Copy       Image: Select A Copy         Select A Copy       Image: Select A Copy         Select A Copy       Image: Select A Copy         Select A Copy       Image: Select A Copy         Select A Copy       Image: Select A Copy         Select A Copy       Image: Select A Copy         Number Of Readers       Image: Select A Copy         Watt For All Parallel Copy Resources       Image: Select A Copy         Image: Select A Copy       Image: Select A Copy         Select A Copy       Image: Select A Copy         Image: Select A Copy       Image: Select A Copy         Image: Select A Copy       Image: Select A Copy         Ima                                                                                                    |
| Select advanced       Select advanced                                                                                                    |
| AuxCopy Options         Select a Storage Policy         Select a Storage Policy         Select A Copy         Number Of Readers         Select A Copy         Number Of Streams         Select A Copy         Number Of Streams         Select A Copy         Number Of Readers         Number Of Streams         Select A Copy         Select A Recent Full Backup For Auxcopy         Wait For All Parallel Copy Resources                                                                                                    |
| B Gooten Bendo General Job Initiation General Job Initiation General General Job Initiation General General  |
| B Gooten Bendo General Job Initiation General Job Initiation General General Job Initiation General General  |
| B Gooten Bendo General Job Initiation General Job Initiation General General Job Initiation General General  |
| B Gooten Bendo General Job Initiation General Job Initiation General General Job Initiation General General  |
| B Gooten Bendo General Job Initiation General Job Initiation General General Job Initiation General General  |
| Image: Select A Copy         Number Of Readers         Image: Select A Copy         Image: Select A Copy                                                                                                    |
| Image: Select Copy       Select A Copy         Number Of Readers       Image: Select A Copy         Number Of Streams       Image: Select A Copy         Number Of Streams       Image: Select A Copy         Number Of Readers       Image: Select A Copy         Number Of Readers       Image: Select A Copy         Number Of Readers       Image: Select A Copy         Number Of Readers       Image: Select A Copy         Number Of Readers       Image: Select A Copy         Number Of Readers       Image: Select A Copy         Number Of Readers       Image: Select A Copy         Select A Copy       Image: Select A Copy         Select A Copy       Image: Select A Copy         Number Of Readers       Image: Select A Copy         Number Of Readers       Image: Select A Copy         Number Of Readers       Image: Select A Copy         Number Of Readers       Image: Select A Copy         Number Of Readers       Image: Select A Copy         Start New Media       Image: Select A Copy         Select A Copy       Image: Select A Copy         Select A Copy       Image: Select A Copy         Select A Copy       Image: Select A Copy         Select A Copy       Image: Select A Copy         Select A Copy                                                                                                    |
| Over       0 watery       0 watery       0 w                                                                                                    |
| Image of the second of the second of the                                 |
| Image One       9 waters 0 General Dispersion       9 waters 0 General Dispersion         AuxCopy Options       Image One       1000         Select a Storage Policy       NetApp_SnapStorage       1000         Select Source MediaAgent <any mediaagent="">       Image One         Copy Selection       Image One       Image One       Image One         Copy Selection       Image One       Image One       Image One         Copy Selection       Image One       Image One       Image One         Copy Selection       Image One       Image One       Image One         Copy Selection       Image One       Image One       Image One         Number Of Readers       Image One       Image One       Image One         Number Of Streams       Image One       Image One       Image One         Start New Media       Image One       Image One       Image One         Mark Media Full On Success       Image One       Image One       Image One         Image One       Advanced       Image One       Image One         Schedule Details       Sart Time       Image One       Image One         Schedule Name       Image One       Image One       Image One         One Time       Sart Time       Image O</any>                                                                                                    |
| AuxCopy Options       Image: Select a Storage Policy       NetApp_SnapStorage         Select a Storage Policy       NetApp_SnapStorage       Image: Select a Copy         Copy Selection       Image: Select a Copy       Image: Select a Copy         Number Of Readers       Image: Select a Copy       Image: Select a Copy         Number Of Readers       Image: Select a Copy       Image: Select a Copy         Number Of Readers       Image: Select a Copy       Image: Select a Copy         Number Of Readers       Image: Select a Copy       Image: Select a Copy         Number Of Readers       Image: Select a Copy       Image: Select a Copy         Number Of Readers       Image: Select a Copy       Image: Select a Copy         Number Of Readers       Image: Select a Copy       Image: Select a Copy         Number Of Readers       Image: Select a Copy       Image: Select a Copy         Number Of Readers       Image: Select a Copy       Image: Select a Copy         Number Of Readers       Image: Select a Copy       Image: Select a Copy         Start New Media       Image: Select a Copy       Image: Select a Copy         Image: Select A Copy       Image: Select a Copy       Image: Select a Copy         Image: Select A Copy       Image: Select a Copy       Image: Select a Copy         Image: Select A Copy                                                                                                    |
| Number Of Readers       Image: Concerts       End         Copy Selection       Image: Concerts       Image: Concerts                                                                                                    |
| Select 0       Desc<br>100       Desc<br>0       Desc<br>0 <thdesc<br>0       Desc<br/>0       Desc<br/>0</thdesc<br>                                                                                                    |
| AuxCopy Options     Image: Copy Selection     Image: Copy Selection     Image: Copy Selection       Select a Storage Policy     NetApp_SnapStorage     Image: Copy Selection       Select A Copy     Image: Copy Selection       All Copies     Image: Copy Selection       Select A Copy     Image: Copy Selection       Number Of Readers     Image: Copy Selection       Number Of Readers     Image: Copy Selection       Number Of Readers     Image: Copy Selection       Number Of Streams     Image: Copy Selection       Start New Media     Image: Copy Selection       Mark Media Full On Success     Image: Copy Selection       Wat For All Parallel Copy Resources     Image: Copy Selection       Schedule Details     Save As Script       Help     Schedule Details                                                                                                    |
| Image: Select Scorese Policy     Interfactor       General Job Initiation     Image: Select a Storage Policy       Select a Storage Policy     Image: Select Score MediaAgent       Copy Selection     Image: Select A Copy       Image: Copy Selection     Image: Select A Copy       Image: Copy Selection     Image: Select A Copy <td< td=""></td<>                                                                                                    |
| General Job Initiation                                                                                                    |
| General Job Initiation                                                                                                    |
| General Job Initiation                                                                                                    |
| Select a Storage Policy NetApp_SnapStorage  Select Source MediaAgent  Copy Selection Copy Selection All Copies Select A Copy Number Of Readers Number Of Readers Number Of Streams Allow Maximum Start New Media Mark Media Full On Success Use Most: Recent Full Backup For Auxcopy Wait For All Parallel Copy Resources Schedule Details Schedule Details Schedule Details Schedule Name Copy Success Schedule Name Schedule Name Schedule Name Start Time Schedule Name Copy Success Schedule Name Copy Success Schedule Name Schedule Name Copy Success Schedule Name Schedule Name Schedule Name Copy Success Schedule Name Schedule Name Copy Success Schedule Name Copy Success Schedule Name Copy Success Schedule Name Copy Success Schedule Name Copy Success Schedule Name Copy Success Schedule Name Copy Success Schedule Name Schedule Name Copy Success Schedule Name Copy Success Schedule Name Copy Success Schedule Name Copy Schedule Name Copy Schedule Name Schedule Name Schedul |
| Select Source MediaAgent ANV MEDIAAGENT>  Copy Selection  All Copies  Select A Copy  Number Of Readers  Number Of Readers  Allow Maximum  Start New Media  Mark Media Full On Success  Use Most Recent Full Backup For Auxcopy  Wait For All Parallel Copy Resources  Schedule Details  Schedule Details  Schedule Name  Cone Time  Rant Time  B: 00 AM  Cmonthly  Cmonthly  Cmonthly  Cmonthly  Cmonthly  Select Source  Select Source Se |
| Select Source MediaAgent ANV MEDIAAGENT>  Copy Selection  All Copies  Select A Copy  Number Of Readers  Number Of Readers  Allow Maximum  Start New Media  Mark Media Full On Success  Use Most Recent Full Backup For Auxcopy  Wait For All Parallel Copy Resources  Schedule Details  Schedule Details  Schedule Name  Cone Time  Rant Time  B: 00 AM  Cmonthly  Cmonthly  Cmonthly  Cmonthly  Cmonthly  Select Source  Select Source Se |
| Select Source MediaAgent  Copy Selection Copy Selection Copy Selection Copy Selection Copy Select A Copy  Number Of Readers Number Of Readers Number Of Streams C Number Of Streams C Number Of Streams C Number Of Streams C Number Of Streams C Number Of Streams C Number Of Streams C Number Of Streams C Number Of Streams C Number Of Streams C Number Of Streams C Number Of Streams C One Time C Daty C Monthly C Monthl |
| Copy Selection Copy Selection Copy Selection Copy Select A Copy Vumber Of Readers Number Of Readers Number Of Streams CNUmber Of Streams CNUmber O |
| Copy Selection  Copy Selection  Copies  Select A Copy  Number Of Readers  Number Of Readers  Number Of Streams  Allow Maximum  Start New Media  Mark Media Full On Success  Use Most Recent Full Backup For Auxcopy  Wait For All Parallel Copy Resources  Schedule Details  Schedule Details  Schedule Details  Schedule Details  Schedule Name  Cone Time Coaly  Start Time B: 00.AM  Schedule Name C: Non-Time C: Daily  Start Time B: 00.AM  C: Monthly  C: Monthly  C: Mo |
| All Copies Select A Copy Number Of Readers Number Of Streams Allow Maximum Start New Media Mark Media Full On Success Use Most. Recent. Full Backup For Auxcopy Wat For All Parallel Copy Resources Schedule Details Schedule Details Schedule Details Schedule Name Cone Time Schedule Name Cone Time S                                                                                                    |
| All Copies Select A Copy Number Of Readers Number Of Streams Allow Maximum Start New Media Mark Media Full On Success Use Most. Recent. Full Backup For Auxcopy Wat For All Parallel Copy Resources Schedule Details Schedule Details Schedule Details Schedule Name Cone Time Schedule Name Cone Time S                                                                                                    |
| Schedule Name Cono Time Start Time Cody Start Time Cody Start Time Cody Start Time Cody Cono Time Cody Cody Cody Cody Cody Cody Cody Cody                                                                                                    |
| Schedule Name Cono Time Start Time Cody Start Time Cody Start Time Cody Start Time Cody Cono Time Cody Cody Cody Cody Cody Cody Cody Cody                                                                                                    |
| Number Of Readers       Number Of Streams       Number Of Streams       Allow Maximum       Start New Media       Mark Media Full On Success       Use Most Recent Full Backup For Auxcopy       Wait For All Parallel Copy Resources       CK     Cancel       Advanced     Save As Script       Help       Schedule Name       One Time       Rart Time       B : 00 AM       C Morthly                                                                                                    |
| Number Of Readers       Number Of Streams       Number Of Streams       Allow Maximum       Start New Media       Mark Media Full On Success       Use Most Recent Full Backup For Auxcopy       Wait For All Parallel Copy Resources       CK     Cancel       Advanced     Save As Script       Help       Schedule Name       One Time       Rart Time       B : 00 AM       C Morthly                                                                                                    |
| C Number Of Streams  Allow Maximum  Start New Media  Mark Media Full On Success  Use Most Recent: Full Backup For Auxcopy  Wait For All Parallel Copy Resources  C One Time C One Time C O  |
| C Number Of Streams  Allow Maximum  Start New Media  Mark Media Full On Success  Use Most Recent: Full Backup For Auxcopy  Wait For All Parallel Copy Resources  C One Time C One Time C O  |
| C Number Of Streams  Allow Maximum  Start New Media  Mark Media Full On Success  Use Most Recent: Full Backup For Auxcopy  Wait For All Parallel Copy Resources  C One Time C One Time C O  |
| Checkle Patels  Schedule Details  Schedule Details  Schedule Name  Cone Time Schedule Name  Cone Time Schedule Name Cody Schedule Name Cody Sched  |
| Checkle Patels  Schedule Details  Schedule Details  Schedule Name  Cone Time Schedule Name  Cone Time Schedule Name Cody Schedule Name Cody Sched  |
| Start New Media Mark Media Full On Success Use Most. Recent. Full Backup For Auxcopy Wait For All Parallel Copy Resources  Kart Time Concel Advanced Start Time Condition Start Time Condition Concetting Start Time Condition Concetting Concetting Concett  |
| Start New Media Mark Media Full On Success Use Most. Recent. Full Backup For Auxcopy Wait For All Parallel Copy Resources  Kart Time Concel Advanced Start Time Condition Start Time Condition Concetting Start Time Condition Concetting Concetting Concett  |
| Mark Media Full On Success         Use Most Recent Full Backup For Auxcopy         Wait For All Parallel Copy Resources         Wait For All Parallel Copy Resources         Schedule Details         Schedule Name         © One Time         Rark Time         @: 00 AM         #         @ weekly         C Monthly                                                                                                    |
| Mark Media Full On Success         Use Most Recent Full Backup For Auxcopy         Wait For All Parallel Copy Resources         Wait For All Parallel Copy Resources         Schedule Details         Schedule Name         © One Time         Rark Time         @: 00 AM         #         @ weekly         C Monthly                                                                                                    |
| Mark Media Full On Success         Use Most Recent Full Backup For Auxcopy         Wait For All Parallel Copy Resources         Wait For All Parallel Copy Resources         Schedule Details         Schedule Name         © One Time         Rark Time         @: 00 AM         #         @ weekly         C Monthly                                                                                                    |
| Use Most Recent Full Backup For Auxcopy Wait For All Parallel Copy Resources  C Cancel Advanced Save As Script Help  C C Cancel Advanced Save As Script Help  Schedule Datais  Schedule Name C One Time C Daty C Monthly C Monthly                                                                                                    |
| Use Most Recent Full Backup For Auxcopy Wait For All Parallel Copy Resources  C Cancel Advanced Save As Script Help  C C Cancel Advanced Save As Script Help  Schedule Datais  Schedule Name C One Time C Daty C Monthly C Monthly                                                                                                    |
| Use Most Recent Full Backup For Auxcopy Wait For All Parallel Copy Resources  C Cancel Advanced Save As Script Help  C C Cancel Advanced Save As Script Help  Schedule Datais  Schedule Name C One Time C Daty C Monthly C Monthly                                                                                                    |
| Wait For All Parallel Copy Resources  Wait For All Parallel Copy Resources  Concel Advanced State As Script Help  Schedule Details  Conce Time Codaly  Start Time B: 00.AM Concelly Concelly Co  |
| Wait For All Parallel Copy Resources  Wait For All Parallel Copy Resources  Concel Advanced State As Script Help  Schedule Details  Conce Time Codaly  Start Time B: 00.AM Concelly Concelly Concelly Concelly Concelly Concelly Concelly Concelly Concelly Concelly Concelly Concelly Concelly Concelly Concelly Concelly Concelly Concelly Concelly Concently Concelly Concently Concently Conc  |
| Cancel Advanced Save As Script Help Schedule Details Core Time Cost Cost Cost Cost Cost Cost Cost Cost                                                                                                    |
| Cancel Advanced Save As Script Help Schedule Details Core Time Cost Cost Cost Cost Cost Cost Cost Cost                                                                                                    |
| Schedule Datals Schedule Name Cone Time Start Time 0:00 AM CWeekly C Weekly C Monthly                                                                                                    |
| Schedule Datals Schedule Name Cone Time Start Time 0:00 AM CWeekly C Weekly C Monthly                                                                                                    |
| Schedule Datals Schedule Name Cone Time Start Time 0:00 AM CWeekly C Weekly C Monthly                                                                                                    |
| Schedule Datals Schedule Name Cone Time Start Time 0:00 AM CWeekly C Weekly C Monthly                                                                                                    |
| Schedule Name<br>C One Time<br>Start Time<br>B : 00 AM<br>C Neekly<br>C Monthly                                                                                                    |
| Schedule Name<br>C One Time<br>Start Time<br>B : 00 AM<br>C Neekly<br>C Monthly                                                                                                    |
| C One Time Start Time 8:00 AM ≟<br>C Daily<br>C Weekly<br>C Monthly                                                                                                    |
| C One Time Start Time 8:00 AM ≟<br>C Daily<br>C Weekly<br>C Monthly                                                                                                    |
| C Dely<br>C Weekly<br>C Monthly                                                                                                    |
| C Dely<br>C Weekly<br>C Monthly                                                                                                    |
| C Weekly<br>C Monthly                                                                                                    |
| C Monthly                                                                                                    |
|                                                                                                    |
| C Yearly                                                                                                    |
|                                                                                                    |
|                                                                                                    |
|                                                                                                    |
|                                                                                                    |
|                                                                                                    |
|                                                                                                    |
|                                                                                                    |
|                                                                                                    |
| OK Cancel Help Options>>                                                                                                    |
|                                                                                                    |

- Select the desired options and click the **Job Initiation** tab.
  - Select **Schedule** to configure the schedule pattern and click **Configure**.

- **3.** Enter the schedule name and select the appropriate scheduling options.
  - Click OK.

The SnapProtect software will call any available DataFabric Manager APIs at the start of the Auxiliary Copy job to detect if the topology still maps the configuration.

Once the Vault/Mirror copy of the snapshot is created, you cannot re-copy the same snapshot to the Vault/Mirror destination.

Previous Next >

# **Getting Started - Snap Movement to Media**

< Previous Next >

# SKIP THIS PAGE IF YOU ARE NOT USING A TAPE DEVICE.

Click Next > to Continue.

# **BACKUP COPY OPERATIONS**

A backup copy operation provides the capability to copy snapshots of the data to any media. It is useful for creating additional standby copies of data and can be performed during the SnapProtect backup or at a later time.

Once a backup copy is performed and the snapshot is copied to media, the same snapshot cannot be re-copied again.

#### INLINE BACKUP COPY

Backup copy operations performed during the SnapProtect backup job are known as inline backup copy. You can perform inline backup copy operations for primary snapshot copies and not for secondary snapshot copies. If a previously selected snapshot has not been copied to media, the current SnapProtect job will complete without creating the backup copy and you will need to create an offline backup copy for the current backup.

Depending on the Agent you are using, your screens may look different than the examples shown in the steps below.

- From the CommCell Console, navigate to Client Computers | <Client> | <Agent> | defaultBackupSet.
  - Right click the default subclient and click **Backup.**
  - Select Full as backup type.
  - Click Advanced.

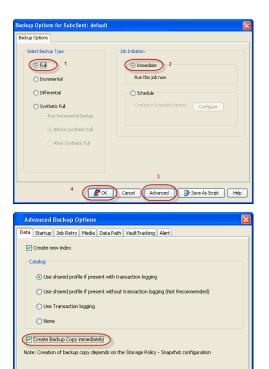

- Select Create Backup Copy immediately to create a backup copy.
  - Click OK.

#### OFFLINE BACKUP COPY

Backup copy operations performed independent of the SnapProtect backup job are known as offline backup copy.

- 1. From the CommCell Console, navigate to **Policies** | **Storage Policies**.
  - Right-click the **<storage policy>** and click **All Tasks** | **Run Backup Copy**.

Cancel Help

( OK

User Guide - SnapProtect

2. Click OK.

| roups Copy Copy Type Default Library MediaApent Default Drive Pool Scratch Pool                                                                                                    |
|----------------------------------------------------------------------------------------------------|
|                                                                                                    |
| Pri         Primary         SNAP-101-90 MAG1         snap-vm-90_2         N(A         N(A           5         SNAP-C0PY-SNAP         Primary Snap         SNAP-101-90 MAG1         snap-vm-90_2         N(A         N(A |
| Policies                                                                                                    |
|                                                                                                    |
| ies 🔹                                                                                                    |
|                                                                                                    |
| 1                                                                                                    |
| P1                                                                                                    |
| Al Tasks    Bun Amilian Conv.                                                                                                    |
|                                                                                                    |
| Parameters                                                                                                    |
| Run Context Indexing 3                                                                                                    |
| eer Run Data Verification                                                                                                    |
| Create New Copy                                                                                                    |
| Close                                                                                                    |
| Delete                                                                                                    |
|                                                                                                    |
|                                                                                                    |
|                                                                                                    |
| p Copy For SNAP 🛛 🛛 🔀                                                                                                    |
|                                                                                                    |
| ppy Options Job Initiation                                                                                                    |
|                                                                                                    |
|                                                                                                    |
| a Storage Policy SNAP                                                                                                    |
|                                                                                                    |
|                                                                                                    |
| Jobs to Run :                                                                                                    |
|                                                                                                    |
|                                                                                                    |
| ) No of Simultaneous Jobs to run 1                                                                                                    |
|                                                                                                    |
|                                                                                                    |
| ) Allow Maximum                                                                                                    |
|                                                                                                    |
|                                                                                                    |
|                                                                                                    |
|                                                                                                    |
| Charle Manufactor                                                                                                    |
| Start New Media                                                                                                    |
|                                                                                                    |
| Mark Marks Full On Current                                                                                                    |
| Mark Media Full On Success                                                                                                    |
|                                                                                                    |
|                                                                                                    |
|                                                                                                    |
|                                                                                                    |
|                                                                                                    |
|                                                                                                    |
|                                                                                                    |
|                                                                                                    |
|                                                                                                    |
|                                                                                                    |
| Cancel Advanced 🚱 Save As Script Help                                                                                                    |
|                                                                                                    |
|                                                                                                    |
|                                                                                                    |

# **Getting Started - Unix File System Restore**

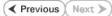

# **PERFORM A RESTORE**

As restoring your backup data is very crucial, it is recommended that you perform a restore operation immediately after your first full backup to understand the process.

The following sections explain the steps for restoring the backup data.

- From the CommCell Console, navigate to Policies | Storage Policies.
  - Right-click the <storage policy> and click Properties.
  - Click the Copy Precedence tab.
  - By default, the snapshot copy is set to 1 and is used for the operation.
  - You can also use a different copy for performing the operation. For the copy that you want to use, set the copy precedence as 1.
  - Click OK.

1.

- From the CommCell Browser, navigate to Client Computers | <Client> | File System | defaultBackupSet.
  - Right-click the default subclient and then click Browse Backup Data.
- 3. Click OK.

- 4. Expand the **defaultBackupSet** and navigate to **etc** folder.
  - Select the **etc** folder.
  - Click Recover All Selected.

If you attempt to restore a running executable file, the application may crash and core dump.

• Clear the Overwrite Files and Restore to same folder options.

• Specify the destination path by clicking **Browse** button.

This will ensure that the existing files are not overwritten.

• Click OK.

5.

Restored data retains its original permissions. The ACLs are restored after the permissions are restored. Do not restore ACLs to any directory that has the "sticky bit" on.

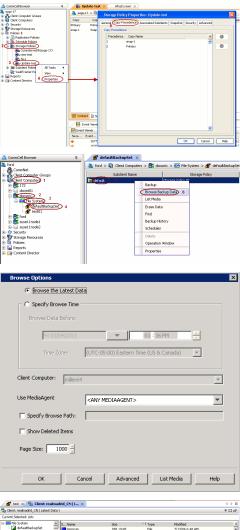

| Current Selected: Jetc |                   |             |                     |                     |                         |   |
|------------------------|-------------------|-------------|---------------------|---------------------|-------------------------|---|
| E OA File System       | A S N             | ame         | Size                | ∀ <sup>1</sup> Type | Modified                | * |
| - defaultBackupSet     |                   | ттсар       | 788.19 KB           | File                | 7/13/06 6:48 AM         |   |
| 8-14 200               | 2 9               | invices     | 353.55 KB           | Ele                 | 2/23/06 6:39 PM         | _ |
| 🕀 🔽 acpi               | 2 P               | elink.cache | 291.3 KB            | File                | 2/3/11 4:04 AM          |   |
| 🕀 🔽 ais                | 1 M               | uttro       | 90.62 KB            | File                | 5/29/07 5:40 PM         |   |
| 🕀 🔽 alchenist          | 2 9               | insors.conf | 83.18 KB            | File                | 1/26/10 4:43 PM         |   |
| 🕀 🔽 alsa               | 🔽 Id              | .so.cache   | 51.41 KB            | File                | 1/5/11 6:24 PM          |   |
| 🕀 🔽 alternative        | s                 | np.ini      | 44.02 KB            | File                | 1/14/10 11:42 PM        |   |
|                        |                   | hois.conf   | 30.57 KB            | File                | 10/31/06 10:47 PM       |   |
| •                      | L 🗵 📑 🕯           | notes       | OF EARD             | Elis                | 7/10/06 0-04 DM         | * |
|                        | Recover All Selec | ted         | List Media and Size | New Browse          | Show size distributions |   |

| eneral Job Initiation                                                                                                    | Browsing for destination                   | on folder on suns                                                   |
|----------------------------------------------------------------------------------------------------|--------------------------------------------|---------------------------------------------------------------------|
| Tank Burnarder                                                                                                    |                                            | _                                                                   |
| Restore ACLs                                                                                                    | i parc02 ▲                                 | Name Size T Modified                                                |
| Kestore ACLS                                                                                                    | 😨 🛄 .gconf                                 | ses F 2/7/1                                                         |
| Data in device node                                                                                                    | 😠 🦳 .gconfd                                |                                                                     |
|                                                                                                    | Bgnome                                     |                                                                     |
| Unconditionally overwrite only if ta                                                                                                    | rget is a DataArchiver : 💌 😑 .gnome2       |                                                                     |
|                                                                                                    | Bgnome2_private                            |                                                                     |
| Overwrite Files                                                                                                    |                                            |                                                                     |
| Overwrite if file on media is new                                                                                                    | i Santa and a second state                 |                                                                     |
| Overwrite if file on media is new                                                                                                    | Bssh                                       |                                                                     |
| Restore only if target exists                                                                                                    | 🕀 🛄 .sunw                                  |                                                                     |
|                                                                                                    | B                                          |                                                                     |
|                                                                                                    | 805P4 ⊕ 0 805P4Post                        |                                                                     |
| Restore Destination                                                                                                    | a observed                                 |                                                                     |
| Destination client parc02                                                                                                    | 5                                          |                                                                     |
| Destination client parc02                                                                                                    | OK Close                                   | New Folder                                                          |
| Restore to same folder                                                                                                    |                                            |                                                                     |
| 2                                                                                                    |                                            |                                                                     |
|                                                                                                    |                                            | 2                                                                   |
| Specify destination path                                                                                                    |                                            | 3                                                                   |
| Specify destination path                                                                                                    |                                            | Browse                                                              |
| Specify destination path                                                                                                    |                                            |                                                                     |
| Specify destination path                                                                                                    |                                            |                                                                     |
| Specify destination path                                                                                                    |                                            |                                                                     |
| Preserve Source Paths                                                                                                    |                                            |                                                                     |
|                                                                                                    | level from end of the source path          |                                                                     |
| Preserve Source Paths © Preserve 1                                                                                                    |                                            |                                                                     |
| Preserve Source Paths                                                                                                    |                                            |                                                                     |
| Preserve Source Paths                                                                                                    |                                            | Browse                                                              |
| Preserve Source Paths                                                                                                    | level from beginning of the source path    | Browse                                                              |
| Preserve Source Paths                                                                                                    | level from beginning of the source path    | Browse                                                              |
| Preserve Source Paths                                                                                                    | level from beginning of the source path    | Browse                                                              |
| Preserve Source Paths<br>O Preserve 1                                                                                                    | level from beginning of the source path    | Browse                                                              |
| Preserve Source Paths  Preserve Source Paths  Preserve 1  Remove 0  Source Paths  Add Controller ×                                                                                                    | level from beginning of the source path    | Browse<br>Save As Script Help                                       |
| Preserve Source Paths  Preserve Preserve Preser | Interest from beginning of the source path | Browse<br>Save As Script Help                                       |
| Preserve Source Paths Preserve Source Paths Preserve 11 Remove 01 Remove 01 | e Subdert Job Trype Phase Storage P        | Browse                                                              |
| Preserve Source Paths Preserve Source Paths Preserve 11 Remove 01 Remove 01 | e Subdert 28 Trop Phase 30orge P 17        | Bows<br>b Save As Solpt Help<br>Melalogent Satus Proce<br>d Keld 10 |

6. You can monitor the progress of the restore job in the **Job Controller**.

7. Once the File System is restored, verify that the restored files/folders are available in [parc02] # 1s /.metacity the restore destination etc

#### CONGRATULATIONS - YOU HAVE SUCCESSFULLY COMPLETED YOUR FIRST BACKUP AND RESTORE.

If you want to further explore this Agent's features read the Advanced sections of this documentation.

If you want to configure another client, go back to Setup Clients.

Previous Next >

# **Getting Started - Windows File System Deployment**

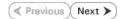

### WHERE TO INSTALL

Install the software on a client computer that you want to protect.

### **BEFORE YOU BEGIN**

#### **Download Software Packages**

Download the latest software package to perform the install.

#### **SnapProtect Support - Platforms**

Make sure that the computer in which you wish to install the software satisfies the minimum requirements.

# INSTALL THE WINDOWS FILE SYSTEM /DATAAGENT

Use the following procedure to directly install the software from the installation package or a network drive.

- 1. Run Setup.exe from the Software Installation Package.
- 2. Select the required language. Click Next.

| 3. | Select the c | ption to | install | software | on | this | computer. |
|----|--------------|----------|---------|----------|----|------|-----------|

The options that appear on this screen depend on the computer in which the software is being installed.

4. Select I accept the terms in the license agreement. Click Next.

|          | Select the language you will use during installation.                                                                                                    |
|----------|----------------------------------------------------------------------------------------------------|
|          | English (United States)                                                                                                    |
|          |                                                                                                    |
|          |                                                                                                    |
|          |                                                                                                    |
|          |                                                                                                    |
|          |                                                                                                    |
|          | Next > Cancel                                                                                                    |
|          |                                                                                                    |
| _        |                                                                                                    |
|          |                                                                                                    |
|          |                                                                                                    |
|          |                                                                                                    |
|          |                                                                                                    |
|          |                                                                                                    |
|          | ≓ Install Software on this computer                                                                                                    |
|          | Advanced options                                                                                                    |
|          |                                                                                                    |
|          |                                                                                                    |
|          |                                                                                                    |
|          |                                                                                                    |
|          | View documentation website                                                                                                    |
|          | <ul> <li>View documentation website</li> <li>View Install Quick Start Guide (Requires Adobe Acrobat Reader)</li> </ul>                                                                                                    |
|          |                                                                                                    |
|          | <ul> <li>View Install Quick Start Guide (Requires Adobe Acrobat Reader)</li> <li>Install Adobe Acrobat Reader</li> </ul>                                                                                                    |
|          | View Install Quick Start Guide (Requires Adobe Acrobat Reader)                                                                                                    |
| last     | <ul> <li>View Install Quick Start Guide (Requires Adobe Acrobat Reader)</li> <li>Install Adobe Acrobat Reader</li> <li>Exit</li> </ul>                                                                                                    |
|          | View Install Quick Start Guide (Requires Adobe Acrobat Reader)     Install Adobe Acrobat Reader     Exit                                                                                                    |
| Lie      | View Install Quick Start Guide (Requires Adobe Acrobat Reader)     Install Adobe Acrobat Reader     Evit                                                                                                    |
| Lie<br>F | View Install Quick Start Guide (Requires Adobe Acrobat Reader)     Install Adobe Acrobat Reader     Exit                                                                                                    |
| Lie<br>F | View Install Quick Start Guide (Requires Adobe Acrobat Reader)  Install Adobe Acrobat Reader  Exit  Install Adobe Acrobat Reader  Exit Install Adobe Acrobat Reader  Exit Install Adobe Acrobat Reader  Exit Install Adobe Acrobat Reader   |
| Lie<br>F | View Install Quick Start Guide (Requires Adobe Acrobat Reader)  Install Adobe Acrobat Reader  Exit  Install Adobe Acrobat Reader  Exit Install Adobe Acrobat Reader  Exit Install Adobe Acrobat Reader  Exit Install Adobe Acrobat Reader   |
| Lie<br>F | View Install Quick Start Guide (Requires Adobe Acrobat Reader)  Install Adobe Acrobat Reader  Exit  Install Adobe Acrobat Reader  Exit Install Adobe Acrobat Reader  Exit Install Adobe Acrobat Reader  Exit Install Adobe Acrobat Reader  Ex |
| Lie<br>F | View Install Quick Start Guide (Requires Adobe Acrobat Reader)  Install Adobe Acrobat Reader  Exit  Install Adobe Acrobat Reader  Exit Install Adobe Acrobat Reader  Exit Install Adobe Acrobat Reader  Exit Install Adobe Acrobat Reader   |
| Lie<br>F | View Install Quick Start Guide (Requires Adobe Acrobat Reader)  Install Adobe Acrobat Reader  Exit  Install Adobe Acrobat Reader  Exit Install Adobe Acrobat Reader  Exit Install Adobe Acrobat Reader  Exit Install Adobe Acrobat Reader  Ex |
| Lie<br>F | View Install Quick Start Guide (Requires Adobe Acrobat Reader) Install Adobe Acrobat Reader Exit Electromodel Provide Acrobat Reader Exit Install Adobe Acrobat Reader Exit Install Adobe Acrobat Reader Install Adobe Acrobat Reader Exit Install Adobe Acrobat Reader Install Adobe Acrobat Reader Exit Install Adobe Acrobat Reader Install Adobe Acrobat Reader Install A                                                                                                    |
| Lie<br>F | <ul> <li>View Install Quick Start Guide (Requires Adobe Acrobat Reader)</li> <li>Install Adobe Acrobat Reader</li> <li>Exit</li> </ul>                                                                                                    |
| Lie<br>F | View Install Quick Start Guide (Requires Adobe Acrobat Reader)                                                                                                    |
| Lie<br>F | <ul> <li>View Install Quick Start Guide (Requires Adobe Acrobat Reader)         <ul> <li>Install Adobe Acrobat Reader</li> <li>Install Adobe Acrobat Reader</li> <li>Ext</li> </ul> </li> </ul>                                                                                                    |
| Lie<br>F | <ul> <li>View Install Quick Start Guide (Requires Adobe Acrobat Reader)</li> <li>Install Adobe Acrobat Reader</li> <li>Exit</li> </ul> Install Adobe Acrobat Reader Exit Install Adobe Acrobat Reader Exit Install Adobe Acrobat Reader Exit Install Adobe Acrobat Reader Exit Install Adobe Acrobat Reader Exit Install Adobe Acrobat Reader Exit Install Adobe Acrobat Reader Exit Install Adobe Acrobat Reader Exit Install Adobe Acrobat Reader Exit Install Adobe Acrobat Reader Install Adobe Acrobat Reader Exit Install Adobe Acrobat Reader Install Adobe Acrobat Reader Install Adob                                                                                                    |
| Lie<br>F | <ul> <li>View Instal Quick Start Guide (Requires Adobe Acrobat Reader)</li> <li>Instal Adobe Acrobat Reader</li> <li>Exit</li> </ul>                                                                                                    |

- Expand Client Modules | Backup & Recovery | File System and select Windows File System iDataAgent.
  - Expand Common Technology Engine | MediaAgent Modules, and select MediaAgent.
  - Expand Client Modules | ContinuousDataReplicator, and select VSS Provider.
  - Click Next.

| _                                                                                                    |                                                                                                    |
|----------------------------------------------------------------------------------------------------|----------------------------------------------------------------------------------------------------|
| Installer                                                                                                    |                                                                                                    |
| Select Pla<br>Select the                                                                                                    | atforms<br>splatforms you want to configure.                                                                                                    |
|                                                                                                    | -                                                                                                    |
| ± (<br>€ (                                                                                                    | Common Technology Engine<br>Common Technology Engine<br>CommServe Modules<br>Medsägent Modules<br>Medsägent Modules                                                                                                    |
| = C1                                                                                                    | Disk Space                                                                                                    |
| ± (                                                                                                    | Content Indexing and Search     Web Based Search & Browse     Installation Folder:                                                                                                    |
| . E (                                                                                                    | Archive Management     OMB/0 MB     OntinuousDataReplicator                                                                                                    |
| ± (                                                                                                    | C SRM Temporary on C: drive:                                                                                                    |
| . E 🗅 🗌                                                                                                    | Tools Special Begistry Keys In Lise                                                                                                    |
|                                                                                                    | gents for Restore Only < Back Next> Cancel                                                                                                    |
|                                                                                                    |                                                                                                    |
| Installer                                                                                                    |                                                                                                    |
| <u>)</u> :                                                                                                    | Setup will now install Microsoft .NET Framework for the selected platforms.                                                                                                    |
| φ ι                                                                                                    | Click 'Yes' to continue. Choosing 'No' will exit the Setup. In such a case, you may resume                                                                                                    |
| 9                                                                                                    | Setup later at any time.                                                                                                    |
|                                                                                                    | Yes <u>N</u> o                                                                                                    |
|                                                                                                    |                                                                                                    |
| Installer                                                                                                    | Configuration 🔀                                                                                                    |
|                                                                                                    | Configuration<br>firewall services                                                                                                    |
|                                                                                                    |                                                                                                    |
| If there is a                                                                                                    | a firewall between this machine and the CommServe, configure firewall services below.                                                                                                    |
| Config                                                                                                    | gure firewall services                                                                                                    |
| Please s                                                                                                    | specify how Windows Firewall is limiting network traffic. Whether it is possible to open-<br>tion from here to a CommServe's tunnel port, whether all connections toward<br>erve are blocked, and setup should instead expect CommServe to connect back to this                                                                                                    |
|                                                                                                    |                                                                                                    |
| CommSe<br>machine,                                                                                                    | tion from here to a Lommberve's tunner port, Whether all connections toward<br>erve are blocked, and setup should instead expect CommServe to connect back to this<br>e, or whether there is a Proxy in between.                                                                                                    |
| machine,                                                                                                    | e, or whether there is a Proxy in between.<br>machine can open connection to CommServe on tunnel port                                                                                                    |
| machine,<br>C This m<br>C Comm                                                                                                    | e, or whether there is a Froxy in between.<br>machine can open connection to CommServe on tunnel port<br>mServe can open connection toward this machine                                                                                                    |
| machine,<br>This m<br>C Comm<br>C Comm                                                                                                    | e, or whether there is a Froxy in between.<br>machine can open connection to CommServe on tunnel port.<br>mServe can open connection toward this machine<br>mServe is reachable only through a proxy.                                                                                                    |
| machine,<br>This m<br>C Comm<br>C Comm                                                                                                    | e, or whether there is a Froxy in between.<br>machine can open connection to CommServe on tunnel port<br>mServe can open connection toward this machine                                                                                                    |
| machine,<br>© This m<br>© Comm<br>© Comm                                                                                                    | e, or whether there is a Flooy in between.<br>machine can open connection to CommServe on tunnel port<br>inServe can open connection toward this machine<br>mServe is reachable only through a proxy<br>stater                                                                                                    |
| machine,<br>This m<br>C Comm<br>C Comm                                                                                                    | e, or whether there is a Flooy in between.<br>machine can open connection to CommServe on tunnel port<br>inServe can open connection toward this machine<br>mServe is reachable only through a proxy<br>stater                                                                                                    |
| installer<br>Comm<br>Comm                                                                                                    | e, or whether there is a Flooy in between.<br>machine can open connection to CommServe on tunnel port.<br>mServe can open connection toward this machine<br>mServe is reachable only through a proxy<br>statler<br>Next > Cancel<br>Mext > Cancel                                                                                                    |
| installer<br>Comm<br>Comm                                                                                                    | e, or whether there is a Flooy in between.<br>machine can open connection to CommServe on turnel port.<br>InServe can open connection toward this machine<br>InServe is reachable only through a proxy<br>staller                                                                                                    |
| machine<br>C This m<br>C Comm<br>C Comm<br>Installer<br>Installer<br>Specify H<br>name                                                                                                    | e, or whether there is a Flooy in between.<br>machine can open connection to CommServe on tunnel port.<br>mServe can open connection toward this machine<br>mServe is reachable only through a proxy<br>statler<br>Next > Cancel<br>Mext > Cancel                                                                                                    |
| machine<br>C This m<br>C Comm<br>C Comm<br>Installer<br>Installer<br>Specify H<br>specify H<br>specify H                                                                                                    | e, or whether there is a Froey in between.<br>machine can open connection to CommServe on turnel port.<br>InServe can open connection toward this machine<br>InServe is reachable only through a proxy<br>staller<br>Next > Cancel<br>Inve Name<br>le CommServe computer name and host                                                                                                    |
| mechne.<br>C This m<br>C Comm<br>C Comm<br>Ins<br>Installer<br>CommSet<br>Specify the<br>name<br>C<br>C<br>C<br>C<br>C<br>C<br>C<br>C<br>C<br>C<br>C<br>C<br>C                                                                                                    | e, or whether there is a Froor in between. machine can open connection to CommGerve on turnel port: mS erve can open connection toward this machine MS erve is reachable only through a prove staller                                                                                                    |
| Gring and a sector of the sector of the                                                                                                    | e, or whether there is a Froor in between. machine can open connection to CommGerve on turnel port. SiGerve can open connection toward this machine. SiGerve is reachable only through a proxy staller                                                                                                    |
| Gring and a sector of the sector of the                                                                                                    | e, or whether there is a Froor in between. machine can open connection to CommGerve on turnel port: mS erve can open connection toward this machine MS erve is reachable only through a prove staller                                                                                                    |
| mechne.                                                                                                    | e, or whether there is a Froor in between. machine can open connection to CommGerve on turnel port. SiGerve can open connection toward this machine. SiGerve is reachable only through a proxy staller                                                                                                    |
| machine.<br>This m<br>Comm<br>Comm<br>Ins<br>Installer<br>CommSet<br>Specify the<br>name                                                                                                    | e, or whether there is a Froor in between. machine can open connection to CommGerve on turnel port. SiGerve can open connection toward this machine. SiGerve is reachable only through a proxy staller                                                                                                    |
| Installer<br>Comm<br>Comm<br>Comm<br>Installer<br>CommSer<br>Specily the<br>name                                                                                                    | e, or whether there is a Froor in between. machine can open connection to CommGerve on turnel port. SiGerve can open connection toward this machine. SiGerve is reachable only through a proxy staller                                                                                                    |
| machine.<br>This in<br>Comm<br>Comm<br>Comm<br>Installer<br>CommSet<br>Specily the<br>name<br>CommSet<br>Specily the<br>name<br>CommSet<br>Specily the<br>name<br>CommSet<br>Specily the<br>Specily the<br>Specily                                                                                                    | e, or whether there is a Froor in between. machine can open connection to CommGerve on turnel port. Sigerve can open connection toward this machine. Sigerve is reachable only through a prove staller                                                                                                    |
| Installer                                                                                                    | e, or whether there is a Froor in between. machine can open connection to CommGeve on turnel port: mServe can open connection toward this machine mServe is reachable only through a prove statler                                                                                                    |
| Installer                                                                                                    | e, or whether there is a Frooy in between:<br>machine can open connection to CommGerve on turnel port:<br>mServe is reachable only through a provy<br>staller                                                                                                    |
| Installer<br>Communities<br>Communities<br>Communie                                                                                                    | e, or whether there is a Froor in between. machine can open connection to CommGeve on turnel port: mServe can open connection toward this machine mServe is reachable only through a prove statler                                                                                                    |
| Installer<br>Installer<br>Installer<br>Installer<br>Installer<br>Installer<br>Installer<br>Installer<br>Installer<br>Installer<br>Installer<br>Installer<br>Installer                                                                                                    | e, or whether there is a Froory in between.  Machine can open connection to CommGerve on turned port.  Sidewe is reachable only through a prove  staller   Next > Cancel    CommServe Computer name and host  CommServe Client Name  CommServe Client Name CommServe Client Name CommServe Client Name CommServe Client Nam                                                                                                    |
| Installer<br>Installer<br>Installer<br>Installer<br>Installer<br>Installer<br>Installer<br>Installer<br>Installer<br>Installer<br>Installer                                                                                                    | e, or whether there is a Froory in between. machine can open connection to CommGerve on turnel port. mS erve can open connection toward this machine. MS erve is reachable only through a provy statiler                                                                                                    |
| Installer<br>Installer<br>Installer<br>Installer<br>Installer<br>Installer<br>Installer<br>Installer<br>Installer<br>Installer<br>Installer                                                                                                    | e, or whether there is a Froory in between.  Machine can open connection to CommGerve on turned port.  Serve can open connection toward this machine  Serve is reachable only through a provi  staller   Next > Cancel   CommServe Client Name  CommServe Client Name CommServe Client Name CommServe Client Name                                                                                                    |
| Installer<br>Installer<br>Installer<br>Installer<br>Installer<br>Installer<br>Installer<br>Installer<br>Installer<br>Installer<br>Installer<br>Installer<br>Installer                                                                                                    | e, or whether there is a Frooy in between. machine can open connection to CommGerve on turnel port. mServe is reachable only through a provy staller  Ive Name CommServe Client Name CommServe Client Name CommServe Host Name CommServe Host Name CommServe Host Name CommServe Client Name CommServe Host Name CommServe Host Name CommServe Host Name CommServe Host Name CommServe Client Name CommServe Client Name CommServe Host Name CommServe Client Name CommServe Host Name CommServe Host Name CommServe Host Name CommServe Client Name CommServe Host Name CommServe Client Name CommServe Host Name CommServe Host Name CommServe Host Name CommServe Host Name CommServe Host Name CommServe Client Name CommServe Lient Name CommServe Host Name CommServe Host Name CommServ                                                                                                    |
| Installer<br>Installer<br>Installer<br>Installer<br>Installer<br>Installer<br>Installer<br>Installer<br>Installer<br>Installer<br>Installer<br>Installer                                                                                                    | e, or whether there is a Froor in between.  active can open connection to CommGerve on turned port.  Serve can open connection toward this machine  Serve is reachable only through a proxy  staller                                                                                                    |
| Installer<br>Installer<br>Installer<br>Installer<br>Installer<br>Installer<br>Installer<br>Installer<br>Installer<br>Installer<br>Installer<br>Installer                                                                                                    | e, or whether there is a Froor in between.<br>machine can open connection to CommGerve on turned port.<br>MGerve is reachable only through a proxy<br>staller <u>Next &gt; Cancel</u><br><b>rve Name</b><br>le CommGerve computer name and host<br>CommServe Elient Name<br>CommServe Elient Name<br>CommServe Elient Name<br>CommServe Elient Name<br>CommGerve Computer name and host<br>configure the computer name and host                                                                                                    |
| Installer<br>Comment<br>Specify the<br>name<br>Comm<br>Specify the<br>name<br>Comm<br>Specify the<br>name<br>Comm<br>Specify the<br>name<br>Comm<br>Specify the<br>name<br>Comm<br>Specify the<br>name<br>Comm<br>Specify the<br>name<br>Comm<br>Specify the<br>name<br>Comm<br>Specify the<br>name<br>Comm<br>Specify the<br>name<br>Comm<br>Specify the<br>name<br>Comm<br>Specify the<br>name<br>Comm<br>Specify the<br>name<br>Comm<br>Specify the<br>name<br>Specify the<br>name<br>Comm<br>Specify the<br>name<br>Comm<br>Specify the<br>name<br>Specify the<br>name | e, or whether there is a Froor in between.  active can open connection to CommGerve on turned port.  Serve can open connection toward this machine  Serve is reachable only through a proxy  staller                                                                                                    |
| Installer<br>Commercial<br>Commercial<br>C                                                                                                    | e, or whether there is a Froey in between:<br>machine can open connection to CommGerve on turned pot:<br>Serve can open convection toward this machine<br>Serve is reachable only through a provy<br>staller <u>Next</u> Cancel<br><b>rve Name</b><br>le CommGerve computer name and host<br>CommServe Ellent Name<br>CommServe Ellent Name<br>CommServe Ellent Name<br>CommServe Ellent Name<br>CommServe Client Name<br>CommServe Client Name<br>CommServe Client Name<br>CommServe Client Name<br>CommServe Client Name<br>CommServe Client Name<br>CommServe Client Name<br>CommServe Client Name<br>CommServe Client Name<br>CommServe Client Name<br>CommServe Client Name<br>CommServe Client Name<br>CommServe Client Name<br>CommServe Client Name<br>Select a client name<br>Select a client name<br>Selec |

6. Click **YES** to install Microsoft .NET Framework package.

- This prompt is displayed only when Microsoft .NET Framework is not installed.
- Once the Microsoft .NET Framework is installed, the software automatically installs the Microsoft Visual J# 2.0 and Visual C++ redistributable packages.
- 7. If this computer and the CommServe is separated by a firewall, select the **Configure** firewall services option and then click Next.

For firewall options and configuration instructions, see Firewall Configuration and continue with the installation.

If firewall configuration is not required, click **Next**.

| 8. | Enter the fully qualifi | ed domain name | e of the <b>CommServe</b> | Host Name. |
|----|-------------------------|----------------|---------------------------|------------|
|    |                         |                |                           |            |

#### Click Next.

Do not use space and the following characters when specifying a new name for the CommServe Host Name:

\|`~!@#\$%^&\*()+=<>/?,[]{}:;'"

9. Click Next.

| 10. | Select Add programs to the Windows Firewall Exclusion List, to add CommCell |
|-----|-----------------------------------------------------------------------------|
|     | programs and services to the Windows Firewall Exclusion List.               |

Cancel

< Back Next >

#### User Guide - SnapProtect

Click Next.

| ovt                                                                                                    | Installer                                                                                                    |
|----------------------------------------------------------------------------------------------------|----------------------------------------------------------------------------------------------------|
| ext.<br>This option enables CommCell operations across Windows firewall by<br>adding CommCell programs and services to Windows firewall exclusion                                                                                                    | Windows Firewall Exclusion List<br>Allow programs to communicate through Windows<br>Firewall                                                                                                    |
| list.                                                                                                    | Windows Firewall is ON                                                                                                    |
| It is recommended to select this option even if Windows firewall is disabled. This will allow the CommCell programs and services to function if the Windows firewall is enabled at a later time.                                                                                                    | Add programs to the Windows Firewall Exclusion List<br>If you plan on using Windows Firewall, it is recommended to add the software programs to the<br>exclusion fielt.                                                                                                    |
| <b>ext</b> .<br><b>5</b><br>recommended to select the <b>Download latest update pack(s)</b> option to<br>omatically install the available updates during installation.                                                                                                    | Installer  Installer  Cancel  Installer  Convolutional and Install Latest Update Packs  Download and Install IL Latest Update Packs  Download and Install He latest service pack and post pack from the software provider website.  Download latest update pack(s)  Make sure you have internet connectivity at this time. This process may take some time depending on download speed. |
| the default location for software installation.                                                                                                    | Installer  Installer  Installer  Destination Folder                                                                                                    |
| rowse to change the default location.                                                                                                    | Destination Folder<br>Select the destination folder to install the program files.                                                                                                    |
| ext.                                                                                                    |                                                                                                    |
| <ul> <li>Do not install the software to a mapped network drive.</li> <li>Do not install the software on a system drive or mount point that will be used as content for SnapProtect backup operations.</li> <li>Do not use the following characters when specifying the destination path: <ul> <li>/: * ? " &lt;&gt;   #</li> </ul> </li> <li>It is recommended that you use alphanumeric characters only.</li> </ul> | Click Next to accept the default location, or click Browse to choose an alternate location.          Destination Folder       Browse         Drive List       Browse         Drive List       Space Required / Recommended         1394 MB / 1670 MB       Installer                                                                                                    |
|                                                                                                    | Kale     Kext     Cancel                                                                                                    |
| a Client Group from the list.<br><b>ext</b> .                                                                                                    | Installer Client Group Selection Select a client group for the client.                                                                                                    |
| This screen will be displayed if Client Groups are configured in the CommCell Console.                                                                                                    | The Client Group is a logical grouping of client machines<br>which have the same associations at various levels like<br>Schedule Policy. Activity Control, Security and Reports.<br>Client group:<br>None Selected<br>client_group                                                                                                    |
|                                                                                                    | Installer Cancel                                                                                                    |
| ext                                                                                                    |                                                                                                    |

Click Next. 11.

#### NOTES

• It is recommended to select the Download la automatically install the available updates dur

12. Verify the default location for software installation

Click **Browse** to change the default location.

Click Next.

- Do not install the software to a mapped
- Do not install the software on a system be used as content for SnapProtect ba
- Do not use the following characters wh path:

Select a Client Group from the list. 13.

#### Click Next.

14. Click Next. 15. Select Yes to stop Removable Storage Services on the MediaAgent. Click Next.

This prompt will not appear if Removable Storage Services are already disabled on the computer.  $% \left( {{{\left( {{{{\bf{n}}}} \right)}_{i}}}_{i}} \right)$ 

16. Click Next.

17. Select a Storage Policy. Click Next.

18. Click Next.

| Installer                                                                                                    | 🔀 🛛                                                                                                    |
|----------------------------------------------------------------------------------------------------|----------------------------------------------------------------------------------------------------|
| Schedule Install of Auto                                                                                                    |                                                                                                    |
| Choose when you want to sc<br>downloaded updates.                                                                                                    | hedule an install of the                                                                                                    |
|                                                                                                    |                                                                                                    |
|                                                                                                    |                                                                                                    |
| 🔽 Schedule Install of Aut                                                                                                    | omatic Updates                                                                                                    |
| C 0                                                                                                    |                                                                                                    |
| C Once                                                                                                    | Time: 08:31:12 PM                                                                                                    |
| Weekly                                                                                                    |                                                                                                    |
|                                                                                                    | Monday C Tuesday                                                                                                    |
|                                                                                                    | O Wednesday O Thursday                                                                                                    |
|                                                                                                    | C Friday C Saturday                                                                                                    |
|                                                                                                    |                                                                                                    |
|                                                                                                    | C Sunday                                                                                                    |
| Installer                                                                                                    |                                                                                                    |
|                                                                                                    | < Back Next > Cancel                                                                                                    |
|                                                                                                    |                                                                                                    |
| Installer                                                                                                    |                                                                                                    |
| Removable Storage Se                                                                                                    | rvice                                                                                                    |
| The Removable Storage serv<br>disabled                                                                                                    | vice must be stopped and                                                                                                    |
|                                                                                                    |                                                                                                    |
|                                                                                                    |                                                                                                    |
| The Remainship Char                                                                                                    | ervice must be stopped and disabled. This is required for correct                                                                                                    |
| functioning of the MediaA                                                                                                    | envice mass be stopped and disabled. This is required for correct<br>gent.                                                                                                    |
| Do you want to stop and o                                                                                                    | lisable the Removable Storage service?                                                                                                    |
| 6 Mar da and da an                                                                                                    | the Benerickle Charges Courses                                                                                                    |
|                                                                                                    | the Removable Storage Service                                                                                                    |
| No, I am using Hemov                                                                                                    | able Storage Manager (RSM)                                                                                                    |
|                                                                                                    |                                                                                                    |
|                                                                                                    |                                                                                                    |
|                                                                                                    |                                                                                                    |
| Installer                                                                                                    |                                                                                                    |
|                                                                                                    | <back next=""> Cancel</back>                                                                                                    |
|                                                                                                    |                                                                                                    |
|                                                                                                    |                                                                                                    |
| Installer                                                                                                    |                                                                                                    |
| Installer<br>Select Global Filter Opt                                                                                                    |                                                                                                    |
|                                                                                                    | ions                                                                                                    |
| Select Global Filter Opt                                                                                                    | ions                                                                                                    |
| Select Global Filter Opt<br>Select the Global Filter Option                                                                                                    | ions<br>as for the Agent.                                                                                                    |
| Select Global Filter Opt<br>Select the Global Filter Option                                                                                                    | ions<br>is for the Agent.<br>#Wy to set exclusions within a CommCell to filter out data from data                                                                                                    |
| Select Global Filter Opt<br>Select the Global Filter Option<br>Global Filters provides the at                                                                                                    | ions<br>is for the Agent.<br>#Wy to set exclusions within a CommCell to filter out data from data                                                                                                    |
| Select Global Filter Option<br>Select the Global Filter Option<br>Global Filters provides the at<br>protection operations on all a                                                                                                    | ions<br>is for the Agent.<br>Why to set exclusions within a CommCell to filter out data from data<br>gents of a cettain type.                                                                                                    |
| Select Global Filter Opt<br>Select the Global Filter Option<br>Global Filters provides the at<br>protection operations on all a                                                                                                    | ions<br>is for the Agent.<br>willy to set exclusions within a CommCell to filter out data from data<br>grents of a certain type.                                                                                                    |
| Select Global Filter Opt<br>Select the Global Filter Option<br>Global Filters provides the at<br>protection operations on all a                                                                                                    | ions<br>is for the Agent.<br>Why to set exclusions within a CommCell to filter out data from data<br>gents of a cettain type.                                                                                                    |
| Select Global Filter Opt<br>Select the Global Filter Option<br>Global Filters provides the at<br>protection operations on all a                                                                                                    | ions<br>is for the Agent.<br>willy to set exclusions within a CommCell to filter out data from data<br>grents of a certain type.                                                                                                    |
| Select Global Filter Opt<br>Select the Global Filter Option<br>Global Filters provides the at<br>protection operations on all a                                                                                                    | ions<br>is for the Agent.<br>willy to set exclusions within a CommCell to filter out data from data<br>grents of a certain type.<br>se Cell level policy<br>ways use Global Filters                                                                                                    |
| Select Global Filter Opt<br>Select the Global Filter Option<br>Global Filters provides the at<br>protection operations on all a                                                                                                    | ions<br>is for the Agent.<br>willy to set exclusions within a CommCell to filter out data from data<br>grents of a certain type.<br>se Cell level policy<br>ways use Global Filters                                                                                                    |
| Select Global Filter Opt<br>Select the Global Filter Option<br>Global Filters provides the at<br>protection operations on all a                                                                                                    | ions<br>is for the Agent.<br>willy to set exclusions within a CommCell to filter out data from data<br>grents of a certain type.<br>se Cell level policy<br>ways use Global Filters                                                                                                    |
| Select Global Filter Opt<br>Select the Global Filter Option<br>Global Filters provides the at<br>protection operations on all a                                                                                                    | ions<br>is for the Agent.<br>willy to set exclusions within a CommCell to filter out data from data<br>gents of a certain type.<br>se Cell level policy<br>ways use Global Filters<br>o not use Global Filters                                                                                                    |
| Select Global Filter Opt<br>Select the Global Filter Option<br>Global Filters provides the at<br>protection operations on all a                                                                                                    | ions<br>is for the Agent.<br>willy to set exclusions within a CommCell to filter out data from data<br>grents of a certain type.<br>se Cell level policy<br>ways use Global Filters                                                                                                    |
| Select Global Filter Opt<br>Select the Global Filter Option<br>Global Filters provides the at<br>protection operations on all a                                                                                                    | ions<br>is for the Agent.<br>willy to set exclusions within a CommCell to filter out data from data<br>gents of a certain type.<br>se Cell level policy<br>ways use Global Filters<br>o not use Global Filters                                                                                                    |
| Select Global Filter Opt<br>Select the Global Filter Option<br>Global Filters provides the at<br>protection operations on all a<br>C U<br>Installer                                                                                                    | ions<br>is for the Agent.<br>willy to set exclusions within a CommCell to filter out data from data<br>gents of a certain type.<br>se Cell level policy<br>ways use Global Filters<br>o not use Global Filters                                                                                                    |
| Select Global Filter Opt<br>Select the Global Filter Option<br>Global Filter provides the at<br>protection operations on all a<br>C U<br>C A<br>C D<br>Installer                                                                                                    | ions<br>is for the Agent.<br>willy to set exclusions within a CommCell to filter out data from data<br>gents of a certain type.<br>se Cell level policy<br>ways use Global Filters<br>o not use Global Filters<br>( Back Next > Cancel                                                                                                    |
| Select Global Filter Opt<br>Select the Global Filter Option<br>Global Filter provides the at<br>protection operations on all a                                                                                                    | ions<br>is for the Agent.<br>We to set exclusions within a CommCell to filter out data from data<br>gents of a certain type.<br>se Cell level policy<br>Ways use Global Filters<br>o not use Global Filters<br>Cancel<br>Cancel                                                                                                    |
| Select Global Filter Opt<br>Select the Global Filter Option<br>Global Filter provides the at<br>protection operations on all a<br>C U<br>C A<br>C D<br>Installer                                                                                                    | ions<br>is for the Agent.<br>We to set exclusions within a CommCell to filter out data from data<br>gents of a certain type.<br>se Cell level policy<br>Ways use Global Filters<br>o not use Global Filters<br>Cancel<br>Market State State St                                                                                                    |
| Select Global Filter Opt<br>Select the Global Filter Option<br>Global Filters provides the at<br>protection operations on all a<br>C U<br>C A<br>C D<br>Installer<br>Installer<br>Select a storage policy Selection                                                                                                    | ions<br>is for the Agent.<br>We to set exclusions within a CommCell to filter out data from data<br>gents of a certain type.<br>se Cell level policy<br>Ways use Global Filters<br>o not use Global Filters<br>Cancel<br>Market State State St                                                                                                    |
| Select Global Filter Opt<br>Select the Global Filter Option<br>Global Filters provides the at<br>protection operations on all a<br>C U<br>C A<br>C D<br>Installer<br>Installer<br>Select a storage policy Selection                                                                                                    | ions<br>is for the Agent.<br>Wey to set exclusions within a CommCell to filter out data from data<br>grents of a certain type.<br>se Cell level policy<br>ways use Global Filters<br>o not use Global Filters<br>Cancel<br>Cancel<br>In<br>e default subclient to be                                                                                                    |
| Select Global Filter Opt<br>Select the Global Filter Option<br>Global Filter provides the at<br>protection operations on all a<br>C U<br>C A<br>C D<br>Installer<br>Installer<br>Storage Policy Selection<br>Select a storage policy for th<br>backed up.                                                                        | ions<br>is for the Agent.<br>Wey to set exclusions within a CommCell to filter out data from data<br>grents of a certain type.<br>se Cell level policy<br>ways use Global Filters<br>o not use Global Filters<br>Cancel<br>Cancel<br>In<br>e default subclient to be                                                                                                    |
| Select Global Filter Opt<br>Select the Global Filter Option<br>Global Filters provides the at<br>protection operations on all of<br>C U<br>C A<br>C D<br>Installer<br>Installer<br>Storage Policy Selection<br>Select a storage policy for the<br>backed up.                                                                     | ions<br>is for the Agent.<br>Wey to set exclusions within a CommCell to filter out data from data<br>grents of a certain type.<br>se Cell level policy<br>ways use Global Filters<br>o not use Global Filters<br>Cancel<br>Cancel<br>In<br>e default subclient to be                                                                                                    |
| Select Global Filter Opt<br>Select the Global Filter Option<br>Global Filters provides the at<br>protection operations on all of<br>C U<br>C A<br>C D<br>Installer<br>Installer<br>Storage Policy Selection<br>Select a storage policy for th<br>backed up.<br>Configure for Laptop of<br>Select a storage policy                | ions<br>is for the Agent.<br>iilly to set exclusions within a CommCell to filter out data from data<br>gents of a cettain type.<br>se Cell level policy<br>ways use Global Filters<br>o not use Global Filters<br>o not use Global Filters<br>Cancel<br>In<br>e default subclient to be<br>i Desktop Backup<br>y from the pull-down list.                                                                                                    |
| Select Global Filter Opt<br>Select the Global Filter Option<br>Global Filters provides the at<br>protection operations on all of<br>C U<br>C A<br>C D<br>Installer<br>Installer<br>Storage Policy Selection<br>Select a storage policy for th<br>backed up.<br>Configure for Laptop of<br>Select a storage policy                | ions<br>is for the Agent.<br>Ally to set exclusions within a CommCell to filter out data from data<br>gents of a certain type.<br>se Cell level policy<br>Iways use Global Filters<br>o not use Global Filters<br>o not use Global Filters<br>Cancel<br>Cancel |
| Select Global Filter Opt<br>Select the Global Filter Option<br>Global Filters provides the at<br>protection operations on all of<br>C U<br>C A<br>C D<br>Installer<br>Installer<br>Storage Policy Selection<br>Select a storage policy for th<br>backed up.<br>Configure for Laptop of<br>Select a storage policy                | ions<br>is for the Agent.<br>iilly to set exclusions within a CommCell to filter out data from data<br>gents of a cettain type.<br>se Cell level policy<br>ways use Global Filters<br>o not use Global Filters<br>o not use Global Filters<br>Cancel<br>In<br>e default subclient to be<br>i Desktop Backup<br>y from the pull-down list.                                                                                                    |
| Select Global Filter Opt<br>Select the Global Filter Option<br>Global Filters provides the at<br>protection operations on all of<br>C U<br>C A<br>C D<br>Installer<br>Installer<br>Storage Policy Selection<br>Select a storage policy for th<br>backed up.<br>Configure for Laptop of<br>Select a storage policy                | ions<br>is for the Agent.<br>iilly to set exclusions within a CommCell to filter out data from data<br>gents of a cettain type.<br>se Cell level policy<br>ways use Global Filters<br>o not use Global Filters<br>o not use Global Filters<br>Cancel<br>In<br>e default subclient to be<br>i Desktop Backup<br>y from the pull-down list.                                                                                                    |
| Select Global Filter Opt<br>Select the Global Filter Option<br>Global Filters provides the at<br>protection operations on all of<br>C U<br>C A<br>C D<br>Installer<br>Installer<br>Storage Policy Selection<br>Select a storage policy for th<br>backed up.<br>Configure for Laptop of<br>Select a storage policy                | ions<br>is for the Agent.<br>iilly to set exclusions within a CommCell to filter out data from data<br>gents of a cettain type.<br>se Cell level policy<br>ways use Global Filters<br>o not use Global Filters<br>o not use Global Filters<br>Cancel<br>In<br>e default subclient to be<br>i Desktop Backup<br>y from the pull-down list.                                                                                                    |
| Select Global Filter Opt<br>Select the Global Filter Option<br>Global Filters provides the at<br>protection operations on all of<br>C U<br>C A<br>C D<br>Installer<br>Installer<br>Storage Policy Selection<br>Select a storage policy for th<br>backed up.<br>Configure for Laptop of<br>Select a storage policy                | ions<br>is for the Agent.<br>iilly to set exclusions within a CommCell to filter out data from data<br>gents of a cettain type.<br>se Cell level policy<br>ways use Global Filters<br>o not use Global Filters<br>o not use Global Filters<br>Cancel<br>In<br>e default subclient to be<br>i Desktop Backup<br>y from the pull-down list.                                                                                                    |
| Select Global Filter Opt<br>Select the Global Filter Option<br>Global Filters provides the at<br>protection operations on all of<br>C U<br>C A<br>C D<br>Installer<br>Installer<br>Storage Policy Selection<br>Select a storage policy for th<br>backed up.<br>Configure for Laptop of<br>Select a storage policy                | ions<br>is for the Agent.<br>iilly to set exclusions within a CommCell to filter out data from data<br>gents of a cettain type.<br>se Cell level policy<br>ways use Global Filters<br>o not use Global Filters<br>o not use Global Filters<br>Cancel<br>In<br>e default subclient to be<br>i Desktop Backup<br>y from the pull-down list.                                                                                                    |
| Select Global Filter Opt<br>Select the Global Filter Option<br>Global Filters provides the at<br>protection operations on all a<br>C U<br>C U<br>C A<br>C D<br>Installer<br>Installer<br>Storage Policy Selection<br>Select a storage policy for th<br>backed up.<br>Configure for Laptop o<br>Select a storage policy<br>Unstal | ions<br>is for the Agent.<br>iilly to set exclusions within a CommCell to filter out data from data<br>gents of a cettain type.<br>se Cell level policy<br>ways use Global Filters<br>o not use Global Filters<br>o not use Global Filters<br>Cancel<br>In<br>e default subclient to be<br>i Desktop Backup<br>y from the pull-down list.                                                                                                    |

19. Click Next.

20. Click Finish.

| Installer                                                                                                    | ×    |
|----------------------------------------------------------------------------------------------------|------|
| Summary<br>Summary of install selections                                                                                                    |      |
| Setup has enough information to start copying the program files. If you are satisfied with the<br>install settings, click Next to begin copying files.                                                                                                    |      |
| The following software will be installed :                                                                                                    |      |
|                                                                                                    |      |
| nstaller                                                                                                    | ×    |
| Schedule Reminder<br>Job schedule creation reminder                                                                                                    | 1    |
| Please note:<br>You still need to create a Job Schedule for each DataAgent that has been installed on<br>this client computer.<br>Job Schedules are required to allow the DataAgents to perform automated backup<br>and restore operations.<br>Job Schedule creation can be accomplished through the CommCell Console<br>administration interface. |      |
| Installer Next >                                                                                                    | 2000 |
| atallar.                                                                                                    |      |
| nstaller<br>Completion Report<br>Setup complete                                                                                                    |      |
| Software installation completed successfully.<br>Virit the website below to download latest Updates and Service Packs.<br>Click Finish to complete Setup.                                                                                                    | 4    |
| Installer<br>Technical Support Website                                                                                                    |      |
| Previo                                                                                                    | us)  |

# **Getting Started - Windows File System Configuration**

### **PRE-REQUISITES**

- Prior to performing a SnapProtect backup, ensure that all the available hotfixes for Virtual Disk Service (VDS) and VSS are applied.
- When performing SnapProtect backup for a Windows Cluster, a proxy server must be used for performing backup and restore operations.
- SnapProtect backup on Windows supports basic disks.

# CONFIGURATION

1.

Once installed, the Windows File System *i*DataAgent requires some additional configuration before running your first SnapProtect backup. Follow the steps given below to complete the configuration for this Agent.

- From the CommCell Browser, navigate to Client Computers | < Client>.
  - Right-click the client and select **Properties**.

- Click on the **Advanced** tab.
  - Select the Enable SnapProtect option to enable SnapProtect backup for the client.
  - Click OK.

 Image: set of the set of the set of

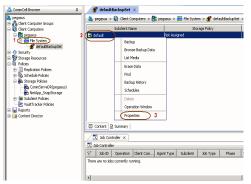

- 3. From the CommCell Console, navigate to *Client>* | **File System**.
  - Right-click the subclient and click **Properties**.

4. • Click the **Storage Device** tab.

• In the **Storage Policy** box, select the storage policy name.

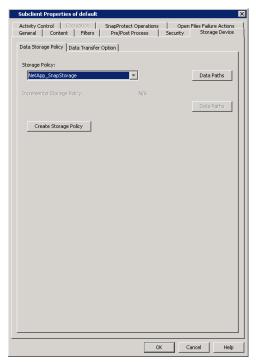

### Click the SnapProtect Operations tab.

- Click **SnapProtect** option to enable SnapProtect backup for the selected subclient.
- Select the storage array from the **Available Snap Engine** drop-down list.
- From the **Use Proxy** list, select the MediaAgent where SnapProtect and backup copy operations will be performed.

When performing SnapProtect backup using proxy, ensure that the operating system of the proxy server is either same or higher version than the client computer.

• Click Use Separate Proxy for Snap to Tape if you want to perform backup copy operations in a different MediaAgent.

Select the MediaAgent from the **Proxy** list.

| Subclient Properties of default                                              | X                       |
|------------------------------------------------------------------------------|-------------------------|
| General Content Filters Bre/Rost Process<br>Activity Control Encryption      |                         |
| 2<br>V EnapProtect<br>Available Snap Engines<br>Please select a Snap Engines |                         |
| Please select a shap Engl                                                    | Enter Array Credentials |
| 4<br>Use Proxy                                                               |                         |
| Use Separate Proxy for Snap to Tape                                          |                         |
| Proxy                                                                        | <b>_</b>                |
| Use source if proxy is unreachable                                           |                         |
|                                                                              |                         |
|                                                                              |                         |
|                                                                              |                         |
|                                                                              |                         |
|                                                                              |                         |
|                                                                              |                         |
|                                                                              |                         |
|                                                                              |                         |
|                                                                              | OK Cancel Help          |

- Click the **Content** tab.
  - Click Browse and specify the content for the subclient.
  - Click OK.

The subclient content must contain data that resides on the storage device volume; do not include local drives or UNC paths as subclient content.

| Subclient Properties of default            |                                                                                     |
|--------------------------------------------|-------------------------------------------------------------------------------------|
|                                            | otect Operations Open Files Failure Actions<br>Post Process Security Storage Device |
|                                            | Schere Storage Schere                                                               |
| Contents of subclient:<br>/vol/duncan_vol2 |                                                                                     |
| /volument_vol                              | Delete                                                                              |
|                                            | Browse                                                                              |
|                                            | Add Paths                                                                           |
|                                            | As User                                                                             |
|                                            |                                                                                     |
|                                            |                                                                                     |
|                                            |                                                                                     |
| Backup System State                        |                                                                                     |
| Danap System state                         |                                                                                     |
|                                            |                                                                                     |
|                                            |                                                                                     |
|                                            |                                                                                     |
|                                            |                                                                                     |
|                                            |                                                                                     |
|                                            |                                                                                     |
|                                            |                                                                                     |
|                                            |                                                                                     |
|                                            |                                                                                     |
|                                            |                                                                                     |
|                                            |                                                                                     |
|                                            |                                                                                     |
|                                            |                                                                                     |
|                                            |                                                                                     |
|                                            |                                                                                     |
|                                            |                                                                                     |
|                                            | OK Cancel Help                                                                      |

# SKIP THIS SECTION IF YOU ALREADY CREATED A SNAPSHOT COPY.

Click Next > to Continue.

1.

# **CREATE A SNAPSHOT COPY**

Next 🕨

Create a snapshot copy for the Storage Policy. The following section provides step-by-step instructions for creating a Snapshot Copy.

- From the CommCell Console, navigate to **Policies | Storage Policies**.
  - Right-click the **<storage policy>** and click **All Tasks** | **Create New Snapshot Copy.**

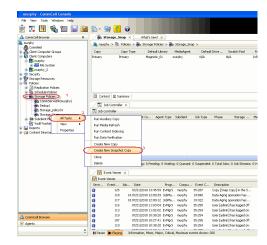

- **2.** Enter the copy name in the **Copy Name** field.
  - Select the Library, MediaAgent, master Drive Pool and Scratch Pool from the lists (not applicable for disk libraries).
  - Click OK.

| Selective Copy<br>General Retention | Associations<br>Copy Policy | Advanced<br>Data Paths | Deduplic<br>Data Path Configu |     |
|-------------------------------------|-----------------------------|------------------------|-------------------------------|-----|
| Copy Information                    |                             |                        |                               | _   |
| Copy <u>N</u> ame:                  |                             |                        |                               | ) 2 |
| Primary Copy                        |                             |                        |                               |     |
| Default Index Destinatio            | n                           |                        |                               |     |
| Library:                            |                             |                        |                               | ~   |
| MediaAgent:                         |                             |                        |                               | *   |
| Drive Pool:                         |                             |                        |                               | *   |
| Scratch Pool:                       |                             |                        |                               | *   |
| 3                                   |                             |                        |                               | _   |
|                                     |                             |                        |                               |     |
|                                     |                             |                        |                               |     |
|                                     |                             |                        |                               |     |
|                                     |                             |                        |                               |     |
|                                     |                             |                        |                               |     |

# **CONFIGURE BACKUP COPY**

Follow the steps given below to configure Backup Copy for moving snapshots to media.

- From the CommCell Browser, navigate to **Policies | Storage Policies**.
  - Right-click the **<storage policy>** and click **Properties.**

- Click the **Snapshot** tab.
- Select **Enable Backup Copy** option to enable movement of snapshots to media.
- Click OK.

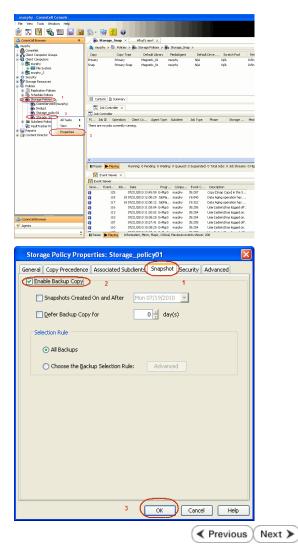

# Storage Array Configuration

# **CHOOSE THE STORAGE ARRAY**

| HARDWARE STORAGE ARRAYS          | SOFTWARE STORAGE ARRAY |  |
|----------------------------------|------------------------|--|
| 3PAR                             | DATA REPLICATOR        |  |
| DELL COMPELLENT                  |                        |  |
| DELL EQUALLOGIC                  |                        |  |
| EMC CLARIION, VNX                |                        |  |
| EMC SYMMETRIX                    |                        |  |
| FUJITSU ETERNUS DX               |                        |  |
| HITACHI DATA SYSTEMS             |                        |  |
| HP EVA                           |                        |  |
| IBM SVC                          |                        |  |
| IBM XIV                          |                        |  |
| LSI                              |                        |  |
| ΝΕΤΑΡΡ                           |                        |  |
| NETAPP WITH SNAPVAULT/SNAPMIRROR |                        |  |
| NIMBLE                           |                        |  |

Previous Next >>

# SnapProtect<sup>™</sup> Backup - 3PAR

< Previous Next >

### **PRE-REQUISITES**

- 3PAR Snap and 3PAR Clone licenses.
- Thin Provisioning (4096G) and Virtual Copy licenses.
- Ensure that all members in the 3PAR array are running firmware version 2.3.1 (MU4) or higher.

### **SETUP THE ARRAY INFORMATION**

Provide the identification information for the array to ensure access. The following section provides step-by-step instructions for setting the array information.

- 1. From the CommCell Console, navigate to **Tools | Control Panel**.
  - Click Array Management.

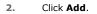

3.

|                                                                          | Data Inter                                  |                                    | R Backup Settings                    | E-Mail & IIS Configuration |                                    | s: 0 I |
|--------------------------------------------------------------------------|---------------------------------------------|------------------------------------|--------------------------------------|----------------------------|------------------------------------|--------|
|                                                                          |                                             | 1                                  | <b>Ø</b>                             | <u></u>                    | ×                                  |        |
|                                                                          | 3010                                        | 110 07                             | 7/21/2010 10:38:20 EvM;              |                            | User (admin) has logged on         |        |
|                                                                          |                                             | 1.000 000                          |                                      | ar analy server            | These Perdants News Teasure at the |        |
|                                                                          |                                             |                                    |                                      |                            |                                    |        |
| Array Management                                                         |                                             |                                    |                                      |                            |                                    |        |
| Array Management<br>Control Host                                         | t<br>Name                                   | User Name                          | Snap Vendor                          | Description                | × Add                              |        |
| Control Host                                                             | Name                                        | User Name<br>hct\administr         |                                      | Description                | Add                                |        |
| Control Host                                                             | Name<br>5001438002                          |                                    |                                      | Description                |                                    |        |
| Control Host<br>fidk.hct.commvault.com                                   | Name<br>5001438002                          | hct\administr                      | HP EVA                               | Description                | Edit                               |        |
| Control Host<br>fidk.hct.commvault.com<br>172.19.66.22                   | Name<br>5001438002                          | hct\administr<br>grpadmin<br>admin | HP EVA<br>Dell Equalogic             | Description                | <u> </u>                           |        |
| Control Host<br>fidk.hct.commvault.com<br>172.19.66.22<br>172.19.125.226 | Name<br>5001438002<br>6000279<br>APM0003340 | hct\administr<br>grpadmin<br>admin | HP EVA<br>Dell Equallogic<br>IBM XIV | Description                | Edit                               | e      |

What's new?

💅 Alerts

5

8

B

4

OK Cancel Help

😥 🔽 🛄 🗞 🕮 🐻 🖼 🏷 - 🙀 🙆 🥥 A connect Browser – P – 🔨 nurphy X – Wh

13

Audit Trai

- Select **3PAR** from the **Snap Vendor** list.
  - Specify the 16-digit number obtained from the device ID of a 3PAR volume in the **Name** field.

Follow the steps given below to calculate the array name for the 3PAR storage device:

- 1. From the 3PAR Management console, click the **Provisioning** tab and navigate to the **Virtual Volumes** node. Click any volume in the **Provisioning** window
- 2. From the Virtual Volume Details section, click the Summary tab and write

down the **WWN** number. This is the device ID of the selected volume.

3. From the **Virtual Volume Details** section, click the **Summary** tab and write down the **WWN** number.

This is the device ID of the selected volume.

This WWN may be 8-Byte number (having 16 Hex digits) or 16 Byte number (having 32 Hex digits).

- 4. Use the following formula to calculate the array name:
  - For 8 Byte WWN (16 Hex digit WWN)

2FF7000 + DevID.substr(4,3) + 00 + DevID.substr(12,4)

where  $\mathtt{DevID.substr}\left(4,3\right)$  is the next 3 digits after the fourth digit from the WWN number

where  ${\tt DevID.substr(12,4)}$  is the next 4 digits after the twelfth digit from the WWN number

For example: if the WWN number is 50002AC0012B0B95 (see screenshot given below for 8 Byte WWN), using the following formula:

2FF7000 + DevID.substr(4,3) + 00 + DevID.substr(12,4)

DevID.substr(4,3) is 2AC and DevID.substr(12,4) is 0B95

After adding all the values, the resulting array name is 2FF70002AC000B95.

• For 16 Byte WWN (32 Hex digit WWN)

2FF7000 + DevID.substr(4,3) + DevID.substr(26,6)

where  ${\tt DevID.substr}\,(4,3)$  is the next 3 digits after the fourth digit from the WWN number

where  ${\tt DevID.substr}\,(26,\,6)$  is the next 6 digits after the twenty sixth digit from the WWN number

For example: if the WWN number is 60002AC50000000000052200000B95 (see screenshot given below for 16 Byte WWN), using the following formula:

2FF7000 + DevID.substr(4,3) + DevID.substr(26,6)

DevID.substr(4,3) is 2AC and DevID.substr(26,6) is 000B95

After adding all the values, the resulting array name is 2FF70002AC000B95.

- Enter the IP address of the array in the **Control Host** field.
  - Enter the access information of a local 3PAR Management user with administrative privileges in the **Username** and **Password** fields.
  - In the **Device Group** field, specify the name of the CPG group created on the array to be used for snapshot operations.

If you do not specify a CPG group, the default CPG group will be used for snapshot operations.

- Select the **Use devices only from this device group** option to use only the snapshots devices available in the device group specified above.
- Use the **Description** field to enter a description about the entity. This description can include information about the entity's content, cautionary notes, etc.
- Click OK to save the information.

|                                                                             | 16 Byte WWN                                                                                                    |                                                                  | 8 Byte WWN                                                                                                    |
|-----------------------------------------------------------------------------|----------------------------------------------------------------------------------------------------|------------------------------------------------------------------|----------------------------------------------------------------------------------------------------|
| Provisioning                                                                | 👔 Provisioning : Indexs : Spar-I.commwail.com : Virtual Valumes                                                                                                    | Provisioning                                                     | Devicioning : Indexs : Sper-Ecommonalt.com : Virtual Valumes                                                                                  |
| V E Itlens                                                                  | Summary Witual Islanes Allerts                                                                                                    | v El triens                                                      | Summary Whitel Idunes Alerts                                                                                                    |
| V E tour-2 commant.com                                                      | Samay + 60 rates - Filty - All Corr                                                                                                    | V E bur-Loommak.com                                              | Server + 60 rate # Piter # Cor                                                                                                    |
| CPGs Z Z                                                                    | Name A Exported                                                                                                    | iii Oficia<br>▼ Statusi Italunes                                 | Name A Exported                                                                                                    |
| Remote Copy<br>Exported<br>Unexported                                       | odata -<br>is 198 jo devi dantalete ordeni<br>is 28x4 p generi 208 Tek OL WINCOURTER                                                                                        | Renote Copy<br>Exported<br>Unexported                            | odda -<br>is 108 or devi denotete or devi<br>is 20x44 p assets 208 Teb CV, ATACOURTON                                                         |
| Dr 🔂 By Denice Type<br>Dr 🔂 By RAID Type                                    | 20x4 p.prest, 42     01 (dRicc) aci     20x4 p.prest, 42 yol     01 propriot, aci     20x4 p.prest, 42 yol     01 propriot, aci     20x4 prest, 42 yol     01 propriot, aci | <ul> <li>By Device Type</li> <li>By RAID Type</li> </ul>         | <ul> <li>Stabil p.preset (42</li> <li>Stabil p.preset (42 pol)</li> <li>Stabil p.preset (42 pol)</li> <li>Stabil p.preset (42 pol)</li> </ul> |
| <ul> <li>B Would Water Sets</li> <li>C ULMA</li> <li>C Topoletes</li> </ul> | 2004 parati 40 (P at 3 heaps<br>Herein Verent 40 (P at 3 heaps<br>Herein Verent 40 heaps                                                                                    | ▶ ∰ What Islame Sets ▶ ∰ WLAL Islame Sets ▶ ∰ WLAL ▶ ∰ Templates | 2004 poer 48 P at 3 heaps<br>Hereard Hereard Hard Street                                                                                      |
| Onneirs                                                                     | 9.2.1021.238 -<br>8.9.2.1021.238 -                                                                                                    | Conetrs                                                          | 9 J.NCN.J339 -<br>4 9 J.NCN.J338 -                                                                                                    |
| Common Actions                                                              | Vetaal Volume Debals<br>Summy Settings VUIIIs Lavout, Werts                                                                                                    | c n n n n n n n n n n n n n n n n n n n                          | Vetaal Volume Details<br>Summy Settings VLIVIs Level Alerts                                                                                   |
| 😵 Greate Virtual Kolume<br>🚱 Greate Virtual Copy                            | General C                                                                                                    | Create Wrusi Volume<br>Create Wrusi Capy<br>Create Physical Capy | Ceneral C                                                                                                    |
| By Creater Physical Copy<br>Creater CPG                                     | Name LBDAENWVTEST-ESI-01<br>10 1314<br>Demain -                                                                                                    | Big Create Physical Copy<br>Create CPG<br>Create CPG             | Name 168/teWW/ESTEX-01<br>10 1314<br>Devails                                                                                                  |
| Etentem 1                                                                   | Set -<br>Type Sec . 4                                                                                                    | E totam 1                                                        | Set - 4                                                                                                    |
| nots                                                                        | Provisioning Ful<br>WWN 60030/CS0000000000522000086<br>Copy 01 -                                                                                                    |                                                                  | Provisioning ful<br>WWN S0003AC58022886<br>Copy 0f -                                                                                          |
| Layout Grid<br>Ry, Resolut Franc                                            | Copies 3<br>Mode IN                                                                                                    | Lanout Grid<br>Rijs Remote Conv                                  | Copies 3<br>Mode Itvi                                                                                                    |

|     | Array Managemer  | nt 🔀                     |        |
|-----|------------------|--------------------------|--------|
|     | Snap Vendor      | 3PAR 🗸                   |        |
|     | Name             |                          |        |
| 3 ( | Control Host     |                          |        |
| 1   | User Name        |                          |        |
| 4   | Password         |                          |        |
|     | Confirm Password |                          |        |
| 5   | Device Group     |                          |        |
| 6   | Use devices only | r from this device group |        |
|     | Description      |                          |        |
|     |                  |                          |        |
|     |                  |                          |        |
|     |                  |                          |        |
|     | ОК               | Cancel Help              |        |
|     |                  | < Previous               | Next ) |

# SnapProtect<sup>™</sup> Backup - Dell Compellent

< Previous ) Next >

## **PRE-REQUISTIES**

- Dell Compellent requires the Data Instant Replay license.
- Ensure that all members in the Compellent array are running firmware version Storage Center 5.5.14 and above for 5.x and 6.2.2 and above for 6.x.

# SETUP THE ARRAY INFORMATION

Provide the identification information for the array to ensure access. The following section provides step-by-step instructions for setting the array information.

- **1.** From the CommCell Console, navigate to **Tools | Control Panel**.
  - Click Array Management.

2. Click Add.

- 3. Select **Dell Compellent** from the **Snap Vendor** list.
  - Specify the Management IP address in the Name and Control Host fields.

The Management IP address is also referred as the Storage Center IP address.

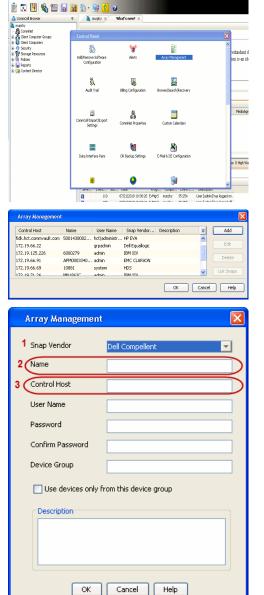

For reference purposes, the screenshot on the right shows the Storage Center Management Console of the Dell Compellent storage device displaying the Management IP address.

- DELL Co ent 🔍 Vev 📫 Refresh 🕯 1.6 rties - Storage Cent , Ce rol Storage Data P nim Cate Dok Sparry 245 ary C Type: 19.54 GB 2,000 1,750 1,500 1,250 41.19 Array Management Snap Vendor Dell Compellent Name Control Host User Name 4 Password Confirm Password Device Group 5 Use devices only from this device group Description OK Cancel Help Previous Next >
- Enter the user access information of the application administrator in the **Username** and **Password** fields.
- In the Device Group field, type none as this array does not use device groups for snapshot operations.
- Use the **Description** field to enter a description about the entity. This description can include information about the entity's content, cautionary notes, etc.
- Click **OK** to save the information.

# SnapProtect<sup>™</sup> Backup - Dell EqualLogic

# **PRE-REQUISTIES**

#### WINDOWS

Microsoft iSCSI Initiator to be configured on the client and proxy computers to access the Dell EqualLogic disk array.

#### UNIX

iSCSI Initiator to be configured on the client and proxy computers to access the Dell EqualLogic disk array.

#### FIRMWARE VERSION

- Ensure that all members in the EqualLogic array are running firmware version 4.2.0 or higher.
- After upgrading the firmware, do either of the following:
  - o Create a new group administration account in the firmware, and set the desired permissions for this account.
  - If you plan to use the existing administration accounts from version prior to 4.2.0, reset the password for these accounts. The password can be the same as the original.

If you do not reset the password, snapshot creation will fail.

# **SETUP THE ARRAY INFORMATION**

Provide the identification information for the array to ensure access. The following section provides step-by-step instructions for setting the array information.

- **1.** From the CommCell Console, navigate to **Tools | Control Panel**.
  - Click Array Management.

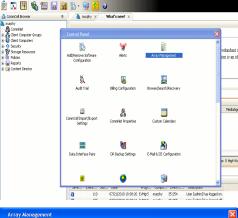

< Previous

Next 🕨

| Control Host           | Name       | User Name     | Snap Vendor    | Description | × | Add        |
|------------------------|------------|---------------|----------------|-------------|---|------------|
| fidk.hct.commvault.com | 5001438002 | hct\administr | HP EVA         |             | ^ |            |
| 172.19.66.22           |            | grpadmin      | Dell Equalogic |             |   | Edit       |
| 172.19.125.226         | 6000279    | admin         | IBM XIV        |             |   | Delete     |
| 172.19.66.91           | APM0003340 | admin         | EMC CLARIION   |             | _ | Delete     |
| 172.19.66.69           | 10881      | system        | HDS            |             | ~ | List Snap  |
| 172 19 71 26           | MN1963C    | admin         | TRM YTV        |             | × | LISC DITOP |

Click Add.

2.

- **3.** Select **Dell Equallogic** from the **Snap Vendor** list.
  - Specify the Management IP address in the Name field.

No entry is required in the **Name** field if there is no Management IP address configured.

• Specify the Group IP address in the **Control Host** field.

| For reference purposes, the screenshot on the right shows the Management IP |
|-----------------------------------------------------------------------------|
| address and Group IP address for the Dell Equallogic storage device.        |

- Enter the user access information of the Group Administrator user in the **Username** and **Password** fields.
  - For Dell EqualLogic Clone, specify the name of the Storage Pool where you wish to create the clones in the **Device Group** field.
  - Select the **Use devices only from this device group** option to use only the snapshot devices available in the storage pool specified above.
  - Use the **Description** field to enter a description about the entity. This description can include information about the entity's content, cautionary notes, etc.
  - Click **OK** to save the information.

| Array Manageme                                                                                                    | nt 🔀                                                                                                    |
|----------------------------------------------------------------------------------------------------|----------------------------------------------------------------------------------------------------|
| 1 Snap Vendor                                                                                                    | Dell Equallogic                                                                                                    |
| 2 Name                                                                                                    |                                                                                                    |
| 3 Control Host                                                                                                    |                                                                                                    |
| User Name                                                                                                    |                                                                                                    |
| Password                                                                                                    |                                                                                                    |
| Confirm Password                                                                                                    |                                                                                                    |
| Device Group                                                                                                    |                                                                                                    |
| Use devices only                                                                                                    | y from this device group                                                                                                    |
| Description                                                                                                    |                                                                                                    |
|                                                                                                    |                                                                                                    |
| ОК                                                                                                    | Cancel Help                                                                                                    |
| EQUALLOGIC                                                                                                    | Account greature Logged in 64131                                                                                                    |
| Comparison     Comparison     C | The and ready that is a set of the set of the set of t |
| Array Manageme                                                                                                    | nt 🔀                                                                                                    |
| Snap Vendor                                                                                                    | Dell Equallogic                                                                                                    |
| Name                                                                                                    |                                                                                                    |
| Control Host                                                                                                    |                                                                                                    |
| User Name                                                                                                    |                                                                                                    |
| 4 Password                                                                                                    |                                                                                                    |
| Confirm Password                                                                                                    |                                                                                                    |
| 5 Device Group                                                                                                    |                                                                                                    |
| 6 Use devices only                                                                                                    | y from this device group                                                                                                    |
| Description                                                                                                    |                                                                                                    |
| ОК                                                                                                    | Cancel Help                                                                                                    |
|                                                                                                    | Previous Next >                                                                                                    |

# SnapProtect<sup>™</sup> Backup - EMC Clariion, VNX

Previous Next >

# **PRE-REQUISITES**

#### LICENSES

- Clariion SnapView and AccessLogix licenses for Snap and Clone.
- SYMAPI Feature: BASE/Symmetrix license required to discover Clariion storage systems.

You can use the following command to check the licenses on the host computer:

C:\SYMAPI\Config> type symapi\_licenses.dat

#### ARRAY SOFTWARE

• EMC Solutions Enabler (6.5.1 or higher) installed on the client and proxy computers.

Client Components (SYMCLI) are required only during the initial one-time configuration. Base Components (with SYMAPI) are necessary and required for all snap operations.

- Navisphere CLI and NaviAgent installed on the client and proxy computers.
- If AccessLogix is not enabled, go to the Navisphere GUI, right-click EMC Clariton Storage System and click Properties. From the Data Access tab, select Enable AccessLogix.
- Clariion storage system should have run successfully through the Navisphere Storage-System Initialization Utility prior to running any Navisphere functionality.
- Ensure enough reserved volumes are configured for SnapView/Snap to work properly.

For EMC VNX:

• EMC Solutions Enabler (7.2 or higher) installed on the client and proxy computers.

Client Components (SYMCLI) are required only during the initial one-time configuration. Base Components (with SYMAPI) are necessary and required for all snap operations.

- Navisphere CLI and Navisphere/Unisphere Host Agent installed on the client and proxy computers.
- VNX storage system should have run successfully through the Unisphere Storage-System Initialization Utility prior to running any Unisphere functionality.

# SETUP THE EMC CLARIION

Perform the following steps to provide the required storage for SnapProtect operations:

- 1. Create a RAID group
- 2. Bind the LUN
- 3. Create a Storage Group
- 4. Register the client computer (covered by installing NaviAgent)
- 5. Map the LUNs to the client computer where the NaviAgent resides
- 6. Reserved/Clone volumes target properly for SnapView

For example, as shown in the image on the right, the **Clariion ID** of **APM00033400899** has the following configuration:

- a RAID Group 0 provisioned as a RAID-5 group (Fiber Channel drives)
- LUNs are mapped to Storage Group SG\_EMCSnapInt1 with LUN ID of #154 present to client computer emcsnapint1.

The example shows the serial number of LUN 154:

- RAID Group: RAID Group 0, containing 3 physical disks
- Storage Group: currently visible to a single client computer
- LUN is shown as a Fiber Channel device
- The devices under LUN 154 reside on RAID Group 0 which has RAID-5 configuration.

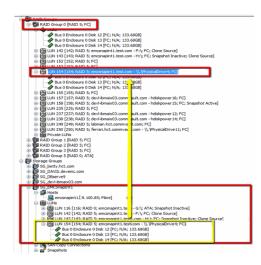

#### AUTHENTICATE CALYPSO USER INFORMATION FOR THE NAVIAGENT

Follow the steps below to specify the authorization information for EMC Solutions Enabler and Navishphere CLI to ensure administrator access to the Navisphere server.

1. To set the authorize information, run the symcfg authorization command for both the storage processors. For example:

/opt/emc/SYMCLI/V6.5.3/bin# ./symcfg authorization add -host <clariion SPA IP> -username admin -password password

/opt/emc/SYMCLI/V6.5.3/bin# ./symcfg authorization add -host <clariion SPB IP> -username admin -password password

2. Run the following command to ensure that the Clariion database is successfully loaded.

symcfg discover -clariion -file AsstDiscoFile

where AsstDiscoFile is the fully qualified path of a user-created file containing the host name or IP address of each targeted Clariion array. This file should contain one array per line.

3. Create a Navisphere user account on the storage system. For example:

/opt/Navisphere/bin# ./naviseccli -AddUserSecurity -Address <clariion SPA IP> -Scope 0 -User admin -Password password

/opt/Navisphere/bin# ./naviseccli -AddUserSecurity -Address <clariion SPB IP> -Scope 0 -User admin -Password password

- 4. Restart the NaviAgent service.
- 5. Run snapview command from the command line to ensure that the setup is ready.

On Unix computers, you might need to add the Calypso user to the agent.config file.

Before running any commands ensure that the EMC commands are verified against EMC documentation for a particular product and version.

## **SETUP THE ARRAY INFORMATION**

Provide the identification information for the array to ensure access. The following section provides step-by-step instructions for setting the array information.

- From the CommCell Console, navigate to **Tools | Control Panel**.
  - Click Array Management.

2. Click Add.

- **3.** Select **EMC CLARiiON** from the **Snap Vendor** list for both Clariion and VNX arrays.
  - Specify the serial number of the array in the **Name** field.

For reference purposes, the screenshot on the right shows the serial number for the EMC Clariion storage device.

- Enter the access information of a Navisphere user with administrative privileges in the **Username** and **Password** fields.
- Use the **Description** field to enter a description about the entity. This description can include information about the entity's content, cautionary notes, etc.
- Click **OK** to save the information.

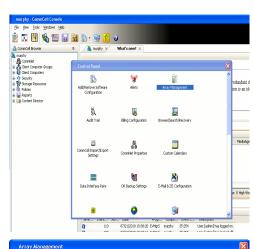

| Control Host          | Name       | User Name     | Snap Vendor    | Description | ×        | Add         |
|-----------------------|------------|---------------|----------------|-------------|----------|-------------|
| idk.hct.commvault.com | 5001438002 | hct\administr | HP EVA         |             | ^        |             |
| 72.19.66.22           |            | grpadmin      | Dell Equalogic |             |          | Edit        |
| 72.19.125.226         | 6000279    | admin         | IBM XIV        |             |          |             |
| 72.19.66.91           | APM0003340 | admin         | EMC CLARIION   |             |          | Delete      |
| 72.19.66.69           | 10881      | system        | HDS            |             | ~        | List Snaps  |
| 72 19 71 26           | MNURARC    | admin         | TRM VTV        |             | ×        | List bridge |
|                       |            |               |                |             | <u> </u> |             |
|                       |            |               |                | ОК          | Cancel   | Help        |

| Array Manager      | nent 🛛 🔀                                                                                                    |
|--------------------|----------------------------------------------------------------------------------------------------|
| 1 Snap Vendor      |                                                                                                    |
| 2 Name             |                                                                                                    |
| Control Host       |                                                                                                    |
| User Name          |                                                                                                    |
| Password           |                                                                                                    |
| Confirm Passwor    | d                                                                                                    |
| Device Group       |                                                                                                    |
| Use devices        | only from this device group                                                                                                    |
| Description        |                                                                                                    |
|                    |                                                                                                    |
|                    | DK Cancel Help                                                                                                    |
| Storage Management | interprise Storage 1                                                                                                    |
| Fike               | r By: All 💉 Filter For: 💉                                                                                                    |
|                    | orage Hosts Monitors                                                                                                    |
| Assign<br>Expand   | Load Demain [172:19:66-91; Logged In]<br>☐ APPA003300999; CSS0]<br>⊕ Beserved LUFFool<br>⊕ Privical<br>⊕ Privical<br>⊕ Priv |

| Array Manageme   | nt 🔀                     |        |
|------------------|--------------------------|--------|
| Snap Vendor      | EMC CLARIION             |        |
| Name             |                          |        |
| Control Host     |                          |        |
| User Name        |                          |        |
| 3 Password       |                          |        |
| Confirm Password |                          |        |
| Device Group     |                          |        |
| Use devices only | / from this device group |        |
| Description      |                          |        |
|                  |                          |        |
|                  |                          |        |
|                  |                          |        |
| ОК               | Cancel Help              |        |
|                  | < Previous               | Next > |

# SnapProtect<sup>™</sup> Backup - EMC Symmetrix

< Previous ) Next >

## **PRE-REQUISITES**

• EMC Solutions Enabler (6.4 or higher) installed on the client and proxy computers.

Client Components (SYMCLI) are required only during the initial one-time configuration. Base Components (with SYMAPI) are necessary and required for all snap operations.

• SYMAPI Feature: BASE /Symmetrix licenses for Snap, Mirror and Clone.

You can use the following command to check the licenses on the host computer:

```
C:\SYMAPI\Config> type symapi_licenses.dat
```

By default, all functionality is already enabled in the EMC Symmetrix hardware layer. However, a Hardware Configuration File (IMPL) must be enabled before
using the array. Contact an EMC Representative to ensure TimeFinder and SRDF functionalities have been configured.

# SETUP THE EMC SYMMETRIX

For SnapProtect to function appropriately, LUN Masking records/views must be visible from the host where the backup will take place:

- For DMX, the Masking and Mapping record for vcmdb must be accessible on the host executing the backup.
- For VMAX, the Masking view must be created for the host executing the backup.

#### CONFIGURE SYMMETRIX GATEKEEPERS

Gatekeepers need to be defined on all MediaAgents in order to allow the Symmetrix API to communicate with the array. Use the following command on each MediaAgent computer:

symgate define -sid <Symmetrix array ID> dev <Symmetrix device name>

where <Symmetrix device name> is a numbered and un-formatted Symmetrix device (e.g., 00C) which has the MPIO policy set as FAILOVER in the MPIO properties of the gatekeeper device.

#### LOAD THE SYMMETRIX DATABASE

If you have the SYMCLI software installed, it is recommended that you test your local Symmetrix environment by running the following command to ensure that the Symmetrix database is successfully loaded:

symcfg discover

### SETUP THE ARRAY INFORMATION

Provide the identification information for the array to ensure access. The following section provides step-by-step instructions for setting the array information.

- **1.** From the CommCell Console, navigate to **Tools | Control Panel**.
  - Click Array Management.

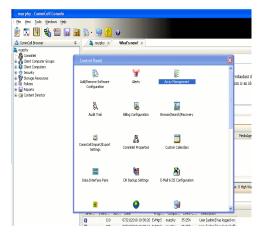

2. Click Add.

- 3.
- Select EMC Symmetrix from the Snap Vendor list.
- Specify the **Symm ID** of the array in the **Name** field.

For reference purposes, the screenshot on the right shows the Symmetrix array ID (Symm ID) for the EMC Symmetrix storage device.

4.

- If Symcfg Authorization is enabled on the Symmetrix Management Console, enter the access information for the Symmetrix Management Console in the Username and Password fields.
- In the **Device Group** field, specify the name of the device group created on the client and proxy computer. The use of Group Name Service (GNS) is supported.

If you do not specify a device group, the default device group will be used for snapshot operations.

- Select the **Use devices only from this device group** option to use only the snapshots devices available in the device group specified above.
- Use the **Description** field to enter a description about the entity. This description can include information about the entity's content, cautionary notes, etc.
- Click **OK** to save the information.

To understand how the software selects the target devices during SnapProtect operations, click here.

| 172.19.66.22                                                                                                    | User Name Snap Vendor Description V Add<br>hct\administr HP EVA<br>grpadmin Dell Equalogic Edit         |     |
|----------------------------------------------------------------------------------------------------|----------------------------------------------------------------------------------------------------|-----|
| 172.19.125.226 6000279<br>172.19.66.91 APM0003340                                                                                                    | admin IBM XIV                                                                                           |     |
| 172.19.66.69 10881                                                                                                    | system HDS List Snaps                                                                                   |     |
|                                                                                                    | OK Cancel Help                                                                                          | ן   |
| A mark Managema                                                                                                    | nt 🔽                                                                                                    |     |
| Array Manageme                                                                                                    | m 🔼                                                                                                    |     |
| 1 Snap Vendor                                                                                                    | EMC Symmetrix                                                                                           |     |
| 2 Name                                                                                                    |                                                                                                    |     |
| Control Host                                                                                                    |                                                                                                    |     |
| User Name                                                                                                    |                                                                                                    |     |
| Password                                                                                                    |                                                                                                    |     |
| Confirm Password                                                                                                    |                                                                                                    |     |
| Device Group                                                                                                    |                                                                                                    |     |
| Use devices onl                                                                                                    | y from this device group                                                                                |     |
| Description                                                                                                    |                                                                                                    |     |
|                                                                                                    |                                                                                                    |     |
|                                                                                                    |                                                                                                    |     |
|                                                                                                    |                                                                                                    |     |
| ОК                                                                                                    | Cancel Help                                                                                             |     |
|                                                                                                    | EMC Symmetrix Management Console Ve 0.                                                                  | 2.6 |
| File Control Administration Help<br>+ + III Properties III Config Session III Ale                                                                                                    | C Refresh View B+Export   Logout No Aler<br>ints B Conneand History B Replication Monitor B GoS Manitor | *   |
| Symmetric Arrays                                                                                                    | A                                                                                                    | ?   |
| - 🔐 000187880546Local 👞                                                                                                    |                                                                                                    |     |
| Symmetric Arrays<br>000197895546 ocal<br>4 000167805546 (001)<br>4 0001640 (18)<br>5 00165 (18)<br>5 00165 (18)<br>5 Sett                                                                                                    | set a folder or an object in the tree.                                                                  |     |
| * Usis (%)     * Devices (75)     * Meta Devices (2)     * Private Devices (12)     * Prote (2)                                                                                                    | set a folder or an object in the tree.                                                                  |     |
| *      *      *      *      *      *      *      *      *      *      *      *      *      *      *      *      *      *      *      *      *      *      *      *      *      *      *      *      *      *      *      *      *      *      *      *      *      *      *      *      *      *      *      *      *      *      *      *      *      *      *      *      *      *      *      *      *      *      *      *      *      *      *      *      *      *      *      *      *      *      *      *      *      *      *      *      *      *      *      *      *      *      *      *      *      *      *      *      *      *      *      *      *      *      *      *      *      *      *      *      *      *      *      *      *      *      *      *      *      *      *      *      *      *      *      *      *      *      *      *      *      *      *      *      *      *      *      *      *      *      *      *      *      *      **      **      **      **      **      **      **      **      **      **      **      **      **      **      **      **      **      **      **      **      **      **      **      **      **      **      **      **      **      **      **      **      **      **      **      **      **      **      **      **      **      **      **      **      **      **      **      **      **      **      **      **      **      **      **      **      **      **      **      **      **      **      **      **      **      **      **      **      **      **      **      **      **      **      **      **      **      **      **      **      **      **      **      **      **      **      **      **      **      **      **      **      **      **      **      **      **      **      **      **      **      **      **      **      **      **      **      **      **      **      **      **      **      **      **      **      **      **      **      **      **      **      **      **      **      **      **      **      **      **      **      **      **      **      **      **      **      **      | set a fieldbar or an adjust in the bree.                                                                |     |
|                                                                                                    | set a faibhr ar an abjact in the tree.                                                                  |     |
| Clinic (%)     Clinic (%)     C | set a faidher or an adjust in the tree.                                                                 |     |
|                                                                                                    | nd a faibhr ar an abjuct in the tree.                                                                   |     |
|                                                                                                    |                                                                                                    |     |
| Array Manageme                                                                                                    | nt 🔀                                                                                                    |     |
| Array Manageme<br>Snap Vendor                                                                                                    |                                                                                                    |     |
| Array Manageme<br>Snap Vendor<br>Name                                                                                                    | nt 🔀                                                                                                    |     |
| Array Manageme<br>Snap Vendor<br>Name<br>Control Host                                                                                                    | nt 🔀                                                                                                    |     |
| Array Manageme<br>Snap Vendor<br>Name<br>Control Host<br>User Name                                                                                                    | nt 🔀                                                                                                    |     |
| Array Manageme<br>Snap Vendor<br>Name<br>Control Host<br>User Name<br>Password                                                                                                    | nt 🗙                                                                                                    |     |
| Array Manageme<br>Snap Vendor<br>Name<br>Control Host<br>User Name<br>Password<br>Confirm Password                                                                                                    | nt 🗙                                                                                                    |     |
| Array Manageme<br>Snap Vendor<br>Name<br>Control Host<br>User Name<br>Password<br>Confirm Password<br>Device Group                                                                                                    | nt X                                                                                                    |     |
| Array Manageme<br>Snap Vendor<br>Name<br>Control Host<br>User Name<br>Password<br>Confirm Password<br>Confirm Password<br>Confirm Password<br>Use devices on                                                                                                    | nt 🗙                                                                                                    |     |
| Array Manageme<br>Snap Vendor<br>Name<br>Control Host<br>User Name<br>Password<br>Confirm Password<br>Device Group                                                                                                    | nt X                                                                                                    |     |
| Array Manageme<br>Snap Vendor<br>Name<br>Control Host<br>User Name<br>Password<br>Confirm Password<br>Confirm Password<br>Confirm Password<br>Use devices on                                                                                                    | nt X                                                                                                    |     |
| Array Manageme<br>Snap Vendor<br>Name<br>Control Host<br>User Name<br>Password<br>Confirm Password<br>Confirm Password<br>Confirm Password<br>Use devices on                                                                                                    | nt X                                                                                                    |     |
| Array Manageme<br>Snap Vendor<br>Name<br>Control Host<br>User Name<br>Password<br>Confirm Password<br>Description                                                                                                    | nt                                                                                                    |     |
| Array Manageme<br>Snap Vendor<br>Name<br>Control Host<br>User Name<br>Password<br>Confirm Password<br>Confirm Password<br>Confirm Password                                                                                                    | nt X                                                                                                    |     |

# SnapProtect<sup>™</sup> Backup - Fujitsu ETERNUS DX

< Previous Next >

## **PRE-REQUISITES**

- Local Copy license for Snap and Clone.
- Thin Provisioning license.
- Ensure that all members in the Fujitsu array are running firmware version V10L22-1000 or higher.
- Enable SMI-S on the storage array.
- Create a Host Affinity group for the proxy computer.
- If using SnapOPC, ensure to create a SDV and SDPV volumes.

# **CONFIGURE DESTINATION VOLUMES**

- Source and destination volumes should be pre-paired before performing any snapshot operation. For EC snapshots (clone), pre-paired sessions should be in active state.
- To pre-pair source and destination volumes, install the ETERNUS SF Express Manager software version 14.2A or higher.
- Forbid Advanced Copy and Encrypted volumes are not supported.
- Depending on the type of snapshot being used, review the following for the creation of destination volumes:

#### FOR SNAP SNAPSHOTS

If pre-paired sessions are not available, SnapOPC snapshots use any available SDV volumes as their destination volumes. If you need to create a new SDV volume, ensure that the SDV volume is of equal size to the source volume.

#### FOR CLONE SNAPSHOTS

If pre-paired sessions are not available, destination volumes are automatically created for clone snapshots. If a non-existing device group is specified during array configuration in the CommCell Console, a destination volume is created based on the source volume type. However, if a valid device group is specified, the following destination volumes are created depending on the device group type:

- $\circ\,$  A Thin Provisioning volume is created if the device group is a Thin Provisioning pool.
- $\,\circ\,$  A standalone volume is created if the device group is a RAID group.

### SETUP THE ARRAY INFORMATION

Provide the identification information for the array to ensure access. The following section provides step-by-step instructions for setting the array information.

- From the CommCell Console, navigate to **Tools | Control Panel**.
  - Click Array Management.

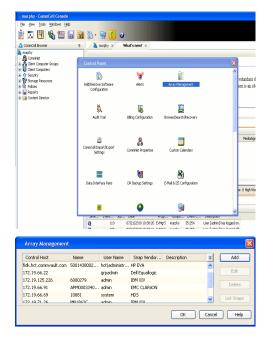

2. Click Add.

- Select Fujitsu ETERNUS from the Snap Vendor list.
  - Specify the CM IP Address of the array in the Name field.

| For reference purposes, | the screenshot | on the r | ight shows | the CM I | P Address | for | the |
|-------------------------|----------------|----------|------------|----------|-----------|-----|-----|
| Fujitsu storage device. |                |          |            |          |           |     |     |

4.

- Enter the CM IP Address of the array in the **Control Host** field.
  - Enter the access information of a user with administrative privileges in the **Username** and **Password** fields.
  - In the **Device Group** field, specify the name of the RAID group or Thin Provisioning group created on the array to be used for clone operations. Device groups are not applicable for Snap snapshots.
  - Select the **Use devices only from this device group** option to use only the snapshot devices available in the device group specified above.
  - Use the **Description** field to enter a description about the entity. This description can include information about the entity's content, cautionary notes, etc.
  - Click **OK** to save the information.

| <ul> <li>Constitution</li> <li>Constitution</li> <li>Const</li></ul> | INIT I Akseegentoo (* 1721)<br>MIT I Akseegentoo (* 1721)<br>* SIMP Information<br>SMP Information<br>SMP Information<br>Restriction (* Keil (* 1721) | nabie       | 255255240    |     | Image 2000 Hearting<br>Deve 2000 Hearting<br>Energy 2000 Heart<br>Energy 2000 Heart<br>Energy 2000 Four<br>Energy 2000 Four |        |
|----------------------------------------------------------------------------------------------------|----------------------------------------------------------------------------------------------------|-------------|--------------|-----|----------------------------------------------------------------------------------------------------|--------|
| Array I                                                                                                    | Management                                                                                                    |             |              |     | ×                                                                                                    |        |
| Snap                                                                                                    | Vendor                                                                                                    | Fujitsu E   | TERNUS       |     | ]•]                                                                                                    |        |
| Name                                                                                                    | e<br>rol Host                                                                                                    |             |              |     |                                                                                                    |        |
| User                                                                                                    | Name                                                                                                    |             |              |     | $\leq$                                                                                                    |        |
| 4 Passv<br>Confi                                                                                                    | word<br>rm Password                                                                                                    |             |              |     |                                                                                                    |        |
| 5 Devic                                                                                                    |                                                                                                    |             |              |     |                                                                                                    |        |
| 6                                                                                                    | Jse devices on                                                                                                    | y from this | device group | )   |                                                                                                    |        |
| Des                                                                                                    | scription                                                                                                    |             |              |     |                                                                                                    |        |
|                                                                                                    | ОК                                                                                                    | Can         | icel Help    |     |                                                                                                    |        |
|                                                                                                    |                                                                                                    |             |              | < P | revious                                                                                                    | Next > |

×

•

Array Management

Fujitsu ETERNUS

Use devices only from this device group

OK

Cancel Help

1 Snap Vendor

Control Host User Name Password Confirm Password Device Group

Description

Resid: Firewall

2 Name

# SnapProtect<sup>™</sup> Backup - Hitachi Data Systems

## **PRE-REQUISITES**

- Device Manager Server (7.1.1 or higher) installed on any computer.
- RAID Manager (01-25-03/05 or higher) installed on the client and proxy computers.
- Device Manager Agent installed on the client and proxy computers and configured to the Device Manager Server.

The hostname of the proxy computer and the client computer should be visible on the Device Manager Server.

- Appropriate licenses for Shadow Image and COW snapshot.
- For VSP, USP, USP-V and AMS 2000 series, create the following to allow COW operations:

 $\circ~$  COW pools

- $\,\circ\,$  V-VOLs (COW snapshots) that matches the exact block size of P-VOLs devices.
- For HUS, ensure that the source and target devices have the same **Provisioning Attribute** selected. For e.g., if the source is **Full Capacity Mode** then the target device should also be labeled as **Full Capacity Mode**.

#### ADDITIONAL REQUIREMENTS FOR VMWARE

When performing SnapProtect operations on VMware using HDS as the storage array, ensure the following:

- HDS LUNs are exposed to the Virtual Server iDataAgent client and ESX server.
- All HDS pre-requisites are installed and configured on the Virtual Server iDataAgent client computer.
- The Virtual Server client computer is the physical server.
- The Virtual Machine HotAdd feature is not supported.

### **SETUP THE ARRAY INFORMATION**

Provide the identification information for the array to ensure access. The following section provides step-by-step instructions for setting the array information.

- 1. From the CommCell Console, navigate to **Tools | Control Panel**.
  - Click Array Management.

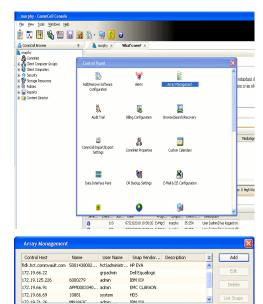

< Previous

Next >

2. Click Add.

- **3.** Select **HDS** from the **Snap Vendor** list.
  - Specify the serial number of the array in the Name field.

OK Cancel Help

For reference purposes, the screenshot on the right shows the serial number for the HDS storage device.

4.

- Enter the IP address or host name of the Device Manager Server in the **Control Host** field.
  - Enter the user access information in the **Username** and **Password** fields.
  - In the **Device Group** field, specify the name of the hardware device group created on the array to be used for snapshot operations. The device group should have the following naming convention:

<COW\_POOL\_ID>-<LABEL> **Or** <LABEL>-<COW\_POOL\_ID>

where  ${\tt COW\_POOL\_ID}{\tt (for \ COW \ job)}$  should be a number. This parameter is required.

 $<\!\!\! LABEL>$  (for SI job) should not contain special characters, such as hyphens, and should not start with a number. This parameter is optional.

- Select the **Use devices only from this device group** option to use only the snapshots devices available in the device group specified above.
- Use the **Description** field to enter a description about the entity. This description can include information about the entity's content, cautionary notes, etc.
- Click **OK** to save the information.

| Alerts<br>Reports<br>Settings<br>Nashboard |                  | Serial Humber<br>IP Address                             | 172.19.66.                        |             |      |
|--------------------------------------------|------------------|---------------------------------------------------------|-----------------------------------|-------------|------|
|                                            | <b>ao</b>        | Nicrocode SVP<br>Configured Capacity<br>Actual Capacity | 50-09-79/00<br>9.34 TB<br>9.32 TB |             |      |
| ITEM                                       | <b>GO</b>        | Pres Space<br>Total Cadre<br>Last Refreshed<br>Alerts   | 16.00 69<br>2011/04/13 9:01:01    |             |      |
|                                            |                  |                                                         |                                   | NASiManager | nent |
| Ar                                         | ray Managemer    | nt                                                      |                                   |             | ×    |
| S                                          | inap Vendor      | HDS                                                     |                                   | ~           |      |
| N                                          | Jame             |                                                         |                                   |             |      |
| 3                                          | Control Host     |                                                         |                                   |             | >    |
| 1                                          | Jser Name        |                                                         |                                   |             | )    |
| 4 ₽                                        | Password         |                                                         |                                   |             |      |
| 6                                          | Confirm Password |                                                         |                                   |             | J    |
| <mark>5</mark> C                           | evice Group      |                                                         |                                   |             |      |
| 6 🤇                                        | Use devices only | from this                                               | s device group                    |             |      |
|                                            | Description      |                                                         |                                   |             |      |
|                                            |                  |                                                         |                                   |             |      |
|                                            |                  |                                                         |                                   |             |      |
|                                            |                  |                                                         |                                   | )           |      |
|                                            | ОК               | Car                                                     | ncel Help                         |             |      |
|                                            |                  |                                                         | (                                 | < Previou   | (au  |

Array Management

HDS

Use devices only from this device group

OK

Cancel

Help

NAS/Management

1 Snap Vendor

Description

2 Name Control Host User Name Password Confirm Password Device Group

# SnapProtect<sup>™</sup> Backup - HP StorageWorks EVA

< Previous Next >

# SETUP THE HP SMI-S EVA

HP-EVA requires Snapshot and Clone licenses for the HP Business Copy EVA feature.

The following steps provide the necessary instructions to setup the HP EVA:

- 1. Download the HP SMI-S EVA and the HP Command View EVA software on a supported server from the HP web site.
- 2. Run the Discoverer tool located in the C:\Program Files\Hewlett-Packard\mpxManager\SMI-S\EVAProvider\bin folder to discover the HP-EVA arrays.
- 3. Use the CLIRefreshTool.bat tool to sync with the SMIS server after using the Command View GUI to perform any active management operations (like adding new host group or LUN). This tool is located in the C:\Program Files\Hewlett-Packard\mpxManager\SMI-S\CXWSCimom\bin folder.

#### **SETUP THE ARRAY INFORMATION**

Provide the identification information for the array to ensure access. The following section provides step-by-step instructions for setting the array information.

- 1. From the CommCell Console, navigate to **Tools | Control Panel**.
  - Click Array Management.

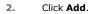

з.

- Select HP EVA from the Snap Vendor list.
  - Specify the World Wide Name of the array node in the Name field.

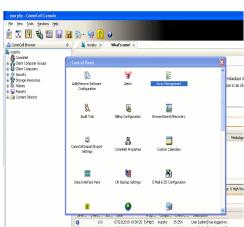

| Control Host          | Name       | User Name     | Snap Vendor    | Description | * | Add         |
|-----------------------|------------|---------------|----------------|-------------|---|-------------|
| idk.hct.commvault.com | 5001438002 | hct\administr | HP EVA         |             | ^ |             |
| 172.19.66.22          |            | grpadmin      | Dell Equalogic |             |   | Edit        |
| 172.19.125.226        | 6000279    | admin         | IBM XIV        |             |   |             |
| 172.19.66.91          | APM0003340 | admin         | EMC CLARIION   |             |   | Delete      |
| 172.19.66.69          | 10881      | system        | HDS            |             |   | List Snaps  |
| 172 19 71 26          | MN1963C    | admin         | TRM YTV        |             | ~ | List briaps |

| Array Managemer  | nt 🔀                   |
|------------------|------------------------|
| 1 Snap Vendor    | HP EVA                 |
| 2 Name           |                        |
| Control Host     |                        |
| User Name        |                        |
| Password         |                        |
| Confirm Password |                        |
| Device Group     |                        |
| Use devices only | from this device group |
| Description      |                        |
|                  |                        |
|                  |                        |
|                  |                        |
| ОК               | Cancel Help            |

The World Wide Name (WWN) is the serial number for the HP EVA storage device. See the screenshot on the right for a WWN example.

The array name must be specified without the dashes used in the WWN e.g.,  $\tt 50014380025DEB70.$ 

- 4.
- Enter the name of the management server of the array in the **Control Host** field.

Ensure that you provide the host name and not the fully qualified domain name or TCP/IP address of the host.

- Enter the user access information in the Username and Password fields.
- In the **Device Group** field, specify the name of the hardware disk group created on the array to be used for snapshot operations.
- Select the **Use devices only from this device group** option to use only the snapshots devices available in the device group specified above.
- Use the **Description** field to enter a description about the entity. This description can include information about the entity's content, cautionary notes, etc.
- Click **OK** to save the information.

| 9 <b>.</b> | EVA Storage Network                 | _           | Save change    | s   | System options  |                   |
|------------|-------------------------------------|-------------|----------------|-----|-----------------|-------------------|
|            | EVA440                              | _           | General        |     | Status Summa    | arv               |
|            | 🗎 Virtual Disks                     |             |                |     | otatus Sullina  | any-              |
| - T        | 🗎 Hosts                             |             | Identification | EVA | 440             |                   |
|            | 🔁 Disk Groups<br>🗀 Data Replication |             |                |     | -4380-025D-EB70 | 5                 |
|            | 🛅 Hardware                          |             | UUID:          | _   | -08b40002-000   | 0                 |
|            |                                     | _           |                |     |                 |                   |
|            | Array Manageme                      | at          |                |     | 1               | $\mathbf{\nabla}$ |
|            | windy wondgeme                      | m.          |                |     |                 |                   |
|            | Coop Voodor                         |             |                |     |                 |                   |
|            | Snap Vendor                         | HP EVA      |                |     | ×               |                   |
|            | Name                                |             |                |     |                 |                   |
| _          |                                     |             |                |     |                 |                   |
| 3          | Control Host                        |             |                |     |                 | )                 |
|            | User Name                           |             |                |     |                 |                   |
|            |                                     |             |                |     |                 |                   |
| 4          | Password                            |             |                |     |                 |                   |
|            |                                     |             |                |     |                 |                   |
|            | Confirm Password                    |             |                |     |                 | Ζ                 |
| 5          | Device Group                        |             |                |     |                 |                   |
| Ŭ          |                                     |             |                |     |                 |                   |
| 6          | Use devices only                    | / from this | device group   | 7   |                 |                   |
| -          |                                     |             |                | /   |                 |                   |
|            | Description                         |             |                |     |                 |                   |
|            |                                     |             |                |     |                 |                   |
|            |                                     |             |                |     |                 |                   |
|            |                                     |             |                |     |                 |                   |
|            |                                     |             |                |     |                 |                   |

ОК

Cancel

Help

< Previous Next >

# SnapProtect<sup>™</sup> Backup - IBM SAN Volume Controller (SVC)

### **PRE-REQUISITES**

- IBM SVC requires the FlashCopy license.
- Ensure that all members in the IBM SVC array are running firmware version 6.1.0.7 or higher.
- Ensure that proxy computers are configured and have access to the storage device by adding a host group with ports and a temporary LUN.

### **SETUP THE ARRAY INFORMATION**

Provide the identification information for the array to ensure access. The following section provides step-by-step instructions for setting the array information.

- From the CommCell Console, navigate to **Tools | Control Panel**.
  - Click Array Management.

2. Click Add.

- 3. Select IBMSVC from the Snap Vendor list.
  - Specify the 16-digit ID of the storage device in the **Name** field.

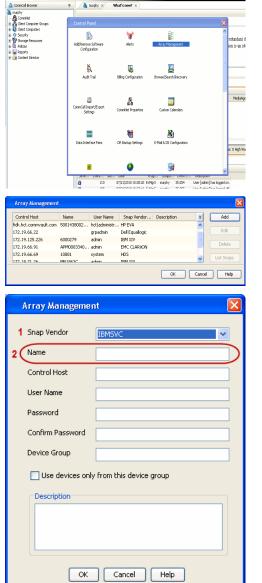

🔶 🔀 😫 🖓 🎬 📓 📓 🏷 🐓 🚺 🖉

< Previous

Next 🕨

The  ${\bf ID}$  is the device identification number for the IBM SVC storage device. See the screenshot on the right for reference.

4.

44 • **•** 3.6 TB Co C 52% 🗌 🖸 😧 111 Running Tasks Array Management Snap Vendor Name Control Host 3 User Name Password Confirm Password 5 Device Group Use devices only from this device group 6 Description OK Cancel Help

• Enter the Management IP address or host name of the array in the **Control Host** field.

- Enter the user access information of the local application administrator in the **Username** and **Password** fields.
- In the **Device Group** field, specify the name of the physical storage pools created on the array to be used for snapshot (flash copy) operations.

If you do not specify a device group, the default storage pool will be used for snapshot operations.

- Select the **Use devices only from this device group** option to use only the snapshots devices available in the device group specified above.
- Use the **Description** field to enter a description about the entity. This description can include information about the entity's content, cautionary notes, etc.
- Click **OK** to save the information.

## SnapProtect<sup>™</sup> Backup - IBM XIV

< Previous ) Next >

## **PRE-REQUISITES**

- 1. IBM XCLI (2.3 or higher) installed on the client and proxy computers. On Unix computers, XCLI version 2.4.4 should be installed.
- 2. Set the location of XCLI in the environment and system variable path.
- 3. If XCLI is installed on a client or proxy, the client or proxy should be rebooted after appending XCLI location to the system variable path. You can use the XCLI\_BINARY\_LOCATION registry key to skip rebooting the computer.

## SETUP THE ARRAY INFORMATION

Provide the identification information for the array to ensure access. The following section provides step-by-step instructions for setting the array information.

- 1. From the CommCell Console, navigate to **Tools | Control Panel**.
  - Click Array Management.

2. Click Add.

- 3. Select IBM XIV from the Snap Vendor list.
  - Specify the 7-digit serial number for the array in the Name field.

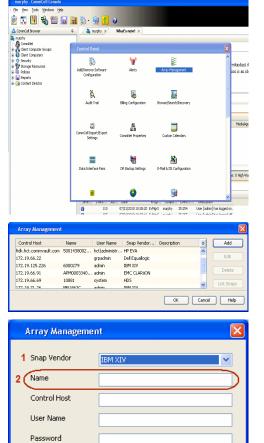

Confirm Password Device Group

Description

Use devices only from this device group

OK

Cancel

Help

The **System ID** (S/N) is the serial number for the IBM XIV storage device. See the screenshot on the right for reference.

4.

System Configuration ×

General
System Name
Parameters
System Version
10.22
System 10 (5/N)
6006633 (\$533
10
10/Hostname 1
10/Hostname 1
10/Hostname 1
10/Hostname 3

Update
Cancel

|   | Array Managemer     | it 🔀                   |
|---|---------------------|------------------------|
|   | Snap Vendor<br>Name |                        |
| 3 | Control Host        |                        |
|   | User Name           |                        |
| 4 | Password            |                        |
| 1 | Confirm Password    |                        |
|   | Device Group        |                        |
|   | Use devices only    | from this device group |
|   | Description         |                        |
|   |                     |                        |
|   | ОК                  | Cancel Help            |
|   |                     | Previous     Next      |

- Enter the IP address or host name of the array in the **Control Host** field.
- Enter the user access information of the application administrator in the **Username** and **Password** fields.
- Use the **Description** field to enter a description about the entity. This description can include information about the entity's content, cautionary notes, etc.
- Click **OK** to save the information.

## SnapProtect<sup>™</sup> Backup - LSI

< Previous ( Next >

## PREREQUISITES

- Ensure that the LSI Storage Management Initiative Specification (SMIS) server has access to the LSI array through TCP/IP network to perform SnapProtect
  operations.
- Ensure that the client has access to:
  - SMIS server through TCP/IP network.
  - $\circ~$  LSI array through iSCSI or Fiber Channel network.
- Ensure that proxy computers are configured and have access to the storage device by adding a temporary LUN to the "host" using the Storage Management Console.

## ADDITIONAL REQUIREMENTS FOR VMWARE

When performing SnapProtect operations on VMware using SAN transport mode, ensure that the Client and the ESX Server reside in the same host group configured in the LSI array, as one volume cannot be mapped to multiple host groups.

## SETUP THE ARRAY INFORMATION

Provide the identification information for the array to ensure access. The following section provides step-by-step instructions for setting the array information.

- **1.** From the CommCell Console, navigate to **Tools | Control Panel**.
  - Click Array Management.

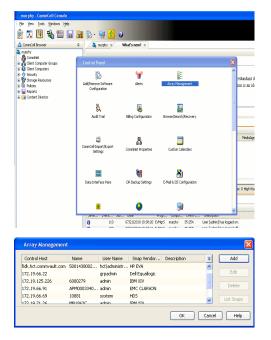

2. Click Add.

з.

- Select LSI from the Snap Vendor list.
  - Specify the serial number for the array in the Name field.

|    | Control Host                                                                                                    |
|----|----------------------------------------------------------------------------------------------------|
|    | User Name                                                                                                    |
|    | Password                                                                                                    |
|    | Confirm Password                                                                                                    |
|    |                                                                                                    |
|    | Device Group                                                                                                    |
|    | Use devices only from this device group                                                                                                    |
|    | Description                                                                                                    |
|    |                                                                                                    |
|    |                                                                                                    |
|    |                                                                                                    |
|    | OK Cancel Help                                                                                                    |
|    |                                                                                                    |
|    | OK Cancel Help                                                                                                    |
|    | Ran_Jost, jul : Starage Subsystem Profile                                                                                                    |
|    | Ram, Ann, Mill & Stanogo Schoryndern Profek                                                                                                    |
|    | Cartonice Weilerse weilbie state: Exoloci                                                                                                    |
|    | In Ant M - Starop Soloyetan Profe      Constant & Starop Soloyetan Profe      Constant & Starop Soloyetan Profe      Constant & Starop Soloyetan Professor      Constant & Starop Soloyetan Professor      Consoloyetan Professor      Cons |
|    | Controllet encloser       Controllet encloser       Controlet encloser </th                                                                                                    |
|    | An Ant. M. Starogo Sokoyatem Profe      Controllet miclower Sokoyatem Profe      Controllet miclower Sokible alias:     Done Controllet Miclower Sokible alias:     Done Controllet miclower Sokible alias:     Done Controllet miclower Sokible alias:     Done Controllet miclower Sokible alias:     Done Controllet Miclower Sokible alias:     Done Controllet miclower Sokible alias:     Done Controllet miclower Sokible alias:     Done Controllet miclower Sokible alias:     Done Controllet Miclower Sokible alias:     Done Controllet miclower Sokible alias:     Done Controllet miclower Sokible alias:     Done Controllet miclower Sokible alias:     Done Controllet Miclower Sokible alias:     Done Controllet Miclower Soki |
|    | Ann. Ann. Mar. Mar. Statustical Statustical Statu |
|    | Num. W. 19. Stange Subsystem Profile         Immune Section Section S                                                     |
|    | Ann. Ant. M. Skanop Subsystem Profes      Controller Generation & Anny & Controller & Dave & Control & Control  |
| 'n | Num. W. 19. Stange Subsystem Profile         Immune Section Section S                                                     |
|    | Control is Starge Subsystem Public         Control is Control in Control in                                                     |
| in | Control is Starge Subsystem Public         Control is Control in Control in                                                     |
|    | Numerie is status status:       Dank is the status is the status is the st                                    |

Array Management

LSI

1 Snap Vendor

Control Host

User Name

Password

5 Device Group

Confirm Password

Description

6 Use devices only from this device group

OK

Cancel

Help

3

4

2 Name

The  ${\bf Storage \ Subsystem \ world-wide \ identifier \ (ID)}$  is the serial number for the LSI storage device.

Use the SANtricity Storage Manager software to obtain the array name by clicking **Storage Subsystem Profile** from the **Summary** tab. See the screenshot on the right for reference.

- Specify the name of the device manager server where the array was configured in the **Control Host** field.
- Enter the user access information using the LSI SMIS server credentials of a local user in the Username and Password fields.
- In the **Device Group** field, specify the name of the hardware device group created on the array to be used for snapshot operations. If you do not have a device group created on the array, specify None.
  - If you specify None in the **Device Group** field but do have a device group created on the array, the default device group will be used for snapshot operations.
- Select the **Use devices only from this device group** option to use only the snapshots devices available in the device group specified above.
- Use the **Description** field to enter a description about the entity. This description can include information about the entity's content, cautionary notes, etc.
- Click **OK** to save the information.

4.

| D | 500 | of 743 |  |
|---|-----|--------|--|

< Previous )

Next 🕨

# SnapProtect<sup>™</sup> Backup - NetApp

< Previous ) Next >

## PREREQUISITES

#### LICENSES

- SnapRestore license for Revert operations (LUNs and NFS shares).
- FlexClone license for backup and restore operations of NFS shares.
- FCP, ISCSI, CIFS, NFS licenses for features such as Fiber Channel Protocol, iSCSI protocol, CIFS file sharing, and NFS File Sharing. Use the appropriate
  license for the specific data types.
- HTTP/HTTPS licenses on the NetApp file server to allow communication.

### **ADDITIONAL REQUIREMENTS FOR VMWARE**

When performing SnapProtect operations on VMware using NFS file-based protocol, ensure the following:

The NetApp storage device name specified in Array Management matches that on the ESX Server.

The VMkernel IP address of all ESX servers that are used for mount operations should be added to the root Access of the NFS share on the source storage device. This needs to be done because the list of all root hosts able to access the snaps are inherited and replicated from the source storage device.

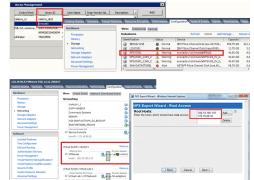

### **SETUP THE ARRAY INFORMATION**

Provide the identification information for the array to ensure access. The following section provides step-by-step instructions for setting the array information.

- 1. From the CommCell Console, navigate to **Tools | Control Panel**.
  - Click Array Management.

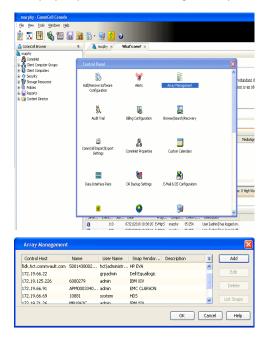

- 2. Click Add.
- 3. Select NetApp from the Snap Vendor list.
  - Specify the name of the file server in the **Name** field.
    - You can provide the host name, fully qualified domain

name or TCP/IP address of the file server.

- If the file server has more than one host name due to multiple domains, provide one of the host names based on the network you want to use for administrative purposes.
- Enter the user access information with administrative privileges in the **Username** and **Password** fields.
- Use the **Description** field to enter a description about the entity. This description can include information about the entity's content, cautionary notes, etc.
- Click OK.

| Array Manageme   | nt                       |            |
|------------------|--------------------------|------------|
| Snap Vendor      |                          |            |
| Name             | NetApp                   |            |
|                  |                          |            |
| Control Host     |                          |            |
| User Name        |                          |            |
| Password         |                          |            |
| Confirm Password |                          |            |
| Device Group     |                          |            |
| Use devices only | / from this device group |            |
| Description      | ,                        |            |
| Description      |                          |            |
|                  |                          |            |
|                  |                          |            |
|                  |                          |            |
| ОК               | Cancel Help              |            |
|                  |                          | (Previous) |

## SnapProtect<sup>™</sup> Backup - NetApp SnapVault/SnapMirror

### **OVERVIEW**

SnapVault allows a secondary NetApp filer to store SnapProtect snapshots. Multiple primary NetApp file servers can backup data to this secondary filer. Typically, only the changed blocks are transferred, except for the first time where the complete contents of the source need to be transferred to establish a baseline. After the initial transfer, snapshots of data on the destination volume are taken and can be independently maintained for recovery purposes.

SnapMirror is a replication solution that can be used for disaster recovery purposes, where the complete contents of a volume or qtree is mirrored to a destination volume or qtree.

### PREREQUISITES

#### LICENSES

- The NetApp SnapVault/SnapMirror feature requires the NetApp Snap Management license.
- SnapRestore license for Revert operations (LUNs and NFS shares).
- FlexClone license for backup and restore operations of NFS shares.
- iSCSI Initiator must be configured on the client and proxy computers to access the storage device.

For the Virtual Server Agent, the iSCSI Initiator is required when the agent is configured on a separate physical server and uses iSCSI datastores. The iSCSI Initiator is not required if the agent is using NFS datastores.

- FFCP, ISCSI, CIFS, NFS licenses for features such as Fiber Channel Protocol, iSCSI protocol, CIFS file sharing, and NFS File Sharing. Use the appropriate
  license for the specific data types.
- Protection Manager, Operations Manager, and Provisioning Manager licenses for DataFabric Manager 4.0.2 or later.
- SnapMirror Primary and Secondary Licenses for disaster recovery operations.
- SnapVault Primary and Secondary License for backup and recovery operations.
- HTTP/HTTPS licenses on the NetApp file server to allow communication.

#### ARRAY SOFTWARE

- DataFabric Manager (DFM) A server running NetApp DataFabric® Manager server software. DataFabric Manager 4.0.2 or later is required.
- SnapMirror NetApp replication technology used for disaster recovery.
- SnapVault NetApp replication technology used for backup and recovery.

## SETTING UP SNAPVAULT

Before using SnapVault and SnapMirror, ensure the following conditions are met:

- 1. On your source file server, use the license command to check that the **sv\_ontap\_pri** and **sv\_ontap\_sec** licenses are available for the primary and secondary file servers respectively.
- 2. Enable SnapVault on the primary and secondary file servers as shown below:

options snapvault.enable on

- 3. On the primary file server, set the access permissions for the secondary file servers to transfer data from the primary as shown in the example below: options snapvault.access host=secondary\_filer1, secondary\_filer2
- 4. On the secondary file server, set the access permissions for the primary file servers to restore data from the secondary as shown in the example below: options snapvault.access host=primary filer1, primary filer2

#### **INSTALLING DATAFABRIC MANAGER**

- The Data Fabric Manager (DFM) server must be installed. For more information, see Setup the DataFabric Manager Server.
- The following must be configured:
  - Discover storage devices
  - $\,\circ\,$  Add Resource Pools to be used for the Vault/Mirror storage provisioning

### CONFIGURATION

Once you have the environment setup for using SnapVault and SnapMirror, you need to configure the following before performing a SnapVault or SnapMirror operation.

## CREATE STORAGE POLICY

Use the following steps to create a storage policy.

- 1. From the CommCell Browser, navigate to **Policies.** 
  - Right-click the Storage Policies node and click New Storage Policy.

2. Click Next.

- Specify the name of the **Storage Policy** in the **Storage Policy Name** box.
  - Select Provide the DataFabric Manager Server Information.
  - Click Next.

4.

3.

 In the Library list, select the default library to which the Primary Copy should be associated.

It is recommended that the selected disk library uses a LUN from the File server.

• Click Next.

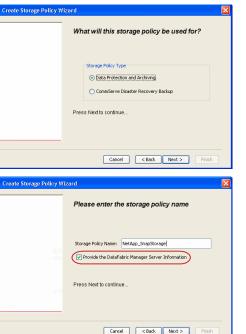

Tools Windows Help

I-SP-DFN

iDSP\_JunLu GDSP

%\_Reg\_Dedup\_S

n GDSP

ŝ

-8

🖻 💀 🖪 🗞 📾 🔝

 •
 •

 Image Policies
 ×

 Image Advantation
 Image Policies

 Image Advantation
 Image Policies

A-SP A-SP A-SP-DFM CommSer...

PGDSP
 PGDSP
 PK\_Reg\_D.
 PKGDSP
 PKSP\_to\_..
 PhewSP
 PSP\_to\_G.
 Sp-GDSP-..
 Suseepa

New Storage Policy 3 New Global Deduplication

Subclient As

Type Global Dedupli. Standard Standard

Disaster Ri Global Ded Global Ded Global Ded

Slobal Dedupli

lobal Ded

Global De Standard Global De

Standard Standard

Standard Standard No. of Streams No. of

| Create Storage Policy Wi | zard                                                                    |
|--------------------------|-------------------------------------------------------------------------|
|                          | Please select a library to be the default library for this primary copy |
| <u>17</u>                | Lbrary: 1992                                                            |
| 100                      | Press Next to continue                                                  |
|                          | Cancel <8ack Next > Frish                                               |

- 5. Select a MediaAgent from the **MediaAgent** list.
  - Click Next.

## 6. Click Next.

7. Click Next.

- 8. Verify Name and MediaAgent Name.
  - Click **Browse** to specify location for **Deduplication Store**.
  - Click Next.

| 9. | ٠ | Provide the DataFabric Manager server information |  |
|----|---|---------------------------------------------------|--|
|----|---|---------------------------------------------------|--|

- If a DataFabric Manager server exists, click **Select** to choose from the dropdown list.
- $\circ~$  If you want to add a new DataFabric Manager Server, click Add.
- Click Next.

| Create Storage Policy Wiz | zard 🔀                                                           |
|---------------------------|------------------------------------------------------------------|
|                           | Please select a MediaAgent for this copy                         |
|                           |                                                                  |
|                           |                                                                  |
|                           | MediaAgent: dhaval-2008                                          |
|                           | Press Next to continue                                           |
|                           |                                                                  |
|                           |                                                                  |
|                           |                                                                  |
|                           |                                                                  |
|                           | Cancel < Back Next > Finish                                      |
| Create Storage Policy Wi  | zard                                                             |
|                           | Please enter the streams and retention                           |
|                           | criteria for this policy                                         |
|                           | Number of Device Streams:                                        |
|                           | Choose the Primary Copy's Aging Rules:<br>IDataAgent Backup data |
|                           | DataAgent Backup data                                            |
|                           | Retain by Jobs 24 -                                              |
|                           | Data Archive/Compliance Archiver                                 |
|                           | V Infinite/ 365 Days                                             |
|                           |                                                                  |
|                           | Cancel < Back Next > Finish                                      |
|                           |                                                                  |
| Create Storage Policy Wiz | zard                                                             |
|                           | Do you want to enable Deduplication for the                      |
|                           | primary copy?                                                    |
|                           | Dedupication                                                     |
|                           | Yes     Fnable Client Side Deduplication                         |
|                           | No                                                               |
|                           |                                                                  |
|                           | Press Next to continue                                           |
|                           |                                                                  |
|                           | Cancel Sack Next > Finish                                        |
|                           | Califer Coack Next Prish                                         |
| Create Storage Policy Wiz | zard                                                             |
|                           | Please specify the location to store the                         |
|                           | Deduplication Store                                              |
|                           | Name: SIDB_NetApp_SnapStor                                       |
|                           | Deduplication Store Location:                                    |
|                           | MediaAgent Name dhaval-2008                                      |
|                           | Location: Browse                                                 |
|                           | Press Next to continue                                           |
|                           |                                                                  |
|                           |                                                                  |
|                           | Cancel < Back Next > Finish                                      |
| Create Storage Policy Wi  | zard 🔀                                                           |
|                           |                                                                  |
|                           | Please select/add the new DataFabric Manager<br>information?     |
|                           |                                                                  |
|                           | DataFabric Manager:                                              |
|                           | Select hwinapp02                                                 |
|                           | Host Name: venus                                                 |
|                           | Add User Name: admin                                             |
|                           | Password:                                                        |
|                           |                                                                  |

10. Click Finish.

Cancel < Back Next > Finish

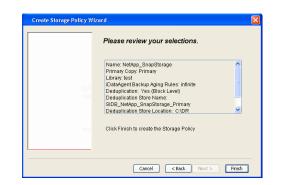

- **11.** The new Storage Policy creates the following:
  - Primary Snap Copy, used for local snapshot storage
  - Primary Classic Copy, used for optional data movement to tape, disk or cloud.

#### **CREATE A SECONDARY SNAPSHOT COPY**

After the Storage Policy is created along with the Primary Snap Copy, the Secondary Snap Copy must be created on the new Storage Policy.

- 1. From the CommCell Browser, navigate to **Policies** | **Storage Policies**.
  - Right-click the storage policy and click All Tasks | Create New Snapshot Copy.

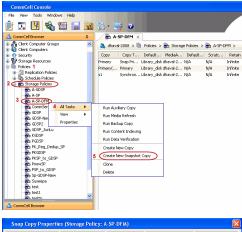

- Enter the Copy Name.
  - Select the Library and MediaAgent from the drop-down list.
  - Click Vault/Backup or Mirror protection type based on your needs.

It is recommended that the selected disk library uses a CIFS or NFS share or a LUN on the File server.

Provisioning ciations A Copy Policy Y Ass Retention Copy No SnapVault Test Active Default Inde Library: test dhaval-20 MediaAgent ~ Scratch Pool: Vault/Backup O Mirror OK Cancel Help

- **3.** Click the **Copy Policy** tab.
  - Depending on the topology you want to set up, click **Specify Source for Auxiliary Copy** and select the source copy.

Copies can be created for the topologies listed in the following table:

TOPOLOGY

SOURCE COPY

4.

| Primary-Mirror     Primary       Primary-Mirror-Vault     Mirror       Primary-Vault     Primary       Primary-Vault-Mirror     Vault       Primary-Mirror-Mirror     Mirror | Selective Copy Associations Advanced Deduplication Provisioning<br>General Retarition Copy Policy Data Paths Data Path Configuration<br>Backup Selection<br>Backup Selec |
|----------------------------------------------------------------------------------------------------|----------------------------------------------------------------------------------------------------|
| Primary-Vault-Mirror Vault                                                                                                    | Badup Selection  Al Badups Badups On and After: Thu 04/07/2011  Source Copy                                                                                                    |
|                                                                                                    | Al Bashups Backups On and After: Thu 04/07/2011      Source Copy                                                                                                    |
| Primary-Mirror Mirror                                                                                                    | Badups On and After: Thu 04/07/2011                                                                                                    |
|                                                                                                    | Source Copy                                                                                                    |
|                                                                                                    | OK Carrol Heb                                                                                                    |
| Click the <b>Provisioning</b> tab.                                                                                                    | Snap Copy Properties (Storage Policy: A-SP-DFM)                                                                                                    |
| Click <b>Refresh</b> to display the DFM entities.                                                                                                    | General         Retention         Copy Policy         Data Paths         Data Paths           Selective Copy         Associations         Advanced         Deduplication         Provisioning                                                                                                    |
| Select the <b>Provisioning Policy</b> from the drop-down list.                                                                                                    | DataFabric Manager Name: hwinapp02                                                                                                    |
| Select the <b>Resource Pools</b> available from the list.                                                                                                    | Refresh DataFabric Manager Entities:                                                                                                    |
|                                                                                                    | Provisioning Policy:                                                                                                    |
| Click <b>OK</b> .                                                                                                    | 3 Resource Pools                                                                                                    |
| The secondary snapshot copy is created.                                                                                                    | Available:     Selected:       iscott-mold     Hhu_sascademirry_sarget, M1       Hhu_sascademirry_sarget, M1     Add >       Hhu_mary_mark_M6     Add >       Hhu_seconderymark_M5     Add Al >>       Add Al >>     <                                                                                                    |
|                                                                                                    | Name: scott-mold  Space Status:  Normal                                                                                                    |
|                                                                                                    | Total Size:2.52 TB Available Size:961.49 GB                                                                                                    |
|                                                                                                    |                                                                                                    |
|                                                                                                    | Filer         Aggregate         Space Status         Total Size         Available Size         V           mold         dev_n_test         Normal         2.52 TB         961.49 GB         A                                                                                                    |

- If you are using a Primary-Mirror-Vault (P-M-V) or Primary-Vault (P-V) topology on 5. ONTAP version higher than 7.3.5 (except ONTAP 8.0 and 8.0.1), perform the following steps:
  - Connect to the storage device associated with the source copy of your topology. You can use SSH or Telnet network protocols to access the storage device.
  - From the command prompt, type the following:
    - options snapvault.snapshot\_for\_dr\_backup named\_snapshot\_only
  - Close the command prompt window.

It is recommended that you perform this operation on all nodes in the  $\ensuremath{\mathsf{P-M-V}}$ topology.

## CONFIGURE BACKUP COPY

Follow the steps given below to configure Backup Copy for moving snapshots to media.

- 1. • From the CommCell Console, navigate to Policies | Storage Policies.
  - Right-click the **<storage policy>** and click **Properties.**

~

OK Cancel

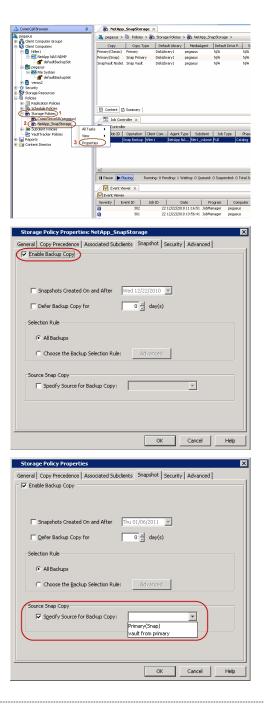

## • Click the **Snapshot** tab.

- Select Enable Backup Copy option to enable movement of snapshots to media.
- Click OK.

**3.** • Select Specify Source for Backup Copy.

• From the drop-down list, select the source copy to be used for performing the backup copy operation.

### SETUP THE ARRAY INFORMATION

The following steps describe the instructions to set up the primary and secondary arrays.

- From the CommCell Console, navigate to **Tools | Control Panel**.
  - Click Array Management.

2. Click Add.

## **3.** • Select **NetApp** from the **Snap Vendor** list.

• Specify the name of the primary file server in the **Name** field.

The name of primary file server may be different in the DataFabric Manager, CommServe, MediaAgent and other entities, but it should resolve to the same IP address. However, if you plan to create a Vaut/Mirror copy, ensure the IP address of the primary file server resolves to the primary IP of the network interface and not to an alias. 
 File
 Very
 Todis
 Windows
 Help

 Product
 Todis
 Windows
 Help
 Todis
 Todis

 Product
 Todis
 Windows
 Help
 Todis
 Todis

 Product
 Todis
 Windows
 Help
 Todis
 Todis

 Product
 Todis
 Windows
 Help
 Todis
 Todis

 Product
 Todis
 Windows
 Help
 Todis
 Todis

 Product
 Todis
 Windows
 Help
 Todis
 Todis

**\$** 

1944) 1955

Array Management

Snap Vendor

Control Host

User Name

Password Confirm Password

Device Group

 Type:

 Image: Type: Type:

Description

OK

Cancel

Help

2 Name

3

IS Con

Type DataFabric Ma Add

CK Cancel Help

v

×

A

NetApp

Use devices only from this device group

You can provide the host name, fully qualified domain name or TCP/IP address of the file server.

- Enter the user access information in the **Username** and **Password** fields.
- Select File Server, then click Primary for the array type.
- Use the **Description** field to enter a description about the entity. This description can include information about the entity's content, cautionary notes, etc.
- Click OK.

- Click **Add** again to enter the information for the secondary array.
  - Specify the name of the secondary file server in the **Name** field.

The name of secondary file server may be different in the DataFabric Manager, CommServe, MediaAgent and other entities, but it should resolve to the same IP address.

- Enter the user access information in the Username and Password fields.
- Select File Server for the array type.
- Use the **Description** field to enter a description about the entity. This description can include information about the entity's content, cautionary notes, etc.
- Click OK.

4.

| Page 517 of 742 |  |
|-----------------|--|

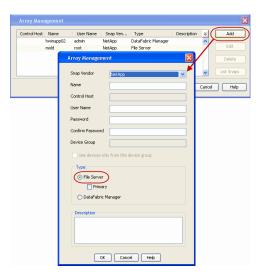

## SEE ALSO

#### **Import Wizard Tool**

Provides the steps to import the configuration details of the DataFabric Manager server into the Simpana software.

Previous Next >

## SnapProtect<sup>™</sup> Backup - Nimble

## PREREQUISITES

- From the Nimble storage array console, ensure that the Access Control Entry for the client initiator group is set to Volume and Snapshots.
- In case you are using a proxy computer for SnapProtect operations, add the initiator group for the proxy computer and set the Access Control Entry to Snapshots Only.
- Ensure that a temporary LUN is allocated to all ESX Servers that are used for snapshot operations.

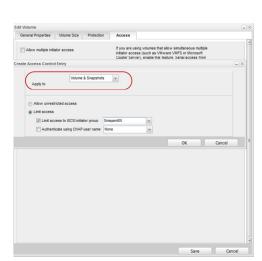

< Previous

Next 🕨

## **SETUP THE ARRAY INFORMATION**

Provide the identification information for the array to ensure access. The following section provides step-by-step instructions for setting the array information.

- **1.** From the CommCell Console, navigate to **Tools | Control Panel**.
  - Click Array Management.

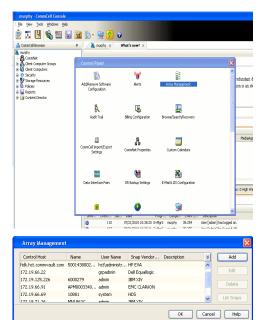

- 2. Click Add.
- **3.** Select **Nimble** from the **Snap Vendor** list.
  - Specify the Data IP Address of the array in the Name field.

If you have more than one Data IP Address configured, you will need to add the array information for each of the configured Data IP addresses.

• Enter the Management IP Address of the array in the **Control Host** field.

| For reference purposes, the screenshot on the right shows the Data IP Address and |
|-----------------------------------------------------------------------------------|
| Management IP for the Nimble storage device.                                      |

| Array Management   | X                      |
|--------------------|------------------------|
| 1 Snap Vendor      | Nimble                 |
| 2 Name             |                        |
| Control Host       |                        |
| User Name          |                        |
| Password           |                        |
| Confirm Password   |                        |
| Device Group       |                        |
| 🔲 Use devices only | from this device group |
| Туре:              |                        |
| File Server        |                        |
| 🗖 Primary          |                        |
| C DataFabric Ma    | mager                  |
| Description        |                        |
|                    |                        |
| ОК                 | Cancel Help            |

| lanagement l                                                                      | ρ                                                            | _       |                                                                         | IP Address                   |                                              | Sub    | net Mask                     |    |
|-----------------------------------------------------------------------------------|--------------------------------------------------------------|---------|-------------------------------------------------------------------------|------------------------------|----------------------------------------------|--------|------------------------------|----|
| nanagement su                                                                     | b UI, CLI and rep<br>bnet and floats a<br>ata" interfaces on | cross   | all "Mgmt only"                                                         | 172.19.108.70                |                                              | 255.2  | 55.255.0                     | _) |
| SCSI Discover                                                                     | ry IP                                                        |         |                                                                         | IP Address                   |                                              | Sul    | onet Mask                    |    |
| sed to discove                                                                    | r iSCSI targets o                                            | in the  | array.                                                                  | 172.19.108.102               |                                              | 255.2  | 55.252.0                     |    |
| efault Gatew                                                                      | ay 172.19                                                    | 9.108.1 |                                                                         |                              |                                              |        |                              |    |
| TA                                                                                |                                                              |         |                                                                         |                              |                                              |        |                              |    |
| our network.                                                                      |                                                              |         |                                                                         |                              |                                              |        |                              |    |
| ame Status                                                                        | Type<br>Data only                                            | -       | ata IP Address                                                          | Subnet Mask<br>255 255 252 0 | MTU                                          | ~      | Bytes                        |    |
| ame Status                                                                        |                                                              | •       |                                                                         |                              |                                              | >      |                              |    |
| ame Status<br>h1 1<br>h2                                                          | Data only                                                    | •       | 172.19.108.100                                                          | 255 255 252 0                | Standard                                     | > >    | 1500                         |    |
| bur network.<br>ame Status<br>th1<br>th2<br>th3<br>th4<br>th4<br>th4<br>th4<br>th | Data only<br>Data only                                       | ~       | 172.19.108.100                                                          | 255 255 252 0                | Standard                                     | > > >  | 1500                         |    |
| ame Status<br>h1<br>h2<br>h3<br>m                                                 | Data only<br>Data only<br>Not configured                     | ~       | 172.19.108.100                                                          | 255 255 252 0                | Standard<br>Standard<br>Standard             |        | 1500<br>1500<br>1500         |    |
| ame Status<br>h1 h2 h2<br>h3 h3 h4<br>AGNOSTICS<br>Diagnostic IP a                | Data only Data only Not configured Not configured            | v v     | 172.19.108.100<br>172.19.108.101<br>for troubleshoo<br>le through the n | 255 255 252 0                | Standard<br>Standard<br>Standard<br>Standard | v<br>v | 1500<br>1500<br>1500<br>1500 |    |

- Enter the access information of a user with administrative privileges in the **Username** and **Password** fields.
- Use the **Description** field to enter a description about the entity. This description can include information about the entity's content, cautionary notes, etc.
- Click **OK** to save the information.

4.

| Array Managemen    |                               |
|--------------------|-------------------------------|
| Snap Vendor        | Nimble                        |
| Name               |                               |
| Control Host       |                               |
| User Name          |                               |
| Password           |                               |
| Confirm Password   |                               |
| Device Group       |                               |
| 🔲 Use devices only | y from this device group      |
| Type:              |                               |
| File Server        |                               |
| Primary            |                               |
| C DataFabric M     | anager                        |
| Description        |                               |
|                    |                               |
| ОК                 | Cancel Help                   |
|                    | <pre>Previous Next &gt;</pre> |

# SnapProtect<sup>™</sup> Backup - Data Replicator

< Previous ( Next >

## **PRE-REQUISITES**

### INSTALLATION

• The use of Data Replicator with the SnapProtect backup requires MediaAgent, File System *i*DataAgent, and ContinuousDataReplicator on the source, destination, and proxy computers.

The use of a proxy server to perform SnapProtect operations is supported when a hardware storage array is used for performing the SnapProtect backup.

• The operating system of the MediaAgent to be used for SnapProtect backup must be either the same or higher version than the source computer.

#### STORAGE POLICY REQUIREMENTS

The Primary Snap Copy to be used for creating the snapshot copy must be a disk library.

If the Storage Policy or the disk library being used by the subclient is updated, the subclient should be recreated.

### SETUP THE ARRAY

- From the CommCell Console, navigate to **<Client>** | **<Agent>**.
  - Right-click the subclient and click **Properties**.
- Click the SnapProtect Operations tab.
  - Ensure **Data Replicator** is selected from the **Available Snap Engine** drop-down list.
    - Click OK.

| eneral Content            | Pre/Post Process           | Storag            | e Device |  |
|---------------------------|----------------------------|-------------------|----------|--|
| Activity Control          | Encryption                 | SnapProtect Opera | tions    |  |
|                           |                            |                   |          |  |
| SnapProtect               |                            |                   |          |  |
| Available Snap Engines    | Data Replicator            |                   | <b>_</b> |  |
|                           |                            | Enter Array Cred  | entials  |  |
| Use Proxy                 |                            |                   |          |  |
| Use Proxy                 |                            |                   | ~        |  |
| Use Separate Pro          | xy for Snap to Tape        |                   |          |  |
|                           |                            |                   | ~        |  |
|                           |                            |                   |          |  |
| Use Journaling            |                            |                   |          |  |
| 🔲 Use snapshot on th      | e source to replicate data |                   | 2        |  |
| Minimum size of file for  |                            | 25                | - Lun    |  |
|                           |                            |                   |          |  |
| Block size to use for has | hing:                      | 6                 | ŧ ÷ KB   |  |
|                           |                            |                   |          |  |
|                           |                            |                   |          |  |
|                           |                            |                   |          |  |
|                           |                            |                   |          |  |
|                           |                            |                   |          |  |
|                           |                            |                   |          |  |
|                           |                            |                   |          |  |
|                           |                            |                   |          |  |
|                           |                            |                   |          |  |
|                           |                            | OK Cancel         | Help     |  |

## **Getting Started - Windows File System Backup**

## **PERFORM A BACKUP**

Once the storage policy is configured, you are ready to perform your first backup.

The following section provides step-by-step instructions for performing your first backup:

- From the CommCell Browser, navigate to Client Computers | <Client> | File System | defaultBackupSet.
  - Right-click the default subclient and click **Backup**.
- 2. Click Full as backup type and then click Immediate.
  - Click OK.

- **3.** You can track the progress of the job from the **Job Controller** window of the CommCell console.
- 4. Once the job is complete, view the job details from the **Backup History**. Right-click the **Subclient** and select **Backup History**.

5. Click OK.

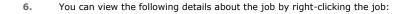

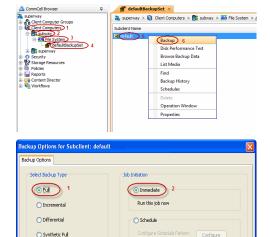

< Previous

Next 🕨

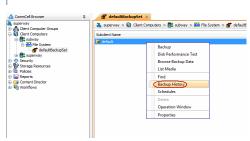

3 Cancel Advanced Save As Script Help

veer ) Commical Operation Client Com..., Agent Type Subclient, Job Type Phase Storage..., MediaAgent, Status Progress Errors supervary Rodup subway Windows/RESystem default Full Scan Disklabray... supervary Running 0%

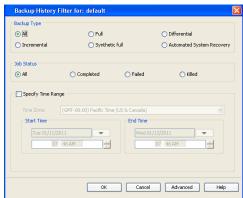

- Items that failed during the job
- Items that succeeded during the job
- Details of the job
- Events of the job
- Log files of the job
- Media associated with the job

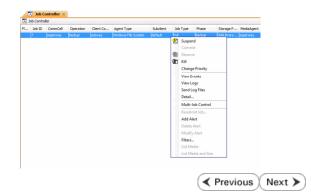

## **Getting Started - Vault/Mirror Copy**

< Previous ) Next >

## SKIP THIS PAGE IF YOU ARE NOT USING NETAPP WITH SNAPVAULT/SNAPMIRROR.

Click Next > to Continue.

## **INITIATE VAULT/MIRROR COPY**

Follow the steps to initiate a Vault/Mirror copy.

- From the CommCell Console, navigate to **Policies** | **Storage Policies**.
  - Right-click the <storage policy> and click All Tasks | Run Auxiliary Copy.

| 🛕 CommCell Browser                                                                                                    | 0        | <b>1</b> |                     | _SnapStorage                       | ×                            |                                         |                     |                        |
|----------------------------------------------------------------------------------------------------|----------|----------|---------------------|------------------------------------|------------------------------|-----------------------------------------|---------------------|------------------------|
| 💑 pegasus<br>🐵 🛝 Clarit Corror tar Groups                                                                                                    |          |          |                     |                                    |                              | kcies > 🚠 NetApp                        |                     |                        |
| Clent Computer Groups                                                                                                    |          | 0        | Тору                | Copy Type                          | Default Li                   | brary MediaAge                          | nt Default Drive P  | Scratch Pool           |
| Cent Cuttpoers     Cent Cuttpoers     Cent Cut |          | Primary  | (Classic)<br>(Snap) | Primary<br>Snap Primary            | DiskLibrary1<br>DiskLibrary1 | pegasus<br>pegasus<br>pegasus           | N/A<br>N/A          |                        |
| - ff' defaukBackupSet                                                                                                    |          | SnapVa   | ult Node1           | Snap Vault                         | DiskLibrary                  | pegasus                                 | N/A                 | N/A                    |
|                                                                                                    |          |          |                     |                                    |                              |                                         |                     |                        |
| Security     Sociage Resources     Policies     Replication Policies     Policies                                                                                                    |          |          |                     |                                    |                              |                                         |                     |                        |
| Policies                                                                                                    |          |          |                     |                                    |                              |                                         |                     |                        |
| Replication Policies     Schedule Policies     Storage Policies     Storage Policies     CommServeDR(pegasus)                                                                                                    |          |          |                     |                                    |                              |                                         |                     |                        |
| Storage Policies     1     CommServeDR(pegasus)                                                                                                    |          |          |                     | Summary                            |                              |                                         |                     |                        |
| 2 NetApp_SnapStorage                                                                                                    |          |          |                     |                                    |                              |                                         |                     |                        |
| CompServeDR/pegasus)     CommServeDR/pegasus)     CommServeDR/pegasus)     CommServeDR/pegasus)     Subclient Policies     Agents     Reports                                                                                                    | All Task |          |                     | un Auxiliary Copy                  | >                            |                                         |                     |                        |
| Generation     Content Director                                                                                                    | Properti | ж,       |                     | un Media Refresh<br>un Backup Copy |                              | ent Tune   Subutu                       | int Job Type        | Ohava Staram           |
|                                                                                                    | -        |          |                     | in Content Indexing                | ,                            | and type   second                       | an storypo          | 1000                   |
|                                                                                                    |          |          | Ru                  | un Data Verification               |                              |                                         |                     |                        |
|                                                                                                    |          |          |                     | eate New Copy                      |                              |                                         |                     |                        |
|                                                                                                    |          |          |                     | eate New Snapsho                   | t Copy                       |                                         |                     |                        |
|                                                                                                    |          | II Pau   |                     | one<br>slete                       |                              | 0.000                                   | ued: 0 Suspended: 0 | Total July of the Day  |
|                                                                                                    |          |          |                     |                                    |                              | e o waionge o que                       | tea: o saspendea: o | Total Jobs: 0 Job Stre |
|                                                                                                    |          |          |                     | iewer ×                            |                              |                                         |                     |                        |
|                                                                                                    |          |          | ent Wewer           |                                    | D                            | Date                                    | Program Cor         | uputer Event Co        |
|                                                                                                    |          |          | ·/ ·                | 328                                | 25 12/2                      | 3/2010 07:01:05 3                       |                     | 15 19:1053             |
|                                                                                                    | _        | 0        |                     | 327<br>326                         | 25 12/2                      | 3/2010 07:00:19 C<br>3/2010 07:00:10 Ja | WasSnap8 pegasi     | us 32:373<br>us 19:500 |
|                                                                                                    |          |          |                     | 32.0                               | 2.5 2212                     |                                         |                     |                        |
| Aun Coon Poli                                                                                                    |          |          |                     |                                    |                              |                                         |                     | ×                      |
| AuxCopy Option                                                                                                    | 5        |          |                     |                                    |                              |                                         |                     |                        |
| General Job Initiati                                                                                                    | on l     |          |                     |                                    |                              |                                         |                     |                        |
| - 1 DOD Initiati                                                                                                    |          |          |                     |                                    |                              |                                         |                     | 1                      |
|                                                                                                    |          |          | _                   |                                    |                              |                                         |                     |                        |
| Select a Storage                                                                                                    | e Polic  | У        | N                   | etApp_Sna                          | pStora                       | je                                      |                     | -                      |
|                                                                                                    |          |          | 1                   |                                    |                              |                                         |                     | - 1                    |
| Select Source M                                                                                                    | lediaA   | gent     | - 2                 | ANY MEDIA                          | AGENI                        | 5                                       |                     | -                      |
|                                                                                                    |          | -        | 12                  |                                    |                              | ·                                       |                     |                        |
| -Copy Selection                                                                                                    | n        |          |                     |                                    |                              |                                         |                     | []                     |
| Copy Selection                                                                                                    |          |          |                     |                                    |                              |                                         |                     |                        |
|                                                                                                    |          |          |                     |                                    |                              |                                         |                     |                        |
| All Cop                                                                                                    | les      |          |                     |                                    |                              |                                         |                     |                        |
|                                                                                                    |          |          |                     |                                    |                              |                                         |                     | - II                   |
| C Select                                                                                                    | А Сор    | У        |                     |                                    |                              |                                         |                     | ~                      |
|                                                                                                    |          |          | ·                   |                                    |                              |                                         |                     |                        |
|                                                                                                    |          |          |                     |                                    |                              |                                         |                     |                        |
| -Number Of Re                                                                                                    | aders    |          |                     |                                    |                              |                                         |                     |                        |
|                                                                                                    |          |          |                     |                                    |                              |                                         |                     |                        |
| C Numbe                                                                                                    |          | troon    | ne -                |                                    | 1                            | ×                                       |                     |                        |
| - Norribe                                                                                                    | 1012     | acan     | 13                  | 1                                  | 1                            | 2                                       |                     |                        |
| C 41                                                                                                    |          |          |                     |                                    |                              |                                         |                     |                        |
| Allow N                                                                                                    | 1aximi   | IW       |                     |                                    |                              |                                         |                     |                        |
|                                                                                                    |          |          |                     |                                    |                              |                                         |                     |                        |
|                                                                                                    |          |          |                     |                                    |                              |                                         |                     |                        |
| Start New M                                                                                                    |          |          |                     |                                    |                              |                                         |                     |                        |
| j blart New r                                                                                                    | rieula   |          |                     |                                    |                              |                                         |                     |                        |
|                                                                                                    |          |          |                     |                                    |                              |                                         |                     |                        |
| 🥅 Mark Media                                                                                                    | Full C   | n Su     | cess                |                                    |                              |                                         |                     |                        |
|                                                                                                    |          |          |                     |                                    |                              |                                         |                     |                        |
| 🔲 Use Most R                                                                                                    | ecent    | Full B   | 3acku               | p For Auxo                         |                              |                                         |                     |                        |
|                                                                                                    |          |          |                     |                                    |                              |                                         |                     |                        |
| Wait For Al                                                                                                    | Para     | lel Co   | py R                | esources                           |                              |                                         |                     |                        |
| , main of Hi                                                                                                    |          |          |                     |                                    |                              |                                         |                     |                        |
|                                                                                                    |          |          |                     |                                    |                              |                                         |                     |                        |
|                                                                                                    |          |          |                     |                                    |                              |                                         |                     |                        |
| 🖉 ок Са                                                                                                    | ancel    |          | Adv                 | vanced                             |                              | Save As S                               | Script              | Help                   |
|                                                                                                    |          |          |                     |                                    |                              |                                         |                     |                        |
|                                                                                                    |          |          |                     |                                    |                              |                                         |                     |                        |
| Cabadula Datail                                                                                                    | _        | _        | _                   |                                    |                              |                                         |                     |                        |
| Schedule Details                                                                                                    |          |          |                     |                                    |                              |                                         |                     | ×                      |
| Schedule Name                                                                                                    |          |          |                     |                                    |                              |                                         |                     |                        |
|                                                                                                    |          |          |                     |                                    |                              |                                         |                     |                        |
| C One Time                                                                                                    | -        | t Time   |                     | 8:00 AM                            |                              |                                         |                     |                        |
| Daily                                                                                                    | oldr     | c nine   |                     | 8 : 00 AM                          |                              |                                         |                     |                        |
|                                                                                                    |          |          |                     |                                    |                              |                                         |                     |                        |
| C Weekly                                                                                                    |          |          |                     |                                    |                              |                                         |                     |                        |
| C Monthly                                                                                                    |          |          |                     |                                    |                              |                                         |                     |                        |
| C Yearly                                                                                                    |          |          |                     |                                    |                              |                                         |                     |                        |
|                                                                                                    |          |          |                     |                                    |                              |                                         |                     |                        |
|                                                                                                    |          |          |                     |                                    |                              |                                         |                     |                        |
|                                                                                                    |          |          |                     |                                    |                              |                                         |                     |                        |
|                                                                                                    |          |          |                     |                                    |                              |                                         |                     |                        |
|                                                                                                    |          |          |                     |                                    |                              |                                         |                     |                        |
|                                                                                                    |          |          |                     |                                    |                              |                                         |                     |                        |
|                                                                                                    |          |          |                     |                                    |                              |                                         |                     |                        |
|                                                                                                    |          |          |                     | 1                                  |                              |                                         | 1                   |                        |
|                                                                                                    |          |          | ж                   | Can                                | cel                          | Help                                    |                     | ptions>>               |
|                                                                                                    |          |          |                     |                                    |                              |                                         |                     | _                      |

- Select the desired options and click the **Job Initiation** tab.
  - Select **Schedule** to configure the schedule pattern and click **Configure**.

- **3.** Enter the schedule name and select the appropriate scheduling options.
  - Click OK.

The SnapProtect software will call any available DataFabric Manager APIs at the start of the Auxiliary Copy job to detect if the topology still maps the configuration.

Once the Vault/Mirror copy of the snapshot is created, you cannot re-copy the same snapshot to the Vault/Mirror destination.

Previous Next >

## **Getting Started - Snap Movement to Media**

< Previous Next >

## SKIP THIS PAGE IF YOU ARE NOT USING A TAPE DEVICE.

Click Next > to Continue.

## **BACKUP COPY OPERATIONS**

A backup copy operation provides the capability to copy snapshots of the data to any media. It is useful for creating additional standby copies of data and can be performed during the SnapProtect backup or at a later time.

Once a backup copy is performed and the snapshot is copied to media, the same snapshot cannot be re-copied again.

#### INLINE BACKUP COPY

Backup copy operations performed during the SnapProtect backup job are known as inline backup copy. You can perform inline backup copy operations for primary snapshot copies and not for secondary snapshot copies. If a previously selected snapshot has not been copied to media, the current SnapProtect job will complete without creating the backup copy and you will need to create an offline backup copy for the current backup.

Depending on the Agent you are using, your screens may look different than the examples shown in the steps below.

- From the CommCell Console, navigate to Client Computers | <Client> | <Agent> | defaultBackupSet.
  - Right click the default subclient and click **Backup.**
  - Select Full as backup type.
  - Click Advanced.

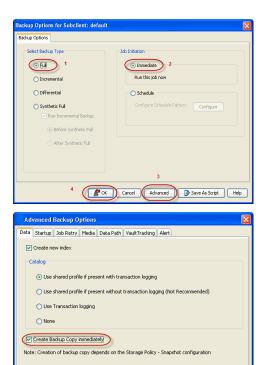

- Select Create Backup Copy immediately to create a backup copy.
  - Click OK.

#### OFFLINE BACKUP COPY

Backup copy operations performed independent of the SnapProtect backup job are known as offline backup copy.

- 1. From the CommCell Console, navigate to **Policies** | **Storage Policies**.
  - Right-click the **<storage policy>** and click **All Tasks** | **Run Backup Copy**.

Cancel Help

( OK

User Guide - SnapProtect

2. Click OK.

| Image: Second Second |                                  | Storage Policies 🗦 🛅 SNJ | s-mean-an-an-an-a |       |      |
|----------------------------------------------------------------------------------------------------|----------------------------------|--------------------------|-------------------|-------|------|
|                                                                                                    |                                  | Default Library          | NediaAgent        |       |      |
| Image: Second Second               | Pri Primary                      | SNAP-101-90-MAG1         | snap-vm-90_2      |       |      |
| Image: Second Second               |                                  | 2000-07-00-00031         | shap-vm-90_2      | hqu.  | NS.H |
| Copy For SNAP     Coese     Copy For SNAP     Options Job Initiation     torage Policy SNAP     o of Simultaneous Jobs to run     i      low Maximum     tart New Media     ark Media Full On Success     Cancel Advanced    Save As Script Help                                                                                                    | Policies                         |                          |                   |       |      |
| Copy For SNAP     Coese     Copy For SNAP     Options Job Initiation     torage Policy SNAP     o of Simultaneous Jobs to run     i      low Maximum     tart New Media     ark Media Full On Success     Cancel Advanced    Save As Script Help                                                                                                    | cles<br>S                        |                          |                   |       |      |
| Copy For SNAP     Coese     Copy For SNAP     Options Job Initiation     torage Policy SNAP     o of Simultaneous Jobs to run     i      low Maximum     tart New Media     ark Media Full On Success     Cancel Advanced    Save As Script Help                                                                                                    |                                  |                          |                   |       |      |
| Copy For SNAP     Coese     Copy For SNAP     Options Job Initiation     torage Policy SNAP     o of Simultaneous Jobs to run     i      low Maximum     tart New Media     ark Media Full On Success     Cancel Advanced    Save As Script Help                                                                                                    |                                  |                          |                   |       |      |
| Image: Second Second               |                                  |                          |                   |       |      |
|                                                                                                    |                                  |                          |                   |       |      |
| Copy For SNAP         Copy For SNAP         Options       Job Initiation         torage Policy       SNAP         bs to Run :                                                                                                    |                                  |                          |                   |       |      |
| Industry and the second second sec               |                                  | 1                        |                   |       |      |
| Copy For SNAP  Coptions Job Initiation  torage Policy SNAP  bs to Run :  o of Simultaneous Jobs to run 1 ]  low Maximum  cart New Media ark Media Full On Success  Cancel Advanced  Save As Script Help                                                                                                    | Run Content Indexing             |                          |                   |       |      |
| Copy For SNAP                                                                                                    |                                  |                          |                   |       |      |
| Copy For SNAP  Options Job Initiation  torage Policy NAP  bot to Run :  o of Simultaneous Jobs to run  1  low Maximum  cart New Media ark Media Full On Success  Cancel Advanced Save As Script Help                                                                                                    |                                  |                          |                   |       |      |
| Copy For SNAP  Options Job Initiation  torage Policy SNAP  o of Simultaneous Jobs to run  if  low Maximum  cart New Media ark Media Full On Success  Cancel Advanced  Save As Script Help                                                                                                    |                                  |                          |                   |       |      |
| Options       Job Initiation         torage Policy       SNAP         bs to Run :       •         o of Simultaneous Jobs to run       1 = 1         llow Maximum       •         sart New Media       •         ark Media Full On Success       •         Cancel       Advanced         Ø> Save As Script       Help                                                                                                    | Delete                           |                          |                   |       |      |
| Options       Job Initiation         torage Policy       SNAP         bs to Run :       •         o of Simultaneous Jobs to run       1 = 1         llow Maximum       •         sart New Media       •         ark Media Full On Success       •         Cancel       Advanced         Ø> Save As Script       Help                                                                                                    |                                  |                          |                   |       |      |
| Options       Job Initiation         torage Policy       SNAP         bs to Run :       •         o of Simultaneous Jobs to run       1 = 1         llow Maximum       •         sart New Media       •         ark Media Full On Success       •         Cancel       Advanced         Ø> Save As Script       Help                                                                                                    |                                  |                          |                   |       |      |
| Options       Job Initiation         torage Policy       SNAP         bs to Run :       •         o of Simultaneous Jobs to run       1 = 1         llow Maximum       •         sart New Media       •         ark Media Full On Success       •         Cancel       Advanced         Ø> Save As Script       Help                                                                                                    | n Conv For SNAP                  |                          |                   |       |      |
| torage Policy SNAP                                                                                                    |                                  |                          |                   |       |      |
| torage Policy SNAP                                                                                                    | py Options Job Initiation        |                          |                   |       |      |
| bs to Run :<br>o of Simultaneous Jobs to run 1<br>llow Maximum<br>:art New Media<br>ark Media Full On Success<br>Cancel Advanced P Save As Script Help                                                                                                    | POD Iniciación                   |                          |                   |       |      |
| bs to Run :<br>o of Simultaneous Jobs to run 1<br>llow Maximum<br>:art New Media<br>ark Media Full On Success<br>Cancel Advanced P Save As Script Help                                                                                                    |                                  |                          |                   |       |      |
| bs to Run :<br>o of Simultaneous Jobs to run 1<br>llow Maximum<br>:art New Media<br>ark Media Full On Success<br>Cancel Advanced P Save As Script Help                                                                                                    | Storage Policy SNAP              |                          |                   |       |      |
| o of Simultaneous Jobs to run 1 $\frac{1}{2}$<br>llow Maximum<br>cart New Media<br>ark Media Full On Success<br>Cancel Advanced P Save As Script Help                                                                                                    | a scorage rolley                 |                          |                   |       |      |
| o of Simultaneous Jobs to run 1 $\frac{1}{2}$<br>llow Maximum<br>cart New Media<br>ark Media Full On Success<br>Cancel Advanced P Save As Script Help                                                                                                    |                                  |                          |                   |       |      |
| llow Maximum Cart New Media ark Media Full On Success Cancel Advanced Provide Save As Script Help                                                                                                    | Jobs to Run :                    |                          |                   |       | I    |
| llow Maximum Cart New Media ark Media Full On Success Cancel Advanced Provide Save As Script Help                                                                                                    |                                  |                          |                   |       |      |
| llow Maximum Cart New Media ark Media Full On Success Cancel Advanced Provide Save As Script Help                                                                                                    |                                  |                          |                   |       |      |
| cart New Media<br>ark Media Full On Success<br>Cancel Advanced Provide Save As Script Help                                                                                                    | ) No of Simultaneous Jobs to run | ) 1 🗧                    |                   |       |      |
| cart New Media<br>ark Media Full On Success<br>Cancel Advanced Provide Save As Script Help                                                                                                    |                                  |                          |                   |       |      |
| cart New Media<br>ark Media Full On Success<br>Cancel Advanced Provide Save As Script Help                                                                                                    | Allow Maximum                    |                          |                   |       |      |
| ark Media Full On Success                                                                                                    | Allow Maximum                    |                          |                   |       |      |
| ark Media Full On Success                                                                                                    |                                  |                          |                   |       | I    |
| ark Media Full On Success                                                                                                    |                                  |                          |                   |       |      |
| ark Media Full On Success                                                                                                    |                                  |                          |                   |       |      |
| ark Media Full On Success                                                                                                    |                                  |                          |                   |       |      |
| ark Media Full On Success                                                                                                    | Start New Media                  |                          |                   |       |      |
| Cancel Advanced 😰 Save As Script Help                                                                                                    | Dearch of Model                  |                          |                   |       |      |
| Cancel Advanced 😰 Save As Script Help                                                                                                    |                                  |                          |                   |       |      |
| Cancel Advanced 😰 Save As Script Help                                                                                                    | Mark Media Full On Success       |                          |                   |       |      |
|                                                                                                    |                                  |                          |                   |       |      |
|                                                                                                    |                                  |                          |                   |       |      |
|                                                                                                    |                                  |                          |                   |       |      |
|                                                                                                    |                                  |                          |                   |       |      |
|                                                                                                    |                                  |                          |                   |       |      |
|                                                                                                    |                                  |                          |                   |       |      |
|                                                                                                    |                                  |                          |                   |       |      |
|                                                                                                    |                                  |                          |                   |       |      |
|                                                                                                    |                                  |                          |                   |       |      |
|                                                                                                    |                                  |                          |                   |       |      |
|                                                                                                    | Cancel Advanced                  |                          | Save Ar 9         | crint | Help |
| Previous                                                                                                    |                                  |                          | Javo ma 1         | L     | - op |
| < Previous                                                                                                    |                                  |                          |                   |       |      |
| < Previous                                                                                                    |                                  |                          |                   |       |      |
| Previous 1                                                                                                    |                                  |                          |                   |       |      |
|                                                                                                    |                                  |                          | 1                 | 1 D.  |      |

## **Getting Started - Windows File System Restore**

٤

wse Options

 Browse the Latest Data

 Specify Browse Time

Client Computer:

Use MediaAgent <a href="https://www.ebiaAgents/www.ebiaAgents/">www.ebiaAgent</a> <a href="https://www.ebiaAgents/www.ebiaAgents/wwwww.ebiaAgents/wwwww.ebiaAgents/www.ebiaAgents/wwww.ebi

Previous

🍇 superway > 🟮 Client Computers > 🚉 subway > 🗰 File System >

Backup Disk Performance Test

Browse Backup Data 6 List Media

Operation Windo Properties

- A-

Find

• 01 : 11 AM

Next >

## **PERFORM A RESTORE**

As restoring your backup data is very crucial, it is recommended that you perform a restore operation immediately after your first full backup to understand the process.

The following sections explain the steps for restoring the backup data from copies.

- From the CommCell Console, navigate to Policies | Storage Policies.
  - Right-click the **<storage policy>** and click **Properties.**
  - Click the Copy Precedence tab.
  - By default, the snapshot copy is set to 1 and is used for the operation.

You can also use a different copy for performing the operation. For the copy that you want to use, set the copy precedence as 1.

• Click OK.

1.

- From the CommCell Browser, navigate to Client Computers | <Client> | File System | defaulBackupSet.
  - Right-click the default subclient and then click **Browse Backup Data**.
- 3. Click OK.

- 4. Expand the **defaultBackupSet** and navigate to **Documents and Settings** folder.
  - Select the Documents and Settings folder.
  - Click Recover All Selected.

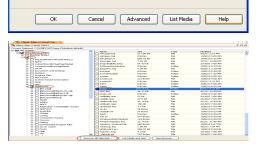

- Clear the **Overwrite Files** and **Restore to same folder** options.
  - Specify the destination path by clicking **Browse** button. This will ensure that the existing files are not overwritten.
  - Click OK.

| Restore Options for All Selected Items                                                                                                    |                                                                                                    |
|----------------------------------------------------------------------------------------------------|----------------------------------------------------------------------------------------------------|
| General Job Initiation                                                                                                    | Browsing for destination folder on                                                                  |
| Restore ACLS Only     Restore Data Only     Restore Both Data and ACLS                                                                                                    | Subway Alame Szer T Mod ≚<br>G C<br>G Documents and Settings<br>G DR                                |
| Unconditionally overwrite only if target is a DataArchiver stub                                                                                                    | a 💼 gdismcache<br>a 💼 Program Files<br>a MECIVQER                                                   |
| Overwrite if file on media is newer     Outconditional Overwrite     Restore only if target exists                                                                                                    | festors     4     System Volume Information     formation     formation     formation     formation |
| Recreate Mount Points                                                                                                    | S OK Close New Folder                                                                               |
| Restore Destination                                                                                                    |                                                                                                    |
| Destination client subway                                                                                                    |                                                                                                    |
| Restore to same folder 2                                                                                                    | $\sim$                                                                                              |
| Specify destination path                                                                                                    |                                                                                                    |
| C:lpestore 6                                                                                                    | Browse                                                                                              |
| Preserve Source Paths                                                                                                    | 3                                                                                                   |
| Preserve                                                                                                    |                                                                                                    |
| Remove 0 keyel from beginning of the source path                                                                                                    |                                                                                                    |
|                                                                                                    |                                                                                                    |
|                                                                                                    | 🚰 OK Cancel Advanced 🕑 Save As Script Help                                                          |
| 3. 3de Costruiter: X           7. 3de Costruiter:           7. 3de Costruiter:           7. 3de Costruiter:           7. 3de Costruiter:           7. 3de Costruiter:           9. accenter:           9. accenter: <th>nt 308 Type Phane Scropp P. Heddalgent Solus Progress<br/>Readow Purcey 5%</th> | nt 308 Type Phane Scropp P. Heddalgent Solus Progress<br>Readow Purcey 5%                           |
|                                                                                                    |                                                                                                    |

- 6. You can monitor the progress of the restore job in the **Job Controller** window of the CommCell Console.
- **7.** Once the File System is restored, verify that the restored files/folders are available in the restore destination.

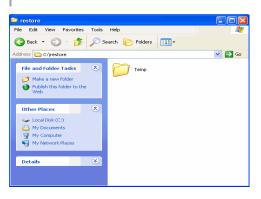

#### CONGRATULATIONS - YOU HAVE SUCCESSFULLY COMPLETED YOUR FIRST BACKUP AND RESTORE.

If you want to further explore this Agent's features read the Advanced sections of this documentation.

If you want to configure another client, go back to Setup Clients.

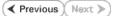

## Advanced - VMware SnapProtect<sup>™</sup> Backup

## TABLE OF CONTENTS

#### **Managing Snapshots**

List Snapshots Mount Snapshots Delete Snapshots Revert Virtual Machine from a Snapshot

#### **Configuring User Accounts**

Virtual Center Credentials Permissions for Custom User Accounts

#### **Configuring Auto-Discovery by Datastore Affinity of Virtual Machines**

Configuring Subclients through the Command Line

#### **Truncating SQL Database Logs**

Verify SnapProtect Backups

#### **Choosing Restore Types**

Restore to a Different ESX server

#### **Restoring Files and Folders**

Restore Files from a Snapshot (Live Browse)

#### **Restore Data from a Backup Copy**

Data Aging for SnapProtect Snapshots

#### Retention by Number of Jobs

**Options not supported for VMware** 

#### Using a Separate ESX Server for a Backup Copy

Configuring a Subclient to Use a Separate Proxy Client Specifying Secondary ESX Server for Backup Copy Operations Restoring Virtual Machines from a Snapshot Mounted on the Secondary ESX Server

#### **Disabling VMware Quiesce**

Pre/Post Processing using VMware Tools

#### **Additional Options**

#### **MANAGING SNAPSHOTS**

The snapshots of the data created by the SnapProtect backup are also available for various other operations like list, mount, unmount, or delete.

#### LIST SNAPSHOTS

The browse operation provides the capability to see the snapshots created for an agent, job, or a snapshot copy. The list of the snapshots displayed is corresponding to the entity selected for the browse operation, for e.g., browsing the snapshots for an agent will display all the snapshots created for the selected agent. You can view volume or disk related information for the snapshots. Follow the steps given below to browse snapshots.

- 1. From the CommCell Browser, navigate to **Client Computers** | **Virtual Server** | <*Instance*>.
- 2. Right-click < backup set > and click All Tasks | List Snaps.
- 3. The **Snaps created during SnapProtect operation** dialog box displays a list of all the snapshots created for the selected subclient. It also displays important information about each snapshot, including the source month path, snap mount path, the storage array, and the source client.

Click the Disk View tab to display the snapshot name, e.g. SP 2 79 1286222629.

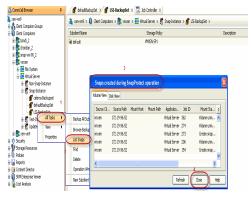

#### MOUNT SNAPSHOTS

You can mount any available snapshot to access the data included in the snapshot. It is recommended that you select the option to protect a snapshot when it is mounted, as this will ensure that the changes made to the snapshot when it is mounted are not retained when you unmount the snapshot and the snapshot is usable for data protection operations. Follow the steps given below to mount snapshots:

If the niSCSIEnable registry key is configured, SnapProtect backup will always try to mount using iSCSI method. If

this key is not configured, SnapProtect backup will try to mount using the FC method first.

- From the CommCell Browser, navigate to Client Computers | Virtual Server | <Instance>.
- 2. Right-click < backup set > and click All Tasks | List Snaps.
- From the Snaps created during SnapProtect operation dialog box, right-click the snapshot that you wish to mount and select Mount.

You can also open the **Snaps created during SnapProtect operation** dialog box by right clicking the snapshot copy in a storage policy. However, if you open the dialog box by this method, you can only view the list of snapshots and cannot mount the snapshots.

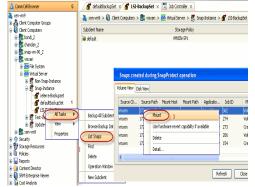

Configure Password

Mount Option

Vorride Default Selection

- From the **Mount Path** dialog box, you can select a different ESX server for mounting the snap by choosing the **Select ESX server for snap mount** option.
   Select the appropriate ESX server from the **Browse for ESX Server** dialog box.
- 5. Click **OK** to close the **Browse for ESX Server** dialog box.
- 6. Click **OK** to close the **Subclient Properties** dialog box.

#### **UNMOUNT SNAPSHOTS**

Follow the steps given below to Unmount Snapshots:

- 1. From the CommCell Browser, navigate to **Client Computers** | **Virtual Server** | <*Instance*>.
- 2. Right-click < backup set > and click All Tasks | List Snaps.
- 3. Right-click the snapshot you wish to unmount and click **Unmount**.
- 4. Click **Yes** when prompted if you want to continue.

If the snapshot does not get unmounted, select the **Force Unmount** option to mark the snapshot as unmounted.

#### SNAP MOUNT TO A DIFFERENT ESX SERVER

While performing mount operations you can use a temporary ESX server to reduce the load on the production server.

- 1. From the CommCell Console, right-click the subclient for which you wish to perform a SnapProtect backup and click **Properties**.
- 2. Click the SnapProtect Operations tab.
- Select the SnapProtect option to enable SnapProtect backup for the selected subclient.
- 4. You can select a different ESX server for mounting the snap by choosing the **Select ESX server for snap mount** option.
- 5. Select the appropriate ESX server from the Browse for ESX Server dialog box.
- 6. Click **OK** to close the **Browse for ESX Server** dialog box.
- 7. Click OK to close the Subclient Properties dialog box.

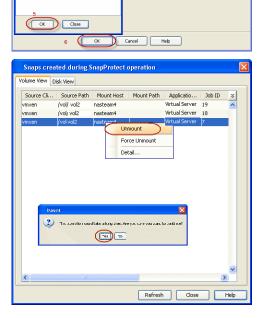

By default the snapshot will be exposed to the first Host Bus Adapter (HBA) on the ESX Server. If you want to expose the snapshot to a specific HBA, configure the sPortInfo registry key.

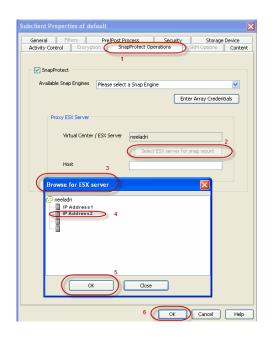

## DELETE SNAPSHOTS

Snapshots can either be deleted using job-based pruning or from the list of displayed snapshots when browsing snapshots. Data Aging can also be used to define the retention rules and pruning of snapshots. Follow the steps given below to delete snapshots:

- Manual deletion of snapshots is not recommended. When a snapshot is deleted, it is no longer possible to perform data recovery operations from the snapshot copy. However, if a backup copy was created from the snapshot, data recovery operations can be performed from the backup copy.
- Ensure that the snapshot to be deleted is not mounted.
- 1. From the CommCell Browser, navigate to **Client Computers** | <**Client**> | <**Agent**>.
- 2. Right-click the subclient and click List Snaps.
- 3. Right-click the snapshot you wish to delete.

Ensure all snapshots with the same **Job ID** are selected for a successful deletion operation.

- 4. Click Delete.
- 5. Enter the confirmation text string, erase snapshots.
- 6. Click **OK**.

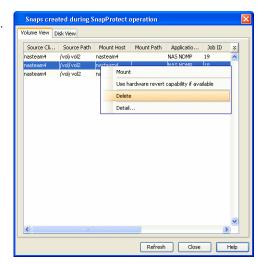

#### **REVERT VIRTUAL MACHINE FROM A SNAPSHOT**

You can use the revert operation to bring the data back to the point-in-time when the snapshot was taken. This operation overwrites any modifications to the data since the time when the snapshot was created.

Revert operations for a virtual machine are supported on NetApp File Servers but not from SnapVault or SnapMirror snapshots. Other file servers are not supported. To perform a revert operation, the SnapRestore license is required on the NetApp file server.

Before performing revert operation, ensure that all the disks reside on the NFS data store. If the data does not reside on the NFS data store, you cannot perform the revert operation.

It is recommended to verify the contents of the backup and ensure that you want to perform a revert operation as it is an irreversible operation.

- 1. From the CommCell Browser, navigate to Client Computers | Virtual Server | <Instance>
- 2. Right-click *<backup set>* and click **All Tasks** | **Browse Backup Data**.
- 3. From the Browse Options dialog box, select Container Restore and click OK.
- 4. Select the virtual machine that you want to revert and click **Recover All Selected**.
- 5. From the Restore Options dialog box, click Advanced.
- 6. Select the **Use hardware revert capability if available** option.
- 7. Click **OK** to confirm the revert operation.
- 8. Click **OK** from the **Advanced Restore Options** dialog box.
- 9. Click **OK** to start the revert.

For NetApp NFS configurations:

- This operation reverts all data on the file server volume, not just the data that is associated with the snapshot.
- A volume revert deletes all snapshots that were created after the snapshot to which you are reverting.
- If you perform a volume revert on the source for a SnapVault/SnapMirror copy, and the snapshot to which you are reverting was created before the most recent snap moved to the SnapVault/SnapMirror copy, then the SnapVault/SnapMirror copy operation no longer works.

## **CONFIGURING USER ACCOUNTS**

The Virtual Server iDataAgent requires user accounts that have sufficient privileges for the software to:

- Access the Virtual Center and ESX Servers
- Access virtual machines
- Access volumes, files, and folders within virtual machines

An administrative account configured with the VCB Role and the following additional privileges can be used:

- Virtual Machine
- Resource
- Datastore

User-defined roles can also be created provided the above-mentioned privileges are included in those roles.

The following sections provide the steps necessary to configure user accounts for Virtual Centers and ESX Servers.

#### VIRTUAL CENTER CREDENTIALS

- 1. Navigate to Client Computers | <Client> | Virtual Server.
- 2. Right-click the instance and click Properties.
- 3. In the VMware | vCenter area, click the Change button.
- 4. Enter the username and password.
  - The password must not contain single-quote (') or double-quote (") characters.
- 5. Click **OK** to save your changes.
- 6. Click **OK**.

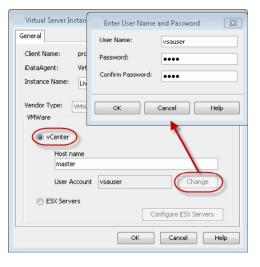

## PERMISSIONS FOR CUSTOM USER ACCOUNTS

You can create a separate account for backup and restore operations. When you are create a user account, following system privileges are automatically added to account:

| Restore Options for All Selected Items                                                       | Advanced Restore Options                                |
|----------------------------------------------------------------------------------------------|---------------------------------------------------------|
| Seneral Job Initiation                                                                       | Torrection Job Retry Browse Options ESX Browse Aler     |
| Restore as<br>Virtual Machines O Virtual Machine Files                                       | General Startup Copy Precedence Data Path Pathu/Pitters |
| Destination client windmade1                                                                 | Skip errors and continue                                |
| vCenter sopp24 Change                                                                        | Use Erect Index                                         |
| 📝 Restore in place                                                                           | User Name:                                              |
| VM and Disk. Rename VM as ESX Server Data Store Add                                          | Password:                                               |
| Vietual Machine Configuration                                                                | Confine Password:                                       |
| Linconditionally overwrite IM with the same name Dak Proveloring : Annum Transmot Mode: Auto |                                                         |

| CATEGORY | AVAILABLE PERMISSIONS |
|----------|-----------------------|
| System   | Anonymous             |
|          | Read                  |
|          | View                  |

Ensure that the following permissions are assigned to the user account:

### BACKUP PERMISSION REQUIREMENTS

| Category                                                           | Available Permissions           |
|--------------------------------------------------------------------|---------------------------------|
| Datastore                                                          | Allocate space                  |
|                                                                    | Browse datastore                |
|                                                                    | Configure datastore             |
|                                                                    | Low level file operations       |
|                                                                    | Remove datastore                |
|                                                                    | Rename datastore                |
|                                                                    | Update virtual machine files    |
| Global                                                             | Disable methods                 |
|                                                                    | Enable methods                  |
|                                                                    | Licenses                        |
| Host - Configuration                                               | Advanced settings               |
|                                                                    | Connection                      |
|                                                                    | Storage partition configuration |
|                                                                    | System Management               |
| Virtual machine - Configuration                                    | Add existing disk               |
|                                                                    | Add new disk                    |
|                                                                    | Add or remove device            |
|                                                                    | Change resource                 |
|                                                                    | Disk change tracking            |
|                                                                    | Disk lease                      |
|                                                                    | Remove disk                     |
|                                                                    | Settings                        |
| Virtual machine - Provisioning                                     | Allow read-only disk access     |
|                                                                    | Allow virtual machine download  |
|                                                                    | Clone virtual machine           |
| Virtual machine - Snapshot<br>Management ("Virtual machine - State | Create snapshot                 |
| in vSphere 4.1)                                                    | Remove Snapshot                 |

## **RESTORE PERMISSION REQUIREMENTS**

| Category                        | Available Permissions                   |
|---------------------------------|-----------------------------------------|
| Datastore                       | Allocate space                          |
|                                 | Browse datastore                        |
|                                 | Configure datastore                     |
|                                 | Remove datastore                        |
|                                 | Rename datastore                        |
|                                 | Update virtual machine files            |
| Host - Configuration            | Advanced settings                       |
|                                 | Connection                              |
|                                 | Storage partition configuration         |
|                                 | System Management                       |
| Network                         | Assign network                          |
| Resource                        | Assign vApp to resource pool            |
|                                 | Assign virtual machine to resource pool |
| Virtual machine - Configuration | Add existing disk                       |
|                                 | Add new disk                            |
|                                 | Add or rRemove device                   |
| l                               |                                         |

| 1                                                        | 1                                                                                   |
|----------------------------------------------------------|-------------------------------------------------------------------------------------|
|                                                          | Advanced                                                                            |
|                                                          | Change CPU count                                                                    |
|                                                          | Change resource                                                                     |
|                                                          | Disk change tracking                                                                |
|                                                          | Disk lease                                                                          |
|                                                          | Host USB device                                                                     |
|                                                          | Memory                                                                              |
|                                                          | Modify device settings                                                              |
|                                                          | Raw device                                                                          |
|                                                          | Reload from path                                                                    |
|                                                          | Remove disk                                                                         |
|                                                          | Rename                                                                              |
|                                                          | Reset guest information                                                             |
|                                                          | Settings                                                                            |
|                                                          | Swapfile placement                                                                  |
|                                                          | Upgrade virtual machine compatibility ("Upgrade virtual hardware " in vSphere 4.1") |
| Virtual machine - Interaction                            | Power Off                                                                           |
|                                                          | Power On                                                                            |
| Virtual machine - Inventory                              | Create new                                                                          |
|                                                          | Register                                                                            |
|                                                          | Remove                                                                              |
|                                                          | Unregister                                                                          |
| Virtual machine - Provisioning                           | Allow disk access                                                                   |
|                                                          | Allow read-only disk access                                                         |
|                                                          | Allow virtual machine download                                                      |
|                                                          | Mark as template (to restore VM template)                                           |
| Virtual machine - Snapshot                               | Create snapshot                                                                     |
| Management ("Virtual machine - State"<br>in vSphere 4.1) | Remove Snapshot                                                                     |
| ,                                                        | Revert to snapshot                                                                  |

## **CONFIGURING AUTO-DISCOVERY BY DATASTORE AFFINITY OF VIRTUAL MACHINES**

It is recommended to configure automatic discovery of virtual machines by data store affinity if you have a large VMware environment with many virtual machines, ESX servers and datastores.

When configured, new virtual machines found in the datastore are automatically assigned to the desired subclient and backed up when backup operations on the subclient are performed.

- 1. From the CommCell Browser, right-click the backup set for which you want to discover guest hosts and then click **Properties**.
- 2. Select Rule-Based Discovery.
- 3. Click **Discover By** drop-down box and select **DataStore Affinity**.
- 4. Click **Configure**.
- 5. From the Datastore Configuration for Auto Discover dialog box, click Discover Data Stores.
- From the Auto Discover Data Stores dialog box, locate the datastores you wish to configure for auto discovery and select the subclient you wish to associate each with.

To exclude a select number of datastores from being backed up, choose the  $\rm Do~Not~Backup$  option in the  $\rm Subclient$  column.

- 7. Click **OK** to save your changes.
- 8. Click **OK** from the **Datastore Configuration for Auto Discover** dialog box.

## CONFIGURING SUBCLIENTS THROUGH THE COMMAND LINE

Use the following steps to configure a subclient with SnapProtect properties:

1. Download the update\_subclient\_add\_template.xml file and save it on the computer from where the command will be executed.

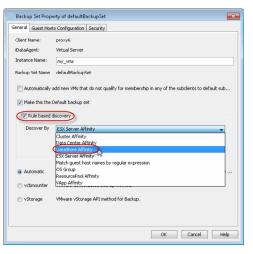

2. Select the operation that you want to run from the sections below, and execute the command from the <Software\_Installation\_Directory>/Base folder after substituting the parameter values.

#### SET BACKUP TYPE

qoperation execute -af update\_subclient\_add\_template.xml -appName 'Virtual Server' -clientName xxxxx -backupsetName xxxxx -subclientName xxxxx backupType xxxxx

#### **USE PROXY TO PERFORM SNAPPROTECT BACKUPS**

qoperation execute -af update\_subclient\_add\_template.xml -appName 'Virtual Server' -clientName xxxxx -backupsetName xxxxx -subclientName xxxxx useProxy/clientName xxxxx

#### SET THE TRANSPORT MODE FOR VMWARE

qoperation execute -af update\_subclient\_add\_template.xml -appName 'Virtual Server' -clientName xxxxx -backupsetName xxxxx -subclientName xxxxx transportModeForVMWare xxxxx

#### SET THE PROXY FOR THE ESX HOST

qoperation execute -af update\_subclient\_add\_template.xml -appName 'Virtual Server' -clientName xxxxx -backupsetName xxxxx -subclientName xxxxx - isSnapBackupEnabled true -proxyESXHost xxxxx

#### ENABLE APPLICATION AWARE BACKUPS AND TRUNCATE EXCHANGE DATABASE LOGS

qoperation execute -af update\_subclient\_add\_template.xml -appName 'Virtual Server' -clientName xxxxx -backupsetName xxxxx -subclientName xxxxx - isSnapBackupEnabled true -backupForGranularRecovery true -truncateExDBLogs true

#### USE SEPARATE PROXY FOR SNAP TO TAPE OPERATION

qoperation execute -af update\_subclient\_add\_template.xml -appName 'Virtual Server' -clientName xxxxx -backupsetName xxxxx -subclientName xxxxx isSnapBackupEnabled true -useSeparateProxyForSnapToTape true -separateProxyForSnapToTape/clientName xxxxx

#### SET THE STORAGE ARRAY TYPE

qoperation execute -af update\_subclient\_add\_template.xml -appName 'Virtual Server' -clientName xxxxx -backupsetName xxxxx -subclientName xxxxx - isSnapBackupEnabled true -snapShotEngineName 'xxxxx'

#### AVAILABLE PARAMETERS FOR SUBCLIENTS

The following table describes the parameters used in the above sections.

| PARAMETER                     | DESCRIPTION OF PARAMETER VALUES                                                                                                    |
|-------------------------------|----------------------------------------------------------------------------------------------------|
| clientName                    | Name of the client computer.                                                                                                    |
| backupsetname                 | Name of the backup set. If the backup set name is not specified in the command query, the default backup set is used by default.                                                          |
| appName                       | Name of the application. In this case it would be 'Virtual Server'.                                                                                                    |
| subclientname                 | Name of the subclient.                                                                                                    |
| backupType                    | Option to set the backup level at which the SnapProtect backup should run. Valid values are:                                                                                              |
|                               | • FILE_LEVEL                                                                                                    |
|                               | VOLUME_LEVEL                                                                                                    |
|                               | • DISK_LEVEL                                                                                                    |
| useProxy/clientName           | Name of the client computer that will behave as the proxy. This is useful when you want a different computer to perform the backups.                                                      |
| transportModeForVMWare        | Option to set the transport mode of your environment. Valid values are:                                                                                                    |
|                               | <ul> <li>AUTO, to allow the software to automatically set the transport mode based on your setup.</li> </ul>                                                                              |
|                               | • SAN                                                                                                    |
|                               | • HOT_ADD                                                                                                    |
|                               | • NAS                                                                                                    |
|                               | NBD_SSL                                                                                                    |
|                               | NBD                                                                                                    |
| isSnapBackupEnabled           | Option to enable the SnapProtect configuration on the subclient.                                                                                                    |
|                               | Valid values are true/false.                                                                                                    |
| backupForGranularRecovery     | Option to enable the application aware backup operation to allow granular recovery of files. Valid values are true/false.                                                                 |
|                               | When this option is set to <b>true</b> , you can also truncate the Exchange Database logs using the <b>truncateExDBLogs</b> parameter.<br>Valid values for this parameter are true/false. |
| useSeparateProxyForSnapToTape | Option to enable the use of a proxy computer to perform SnapProtect operations in a different Virtual Server client. Valid values are true/false.                                         |
|                               | When this option is set to <b>true</b> , you also need to specify proxy computer using the<br>separateProxyForSnapToTape/clientName parameter.                                            |
| snapShotEngineName            | Name of the storage array to be configured with the subclient. Valid values are:                                                                                                    |

| The name of the storage array should match with the name displayed in the <b>Available</b><br><b>Snap Engine</b> list in the subclient properties. |
|----------------------------------------------------------------------------------------------------|
| Data Replicator                                                                                                    |
| 3PAR Clone                                                                                                    |
| • 3PAR Snap                                                                                                    |
| Dell Compellent Snap                                                                                                    |
| Dell Equallogic Clone                                                                                                    |
| Dell Equallogic Snap                                                                                                    |
| EMC Celerra                                                                                                    |
| EMC CLARiiON SnapView Clone                                                                                                    |
| EMC CLARiiON SnapView Snap                                                                                                    |
| EMC TimeFinder BCV                                                                                                    |
| EMC TimeFinder Clone                                                                                                    |
| EMC TimeFinder Snap                                                                                                    |
| EMC CLARiiON SnapView Snap                                                                                                    |
| Fujitsu ETERNUS DX Clone                                                                                                    |
| Fujitsu ETERNUS DX Snap                                                                                                    |
| HDS Copy on Write Snapshot                                                                                                    |
| HDS Shadow Image                                                                                                    |
| HP EVA Clone                                                                                                    |
| HP EVA Snapshot                                                                                                    |
| • IBM XIV Snap                                                                                                    |
| IBM SVC FlashCopy                                                                                                    |
| • IBM SVC Space-efficient FlashCopy                                                                                                    |
| LSI Snapshot                                                                                                    |
| LSI Volume Copy                                                                                                    |
| NetApp                                                                                                    |
| Nimble Storage CS-Series Snap                                                                                                    |

## **TRUNCATING SQL DATABASE LOGS**

When you are using Virtual Server iDataAgent to create the snapshot of a SQL server, you can truncate the SQL server database logs before creating the snapshot. Follow the steps given below to truncate the SQL server database logs:

1. Install the Microsoft SQL Server *i*DataAgent for restore only on the virtual machine which has the SQL server. For more information, refer to Installing Restore Only Agents.

Once you install the agent, the CvSQLBackupUtility will be available in the <Base> folder under <Installation Directory> on the virtual machine. This utility will be used to truncate the SQL server database logs.

2. Create batch file with name <post-thaw-script.bat > and type the following command in the batch file. as below

CvSQLBackupUtility.exe -server <SQL Server> -database <databasename> -op <operation>

This command will execute the SQL command to truncate logs.

For example:

<Install Directory>\Base\CvSQLBackupUtility.exe" -server VSA\_SQL2 -database ReportServer -op truncatelog

3. Create directory backupScripts.d under C:\Program Files\VMware\VMware Tools and copy the above batch file to this location.

The post-thaw-script location varies based on ESX versions For more information refer to http://kb.vmware.com/selfservice/microsites/search.do? language=en\_US&cmd=displayKC&externalId=1006671.

When you perform the SnapProtect backup of the SQL server, the batch file will be executed while creating the snapshot and the SQL database logs will be truncated.

#### **VERIFY SNAPPROTECT BACKUPS**

You can verify a backup to ensure that you can restore the virtual machine.

The recovery verification recreates the virtual machine to ensure backed up application and data are available as expected.

#### MOUNT THE SNAPSHOT

1. From the CommCell Browser, right-click the subclient that contains the virtual machine backup that you want to verify, click **All Tasks | List Snaps**.

- 2. Right-click the snapshot that you wish to verify and select  ${\bf Mount}.$
- 3. From the **Mount Path** dialog box, click the **Select ESX server for snap mount** option.
- 4. Select an ESX server from the **Browse for ESX Server** dialog box.

As this ESX server will be used to create the virtual machine, it is recommended that you select a non-production server.

5. Click **OK**.

#### **BROWSE THE DATA**

- From the CommCell Browser, right-click the subclient that contains the backup that you want to verify and click All Tasks | Individual files/folders.
- 7. Click **OK**.

#### **BROWSE NEW DATASTORE AND REGISTER THE VIRTUAL MACHINE**

 From the VI client, ensure that the new virtual machine from the backup is registered. The virtual machine name will be in the [OriginalVMName]\_[BackupJobID] \_GX\_BACKUP format.

If the virtual machine is not registered, follow the steps given below to browse the new datastore that is created and register the virtual machine.

- i. Click the virtual machine you want to register and click the **Summary** tab to see the datastore name.
- ii. Click the ESX server you selected in Step 4, and click the **Storage** option.
- iii. Identify the new datastore created after mounting the snapshot and register the virtual machine. The new datastore will have the following name:

[OriginalDatastoreName]\_GX\_BACKUP\_[BackupJobID]

iv. Specify a name for the virtual machine.

#### VERIFY THE DATA USING VI CLIENT

- 9. Right-click the virtual machine and select **Edit Settings**. Click **Network adapters**.
- 10. Clear the **Connect at power on** checkbox in the **Virtual Machine Properties** dialog box for all the available network adapters.
- 11. Click **OK**.
- 12. Turn on the virtual machine.
- 13. Click the **Summary** tab and select the **I moved it** option.
- 14. Login to the virtual machine and verify the applications and data.
- 15. After verification is complete, power off the virtual machine.
- 16. Right-click the virtual machine and select the **Remove from inventory** option.

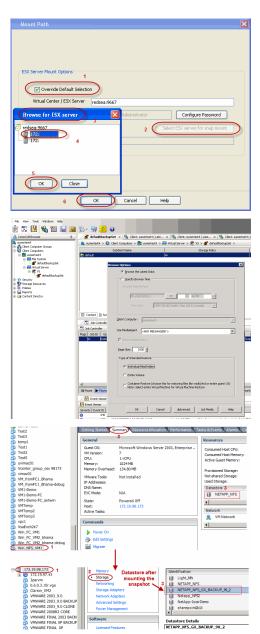

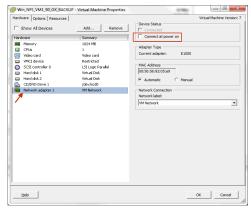

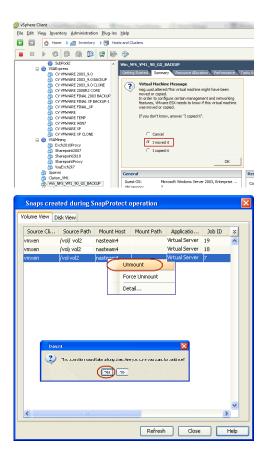

## UNMOUNT THE SNAPSHOT

- 17. From the CommCell Browser, right-click the entity that contains the snapshots you want to browse, click **All Tasks** | **List Snaps**.
- 18. Right-click the snapshot that you wish to unmount and select **Unmount**.

## **CHOOSING RESTORE TYPES**

When restoring VMware data, it is important to consider the backup level that was originally performed. The following table illustrates the types of restores available for each backup level:

| BACKUP LEVEL                                                        | RESTORE LEVEL FROM SNAP           | RESTORE FROM TAPE                 | NOTES                                                                                                 |
|---------------------------------------------------------------------|-----------------------------------|-----------------------------------|----------------------------------------------------------------------------------------------------|
| Disk-Level                                                          | Disk-Level (as virtual machine)   | Disk-Level (as virtual machine)   |                                                                                                    |
|                                                                     | Disk Level (as VMDK file)         | Disk Level (as VMDK file)         |                                                                                                    |
| Disk-Level with <b>Enable Granular</b><br><b>Recovery</b> enabled   | Disk-Level (as virtual machine)   | Disk-Level (as virtual machine)   |                                                                                                    |
|                                                                     | Disk-Level (as VMDK file)         | Disk-Level (as VMDK file)         |                                                                                                    |
|                                                                     | Volume-Level (as physical volume) | File-Level                        |                                                                                                    |
|                                                                     | Volume-Level (as VHD)             |                                   |                                                                                                    |
|                                                                     | Volume-Level (as VMDK)            |                                   |                                                                                                    |
|                                                                     | File-Level                        |                                   |                                                                                                    |
| Volume-Level                                                        | Disk-Level (as virtual machine)   | Volume-Level (as physical volume) | Supported only with volumes<br>formatted with the NTFS file<br>system.                                |
|                                                                     | Disk Level (as VMDK file)         | Volume-Level (as VHD)             |                                                                                                    |
|                                                                     |                                   | Volume-Level (as VMDK)            |                                                                                                    |
| Volume-Level with <b>Enable Granular</b><br><b>Recovery</b> enabled | Disk-Level (as virtual machine)   | Volume-Level (as physical volume) | Supported only on Windows-<br>based VMware virtual servers<br>formatted with the NTFS file<br>system. |
|                                                                     | Disk-Level (as VMDK file)         | Volume-Level (as VHD)             |                                                                                                    |
|                                                                     | Volume-Level (as physical volume) | Volume-Level (as VMDK)            |                                                                                                    |
|                                                                     | Volume-Level (as VHD)             | File-Level                        |                                                                                                    |
|                                                                     | Volume-Level (as VMDK)            |                                   |                                                                                                    |
|                                                                     | File-Level                        |                                   |                                                                                                    |
| File-Level                                                          | File-Level                        | File-Level                        | For file level restores, select<br>Enable Granular Recovery<br>option.                                |
|                                                                     | Disk-Level (as virtual machine)   |                                   |                                                                                                    |
|                                                                     | Disk-Level (as VMDK file)         |                                   |                                                                                                    |
|                                                                     | Volume-Level (as physical volume) |                                   |                                                                                                    |
|                                                                     | Volume-Level (as VHD)             |                                   |                                                                                                    |
|                                                                     |                                   |                                   |                                                                                                    |

Volume-Level (as VMDK)

## **RESTORE TO A DIFFERENT ESX SERVER**

You can override the default restore selection by choosing a different Virtual Centre or ESX Server to restore, by following the steps given below:

- 1. From the CommCell Console, right-click the **Subclient** and select **Browse Backup Data**.
- 2. Click **OK** and select the virtual machine under the backupset. Its entire contents will be automatically selected in the right pane. Click **Recover All Selected**.
- 3. Click Advanced from the Restore Options dialog box.
- 4. Select the **ESX Browse** tab.
- 5. The **Default Selection** has the IP address of the ESX Server pre-populated.
- 6. Select **Override Default Selection** to locate a different destination.
- 7. Enter appropriate credentials to logon to the server using **Configure Password** button.
- 8. Click **Browse VirtualCentre/ESX Servers for destination** to provide the ESX Server path to which the virtual machine will be restored.
- 9. Select the appropriate ESX server.
- 10. Click **OK** to close the **Browse for ESX Server** dialog box.
- 11. Click OK to close the Advanced Restore Options dialog box.

## **RESTORING FILES AND FOLDERS**

To restore files and folders to a Windows client, the client must have one of the following components installed:

- Windows File System iDataAgent
- Restore Only Agent for Windows File System.

Consider that the following before restoring files and folders from a virtual machine:

- The virtual machine has the MBR partition. If the virtual machine has GPT partition, you can restore files from a backup copy. For more information, refer to Restore Data from a Backup Copy.
- You must perform the backup using the VMware Storage API method. For more information, refer to Configuring Backups for vSphere VADP Environments.
- You cannot restore any archived files and folders.
- It is recommended to perform the file-level restores from disk or volume-level backups only when you are restoring small files. For example, restoring a 2GB file from a disk-level backup is not recommended.

You can restore files from NTFS file systems with the following limitations:

- The formatted cluster size (allocation unit) must be 1024 or greater.
- You cannot restore any archived files and folders.
- You cannot restore any file that has zero bytes, symbolic links, or hard links associated with it.
- You cannot restore files that have been dehydrated by Windows 2012 dedup.
- You cannot restore files from volumes created on Windows Storage Spaces.

If you cannot restore a file, you can restore the complete virtual machine or the disk that contains the file.

When restoring a file or folder on a virtual machine, the **Enable Granular Recovery** must have been selected when the backup was performed.

- 1. From the CommCell Console, perform a Browse and Restore operation.
- 2. In the Browse Options window, click Individual files/folders.
- 3. Click OK.
- 4. In the **Browse** window, click a file or folder in the right pane, and then click **Recover** All Selected.
- 5. From the **General** tab, specify a **Staging Path**. This is the destination path to which the file will be restored.
- 6. Click **OK**.

The **Preserve Source Path/Remove Source Path** feature is supported for File level restores from File level backup jobs. It is not relevant for Volume Level and Disk Level backups and restores.

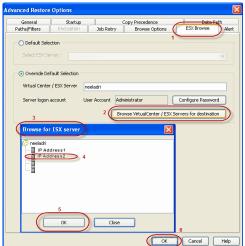

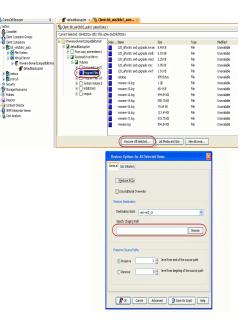

# **RESTORE FILES FROM A SNAPSHOT (LIVE BROWSE)**

You can restore files and folders from a snapshot when a backup is performed without enabling the **Enable Granular Recovery** advanced backup option.

Before performing the browse and restore from a snapshot, note the following:

- This feature is available for Windows-based VMware virtual machines but not available for any other operating system.
- This feature is available for the MBR partition. If the virtual machine has GPT partition, you can restore files from a backup copy. For more information, refer to Restore Data from a Backup Copy.
- You must perform the backup using the **VMware Storage API method**. For more information, refer to Configuring Backups for vSphere VADP Environments.

Follow the steps given below to perform the browse and restore from a snapshot:

- 1. From the CommCell Browser, navigate to Client Computers | <*Client*> | Virtual Server | <*Instance*>.
- 2. Right-click the subclient that contains the data that you want to restore and click **Browse Backup Data.**
- 3. In the Browse Options window, click Individual files/folders.
- 4. Click OK.
- Select the virtual machine that contains the files that you wish to restore. Depending on the hardware configuration, it may take some time to mount the snapshot on the ESX server before displaying the files and folders.
- 6. In the **Browse** window, right-click a file or folder in the right pane and click **Recover** All Selected.
- 7. From the **General** tab, specify a **Staging Path**. This is the destination path to which the file will be restored.
- 8. Click **OK**.

# **RESTORE DATA FROM A BACKUP COPY**

You can perform a restore from the backup copy by setting the appropriate copy precedence number.

- From the CommCell Browser, navigate to Client Computers | <Client> | <Agent>.
- 2. Right-click the entity that contains the snapshots you want to restore, and point to **All Tasks | Browse Backup Data.**
- 3. Click OK.
- 4. From the **Browse** window, select the data you want to restore in the right pane and click **Recover All Selected**.
- 5. From the Restore Options for All Selected Items window, click Advanced.
- 6. Click the **Copy Precedence** tab and select the **Restore from Copy Precedence** checkbox.
- 7. In the **Copy Precedence** box, type the copy precedence number for the backup copy.
- 8. Click OK.
- 9. Click OK to close the Restore Options dialog box and start the restore job.

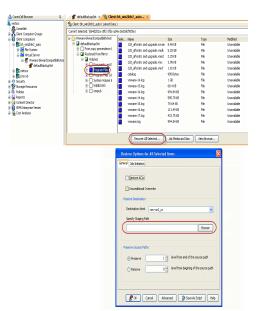

| Advanced Restore Options                                                 |                        | $\mathbf{X}$                 |
|--------------------------------------------------------------------------|------------------------|------------------------------|
| Startup Roll-Forward<br>Copy Precedence                                  | Log Files<br>Data Path | Redirect Alert<br>Encryption |
| Do not change the cop<br>browsed the backup d<br>may result in unpredict | ata as changing the    |                              |
| Copy Precedence:                                                         |                        |                              |
|                                                                          |                        |                              |
|                                                                          |                        |                              |
|                                                                          | ОК                     | Cancel Help                  |

# DATA AGING FOR SNAPPROTECT SNAPSHOTS

The following procedures describe the available retention configurations for snapshots. For movement to media retention, refer to Data Aging - Getting Started.

### RETENTION BY NUMBER OF JOBS

By default, snapshots are pruned based on the number of retention days and cycles specified in the storage policy. You can configure your snapshot copy to retain a defined number of SnapProtect backup jobs. When the total number of jobs goes above the specified retention number, the remaining jobs will be pruned. This configuration is recommended for File System and File System like Agents. This feature is supported for SnapProtect operations performed using the NetApp storage array.

The NetApp Snap Management license is required for retaining snaps by number of jobs.

- From the CommCell Console, navigate to Policies | Storage Policies | < Storage Policy>.
  - Right-click the primary snapshot copy and click Properties.
- Click the **Retention** tab.
  - Click Retain Snaps by Number of Jobs.
  - Click **OK** to the warning dialog box.
  - Specify the number of jobs to be retained for the primary copy.
  - Click OK.

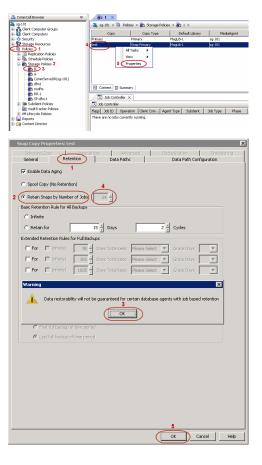

### **OPTIONS NOT SUPPORTED FOR VMWARE**

The following options are not supported for SnapProtect backup for Virtual Server iDataAgent - VMware:

- Physical RDMs.
- Virtual RDMs
- Virtual machines including Local disks.
- Virtual machines should have all disks on the same storage array, e.g. if you are using NetApp as the storage array, then all disks of the virtual machine under backup should reside on the NetApp file server.

### USING A SEPARATE ESX SERVER FOR A BACKUP COPY

The backup copy is an additional standby copy of data. It can be created during the SnapProtect backup or at a later time. You can use a separate proxy client and ESX Server to create a backup copy. If you want to reduce the time required for mounting the snapshot, you must use a local Proxy client and ESX server for backup copy operations.

The backup copy can be an inline backup copy, offline backup copy or netapp's vault or mirror copies.

For example: The default proxy client and ESX Server is in location A and you want to use the backup copy of the data from location B. In such scenario, you can use an ESX server in location B for creating backup copy and then restore virtual machines from the backup copy.

### CONFIGURING A SUBCLIENT TO USE A SEPARATE PROXY CLIENT

Follow the steps given below to use a separate proxy for creating the backup copy:

- 1. From the CommCell Browser, navigate to **Client Computers** | *<Client>* | **Virtual** Server | *<Instance>.*
- 2. Right-click the subclient and select **Properties**.
- 3. Click the SnapProtect Operations tab.

The Proxy ESX Server section will display the Primary proxy client and Primary ESX Server.

- 4. Click Use Separate Proxy for Snap To Tape check box.
- 5. Select a Proxy client from the **Proxy** list.
- 6. Click **OK**.

The selected Proxy client will be treated as a secondary proxy client. It will be used to perform the Inline Backup copy, Offline Backup copy, NetApp Vault or NetApp Mirror operations.

You can use the default ESX Server to create backup copy or you can specify a secondary ESX Server for the backup copy.

| General     |                | Pre/Post Pr       |             | Security             | Storage I   | Device       |                    |
|-------------|----------------|-------------------|-------------|----------------------|-------------|--------------|--------------------|
| Activity Co | ontrol         | Encryption        | Shi         | apProtect Operations |             | Content      |                    |
| 🗸 SnapPr    | rotect         |                   |             |                      |             |              |                    |
| Available   | e Snap Engin   | es NetApp         |             |                      |             | -            |                    |
|             |                |                   |             | Enter Arr            | ay Credenti | als          |                    |
| Pro         | oxy ESX Serve  | cr                |             |                      |             |              |                    |
|             | Virtual Cer    | nter / ESX Server | Proxy1      |                      | -           |              | Primary Proxy Clie |
|             |                |                   | Select      | ESX server for snap  | mount       |              |                    |
|             | Host           |                   | 172.19.9    | 96.163               | -           |              | Primary ESX Serve  |
|             | Application    | aware backup for  | granular re | scovery              |             |              |                    |
|             | Truncab        | e ExDB Logs       |             |                      |             |              |                    |
|             | ise Separate I | Proxy for Snap to | Таре        |                      |             | $\mathbf{x}$ |                    |
| Pro         | oxy Proxy      | ρ                 |             |                      |             |              | Secondary          |
| $\sim$      |                |                   |             |                      |             |              | Proxy Client       |
|             |                |                   |             |                      |             |              |                    |

### SPECIFYING SECONDARY ESX SERVER FOR BACKUP COPY OPERATIONS

Follow the steps given below to specify a secondary ESX Server. The snapshots will be mounted to the specified ESX proxy and not to the Primary proxy.

- 1. From the CommCell Browser, navigate to Client Computers.
- 2. Right click the Secondary Proxy client and click **Properties**.
- 3. Click the Registry Key Settings tab.
- 4. Click Add.
- 5. In the Name box, type sProxyESX.
- 6. In the Location list, type HKEY\_LOCAL\_MACHINE\SOFTWARE\CommVault Systems\Galaxy\Instance<xxx>\
- 7. In the **Type** list, select **REG\_SZ**.
- 8. In the Value field, type the Host name or IP address of the secondary ESX Server.
- 9. Click OK.

### RESTORING VIRTUAL MACHINES FROM A SNAPSHOT MOUNTED ON THE SECONDARY ESX SERVER

Follow the steps given below to perform the browse and restore from a snapshot mounted on the alternate ESX Server:

- 1. From the CommCell Browser, navigate to Client Computers | <Client> | Virtual Server | <Instance>.
- 2. Right-click the subclient that contains the data that you want to restore and click **Browse Backup Data.**
- 3. Select the **Type of Intended Restore**.

If you haven't selected the **Enable Granular Recovery** option while performing the backup, select the secondary proxy in the **Use MediaAgent** list.

- 4. Click Advanced.
- 5. Select the Browse from copy precedence check box.
- 6. Enter the **Copy Precedence** of the snapshot copy.

You can find out the copy precedence of the snapshot copy from the **Copy Precedence** tab of the **Storage Policy Properties** dialog box.

- 7. Click **OK**.
- 8. Click OK.

The data from the snapshot mounted on the secondary ESX server will be displayed.

- 10. Select the virtual machine that you want to restore and Click Recover All Selected.
- 11. From the **General** tab, click **Advanced**.

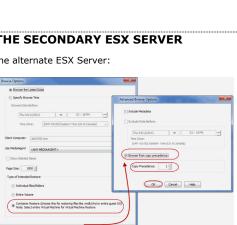

OK Cancel Advanced List Media Help

Add Edit

ary ESX

- 12. Click the Data Path tab.
- 13. Select the secondary proxy client from the Use Proxy list.

14. Click OK.

The secondary ESX server will be used to restore the virtual machine.

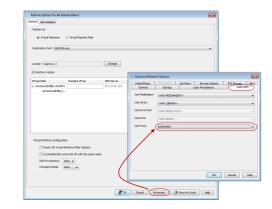

# **DISABLING VMWARE QUIESCE**

Quiescing indicates pausing or altering the state of running processes on a computer, particularly those that might modify information stored on disk during a backup, to guarantee a consistent and usable backup.

For windows Microsoft VSS inside the guest will be used to quiesce the file system and applications. This ensures that the data consistency of the file system and all VSS supported applications. By default VMware will engage all of the VSS writers that are configured inside the guest. If it is necessary to exclude a writer please refer to http://kb.vmware.com/kb/1031200

For Linux, the vmsync driver will be used to quiesce the file system and applications. This is included with VMware tools. The vmsync driver ensures that the file system is in a consistent state prior to the vmware snapshot being created. The vmsync driver is only supported with vSphere 5.0 and above.

Consider the following before enabling or disabling the quiescing during the backup:

- Hardware Snapshot with Quiescing When you perform the IntelliSnap backup of a subclient, a hardware snapshot of all the virtual machines is created. Before the snapshot creation, the quiescing will be performed automatically for the operating system and applications on all the virtual machines in the subclient.
- Crash consistent hardware snapshot The backup process may slow down because of the quiescing. If you do not want to perform quiescing before the snapshot creation, you can disable the quiescing. If you disable the quiescing, the crash consistent hardware snapshot will be created.

You can disable quiescing to reduce the backup time. If you disable quiescing, you can perform backup of the virtual machines which has .vmdks with same name.

- 1. From the CommCell Browser, navigate to Client Computers.
- 2. Right click the Proxy client and click Properties.
- 3. Click the **Registry Key Settings** tab.
- 4. Click Add.
- 5. In the Name box, type VwSkipQuiesceVM.
- In the Location list, type HKEY\_LOCAL\_MACHINE\SOFTWARE\CommVault Systems\Galaxy\Instance<xxx>\
- 7. In the **Type** list, select **REG\_DWORD**.
- 8. In the **Value** field, type 1.
- 9. Click **OK**.

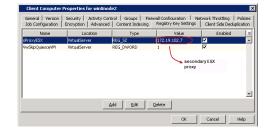

# **PRE/POST PROCESSING USING VMWARE TOOLS**

You can use the VMware tools to perform the any operations before or after the backup. For example: A virtual machine hosts a oracle database and you want to enable the Hot backup of the database before performing the backup, you can run a script using the VMware Tools.

For more information about running scripts on Windows virtual machines, refer to http://kb.vmware.com/kb/1006671

On the Linux virtual machines, the script /usr/sbin/pre-freeze-script will be executed when the software snapshot is created and /user/sbin/post-freeze-script will be executed when the software snapshot is removed. Ensure that these scripts are executable by the VMware tools user.

The following scripts are available to perform the Pre/Post processes using VMware tools:

| OPERATION                                                                                                    | PROCEDURE                                                     | SCRIPTS                                     |
|----------------------------------------------------------------------------------------------------|---------------------------------------------------------------|---------------------------------------------|
| The scripts can be used to take snapshot of a VM with DB2<br>Application. This script allows VMWARE to suspend I/O updates to<br>DB2 database till VMWARE LINUX guest snap shot is completed. | 1. On a Linux virtual machine, copy the pre-freeze-script and | pre-freeze-script.sh<br>post-thaw-script.sh |

|                                                                                                    | 2. | Copy write_suspend and write_resume scripts to a location where DB2 database can execute it. (Preferably to a directory under DB2 home)                                                                                                    | write_resume.sh<br>write_suspend.sh                                                                                                   |
|----------------------------------------------------------------------------------------------------|----|----------------------------------------------------------------------------------------------------|----------------------------------------------------------------------------------------------------|
| The scripts can be used to take snapshot of a VM with MAXDB<br>Application. This script allows VMWARE to suspend I/O updates to<br>MAXDB database till VMWARE LINUX guest snap shot is<br>completed.   |    | On a Linux virtual machine, copy the pre-freeze-script and<br>post-thaw-script to /usr/bin directory.<br>Copy suspend_logwriter and resume_logwriter scripts to a<br>location where MAXDB database can execute it. (Preferably<br>to a directory under MAXDB home)                                                                                                    | pre-freeze-script.sh<br>post-thaw-script.sh<br>resume_logwriter.sh<br>suspend_logwriter.sh                                            |
| The scripts can be used to take snapshot of a VM with Oracle<br>Application. This script allows VMWARE to suspend I/O updates to<br>Oracle database till VMWARE LINUX guest snap shot is<br>completed. |    | On a Linux virtual machine, copy the pre-freeze-script and<br>post-thaw-script to /usr/bin directory.<br>Copy pre-freeze-script.sql and post-thaw-script.sql scripts<br>to a location where Oracle database can execute it.<br>(Preferably to a directory under Oracle home)<br>These scripts change the entire database to backup mode.<br>If the virtual machine has Oracle iDataAgent installed on it,<br>you can also use the consistent-archivelog-backup.rman<br>script as a sample to run archivelog backup. This will get a<br>consistent snap and also all the latest archived logs and<br>current control file. | pre-freeze-script.sh<br>post-thaw-script.sh<br>pre-freeze-script.sql<br>post-thaw-script.sql<br>consistent-archivelog-<br>backup.rman |
| The scripts can be used to take snapshot of a VM with Sybase<br>Application. This script allows VMWARE to suspend I/O updates to<br>Sybase database till VMWARE LINUX guest snap shot is completed.    |    | On a Linux virtual machine, copy the pre-freeze-script and<br>post-thaw-script to /usr/bin directory.<br>Copy pre-freeze-script.sql and post-thaw-script.sql scripts<br>to a location where Sybase database can execute it.<br>(Preferably to a directory under Sybase home)<br>These scripts execute sybase quiesce commands which will<br>stop updates to databases.                                                                                                    | pre-freeze-script.sh<br>post-thaw-script.sh<br>pre-freeze-script.sql<br>post-thaw-script.sql                                          |

# **ADDITIONAL OPTIONS**

Several additional options are available to further refine your backup and restore operations. The following table describes the additional options:

| OPTION                          | DESCRIPTION                                                                                                    | RELATED TOPICS                                                                     |
|---------------------------------|----------------------------------------------------------------------------------------------------|------------------------------------------------------------------------------------|
| Job Results Directory           | Ensure that the full path name for the Job Results Directory, combined with the VMDK file name, is no greater than 255 characters in length.                                                                                                    | Refer to Job Management.                                                           |
|                                 | 1. From the CommCell Browser, right-click the icon of the client computer whose job results path you want to change, then click <b>Properties</b> .                                                                                                    |                                                                                    |
|                                 | <ol> <li>From the Job Configuration tab of the Client Computer Properties dialog box, click<br/>User Name/Password to establish or change the Impersonate User account to access<br/>the Job Results Directory. Click OK once you have administered the account.</li> </ol>                                                                 |                                                                                    |
|                                 | 3. From the <b>Job Configuration</b> tab, type a new job results path in the <b>Job results path</b> field.                                                                                                    |                                                                                    |
|                                 | You can also click <b>Browse</b> to browse to a new job results path from the <b>Browse for Job</b><br><b>Result Path</b> dialog box. Click <b>OK</b> .                                                                                                    |                                                                                    |
|                                 | 4. Click <b>OK</b> to save your changes.                                                                                                    |                                                                                    |
| Pre/Post Commands               | The Pre/Post commands for SnapProtect backup can either be executed on the proxy or the source computer. You can use the <b>Pre/Post Process</b> tab of the <b>Subclient Properties</b> dialog box to select where you wish to execute the Pre/Post commands. SnapProtect backup supports Pre/Post commands for the agents that support it. | For more information on using<br>the Pre/Post commands, see<br>Pre/Post Processes. |
|                                 | Use of Pre/Post Snap commands is not supported when using Data Replicator as the storage array.                                                                                                    |                                                                                    |
| View Snapshot Details           | You can view the details of a snapshot for an agent, job, or a snapshot copy. When you right-<br>click any of these entities, you will be able to browse all the snapshots corresponding to the<br>selected entity.                                                                                                    |                                                                                    |
|                                 | 1. From the CommCell Browser, right-click the entity that contains the snapshots you want to browse, and click <b>All Tasks</b>   <b>List Snaps</b> .                                                                                                    |                                                                                    |
|                                 | <ol> <li>The Snaps created during SnapProtect operation dialog box displays a list of all the<br/>snapshots created for the selected entity and displays important information about each<br/>snapshot, including the source mount path, snap mount path, the storage array, and the<br/>source client.</li> </ol>                          |                                                                                    |
|                                 | 3. Right-click the snapshot and click <b>Details</b> to view the snapshot properties.                                                                                                    |                                                                                    |
| Select a Job for Backup<br>Copy | You can select a specific job for creating backup copy. Once selected, the Move Snap to Tape field for the specific job will be changed to Picked (i.e., the next backup copy operation will move this job to media).                                                                                                    |                                                                                    |
|                                 | 1. Right-click a storage policy containing SnapProtect backup jobs, and then click View                                                                                                    |                                                                                    |

|                                         | Jobs.                                                                                                    |                                                           |
|-----------------------------------------|----------------------------------------------------------------------------------------------------|-----------------------------------------------------------|
|                                         | 2. Right-click the job and then click <b>Pick for Backup Copy</b> .                                                                                                    |                                                           |
| Disable a Job for Backup<br>Copy        | You can prevent a job from being moved to media. You can apply this option to those jobs that were previously selected for moving to media. On selecting this option, the Move Snap to Tape field for the specific job will be changed to Not Picked (i.e., the next backup copy operation will not move this job to media). |                                                           |
|                                         | 1. Right-click a storage policy containing SnapProtect backup jobs and then click <b>View Jobs</b> .                                                                                                    |                                                           |
|                                         | 2. Right-click the job and then click <b>Do not Backup Copy</b> .                                                                                                    |                                                           |
| Offline Snap Copy Job<br>Summary Report | moving snapshots to media.                                                                                                    | See Backup Copy Job<br>Summary Report for more<br>details |
| Find                                    | Use Find to search and locate files or folders from a SnapProtect backup. If you want to restore a specific file or folder from a backup set or subclient, you can search the file or folder in the backup set or subclient.                                                                                                 | See Finding and Restoring for more details.               |
|                                         | Before searching the subclient, ensure that all the files and folders in the subclient are included in the index. The files and folders are included in the index when you perform the <b>File Level</b> backup or <b>Enable Granular Recovery</b> before performing the <b>Volume Level</b> or <b>Disk Level</b> backup.    |                                                           |

Back to Top

# Advanced - Microsoft Exchange Database SnapProtect<sup>™</sup> Backup

# TABLE OF CONTENTS

#### **Proxy Configuration**

#### **Managing Snapshots**

List Snapshots Mount Snapshots Delete Snapshots Revert a Snapshot Snap Reconciliation

Pause Consistency Checks During Backups

#### Restoring a Database

**Restoring VSS-Enabled Backups** 

Restoring to a Storage Group Restoring to a Different Disk Location

### Restoring Data from a Backup Copy

#### **Additional Options**

### **PROXY CONFIGURATION**

A proxy configuration interacting with Exchange Databases allows you to execute an ESE Integrity check against the Exchange Database. For the proxy to validate the Microsoft Exchange Database files, follow the steps below:

- 1. Install the proper version of the Microsoft Exchange Management Tools from the Exchange installation media on the proxy computer. This will allow you to select the proxy computer from the **Use Proxy** option when configuring your Exchange subclient.
- 2. When scheduling a SnapProtect backup job, click **Advanced** and ensure the **Perform Consistency Check** option is enabled to perform the integrity check upon snapshot index completion.

### **MANAGING SNAPSHOTS**

The snapshots of the data created by the SnapProtect backup are also available for various other operations like list, mount, unmount, delete, or revert.

### LIST SNAPSHOTS

The browse operation provides the capability to see the snapshots created for an agent, job, or a snapshot copy. The list of the snapshots displayed is corresponding to the entity selected for the browse operation, for e.g., browsing the snapshots for an agent will display all the snapshots created for the selected agent. You can view volume or disk related information for the snapshots. Follow the steps given below to browse snapshots.

- 1. From the CommCell Browser, navigate to **Client Computers** | < **Client**>.
- 2. Right-click Exchange Database and click All Tasks | List Snaps.
- 3. The **Snaps created during SnapProtect operation** dialog box displays a list of all the snapshots created for the Exchange Agent. It also displays important information about each snapshot, including the source month path, snap mount path, the storage array, and the source client.

Click the Disk View tab to display the snapshot name, e.g. SP 2 79 1286222629.

#### MOUNT SNAPSHOTS

You can mount any available snapshot to access the data included in the snapshot. It is recommended that you select the option to protect a snapshot when it is mounted, as this will ensure that the changes made to the snapshot when it is mounted are not retained when you unmount the snapshot and the snapshot is usable for data protection operations. Follow the steps given below to mount snapshots:

- 1. From the CommCell Browser, navigate to Client Computers | < Client>.
- 2. Right-click Exchange Database and click All Tasks | List Snaps.
- 3. Right-click the snapshot that you wish to mount and click Mount.
- 4. Click Yes.
- In the Mount Path dialog box, specify the destination client and the path on the client in the Destination Client and Destination Path fields.

On a Windows platform, enter a CIFS Share Name for the Agent.

| /olume View   | Disk View   |            |            |                   |        |                         |               |
|---------------|-------------|------------|------------|-------------------|--------|-------------------------|---------------|
| Source Client | Source Path | Mount Host | Mount Path | Application Typ   | Job ID | Mount Status            | Mount Stat 📚  |
| exch5_on      | G:\         |            |            | Exchange Database | 1140   | Volume unmount finished | 12/0/10 2:0   |
| exch5_cn      | H:\         |            |            | Exchange Database | 1140   | Volume unmount finished | 12/8/10 2:0   |
| exch5_cn      | I:\         |            |            | Exchange Database | 1140   | Volume unmount finished | 12/8/10 2:0   |
| exch5_cn      | J:\         |            |            | Exchange Database | 1140   | Volume unmount finished | 12/8/10 2:0   |
| exch5_cn      | G:\         |            |            | Exchange Database | 1129   | Volume unmount finished | 12/8/10 1:4   |
| exch5_cn      | H:\         |            |            | Exchange Database | 1129   | Volume unmount finished | 12/8/10 1:4 = |
| exch5_cn      | I:\         |            |            | Exchange Database | 1129   | Volume unmount finished | 12/8/10 1:4   |
| exch5_cn      | J:\         |            |            | Exchange Database | 1129   | Volume unmount finished | 12/8/10 1:4   |
| exch5_cn      | G:\         |            |            | Exchange Database | 1115   | Volume unmount finished | 12/8/10 1:2   |
| exch5_cn      | H:\         |            |            | Exchange Database | 1115   | Volume unmount finished | 12/8/10 1:2   |
| exch5_cn      | I:\         |            |            | Exchange Database | 1115   | Volume unmount finished | 12/8/10 1:2   |
| exch5_cn      | 3:\         |            |            | Exchange Database | 1115   | Volume unmount finished | 12/8/10 1:2   |
| exch5_cn      | G:\         |            |            | Exchange Database | 1108   | Volume unmount finished | 12/8/10 12:   |
| exch5_cn      | H:\         |            |            | Exchange Database | 1108   | Volume unmount finished | 12/8/10 12:   |
| exch5_cn      | I:\         |            |            | Exchange Database | 1108   | Volume unmount finished | 12/8/10 12:   |
| exch5_cn      | J:\         |            |            | Exchange Database | 1108   | Volume unmount finished | 12/8/10 12:   |
| •             |             |            |            |                   |        |                         | F.            |

- 6. If you do not wish to save any changes made to the mounted snapshot after the snapshot is unmounted, select **Protect Snapshot during mount**.
- 7. Click **OK**.

If you do not select **Protect Snapshot during mount**, the changes made to snapshot when it is mounted will be retained after the snapshot is unmounted and the snapshot can no longer be used for restore.

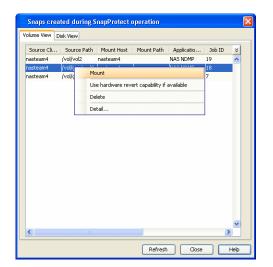

#### UNMOUNT SNAPSHOTS

Follow the steps given below to unmount snapshots:

- 1. From the CommCell Browser, navigate to **Client Computers** | < **Client**>.
- 2. Right-click Exchange Database and click All Tasks | List Snaps.
- 3. Right-click the snapshot you wish to unmount and click **Unmount**.
- 4. Click **Yes** when prompted if you want to continue.

If the snapshot does not get unmounted, select the **Force Unmount** option to mark the snapshot as unmounted.

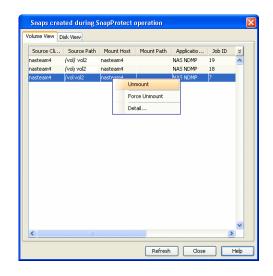

### DELETE SNAPSHOTS

Snapshots can either be deleted using job-based pruning or from the list of displayed snapshots when browsing snapshots. Data Aging can also be used to define the retention rules and pruning of snapshots. Follow the steps given below to delete snapshots:

- Manual deletion of snapshots is not recommended. When a snapshot is deleted, it is no longer possible to
  perform data recovery operations from the snapshot copy. However, if a backup copy was created from the
  snapshot, data recovery operations can be performed from the backup copy.
- Ensure that the snapshot to be deleted is not mounted.
- 1. From the CommCell Browser, navigate to **Client Computers** | < **Client**>.
- 2. Right-click **Exchange Database** and click **All Tasks** | **List Snaps**.
- 3. Right-click the snapshot you wish to delete.

Ensure all snapshots with the same  ${\bf Job}\;{\bf ID}$  are selected for a successful deletion operation.

- 4. Click Delete.
- 5. Enter the confirmation text string, erase snapshots.
- 6. Click **OK**.

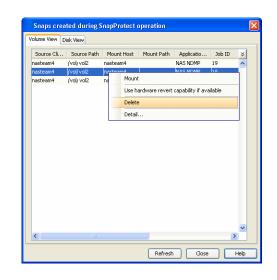

### **REVERT A SNAPSHOT**

You can use the revert operation to bring the data back to the point-in-time when the snapshot was taken. This operation overwrites any modifications to the data since the time when the snapshot was created. This option is available if the storage arrays that you are using supports revert. Revert operations are supported on NetApp File Servers but not from SnapVault or SnapMirror snapshots. You can either perform an application aware revert or a hardware specific revert.

Review the following before performing a revert operation:

- Revert operations are not supported on Windows clustered disks.
- All the data stores should be manually dismounted.
- When using HP EVA Clone or Data Replicator for SnapProtect backup, the revert operation is not supported.
  - It is recommended to verify the contents of the backup and ensure that you want to perform a revert operation as it is an irreversible operation.
  - If you plan to perform a revert operation, you will not be able to use the associated storage policy for further auxiliary copy operations.

### PERFORM AN APPLICATION AWARE REVERT

- 1. From the CommCell Browser, right-click the entity that contains the data you want to restore, and click All Tasks | Browse Backup Data.
- 2. From the Browse Options dialog box, click OK.
- 3. Select the data you want to revert and click Recover All Selected.
- 4. From the Restore Options dialog box, click Advanced.
- 5. Select the Use hardware revert capability if available option.
- 6. Click **OK** to confirm the revert operation.
- 7. Click OK from the Advanced Restore Options dialog box.
- 8. Click **OK** to start the revert.
  - An application aware revert operation reverts back all the volumes included in the backup.
  - For NetApp NFS configurations:
    - This operation reverts all data on the file server volume, not just the data that is associated with the application.
    - $\,\circ\,$  A volume revert deletes all snapshots that were created after the snapshot to which you are reverting.
    - If you perform a volume revert on the source for a SnapVault/SnapMirror copy, and the snapshot to which you
      are reverting was created before the most recent snap moved to the SnapVault/SnapMirror copy, then the
      SnapVault/SnapMirror copy operation no longer works.

#### PERFORM A HARDWARE SPECIFIC REVERT

- 1. From the CommCell Console, navigate to Client Computers | < Client >.
- 2. Right-click the subclient and click List Snaps.
- 3. Right-click the snapshot that you wish to delete and click **Use hardware revert** capability if available.
- 4. Enter the confirmation text string, confirm.

- 5. Click OK.
  - A hardware specific revert operation reverts back the volume included in the snapshot.
  - For NetApp NFS configurations:
    - This operation reverts all data on the file server volume, not just the data that is associated with the snapshot.
    - A volume revert deletes all snapshots that were created after the snapshot to which you are reverting.
    - If you perform a volume revert on the source for a SnapVault/SnapMirror copy, and the snapshot to which you are reverting was created before the most recent snap moved to the SnapVault/SnapMirror copy, then the SnapVault/SnapMirror copy operation no longer works.

| Source Cli | Source Path | Mou   | Int Host                                    | Mount Path | Applicatio | Job ID | ¥ |
|------------|-------------|-------|---------------------------------------------|------------|------------|--------|---|
| avocado    | /vol/vol2   |       |                                             |            | NAS NDMP   | 88     | ^ |
| avocado    | /vol/ vol3  |       |                                             |            | NAS NDMP   | 88     |   |
| avocado    | /vol/vol2   | naste | eam4                                        |            | NAS NDMP   | 87     |   |
| avocado    | /vol vol3   | naste | eam4                                        |            | NAS NDMP   | 87     |   |
| avocado    | /vol/vol2   | naste | eam4                                        |            | NAS NDMP   | 86     |   |
| avocado    | /vol/ vol3  | naste | eam4                                        |            | NAS NDMP   | 86     |   |
| avocado    | /vol/ vol2  | naste | team4 NAS NDMP 85                           |            | 85         |        |   |
| avocado    | /vol/vol3   | r     | Mount                                       |            |            |        | 1 |
| avocado    | /vol/ vol2  | r     | Mount                                       |            |            |        |   |
| avocado    | /vol/ vol3  | r     | Use hardware revert capability if available |            |            |        |   |
| avocado    | /vol/ vol2  | r     | r Delete                                    |            |            |        |   |
| avocado    | /vol/ vol3  | r     |                                             |            |            |        | - |
|            |             |       | Detail                                      | •          |            |        |   |
|            |             |       |                                             |            |            |        | ~ |

### SNAP RECONCILIATION

Snapshots may be deleted from the array due to factors like low disk space on the array, number of snapshots exceeds the threshold etc., and the jobs corresponding to these deleted snapshots can no longer be used for any data recovery or backup copy operations. You can use the nRunSnapRecon registry key to start snap reconciliation to check for missing snapshots once in every 24 hours and marks jobs corresponding to the missing snapshots as invalid.

# **PAUSE CONSISTENCY CHECKS DURING BACKUPS**

Pause points allow Exchange system resources to be made available periodically to other processes (e.g. send and receive e-mail messages) during the following:

- Prolonged consistency checks of large databases
- High load on the Exchange Server
- 1. From the CommCell Browser, navigate to *Client>* | Exchange Database.
- 2. Right click the *Subclient* and click **Backup**.
- 3. Click Advanced.
- 4. Click the Data tab and select the Perform Consistency Check option.
- Select the Throttle check for 1 second option and enter the number of I/O operations to complete before the throttle check is performed.
- 6. Click OK.

| Advanced Backup Options                                                               | ×                              |
|---------------------------------------------------------------------------------------|--------------------------------|
| Data Startup Job Retry Media Data Path VaultTrack                                     | ing Alert                      |
| Perform Consistency Check  Throttle check for 1 second every  20  1  I/O Operations   |                                |
| Create Backup Copy immediately Note: Creation of backup copy depends on the Storage P | olicy - Snapshot configuration |
|                                                                                       |                                |
|                                                                                       | OK Cancel Help                 |

# **RESTORING A DATABASE**

By default the database is restored to the same client from which it is backed up. Follow the steps given below to perform the in-place restore:

- 1. Ensure the database is marked for overwrite on the Exchange Server prior to performing the restore.
- 2. From the CommCell Console, navigate to Client Computers | < Client >.
- 3. Right-click Exchange Database and click All Tasks | Browse Backup Data.
- 4. Click OK.
- 4. In the left pane of the Client Browse window, navigate to Exchange Database | Microsoft Information Store | <Storage Group>.
- 5. Select the database to be restored in the right pane and click **Recover All Selected**.
- 6. Click **OK** to start the restore.
- 7. Manually mount the stores after the restore.

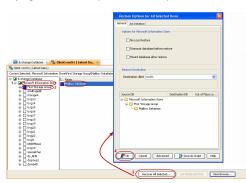

# **RESTORING VSS-ENABLED BACKUPS**

Use one of the methods below to restore VSS-Enabled backups for Exchange Server 2007 and 2010. When restoring VSS-enabled backups, the options No Loss Restore and Mount database after restore do not apply.

### **RESTORING TO A STORAGE GROUP**

You can restore the database stores to a different storage group (including Recovery Storage Groups) on the same Exchange Server, or to a different Exchange Server within the same Exchange organization.

- 1. Ensure the database you want to restore is dismounted and marked for overwrite.
- 2. From the CommCell Console, navigate to Client Computers | < Client >.
- 3. Right-click Exchange Database and then click All Tasks | Browse Backup Data.
- 4. Click OK.
- 5. In the left pane of the **Client Browse** window, navigate to **Exchange Database** | **Microsoft Information Store** | **<Storage Group>**.
- 6. Select the database to be restored in the right pane and click Recover All Selected.
- 7. Select the **Destination client**.
- 8. Select the Source DB and double-click in the Destination DB column.
- 9. Click .. and select a **Storage Group**.
- 10. Click OK.
- 11. Click **OK** to start the restore.
- 12. Manually mount the stores after the restore.

### **RESTORING TO A DIFFERENT DISK LOCATION**

You can restore the database stores to be a physically different location on disk (i.e., non-Exchange location) with a choice of whether or not to replay the logs.

- 1. From the CommCell Console, navigate to **Client Computers | < Client >.**
- 2. Right-click **Exchange Database** and then click **All Tasks | Browse Backup Data**.
- 3. Click OK.
- 4. In the left pane of the Client Browse window, navigate to Exchange Database | Microsoft Information Store | <Storage Group>.
- 5. Select the database to be restored in the right pane and click Recover All Selected.
- 6. Select the Destination client.
- 7. Select the **Source DB** and double-click in the **Destination DB** column.
- 8. Click .. and select one of the following options in the **Storage Group** dialog box:
  - Restore to Non-Exchange Location <Out of Place> The database will be restored to the specified location and the logs will be replayed.
  - Restore to Non-Exchange Location <Out of Place, No Recover> The database will be restored to the specified location and the logs will not be replayed.
- 9. Double click in the **Out of Place Location** column and click .. to specify the fullyqualified destination.
- 10. Select the destination folder from the Destination client.
- 11. Click OK.
- 12. Click **OK** to start the restore.
- 13. Manually mount the stores after the restore.

# **RESTORING DATA FROM A BACKUP COPY**

You can perform a restore from the backup copy by setting the appropriate copy precedence number

- From the CommCell Browser, navigate to Client Computers | <Client> | <Agent>.
- 2. Right-click the entity that contains the snapshots you want to restore, and point to **All Tasks** | **Browse Backup Data.**
- 3. Click OK.

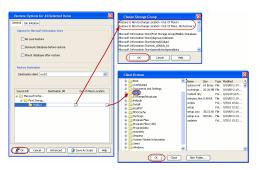

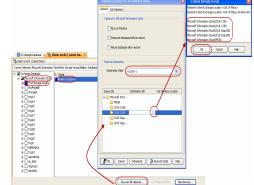

- 4. From the **Browse** window, select the data you want to restore in the right pane and click **Recover All Selected**.
- 5. From the Restore Options for All Selected Items window, click Advanced.
- 6. Click the **Copy Precedence** tab and select the **Restore from Copy Precedence** checkbox.
- 7. In the  ${\bf Copy\ Precedence\ box,\ type\ the\ copy\ precedence\ number\ for\ the\ backup\ copy.}$
- 8. Click **OK**.
- 9. Click  ${\bf OK}$  to close the  ${\bf Restore\ Options}$  window and start the restore job.

| Advanced Restore Options                                                                                                    |
|----------------------------------------------------------------------------------------------------|
| Startup Roll-Forward Log Files Redirect Alert<br>Copy Precedence Data Path Encryption                                                         |
| Do not change the copy precedence if you have already browsed the backup data as changing the precedence may result in unpredictable results. |
| Copy Precedence                                                                                                    |
|                                                                                                    |
|                                                                                                    |
| OK Cancel Help                                                                                                    |
| OK Cancel Help                                                                                                    |

# **ADDITIONAL OPTIONS**

Several additional options are available to further refine your backup operations. The following table describes the additional options:

| OPTION                                  | DESCRIPTION                                                                                                    | RELATED TOPICS                                                                     |
|-----------------------------------------|----------------------------------------------------------------------------------------------------|------------------------------------------------------------------------------------|
| SCSI Reservation                        | SCSI reservation can be enabled for SnapProtect backup for all the agents. Use the registry key nSCSIReserveForSnap to enable SCSI reservation. Enabling SCSI Reservation prevents other applications (SCSI3 compliant) from using the reserved SCSI Device (i.e. the mounted snapshot).                                                    | For more information on<br>registry keys, Registry keys                            |
|                                         | If this option is enabled and the hardware does not support this type of operation, subsequent data protection jobs may fail.                                                                                                    |                                                                                    |
| Pre/Post Commands                       | The Pre/Post commands for SnapProtect backup can either be executed on the proxy or the source computer. You can use the <b>Pre/Post Process</b> tab of the <b>Subclient Properties</b> dialog box to select where you wish to execute the Pre/Post commands. SnapProtect backup supports Pre/Post commands for the agents that support it. | For more information on using<br>the Pre/Post commands, see<br>Pre/Post Processes. |
|                                         | Use of Pre/Post Snap commands is not supported when using Data Replicator as the storage array.                                                                                                    |                                                                                    |
| View Snapshot Details                   | You can view the details of a snapshot for an agent, job, or a snapshot copy. When you right-<br>click any of these entities, you will be able to browse all the snapshots corresponding to the<br>selected entity.                                                                                                    |                                                                                    |
|                                         | 1. From the CommCell Browser, right-click the entity that contains the snapshots you want to browse, and click <b>All Tasks</b>   <b>List Snaps</b> .                                                                                                    |                                                                                    |
|                                         | 2. The <b>Snaps created during SnapProtect operation</b> dialog box displays a list of all the snapshots created for the selected entity and displays important information about each snapshot, including the source mount path, snap mount path, the storage array, and the source client.                                                |                                                                                    |
|                                         | 3. Right-click the snapshot and click <b>Details</b> to view the snapshot properties.                                                                                                    |                                                                                    |
| Select a Job for Backup<br>Copy         | You can select a specific job for creating backup copy. Once selected, the Move Snap to Tape field for the specific job will be changed to Picked (i.e., the next backup copy operation will move this job to media).                                                                                                    |                                                                                    |
|                                         | 1. Right-click a storage policy containing SnapProtect backup jobs, and then click <b>View Jobs</b> .                                                                                                    |                                                                                    |
|                                         | 2. Right-click the job and then click <b>Pick for Backup Copy</b> .                                                                                                    |                                                                                    |
| Disable a Job for Backup<br>Copy        | You can prevent a job from being moved to media. You can apply this option to those jobs that were previously selected for moving to media. On selecting this option, the Move Snap to Tape field for the specific job will be changed to Not Picked (i.e., the next backup copy operation will not move this job to media).                |                                                                                    |
|                                         | 1. Right-click a storage policy containing SnapProtect backup jobs and then click <b>View Jobs</b> .                                                                                                    |                                                                                    |
|                                         | 2. Right-click the job and then click <b>Do not Backup Copy</b> .                                                                                                    |                                                                                    |
| Offline Snap Copy Job<br>Summary Report | Offline Snap Copy Job Summary Report provides job summary details of backup copy jobs for moving snapshots to media.                                                                                                    | See Backup Copy Job<br>Summary Report for more<br>details                          |

User Guide - SnapProtect

Back to Top

# Advanced - Oracle SnapProtect<sup>™</sup> Backup

# **TABLE OF CONTENTS**

### **Configuring Offline Backup**

**Configuring Log Backup** 

Pruning the Logs After Backup Using RMAN **Configuring Selective Online Full Backup** 

**Configuring Table Backups** 

**Configuring an ASM Instance** 

Scheduling a Backup

### **Disabling Verification of Datafiles During SnapProtect Backup**

**Configuring SnapProtect Operations Using Command Line** 

**NFS SnapProtect for Oracle** 

### **Configuring Oracle RAC Database SnapProtect Operations**

Configuring SnapProtect Operations Using a Single Node Configuring Online Backups for SnapProtect Subclients Configuring RMAN Backup Copy for SnapProtect Operations Disabling SP File Backup during Backup Copy Operations

### **Managing Snapshots**

List Snapshots Mount Snapshots Delete Snapshots Revert a Snapshot Snap Reconciliation

#### Restoring data From a SnapProtect Backup

Restore Data from Snapshot Using RMAN Restore Data from Snapshot Using a Proxy Computer Restoring and Recovering an Entire Database to the Same Host Reverting an Entire Database to the Same Host Restoring and Recovering an Entire Database to a Previous Point-in-Time Restoring and Recovering an Entire Database to a new host Restoring Individual Datafiles/Tablespaces Restoring Archive Logs Restoring Database Tables to the Source Database Restoring Tables to a Different Database on the Same Host Setting up the Auxiliary Instance Using a User-defined Auxiliary Instance Disabling Clean-up of Auxiliary Instance after Restore Restoring Tables with Non-English Characters Exporting Table Objects Selecting/De-Selecting Dependent/Referenced Tables Including all Dependencies to the Dependent/Referenced Tables Deleting Existing Tables during a Restore Automatically Switching the Database Mode before a Restore Setting the Database Incarnation Enhancing Restore Performance Restoring from a SnapProtect and RMAN Mixed Environment

### **Backup Copy Operations**

File System RMAN

#### **Restoring Data from Backup Copy**

Using File System Using RMAN

### **Oracle Multi Instance Snap Optimization**

Configuring Multiple Instances using a Shared Storage On a Client SnapProtect Backup for Multiple Instances Restoring a database or datafiles /table spaces from a database Revert from a SnapProtect Job Backup Copy for Multiple Instances Using a Shared Storage on a Client

#### Supported Volume Managers

#### **Options not applicable for Oracle SnapProtect**

### **Options not applicable for Oracle Snap Restore**

**Additional Options** 

# **CONFIGURING OFFLINE BACKUP**

Offline backups can be performed when the database is in offline or online mode. If the database is online, it shuts down the database, performs the backup and then brings up the database back.

- 1. From the CommCell Browser, navigate to *Client>* | **Oracle.**
- 2. Right-click the **<Instance>** and click **All Tasks** | **New Subclient**.
- 3. In the **Subclient Name** box, type a name.
- 4. Click the **Content** tab.
- 5. Select the **Offline Database** checkbox.
- 6. Click the **Storage Device** tab.
- 7. In the Data Storage Policy box, select a storage policy name.
- 8. Click the SnapProtect Operations tab.
- 9. Click **SnapProtect** to enable SnapProtect backup for the selected subclient.
- 10. Select the storage array from the Available Snap Engine drop-down list.
- 11. From the **Use Proxy** list, select the MediaAgent where SnapProtect and backup copy operations will be performed.

When performing SnapProtect backup using proxy, ensure that the operating system of the proxy server is either same or higher version than the client computer.

12. Click OK.

| Creating New Subclient                                                           |                                                            |                                               |                                    |
|----------------------------------------------------------------------------------|------------------------------------------------------------|-----------------------------------------------|------------------------------------|
|                                                                                  |                                                            | : Operations<br>Pre/Post Process              | Log Destinations<br>Storage Device |
| Selective Online Full                                                            |                                                            |                                               |                                    |
| Data                                                                             |                                                            |                                               |                                    |
| Backup Mode:                                                                     | <ul> <li>Online Database</li> <li>Online Subset</li> </ul> | 💿 Offline Da                                  | tabase                             |
| Current Database View                                                            | :                                                          |                                               | Refresh                            |
| GHO SYAP<br>GHO SYAPITS<br>GHO SYAFUN<br>GHO SYSTEM<br>GHO UNDOTESI<br>GHO USERS |                                                            |                                               |                                    |
| Items in bold are not in                                                         | cluded in any Online Subset                                | subclient.                                    |                                    |
| Backup Archive Log                                                               | Arch                                                       | ve Delete                                     |                                    |
| Backup Control File     Protect backup recovery an                               |                                                            | i <b>up SP File</b><br>ile Switch Current Log | ,                                  |
|                                                                                  |                                                            | ОК                                            | Cancel Help                        |

# CONFIGURING LOG BACKUPS

Once you perform a SnapProtect backup, perform a log backup. You will need to create a separate subclient for log backups. By default, the system will use data storage policy for SnapProtect backups and backup copy. If you create a log specific subclient, the log specific storage policy is used for SnapProtect backups and backup copy.

Use the following steps to configure log backups.

- 1. From the CommCell Browser, navigate to <Client> | Oracle.
- 2. Right-click the <Instance> and click All Tasks | New Subclient.
- 3. In the **Subclient Name** box, type a name.
- 4. Click the Content tab.
- 5. Click to clear the **Data** checkbox.
- 6. Select the **Backup Archive Log** checkbox.
- 7. If you have multiple log locations, click Log Destinations tab.
- 8. Select Log Destinations for Backup and click Add.
- 9. Type the path to the log files to be backed up.
- 10. Click OK.

|      | al Content           | ncryption<br>Backup Argu |               | Pre/Post Process                 | Log Destinations<br>Storage Device |
|------|----------------------|--------------------------|---------------|----------------------------------|------------------------------------|
| E Se | ective Online Full   |                          |               |                                  |                                    |
|      | Data                 |                          |               |                                  |                                    |
|      | Backup Mode:         |                          | Online Databa | se 💿 Offine D                    | atabase                            |
|      |                      | 0                        | Online Subset |                                  |                                    |
|      | Current Database V   | /iew:                    |               |                                  | Refresh                            |
|      |                      |                          |               |                                  |                                    |
|      | netapp               |                          |               |                                  |                                    |
|      |                      |                          |               |                                  |                                    |
|      |                      |                          |               |                                  |                                    |
|      |                      |                          |               |                                  |                                    |
|      |                      |                          |               |                                  |                                    |
|      |                      |                          |               |                                  |                                    |
|      |                      |                          |               |                                  |                                    |
|      |                      |                          |               |                                  |                                    |
|      |                      |                          |               |                                  |                                    |
|      | Items in bold are no | ot included in an        | IV Online Sub | set subclient.                   |                                    |
|      | Items in bold are no | ot included in an        | ıy Online Sub | set subclient.                   |                                    |
| B    | Items in bold are no | ot included in an        |               | set subclient.<br>Archive Delete |                                    |
| -    |                      | ot included in an        |               |                                  |                                    |
| B    | ackup Archive Log    |                          |               | Archive Delete                   | 29                                 |

### PRUNING THE LOGS AFTER BACKUP USING RMAN

You can customize the pruning of archive logs after the backup using RMAN Scripts. If applicable, you will also need to specify the connect target string and connect string for a recover catalog for a full RMAN script.

#### FILE SYSTEM MOVEMENT TO TAPE

RMAN will not know which archive logs have been backed up for file system movement to tape. Hence, we need to prune all the backed up archive logs. Use the following command to prune the logs for file system movement to tape:

connect target sys/\*\*\*\*@oracledb connect catalog catuser/\*\*\*\*@catalog DELETE NOPROMPT ARCHIVELOG ALL COMPLETED BEFORE `SYSDATE-XX' rman cmdfile</path/to/rman.script>

#### Example:

connect target sys/syspw@oracledb connect catalog catuser/syspw@catalog DELETE NOPROMPT ARCHIVELOG ALL COMPLETED BEFORE `SYSDATE-2' rman cmdfile</path/to/rman.script>

If you run the command in the above example, RMAN will remove all archive logs on the disk that are older than 2 days.

#### **RMAN MOVEMENT TO TAPE**

You can use the same command used for file system movement to tape to prune all archive logs. In addition, you can also use the following command to delete the archive logs that have been backed up multiple times, if you are saving multiple copies of archive logs to optimize your database recovery:

```
connect target sys/****@oracledb
connect catalog catuser/****@catalog
DELETE NOPROMPT ARCHIVELOG ALL BACKED UP XX TIMES TO DEVICE TYPE sbt;
rman cmdfile</path/to/rman.script>
```

#### Example:

```
connect target sys/****@oracledb
connect catalog catuser/****@catalog
DELETE NOPROMPT ARCHIVELOG ALL BACKED UP 2 TIMES TO DEVICE TYPE sbt;
rman cmdfile</path/to/rman.script>
```

If you run the command in the above example, RMAN will remove all archive logs that have been backed up at least 2 times to device type 'sbt'.

# **CONFIGURING SELECTIVE ONLINE FULL BACKUP**

Selective Online Full backup is a full backup taken when Oracle database is online, and the backup data is copied to a selective copy (during an auxiliary copy operation) from which it can be restored.

- 1. From the CommCell Browser, navigate to <Client> | Oracle.
- 2. Right-click the <Instance> and click All Tasks | New Subclient.
- 3. In the Subclient Name box, type a name.
- 4. Click the **Content** tab.
- 5. Select the Selective Online Full checkbox.
- 6. A message indicating that you need to use a separate Storage Policy for Selective Online Full backups is displayed. Click **OK**.
- 7. Click the **Storage Device** tab.
- 8. In the Data Storage Policy box, select a storage policy name.
- 9. Click the **SnapProtect Operations** tab.
- 10. Click **SnapProtect** to enable SnapProtect backup for the selected subclient.
- 11. Select the storage array from the Available Snap Engine drop-down list.
- From the Use Proxy list, select the MediaAgent where SnapProtect and backup copy operations will be performed.

When performing SnapProtect backup using proxy, ensure that the operating system of the proxy server is either same or higher version than the client computer.

13. Click OK.

# **CONFIGURING TABLE BACKUPS**

When a table backup is performed, all database tables are gathered in order to present the backup data in a table view during a browse operation.

Use the following steps to configure table backups:

1. From the CommCell Browser, navigate to <Client> | Oracle | <Instance>.

| Creating New Subcl                                  | ient                                               |                                        | ×                                  |
|-----------------------------------------------------|----------------------------------------------------|----------------------------------------|------------------------------------|
| Activity Control<br>General Content                 | Encryption Snap<br>Backup Arguments                | Protect Operations<br>Pre/Post Process | Log Destinations<br>Storage Device |
| Selective Online Full                               |                                                    |                                        |                                    |
| Data                                                |                                                    |                                        |                                    |
| Backup Mode:                                        | <ul> <li>Online Dat</li> <li>Online Sub</li> </ul> |                                        | tabase                             |
| Current Databas                                     | e View:                                            |                                        | Refresh                            |
| (a) SYSTEM<br>(b) SYSTEM<br>(b) UNDOTE<br>(c) USERS |                                                    | übset subclient.                       |                                    |
| Mackup Archive Log                                  | 0                                                  | Archive Delete                         |                                    |
| Backup Control File     Protect backup recov        | ery area                                           | Back up SP File                        |                                    |
| L                                                   |                                                    | ОК                                     | Cancel Help                        |

- 2. Right-click the subclient and click Properties.
- 3. Click the Backup Arguments | Options tab.
- 4. Click the **Enable Table Browse** option.
- 5. Click **OK**.

After running a SnapProtect backup with table browse enabled on the subclient, you can restore database tables.

| Subclient Properties        |                                                                                                    |
|-----------------------------|----------------------------------------------------------------------------------------------------|
|                             | Backup Arguments Pre/Post Process Storage Device                                                       |
| Backup Arguments Offline Ar | rguments Options 2                                                                                     |
| Auxiliary Arguments         | Common Arguments                                                                                       |
| SKIP READ ONLY              | Validate                                                                                               |
| SKIP OFFLINE                | 3 Enable Table Browse                                                                                  |
| SKIP INACCESSIBLE           | (This option can only be selected when the "Use Catalog<br>Connect" of the instance level is selected) |
|                             |                                                                                                    |
|                             | OK Cancel Help                                                                                         |
|                             |                                                                                                    |

# **CONFIGURING AN ASM INSTANCE**

If Oracle home of ASM instance and RDBMS instance are different, then make sure to separately configure ASM instance on the CommCell Console in additions to RDBMS instance.

Make sure that the kfed utility resides under <Oracle ASM Home>/bin location. If the kfed utility do not exist, then build the kfed utility as shown in the following example:

- cd <Oracle ASM Home>/rdbms/lib
- make –f ins\_rdbms.mk ikfed

Ensure that the ASM disk string is not empty. Use the following steps to configure the ASM instance:

- 1. From the CommCell Browser, navigate to **Client Computers | <***Client***>**.
- 2. Right-click Oracle, point to All Tasks and then click Discover Instance.
- 3. Click Yes.

If your +ASM instance and RDBMS instance is not discovered automatically, you may have to manually add the instance.

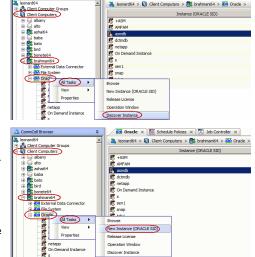

🚾 Oracle 🗙 🎬 Schedule Policies 🗙 🔂 Job Cont

- 4. From the CommCell Browser, navigate to **Client Computers** |< Client >.
- 5. Right-click Oracle, point to All Tasks, and then click New Instance (ORACLE SID).
- 6. In the **Instance** (**ORACLE SID**) box, type the Instance name.
- 7. In the User Account box, type the login credentials to access the Oracle client.
- 8. In the **ORACLE HOME** box, type the Oracle application install path.
- 9. In the **Storage Policy used for the data of default subclient** box, select a storage policy name.
- 10. Click the **Storage Device** tab.
- 11. In the **Storage Policy used for user command backup of data** box, select a storage policy.
- 12. Click the Log Backup tab.
- 13. In the **Storage Policy used for all Archive Log backups** box, select a storage policy name.
- 14. Click OK.

| Creating New Instance (ORACLE SID)                                                                                                    |
|----------------------------------------------------------------------------------------------------|
| General Details Storage Device Encryption                                                                                                    |
| Client Name: sdr2k8                                                                                                    |
| iDataAgent: Oracle                                                                                                    |
| Instance (ORACLE SID): ORCL4                                                                                                    |
| User Account: Domain\Administrator Change                                                                                                    |
| ORACLE HOME: Administrator\product\11.2.0\dbhome_1 Browse                                                                                                    |
| Storage Policy used for the data of default subclient:                                                                                                    |
| Storg_Plcy1                                                                                                    |
|                                                                                                    |
|                                                                                                    |
|                                                                                                    |
|                                                                                                    |
|                                                                                                    |
|                                                                                                    |
|                                                                                                    |
|                                                                                                    |
| OK Cancel Help                                                                                                    |
|                                                                                                    |
|                                                                                                    |
| Creating New Instance (ORACLE SID)                                                                                                    |
| Creating New Instance (ORACLE SID)                                                                                                    |
|                                                                                                    |
| General Details Storage Device Encryption                                                                                                    |
| General Details Storage Device Encryption Connect String: Use Catalog Connect:                                                                                                    |
| General Details Storage Device Encryption                                                                                                    |
| General Details Storage Device Encryption Connect String: Use Catalog Connect:                                                                                                    |
| General Details Storage Device Encryption Connect String: Use Catalog Connect: TNS_ADMIN Folder (not required):                                                                     |
| General Details Storage Device Encryption Connect String: Sys  Orcl4 Use Catalog Connect: TNS_ADMIN Folder (not required): Browse                                                   |
| General Details Storage Device Encryption Connect String: Use Catalog Connect: TNS_ADMIN Folder (not required): Browse Disable RMAN cross check Ctrl File Autobackup: Not configure |
| General Details Storage Device Encryption Connect String: Sys  Orcl4 Use Catalog Connect: TNS_ADMIN Folder (not required): Browse Disable RMAN cross check                          |
| General Details Storage Device Encryption Connect String: Use Catalog Connect: TNS_ADMIN Folder (not required): Browse Disable RMAN cross check Ctrl File Autobackup: Not configure |
| General Details Storage Device Encryption Connect String: Use Catalog Connect: TNS_ADMIN Folder (not required): Browse Disable RMAN cross check Ctrl File Autobackup: Not configure |
| General Details Storage Device Encryption Connect String: Use Catalog Connect: TNS_ADMIN Folder (not required): Browse Disable RMAN cross check Ctrl File Autobackup: Not configure |
| General Details Storage Device Encryption Connect String: Use Catalog Connect: TNS_ADMIN Folder (not required): Browse Disable RMAN cross check Ctrl File Autobackup: Not configure |
| General Details Storage Device Encryption Connect String: Use Catalog Connect: TNS_ADMIN Folder (not required): Browse Disable RMAN cross check Ctrl File Autobackup: Not configure |
| General Details Storage Device Encryption Connect String: Use Catalog Connect: TNS_ADMIN Folder (not required): Browse Disable RMAN cross check Ctrl File Autobackup: Not configure |
| General Details Storage Device Encryption Connect String: Use Catalog Connect: TNS_ADMIN Folder (not required): Browse Disable RMAN cross check Ctrl File Autobackup: Not configure |

15. Click the **Details** tab.

- In the Connect String box, type the credentials to access the Oracle database. For example, sys/pwdl2@orcl4.
- 17. Click the Storage Device tab.
- 18. In the **Storage Policy used for user command backup of data** box, select a storage policy.
- 19. In the **Storage Policy used for all Archive Log backups** box, select a storage policy name.
- 20. Click **OK**. You can now create a subclient and perform SnapProtect jobs.

If the ASM disks are from persistent snap engine, then you need to disable the snap integrity. Refer Disabling Verification of Datafiles during SnapProtect Backup for more information.

### SCHEDULING A BACKUP

Use the following steps to schedule a backup. When scheduling backups, ensure that you schedule the log backups soon after a SnapProtect backup.

- 1. From the CommCell Console, navigate to *Client* | **Oracle** | *Instance*.
  - Right-click the **Subclient** and click **Backup**.

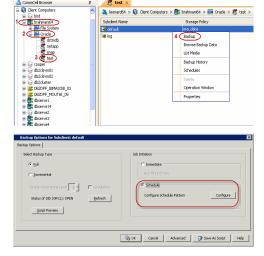

- Select the **Backup type**.
  - Click **Schedule** to schedule the backup for a specific time.
  - Click **Configure** to set the schedule for the backup job. The Schedule Details dialog displays.

- 3. Select the appropriate scheduling options. For example:
  - Click Weekly.
  - Check the days you want the run the backup job.
  - Change the Start Time to 9:00 PM.
  - Click **OK** to close the Schedule Details dialog.
  - Click **OK** to close the Backup Options dialog.

The backup job will execute as per the schedule.

| Schedule Details |               |           |              | ×         |
|------------------|---------------|-----------|--------------|-----------|
|                  |               |           |              |           |
| Schedule Name    |               |           |              |           |
| C One Time       | Start Time    | 9 : 00 PM | -            |           |
| C Daily          |               |           |              |           |
| Weekly           |               |           |              |           |
| C Monthly        |               |           |              |           |
| C Yearly         |               |           |              |           |
|                  |               |           |              |           |
|                  |               |           |              |           |
|                  |               |           |              |           |
|                  | On these days |           | <b>—</b> • • | <b>E</b>  |
|                  | On these days |           | ▼ Tuesday    |           |
|                  |               |           | 🕅 Eriday     | Saturday  |
|                  |               | 🔽 Sunday  |              |           |
|                  |               |           |              |           |
|                  |               |           |              |           |
|                  |               |           |              |           |
|                  |               |           |              |           |
|                  |               |           |              |           |
|                  |               |           |              |           |
|                  |               |           |              |           |
|                  |               |           |              |           |
|                  |               |           | -            |           |
|                  | ОК            | Cancel    | Help         | Options≥> |

# **DISABLING VERIFICATION OF DATAFILES DURING SNAPPROTECT BACKUP**

The following steps are performed automatically when you perform a SnapProtect backup:

- 1. The database is placed in a quiesced state.
- 2. A snapshot is created for data volumes.
- 3. The database is placed in a unquiesced state.
- 4. The snapshot is mounted on source and cataloging of datafiles is performed from mounted snapshot.
- 5. The snapshot is created for log volumes
- 6. The snapshot is mounted on source and cataloging is performed for mounted log files.

Cataloging is performed to verify whether all the datafiles are properly captured during a SnapProtect backup. RMAN catalog datafilecopy will check the datafile header and verify its authenticity before cataloging it.

Use the following steps to disable the cataloging operation:

- 1. From the CommCell Browser, navigate to **Client Computers**.
- 2. Right-click the *<Client>*, and then click **Properties**.
- 3. Click the Registry Key Settings tab.
- 4. Click Add.
- 5. In the Name box, type sNOSNAPINTEGRITYCHECK.
- 6. In the Location box, select or type OracleAgent from the list.
- 7. In the **Type** box, select **Value**.
- 8. In the Value box, type **Y**, and then click **OK**.
- 8. Click **OK**.

|                                            | roperties for doc_lini                   |                                        |          |                                               | <u>×</u> |
|--------------------------------------------|------------------------------------------|----------------------------------------|----------|-----------------------------------------------|----------|
| General   Version   1<br>Job Configuration | Security Activity Cont<br>Advanced Conte | rol Groups Firewa<br>nt Indexing Regis |          | twork Throttling   P<br>Client Side Deduplica |          |
| Name                                       | Location                                 | Туре                                   | Value    | Enabled                                       | '        |
|                                            |                                          |                                        |          |                                               | -        |
|                                            |                                          |                                        |          |                                               | -81      |
|                                            |                                          |                                        |          |                                               |          |
|                                            |                                          |                                        |          |                                               |          |
|                                            |                                          |                                        |          |                                               |          |
|                                            |                                          |                                        |          |                                               |          |
|                                            |                                          |                                        |          |                                               |          |
|                                            | Add Registry Key on                      | Unix Client doc linu:                  | ×        | ×                                             |          |
|                                            |                                          | INTEGRITYCHECK                         |          |                                               |          |
|                                            | porto or the r                           | INTEGRITYCHECK                         |          | 1                                             |          |
|                                            | ocation OracleAgent                      |                                        |          | <b>~</b>                                      |          |
| т                                          | ype VALUE                                |                                        |          | -                                             |          |
|                                            | alue 🕅                                   |                                        |          | <b>—</b>                                      |          |
|                                            | uuc m                                    |                                        |          |                                               |          |
|                                            |                                          | ОК                                     | Cancel H | elp                                           |          |
|                                            |                                          |                                        |          |                                               |          |
|                                            |                                          |                                        |          |                                               | •        |
|                                            | (A                                       | dd Edit D                              | elete    |                                               |          |
|                                            |                                          |                                        | ОК       | Cancel H                                      | ielp     |

# **CONFIGURING SNAPPROTECT OPERATIONS USING COMMAND LINE**

### ENABLING SNAPPROTECT BACKUP

1. Download the update\_sc.xml file and save it on the computer from where the command will be executed.

2. Execute the following command from the <Software\_Installation\_Directory>/Base folder after substituting the parameter values.

qoperation execute -af update\_sc.xml -clientName <clientname> -instanceName <oraclesid> -subclientName <subclientname>
-storagePolicyName <storagepolicyname> -isSnapBackupEnabled true

### SELECTING SNAP ENGINE

- 1. Download the update\_sc.xml file and save it on the computer from where the command will be executed.
- 2. Execute the following command from the <Software\_Installation\_Directory>/Base folder after substituting the parameter values.

qoperation execute -af update\_sc.xml -clientName <clientname> -instanceName <oraclesid> -subclientName <subclientname>
-storagePolicyName <storagepolicyname> -isSnapBackupEnabled true -snapShotEngineName <Snapshot engine>

### SELECTING A PROXY CLIENT FOR MOVEMENT TO TAPE:

- 1. Download the update\_sc.xml file and save it on the computer from where the command will be executed.
- 2. Execute the following command from the <Software\_Installation\_Directory>/Base folder after substituting the parameter values.

qoperation execute -af update\_sc.xml -clientName <clientname> -instanceName <oraclesid> -subclientName <subclientname>
-storagePolicyName <storagepolicyname> -isSnapBackupEnabled true -snapShotEngineName <Snapshot engine> snapToTapeProxyToUse/clientName <proxy client>

#### SELECTING RMAN BACKUP COPY

- 1. Download the update\_sc.xml file and save it on the computer from where the command will be executed.
- 2. Execute the following command from the <Software\_Installation\_Directory>/Base folder after substituting the parameter values.

If you select RMAN for backup copy, you should install the Oracle *i*DataAgent and the oracle instance configured in CommCell browser should be identical to the instance in the source computer.

qoperation execute -af update\_sc.xml -clientName <clientname> -instanceName <oraclesid> -subclientName <subclientname>
-storagePolicyName <storagepolicyname> -isSnapBackupEnabled true -snapShotEngineName <Snapshot engine> snapToTapeProxyToUse/clientName <proxy client> -isRMANEnableForTapeMovement true

#### DISABLING SNAPPROTECT BACKUP

- 1. Download the update\_sc.xml file and save it on the computer from where the command will be executed.
- 2. Execute the following command from the <Software\_Installation\_Directory>/Base folder after substituting the parameter values.

You must perform a full backup job after enabling/disabling SnapProtect backup.

qoperation execute -af update\_sc.xml -clientName <clientname> -instanceName <oraclesid> -subclientName <subclientname>
-storagePolicyName <storagepolicyname> -isSnapBackupEnabled false

### **AVAILABLE PARAMETERS FOR SNAPPROTECT OPERATIONS**

The following table displays all the parameters you can use with the commands mentioned in the above sections. To add a parameter to your command, use the following syntax: (A example is provided at the end of the table.)

qoperation execute -af <template XML file> -<parameter name> <value>

| r                                                |                                                                   |
|--------------------------------------------------|-------------------------------------------------------------------|
| PARAMETER                                        | DESCRIPTION OF PARAMETER VALUES                                   |
| clientName                                       | Name of the client computer, as displayed in the CommCell Browser |
| instanceName                                     | Name of the oracle instance                                       |
| subclientName                                    | Name of the Subclient used for SnapProtect operations             |
| storagePolicyName                                | Name of the storage policy used for SnapProtect operations        |
| isSnapBackupEnabled<br>(true/false)              | To enable/disable a SnapProtect backup                            |
| snapShotEngineName                               | To define the engine to be used for a SnapProtect backup          |
| snapToTapeProxyToUseSource<br>(true/false)       | To enable/disable using source if proxy is unreachable            |
| snapToTapeProxyToUse<br>clientName="client_name" | To define proxy client to be used of backup copy operations.      |
| isRMANEnableForTapeMovement<br>(true/false)      | To enable/disable using RMAN for backup copy                      |

#### EXAMPLES

The following example shows how to add a parameter for a command:

| Enabling SnapProtect Backup  | Enable SnapProtect backup for instance name under client brahmani64.                                                                                                    |
|------------------------------|----------------------------------------------------------------------------------------------------|
|                              | ./qoperation execute -af update_sc.xml -clientName brahmani64 -instanceName dctmdb -<br>subclientName command_test1 -storagePolicyName 9815 -isSnapBackupEnabled true                                                                                                    |
| Selecting Snap Engine        | Select a Snap engine for instance name <i>dctmdb</i> under client brahmani64 and subclient name command_test1.                                                                                                    |
|                              | <pre>./qoperation execute -af update_sc.xml -clientName brahmani64 -instanceName dctmdb - subclientName command_test1 -storagePolicyName 9815 -isSnapBackupEnabled true - snapShotEngineName <snapshot engine=""></snapshot></pre>                                                                                                    |
| Selecting A Proxy Client For | Select a proxy client for brahmani64 for movement to tape.                                                                                                    |
| Movement To Tape             | ./qoperation execute -af update_sc.xml -clientName brahmani64 -instanceName dctmdb -<br>subclientName command_test1 -storagePolicyName 9815 -isSnapBackupEnabled true -<br>snapShotEngineName <snapshot engine=""> -snapToTapeProxyToUse/clientName <proxy client=""></proxy></snapshot>                                                     |
| Selecting RMAN Backup Copy   | Select a Snap engine for instance name <i>dctmdb</i> under client brahmani64 and subclient name command_test1.                                                                                                    |
|                              | <pre>./qoperation execute -af update_sc.xml -clientName brahmani64 -instanceName dctmdb -<br/>subclientName command_test1 -storagePolicyName 9815 -isSnapBackupEnabled true -<br/>snapShotEngineName <snapshot engine=""> -snapToTapeProxyToUse/clientName <proxy client=""> -<br/>isRMANEnableForTapeMovement true</proxy></snapshot></pre> |
| Disabling SnapProtect Backup | Disable SnapProtect operation for instance name <i>dctmdb</i> under client brahmani64.                                                                                                    |
|                              | ./qoperation execute -af update_sc.xml -clientName brahmani64 -instanceName dctmdb -<br>subclientName command_test1 -storagePolicyName 9815 -isSnapBackupEnabled false                                                                                                    |

# **NFS SNAPPROTECT FOR ORACLE**

You can perform a SnapProtect backup for Oracle when the database is on a NFS Volume. However, you will require a root access in the storage device's NFS configuration to be able to read and write on the accessible Oracle files i.e., the host on which the NFS Volume is mounted.

You can also perform SnapProtect backups for Oracle if the database resides on a Direct NFS volume. SnapProtect backups supports volumes using the Oracle Direct NFS (dNFS) protocol.

File level reverts can also be performed when the database is on a NFS volume by using the sUSE\_FILE\_LEVEL\_REVERT registry key. Do not perform the file level revert when the database resides on a NFS with regular LUNs.

Consider the following while performing a SnapProtect backup for data or databases that reside on a NFS Volume:

• The export name on the storage device should be the same as the storage path on the storage device.

E.g., if the storage path of the storage device is /vol/Volume/Qtree, use /vol/Volume/Qtree as the export name and not an alias such as /ExportName.

- You can use the exports both at the root of a NetApp volume and at subdirectory levels below the root of the volume.
- Make sure that the storage device is accessible from the source and proxy machine (even if they exist in different domains) using the storage device's short name while mounting NFS exports from the storage device. Make sure to enter the storage device credentials using its short name. Do not use an IP address or the fully qualified domain name.

E.g., use a short name for the server such as server1 or server2.

### **CONFIGURING ORACLE RAC DATABASE SNAPPROTECT OPERATIONS**

You can perform SnapProtect operations for a single node Oracle RAC setup. When configuring the Oracle RAC components for a SnapProtect backup, ensure the following:

- The Oracle instance should be configured on one of the physical nodes for the Oracle RAC Agent.
- If the data and archive logs do not reside on a shared location, create a user-defined subclient for the archive logs and run a backup using RMAN. The original subclient should only include the data volume in order to perform a SnapProtect backup.
- The Use RMAN for Tape Movement option is selected during the subclient configuration if you plan to backup the archive logs.
- The ASM Oracle Database should be located on a ASM disk group, and the underlying disks should be snap-able.

### CONFIGURING SNAPPROTECT OPERATIONS USING A SINGLE NODE

You must select a physical client and a RAC instance under such physical client for scheduling SnapProtect operations. It is recommended to configure the RMAN catalog prior to performing a SnapProtect backup.

Use the following steps to configure a RAC instance for SnapProtect operations using a single node:

- 1. From the CommCell Browser, navigate to Client Computers | <RAC Physical Client>.
- 2. Right-click the <Oracle Agent>, point to All Tasks and then click New Instance (Oracle SID).
  - $\circ~$  In the Instance (ORACLE SID) box, type the RAC Instance name.
  - o In the ORACLE USER box, type the user account name for RAC Instance.
  - In the ORACLE HOME box, type the Oracle home path for RAC instance. Alternatively, you can click **Browse** to select the location.

o Select the Storage Policy for the data of a default subclient from the list.

- 3. Click the **Details** Tab.
- In the Connect String box, type the Connect String (SYS login): <sys>/<syspassword>@<Oracle service> Example: sys/password1@racdb1
- 5. In the TNS\_ADMIN Folder box, type the TNS ADMIN folder name. Alternatively, click Browse to select the location.
- 6. Click the Storage Device tab.
- 7. In the Storage Policy used for user command backup of data box, select a storage policy.
- 8. Click the Log Backup tab.
- 9. In the Storage Policy used for all Archive Log backups box, select a storage policy name.
- 10. Click **OK**.

Make sure that the kfed utility resides under the following location:

<Oracle ASM Home>/bin

If the kfed utility do not exist, build the kfed utility as shown in the example:

cd <Oracle ASM Home>/rdbms/lib

make -f ins rdbms.mk ikfed

You must configure an ASM instance since Oracle RAC SnapProtect operations support only ASM instances (In case of a first node, it is +ASM1).

### CONFIGURING ONLINE BACKUPS FOR SNAPPROTECT SUBCLIENTS

When you perform a SnapProtect backup for online databases, ensure you also backup the archive logs. The archive log destination should be shared among all RAC instances. If the log destination is not shared among all RAC instances, you need to separately schedule the archive log backups using a user-defined subclient.

When you backup archive logs, you can specify the location (archive log destinations) from where log backups should be performed. Oracle RAC database will be distributed across many physical clients. These physical clients may or may not share archive log destinations for all instances.

Use the following steps to configure backups for online databases if the archive log destination is shared among all RAC instances:

- 1. From the CommCell Browser, navigate to <Client> | Oracle | Instance.
- 2. Right-click the *Subclient>* and click **Properties**.
- 3. Click the **Content** tab.
- 4. Select the **Backup Archive Log** checkbox. If you want the archive log files to be deleted after they are backed up, select the **Archive Delete** checkbox.
- 5. If you have multiple log locations, click Log Destinations tab.
- 6. Select Log Destinations for Backup and click Add.
- 7. Type the path to the log files to be backed up.
- 8. Select Log Destinations for Delete and click Add.
- 9. Type the path to the log files to be deleted.
- 10. Click OK.

|                                                             | Storage Device        | Activity Control     | Encryption  |            |
|-------------------------------------------------------------|-----------------------|----------------------|-------------|------------|
| General                                                     | Content               |                      | Backup Argu | ments      |
| 5elective Online Full                                       |                       |                      |             |            |
| Data                                                        |                       |                      |             |            |
| Backup Mode:                                                |                       | nline Database       | Offline Dat | abase      |
|                                                             | 0                     | nline Subset         |             |            |
| Current Databa                                              | se View:              |                      |             | Refresh    |
| Items in bold an                                            | e not included in an: | y Online Subset subc | lient.      |            |
| Backup Archive Log Backup Control File Protect backup recov | very area             | Back up              |             |            |
|                                                             |                       | (                    | ок          | ancel Help |

### CONFIGURING RMAN BACKUP COPY FOR SNAPPROTECT OPERATIONS

You can use RMAN for copying the data to the media in an Oracle RAC setup. When the data is moved to media, the RMAN backup interface is used for block level backup operations. Also, these backup operations are recorded on the RMAN catalog.

RMAN is required in the case of Automatic Storage Management (ASM) Oracle Databases, since ASM data is not available on the file system.

Prior to using RMAN for copying the data to the media, ensure the following:

- The Oracle (non RAC) instance on the proxy computer should have the same name as that in the source computer.
- For backups involving ASM instances, both ASM and the RDBMS instances have to be configured on the proxy computer.
- You must configure the Oracle instance and corresponding ASM instances under the proxy client.
- The Oracle user id/group id on the on the proxy computer should be identical to the user id/group id on the source computer
- The catalog user and the catalog database must be the accessible by the source and the proxy Oracle instances. Catalog is mandatory for RMAN backups on proxy computer.
- The Oracle database installed on the proxy and source machine should be compatible.
- The proxy and source computer should have the same directory structure e.g. dump, diagnostic and data directories.
- Oracle database requires the ASM to be registered with Oracle Cluster Registry (OCR). It will ensure the RMAN to successfully mount the disk group.
- If multiple source client database instances are configured to run RMAN backup copy on the same proxy MediaAgent, the backup copy may fail due to instance and database name conflicts. The conflicting database and instances need to be moved to a different proxy MediaAgent in such cases.
- By default, during RMAN backup copy the data snaps are mounted in the same location as source on proxy MediaAgents. In case of ASM databases, the ASM Disk Groups are not renamed during RMAN backup copy. This is to facilitate incremental RMAN backup copy where the datafile paths need to be in the same path as source.

However, if you use the same proxy MediaAgent for multiple databases RMAN backup copy may fail if the file system mount points or ASM Disk Group names of different Oracle instances conflict with each other. In such cases, set the SRMANDATAFILECOPY registry key to make the data snaps to be mounted on a different path or in case of ASM databases, to rename the ASM Disk Groups uniquely.

If you plan to use RMAN for copying the data to the media on the proxy computer, copy the Oracle parameter file (pfile) from the client to the proxy computer's \$ORACLE\_HOME/dbs/ directory, and remove any parameter containing Oracle RAC related entries.

#### For example:

- cluster\_database\_instances
- cluster\_database
- <RAC Instance name>.thread
- <RAC Instance name>.local\_listener
- <RAC Instance name>.instance number

Use the following steps to configure the RMAN backup copy for Oracle RAC setup:

- 1. From the CommCell Console, navigate to Client Computers | <*Client*> | Oracle RAC | <*Instance*>.
- 2. Right-click the subclient and click Properties.
- 3. Click the **SnapProtect Operations** tab.
- 4. Click SnapProtect.
- 5. Select the storage array from the Available Snap Engine drop-down list.
- 6. Click Use RMAN for Tape Movement.

The **Use RMAN for Tape Movement** option is not supported for software snapshots.

7. Click OK.

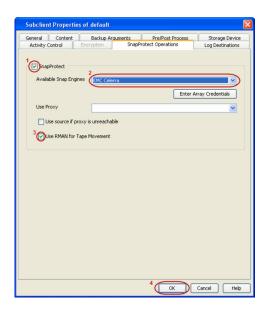

### DISABLING SP FILE BACKUP DURING BACKUP COPY OPERATIONS

- 1. From the CommCell Browser, navigate to Client Computers.
- 2. Right-click the <*Client*>, and then click Properties.
- 3. Click the **Registry Key Settings** tab.
- 4. Click Add.
- In the Name box, type <ORACLE\_SID>\_SSKIPSPFILEFORBACKUPCOPY.
   For example, tsrst1\_sSKIPSPFILEFORBACKUPCOPY.
- 6. In the Location box, select or type OracleAgent from the list.
- 7. In the **Type** box, select **Value**.
- 8. In the Value box, type Y and then click OK.

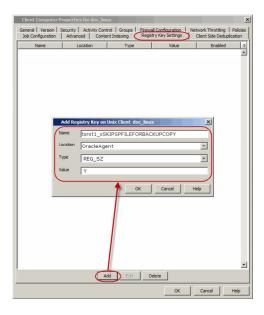

# **MANAGING SNAPSHOTS**

The snapshots of the data created by the SnapProtect backup are also available for various other operations like list, mount, unmount, delete, or revert.

### LIST SNAPSHOTS

The browse operation provides the capability to see the snapshots created for an agent, job, or a snapshot copy. The list of the snapshots displayed is corresponding to the entity selected for the browse operation, for e.g., browsing the snapshots for an agent will display all the snapshots created for the selected agent. You can view volume or disk related information for the snapshots. Follow the steps given below to browse snapshots.

- 1. From the CommCell Browser, navigate to Client Computers | <Client> | <Agent>.
- 2. Right-click the subclient and click List Snaps.
- 3. The **Snaps created during SnapProtect operation** dialog box displays a list of all the snapshots created for the selected subclient. It also displays important information about each snapshot, including the source month path, snap mount path, the storage array, and the source client.

Click the **Disk View** tab to display the snapshot name, e.g. SP\_2\_79\_1286222629.

You can also browse snapshots at the instance level of the Oracle Agent.

| Source Client | s   | Mount Host | Mount Path | Application | Job ID | Mol \$ |
|---------------|-----|------------|------------|-------------|--------|--------|
| dbserve9      | K:\ | winsap     |            | Oracle Data | 299    | Unm 🔺  |
| dbserve9      | K:\ |            |            | Oracle Data | 282    | Succ   |
| dbserve9      | H:\ |            |            | Oracle Data | 282    | Succ = |
| dbserve9      | I:\ |            |            | Oracle Data | 282    | Succ   |
| dbserve9      | J:\ |            |            | Oracle Data | 282    | Succ   |
| dbserve9      | K:\ |            |            | Oracle Data | 216    | Succ   |
| dbserve9      | н:\ |            |            | Oracle Data | 216    | Succ   |
| dbserve9      | I:\ |            |            | Oracle Data | 216    | Succ   |
| dbserve9      | J:\ |            |            | Oracle Data | 216    | Succ   |
| dbserve9      | K:\ |            |            | Oracle Data | 211    | Succ   |
| dbserve9      | H:\ |            |            | Oracle Data | 211    | Succ   |
| dbserve9      | I:\ |            |            | Oracle Data | 211    | Succ   |
| dbserve9      | J:\ |            |            | Oracle Data | 211    | Succ   |
| dbserve9      | K:\ |            |            | Oracle Data | 207    | Succ   |
| dbserve9      | H:\ |            |            | Oracle Data | 207    | Succ   |
| dbserve9      | I:\ |            |            | Oracle Data | 207    | Succ   |
| dbserve9      | J:\ |            |            | Oracle Data | 207    | Succ   |
| dbserve9      | K:\ |            |            | Oracle Data | 188    | Succ   |
| dbserve9      | H:\ |            |            | Oracle Data | 188    | Succ   |
| dbserve9      | I:\ |            |            | Oracle Data | 188    | Succ * |
| •             |     |            |            |             |        | F      |

### MOUNT SNAPSHOTS

You can mount any available snapshot to access the data included in the snapshot. It is recommended that you select the option to protect a snapshot when it is mounted, as this will ensure that the changes made to the snapshot when it is mounted are not retained when you unmount the snapshot and the snapshot is usable for data protection operations. Follow the steps given below to mount snapshots:

- 1. From the CommCell Browser, navigate to **Client Computers** | <**Client**> | <**Agent**>.
- 2. Right-click the subclient and click **List Snaps**.
- 3. Right-click the snapshot that you wish to mount and click Mount.
- 4. Click Yes.
- 5. In the **Mount Path** dialog box, specify the destination client and the path on the client in the **Destination Client** and **Destination Path** fields.

On a Windows platform, enter a CIFS Share Name for the Agent.

- 6. If you do not wish to save any changes made to the mounted snapshot after the snapshot is unmounted, select **Protect Snapshot during mount**.
- 7. Click OK.

If you do not select **Protect Snapshot during mount**, the changes made to snapshot when it is mounted will be retained after the snapshot is unmounted and the snapshot can no longer be used for restore.

| olume View    | Disk Vie | ew           |                  |                |        |        |
|---------------|----------|--------------|------------------|----------------|--------|--------|
| Source Client | s        | Mount Host   | Mount Path       | Application    | Job ID | Mol 🛠  |
| dbserve9      | K:\      | winsap       |                  | Oracle Data    | 299    | Unm 🔺  |
| dbserve9      | K:\      |              |                  | Oracle Data    | 282    | Succ   |
| dbserve9      | 10.1     | <u> </u>     |                  | Orado Data     | hop    | Succ ≡ |
| dbserve9      | (        | Mount        |                  |                | 2      | Succ   |
| dbserve9      |          | Unmount      |                  |                | 2      | Succ   |
| dbserve9      |          | Force Unmour |                  |                | -      | Succ   |
| dbserve9      |          | Force Unmou  | nt               |                | _      | Succ   |
| dbserve9      |          | Use hardware | revert capabilit | y if available |        | Succ   |
| dbserve9      |          | Delete       |                  |                |        | Succ   |
| dbserve9      |          |              |                  |                | -      | Succ   |
| dbserve9      |          | Detail       |                  |                |        | Succ   |
| dbserve9      | I:\      |              |                  | Oracle Data    | 211    | Succ   |
| dbserve9      | J:\      |              |                  | Oracle Data    | 211    | Succ   |
| dbserve9      | K:\      |              |                  | Oracle Data    | 207    | Succ   |
| dbserve9      | H:\      |              |                  | Oracle Data    | 207    | Succ   |
| dbserve9      | I:\      |              |                  | Oracle Data    | 207    | Succ   |
| dbserve9      | J:\      |              |                  | Oracle Data    | 207    | Succ   |
| dbserve9      | K:\      |              |                  | Oracle Data    | 188    | Succ   |
| dbserve9      | H:\      |              |                  | Oracle Data    | 188    | Succ   |
| dbserve9      | I:\      |              |                  | Oracle Data    | 188    | Succ 🔻 |
| 4             |          |              |                  |                |        | •      |

#### UNMOUNT SNAPSHOTS

Follow the steps given below to unmount snapshots:

- 1. From the CommCell Browser, navigate to **Client Computers** | <**Client**> | <**Agent**>.
- 2. Right-click the subclient and click **List Snaps**.
- Right-click the snapshot you wish to unmount and click **Unmount**.
   Click **Yes** when prompted if you want to continue.

If the snapshot does not get unmounted, select the **Force Unmount** option to mark the snapshot as unmounted.

| olume View    | Disk Vie | W             |                 |              |        |        |
|---------------|----------|---------------|-----------------|--------------|--------|--------|
| Source Client | s        | Mount Host    | Mount Path      | Application  | Job ID | Mol 💝  |
| dbserve9      | К:\      | winsap        |                 | Oracle Data  | 299    | Unm 🔺  |
| dbserve9      | K:\      |               |                 | Oracle Data  | 282    | Succ   |
| dbserve9      | 11.      | ount          |                 |              | 82     | Succ ≡ |
| dbserve9      | м        | ount          |                 |              | 82     | Succ   |
| dbserve9      | U        | nmount        |                 |              | 82     | Succ   |
| dbserve9      | Fo       | arce Unmount  |                 |              | 16     | Succ   |
| bserve9       | 1.1      |               |                 |              |        | Succ   |
| dbserve9      | Us       | e hardware re | vert capability | if available | 16     | Succ   |
| dbserve9      | De       | elete         |                 |              | 16     | Succ   |
| dbserve9      |          | tail          |                 |              | 11     | Succ   |
| bserve9       | De       | 21.011        |                 |              | 11     | Succ   |
| lbserve9      | I:\      |               |                 | Oracle Data  | 211    | Succ   |
| dbserve9      | ]:/      |               |                 | Oracle Data  | 211    | Succ   |
| dbserve9      | K:\      |               |                 | Oracle Data  |        | Succ   |
| dbserve9      | H:\      |               |                 | Oracle Data  | 207    | Succ   |
| dbserve9      | I:\      |               |                 | Oracle Data  |        | Succ   |
| bserve9       | ]:/      |               |                 | Oracle Data  | 207    | Succ   |
| dbserve9      | K:\      |               |                 | Oracle Data  |        | Succ   |
| dbserve9      | H:\      |               |                 | Oracle Data  |        | Succ   |
| dbserve9      | I:\      |               |                 | Oracle Data  | 188    | Succ * |
| •             | _        | m             |                 |              |        | •      |

### DELETE SNAPSHOTS

Snapshots can either be deleted using job-based pruning or from the list of displayed snapshots when browsing snapshots. Data Aging can also be used to define the retention rules and pruning of snapshots. Follow the steps given below to delete snapshots:

- Manual deletion of snapshots is not recommended. When a snapshot is deleted, it is no longer possible to
  perform data recovery operations from the snapshot copy. However, if a backup copy was created from the
  snapshot, data recovery operations can be performed from the backup copy.
- Ensure that the snapshot to be deleted is not mounted.
- 1. From the CommCell Browser, navigate to **Client Computers** | <**Client**> | <**Agent**>.
- 2. Right-click the subclient and click List Snaps.
- 3. Right-click the snapshot you wish to delete.

Ensure all snapshots with the same **Job ID** are selected for a successful deletion operation.

- 4. Click Delete.
- 5. Enter the confirmation text string, erase snapshots.
- 6. Click OK.

| olume View D  | isk View                                        |                |                 |        |
|---------------|-------------------------------------------------|----------------|-----------------|--------|
| Source Client | S Mount Host                                    | Mount Path App | lication Job ID | Mol 🛠  |
| dbserve9      | K:\ winsap                                      | Orac           | le Data 299     | Unm 🔺  |
| dbserve9      | к:\                                             | Orac           | le Data 282     | Succ   |
| dbserve9      | H:\                                             | Ora            | le Data 282     | Succ E |
| dbserve9      | Mount                                           |                | 282             | Succ   |
| dbserve9      | Unmount                                         |                | 282             | Succ   |
| dbserve9      |                                                 |                | 216             | Succ   |
| dbserve9      | Force Unmount                                   |                | 216             | Succ   |
| dbserve9      | Use hardware revert capability if available 216 |                |                 | Succ   |
| dbserve9 🏹    | Delete                                          |                | 216             | Succ   |
| dbserves 🔨    |                                                 |                | 211             | Succ   |
| dbserve9      | Detail                                          |                | 211             | Succ   |
| dbserve9      | I:\                                             | Orac           | le Data 211     | Succ   |
| dbserve9      | J:\                                             | Orac           | le Data 211     | Succ   |
| dbserve9      | к:\                                             | Orac           | le Data 207     | Succ   |
| dbserve9      | H:\                                             | Orac           | le Data 207     | Succ   |
| dbserve9      | I:\                                             | Orac           | le Data 207     | Succ   |
| dbserve9      | J:\                                             | Orac           | le Data 207     | Succ   |
| dbserve9      | к:\                                             | Orac           | le Data 188     | Succ   |
| dbserve9      | H:\                                             | Orac           | le Data 188     | Succ   |
| dbserve9      | I:\                                             | Orac           | le Data 188     | Succ T |
| •             | m                                               |                |                 | F.     |

### **REVERT A SNAPSHOT**

You can use the revert operation to bring the data back to the point-in-time when the snapshot was taken. This operation overwrites any modifications to the data since the time when the snapshot was created. This option is available if the storage arrays that you are using supports revert. Revert operations are supported on NetApp File Servers but not from SnapVault or SnapMirror snapshots. You can either perform an application aware revert or a hardware specific revert.

Review the following before performing a revert operation:

- It is recommended to perform an application aware revert operation to prevent a possible loss of data.
- Log revert is not supported.
- When using HP EVA Clone or Data Replicator for SnapProtect backup, the revert operation is not supported.
- On Unix clusters, use pre/post scripts to freeze and unfreeze the cluster for revert operations. For example, on Red Hat Linux cluster, use the following command in the pre/post scripts:

clusvcadm -Z <group> to freeze the cluster

clusvcadm -U <group> to unfreeze the cluster

This is required because, during revert the application is shut down and corresponding volumes are unmounted. In that case, the cluster will automatically failover to another node thus preventing the revert operation.

- It is recommended to verify the contents of the backup and ensure that you want to perform a revert operation as it is an irreversible operation.
- If you plan to perform a revert operation, you will not be able to use the associated storage policy for further auxiliary copy operations.

#### PERFORM AN APPLICATION AWARE REVERT

- 1. From the CommCell Browser, right-click the entity that contains the data you want to restore, and click All Tasks | Browse Backup Data.
- 2. From the Browse Options dialog box, click OK.
- 3. Select the data you want to revert and click Recover All Selected.
- 4. From the Restore Options dialog box, click Advanced.
- 5. Select the Use hardware revert capability if available option.
- 6. Click **OK** to confirm the revert operation.
- 7. Click **OK** from the **Advanced Restore Options** dialog box.
- 8. Click **OK** to start the revert.
  - An application aware revert operation reverts back all the volumes included in the backup.
  - For NetApp NFS configurations:
    - This operation reverts all data on the file server volume, not just the data that is associated with the application.
    - A volume revert deletes all snapshots that were created after the snapshot to which you are reverting.
    - If you perform a volume revert on the source for a SnapVault/SnapMirror copy, and the snapshot to which you
      are reverting was created before the most recent snap moved to the SnapVault/SnapMirror copy, then the
      SnapVault/SnapMirror copy operation no longer works.

### PERFORM A HARDWARE SPECIFIC REVERT

- 1. From the CommCell Console, navigate to **Client Computers** | < **Client**>.
- 2. Right-click the subclient and click List Snaps.
- 3. Right-click the snapshot that you wish to delete and click **Use hardware revert** capability if available.
- 4. Enter the confirmation text string, confirm.
- 5. Click **OK**.
  - A hardware specific revert operation reverts back the volume included in the snapshot.
  - For NetApp NFS configurations:
    - This operation reverts all data on the file server volume, not just the data that is associated with the snapshot.
    - A volume revert deletes all snapshots that were created after the snapshot to which you are reverting.
    - If you perform a volume revert on the source for a SnapVault/SnapMirror copy, and the snapshot to which you are reverting was created before the most recent snap moved to the SnapVault/SnapMirror copy, then the SnapVault/SnapMirror copy operation no longer works.

| Source Cli | Source Path | Mou   | unt Host | Mount Path     | Applicatio        | Job ID | ¥ |
|------------|-------------|-------|----------|----------------|-------------------|--------|---|
| avocado    | /vol/vol2   |       |          |                | NAS NDMP          | 88     | ^ |
| avocado    | /vol/vol3   |       |          |                | NAS NDMP          | 88     |   |
| avocado    | /vol/vol2   | naste | am4      |                | NAS NDMP          | 87     |   |
| avocado    | /vol vol3   | naste | eam4     |                | NAS NDMP          | 87     |   |
| avocado    | /vol/vol2   | naste | eam4     |                | NAS NDMP          | 86     |   |
| avocado    | /vol/ vol3  | naste | am4      |                | NAS NDMP          | 86     |   |
| avocado    | /vol/ vol2  | naste | eam4     |                | NAS NDMP          | 85     |   |
| avocado    | /vol/vol3   | -     | Mount    |                |                   | 1      | 1 |
| avocado    | /vol/ vol2  | r     | Mount    |                |                   |        |   |
| avocado    | /vol/ vol3  | r     | Use har  | dware revert ( | apability if avai | lable  |   |
| avocado    | /vol/ vol2  | г     | Delete   |                |                   |        |   |
| avocado    | /vol/ vol3  | r     |          |                |                   |        |   |
|            |             |       | Detail   | •              |                   |        |   |
| <          |             |       |          |                |                   | 3      | * |

### SNAP RECONCILIATION

Snapshots may be deleted from the array due to factors like low disk space on the array, number of snapshots exceeds the threshold etc., and the jobs corresponding to these deleted snapshots can no longer be used for any data recovery or backup copy operations. You can use the nRunSnapRecon registry key to start snap reconciliation to check for missing snapshots once in every 24 hours and marks jobs corresponding to the missing snapshots as invalid.

# **RESTORING DATA FROM A SNAPPROTECT BACKUP**

When restoring data from a snapshot, note the following:

- If the selected backup (latest or point-in-time) was a SnapProtect backup, the subsequent restore will be a SnapProtect restore.
- During Snapshot restore operations, the database is shutdown first and then the snapshots are restored. Once restored, the database is changed to mount mode for the recover operation.

Snapshots are mounted on the destination client where the restore is performed. Hence, destination client should have access to the storage array/filer where snapshot was taken. If the destination client does not have access to storage device, then you should restore the data from snapshot using proxy computer. You can restore an oracle database on a ASM disk group using RMAN.

### **RESTORE DATA FROM SNAPSHOT USING RMAN**

Use the following steps to restore data from a snapshot using RMAN scripts:

- 1. From the CommCell Browser, navigate to Client Computers | <Client> | Oracle.
- 2. Right-click the entity that contains the snapshots you want to restore, and point to **All Tasks | Browse Backup Data.**

Restoring log data using RMAN is not supported.

- 3. Click OK.
- 4. From the **Browse** window, select the data you want to restore in the right pane and click **Recover All Selected**.
- 5. From the **Restore Options for All Selected Items** window, select the **Use Snap Restore** checkbox.
- 6. Click Advanced.
- 7. Select the Use RMAN Restore checkbox.
- 8. Click **OK** to save the settings and close the **Advanced Restore Options** window.
- 9. Click OK to close the Restore Options window and initiate the restore job.

| Oracle A | dvanced Restor                                                                   | e Options f | or Client: d | bserve1 SID: | catalog         | X       |
|----------|----------------------------------------------------------------------------------|-------------|--------------|--------------|-----------------|---------|
| Alert    | Customize script                                                                 | Redirect    | Options      | Restore      | Ctrl & SP Files | Recover |
| General  | Copy Preced                                                                      | ence        | Data Path    | Encryption   | Pre/Post        | Startup |
| SNAP Re  | ardware revert capab<br>store Options<br>se Rman Restore<br>se FileSystem Restor |             |              |              |                 |         |
|          |                                                                                  |             |              |              |                 |         |

### **RESTORE DATA FROM SNAPSHOT USING A PROXY COMPUTER**

- 1. From the CommCell Browser, navigate to **Client Computers | <***Client>* **| Oracle**.
- 2. Right-click the entity that contains the snapshots you want to restore, and point to **All Tasks | Browse Backup Data.**
- 3. Click OK.
- From the Browse window, select the data you want to restore in the right pane and click Recover All Selected.
- 5. From the **Restore Options for All Selected Items** window, select the **Use Snap Restore** checkbox.
- 6. Click Advanced.
- 7. Click the Data Path tab.
- From the Use Proxy box, select the server that you want to use as proxy.
   The oracle restore will use the file system restore from snap if this option is selected.
- 9. Click **OK** to save the settings and close the **Advanced Restore Options** window.
- 10. Click OK to close the Restore Options window and initiate the restore job.

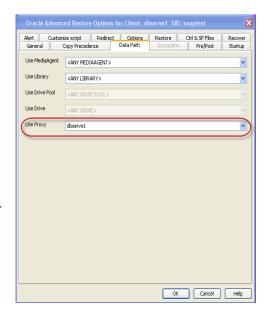

#### RESTORING AND RECOVERING AN ENTIRE DATABASE TO THE SAME HOST

When the database is corrupted or lost, you can restore and recover it from the latest offline or online full backup (depending on how the subclient was configured for backups).

By default, the database is restored to the same location from where it was backed up. Once the database is restored, it is recovered to the current time.

Use the following steps to restore and recover a database to the same host:

- 1. From the CommCell Browser, navigate to **Client Computers | <***Client>* **| Oracle**.
- 2. Right-click the <**Instance**>, point to **All Tasks** and then click **Restore**.
- 3. Verify that the **Restore Data** and **Recover** options are selected.
- 4. Select the Restore Control File check box.
- 5. Click OK.

| lob Initiation on Client: doserve9 Number of streams to use for restore: slog Connect: osat / @ orallor2 |
|----------------------------------------------------------------------------------------------------|
| coservea •                                                                                               |
| alog Connect:                                                                                            |
| gsat orange2                                                                                             |
| testore Control File 📄 Restore Archive Log 📄 Restore SP File                                             |
| testore Data                                                                                             |
| IO CATALOG                                                                                               |
| atest Database View:                                                                                     |
| SSAT                                                                                                    |
| vs: OPEN Refresh New Bronse                                                                              |
|                                                                                                    |

### REVERTING AN ENTIRE DATABASE TO THE SAME HOST

You can use the revert operation to bring the oracle database back to the point in time when the SnapProtect backup was taken. However, the log volume will not be reverted. Hence, you can use either the file system or RMAN to revert the logs after reverting the data volume.

- 1. From the CommCell Browser, navigate to **Client Computers** | *<Client>* | **Oracle**.
- 2. Right-click the **<Instance>**, point to All Tasks and select **Browse Backup Data**.
- 3. From the **Browse** window, navigate and select the database to be restored and click **Recover All Selected**.
- 4. From the Restore Options dialog box, click Advanced.
- 5. Select the Use hardware revert capability if available option.
- 6. Click **OK** to confirm the revert operation.

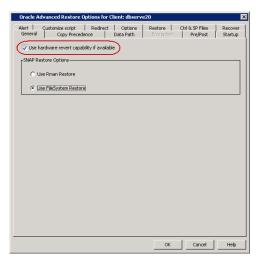

### RESTORING AND RECOVERING AN ENTIRE DATABASE TO A PREVIOUS POINT-IN-TIME

The point-in-time restore is useful in the following scenarios:

- If any undesired transaction occurs in the database, you can revert the database to a state just before the transaction.
- If a database fails, you can restore to the state just before the point of failure.

When you restore and recover an entire database to a previous point-in-time from an online backup or offline backup (depending on how the subclient was configured for backups) to the original host, it is recommended to use the control files.

When you perform a point-in-time restore for a database, the next scheduled backup for that database will automatically convert to a full backup.

Use the following steps to restore and recover a database to a previous point-in-time:

- 1. From the CommCell Browser, navigate to Client Computers | <Client> | Oracle.
- 2. Right-click the <Instance>, point to All Tasks and then click Restore.
- 3. Select Restore Control File check box, if you want to restore the control file(s).
- 4. Click Advanced.

- 5. Click the **Restore** tab.
- 6. Click To Point-In-Time and select the data and time.

- 7. Click the **Recover** tab.
- 8. Click the **Point-In-Time** and select the data and time.

× Oracle Restore Options dbserve9 SID: GSAT General Job Initiation Destination Client: dbserve9 

Number of streams to use for restore: 1 Catalog Connect: gsat 1 @ ora11gr2 🕅 Restore Control File 🛛 🕅 Restore Archive Log 👘 Restore SP File Restore Data Recover Duplicate DB NO CATALOG Use Snap Restore The latest Databas 🔀 GSAT Status: OPEN Refresh New Browse Script Preview OK Cancel Advanced 🕑 Save As Script Help Oracle Advanced Restore Options for Client: sdr2k8 SID: orcl2 
 General
 Copy Precedence
 Data Path
 Encryption
 Pre/Post
 Startup

 Alert
 Customize script
 Redirect
 Options
 Restore
 Ctrl & SP Files
 Recover
 Restore Data Mon 06/13/2011 • To Point In Time ▼ 05:53:29 AM C From the Latest Backup Check READ ONLY 🕅 Tag Restore Archive Log © AT C By Log Time V Start: Mon 06/13/2011 V 05 : 53 : 29 AM End: Mon 06/13/2011 C By Log Serial Number Start: 1 🖉 End: 1 🖉 🗖 Ву Тад Target Directory: Browse OK Cancel Help Oracle Advanced Restore Options for Client: sdr2k8 SID: orcl2 General Copy Precedence Data Path Encryption Pre/Post Startup Alert Customize script Redirect Options Restore Ctrl & SP Files Recover C Current Time FontInTime Mon 06/13/2011
 ▼ 05:53:29 AM C SCN Г

- 9. Click **Ctrl&SP Files** Tab, if you have selected to restore the control file(s).
- 10. Select Restore From check box.

Click the **Point-In-Time** and select the data and time.
 You must restore the control files to a point-in-time later than or equal to the point-in-time set in the **Restore** tab.

12. Click **OK**.

OK Cancel Help

| Oracle Advanced Restore                                                        | Options for Client: sdr2k8 SID: orcl2    | x                  |
|--------------------------------------------------------------------------------|------------------------------------------|--------------------|
| General Copy Precet<br>Alert Customize script                                  | Redirect Options Restore Ctrl & SP Files | Startup<br>Recover |
| To Point In Time                                                               | Mon 06/13/2011 05 : 53 : 29 AM           |                    |
| Restore Control File As:                                                       | Browse                                   |                    |
| Restore SP File Restore From Restore From To Point in Time Restore SP File As: |                                          | i.                 |
|                                                                                | OK Cancel                                | Help               |

### **RESTORING AND RECOVERING AN ENTIRE DATABASE TO A NEW HOST**

If the computer on which you hosted a database is damaged or destroyed, you can restore and recover the lost database with the same directory structure on to a new host.

By default, the database is restored in the ARCHIVELOG mode, You can also choose to restore the db in NOARCHIVELOG mode.

Use the following steps to restore and recover a database to a new host with the same directory structure:

#### PREREQUISITES

- 1. Verify the following in both the source and destination computers:
- The connection specifications (host, service name, port) in the tnsnames.ora file on both the source and destination computers should be different.
- The *<username>* you use for the destination computer is different than the username for the source computer.
- Sufficient disk space is available on the destination computer to accommodate the restored database.
- Both the source and destination computers should have the following similar features:
  - Operating systems
  - Oracle version
  - ORACLE\_SID
  - O init <SID>.ora file
  - Processor (32-bit or 64-bit)
  - Datafile directory structures

#### SETTING UP THE SOURCE AND DESTINATION HOSTS

 Create a new user account with recovery catalog owner permission within the Recovery Catalog for the destination computer. Use a different *<username>*

#### Example:

SQL>create user <username> identified by <password> 2>temporary tablespace <temp\_tablespace\_name> 3>default tablespace <default\_tablespace\_name> 4>quota unlimited on <default\_tablespace\_name>;

Statement processed.

SQL>grant connect, resource, recovery\_catalog\_owner to
<username>;

Statement processed.

- Manually transfer the Oracle password file orapw<Oracle SID name> from the source computer to the destination computer. Usually, this file resides in ORACLE\_HOME/dbs.
- 4. Export the recovery catalog data for the catalog user.

For example, if the user ID for the recovery catalog owner is **user1**, you need to export the database backup information for **user1**.

5. Import the recovery catalog data to the new user account for the destination computer.

#### Example using IMPORT CATALOG Command:

RMAN>IMPORT CATALOG user1/user1@src;

- 6. Copy the recovery catalog's connect string entry in the tnsnames.ora file from the source host to the destination host.
- 7. Make sure that the ORACLE\_SID and ORACLE\_HOME are appropriately configured on the destination computer.
- 8. Install the Oracle iDataAgent and configure it as client in the same CommServe in which the source computer resides.
- Create and configure a new Oracle instance, similar to the one existing in the source 9. computer on the destination computer. Ensure that this instance is in NOMOUNT mode.

### **RESTORING THE DATABASE**

- 10. From the CommCell Browser, navigate to Client Computers | <Client> | Oracle.
- 11. Right-click the <Instance> point to All Tasks and then click Restore.
- 12. Select the name of the client computer from the Destination Client list.
- 13. Select Restore Control File check box.
- 14. Click Advanced.

| Oracle Restore Options dbserve9 SID: GSAT                                                                                                    | ×                  |
|----------------------------------------------------------------------------------------------------|--------------------|
| General Job Initiation                                                                                                    |                    |
| Destination Client: dbserve9   Number of streams to use for restore:                                                                                                    | 1 *                |
| Catalog Connect: gsat / @ orallgr2                                                                                                    |                    |
| Restore Control File       Restore Archive Log       Restore SP File         Restore Data       Recover       Duplicate DB         NO CATALOG       Use Snap Restore         The latest Database View:                                                                         |                    |
| GGAT<br>Status: OPEN Refresh New Bronse                                                                                                    |                    |
|                                                                                                    |                    |
| Script Preview PK Cancel Advanced Save As Script                                                                                                    | Help               |
|                                                                                                    |                    |
| Oracle Advanced Restore Options for Client: sdr2k8 SID: orcl2           General         Copy Precedence         Data Path         Encryption         Pre_Post           Alert         Customize script         Redirect         Options         Restore         Cit & SP Files | Startup<br>Recover |
| Time Zone: (GMT-08:00) Pacific Time (US & Canada)                                                                                                    | ¥                  |
| Reset Database Copen DB                                                                                                    |                    |
| Reset Logs None V No Re-do Logs                                                                                                    |                    |
| Switch Database mode for Restore                                                                                                    |                    |
| Validate Disable Oracle Channel Restore Failover                                                                                                    |                    |
| Set DBID                                                                                                    |                    |
| Max Open Files: 0                                                                                                    | N                  |
| Set DR Incernation                                                                                                    | 3                  |

ОК Cancel

- 15. Click the **Options** tab.
- 16. If the database is in NOARCHIVELOG mode, then select No Redo Logs.
- 17. Click OK.

# **RESTORING INDIVIDUAL DATAFILES/TABLESPACES**

In addition to restoring a database, you can also restore specific tablespaces or datafiles that were lost due to an error or corruption. By default, the selected tablespaces/datafiles are restored to the original location from the latest online backup.

Use the following steps to restore the datafile(s) or tablespace(s):

1. From the CommCell Browser, navigate to Client Computers | <Client> | Oracle.

<service name> = (DESCRIPTION = (ADDRESS = (PROTOCOL = <protocol>) (HOST = <host>) (PORT = <##>)) (CONNECT\_DATA = (SID = <Recovery Catalog database>)))

Example: For Unix:

#export ORACLE SID= <target database SID> #export ORACLE HOME= <Oracle home directory>

For Windows:

C:\set ORACLE SID= <target database SID> C:\set ORACLE HOME= <Oracle home directory> Right-click the <*Instance*>, point to All Tasks and then click Browse Backup Data.

4. In the right pane of the Browse window, select the datafiles or tablespaces you want

to restore and click Recover All Selected.

3. Click **OK**.

| 🛆 CommCell Browser 🛛 🖗                                                                                                    | ∕₿ ord2 ×                                                                                                    |          |
|----------------------------------------------------------------------------------------------------|----------------------------------------------------------------------------------------------------|----------|
| Committees                                                                                                    | 🙇 commdocs > 🌒 Client Computers > 🎇 sdr2id > 🏧 Orade > 🛒 ord2 >                                                                                                    |          |
| Clent Computers                                                                                                    | Subdent Name Storage Polcy                                                                                                    |          |
| in the local states                                                                                                    | Table Browse Options                                                                                                    |          |
| il dia File System                                                                                                    | Ørovse the Latest Data                                                                                                    |          |
| Oracle     On Demand Instance     On Concentration                                                                                   | C Specify Browse Time                                                                                                    |          |
| R ord Al Tasis                                                                                                    | Browse Data Before:                                                                                                    |          |
| 🕂 tarst View 🕨                                                                                                    | Forme Backup Dolb                                                                                                    |          |
| Security     Properties     Storage Resource                                                                                         | Delete Time Zone: (OMT-08.00) Pacific Time (US & Canada)                                                                                                    |          |
| Content Director                                                                                                    | Operation Window                                                                                                    | -        |
| (8) 😭 Content Director                                                                                                    | New Subdent Clent Computer: at 203                                                                                                    | E.       |
|                                                                                                    |                                                                                                    | the up   |
|                                                                                                    |                                                                                                    | 49       |
|                                                                                                    | 225 Bedup                                                                                                    | 49<br>49 |
|                                                                                                    | 229 Disaster Recovery E                                                                                                    | ľ.       |
|                                                                                                    | IT Table Wew                                                                                                    |          |
|                                                                                                    |                                                                                                    |          |
|                                                                                                    | CK Cancel Advanced List Media Help                                                                                                    | ь.       |
|                                                                                                    |                                                                                                    |          |
| 🐮 ord2 🗴 🍓 Client: sdr2k8                                                                                                    | ( latest D X                                                                                                    |          |
| Client: sdr2k8 (Latest Data )                                                                                                    |                                                                                                    |          |
| Current Selected: SID: ord2 Tablespace                                                                                               | e: SYSAUX                                                                                                    |          |
| In the courts                                                                                                    | SName Type                                                                                                    |          |
| On Demand Instance     OROL                                                                                                    | SYSALOX Tablespace<br>SYSTEM Tablespace                                                                                                    |          |
| ⊕         On Demand Instance           ⊕         ORO.           ⊕         ORO.           ⊕         ORO.3           ⊕         trst186 | Tablespace Tablespace                                                                                                    |          |
|                                                                                                    | USERS Tablespace                                                                                                    |          |
| _                                                                                                    | CATALOG_TBS Tablespace                                                                                                    |          |
|                                                                                                    |                                                                                                    |          |
|                                                                                                    |                                                                                                    |          |
|                                                                                                    |                                                                                                    |          |
|                                                                                                    |                                                                                                    |          |
|                                                                                                    |                                                                                                    |          |
|                                                                                                    |                                                                                                    |          |
|                                                                                                    |                                                                                                    |          |
|                                                                                                    |                                                                                                    |          |
|                                                                                                    |                                                                                                    |          |
|                                                                                                    | Recover All Selected Ust Media and Size New Browse                                                                                                    |          |
|                                                                                                    |                                                                                                    | _        |
| Oracle Restore Ontion                                                                                                    | ns dbserve9 SID: GSAT                                                                                                    |          |
|                                                                                                    |                                                                                                    |          |
| General Job Initiation                                                                                                    |                                                                                                    |          |
|                                                                                                    |                                                                                                    |          |
| Destination Client: db                                                                                                    | verve9   Number of streams to use for restore: 1                                                                                                    |          |
|                                                                                                    |                                                                                                    |          |
| Catalog Connect:                                                                                                    |                                                                                                    |          |
| Catalog Connect.                                                                                                    |                                                                                                    |          |
|                                                                                                    | gsat / @ ora11gr2                                                                                                    |          |
|                                                                                                    | gsat , oraligr2                                                                                                    |          |
|                                                                                                    | gsat , oraligr2                                                                                                    |          |
| Restore Control F                                                                                                    | goat , , , , , , , , , , , , , , , , , , ,                                                                                                    |          |
| Restore Control F                                                                                                    | goat , , , , , , , , , , , , , , , , , , ,                                                                                                    |          |
| Restore Control F                                                                                                    | goat , , , , , , , , , , , , , , , , , , ,                                                                                                    |          |
| Restore Data                                                                                                    | part  part part                                                                                                    |          |
|                                                                                                    | part - ur a Ligit 2                                                                                                    |          |
| Restore Data                                                                                                    | part  part part                                                                                                    |          |
| Restore Data                                                                                                    | part  part part                                                                                                    |          |
| Restore Data                                                                                                    | part  part part                                                                                                    |          |
| NO CATALOG                                                                                                    | part  part part                                                                                                    |          |
| NO CATALOG                                                                                                    | part  part part                                                                                                    |          |
| NO CATALOG                                                                                                    | part  part part                                                                                                    |          |
| NO CATALOG                                                                                                    | part  part part                                                                                                    |          |
| NO CATALOG                                                                                                    | part  part part                                                                                                    |          |
| NO CATALOG                                                                                                    | part  part part                                                                                                    |          |
| NO CATALOG                                                                                                    | part  part part                                                                                                    |          |
| NO CATALOG                                                                                                    | part  part part                                                                                                    |          |
| NO CATALOG                                                                                                    | part  part part                                                                                                    |          |
| Restore Data                                                                                                    | File Restore Archive Log Restore SP File                                                                                                    |          |
| NO CATALOG                                                                                                    | part  part part                                                                                                    |          |
| Restore Data                                                                                                    | File Restore Archive Log Restore SP File                                                                                                    |          |
| Restore Data                                                                                                    | File Restore Archive Log Restore SP File                                                                                                    |          |
| Restore Data                                                                                                    | park  park |          |
| Restore Data                                                                                                    | File Restore Archive Log Restore SP File                                                                                                    |          |
| Restore Data                                                                                                    | park  park |          |

5. Click **OK**.

# **RESTORING ARCHIVE LOGS**

Archive logs can be restored separately or along with the database. If there is a database failure and you need to recover the database to the recent state, you will be able to restore all the logs along with the database.

Use the following steps to restore all the archived logs (note that this is the default option):

- 1. From the CommCell Browser, navigate to **Client Computers | <***Client>* **| Oracle**.
- 2. Right-click the <*Instance*>, point to **All Tasks** and then click **Restore**.
- 3. Select the **Restore Archive Log** check box.
- 4. Click Advanced.

| tination Clent:                                                                                                    | neral Job Initiation                                                 | n                                                                                 |    |
|----------------------------------------------------------------------------------------------------|----------------------------------------------------------------------|-----------------------------------------------------------------------------------|----|
| Restore Control Fie  Restore Data Restore Data Restore Data Restore Restore    | estination Client:                                                   |                                                                                   |    |
| Restore Data Restore Dupkcate DB OCHALOG Ulas Shap Restore Concel Concel Conce  | Catalog Connec                                                       | tt: gsat / @ orailgr2                                                             |    |
| Restore Data Restore Dupkcate DB OCHALOG Ulas Shap Restore Concel Concel Conce  |                                                                      |                                                                                   |    |
| No CATALOS  Ulus Shap Restor  To Latest Database View:  GGAT  GGAT  Status: OPEN Refresh New Browse  Status: OPEN Refresh New Browse  Status: OPEN Refresh Restore Options for Clenit dbserve20 StD: VSS  Cancel Advanced Pestore Options Restore Caputoniae sorbt Restore Data Path Restore Options Restore Restore Restore Restore Restore Restore                                                                                                    |                                                                      |                                                                                   |    |
| The latest Database View:          COAT         Status: OPEN       Refresh         Status: OPEN       Refresh         Status: OPEN       Refresh         Status: OPEN       Refresh         Plex: Browse       Image: Coardel Advanced         Sorpt Preview       Image: Coardel Advanced         Coardel Advanced Restore: Options for Client: dbserve20 SID: VSS                                                                                                    |                                                                      |                                                                                   |    |
| Status: OPBN Refresh New Bronde<br>Status: OPBN Refresh New Bronde<br>Stript Preview Refresh New Bronde<br>CC Advanced Restore Options for Client: diserve20 StD: VSS<br>inrel Copy Precedence Data Fath EconyCon Pre/Post<br>Use hardware revert capability if available<br>AP Restore Options<br>Use FileSystem Restore<br>Use FileSystem Restore                                                                                                    |                                                                      |                                                                                   |    |
| Sopt Preview Concel Advanced Save As Sorpt Concel Advanced Concel Save As Sorpt Concel Advanced Restore Options for Client's disserve220 SID: VSS<br>Cle Advanced Restore Options for Client's disserve220 SID: VSS<br>Customite sorpt Redrect Options Restore Options<br>Pre/Post Base Advanced President<br>Use Rman Restore<br>Dise FlieStystem Restore                                                                                                    |                                                                      |                                                                                   |    |
| Sopt Preview Concel Advanced Save As Sorpt Concel Advanced Concel Save As Sorpt Concel Advanced Restore Options for Client's disserve220 SID: VSS<br>Cle Advanced Restore Options for Client's disserve220 SID: VSS<br>Customite sorpt Redrect Options Restore Options<br>Pre/Post Base Advanced President<br>Use Rman Restore<br>Dise FlieStystem Restore                                                                                                    |                                                                      |                                                                                   |    |
| Sopt Preview Concel Advanced Save As Sorpt Concel Advanced Concel Save As Sorpt Concel Advanced Restore Options for Client's disserve220 SID: VSS<br>Cle Advanced Restore Options for Client's disserve220 SID: VSS<br>Customite sorpt Redrect Options Restore Options<br>Pre/Post Base Advanced President<br>Use Rman Restore<br>Dise FlieStystem Restore                                                                                                    |                                                                      |                                                                                   |    |
| Sopt Preview Concel Advanced Save As Sorpt Concel Advanced Concel Save As Sorpt Concel Advanced Restore Options for Client's disserve220 SID: VSS<br>Cle Advanced Restore Options for Client's disserve220 SID: VSS<br>Customite sorpt Redrect Options Restore Options<br>Pre/Post Base Advanced President<br>Use Rman Restore<br>Dise FlieStystem Restore                                                                                                    |                                                                      |                                                                                   |    |
| Sopt Preview Concel Advanced Save As Sorpt Concel Advanced Concel Save As Sorpt Concel Advanced Restore Options for Client's disserve220 SID: VSS<br>Cle Advanced Restore Options for Client's disserve220 SID: VSS<br>Customite sorpt Redrect Options Restore Options<br>Pre/Post Base Advanced President<br>Use Rman Restore<br>Dise FlieStystem Restore                                                                                                    |                                                                      |                                                                                   |    |
| Sopt Preview Concel Advanced Save As Sorpt Concel Advanced Concel Save As Sorpt Concel Advanced Restore Options for Client's disserve220 SID: VSS<br>Cle Advanced Restore Options for Client's disserve220 SID: VSS<br>Customite sorpt Redrect Options Restore Options<br>Pre/Post Base Advanced President<br>Use Rman Restore<br>Dise FlieStystem Restore                                                                                                    |                                                                      |                                                                                   |    |
| Sopt Preview Concel Advanced Save As Sorpt Concel Advanced Concel Save As Sorpt Concel Advanced Restore Options for Client's disserve220 SID: VSS<br>Cle Advanced Restore Options for Client's disserve220 SID: VSS<br>Customite sorpt Redrect Options Restore Options<br>Pre/Post Base Advanced President<br>Use Rman Restore<br>Dise FlieStystem Restore                                                                                                    |                                                                      |                                                                                   |    |
| Sorpt Preview Cancel Advanced Sove As Sorpt Cancel Advanced Restore Options for Client: dbserve20 SUD: YSS Capy Precedence Data Bath Encorption Prophot Use hardware revert capability if available AP Restore Options Use Restore Options Use Restore Restore Decomposition Prophot Decomposition Prophot Decomposi | Status: OPEN                                                         | Refresh New Browse                                                                |    |
| cle Advanced Restore Options for Client; diserve20 SID: YSS  copy Recedence Data Stath Copy Recedence Data Stath Copy Recedence Paralole APP Restore Options Client Restore Client Restore Client Restore Client Restore                                                                                                    |                                                                      |                                                                                   |    |
| cle Advanced Restore Options for Client; diserve20 SID: YSS  copy Recedence Data Stath Copy Recedence Data Stath Copy Recedence Paralole APP Restore Options Client Restore Client Restore Client Restore Client Restore                                                                                                    |                                                                      |                                                                                   |    |
| Coprince script     Redrect     Options     Restore     Coprission     Prephot     Coprission     Prephot     Prephot     Prephot          | Script Preview                                                       | 🖉 OK Cancel Advanced 📴 Save As Script                                             |    |
| Coprince script     Redrect     Options     Restore     Coprission     Prephot     Coprission     Prephot     Prephot     Prephot          |                                                                      |                                                                                   |    |
| Coprince script     Redrect     Options     Restore     Coprission     Prephot     Coprission     Prephot     Prephot     Prephot          |                                                                      |                                                                                   |    |
| erred Copy Precedence Data Path Encoppion Pre/Post Use hardware revert capability if available<br>AP Restore Options                                                                                                    |                                                                      |                                                                                   |    |
| Use hardware revert capability if available AP Restore Options                                                                                                    |                                                                      | script Redirect Options Restore Ctrl & SP Files                                   |    |
| AP Restore Options                                                                                                    | eneral Customize                                                     | py Precedence Data Path Encryption Pre/Post                                       |    |
| C Like Rman Restore                                                                                                    | eneral Cop                                                           | py Precedence Data Path Encryption Pre/Post                                       |    |
| C Like FileSystem Restors                                                                                                    | eneral Cop<br>Use hardware re                                        | py Precedence Data Path Encryption Pre/Post                                       |    |
|                                                                                                    | eneral Cop<br>Use hardware re                                        | py Precedence Data Path Encryption Pre/Post                                       |    |
|                                                                                                    | eneral Cop<br>Use hardware re<br>5NAP Restore Optic                  | py Precedence Data Path Encryption PrefPost                                       |    |
|                                                                                                    | eneral Cop<br>Use hardware re<br>SNAP Restore Optic<br>C Use Rman Re | py Precedence Data Path Encoption Pre/Post<br>vert capability if available<br>ins |    |
|                                                                                                    | eneral Cop<br>Use hardware re<br>SNAP Restore Optic<br>C Use Rman Re | py Precedence Data Path Encoption Pre/Post<br>vert capability if available<br>ins | Re |
|                                                                                                    | eneral Cop<br>Use hardware re<br>SNAP Restore Optic<br>C Use Rman Re | py Precedence Data Path Encoption Pre/Post<br>vert capability if available<br>ins |    |
|                                                                                                    | eneral Cop<br>Use hardware re<br>SNAP Restore Optic<br>C Use Rman Re | py Precedence Data Path Encoption Pre/Post<br>vert capability if available<br>ins |    |
|                                                                                                    | eneral Cop<br>Use hardware re<br>SNAP Restore Optic<br>C Use Rman Re | py Precedence Data Path Encoption Pre/Post<br>vert capability if available<br>ins |    |
|                                                                                                    | eneral Cop<br>Use hardware re<br>SNAP Restore Optic<br>C Use Rman Re | py Precedence Data Path Encoption Pre/Post<br>vert capability if available<br>ins |    |
|                                                                                                    | eneral Cop<br>Use hardware re<br>SNAP Restore Optic<br>C Use Rman Re | py Precedence Data Path Encoption Pre/Post<br>vert capability if available<br>ins |    |
|                                                                                                    | eneral Cop<br>Use hardware re<br>SNAP Restore Optic<br>C Use Rman Re | py Precedence Data Path Encoption Pre/Post<br>vert capability if available<br>ins |    |
|                                                                                                    | eneral Cop<br>Use hardware re<br>SNAP Restore Optic<br>C Use Rman Re | py Precedence Data Path Encoption Pre/Post<br>vert capability if available<br>ins |    |
|                                                                                                    | eneral Cop<br>Use hardware re<br>SNAP Restore Optic<br>C Use Rman Re | py Precedence Data Path Encoption Pre/Post<br>vert capability if available<br>ins |    |
|                                                                                                    | eneral Cop<br>Use hardware re<br>SNAP Restore Optic<br>C Use Rman Re | py Precedence Data Path Encoption Pre/Post<br>vert capability if available<br>ins |    |
|                                                                                                    | eneral Cop<br>Use hardware re<br>SNAP Restore Optic<br>C Use Rman Re | py Precedence Data Path Encoption Pre/Post<br>vert capability if available<br>ins |    |
|                                                                                                    | eneral Cop<br>Use hardware re<br>SNAP Restore Optic<br>C Use Rman Re | py Precedence Data Path Encoption Pre/Post<br>vert capability if available<br>ins |    |
|                                                                                                    | eneral Cop<br>Use hardware re<br>SNAP Restore Optic<br>C Use Rman Re | py Precedence Data Path Encoption Pre/Post<br>vert capability if available<br>ins |    |
|                                                                                                    | eneral Cop<br>Use hardware re<br>SNAP Restore Optic<br>C Use Rman Re | py Precedence Data Path Encoption Pre/Post<br>vert capability if available<br>ins |    |
|                                                                                                    | eneral Cop<br>Use hardware re<br>SNAP Restore Optic<br>C Use Rman Re | py Precedence Data Path Encoption Pre/Post<br>vert capability if available<br>ins |    |

- 5. In the Snap Restore Options, select the  $\ensuremath{\textbf{Use FileSystem Restore}}$  Check box
- 6. Click **OK**.

# **RESTORING DATABASE TABLES**

Database tables can be restored from a SnapProtect backup using RMAN. In order to restore database tables, you need to perform a SnapProtect backup with table browse enabled.

Use the following steps to restore database tables:

- 1. From the CommCell Browser, navigate to Client Computers | <Client> | Oracle.
- 2. Right-click the <Instance> and click All Tasks | Browse Backup Data.
- 3. Select the **Table View** checkbox.
- 4. Click **OK**.
- 5. In the **Browse** window, select the tables that you want to restore and click **Recover** All Selected.
- 6. Click the Table Restore tab.
- 7. Select the **Auxiliary Instance** checkbox if you want to specify an auxiliary instance for the restore.

When specifying the auxiliary instance, ensure that the database is in NOMOUNT mode.

- 8. In the Database Name text box, type the auxiliary database name.
- 9. In the **PFile** textbox, type the path to the PFile. Alternatively, click **Browse** to locate the PFile.
- 10. In the Database Client box, select the client for the auxiliary instance.

When you provide an auxiliary instance, make sure that the <code>temp.dbf</code> file is removed from the operating system in the specified auxiliary instance datafile location.

| Oracle Table F      | estore Options for Cli | ents brahmani64 S | iD: netapp     |             |
|---------------------|------------------------|-------------------|----------------|-------------|
| General Job Initiat | n Table Restore Advan  | ed Options        |                |             |
| Table Restore Opti  | ns                     |                   |                |             |
| Users/Tables sel    | cted for restore:      |                   |                |             |
| /netapp             |                        |                   |                |             |
| 🗹 Auxiliary Inst    |                        | ]                 |                |             |
| Database Name:      | aux                    | Database Client:  | brahmani64     | ~           |
| PFile:              |                        |                   |                | Browse      |
| Staging Path:       |                        |                   |                | Browse      |
| Cleanup Auxi        | ary                    |                   |                |             |
| Scrip               | Preview CK             | Cancel Advar      | nced 🕑 Save As | Script Help |

11. Click OK.

### **RESTORING TABLES TO THE SOURCE DATABASE**

If some of the tables in the database are lost or corrupted, you can restore those tables back to the same database using the following steps:

- 1. From the CommCell Browser, navigate to **Client Computers** | *<Client>* | **Oracle**.
- 2. Right-click the *<Instance>*, point to **All Tasks** and select **Browse Backup Data**.
- 3. Select the Table View check box and click OK.
- 4. From the **Browse** window, navigate and select the tables to be restored and click **Recover All Selected**.

| Browse Options                                    |
|---------------------------------------------------|
| Browse the Latest Data                            |
| O Specify Browse Time                             |
| Browse Data Before:                               |
| Wed 06/08/2011                                    |
| Time Zone: (GMT-08:00) Pacific Time (US & Canada) |
| Client Computer: sdr2i8                           |
| Use MediaAgent <any mediaagent=""></any>          |
| Show Deleted Items                                |
| Page Size: 1000 x                                 |
| Table View                                        |
| OK Cancel Advanced List Media Help                |

- 5. Click the **Table Restore** tab.
- 6. In the **Staging Path** box, click **Browse** and select the location where the auxiliary instance will be created.
- 7. Click the Advanced Options tab.

- 8. Select Import to Source DB.
- 9. Click **OK**.

| Oracle Table Rest     | ore Options for ( | Clients dbserve9 SID: GSAT          |   |
|-----------------------|-------------------|-------------------------------------|---|
| General Job Initiatio | n Table Restore   | Advanced Options                    | ٦ |
| Table Restore Option  | IS                |                                     |   |
| Users/Tables selec    | ted for restore:  |                                     |   |
| IGSAT/SNAP            | ice               |                                     |   |
| Database Name:        |                   | Database Client: dbserve9           |   |
| PFile:                |                   | Browse                              |   |
| Staging Path:         |                   | Browse                              |   |
| ☑ Cleanup Auxilia     | ry                |                                     |   |
| Script                | Preview           | Cancel Advanced Draw As Script Help |   |

| Oracle Table Restore Options for Clients sdr2k8 SID: orcl2 |
|------------------------------------------------------------|
| Seneral Job Initiation Table Restore Advanced Options      |
| Export Options                                             |
| Use DataPump if available                                  |
| V Include triggers                                         |
| ✓ Include constraints                                      |
| ✓ Include indexes                                          |
| ✓ Include grants                                           |
| Include stored procedures                                  |
| Use additional export parameters                           |
|                                                            |
| Import Options                                             |
| O Do not Import                                            |
| Import to Source DB                                        |
| O Import to a different DB                                 |
| Enter Import Oracle instance :                             |
| Select a Client: doc_linux                                 |
| Drop Table for Import                                      |
|                                                            |
|                                                            |
| Script Preview Cancel Advanced By Save As Script Help      |

### RESTORING TABLES TO A DIFFERENT DATABASE ON THE SAME HOST

Use the following steps to restore tables to a different database on the same host:

- 1. Add the destination instance name in the Listener.ora and Tnsnames.ora files.
- 2. From the CommCell Browser, navigate to Client Computers | <Client> | Oracle.
- 3. Right-click the *Instance*, point to All Tasks and select **Browse Backup Data**.
- 4. Select the Table View check box and click OK.
- 5. From the **Browse** window, navigate and select the tables to be restored and click **Recover All Selected**.
- 6. Click the Table Restore tab.
- 7. In the Staging Path box, type the location where the tables will be restored.
- 8. Click the Advanced Options tab.
- 9. Select Import to a Different DB.
- 10. In the **Enter Import Oracle Instance:** box, type the destination instance name.
- 11. In the Select a Client box, select the source client.
- 12. Click OK.

| Oracle Table Restore Options for        | or Clients sdr2k8 SID: orc12          |
|-----------------------------------------|---------------------------------------|
| General Job Initiation Table Restore    | Advanced Options                      |
| Export Options                          |                                       |
| Use DataPump if available               |                                       |
| <ul> <li>Include triggers</li> </ul>    |                                       |
| <ul> <li>Include constraints</li> </ul> |                                       |
| ✓ Include indexes                       |                                       |
| ☑ Include grants                        |                                       |
| Include stored procedures               |                                       |
| Use additional export parameters        |                                       |
|                                         |                                       |
| Import Options                          |                                       |
| O Do not Import                         |                                       |
| O Import to Source DB                   |                                       |
| • Import to a different DB              |                                       |
| Enter Import Oracle instance :          | ord                                   |
| Select a Client:                        | sdr2k8                                |
| Drop Table for Import                   |                                       |
|                                         |                                       |
|                                         |                                       |
| Script Preview                          | Cancel Advanced 🚱 Save As Script Help |
|                                         |                                       |

### SETTING UP THE AUXILIARY INSTANCE

By default, when you restore database tables to a target instance, the system automatically duplicates the source database to an auxiliary instance in a temporary staging location specified during the restore operation. The database will be automatically imported from this auxiliary instance after the restore.

Use the following steps to set up a specific database as an auxiliary instance. This is useful when you want to restore a table to a specific failure point.

- 1. Copy the init<SID>.ora file from the source database to the auxiliary database instance.
- Update the database name and the database file locations in the init<SID>.ora file for the auxiliary database instance.
- Add the DB\_FILE\_NAME\_CONVERT and LOG\_FILE\_NAME\_CONVERT parameters in the init<SID>.ora file. These parameters will redirect the datafiles, temp files, and log files to the auxiliary instance.

#### Windows Clients:

```
DB_FILE_NAME_CONVERT=
('source_of_df_path/','dup_of_df_path/','source_of_temp_path/','dup_of_temp_path/',...)
LOG_FILE_NAME_CONVERT=('source_of_log_path/redo','dup_of_log_path/redo')
```

### Unix Clients:

```
DB_FILE_NAME_CONVERT=
(source_of_df_path/,dup_of_df_path/,source_of_temp_path/,dup_of_temp_path/,...)
LOG_FILE_NAME_CONVERT=(source_of_log_path/redo,dup_of_log_path/redo)
```

- Add the log\_archive\_dest\_1 parameter is added to the init<SID>.ora file on the auxiliary instance.
- 5. Restart the Oracle Services, if using Windows clients.

6. Add the destination instance name in the Listener.ora and Tnsnames.ora files. If using a different host, add the duplicate database instance name in the Listener.ora file on the destination host and Tnsnames.ora files on the destination and source hosts. Also, add the original database name in the Tnsnames.ora file on the destination host. DUPDB = (DESCRIPTION =
(ADDRESS = (PROTOCOL = TCP)(HOST = powerpc02)(PORT = 1521))
(CONNECT\_DATA = (SERVER = DEDICATED)
(SERVICE\_NAME = dupdb) (UR=A) ) )
\$lsnrctl reload

7. Restart the Listener.

mode.

8. Ensure that the auxiliary instance is in NOMOUNT sql> startup nomount;

### RESTORING TABLES USING A USER-DEFINED AUXILIARY INSTANCE

By default, when you restore database tables to a target instance, the system automatically duplicates the source database to an auxiliary instance in the specified temporary staging location. Once the database is duplicated, you can import the tables to the target instance.

However, if required, you can also use an user-defined auxiliary instance for the restore operation. This is used when you want to restore a table to a specific

failure point.

When restoring tables to a different host, if a user-defined auxiliary instance option is selected for the restore, you need to recover the database to a specified point-in-time or SCN number. You cannot recover the database to the current time using an user-defined auxiliary instance.

### SETTING UP THE AUXILIARY INSTANCE

- Copy the init<SID>.ora file from the source database to the auxiliary database instance.
- 2. Update the database name and the database file locations in the init<SID>.ora file for the auxiliary database instance.
- Add the DB\_FILE\_NAME\_CONVERT and LOG\_FILE\_NAME\_CONVERT parameters in the init<SID>.ora file. These parameters will redirect the datafiles, temp files, and log files to the auxiliary instance.

Windows Clients:

sql> startup nomount;

DB\_FILE\_NAME\_CONVERT= ('sourcE\_of\_df\_path/','dup\_of\_df\_path/','source\_of\_temp\_path/','dup\_of\_temp\_path/',...) LOG\_FILE\_NAME\_CONVERT=('source\_of\_log\_path/redo','dup\_of\_log\_path/redo')

Unix Clients:

DB\_FILE\_NAME\_CONVERT= (source\_of\_df\_path/,dup\_of\_df\_path/,source\_of\_temp\_path/,dup\_of\_temp\_path/,...) LOG\_FILE\_NAME\_CONVERT=(source\_of\_log\_path/redo,dup\_of\_log\_path/redo)

- Add the log\_archive\_dest\_1 parameter is added to the init<SID>.ora file on the auxiliary instance.
- 5. Restart the Oracle Services, if using Windows clients.
- 6. Add the destination instance name in the Listener.ora and Tnsnames.ora files. If using a different host, add the duplicate database instance name in the Listener.ora file on the destination host and Tnsnames.ora files on the destination and source hosts. Also, add the original database name in the Tnsnames.ora file on the destination host.
- DUPDB = (DESCRIPTION =
  (ADDRESS = (PROTOCOL = TCP)(HOST = powerpc02)(PORT = 1521))
  (CONNECT\_DATA = (SERVER = DEDICATED)
  (SERVICE\_NAME = dupdb) (UR=A) ) )
  \$lsnrctl reload

Include constraints
 Include indexes
 Include grants
 Include stored procedures
 Use additional export parameter

Import Options

- 7. Restart the Listener.
- **8.** Ensure that the auxiliary instance is in NOMOUNT mode.

### RESTORING THE TABLES USING THE AUXILIARY INSTANCE

- 1. From the CommCell Browser, navigate to Client Computers | <Client> | Oracle.
- 2. Right-click the **<Instance>**, point to All Tasks and select **Browse Backup Data**.
- 3. Select the Table View check box and click OK.
- 4. From the **Browse** window, navigate and select the tables to be restored and click **Recover All Selected**.
- 5. Click the Table Restore tab.
- 6. Select the Auxiliary Instance checkbox.
- 7. In the **Database Instance** box, type the auxiliary instance name.
- 8. In the **Database Client** box, select the destination client for the auxiliary instance.
- 9. In the **PFile** box, type the path to the PFile of the auxiliary instance. Alternatively, click **Browse** to select the path.
- 10. In the **Staging Path** box, type the location where the auxiliary instance will be created. Alternatively, click **Browse** to select the path.
- 11. Click the Advanced Options tab.
- 12. Select Import to a Different DB.
- 13. In the Enter Import Oracle Instance: box, type the destination instance name.
- 14. In the Select a Client box, select the destination client.
- 15. Click Advanced.

| Oracle Table Restore Options for Clients dbserve9 SID: GSAT | x |
|-------------------------------------------------------------|---|
| General Job Initiation Table Restore Advanced Options       |   |
| Table Restore Options                                       |   |
| Users/Tables selected for restore:                          |   |
| JCSAT/SHAP                                                  |   |
| Auxiliary Instance Database Client: diserve9                |   |
| Database Cient: Ubserves                                    |   |
| PFile: Browse                                               |   |
| Staging Path: Browse                                        |   |
| 🕐 Cleanup Auxiliary                                         |   |
| Script Preview BOK Cancel Advanced Brave As Script Help     |   |
|                                                             |   |
| Oracle Table Restore Options for Clients sdr2k8 SID: orcl2  | × |
| General Job Initiation Table Restore Advanced Options       | _ |
| Export Options                                              | - |
| Use DataPump if available                                   |   |
| ✓ Include triggers                                          |   |

- 16. Select the **Recover** tab.
- 17. Select **Point-In-Time** checkbox and specify the time range to which the the database need to be recovered.
- 18. Click OK.

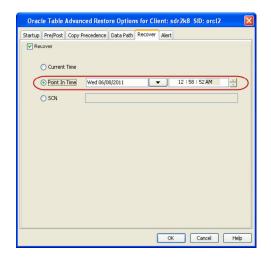

# DISABLING CLEAN-UP OF AUXILIARY INSTANCE AFTER RESTORE

By default, the system generated auxiliary instance is deleted automatically once the tables are imported to the destination instance.

Use the following steps to disable the clean-up of auxiliary instance after the restore:

- 1. From the CommCell Browser, navigate to **Client Computers** | **<***Client***>** | **Oracle**.
- 2. Right-click the *Instance*, point to All Tasks and select **Browse Backup Data**.
- 3. Select the Table View check box and click OK.
- 4. From the **Browse** window, navigate and select the tables to be restored and click **Recover All Selected**.
- 5. Click the Table Restore tab.
- 6. In the Staging Path box, type the location where the tables will be restored.
- 7. Clear the Cleanup Auxiliary checkbox.
- 8. Click OK.

| Oracle Table Restore Options for Clients sdr2k8 SID: orcl2 | X |
|------------------------------------------------------------|---|
| General Job Initiation Table Restore Advanced Options      |   |
| Table Restore Options                                      |   |
| Users/Tables selected for restore:                         |   |
| (erd2)SC0TT(BONUS                                          |   |
| Auxiliary Instance                                         |   |
| Database Name: Database Client: sdr2k8                     |   |
| PFie: Browse                                               |   |
| Staging Path: Browse                                       |   |
| Ceano Audiary                                              |   |
| Script Preview Cancel Advanced Save As Script He           | þ |

### **RESTORING TABLES WITH NON-ENGLISH CHARACTERS**

By default, you can restore the tables with English characters. Use the following steps to restore the non-English characters in the tables:

- 1. From the CommCell Browser, navigate to Client Computers.
- 2. Right-click the <*Client*>, and then click Properties.
- 3. Click the **Registry Key Settings** tab.
- 4. Click Add.
- In the Name box, type <ORACLE\_SID>\_NLS\_LANG. For example, tsrst119\_NLS\_LANG
- 6. In the Location box, select or type OracleAgent from the list.
- 7. In the **Type** box, select **Value**.
- 8. In the Value box, set the database's character set as per your database's character set and then click **OK**.

For example, if the database's nls character set value is ZHS16GBK, you can set NLS\_LANG registry key to AMERICAN\_AMERICA.ZHS16GBK. By default this value is set to AMERICAN\_AMERICA.US7ASCII.

8. Click OK.

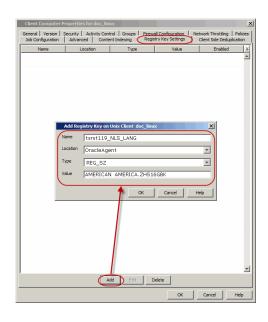

### EXPORTING TABLE OBJECTS

During table restores, the tables are exported from the auxiliary instance to the destination client and later imported to the target database. By default, the following data objects are exported along with the tables:

- Triggers
- Constraints
- Indexes
- Grants

However, the stored procedures associated with the selected tables are not exported by default. Use the following steps to export the stored procedures and additional export parameters, such as (COMPRESS or PARALLEL):

Stored procedures are restored from the Schema level. Schema is the collection of data objects created by the user to contain or reference their data. Hence, if one of the table within the schema is selected for restore, all the stored procedures for that schema will also get restored.

When exporting the tables, the datapump export utility is used if it is supported by the Oracle application. The datapump utility facilitates the export of stored procedures. In oracle versions that do not support datapump export utility, you will not be able to include stored procedures during export.

- 1. From the CommCell Browser, navigate to **Client Computers** | *<Client>* | **Oracle**.
- 2. Right-click the <Instance>, point to All Tasks and select Browse Backup Data.
- 3. Select the Table View check box and click OK.
- 4. From the **Browse** window, navigate and select the tables to be restored and click **Recover All Selected**.
- 5. Click the Table Restore tab.
- 6. In the **Staging Path** box, type the location where the auxiliary instance will be restored.
- 7. Click the Advanced Options tab.
- 8. Select the Include Stored Procedures checkbox.
- 9. Select **Use additional export parameters** checkbox and type the parameters to be exported.
- 10. Click OK.

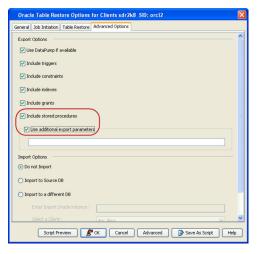

### SELECTING/DE-SELECTING DEPENDENT/REFERENCED TABLES

When you browse using the table view, you can also view the dependent and referenced tables associated with the tables selected for the restore.

Dependent tables are the parent tables (containing the primary key) that the selected table (containing the foreign key) depends upon. Similarly, Referenced tables are the child tables (containing the foreign key) that references the selected table (containing the primary key).

By default, all the dependent and referenced tables will be included in the restore operation. Use the following steps to exclude the dependent/referenced tables:

- 1. From the CommCell Browser, navigate to **Client Computers** | <**Client>** | **Oracle**.
- 2. Right-click the *Instance*, point to All Tasks and select **Browse Backup Data**.
- 3. Select the Table View check box and click OK.
- 4. From the **Browse** window, navigate to the table to be restored.
- Right-click the and click Select/Deselect All Dependent Tables to exclude all the dependent tables.

Similarly, click **Deselect All Referenced Tables** to exclude all the referenced tables.

- 6. Click Restore All Selected.
- 7. Click the Table Restore tab.
- 8. In the **Staging Path** box, type the location where the auxiliary instance will be restored.
- 9. Click OK.

### INCLUDING ALL DEPENDENCIES TO THE DEPENDENT/REFERENCED TABLES

When restoring tables, you can include recursive dependency relationship of all the dependent/referenced tables.

Use the following steps to include all the dependent/referenced tables recursively:

- 1. From the CommCell Browser, navigate to Client Computers | <Client> | Oracle.
- 2. Right-click the **<Instance>**, point to All Tasks and select **Browse Backup Data**.
- 3. Select the Table View check box and click OK.
- 4. From the **Browse** window, navigate to the table to be restored.
- Right-click the and click Select All Dependent Tables Recursively to include recursive dependency of dependent tables.

Similarly, click **Deselect All Referenced Tables Recursively** to to include recursive dependency of referenced tables.

- 6. Click Restore All Selected.
- 7. Click the Table Restore tab.
- In the Staging Path box, type the location where the auxiliary instance will be restored.
- 9. Click OK.

### DELETING EXISTING TABLES DURING A RESTORE

By default, the restore operation will overwrite the existing tables in the destination database during the restore. You can also configure the restore operation to delete the existing tables before performing the restore.

Manually drop/delete the existing tables at the destination instance and then import the tables.

Use the following steps to automatically delete existing tables on the destination instance during restore. Note that you can also manually drop/delete the existing tables at the destination instance and perform the restore without enabling this option.

- 1. From the CommCell Browser, navigate to Client Computers | <Client> | Oracle.
- 2. Right-click the **<Instance>**, point to All Tasks and select **Browse Backup Data**.
- 3. Select the Table View check box and click OK.
- 4. From the **Browse** window, navigate and select the tables to be restored and click **Recover All Selected**.
- 5. Click the Table Restore tab.
- 6. In the Staging Path box, type the location where the tables will be restored.
- 7. Click the **Advanced Options** tab.
- 8. Select Import to Source DB.
- 9. Click Drop Table for Import checkbox.
- 10. Click **OK**.

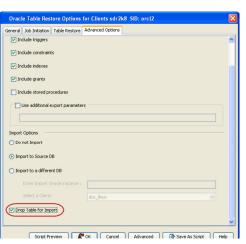

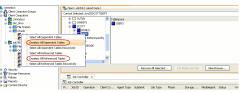

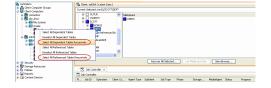

# **AUTOMATICALLY SWITCHING THE DATABASE MODE BEFORE A RESTORE**

In order to perform a restore operation, the database should be in the MOUNT mode. If the database is not in mounted state, you are prompted to switch the database to the mounted state and then perform the restore.

Use the following steps to automatically switch the database to mount mode prior to restore:

- 1. From the CommCell Browser, navigate to Client Computers | <Client> | Oracle.
- 2. Right-click the <Instance>, point to All Tasks and then click Restore.
- 3. Click Advanced.

- 4. Click the **Options** tab.
- 5. Select Switch Database mode for Restore.
- 6. Click **OK**.

| General Job Initiation                                                                                                    | ns dbserve9 SID: GSAT                                                                                                    |                 |                                            |
|----------------------------------------------------------------------------------------------------|----------------------------------------------------------------------------------------------------|-----------------|--------------------------------------------|
|                                                                                                    |                                                                                                    |                 |                                            |
| Destination Client:                                                                                                    | ▼                                                                                                    | Number of str   | reams to use for restore:                  |
| Catalog Connect:                                                                                                    | gsat /                                                                                                    | 0               | ora11gr2                                   |
| Restore Control                                                                                                    |                                                                                                    |                 |                                            |
| Restore Data                                                                                                    | Recover                                                                                                    | Duplic          | ate DB                                     |
| NO CATALOG                                                                                                    | Use Snap Restore                                                                                                    | )               |                                            |
| GSAT                                                                                                    | view:                                                                                                    |                 |                                            |
|                                                                                                    |                                                                                                    |                 |                                            |
| Status: OPEN                                                                                                    | Refresh                                                                                                    | New Br          | rowse                                      |
| Script Preview                                                                                                    | Cancel                                                                                                    | Advanced        | Save As Script Help                        |
|                                                                                                    |                                                                                                    |                 |                                            |
|                                                                                                    |                                                                                                    |                 |                                            |
| Oracle Advanced Res                                                                                                    | ore Options for Client: dbse                                                                                                    | rve9 SID: GSA   | AT E                                       |
|                                                                                                    | tore Options for Client: dbse                                                                                                    |                 |                                            |
| Oracle Advanced Res<br>General Pre/Post Startup                                                                                                 | Copy Precedence                                                                                                    | Data            |                                            |
| General<br>Pre/Post Startup                                                                                                    | Copy Precedence                                                                                                    | Data<br>Restore | Path Encryption                            |
| General Pre/Post Startup<br>Time Zone: (GMT                                                                                                    | Copy Precedence<br>Alert Options                                                                                                    | Data<br>Restore | Path Encryption<br>Ctrl & SP Files Recover |
| General Pre/Post Startup<br>Time Zone: (GMT                                                                                                    | Copy Precedence<br>Alert Options<br>-05:00) Eastern Time (US & Ca                                                                                                  | Data<br>Restore | Path Encryption<br>Ctrl & SP Files Recover |
| General Pre/Post Startup<br>Time Zone: (GM<br>Reset Database<br>Reset Logs                                                                      | Copy Precedence<br>Alert Options<br>-05:00) Eastern Time (US & Ca<br>V Open DB<br>Yes V No Re-do L                                                                 | Data<br>Restore | Path Encryption<br>Ctrl & SP Files Recover |
| General Pre/Post Startup<br>Time Zone: (GMT                                                                                                    | Copy Precedence<br>Alert Options<br>-05:00) Eastern Time (US & Ca<br>I Open DB<br>Yes I No Re-do L<br>de for Restore)                                              | Data<br>Restore | Path Encryption<br>Ctrl & SP Files Recover |
| General<br>Pre/Post Startup<br>Time Zone: (GMI<br>Reset Database<br>Reset Logs<br>Validate                                                      | Copy Precedence<br>Alert Options<br>-05:00) Eastern Time (US & Ca<br>V Open D8<br>Yes v No Re-do L<br>de for Restors<br>Disable Oracle Channel Re                  | Data<br>Restore | Path Encryption<br>Ctrl & SP Files Recover |
| General<br>Pre/Post Startup<br>Time Zone: (GMI<br>Reset Database<br>Reset Logs<br>(V Switch Database mo<br>Valdate<br>Set DBID                  | Copy Precedence<br>Alert Options<br>-05:00) Eastern Time (US & Ca<br>V Open D8<br>Yes v No Re-do L<br>de for Restors<br>Deable Oracle Channel Re<br>Mount Database | Data<br>Restore | Path Encryption<br>Ctrl & SP Files Recover |
| General<br>Pre/Post Startup<br>Time Zone: (GMI<br>Reset Database<br>Reset Logs<br>Validate                                                      | Copy Precedence<br>Alert Options<br>-05:00) Eastern Time (US & Ca<br>V Open D8<br>Yes v No Re-do L<br>de for Restore<br>Deable Oracle Channel Re<br>Mount Database | Data<br>Restore | Path Encryption<br>Ctrl & SP Files Recover |
| General<br>Pre/Post Starbup<br>Time Zone: (GM<br>Reset Database<br>Reset Logs<br>() Switch Database m<br>Valdate<br>Set DBID<br>Max Open Files: | Copy Precedence<br>Alert Options<br>-05:00) Eastern Time (US & Ca<br>V Open D8<br>Yes v No Re-do L<br>de for Restors<br>Deable Oracle Channel Re<br>Mount Database | Data<br>Restore | Path Encryption<br>Ctrl & SP Files Recover |
| General<br>Pre/Post Starbup<br>Time Zone: (GM<br>Reset Database<br>Reset Logs<br>() Switch Database m<br>Valdate<br>Set DBID<br>Max Open Files: | Copy Precedence<br>Alert Options<br>-05:00) Eastern Time (US & Ca<br>V Open D8<br>Yes v No Re-do L<br>de for Restore<br>Deable Oracle Channel Re<br>Mount Database | Data<br>Restore | Path Encryption<br>Ctrl & SP Files Recover |
| General<br>Pre/Post Starbup<br>Time Zone: (GM<br>Reset Database<br>Reset Logs<br>() Switch Database m<br>Valdate<br>Set DBID<br>Max Open Files: | Copy Precedence<br>Alert Options<br>-05:00) Eastern Time (US & Ca<br>V Open D8<br>Yes v No Re-do L<br>de for Restore<br>Deable Oracle Channel Re<br>Mount Database | Data<br>Restore | Path Encryption<br>Ctrl & SP Files Recover |
| General<br>Pre/Post Starbup<br>Time Zone: (GM<br>Reset Database<br>Reset Logs<br>() Switch Database m<br>Valdate<br>Set DBID<br>Max Open Files: | Copy Precedence<br>Alert Options<br>-05:00) Eastern Time (US & Ca<br>V Open D8<br>Yes v No Re-do L<br>de for Restore<br>Deable Oracle Channel Re<br>Mount Database | Data<br>Restore | Path Encryption<br>Ctrl & SP Files Recover |
| General<br>Pre/Post Starbup<br>Time Zone: (GM<br>Reset Database<br>Reset Logs<br>() Switch Database m<br>Valdate<br>Set DBID<br>Max Open Files: | Copy Precedence<br>Alert Options<br>-05:00) Eastern Time (US & Ca<br>V Open D8<br>Yes v No Re-do L<br>de for Restore<br>Deable Oracle Channel Re<br>Mount Database | Data<br>Restore | Path Encryption<br>Ctrl & SP Files Recover |
| General<br>Pre/Post Starbup<br>Time Zone: (GM<br>Reset Database<br>Reset Logs<br>() Switch Database m<br>Valdate<br>Set DBID<br>Max Open Files: | Copy Precedence<br>Alert Options<br>-05:00) Eastern Time (US & Ca<br>V Open D8<br>Yes v No Re-do L<br>de for Restore<br>Deable Oracle Channel Re<br>Mount Database | Data<br>Restore | Path Encryption<br>Ctrl & SP Files Recover |
| General<br>Pre/Post Starbup<br>Time Zone: (GM<br>Reset Database<br>Reset Logs<br>() Switch Database m<br>Valdate<br>Set DBID<br>Max Open Files: | Copy Precedence<br>Alert Options<br>-05:00) Eastern Time (US & Ca<br>V Open D8<br>Yes v No Re-do L<br>de for Restore<br>Deable Oracle Channel Re<br>Mount Database | Data<br>Restore | Path Encryption<br>Ctrl & SP Files Recover |

### **SETTING THE DATABASE INCARNATION**

When you perform a point-in-time recovery of an Oracle database with RESETLOGS, a new incarnation of the database is created. All archive log files generated after resetting the logs will be associated to the new incarnation. However, in order to perform a point-in-time recovery from a backup of a previous incarnation, you need to reset the current incarnation to the previous incarnation value. Use the following steps to set the incarnation value:

- 1. From the CommCell Browser, navigate to Client Computers | <Client> | Oracle.
- 2. Right-click the <*Instance*>, point to **All Tasks** and then click **Restore**.
- 3. Click Advanced.

| Oracle Restore Options dbserve9 SID: GSAT                                                                                                    | ×                  |
|----------------------------------------------------------------------------------------------------|--------------------|
| General Job Initiation                                                                                                    |                    |
| Destination Client: dbserve9  Vumber of streams to use for restores                                                                                                    | 1 -                |
| Catalog Connect: gsat / @ oraligr2                                                                                                    |                    |
| Restore Control File Restore Archive Log Restore SP File                                                                                                    |                    |
| Restore Data                                                                                                    |                    |
| NO CATALOG                                                                                                    |                    |
| The latest Database View:                                                                                                    |                    |
|                                                                                                    |                    |
| Status: OPEN Refresh New Browse                                                                                                    |                    |
| Script Preview Cancel Advanced Save As Script                                                                                                    | Help               |
|                                                                                                    |                    |
| Dracks Advanced Pastore Ontions for Client: sdr2k8_SD: arcl2                                                                                                    |                    |
| Oracle Advanced Restore Options for Client: sdr2k8_SID: ord2           General         Copy Rescence         Data Path         Encryption         PrejRost           Allert         Custombe sorpt         Redirect         Options         Restore         Cril & SP Files                                                                                                    | Startup<br>Recover |
| General Copy Precedence Data Path Encryption Pre/Post                                                                                                    | Startup            |
| General Copy Precedence Duta Path Encryption Pre/Post<br>Alert Custonice script Redirect Options Restore Cort & SP Files<br>Time Zone: (CM1-08:00) Pacific Time (US & Canada)                                                                                                    | Startup<br>Recover |
| General Copy Precedence Data Path Encryption Pre/Post<br>Alet Customice script Redirect Options Restore Cort & SP Files<br>Time Zone: (CMT-08:00) Pacific Time (US & Canada)                                                                                                    | Startup<br>Recover |
| General Copy Precedence Duta Path Encryption PrepPost<br>Alert Customice script Redirect Options Restore Conta SP Files<br>Time Zone: (C911-08:00) Pacific Time (US & Canada)<br>Reset Database <u>Open D8</u>                                                                                                    | Startup<br>Recover |
| General         Copy Precedence         Data Path         Encryption         Pre/Post           Alert         Customice sort         Redirect         Options         Restore         Colt & SP Files           Time Zone:         (C417-08:00) Pacific Time (US & Canada)         Encryption         Pre/Post         Restore         Cont & SP Files           Reset: Database         Epen DB         Reset: Langa         No Re-do Logs         No Re-do Logs                                                                                                    | Startup<br>Recover |
| General         Copy Precedence         Data Path         Encryption         Pre/Post           Alert         Customice script         Redirect         Options         Restore         Colt & SP Files           Time Zone:         (CMT-08:00) Pacific Time (US & Canada)          Reset Database         Denn Eig           Reset Database         Denn Eig         No Re-do Logs          Switch Database mode for Restore           Switch Database         Dosable Oracle Channel Restore Failover         Validate         Dosable Oracle Channel Restore Failover                                                                                                    | Startup<br>Recover |
| General         Copy Precedence         Data Path         Encryption         Pre/Post           Alert         Customice script         Redirect         Options         Restore         Cut & SP Files           Time Zone:         (C411-08:00) Pacific Time (US & Canada)         Reset Database         Open Eig         Reset Longs           Reset Database         Open Eig         No Re-do Logs         Switch Database mode for Restore         Switch Database mode for Restore                                                                                                    | Startup<br>Recover |
| General     Copy Precedence     Deta Path     Encryption     Pre/Post       Alert     Customice scryt     Redirect     Options     Restore     Cut & SP Files       Time Zone:     (C41-08:00) Pacific Time (US & Canada)       Reset Database     Open Dig       Reset Database     Open Cig       Switch Database mode for Restore       Validate     Dosable Oracle Channel Restore Failover       Set DBID                                                                                                    | Startup<br>Recover |
| General     Copy Precedence     Deta Path     Encryption     Pre/Post       Alert     Customice scryt     Redirect     Options     Restore     Colt & SP Files       Time Zone:     (C411-08:00) Pacific Time (US & Canada)     Image: Canada     Image: Canada     Image: Canada       Reset Database     Image: Canada     Image: Canada     Image: Canada     Image: Canada     Image: Canada       Reset Database     Image: Canada     Image: Canada     Image: Canada     Image: Canada     Image: Canada       Switch Database     Image: Canada     Image: Canada     Image: Canada     Image: Canada     Image: Canada       Switch Database     Image: Canada     Image: Canada     Image: Canada     Image: Canada     Image: Canada       Vialidate     Image: Canada     Image: Canada     Image: Canada     Image: Canada     Image: Canada       Max Open Files:     Image: Canada     Image: Canada     Image: Canada     Image: Canada     Image: Canada | Startup<br>Recover |
| General     Copy Precedence     Deta Path     Encryption     Pre/Post       Alert     Customice scryt     Redirect     Options     Restore     Colt & SP Files       Time Zone:     (C411-08:00) Pacific Time (US & Canada)     Image: Canada     Image: Canada     Image: Canada       Reset Database     Image: Canada     Image: Canada     Image: Canada     Image: Canada     Image: Canada       Reset Database     Image: Canada     Image: Canada     Image: Canada     Image: Canada     Image: Canada       Switch Database     Image: Canada     Image: Canada     Image: Canada     Image: Canada     Image: Canada       Switch Database     Image: Canada     Image: Canada     Image: Canada     Image: Canada     Image: Canada       Vialidate     Image: Canada     Image: Canada     Image: Canada     Image: Canada     Image: Canada       Max Open Files:     Image: Canada     Image: Canada     Image: Canada     Image: Canada     Image: Canada | Startup<br>Recover |
| General     Copy Precedence     Deta Path     Encryption     Pre/Post       Alert     Customice scryt     Redirect     Options     Restore     Colt & SP Files       Time Zone:     (C411-08:00) Pacific Time (US & Canada)     Image: Canada     Image: Canada     Image: Canada       Reset Database     Image: Canada     Image: Canada     Image: Canada     Image: Canada     Image: Canada       Reset Database     Image: Canada     Image: Canada     Image: Canada     Image: Canada     Image: Canada       Switch Database     Image: Canada     Image: Canada     Image: Canada     Image: Canada     Image: Canada       Switch Database     Image: Canada     Image: Canada     Image: Canada     Image: Canada     Image: Canada       Vialidate     Image: Canada     Image: Canada     Image: Canada     Image: Canada     Image: Canada       Max Open Files:     Image: Canada     Image: Canada     Image: Canada     Image: Canada     Image: Canada | Startup<br>Recover |
| General     Copy Precedence     Deta Path     Encryption     Pre/Post       Alert     Customice scryt     Redirect     Options     Restore     Colt & SP Files       Time Zone:     (C411-08:00) Pacific Time (US & Canada)     Image: Canada     Image: Canada     Image: Canada       Reset Database     Image: Canada     Image: Canada     Image: Canada     Image: Canada     Image: Canada       Reset Database     Image: Canada     Image: Canada     Image: Canada     Image: Canada     Image: Canada       Switch Database     Image: Canada     Image: Canada     Image: Canada     Image: Canada     Image: Canada       Switch Database     Image: Canada     Image: Canada     Image: Canada     Image: Canada     Image: Canada       Vialidate     Image: Canada     Image: Canada     Image: Canada     Image: Canada     Image: Canada       Max Open Files:     Image: Canada     Image: Canada     Image: Canada     Image: Canada     Image: Canada | Startup<br>Recover |
| General     Copy Precedence     Deta Path     Encryption     Pre/Post       Alert     Customice scryt     Redirect     Options     Restore     Colt & SP Files       Time Zone:     (C411-08:00) Pacific Time (US & Canada)     Image: Canada     Image: Canada     Image: Canada       Reset Database     Image: Canada     Image: Canada     Image: Canada     Image: Canada     Image: Canada       Reset Database     Image: Canada     Image: Canada     Image: Canada     Image: Canada     Image: Canada       Switch Database     Image: Canada     Image: Canada     Image: Canada     Image: Canada     Image: Canada       Switch Database     Image: Canada     Image: Canada     Image: Canada     Image: Canada     Image: Canada       Vialidate     Image: Canada     Image: Canada     Image: Canada     Image: Canada     Image: Canada       Max Open Files:     Image: Canada     Image: Canada     Image: Canada     Image: Canada     Image: Canada | Startup<br>Recover |
| General     Copy Precedence     Deta Path     Encryption     Pre/Post       Alert     Customice scryt     Redirect     Options     Restore     Colt & SP Files       Time Zone:     (C411-08:00) Pacific Time (US & Canada)     Image: Canada     Image: Canada     Image: Canada       Reset Database     Image: Canada     Image: Canada     Image: Canada     Image: Canada     Image: Canada       Reset Database     Image: Canada     Image: Canada     Image: Canada     Image: Canada     Image: Canada       Switch Database     Image: Canada     Image: Canada     Image: Canada     Image: Canada     Image: Canada       Switch Database     Image: Canada     Image: Canada     Image: Canada     Image: Canada     Image: Canada       Vialidate     Image: Canada     Image: Canada     Image: Canada     Image: Canada     Image: Canada       Max Open Files:     Image: Canada     Image: Canada     Image: Canada     Image: Canada     Image: Canada | Startup<br>Recover |

# 4. Click **Options** tab.

- 5. Select the database incarnation value from **Set DB Incarnation** list.
- 6. Click **OK**.

# **ENHANCING RESTORE PERFORMANCE**

You can perform a restore operation faster when you set a maximum number of concurrent open datafiles for RMAN to read simultaneously. Use the following steps to enhance your restore operation:

- 1. From the CommCell Browser, navigate to Client Computers | <Client> | Oracle.
- 2. Right-click the *<Instance*>, point to **All Tasks** and then click **Restore**.
- 3. Click Advanced.

| eneral  | Job Initiation                | Contract of the second |                 |              |                           | - Andrewson - Andrewson - Andrewson - Andrewson - Andrewson - Andrewson - Andrewson - Andrewson - Andrewson - A |
|---------|-------------------------------|------------------------|-----------------|--------------|---------------------------|----------------------------------------------------------------------------------------------------|
| Destina | tion Client:                  | dbserve9               | -               | Number of st | reams to use for restore: | 1 :                                                                                                    |
| Ca      | talog Connect:                | gsat                   | /               | ¢            | ora11gr2                  |                                                                                                    |
| _       | Restore Contr<br>Restore Data | ol File                | Restore Archive |              | re SP File                |                                                                                                    |
|         | NO CATALOG                    | (                      | Use Snap Restor |              | ate Do                    |                                                                                                    |
|         | GSAT                          | ie view.               |                 |              |                           |                                                                                                    |
|         |                               |                        |                 |              |                           |                                                                                                    |
|         |                               |                        |                 |              |                           |                                                                                                    |
|         |                               |                        |                 |              |                           |                                                                                                    |
| Sta     | tus: OPEN                     |                        | Refresh         | New B        | rowse                     |                                                                                                    |
| 60      | ript Preview                  | Ск                     | Cancel          | Advanced     | Save As Script            | Help                                                                                                    |

4. Click **Options** tab.

5. Select the number of open files from Max Open Files list.

- 6. Click **OK**.
- 7. Click **OK** to start the restore.

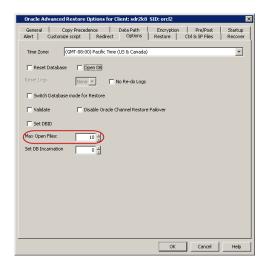

# **RESTORING FROM A SNAPPROTECT AND RMAN MIXED ENVIRONMENT**

When restoring from a SnapProtect and RMAN mixed environment, the data can be restored from a SnapProtect or RMAN backup jobs depending on the browse time and whether the database full backup is a SnapProtect or RMAN backup job.

Consider the following scenarios:

### Scenario 1

The backup jobs are performed in the following sequence:

- 1. Full SnapProtect backup job
- 2. RMAN archive log job

In this scenario, when you restore a control file, SP file from autobackup or backup piece, the restore is always performed from the full SnapProtect backup job.

Similarly, when restoring only the archive logs, the logs are restored from the SnapProtect backup job instead of the latest archive log backup.

#### Scenario 2

The backup jobs are performed in the following sequence:

- 1. Full SnapProtect backup job
- 2. Full RMAN backup job
- 3. RMAN archive log job

In this scenario, the restores are performed from the latest backup job (SnapProtect or RMAN) depending on the specified time.

If the SnapProtect full backup job and RMAN full backup job were executed in parallel, by default, the SnapProtect full backup job is used for the restore operation.

### ENABLING RESTORES FROM RMAN BACKUPS

In a SnapProtect and RMAN mixed environment, you can configure to restore certain database components, such as control file, SP file, or archive logs from RMAN backup jobs by creating the sSNAPRESTORE registry key on the CommServe using the following steps. Once the restore is complete, make sure to delete this key to enable restores from SnapProtect backups.

- From the CommCell Browser, right-click the <CommServe>, and then click Properties.
- 2. Click the Registry Key Settings tab.
- 3. Click Add.
- 4. In the Name box, type **SSNAPRESTORE**.
- 5. In the Location box, type or select CommServe from the list.
- In the Type box, select REG\_SZ.
   On Unix clients, select Value.
- 7. In the Value box, type **N** and then click **OK**.

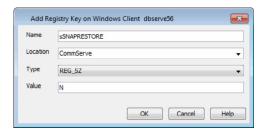

## RESTORE AND RECOVER THE DATABASE TO A POINT IN TIME

In a mixed mode environment, you can restore and recover the database to a point in time using the following steps:

- 1. Enable restores from RMAN backup by creating the SSNAPRESTORE registry key on the CommServe.
- 2. Restore the Control File from Autobackup/Backup Piece or point in time
- 3. Enable restores from SnapProtect backups by deleting the **sSNAPRESTORE** registry key.
- 4. Restore and recover the database to a point in time from SnapProtect backup.

# **BACKUP COPY OPERATIONS**

The following sections describe the additional modes of Backup Copy Operations:

# FILE SYSTEM

By default, the system will use the File System for copying the data to the media. The system will scan the file, generate and read the collect file, extract the file list and copies the data on to the tape using MediaAgent's data mover.

In order to perform the file system snap to tape copy on a proxy computer, ensure that the MediaAgent and File System iDataAgent are installed on the proxy computer.

- 1. From the CommCell Console, navigate to **Client Computers** | *Client>* | **Oracle** | *cInstance>***.**
- 2. Right-click the subclient and click Properties.
- 3. Click SnapProtect Operations.
- 4. Select SnapProtect.
- 5. Click Available Snap Engines drop-down box and select the storage array.
- 6. Click OK.

| Subclient Properties of | dofault              |                  |                                    |
|-------------------------|----------------------|------------------|------------------------------------|
| General Content         | Backup Arguments     | Pre/Post Process | Storage Device<br>Log Destinations |
| SnapProtect             |                      |                  |                                    |
| Available Snap Engines  | IBM XIV Snap         | Enter A          | rray Credentials                   |
| Use Proxy               | lbmaix08             |                  | ~                                  |
| Use Separate Pro>       | y for Snap to Tape – |                  |                                    |
|                         |                      |                  | ×                                  |
| Use source if proxy i   | s unreachable        |                  |                                    |
| Use RMAN for Tape       | Movement             |                  |                                    |
|                         |                      |                  |                                    |
|                         |                      |                  |                                    |
|                         |                      |                  |                                    |
|                         |                      |                  |                                    |
|                         |                      |                  |                                    |
|                         |                      |                  |                                    |
|                         |                      |                  |                                    |
|                         |                      | ОК               | Cancel Help                        |
|                         |                      |                  |                                    |

### RMAN

You can also use RMAN for copying the data to the media.

When data is moved from snap to media, the RMAN backup interface is used for block level backup operations. Also, these backup operations are recorded on the RMAN catalog. RMAN is required in the case of Automatic Storage Management (ASM) Oracle Databases, since ASM data is not available on the file system. You can also run RMAN restores/reports from these backups.

Prior to using RMAN for copying the data to the media, ensure the following:

- The Oracle iDataAgent must be installed on the proxy computer.
- The Oracle instance on the proxy computer should have the same name as that in the source computer.
- The Oracle database installed on the proxy and source computers should be compatible.
- For backups involving ASM instances, both ASM and the RDBMS instances have to be configured on the proxy computer.
- The catalog user and the catalog database must be the accessible by the source and the proxy Oracle instances.
- The proxy and source computer should have the same directory structure e.g. dump, diagnostic and data directories.
- Oracle database requires the ASM to be registered with Oracle Cluster Registry (OCR), since the ASM instance is a resource in CRS repository. It will ensure the RMAN to successfully mount the disk group.
- If multiple source client database instances are configured to run RMAN backup copy on the same proxy MediaAgent, the backup copy may fail due to instance and database name conflicts. The conflicting database and instances need to be moved to a different proxy MediaAgent in such cases.
- 1. From the CommCell Console, navigate to **Client Computers** | *Client* | **Oracle** | *Instance*.
- 2. Right-click the subclient and click Properties.

- 3. Click SnapProtect Operations.
- 4. Select SnapProtect.
- 5. Select the storage array from the Available Snap Engine drop-down list.
- 6. Select Use RMAN for Tape Movement.
  - The **Use RMAN for Tape Movement** option is not supported for software snapshots.
- 7. Click **OK**.

| Subclient Properties of default                                                                                                    | × |
|----------------------------------------------------------------------------------------------------|---|
| General         Content         Backup Arguments         Pre/Post Process         Storage Device           Activity Control         Encryption         SnapProtect Operations         Log Destinations |   |
| 1 Impervoted<br>Available Snap Engines                                                                                                    |   |
| Enter Array Credentials Use Proxy                                                                                                    |   |
| Use source if proxy is unreachable                                                                                                    |   |
|                                                                                                    |   |
|                                                                                                    |   |
|                                                                                                    |   |
|                                                                                                    |   |
|                                                                                                    |   |
| 4                                                                                                    |   |
| 4 OK Cancel Help                                                                                                    |   |

### RMAN INCREMENTAL BACKUP COPY

Oracle RMAN incremental backup copy can be performed on a proxy server.

Prior to performing the RMAN incremental backup copy, ensure the following:

- The database physical schema is the same in both the snap and the current backup (i.e. no addition or deletion of tablespaces between time of snap and current backup).
- The Oracle user ID/group ID on source and proxy should be the same otherwise the RMAN backup copy will fail due to permission issues.
- 1. Copy the Oracle parameter file (pfile) and password file from the source to the proxy computer's \$ORACLE\_HOME/dbs/ directory.
- 2. Create the bdump, udump, adump, cdump and diagnostic\_dest directories. Ensure that the directories are in the same location as the source.
- Create the DB\_CREATE\_FILE\_DEST and LOG\_ARCHIVE\_DEST directories. If there are multiple archive destinations, then create the directories for each of the archivelog destinations.
- 4. Copy the catalog connection information from the source to the proxy in the tnsnames.ora.
- 5. Startup the proxy instance in NOMOUNT mode.
- 6. Configure the proxy Oracle Instance on the CommCell Console.
- 7. Click **Use Proxy** drop-down box and select the configured proxy from the dropdown list.
- 8. Select Use RMAN for Tape Movement and click OK.
- 9. The Incremental option is now available for backup.

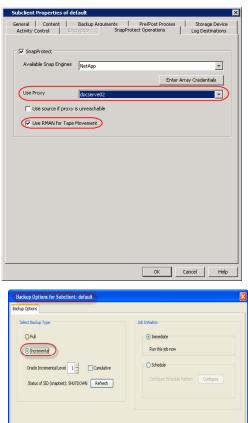

🖉 OK Cancel Advanced 🦻 Save As Script Help

### PREVENTING RMAN BACKUP COPY FAILURES DUE TO MOUNT POINT/ ASM DISK GROUP NAME CONFLICTS ON A PROXY MEDIAAGENT

By default, during RMAN backup copy the data snaps are mounted in the same location as source on proxy MediaAgents. In case of ASM databases, the ASM

Disk Groups are not renamed during RMAN backup copy. This is to facilitate incremental RMAN backup copy where the datafile paths need to be in the same path as source.

However, if you use the same proxy MediaAgent for multiple databases RMAN backup copy may fail if the file system mount points or ASM Disk Group names of different Oracle instances conflict with each other.

In such cases, use the following steps to make the data snaps to be mounted on a different path or in case of ASM databases, to rename the ASM Disk Groups uniquely:

- 1. From the CommCell Browser, navigate to **Storage Resources | MediaAgents**.
- 2. Right-click the <**Proxy MediaAgent**>, and then click **Properties**.
- 3. Click the Registry Key Settings tab.
- 4. Click Add.
- 5. In the Name box, type srmandatafilecopy.
- 6. In the Location box, type or select OracleAgent from the list.
- 7. In the **Type** box, select **REG\_SZ**.
- On Unix clients, select Value.
- 8. In the Value box, type **Y** and then click **OK**.

RMAN incremental backups will not be possible if we set this registry key as we use BACKUP DATAFILECOPY syntax in this case.

|                    | rties       |                |                 |                       |                    |          |
|--------------------|-------------|----------------|-----------------|-----------------------|--------------------|----------|
| General            | Contro      |                |                 |                       | Version            | Security |
| Associated Storage |             | y Key Settings | F               | irewall Configuration | Network Throttling |          |
| Name               | Locatio     | n              | Туре            |                       | Value              | Enabled  |
|                    |             |                |                 |                       |                    |          |
|                    |             |                |                 |                       |                    |          |
|                    |             |                |                 |                       |                    |          |
|                    |             |                |                 |                       |                    |          |
|                    |             |                |                 |                       |                    |          |
|                    |             |                |                 |                       |                    |          |
|                    | n 1-1 1/    |                | lows Client com |                       |                    | X        |
|                    |             |                |                 | mdo                   | cs 🔪               | <u> </u> |
| Name               | sRMANDA     | TAFILEC        | OPY             |                       |                    |          |
| Locati             | on OracleAg | pent           |                 |                       |                    | 3        |
| Туре               | REG_SZ      |                |                 |                       |                    |          |
|                    |             |                |                 |                       |                    | -        |
| Value              | Υ           |                |                 |                       |                    | )        |
|                    |             |                | <b>4</b> Ток    |                       | Cancel Help        | 1        |
|                    |             |                | T               | _                     | Cancer             |          |
|                    |             |                | 1               |                       |                    |          |
|                    |             |                |                 |                       |                    |          |
|                    |             |                |                 |                       |                    |          |
|                    |             |                |                 |                       |                    |          |
|                    |             | - 1            |                 |                       |                    |          |
|                    |             | - 1            |                 |                       |                    |          |
|                    |             | - 1            |                 |                       |                    |          |
|                    |             |                |                 |                       |                    |          |
|                    |             |                |                 |                       |                    |          |
|                    |             |                | Edit            | De                    | slete              |          |

# **RESTORING DATA FROM BACKUP COPY**

You can perform a restore from the backup copy by setting the appropriate copy precedence number. Use the following steps to restore the data from backup copy using the File System backup:

# RESTORE DATA FROM BACKUP COPY USING FILE SYSTEM

- 1. From the CommCell Browser, navigate to **Client Computers | <***Client>* **|** <*Agent>*.
- 2. Right-click the entity that contains the snapshots you want to restore, and point to **All Tasks | Browse Backup Data.**
- 3. Click OK.
- 4. From the **Browse** window, select the data you want to restore in the right pane and click **Recover All Selected**.
- 5. From the Restore Options for All Selected Items window, click Advanced.
- 6. Click the **Copy Precedence** tab and select the **Restore from Copy Precedence** checkbox.
- 7. In the **Copy Precedence** box, type the copy precedence number for the backup copy.
- 8. Select the General tab.
- 9. Select the Use File System Restore checkbox.
- 10. Click OK.

| Advanced Restore Options                                                                                                    |                             |
|----------------------------------------------------------------------------------------------------|-----------------------------|
| Startup Roll-Forward Log Files Re<br>Copy Precedence Data Path                                                                          | edirect Alert<br>Encryption |
| Do not change the copy precedence if you have<br>browsed the backup data as changing the prece-<br>may result in unpredictable results. |                             |
| Copy Precedence                                                                                                    |                             |
|                                                                                                    |                             |
|                                                                                                    |                             |
|                                                                                                    |                             |
| ОК Са                                                                                                    | ncel Help                   |

### RESTORE DATA FROM BACKUP COPY USING RMAN

Use the following steps to restore the data from backup copy using RMAN. Refer Advanced Restore - Oracle iDataAgent for regular restore operations.

 From the CommCell Browser, navigate to Client Computers | <Client> | <Agent>.

## User Guide - SnapProtect

- 2. Right-click the entity that contains the snapshots you want to restore, and point to All Tasks | Browse Backup Data.
- 3. Click **OK**.
- From the Browse window, select the data you want to restore in the right pane and click Recover All Selected.
- 5. From the Restore Options for All Selected Items window, click Advanced.
- 6. Click the **Copy Precedence** tab and select the **Restore from Copy Precedence** checkbox.
- 7. In the **Copy Precedence** box, type the copy precedence number for the backup copy.

- 8. Click the General tab.
- 9. Select the Use RMAN Restore checkbox.
- 10. Click **OK**.

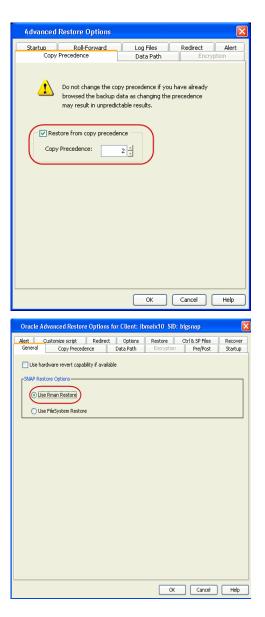

# **ORACLE MULTI INSTANCE SNAP OPTIMIZATION**

During a SnapProtect backup, snapshots will be created for each LUN associated with a database. Snapshots will be created even when multiple database instances share one or more LUNs. In such a case, the shared LUNs will be backed up multiple times - once as part of every instance using the LUN. When you enable the optimization and group all instances that share a set of LUNs into a single schedule policy, each shared LUN will be backed up only once. This will reduce the number of snapshots on the storage, thus saving time and storage resources.

Since multiple databases use one set of snapshots for backup, you can revert all the LUNs and databases in a single revert job. Without this optimization, reverting one database may corrupt data files of another database that shares the LUN(s).

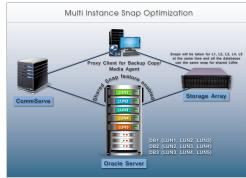

# CONFIGURING MULTIPLE INSTANCES USING A SHARED STORAGE ON A CLIENT

Follow the steps given below to configure multiple instances using a shared storage on a client:

1. Ensure that you have installed the Oracle *i*DataAgent and MediaAgent on all the source and proxy clients. See Oracle *i*DataAgent and MediaAgent deployment for

step-by-step procedure on how to install the oracle iDataAgent and MediaAgent.

- 2. Configure the client and instance using the steps described in Getting Started Oracle Configuration. Ensure that you perform a manual discovery of instances.
- 3. Create a storage policy to perform SnapProtect operations. See Create a Storage Policy for step-by-step instructions for creating a storage policy. See Create a Snapshot Copy to enable a snapshot on the copy.

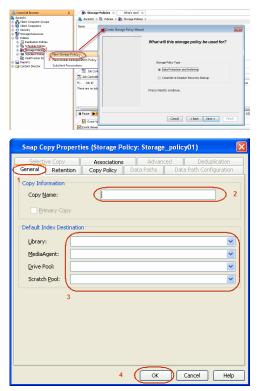

- 4. Create a schedule policy to perform SnapProtect operations. See Creating an Agent-Specific Data Protection Schedule Policy for step-by-step instructions.
- 5. Create and configure a new subclient manually as follows:
  - From the CommCell Browser, navigate to **Client Computers** | <*Client>*| **Oracle**.
  - Right-click the *<Instance>*, point to **All Tasks**, and then click **New Subclient**.
  - $\circ~$  In the Subclient name box, type the subclient name.
  - Click the SnapProtect Operations tab.
  - Click SnapProtect option to enable SnapProtect backup for the selected subclient.
  - Select the storage array from the Available Snap Engine drop-down list.
  - By default, the system will perform a File System backup copy. Select Use RMAN Movement to Tape if you want to use RMAN backup copy.

If you are using NoArchiveLog mode Database, do not select Use RMAN Movement to Tape.

• Select the proxy client from the **Use Proxy** drop-down list.

See Configuring Proxy for RMAN Backup Copy, if you want to use a proxy for RMAN backup copy.

- Select the storage policy from the storage device tab of the subclient created for snaps.
  - From the CommCell Browser, navigate to Client Computers | 
     Client>| Oracle | <Instance>.
  - $\circ~$  Right-click the subclient created for snaps and then click  $\mbox{Properties}$
  - Click the **Storage Device** tab.
  - o In the Data Storage Policy list, select a Storage Policy name.
  - $\circ~$  Click  ${\bf OK}$  to convert the next backup as a full backup.

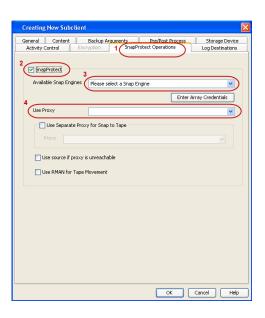

- O Click OK.
- You must create and configure a subclient as shown in step-5 for all the instances included in the shared storage on a client.

Once the subclients for snaps are created for other instances, you must assign a storage policy as shown in step-6 to them.

Add all the subclients that are included in this shared storage environment to the schedule policy.

See Automatic Subclient Creation and Configuration to automatically create and configure subclients using the qscripts.

- 9. Ensure that all the following additional requirements are satisfied on all the clients for successful snap or clone operations in a shared LUN environment:
  - All the subclients of a client in the same schedule policy should use the same storage policy.
  - $\circ\;$  All the subclients of a client in the same schedule policy should use the same proxy client.
  - Use the sMULTIAPPCONSISTENTSNAP registry key set to Y on all the clients to perform a snap for multiple databases in the same job.
  - Configure the nDECLUSTER\_LVM registry key on all the nodes and Proxy machine if cluster is configured and set it to 1.
  - If the storage array is EMC clariton or EMC Symmetrix, use the SYMAPI\_HOME\_DIR registry key to the directory where the Symmetrix SYMAPI library is present on all the clients and restart the Calypso services. In case of EMC Symmetrix, all the source devices should be in the same device group for consistency.
  - Enable the bConsistentActivate registry key on all the clients , if the array is EMC clariion or EMC Symmetrix. For Symmetrix storage array, you can enable the bSymmSmartClone, if you do not want to wait till the background copy completes for clone.
  - REDO Log for No archive log database should be on the volume for which snap should be supported.
  - Data and log volumes should not be shared and each database should have unique paths on the volumes like /data/db1, /data/db2, /log/db1, /log/db2 etc.
  - Execute the following Qscript to enable the multi instance snap optimization:
     qoperation execscript -sn SetKeyIntoGlobalParamTbl.sql -si

EnableOracleMultiInstanceSnap -si y -si 1

For clone operations, perform the following in addition to the above configuration:

- While creating a new subclient, select the clone engine from the Available Snap Engine drop-down list in the SnapProtect Operations tab.
- Create a separate schedule policy for clone operations.

# AUTOMATIC SUBCLIENT CREATION AND CONFIGURATION

• Once the instances are created or discovered, execute the following QScript to create and configure the subclients:

qoperation execscript -sn OraMultiDBCGSnapConfig -si <ClientComputerGroup> -si <hourly/snap schedule policy> -si <daily/clone schedule policy> -si <y/n> (FullScan)

### ARGUMENTS

| Client Computer<br>Group       | Create one client group and add all the clients for which snap/clone jobs will be performed |
|--------------------------------|---------------------------------------------------------------------------------------------|
| Hourly/snap<br>schedule policy | Create hourly schedule policy which will be used to run snap jobs for every hour            |

| Hourly-Snap-Schedule                                                                                                    |
|----------------------------------------------------------------------------------------------------|
| General Associations Alert                                                                                                    |
| View Edit                                                                                                    |
| □     ✓ aratmani64     ▲       □     ✓ oracle Database     ●       □     +ASM       □     AMFAM       ⊕     ○ on Demand Instance       ⊕     ○ on Demand Instance |
| Select All Clear All                                                                                                    |
| OK Cancel Help                                                                                                    |

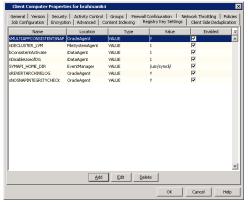

| Daily/clone<br>schedule policy | Create daily schedule policy which will be used to run clone jobs once for daily.                                                                                                    |
|--------------------------------|----------------------------------------------------------------------------------------------------|
|                                | If the value is "n", then it is incremental scan and as part of incremental scan it will check only newly created/discovered instances.<br>subclients will be created for them only. Otherwise it will check all the instances in that client group and create subclients if any instance do<br>not have the required subclients. |

When you execute the script, the system will check all the instances in that client group and perform the following steps:

1. If the subclients are not already created, it will create the following two subclients for snap and clone correspondingly:

```
<instancename>_snap
```

<instancename>\_clone

- 2. It will assign EMC TimeFinder Snap Snap Engine to <instancename>\_snap subclient and EMC TimeFInder Clone to <Instancename>\_clone subclient. See Modify Snap Engine for a subclient section to change the Snap Engine.
- 3. By default, the system will perform a File System backup copy. Use RMAN Movement to Tape is also selected for these subclients.

If you are using NoArchiveLog mode Database, disable Use RMAN Movement to Tape.

It will add all the snap subclients(<instancename>\_snap) to hourly schedule policy and all clone subclients(<instancename>\_clone) to daily schedule policy.

If you want to exclude instances from creating subclients and associating them to shared schedule policy, update the instance description with **exclude with cvsnap schedule**. Then the above script will not create subclients for those instances. See **Update instance description** to change the instance description using command line.

Once you execute the script, assign the storage policy and proxy client to all the subclients using the CommCell Console or command line.

#### Example:

#### Executing configuration script:

[root@brahmani64 Base]# ./qoperation execscript -sn OraMultiDBCGSnapConfig -si CVLT -si hourly -si daily -si n
QScript[OraMultiDBCGSnapConfig] CS[leonard64] DB[CommServ] Source[SQL File]

#### Qscript Output:

```
Changed database context to 'CommServ'.
Created snap subclients for:
Client [brahmani64] Instance [par1]
Client [brahmani64] Instance [par2]
OraMultiDBCGSnapConfig completed at Aug 8 2012 11:48PM. ErrorCode (0).
Oscript Execution Succeeded!
```

#### MODIFY SUBCLIENT USING COMMAND LINE

Download the update\_subclient\_template.xml file and save it on the computer from where the command will be executed.

### ASSIGN A STORAGE POLICY TO A SUBCLIENT

Execute the following command from the <Software\_Installation\_Directory>/Base folder after substituting the parameters and attributes.

qoperation execute -af update\_subclient\_template.xml -clientName brahmani64 -instanceName par1 -subclientName par1\_snap storagePolicyName snapSP

#### ASSIGN A PROXY TO A SUBCLIENT

Make sure that the proxy is configured correctly before assigning a proxy to a subclient.

- Refer Configuring Proxy for RMAN Movement to Tape.
- Install the File System and MediaAgent for FS Movement to tape.

Execute the following command from the <Software\_Installation\_Directory>/Base folder after substituting the parameters and attributes.

qoperation execute -af update\_subclient\_template.xml -clientName brahmani64 -instanceName par1 -subclientName par1\_snap storagePolicyName snapSP -snapToTapeProxyToUse/clientName dbcs

#### DISABLE USE RMAN MOVEMENT TO TAPE

You must disable Use RMAN movement to tape for NOARCHIVELOG databases.

Execute the following command from the <Software\_Installation\_Directory>/Base folder after substituting the parameters and attributes.

qoperation execute -af update\_subclient\_template.xml -clientName brahmani64 -instanceName par1 -subclientName par1\_snap storagePolicyName snapSP -snapToTapeProxyToUse/clientName dbcs -isRMANEnableForTapeMovement false

### MODIFY SNAP ENGINE FOR A SUBCLIENT

Download the update\_snapengine\_template.xml file and save it on the computer from where the command will be executed.

Execute the following command from the <Software\_Installation\_Directory>/Base folder after substituting the parameters and attributes.

qoperation execute -af update\_snapengine\_template.xml -clientName brahmani64 -instanceName par1 -subclientName par1\_snap storagePolicyName snapSP - snapShotEngineName "EMC CLARiiON Snapview Snap"

#### UPDATE INSTANCE DESCRIPTION

Execute the following command to change the instance description after substituting the parameters and attributes:

[root@brahmani64 Base]#./qoperation execscript -sn SetOracleInstanceProperties.sql -si brahmani64 -si 'Q\_ORACLE' -si par1
-si 'User Description' -si 'exclude from cvsnap schedule' -si 1

#### CONFIGURING PROXY FOR RMAN BACKUP COPY

When you configure a proxy for RMAN backup copy, make sure to satisfy the following requirements:

- Make sure that the data, log, diag, FRA and all the dump directories on the proxy are identical to the source.
- Oracle gid and uid should match the source computer's oracle user.
- Oracle instances on the proxy should be configured similar to those at source and should be in started mode. You need to configure the instances on the CommCell console.
- You can also use sRMANDATAFILECOPY registry key for RMAN backup copy. See RMAN Backup Copy Operationsns for more information.

### SNAPPROTECT BACKUP FOR MULTIPLE INSTANCES

A snap or clone operation is performed for all the instances at the same time in a shared LUN environment using the schedule policy created specifically for this purpose. You can perform a snap or clone operation immediately or at a scheduled time.

When you perform a SnapProtect backup or a clone operation, the system performs the following:

- A single job among multiple jobs will be selected and this job becomes the master job.
- Master job will collect all the data mount points for all the databases which are included in the schedule policy and performs the following:
  - If the database is in archive log mode and open, it will be change it to a hot backup mode. This will be performed for all the archive log databases.
  - If the database is in noarchive log mode and open, it will completely depend on consistent option provided by snap engine and will also take a snap for REDO log location.
  - $\,\circ\,$  If the database is noarchive log DB, it will not change the database to a hot backup mode..
  - $\circ~$  If one of the databases is down or in started mode, it will skip that database for snap operation.
- SnapProtect will be performed for all the data mount points at the same time. After Snap operation, the databases are changed from hot backup mode.
- Master job switches the log for archive log DB and will take the backup of controlfile to archive log location or data file location for archive log DB and No
  archive log DB correspondingly.
- Similar to data, all the mount points for log will be collected and snaps will be performed.
- Once archive indexing is completed, the master job is marked as complete.
- Once the master job is completed, all the other jobs will continue and verify whether the snaps are already taken. If they know that the snaps are already taken, they just clone the archive files, perform archive index and completes the job.

Use the following steps to perform a SnapProtect backup:

- 1. From the CommCell Browser, navigate to Policies | Schedule Policies.
- 2. Right-click the <Schedule Policy> in the right pane and click Run Immediately.
- You can track the progress of the job from the Job Controller window of the CommCell console.

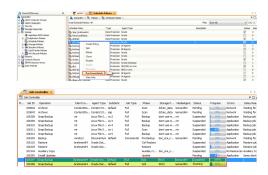

 Once the job is complete, view the job details from the Backup History. Right-click the Schedule Policy and select View Jobs. 5. Click **OK**.

- 6. Right-click the job to:
  - Browse the databases that were backed up.
  - List Snaps
  - View RMAN Logs.
  - Resubmit the job.
  - View job details.
  - View media associated with the job.
  - View events associated with the job.
  - View or send the log file that is associated with the job.

#### 😰 symm1 × 🔠 Schedule Policies × 🍇 leonard64 > 🗓 Policies > 🐚 Schedule Polic Total Schedule Policies: 48 Schedule Policy Type Agent Type Data Protection Orade Data Protection Orade Data Protection Orade 3par\_brahmani64 AdvancedDelete Create I A brahmani Edit brahmani64\_AMFAN Delete Custmozied\_bad Clone Dirabl 2 on Uni: 📆 Job Controller Run Immediate View Jobs Job Controller Backup History Filter for: View Jobs × Backup Type 🔘 Full O Differentia Incremental Synthetic full Job Statu () All Completed Failed Killed Specify Time Range Time Zone: (UTC-05:00) Eastern Time (US & Canada) Start Time End Time Wed 07/11/2012 -Thu 07/12/2012 -08:20 AM ÷. 08:20 AM ÷. 🔿 ок Cancel Advanced Help 😰 symm1 🗙 🎬 Schedule Policies 🗴 🧐 Backup Job History of Vie... 🗙 Job ID Status Operation Type Client Agent Type Instance Backup Se 5397 🔗 C Browse 106397 Completed 106398 Failed 106392 Completed 106393 Failed 106393 Completed 106390 Completed se par2 List Snaps se par1 se par2 se par1 se par2 Find View RMAN Log 106350 Secondition 106391 Secondition 106285 Failed to State 106284 Failed to State Resubmit Job... par2 View Job Details par1 View Media View Events View Content Index ► • View Backup Copy file listing Total records found: 8 View Logs Job Controller View Stub file list Job Controller View Data Verification Report Fl... Job ID Operation Send Logs Subclient Job Type

### SCHEDULING A SNAPPROTECT BACKUP FOR ALL THE INSTANCES IN A SHARED LUN ENVIRONMENT

Use the following steps to schedule a SnapProtect backup for all the instances in a shared LUN environment:

- From the CommCell Browser, navigate to Policies | Schedule Policies.
  - Right-click the <**Schedule Policy**> in the right pane and click **Edit**.

| 🛐 symm1 🗙 🎆 Schedule         | Policies 🗙 🔮      | Backup Jol | b History of Vie $\times$ |
|------------------------------|-------------------|------------|---------------------------|
| 👗 leonard64 > 🕕 Policies > 🎼 | Schedule Policies | ; >        |                           |
| Total Schedule Policies: 48  |                   |            |                           |
| Schedule Policy              | Туре              | Agent Typ  | e                         |
| 🚯 3par_brahmani64            | Data Protection   | Oracle     |                           |
| AdvancedDelete               | Data Protection   | Oracle     |                           |
| 🚯 AMFAM                      | Data Protection   |            |                           |
| 🚯 BOL-demo                   | Data Protection   |            | 1                         |
| 🚯 brahmani                   | Create Policy     | '          |                           |
| 🚯 brahmani64_AMFAM           | Edit              |            |                           |
| 🚯 brahmani_regular           | Delete            |            |                           |
| 🎼 brhmani_log                | Clone             |            |                           |
| B duster_AMFAM               | Disable           |            |                           |
| Custmozied_backup_dbserve4   | Disable           |            | base                      |
| db2                          | Enable            |            | Unix                      |
| •                            | Decouple          |            |                           |
| Job Controller ×             | Run Immedia       | ately      |                           |
| Job Controller               | View Jobs         |            |                           |

2. Click Add button.

1.

3.

- Click the Backup Options tab.
  - Click Full.

Select the appropriate scheduling options. 4.

For example:

- Click Daily.
- Check the days you want to run the SnapProtect backup job.
- Change the Start Time to 9:00 PM.
- Click Options.

Name BOL-demo Туре Data Protection Agent Type Oracle Description Tasks Schedule N... Job Type Pattern Time Zone Every week on Sunday at 9:... (UTC-05:00) ... Full Add Edit Delete Cancel Help OK Backup Task Options Schedule Pattern Backup Options Select Backup Type Full Incremental Orade Incremental Level 1 2 Cumulative

BOL-demo

General Associations Alert

OK Cancel Advanced Help

×

-

-

×

| Backup Task Option    | 5             |          |         |                   | 83   |
|-----------------------|---------------|----------|---------|-------------------|------|
| Schedule Pattern Back | up Options    |          |         |                   |      |
|                       |               |          |         |                   |      |
| Schedule Name         |               |          |         |                   |      |
| One Time              |               |          |         |                   |      |
|                       | Start Time    | 9:00 PM  |         |                   |      |
| Daly                  |               |          |         |                   |      |
| Weekly                |               |          |         |                   |      |
| Monthly               |               |          |         |                   |      |
| Yearly                |               |          |         |                   |      |
|                       |               |          |         |                   |      |
|                       |               |          |         |                   |      |
|                       |               |          |         |                   |      |
|                       |               |          |         |                   |      |
|                       |               |          |         |                   |      |
|                       | On these days | Monday   | Tuesday | Vednesday         |      |
|                       |               | Thursday | Friday  | Saturday          |      |
|                       |               | Sunday   |         |                   |      |
|                       |               |          |         |                   |      |
|                       |               |          |         |                   |      |
|                       |               |          |         |                   |      |
|                       |               |          |         |                   |      |
|                       |               |          |         |                   |      |
|                       |               |          |         |                   |      |
|                       |               |          |         |                   |      |
|                       |               |          |         |                   |      |
|                       |               |          |         | Options>>         | 1    |
|                       |               |          |         |                   | -    |
|                       |               |          |         |                   |      |
|                       |               |          |         |                   |      |
|                       |               |          | OK      | Cancel Advanced I | Help |
|                       |               |          |         |                   |      |

5. Select the appropriate advanced schedule options.

For example:

- Click Start date.
- Select the end dates or times after which you want the stop the scheduled job.
- Change the Repeat Times.
- Specify the **Time Zone** for the schedule.
- Click OK.

| Advanced Schedule Options                         |
|---------------------------------------------------|
| Range of recurrence                               |
| Start Wed 07/11/2012                              |
| Never End                                         |
| C End By Fri 08/10/2012                           |
| C End After 05 time(s)                            |
| Repeat                                            |
| Every 1 × Day(s)                                  |
| Repeat every                                      |
| Time Zone: (UTC-05:00) Eastern Time (US & Canada) |
| OK Cancel Help                                    |

- Click **OK** to close the **Backup Task Options** dialog box.
  - Click **OK** to close the **Scheduled Policy** dialog box.
     The SnapProtect backup job for instances in a shared storage will execute as per
    - the schedule.

# RESTORING A DATABASE OR DATAFILES /TABLE SPACES FROM A DATABASE

You can restore each database or some of the datafiles/table spaces from one database on a client.

Use the following steps to restore a database:

- 1. From the CommCell Browser, navigate to **Client Computers |** *Client>* **| Oracle**.
- 2. Right-click the <*Instance*>, point to View and then click Backup History.
- 3. In the Backup History Filter for <Instance> dialog box, click **OK**.

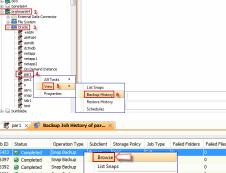

🐯 par1 >

- 4. Right-click the SnapProtect job you want to restore and click **Browse**.
- 5. In the Browse Options dialog box, click OK.

| Job ID | Status           | Operation Type | Subdient | Storage Policy    | Job Type    | Failed Folders | Failed Files |
|--------|------------------|----------------|----------|-------------------|-------------|----------------|--------------|
| 106433 | Completed        | Snap Backup    |          |                   | le a        | 10 M           | 0            |
| 106397 | Completed        | Snap Backup    | Brows    | ie                |             |                | 0            |
| 106392 | Completed        | Snap Backup    | List Sr  | naps              |             |                | 0            |
| 106390 | Completed        | Snap Backup    | Find     |                   |             |                | 0            |
| 106372 | Completed        | Snap Backup    | Manual   | RMAN Log          |             |                | 0            |
| 106353 | Completed        | Snap Backup    |          |                   |             |                | 0            |
| 106349 | Completed        | Snap Backup    | Resub    | mit Job           |             |                | 0            |
| 106345 | Completed        | Snap Backup    | View.    | lob Details       |             |                | 0            |
| 106341 | 🎯 Killed         | Snap Backup    | View     | Media             |             |                | 0            |
| 106339 | Completed        | Snap Backup    | View     | Events            |             |                | 0            |
| 106334 | Completed        | Snap Backup    |          | Content Index     |             |                | 0            |
| 106306 | Completed        | Snap Backup    |          |                   | ,           |                | 0            |
| 106284 | 🥝 Failed to Star | t Backup       | View     | Backup Copy fil   | e listing   |                | 0            |
| 106264 | Completed        | Snap Backup    | View     | Logs              |             |                | 0            |
| 106227 | Completed        | Snap Backup    | View     | Stub file list    |             |                | 0            |
| 106225 | Completed        | Snap Backup    |          | Data Verification | Panaut      |                | 0            |
| 106169 | 😵 Failed         | Snap Backup    |          |                   | ritepoit    |                | 0            |
| 106114 | Completed        | Snap Backup    | Send     | Logs              |             |                | 0            |
| 106082 | Completed        | Snap Backup    | dbsnap   | 9815              | Full        | 0              | 0            |
| 106046 | Completed        | Snap Backup    | dbsnap   | 9815              | Full        | 0              | 0            |
| 105005 | Completed        | Snan Rackun    | dhsnan   | 9815<br>III       | Incremental | 0              | 0            |

 In the right pane of the Browse window, select an entire instance or the datafiles or tablespaces you want to restore and click **Recover All Selected**.

| urrent Selected: SID: par 1 (Subdier                                                                                                    | -                                  |                            |                          |
|----------------------------------------------------------------------------------------------------|------------------------------------|----------------------------|--------------------------|
| Orade                                                                                                    | SName                              |                            | Type                     |
| AMFAM                                                                                                    | SYSALX                             |                            | Tablespace               |
| ⊕ asmdb                                                                                                    | SYSTEM<br>UNDOTBS1                 |                            | Tablespace<br>Tablespace |
| dctmdb                                                                                                    |                                    |                            |                          |
| Inetapp                                                                                                    | USERS                              |                            | Tablespace               |
| ⊕- □ netapp1<br>⊕- □ netapp2                                                                                                    |                                    |                            |                          |
| netapp2                                                                                                    |                                    |                            |                          |
| On Demand Instance     Sec 1                                                                                                    |                                    |                            |                          |
| H- SYSALD                                                                                                    |                                    |                            |                          |
| E- SYSTEM                                                                                                    |                                    |                            |                          |
| Image: Contract of the second second seco |                                    |                            |                          |
| USERS     Jar2                                                                                                    |                                    |                            |                          |
| er-∐ parz<br>er-□ s                                                                                                    |                                    |                            |                          |
| ⊕-□ sen1                                                                                                    |                                    |                            |                          |
| ⊕- □ sen1<br>⊕- □ snap                                                                                                    |                                    |                            |                          |
| ⊕- ☐ tab1                                                                                                    |                                    |                            |                          |
| 🔃 🔲 test                                                                                                    |                                    |                            |                          |
|                                                                                                    |                                    |                            |                          |
|                                                                                                    |                                    |                            |                          |
|                                                                                                    |                                    |                            |                          |
|                                                                                                    |                                    |                            |                          |
|                                                                                                    | Recover Al Se                      | lected List Media and Size | New Browse               |
|                                                                                                    |                                    |                            |                          |
|                                                                                                    |                                    |                            |                          |
| Oracle Advanced Resto                                                                                                    | re Options for Client: brahmani    | 64 SID: par1               | -×                       |
|                                                                                                    |                                    |                            |                          |
|                                                                                                    | ecedence Data Path                 | Encryption Pre/Post        | Startup                  |
| Alert Customize scrip                                                                                                    | t Redirect Options                 | Restore Ctrl & SP Files    | Recover                  |
|                                                                                                    |                                    |                            |                          |
| Time Zone: (UTC-                                                                                                    | 05:00) Eastern Time (US & Canada   | 2                          | •                        |
| time zone.                                                                                                    | 55.00) Eastern nine (05 & Canada   | 2)                         | •                        |
| _                                                                                                    |                                    |                            |                          |
| Reset Database                                                                                                    | Øpen DB                            |                            |                          |
| Descriptions (                                                                                                    |                                    |                            |                          |
| Reset Logs                                                                                                    | No Re-do Logs                      |                            |                          |
|                                                                                                    |                                    |                            |                          |
| Switch Database mod                                                                                                    | e for Restore                      |                            |                          |
| Los Landard                                                                                                    |                                    |                            |                          |
| Validate                                                                                                    | Disable Oracle Channel Restore     | Falover                    |                          |
| voluete                                                                                                    | Disable of dole of an inel restore |                            |                          |
|                                                                                                    |                                    |                            |                          |
| Set DBID                                                                                                    |                                    |                            |                          |
|                                                                                                    |                                    |                            |                          |
|                                                                                                    | 0 🗄                                |                            |                          |
| Max Open Files:                                                                                                    |                                    |                            |                          |
|                                                                                                    |                                    |                            |                          |
| Max Open Files:                                                                                                    | 0 0                                |                            |                          |
|                                                                                                    | 0 +                                |                            |                          |
|                                                                                                    | 0 +                                |                            |                          |
|                                                                                                    | 0                                  |                            |                          |
|                                                                                                    | 0                                  |                            |                          |
|                                                                                                    | 0                                  |                            |                          |
|                                                                                                    | 0                                  |                            |                          |
|                                                                                                    | 0                                  |                            |                          |
|                                                                                                    |                                    |                            |                          |
|                                                                                                    | 0 -                                |                            |                          |
|                                                                                                    | 0 :-                               |                            |                          |
|                                                                                                    | 0 .                                |                            |                          |
|                                                                                                    | 0                                  |                            |                          |
|                                                                                                    | 0 .                                |                            |                          |
|                                                                                                    | 0                                  |                            |                          |
|                                                                                                    | 0                                  | OK Carcel                  | Help                     |

(D) ....

- 7. In the Restore Options dialog box, click Advanced.
- 8. Click the **Options** tab.
- 9. Select **None** from the **Reset Logs** list.

For No archive log database, select **Yes** from the **Reset Logs** list as the restore will always be Point-in-time restore and REDO logs which were existing in snap/clone will only be applied. You should perform a full database restore for no archive log database.

- 10. Select Switch Database mode for Restore check box.
- 11. Click OK.

### **REVERT FROM A SNAPPROTECT JOB**

If you perform a revert from a SnapProtect job from a schedule policy, it will revert all the databases which were snapped in that SnapProtect backup job to the same point-in-time. Ensure that you have performed a SnapProtect backup for all the databases which share the same LUNs.

Ensure that both the data and log volumes are reverted for successful revert operation. By default, the data volumes only are reverted. Perform the following to revert the log volumes also in addition to data volumes:

- 1. From the CommCell console, navigate to Client Computers | <Client>
- 2. Right-click the <*client*>, and then click Properties.
- 3. Click the **Registry Key Settings** tab.
- 4. Click Add.
- 5. In the Name box, type sREVERTARCHIVELOG.
- 6. In the Location box, type or select OracleAgent from the list.
- 7. In the Type box, select Value.
- 8. In the Value box, type Y and then click OK.

Use the following steps to revert a SnapProtect job:

- 1. From the CommCell Browser, navigate to Client Computers | <Client> | Oracle.
- Right-click the <Instance>, point to All Tasks and then click Browse Backup Data.
- 3. From the Browse Options dialog box, click OK.
- 4. Select the data you want to revert and click Recover All Selected.

Even if you select one instance, it will revert all the databases that are included in the SnapProtect job.

- 5. From the Restore Options dialog box, select Restore Control File.
- 6. Click Advanced.

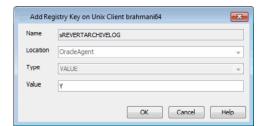

### 7. Select the Use hardware revert capability if available option.

A warning message displaying that the oracle multi instance snap optimization feature is enabled and selecting hardware revert option will result in restoring all the instances which are included in the shared snapprotect backup. The message informs you that the hardware revert can only be performed in-place and it will be automatically selected. The message will also warn you that the selection of revert option will overwrite the entire disk and all the existing data will be lost. Select **Yes** if you still want to continue. Select **No** if you do not want to continue.

| estination Client: brahm       | ni64 💌 Numb             | er of streams to use for restore: |
|--------------------------------|-------------------------|-----------------------------------|
| Catalog Connect: sna           | p /                     | @ test                            |
| Restore Control File           | ☐ Restore Archive Log ☐ | Restore SP File                   |
| 🔽 Restore Data                 | Recover                 | Duplicate DB                      |
| NO CATALOG                     | 🖵 Use Snap Restore      |                                   |
| The latest Database View  par1 |                         |                                   |
| Status: OPEN                   | Refresh                 | New Browse                        |

| Alert<br>Gene                                                                                                    |                                                                                                    |
|----------------------------------------------------------------------------------------------------|----------------------------------------------------------------------------------------------------|
|                                                                                                    |                                                                                                    |
| <b>⊽</b> U                                                                                                    | se hardware revert capabîity if available                                                                                                    |
| -SNA                                                                                                    | P Restore Options                                                                                                    |
|                                                                                                    |                                                                                                    |
| 9                                                                                                    | Use Rman Restore                                                                                                    |
| 0                                                                                                    | CUse FileSystem Restore                                                                                                    |
| Warr                                                                                                    | ning ×                                                                                                    |
| Walt                                                                                                    | Oracle Multi Instance Snap Optimization feature is enabled.                                                                                                    |
| •                                                                                                    | Selecting Hardware Revert option will result in restoring all the instances part of Shared Snap Backup.<br>Hardware revert will overwrite the entire disk. All existing data will be lost<br>be you really want to continue<br>Yess No                                                                                                    |
|                                                                                                    |                                                                                                    |
|                                                                                                    |                                                                                                    |
|                                                                                                    |                                                                                                    |
|                                                                                                    |                                                                                                    |
|                                                                                                    |                                                                                                    |
|                                                                                                    |                                                                                                    |
|                                                                                                    |                                                                                                    |
|                                                                                                    | OK Cancel Help                                                                                                    |
|                                                                                                    |                                                                                                    |
| Subdien                                                                                                    | Oracle Restore Options brahmani64 SID: par1                                                                                                    |
|                                                                                                    |                                                                                                    |
|                                                                                                    | General Job Initiation                                                                                                    |
|                                                                                                    |                                                                                                    |
| Denora Carl                                                                                                    | General Job Inhaton Destruition Client: brahmsnisk Wumber of streams to use for restore:                                                                                                    |
| Rman Scri                                                                                                    | General Job Indiation                                                                                                    |
|                                                                                                    | General 3ob Instation                                                                                                    |
| ******DA                                                                                                    | General 3x8 Instantion                                                                                                    |
| ******DA                                                                                                    | General 3x0 protection  General 3x0 protection  For Restore 3x0  For Restore 3x0  At Restore 5x0  Call Distance 5x0  Call Distance 5x0  Call Dista                                                    |
| oracle<br>followi<br>1) (                                                                                                  | General 300 Initiation  <br>Destination Client: Urahmanid4 V Initiation of streams to use for restore: 1<br>of or Restore 300<br>VIA RESTGRE SCRUPT+****<br>PAB Underson Strup Cytomation (Initiation is enabled on source deel.<br>PAB Underson Strup Cytomation (Initiation is enabled on source deel.<br>PAB Underson Strup Cytomation (Initiation is enabled on source deel.<br>PAB Underson Strup Cytomation (Initiation is enabled on source deel.<br>PAB Underson Strup Cytomation (Initiation is enabled on source deel.<br>PAB Underson Strup Cytomation (Initiation is enabled on source deel.<br>PAB Underson Strup Cytomation (Initiation is enabled on source deel.                                                                                                    |
| **************************************                                                                                     | General 300 Initiation  <br>Destination Client: Urahmanid4 V Initiation of streams to use for restore: 1<br>of or Restore 300<br>VIA RESTGRE SCRUPT+****<br>PAB Underson Strup Cytomation (Initiation is enabled on source deel.<br>PAB Underson Strup Cytomation (Initiation is enabled on source deel.<br>PAB Underson Strup Cytomation (Initiation is enabled on source deel.<br>PAB Underson Strup Cytomation (Initiation is enabled on source deel.<br>PAB Underson Strup Cytomation (Initiation is enabled on source deel.<br>PAB Underson Strup Cytomation (Initiation is enabled on source deel.<br>PAB Underson Strup Cytomation (Initiation is enabled on source deel.                                                                                                    |
| run {<br>allocate ch<br>PARMS="                                                                                            | General 300 Instation  <br>Destination Client: unahamented I III  <br>pt for Restore 3 bob / Destination ( esture is enabled on source deet.<br>Natil Instance 5 shall optimized in feature is enabled on source deet.<br>Natil Instance 5 shall optimized in feature is enabled on source deet.<br>Natil Instance 5 shall optimized in the same shall be of the same shall be of the sa                                          |
| run {<br>allocate ch<br>PARMS="2"                                                                                          | General 3x8 Instantion                                                                                                    |
| run {<br>allocate ch<br>PARMS="2"                                                                                          | General 3x8 Instantion  General 3x8 Instantion  Learning of the Instantion  A flag Restores 2x80  A Restores 5x80 (Continuent of streams to use for restores:  1  A Restores 5x80 (Continuent of starts as analytic or source dent.  A Restores 5x80 (Continuent of starts as analytic or source dent.  A Restores 5x80 (Continuent of starts as analytic or source dent.  23  34  35  35  35  35  35  35  35  35  3                                                                                                    |
| *******DA<br>Cracle<br>Followi<br>1) (<br>2) (<br>######<br>run {<br>allocate cf<br>PARM5=**<br>TRACE 2;<br>recover d<br>} | General 3x8 Instantion<br>Destination Client: Washingtond III III IIII IIIIIIIIIIIIIIIIIIIIIII                                                                                                    |
| *******DA<br>Cracle<br>Followi<br>1) (<br>2) (<br>######<br>run {<br>allocate cf<br>PARM5=**<br>TRACE 2;<br>recover d<br>} | General 3x8 Instantion  General 3x8 Instantion  Learning of the Instantion  A flag Restores 2x80  A Restores 5x80 (Continuent of streams to use for restores:  1  A Restores 5x80 (Continuent of starts as analytic or source dent.  A Restores 5x80 (Continuent of starts as analytic or source dent.  A Restores 5x80 (Continuent of starts as analytic or source dent.  3 Restores 5x80 (Continuent of starts as analytic or source dent.  3 Restor                                                    |
| *******DA<br>Cracle<br>Followi<br>1) (<br>2) (<br>######<br>run {<br>allocate cf<br>PARM5=**<br>TRACE 2;<br>recover d<br>} | General 3x8 Instantion<br>Destination Client: Washingtond III III IIII IIIIIIIIIIIIIIIIIIIIIII                                                                                                    |
| *******DA<br>Cracle<br>Followi<br>1) (<br>2) (<br>######<br>run {<br>allocate cf<br>PARM5=**<br>TRACE 2;<br>recover d<br>} | General 300 Initiation<br>Destination Client: uralimented ural providence di streams to use for restore: 1<br>of or Hestore 300<br>VIA RESTORE SCRUTTERES (Hatter is endole on source dent,<br>Mal Initiates Structure 300<br>VIA RESTORE SCRUTTERES (Hatter is endole on source dent,<br>Mal Initiates Structure 300<br>VIA RESTORE SCRUTTERES (Hatter is endole on source dent,<br>Mal Initiates Structure 300<br>VIA RESTORE SCRUTTERES (Hatter is endole on source dent,<br>Mal Initiates Structure 300<br>VIA RESTORE SCRUTTERES (Hatter is endole on source dent,<br>Mal Initiates Structure 300<br>VIA RESTORE SCRUTTERES (March 100<br>VIA RESTORE SCRUTTERES (VIA NOVE 100<br>VIA RESTORE SCRUTTERES (VIA NOVE 1 |

8. Click **Options** tab.

- 9. Select Yes from the Reset Logs list.
- 10. Select Switch Database mode for Restore.
- 11. Click **OK** to confirm the revert operation.
- 12. Click **OK** from the **Advanced Restore Options** dialog box.
- 13. Click **Script Preview** to verify the instances that are being reverted in the current revert operation.
- 14. Click **OK** to start the revert operation.

if the database is in mount mode while taking a SnapProtect backup, then the same status is preserved even after the revert operation.

Once a revert is completed, resync the catalog using RMAN to register the new incarnation.

#### Example:

[oracle@brahmani64 ~]\$ export ORACLE\_SID=par2 [oracle@brahmani64 ~]\$ rman target / catalog snap/snap@test Recovery Manager: Release 10.2.0.4.0 - Production on Fri Jul 13 10:04:19 2012 Copyright (c) 1982, 2007, Oracle. All rights reserved. connected to target database: PAR2 (DBID=1259990815)

```
connected to recovery catalog database
RMAN> resync catalog;
starting full resync of recovery catalog
full resync complete
RMAN>
```

# BACKUP COPY FOR MULTIPLE INSTANCES USING A SHARED STORAGE ON A CLIENT

Once the SnapProtect jobs are completed, you can perform or schedule backup copy jobs. You can run parallel backup copy for all the SnapProtect jobs which are performed using a schedule policy in one operation. In case of parallel backup copy, mount all the snaps in the first backup copy job itself. The other jobs will use these mount points and backup their corresponding databases.

- 1. From the CommCell Browser, navigate to Policies | Storage Policies.
- Right-click the <*Storage Policy*> in the right pane, point to All Tasks and click Run Backup Copy.
- 3. Select Number of simultaneous jobs to run from the list.
- 4. Click Job Initiation tab.
- Select Immediate to perform the backup copy job. You can also click Schedule to perform the job at a scheduled time.
- 6. Click OK.

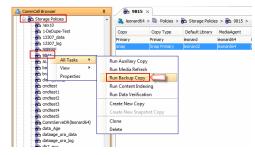

| Backup Copy For 9815                  |
|---------------------------------------|
| Backup Copy Options Job Initiation    |
| Select a Storage Policy 9815  v       |
| No of Jobs to Run :                   |
| No of Simultaneous Jobs to run        |
| C Allow Maximum                       |
| Media                                 |
| Start New Media                       |
| Mark Media Full On Success            |
|                                       |
|                                       |
|                                       |
| Cancel Advanced 🕑 Save As Script Help |

See Backup Copy Operations and Restoring Data from Backup Copy for more information on backup copy operations.

# SUPPORTED VOLUME MANAGERS

- Logical Volume Manager
  - $\circ~$  All versions supported on AIX and Linux
  - Versions 1.0 and 2.x supported on HP-UX
- VERITAS Volume Manager (VxVM) 5.0 for AIX, Linux and Solaris
- Solaris ZFS Mirror
- Solaris Volume Manager

When using the Solaris Volume Manager, ensure that a complete disk is used for a metaset. Also, ensure that the metaset is owned by single host and the ownership of the metaset is attained before performing the SnapProtect backup operations.

# Supported Configurations:

- One Physical Volume containing one Logical Volume
- One Physical Volume containing one or more Logical Volumes
- Multiple Physical Volumes containing one Logical Volume

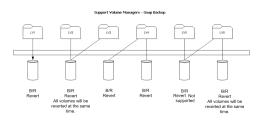

• Multiple Physical Volumes containing one or more Logical Volume

The adjacent diagram summarizes the Volume Manager support for SnapProtect backup.

# **OPTIONS NOT APPLICABLE FOR ORACLE SNAPPROTECT**

The following options do not apply to SnapProtect backup for Oracle *i*DataAgent:

| DIALOG BOX                      | TABS/OPTIONS NOT APPLICABLE                                   |
|---------------------------------|---------------------------------------------------------------|
| Advanced Backup Options         | Delete Archive Logs tab                                       |
| dialog box                      | Custom RMAN Script tab                                        |
|                                 | Customize Script                                              |
| Subclient Properties dialog box | Archive Delete option in Content tab                          |
|                                 | Log Destinations tab                                          |
|                                 | <ul> <li>Select ArchiveLog Destinations for Delete</li> </ul> |
|                                 | Backup Arguments tab (applicable for RMAN backup copy)        |

# **OPTIONS NOT APPLICABLE FOR ORACLE SNAP RESTORE**

The following options do not apply to snap restore for Oracle *i*DataAgent:

| DIALOG BOX                    | TABS/OPTIONS NOT APPLICABLE                                          |
|-------------------------------|----------------------------------------------------------------------|
| Oracle Restore Options dialog | General tab                                                          |
| box                           | • Duplicate DB                                                       |
|                               | Script Preview                                                       |
| Advanced Restore Options      | Customize Script tab                                                 |
| dialog box                    | Redirect tab                                                         |
|                               | Restore tab                                                          |
|                               | <ul> <li>Restore Archive Log By Log Time</li> </ul>                  |
|                               | <ul> <li>Restore Archive Log By Log Serial Number</li> </ul>         |
|                               | <ul> <li>Restore Archive Log to Target Directory</li> </ul>          |
|                               | Options tab                                                          |
|                               | o Set DBID                                                           |
|                               | <ul> <li>Max Open Files (applicable for RMAN backup copy)</li> </ul> |
|                               | o Validate                                                           |
|                               | <ul> <li>Disable Oracle Channel restore Failover</li> </ul>          |

# **ADDITIONAL OPTIONS**

Several additional options are available to further refine your backup operations. The following table describes the additional options:

| OPTION                | DESCRIPTION                                                                                                    | RELATED TOPICS                                                                     |
|-----------------------|----------------------------------------------------------------------------------------------------|------------------------------------------------------------------------------------|
| SCSI Reservation      | SCSI reservation can be enabled for SnapProtect backup for all the agents. Use the registry key nSCSIReserveForSnap to enable SCSI reservation. Enabling SCSI Reservation prevents other applications (SCSI3 compliant) from using the reserved SCSI Device (i.e. the mounted snapshot).                                                                                                    | For more information on<br>registry keys, Registry keys                            |
|                       | If this option is enabled and the hardware does not support this type of operation, subsequent data protection jobs may fail.                                                                                                    |                                                                                    |
| Pre/Post Commands     | The Pre/Post commands for SnapProtect backup can either be executed on the proxy or the source computer. You can use the <b>Pre/Post Process</b> tab of the <b>Subclient Properties</b> dialog box to select where you wish to execute the Pre/Post commands. SnapProtect backup supports Pre/Post commands for the agents that support it. Use of Pre/Post Snap commands is not supported when using Data Replicator as the storage array. | For more information on using<br>the Pre/Post commands, see<br>Pre/Post Processes. |
| View Snapshot Details | You can view the details of a snapshot for an agent, job, or a snapshot copy. When you right-<br>click any of these entities, you will be able to browse all the snapshots corresponding to the<br>selected entity.  1. From the CommCell Browser, right-click the entity that contains the snapshots you want<br>to browse, and click <b>All Tasks   List Snaps</b> .                                                                      |                                                                                    |
|                       | <ol> <li>The Snaps created during SnapProtect operation dialog box displays a list of all the<br/>snapshots created for the selected entity and displays important information about each<br/>snapshot, including the source mount path, snap mount path, the storage array, and the<br/>source client.</li> </ol>                                                                                                    |                                                                                    |

| Select a Job for Backup<br>Copy         | 3. Right-click the snapshot and click <b>Details</b> to view the snapshot properties.<br>You can select a specific job for creating backup copy. Once selected, the Move Snap to Tape<br>field for the specific job will be changed to Picked (i.e., the next backup copy operation will<br>move this job to media).         |                                                           |
|-----------------------------------------|----------------------------------------------------------------------------------------------------|-----------------------------------------------------------|
|                                         | 1. Right-click a storage policy containing SnapProtect backup jobs, and then click <b>View Jobs</b> .                                                                                                    |                                                           |
|                                         | 2. Right-click the job and then click <b>Pick for Backup Copy</b> .                                                                                                    |                                                           |
| Сору                                    | You can prevent a job from being moved to media. You can apply this option to those jobs that were previously selected for moving to media. On selecting this option, the Move Snap to Tape field for the specific job will be changed to Not Picked (i.e., the next backup copy operation will not move this job to media). |                                                           |
|                                         | 1. Right-click a storage policy containing SnapProtect backup jobs and then click <b>View Jobs</b> .                                                                                                    |                                                           |
|                                         | 2. Right-click the job and then click <b>Do not Backup Copy</b> .                                                                                                    |                                                           |
| Offline Snap Copy Job<br>Summary Report | moving snapshots to media.                                                                                                    | See Backup Copy Job<br>Summary Report for more<br>details |

Back to Top

# Advanced - Microsoft SQL Server SnapProtect<sup>™</sup> Backup

# **TABLE OF CONTENTS**

### **Managing Snapshots**

List Snapshots Mount Snapshots Delete Snapshots Revert a Snapshot Snap Reconciliation

### **Restoring Data from a Backup Copy**

#### **Additional Options**

# **MANAGING SNAPSHOTS**

The snapshots of the data created by the SnapProtect backup are also available for various other operations like list, mount, unmount, delete, or revert.

### LIST SNAPSHOTS

The browse operation provides the capability to see the snapshots created for an agent, job, or a snapshot copy. The list of the snapshots displayed is corresponding to the entity selected for the browse operation, for e.g., browsing the snapshots for an agent will display all the snapshots created for the selected agent. You can view volume or disk related information for the snapshots. Follow the steps given below to browse snapshots.

- From the CommCell Browser, navigate to Client Computers | <Client> | SQL Server.
- 2. Right-click *<Instance>* and click **All Tasks** | **List Snaps**.
- The Snaps created during SnapProtect operation dialog box displays a list of all the snapshots created for the SQL Agent. It also displays important information about each snapshot, including the source month path, snap mount path, the storage array, and the source client.
  - Click the **Disk View** tab to display the snapshot name, e.g. SP\_2\_79\_1286222629.

| Source Cli Source Path Mount Host Mount Path Applicatio Job ID<br>hasteam4 /vol/ vol2 nasteam4 NAS NDMP 19<br>nasteam4 /vol/ vol2 nasteam4 NAS NDMP 7 |            | Disk View   |            |            |            |        |   |
|----------------------------------------------------------------------------------------------------|------------|-------------|------------|------------|------------|--------|---|
| nasteam4 /vol/ vol2 nasteam4 NAS NDMP 18                                                                                                    | Source Cli | Source Path | Mount Host | Mount Path | Applicatio | Job ID | ¥ |
|                                                                                                    | nasteam4   | /vol/ vol2  | nasteam4   |            | NAS NDMP   | 19     | ^ |
| asteam4 (vol/vol2 nasteam4 NASNDMP 7                                                                                                    | nasteam4   | /vol/ vol2  | nasteam4   |            | NAS NDMP   | 18     |   |
|                                                                                                    | nasteam4   | /vol/vol2   | nasteam4   |            | NAS NDMP   | 7      |   |
|                                                                                                    |            |             |            |            |            |        |   |

### MOUNT SNAPSHOTS

You can mount any available snapshot to access the data included in the snapshot. It is recommended that you select the option to protect a snapshot when it is mounted, as this will ensure that the changes made to the snapshot when it is mounted are not retained when you unmount the snapshot and the snapshot is usable for data protection operations. Follow the steps given below to mount snapshots:

- 1. From the CommCell Browser, navigate to **Client Computers** | <**Client**> | **SQL** Server.
- 2. Right-click < Instance> and click All Tasks | List Snaps.
- 3. Right-click the snapshot that you wish to mount and click Mount.
- 4. Click Yes.
- 5. In the **Mount Path** dialog box, specify the destination client and the path on the client in the **Destination Client** and **Destination Path** fields.

On a Windows platform, enter a CIFS Share Name for the Agent.

- If you do not wish to save any changes made to the mounted snapshot after the snapshot is unmounted, select Protect Snapshot during mount.
- 7. Click **OK**.

If you do not select **Protect Snapshot during mount**, the changes made to snapshot when it is mounted will be retained after the snapshot is unmounted and the snapshot can no longer be used for restore.

|          | /vol/vol2 | nas    |           |                   | Applicatio | Job ID | ¥ |
|----------|-----------|--------|-----------|-------------------|------------|--------|---|
| nasteam4 | 1.11.1.1  |        | team4     |                   | NAS NDMP   | 19     | ^ |
|          | /vol/c    | Mount  | •         | 1                 | hurren     | 18     |   |
| nasteam4 | /vol/g    |        |           |                   |            | 7      |   |
|          |           | Use ha | dware rev | ert capability if | available  |        |   |
|          |           | Delete |           |                   |            |        |   |
|          |           | Detail |           |                   |            |        |   |
|          |           |        |           |                   |            |        |   |
|          |           |        |           |                   |            |        |   |
|          |           |        |           |                   |            |        |   |
|          |           |        |           |                   |            |        |   |
|          |           |        |           |                   |            |        |   |
|          |           |        |           |                   |            |        |   |
|          |           |        |           |                   |            |        |   |
|          |           |        |           |                   |            |        |   |
|          |           |        |           |                   |            |        |   |
|          |           |        |           |                   |            |        |   |
|          |           |        |           |                   |            |        |   |
|          |           |        |           |                   |            |        |   |

### UNMOUNT SNAPSHOTS

Follow the steps given below to unmount snapshots:

- 1. From the CommCell Browser, navigate to **Client Computers** | <**Client**> | **SQL** Server.
- 2. Right-click < Instance> and click All Tasks | List Snaps.
- 3. Right-click the snapshot you wish to unmount and click **Unmount**.
- 4. Click **Yes** when prompted if you want to continue.

If the snapshot does not get unmounted, select the **Force Unmount** option to mark the snapshot as unmounted.

| Source Cli | Source Path | Mou   | int Host | Mount Path  | Applicatio | Job ID | ¥ |
|------------|-------------|-------|----------|-------------|------------|--------|---|
| asteam4    | /vol/ vol2  | naste | eam4     |             | NAS NDMP   | 19     | ^ |
| asteam4    | /vol; vol2  | naste | eam4     |             | NAS NDMP   | 18     |   |
| asteam4    | /vol vol2   | naste |          |             | MAS NDMP   | 7      |   |
|            |             |       | Un       | mount       |            |        |   |
|            |             |       | Fo       | rce Unmount |            |        |   |
|            |             |       | De       | tail        |            |        |   |
|            |             |       |          |             |            |        |   |
|            |             |       |          |             |            |        |   |
|            |             |       |          |             |            |        |   |
|            |             |       |          |             |            |        |   |
|            |             |       |          |             |            |        |   |
|            |             |       |          |             |            |        |   |
|            |             | l     |          |             |            |        |   |
|            |             | l     |          |             |            |        |   |
|            |             |       |          |             |            |        |   |
|            |             |       |          |             |            |        |   |
|            |             |       |          |             |            |        |   |
|            |             |       |          |             |            |        |   |
|            |             |       |          |             |            |        | < |

# DELETE SNAPSHOTS

Snapshots can either be deleted using job-based pruning or from the list of displayed snapshots when browsing snapshots. Data Aging can also be used to define the retention rules and pruning of snapshots. Follow the steps given below to delete snapshots:

- Manual deletion of snapshots is not recommended. When a snapshot is deleted, it is no longer possible to perform data recovery operations from the snapshot copy. However, if a backup copy was created from the snapshot, data recovery operations can be performed from the backup copy.
- Ensure that the snapshot to be deleted is not mounted.
- From the CommCell Browser, navigate to Client Computers | <Client> | SQL Server.
- 2. Right-click < *Instance* > and click All Tasks | List Snaps.
- 3. Right-click the snapshot you wish to delete.

Ensure all snapshots with the same **Job ID** are selected for a successful deletion operation.

- 4. Click Delete.
- 5. Enter the confirmation text string, erase snapshots.
- 6. Click OK.

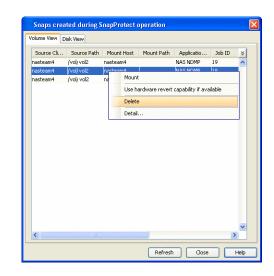

### **REVERT A SNAPSHOT**

You can use the revert operation to bring the data back to the point-in-time when the snapshot was taken. This operation overwrites any modifications to the data since the time when the snapshot was created. This option is available if the storage arrays that you are using supports revert. Revert operations are supported on NetApp File Servers but not from SnapVault or SnapMirror snapshots. You can either perform an application aware revert or a hardware specific revert.

Review the following before performing a revert operation:

- RevertSnapVolume has been set to 1.
- Ensure that the archived redo log files and their mirror log files reside on the same array volume.
- When using HP EVA Clone or Data Replicator for SnapProtect backup, the revert operation is not supported.
- Revert operations are not supported on Windows clustered disks.
- All the databases on a volume must be backed up using SnapProtect backup, failing which the revert operation will make the data inconsistent.

- All the databases on a volume must be selected for the revert operation. Also, the databases must be backed up using a single SnapProtect backup job.
- Ensure that the **Unconditionally Overwrite** restore option is selected for SQL Server *i*DataAgent. If this option is not selected, restores of SnapProtect backup data will fail.
- After performing a revert operation, you must restart the SQL Server service so that the databases are re-linked to the data files.
  - It is recommended to verify the contents of the backup and ensure that you want to perform a revert operation as it is an irreversible operation.
  - If you plan to perform a revert operation, you will not be able to use the associated storage policy for further auxiliary copy operations.

### PERFORM AN APPLICATION AWARE REVERT

- 1. From the CommCell Browser, right-click the entity that contains the data you want to restore, and click All Tasks | Browse Backup Data.
- 2. From the Browse Options dialog box, click OK.
- 3. Select the data you want to revert and click Recover All Selected.
- 4. From the Restore Options dialog box, click Advanced.
- 5. Select the Use hardware revert capability if available option.
- 6. Click **OK** to confirm the revert operation.
- 7. Click OK from the Advanced Restore Options dialog box.
- 8. Click **OK** to start the revert.
  - An application aware revert operation reverts back all the volumes included in the backup.
  - For NetApp NFS configurations:
    - This operation reverts all data on the file server volume, not just the data that is associated with the application.
  - A volume revert deletes all snapshots that were created after the snapshot to which you are reverting.
  - If you perform a volume revert on the source for a SnapVault/SnapMirror copy, and the snapshot to which you
    are reverting was created before the most recent snap moved to the SnapVault/SnapMirror copy, then the
    SnapVault/SnapMirror copy operation no longer works.

#### PERFORM A HARDWARE SPECIFIC REVERT

- 1. From the CommCell Console, navigate to Client Computers | < Client >.
- 2. Right-click the subclient and click List Snaps.
- 3. Right-click the snapshot that you wish to delete and click **Use hardware revert** capability if available.
- 4. Enter the confirmation text string, confirm.
- 5. Click **OK**.
  - A hardware specific revert operation reverts back the volume included in the snapshot.
  - For NetApp NFS configurations:
    - This operation reverts all data on the file server volume, not just the data that is associated with the snapshot.
    - A volume revert deletes all snapshots that were created after the snapshot to which you are reverting.
    - If you perform a volume revert on the source for a SnapVault/SnapMirror copy, and the snapshot to which you are reverting was created before the most recent snap moved to the SnapVault/SnapMirror copy, then the SnapVault/SnapMirror copy operation no longer works.

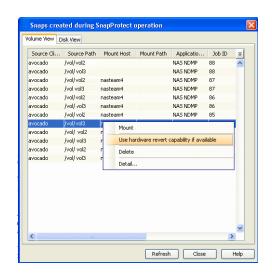

# SNAP RECONCILIATION

Snapshots may be deleted from the array due to factors like low disk space on the array, number of snapshots exceeds the threshold etc., and the jobs corresponding to these deleted snapshots can no longer be used for any data recovery or backup copy operations. You can use the nRunSnapRecon registry key to start snap reconciliation to check for missing snapshots once in every 24 hours and marks jobs corresponding to the missing snapshots as invalid.

# **RESTORING DATA FROM A BACKUP COPY**

You can perform a restore from the backup copy by setting the appropriate copy

precedence number.

- 1. From the CommCell Browser, navigate to **Client Computers | <***Client>* **|** *Agent>***.**
- 2. Right-click the entity that contains the snapshots you want to restore, and point to All Tasks | Browse Backup Data.
- 3. Click **OK**.
- 4. From the **Browse** window, select the data you want to restore in the right pane and click **Recover All Selected**.
- 5. From the Restore Options for All Selected Items window, click Advanced.
- 6. Click the **Copy Precedence** tab and select the **Restore from Copy Precedence** checkbox.
- 7. In the  ${\bf Copy\ Precedence\ box,\ type\ the\ copy\ precedence\ number\ for\ the\ backup\ copy.}$
- 8. Click **OK**.
- 9. Click **OK** to close the **Restore Options** window and start the restore job.

| Advanced Restore Options                                                                                                    |           |          | ×     |  |  |  |
|----------------------------------------------------------------------------------------------------|-----------|----------|-------|--|--|--|
| Startup Roll-Forward                                                                                                    | Log Files | Redirect | Alert |  |  |  |
| Copy Precedence                                                                                                    | Data Path | Encry    | ption |  |  |  |
| Do not change the copy precedence if you have already<br>browsed the backup data as changing the precedence<br>may result in unpredictable results. |           |          |       |  |  |  |
| Copy Precedence:                                                                                                    |           |          |       |  |  |  |
|                                                                                                    |           |          |       |  |  |  |
|                                                                                                    |           |          |       |  |  |  |
|                                                                                                    |           |          |       |  |  |  |
|                                                                                                    | ОК        | Cancel   | Help  |  |  |  |

# **ADDITIONAL OPTIONS**

Several additional options are available to further refine your backup operations. The following table describes the additional options:

| OPTION                                  | DESCRIPTION                                                                                                    | RELATED TOPICS                                                                     |
|-----------------------------------------|----------------------------------------------------------------------------------------------------|------------------------------------------------------------------------------------|
| SCSI Reservation                        | SCSI reservation can be enabled for SnapProtect backup for all the agents. Use the registry key nSCSIReserveForSnap to enable SCSI reservation. Enabling SCSI Reservation prevents other applications (SCSI3 compliant) from using the reserved SCSI Device (i.e. the mounted snapshot).                                                    | For more information on<br>registry keys, Registry keys                            |
|                                         | If this option is enabled and the hardware does not support this type of operation, subsequent data protection jobs may fail.                                                                                                    |                                                                                    |
| Pre/Post Commands                       | The Pre/Post commands for SnapProtect backup can either be executed on the proxy or the source computer. You can use the <b>Pre/Post Process</b> tab of the <b>Subclient Properties</b> dialog box to select where you wish to execute the Pre/Post commands. SnapProtect backup supports Pre/Post commands for the agents that support it. | For more information on using<br>the Pre/Post commands, see<br>Pre/Post Processes. |
|                                         | Use of Pre/Post Snap commands is not supported when using Data Replicator as the storage array.                                                                                                    |                                                                                    |
| View Snapshot Details                   | You can view the details of a snapshot for an agent, job, or a snapshot copy. When you right-<br>click any of these entities, you will be able to browse all the snapshots corresponding to the<br>selected entity.                                                                                                    |                                                                                    |
|                                         | 1. From the CommCell Browser, right-click the entity that contains the snapshots you want to browse, and click <b>All Tasks</b>   <b>List Snaps</b> .                                                                                                    |                                                                                    |
|                                         | 2. The <b>Snaps created during SnapProtect operation</b> dialog box displays a list of all the snapshots created for the selected entity and displays important information about each snapshot, including the source mount path, snap mount path, the storage array, and the source client.                                                |                                                                                    |
|                                         | 3. Right-click the snapshot and click <b>Details</b> to view the snapshot properties.                                                                                                    |                                                                                    |
| Select a Job for Backup<br>Copy         | You can select a specific job for creating backup copy. Once selected, the Move Snap to Tape field for the specific job will be changed to Picked (i.e., the next backup copy operation will move this job to media).                                                                                                    |                                                                                    |
|                                         | 1. Right-click a storage policy containing SnapProtect backup jobs, and then click <b>View Jobs</b> .                                                                                                    |                                                                                    |
|                                         | 2. Right-click the job and then click <b>Pick for Backup Copy</b> .                                                                                                    |                                                                                    |
| Disable a Job for Backup<br>Copy        | You can prevent a job from being moved to media. You can apply this option to those jobs that were previously selected for moving to media. On selecting this option, the Move Snap to Tape field for the specific job will be changed to Not Picked (i.e., the next backup copy operation will not move this job to media).                |                                                                                    |
|                                         | 1. Right-click a storage policy containing SnapProtect backup jobs and then click <b>View Jobs</b> .                                                                                                    |                                                                                    |
|                                         | 2. Right-click the job and then click <b>Do not Backup Copy</b> .                                                                                                    |                                                                                    |
| Offline Snap Copy Job<br>Summary Report | Offline Snap Copy Job Summary Report provides job summary details of backup copy jobs for moving snapshots to media.                                                                                                    | See Backup Copy Job<br>Summary Report for more<br>details                          |

User Guide - SnapProtect

Back to Top

# Advanced - NAS SnapProtect<sup>™</sup> Backup

# TABLE OF CONTENTS

### **Managing Snapshots**

List Snapshots Mount Snapshots Delete Snapshots Revert Snapshots

### **Restoring Data from a Backup Copy**

Restricting the Number of Backup Jobs Running on a File Server

Enabling for all Clients Enabling for A Specific Client Additional Operations

#### Data Aging for SnapProtect Snapshots

Retention by Number of Jobs Retention using Spool Copy

#### **Additional Options**

# **MANAGING SNAPSHOTS**

The snapshots of the data created by the SnapProtect backup are also available for various other operations like list, mount, unmount, delete or revert.

### LIST SNAPSHOTS

The browse operation provides the capability to see the snapshots created for an agent, job, or a snapshot copy. The list of the snapshots displayed is corresponding to the entity selected for the browse operation, for e.g., browsing the snapshots for an agent will display all the snapshots created for the selected agent. You can view volume or disk related information for the snapshots. Follow the steps given below to browse snapshots.

- 1. From the CommCell Browser, navigate to **Client Computers** | <**Client**> | <**Agent**>.
- 2. Right-click the subclient and click List Snaps.
- The Snaps created during SnapProtect operation dialog box displays a list of all the snapshots created for the selected subclient. It also displays important information about each snapshot, including the source month path, snap mount path, the storage array, and the source client.

Click the Disk View tab to display the snapshot name, e.g. SP 2 79 1286222629.

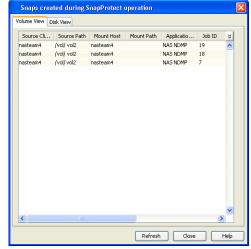

### MOUNT SNAPSHOTS

You can mount any available snapshot to access the data included in the snapshot. It is recommended that you select the option to protect a snapshot when it is mounted, as this will ensure that the changes made to the snapshot when it is mounted are not retained when you unmount the snapshot and the snapshot is usable for data protection operations. Follow the steps given below to mount snapshots:

- 1. From the CommCell Browser, navigate to **Client Computers** | <**Client**> | <**Agent**>.
- 2. Right-click the subclient and click List Snaps.
- 3. Right-click the snapshot that you wish to mount and click Mount.
- 4. Click Yes.
- 5. Specify the destination client and the path on the client in **Destination Client** field.
- 6. Enter a CIFS Share Name.
- 7. Click OK.
- 8. Click OK to close the Subclient Properties dialog box.

The mounting of snapshots is supported for Unix MediaAgents if NetApp volume security model is a Unix type.

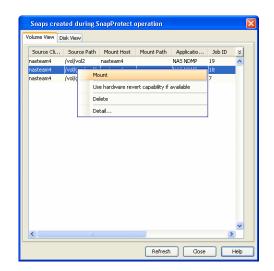

#### UNMOUNT SNAPSHOTS

3.

Follow the steps given below to unmount snapshots:

- 1. From the CommCell Browser, navigate to **Client Computers** | <**Client**> | <**Agent**>.
- 2. Right-click the subclient and click **List Snaps**.
- Click Yes when prompted if you want to continue.
   If the snapshot does not get unmounted, select the Force Unmount option to mark the snapshot as unmounted.

Right-click the snapshot you wish to unmount and click **Unmount**.

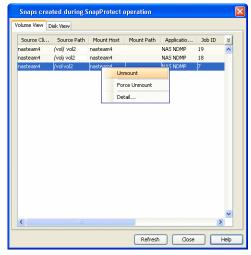

# **DELETE SNAPSHOTS**

Snapshots can either be deleted using job-based pruning or from the list of displayed snapshots when browsing snapshots. Data Aging can also be used to define the retention rules and pruning of snapshots. Follow the steps given below to delete snapshots:

- Manual deletion of snapshots is not recommended. When a snapshot is deleted, it is no longer possible to
  perform data recovery operations from the snapshot copy. However, if a backup copy was created from the
  snapshot, data recovery operations can be performed from the backup copy.
- Ensure that the snapshot to be deleted is not mounted.
- 1. From the CommCell Browser, navigate to Client Computers | < Client> | < Agent>.
- 2. Right-click the subclient and click List Snaps.
- 3. Right-click the snapshot you wish to delete.

Ensure all snapshots with the same **Job ID** are selected for a successful deletion operation.

- 4. Click Delete.
- 5. Enter the confirmation text string, erase snapshots.
- 6. Click OK.

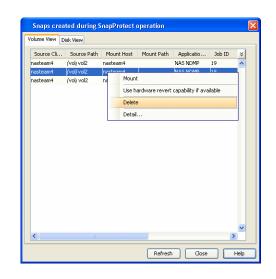

# **REVERT SNAPSHOTS**

You can use the revert operation to bring the data back to the point-in-time when the snapshot was taken. This operation overwrites any modifications to the data since the time when the snapshot was created. This option is available if the storage arrays that you are using supports revert. Revert operations are supported on NetApp File Servers but not from SnapVault or SnapMirror snapshots. You can either perform an application aware revert or a hardware specific revert.

- It is recommended to verify the contents of the backup and ensure that you want to perform a revert operation as it is an irreversible operation.
- If you plan to perform a revert operation, you will not be able to use the associated storage policy for further auxiliary copy operations.

### PERFORM A HARDWARE SPECIFIC REVERT

- 1. From the CommCell Console, navigate to Client Computers | < Client >.
- 2. Right-click the subclient and click List Snaps.
- 3. Right-click the snapshot that you wish to delete and click **Use hardware revert** capability if available.
- 4. Enter the confirmation text string, confirm.
- 5. Click OK.
  - A hardware specific revert operation reverts back the volume included in the snapshot.
  - For NetApp NFS configurations:
    - This operation reverts all data on the file server volume, not just the data that is associated with the snapshot.
    - A volume revert deletes all snapshots that were created after the snapshot to which you are reverting.
    - If you perform a volume revert on the source for a SnapVault/SnapMirror copy, and the snapshot to which you are reverting was created before the most recent snap moved to the SnapVault/SnapMirror copy, then the SnapVault/SnapMirror copy operation no longer works.

# **RESTORING DATA FROM A BACKUP COPY**

You can perform a restore from the backup copy by setting the appropriate copy precedence number.

- From the CommCell Browser, navigate to Client Computers | <Client> | <Agent>.
- 2. Right-click the entity that contains the snapshots you want to restore, and point to All Tasks | Browse Backup Data.
- 3. Click OK.
- 4. From the **Browse** window, select the data you want to restore in the right pane and click **Recover All Selected**.

| Source Cli | Source Path | Mount   | Host    | Mount Path   | Applicatio        | Job ID | ¥ |
|------------|-------------|---------|---------|--------------|-------------------|--------|---|
| avocado    | /vol/vol2   |         |         |              | NAS NDMP          | 88     | ^ |
| avocado    | /vol/ vol3  |         |         |              | NAS NDMP          | 88     |   |
| avocado    | /vol/vol2   | nasteam | 4       |              | NAS NDMP          | 87     |   |
| avocado    | /vol vol3   | nasteam | 4       |              | NAS NDMP          | 87     |   |
| avocado    | /vol/vol2   | nasteam | 4       |              | NAS NDMP          | 86     |   |
| avocado    | /vol/ vol3  | nasteam | 4       |              | NAS NDMP          | 86     |   |
| avocado    | /vol/ vol2  | nasteam | 4       |              | NAS NDMP          | 85     |   |
| avocado    | /vol/vol3   |         | 1ount   |              |                   | 1      |   |
| avocado    | /vol/ vol2  | r .     |         |              |                   |        |   |
| avocado    | /vol/ vol3  | r l     | Jse har | dware revert | apability if avai | lable  |   |
| avocado    | /vol/ vol2  | r c     | Delete  |              |                   |        |   |
| avocado    | /vol/vol3   | r :     |         |              |                   |        | - |
|            |             | L       | Detail  | •            |                   |        |   |
|            |             |         |         |              |                   |        | ~ |

- 5. From the Restore Options for All Selected Items window, click Advanced.
- 6. Click the **Copy Precedence** tab and select the **Restore from Copy Precedence** checkbox.
- In the Copy Precedence box, type the copy precedence number for the backup copy.
- 8. Click **OK**.
- 9. Click  ${\bf OK}$  to close the  ${\bf Restore\ Options}$  window and start the restore job.

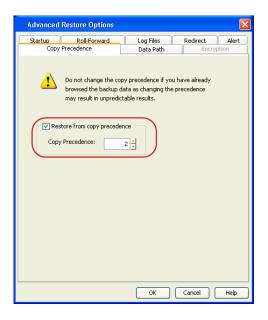

# **RESTRICTING THE NUMBER OF BACKUP JOBS RUNNING ON A FILE SERVER**

You can restrict the number of backup jobs that can run on the file server. The jobs exceeding the number specified will be queued and will be processed as soon as any running job completes.

### ENABLING FOR ALL CLIENTS

Use the following command line operations to enable/disable this feature for all clients:

1. To run command line operations, you must first login to the CommServe.

From Command prompt, navigate to <Software\_Installation\_Directory>/Base and run the following command:

qlogin -cs <commserve name> -u <user name>

For example, to log on to CommServe 'server1' with username 'user1':

qlogin -cs server1 -u user1

2. To enable the restriction of number of backups on a file server.

qoperation execscript -sn SetKeyIntoGlobalParamTbl.sql -si ThrottleJobsFeature -si y -si 1

3. To set the limit the number of backup jobs that can run on a client.

If you want to limit the number of jobs to 5, then <number of jobs> should be replaced by 5 in the command.

qoperation execscript -sn SetLimitRunningJobs.sql -si 'myclient' -si 'DataCount' -si <number of jobs>

### ENABLING FOR A SPECIFIC CLIENT

Use the following command line operations to enable/disable this feature for a specific client:

1. To run command line operations, you must first login to the CommServe.

From Command prompt, navigate to <Software\_Installation\_Directory>/Base and run the following command:

qlogin -cs <commserve name> -u <user name>

For example, to log on to CommServe 'server1' with username 'user1':

qlogin -cs server1 -u user1

- 2. To enable the option to restrict the number of running jobs for a specific client. qoperation execscript -sn SetLimitRunningJobs.sql -si 'myclient' -si 'LimitJobs' -si 1
- 3. To set the limit the number of backup jobs that can run on a client.

If you want to limit the number of jobs to 5, then <number of jobs> should be replaced by 5 in the command. qoperation execscript -sn SetLimitRunningJobs.sql -si 'myclient' -si 'DataCount' -si <number of jobs>

# ADDITIONAL OPERATIONS

After logging in to the CommServer, you can perform different operations.

| OPERATIONS                                                          | COMMAND                                                                                |
|---------------------------------------------------------------------|----------------------------------------------------------------------------------------|
| Disabling for all Clients                                           | qoperation execscript -sn SetKeyIntoGlobalParamTbl.sql -si ThrottleJobsFeature -si n   |
| Disabling for a Specific Client                                     | qoperation execscript -sn SetLimitRunningJobs.sql -si 'myclient' -si 'LimitJobs' -si O |
| Enabling the Exclusion of<br>Running Jobs for a Specific<br>Client  | qoperation execscript -sn SetLimitRunningJobs.sql -si 'myclient' -si 'Exclude' -si l   |
| Disabling the Exclusion of<br>Running Jobs for a Specific<br>Client | qoperation execscript -sn SetLimitRunningJobs.sql -si 'myclient' -si 'Exclude' -si O   |
| Viewing the Current Setting on<br>a Specific Client                 | qoperation execscript -sn SetLimitRunningJobs.sql -si 'myclient' -si 'View             |

# **DATA AGING FOR SNAPPROTECT SNAPSHOTS**

The following procedures describe the available retention configurations for snapshots. For movement to media retention, refer to Data Aging - Getting Started.

## **RETENTION BY NUMBER OF JOBS**

By default, snapshots are pruned based on the number of retention days and cycles specified in the storage policy. You can configure your snapshot copy to retain a defined number of SnapProtect backup jobs. When the total number of jobs goes above the specified retention number, the remaining jobs will be pruned. This configuration is recommended for File System and File System like Agents. This feature is supported for SnapProtect operations performed using the NetApp storage array.

The NetApp Snap Management license is required for retaining snaps by number of jobs.

- From the CommCell Console, navigate to Policies | Storage Policies | < Storage Policy>.
  - Right-click the primary snapshot copy and click **Properties**.

| 💁 CommCell Browser 🛛 🔍                          | 1 ×                      |                            |                             |                      |
|-------------------------------------------------|--------------------------|----------------------------|-----------------------------|----------------------|
| sg-101                                          |                          | Policies > 💼 Storage Polic | in a line a s               |                      |
| Glent Computer Groups     Glent Computers       |                          |                            |                             | 1 Hodebook           |
| E Ó Security                                    | Copy<br>Primary          | Copy Type<br>Primary       | Default Library<br>MagLib-1 | MediaAgent<br>sg-101 |
| 🗄 💱 Storage Resources 🛛 🔒 🛔                     | test                     | Snap Primary               | MagLib-1                    | sg-101               |
| Policies 1                                      |                          | All Tasks 🕨                |                             |                      |
| Replication Policies     Schedule Policies      |                          | View >                     |                             |                      |
| Rorage Policies 2     B 1 3                     | 50                       | Properties                 |                             |                      |
| 6                                               |                          |                            |                             |                      |
| CommServeDR(sg-101)                             |                          |                            |                             |                      |
| nodfm                                           | 🗄 Content 🔂 Sur          | nmary                      |                             |                      |
| RR-1<br>pp SP-dfm-1                             | Job Controlle            | r x                        |                             |                      |
| E Subclient Policies                            | 3ob Controller           |                            |                             |                      |
| VaultTracker Policies     Wh Lifecycle Policies |                          | eration   Client Com   Ag  | ent Type Subclient          | Job Type Phase       |
| E- G Reports                                    | There are no jobs cur    | rently running.            |                             |                      |
| E Content Director                              |                          |                            |                             |                      |
|                                                 |                          |                            |                             |                      |
| Snap Copy Properties: test                      |                          |                            |                             | ×                    |
| Selective Copy                                  | iations A                | dvanced D                  | edup/ication                | Provisioning 1       |
| General Retention                               | Data Pa                  |                            | Data Path Config            |                      |
|                                                 | ,                        |                            |                             | 1                    |
| 🔽 Enable Data Aging                             |                          |                            |                             |                      |
| C Spool Copy (No Retention)                     | 4                        |                            |                             |                      |
| 2 💽 Retain Snaps by Number of Jobs              |                          |                            |                             |                      |
| Basic Retention Rule for All Backups            | $\sim$                   |                            |                             |                      |
| C Infinite                                      |                          |                            |                             |                      |
| C Retain for                                    | 15 Days                  | 2                          | Cycles                      |                      |
| Extended Retention Rules for Full Ba            | ackuns                   |                            |                             |                      |
| For Thinke/ 90                                  |                          | p Please Select 🔻          | Grace Days                  | -                    |
|                                                 | 8                        |                            | -                           |                      |
| For Infinite/ 365                               | Days Total Kee           | p Please Select 💌          | Grace Days                  | <b>Y</b>             |
| For Infinite/ 1825                              | Days Total Kee           | p Please Select 💌          | Grace Days                  | 7                    |
| Warning                                         |                          |                            |                             | ×                    |
| A                                               |                          |                            |                             |                      |
| Data restorability will no                      | ic be guaranteed ro<br>3 |                            | nts with job based re       | tention              |
|                                                 | 0                        |                            |                             |                      |
|                                                 | (L                       |                            |                             |                      |
| C First ful backup of time pe                   | riod                     |                            |                             |                      |
| C Last full backup of time pe                   |                          |                            |                             |                      |
|                                                 |                          |                            |                             |                      |
|                                                 |                          |                            |                             |                      |
|                                                 |                          |                            |                             |                      |
|                                                 |                          |                            |                             |                      |
|                                                 |                          |                            |                             |                      |
|                                                 |                          |                            |                             |                      |
|                                                 |                          |                            |                             |                      |
|                                                 |                          |                            |                             |                      |
|                                                 |                          |                            |                             |                      |
|                                                 |                          |                            |                             |                      |
|                                                 |                          |                            |                             |                      |
|                                                 |                          |                            | 5                           |                      |
|                                                 |                          | ſ                          | OK Cano                     | el Help              |
|                                                 |                          |                            |                             |                      |

### Click Retain Snaps by Number of Jobs.

• Click the **Retention** tab.

- Click **OK** to the warning dialog box.
- Specify the number of jobs to be retained for the primary copy.
- Click OK.

1.

2.

# **RETENTION USING SPOOL COPY**

By default, snapshots are aged based on the retention criteria specified in the storage policy. If you do not want the snapshot copy to retain your snapshot data, you can use a spool copy to temporarily retain the snapshots on the primary copy. Once the snapshot data is copied to an active synchronous copy, the

data on the primary copy is aged.

By default, a spool copy has a retention rule of 0 days and 0 cycles. For NAS snapshots, this copy has a retention rule of 0 days and 1 cycle.

- 1. From the CommCell Console, navigate to **Policies | Storage Policies |** *Storage Policy>*.
  - Right-click the primary snapshot copy and click **Properties**.
- Click the **Retention** tab.
  - Click Spool Copy (No Retention).
  - Click OK.

| CommCell Browser P                                                                     | 80 1 ×              |                      |                  |                |                                                                                                    |
|----------------------------------------------------------------------------------------|---------------------|----------------------|------------------|----------------|----------------------------------------------------------------------------------------------------|
|                                                                                        |                     | Policies > 🚠 Storage | Policies > 🔂 1 > |                |                                                                                                    |
| Client Computer Groups                                                                 | Сору                | Copy Type            |                  | vary M         | iediaAgent                                                                                                    |
| - 🏟 Security                                                                           | Primary             | Primary              | MagLib-1         | sg-101         | our any service of the service of the service of th |
| 🛛 💱 Storage Resources 🛛 🔒 🛔                                                            | test                | Snap Primary         | MagLib-1         | sg-101         |                                                                                                    |
| Policies 1                                                                             |                     | All Tasks 🕨          |                  |                |                                                                                                    |
| E Schedule Policies                                                                    |                     | Vew +                |                  |                |                                                                                                    |
| Storage Policies 2                                                                     | 5                   | Properties           |                  |                |                                                                                                    |
|                                                                                        |                     |                      |                  |                |                                                                                                    |
| CommServeDR(sg-101)                                                                    |                     |                      |                  |                |                                                                                                    |
| 💼 dím1                                                                                 | Content 🛛 S         | ummary               |                  |                |                                                                                                    |
| nodfm<br>RR-1                                                                          |                     |                      |                  |                |                                                                                                    |
| 💼 SP-dfm-1                                                                             | Job Contro          | ller ×               |                  |                |                                                                                                    |
| Bobclient Policies     VaultTracker Policies                                           | 3ob Controller      |                      |                  |                |                                                                                                    |
| Whitecycle Policies                                                                    |                     | Operation Client Com | Agent Type Subc  | lient Job Type | Phase                                                                                                    |
| - Feborts                                                                              | There are no jobs o | urrently running.    |                  |                |                                                                                                    |
| - 🙀 Content Director                                                                   |                     |                      |                  |                |                                                                                                    |
|                                                                                        |                     |                      |                  |                |                                                                                                    |
|                                                                                        |                     |                      |                  |                | 100                                                                                                    |
| Snap Copy Properties: Snap Copy                                                        | ,                   |                      |                  |                | ×                                                                                                    |
|                                                                                        |                     | Advanced             | Dedup/isation    | Provisi        | ioning                                                                                                    |
| General Retention                                                                      | Data P              | Paths                | Data Path O      | Configuration  |                                                                                                    |
|                                                                                        |                     |                      |                  |                |                                                                                                    |
| 🔽 Enable Data Aging                                                                    |                     |                      |                  |                |                                                                                                    |
|                                                                                        |                     |                      |                  |                |                                                                                                    |
| (     Spool Copy (No Retention)                                                        |                     |                      |                  |                |                                                                                                    |
|                                                                                        | a                   |                      |                  |                |                                                                                                    |
| C Retain Snaps by Number of Jobs                                                       | 24 -                |                      |                  |                |                                                                                                    |
| Basic Retention Rule for All Backups                                                   |                     |                      |                  |                |                                                                                                    |
|                                                                                        |                     |                      |                  |                |                                                                                                    |
| C Infinite                                                                             |                     |                      |                  |                |                                                                                                    |
| C Retain for                                                                           | 2 Days              |                      | 2 Cycles         |                |                                                                                                    |
| CRecarrior                                                                             | 2 I Days            | J.                   | 2 Cycles         |                |                                                                                                    |
| Extended Retention Rules for Full Ba                                                   | ackups              |                      |                  |                |                                                                                                    |
| For Tinfinite/ 90                                                                      | Days Total Ke       | Please Select        | Grace Days       |                |                                                                                                    |
| For Entrance) 90                                                                       | Days Total Ke       | rep Please Select    | Grace Days       |                |                                                                                                    |
| For Lifinite/ 365                                                                      | Days Total Ke       | Please Select        | Grace Days       |                |                                                                                                    |
|                                                                                        | 8                   |                      | =                |                |                                                                                                    |
| For Infinite/ 1825                                                                     | Days Total Ke       | ep Please Select     | Grace Days       | ; <b>-</b>     |                                                                                                    |
|                                                                                        |                     |                      |                  |                |                                                                                                    |
| Select the jobs from previous til                                                      |                     |                      |                  |                |                                                                                                    |
|                                                                                        |                     |                      |                  |                |                                                                                                    |
| For Weekly Full Rule the Week star                                                     | rts on: Friday      |                      | <u> </u>         |                |                                                                                                    |
| For Monthly Full Rule the Month sta                                                    | arts on: 1          |                      | -                |                |                                                                                                    |
|                                                                                        | ,                   |                      | _                |                |                                                                                                    |
| For all rules keep the:                                                                |                     |                      |                  |                |                                                                                                    |
|                                                                                        |                     |                      |                  |                |                                                                                                    |
| C First ful backup of time pe                                                          |                     |                      |                  |                |                                                                                                    |
| C First ful backup of time pe                                                          |                     |                      |                  |                |                                                                                                    |
| <ul> <li>First full backup of time pe</li> <li>Last full backup of time per</li> </ul> |                     |                      |                  |                |                                                                                                    |
|                                                                                        |                     |                      |                  |                |                                                                                                    |
|                                                                                        |                     |                      |                  |                |                                                                                                    |
|                                                                                        |                     |                      |                  |                |                                                                                                    |
|                                                                                        |                     |                      |                  |                | J                                                                                                    |
|                                                                                        |                     |                      |                  |                |                                                                                                    |
|                                                                                        |                     |                      |                  |                |                                                                                                    |
|                                                                                        |                     |                      |                  |                |                                                                                                    |
|                                                                                        |                     |                      |                  |                |                                                                                                    |
|                                                                                        |                     |                      |                  |                |                                                                                                    |
|                                                                                        |                     |                      |                  |                |                                                                                                    |
|                                                                                        |                     |                      |                  |                |                                                                                                    |
|                                                                                        |                     |                      |                  |                |                                                                                                    |
|                                                                                        |                     |                      |                  |                |                                                                                                    |
|                                                                                        | nod                 |                      |                  |                |                                                                                                    |
|                                                                                        | nod                 |                      | ок               | Cancel         | Наф                                                                                                    |

# **ADDITIONAL OPTIONS**

Several additional options are available to further refine your backup operations. The following table describes the additional options:

| OPTION                                | DESCRIPTION                                                                                                    | RELATED TOPICS                                                                     |
|---------------------------------------|----------------------------------------------------------------------------------------------------|------------------------------------------------------------------------------------|
| Skip Catalog Phase for<br>Snap Backup | This option allows you to accelerate backup jobs by skipping the indexing of snapshot data.<br>When enabled, browse and restore operations should be performed from the backup copy. If<br>other copies are used, the browse and restore operation will not work.                                                                           |                                                                                    |
|                                       | You can still mount or revert the snapshot after enabling this option.                                                                                                    |                                                                                    |
|                                       | If you want to perform a browse and restore using a different copy, follow the steps below.                                                                                                    |                                                                                    |
|                                       | 1. From the CommCell Browser, navigate to <b><i>Client&gt;</i></b>   <b>NAS NDMP</b> .                                                                                                    |                                                                                    |
|                                       | 2. Right click the subclient and click <b>Backup</b> .                                                                                                    |                                                                                    |
|                                       | 3. From the <b>Backup Options</b> dialog box, click <b>Advanced</b> .                                                                                                    |                                                                                    |
|                                       | 4. Clear the Skip Catalog Phase for Snap Backup checkbox.                                                                                                    |                                                                                    |
|                                       | 5. Click <b>OK</b> .                                                                                                    |                                                                                    |
| Pre/Post Commands                     | The Pre/Post commands for SnapProtect backup can either be executed on the proxy or the source computer. You can use the <b>Pre/Post Process</b> tab of the <b>Subclient Properties</b> dialog box to select where you wish to execute the Pre/Post commands. SnapProtect backup supports Pre/Post commands for the agents that support it. | For more information on using<br>the Pre/Post commands, see<br>Pre/Post Processes. |
| View Snapshot Details                 | You can view the details of a snapshot for an agent, job, or a snapshot copy. When you right-<br>click any of these entities, you will be able to browse all the snapshots corresponding to the<br>selected entity.                                                                                                    |                                                                                    |
|                                       | 1. From the CommCell Browser, right-click the entity that contains the snapshots you want to browse, and click <b>All Tasks</b>   <b>List Snaps</b> .                                                                                                    |                                                                                    |
|                                       | <ol> <li>The Snaps created during SnapProtect operation dialog box displays a list of all the<br/>snapshots created for the selected entity and displays important information about each<br/>snapshot, including the source mount path, snap mount path, the storage array, and the<br/>source client.</li> </ol>                          |                                                                                    |
|                                       | 3. Right-click the snapshot and click <b>Details</b> to view the snapshot properties.                                                                                                    |                                                                                    |

| Select a Job for Backup<br>Copy         | You can select a specific job for creating backup copy. Once selected, the Move Snap to Tape field for the specific job will be changed to Picked (i.e., the next backup copy operation will move this job to media).                                                                                                    |                                                           |
|-----------------------------------------|----------------------------------------------------------------------------------------------------|-----------------------------------------------------------|
|                                         | 1. Right-click a storage policy containing SnapProtect backup jobs, and then click <b>View Jobs</b> .                                                                                                    |                                                           |
|                                         | 2. Right-click the job and then click <b>Pick for Backup Copy</b> .                                                                                                    |                                                           |
| Disable a Job for Backup<br>Copy        | You can prevent a job from being moved to media. You can apply this option to those jobs that were previously selected for moving to media. On selecting this option, the Move Snap to Tape field for the specific job will be changed to Not Picked (i.e., the next backup copy operation will not move this job to media). |                                                           |
|                                         | 1. Right-click a storage policy containing SnapProtect backup jobs and then click <b>View Jobs</b> .                                                                                                    |                                                           |
|                                         | 2. Right-click the job and then click <b>Do not Backup Copy</b> .                                                                                                    |                                                           |
| Offline Snap Copy Job<br>Summary Report | Offline Snap Copy Job Summary Report provides job summary details of backup copy jobs for moving snapshots to media.                                                                                                    | See Backup Copy Job<br>Summary Report for more<br>details |

Back to Top

# Advanced - Microsoft Hyper-V SnapProtect<sup>™</sup>Backup

# TABLE OF CONTENTS

### **Managing Snapshots**

List Snapshots Mount Snapshots Delete Snapshots Revert a Snapshot Snap Reconciliation

### **Restoring Data from a Backup Copy**

Data Aging for SnapProtect Snapshots Retention by Number of Jobs

#### **Additional Options**

# **MANAGING SNAPSHOTS**

The snapshots of the data created by the SnapProtect backup are also available for various other operations like list, mount, unmount, delete, or revert.

# LIST SNAPSHOTS

The browse operation provides the capability to see the snapshots created for an agent, job, or a snapshot copy. The list of the snapshots displayed is corresponding to the entity selected for the browse operation, for e.g., browsing the snapshots for an agent will display all the snapshots created for the selected agent. You can view volume or disk related information for the snapshots. Follow the steps given below to browse snapshots.

- 1. From the CommCell Browser, navigate to Client Computers | < Client > | < Agent >.
- 2. Right-click the subclient and click List Snaps.
- 3. The **Snaps created during SnapProtect operation** dialog box displays a list of all the snapshots created for the selected subclient. It also displays important information about each snapshot, including the source month path, snap mount path, the storage array, and the source client.

Click the **Disk View** tab to display the snapshot name, e.g. SP\_2\_79\_1286222629.

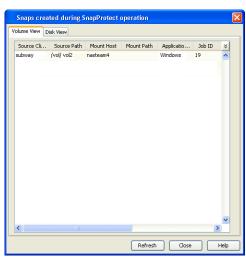

# MOUNT SNAPSHOTS

You can mount any available snapshot to access the data included in the snapshot. It is recommended that you select the option to protect a snapshot when it is mounted, as this will ensure that the changes made to the snapshot when it is mounted are not retained when you unmount the snapshot and the snapshot is usable for data protection operations. Follow the steps given below to mount snapshots:

- 1. From the CommCell Browser, navigate to **Client Computers** | <**Client**> | <**Agent**>.
- 2. Right-click the subclient and click List Snaps.
- 3. Right-click the snapshot that you wish to mount and click **Mount**.
- 4. Click Yes.
- 5. In the **Mount Path** dialog box, specify the destination client and the path on the client in the **Destination Client** and **Destination Path** fields.

On a Windows platform, enter a CIFS Share Name for the Agent.

- 6. If you do not wish to save any changes made to the mounted snapshot after the snapshot is unmounted, select **Protect Snapshot during mount**.
- 7. Click OK.

If you do not select **Protect Snapshot during mount**, the changes made to snapshot when it is mounted will be retained after the snapshot is unmounted and the snapshot can no longer be used for restore.

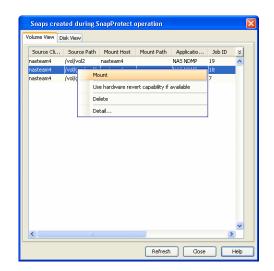

#### **UNMOUNT SNAPSHOTS**

3.

Follow the steps given below to unmount snapshots:

- 1. From the CommCell Browser, navigate to **Client Computers** | <**Client**> | <**Agent**>.
- 2. Right-click the subclient and click **List Snaps**.
- Click Yes when prompted if you want to continue.
   If the snapshot does not get unmounted, select the Force Unmount option to mark the snapshot as unmounted.

Right-click the snapshot you wish to unmount and click **Unmount**.

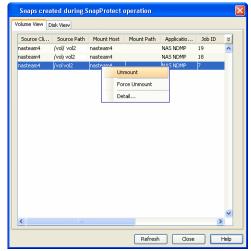

#### DELETE SNAPSHOTS

Snapshots can either be deleted using job-based pruning or from the list of displayed snapshots when browsing snapshots. Data Aging can also be used to define the retention rules and pruning of snapshots. Follow the steps given below to delete snapshots:

- Manual deletion of snapshots is not recommended. When a snapshot is deleted, it is no longer possible to
  perform data recovery operations from the snapshot copy. However, if a backup copy was created from the
  snapshot, data recovery operations can be performed from the backup copy.
- Ensure that the snapshot to be deleted is not mounted.

#### **REVERT A SNAPSHOT**

You can use the revert operation to bring the data back to the point-in-time when the snapshot was taken. This operation overwrites any modifications to the data since the time when the snapshot was created. This option is available if the storage arrays that you are using supports revert. Revert operations are supported on NetApp File Servers but not from SnapVault or SnapMirror snapshots. You can either perform an application aware revert or a hardware specific revert.

Review the following before performing a revert operation:

- Revert operations are not supported on Windows clustered disks.
- When using HP EVA Clone or Data Replicator for SnapProtect backup, the revert operation is not supported.
  - It is recommended to verify the contents of the backup and ensure that you want to perform a revert operation as it is an irreversible operation.
  - If you plan to perform a revert operation, you will not be able to use the associated storage policy for further auxiliary copy operations.

#### PERFORM AN APPLICATION AWARE REVERT

- 1. From the CommCell Browser, right-click the entity that contains the data you want to restore, and click All Tasks | Browse Backup Data.
- 2. From the Browse Options dialog box, click OK.
- 3. Select the data you want to revert and click Recover All Selected.
- 4. From the Restore Options dialog box, click Advanced.
- 5. Select the Use hardware revert capability if available option.
- 6. Click **OK** to confirm the revert operation.
- 7. Click OK from the Advanced Restore Options dialog box.
- 8. Click **OK** to start the revert.
  - An application aware revert operation reverts back all the volumes included in the backup.
  - For NetApp NFS configurations:
    - This operation reverts all data on the file server volume, not just the data that is associated with the
      application.
    - A volume revert deletes all snapshots that were created after the snapshot to which you are reverting.
    - If you perform a volume revert on the source for a SnapVault/SnapMirror copy, and the snapshot to which you
      are reverting was created before the most recent snap moved to the SnapVault/SnapMirror copy, then the
      SnapVault/SnapMirror copy operation no longer works.

#### PERFORM A HARDWARE SPECIFIC REVERT

- 1. From the CommCell Console, navigate to Client Computers | < Client >.
- 2. Right-click the subclient and click List Snaps.
- 3. Right-click the snapshot that you wish to delete and click **Use hardware revert** capability if available.
- 4. Enter the confirmation text string, confirm.
- 5. Click OK.
  - A hardware specific revert operation reverts back the volume included in the snapshot.
  - For NetApp NFS configurations:
    - This operation reverts all data on the file server volume, not just the data that is associated with the snapshot.
    - A volume revert deletes all snapshots that were created after the snapshot to which you are reverting.
    - If you perform a volume revert on the source for a SnapVault/SnapMirror copy, and the snapshot to which you are reverting was created before the most recent snap moved to the SnapVault/SnapMirror copy, then the SnapVault/SnapMirror copy operation no longer works.

| Source Cli | Source Path | Mou   | nt Host | Mount Path    | Applicatio         | Job ID | × |
|------------|-------------|-------|---------|---------------|--------------------|--------|---|
| avocado    | /vol/vol2   |       |         |               | NAS NDMP           | 88     | ^ |
| avocado    | /vol/ vol3  |       |         |               | NAS NDMP           | 88     |   |
| avocado    | /vol/vol2   | naste | am4     |               | NAS NDMP           | 87     |   |
| avocado    | /vol vol3   | naste | am4     |               | NAS NDMP           | 87     |   |
| avocado    | /vol/vol2   | naste | am4     |               | NAS NDMP           | 86     |   |
| avocado    | /vol/ vol3  | naste | am4     |               | NAS NDMP           | 86     |   |
| avocado    | /vol/ vol2  | naste | am4     |               | NAS NDMP           | 85     |   |
| avocado    | /vol/vol3   | r     | Mount   |               |                    |        | 1 |
| avocado    | /vol/ vol2  | r     |         |               |                    |        |   |
| avocado    | /vol/ vol3  | r     | Use ha  | rdware revert | capability if avai | lable  |   |
| avocado    | /vol/ vol2  | г     | Delete  |               |                    |        | - |
| avocado    | /vol/ vol3  | r     | Detail. |               |                    |        | - |
|            |             |       |         |               |                    |        |   |

#### SNAP RECONCILIATION

Snapshots may be deleted from the array due to factors like low disk space on the array, number of snapshots exceeds the threshold etc., and the jobs corresponding to these deleted snapshots can no longer be used for any data recovery or backup copy operations. You can use the nRunSnapRecon registry key to start snap reconciliation to check for missing snapshots once in every 24 hours and marks jobs corresponding to the missing snapshots as invalid.

# **RESTORING DATA FROM A BACKUP COPY**

You can perform a restore from the backup copy by setting the appropriate copy precedence number.

- From the CommCell Browser, navigate to Client Computers | <Client> | <Agent>.
- 2. Right-click the entity that contains the snapshots you want to restore, and point to **All Tasks | Browse Backup Data.**
- 3. Click OK.
- From the Browse window, select the data you want to restore in the right pane and click Recover All Selected.

- 5. From the Restore Options for All Selected Items window, click Advanced.
- 6. Click the **Copy Precedence** tab and select the **Restore from Copy Precedence** checkbox.
- In the Copy Precedence box, type the copy precedence number for the backup copy.
- 8. Click **OK**.
- 9. Click **OK** to close the **Restore Options** window and start the restore job.

| Advanced Restore Options                | X                                                                                   |
|-----------------------------------------|-------------------------------------------------------------------------------------|
| Startup Roll-Forward<br>Copy Precedence | Log Files Redirect Alert<br>Data Path Encryption                                    |
|                                         | y precedence if you have already<br>ita as changing the precedence<br>able results. |
| Copy Precedence:                        | ce<br>2 -                                                                           |
|                                         |                                                                                     |
|                                         |                                                                                     |
|                                         | OK Cancel Help                                                                      |

# DATA AGING FOR SNAPPROTECT SNAPSHOTS

The following procedures describe the available retention configurations for snapshots. For movement to media retention, refer to Data Aging - Getting Started.

#### **RETENTION BY NUMBER OF JOBS**

By default, snapshots are pruned based on the number of retention days and cycles specified in the storage policy. You can configure your snapshot copy to retain a defined number of SnapProtect backup jobs. When the total number of jobs goes above the specified retention number, the remaining jobs will be pruned. This configuration is recommended for File System and File System like Agents. This feature is supported for SnapProtect operations performed using the NetApp storage array.

The NetApp Snap Management license is required for retaining snaps by number of jobs.

- From the CommCell Console, navigate to Policies | Storage Policies | <Storage Policy>.
  - Right-click the primary snapshot copy and click **Properties**.

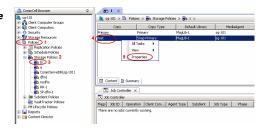

- Click the Retention tab.
  - Click Retain Snaps by Number of Jobs.
  - Click **OK** to the warning dialog box.
  - Specify the number of jobs to be retained for the primary copy.
  - Click OK.

| Snap Copy Properties: test                                                                                              | x |
|----------------------------------------------------------------------------------------------------|---|
| Selective Copy descriptions Advanced Deduplication Provisioning<br>General Retention Data Paths Data Path Configuration | - |
| 🔽 Enable Data Aging 1                                                                                                   |   |
| C Spool Copy (No Retention) 4                                                                                           |   |
| 2 Retain Snaps by Number of Jobs 24                                                                                     |   |
| Basic Retention Rule for All Backups                                                                                    |   |
| C Infinite                                                                                                    |   |
| C Retain for 15 T Days 2 T Cycles                                                                                       |   |
| Extended Retention Rules for Full Backups                                                                               |   |
| For Infinite/ 90 Days Total Keep Please Select 💌 Grace Days 💌                                                           |   |
| For Infinite/ 365 Days Total Keep Please Select 💌 Grace Days 💌                                                          |   |
| For Infinite/ 1825 # Days Total Keep Please Select 💌 Grace Days 💌                                                       |   |
| Warning                                                                                                    |   |
| Data restorability will not be guaranteed for certain database agents with job based retention                          |   |
| Data restorability will not be guaranteed for certain database agents with job based retention                          |   |
|                                                                                                    |   |
| C First full backup of time period                                                                                      |   |
| Cast full backup of time period                                                                                         |   |
|                                                                                                    |   |
|                                                                                                    |   |
|                                                                                                    |   |
|                                                                                                    |   |
|                                                                                                    |   |
|                                                                                                    |   |
|                                                                                                    |   |
| 5                                                                                                    |   |
| OK Cancel Help                                                                                                    | ۲ |
|                                                                                                    | _ |

# **ADDITIONAL OPTIONS**

Several additional options are available to further refine your backup operations. The following table describes the additional options:

| OPTION                          | DESCRIPTION                                                                                                    | RELATED TOPICS                                                                     |
|---------------------------------|----------------------------------------------------------------------------------------------------|------------------------------------------------------------------------------------|
| Job Results Directory           | Ensure that the full path name for the Job Results Directory, combined with the VMDK file name, is no greater than 255 characters in length.                                                                                                    | Refer to Job Management.                                                           |
|                                 | 1. From the CommCell Browser, right-click the icon of the client computer whose job results path you want to change, then click <b>Properties</b> .                                                                                                    |                                                                                    |
|                                 | <ol> <li>From the Job Configuration tab of the Client Computer Properties dialog box, click<br/>User Name/Password to establish or change the Impersonate User account to access<br/>the Job Results Directory. Click OK once you have administered the account.</li> </ol>                                                                 |                                                                                    |
|                                 | <ol> <li>From the Job Configuration tab, type a new job results path in the Job results path field.</li> <li>You can also click Browse to browse to a new job results path from the Browse for Job Result Path dialog box. Click OK.</li> </ol>                                                                                             |                                                                                    |
|                                 | 4. Click <b>OK</b> to save your changes.                                                                                                    |                                                                                    |
| SCSI Reservation                | SCSI reservation can be enabled for SnapProtect backup for all the agents. Use the registry key nSCSIReserveForSnap to enable SCSI reservation. Enabling SCSI Reservation prevents other applications (SCSI3 compliant) from using the reserved SCSI Device (i.e. the mounted snapshot).                                                    | For more information on<br>registry keys, Registry keys                            |
|                                 | If this option is enabled and the hardware does not support this type of operation, subsequent data protection jobs may fail.                                                                                                    |                                                                                    |
| Pre/Post Commands               | The Pre/Post commands for SnapProtect backup can either be executed on the proxy or the source computer. You can use the <b>Pre/Post Process</b> tab of the <b>Subclient Properties</b> dialog box to select where you wish to execute the Pre/Post commands. SnapProtect backup supports Pre/Post commands for the agents that support it. | For more information on using<br>the Pre/Post commands, see<br>Pre/Post Processes. |
|                                 | Use of Pre/Post Snap commands is not supported when using Data Replicator as the storage array.                                                                                                    |                                                                                    |
| View Snapshot Details           | You can view the details of a snapshot for an agent, job, or a snapshot copy. When you right-<br>click any of these entities, you will be able to browse all the snapshots corresponding to the<br>selected entity.                                                                                                    |                                                                                    |
|                                 | 1. From the CommCell Browser, right-click the entity that contains the snapshots you want to browse, and click <b>All Tasks</b>   <b>List Snaps</b> .                                                                                                    |                                                                                    |
|                                 | <ol> <li>The Snaps created during SnapProtect operation dialog box displays a list of all the<br/>snapshots created for the selected entity and displays important information about each<br/>snapshot, including the source mount path, snap mount path, the storage array, and the<br/>source client.</li> </ol>                          |                                                                                    |
|                                 | 3. Right-click the snapshot and click <b>Details</b> to view the snapshot properties.                                                                                                    |                                                                                    |
| Select a Job for Backup<br>Copy | You can select a specific job for creating backup copy. Once selected, the Move Snap to Tape field for the specific job will be changed to Picked (i.e., the next backup copy operation will                                                                                                    |                                                                                    |

|                                         | move this job to media).                                                                                                    |                                                           |
|-----------------------------------------|----------------------------------------------------------------------------------------------------|-----------------------------------------------------------|
|                                         | 1. Right-click a storage policy containing SnapProtect backup jobs, and then click <b>View Jobs</b> .                                                                                                    |                                                           |
|                                         | 2. Right-click the job and then click <b>Pick for Backup Copy</b> .                                                                                                    |                                                           |
| Disable a Job for Backup<br>Copy        | You can prevent a job from being moved to media. You can apply this option to those jobs that were previously selected for moving to media. On selecting this option, the Move Snap to Tape field for the specific job will be changed to Not Picked (i.e., the next backup copy operation will not move this job to media). |                                                           |
|                                         | 1. Right-click a storage policy containing SnapProtect backup jobs and then click <b>View Jobs</b> .                                                                                                    |                                                           |
|                                         | 2. Right-click the job and then click <b>Do not Backup Copy</b> .                                                                                                    |                                                           |
| Offline Snap Copy Job<br>Summary Report | Offline Snap Copy Job Summary Report provides job summary details of backup copy jobs for moving snapshots to media.                                                                                                    | See Backup Copy Job<br>Summary Report for more<br>details |

Back to Top

# Advanced - SAP for Oracle SnapProtect<sup>™</sup> Backup

# **TABLE OF CONTENTS**

#### **Managing Snapshots**

List Snapshots Mount Snapshots Delete Snapshots Revert a Snapshot Snap Reconciliation

#### **Restoring Data from a Backup Copy**

SnapProtect Backup Using SAP Command Line

#### NFS SnapProtect for SAP for Oracle

Enabling Volume Level Reverts on NFS Volumes

#### Supported Volume Managers

**Options not applicable for SAP for Oracle** 

#### **Additional Options**

## **MANAGING SNAPSHOTS**

The snapshots of the data created by the SnapProtect backup are also available for various other operations like list, mount, unmount, delete, or revert.

#### LIST SNAPSHOTS

The browse operation provides the capability to see the snapshots created for an agent, job, or a snapshot copy. The list of the snapshots displayed is corresponding to the entity selected for the browse operation, for e.g., browsing the snapshots for an agent will display all the snapshots created for the selected agent. You can view volume or disk related information for the snapshots. Follow the steps given below to browse snapshots.

- 1. From the CommCell Browser, navigate to **Client Computers** | <**Client**> | <**Agent**>.
- 2. Right-click the subclient and click List Snaps.
- The Snaps created during SnapProtect operation dialog box displays a list of all the snapshots created for the selected subclient. It also displays important information about each snapshot, including the source month path, snap mount path, the storage array, and the source client.

Click the **Disk View** tab to display the snapshot name, e.g. SP 2 79 1286222629.

You can also browse snapshots at the instance level of the SAP for Oracle Agent.

#### MOUNT SNAPSHOTS

You can mount any available snapshot to access the data included in the snapshot. It is recommended that you select the option to protect a snapshot when it is mounted, as this will ensure that the changes made to the snapshot when it is mounted are not retained when you unmount the snapshot and the snapshot is usable for data protection operations. Follow the steps given below to mount snapshots:

- 1. From the CommCell Browser, navigate to **Client Computers** | *<Client>* | *<Agent>.*
- 2. Right-click the subclient and click List Snaps.
- 3. Right-click the snapshot that you wish to mount and click Mount.
- 4. Click Yes.
- 5. In the **Mount Path** dialog box, specify the destination client and the path on the client in the **Destination Client** and **Destination Path** fields.

On a Windows platform, enter a CIFS Share Name for the Agent.

- If you do not wish to save any changes made to the mounted snapshot after the snapshot is unmounted, select Protect Snapshot during mount.
- 7. Click OK.

If you do not select **Protect Snapshot during mount**, the changes made to snapshot when it is mounted will be retained after the snapshot is unmounted and the snapshot can no longer be used for restore.

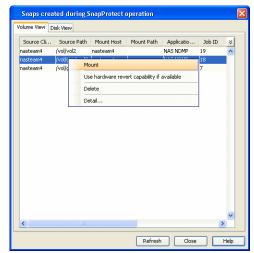

| Volume View | Disk View      |            |            |                |     |              |             |             |    |
|-------------|----------------|------------|------------|----------------|-----|--------------|-------------|-------------|----|
| Source Clie | nt Source Path | Mount Host | Mount Path | Application    | Job | Mount Status | Mount Stat  | Creation Ti | ¢. |
| ernie_CN    | /database/orac |            |            | SAP for Oracle | 179 | Volume unm   | 1/12/11 3:2 | 1/12/11 3:2 | si |
| ernie_CN    | /database/orac |            |            | SAP for Oracle | 179 | Volume unm   | 1/12/11 3:2 | 1/12/11 3:2 | 51 |
| ernie_CN    | /database/orac |            |            | SAP for Oracle | 179 | Volume unm   | 1/12/11 3:2 | 1/12/11 3:2 | 51 |
| ernie_CN    | /database/orac |            |            | SAP for Oracle | 179 | Volume unm   | 1/12/11 3:2 | 1/12/11 3:2 | 51 |
| ernie_CN    | /database/orac |            |            | SAP for Oracle | 179 | Volume unm   | 1/12/11 3:2 | 1/12/11 3:2 | 51 |
| ernie_CN    | /database/orac |            |            | SAP for Oracle | 179 | Volume unm   | 1/12/11 3:2 | 1/12/11 3:2 | 51 |
| ernie_CN    | /database/orac |            |            | SAP for Oracle | 179 | Volume unm   | 1/12/11 3:2 | 1/12/11 3:2 | 51 |
| ernie CN    | /database/orac |            |            | SAP for Oracle | 179 | Volume unm   | 1/12/11 3:2 | 1/12/11 3:2 | 51 |

#### UNMOUNT SNAPSHOTS

Follow the steps given below to unmount snapshots:

- 1. From the CommCell Browser, navigate to **Client Computers** | <**Client**> | <**Agent**>.
- 2. Right-click the subclient and click List Snaps.
- 3. Right-click the snapshot you wish to unmount and click Unmount.
- 4. Click **Yes** when prompted if you want to continue.

If the snapshot does not get unmounted, select the **Force Unmount** option to mark the snapshot as unmounted.

| Source Cli | Source Path | Mount Ho | ost Mount Path | Applicatio | Job ID | × |
|------------|-------------|----------|----------------|------------|--------|---|
| nasteam4   | /vol/ vol2  | nasteam4 |                | NAS NDMP   | 19     | ~ |
| nasteam4   | /vol/ vol2  | nasteam4 |                | NAS NDMP   | 18     |   |
| nasteam4   | /vol vol2   | nasteemd |                | MAS NDMP   | 7      |   |
|            |             |          | Unmount        |            |        |   |
|            |             |          | Force Unmount  |            |        |   |
|            |             |          | Detail         |            |        |   |
|            |             |          |                |            |        |   |
|            |             |          |                |            |        |   |
|            |             |          |                |            |        |   |
|            |             |          |                |            |        |   |
|            |             |          |                |            |        |   |
|            |             |          |                |            |        |   |
|            |             |          |                |            |        |   |
|            |             |          |                |            |        |   |
|            |             |          |                |            |        |   |
|            |             |          |                |            |        |   |
|            |             |          |                |            |        |   |
|            |             |          |                |            |        |   |
|            |             |          |                |            |        |   |
|            |             |          |                |            |        |   |

#### DELETE SNAPSHOTS

Snapshots can either be deleted using job-based pruning or from the list of displayed snapshots when browsing snapshots. Data Aging can also be used to define the retention rules and pruning of snapshots. Follow the steps given below to delete snapshots:

- Manual deletion of snapshots is not recommended. When a snapshot is deleted, it is no longer possible to perform data recovery operations from the snapshot copy. However, if a backup copy was created from the snapshot, data recovery operations can be performed from the backup copy.
- Ensure that the snapshot to be deleted is not mounted.
- 1. From the CommCell Browser, navigate to Client Computers | < Client > | < Agent > .
- 2. Right-click the subclient and click List Snaps.
- 3. Right-click the snapshot you wish to delete.

Ensure all snapshots with the same **Job ID** are selected for a successful deletion operation.

- 4. Click Delete.
- 5. Enter the confirmation text string, erase snapshots.
- 6. Click OK.

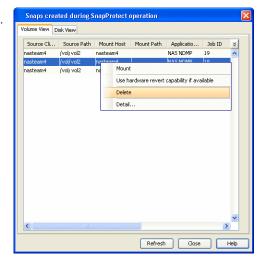

#### **REVERT A SNAPSHOT**

You can use the revert operation to bring the data back to the point-in-time when the snapshot was taken. This operation overwrites any modifications to the data since the time when the snapshot was created. This option is available if the storage arrays that you are using supports revert. Revert operations are supported on NetApp File Servers but not from SnapVault or SnapMirror snapshots. You can either perform an application aware revert or a hardware specific revert.

Review the following before performing a revert operation:

- As only the data volumes can be reverted, ensure that the database and other SAP data volumes reside on separate LUNs or drives. For example, sapdata (1-#) volumes and other volumes like sapbackup, saparch, sapreorg, dbs should reside on separate LUNs or drives.
- On Unix clusters, use pre/post scripts to freeze and unfreeze the cluster for revert operations. For example, on Red Hat Linux cluster, use the following command in the pre/post scripts:

clusvcadm -Z <group> to freeze the cluster

clusvcadm -U <group> to unfreeze the cluster

This is required because, during revert the application is shut down and corresponding volumes are unmounted. In that case, the cluster will automatically failover to another node thus preventing the revert operation.

#### PERFORM A SAP ORACLE REVERT RESTORE OPERATION USING THE COMMAND LINE INTERFACE

Review the following before performing a revert operation:

• Set RevertSnapVolume to 1 at the following location:

\$ORACLE\_HOME/dbs/init<SID>.utl

- Ensure that the archived redo log files and their mirror log files reside on the same array as data.
- Run the following to perform Revert Restore of Database:

./brrestore -d util\_file -m all -b last

• After a successful revert restore operation, you must also run the following command to restore control files:

./brrestore -d util file -b last -m 0

- After the data and Cntrl File restore, perform recover as "recover database using backup controlfile until cancel" or recover using brrecover tool.
- When using HP EVA Clone or Data Replicator for SnapProtect backup, the revert operation is not supported.

It is recommended to verify the contents of the backup and ensure that you want to perform a revert operation as it is an irreversible operation.

#### PERFORM SAP ORACLE REVERT RESTORE USING COMMCELL CONSOLE

- 1. From the CommCell Browser, right-click the entity that contains the data you want to restore, and click All Tasks | Browse Backup Data.
- 2. From the Browse Options dialog box, click OK.
- 3. Select the data you want to revert and click Recover All Selected.
- 4. From the Restore Options dialog box, click Advanced.
- 5. Select the Use hardware revert capability if available option.
- 6. Click **OK** to confirm the revert operation.
- 7. Click OK from the Advanced Restore Options dialog box.
- 8. Click **OK** to start the revert.

An application aware revert operation reverts back all the volumes included in the backup.

#### PERFORM A HARDWARE SPECIFIC REVERT

- 1. From the CommCell Console, navigate to Client Computers | < Client >.
- 2. Right-click the subclient and click List Snaps.
- 3. Right-click the snapshot that you wish to delete and click **Use hardware revert** capability if available.
- 4. Enter the confirmation text string, confirm.
- 5. Click **OK**.
  - A hardware specific revert operation reverts back the volume included in the snapshot.
  - For NetApp NFS configurations:
    - This operation reverts all data on the file server volume, not just the data that is associated with the snapshot.
    - A volume revert deletes all snapshots that were created after the snapshot to which you are reverting.
    - If you perform a volume revert on the source for a SnapVault/SnapMirror copy, and the snapshot to which you are reverting was created before the most recent snap moved to the SnapVault/SnapMirror copy, then the SnapVault/SnapMirror copy operation no longer works.

| Source Cli | Source Path | Mount   | Host    | Mount Path   | Applicatio        | Job ID | ¥ |
|------------|-------------|---------|---------|--------------|-------------------|--------|---|
| avocado    | /vol/vol2   |         |         |              | NAS NDMP          | 88     | ^ |
| avocado    | /vol/ vol3  |         |         |              | NAS NDMP          | 88     |   |
| avocado    | /vol/vol2   | nasteam | 4       |              | NAS NDMP          | 87     |   |
| avocado    | /vol vol3   | nasteam | 4       |              | NAS NDMP          | 87     |   |
| avocado    | /vol/vol2   | nasteam | 4       |              | NAS NDMP          | 86     |   |
| avocado    | /vol/ vol3  | nasteam | 4       |              | NAS NDMP          | 86     |   |
| avocado    | /vol/ vol2  | nasteam | 4       |              | NAS NDMP          | 85     |   |
| avocado    | /vol/vol3   | · .     | Vount   |              | -                 |        | 1 |
| avocado    | /vol/ vol2  | r       |         |              |                   |        |   |
| avocado    | /vol/ vol3  | r L     | Jse har | dware revert | apability if avai | lable  |   |
| avocado    | /vol/ vol2  | r (     | Delete  |              |                   |        | - |
| avocado    | /vol/ vol3  | r -     |         |              |                   |        | - |
|            |             | L       | Detail  |              |                   |        |   |
|            |             |         |         |              |                   |        | ~ |

#### SNAP RECONCILIATION

Snapshots may be deleted from the array due to factors like low disk space on the array, number of snapshots exceeds the threshold etc., and the jobs corresponding to these deleted snapshots can no longer be used for any data recovery or backup copy operations. You can use the nRunSnapRecon registry key to start snap reconciliation to check for missing snapshots once in every 24 hours and marks jobs corresponding to the missing snapshots as invalid.

# **RESTORING DATA FROM A BACKUP COPY**

You can perform a restore from the backup copy by setting the appropriate copy precedence number.

- From the CommCell Browser, navigate to Client Computers | <Client> | <Agent>.
- 2. Right-click the entity that contains the snapshots you want to restore, and point to **All Tasks | Browse Backup Data.**
- 3. Click OK.
- 4. From the **Browse** window, select the data you want to restore in the right pane and click **Recover All Selected**.
- 5. From the Restore Options for All Selected Items window, click Advanced.
- 6. Click the **Copy Precedence** tab and select the **Restore from Copy Precedence** checkbox.
- In the Copy Precedence box, type the copy precedence number for the backup copy.
- 8. Click **OK**.
- 9. Click OK to close the Restore Options window and start the restore job.

| Advanced Restore Options                                                                                                    | X |
|----------------------------------------------------------------------------------------------------|---|
| Startup         Roll-Forward         Log Files         Redirect         Ale           Copy Precedence         Data Path         Encryption          | t |
| Do not change the copy precedence if you have already<br>browsed the backup data as changing the precedence<br>may result in unpredictable results. |   |
| Copy Precedence<br>Copy Precedence:                                                                                                    |   |
|                                                                                                    |   |
|                                                                                                    |   |
| ок Салсе Нер                                                                                                    |   |

## **SNAPPROTECT BACKUP USING SAP COMMAND LINE**

In addition to CommCell Console, you can perform SnapProtect backups from the Command Line Interface using the BRBACKUP command.

brbackup -t offline/online -d util\_file/rman\_util/util\_file\_online -m full/incr

where the BRBACKUP command can backup control files and data files within one or more table spaces, and (if necessary) log files. BRBACKUP can backup all of these file types with the database either online or offline. Also, BRBACKUP saves the profiles and logs relevant to the backup.

#### PARAMETER FILE

Before you run backups from the SAP command line, ensure that the appropriate parameter file containing information regarding the instance and the client is in place. Be sure to include at least the CVIIstanceName parameter name followed by the name of the instance and also the CVClientName parameter name followed by the name of the client.

- For SAP for Oracle on Unix include this information in the init.utl file under the <code>\$ORACLE\_HOME/dbs</code> directory.
- For any SAP for Oracle version, if your backups and restores will be using the SAP utility files, be sure to modify the init<SID>.utl file by adding values for the following parameters. Note that some parameters are optional.
- snapBackup, which specifies that the SnapProtect backup is enabled. Default value is 0.
- RestoreSnapToTape, which specifies the source copy for restore. Default value is 0, which means that media will be used for restores.
- RevertSnapVolume, which specifies that the revert operation is enabled. Default value is 0, which means that revert is disabled.

It is recommended, that after reverting the data volumes, control file restores, log restores, and recovery you should reset the value of RevertSnapVolume to 0 to ensure that a revert operation is not unintentionally performed.

# **NFS SNAPPROTECT FOR SAP FOR ORACLE**

You can perform a SnapProtect backup for SAP for Oracle when the database is on a NFS Volume. However, you will require a root access in the storage device's NFS configuration to be able to read and write on the accessible SAP for Oracle files i.e., the host on which the NFS Volume is mounted.

File level revert is performed by default when revert restore is run on NFS volumes. For Volume Level revert on NFS volumes, use the sUSE\_FILE\_LEVEL\_REVERT registry key. File level revert cannot be performed when the database resides on regular SAN Volumes (LUNs).

Consider the following while performing a SnapProtect backup for data or databases that reside on a NFS Volume:

• The export name on the storage device should be the same as the storage path on the storage device.

E.g., if the storage path of the storage device is /vol/Volume/Qtree, use /vol/Volume/Qtree as the export name and not an alias such as /ExportName.

- You can use the exports both at the root of a NetApp volume and at subdirectory levels below the root of the volume.
- Make sure that the storage device is accessible from the source and proxy machine (even if they exist in different domains) using the storage device's short name while mounting NFS exports from the storage device. Make sure to enter the storage device credentials using its short name. Do not use an IP address or the fully qualified domain name.

E.g., use a short name for the server such as server1 or server2.

#### ENABLING VOLUME LEVEL REVERTS ON NFS VOLUMES

- 1. From the CommCell Browser, navigate to Client Computers.
- 2. Right-click the <Client>, and then click Properties.
- 3. Click Advanced and then click Additional Settings tab.
- 4. Click Add.
- 5. In the Name field, type suse\_file\_level\_revert.

The Category and Type fields are populated automatically.

- 6. In the **Value** field, type N.
- 7. Click **OK**.

# Add Additional Settings on Unix Client Name alose\_FILE\_LEVE\_REVERT Category OracleSauloent Type STRING Value N Brable Value Details Categories: CracleSapAgent, OracleSapAgent, SAP Default Value: Y

# SUPPORTED VOLUME MANAGERS

- Logical Volume Manager
   All versions supported on AIX and Linux
  - Versions 1.0 and 2.x supported on HP-UX
- VERITAS Volume Manager (VxVM) 5.0 for AIX, Linux and Solaris
- Solaris ZFS Mirror
- Solaris Volume Manager
  - When using the Solaris Volume Manager, ensure that a complete disk is used for a metaset. Also, ensure that the metaset is owned by single host and the ownership of the metaset is attained before performing the SnapProtect backup operations.

#### **Supported Configurations:**

- One Physical Volume containing one Logical Volume
- One Physical Volume containing one or more Logical Volumes
- Multiple Physical Volumes containing one Logical Volume
- Multiple Physical Volumes containing one or more Logical Volume

The adjacent diagram summarizes the Volume Manager support for SnapProtect backup.

# **OPTIONS NOT APPLICABLE FOR SAP FOR ORACLE**

The following options do not apply to SnapProtect backup for SAP for Oracle *i*DataAgent:

#### **Backup Options dialog box**

Save as a Script

# **ADDITIONAL OPTIONS**

Several additional options are available to further refine your backup operations. The following table describes the additional options:

| OPTION            | DESCRIPTION                                                                                                    | RELATED TOPICS                                           |
|-------------------|----------------------------------------------------------------------------------------------------|----------------------------------------------------------|
|                   | SCSI reservation can be enabled for SnapProtect backup for all the agents. Use the registry key nSCSIReserveForSnap to enable SCSI reservation. Enabling SCSI Reservation prevents other applications (SCSI3 compliant) from using the reserved SCSI Device (i.e. the mounted snapshot).<br>If this option is enabled and the hardware does not support this type of operation, subsequent data protection jobs may fail. | For more information on<br>registry keys, Registry keys  |
| Pre/Post Commands |                                                                                                    | For more information on using the Pre/Post commands, see |

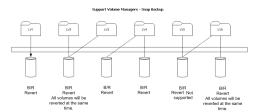

|                                  | box to select where you wish to execute the Pre/Post commands. SnapProtect backup supports Pre/Post Processes.<br>Pre/Post commands for the agents that support it.<br>Use of Pre/Post Snap commands is not supported when using<br>Data Replicator as the storage array.                                                                                                |
|----------------------------------|----------------------------------------------------------------------------------------------------|
| View Snapshot Details            | You can view the details of a snapshot for an agent, job, or a snapshot copy. When you right-<br>click any of these entities, you will be able to browse all the snapshots corresponding to the<br>selected entity.<br>1. From the CommCell Browser, right-click the entity that contains the snapshots you want<br>to browse, and click <b>All Tasks   List Snaps</b> . |
|                                  | <ol> <li>The Snaps created during SnapProtect operation dialog box displays a list of all the snapshots created for the selected entity and displays important information about each snapshot, including the source mount path, snap mount path, the storage array, and the source client.</li> </ol>                                                                   |
|                                  | 3. Right-click the snapshot and click <b>Details</b> to view the snapshot properties.                                                                                                    |
| Select a Job for Backup<br>Copy  | You can select a specific job for creating backup copy. Once selected, the Move Snap to Tape field for the specific job will be changed to Picked (i.e., the next backup copy operation will move this job to media).                                                                                                    |
|                                  | 1. Right-click a storage policy containing SnapProtect backup jobs, and then click <b>View Jobs</b> .                                                                                                    |
|                                  | 2. Right-click the job and then click <b>Pick for Backup Copy</b> .                                                                                                    |
| Disable a Job for Backup<br>Copy | You can prevent a job from being moved to media. You can apply this option to those jobs that were previously selected for moving to media. On selecting this option, the Move Snap to Tape field for the specific job will be changed to Not Picked (i.e., the next backup copy operation will not move this job to media).                                             |
|                                  | 1. Right-click a storage policy containing SnapProtect backup jobs and then click <b>View Jobs</b> .                                                                                                    |
|                                  | 2. Right-click the job and then click <b>Do not Backup Copy</b> .                                                                                                    |

Back to Top

# Advanced - DB2 SnapProtect Backup

# TABLE OF CONTENTS

#### **Managing Snapshots**

List Snapshots Mount Snapshots Delete Snapshots Revert a Snapshot Snap Reconciliation Excluding the Online Log Volumes During SnapProtect Backup Restoring Database from a Point in Time Restoring Data from a Backup Copy NFS SnapProtect for DB2 Supported Volume Managers Options not applicable for DB2 Additional Options

## MANAGING SNAPSHOTS

The snapshots of the data created by the SnapProtect backup are also available for various other operations like list, mount, unmount, delete, or revert.

#### LIST SNAPSHOTS

The browse operation provides the capability to see the snapshots created for an agent, job, or a snapshot copy. The list of the snapshots displayed is corresponding to the entity selected for the browse operation, for e.g., browsing the snapshots for an agent will display all the snapshots created for the selected agent. You can view volume or disk related information for the snapshots. Follow the steps given below to browse snapshots.

- 1. From the CommCell Browser, navigate to **Client Computers** | <**Client**> | <**Agent**>.
- 2. Right-click the subclient and click List Snaps.
- The Snaps created during SnapProtect operation dialog box displays a list of all the snapshots created for the selected subclient. It also displays important information about each snapshot, including the source month path, snap mount path, the storage array, and the source client.

Click the **Disk View** tab to display the snapshot name, e.g. SP 2 79 1286222629.

You can also browse snapshots at the instance level of the DB2 Agent.

| Source Cli | Source Path | Mount Host | Mount Path | Applicatio | Job ID | ¥ |
|------------|-------------|------------|------------|------------|--------|---|
| nasteam4   | /vol/ vol2  | nasteam4   |            | NAS NDMP   | 19     | ^ |
| nasteam4   | /vol/ vol2  | nasteam4   |            | NAS NDMP   | 18     |   |
| nasteam4   | /vol/vol2   | nasteam4   |            | NAS NDMP   | 7      |   |
|            |             |            |            |            |        |   |
| <          |             |            |            |            |        | ~ |

#### MOUNT SNAPSHOTS

You can mount any available snapshot to access the data included in the snapshot. It is recommended that you select the option to protect a snapshot when it is mounted, as this will ensure that the changes made to the snapshot when it is mounted are not retained when you unmount the snapshot and the snapshot is usable for data protection operations. Follow the steps given below to mount snapshots:

- 1. From the CommCell Browser, navigate to **Client Computers** | <**Client**> | <**Agent**>.
- 2. Right-click the subclient and click List Snaps.
- 3. Right-click the snapshot that you wish to mount and click Mount.
- 4. Click Yes.
- 5. In the **Mount Path** dialog box, specify the destination client and the path on the client in the **Destination Client** and **Destination Path** fields.

On a Windows platform, enter a CIFS Share Name for the Agent.

- 6. If you do not wish to save any changes made to the mounted snapshot after the snapshot is unmounted, select **Protect Snapshot during mount**.
- 7. Click OK.

If you do not select **Protect Snapshot during mount**, the changes made to snapshot when it is mounted will be retained after the snapshot is unmounted and the snapshot can no longer be used for restore.

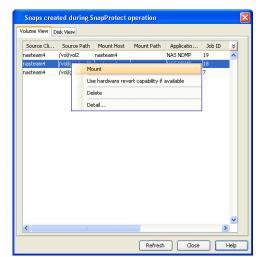

#### UNMOUNT SNAPSHOTS

3.

Follow the steps given below to unmount snapshots:

- 1. From the CommCell Browser, navigate to **Client Computers** | <**Client**> | <**Agent**>.
- 2. Right-click the subclient and click **List Snaps**.
- Click Yes when prompted if you want to continue.
   If the snapshot does not get unmounted, select the Force Unmount option to mark the snapshot as unmounted.

Right-click the snapshot you wish to unmount and click **Unmount**.

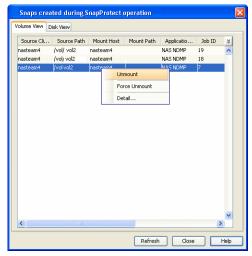

# DELETE SNAPSHOTS

Snapshots can either be deleted using job-based pruning or from the list of displayed snapshots when browsing snapshots. Data Aging can also be used to define the retention rules and pruning of snapshots. Follow the steps given below to delete snapshots:

- Manual deletion of snapshots is not recommended. When a snapshot is deleted, it is no longer possible to
  perform data recovery operations from the snapshot copy. However, if a backup copy was created from the
  snapshot, data recovery operations can be performed from the backup copy.
- Ensure that the snapshot to be deleted is not mounted.
- 1. From the CommCell Browser, navigate to **Client Computers** | <**Client**> | <**Agent**>.
- 2. Right-click the subclient and click List Snaps.
- 3. Right-click the snapshot you wish to delete.

Ensure all snapshots with the same **Job ID** are selected for a successful deletion operation.

- 4. Click Delete.
- 5. Enter the confirmation text string, erase snapshots.
- 6. Click OK.

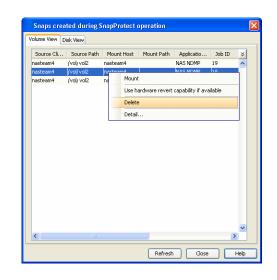

#### **REVERT A SNAPSHOT**

You can use the revert operation to bring the data back to the point-in-time when the snapshot was taken. This operation overwrites any modifications to the data since the time when the snapshot was created. This option is available if the storage arrays that you are using supports revert. Revert operations are supported on NetApp File Servers but not from SnapVault or SnapMirror snapshots. You can either perform an application aware revert or a hardware specific revert.

Review the following before performing a revert operation:

- RevertSnapVolume has been set to 1.
- Ensure that the archived redo log files and their mirror log files reside on the same array volume.
- After a revert or restore operation is completed successfully, you must also run the ./brrestore -d util\_file -b last -m 0 job to restore control files.
- When using HP EVA Clone or Data Replicator for SnapProtect backup, the revert operation is not supported.
- On Unix clusters, use pre/post scripts to freeze and unfreeze the cluster for revert operations. For example, on Red Hat Linux cluster, use the following
  command in the pre/post scripts:

clusvcadm -Z <group> to freeze the cluster

clusvcadm -U <group> to unfreeze the cluster

This is required because, during revert the application is shut down and corresponding volumes are unmounted. In that case, the cluster will automatically failover to another node thus preventing the revert operation.

- It is recommended to verify the contents of the backup and ensure that you want to perform a revert operation as it is an irreversible operation.
- If you plan to perform a revert operation, you will not be able to use the associated storage policy for further auxiliary copy operations.

#### PERFORM AN APPLICATION AWARE REVERT

- 1. From the CommCell Browser, right-click the entity that contains the data you want to restore, and click All Tasks | Browse Backup Data.
- 2. From the Browse Options dialog box, click OK.
- 3. Select the data you want to revert and click Recover All Selected.
- 4. From the Restore Options dialog box, click Advanced.
- 5. Select the Use hardware revert capability if available option.
- 6. Click **OK** to confirm the revert operation.
- 7. Click OK from the Advanced Restore Options dialog box.
- 8. Click **OK** to start the revert.
  - An application aware revert operation reverts back all the volumes included in the backup.
  - For NetApp NFS configurations:
    - $\circ\;$  This operation reverts all data on the file server volume, not just the data that is associated with the application.
    - $\,\circ\,$  A volume revert deletes all snapshots that were created after the snapshot to which you are reverting.
    - If you perform a volume revert on the source for a SnapVault/SnapMirror copy, and the snapshot to which you are reverting was created before the most recent snap moved to the SnapVault/SnapMirror copy, then the

SnapVault/SnapMirror copy operation no longer works.

#### PERFORM A HARDWARE SPECIFIC REVERT

- 1. From the CommCell Console, navigate to Client Computers | < Client >.
- 2. Right-click the subclient and click List Snaps.
- 3. Right-click the snapshot that you wish to delete and click **Use hardware revert** capability if available.
- 4. Enter the confirmation text string, confirm.
- 5. Click **OK**.
  - A hardware specific revert operation reverts back the volume included in the snapshot.
  - For NetApp NFS configurations:
    - This operation reverts all data on the file server volume, not just the data that is associated with the snapshot.
    - A volume revert deletes all snapshots that were created after the snapshot to which you are reverting.
    - If you perform a volume revert on the source for a SnapVault/SnapMirror copy, and the snapshot to which you are reverting was created before the most recent snap moved to the SnapVault/SnapMirror copy, then the SnapVault/SnapMirror copy operation no longer works.

| Source Cli | Source Path | Mour  | nt Host                                                         | Mount Path | Applicatio | Job ID | × |
|------------|-------------|-------|-----------------------------------------------------------------|------------|------------|--------|---|
| avocado    | /vol/vol2   |       |                                                                 |            | NAS NDMP   | 88     | ^ |
| avocado    | /vol/vol3   |       |                                                                 |            | NAS NDMP   | 88     |   |
| avocado    | /vol/vol2   | naste | am4                                                             |            | NAS NDMP   | 87     |   |
| avocado    | /vol vol3   | naste | am4                                                             |            | NAS NDMP   | 87     |   |
| avocado    | /vol/vol2   | naste | am4                                                             |            | NAS NDMP   | 86     |   |
| avocado    | /vol/ vol3  | naste | am4                                                             |            | NAS NDMP   | 86     |   |
| avocado    | /vol/ vol2  | naste | am4                                                             |            | NAS NDMP   | 85     |   |
| avocado    | /vol/vol3   | r     | Mount                                                           |            |            | 1      |   |
| avocado    | /vol/ vol2  | r     |                                                                 |            |            |        |   |
| avocado    | /vol/ vol3  | r     | <ul> <li>Use hardware revert capability if available</li> </ul> |            |            |        |   |
| avocado    | /vol/ vol2  | г     | Delete                                                          |            |            |        |   |
| avocado    | /vol/ vol3  | r     | r                                                               |            |            |        |   |
|            |             |       | Detail                                                          | •          |            |        |   |
| <          |             |       |                                                                 |            |            | 3      | * |

# SNAP RECONCILIATION

Snapshots may be deleted from the array due to factors like low disk space on the array, number of snapshots exceeds the threshold etc., and the jobs corresponding to these deleted snapshots can no longer be used for any data recovery or backup copy operations. You can use the nRunSnapRecon registry key to start snap reconciliation to check for missing snapshots once in every 24 hours and marks jobs corresponding to the missing snapshots as invalid.

# **EXCLUDING THE ONLINE LOG VOLUMES DURING SNAPPROTECT BACKUP**

Use sSKIPONLINELOGSNAP registry key to exclude the online logs during the snap backup if the log volumes are separated from data volumes in DB2 database.

- 1. From the CommCell Browser, navigate to the Client Computers.
- 2. Right-click the <Client>, and then click Properties.
- 3. Click the **Registry Key Settings** tab.
- 4. Click Add.
- 5. In the Name box, type sSKIPONLINELOGSNAP.
- 6. In the Location box, select or type DB2 Agent from the list.
- 7. In the **Type** box, select String as value.
- 8. In the **Value** box, type y or Y and then click **OK**.

# **RESTORING DATABASE FROM A POINT IN TIME**

You can restore a database from a point in time. This is useful if you want to restore certain configurations/contents in the database that are not reflected in the latest backup. For example, you can use this option to restore a SnapProtect backup if your latest backup was a traditional backup.

- 1. From the CommCell Browser, navigate to **Client Computers | <***Client>* **| DB2**.
- 2. Right-click the backup set and then click All Tasks | Restore.
- 3. Click the **Recover Database** tab.
- 4. Select To a point in Time.
- 5. Select the date and time of the backup you want to restore.
- 6. Click OK.

| DB2 Restore Options                                       |
|-----------------------------------------------------------|
| General Job Initiation Restore Arguments Recover Database |
| Recover DB                                                |
| O To the End of the logs                                  |
| 1 O To a Point in Time                                    |
| 2 Wed 07/20/2011                                          |
| Overflow Directory:                                       |
| Browse                                                    |
| History File Path Browse                                  |
| Use hardware revert capability if available               |
|                                                           |
|                                                           |
|                                                           |
|                                                           |
|                                                           |
|                                                           |
|                                                           |
| 🖉 OK Cancel Advanced 📴 Save As Script Help                |
| Cancer Advanced Stave As Script Hep                       |

# **RESTORING DATA FROM A BACKUP COPY**

You can perform a restore from the backup copy by setting the appropriate copy precedence number.

- From the CommCell Browser, navigate to Client Computers | <Client> | <Agent>.
- 2. Right-click the entity that contains the snapshots you want to restore, and point to **All Tasks | Browse Backup Data.**
- 3. Click OK.
- 4. From the **Browse** window, select the data you want to restore in the right pane and click **Recover All Selected**.
- 5. From the Restore Options for All Selected Items window, click Advanced.
- 6. Click the **Copy Precedence** tab and select the **Restore from Copy Precedence** checkbox.
- In the Copy Precedence box, type the copy precedence number for the backup copy.
- 8. Click **OK**.
- 9. Click **OK** to close the **Restore Options** window and start the restore job.

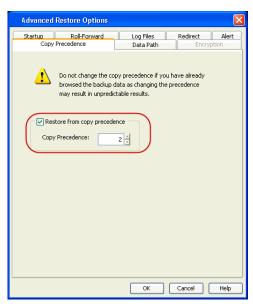

# **NFS SNAPPROTECT FOR DB2**

You can perform a SnapProtect backup for DB2 when the database is on a NFS Volume. However, you will require a root access in the storage device's NFS configuration to be able to read and write on the accessible DB2 files i.e., the host on which the NFS Volume is mounted.

Consider the following while performing a SnapProtect backup for data or databases that reside on a NFS Volume:

- The export name on the storage device should be the same as the storage path on the storage device.
- E.g., if the storage path of the storage device is /vol/Volume/Qtree, use /vol/Volume/Qtree as the export name and not an alias such as /ExportName.
- You can use the exports both at the root of a NetApp volume and at subdirectory levels below the root of the volume.
- Make sure that the storage device is accessible from the source and proxy machine (even if they exist in different domains) using the storage device's short
  name while mounting NFS exports from the storage device. Make sure to enter the storage device credentials using its short name. Do not use an IP address
  or the fully qualified domain name.

E.g., use a short name for the server such as server1 or server2.

# SUPPORTED VOLUME MANAGERS

- Logical Volume Manager
   All versions supported on A
  - o All versions supported on AIX and Linuxo Versions 1.0 and 2.x supported on HP-UX
- VERITAS Volume Manager (VxVM) 5.0 for AIX, Linux and Solaris
- Solaris ZFS Mirror
- Solaris Volume Manager

When using the Solaris Volume Manager, ensure that a complete disk is used for a metaset. Also, ensure that the metaset is owned by single host and the ownership of the metaset is attained before performing the SnapProtect backup operations.

#### Supported Configurations:

- One Physical Volume containing one Logical Volume
- One Physical Volume containing one or more Logical Volumes
- Multiple Physical Volumes containing one Logical Volume
- Multiple Physical Volumes containing one or more Logical Volume

The adjacent diagram summarizes the Volume Manager support for SnapProtect backup.

# **OPTIONS NOT APPLICABLE FOR DB2**

The following options do not apply to snap restore for the DB2 iDataAgent:

#### **DB2 Restore Options dialog box**

- General tab
  - Database Subset (for partial restore)
- Recover Database tab
  - History File Path

#### **DB2 Advanced Restore Options dialog box**

- Redirect tab
- Roll-Forward tab

# **ADDITIONAL OPTIONS**

Several additional options are available to further refine your backup operations. The following table describes the additional options:

| OPTION                          | DESCRIPTION                                                                                                    | RELATED TOPICS                                                                     |
|---------------------------------|----------------------------------------------------------------------------------------------------|------------------------------------------------------------------------------------|
| SCSI Reservation                | SCSI reservation can be enabled for SnapProtect backup for all the agents. Use the registry key nSCSIReserveForSnap to enable SCSI reservation. Enabling SCSI Reservation prevents other applications (SCSI3 compliant) from using the reserved SCSI Device (i.e. the mounted snapshot).                                                    | For more information on<br>registry keys, Registry keys                            |
|                                 | If this option is enabled and the hardware does not support this type of operation, subsequent data protection jobs may fail.                                                                                                    |                                                                                    |
| Pre/Post Commands               | The Pre/Post commands for SnapProtect backup can either be executed on the proxy or the source computer. You can use the <b>Pre/Post Process</b> tab of the <b>Subclient Properties</b> dialog box to select where you wish to execute the Pre/Post commands. SnapProtect backup supports Pre/Post commands for the agents that support it. | For more information on using<br>the Pre/Post commands, see<br>Pre/Post Processes. |
|                                 | Use of Pre/Post Snap commands is not supported when using Data Replicator as the storage array.                                                                                                    |                                                                                    |
| View Snapshot Details           | You can view the details of a snapshot for an agent, job, or a snapshot copy. When you right-<br>click any of these entities, you will be able to browse all the snapshots corresponding to the<br>selected entity.                                                                                                    |                                                                                    |
|                                 | 1. From the CommCell Browser, right-click the entity that contains the snapshots you want to browse, and click <b>All Tasks</b>   <b>List Snaps</b> .                                                                                                    |                                                                                    |
|                                 | 2. The <b>Snaps created during SnapProtect operation</b> dialog box displays a list of all the snapshots created for the selected entity and displays important information about each snapshot, including the source mount path, snap mount path, the storage array, and the source client.                                                |                                                                                    |
|                                 | 3. Right-click the snapshot and click <b>Details</b> to view the snapshot properties.                                                                                                    |                                                                                    |
| Select a Job for Backup<br>Copy | You can select a specific job for creating backup copy. Once selected, the Move Snap to Tape field for the specific job will be changed to Picked (i.e., the next backup copy operation will move this job to media).                                                                                                    |                                                                                    |

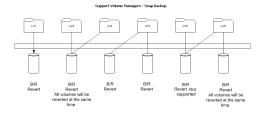

|                                         | <ol> <li>Right-click a storage policy containing SnapProtect backup jobs, and then click View Jobs.</li> </ol>                                                                                                    |                                                           |
|-----------------------------------------|----------------------------------------------------------------------------------------------------|-----------------------------------------------------------|
|                                         | 2. Right-click the job and then click <b>Pick for Backup Copy</b> .                                                                                                    |                                                           |
| Disable a Job for Backup<br>Copy        | You can prevent a job from being moved to media. You can apply this option to those jobs that were previously selected for moving to media. On selecting this option, the Move Snap to Tape field for the specific job will be changed to Not Picked (i.e., the next backup copy operation will not move this job to media). |                                                           |
|                                         | <ol> <li>Right-click a storage policy containing SnapProtect backup jobs and then click View Jobs.</li> <li>Right-click the job and then click <b>Do not Backup Copy</b>.</li> </ol>                                                                                                    |                                                           |
| Offline Snap Copy Job<br>Summary Report | Offline Snap Copy Job Summary Report provides job summary details of backup copy jobs for                                                                                                    | See Backup Copy Job<br>Summary Report for more<br>details |

Back to Top

# Advanced - Unix File System Agents SnapProtect<sup>™</sup> Backup

# TABLE OF CONTENTS

#### **Managing Snapshots**

List Snapshots Mount Snapshots Delete Snapshots Revert a Snapshot Snap Reconciliation

#### **Enabling Backups on Linux Clusters**

**Reducing Snapshot Creation Time On Unix** 

#### Restoring Data from a Backup Copy

Data Aging for SnapProtect Snapshots

Retention by Number of Jobs

NFS SnapProtect for Unix

Supported Volume Managers

**Additional Options** 

## **MANAGING SNAPSHOTS**

The snapshots of the data created by the SnapProtect backup are also available for various other operations like list, mount, unmount, delete, or revert.

#### LIST SNAPSHOTS

The browse operation provides the capability to see the snapshots created for an agent, job, or a snapshot copy. The list of the snapshots displayed is corresponding to the entity selected for the browse operation, for e.g., browsing the snapshots for an agent will display all the snapshots created for the selected agent. You can view volume or disk related information for the snapshots. Follow the steps given below to browse snapshots.

- 1. From the CommCell Browser, navigate to Client Computers | < Client > | < Agent >.
- 2. Right-click the subclient and click List Snaps.
- The Snaps created during SnapProtect operation dialog box displays a list of all the snapshots created for the selected subclient. It also displays important information about each snapshot, including the source month path, snap mount path, the storage array, and the source client.

Click the **Disk View** tab to display the snapshot name, e.g. SP 2 79 1286222629.

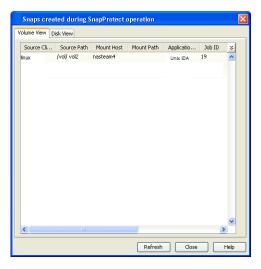

#### **MOUNT SNAPSHOTS**

You can mount any available snapshot to access the data included in the snapshot. It is recommended that you select the option to protect a snapshot when it is mounted, as this will ensure that the changes made to the snapshot when it is mounted are not retained when you unmount the snapshot and the snapshot is usable for data protection operations. Follow the steps given below to mount snapshots:

- 1. From the CommCell Browser, navigate to **Client Computers** | <**Client**> | <**Agent**>.
- 2. Right-click the subclient and click List Snaps.
- 3. Right-click the snapshot that you wish to mount and click Mount.
- 4. Click Yes.
- 5. In the **Mount Path** dialog box, specify the destination client and the path on the client in the **Destination Client** and **Destination Path** fields.
- On a Windows platform, enter a CIFS Share Name for the Agent.
- If you do not wish to save any changes made to the mounted snapshot after the snapshot is unmounted, select Protect Snapshot during mount.
- 7. Click **OK**.

If you do not select **Protect Snapshot during mount**, the changes made to snapshot when it is mounted will be retained after the snapshot is unmounted and the snapshot can no longer be used for restore.

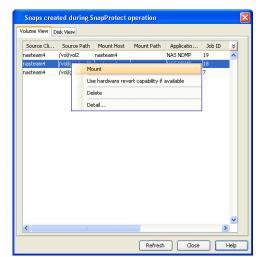

#### UNMOUNT SNAPSHOTS

3.

Follow the steps given below to unmount snapshots:

- 1. From the CommCell Browser, navigate to **Client Computers** | <**Client**> | <**Agent**>.
- 2. Right-click the subclient and click **List Snaps**.
- Click Yes when prompted if you want to continue.
   If the snapshot does not get unmounted, select the Force Unmount option to mark the snapshot as unmounted.

Right-click the snapshot you wish to unmount and click **Unmount**.

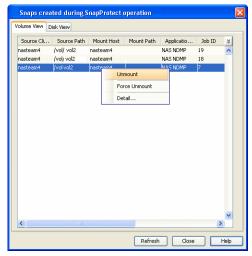

# DELETE SNAPSHOTS

Snapshots can either be deleted using job-based pruning or from the list of displayed snapshots when browsing snapshots. Data Aging can also be used to define the retention rules and pruning of snapshots. Follow the steps given below to delete snapshots:

- Manual deletion of snapshots is not recommended. When a snapshot is deleted, it is no longer possible to
  perform data recovery operations from the snapshot copy. However, if a backup copy was created from the
  snapshot, data recovery operations can be performed from the backup copy.
- Ensure that the snapshot to be deleted is not mounted.
- 1. From the CommCell Browser, navigate to **Client Computers** | <**Client**> | <**Agent**>.
- 2. Right-click the subclient and click List Snaps.
- 3. Right-click the snapshot you wish to delete.

Ensure all snapshots with the same **Job ID** are selected for a successful deletion operation.

- 4. Click Delete.
- 5. Enter the confirmation text string, erase snapshots.
- 6. Click OK.

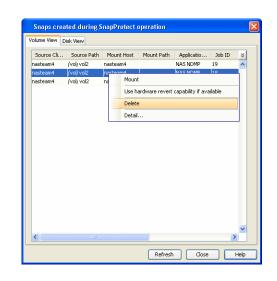

#### **REVERT A SNAPSHOT**

You can use the revert operation to bring the data back to the point-in-time when the snapshot was taken. This operation overwrites any modifications to the data since the time when the snapshot was created. This option is available if the storage arrays that you are using supports revert. Revert operations are supported on NetApp File Servers but not from SnapVault or SnapMirror snapshots. You can either perform an application aware revert or a hardware specific revert.

Review the following before performing a revert operation:

- When using HP EVA Clone or Data Replicator for SnapProtect backup, the revert operation is not supported.
- Prior to performing a revert operation for ZFS LVM, consider the following:
  - The source Zpool should contain the same set of disks that were available during SnapProtect backup.
  - $\circ\;$  The entire Zpool will be reverted.
- Revert operation is not supported for mirrored volumes.
- Volumes to be reverted should not be monitored using DC. In case of LVM volumes, all the volumes in the volume group where the source volume resides should not be monitored using DC.
- On Unix clusters, use pre/post scripts to freeze and unfreeze the cluster for revert operations. For example, on Red Hat Linux cluster, use the following command in the pre/post scripts:

<code>clusvcadm -Z <group></code> to freeze the cluster

```
clusvcadm -U <group> to unfreeze the cluster
```

This is required because, during revert the application is shut down and corresponding volumes are unmounted. In that case, the cluster will automatically failover to another node thus preventing the revert operation.

- It is recommended to verify the contents of the backup and ensure that you want to perform a revert operation as it is an irreversible operation.
- If you plan to perform a revert operation, you will not be able to use the associated storage policy for further auxiliary copy operations.

#### PERFORM AN APPLICATION AWARE REVERT

- 1. From the CommCell Browser, right-click the entity that contains the data you want to restore, and click All Tasks | Browse Backup Data.
- 2. From the Browse Options dialog box, click OK.
- 3. Select the data you want to revert and click Recover All Selected.
- 4. From the Restore Options dialog box, click Advanced.
- 5. Select the Use hardware revert capability if available option.
- 6. Click **OK** to confirm the revert operation.
- 7. Click OK from the Advanced Restore Options dialog box.
- 8. Click **OK** to start the revert.
  - An application aware revert operation reverts back all the volumes included in the backup.
  - For NetApp NFS configurations:
    - This operation reverts all data on the file server volume, not just the data that is associated with the application.

- $\,\circ\,$  A volume revert deletes all snapshots that were created after the snapshot to which you are reverting.
- If you perform a volume revert on the source for a SnapVault/SnapMirror copy, and the snapshot to which you
  are reverting was created before the most recent snap moved to the SnapVault/SnapMirror copy, then the
  SnapVault/SnapMirror copy operation no longer works.

#### PERFORM A HARDWARE SPECIFIC REVERT

- 1. From the CommCell Console, navigate to Client Computers | < Client >.
- 2. Right-click the subclient and click List Snaps.
- 3. Right-click the snapshot that you wish to delete and click **Use hardware revert** capability if available.
- 4. Enter the confirmation text string, confirm.
- 5. Click **OK**.
  - A hardware specific revert operation reverts back the volume included in the snapshot.
  - For NetApp NFS configurations:
    - This operation reverts all data on the file server volume, not just the data that is associated with the snapshot.
    - A volume revert deletes all snapshots that were created after the snapshot to which you are reverting.
    - If you perform a volume revert on the source for a SnapVault/SnapMirror copy, and the snapshot to which you are reverting was created before the most recent snap moved to the SnapVault/SnapMirror copy, then the SnapVault/SnapMirror copy operation no longer works.

| Source Cli | Source Path | Mou   | nt Host                                       | Mount Path | Applicatio | Job ID | ¥ |  |
|------------|-------------|-------|-----------------------------------------------|------------|------------|--------|---|--|
| avocado    | /vol/vol2   |       |                                               |            | NAS NDMP   | 88     | ^ |  |
| avocado    | /vol/vol3   |       |                                               |            | NAS NDMP   | 88     |   |  |
| avocado    | /vol/vol2   | naste | am4                                           |            | NAS NDMP   | 87     |   |  |
| avocado    | /vol vol3   | naste | am4                                           |            | NAS NDMP   | 87     |   |  |
| avocado    | /vol/vol2   | naste | am4                                           |            | NAS NDMP   | 86     |   |  |
| avocado    | /vol/ vol3  | naste | am4                                           |            | NAS NDMP   | 86     |   |  |
| avocado    | /vol/ vol2  | naste | am4                                           |            | NAS NDMP   | 85     |   |  |
| avocado    | /vol/vol3   |       | Mount                                         |            | 1          | 1      | 1 |  |
| avocado    | /vol/ vol2  | r     |                                               |            |            |        |   |  |
| avocado    | /vol/ vol3  | г     | r Use hardware revert capability if available |            |            |        |   |  |
| avocado    | /vol/ vol2  | г     | r Delete                                      |            |            |        |   |  |
| avocado    | /vol/ vol3  | r     | Detail                                        |            |            |        | - |  |
|            |             |       | Docum                                         |            |            |        |   |  |
|            |             |       |                                               |            |            |        | * |  |

#### SNAP RECONCILIATION

Snapshots may be deleted from the array due to factors like low disk space on the array, number of snapshots exceeds the threshold etc., and the jobs corresponding to these deleted snapshots can no longer be used for any data recovery or backup copy operations. You can use the nRunSnapRecon registry key to start snap reconciliation to check for missing snapshots once in every 24 hours and marks jobs corresponding to the missing snapshots as invalid.

#### **ENABLING BACKUPS ON LINUX CLUSTERS**

Use the following steps to enable SnapProtect backups on Linux cluster nodes:

- 1. From the CommCell Browser, navigate to Client Computers.
- 2. Right-click the <*Client*>, and then click Properties.
- 3. Click the Registry Key Settings tab.
- 4. Click Add.
- 5. In the Name box, type nDECLUSTER\_LVM.
- 6. In the Location box, select or type iDataAgent from the list.
- 7. In the Type box, select REG\_SZ.
- 8. In the Value box, type **Y**, and then click **OK**.
- 9. Click **OK**.

| General Version<br>Job Configuration | Security A<br>Encryption                     | Activity Control Groups F<br>Advanced Content Indexing                              | Registry Key Settings | Network Throttling Polici<br>Client Side Deduplication |
|--------------------------------------|----------------------------------------------|-------------------------------------------------------------------------------------|-----------------------|--------------------------------------------------------|
| lame                                 | Location                                     | Туре                                                                                | Value                 | Enabled                                                |
|                                      | Add Reg<br>Name<br>Location<br>Type<br>Value | jistry Key on Windows Client ad<br>dDECLUSTER_LVM<br>DataAgent<br>REG_SZ<br>Y<br>OK | restore_2             |                                                        |
|                                      |                                              |                                                                                     |                       |                                                        |
|                                      |                                              | Add Edit                                                                            | Delete                |                                                        |

# **REDUCING SNAPSHOT CREATION TIME ON UNIX**

The snapshot creation time on Unix platform can be reduced by enabling the CVHDS\_ENABLE\_UNIX\_HORCM\_CMD registry key which enables the usage of Command Control Interface instead of XML API.

Use the following steps to reduce the Snapshot creation time on Unix:

1. From the CommCell Browser, navigate to Client Computers.

- 2. Right-click the *<Client*>, and then click **Properties**.
- 3. Click the **Registry Key Settings** tab.
- 4. Click Add.
- 5. In the Name box, type CVHDS\_ENABLE\_UNIX\_HORCM\_CMD.
- 6. In the **Location** box, select or type iDataAgent from the list.
- 7. In the Type box, select Value.
- 8. In the Value box, type **1**.
- 9. Click **OK**.

| RESTORING      | DATA | FROM    | Α | Васкир | Сору |
|----------------|------|---------|---|--------|------|
| ILEO I OILLING |      | I IXOPI |   | DACINO |      |

You can perform a restore from the backup copy by setting the appropriate copy precedence number.

- From the CommCell Browser, navigate to Client Computers | <Client> | <Agent>.
- 2. Right-click the entity that contains the snapshots you want to restore, and point to All Tasks | Browse Backup Data.
- 3. Click OK.
- 4. From the **Browse** window, select the data you want to restore in the right pane and click **Recover All Selected**.
- 5. From the Restore Options for All Selected Items window, click Advanced.
- Click the Copy Precedence tab and select the Restore from Copy Precedence checkbox.
- In the Copy Precedence box, type the copy precedence number for the backup copy.
- 8. Click OK.
- 9. Click **OK** to close the **Restore Options** window and start the restore job.

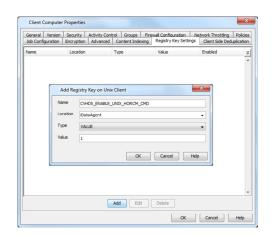

| Advanced Restore Options                                                                                                    |
|----------------------------------------------------------------------------------------------------|
| Startup         Roll-Forward         Log Files         Redirect         Alert           Copy Precedence         Data Path         Encryption        |
| Do not change the copy precedence if you have already<br>browsed the backup data as changing the precedence<br>may result in unpredictable results. |
| V Restore from copy precedence       Copy Precedence:       2                                                                                       |
|                                                                                                    |
|                                                                                                    |
|                                                                                                    |
| OK Cancel Help                                                                                                    |

# **DATA AGING FOR SNAPPROTECT SNAPSHOTS**

The following procedures describe the available retention configurations for snapshots. For movement to media retention, refer to Data Aging - Getting Started.

#### RETENTION BY NUMBER OF JOBS

By default, snapshots are pruned based on the number of retention days and cycles specified in the storage policy. You can configure your snapshot copy to retain a defined number of SnapProtect backup jobs. When the total number of jobs goes above the specified retention number, the remaining jobs will be pruned. This configuration is recommended for File System and File System like Agents. This feature is supported for SnapProtect operations performed using the NetApp storage array.

The NetApp Snap Management license is required for retaining snaps by number of jobs.

- From the CommCell Console, navigate to Policies | Storage Policies | < Storage Policy>.
  - Right-click the primary snapshot copy and click **Properties**.

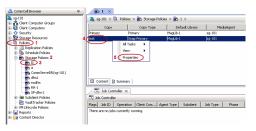

- Click the **Retention** tab.
  - Click Retain Snaps by Number of Jobs.
  - Click **OK** to the warning dialog box.

- Specify the number of jobs to be retained for the primary copy.
- Click OK.

| Snap Copy            | Properties: t     | est                    |                     |               |                          |                                  | × |
|----------------------|-------------------|------------------------|---------------------|---------------|--------------------------|----------------------------------|---|
| Selective<br>General |                   | ention                 | Advan<br>Data Paths | ced           | Deduplication<br>Data Pa | Provisioning<br>th Configuration |   |
| 🔽 Enable             | Data Aging        | 1                      |                     |               |                          |                                  |   |
| C Spool C            | Copy (No Reten    | tion) 4                | _                   |               |                          |                                  |   |
| 2 📀 Retain           | Snaps by Numb     | er of Jobs 24          | H)                  |               |                          |                                  |   |
|                      | ntion Rule for A  | ll Backups             |                     |               |                          |                                  |   |
| C Infini             |                   |                        |                     |               |                          |                                  |   |
| C Retai              | n for             | 15 📩                   | Days                |               | 2 Cycles                 |                                  |   |
| Extended             | Retention Rules   | for Full Backups       |                     |               |                          |                                  |   |
| For                  | 🗖 Infinite/       | 90 + Days              | Total Keep          | Please Select | 🔻 Grace (                | )Bys                             |   |
| For                  | 🗖 Infinite/       | 365 × Days             | Total Keep          | Please Select | 💌 Grace (                | )Bys                             |   |
| For                  | 🗖 Infinite/       | 1825 × Days            | Total Keep          | Please Select | 🔻 Grace (                | lays 🖉                           |   |
| Warning              |                   |                        |                     |               |                          | ×                                |   |
|                      |                   |                        |                     |               |                          |                                  |   |
| -                    | Data restorat     | olity will not be guar | anteed for cer      | tain database | agents with joi          | based retention                  |   |
|                      |                   | (                      | C OK                | D             |                          |                                  |   |
| 0                    | First full backup | of time period         |                     |               |                          |                                  |   |
| e                    | ast full backup.  | of time period         |                     |               |                          |                                  |   |
|                      |                   |                        |                     |               |                          |                                  |   |
|                      |                   |                        |                     |               |                          |                                  |   |
|                      |                   |                        |                     |               |                          |                                  |   |
|                      |                   |                        |                     |               |                          |                                  |   |
|                      |                   |                        |                     |               |                          |                                  |   |
|                      |                   |                        |                     |               |                          |                                  |   |
|                      |                   |                        |                     |               |                          |                                  |   |
|                      |                   |                        |                     |               |                          |                                  |   |
|                      |                   |                        |                     |               | 5                        |                                  |   |
|                      |                   |                        |                     | (             | ок                       | Cancel Help                      |   |
|                      |                   |                        |                     |               |                          |                                  |   |

# **NFS SNAPPROTECT FOR UNIX**

You can perform a SnapProtect backup for Unix when the database is on a NFS Volume. However, you will require a root access in the storage device's NFS configuration to be able to read and write on the accessible Unix files i.e., the host on which the NFS Volume is mounted.

Consider the following while performing a SnapProtect backup for data or databases that reside on a NFS Volume:

• The export name on the storage device should be the same as the storage path on the storage device.

E.g., if the storage path of the storage device is /vol/Volume/Qtree, use /vol/Volume/Qtree as the export name and not an alias such as /ExportName.

- You can use the exports both at the root of a NetApp volume and at subdirectory levels below the root of the volume.
- Make sure that the storage device is accessible from the source and proxy machine (even if they exist in different domains) using the storage device's short
  name while mounting NFS exports from the storage device. Make sure to enter the storage device credentials using its short name. Do not use an IP address
  or the fully qualified domain name.

E.g., use a short name for the server such as server1 or server2.

# SUPPORTED VOLUME MANAGERS

- Logical Volume Manager
  - All versions supported on AIX and Linux
  - Versions 1.0 and 2.x supported on HP-UX
- VERITAS Volume Manager (VxVM) 5.0 for AIX, Linux and Solaris
- Solaris ZFS Mirror
- Solaris Volume Manager

When using the Solaris Volume Manager, ensure that a complete disk is used for a metaset. Also, ensure that the metaset is owned by single host and the ownership of the metaset is attained before performing the SnapProtect backup operations.

#### Supported Configurations:

- One Physical Volume containing one Logical Volume
- One Physical Volume containing one or more Logical Volumes
- Multiple Physical Volumes containing one Logical Volume
- Multiple Physical Volumes containing one or more Logical Volume

The adjacent diagram summarizes the Volume Manager support for SnapProtect backup.

# **ADDITIONAL OPTIONS**

Several additional options are available to further refine your backup operations. The following table describes the additional options:

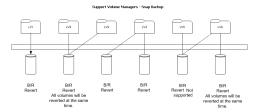

| OPTION                                  | DESCRIPTION                                                                                                    | RELATED TOPICS                                                                     |
|-----------------------------------------|----------------------------------------------------------------------------------------------------|------------------------------------------------------------------------------------|
| SCSI Reservation                        | SCSI reservation can be enabled for SnapProtect backup for all the agents. Use the registry key nSCSIReserveForSnap to enable SCSI reservation. Enabling SCSI Reservation prevents other applications (SCSI3 compliant) from using the reserved SCSI Device (i.e. the mounted snapshot).                                                    | For more information on registry keys                                              |
|                                         | If this option is enabled and the hardware does not support this type of operation, subsequent data protection jobs may fail.                                                                                                    |                                                                                    |
| Pre/Post Commands                       | The Pre/Post commands for SnapProtect backup can either be executed on the proxy or the source computer. You can use the <b>Pre/Post Process</b> tab of the <b>Subclient Properties</b> dialog box to select where you wish to execute the Pre/Post commands. SnapProtect backup supports Pre/Post commands for the agents that support it. | For more information on using<br>the Pre/Post commands, see<br>Pre/Post Processes. |
|                                         | Use of Pre/Post Snap commands is not supported when using Data Replicator as the storage array.                                                                                                    |                                                                                    |
| View Snapshot Details                   | You can view the details of a snapshot for an agent, job, or a snapshot copy. When you right-<br>click any of these entities, you will be able to browse all the snapshots corresponding to the<br>selected entity.                                                                                                    |                                                                                    |
|                                         | 1. From the CommCell Browser, right-click the entity that contains the snapshots you want to browse, and click <b>All Tasks</b>   <b>List Snaps</b> .                                                                                                    |                                                                                    |
|                                         | 2. The <b>Snaps created during SnapProtect operation</b> dialog box displays a list of all the snapshots created for the selected entity and displays important information about each snapshot, including the source mount path, snap mount path, the storage array, and the source client.                                                |                                                                                    |
|                                         | 3. Right-click the snapshot and click <b>Details</b> to view the snapshot properties.                                                                                                    |                                                                                    |
| Select a Job for Backup<br>Copy         | You can select a specific job for creating backup copy. Once selected, the Move Snap to Tape field for the specific job will be changed to Picked (i.e., the next backup copy operation will move this job to media).                                                                                                    |                                                                                    |
|                                         | 1. Right-click a storage policy containing SnapProtect backup jobs, and then click <b>View Jobs</b> .                                                                                                    |                                                                                    |
|                                         | 2. Right-click the job and then click <b>Pick for Backup Copy</b> .                                                                                                    |                                                                                    |
| Disable a Job for Backup<br>Copy        | You can prevent a job from being moved to media. You can apply this option to those jobs that were previously selected for moving to media. On selecting this option, the Move Snap to Tape field for the specific job will be changed to Not Picked (i.e., the next backup copy operation will not move this job to media).                |                                                                                    |
|                                         | 1. Right-click a storage policy containing SnapProtect backup jobs and then click View Jobs.                                                                                                    |                                                                                    |
|                                         | 2. Right-click the job and then click <b>Do not Backup Copy</b> .                                                                                                    |                                                                                    |
| Offline Snap Copy Job<br>Summary Report | Offline Snap Copy Job Summary Report provides job summary details of backup copy jobs for moving snapshots to media.                                                                                                    | See Backup Copy Job<br>Summary Report for more<br>details                          |

Back to Top

# Advanced - Windows File System SnapProtect<sup>™</sup> Backup

# **TABLE OF CONTENTS**

#### **Managing Snapshots**

List Snapshots Mount Snapshots Delete Snapshots Revert a Snapshot Snap Reconciliation

#### **Restoring Data from a Backup Copy**

Data Aging for SnapProtect Snapshots Retention by Number of Jobs

#### **Additional Options**

## **MANAGING SNAPSHOTS**

The following sections provide step-by-step instructions on all operations that can be performed on the snapshots created.

#### LIST SNAPSHOTS

The browse operation provides the capability to see the snapshots created for an agent, job, or a snapshot copy. The list of the snapshots displayed is corresponding to the entity selected for the browse operation, for e.g., browsing the snapshots for an agent will display all the snapshots created for the selected agent. You can view volume or disk related information for the snapshots. Follow the steps given below to browse snapshots.

- 1. From the CommCell Browser, navigate to Client Computers | < Client > | < Agent >.
- 2. Right-click the subclient and click List Snaps.
- 3. The **Snaps created during SnapProtect operation** dialog box displays a list of all the snapshots created for the selected subclient. It also displays important information about each snapshot, including the source month path, snap mount path, the storage array, and the source client.

Click the **Disk View** tab to display the snapshot name, e.g. SP\_2\_79\_1286222629.

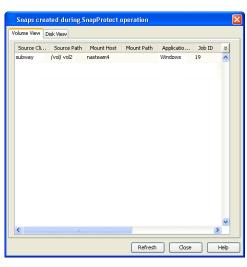

# MOUNT SNAPSHOTS

You can mount any available snapshot to access the data included in the snapshot. It is recommended that you select the option to protect a snapshot when it is mounted, as this will ensure that the changes made to the snapshot when it is mounted are not retained when you unmount the snapshot and the snapshot is usable for data protection operations. Follow the steps given below to mount snapshots:

- 1. From the CommCell Browser, navigate to **Client Computers** | <**Client**> | <**Agent**>.
- 2. Right-click the subclient and click List Snaps.
- 3. Right-click the snapshot that you wish to mount and click **Mount**.
- 4. Click Yes.
- 5. In the **Mount Path** dialog box, specify the destination client and the path on the client in the **Destination Client** and **Destination Path** fields.

On a Windows platform, enter a CIFS Share Name for the Agent.

- 6. If you do not wish to save any changes made to the mounted snapshot after the snapshot is unmounted, select **Protect Snapshot during mount**.
- 7. Click OK.

If you do not select **Protect Snapshot during mount**, the changes made to snapshot when it is mounted will be retained after the snapshot is unmounted and the snapshot can no longer be used for restore.

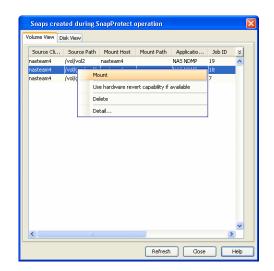

#### **UNMOUNT SNAPSHOTS**

3.

Follow the steps given below to unmount snapshots:

- 1. From the CommCell Browser, navigate to **Client Computers** | <**Client**> | <**Agent**>.
- 2. Right-click the subclient and click **List Snaps**.
- Click Yes when prompted if you want to continue.
   If the snapshot does not get unmounted, select the Force Unmount option to mark the snapshot as unmounted.

Right-click the snapshot you wish to unmount and click **Unmount**.

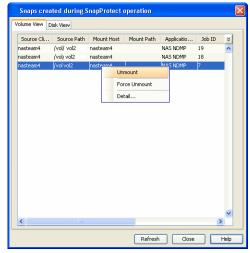

# DELETE SNAPSHOTS

Snapshots can either be deleted using job-based pruning or from the list of displayed snapshots when browsing snapshots. Data Aging can also be used to define the retention rules and pruning of snapshots. Follow the steps given below to delete snapshots:

- Manual deletion of snapshots is not recommended. When a snapshot is deleted, it is no longer possible to
  perform data recovery operations from the snapshot copy. However, if a backup copy was created from the
  snapshot, data recovery operations can be performed from the backup copy.
- Ensure that the snapshot to be deleted is not mounted.
- 1. From the CommCell Browser, navigate to **Client Computers** | <**Client**> | <**Agent**>.
- 2. Right-click the subclient and click List Snaps.
- 3. Right-click the snapshot you wish to delete.

Ensure all snapshots with the same **Job ID** are selected for a successful deletion operation.

- 4. Click Delete.
- 5. Enter the confirmation text string, erase snapshots.
- 6. Click OK.

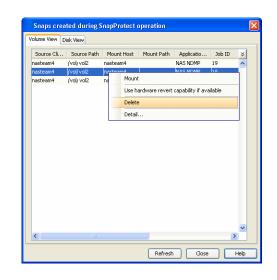

#### **REVERT A SNAPSHOT**

You can use the revert operation to bring the data back to the point-in-time when the snapshot was taken. This operation overwrites any modifications to the data since the time when the snapshot was created. This option is available if the storage arrays that you are using supports revert. Revert operations are supported on NetApp File Servers but not from SnapVault or SnapMirror snapshots. You can either perform an application aware revert or a hardware specific revert.

Review the following before performing a revert operation:

- Revert operations are not supported on Windows clustered disks.
- For Full System SnapProtect backup, the revert operation is not supported.
- When using HP EVA Clone or Data Replicator for SnapProtect backup, the revert operation is not supported.
- Revert operations are not supported when using Nimble storage array.
  - It is recommended to verify the contents of the backup and ensure that you want to perform a revert operation as it is an irreversible operation.
  - If you plan to perform a revert operation, you will not be able to use the associated storage policy for further auxiliary copy operations.

#### PERFORM AN APPLICATION AWARE REVERT

- 1. From the CommCell Browser, right-click the entity that contains the data you want to restore, and click All Tasks | Browse Backup Data.
- 2. From the Browse Options dialog box, click OK.
- 3. Select the data you want to revert and click Recover All Selected.
- 4. From the Restore Options dialog box, click Advanced.
- 5. Select the Use hardware revert capability if available option.
- 6. Click **OK** to confirm the revert operation.
- 7. Click OK from the Advanced Restore Options dialog box.
- 8. Click **OK** to start the revert.
  - An application aware revert operation reverts back all the volumes included in the backup.
  - For NetApp NFS configurations:
    - This operation reverts all data on the file server volume, not just the data that is associated with the
      application.
    - $\,\circ\,$  A volume revert deletes all snapshots that were created after the snapshot to which you are reverting.
    - If you perform a volume revert on the source for a SnapVault/SnapMirror copy, and the snapshot to which you
      are reverting was created before the most recent snap moved to the SnapVault/SnapMirror copy, then the
      SnapVault/SnapMirror copy operation no longer works.

#### PERFORM A HARDWARE SPECIFIC REVERT

- 1. From the CommCell Console, navigate to Client Computers | < Client >.
- 2. Right-click the subclient and click List Snaps.
- 3. Right-click the snapshot that you wish to delete and click **Use hardware revert** capability if available.

- 4. Enter the confirmation text string, confirm.
- 5. Click **OK**.
  - A hardware specific revert operation reverts back the volume included in the snapshot.
  - For NetApp NFS configurations:
    - This operation reverts all data on the file server volume, not just the data that is associated with the snapshot.
    - A volume revert deletes all snapshots that were created after the snapshot to which you are reverting.
    - If you perform a volume revert on the source for a SnapVault/SnapMirror copy, and the snapshot to which you are reverting was created before the most recent snap moved to the SnapVault/SnapMirror copy, then the SnapVault/SnapMirror copy operation no longer works.

| Source Cli | Source Path | Mou   | unt Host                                    | Mount Path | Applicatio | Job ID | ¥ |
|------------|-------------|-------|---------------------------------------------|------------|------------|--------|---|
| avocado    | /vol/vol2   |       |                                             |            | NAS NDMP   | 88     | ^ |
| avocado    | /vol/ vol3  |       |                                             |            | NAS NDMP   | 88     |   |
| avocado    | /vol/vol2   | naste | am4                                         |            | NAS NDMP   | 87     |   |
| avocado    | /vol vol3   | naste | am4                                         |            | NAS NDMP   | 87     |   |
| avocado    | /vol/vol2   | naste | eam4                                        |            | NAS NDMP   | 86     |   |
| avocado    | /vol/ vol3  | naste | am4                                         |            | NAS NDMP   | 86     |   |
| avocado    | /vol/ vol2  | naste | eam4                                        |            | NAS NDMP   | 85     |   |
| avocado    | /vol/vol3   | r     | Mount                                       | 1          |            | -      | 1 |
| avocado    | /vol/ vol2  | r     |                                             |            |            |        | - |
| avocado    | /vol/ vol3  | r     | Use hardware revert capability if available |            |            |        |   |
| avocado    | /vol/ vol2  | r     | r Delete                                    |            |            |        |   |
| avocado    | /vol/ vol3  | r     |                                             |            |            |        | - |
|            |             |       | Detail                                      | •          |            |        |   |
|            |             |       |                                             |            |            |        |   |

## SNAP RECONCILIATION

Snapshots may be deleted from the array due to factors like low disk space on the array, number of snapshots exceeds the threshold etc., and the jobs corresponding to these deleted snapshots can no longer be used for any data recovery or backup copy operations. You can use the nRunSnapRecon registry key to start snap reconciliation to check for missing snapshots once in every 24 hours and marks jobs corresponding to the missing snapshots as invalid.

# **RESTORING DATA FROM A BACKUP COPY**

You can perform a restore from the backup copy by setting the appropriate copy precedence number.

- From the CommCell Browser, navigate to Client Computers | <Client> | <Agent>.
- 2. Right-click the entity that contains the snapshots you want to restore, and point to **All Tasks | Browse Backup Data.**
- 3. Click OK.
- 4. From the **Browse** window, select the data you want to restore in the right pane and click **Recover All Selected**.
- 5. From the Restore Options for All Selected Items window, click Advanced.
- Click the Copy Precedence tab and select the Restore from Copy Precedence checkbox.
- 7. In the **Copy Precedence** box, type the copy precedence number for the backup copy.
- 8. Click **OK**.

1.

9. Click OK to close the Restore Options window and start the restore job.

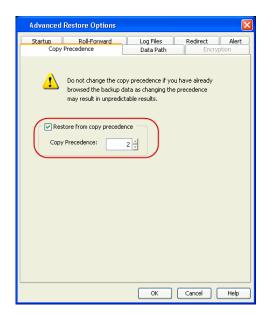

# DATA AGING FOR SNAPPROTECT SNAPSHOTS

The following procedures describe the available retention configurations for snapshots. For movement to media retention, refer to Data Aging - Getting Started.

# **RETENTION BY NUMBER OF JOBS**

By default, snapshots are pruned based on the number of retention days and cycles specified in the storage policy. You can configure your snapshot copy to retain a defined number of SnapProtect backup jobs. When the total number of jobs goes above the specified retention number, the remaining jobs will be pruned. This configuration is recommended for File System and File System like Agents. This feature is supported for SnapProtect operations performed using the NetApp storage array.

The NetApp Snap Management license is required for retaining snaps by number of jobs.

- From the CommCell Console, navigate to Policies | Storage Policies | <Storage Policy>.
  - Right-click the primary snapshot copy and click Properties.

| 3 sg-101                                                                                                    | 🚴 sg-101 > 🛄         | Policies > 💼 Storage Poli | cies > 💼 1 >                   |                |
|----------------------------------------------------------------------------------------------------|----------------------|---------------------------|--------------------------------|----------------|
| Gent Computer Groups     Gent Computers                                                                                                    | Сору                 | Copy Type                 | Default Library                | MediaAgent     |
| B Security                                                                                                    | Primary              | Primary                   | MagLib-1                       | sg-101         |
| + Storage Resources 4                                                                                                    | test                 | Snap Primary              | MagUb-1                        | sg-101         |
| Policies 1                                                                                                    |                      | All Tasks 🕨               |                                |                |
| Replication Policies     Schedule Policies                                                                                                    |                      | View +                    |                                |                |
| 🕀 🚋 Storage Policies 2                                                                                                    | 5 (                  | Properties                |                                |                |
| 3                                                                                                    |                      |                           |                                |                |
| a commServeDR(sg-101)                                                                                                    |                      |                           |                                |                |
| 🕂 🔂 dfm 1                                                                                                    |                      |                           |                                |                |
| 💼 nodfm                                                                                                    | 🗄 Content 🗗 Su       | nnary                     |                                |                |
|                                                                                                    | Job Controll         | ×х                        |                                |                |
| Bo Subclent Policies                                                                                                    | 30b Controller       |                           |                                |                |
| - 🔄 VaultTracker Policies                                                                                                    |                      | peration   Client Com   A | nent Type Subclient            | Job Type Phase |
| WH Lifecycle Policies     For the second second secon | There are no jobs cu |                           |                                |                |
| General Director                                                                                                    |                      |                           |                                |                |
|                                                                                                    |                      |                           |                                |                |
|                                                                                                    |                      |                           |                                |                |
| Snap Copy Properties: test                                                                                                    |                      |                           |                                | ×              |
|                                                                                                    | 6                    |                           |                                |                |
| Selective Copy Associ                                                                                                    |                      |                           | reduplication                  | Provisioning   |
| General Retention                                                                                                    | Data Pi              | aths                      | Data Path Config               | uration        |
| To really party states 1                                                                                                    |                      |                           |                                |                |
| 🔽 Enable Data Aging                                                                                                    |                      |                           |                                |                |
|                                                                                                    |                      |                           |                                |                |
| C Spool Copy (No Retention)                                                                                                    | 4                    |                           |                                |                |
| 2 • Retain Snaps by Number of Jobs                                                                                                    |                      |                           |                                |                |
| 2 (• Recarl Shaps by Number or Jobs                                                                                                    |                      |                           |                                |                |
| Basic Retention Rule for All Backups                                                                                                    |                      |                           |                                |                |
| C Infinite                                                                                                    |                      |                           |                                |                |
| C Infinite                                                                                                    |                      |                           |                                |                |
| C Retain for                                                                                                    | 15 Days              | 2                         | - Cycles                       |                |
| · · · · ·                                                                                                    | -                    |                           | <u> </u>                       |                |
| Extended Retention Rules for Full Ba                                                                                                    | ckups                |                           |                                |                |
| For Infinite/ 90                                                                                                    | Days Total Key       | ep Please Select 💌        | Grace Days                     | <b>_</b>       |
|                                                                                                    | -                    |                           |                                |                |
| For Infinite/ 365                                                                                                    | Days Total Ker       | op Please Select 🖪        | <ul> <li>Grace Days</li> </ul> | <b>v</b>       |
|                                                                                                    |                      | Please Select             | i E                            |                |
| For Infinite/ 1825                                                                                                    | Days Total Ker       | p Please Select           | Grace Days                     |                |
|                                                                                                    |                      |                           |                                |                |
| Warning                                                                                                    |                      |                           |                                | ×              |
|                                                                                                    |                      |                           |                                |                |
| Data restorability will no                                                                                                    |                      |                           | ents with job based re         | stention       |
|                                                                                                    |                      | 3                         |                                |                |
|                                                                                                    | 0                    |                           |                                |                |
|                                                                                                    |                      |                           |                                |                |
| C First ful backup of time per                                                                                                    | ind                  |                           |                                |                |
|                                                                                                    |                      |                           |                                |                |
| Last full backup of time per                                                                                                    |                      |                           |                                |                |
|                                                                                                    |                      |                           |                                |                |
|                                                                                                    |                      |                           |                                |                |
|                                                                                                    |                      |                           |                                |                |
|                                                                                                    |                      |                           |                                |                |
|                                                                                                    |                      |                           |                                |                |
|                                                                                                    |                      |                           |                                |                |
|                                                                                                    |                      |                           |                                |                |
|                                                                                                    |                      |                           |                                |                |
|                                                                                                    |                      |                           |                                |                |
|                                                                                                    |                      |                           |                                |                |
|                                                                                                    |                      |                           |                                |                |
|                                                                                                    |                      |                           |                                |                |
|                                                                                                    |                      |                           |                                |                |
|                                                                                                    |                      |                           | 5                              |                |
|                                                                                                    |                      | 0                         | OK Cano                        | el Help        |
|                                                                                                    |                      |                           | Can                            |                |

🛆 CommCel Browser 🛛 🖗 🕇 🗙

# • Click the **Retention** tab.

- Click Retain Snaps by Number of Jobs.
- Click **OK** to the warning dialog box.
- Specify the number of jobs to be retained for the primary copy.
- Click OK.

# **ADDITIONAL OPTIONS**

Several additional options are available to further refine your backup operations. The following table describes the additional options:

| OPTION                          | DESCRIPTION                                                                                                    | RELATED TOPICS                                                                     |
|---------------------------------|----------------------------------------------------------------------------------------------------|------------------------------------------------------------------------------------|
| SCSI Reservation                | SCSI reservation can be enabled for SnapProtect backup for all the agents. Use the registry key nSCSIReserveForSnap to enable SCSI reservation. Enabling SCSI Reservation prevents other applications (SCSI3 compliant) from using the reserved SCSI Device (i.e. the mounted snapshot).                                                    | For more information on registry keys                                              |
|                                 | If this option is enabled and the hardware does not support this type of operation, subsequent data protection jobs may fail.                                                                                                    |                                                                                    |
| Pre/Post Commands               | The Pre/Post commands for SnapProtect backup can either be executed on the proxy or the source computer. You can use the <b>Pre/Post Process</b> tab of the <b>Subclient Properties</b> dialog box to select where you wish to execute the Pre/Post commands. SnapProtect backup supports Pre/Post commands for the agents that support it. | For more information on using<br>the Pre/Post commands, see<br>Pre/Post Processes. |
|                                 | Use of Pre/Post Snap commands is not supported when using Data Replicator as the storage array.                                                                                                    |                                                                                    |
| View Snapshot Details           | You can view the details of a snapshot for an agent, job, or a snapshot copy. When you right-<br>click any of these entities, you will be able to browse all the snapshots corresponding to the<br>selected entity.                                                                                                    |                                                                                    |
|                                 | 1. From the CommCell Browser, right-click the entity that contains the snapshots you want to browse, and click <b>All Tasks</b>   <b>List Snaps</b> .                                                                                                    |                                                                                    |
|                                 | <ol> <li>The Snaps created during SnapProtect operation dialog box displays a list of all the<br/>snapshots created for the selected entity and displays important information about each<br/>snapshot, including the source mount path, snap mount path, the storage array, and the<br/>source client.</li> </ol>                          |                                                                                    |
|                                 | 3. Right-click the snapshot and click <b>Details</b> to view the snapshot properties.                                                                                                    |                                                                                    |
| Select a Job for Backup<br>Copy | You can select a specific job for creating backup copy. Once selected, the Move Snap to Tape field for the specific job will be changed to Picked (i.e., the next backup copy operation will move this job to media).                                                                                                    |                                                                                    |
|                                 | 1. Right-click a storage policy containing SnapProtect backup jobs, and then click <b>View Jobs</b> .                                                                                                    |                                                                                    |

|                                         | 2. Right-click the job and then click <b>Pick for Backup Copy</b> .                                                                                                    |                                                           |
|-----------------------------------------|----------------------------------------------------------------------------------------------------|-----------------------------------------------------------|
| Сору                                    | You can prevent a job from being moved to media. You can apply this option to those jobs that were previously selected for moving to media. On selecting this option, the Move Snap to Tape field for the specific job will be changed to Not Picked (i.e., the next backup copy operation will not move this job to media). |                                                           |
|                                         | 1. Right-click a storage policy containing SnapProtect backup jobs and then click <b>View Jobs</b> .                                                                                                    |                                                           |
|                                         | 2. Right-click the job and then click <b>Do not Backup Copy</b> .                                                                                                    |                                                           |
| Offline Snap Copy Job<br>Summary Report | moving snapshots to media.                                                                                                    | See Backup Copy Job<br>Summary Report for more<br>details |

Back to Top

# Advanced - 3PAR

# TROUBLESHOOTING

# SNAPPROTECT BACKUP OPERATIONS ARE FAILING

Review the following scenarios to troubleshoot snapshot failures:

| CIM Service is down on the<br>3PAR array                             | To verify if the service is up and running, try the following telnet command:                                                                                                    |  |  |  |
|----------------------------------------------------------------------|----------------------------------------------------------------------------------------------------|--|--|--|
|                                                                      | telnet <3PAR Service IP> 5988                                                                                                    |  |  |  |
|                                                                      | If the telnet command gives you a time-out error, check the network connectivity between the 3PAR array and the<br>client. However, if you get a connection-refused error, perform the following steps:                                         |  |  |  |
|                                                                      | 1. Perform an ssh connection with the array service IP:                                                                                                    |  |  |  |
|                                                                      | ssh <3PAR Service IP>                                                                                                    |  |  |  |
|                                                                      | 2. Run the showcim command to check the service status. An example of the output you may get is shown below:                                                                                                    |  |  |  |
|                                                                      | -Service -State -SLP -SLPPort -HTTPPort -HTTPS -HTTPSPort -PGVer -CIMVer                                                                                                    |  |  |  |
|                                                                      | Disabled Active Enabled Enabled 5988 Enabled 5989 2.9.1 3.1.1                                                                                                    |  |  |  |
|                                                                      | 3. Run the following command to start the service:                                                                                                    |  |  |  |
|                                                                      | <3PAR Array IP or Hostname> cli% startcim                                                                                                    |  |  |  |
|                                                                      | The CIM server will start in 90 seconds.                                                                                                    |  |  |  |
| Virtual volumes were created<br>using the 3PAR Management<br>Console | When creating a virtual volume using the 3PAR Management console, ensure that a Common Provisioning Group (CPG) is selected for copy space. This space will store copies of all changes to the user data since the last snapshot of the volume. |  |  |  |
| A Thin Provision clone was<br>created for a subclient                | If you created a Thin Provision clone for a subclient with Fully Provisioned physical disk, ensure that you specify a device group for the array to prevent the 3PAR clone from failing.                                                        |  |  |  |

# FAQ

# CAN I SELECT THE OPTION TO PROTECT A SNAPSHOT DURING MOUNT?

No. The **Protect Snapshot during mount** option is not applicable for 3PAR snapshots. These snapshots are considered non-persistent because any modifications made to the snapshots cannot be saved during mount. However, for 3PAR clones, you can use this option to ensure that the changes made to the snapshot during mount are not retained when the snapshot is unmounted.

# **BEST PRACTICES**

- iSCSI Initiator must be configured on the client and proxy computers to access the storage array.
- In order to use a specific initiator for accessing snapshots during SnapProtect backup set the sSNAP\_UseINITIATOR registry key to the desired initiator address.

# **Advanced - Dell Compellent**

# **TABLE OF CONTENTS**

Troubleshooting Best Practices

# TROUBLESHOOTING

#### SNAPSHOT CREATION FAILS WITH DEVICE ERROR

If snapshot creation returns the following error, your Compellent array may not be properly defined in Array Management:

<device\_name> is not a Compellent Device

Review the following workarounds to resolve this issue:

- Check the User Name specified for the array in Array Management. Remember that this field is case-sensitive.
- Ensure the IP of your Compellent array matches the Management IP Address. From the Management Console, right-click the **Storage Center** node and then click **Properties** to verify the Management IP.

# MEDIA AGENT CRASHES

Media agent crashes if the Simpana array list contains a Storage Center that is unreachable due to a network error.

Resolution

The CVSE was modified to handle the situation.

#### CVSE PREVIOUSLY CREATED PERSISTENT SNAPSHOTS FOR ALL SNAPSHOT TYPES

CVSE previously created persistent snapshots for all snapshot types. These persistent snapshots were backed up by a view volume which consumes resources on the Storage Center.

Resolution

Now all snapshots are non-persistent.

## MANUALLY DELETING SNAPSHOTS FOR MULTIPLE VOLUMES RESULTS IN AN ERROR BEING DISPLAYED IN THE GUI

The error resulted when snaps were deleted that could not be found on the Storage Center.

Resolution

Deletion logic now returns success message if the snapshot cannot be found.

# **BEST PRACTICES**

- Use Boot from SAN volumes for supported server operating systems. However, it is recommended to avoid saving application data (such as Exchange or SQL Server data) on Boot from SAN volumes.
- SnapProtect backups should be performed on data volumes that are mapped to the server.
- Use Storage Center replication for supported server operating systems.
- In order to use a specific initiator for accessing snapshots during SnapProtect backup set the sSNAP\_UseINITIATOR registry key to the desired initiator address.

#### **BACKING UP VMWARE ESXI 5.0 ENVIRONMENTS**

- Datastores should be created on non-Boot from SAN volumes.
- It is recommended to create a single subclient for each VMware datastore as Calypso processes each subclient as its own job. This will allow jobs to run in parallel when backing up many subclients, providing higher performance.
- The proxy server must be connected to the Storage Center where the VMware datastore volumes reside. A corresponding server object must also exist in the Storage Center for the proxy server.
- You can increase the speed of proxy mounting by having a low number of LUNs connected to the ESX proxy server.
- It is recommended to spread virtual machines over multiple datastores to improve backup performance. For heavily used virtual machines, ensure there are fewer virtual machines per datastore.

#### **BACKING UP SQL SERVERS**

To perform a SnapProtect backup of SQL virtual instances running ESX(i), it is recommended that:

- Dell Compellent volumes are present in the virtual machine as physical Raw Device Mappings (RDMs) from the ESX(i) host.
- SQL databases are installed on Dell Compellent volumes.

#### **BACKING UP EXCHANGE SERVERS**

To perform a SnapProtect backup of Exchange virtual instances running ESX(i), it is recommended that:

- Dell Compellent volumes are present in the virtual machine as physical Raw Device Mappings (RDMs) from the ESX(i) host.
- Exchange databases are installed on Dell Compellent volumes.

#### **BACKING UP A WINDOWS FILE SYSTEM**

When performing SnapProtect backups of file system data, you must use the Microsoft Volume Shadow Copy Service (VSS) or the operation will fail.

# Advanced - Dell EqualLogic

# TROUBLESHOOTING

#### THE RESERVED SNAPSHOT VOLUME IS FULL AND THE OLDER SNAPSHOTS ARE GETTING DELETED

The Snapshot space recovery policy on the Dell EqualLogic array is by default set to delete the older snapshots when the reserved snapshot volume is out of disk space. You can change this option and select to set the volume and its snapshots offline when the reserved snapshot volume exceeds the allotted disk space.

# FAQ

#### SHOULD I SELECT THE OPTION TO PROTECT A SNAPSHOT DURING MOUNT?

Yes, you should use the **Protect Snapshot during mount** option to ensure that the changes made to the snapshot during mount are not retained when the snapshot is unmounted. By default, the changes made to the mounted snapshots are retained when the snapshot is unmounted.

# **BEST PRACTICES**

- Ensure that enough disk space is available for snapshot operations and the disk space used by snapshots is monitored. The space requirement for snapshots created during SnapProtect backup can vary based on your environment. The space utilization is dependent on the number of snapshots created and the retention period defined for the snapshots.
- If you have SELinux enabled on the client computer, run the following commands as a root user before performing any snap operations:

O chcon -t texrel\_shlib\_t /opt/<software installation directory>/Base/libManageEquallogic.so

O chcon -t texrel\_shlib\_t /opt/<software installation directory>/Base/libpsapi.so.4

 In order to use a specific initiator for accessing snapshots during SnapProtect backup set the sSNAP\_UseINITIATOR registry key to the desired initiator address.

# **Advanced - EMC Clariion, VNX**

# **TABLE OF CONTENTS**

Troubleshooting FAQ Best Practices

# TROUBLESHOOTING

#### **SNAPSHOTS ARE NOT BEING CREATED**

It is recommended that multiple SnapProtect backups using the same host must be run one after the other. Multiple SnapProtect backups running at the same time may cause the snapshot creation to fail due to the database lock.

#### UNABLE TO PERFORM CLONING OPERATION

For clone operations, ensure that Clone Private LUN (CPL) is created for each storage processor prior to performing the snapshot operations.

#### CLARIION DISCOVERY COMMAND FAILS WITH ERROR

The symcfg discover -clariion command fails with the following error:

Invalid certificate encountered - End-of-chain encountered without finding a trusted certificate

The discovery command fails because there is no LUN coming from the Clariion array to the proxy computer. To solve this issue, consider the following scenario:

If you have two storage arrays (Clariion 1 and Clariion 2) and a proxy computer, where the proxy has access to the LUN in Clariion 2 and your source LUN comes from Clariion 1. Clariion 1 does not have any LUN on the proxy. For the discovery operation to be successful, you must add a LUN to Clariion 1 and mount it to the proxy computer to allow connectivity. It is recommended to perform this workaround instead of using the Clariion discovery command.

# FAQ

# WHAT SHOULD BE THE SIZE OF FREE LUN?

Free LUN should be of the same size as the clone source and this LUN should not be a part of any storage group.

#### HOW TO ASSIGN A NEW LUN TO A SPECIFIC HOST?

Before you proceed to assign a new LUN, ensure the following:

- Proper hardware zoning has been completed for the Hot Bus Adaptors (HBAs) of the server to provide visibility to a storage processor.
- The NaviAgent is installed to allow connectivity to the Navisphere Server.

Follow the steps below:

1. Allocate a new LUN.

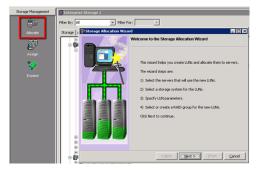

2. Select the Clariion system and host to be configured. You can either create a new RAID Group or use an existing one.

Select a specific LUN parameter. You can also use the option for automatic 3. configuration of the LUN ID to the host.

Verify your selections and click Finish. 4.

> Check that the specified LUN has been created under the correct Storage Group for the host.

### HOW TO VERIFY THAT A LUN IS MAPPED TO A HOST THAT REQUIRES PROTECTION ?

To check if the LUN is already assigned to the server, check the following under Navisphere:

The LUN that was created based on the RAID Group must be present to the Host 1. through Access Logix Storage Groups.

| Enterprise St | vrage 1 Fiker For:                                                                                                    |
|---------------|----------------------------------------------------------------------------------------------------|
| Storage Hosts |                                                                                                    |
| E - SI L      | nowned LUNs                                                                                                    |
| E Store       |                                                                                                    |
|               | G_betty.hct.com                                                                                                    |
|               | G DAVIS.devemc.com                                                                                                    |
| 🖻 🎒 s         | G_D8serve9                                                                                                    |
|               | G_devl-bmaix03.com                                                                                                    |
| ÷ 🛍 s         | G. EMCSpanInt1                                                                                                    |
| Ð-            | Hosts                                                                                                    |
|               | emcsnapint1.test.com [172.19.100.85; Fibre]                                                                                                    |
|               | TONS                                                                                                    |
| 1             | UIN 116 [116; RAID 0; emcsnapint1.test.com - G:\; ATA; Snapshot Inactive]                                                                                                    |
|               | EUN 142 [142; RAID 5; emcsnapint1.test.com - F:\; FC; Clone Source]                                                                                                    |
|               |                                                                                                    |
|               | Bull 154 [154; RAID 5; emcsnapint1.test.com - \\.\PhysicalDrive4; FC; Clone Source]                                                                                                    |
|               | <ul> <li>By Con 170 [170; KALD 5; emcshaping1:testiab.commvauk.com; PC; Clone Source]</li> <li>By UNU29, Close 1 [12]; DAD Exercised by Last server 50, Close 5 and resized by Last server 50, Close 5 and resized by Last server 50, Close 5 and rest server 50, Close 5 and resized by La</li></ul> |
|               | UIN 170_Clone_1 [171; RAID 5; emcsnapint1.test.com; FC; Clone Synchronized]                                                                                                    |

From the Clariion Storage Group configuration, you should be able to see the LUN. 2. For example, LUN 154 is based on RAID Group-0, which has RAID-5 configuration.

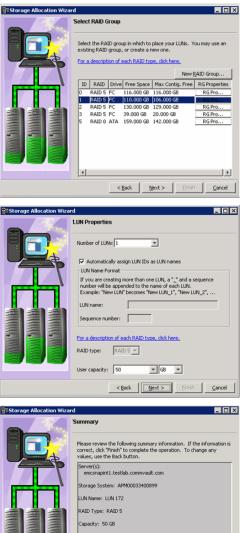

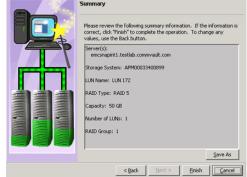

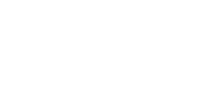

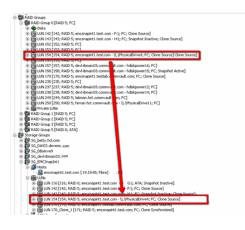

### HOW DOES SNAPPROTECT WORK WITH SNAPVIEW/CLONE?

Calypso always runs a synchronization process to Clone target columns. The example on the right shows where the Clone SnapProtect job ran from Job ID #2748 from Navisphere. The example on the right also shows that the Clone is:

- Consistent: Synchronization was completed.
- Fractured: Clone is avialable to be mounted to the host (production or proxy computer).

Calypso uses the following naming convention for the SnapProtect jobs:

SP\_<commcell id as per the CSDB>\_<Job\_ID>\_XXX

When a SnapProtect job is running, you will notice that a synchronization is required for SnapView/Clone before the Clone can be fractured as shown in the example.

You must have enough space on the Clone target RAID group or enough Clone Private LUN for SnapProtect operations to run successfully.

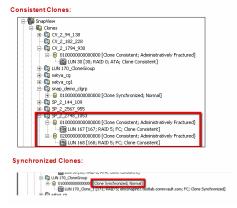

#### HOW DOES SNAPPROTECT WORK WITH SNAPVIEW/SNAP?

Unlike Clones, SnapView/Snap does not need synchronization as it will copy any blocks that have been modified based on the Copy-On-Write model. Once a snapshot has been taken, you can see in Navisphere that a new snapshot was created as shown in the example on the right.

#### Calypso uses the following naming convention for the SnapProtect jobs:

SP <commcell id as per the CSDB> <Job ID> XXX <Original LUN ID>

You will also notice that a Sessions that starts when the snapshot is created as seen in the image. Sessions are created based on the snapshot to allow:

- Tracking on which snapshot the session is present and on which reserved or source volume.
- Tracking of blocks that have been modified.

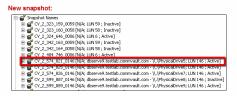

SnapView Session:

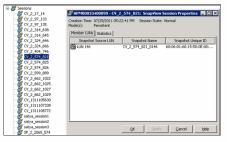

Once a snapshot has been activated to the host computer, it is available for the host that is specified with the Storage Group as shown in the example on the right.

Also, once the snapshots have been defined, they will remain inactive until they are activated again to run the SnapView session.

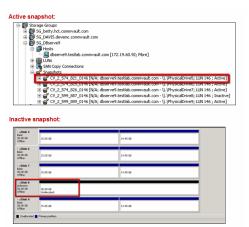

- Ensure that the client and proxy computers are configured and have access to the array.
- Ensure that sufficient number of Save Area devices are configured to meet your retention requirements.
- Ensure that enough disk space is available for snapshot operations and the disk space used by snapshots is monitored. The space requirement for snapshots created during SnapProtect backup can vary based on your environment. The space utilization is dependent on the number of snapshots created and the retention period defined for the snapshots.
- For any EMC Clariton operations to work, the SYMAPI\_HOME\_DIR registry key must be set to the directory where the Symmetrix SYMAPI library is located.
- In order to use a specific initiator for accessing snapshots during SnapProtect backup set the sSNAP\_UseINITIATOR registry key to the desired initiator address.

## **Advanced - EMC Symmetrix**

### **TABLE OF CONTENTS**

BCV Devices Requirement Troubleshooting FAQ Best Practices

### **BCV** DEVICES REQUIREMENT

Use the following matrix to calculate the number of target devices required for performing SnapProtect operations.

| AGENT                                                     | TARGET DEVICE REQUIREMENTS (BUSINESS                                                                                                    | NOTES                                                          |                                                                                             |                                                                                                    |
|-----------------------------------------------------------|----------------------------------------------------------------------------------------------------|----------------------------------------------------------------|---------------------------------------------------------------------------------------------|----------------------------------------------------------------------------------------------------|
| DB2<br>Exchange Database<br>Microsoft SQL Serve           | IMAGE VOLUMES)                                                                                                    |                                                                |                                                                                             |                                                                                                    |
|                                                           | FULL BACKUP                                                                                                    | INCREMENTAL                                                    | DIFFERENTIAL                                                                                |                                                                                                    |
|                                                           |                                                                                                    | ВАСКИР                                                         | ВАСКИР                                                                                      |                                                                                                    |
| DB2                                                       | [Number of devices where data resides] + [Number of devices where the online log resides] + [Number of devices where the 'LOCAL_DB_DIRECTORY' resides] + [Number of devices where the 'DBPATH' resides]                                             | N/A                                                            | N/A                                                                                         |                                                                                                    |
| Exchange Database                                         | [Number of devices where data resides] + [Number of devices where the log resides]                                                                                                    |                                                                | [Number of devices<br>where the log resides]                                                | For example, if your data<br>resides on 2 devices, logs<br>reside on 1 devices. Full<br>backup will require 3(2+1)<br>target devices,<br>Incremental/Differential<br>backup will require 1 target<br>devices.       |
| Microsoft SQL Server                                      | [Number of devices where data resides] + [Number of devices where the log resides]                                                                                                    |                                                                | [Number of devices<br>where data resides] +<br>[Number of devices<br>where the log resides] | For example, if your file<br>system data resides on 3<br>devices you will require 3<br>target devices.                                                                                                    |
|                                                           |                                                                                                    |                                                                |                                                                                             | SQL log backup does not<br>require any target device.                                                                                                    |
| Microsoft Windows<br>File System                          | Number of devices on which the file system data resides                                                                                                    | Number of devices on<br>which the file system<br>data resides  | Number of devices on<br>which the file system<br>data resides                               |                                                                                                    |
| NAS NDMP                                                  | Number of devices on which the file system data resides                                                                                                    |                                                                |                                                                                             |                                                                                                    |
| Oracle                                                    | [Number of devices where data resides] + [Number of devices where the log resides]                                                                                                    |                                                                | N/A                                                                                         |                                                                                                    |
| Oracle – Data and<br>logs residing on the<br>same devices | 2x[Number of devices where data and logs reside]                                                                                                    |                                                                | N/A                                                                                         | For example, if your data and logs reside on 3 devices, you will require 6 target devices.                                                                                                    |
| Applications running<br>on JFS                            | [Number of devices where application data resides] +<br>[Number of devices where JFS logs reside] + [No. of<br>devices on which logs reside]                                                                                                    |                                                                | N/A                                                                                         | For example, if your<br>application data resides on 2<br>devices, logs reside on 1<br>devices, data and logs share<br>one device, and JFS logs resid<br>on 1 device, you will require 6<br>(2+1+2+1) target devices |
| SAP for Oracle -<br>Data and logs                         | [Number of devices where data resides] + [Devise<br>where the 'sapbackup' directory resides] + [Number of<br>devices where the log resides] + [Device where the<br>'saparch' directory resides] + 2 x [Device where the<br>'dbs' directory resides] | N/A                                                            | N/A                                                                                         |                                                                                                    |
| Unix File System                                          | [Number of devices where data resides] + [Number of devices where the log resides]                                                                                                    |                                                                |                                                                                             |                                                                                                    |
| Unix File System on<br>JFS                                | [Number of devices on which the file system data resides ] + [No. of devices on which file system logs reside]                                                                                                    |                                                                |                                                                                             | For example, if your file<br>system data resides on 2<br>devices and file system log<br>resides on 1 device, you will<br>require 3 target devices.                                                                  |
| VMware                                                    | Number of luns on which the datastore for the VM resides                                                                                                    | Number of luns on<br>which the datastore for<br>the VM resides | N/A                                                                                         |                                                                                                    |
| Microsoft Hyper-V                                         | Number of luns on which vhd and configuration files of VM reside                                                                                                    | Number of luns on<br>which vhd and                             | N/A                                                                                         |                                                                                                    |

| configuration files of<br>VM reside |
|-------------------------------------|
|-------------------------------------|

### TROUBLESHOOTING

### SNAPSHOTS ARE NOT BEING CREATED

It is recommended that multiple SnapProtect backups using the same host must be run one after the other. Multiple SnapProtect backups running at the same time may cause the snapshot creation to fail due to the database lock.

#### SNAPPROTECT BACKUP FAILED

SnapProtect backup may fail when EMC Solutions Enabler software does not clean the SYMAPI database locks during abnormal termination of any process using SYMAPI. Additionally, this also causes the subsequent snapshot operations to hang indefinitely. As a workaround for this issue, reset the SYMAPI database locks using the EMC utilities or any other procedures provided by EMC.

### **DEVICE DISCOVERY FAILED WITH ERROR 7143**

If you run the symcfg discover command the Symmetrix CLI and completes with the following error in the MediaAgent log file, then the Symmetrix database was not successfully loaded:

CVSYMAPI::Discover() - SYMAPI - SymDiscover() failed with error (7143)

In the Symmetrix logs, you will also find the following error message:

Gatekeeper for the Symmetrix (Symm ArrayID) cannot be opened by the base daemon

As a workaround, ensure the Symmetrix gatekeeper is assigned from the array specified in the above error message. If the gatekeeper is assigned to the correct array ID, then set the MPIO policy as FAILOVER in the MPIO properties of the gatekeeper devices.

If you have multiple Symmetrix arrays, then a gatekeeper should be assigned for each array.

## FAQ

#### HOW MANY LUNS CAN BE ASSIGNED TO A SINGLE PORT?

Ensure that there are not be more than 255 LUNs assigned to any single port, especially for Windows.

#### WHAT ARE DEVICE GROUPS?

Device Groups are a technique for grouping specific BCV and VDEV devices for clone or snapshot use. An example of Device Groups with a single BCV is shown on the right.

Device groups that are local to every client should have the following configuration:

- The Device Group name must be the same for every client as during the array configuration you cannot specify more than one Device Group.
- The source LUN and the BCV/VDEV devices must be part of the same Device Group.

| C:\> symdg show tes                                                                                                    | t                                                                 |                           |            |       |
|----------------------------------------------------------------------------------------------------|-------------------------------------------------------------------|---------------------------|------------|-------|
| Group Name: test                                                                                                    |                                                                   |                           |            |       |
| Group Type<br>Valid<br>Symmetrix ID<br>Group Creation Tim<br>Vendor ID<br>Application ID<br>Number of STD Dev<br>Number of Locally-3<br>Standard (STD) Dev | e : Ti<br>: Comm<br>: Galax<br>rices in Group<br>associated BCV's | 187880546<br>hu May 19 23 |            | 1     |
| LdevName                                                                                                    | Sym<br>PdevName                                                   | Cap<br>Dev Att. :         | Sts (MB)   |       |
| DEV001                                                                                                    | \\\PHYSICALDRIVE                                                  | E22 006C                  | -<br>RW 1- | 4400  |
| BCV Devices Local                                                                                                    | y-associated (1):                                                 |                           |            |       |
| LdevName                                                                                                    | Sym<br>PdevName                                                   | Cap<br>Dev Att. :         | Sts (MB)   |       |
| SP_2_453_292                                                                                                    | II. IPHYSICALDF                                                   | NVE23 00                  | 8B RW      | 14400 |

### CAN I USE MULTIPLE DEVICE GROUPS?

When you configure an array using the CommCell Console, the Calypso software allows you to use one Device Group name. You can use multiple device groups by enabling the nDisableUseOfDG or nDisableDGChange registry key. Based on your environment, use the following configuration scenarios to use multiple device groups:

When using the registry keys, source and target devices will not be moved from the groups where they reside. Also, no new device groups will be created.

#### **CONFIGURATION 1: USE THE DEVICE GROUP OF THE SOURCE DEVICE**

Enable the nDisableDGChange registry key to ignore the device group you defined in the CommCell Console and to use the device group of the source device for SnapProtect operations. Before using this key, ensure the target device is present in the same device

group as the source device.

This key is useful in the following scenarios:

- You have device groups named differently on each client computer.
- You have multiple device groups on the client computer. Each device group has sourcetarget device pairs.

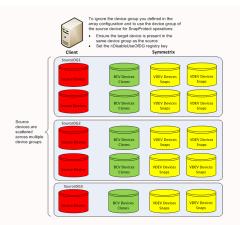

#### **CONFIGURATION 2: USE TARGET DEVICE FROM DIFFERENT DEVICE GROUP**

Enable the nDisableUseOfDG registry key to use a target device from a different device group other than the source device group. The name of the devices group containing the target devices should be specified in Array Management.

This key is useful when you have all target devices in one device group and the source devices are scattered across multiple device groups.

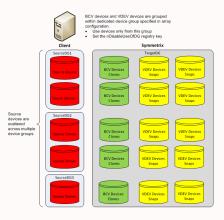

### HOW DOES THE BCV DEVICE SELECTION HAPPEN?

Calypso requires BCV and VDEV devices of the same block size to be created before performing SnapProtect operations. The BCV device selection occurs based on the following precedence:

- Currently established BCVs
- Masked BCV's to a proxy or source that are currently established
- Split source BCVs
- Split source BCVs masked to a proxy or source
- Non-established BCVs

### HOW TO VERIFY THAT A LUN IS MAPPED TO A HOST THAT REQUIRES PROTECTION?

To check if the LUN is already assigned to the server, run the following command on the server:

C:\> symdev -sid <symm ID>

The physical device name may be displayed as "Not Visible" even if everything has been configured correctly (see image on the right). This may happen if you have multiple hosts that are doing the device management or if the SYMAPI DB has not been refreshed. You can try the following:

- Check the Device Manager and Kernel Messages to ensure the disk is visible.
- Refresh the SYMAPI DB using the following command:

If you still do not see the device properly, then you may need to configure/map the LUNs to the Host Adapter to make it visible to the Production Host.

#### Group Name: test Group Type REGULAR : Yes : 000187880546 : Thu May 19 23:48:22 2011 Valid Symmetrix ID Group Creation Time Vendor ID Application ID CommVault Galaxy\_Ent\_2000 Number of STD Devices in Group Number of Locally-associated BCV's Standard (STD) Devices (1): Cap Dev Att. Sts (MB) Sym PdevName LdevName DEV001 ILIPHYSICALDRIVE22 006C RW 14400 BCV Devices Locally-associated (1) Sym PdevName Cap Dev Att. Sts (MB) LdevName SP 2 453 292 WPHYSICALDRIVE23 008B RW 14400

C:\> symdg show test

### HOW TO ASSIGN A NEW LUN TO A FIBER CHANNEL DIRECTOR?

C:\> symcfg discover

4.

Before you proceed to assign a new LUN, ensure that proper hardware zoning has been completed for the Hot Bus Adaptors (HBAs) of the server to provide visibility to a Host Adapter.

The following example assumes that you are zoning the required HBA with Fiber Channel Director 10a / Port 1. Use the steps below to assign Symmetrix VOL 94 to LUN 0x31 - 49 (decimal) on FA-10a/Port 1:

Check if the device is unassigned or if it shows as "Not Visible": 1.

C:\> symdev -sid 0546 list

- 2. Create a text file (e.g., test.txt) with the following content: map dev 0094 to dir 10A:1 lun=31
- 3. Verify that the format of the text file has the correct syntax: C: >> symconfigure -sid 0546 -f test.txt preview

| Device Marrie        | Directors         | Dev          | lice     |          |          |
|----------------------|-------------------|--------------|----------|----------|----------|
| Sym Physical         | SA :P DA :IT      | Ca<br>Config |          | Sts (N   | 1B)      |
| 0094 Not Visible     | ???:? 06C:D       | 2 2-Way Mir  | Grp'd    | RW       | 2048     |
|                      |                   |              |          |          |          |
| C:\> symconfigure -  | sid 0546 -f test. | txt preview  |          |          |          |
| Execute a symconfig  | ure operation fo  | r symmetrix' | 0001878  | 80546'() | //[n])?y |
| A Configuration Char | nge operation is  | in progress. | Please w | ait      |          |

C:\> symdev -sid 0546 list

Devile No.

Symmetrix ID: 000187880546

| Establishing a configuration change sess | sionEstablished. |
|------------------------------------------|------------------|
| Processing symmetrix 000187880546        |                  |
| Performing Access checks                 | Allowed.         |
| Checking Device Reservations             | Allowed.         |
| Submitting configuration changes         | Submitted        |
| Locking devices                          | Locked.          |
| Validating configuration changes         | Validated.       |
| Closing configuration change request     | Closed.          |
| Terminating the configuration change se  | ssionDone.       |

The configuration change session has completed successfully.

A Configuration Change operation is in progress. Please wait...

C:\> symconfigure -sid 0546 -f test.txt prepare

Execute a symconfigure operation for symmetrix '000187880546' (y/[n]) ? y

C:\> symconfigure -sid 0546 -f test.txt prepare

| E | Commit the configuration changes |  |
|---|----------------------------------|--|
|   |                                  |  |

C:\> symconfigure -sid 0546 -f test.txt commit

During the configuration change, a script runs on Symmetrix to load the new Configuration Files (IMPL) and allow device #0094 to be mapped to FA-10a / Port 1.

Prepare Symmetrix for the configuration change. Check if there any locks (usually not

for LUN mappings) to avoid making multiple configuration changes at the same time:

Confirm that device #0094 has been mapped to Host Adapter FA-10a / Port 1 as LUN 6. 0x31 (49):

C:\> symdev -sid 000187880546 list

## Initiating FREPARE of configuration changes. Que PREPARE requesting requirersources. Obta Step 004 of 017 steps. Executing. Step 013 of 017 steps. Executing. Step 014 of 017 steps. Executing. Step 014 of 017 steps. Executing. Step 016 of 017 steps. Executing. Closing configuration change request. Closed. Terminating the configuration change session. Don .Obtained Done The configuration change session has completed successfully. C:\> symconfigure -sid 0546 -f test.txt commit Execute a symconfigure operation for symmetrix '000187880546' (y/[n]) ? y A Configuration Change operation is in progress. Please wait...

| Establishing a configuration change session | nEstablished. |
|---------------------------------------------|---------------|
| Processing symmetrix 000187880546           |               |
| Performing Access checks                    | Allowed.      |
| Checking Device Reservations                | Allowed       |
| Submitting configuration changes            |               |
| Locking devicesLo                           |               |
| Validating configuration changes            | Validated     |
| Initiating PREPARE of configuration change  |               |
| PREPARE requesting required resources       |               |
| Step 004 of 017 steps                       |               |
| Step 011 of 017 steps                       |               |
| Step 013 of 017 steps                       |               |
| Step 015 of 017 steps                       |               |
| Local: PREPARE                              |               |
| Initiating COMMIT of configuration changes  |               |
|                                             |               |
| COMMIT requesting required resources        |               |
| Step 003 of 079 steps                       |               |
| Step 046 of 079 steps                       | Executing.    |
| Step 061 of 116 steps                       | Executing.    |
| Step 108 of 116 steps                       | Executing.    |
| Step 112 of 116 steps                       | Executing.    |
| Local: COMMIT                               |               |
| Terminating the configuration change sessi  |               |
|                                             |               |

C:\> symdey -sid 000187880546 list

| Symmetrix ID: 000187880546 |  |
|----------------------------|--|

| Device Name  | Directors | Device |         |  |
|--------------|-----------|--------|---------|--|
| <br>Dhusiaal | CAUD DAUT | Cap    | <u></u> |  |

| Sym Physical     | SA :P DA :IT | Config | Sts (MB) |    |
|------------------|--------------|--------|----------|----|
| 0094 Not Visible | 10A:1 06C:D  |        | RW 204   | 18 |

C:\> symdev -sid 0546 list -SA 10A -p 1

Symmetrix ID: 000187880546

Device Name Directors Device

Cap SA :P DA :IT Config Attribute Sts (MB) Sym Physical

0000\\\PHYSICALDRIVE20 10A:1 01C:C2 2-Way Mir N/Grp'd VCM WD 23 0094 Not Visible 10A:1 06C:D2 2-Way Mir Grp'd RW 2048

#### Make LUN mask device #0094 visible to HBA and assign it to WWN 7. 21:00:00:E0:8B:07:A0:BC:

C:\> symmask -sid 0546 -wwn 210000E08B07A0BC -dir 10a -p 1 add devs 0094

Refresh the SYMAPI DB and verify the device is displayed properly as shown in the example.

C:\> symmask -sid 0546 -wwn 210000E08B07A0BC -dir 10a -p 1 add devs 0094

C:\> symmask -sid 0546 refresh

Refresh Symmetrix FA/SE directors with contents of SymMask database 000187880546 (y/[n]) ? y

Symmetrix FA/SE directors updated with contents of SymMask Database 000187880546

C1> symmaskdb-sid 0546 list database -dir 10a -p 1 SymmetrixID : 000187880546

Database Type : Type4 Last updated at : 08:50:34 AM on Fri May 20,2011

Director Identification : FA-10A Director Port : 1

 User-generated
 Port Name
 Devices

 210000e08b07a0bc
 Fibre 210000e08b07a0bc
 Door 210000e08b07a0bc
 0066C:006D

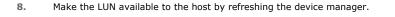

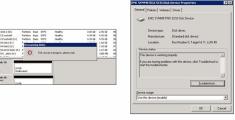

SYMCLI shows you the correct Operating System level disk

| C:\> syminq |       |        |    |           |               |           |  |
|-------------|-------|--------|----|-----------|---------------|-----------|--|
| Device      |       | Produ  | ct | Device    |               |           |  |
| Name        | Туре  | Vendor | ID | Rev Ser N | um Cap (KB)   |           |  |
| WPHYSICALD  | RIVE1 | EM     | c  | SYMMETRIX | 5671460009400 | 0 2096640 |  |

### HOW DOES SNAPPROTECT WORK WITH TIMEFINDER/MIRROR?

Calypso always runs an Incremental Establish on BCV volumes. If there has been no prior TimeFinder operations on the BCV, then the Incremental automatically converts into a Full. See the following SYMAPI logs snippet which shows an Incremental Establish:

| 05/24/2011 05:21:15.056 | 7160 | 1436 STARTING a BCV 'INCREMENTAL ESTABLISH' operation for 1 [SRC-TGT] Pair: | <b>.</b> |
|-------------------------|------|-----------------------------------------------------------------------------|----------|
| 05/24/2011 05:21:15.181 | 7160 | 1436 Symm 000187880546 Number of Pairs: 1 Operation Flags: MultiEstablish   |          |
| 05/24/2011 05:21:15.196 | 7160 | 1436 Source-Target Devices: [ 006C-008B ]                                   |          |
| 05/24/2011 05:21:15.462 | 7160 | 1436 The BCV 'INCREMENTAL ESTABLISH' operation SUCCEEDED.                   |          |
|                         |      |                                                                             | -        |

Assuming that device #006C is used as the Primary LUN to the production host, the following steps describe how to create a new TimeFinder/Mirror relationship with SnapProtect:

1. Create a new Device Group "test" to be used for SnapProtect.

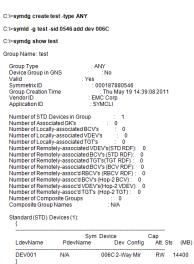

C:\> symbcv -g test associate dev xxxx

2. Assign the BCV volumes to the "test" device group.

Using the CommCell Console, create a new subclient for the LUN:

- During the subclient configuration, ensure to select **EMC TimeFinder BCV** as the storage array.
- Run a Full/Incremental backup job.

3.

4.

| Source                                                                                                    |                                                                                               |   |
|----------------------------------------------------------------------------------------------------|-----------------------------------------------------------------------------------------------|---|
| Computer:                                                                                                    | watkinsglen                                                                                   |   |
| Program:                                                                                                    | VssSwProvider                                                                                 |   |
| Job ID:                                                                                                    | 453                                                                                           |   |
| Description:                                                                                                    |                                                                                               |   |
|                                                                                                    | volume [5:\] - id [292] backup job [453]<br>n] array [000187880546] snap engine<br>BCV].      | 0 |
| D:\> <b>symdg show test</b><br>Group Name: test                                                                  |                                                                                               |   |
| Group Type<br>Device Group in GNS<br>Valid<br>Symmetrix ID<br>Group Creation Time<br>Vendor ID<br>Application ID | : REGULAR<br>: Yes<br>: 000187880546<br>: Thu May 19 23:48:22 2011<br>: Gorann Zaur, Ent 2000 |   |
| Number of Remotely-a<br>Number of Remotely-a<br>Number of Remotely-a                                             | GK's : 0<br>ociated BCV's : 1<br>ociated VDEV's : 0                                           |   |

Cap Dev Att. Sts (MB)

Cap Dev Att. Sts (MB)

W.VPHYSICALDRIVE23 008B RW 14400

ILIPHYSICALDRIVE22 006C RW 14400

During the SnapProtect backup job, the "test" device group gets created, and during the snapshot creation, a synchronization is performed.

A BCV device cannot split until the synchronization completes. You can if the device is ready to split using the following command:

C:\> symmir -g test split

| 5. | Once the synchronization completes, the "split" operation is automatically issued by |
|----|--------------------------------------------------------------------------------------|
|    | the Calypso software.                                                                |

| Standard Device                                                                        |                   | ВС                 | CV Device      | State                |
|----------------------------------------------------------------------------------------|-------------------|--------------------|----------------|----------------------|
| Inv.<br>Logical Sym Tracks                                                             |                   | icks Logical       | lnv.<br>Sym    | Tracks STD <=> BCV   |
| DEV001                                                                                 | 006C              | 0 BCV001           | 008            | B* 329805 SyncinProg |
| Total<br>Track(s)<br>MB(s)                                                             | 0<br>0.0          |                    | 32980<br>10306 |                      |
| C:\> symm                                                                              | ir -g test q      | uery               |                |                      |
|                                                                                        | : Af<br>netrix ID | VY<br>: 0001878805 |                |                      |
| Standar                                                                                | dDevice           | BCV                | Device         | State                |
| Logical                                                                                | Inv.<br>Sym Trac  | ks Logical         | lnv.<br>Sym    | Tracks STD <=> BCV   |
| DEV001                                                                                 | 006C              | 0 BCV001           | 008B*          | 0 Synchronized       |
| Total<br>Track(s)<br>MB(s)                                                             | 0<br>0.0          |                    | <br>0.0        |                      |
| Legend:                                                                                |                   |                    |                |                      |
| (*): The pai                                                                           | red BCV de        | evice is associ    | ated with this | group.               |
| C:≫ symmir -g test query                                                               |                   |                    |                |                      |
| Device Group (DG) Name: test<br>DG's Type : REGULAR<br>DG's SymmetrixID : 000187880546 |                   |                    |                |                      |
| Standar                                                                                | dDevice           | BCV                | / Device       | State                |

Standard (STD) Devices (1):

BCV Devices Locally-associated (1):

LdevName DEV001

LdevName SP\_2\_453\_292

C:\> symmir -g test query

Device Group (DG) Name:test DG's Type : ANY DG's Symmetrix ID : 000187880546

Sym PdevName

Sym PdevName

|         | Inv.               | Inv. |                    |
|---------|--------------------|------|--------------------|
| Logical | Sym Tracks Logical | Sym  | Tracks STD <=> BCV |
|         |                    |      |                    |

| DEV001                     | 006C    | 0 SP_2_453_292 | 008B *  | 0 Split |
|----------------------------|---------|----------------|---------|---------|
| Total<br>Track(s)<br>MB(s) | <br>0.0 |                | 0<br>.0 |         |

Legend:

(\*): The paired BCV device is associated with this group.

During the cataloging phase, the host LUN mapping is adjusted for the BCV device 6. #008D.

| -                             | -                                                                                                    |
|-------------------------------|----------------------------------------------------------------------------------------------------|
| Symmetrix I                   | : 000187880546                                                                                                    |
| Database Tj<br>Last update    | e : Type4<br>at : 08:50:34 AM on Fri May 20,2011                                                                         |
| Director Ider<br>Director Por | fication : FA-10A<br>: 1                                                                                                 |
| Identifier                    | User-generated<br>Type Node Name Port Name Devices                                                                       |
| 210000e08                     | 7a0bc Fibre 210000e08b07a0bc210000e08b07a0bc 006C:006D<br>008B                                                           |
|                               | inaps created during SinapProtect operation                                                                              |
|                               | una teau 104 Yean  <br>Jogeptat L.; Conditient Step Statu Step Sourc.; Step Sourc.; Step Sourc.; Step Sourc.; Step Steau |
|                               |                                                                                                    |

C:\> symmaskdb-sid 0546 list database -dir 10a -p 1

7. The BCV device is "un-masked". From the CommCell Console, you can see the snapshots created during the the SnapProtect job.

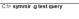

| Device Group (DG) Name: test<br>DG's Type : REGULAR<br>DG's Symmetrix ID : 000187880546 |                 |                                           |  |
|-----------------------------------------------------------------------------------------|-----------------|-------------------------------------------|--|
| Standa                                                                                  | rd Device       | BCV Device State                          |  |
| Logical                                                                                 | Inv.<br>Sym Tra | Inv.<br>sks Logical Sym Tracks STD <=> Bo |  |
| DEV001                                                                                  | 006C            | 0 SP_2_453_292 008B * 0 Split             |  |
| Total<br>Track(s)<br>MB(s)                                                              | <br>0.0         | 0<br>0.0                                  |  |
| Legend:                                                                                 |                 |                                           |  |
| (*): The pa                                                                             | ired BCV d      | evice is associated with this group.      |  |

### HOW DOES SNAPPROTECT WORK WITH TIMEFINDER/SNAP?

Similar to TimeFinder/Mirror, Calypso always require a new or recycled VDEV relationship to a single Production volume for each SnapProtect job. However, TimeFinder/Snap allows the LUN to be available to the production host by using the Copy-On-Write mechanism.

Assuming that device #0094 is used as the Primary LUN to the production host, the following steps describe how to create a new TimeFinder/Snap relationship with SnapProtect:

- 1. Create a new Device Group "test" to be used for SnapProtect.
- You must have a SAVE pool for VDEV volumes. You may use the  $\ensuremath{\mathsf{DEFAULT\_POOL}}$  . 2.

In the example shown on the right, you can see that the  $\ensuremath{\mathsf{DEFAULT\_POOL}}$  has few devices and plenty of space. If you require further SAVE devices, you can create a text file (e.g., new\_save\_pool.txt) with the following content:

add dev 81:82 to pool DEFAULT\_POOL, type=savedev, member\_state=enable;

After creating the text file, run the following commands to add the extra devices to the SAVE:

C:\> symconfigure -sid 0546 -f c:\new\_save\_pool.txt -v -nop commit

#### C:\> symdey -sid 0546 list -savedey

metrix ID: 000187880546

| Symmetrix ID: 000107000340 |              |                |                |              |       |
|----------------------------|--------------|----------------|----------------|--------------|-------|
| Device Name                | Directors    | Dev            | ice            |              |       |
| Sym Physical               | SA :P DA :IT | Ca<br>Config A | p<br>Attribute | -<br>Sts (MB | )     |
| 0079 Not Visible           | ???:? 02D:C  | 2 2-Way Mir    | N/A            | (SV) RW      | 14400 |
| 007A Not Visible           | ???:? 15A:C  | 2 2-Way Mir    | N/A            | (SV) RW      | 14400 |
| 007B Not Visible           | ???:? 12D:0  | 2 2-Way Mir    | N/A            | (SV) RW      | 14400 |
| 007C Not Visible           | ???:? 05A:C  | 2 2-Way Mir    | N/A            | (SV) RW      | 14400 |
| 007D Not Visible           | ???:? 02B:C  | 2 2-Way Mir    | N/A            | (SV) RW      | 14400 |
| 007E Not Visible           | ???:? 15C:C  | 2 2-Way Mir    | N/A            | (SV) RW      | 14400 |
| 007F Not Visible           | ???:? 01A:C  | 2 2-Way Mir    | N/A            | (SV) RW      | 14400 |
| 0080 Not Visible           | ???:? 16D:C  | 2 2 Way Mir    | N/A            | (SV) RW      | 14400 |
| 0081 Not Visible           |              | 2 2-Way Mir    | N/A            | (SV) RW      | 14400 |
| 0082 Not Visible           | ???:? 06B:C  | 2 2-Way Mir    | N/A            | (SV) RW      | 14400 |

C:\> symsnap list -svp DEFAULT\_POOL -savedevs 30546 Sym

| metrix ID: 00 | 018788 |
|---------------|--------|
|---------------|--------|

| S                                                                    | NAP SAVE DE                                                                                  | VICES                                                    |                                                    |                                                          |                       |
|----------------------------------------------------------------------|----------------------------------------------------------------------------------------------|----------------------------------------------------------|----------------------------------------------------|----------------------------------------------------------|-----------------------|
|                                                                      | SaveDevice Tota<br>ion Pool Name T                                                           |                                                          | Free<br>acks Tra                                   | Full<br>acks (%)                                         |                       |
| 0079 FBA<br>007B FBA<br>007C FBA<br>007E FBA<br>007F FBA<br>007F FBA | DEFAULT_POOL<br>DEFAULT_POOL<br>DEFAULT_POOL<br>DEFAULT_POOL<br>DEFAULT_POOL<br>DEFAULT_POOL | 460800<br>460800<br>460800<br>460800<br>460800<br>460800 | 21076<br>19835<br>20130<br>20326<br>20499<br>20965 | 439724<br>440965<br>440670<br>440474<br>440301<br>439835 | 4<br>4<br>4<br>4<br>4 |
| Total<br>Tracks<br>MB(s)                                             | 2764800                                                                                      | 122831 2<br>3838.5 82                                    |                                                    | 4                                                        |                       |

Assign a VDEV volume to be used for TimeFinder/Snap. 3.

4.

5.

|                                                                                                    | C:\⊳ symld –g test –sid 0546 add dev 009E–vdev                                                                                                    |
|----------------------------------------------------------------------------------------------------|----------------------------------------------------------------------------------------------------|
|                                                                                                    | C∴≻ symdg show test                                                                                                    |
|                                                                                                    | Group Name: test                                                                                                    |
|                                                                                                    | Group Type         : REGULAR           Device Group in GNS         : No           Valid         : Yes           Symmetrix ID         : 000187880546           Group Creation Time         : Mon May 23 07:01:30 2011           VendorID         : EMC Corp           ApplicationID         : SYMCLI                                                                                                    |
|                                                                                                    | Number of STD Devices in Group         1           Number of Locally-associated BCVS         0           Number of Locally-associated BCVS         0           Number of Locally-associated BCVS         1           Number of Locally-associated BCVS         1           Number of Locally-associated VDEVS         1           Number of Remotely-associated VDEVS (STD RDF):         0           Number of Remotely-associated GVCV (STD RDF):         0           Number of Remotely-associated GVCV (STD RDF):         0           Number of Remotely-associated GVCV (SCD RDF):         0           Number of Remotely-associated GVCV (SCD RDF):         0           Number of Remotely-associated GVCV (SCD RDF):         0           Number of Remotely-associated GVCV (RCV RDF):         0 |
|                                                                                                    | Standard (STD) Devices (1): {                                                                                                    |
|                                                                                                    | Sym Cap<br>LdevName PdevName Dev Att. Sts (MB)                                                                                                    |
|                                                                                                    | DEV001 \\\PHYSICALDRIVE12 0094 RW 2048 }                                                                                                    |
|                                                                                                    | VDEV Devices Locally-associated (1): {                                                                                                    |
|                                                                                                    | LdevName PdevName Dev Att. Sts (MB)                                                                                                    |
| Using the CommCell Console, create a new subclient for the LUN:                                                    | Event Details                                                                                                    |
| • During the subclient configuration, ensure to select <b>EMC TimeFinder Snap</b> as the storage array.            | Event                                                                                                    |
| Run a Full/Incremental backup job.                                                                                 | Event                                                                                                    |
|                                                                                                    | Event ID: 3,741 Seventy: Information<br>Date: 05/23/2011 07:56:29 Event Code: 32:373                                                                                                    |
|                                                                                                    |                                                                                                    |
|                                                                                                    | Source<br>Computer: watkinsglen                                                                                                    |
|                                                                                                    | Program: VssSwProvider                                                                                                    |
|                                                                                                    | Job ID: 469                                                                                                    |
|                                                                                                    | Description:                                                                                                    |
|                                                                                                    | Snap created for volume [T:\] - id [296] backup job [469]<br>client [watkinsglen] array [000187880546] snap engine<br>[EMC TimeFinder Snap].                                                                                                    |
| During the snapshot creation, Copy-On-Write operations are performed.                                              | C:> symsnap-g test_snap query                                                                                                    |
| Once the snapshot is created, the snapshot will be mounted and cataloged, and the VDEV device will be "un-masked". | Device Group (DG) Name test<br>DG's Type : REGULAR<br>DG's Symmetrix ID : 000187880546                                                                                                    |
|                                                                                                    | Source Device Target Device State Copy                                                                                                    |
|                                                                                                    | Protected Changed<br>Logical Sym Tracks Logical Sym G Tracks SRC <=> TGT (%)                                                                                                    |
|                                                                                                    | DEV001 0094 65520 SP_2_469_296 009E X 0 CopyOnWrite 0                                                                                                    |
|                                                                                                    | Total            Track(s)         65520         0           MB(s)         2047.5         0.0                                                                                                    |
|                                                                                                    | Legend:                                                                                                    |
|                                                                                                    | (G): X = The Target device is associated with this group,<br>.= The Target device is not associated with this group.                                                                                                    |
|                                                                                                    |                                                                                                    |

### WHAT ARE THE SYMCLI ENVIRONMENT VARIABLES I CAN USE?

There are many environment variables that may aid in troubleshooting and potentially change some of the SnapProtect behavior. Please use these variables with caution. Consult with your EMC Storage Consultant if you are unsure of the impact these variable may cause.

Use the following command to retrieve the list of SYMCLI variables:

C:\> symcli -env

### IF I HAVE RDF DEVICES THAT ARE NOT PAIRED, HOW CAN I USE THEM FOR SNAPPROTECT BACKUP?

To use the RDF devices that are not paired, follow the steps given below:

- 1. Create a RDF device group.
- 2. Ensure that the source RDF device is a part of the device group created on the same machine.
- 3. Add the Target VDEV/BCV to the same device group. Use the symdg add with -tgt option to add the target devices to the RDF device group.

### HOW DO I BACK UP ALL OF THE DEVICES THAT BELONG TO A PARTICULAR APPLICATION?

Enable the bConsistentActivate registry key to create a consistent point-in-time image of the devices distributed across multiple sites. The key is used during

activate operation for TimeFinder/Snap and TimeFinder/Clone and during Split operation for TimeFinder/Mirror. This is helpful while backing up all of the devices that belong to a particular application or backing up multiple devices distributed across multiple sites.

### CAN I USE A DIFFERENT SAVE DEVICE POOL FOR TIMEFINDER/SNAP?

By default, TimeFinder Snap uses DEFAULT\_POOL as the SAVE Device Pool for saving changed tracks from the source device.

Enable the sSaveDevicePool registry key to change the default SAVE Device Pool and use a different pool. The specified SAVE Device Pool Name is used with - svp option to TimeFinder/Snap create command.

- Ensure that masking is configured.
- We recommend that all the VDEV and BCV devices are mapped to all the available ports.
- Ensure that gatekeepers are configured for each host connected to the Symmetrix array.
- Ensure that enough disk space is available for snapshot operations and the disk space used by snapshots is monitored. The space requirement for snapshots created during SnapProtect backup can vary based on your environment. The space utilization is dependent on the number of snapshots created and the retention period defined for the snapshots.
- SnapProtect backup uses any available previously synchronized BCVs.
- For any EMC Symmetrix operations to work, the SYMAPI\_HOME\_DIR registry key must be set to the directory where the Symmetrix SYMAPI library is located.
- In order to use a specific initiator for accessing snapshots during SnapProtect backup set the sSNAP\_UseINITIATOR registry key to the desired initiator address.

# Advanced - Fujitsu Eternus DX

### **BEST PRACTICES**

- It is important not to perform any configurations on the ETERNUS Console while running snapshot operations in the CommCell Console.
- For SnapOPC snapshots, the SDV volume should be pre-paired with the source before performing snapshot operations.
- For EC (clone) snapshots, the destination volume should be pre-paired with the source before performing snapshot operations. After pre-pairing, the destination volume should not be left in a suspended state.
- In order to use a specific initiator for accessing snapshots during SnapProtect backup set the sSNAP\_UseINITIATOR registry key to the desired initiator address.

### FAQ

### WHAT ARE THE TARGET VOLUME SELECTION RULES?

The target volume selection rules for Clone and Snap Snapshots are discussed below:

### FOR CLONE SNAPSHOTS

- 1. The first priority is given to pre-paired sessions in the following order:
  - If special name is set by the registry key ETERNUS\_USE\_VOLUME\_LABEL, then pre-paired session with target volume having special name will be given preference. If no such pre-paired session found, any existing pre-paired session will be picked.
  - If the registry key ETERNUS\_USE\_VOLUME\_LABEL is not set, pre-paired sessions with volumes named as iSnapR\_<xyz> will be given preference. If no such pre-paired session found, any existing pre-paired session will be picked.
- If pre-paired sessions are not available, preference is given to target volumes with a special name set by the registry key ETERNUS\_USE\_VOLUME\_LABEL. If there are no suitable volumes with the special name, the backup job will fail. If there are more than one volumes with the special name, preference will be based on the source volume type. If source volume is a standard volume, preference will be given to standard volumes otherwise thin provisioning volume.
- 3. If no target volumes are available, a volume will be created using the specified destination pool.

#### FOR SNAP SNAPSHOTS

- 1. The first priority is given to pre-paired sessions in the following order:
  - If special name is set by the registry key ETERNUS\_USE\_VOLUME\_LABEL, then pre-paired session with target volume having special name will be given preference. If no such pre-paired session found, any existing pre-paired session will be picked.
  - If the registry key ETERNUS\_USE\_VOLUME\_LABEL is not set, pre-paired sessions with volumes named as iSnapR\_<xyz> will be given preference. If no such pre-paired session found, any existing pre-paired session will be picked.
- 2. If pre-paired sessions are not available, preference is given to target volumes with a special name set by the registry key ETERNUS\_USE\_VOLUME\_LABEL. If there are no suitable volumes with the special name, the backup job will fail.
- 3. If no target volumes are available, the job will fail.

## Advanced - Hitachi Data Systems

### **TABLE OF CONTENTS**

BCV Devices Requirement Troubleshooting FAQ Best Practices

### **BCV DEVICES REQUIREMENT**

Use the following matrix to calculate the number of target devices required for performing SnapProtect operations.

| AGENT                                                     | TARGET DEVICE REQUIREMENTS (BUSINESS                                                                                                    | CONTINUANCE VOL                                                | UMES/ SHADOW                                                                                | NOTES                                                                                                    |
|-----------------------------------------------------------|----------------------------------------------------------------------------------------------------|----------------------------------------------------------------|---------------------------------------------------------------------------------------------|----------------------------------------------------------------------------------------------------|
|                                                           | IMAGE VOLUMES)                                                                                                    |                                                                |                                                                                             |                                                                                                    |
|                                                           | FULL BACKUP                                                                                                    | INCREMENTAL                                                    | DIFFERENTIAL                                                                                |                                                                                                    |
|                                                           |                                                                                                    | ВАСКИР                                                         | ВАСКИР                                                                                      |                                                                                                    |
| DB2                                                       | [Number of devices where data resides] + [Number of devices where the online log resides] + [Number of devices where the 'LOCAL_DB_DIRECTORY' resides] + [Number of devices where the 'DBPATH' resides]                                             | N/A                                                            | N/A                                                                                         |                                                                                                    |
| Exchange Database                                         | [Number of devices where data resides] + [Number of devices where the log resides]                                                                                                    | [Number of devices<br>where the log resides]                   | [Number of devices<br>where the log resides]                                                | For example, if your data<br>resides on 2 devices, logs<br>reside on 1 devices. Full<br>backup will require 3(2+1)<br>target devices,<br>Incremental/Differential<br>backup will require 1 target<br>devices.       |
| Microsoft SQL Server                                      | [Number of devices where data resides] + [Number of devices where the log resides]                                                                                                    |                                                                | [Number of devices<br>where data resides] +<br>[Number of devices<br>where the log resides] | For example, if your file<br>system data resides on 3<br>devices you will require 3<br>target devices.                                                                                                    |
|                                                           |                                                                                                    |                                                                |                                                                                             | SQL log backup does not require any target device.                                                                                                    |
| Microsoft Windows<br>File System                          | Number of devices on which the file system data resides                                                                                                    | Number of devices on which the file system data resides        | Number of devices on<br>which the file system<br>data resides                               |                                                                                                    |
| NAS NDMP                                                  | Number of devices on which the file system data resides                                                                                                    |                                                                |                                                                                             |                                                                                                    |
| Oracle                                                    | [Number of devices where data resides] + [Number of devices where the log resides]                                                                                                    |                                                                | N/A                                                                                         |                                                                                                    |
| Oracle – Data and<br>logs residing on the<br>same devices | 2x[Number of devices where data and logs reside]                                                                                                    |                                                                | N/A                                                                                         | For example, if your data and logs reside on 3 devices, you will require 6 target devices.                                                                                                    |
| Applications running<br>on JFS                            | [Number of devices where application data resides] +<br>[Number of devices where JFS logs reside] + [No. of<br>devices on which logs reside]                                                                                                    |                                                                | N/A                                                                                         | For example, if your<br>application data resides on 2<br>devices, logs reside on 1<br>devices, data and logs share<br>one device, and JFS logs resid<br>on 1 device, you will require 6<br>(2+1+2+1) target devices |
| SAP for Oracle -<br>Data and logs                         | [Number of devices where data resides] + [Devise<br>where the 'sapbackup' directory resides] + [Number of<br>devices where the log resides] + [Device where the<br>'saparch' directory resides] + 2 x [Device where the<br>'dbs' directory resides] | N/A                                                            | N/A                                                                                         |                                                                                                    |
| Unix File System                                          | [Number of devices where data resides] + [Number of devices where the log resides]                                                                                                    |                                                                |                                                                                             |                                                                                                    |
| Unix File System on<br>JFS                                | [Number of devices on which the file system data resides ] + [No. of devices on which file system logs reside]                                                                                                    |                                                                |                                                                                             | For example, if your file<br>system data resides on 2<br>devices and file system log<br>resides on 1 device, you will<br>require 3 target devices.                                                                  |
| VMware                                                    | Number of luns on which the datastore for the VM resides                                                                                                    | Number of luns on<br>which the datastore for<br>the VM resides | N/A                                                                                         |                                                                                                    |
| Microsoft Hyper-V                                         | Number of luns on which vhd and configuration files of VM reside                                                                                                    | Number of luns on which vhd and                                | N/A                                                                                         |                                                                                                    |

| configuration files of<br>VM reside |
|-------------------------------------|
|-------------------------------------|

### TROUBLESHOOTING

#### HARDWARE REVERT OF VSP VOLUMES FAILS

Hardware specific revert operations of VSP volumes may fail if system MODE 80 and MODE 87 options are set to ON in the array. It is recommended to have these modes always OFF for hardware reverts to succeed.

Please note that by default MODE 80 and MODE 87 are set to OFF. After installing the storage array software, all system modes are set to their default values by default. System modes can only be changed by a Hitachi Data Systems representative.

#### MODE 80

- If set to ON, normal restore and/or reverse copy is performed.
- If set to OFF, quick restore is performed.

#### MODE 87

- If set to ON, quick resynchronization is performed.
- If set to OFF, normal copy is created.

## FAQ

#### CAN I SWITCH BETWEEN HDS SNAP AND HDS CLONE ON THE SAME DISK?

You cannot switch between HDS Snap and HDS Clone on the same disk; even after deleting the existing snaps.

### WHAT IS THE MAXIMUM NUMBER OF SNAPSHOTS CREATED FOR USP VOLUMES?

The maximum number of snapshots created for a USP volume is 3.

### CAN I REUSE A DELETED SHADOW IMAGE?

Yes, you can reuse a deleted Shadow Image by creating the CVHDS USE DELETED SHADOWIMAGE registry key if you encounter one of the following scenarios:

- When the expected changes to the source volume are less than 50% between the old and new Shadow Image.
- When you decide to use a spool copy.

### HOW IS THE DEVICE POOL FOR COW ON HUS SELECTED?

For P-VOL, the first COW pair creation determines the device pool selection. The pool-id specified during the first COW pair is used for all the remaining COW pairs created using the same P\_VOL. If you specify another pool-id during the creation it will be ignored and the pool-id specified during the first COW pair creation will be used.

- Ensure that the client and proxy computers are configured and have access to the array.
- The V-VOL (COW snapshot) should be created prior to performing the SnapProtect backup operations.
- Same size unallocated P-VOL (Primary Volume) will be chosen to be converted into an S-VOL while doing a shadow image operation for a P-VOL.
- Ensure that sufficient number of V-VOL (COW snapshot) and destination P-VOL (S-VOL Shadow Image) devices are configured to meet your retention requirements.
- Ensure that command devices are configured for each host connected to the HDS array.
- After mapping a device and adding a drive letter, you should perform a Host refresh on the Device Manager Server.
- Ensure that enough disk space is available for snapshot operations and the disk space used by snapshots is monitored. The space requirement for snapshots created during SnapProtect backup can vary based on your environment. The space utilization is dependent on the number of snapshots created and the retention period defined for the snapshots.
- In order to use a specific initiator for accessing snapshots during SnapProtect backup set the sSNAP\_UseINITIATOR registry key to the desired initiator address.

## Advanced - HP StorageWorks EVA

### TROUBLESHOOTING

### SNAPSHOTS ARE NOT BEING CREATED

Snapshots cannot be created when the source disk is:

- a snapshot
- is in the process of normalizing (clone in progress) or being deleted

### **CLONES ARE NOT BEING CREATED**

Clones cannot be created when the source disk is:

- a snapshot
- a disk that has a snapshot
- in the process of normalizing (clone in progress) or being deleted

### SNAPPROTECT BACKUP IS FAILING FOR HP-UX

Ensure that the kernel tunable (MAXVGS) value are set based on the number of volume groups on the client computer.

- Snapshots/clones are included in the maximum number of virtual disks per array.
- The maximum number of snapshots per source varies based on the array controller software version. For more information, see the HP StorageWorks Enterprise Virtual Array compatibility reference.
- Ensure that the client and proxy computers are configured and have access to the array.
- Ensure that enough disk space is available for snapshot operations and the disk space used by snapshots is monitored. The space requirement for snapshots created during SnapProtect backup can vary based on your environment. The space utilization is dependent on the number of snapshots created and the retention period defined for the snapshots.
- By default, SnapProtect backup uses the first FC adapter that it detects. To use a different FC adapter, use the sSNAP\_UseINITIATOR registry key.

# Advanced - IBM SAN Volume Controller (SVC)

- Prior to performing a revert operation for a Flash Copy, ensure that:
  - $\circ~$  you do not have any Space-Efficient Flash Copies created on the volume prior to creating the Flash Copy.
  - $\circ\;$  copy operations for the Flash Copy have completed.
- In order to use a specific initiator for accessing snapshots during SnapProtect backup set the sSNAP\_UseINITIATOR registry key to the desired initiator address.

# Advanced - IBM XIV

- For Fibre Channel, by default, SnapProtect backup uses the first FC adapter that it detects. To use a different FC adapter, use the sSNAP\_UseINITIATOR registry key.
- If a fiber channel adapter is found on the Windows or UNIX client, then by default, the fiber channel will be attempted for mounting snapshots. Set the sSNAP\_IsISCSI registry key to use iSCSI even when a fiber channel adapter is detected.

## Advanced - LSI

### TROUBLESHOOTING

#### SNAPPROTECT BACKUP IS FAILING

If multiple paths are available and multipath is not configured properly SnapProtect backup job may fail due to intermittent path failures. In case of improper multipath configuration, the SnapProtect backup chooses preferred path while performing mapping but preferred path may change due to failovers. Verify if the array you are using supports multi paths.

### UNABLE TO CONFIGURE LSI ARRAY FROM OEM VENDORS

If you are unable to configure LSI array from OEM vendors, such as Dell, IBM, etc., make sure to set the LSI\_VENDOR\_NAME and LSI\_PRODUCT\_ID registry keys on the source and proxies if available.

### FAQ

#### WHAT IS THE MAXIMUM NUMBER OF SNAPSHOTS THAT CAN BE CREATED?

The maximum number of snapshot created for each source volume is 4.

#### HOW CAN I AUTHENTICATE LSI ARRAY PASSWORD WITH SMIS SERVER PASSWORD?

You can authenticate the LSI array password with SMIS (Storage Management Initiative Specification) server using CVSMISTOOL for successful snap creation.

Use the following steps to set the password:

- 1. From the command prompt, navigate to <Software Installation Directory>\Base folder.
- 2. Type CvSMISTool.exe.
- 3. Type 2 to set the password.

```
1) Test SMIS Server
2) Set LSI Array Password
```

Select option 1 or 2, for Quit, default [1]: 2

4. Specify host name or IP address of the device manager where the array is configured.

Enter SMIS server HostName or IP : <Server\_Name>

5. Specify the user name of the SMIS server.

Enter SMIS server User Name : <User Name>

6. Specify password for SMIS server.

Enter SMIS server Password : <Password>

7. Specify the number corresponding to the array that you wish to select and press Enter.

```
1) Array Name : iscsi-lsi-l
Array UUID : ******1A2X
```

2) Array Name : san\_nas\_lsi Array UUID : \*\*\*\*\*\*\*26B4 Select option : [1 - 2] to quit, default [1]: 1

#### 8. Specify password of LSI Array.

Enter LSI Array Password: Re-enter LSI Array Password: Password modified successfully

- Ensure that enough disk space is available for snapshot operations and the disk space used by snapshots is monitored. The space requirement for snapshots created during SnapProtect backup can vary based on your environment. The space utilization is dependent on the number of snapshots created and the retention period defined for the snapshots.
- While Volume Copy operation is in progress, read-write to the source volume should be frozen until volume copy operation completes.

• In order to use a specific initiator for accessing snapshots during SnapProtect backup set the sSNAP\_UseINITIATOR registry key to the desired initiator address.

## Advanced - NetApp

### **TABLE OF CONTENTS**

Troubleshooting FAQ Best Practices

### TROUBLESHOOTING

### ERROR MESSAGE: NO SUCH SNAPSHOT

#### PROBLEM

You may get this error message when mounting a snapshot from a Vault Copy for a destination volume that has Deduplication enabled.

#### SOLUTION

To resolve the issue, setup the following registry keys on the Client computer:

- For LUN mount operation, create the sNETAPPCLONELUNBYSNAPTIMESTAMP registry key
- For NFS mount operation, create the sNETAPPREVERTVOLUMEBYSNAPTIMESTAMP registry key

#### SNAP CREATION FAILS WITH A BUSY LUN ERROR

A snapshot enters a busy state in the following scenarios:

- When there are LUN clones backed up in the snapshot
- When snapshots are mounted manually outside of the SnapProtect backup, through the CommCell Console, or for SnapProtect backup operations such as backup copy creation

Busy snapshots may cause SnapProtect backups to go pending. If you have busy snapshots, consider the following:

- Delete the snapshots in the reverse order they were created in.
- Do not mount a volume and create another SnapProtect backup for the volume.

The SnapProtect backup software will detect busy snapshots and will not allow an additional snapshot to be created until there are no busy snaps. To avoid this snapshot dependency, do not manually create a snapshot of a volume while you have a snapshot mounted.

• If you have a situation where the busy snapshot is no longer mounted but still shows as busy, proceed to delete all the additional snaps that were created while the busy snap was mounted. The snapshot will no longer be busy.

To avoid the snap dependency for NetApp ONTAP version 7.3, use the snapshot\_clone\_dependency volume option to enable the system to lock the backup of snapshot copies for the active LUN clone. You will be able to delete the base Snapshot copy without having to first delete all of the more recent backing Snapshot copies.

If you are using any other applications on the LUN, review the documentation for impacts caused by using the snapshot\_clone\_dependency volume option. If you delete the snapshot cloned by the LUN with the volume option enabled, you will not be able to restore the clone from one of the later snaps. The SnapProtect backup will detect if the dependency option is enabled and will allow additional snapshots to be created, even if the snapshot is mounted.

### FAQ

#### WHAT IS THE MAXIMUM NUMBER OF SNAPSHOTS CREATED FOR EACH VOLUME?

The maximum number of snapshot created for each volume is 255.

## CAN I CREATE ADDITIONAL PROVISIONING POLICIES FOR SECONDARY COPIES AND USE THEM FOR SNAPPROTECT?

Additional provisioning policies for secondary copies can be added to the DataFabric Manager. Any provisioning policy with a name starting with "SnapProtect\_" (case in-sensitive) will be displayed in the SnapProtect GUI for use in storage policy copies.

### CAN I USE A NON ROOT USER TO CONFIGURE AN ARRAY OR NDMP?

You can use a Non-Root user for the Array configuration and NDMP configurations.

To configure the array with a non-root user, execute the following commands:

NetAppl> useradmin role add snapprotectrole -c "[SnapProtect Management Role]" -a login-ndmp,login-http-admin,api-\*

NetAppl> useradmin group add snapprotectgroup -c "[SnapProtect Management Group]" -r snapprotectrole

NetApp1> useradmin user add snapprotectuser -c "[SnapProtect Management Account]" -n "S Admin" -g snapprotectgroup

For example:

```
NetApp1> useradmin role add snapprotectrole -c "SP Mgmt Role" -a login-ndmp,login-http-admin,api-*
NetApp1> useradmin group add snapprotectgroup -c "SP Mgmt Group" -r snapprotectrole
NetApp1> useradmin user add snapprotectuser -c "SP Mgmt Account" -n "S Admin" -g snapprotectgroup
```

The first command creates the SnapProtect Role with the proper rights; the second command adds this role to a newly created SnapProtect group; and the third command creates the user to for the Array credential field in the Calypso Control Panel.

#### USE THE SAME CREDENTIALS FOR NDMP

You can use the same credentials for NDMP that you use for the array.

To configure NDMP with the same credentials, enter the encrypted password in the following command, and then execute it:

NetApp1> ndmpd [password] snapprotectsuser

For example:

NetApp1> ndmpd pswd1 snapprotectsuser

## ×

#### HOW DO I VERIFY THAT THE DESTINATION FILER HAS SNAPMIRROR ACCESS TO THE SOURCE FILER?

To ensure that SnapMirror jobs run, the destination filer must have SnapMirror access to the source filer. If the name or IP address of the SnapMirror filer appears in "/etc/snapmirror.allow", then the destination filer has access.

To add entries to "/etc/snapmirror.allow" execute the following command:

```
source-filer> wrfile /etc/snapmirror.allow
destination-filer
<Ctrl+C>
source-filer> rdfile /etc/snapmirror.allow
destination-filer
```

Alternatively, you can go into each of the hosts in DataFabric Manager and configure the the proper security rights for source and destination in the Fabric-Attached Storage settings.

#### HOW DOES THE SNAPMIRROR PROCESS WORK?

1. To get the full, detailed Snap Management plan so that SnapMirror/SnapVault can run, NetApp runs a conformation check during the first auxiliary copy job.

#### On NetApp

| 10 <b>*</b>                                  | <ul> <li>Overall Status</li> </ul> | V Protection Policy V | Primary Provisi 🔍          | Storage Service |
|----------------------------------------------|------------------------------------|-----------------------|----------------------------|-----------------|
| CommCell-main_StorageService-208_Subclient-9 | 🖌 Normal                           | SnapProtect Mirror    |                            | CommCell-main_S |
|                                              |                                    |                       |                            |                 |
|                                              |                                    |                       |                            |                 |
|                                              |                                    |                       |                            |                 |
|                                              |                                    |                       |                            |                 |
|                                              |                                    |                       |                            |                 |
|                                              |                                    |                       |                            |                 |
|                                              |                                    |                       |                            |                 |
|                                              |                                    | -                     |                            |                 |
|                                              |                                    | Status                |                            |                 |
|                                              |                                    | Protection:           | C initializing             |                 |
|                                              |                                    | Conformance:          | 🖉 In Progress              |                 |
|                                              |                                    | Resource:             | <ul> <li>Normal</li> </ul> |                 |
|                                              |                                    | Space:                | <ul> <li>Normal</li> </ul> |                 |
| _                                            |                                    | Primary data          |                            |                 |
| — <i>i</i> #i —                              |                                    | Physical resources:   | na735-prt/vol1/cifs        |                 |
|                                              |                                    | Exports:              | na735-pri/vol/vol1, line   |                 |
| rimary data Mirror                           |                                    | Resource pools:       | SnapProtectDummyRes        |                 |
|                                              |                                    | Local backup schedule |                            |                 |
|                                              |                                    | Backup versions:      |                            |                 |
|                                              |                                    | Dataset properties    |                            |                 |
|                                              |                                    |                       |                            |                 |

On Calypso

- 2. During each SnapMirror auxiliary copy job, SnapMirror creates a "BackupVersion," which is a new Snapshot of the entire volume that requires replication.
- 3. Once a new Snapshot for SnapMirror is available, the Snapshot is listed under the volume on the Primary Filer.

| Job ID:                                      | 19                                                                        |
|----------------------------------------------|---------------------------------------------------------------------------|
| Operation:                                   | Auxiliary Copy                                                            |
| Storage Policy:                              | SP_Main                                                                   |
| Storage Policy Copy:                         | Snap_to_Mirror                                                            |
| Source MediaAgent:                           | main.cv.lab                                                               |
| Destination MediaAgent:                      | main.cv.lab                                                               |
| Size of Application:                         | 0 Bytes                                                                   |
| Total Data to Process:                       | 0 Bytes                                                                   |
| Percent complete:                            | 0%                                                                        |
| Start Time:                                  | 31/05/11 3:07 PM                                                          |
| Estimated Completion Time:                   | N/A                                                                       |
| Priority:                                    | 266                                                                       |
| Status:                                      | Running                                                                   |
| Last Job Update Time:                        | 31/05/11 3:07 PM                                                          |
| Job Started By:                              | admin                                                                     |
| Job Started From:                            | Interactive                                                               |
| Description                                  |                                                                           |
| Reason for job delay:                        |                                                                           |
| Error Code: [25:37]<br>Description: Conforma | ance check for Dataset id [211] is in progress inside DataFabric Manager. |
|                                              |                                                                           |

| LC LC             | too onepanon                                     |                                        |              |            |
|-------------------|--------------------------------------------------|----------------------------------------|--------------|------------|
|                   | View Volume<br>View Snapshots<br>View Space Usag | Val1 •<br>All Snapshots •<br>Pe • View | ]            |            |
|                   | hots of volume <u>vol1</u> .<br>Name             |                                        | Date         | Status     |
|                   | SP 2 18 8 1306818360                             |                                        | May 31 05:08 | normal     |
| <b>—</b>          | na735-sec(0099927622) SP mirror na735            | pri volt 2.2                           | May 31 05:11 | snapmirror |
|                   | SP 2 20 10 1306818965                            |                                        | May 31 05:16 | normal     |
| Select All - Unse | lect All                                         |                                        |              | Dele       |
| Calculate D       | oclaimable cize of colocted chanchete: 0.K       | n a                                    |              |            |

nt SnapMirror session. SnapMirror Properties ®

Manage Snapmirror

| Source (FilenLocation):       | na735-pri.vol1                                 |
|-------------------------------|------------------------------------------------|
| Destination (Filer:Location): | na735-sec:SP_mirror_na735_pri_vol1_2           |
| Maximum Transfer Rate (kb/s): |                                                |
| Restart Mode:                 | Schedule Priority                              |
| Schedule:                     |                                                |
| Base Snapshot:                | na735-sec(0099927622)_SP_mirror_na735_pri_vol1 |
| Base Timestamp:               | Tue May 31 05:11:46 GMT 2011                   |
| ag Time (hhmm:ss):            | 00:06:03                                       |
| Status:                       | idie                                           |
| State:                        | source                                         |
| Content State:                |                                                |
| Current Transfer Size (Kb):   | 0                                              |
| Current Transfer Type:        |                                                |
| .ast Transfer Size (Kb):      | 1456                                           |
| ast Transfer Duration (secs): | 4                                              |
| ast Transfer Type:            |                                                |

 Add Sapashol

 View Vokrne

 View Shapholis

 View Shapholis

 View Shapholis

 View Shapholis

 View Shapholis

 View Shapholis

 View Shapholis

 View Shapholis

 View Shapholis

 View Shapholis

 View Shapholis

 Showing supplieds of vokume SP\_more rank25 prived 12 #

 1
 11 ± 124111 #

 1
 11 ± 12411 #

 1
 11 ± 12411 #

 1
 11 ± 12411 #

 1
 11 ± 12411 #

 1
 11 ± 12411 #

 1
 11 ± 12411 #

 1
 11 ± 12411 #

 1
 11 ± 12411 #

 1
 11 ± 12411 #

 1
 11 ± 12411 #

 1
 11 ± 12411 #

 1
 11 ± 12411 #

 1
 11 ± 12411 #

 1
 11 ± 12411 #

 1
 11 ± 12411 #

 1
 11 ± 12411 #

 1
 11 ± 12411 #

 1
 11 ± 12411 #

 1
 11 ± 12411 #

 1
 11 ± 12411 #

 1
 11 ± 12411 #

 1
 11 ± 12411 #

 1
 11 ± 12411 #

 1
 11 ± 1241 #

4. The new Snapshot also appears in the current SnapMirror session.

 On the destination filer site, the same Snapshot appears. In addition, if there were any previous SnapMirror on-demand jobs run, only the very last one remains on the target box.

NetApp calls this a "Swizzling Process". That is, the primary Fabric-Attached Storage (FAS) creates a delta set between the original snapshot used from the previous SnapMirror job and the new snapshot created for the current SnapMirror job. Only the details of the snapshot and the deltas are sent to the destination FAS, and refer to the previous snapshot, which was formerly the target SnapMirror session. The volume is updated to match what is in the primary FAS. The previous snapshot is not deleted because the entire process is a background job.

### HOW DOES DATA AGING WORK WITH SNAPMIRROR?

 Once a job has been Data-Aged or manually deleted, the job no longer appears in the SnapMirror target either. SnapVault is not affected by this process.

#### **BEFORE DELETION ON CALYPSO**

| Source Client | Source Path    | Mount Host | Mount Path      | Application          |    | Job ID | ~~ |
|---------------|----------------|------------|-----------------|----------------------|----|--------|----|
| na735-pri.c   | /vol/vol1/cifs |            |                 | NAS NDMP             | 24 |        |    |
| na735-pri.c   | /vol/vol1/cifs |            |                 | NAS NDMP             | 22 |        |    |
| na735-pri.c   | /vol/vol1/cifs |            |                 | NAS NDMP             | 20 |        |    |
| na735-pri.c   | /vol/vol1/cifs | Mount      |                 | MAS NDMD             | 18 |        |    |
|               |                | Use hardv  | vare revert cap | bability if availabl | e  |        |    |
|               |                | Delete     |                 |                      |    | Ĩ      |    |
|               |                | Detail     |                 |                      |    |        |    |
|               |                |            |                 |                      |    |        |    |
|               |                |            |                 |                      |    |        |    |

#### **BEFORE DELETION ON SNAPMIRROR**

| Manage Snap<br>Volumes -> Snapshol |                                                |                              |        |
|------------------------------------|------------------------------------------------|------------------------------|--------|
| (Add                               | d Snapshot]                                    |                              |        |
|                                    | View Volume vol1 •                             |                              |        |
|                                    | View Snapshots All Snapshots •                 |                              |        |
|                                    | View Space Usage 🗆 View                        | 1                            |        |
| Showing snapsho                    |                                                |                              |        |
| -                                  | Name<br>SP 2 18 8 1306818360                   | Date<br>May 31 05:06         | Status |
|                                    | 5P 2 20 10 130501000                           | May 31 05:16                 | normal |
|                                    |                                                |                              |        |
| E                                  | SP 2 22 12 1306819700                          | May 31 05:28                 | normal |
|                                    | SP 2 22 12 1306819700<br>SP 2 24 14 1306820556 | May 31 05:28<br>May 31 05:43 | normal |
| с<br>Г<br>С                        |                                                |                              |        |

### AFTER DELETION ON PRIMARY FAS

| Ļ | Add Snapshot] |                       |                 |                              |                  |
|---|---------------|-----------------------|-----------------|------------------------------|------------------|
|   |               | View Volume           | vol1 •          |                              |                  |
|   |               | View Snapshots        | All Snapshots 💌 |                              |                  |
|   |               | View Space Usag       | e 🗆 View        |                              |                  |
|   |               | SP 2 20 10 1306818965 |                 | May 31 05:16                 | normal           |
|   |               | Name                  |                 | Date<br>May 31 05:16         | Status           |
|   |               | 0F 2 20 10 1000010000 |                 |                              |                  |
| - |               | 5P 2 22 12 1305519700 |                 | May 31 05:28                 | normal           |
| 3 |               |                       |                 | May 31 05:28<br>May 31 05:43 | normal<br>normal |
|   |               | SP 2 22 12 1306819700 | pri volti 2.5   |                              |                  |

### AFTER DELETION ON CALYPSO

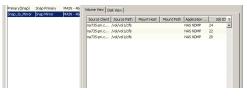

### AFTER DELETION ON THE SECONDARY FAS

| [Add Snaps] | hot]                                                                                                    |                              |                                                                              |   |
|-------------|----------------------------------------------------------------------------------------------------|------------------------------|------------------------------------------------------------------------------|---|
|             | View Volume                                                                                                    | SP_mirror_na735_pri_vol1_2   |                                                                              |   |
|             | View Snapshots                                                                                                    | All Snapshots 💌              |                                                                              |   |
|             | View Space Usa                                                                                                    | ge 🗆 View                    |                                                                              |   |
|             | Name                                                                                                    |                              | Date                                                                         |   |
|             |                                                                                                    |                              |                                                                              |   |
|             | SP 2 18 8 130681836                                                                                                    |                              | Date<br>May 31 05:06<br>May 31 05:16                                         | - |
|             |                                                                                                    |                              | May 31 05:06                                                                 |   |
|             | <u>SP 2 18 8 136681838</u>                                                                                                    | 2                            | May 31 05:06<br>May 31 05:16                                                 |   |
|             | <u>SP 2 18 8 13068183</u><br>SP <u>2 22 12 13068197</u>                                                                                                    | 00<br>735 pri volt 2.4       | May 31 05:06<br>May 31 05:16<br>May 31 05:28                                 |   |
|             | <u>SP 2 18 8 130601830</u><br>SP 2 22 12 130601830<br>SP 2 22 12 13060197<br>ra735-sect00999276221 SP mirror na                                            | 20<br>735 pri volt 2.4<br>26 | May 31 05:06<br>May 31 05:16<br>May 31 05:28<br>May 31 05:21<br>May 31 05:31 |   |
|             | <u>SP 2 18 8 10681838</u><br><u>32 2 32 10 10 1008183</u><br><u>SP 2 22 12 1008197</u><br>mi735-mic(0009927022) SP mirror na<br><u>SP 2 24 14 10088005</u> | 20<br>735 pri volt 2.4<br>26 | May 31 05:06<br>May 31 05:16<br>May 31 05:28<br>May 31 05:21<br>May 31 05:43 |   |

2. The DataAging process does not remove this snapshot either. Only the next auxiliary copy job deletes this snapshot. After a new job runs, AuxCopy reports that there is no

new data to move.

The primary FAS shows that a new snapshot is used for SnapMirror.

|             | View Volume vol1 •                                   |                              |        |
|-------------|------------------------------------------------------|------------------------------|--------|
|             | View Snapshots All Snapshots 💌                       |                              |        |
|             | View Space Usage  View                               |                              |        |
| howing snap | ishots of volume <u>vol1</u> .                       |                              |        |
|             | Name                                                 | Date                         | Status |
|             |                                                      |                              |        |
|             | SP 2 20 10 1306010965                                | May 31 05:16                 | normal |
|             | SP 2 28 10 1368816985<br>SP 2 22 12 1388819700       | May 31 05:16<br>May 31 05:28 | normal |
|             |                                                      |                              |        |
|             | SP 2 22 12 1306819700                                | May 31 65:28                 | normal |
|             | 8P 2: 22: 12: 1386819709<br>5P 2: 24: 14: 1386520588 | May 31 05:28<br>May 31 05:43 | normal |

Refresh

New Service

 The secondary FAS shows the new snapshot here, but the process has not removed the volume snapshot that pertained to Job 18.

Now the job has been deleted from Calypso. This won't affect the SnapMirror relationship until the next job runs and another auxiliary copy job runs. The latest SnapMirror snapshot that was synchronized to the secondary FAS is responsible for deleting the snapshot on the destination FAS box.

| [Add Snapshot]                                       |                              |
|------------------------------------------------------|------------------------------|
|                                                      |                              |
| View Volume                                          | SP_mirror_na735_pri_vol1_2 💌 |
| View Snapshots                                       | All Snapshots                |
| View Space Usa                                       | ge 🗆 View                    |
| ng snapshots of volume <u>SP mirror na735 pri vo</u> |                              |
| Name                                                 | Date                         |
| SP 2 20 10 13068189                                  | 65 May 31 05:16              |
| SP 2 22 12 13060197                                  | 00 May 31 05/20              |

|                                                         | 5P 2 22 12 1306019700                              | May 31 05:28 | normal |
|---------------------------------------------------------|----------------------------------------------------|--------------|--------|
|                                                         | SP 2 24 14 1306820586                              | May 31 05:43 | normal |
| E                                                       | na735-sec(0099927622) SP mirror na735 pri vol1 2.5 | May 31 05:46 | normal |
|                                                         | SP 2 27 16 1306821665                              | May 31 06:01 | normal |
| E                                                       | na735-sec(0099927522) SP mirror na735 pri volt 2.6 | May 31 06:03 | normal |
|                                                         |                                                    |              |        |
| Select All - Unselect All                               |                                                    |              | Delete |
| Calculate Reclaimable rive of colorted councilete: 0 KR |                                                    |              |        |

Calculate Reclaimable size of selected snapshots: 0

- For any ONTAP version, it is recommended to provide the host name or IP address of a data port (e.g., e0A, e0B) during the NAS client or storage array configuration instead of using the management port (e.g., e0M). If you are using the management port, you must reassign the host name or IP address of the management port to a data port on the file server.
- It is recommended that you do not use the system volume (typically vol0) for user data.
- Ensure that enough disk space is available for snapshot operations and the disk space used by snapshots is monitored. The space requirement for snapshots created during SnapProtect backup can vary based on your environment. The space utilization is dependent on the number of snapshots created and the retention period defined for the snapshots.
- It is recommended that you do not install the CommServe and DataFabric Manager on the same computer.
- To perform snapshots and backup to tape operations in parallel for the same data, use two backupsets.
- When planning for Snapshots, group LUNs according to their rate of change. For example, group LUNs with a high rate of change in the same volume and group LUNs with a low rate of change in another, separate volume. When calculating the size of volumes, use the rate of change to determine the amount of space necessary for Snapshots.
- SnapProtect provides the full suite of capabilities for recovery regardless of the Volume to LUN relationship and ratio. However, a 1 to 1, Volume to LUN, relationship might simplify storage and application management. It is also best to ensure that each LUN resides within a Qtree in SnapMirror and SnapVault configurations. Thin Provisioned Volumes with LUNS make your storage provisioning and snapshot management flexible.
- Disable the native NetApp schedule for snapshots on volumes that Calypso manages. This ensures snapshot retention and storage use is in line with the
  policies defined within Calypso. Using the default setting for internal snapshot scheduling might cause contention problems if multiple calls to create
  snapshots occur at the same time. To change the default setting, you can clear the Scheduled checkbox for the volume from Filer View or System Manager.
- In order to use a specific initiator for accessing snapshots during SnapProtect backup set the sSNAP\_UseINITIATOR registry key to the desired initiator address.

## Advanced - Data Replicator

### TABLE OF CONTENTS

#### Overview

How it Works

#### Use a Different Replication Process

### Use Hardware snapshot

Enable Use of Hardware Snapshot Setup the Array Information

### **OVERVIEW**

Data Replicator provides the snapshot functionality without the need for any specialized hardware.

The use of Data Replicator with SnapProtect backup provides the following key capabilities:

- Identify precise changes to the data protected on the source computer and transfer only the modified data during backup. This reduces the amount of data transferred over the network enabling faster backup cycles.
- Protect application data in a consistent state and restore to a point-in-time upon recovery.
- Protect highly dynamic application data environments without compromising system performance. An effective way to backup live data is to temporarily quiesce it, take a snapshot, and then resume live operations.
- Compression and encryption of source data during backup for network efficiency and data security.
- Move backup data on the destination to secondary storage and also restore back data from the secondary storage to the source computer when required.
- The flexibility to engage hardware or software storage arrays for performing backup operations. Use hardware or software storage arrays to perform SnapProtect backup. For e.g., you can use a hardware array like NetApp or a software storage array like Data Replicator to perform the data protection operations.

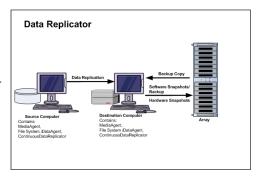

## HOW IT WORKS

When you select data replicator as a storage array, the data on the source computer is replicated to the destination computer. A snapshot of the replicated data is created and used for various data protection and recovery operations. After an initial data replication of data from source to destination computer, only the new or changed data on the source computer will be replicated to the destination computer.

You can either use the hardware or the software storage arrays to create snapshots of the replicated data to be used for various data protection operations.

### **USE A DIFFERENT REPLICATION PROCESS**

There are other replication methods you can select from while configuring a subclient to use the Data Replicator storage array.

By default, the data on the source will be compared with the replicated data on the destination computer in order to transfer new or changed data to the destination for replication.

Follow the steps below to use a different replication method:

- 1. From the CommCell Console, navigate to *Client* | *Agent*.
- 2. Right-click the subclient and click Properties.
- 3. Click the SnapProtect Operations tab.
- 4. Click **Use Journaling** if you want to continuously track any change made on the source computer since the last SnapProtect backup. All the changes will be stored in the database and will be transferred for replication to the destination computer once the next backup starts.
- Click Use snapshot on the source to replicate data if you want the snapshot of the replicated data to be created on the source computer. This method will follow the default replication process. However, snapshots may not be supported on the source computer e.g., root volumes.
- 6. Click OK.

| Subclient Properties of                                                                               |
|----------------------------------------------------------------------------------------------------|
| General Content Pre/Post Process Storage Device<br>Activity Control Encryption SnapProtect Operations |
| V SnapProtect  Available Snap Engines Data Replicator  Enter Array Credentials Use Proxy  V           |
| Use Separate Proxy for Snap to Tape                                                                   |
| Proxy                                                                                                 |
| Use Journaling                                                                                        |
| Minimum size of file for using hash comparisons: 256 🛓 KB                                             |
| Block size to use for hashing: 64 🚆 KB                                                                |
|                                                                                                    |
| OK Cancel Help                                                                                        |

### **USE HARDWARE SNAPSHOT**

You can choose to use hardware storage arrays to perform SnapProtect operation of the replicated data on the destination computer. The following section provides the steps to be performed for using hardware storage arrays for the SnapProtect operations.

### ENABLE USE OF HARDWARE SNAPSHOT

When using a hardware snapshot engine for performing SnapProtect operations, use the steps given below to configure use of hardware storage array.

- From the CommCell Browser, right-click the snapshot copy that you wish to use for SnapProtect operations and select **Properties.**
- 2. From the **Data Path Configuration** tab, select the **Use Hardware Snapshot** option to use a hardware storage array to perform SnapProtect backup of the replicated data.
- 4. Click OK.

### SETUP THE ARRAY INFORMATION

When using a hardware storage array for performing SnapProtect operations, you need to provide the identification information for the array to ensure access to the array. The following section provides step-by-step instructions for setting the array information.

- 1. From the CommCell Console, navigate to **Tools | Control Panel**.
  - Click Array Management.

| A CommCell Browser                        | e 3              | murphy × W              | What's new? ×                    |                                    |                                           |         |
|-------------------------------------------|------------------|-------------------------|----------------------------------|------------------------------------|-------------------------------------------|---------|
| - A Committee                             |                  |                         |                                  |                                    |                                           | -       |
| Gient Computer Groups     Gient Computers | Control          | Panel                   | Construction of the state of the | and the state of the second second | Contractory of Contractory of Contractory | ×       |
| Security     Storage Resources            |                  | 5                       | 191 I.                           | 1                                  |                                           | redun   |
| Policies                                  | Add/Remo<br>Codi | we Software<br>ouration | Alarts                           | Array Nanagement                   |                                           | ton is  |
| 🖶 📊 Reports<br>🖶 🌍 Content Director       |                  | puration                |                                  |                                    |                                           |         |
|                                           |                  | ă,                      |                                  | 100                                |                                           |         |
|                                           |                  | 81<br>It Trai           | 58 Dilling Configuration         | Browse(Search(Recovery             |                                           |         |
|                                           |                  |                         |                                  |                                    |                                           |         |
|                                           |                  |                         |                                  | _                                  |                                           | -       |
|                                           |                  | mport/Export            | 6 b                              |                                    |                                           |         |
|                                           |                  | ttings                  | Committee Properties             | Oustom Calendars                   |                                           |         |
|                                           |                  |                         |                                  |                                    |                                           |         |
|                                           |                  | See.                    | Q.                               | 8                                  |                                           |         |
|                                           | Date Intr        | erface Pairs            | DR Backup Settings               | E-Mel & IIS Configuration          |                                           | -       |
|                                           |                  |                         |                                  |                                    |                                           | IS: 0 P |
|                                           |                  | •                       |                                  | 1                                  |                                           |         |
|                                           | 2010/            |                         |                                  | OW COLOR                           | pesopon                                   | ~       |
|                                           | 0                | 110                     | 07/21/2010 10:38:20 Ev           | MgrS murphy 35:254                 | User [admin] has lo                       |         |
|                                           |                  |                         |                                  | the Parate                         | The Period                                |         |
|                                           |                  |                         |                                  |                                    |                                           |         |
| Array Managemen                           | 1                |                         |                                  |                                    |                                           |         |
| Control Host                              | Name             | User Name               | Snap Vendor                      | Description                        | × -                                       | Add     |
| fidk.hct.commvault.com                    | 5001438002       | hct\administr.          | HP EVA                           |                                    | ~                                         |         |
| 172.19.66.22                              |                  | grpadmin                | Dell Equalogic                   |                                    |                                           | Edit    |
| 172.19.125.226                            | 6000279          | admin                   | IBM XIV                          |                                    |                                           |         |
| 172.19.66.91                              | APM0003340       | . admin                 | EMC CLARIION                     |                                    |                                           | Delete  |
| 172.19.66.69                              | 10881            | system                  | HDS                              |                                    |                                           |         |

172 10 71 2

2. Click Add.

List Sn

OK Cancel Help

5.

3. Select the hardware storage array from the list of **Snap Vendor** list.

| Array Managemer                         | nt          | × |
|-----------------------------------------|-------------|---|
| Snap Vendor                             | ·           | D |
| Name                                    |             |   |
| Control Host                            |             |   |
| User Name                               |             |   |
| Password                                |             |   |
| Confirm Password                        |             |   |
| Device Group                            |             |   |
| Use devices only from this device group |             |   |
| Description                             |             |   |
| ОК                                      | Cancel Help |   |

- 4. Specify the identification information for the array in the Name field. The identification information for the array will be based on the storage array that you are using. For example:
  - Dell EqualLogic: Specify the Management IP address of the array in this field.
  - EMC Symmetrix/EMC Clariion/IBM XIV/HDS/LSI: Specify the array's serial number in this and the **Control Host** fields.
  - HP EVA: Specify the storage array WWN (for e.g., 50014380025DEB70) in this field.
  - NetApp: Specify the hostname of the array in this field.

Ensure that you provide the host name and not the fully qualified domain name or TCP/IP address of the host.

| Array Management                        | ×            |
|-----------------------------------------|--------------|
| Snap Vendor                             | •            |
| Name                                    | $\mathbf{D}$ |
| Control Host                            |              |
| User Name                               |              |
| Password                                |              |
| Confirm Password                        |              |
| Device Group                            |              |
| Use devices only from this device group |              |
| Description                             |              |
|                                         |              |
|                                         |              |
| OK Cancel Help                          |              |

- If applicable, specify the name of the device manager server where the array was configured in the **Control Host** field.
  - Enter the user access information in the Username and Password fields.
  - If applicable, in the **Device Group** field, specify the name of the hardware device group created on the array to be used for snapshot operations. If you do not specify a device group, the default device group will be used for snapshot operations.

For Dell EqualLogic Clone, specify the name of the Storage Pool where you wish to create the clones.

| Array Managemen                                                                                        | t 🛛 🔀       |
|----------------------------------------------------------------------------------------------------|-------------|
| Snap Vendor<br>Name<br>Control Host 1<br>User Name 2<br>Password<br>Confirm Password<br>Device Group 3 | t           |
|                                                                                                    |             |
| ОК                                                                                                    | Cancel Help |

- If applicable, select the **Use devices only from this device group** option to use only the snapshots devices available in the device group specified above.
  - Use the **Description** field to enter a description about the entity. This description can include information about the entity's content, cautionary notes, etc.
  - Click OK.

6.

| Array Managemer                         | t 🛛 🔀 |  |  |
|-----------------------------------------|-------|--|--|
| Snap Vendor                             | ×     |  |  |
| Name                                    |       |  |  |
| Control Host                            |       |  |  |
| User Name                               |       |  |  |
| Password                                |       |  |  |
| Confirm Password                        |       |  |  |
| Device Group                            |       |  |  |
| Use devices only from this device group |       |  |  |
| 2 Description                           |       |  |  |
| 3 OK Cancel Help                        |       |  |  |

## **Advanced - Nimble**

### FAQ

## CAN I REVERT A SNAPSHOT?

No. When using Nimble storage array, you cannot revert a snapshot.

# SnapProtect<sup>™</sup> Backup - Snaptest Tool

### TABLE OF CONTENT

#### Overview

#### Usage

Setup Array Configuration Exercise Vendor Snap Engine Detect Snap Engine Type Show HBA/iSCSI Address Send SCSI inquiry to mount point Mount Snapshot on Proxy

### **OVERVIEW**

The SnapTest tool is used to test the basic snap engine operations like creating, deleting, mounting snapshots etc. It can also be used as a diagnostic tool to verify the host and array connections. The SnapTest tool is capable of working with multiple mount points for each operation and supports an interactive and command line mode.

### USAGE

You can use the SnapTest tool to derive the HBA/iSCSI, the vendor, product, and version details for an array. You can also use the Snaptest tool to:

- create, mount, unmount, delete, revert snapshots for an array.
- test proxy computers by mounting snapshots.

### SETUP ARRAY CONFIGURATION

Follow the steps given below to setup array information:

- 1. Navigate to <installed\_directory>\Base and double-click SnapTest.exe.
- 2. Press Enter.

This tool helps to perform operations such as...

- -> Automatic Snap Tests
- -> Individual Snap Tests
- -> Hardware Snapshot Engine Detection
- -> SCSI Inquiry
- -> Scan HBA/IQN Adapters

NOTE: Please make sure that the mount points used for this test are not being used by any other application. If they are in use, it may cause data corruption or data loss. Please refer to our online documentation for list of supported Operating systems, Hardware Snapshot engines and File systems.

Press <ENTER> to continue...

SnapTest Version Main Menu

Perform automatic snap tests or launch Advanced Operations such as Array Configuration, Snapshot Engine Detection etc. Automatic snap tests take one or more source mounts to snap and performs series of Snap related operations on them. In order to perform these snap opertions, array configuration such as array id, control host and user credentials is required. If no array configuration is found, Automatic Snaptests takes you to Array Configuration screen.

1. Automatic Snap Tests

2. Advanced Operations

0. Exit

Choose your option [1]:

SnapTest Version Advanced Operations

-----

From this screen you can launch Array Configuration screen or Miscellaneous tasks screen.

4. Type 2 and press Enter.

Type 2 press Enter.

3.

<sup>-----</sup>

5. Press Enter to add a new array.

6. Specify the number corresponding to the snap engine vendor that you wish to add and press **Enter**.

**7.** Specify the following information for the detected array:

- Array ID
- Control host name/ip
- User name
- Password
- Reenter password
- Device group
- Use only devices belonging to the above device group [y/n]

3. Miscellaneous Tasks 0. Exit Choose your option [1]: SnapTest Version Configure Arrays \_\_\_\_\_ \_\_\_\_\_ All snap operations require array information such as Array ID, User Name and Password etc... Without this information, Snap operations will fail. Configuration changes performed in this screen can be saved to disk so that it is available when the tool is restarted. Password will be encrypted before writiing to disk. 1. Add New Array 2. Delete Array 3. Show Existing Arrays 4. Save configuration (If not saved, changes will be lost.) 0. Exit Choose your option [1]: SnapTest Version Add Arrav ..... -----Choose the vendor of your array 1. CommVault 2. Dell Equallogic 3. EMC CLARiiON 4. EMC Celerra 5. EMC Symmetrix 6. HDS 7. HP EVA 8. IBM XIV 9 L.S.T 10. Native 11. NetApp 0. Exit Enter Vendor Number [1]: SnapTest Add Arrav

1. Perform Individual Snap Operations

2. Array Configuration

```
-----
```

```
Vendor : XXX
Enter array ID :
Enter control host name/ip :
Enter user name :
```

- Enter password :
- Enter password again :
- Enter device group :

### EXERCISE VENDOR SNAP ENGINE

Use the following steps to create, mount, unmount, delete, revert snapshots for an array.

1. Navigate to <installed\_directory>\Base and double-click SnapTest.exe.

2. Press Enter.

This tool helps to perform operations such as...

.....

- -> Automatic Snap Tests
- -> Individual Snap Tests

#### 3. Type 2 and press Enter.

4. Press Enter.

5. Specify the number corresponding to the snap engine that you wish to select and press **Enter**.

-> Hardware Snapshot Engine Detection

-> SCSI Inquiry

-> Scan HBA/IQN Adapters

NOTE: Please make sure that the mount points used for this test are not being used by any other application. If they are in use, it may cause data corruption or data loss. Please refer to our online documentation for list of supported Operating systems, Hardware Snapshot engines and File systems.

Press <ENTER> to continue...

SnapTest Version Main Menu

\_\_\_\_\_

Perform automatic snap tests or launch Advanced Operations such as Array Configuration, Snapshot Engine Detection etc. Automatic snap tests take one or more source mounts to snap and performs series of Snap related operations on them. In order to perform these snap opertions, array configuration such as array id, control host and user credentials is required. If no array configuration is found, Automatic Snaptests takes you to Array Configuration screen.

1. Automatic Snap Tests

2. Advanced Operations

0. Exit

Choose your option [1]:2

SnapTest Version Advanced Operations

-----

From this screen you can launch Array Configuration screen or Miscellaneous tasks screen.

1. Perform Individual Snap Operations

2. Array Configuration

3. Miscellaneous Tasks

0. Exit

Choose your option [1]:

SnapTest Version Snap Engine Test

------

Choose the snap engine you would like to exercise. All the snap tests will use this engine till you choose a different one. If you do not know what engine to choose, choose 'Detect Engine' to find out what engine to choose.

- 1. Native
- 2. HDS Shadow Image
- 3. NetApp
- 4. EMC TimeFinder BCV
- 5. EMC TimeFinder Snap
- 6. EMC CLARIION Snapview Snap
- 7. EMC CLARiiON Snapview Clone
- 8. HDS Copy on Write Snapshot
- 9. Dell Equallogic Snap
- 10. Data Replicator
- 11. Data Replicator
- 12. HP EVA Snapshot
- 13. HP EVA Clone
- 14. IBM XIV SNAP
- 15. Data Replicator
- 16. LSI Snapshot

19. EMC Celerra 20. IBMSVC Space-efficient FlashCopy 21. IBMSVC FlashCopy 22. 3PAR SNAP 23. 3PAR CLONE 24. LSI IBM Snap 25. LSI IBM Clone 26. LSI Dell Snap 27. LSI Dell Clone 28. LSI SGI Snap 29. LSI SGI Clone 30. LSI Sun Snap 31. LSI Sun Clone 32. Detect Engine 0. Exit Enter Engine Number [32]: SnapTest Version Snap Engine Test \_\_\_\_\_ From this screen, you can launch individual snap operations to exercise the snap engine selected in the previous screen. Exit from this screen to choose a different engine. 1. Create Snap 2. Delete Snap 3. Mount Snap 4. Unmount Snap 5. Revert to Snap 6. Save Snaps List 7. Load Snaps List 0. Exit Choose your option [1]:

17. LSI Volume Copy
 18. Dell Equallogic Clone

# Specify the operation that you wish to perform. For e.g., specify 1 if you wish to create a snapshot and press Enter.

### DETECT SNAP ENGINE TYPE

Use the following procedure to detect the type of storage array in your environment:

- 1. Navigate to <installed\_directory>\Base and double-click SnapTest.exe.
- 2. Press Enter.

This tool helps to perform operations such as...

- -> Automatic Snap Tests
- -> Individual Snap Tests
- -> Hardware Snapshot Engine Detection
- -> SCSI Inquiry

-> Scan HBA/IQN Adapters

NOTE: Please make sure that the mount points used for this test are not being used by any other application. If they are in use, it may cause data corruption or data loss. Please refer to our online documentation for list of supported Operating systems, Hardware Snapshot engines and File systems.

SnapTest Version Main Menu

Press <ENTER> to continue...

\_\_\_\_\_

Perform automatic snap tests or launch Advanced Operations such as Array Configuration, Snapshot Engine Detection etc. Automatic snap tests take one or more source mounts to snap and performs series of

3. Type 2 and press Enter.

4. Type **3** and press **Enter**.

5. Press Enter.

6. Specify the source mount path or the device path and press Enter. The mount path should be specified as <drive>:\\. For example, f:\\.

**7.** The snap engine type configured for the mount or device path is displayed.

Snap related operations on them. In order to perform these snap opertions, array configuration such as array id, control host and user credentials is required. If no array configuration is found, Automatic Snaptests takes you to Array Configuration screen.

1. Automatic Snap Tests

2. Advanced Operations

0. Exit

Choose your option [1]:2

SnapTest Version Advanced Operations

From this screen you can launch Array Configuration screen or Miscellaneous tasks screen.

1. Perform Individual Snap Operations

2. Array Configuration

3. Miscellaneous Tasks

0. Exit

Choose your option [1]:

SnapTest Version Miscellaneous Tasks

-----

From this screen you can launch various miscellaneous tasks that you might need to do while setting up snap feature. For example, you might need to find out HBA adapter address. Or you might need to scan for new devices upon zoning your client with your array. Such tasks can be performed from here.

1. Detect Snap Engine Type

2. Show HBA/iSCSI address

- 3. Send SCSI inquiry to mount point
- 4. Rescan Adapters

5. Delete Devices

0. Exit

Choose your option [1]:

SnapTest Version Snap Engine Detection

-----

Enter source mount path or device path :

SnapTest Version Snap Engine Detection

-----

Mount Path : f:\\

Underlying Devices : \\.\PhysicalDrive1 Snap Engine for \\.\PhysicalDrive1 : HP EVA Snapshot Press <ENTER> to continue...

#### SHOW HBA/ISCSI ADDRESS

Follow the steps gives below to derive the HBA/iSCSI information for an array:

- 1. Navigate to <installed\_directory>\Base and double-click SnapTest.exe.
- 2. Press Enter.

This tool helps to perform operations such as...

- -> Automatic Snap Tests
- -> Individual Snap Tests
- -> Hardware Snapshot Engine Detection
- -> SCSI Inquiry
- -> Scan HBA/IQN Adapters

NOTE: Please make sure that the mount points used for this test are not being used by any other

```
3. Type 2 and press Enter.
```

4. Type **3** and press **Enter**.

5. Type 2 and press Enter.

6. Press **Enter** to list adapters for a specific array.

7. Enter the name of the snap engine.

8. The HBA/iSCSI information including the WWPN number for the fiber card is displayed.

### SEND SCSI INQUIRY TO MOUNT POINT

Follow the steps given below to derive the vendor information for an array:

application. If they are in use, it may cause data corruption or data loss. Please refer to our online documentation for list of supported Operating systems, Hardware Snapshot engines and File systems.

Press <ENTER> to continue...

SnapTest Version Main Menu

\_\_\_\_\_

Perform automatic snap tests or launch Advanced Operations such as Array Configuration, Snapshot Engine Detection etc. Automatic snap tests take one or more source mounts to snap and performs series of Snap related operations on them. In order to perform these snap opertions, array configuration such as array id, control host and user credentials is required. If no array configuration is found, Automatic Snaptests takes you to Array Configuration screen.

1. Automatic Snap Tests

2. Advanced Operations

0. Exit

Choose your option [1]:2

SnapTest Version Advanced Operations

-----

From this screen you can launch Array Configuration screen or Miscellaneous tasks screen.

1. Perform Individual Snap Operations

2. Array Configuration

3. Miscellaneous Tasks

0. Exit

Choose your option [1]:

```
SnapTest Version Miscellaneous Tasks
```

```
_____
```

From this screen you can launch various miscellaneous tasks that you might need to do while setting up snap feature. For example, you might need to find out HBA adapter address. Or you might need to scan for new devices upon zoning your client with your array. Such tasks can be performed from here.

1. Detect Snap Engine Type

2. Show HBA/iSCSI address

- 3. Send SCSI inquiry to mount point
- 4. Rescan Adapters
- 5. Delete Devices
- 0. Exit

Choose your option [1]:

```
SnapTest Version List Adapters
```

-----

Do you need adapters specific to an Array? [Y/N] [Y] :

SnapTest Version List Adapters

```
_____
```

Do you need adapters specific to an Array?  $[\rm Y/N]$ 

[Y] : Y

Enter Array name :

- 1. Navigate to <installed\_directory>\Base and double-click SnapTest.exe.
- 2. Press Enter.

3.

4.

5.

6.

Type 2 and press Enter.

Type 3 and press Enter.

Type 3 and press Enter.

This tool helps to perform operations such as...

-> Automatic Snap Tests

- -> Individual Snap Tests
- -> Hardware Snapshot Engine Detection
- -> SCSI Inquiry
- -> Scan HBA/IQN Adapters

NOTE: Please make sure that the mount points used for this test are not being used by any other application. If they are in use, it may cause data corruption or data loss. Please refer to our online documentation for list of supported Operating systems, Hardware Snapshot engines and File systems.

Press <ENTER> to continue...

SnapTest Version Main Menu

-----

Perform automatic snap tests or launch Advanced Operations such as Array Configuration, Snapshot Engine Detection etc. Automatic snap tests take one or more source mounts to snap and performs series of Snap related operations on them. In order to perform these snap opertions, array configuration such as array id, control host and user credentials is required. If no array configuration is found, Automatic Snaptests takes you to Array Configuration screen.

1. Automatic Snap Tests

2. Advanced Operations

0. Exit

Choose your option [1]:2

SnapTest Version Advanced Operations

\_\_\_\_\_

From this screen you can launch Array Configuration screen or Miscellaneous tasks screen.

1. Perform Individual Snap Operations

- 2. Array Configuration
- 3. Miscellaneous Tasks

0. Exit

Choose your option [1]:

SnapTest Version Miscellaneous Tasks

\_\_\_\_\_

#### From this screen you can launch various

miscellaneous tasks that you might need to do while setting up snap feature. For example, you might need to find out HBA adapter address. Or you might need to scan for new devices upon zoning your client with your array. Such tasks can be performed from here.

- 1. Detect Snap Engine Type
- 2. Show HBA/iSCSI address
- 3. Send SCSI inquiry to mount point
- 4. Rescan Adapters
- 5. Delete Devices
- 0. Exit

Choose your option [1]:

SnapTest Version Send SCSI Inquiry

Enter Mount Point to send SCSI Inquiry :

7. The vendor information, source path, and the mount path details are displayed.

Specify the drive letter of mount directory and press Enter.

## MOUNT SNAPSHOT ON PROXY

Follow the steps below to create a snapshot on your source computer and mount it to a proxy computer:

 On your source computer, navigate to <installed\_directory>\Base and doubleclick SnapTest.exe.

2. Press Enter.

This tool helps to perform operations such as...

- -> Automatic Snap Tests
- -> Individual Snap Tests
- -> Hardware Snapshot Engine Detection
- -> SCSI Inquiry
- -> Scan HBA/IQN Adapters

NOTE: Please make sure that the mount points used for this test are not being used by any other application. If they are in use, it may cause data corruption or data loss. Please refer to our online documentation for list of supported Operating systems, Hardware Snapshot engines and File systems.

Press <ENTER> to continue...

SnapTest Version Main Menu

-----

Perform automatic snap tests or launch Advanced Operations such as Array Configuration, Snapshot Engine Detection etc. Automatic snap tests take one or more source mounts to snap and performs series of Snap related operations on them. In order to perform these snap opertions, array configuration such as array id, control host and user credentials is required. If no array configuration is found, Automatic Snaptests takes you to Array Configuration screen.

1. Automatic Snap Tests

2. Advanced Operations

0. Exit

Choose your option [1]: 2

| SnapTest | Main | Operations |
|----------|------|------------|
|          |      |            |

- From this screen you can perform individual snap

\_\_\_\_\_

operations or miscellaneous tasks.

1. Perform Individual Snap Operations

2. Miscellaneous Tasks

0. Exit

Choose your option [1]:

SnapTest Snap Engine Test

------

Choose the snap engine you would like to exercise. All the snap tests will use this engine till you choose a different one. If you do not know what engine to choose, choose 'Detect Engine' to find out what engine to choose.

- 1. Native
- 2. HDS Shadow Image

3. NetApp

- 4. EMC TimeFinder BCV
- 5. EMC TimeFinder Snap
- 6. EMC CLARiiON Snapview Snap
- 7. EMC CLARIION Snapview Clone
- 8. HDS Copy on Write Snapshot
- 9. Dell Equallogic Snap
- 10. Data Replicator
- 11. Data Replicator

3. Type 2 and press Enter.

4. Press Enter.

 Specify the number corresponding to the storage that you wish to select and press Enter.

14. IBM XIV SNAP 15. Data Replicator 16. LSI Snapshot 17. LSI Volume Copy 18. Dell Equallogic Clone 19. EMC Celerra 20. IBMSVC Space-efficient FlashCopy 21. IBMSVC FlashCopy 22. Dell Compellent Snap 23. 3PAR SNAP 24. 3PAR CLONE 25. LSI IBM Snap 26. LSI IBM Clone 27. LSI Dell Snap 28. LSI Dell Clone 29. LSI SGI Snap 30. LSI SGI Clone 31. LSI Sun Snap 32. LSI Sun Clone 33. Detect Engine 0. Exit Enter Engine Number [33]: Specify the drive letter of mount directory and press Enter. Mount points to snap (separate by commas, if more than one): E:\\ Enter all the mount points that you want to test. Ensure to specify two "\" after the drive letter e.g.,  $E: \setminus \setminus$ . Press Enter. SnapTest Create Snap \_\_\_\_\_ Mount points to snap (separate by commas, if more than one): E:\\ Creating snapshot... SUCCESS Press <ENTER> to continue...

HP EVA Snapshot
 HP EVA Clone

#### 8. Type **0** and press **Enter** until you exit the tool.

- 9. Navigate to <installed\_directory>\Base and copy the SnapTestSnapInfo.xml file to a temporary location on the proxy computer.
- **10.** Connect to the proxy computer and do the following:
  - Rename the current SnapTestSnapInfo file to SnapTestSnapInfo old.
  - Copy the new SnapTestSnapInfo.xml file to the *<installed\_directory*>\Base folder.
  - Double-click **SnapTest.exe** to start the tool.
- 11. Press Enter.

6.

7.

This tool helps to perform operations such as...

- -> Automatic Snap Tests
- -> Individual Snap Tests
- -> Hardware Snapshot Engine Detection
- -> SCSI Inquiry
- -> Scan HBA/IQN Adapters

NOTE: Please make sure that the mount points used for this test are not being used by any other application. If they are in use, it may cause data corruption or data loss. Please refer to our online documentation for list of supported Operating systems, Hardware Snapshot engines and File systems.

Press <ENTER> to continue...

12. Type 2 and press Enter.

13. Press Enter.

14. Specify the number corresponding to the storage that you wish to select and press **Enter**.

SnapTest Version Main Menu

\_\_\_\_\_

Perform automatic snap tests or launch Advanced Operations such as Array Configuration, Snapshot Engine Detection etc. Automatic snap tests take one or more source mounts to snap and performs series of Snap related operations on them. In order to perform these snap opertions, array configuration such as array id, control host and user credentials is required. If no array configuration is found, Automatic Snaptests takes you to Array Configuration screen.

1. Automatic Snap Tests

2. Advanced Operations

0. Exit

Choose your option [1]: 2

SnapTest Main Operations

\_\_\_\_\_

From this screen you can perform individual snap operations or miscellaneous tasks.

- 1. Perform Individual Snap Operations
- 2. Miscellaneous Tasks

0. Exit

Choose your option [1]:

SnapTest Snap Engine Test

------

Choose the snap engine you would like to exercise. All the snap tests will use this engine till you choose a different one. If you do not know what engine to choose, choose 'Detect Engine' to find out what engine to choose.

- 1. Native
- 2. HDS Shadow Image
- 3. NetApp
- 4. EMC TimeFinder BCV
- 5. EMC TimeFinder Snap
- 6. EMC CLARiiON Snapview Snap
- 7. EMC CLARiiON Snapview Clone
- 8. HDS Copy on Write Snapshot
- 9. Dell Equallogic Snap
- 10. Data Replicator
- 11. Data Replicator
- 12. HP EVA Snapshot
- 13. HP EVA Clone
- 14. IBM XIV SNAP
- 15. Data Replicator
- 16. LSI Snapshot
- 17. LSI Volume Copy
- 18. Dell Equallogic Clone
- 19. EMC Celerra
- 20. IBMSVC Space-efficient FlashCopy
- 21. IBMSVC FlashCopy
- 22. Dell Compellent Snap
- 23. 3PAR SNAP
- 24. 3PAR CLONE
- 25. LSI IBM Snap
- 26. LSI IBM Clone

| 15. | Туре | 3 | and | press | Enter. |
|-----|------|---|-----|-------|--------|
|-----|------|---|-----|-------|--------|

LSI Dell Snap
 LSI Dell Clone
 LSI SGI Snap
 LSI SGI Clone
 LSI Sun Snap
 LSI Sun Clone
 Detect Engine
 Exit

Enter Engine Number [33]:

SnapTest Snap Engine Test

-----

From this screen, you can launch individual snap operations to exercise the snap engine selected in the previous screen. Exit from this screen to choose a different engine.

- 1. Create Snap
- 2. Delete Snap
- 3. Mount Snap
- 4. Unmount Snap
- 5. Revert to Snap
- 6. Save Snaps List
- 7. Load Snaps List
- 0. Exit

Choose your option [1]: 3

16. Type the number corresponding to the snapshot you want to mount and press Enter. Snap numbers to mount (Separate by commas, if more than one): 1

17. Specify the destination path for the snapshot to be mounted and press **Enter**.

18. Press Enter.

The snapshot is successfully mounted on the proxy computer.

Enter Mount point for snapshot 1: c:\mylocation SnapTest Mount Snap

-----

Snap numbers to mount (Separate by commas, if more than one):  $\ensuremath{\mathbbm 1}$ 

Enter Mount point for snapshot 1: c:\mylocation

Mounting snapshot... SUCCESS

Press <ENTER> to continue...

**19.** Do the following to remove the snapshot after perform the test:

- Type **0** and press **Enter** until you exit the tool.
- Navigate to <installed\_directory>\Base and remove the SnapTestSnapInfo.xml file you copied.
- Rename the SnapTestSnapInfo\_old file to SnapTestSnapInfo.

Back to Top

# **Best Practices - SnapProtect<sup>™</sup> Backup**

# VIRTUAL SERVER (VMWARE)

- A separate initiator group must be used for the client, and proxy computers and LUNs should be added to both.
- In case the Virtual Server *i*DataAgent is no longer required to run data protection operations, it is recommended to release the Virtual Server *i*DataAgent's license instead of uninstalling it. If the *i*DataAgent is uninstalled then you will not be able to do the following:

o Perform Live-Browse.

- Unmount any Virtual Server *i*DataAgent mounted snapshots.
- It is recommended that the Virtual Server iDataAgent and MediaAgent be installed on a physical computer in environments leveraging fiber channel storage (required for HDS).
- Storage for iSCSI and NFS must be entered in array management in the same format that it is presented to the ESX servers. (i.e. should storage be connected by IP on the ESX it must entered by IP in Array Management.)
- When leveraging NFS storage an entry for each IP used will need to be entered into the array management. Entering only a single IP for a management interface is not sufficient.
- The Virtual Server *i*DataAgent proxy must have access to the storage network. If you have an isolated network, an additional network connection must be added to the proxy.
- It is recommended to use a short name for an NFS datastore. When you perform the SnapProtect backup of an NFS datastore, Calypso can append up to 20 characters with the name of NFS datastore to create the volume label. The ESX server supports a volume label of 42 characters.
- If you have configured datastore affinity for a subclient and if the datastore contains some virtual machines with large disks, the SnapProtect backup of the subclient may take considerably longer time. Also, deleting the snapshots created by the subclient may take long time. In such scenario it is recommended to exclude these virtual machines from the subclient configured with the datastore affinity. To exclude any virtual machine, select the **Do Not Backup** option from the **Guest Host Configuration** dialog box.

You can create a separate subclient under a different backupset to backup these virtual machines.

• It is recommended to create multiple backupsets for the same ESX server or vCenter when using Virtual Server *i*DataAgent with hardware snapshots. You can configure multiple backupsets as follows:

BackupSet 1 - Use this backupset only for snapshots and not for backup copies. This backupset will provide multiple recovery points and fast recovery from any point-in-time.

BackupSet2 - Use this backupset for regular backups. After performing the first full backup, you can keep on performing incremental backups. You can enable the DASH copy option while creating the secondary copy. The VMware's Change Block Tracking feature is used internally during regular backups. The Change Block Tracking and DASH copy enable faster backups.

This configuration has following advantages:

- $\circ\,$  A dedicated ESX proxy is not required for creating the backup copy.
- $\circ~$  ESX proxy is required only for restoring data from the snapshots.
- You can perform the regular incremental backups and still you will get all benefits of a SnapProtect backup.
- No additional impact on production server or storage.

## ORACLE

- SnapProtect backup for Oracle databases will fail if the mount points are created as symbolic links; so ensure that a mount point is a directory created on the client computer and not a symbolic link.
- Consider the following for ASM based SnapProtect backups:
  - $\circ\;$  Movement to media is always performed using RMAN.
  - For ASM based SnapProtect backup or movement to media operations, when SnapProtect backup is enabled for RDBMS instance for a subclient, the Use RMAN for Tape Movement option is not selected by default. As a work around for this issue, refresh the Client properties or select the Use RMAN for Tape Movement option before saving the subclient properties.
  - o Before executing any ASM based Snapshot or Movement to media jobs, run the following commands:

cd \$ORACLE\_HOME/rdbms/lib

gmake -f ins rdbms.mk ikfed; ensure that kfed is specified in the path.

- Perform an inline backup copy operation prior to modifying the Oracle database schema. This will avoid any backup copy failures due to changes in Oracle database schema.
- If you want to use cross machine auxiliary instance for table level restores from snapshot, make sure that you do not have the database whose name is the same as the source database.
- It is recommended to select both data and log, if you select table browse option in a subclient.

- When you perform a SnapProtect backup, make sure to disable the SSKIPBACKUPBROWSE Registry key.
- When you perform a SnapProtect backup, do not use the same mount point or same LUN for data and logs.
- Static listener must be configured for snap backups, if connect string uses static listener.
- It is recommended to have the control files and redo log locations on a separate volume that is not included in the snap backups for data and logs. As a result, these files are not modified during revert operations thus enabling full complete recovery.

# MICROSOFT SQL SERVER

When performing SnapProtect backup for a SQL on cluster, a proxy server must be used for performing backup and restore operations.

# **UNIX FILE SYSTEM**

If you have SELinux enabled on the client computer, run the following commands as a root user before performing a SnapProtect backup:

chcon -t texrel\_shlib\_t /opt/<software installation directory>/Base/libIndexing.so

setsebool -P allow\_execheap=1

## WINDOWS FILE SYSTEM

- When performing a SnapProtect backup, you can use Data Classification or Classic File Scan as the scan method. When using Data Classification, consider the following:
  - o If you are using a Snap Proxy, the proxy must have Data Classification Enabler installed.
  - If the DC database is moved to another location, Data Classification will no longer be used as the scan method.
  - $\circ\;$  Data classification database must reside on the volume being backed up.
- When performing SnapProtect backup for a Windows Cluster, a proxy server must be used for performing backup and restore operations.
- When performing a full system SnapProtect backup for a Windows Server 2008 computer, even though the subclient content does not include any local
  drive, you should exclude any local drive containing system protected files by creating filters for the subclient. On Windows Server 2008, some of the
  software installation files are considered as system protected files and therefore the local drive where the software is installed must be excluded from the
  subclient content.

# Frequently Asked Questions - SnapProtect<sup>™</sup> Backup

# TABLE OF CONTENTS

| General                 |
|-------------------------|
| Virtual Server (VMware) |
| Microsoft Hyper-V       |
| Oracle                  |
| Microsoft SQL Server    |
| NAS                     |
| SAP for Oracle          |
| DB2 (Unix)              |
| Unix File System        |
| Windows File System     |
|                         |

## GENERAL

## HOW DOES THE SNAPPROTECT BACKUP OPERATION WORK?

When you run a SnapProtect backup operation, the Calypso software performs the operations listed below in the following sequence of events:

#### CREATE SNAPSHOT ON THE SOURCE

This event includes the following operations:

1. Device detection based on subclient content.

This operation gathers information from local volume managers, multipath devices and physical disks (including partitions). For example, information on UUIDs is retrieved from a local volume manager.

2. Take snapshot of detected devices

This operation invokes the snapshot functions from the file server and creates the snapshot. Once created, Calypso records the snapshot in the CommServe database along with metadata, which includes information about local volume managers, multipaths and physical disks.

#### MOUNT SNAPSHOT ON PROXY

This event includes the following operations:

1. Map LUNs to the MediaAgent

This operation invokes the file server functions to map clone devices to the proxy MediaAgent.

2. Recreate Storage Hierarchy

Based on the metadata collected during device detection and snapshot creation, Calypso recreates the storage hierarchy as follows:

- o Devices are rescanned at the operating system level in order to allow the proxy to see the snapshot LUNs.
- For each device detected on the source, Calypso checks the partitions to determine if the device is accessible or if it is a multipath device. If it is a multipath device, then the operation fails as partitions on multipath are not supported. However, if it is not a multipath device, then the software will keep parsing the device name to retrieve the partition information.

When a partition number is detected, it is appended to the device name of the LUN. If no partition number is found, the full device name is used.

- If required, the hierarchy of the local volume manager is recreated based on the metadata collected during device detection and snapshot creation.
- File systems (LUNs and multipath disks) are mounted on the detected devices. Logical volumes are mounted in the case of logical volume managers.
- $\circ\;$  Index is created and the software moves the data to the media.

## WHAT PROVISIONING POLICIES CAN I USE?

Provisioning Policies are optional to use. During the creation of the secondary snapshot copy, the following Provisioning Policies are automatically created and available for selection in the CommCell Console:

- SnapProtect\_RAID-DP
- SnapProtect\_Dedupe
- SnapProtect\_Mirror\_Destination

If you need to create your own provisioning policy, ensure it is defined with the following naming convention in the DFM server:

SnapProtect\_<provisioning\_policy\_name>

where "SnapProtect\_" is the prefix required for the provisioning policy to be available in the SnapProtect software.

#### WHAT HAPPENS WHEN A VAULT/MIRROR COPY IS CREATED?

During an Auxiliary Copy job, a new dataset is created or an existing dataset is modified with new data members, as explained in the following flow of events:

- 1. When the SnapProtect software assigns data to the service catalogue, a new baseline transfer may have started in the Data Fabric Manager (DFM) server.
- 2. The Auxiliary Copy job details display its status as the baseline transfer is in progress.
- 3. Once the baseline transfer is completed, the SnapProtect software adds the snaps to the backup list, and the backup starts with the DFM.
- 4. If SnapMirror is the destination copy, then the SnapProtect software sends a command to update the mirror.

The DFM job is monitored and marked as completed/failed depending on the DFM job status.

#### HOW ARE SNAPSHOTS COPIED DURING A BACKUP COPY OPERATION?

The snapshots are copied to media in a sequential order. If you wish to perform an inline backup copy operation and a previously selected snapshot has not been copied to media, the current SnapProtect backup job will complete without creating the backup copy and you will need to create an offline backup copy for the current backup.

## HOW CAN I BACK UP AND RESTORE ALL VIRTUAL MACHINES WITHIN A SPECIFIC DATASTORE?

All virtual machines in a specific datastore can be backed up and restored together as follows:

- Create a new subclient that will be dedicated to the datastore containing the virtual machines you want to back up. Consider giving this subclient the name
  of the datastore you are backing up for easy identification in the CommCell Console. Refer to Creating User-Defined Subclients for complete step-by-step
  instructions.
- 2. From the backup set in which the new subclient is created, configure automatic discovery of virtual machines based on datastore affinity. You can then assign the desired datastore to the new subclient. Refer to Discover by Datastore Affinity for complete step-by-step instructions.
- 3. Schedule routine backups of the subclient. Refer to Scheduling a Backup for complete step-by-step instructions.
- 4. When a restore is needed, you can restore all virtual machines within the datastore by performing a browse operation on the subclient, selecting all virtual machines displayed in the **Browse** window, and selecting either the original datastore or a new datastore as the destination from the **Restore Options** dialog box.

Refer to the following for complete step-by-step instructions:

- Restoring Virtual Machines to Same Destination (In-Place Restore) This procedure describes the steps in restoring the virtual machines to the exact location from which they were backed up.
- Restoring Virtual Machines to Different Destination (Out-of-place Restore) Different Datastore This procedure describes the steps in restoring the virtual machines to a different datastore of your choice.

The above-mentioned steps can also be customized to group backups and restores of other entities, such as ESX Server, Resource Pools, etc.

## WHAT SHOULD I TAKE INTO ACCOUNT WHEN USING RETENTION BY NUMBER OF JOBS?

Configuring a storage policy or snapshot copy with job based retention is recommended for File System and File System like Agents, and not for Database Agents.

Review the following scenarios if you are using the retention by number of jobs configuration:

- During a browse operation, deleted files may be displayed for recovery. If the jobs containing these files are pruned by the retention criteria, the deleted files will be irrecoverable.
- You may need to manually delete jobs from deconfigured clients. These clients will continue to retain the old jobs since new jobs will not run again on them.
- When you associate a new storage policy to a subclient, it is important to perform a full backup operation in order to be retained by the new storage policy. The old storage policy will continue to retain the old jobs until you manually delete them.

## WHAT UTF SETTING SHOULD BE USED FOR VOLUME LANGUAGE?

To successfully browse and restore files on a NetApp file server that contain Unicode characters, it is recommended to use the UTF-8 setting for volume language. Please consult with NetApp for implications of changing volume language.

## HOW IS THE DATA FABRIC MANAGER SERVER AFFECTED WHEN A SNAP COPY IS DELETED?

If you delete a snapshot copy, the following components in the DataFabric Manager server will be affected:

• The storage services associated to the snapshot copy will be deleted.

• Datasets associated with the deleted storage service will be deleted.

Secondary volumes/datasets are not deleted as they are stored in case you need to perform a restore operation from a deleted dataset. Secondary datasets can be removed manually, if needed.

- Any relationship associated with a dataset will be deleted within a configurable period of time defined in the DataFabric Manager server.
- Base snapshot copies remain available.

## IS MULTI INSTANCING SUPPORTED?

No. Multi Instancing is not supported for SnapProtect backup.

## CAN I USE MEDIA EXPLORER TO RESTORE DATA?

No. Restore of SnapProtect backup data using Media Explorer is not supported. However, Media Explorer can be used to restore SnapProtect backup data from the Primary Copy.

## HOW DO I DETERMINE THE NUMBER OF STREAMS TO BE USED FOR A RESTORE OPERATION FROM A SNAPPROTECT BACKUP?

For DB2, SAP for Oracle, and Oracle *i*DataAgents, when restoring from a snapshot using file system, the number of streams depends on the number of mount points used for the restore operation. Similarly, when restoring from a backup copy using file system, the number of streams depends on the number of media groups used for the restore operation.

## CAN I PERFORM A SNAPPROTECT BACKUP OF RDM DISKS FOR AN AGENT FROM A VIRTUAL MACHINE HOST?

Yes. It is supported to run a SnapProtect backup operation of Raw Device Map (RDM) disks for any Windows-based Agent configured in a virtual machine. Ensure the iSCSI Initiator is configured on the client computer to access the storage device in order to perform a successful SnapProtect operation.

## WHAT ARE THE COMMANDS USED FOR DEVICE DISCOVERY?

During a SnapProtect backup job, the Calypso software runs a set of commands to discover storage devices.

The following table displays the commands that are used to list, rescan and delete adapters/devices for each operating system:

| OPERATING | LIST FIBRE CHANNEL           | RESCAN FIBRE CHANNEL ADAPTERS                                                                                                    | RESCAN ISCSI                                                                                                    | DELETE DEVICE                                                                                                    |
|-----------|------------------------------|----------------------------------------------------------------------------------------------------|----------------------------------------------------------------------------------------------------|----------------------------------------------------------------------------------------------------|
| SYSTEM    | ADAPTERS                     |                                                                                                    | DEVICES                                                                                                    |                                                                                                    |
| AIX       | <base/> /scan_fc_adapters.sh | cfgmgr -l <hba_name></hba_name>                                                                                                    | cfgmgr -l<br><iscsi_adapter></iscsi_adapter>                                                                                                    | rmdev -d -l <hdisk_name></hdisk_name>                                                                                                    |
| HP-UX     | <base/> /scan_fc_adapters.sh | <ol> <li>Obtain the path for the host bus adapter<br/>(HBA):<br/>ioscan -unfC fc</li> <li>Scan the HBA path<br/>ioscan -H <hba_path></hba_path></li> </ol>                                                                                    |                                                                                                    | <ul> <li>For Legacy HP-UX (earlier than 11.22)<br/>rmsf -a <device></device></li> <li>For non-Legacy HP-UX:</li> <li>1. Obtain persistent name mapping<br/>ioscan -m dsf</li> <li>2. Check device availability:<br/>ioscan -kNF <device></device></li> <li>3. Delete the device:<br/>rmsf -H <device></device></li> </ul> |
| LINUX     | <base/> /scan_fc_adapters.sh | <ol> <li>Perform the hardware loop initialization<br/>(LIP):<br/>echo 1<br/>&gt; /sys/class/fc_host/&lt;\$host&gt;/issue_lip</li> <li>Perform a SCSI mid-level rescan:<br/>echo ''<br/>&gt; /sys/class/fc_host/&lt;\$host&gt;/scan</li> </ol> | <ul> <li>For Red Hat 4<br/>computers:<br/>/sbin/iscsi -rescar</li> <li>For SuSE Linux 9<br/>computers:<br/>/etc/init.d/iscsi<br/>reload /bin/rescan-<br/>scsi-bus.sh -r -L<br/>512 -w -c<br/>nooptscan</li> <li>For SuSE Linux 10<br/>and Red Hat 5<br/>computers:<br/>/sbin/iscsiadm -m<br/>session -R</li> </ul> | echo 1<br>> /sys/block/ <device>/device/de</device>                                                                                                    |
| SOLARIS   | <base/> /scan_fc_adapters.sh | cfgadm -c configure <controller></controller>                                                                                                    | devfsadm -i iscsi                                                                                                    | devfsadm -C -c disk                                                                                                    |

## CAN I CREATE MY OWN COMMANDS TO PERFORM DEVICE DISCOVERY?

Yes, you can customize the device deletion and the rescan logic by creating the following registry keys:

| КЕҮ          | DESCRIPTION                                                                                                    |
|--------------|----------------------------------------------------------------------------------------------------|
| DeleteDevice | This key will trigger a custom script which will perform an OS level device deletion. Once all the devices are removed, the Calypso software will remove the LUNs from the storage arrays. |
|              | Use this key if you need to unmount snapshots that are mapped to either the proxy or source machine. The key will delete all devices mapped to the machine.                                |
|              | Follow the steps below to create this registry key:                                                                                                    |
|              | 1. From the CommCell Browser, navigate to <b>Client Computers</b> .                                                                                                    |
|              | 2. Right-click the < <i>Client</i> >, and the click <b>Properties</b> .                                                                                                    |
|              | 3. Click the <b>Registry Key Settings</b> tab.                                                                                                    |
|              | 4. Click Add.                                                                                                    |
|              | 5. In the Name box, type DeleteDevice.                                                                                                    |
|              | 6. In the <b>Location</b> box, select or type the <i>i</i> DataAgent.                                                                                                    |
|              | 7. In the <b>Type</b> box, select <b>Value</b> .                                                                                                    |
|              | 8. In the <b>Value</b> box, type the full path to the script. The device name will be passed as an argument.                                                                               |
|              | 9. Click <b>OK</b> .                                                                                                    |
| RefreshBus   | This key will trigger a custom script for each host bus adapter that needs to be rescanned.                                                                                                |
|              | Use this key if you need to rescan the machine for any new devices each time a snapshot is mounted or unmounted.                                                                           |
|              | Follow the steps below to create this registry key:                                                                                                    |
|              | 1. From the CommCell Browser, navigate to <b>Client Computers</b> .                                                                                                    |
|              | 2. Right-click the < <i>Client</i> >, and the click <b>Properties</b> .                                                                                                    |
|              | 3. Click the <b>Registry Key Settings</b> tab.                                                                                                    |
|              | 4. Click <b>Add</b> .                                                                                                    |
|              | 5. In the Name box, type RefreshBus.                                                                                                    |
|              | 6. In the <b>Location</b> box, select or type the <i>i</i> DataAgent.                                                                                                    |
|              | 7. In the <b>Type</b> box, select <b>Value</b> .                                                                                                    |
|              | 8. In the <b>Value</b> box, type the full path to the script. The WWPN of the adapter will be passed as an argument.                                                                       |
|              | 9. Click <b>OK</b> .                                                                                                    |

After creating the above registry keys, you can use the following script examples:

#### ON LINUX COMPUTERS

**ON AIX COMPUTERS** 

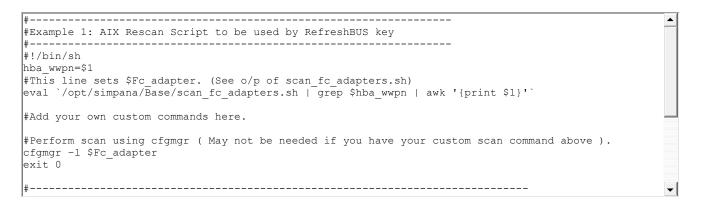

## HOW DOES CALYPSO SELECT TARGET DEVICES DURING CLONE/SNAP OPERATIONS?

When you configure an storage device using Array Management in the CommCell Console, the **Device Group** text box defines the target device group where Calypso will move the source and target devices during SnapProtect backup operations. This option does not specify the source device group (from where a device should be found during Snap/Clone operations).

The following table explains the default behavior for selecting a Snap or Clone target device:

| SCENARIOS BASED ON ARRAY MANAGEMENT OPTIONS                                                 | TARGET DEVICE IS SELECTED                            | SOURCE AND TARGET DEVICES                            |
|---------------------------------------------------------------------------------------------|------------------------------------------------------|------------------------------------------------------|
|                                                                                             | FROM                                                 | ARE MOVED TO                                         |
| Device Group is not specified and Use devices only from this device<br>group is not checked | Any device in the array                              | CV_PROTECTION_GROUP device group                     |
| Device Group is not specified but Use devices only from this device group<br>is checked     | CV_PROTECTION_GROUP device group                     | CV_PROTECTION_GROUP device group                     |
| Device Group is specified but Use devices only from this device group is not checked        | Any device in the array                              | The device group specified in <b>Device</b><br>Group |
| Device Group is specified and Use devices only from this device group is checked            | The device group specified in <b>Device</b><br>Group | The device group specified in <b>Device</b><br>Group |

## CAN I BACKUP PHYSICAL RDMS IN A VIRTUAL MACHINE USING SNAPPROTECT?

Yes. You can use File System iDataAgent and perform the SnapProtect operation to backup the physical RDMs in the following scenario:

- The datastore of the physical RDM is located on a NetApp storage array.
- The host of the virtual machine has ESX server version 5.0
- The MediaAgent, used for a SnapProtect operation, is installed on a physical computer and not on a virtual machine.
- The virtual machine has File System iDataAgent and Exchange Database iDataAgent installed on it.

## VIRTUAL SERVER (VMWARE)

#### CAN I USE A DIFFERENT ESX SERVER FOR SNAP MOUNT DURING RESTORES OR MOVING TO TAPE?

Yes, you can override the default restore selection by choosing a different Virtual Centre or ESX Server to restore or moving to tape, by following the steps given below:

- 1. From the CommCell Console, right-click the Subclient and select Browse Backup Data.
- 2. Click **OK** and select the virtual machine under the backupset. Its entire contents will be automatically selected in the right pane. Click **Recover All Selected**.
- 3. Click on the Advanced from the Restore Options dialog box.
- 4. Select the ESX Browse tab.
- 5. The **Default Selection** has the IP address of the ESX Server pre-populated.
- 6. Select **Override Default Selection** to locate a different destination.
- 7. Enter appropriate credentials to logon to the server using Configure Password button.
- 8. Click Browse VirtualCenter/ESX Servers for destination to provide the ESX Server path to which the virtual machine will be restored.
- 9. Select the appropriate ESX server.
- 10. Click **OK** to close the **Browse for ESX Server** dialog.

11. Click **OK** to close the **Advanced Restore Options** dialog.

#### DOES A VIRTUAL SERVER CLIENT SUPPORT ADVANCED TRANSPORT MODES FOR SNAPPROTECT OPERATIONS?

Yes, the Virtual Server client can support advanced transport modes like SAN during restores and mounting operations, if configured as follows:

- 1. The Virtual Server client machine should be physical server.
- 2. LUNs on which the virtual machine is created should be exposed to the Virtual Server proxy client.
- 3. The Virtual Server client is connected through iSCSI or Fiber Channel.

#### HOW DO BACKUP AND RESTORE OPERATIONS HANDLE INDEPENDENT/RDM DISKS?

If a virtual machine undergoing a backup job includes independent disks, physical or virtual RDMs, these disks will be skipped. During a full VM restore the independent disk/Physical or virtual RDMs will get restored as a regular disk with 0MB data.

If a subclient contains virtual machines with independent disks/physical or virtual RDMs, the backup job will always complete with the status "Completed w/ one or more errors". However, if you create the IgnoreUnsupportedDisks registry key on the proxy computer, the backup job will complete successfully.

## HOW DO BACKUP AND RESTORE OPERATIONS HANDLE VIRTUAL RDM DISKS?

Virtual RDMs are protected by the backup job (but not during IntelliSnap backup). However at the time of restore, the data is restored as a regular VMDK on a datastore. A virtual RDM is not re-created and the data is not restored to the virtual RDM's device.

## CAN I PERFORM A SNAPPROTECT BACKUP OF A WINDOWS 2008 R2 VIRTUAL MACHINE?

Yes. To successfully run a SnapProtect backup of a virtual machine with Windows 2008 R2, ensure that if the virtual machine resides on a single datastore it is not spread across multiple folders.

If the virtual machine is spanned across multiple datastores, you can run SnapProtect backups for virtual machines with ESX version 4.1 (or higher) by configuring the VM using the steps below:

- 1. Power off the virtual machine.
- 2. From the VI client, right-click the virtual machine and select Edit Settings.
- 3. Click the **Options** tab.
- 4. From the list of settings, select General located under the Advanced setting. Then click the Configuration Parameters button on the right pane.
- 5. From the **Configuration Parameter** dialog box, click the Disk.EnableUUID parameter and set it to false.
- 6. Click **OK**.

## CAN I CONFIGURE THE VIRTUAL MACHINE TO INCLUDE THE ROOT VOLUME OF A FILE SERVER?

No, data that resides on the root volume cannot be part of the virtual machine content.

## CAN I CONFIGURE ARCHIVE LOG DESTINATION WITH A DIFFERENT PATTERN FOR SNAP PROTECT OPERATIONS?

No. The archive log destination should be a valid directory for snap. Snap protect operation will not work if you configure the archive log destination with a different pattern such as log\_Archive\_dest\_1='location=/archivelog/db\_'.

## HOW IS VM BACKUP SIZE CALCULATED FOR CAPACITY LICENSING?

For VM backups, capacity licensing is based on the total backup size, calculated as the sum of backup sizes for all VM backup jobs after white spaces (blocks of zeros) are removed. The license counts the backup size of all configured subclients; virtual machines that are included in multiple subclients will be counted multiple times. The backup size is measured for usage tracking and shown on the Backup Job Summary Report.

The backup size can be different from the guest host size or used space value shown for the VM in the disk properties dialog by Microsoft Windows.

The following factors can affect the backup size calculation:

- The presence of virtual machine snapshots.
- The presence of sparse files or deleted files in the guest can cause the backup size to vary.
- The backup size reported for VMDKs in a VM can vary depending on white space and change allocation tracking for that VM.

#### For example:

- A Windows VM with a single volume of 80 GB has 30 GB occupied and 50 GB free.
- The guest size would be 30 GB.
- The backup size is the amount of data transferred and written for that backup, which can be up to 80 GB.

The backup size reflects the size after eliminating white spaces; but data that was written and deleted still counts as reserved (allocated) space. The layering effects of multiple virtual file systems can cause differences between the size reported by the guest host running within the VM and the reported backup size. Frequent deletion of large files can easily cause these numbers to be out of sync.

Version 9.0 reports on all allocated blocks in the VM. The amount reported for allocated blocks can be the same size or larger than what is actually in use and can contained reserved space for deleted items. For each VMware instance, Version 9.0 has an additional reporting column of the actual size of VMs.

The following measures can help reduce backup size:

- Delete or move unnecessary data before virtualizing physical machines. This saves resources and time, and ensures that new VMs only contain used blocks.
- If you already have a large number of VMs with significant reserved and unused blocks, use a tool such as the Windows SDelete utility to release reserved space on VMs, as described in SDelete v1.61.
- Ensure that VM templates used for provisioning do not contain unreferenced blocks in the VMDK.
- Wherever possible, configure virtual machine disks with the VMware Thin Provisioned disk option enabled. Thin provisioning ensures only valid blocks occupy
  space in the VMDK file. With thin provisioned VMs, VMware APIs only return occupied blocks.

## **MICROSOFT HYPER-V**

## HOW IS VM BACKUP SIZE CALCULATED FOR CAPACITY LICENSING?

For VM backups, capacity licensing is based on the total backup size, calculated as the sum of backup sizes for all VM backup jobs after white spaces (blocks of zeros) are removed. The license counts the backup size of all configured subclients; virtual machines that are included in multiple subclients will be counted multiple times. The backup size is measured for usage tracking and shown on the Backup Job Summary Report.

The backup size can be different from the guest host size or used space value shown for the VM in the disk properties dialog by Microsoft Windows.

The following factors can affect the backup size calculation:

- The presence of virtual machine snapshots.
- The presence of sparse files or deleted files in the guest can cause the backup size to vary.
- The backup size reported for VMDKs in a VM can vary depending on white space and change allocation tracking for that VM.

#### For example:

- A Windows VM with a single volume of 80 GB has 30 GB occupied and 50 GB free.
- The guest size would be 30 GB.
- The backup size is the amount of data transferred and written for that backup, which can be up to 80 GB.

The backup size reflects the size after eliminating white spaces; but data that was written and deleted still counts as reserved (allocated) space. The layering effects of multiple virtual file systems can cause differences between the size reported by the guest host running within the VM and the reported backup size. Frequent deletion of large files can easily cause these numbers to be out of sync.

Version 9.0 reports on all allocated blocks in the VM. The amount reported for allocated blocks can be the same size or larger than what is actually in use and can contained reserved space for deleted items. For each VMware instance, Version 9.0 has an additional reporting column of the actual size of VMs.

The following measures can help reduce backup size:

- Delete or move unnecessary data before virtualizing physical machines. This saves resources and time, and ensures that new VMs only contain used blocks.
- If you already have a large number of VMs with significant reserved and unused blocks, use a tool such as the Windows SDelete utility to release reserved space on VMs, as described in SDelete v1.61.
- Ensure that VM templates used for provisioning do not contain unreferenced blocks in the VMDK.
- Wherever possible, configure virtual machine disks with the VMware Thin Provisioned disk option enabled. Thin provisioning ensures only valid blocks occupy space in the VMDK file. With thin provisioned VMs, VMware APIs only return occupied blocks.

## ORACLE

## CAN I USE THE ORACLE AGENT TO PERFORM A SNAPPROTECT BACKUP OF AN ORACLE RAC CLIENT?

Yes, you can perform SnapProtect operations for a single node Oracle RAC setup. The following configurations are required:

- When configuring the Oracle RAC components for the first SnapProtect backup, ensure that:
  - $\,\circ\,$  The Oracle instance is configured on one of the physical nodes for the Oracle RAC agent.
  - If the data and archive logs do not reside on a shared location, create a user-defined subclient for the archive logs and run a backup using RMAN. The original subclient should only include the data volume in order to perform a SnapProtect backup.
  - The Use RMAN for Tape Movement option is selected during the subclient configuration if you plan to backup the archive logs.
- The ASM Oracle Database should be located on a ASM disk group, and the underlying disks should be snap-able.
- If you plan to use RMAN for copying the data to the media on the proxy computer, copy the Oracle parameter file (pfile) from the client to the proxy

computer's \$ORACLE\_HOME/dbs/ directory, and remove any parameter containing Oracle RAC related entries. For example:

O cluster\_database\_instances

- O cluster\_database
- O <RAC Instance name>.thread
- O <RAC Instance name>.local\_listener
- O <RAC Instance name>.instance\_number

## CAN I USE A SEPARATE PROXY TO PERFORM A BACKUP COPY?

No. The Use Separate Proxy for Snap to Tape option in Subclient Properties is not supported for the Oracle iDataAgent.

#### CAN WE RESTORE A POINT IN TIME SNAPPROTECT BACKUP, IF COPY PRECEDENCE IS NOT SELECTED?

Generally, we can set copy precedence for storage policy. The copy that is set to a copy precedence of 1 will be restored. However, if a snapprotect backup job is available, then it won't consider the copy precedence and restores only from the snapprotect backup.

#### CAN I PERFORM AN INCREMENTAL BACKUP COPY?

Yes. You can perform an incremental backup copy using RMAN.

## IF THE DATABASE AND INSTANCE NAME ARE DIFFERENT, CAN I PERFORM A TABLE LEVEL RESTORE?

No. The table level restores will not work, if the database and instance names are different.

# CAN WE PREVENT THE SINGLE VOLUME REVERT WHEN THE DATABASE IS SPANNED ACROSS THE MULTIPLE VOLUMES?

No. You cannot prevent a single volume revert when the database is spanned across multiple volumes. When you perform a hard revert, the database will not be restored as the reversion happens at LUN level and the other source paths related to this database are not reverted. Hence, we recommend Restore by Revert which is application aware instead of regular revert using the CommCell Console (GUI).

The following steps explain the current process of reversion for a single volume when the database is spanned across multiple volumes:

- 1. Create two Logical Unit Numbers (LUNs) from the same volume and another LUN from a different Volume.
- 2. Create host volume from each LUN or two LUNs from the same volume. Create two LUNs from a different Volume and host volumes (partitioned disks) from each LUN.
- 3. Create multiple mount points and mount the File System created from above LUNs.
- 4. Create a database on these mount points and create table spaces spanned across these locations.
- 5. Perform a SnapProtect backup for the database.
- 6. Perform a SnapProtect backup after adding data and tables.
- 7. Select all source paths related to LUN at previous Job ID and perform the hardware revert.

#### CAN I CONFIGURE THE ORACLE DATABASE TO INCLUDE THE ROOT VOLUME OF A FILE SERVER?

No. The data that resides on the root volume cannot be part of the Oracle database content.

#### CAN I PERFORM A LOG ONLY RESTORE FOR ASM DATABASE?

No. Log Only restore is not supported for ASM database.

#### IS THE SOFTLINK PATH SUPPORTED FOR SNAPPROTECT OPERATION?

No. Softlinks are not supported for this iDataAgent's datafile paths and archive log location. you should use the real paths.

You can create alias device using mknod for raw devices.

## HOW DO I DETERMINE THE SUPPORTED INTELLISNAP OPERATIONS BASED ON THE LOCATION OF THE ORACLE APPLICATION, DATA AND LOG VOLUMES ON THE CLIENT?

The following table displays the supported IntelliSnap operations based on the location of the Oracle Application, Data and Log volumes on the client :

| OPERATION | ORACLE APPLICATION /  | ORACLE APP IS ON   | ORACLE APPLICATION, | NOTES |
|-----------|-----------------------|--------------------|---------------------|-------|
|           | DATA / LOG ARE ON THE | DIFFERENT DEVICE / | DATA AND LOG ARE ON |       |
|           |                       |                    |                     |       |

|                                     | SAME PHYSICAL<br>DISK/VOLUME GROUP | VOLUME GROUP BUT<br>ORACLE DATA AND LOG<br>ON SAME PHYSICAL | DIFFERENT PHYSICAL<br>DISKS / VOLUME<br>GROUPS (RECOMMENDED |                                                                                                    |
|-------------------------------------|------------------------------------|-------------------------------------------------------------|-------------------------------------------------------------|----------------------------------------------------------------------------------------------------|
|                                     |                                    | DISK / VOLUME GROUP                                         | CONFIGURATION)                                              |                                                                                                    |
| IntelliSnap Backup                  | Supported                          | Supported                                                   | Supported                                                   |                                                                                                    |
| Backup Copy                         | Supported                          | Supported                                                   | Supported                                                   |                                                                                                    |
| IntelliSnap Restore                 | Supported                          | Supported                                                   | Supported                                                   |                                                                                                    |
| Volume level Revert                 | Not Supported                      | Supported (based on Array<br>Support)                       | Supported                                                   | For NetApp array, if data and<br>log are on the same volume,<br>log snap will be deleted<br>automatically after reverting<br>the data volume. |
| File Level Revert (NetApp NFS only) | Supported                          | Supported                                                   | Supported                                                   |                                                                                                    |

If data and logs are on same volume/disk, multiple snaps will be taken in data phase and log phase separately.

## **Multi Instance Snap Optimization**

## CAN WE REVERT FROM SNAP, IF THE SNAP AND CLONE ARE PRESENT ON THE SAME DEVICE?

If the SnapProtect backup and Clone exist for the same source device in the case of EMC Symmetrix, the revert operation from SnapProtect backup will work. However, the revert from clone will not work until all the snap sessions are terminated.

# CAN WE PERFORM A LOG ONLY SNAPPROTECT BACKUP IN A MULTIPLE INSTANCES ENVIRONMENT USING A SHARED STORAGE ON A CLIENT?

No. Currently, the Log only SnapProtect backup is not supported for multiple instances using a shared storage on a client

# CAN WE PERFORM A TABLE LEVEL AND ASM SNAPPROTECT BACKUPS IN A MULTIPLE INSTANCES ENVIRONMENT USING A SHARED STORAGE ON A CLIENT?

No. Currently, the table level and ASM SnapProtect backups are not supported in a multiple instances environment using a shared storage on a client.

## MICROSOFT SQL SERVER

## ARE THERE ANY CONSIDERATIONS FOR A SQL DATABASE BACKUP?

- Transactional Log backups always use the traditional backup method. Log backups are stored in the Primary (classic) copy.
- The SQL Writer does not support the following:
  - Log Backups
  - File and filegroup backup
  - Page Restore

## NAS

## CAN I BACKUP DATA RESIDING ON A VFILER?

Yes. If the data you want to backup resides on a vFiler, set it up as follows:

- 1. Add the vFiler as a NAS client as explained in the Getting Started NAS Configuration procedure.
  - If you plan to add more vFilers as NAS clients, ensure they have unique names. vFilers with the same name are not supported.
- 2. During the NAS client configuration, ensure not to include the vFiler root volume in the subclient content.
- 3. When performing a backup, indexing is supported if the physical file server (where the vFiler resides) has been specified in Array Management. If not, ensure you select the **Skip Catalog phase for SnapProtect** option during backup as indexing will not be supported.
- 4. To restore the data, create a backup copy as explained in the Snap Movement to Media procedure and restore the files and volumes from the backup copy.
- 5. Other operations you can also perform with the snapshot are mount and revert operations.

## CAN I CONFIGURE A SUBCLIENT TO INCLUDE THE ROOT VOLUME OF A FILE SERVER?

No, data that resides on the root volume cannot be part of the NAS subclient content.

## CAN I USE A VFILER AS DESTINATION FOR SNAPVAULT/SNAPMIRROR COPIES?

No. vFilers cannot be the destination location for SnapVault/SnapMirror copies as it is not supported by the DataFabric Manager.

## CAN I USE THE FILE SYSTEM NRE FOR NAS RESTORES?

No. Restore of NAS data to a Windows or Unix computer using File System NDMP Restore Enabler (NRE) is not supported for NAS iDataAgent snapshots.

## CAN I ENABLE THE IMAGE BACKUP SET OPTION ON A SNAPVAULT COPY?

Yes, you can enable the **Image Backup Set** option (for SnapMirror to Tape) on a backup set containing the SnapVault copy. However, the image backup of the SnapVault copy will not exactly match the primary (source) volume. For example, the non-qtree data on the primary volume will be in a qtree on the SnapVault copy; the SnapVault copy may also contain data from other primary volumes.

## CAN I RESTORE TO A CLIENT FROM A NAS SNAPSHOT?

No. Restores from NAS Snapshots are not supported. You can restore to a client from a NAS backup copy.

# SAP FOR ORACLE

## HOW CAN I INCREASE THE NUMBER OF SNAPSHOTS CREATED FOR A USP VOLUME?

The maximum number of snapshots created for a USP volume is 3. When using the HDS storage array with SAP for Oracle, you can have up to 4 snapshots on the same volume if you store the Data (\$SAPDATA\_HOME) and Config (\$ORACLE\_HOME/dbs) directories in the same volume.

## IS THE SOFTLINK PATH SUPPORTED FOR SNAPPROTECT OPERATION?

No. Softlinks are not supported for this iDataAgent's datafile paths and archive log location. you should use the real paths.

# DB2 (UNIX)

## CAN I RESTORE DATA AND LOG FILES?

No. During a SnapProtect backup, log files are not moved to the snapshot copy even if the **Backup Log Files** option is selected on the subclient where the backup operation is being performed. Log files always use the traditional backup method, not the SnapProtect backup.

Running a restore operation from the snapshot copy will fail because the log data will not be found. If you want to restore both data and logs, modify the copy precedence to restore from the **Primary(Classic)** copy.

## IS THE SOFTLINK PATH SUPPORTED FOR SNAPPROTECT OPERATION?

No. Softlinks are not supported for this iDataAgent's datafile paths and archive log location. you should use the real paths.

## **UNIX FILE SYSTEM**

## CAN I INCLUDE ROOT FOLDER (/) AS SUBCLIENT CONTENT FOR SNAPPROTECT?

No, root folder (/) should not be included as subclient content for SnapProtect.

## WHAT NON-NATIVE FC DRIVERS ARE SUPPORTED?

Qlogic SANSurfer CLI on SuSE Linux Enterprise Server 10 SP2.

## CAN I PERFORM A CROSS PLATFORM RESTORE OF ACLS?

No, the restore of ACLs from one operating system to another is not supported.

## CAN I RESTORE ACLS FROM ONE FILE SYSTEM TYPE TO ANOTHER?

The restore of ACLs from one file system type to another may fail as the ACLs restore is dependent on the file system implementation. For example, ACLs which are backed up from ext3 cannot be restored to NFS and vice versa. Also, if you attempt to restore data from one file system type to another with ACLs included, but the file system is mounted without ACLs, the restore operation will fail. To workaround this issue ensure that the file system is mounted with ACLs before attempting a restore operation.

To prevent the restore operation from failing you can restore data without the ACLs included.

## HARDWARE REVERTS FOR AIX LOGICAL VOLUMES. WHAT HAPPENS DURING THIS OPERATION?

When you revert all the logical volumes in the AIX Logical Volume Manager, the revert operation supports all logical volume types and all their attributes are preserved. However, for revert operations on single logical volumes, striped volumes are not supported.

The following table displays the logical volume attributes that are preserved when you revert a single volume:

| ATTRIBUTE NAME           | DESCRIPTION                                                                                   |
|--------------------------|-----------------------------------------------------------------------------------------------|
| INTER                    | Inter-physical volume allocation policy                                                       |
| INTRA                    | Intra-physical volume allocation policy                                                       |
| LABEL                    | Volume label                                                                                  |
| RELOCATABLE              | Defines if relocation is allowed during reorganization of the logical volume                  |
| STRICTNESS               | Strict allocation policy                                                                      |
| ТҮРЕ                     | Logical volume type                                                                           |
| UPPERBOUND               | Upper-bound on the physical volume used for new allocations                                   |
| PERMISSION               | Access permission of the logical volume                                                       |
| MIRROR WRITE CONSISTENCY | Defines if mirrored copies are in a consistent/active state                                   |
| SERIALIZE IO             | Defines if logical volumes are overlapping I/O serialized                                     |
| SCHED POLICY             | Defines which scheduling policy is being used when more that one logical partition is written |
| BB POLICY                | Bad block relocation policy                                                                   |
| WRITE VERIFY             | Defines if all verified write operations are followed by a follow up read operation           |

## IS THE SOFTLINK PATH SUPPORTED FOR SNAPPROTECT OPERATION?

No. Softlinks are not supported for SnapProtect operation. you should use the real paths.

You can create alias device using mknod for raw devices.

## WINDOWS FILE SYSTEM

## WHAT HAPPENS TO MY BACKUP IF THE TIMESTAMP ON THE COMMSERVE AND CLIENT COMPUTER IS DIFFERENT?

The incremental or differential backup will run as full backup and include all the files located on the source in the backup, even though these backups will be displayed as incremental or differential in the Job Manager.

## WHICH SCAN METHODS ARE SUPPORTED FOR SCANNING FILES DURING A SNAPPROTECT BACKUP?

You can enable the classic scan or Data Classification to scan files during a SnapProtect backup. If you select the Data Classification as the scanning method, ensure that the meta database is located on the same volume for which you are performing the snap backup.

# **Troubleshooting - SnapProtect<sup>™</sup> Backup**

## **TABLE OF CONTENTS**

Virtual Server (VMware) Oracle SAP for Oracle NAS Virtual Server (Hyper-V) DB2 Unix File System

# VIRTUAL SERVER (VMWARE)

## COMPLETED WITH ONE OR MORE ERRORS

Backup jobs from Virtual Server iDataAgent will be displayed as "Completed w/ one or more errors" in the Job History in the following cases:

- If the virtual machine, virtual machine disk, or virtual machine configuration file fails to back up.
- If one or more virtual machines in a backup job fail to back up.
- If communication fails with vCenter.
- If a disk included in a backup is not supported (i.e., independent disks or physical RDM).

If the meta data collection operation fails during a snap backup job, the job will be displayed as "Completed" in the **Backup Job History** of the subclient. You can create the bCWEJobMDataFails registry key if you want to display the status as "Completed w/ one or more errors" in such scenario.

# WHILE PERFORMING A SNAPPROTECT BACKUP ON A LINUX VM, THE METADATA COLLECTION IS NOT INCLUDED IN THE BACKUP

To get the file level details of a Linux VM, follow the steps given below:

- 1. Perform a Disk Level SnapProtect backup.
- 2. Perform a Backup Copy operation.
- 3. Perform a File level Browse operation using the Primary Copy. You can specify the copy precedence by clicking **Advanced** on the **Browse Options** dialog box.

## RESTORING INDEPENDENT DISK/PHYSICAL RDM RESULTS IN VM NOT POWERING ON

If the virtual machine under backup includes independent disks/physical RDMs, these disks will be skipped. During a full restore the independent disk/Physical RDM gets restored with 0MB, and the virtual machine cannot be powered on. As a work around, prior to powering on, manually remove the independent disks/Physical RDMs and then power on the restored virtual machine.

## MOUNT OPERATIONS ON AN ESX SERVER ARE FAILING USING NFS PROTOCOL

When performing SnapProtect operations on VMware using NFS file-based protocol, ensure the following:

The NetApp storage device name specified in Array Management matches that on the ESX Server.

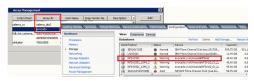

The VMkernel IP address of all ESX servers that are used for mount operations should be added to the root Access of the NFS share on the source storage device. This needs to be done because the list of all root hosts able to access the snaps are inherited and replicated from the source storage device.

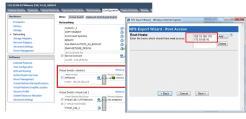

#### SYMPTOM

The Revert job may go to Pending state with the following error:

File level revert is not supported for a Virtual Machine [%VMNAME%] which is on VMFS datastore. [Datastore(s) [%DatastoreName%] does not support file level revert.

#### CAUSE

The virtual machine may have NFS and iSCSI disks. Ensure that all the disks reside on the NFS data store. If the data does not reside on the NFS data store, you cannot perform the revert operation.

#### SOLUTION

Perform the conventional **Container Restore** to bring the data back to the point-in-time.

#### **REVERT OPERATION FAILS**

Before starting the revert operation, ensure that the Snapshot which you are using to perform the revert operation is not mounted.

#### **EXCHANGE MINING OPERATION FAILS**

#### SYMPTOM

Exchange Snap Mining operation may fail if SAN mode is used to perform the backup and snapshots were exposed in read-only mode.

#### SOLUTION

It is recommended to use NBD mode for Exchange Snap Mining backup. However, if you want to use SAN mode, ensure that all the disks exposed to the proxy computer have read and write permissions.

Follow the steps give below to clear read-only attributes of any SAN shared disk:

- 1. Open the Command Prompt on the proxy computer.
- 2. Enter the following commands:

diskpart

san policy=onlineall

## VIRTUAL MACHINE REGISTRATION FAILS DURING THE BACKUP COPY OPERATION

#### SYMPTOM

During the backup copy operation, the registration of a virtual machine fails with the following error:

The Operation is not allowed in the current state

#### CAUSE

The ESX server which hosts the virtual machine is in the maintenance mode.

#### SOLUTION

Before initiating the backup copy operation, ensure that the ESX server is not in the maintenance mode. If you are performing an inline backup copy, before initiating the SnapProtect operation, ensure that the any host involved in the backup, is not in the maintenance mode.

## **BACKUP JOB GOES TO PENDING STATE**

#### SYMPTOPM

The SnapProtect backup job goes to pending state.

#### CAUSE

You cannot perform the SnapProtect backup of a template virtual machine. If the subclient for which you are performing the SnapProtect backup, contains the template virtual machine, the backup job goes to pending state.

#### SOLUTION

Set the SkipTemplateVM registry key to 1 and perform the backup of the subclient which contains the template virtual machine. The template virtual machine will not be included in the backup and the backup job will complete successfully.

## LIVE BROWSE FAILS TO DOWNLOAD VMX FILES WITH HTTP ERROR 403

#### SYMPTOM

You may get following error when you are restoring files and folders from a virtual machine:

Failed to download config file

#### SOLUTION

Disable the Symantec End Point Protection on the computer where you have installed Virtual Server iDataAgent and MediaAgent and perform the file level restore.

## BACKUP FAILS TO DOWNLOAD VMX FILES

#### SYMPTOM

The backup operation fails with a error: Unable to download config files.

#### CAUSE

The name of the datastore contains + or @.

#### SOLUTION

- 1. Check if the datastore of any virtual machine included in the backup contains + or @ characters in its name.
- 2. Rename the datastore and remove + and @ characters from the name.
- 3. Perform the backup operation.

## UNABLE TO MOUNT THE SNAPSHOT

#### SYMPTOM

When you are mounting any snapshot on a host, you may get following error:

Discovery Failed. Unable to access host

#### CAUSE

The **Snaps created during SnapProtect operation** dialog box displays a list of all the snapshots on a storage array. If you open the **Snaps created during SnapProtect operation** dialog box by one of the following methods, you can only view the list of snapshots and cannot mount the snapshots:

- Right click the snapshot copy of a storage policy and select List Snaps.
- From the Control Panel, double click Array Management. Select the required array in the Array Management dialog box and click List Snaps.

#### SOLUTION

For more information about correct method mounting a snapshot, refer to Mount Snapshots.

## NFS DATASTORE BECOMES INACCESSIBLE AFTER MOUNTING THE SNAPSHOT

#### SYMPTOM

Successfully mounted datastore becomes inaccessible when the browse operation is performed or data is accessed.

#### CAUSE

This issue is caused by incorrect MTU settings between ESX proxy host and NFS storage.

#### SOLUTION

To check if the issue is occurring due to incorrect MTU settings, use ping command with DF "do not fragment" option by providing different MTU values and check if Ping is working as expected.

## FILE-LEVEL RESTORE FAILS WHEN DESTINATION CLIENT HAS A MEDIA AGENT

## SYMPTOM

A file-level restore fails when restoring from an IntelliSnap backup to a destination client that has a media agent.

## CAUSE

When mounting the virtual machine, the restore operation tries to use the media agent on the destination client rather than the media agent on the source client, and the mount fails.

## RESOLUTION

- 1. Initiate the restore.
- 2. During the restore operation, select the content to be restored and the destination client.
- 3. On the Restore Options dialog, click Advanced, then click the Data Path tab.
- 4. In the Use MediaAgent field, select the media agent for the source client.
- 5. In the **Use Proxy** field, select the source proxy.
- 6. Complete the restore.

When the source media agent is used, the mount succeeds and the file-level restore completes successfully.

## VIRTUAL MACHINE CLIENT NAMES ARE GETTING CREATED WITH '\_1' APPENDED TO THE ORIGINAL CLIENT NAME

#### SYMPTOM

When viewing virtual machines in the Client Computers list, you may see duplicated client names (for example, <*ClientName>* and <*ClientName>*\_1).

#### CAUSE

Virtual machine information is added to the database during the discovery phase of a backup. If information changes, a new client is discovered during the discovery phase.

Making changes to information such as the virtual machine fully qualified domain name (FQDN), the GUID, or the host name can cause this issue.

## RESOLUTION

#### TO AVOID DUPLICATE CLIENT ENTRIES CAUSED BY DIFFERENT CLIENT OR HOST NAME:

Use the install software option for the client level in the CommCell Console (rather than interactively installing software to the virtual machine Guest Operating System).

#### TO CORRECT EXISTING CLIENTS:

If duplicate clients are created with '\_1" appended to the original client name, you can perform the following steps to merge the duplicate client back into the original:

1. At a command prompt, navigate to the software installation path, log in to the CommServer, and run the following script:

qoperation execscript -sn QS\_SetVMClient -si @sourceClient='<ClientName>\_1' -si @destClient='<ClientName>'

where *<ClientName>* is the original client name and *<ClientName>\_1* is the duplicate.

This script reassigns all backup history from <*ClientName*>\_1 to <*ClientName*>. This enables you to view backup history, and to generate Job Summary Reports with the **Include Protected VMs** option enabled.

- 2. Remove the duplicate clients:
  - a. In the CommCell Console, go to Control Panel | User Preferences.
  - b. Click the Client Computer Filter tab.
  - c. Select the Show Virtual Server Discovered Clients option.
  - d. Delete the duplicate clients from the CommCell Browser.

## FAILED TO START THE VIRTUAL MACHINE

#### SYMPTOM

When a virtual machine has been replicated in vSphere and backed up, and a full VM restore is performed from the backup, the following status message might be displayed in vCenter:

Failed to start the virtual machine.

#### CAUSE

If the **Power ON Virtual Machine After Restore** option is selected when performing a full VM restore, VMware attempts to power on the restored VM before disabling replication.

#### RESOLUTION

Clear the **Power ON Virtual Machine After Restore** option when initiating the restore. VMware automatically disables replication when the restore is completed, and you can power on the virtual machine manually.

## UNABLE TO BROWSE FILES ON SNAPSHOT FOR WINDOWS 2008 R2 VIRTUAL MACHINE - DISK:[<*NAME*>] FILTERED DURING SNAP PROTECT OPERATION

#### SYMPTOM

A user is unable to browse files on a snapshot for a Windows 2008 R2 virtual machine (ESXi or ESX 4.1 and higher).

The following message appears in the **cvd.log** file:

Disk:[<Name>] filtered during snap protect operation

#### CAUSE

File-level browse of a virtual machine snapshot fails if the page files for the VM are filtered out. The virtual machine snapshot cannot be mounted because it needs the page file for the VM. The page file is unavailable because it resides on a datastore that is filtered for backup.

This issue occurs when the **disk.EnableUUID** attribute is set to true for the virtual machine. The **disk.EnableUUID** attribute enables application-level quiescing. If the UUID is not enabled, VMware performs file-system consistent quiescing.

#### RESOLUTION

During the restore, file-level browsing succeeds if the user selects a MediaAgent that has the Virtual Server Agent installed and has access to the datastore that contains the page files. On the **Advanced Restore Options** dialog, go to the **Data Path** tab to specify a MediaAgent.

To resolve this issue, set the disk.EnableUUID attribute to false and run the IntelliSnap backup again on the virtual machines where page files were filtered.

To modify the UUID setting in vSphere 5.1:

- 1. Select the VM and power it off.
- 2. On the Summary tab, click Edit Settings.
- 3. On the Virtual Machine Properties dialog, go to the Options tab.
- 4. Select the General field under Advanced.
- 5. Click the **Configuration Parameters** button.
- 6. Enter the disk.EnableUUID attribute and set the value to false.

As long as there is not a backup copy or auxiliary copy in progress, users should be able to browse files from the VM snapshot.

Disabling the UUID attribute does not affect applications that do not use Volume Shadow Copy Services (VSS), such as Microsoft SQL, Microsoft Exchange, or Active Directory.

## ADDITIONAL INFORMATION

See the following articles:

- Cannot take a quiesced snapshot of Windows 2008 R2 virtual machine (1031298)
- Volume Shadow Copy Service Quiescing
- Enabling and disabling Windows 2008 application-consistent quiescing on ESXi/ESX (1028881)

## CANNOT RESTORE FILES FROM A WINDOWS 2012 VIRTUAL MACHINE USING DEDUPLICATION

## SYMPTOM

When restoring from a backup of a Windows 2012 virtual machine that has deduplication enabled, a file-level restore completes successfully but only creates stub files.

#### CAUSE

File-level restores are not supported for deduplicated volumes from a Windows 2012 VM.

#### RESOLUTION

To retrieve files from a backup for a Windows 2012 VM using deduplication, restore the disk that contains the file.

Alternatively, you can install a local file system agent on the Windows 2012 VM to enable file-level restores.

## BACKUP COPY FAILS WITH MOUNT ERRORS: "UNABLE TO MOUNT THE VOLUMES."

#### SYMPTOM

When mounting a snapshot to an existing datastore for a Backup Copy job, the mount operation fails with the following error:

Unable to mount the volumes.

#### CAUSE

When mounting a snapshot to an existing datastore, the string '\_gx\_backup', the job ID. and the archive file ID are added to the datastore name.

If the combined name is more than 42 characters, the mount operation fails.

#### RESOLUTION

Ensure that the combined name is less than 42 characters. In most cases, if the datastore name is 20 characters or less, the combined name will be under 42 characters.

## ORACLE

## FAILURE DURING SNAPPROTECT BACKUPS

SnapProtect Backup operations fail if the database is in the NOARCHIVELOG mode. Alter the database to ARCHIVELOG mode and then perform the SnapProtect backups.

SQL>startup mount;

SQL>alter database archivelog;

SQL>alter database open;

Sometimes, the SnapProtect backup operations may fail if you enable the SSKIPBACKUPBROWSE registry key. Ensure to disable it.

## SNAPPROTECT BACKUP JOB RUNS INDEFINITELY

SnapProtect Backup operations run indefinitely if the archive log location is full. In such cases, you have to either clear the archive logs to make enough space available or specify a different archive log location.

#### ORACLE RMAN SNAP TO TAPE INCREMENTAL COPY FAILS ON THE PROXY COMPUTER

When performing an Oracle RMAN incremental snap to tape copy, note the following:

- 1. The Oracle database installed on the proxy machine should be of the same version as the source. For example if Oracle 10.2.0.4 is installed on source then the proxy also should be of the same version i.e. 10.2.0.4
- 2. Oracle user ID/group ID on source and proxy should be the same otherwise the RMAN backup copy will fail with permission issues.
- 3. Copy the Oracle parameter file pfile from the source to the proxy (say the instance only as spfile)

sqlplus <username/password@servicename> as sysdba << EOF

Create pfile from spfile;

Exit;

EOF

Copy the pfile init<instance name>.ora to the proxy computer and the destination location should be \$ORACLE\_HOME/dbs/ with oracle user permissions. Also, copy the oracle password file from the source to the proxy computer's \$ORACLE\_HOME/dbs/ directory.

- 4. Create the bdump, udump, adump, cdump and diagnostic\_dest directories. Please note that the directories should be in the same location as the source.
- 5. Create the directories DB\_CREATE\_FILE\_DEST, LOG\_ARCHIVE\_DEST and any other directory required for starting the database in NOMOUNT mode. If there are multiple archive destinations, then create the directories for each of the archivelog destinations.
- 6. Copy \$ORACLE\_HOME/network/admin/tnsnames.ora configuration from source to proxy. If the entire content cannot be copied then copy at least the configuration related to catalog connection.
- 7. Startup the proxy instance in NOMOUNT mode.
- 8. Now configure the proxy Oracle Instance on the CommServer Console and status should be started. Now you are all set to do Oracle RMAN snap to tape incremental

Note that for incremental backup, snap clone will be mounted in the same location as the source mount-point of the source database. For example, if the data mount-point is /netapp/data then on the proxy too it will be mounted in /netapp/data, similarly for the archive log location chosen for the SnapProtect backup. Therefore, ensure that on the proxy this mount-point is free and there is no such directory existing on the proxy computer (even if it exists it should be empty).

## SNAP PROTECT BACKUP COPY OF AN ORACLE ASM DATABASE FAILS ON THE PROXY COMPUTER

When performing SnapProtect operations on a backup copy of an Oracle ASM database, note the following:

- The Oracle *i*DataAgent must be installed on the proxy computer.
- The Oracle database installed on the proxy and source computers should be compatible.
- If you create an ASM instance manually in Oracle 11gRelease2, it must be registered to Central Repository Server (CRS). From Oracle 11gRelease2 onwards, ASM instance is a resource in CRS repository.
- 1. Run the following command as Oracle ASM user from ASM \$ORACLE\_HOME/bin to register ASM database to OCR:

> srvctl status asm
PRCR-1001 : Resource ora.asm does not exist

- 2. Run the following command to add the resource to the configuration, If resource does not exist:
  - > srvctl add asm -p \$ORACLE\_HOME/dbs/init\${ORACLE\_SID}.ora
  - > srvctl status asm
  - ASM is not running.
- 3. Run the following command to start the ASM instance:
  - > srvctl start asm
    or
    > sqlplus "/ as sysasm"
    startup
- 4. Run the following command to verify the Status:
  - > srvctl status asm
- 5. Now, you will see the following message:

ASM is running on <proxy>

## SNAP PROTECT BACKUP COPY ON PROXY FAILS

#### SOMETIMES, THE BACKUP COPY ON PROXY FAILS WITH THE FOLLOWING ERROR:

## ORA-7217 SLTLN: ENVIRONMENT VARIABLE CANNOT BE EVALUATED.

Example: If RMAN configuration parameters contain \$s as shown below: RMAN> show all; RMAN configuration parameters for database with db\_unique\_name CVLT are: CONFIGURE RETENTION POLICY TO RECOVERY WINDOW OF 0 DAYS; CONFIGURE BACKUP OPTIMIZATION ON; CONFIGURE DEFAULT DEVICE TYPE TO DISK; # default CONFIGURE CONTROLFILE AUTOBACKUP OFF; CONFIGURE CONTROLFILE AUTOBACKUP FORMAT FOR DEVICE TYPE DISK TO '\$ORACLE BKUP/\$ORACLE SID/controlfile%F.f'; CONFIGURE DEVICE TYPE DISK PARALLELISM 2 BACKUP TYPE TO COMPRESSED BACKUPSET; CONFIGURE DATAFILE BACKUP COPIES FOR DEVICE TYPE DISK TO 1; # default CONFIGURE ARCHIVELOG BACKUP COPIES FOR DEVICE TYPE DISK TO 1; # default CONFIGURE CHANNEL DEVICE TYPE DISK FORMAT '\$ORACLE BKUP/\$ORACLE SID/%d df %t b%s p%p.rmf' MAXPIECESIZE 2000 M; CONFIGURE MAXSETSIZE TO UNLIMITED; # default CONFIGURE ENCRYPTION FOR DATABASE OFF; # default CONFIGURE ENCRYPTION ALGORITHM 'AES128'; # default CONFIGURE COMPRESSION ALGORITHM 'BASIC' AS OF RELEASE 'DEFAULT' OPTIMIZE FOR LOAD TRUE ; # default CONFIGURE ARCHIVELOG DELETION POLICY TO NONE; # default CONFIGURE SNAPSHOT CONTROLFILE NAME TO '\$ORACLE BKUP/\$ORACLE SID/snapcf CVLT.f'; ORA-7217 sltln: environment variable cannot be evaluated Perform one of the the following steps to resolve this issue:

- Configure "/" as connect string on proxy and set the environment variables specified for snapshot control file path in cvprofile residing in Base directory.
  - a. Edit /opt/calypso/Base/cvprofile
  - b. export ORACLE\_BKUP=/tmp
  - c. calypso restart
- Change the configuration parameters on source to remove environment variables (\$ORACLE\_BKUP etc).

# SOMETIMES, THE BACKUP COPY ON PROXY FAILS WITH THE FOLLOWING ERROR EVEN THOUGH THE CONTROL FILE COPY IS CATALOGED INTO RECOVERY CATALOG:

RMAN-03002: failure of backup command at 04/11/2012 13:44:03

RMAN-06004: ORACLE error from recovery catalog database: RMAN-20220: control file copy not found in the recovery catalog

RMAN-06090: error while looking up control file copy: +DATA/backup.ctl.galaxy

#### RMAN>

Perform the following to resolve this failure:

- Unregister and then reregister the source database to recovery catalog.
- Resume the backup copy job.

SOMETIMES THE SNAP PROTECT OPERATION AND A BACKUP COPY ON PROXY FOR ASM DATABASE WILL FAIL WITH THE FOLLOWING ERRORS:

#### FOR SNAP:

#### ERROR CODE: [19:1335]

Description: Oracle Backup [GetASMLogDisks Failed.]

#### FOR BACKUP COPY:

#### ERROR CODE: [19:1335]

Description: Oracle Backup [Mounting snap or renaming ASM DiskGroup operation failed with an error. Please check the logs for more details.]

30156 f48b7410 04/18 13:00:37 97550 OraObject::GetOraMode() - oraMode = SHUTDOWN.

30156 f48b7410 04/18 13:00:37 97550 OraObject::GetOraMode() - oraMode = SHUTDOWN: return Error.

30156 f48b7410 04/18 13:00:37 97550 OraInfoBase::GetInfo() - CheckOraMode() failed: oraError=301989906

30156 f48b7410 04/18 13:00:37 97550 ASMSnapUtil::runSqlWithScript() - Failed while getting the Oracle version

30156 f48b7410 04/18 13:00:37 97550 ASMSnapUtil::runSqlWithScript() - Writing into file [@/opt/calypso/Base/Temp/tmp\_asm\_30156.sql] sql = [select 'U,'|| state from v\$asm\_diskgroup where name = 'DATADG1'

/ 1

Ι

30156 f48b7410 04/18 13:00:37 97550 ASMSnapUtil::runSqlWithScript() - Executing SQL select 'U,'|| state from v\$asm\_diskgroup where name = 'DATADG1'

failed with an error Database is in SHUTDOWN mode

30156 f48b7410 04/18 13:00:37 97550 ASMSnapUtil::isASMDiskGroupMounted() - Failed while executing the sqlscript [select 'U,'|| state from v\$asm\_diskgroup where name = 'DATADG1'

) output = []

30156 f48b7410 04/18 13:00:37 97550 ASMDiskGroup::renameASMDiskGroup() - Child change user=oracle, gid=501, uid=501 30156 f48b7410 04/18 13:00:37 97550 ClOraSnapAgent::RenameAndMountASMDiskGroup() - Successfully Renamed ASM DISK GROUPS 30156 f48b7410 04/18 13:00:37 97550 OraObject::GetOraMode() - strictSID = 0 30156 f48b7410 04/18 13:00:37 97550 OraChildProcess::SetPostForkParam() - Parent path = /oracle11gr2/product/11.2.0/dbhome\_1/bin/sqlplus 30156 f48b7410 04/18 13:00:37 97550 OraChildProcess::SetPostForkParam() - Parent path = /oracle11gr2/product/11.2.0/dbhome\_1/bin/sqlplus

Perform the following to resolve this failure:

- 1. Log in to the CommCell Console.
- 2. Verify the Oracle +ASM instance status. The status should be in started mode.
- 3. Resume the Snap protect operation or the backup copy job that you need to perform.

# LATENCY OCCURS FOR RELEASING FILEDESCRIPTORS BY ASM INSTANCE DURING DISMOUNTING OF ASM DISKGROUPS

On Oracle version 11.2.02, there is a latency for releasing filedescriptors by ASM instance during dismounting of ASM diskgroups.

Apply the following patch on Oracle version 11.2.02 to resolve the latency issue:

Patch:11666137

https://updates.oracle.com/download/11666137.html

## SNAP PROTECT BACKUP COPY OF AN ORACLE ASM DATABASE FAILS IF YOU PERFORM A SNAPPROTECT OPERATION WITHOUT DISABLING THE SNAP INTEGRITY FOR PERSISTENT SNAP ENGINES

if you perform a SnapProtect operation without disabling the Snap Integrity for persistent snap engines, the following error is displayed:

19935 b7f476d0 03/01 12:20:03 11972 ASMDiskGroup::mountASMDisk() - Failed while excuting sql [alter system set asm\_diskstring='/ora\_snap\*/asm\*','/ora\_snap\*/\*'

/

alter diskgroup DATA mount

/

19935 b7f476d0 03/01 12:20:03 11972 ASMDiskGroup::mountASMDisk() - One of the diskgroups could not be mounted

19935 b7f476d0 03/01 12:20:03 11972 ClOraSnapAgent::RenameAndMountASMDiskGroup() - mountASMDiskGroup failed

#### Perform the following steps to resolve this issue:

1. Mount the snaps from the CommCell console (List Snaps-->Mount) on Proxy and then use the following command:

/opt/calypso/Base/diskgroup\_rename.pl -y <original source diskgroup name> <mounted disk path>

For example, if snap is mounted on /tmp and the original diskgroup name is DATA01, then perform the following command:

[oracle@Hindu ~]\$ /opt/calypso/Base/diskgroup rename.pl -y DATA01 /tmp/volume 1335990104/DATA01

renaming disks to: DATA01

current name for /tmp/volume 1335990104/DATA01: DS2995770

new name for /tmp/volume 1335990104/DATA01: DATA01

2. Unmount the Snap. Perform the same for all the snaps in that SnapProtect operation.

# IF A BLOCK TRACK CHANGE FILE EXISTS, THE RMAN BACKUP COPY OPERATION ON A PROXY USING SRMANDATAFILECOPY REGISTRY KEY IS FAILING

The RMAN backup copy operation using sRMANDATAFILECOPY registry key will fail on proxy, if a block track change file exists for the source database.

You should manually create the block track change file in the same location as source on proxy and resume the backup copy operation.

#### SYSTEM IS DISPLAYING VOLUME OPERATION IN PROGRESS ERROR FOR BACKUP COPY

If you see Volume Operation in Progress error for backup copy, then on the proxy computer configure either the count of the retries for mounting the snapshots or the interval between two retries for mounting the snapshots.

Follow the steps given below to configure the number of retries for mounting the snapshots:

- 1. From the CommCell Browser, navigate to **Client Computers**.
- 2. Right-click the *<Client*>, and then click **Properties**.
- 3. Click the Registry Key Settings tab.
- 4. Click Add.
- 5. In the Name box, type nSnapMountingRetryCount.
- 6. In the Location box, select or type MediaAgent from the list.
- 7. In the **Type** box, select **Value**.
- 8. In the Value box, type the value and then click OK.

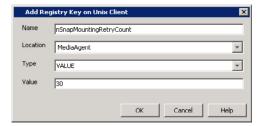

Follow the steps given below to configure the time interval between two retries for mounting the snapshots:

- 1. From the CommCell Browser, navigate to Client Computers.
- 2. Right-click the *<Client>*, and then click **Properties**.
- 3. Click the **Registry Key Settings** tab.
- 4. Click Add.
- 5. In the Name box, type nSnapMountingRetryInterval.
- 6. In the Location box, select or type MediaAgent from the list.
- 7. In the Type box, select Value.
- 8. In the Value box, type the value and then click **OK**.

| Add Reg  | gistry Key on Unix Client 🔰 🔉 | 1 |
|----------|-------------------------------|---|
| Name     | nSnapMountingRetryInterval    |   |
| Location | MediaAgent                    |   |
| Туре     | VALUE                         |   |
| Value    | 5                             |   |
|          |                               |   |
|          | OK Cancel Help                |   |

## SYSTEM IS DISPLAYING ORA-01145: OFFLINE IMMEDIATE DISALLOWED UNLESS MEDIA RECOVERY ENABLED ERROR WHEN RECOVERING THE NO ARCHIVELOG DATABASE

When you see ORA-01145: offline immediate disallowed unless media recovery enabled error when recovering the no archivelog database, verify whether the catalog is in sync with the database. If the catalog is not in sync with the database, perform a resync.

## SYSTEM IS DISPLAYING ORA-01031: INSUFFICIENT PRIVILEGES ON THE PROXY

During the proxy setup the following error may occur after the Oracle password file is copied over the proxy

SQL> conn sys/<password>@orcl as sysdba; ERROR: ORA-01031: insufficient privileges

The listener uses the dynamic service information about the database and instance before using statically configured information in the listener.ora file. Configuration of static service information is necessary if you require remote database startup from a tool other than Oracle Enterprise Manager, or you have Oracle Database releases earlier than Oracle8i.

Also please note that the SID\_NAME is case sensitive. Listener.ora file on proxy

#### Cause:

```
SID_LIST_LISTENER=
(SID_LIST=
(SID_DESC=
(ORACLE_HOME=/u01/app/oracle/rdbms/11.2.0.3/dbhome_1)
(SID_NAME=prd1)
)
(SID_DESC=
(ORACLE_HOME=/u01/app/oracle/rdbms/11.2.0.3/dbhome_1)
(SID_NAME=orcl)
)
```

## Solution:

```
SID_LIST_LISTENER=
(SID_LIST=
(SID_DESC=
(ORACLE_HOME=/u01/app/oracle/rdbms/11.2.0.3/dbhome_1)
(SID_NAME=PRD1)
)
(SID_DESC=
(ORACLE_HOME=/u01/app/oracle/rdbms/11.2.0.3/dbhome_1)
(SID_NAME=ORCL)
)
)
```

## Verification:

SQL> conn sys@ORCL as sysdba Enter password: Connected.

## SEPARATE MEDIAAGENTS FOR PRIMARY AND SNAP BACKUP COPIES IS NOT SUPPORTED

Separate MediaAgents for Primary and Snap Backup Copies is not supported for SnapProtect operations. The backup copy operation fails in such configurations.

## CATALOG ERRORS DURING SNAPPROTECT BACKUP

During SnapProtect backup job, you may notice the following catalog errors:

File Name: /opt/calypso/MediaAgent/SnapVolumeMounts/SnapMnt 1 2 26099/oradata/ONLINE/dbconf.cfg

RMAN-07517: Reason: The file header is corrupted

File Name: /opt/calypso/MediaAgent/SnapVolumeMounts/SnapMnt\_1\_2\_26099/oradata/ONLINE/initONLINE.ora

RMAN-07517: Reason: The file header is corrupted

File Name: /opt/calypso/MediaAgent/SnapVolumeMounts/SnapMnt\_1\_2\_26099/oradata/ONLINE/spfileONLINE.ora

RMAN-07518: Reason: Foreign database file DBID: 0 Database Name:

File Name: /opt/calypso/MediaAgent/SnapVolumeMounts/SnapMnt\_1\_2\_26099/oradata/ONLINE/GalaxyControlFile.Conf

RMAN-07517: Reason: The file header is corrupted

These error messages can be ignored. As part of the backup job, files such as spfile, pfile and backup controlfiles are copied to the archive log location. Oracle does not recognize these files as archive log files and hence displays the error messages.

## RESTORE ERROR ON LINUX CLIENT WHEN SWITCH DATABASE MODE IS ENABLED

When restoring Oracle database on Linux clients, if the **Switch database mode for restore** option is selected to keep database in correct mode during restore, the database may not restart after switching the database mode. Also, the restore operation may fail with the following error message.

RMAN Script execution failed with error [RMAN-04014: startup failed: ORA-27137: unable to allocate large pages to create a shared memory segment]. Please check the Logs for more details.

This issue occurs if the oracle user has a higher ulimit configuration than the root user. To resolve this issue, apply the ulimit value of Oracle user for the restore using the following steps:

- 1. From the CommCell Browser, navigate to Client Computers.
- 2. Right-click the <*Client*>, and then click **Properties**.
- 3. Click the Registry Key Settings tab.
- 4. Click Add.
- 5. In the Name box, type OracleUser.
- 6. In the Location box, select or type OracleAgent from the list.
- 7. In the Type box, select Value.
- 8. In the Value box, type the Oracle user name (eg., oracle) and then click **OK**.
- 9. Click OK.
- 10. Restart Calypso Services on the client.

| Add Reg  | gistry Key on Unix Client brahmani64 |
|----------|--------------------------------------|
| Name     | OradeUser                            |
| Location | OracleAgent 🔹                        |
| Туре     | VALUE                                |
| Value    | orade                                |
|          | OK Cancel Help                       |

## SAP FOR ORACLE

When you perform SnapProtect backup operation, snaps are performed twice on sapbackup directory, dbs folder etc. However, there is a limitation with Hitachi Data System (HDS). You can only create 3 S-VOL for a given P-VOL when you are using HDS shadow image snap engine. If we have the entire SAPDATA\_HOME on a single volume, all the 3 available S-VOL's may be exhausted.

Hence, you need to perform the following for SAP HDS:

• Perform the SnapProtect backup operation Data and Logs separately using 2 different subclients.

• Use the spool copy for every SnapProtect backup operation so that snaps can be aged once it is copied to disk / tape.

## SEPARATE MEDIAAGENTS FOR PRIMARY AND SNAP BACKUP COPIES IS NOT SUPPORTED

Separate MediaAgents for Primary and Snap Backup Copies is not supported for SnapProtect operations. The backup copy operation fails in such configurations.

# NAS

## SNAPVAULT/SNAPMIRROR COPIES ARE NOT CREATED WHEN BACKING UP VFILER DATA

When you configure a physical file server (vfiler0) as a NAS client and define vFiler volumes in the subclient content, auxiliary copy operations will fail to create the SnapVault/SnapMirror copies. You can resolve this issue by configuring each vFiler as a NAS client. During the client configuration, ensure not to include the vFiler root volume in the subclient content. You can also perform mount and revert operations with the snapshot.

## I CANNOT RESTORE FROM A SNAPSHOT AFTER SELECTING TO SKIP THE INDEXING PHASE DURING BACKUP

Restore operations from a snapshot are not supported if you selected the **Skip Catalog phase for SnapProtect** option in the **Advanced Backup Options** dialog box during backup. To restore your backed up data, you must create a backup copy as explained in the Snap Movement to Media procedure and restore your data from the backup copy.

#### RESTORE FROM SNAPVAULT/SNAPMIRROR COPIES FAILS WITH AN ERROR INDICATING THE FILE SERVER IS NOT A NAS CLIENT

Restore operations will fail with the following error code if the file server used to backup Vault or Mirror copies is not added as a NAS client:

[39:279] The host <file\_server\_name> could not be found in the list of NAS Clients. Please add this host as NAS Client.

To resolve this issue, add the file server as a NAS client as well as any other NAS storage device used to back up secondary storage data.

# VIRTUAL SERVER (HYPER-V)

#### SNAPPROTECT BACKUP FOR ONLINE VIRTUAL MACHINES IN HYPER-V CLUSTERS FAILS

You can resolve this issue by temporarily suspending the virtual machine during the SnapProtect operation.

# WHILE PERFORMING A RESTORE OPERATION, THE MEDIAAGENT DOES NOT HAVE ACCESS TO THE STORAGE DEVICE

If the storage policy uses a Media Agent that does not have access to the storage device where the snapshot was created, an additional step is required while selecting the options in the **Restore Options for all selected items** window.

- Click on the **Advanced** button.
- From the Advanced Restore Options window, click the Data Path tab.
- Select a proxy from the **Use Proxy** dropdown to mount the snapshot.
- Click OK.

#### VIRTUAL MACHINES RESTORED FROM SNAPPROTECT ARE NOT POWERED ON AUTOMATICALLY

The virtual machine may have been in a running state during the SnapProtect backup. Consequently, the virtual machine is restored in a saved state. To resolve this issue:

- 1. Right-click the virtual machine in the Hyper-V Manager.
- 2. Click Delete Saved State.

## FILE-LEVEL RESTORE FAILS

The restore operation fails when you are restoring files or folders from a Disk Level backup. The restore will fail if the **Enable Granular Recovery** option is not selected before performing the backup or the Granular Recovery operation fails.

In such scenario, you can use following procedure to restore files and folders from a disk level backup:

- 1. Mount the snapshot that contains the data which you want to restore. For more information, refer to Mount Snapshots.
- 2. Browse the **Destination Path** which you selected while mounting the snapshot and locate the VHD file for the disk which contains the required files and folder.
- 3. Use the DiskManager to mount the VHD file on any Windows server. A new drive will be created on the Windows server.
- 4. Browse the files and folder on this drive and copy the required files and folders to a desired destination.

## **CANNOT RESTORE FILES FROM A WINDOWS 2012 VIRTUAL MACHINE USING DEDUPLICATION**

#### SYMPTOM

When restoring from a backup of a Windows 2012 virtual machine that has deduplication enabled, a file-level restore completes successfully but only creates stub files.

#### CAUSE

File-level restores are not supported for deduplicated volumes from a Windows 2012 VM.

#### RESOLUTION

To retrieve files from a backup for a Windows 2012 VM using deduplication, restore the disk that contains the file.

Alternatively, you can install a local file system agent on the Windows 2012 VM to enable file-level restores.

## DB2

## SEPARATE MEDIAAGENTS FOR PRIMARY AND SNAP BACKUP COPIES IS NOT SUPPORTED

Separate MediaAgents for Primary and Snap Backup Copies is not supported for SnapProtect operations. The backup copy operation fails in such configurations.

## **UNIX FILE SYSTEM**

## FAILURE DURING MOUNT OF SECOND LOGICAL VOLUME HAVING THE FIRST LOGICAL VOLUME ALREADY MOUNTED

You have two logical volumes on the same physical volume group. After performing a SnapProtect backup on a subclient which has both logical volumes as content, you proceed to mount each logical volume. After successfully mounting the first volume, an error will be displayed while trying to mount the second one saying the mount operation failed during the volume group recreation. Although the mount operation was not successful, the second logical volume will show as mounted in the **Snaps created during SnapProtect operation** window of the CommCell Console. In this scenario, proceed to unmount the second logical volume.

- From the CommCell Console, right-click the entity that contains the snapshots you want to browse, and click All Tasks | List Snaps.
- From the Snaps created during SnapProtect operation window, right-click the logical volume and select Unmount.
- Click Yes.

To avoid this issue on future mount operations, it is recommended to mount one of the logical volumes, and not both.

## **IOSCAN ERROR ON AN IA64 MACHINE RUNNING HP-UX 11.23**

When running a SnapProtect backup on an IA64 machine running HP-UX 11.23, the below ioscan error in the logs can be safely ignored.

5774 16 02/14 14:14:57 ###### UXScsi::scanAgile() - "/usr/sbin/ioscan -kFnN" failed: ioscan: illegal option -- N

## SNAPPROTECT FAILURE AT THE VGIMPORT PHASE ON AN IA64 MACHINE RUNNING HP-UX

On an IA64 machine running HP-UX, SnapProtect job may fail at the vgimport phase with an error message if the maximum number of volume groups allowed on the machine is exhausted. For example,

<Failure during recreate VG. Error [Failed import: vgimport -v m /opt/**calypso**/Base/Temp/vg\_test\_1360887863.map /dev/vg\_test\_1360887863 /dev/dsk/c20t0d2 14672 Error: vgimport: Cannot open the control file "/dev/vg\_test\_1360887863/group":

In such cases, use the following steps to increase the maximum number of volume groups and resume the job:

1. Check the maxvgs parameter using query:

kctune -v maxvgs

2. Check the maximum minor number, represented as NN, in the output below using the following command. For example,

ls -1 /dev/vg\_test\_1360887863 crw-r---- 1 root dba 128 <0xNN0000> Dec 17 16:00 group

3. If the maximum value of the minor number determined in the previous step is equal to the maxvgs parameter then modify it to accommodate more volume groups. For example,

kctune maxvgs=50

4. Reboot the machine.

# Accessing Exchange Data from VMware Snapshots

# **ACCESS EXCHANGE DATA ON A VIRTUAL MACHINE**

Exchange data, such as mail messages, can be restored from an offline point-in-time virtual machine snapshot to reduce impact to the production Exchange Server. To mine Exchange data on a virtual machine, do the following:

- Setup Backup Proxy Computer and Exchange Server Virtual Machine
- Configure Virtual Server iDataAgent and Discover Exchange Server Virtual Machine
- Create Magnetic Library and Storage Policy
- Configure and Create Snapshot of Exchange Data
- Configure and Run Snap Mining Job
- Browse and Mine Exchange Data

## SETUP BACKUP PROXY COMPUTER AND EXCHANGE SERVER VIRTUAL MACHINE

The addresses of both computers must be network resolvable.

#### **BACKUP PROXY COMPUTER**

The backup proxy computer is used to create the snapshot of the Exchange data on the virtual machine. It also is used to run the snap mining job. This proxy computer must satisfy certain requirements, as listed in System Requirements. In addition, ensure that the proxy computer and the Exchange Server virtual machine are members of the same domain.

On this proxy computer, install the following:

• Virtual Server *i*DataAgent.

See Getting Started - VMware Deployment for installation instructions.

• Exchange Mailbox iDataAgent (Restore Only).

See Deployment - Microsoft Exchange Server Agents for installation instructions.

When prompted for the **Exchange Server Name**, enter the fully-qualified name of the Exchange Server (e.g., exchange.vm.company.com) installed on the Exchange Server virtual machine. Ensure you also select the correct **Exchange Server Version**, or else the snap mining job may fail.

• MediaAgent.

See MediaAgent Deployment for installation instructions.

- Active Directory Lightweight Directory Services (AD LDS) Snap-Ins and Command-Line Tools. This feature is used to remotely manage Active Directory Domain Services.
- Microsoft Outlook.

After installing, the components in CommCell Console are displayed as follows:

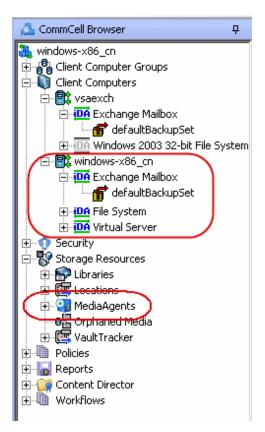

#### **EXCHANGE SERVER VIRTUAL MACHINE**

This virtual machine has the Exchange data that you wish to mine. The Exchange Server has already been installed on this machine. Install the following:

• Exchange Mailbox *i*DataAgent.

See Deployment - Microsoft Exchange Server Agents for installation instructions.

When prompted for the **Exchange Server Name**, enter the fully-qualified name of the Exchange Server (e.g., exchange.vm.company.com) installed on the Exchange Server virtual machine. Ensure you also select the correct **Exchange Server Version**, or else the snap mining job may fail.

• Windows File System iDataAgent (Restore Only).

See Deployment - Windows File System *i*DataAgent for installation instructions.

• VMware Tools (latest version).

See http://downloads.vmware.com/ for more information.

• VSS Provider.

See VSS Provider for step-by-step installation instructions.

After installing, the components in CommCell Console are displayed as follows:

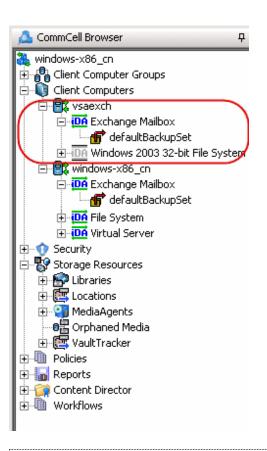

## CONFIGURE VIRTUAL SERVER IDATAAGENT AND DISCOVER EXCHANGE SERVER VIRTUAL MACHINE

The following steps are performed on the backup proxy computer.

- **1.** Configure an instance of the Virtual Server iDataAgent as follows:
  - 1. From the CommCell Console, navigate to **Client Computers** | Virtual Server.
  - 2. Right-click the Agent and click **All Tasks** | **Create New Instance**.
  - 3. Enter an **Instance Name** and select **Vendor Type**.
  - 4. Click Virtual Center.
  - 5. Enter a valid Host name for the Virtual Center.
  - 6. Click **Configure Password** and enter User Name and Password of Virtual Server. Click **OK**.
  - 7. Click **OK**.

| Virtual Server Instance Properties |
|------------------------------------|
| General                            |
| Client Name: windows-x86_cn        |
| iDataAgent: Virtual Server         |
| Instance Name: snapshot            |
| Vendor Type: VMWare                |
| C ESX Servers                      |
| Configure E5X Servers              |
| OK Cancel Help                     |

- 2. Discover the Exchange Server virtual machine as follows:
  - 1. From the CommCell Console, navigate to Client Computers | Virtual Server.
  - 2. Right-click the backupset and select **Properties**.
  - 3. Click the Guest Hosts Configuration tab.
  - 4. Click Discover.
  - 5. Scroll through the list and select the Exchange Server virtual machine you wish to mine.
  - 6. Click **OK**.

Click the **Virtual Machine** column to sort the machines alphabetically.

| 172.19.96.52<br>172.19.96.52      | VSAE2K3               |         |   |          |
|-----------------------------------|-----------------------|---------|---|----------|
| 172 10 06 52                      | VDHE2KJ               |         |   |          |
|                                   | VSAE2K3_1             |         |   |          |
| 172.19.96.52                      | VSAE2K7               |         |   |          |
| 172.19.96.52                      | VSAE2K7_1             |         |   |          |
| 172.19.96.52                      | VSAEXCH               | default |   |          |
| 172.19.96.52                      | VsaExch2k10           |         |   |          |
| 172.19.98.173                     | VsaExch2k7            |         |   |          |
| 172.19.96.52                      | VSAEXCH7_1            |         |   |          |
| 172.19.96.52                      | W2K3-X64-FRE5H_Latest |         |   |          |
| 172.19.96.52                      | W2K3_X64              |         |   |          |
| 172.19.96.52                      | W2K3_X86              |         |   |          |
| 172.19.96.52                      | W2K3_X86_SQL          |         |   |          |
| 172.19.96.52                      | WIND-COPY             |         |   |          |
| 172.19.98.173                     | winddk1               |         |   |          |
| 172.19.98.173                     | winddk2               |         |   |          |
| 172.19.96.52                      | Window_2008_R2_Fresh  |         |   |          |
| 172.19.96.52                      | Windows2003-x86       |         |   |          |
| 172.19.96.52                      | XIV-DS04-VM1          |         |   |          |
| 172.19.96.52                      | XIV-DS3-VM1           |         |   |          |
| 172.19.96.52                      | XIV-TEST-GX-VM1       |         |   |          |
| 172.19.96.52                      | XIV-TEST-VM2          |         |   |          |
| 172.19.96.52                      | XIV-VM-TEST1          |         |   |          |
|                                   |                       |         |   | Discover |
|                                   |                       |         | - | 1100101  |
| Change all selected guest host to |                       |         |   |          |

## CREATE MAGNETIC LIBRARY AND STORAGE POLICY

The following steps are performed on the backup proxy computer.

- 1. Create a magnetic library if one has not already been configured as follows:
  - 1. From the **Tools** menu in the CommCell Console, click **Control Panel**.
  - 2. Double click Library & Drive Configuration.
  - 3. Select the MediaAgent(s) whose devices you want to detect or display, and then click  ${\bf OK.}$

## NOTES

- If a device has already been configured for the MediaAgent, the system displays the device in the **Library & Drive Configuration** window.
- 4. Click **OK** to continue.
- 5. Click **OK** again if prompted.
- 2. Create a storage policy as follows:
  - 1. From the CommCell Browser, right-click **Storage Policies** | **New Storage Policy**.
  - 2. Follow the prompts displayed in the Storage Policy Wizard:
    - Click Data Protection and Archiving for type of Storage Policy and click Next.
    - Click No for Legal Hold and click Next.
    - Enter a name in Storage Policy Name and click Next.
    - Enter the **Primary Copy** name and and click **Next**.
    - Select the library that was created in Step 1 and click Next.
    - Select the MediaAgent and click Next.
    - Configure device stream and retention criteria (default is infinite) and click Next.
    - For deduplication, select No and click Next.
    - Confirm the selections and click **Finish**.

## CONFIGURE AND CREATE A SNAPSHOT OF EXCHANGE DATA

The following steps are performed on the backup proxy computer.

- 1. Enable SnapProtect as follows:
  - 1. From the CommCell Console, navigate to **<Client>**.
  - 2. Right-click the client and select **Properties**.
  - 3. Click on the Advanced tab.
  - 4. Select the **Enable SnapProtect** option to enable SnapProtect backup for the client.
  - 5. Click **OK**.

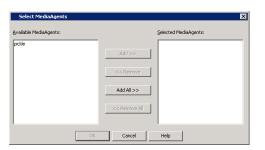

| Create Storage Policy Wizard                                           | ×     |
|------------------------------------------------------------------------|-------|
| Which library should become the default library for this primary copy? |       |
| Library: [maj]lb                                                       | ]     |
| Press Next to continue                                                 |       |
|                                                                        |       |
|                                                                        |       |
|                                                                        |       |
| Cancel <back next=""> F</back>                                         | inish |

**Client Computer Properties for murphy** rsion Security Activity Control Groups Firewall Configuration Job Configuration Advanced Content Indexing Registry Key Settings Client Side Deduplication General Ver Enter Alternate Cache Partition for QSnap. Please ensure that the volume specified is an NTFS CDR Log File Location Browse Advanced Features: System Recovery Server on Windows Enable SnapProtect 2 Enable retry on network errors Retry Frequency (seconds) 30 ÷ Retry Count 40 🕂 Cancel Help 3 ( OK

Pre/Post Process

Virtual Machine

Security SnapProtect Operations

Device Content

\*

General | Filters | Activity Control |

VSAEXCH

- **2.** Configure the content of the subclient as follows:
  - 1. From the CommCell Console, navigate to Client Computers | Virtual Server.
  - $2. \quad \text{Right-click the sublcient and click the ${\bf Content}$ tab. } \\$
  - 3. Click Configure.
  - 4. In the **Guest Hosts Configuration** dialog, select the Exchange Server virtual machine and click **OK**.
  - 5. Click **OK**.

- **3.** Assign the storage policy to the subclient as follows:
  - 1. From the CommCell Console, navigate to **Client Computers** | **Virtual Server**.
  - $2. \quad \text{Right-click the subclient and click $\mathbf{Properties}$}. \\$
  - 3. Click the **Strorage Device** tab.
  - 4. In **Storage Policy**, select the storage policy as created in Create Magnetic Library and Storage Policy.
  - 5. Click **OK**.

# Configure OK Cancel Help Subclient Pr otect Op Security Activity Control Er General Filters Pre/Post Process Storage D Data Storage Policy Data Transfer Option Deduplication Storage Policy: mag\_lib(windows-x86\_cn)\_(1) Data Paths Create Storage Policy OK Cancel Help

- 4. Enable SnapProtect and snap mining for the subclient as follows:
  - 1. From the CommCell Console, navigate to **Client Computers** | **Virtual Server**.
  - 2. Right-click the subclient and click **Properties**.
  - 3. Click the SnapProtect Operations tab.

- 4. Select **SnapProtect** option to enable SnapProtect backup for the selected subclient.
- Select the relevant snap engine from the Available Snap Engines drop-down list.

Ensure that the snap engine has been configured in Array Management. To configure it, click **Enter Array Credentials** and click **Add**.

- 6. Specify the IP address of the Host by clicking **Select ESX server for snap mount**. Select a Host IP address and click **OK**.
- 7. Select **Application aware backup for granular recovery** option to enable snap mining for the selected subclient.
- Optionally, select the Truncate ExDB Logs to prune Exchange Database logs that are no longer needed and prevent them from growing to an unmanageable size. This is recommended.
- 9. Click OK.

Keep in mind that once snap mining is enabled for a subclient, it cannot be reversed.

- 5. Configure the backup type and transport mode for the subclient as follows:
  - 1. From the CommCell Console, navigate to **Client Computers** | **Virtual Server**.
  - 2. Right-click the subclient and click Properties.
  - 3. For Backup Type, select Disk Level.
  - 4. In Transport Mode for VMWare, select Auto.
  - 5. Click OK.

- 6. Run the SnapProtect backup job as follows:
  - 1. From the CommCell Console, navigate to **Client Computers** | Virtual Server.
  - 2. Right-click the subclient and click Backup.
  - 3. Click Full.
  - 4. Click **OK**.

In **Job Controller**, you can view the progress of the job. Double-click the job to view the job details.

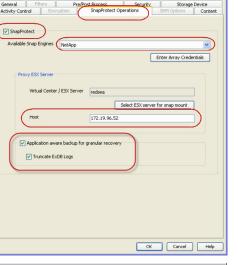

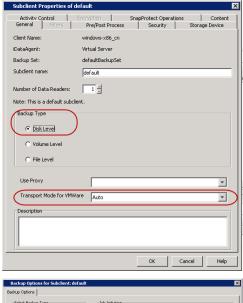

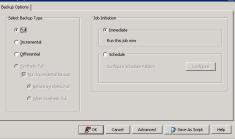

### CONFIGURE AND RUN SNAP MINING JOB

The following steps are performed on the Exchange Server virtual machine.

- **1.** Configure the subclient of the Exchange Mailbox *i*DataAgent as follows:
  - 1. From the CommCell Console, navigate to **Client Computers** | <*Exchange server* client> | **Exchange Mailbox**.
  - 2. Right-click a subclient and click **Properties**.
  - 3. Click the **Content** tab.
  - 4. Click Perform backup using mining off snapshot.
  - 5. Choose the client computer on which the snapshot was created in **Client**.

- 6. Choose Virtual Server as the Agent that was used to create the snapshot.
- 7. Choose the **Instance** of the Virtual Server *i*DataAgent that was used to create the snapshot.
- 8. Choose the **Backupset** of the Virtual Server *i*DataAgent that was used to create the snapshot.
- 9. Choose the subclient of the Virtual Server *i*DataAgent in **subclient to use** that was used to create the snapshot.
- 10. Click **Proxy Client** and from the pulldown menu, select the proxy computer that will be used to run the snap mining data protection job. You must choose a proxy computer for running the data protection job; it cannot be run from the Exchange Server virtual machine itself. If desired, an additional proxy computer could be used for running the data protection job instead of the backup host proxy. It would have the same requirements as the backup host proxy.
- 11. Click OK.

| 2. Run the snap mining job as follows: |
|----------------------------------------|
|----------------------------------------|

- 1. From the CommCell Console, navigate to **Client Computers** | <*Exchange server client*> | **Exchange Mailbox**.
- 2. Right-click a subclient and click **Backup**.
- 3. From the CommCell Console, right-click the subclient and click **Backup**.
- 4. Select Full as backup type and Immediate to run the job immediately.
- 5. Click **OK**.

| Display Name                                                                                                    | Alias Name                                                             | SMTP Address                    | ×       |
|----------------------------------------------------------------------------------------------------|------------------------------------------------------------------------|---------------------------------|---------|
|                                                                                                    |                                                                        |                                 | <b></b> |
|                                                                                                    |                                                                        |                                 |         |
|                                                                                                    |                                                                        |                                 |         |
|                                                                                                    |                                                                        |                                 |         |
|                                                                                                    |                                                                        |                                 |         |
|                                                                                                    |                                                                        |                                 | +       |
| al: 0 mailbox(es).                                                                                                    |                                                                        | ⊆onfi                           |         |
|                                                                                                    |                                                                        |                                 |         |
| / backup following folders (sep                                                                                                    | arated by ;) (Note: Other folde                                        | 's in the mailbox will not be b | acked u |
|                                                                                                    |                                                                        |                                 | -       |
| <ul> <li>Perform backup using mi</li> </ul>                                                                                                    | ning off snapshot                                                      |                                 |         |
| Client                                                                                                    | windows-x86_cn                                                         |                                 | -       |
| Agents                                                                                                    | Virtual Server                                                         |                                 |         |
| Instance                                                                                                    | snapshot                                                               |                                 |         |
| Backupset                                                                                                    | defaultBackupSet                                                       |                                 | -       |
| subclient to use                                                                                                    | default                                                                |                                 | -       |
| 🔽 Proxy Client                                                                                                    | windows-x86_cn                                                         |                                 | -       |
|                                                                                                    | WINDOWS-XOD_CD                                                         |                                 | ·       |
| po moxy cacile                                                                                                    | jwindows-xob_cn                                                        |                                 |         |
| p Hoy close                                                                                                    | windows-xxe_cn                                                         |                                 |         |
| p moy con                                                                                                    | [Windows-xoo_cn                                                        | OK Cancel                       | Help    |
|                                                                                                    |                                                                        |                                 |         |
| p Options for Subciliant- de                                                                                                    |                                                                        |                                 |         |
|                                                                                                    |                                                                        |                                 |         |
| p. Options for Subclient: do<br>Coture<br>lect Backup Type                                                                                                    | fault<br>3db Inhiston                                                  |                                 |         |
| p. Options for Subclient. de<br>Options<br>liet Backup Type<br>OFT                                                                                                    | fault                                                                  | OK Cancel                       |         |
| p. Options for Subclient. do<br>Octuos<br>Net Backup Type<br>OFTI<br>O Incremental                                                                                                    | fault<br>Ab Initiation<br>Immediate<br>Run this job ne                 | OK Cancel                       |         |
| p. Options for Subclient. do<br>Octuos<br>Debus<br>Debus<br>Decemental<br>Differential                                                                                                    | fault<br>26b Initiation<br>© Immediato<br>Run this go nc<br>O Schedule | OK Cancel                       |         |
| p. Options for Subclient. do<br>Octuos<br>Net Backup Type<br>OFTI<br>O Incremental                                                                                                    | fault<br>Ab Initiation<br>Immediate<br>Run this job ne                 | OK Cancel                       |         |
| p Options for Subclient: de<br>options<br>idet Backup Type<br>© Fell 1<br>O Incremental<br>O Differential<br>O Synthetic Ful                                                                               | fault<br>26b Initiation<br>© Immediato<br>Run this go nc<br>O Schedule | OK Cancel                       |         |
| p Options for Subclient: de<br>options<br>ielet Backup Type<br>© Ed<br>) Incremental<br>O Differential<br>) Synthetic Ful<br>@ Run Incremental Backup<br>@ Bach Incremental Backup<br>@ Bach Synthetic Ful | fault<br>26b Initiation<br>© Immediato<br>Run this go nc<br>O Schedule | OK Cancel                       |         |
| p Options for Subclient: de<br>options<br>idet Backup Type<br>Differential<br>O Differential<br>O Synthetic Ful<br>P Run Incremental Backup                                                                | fault<br>26b Initiation<br>© Immediato<br>Run this go nc<br>O Schedule | OK Cancel                       |         |
| p Options for Subclient: de<br>options<br>ielet Backup Type<br>© Ed<br>) Incremental<br>O Differential<br>) Synthetic Ful<br>@ Run Incremental Backup<br>@ Bach Incremental Backup<br>@ Bach Synthetic Ful | fault<br>26b Initiation<br>© Immediato<br>Run this go nc<br>O Schedule | OK Cancel                       |         |

Auto-disc Content Activity Control

Pre/Post Proce

### **BROWSE AND MINE EXCHANGE DATA**

The following steps are performed on the Exchange Server virtual machine.

- **1.** Browse and mine Exchange data as follows:
  - 1. From the CommCell Browser, right-click the subclient and click **Browse Backup** Data.
  - 2. Click **OK**.
  - 3. Select data to restore in the Browse window and click Recover All Selected...
  - 4. Click one of the following in the **Restore Options** window:
    - Click **To Mailbox** to restore data to a mailbox. Choose whether to restore to original or different client computer and the same or different path.
    - Click **To PST** to restore the data to a PST file. Choose whether to restore the PST file to a local or network drive.
  - 5. Click **OK**.

Back to Top

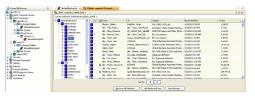

# Accessing Exchange Data from Database Snapshots

# TABLE OF CONTENTS

Overview

Prerequisites

Create a Snapshot Hardware Supported Storage Array Data Replicator

**Configure Snap Mining** Mining on a Proxy Mining on a Single Computer

Configuring Wait Time for Parallel Snap Mining

**Configuring for Parallel Snap Mining Preparation Timeout** 

Run a Snap Mining Job

View Job History

Best Practices

FAQ

## **OVERVIEW**

Snap mining allows you to protect data from an offline copy of the Exchange database. The offline copy is a point-in-time snapshot of the data to be used for data protection operations. With snap mining, impact to the Exchange Server can be reduced in a production environment thus improving performance.

# PREREQUISITES

The following are prerequisites to using this feature:

- Mailboxes that are mined from a Microsoft Exchange 2003 32-bit Server database requires the 32-bit Exchange Mailbox iDataAgent.
- Mailboxes that are mined from a Microsoft Exchange 2007 64-bit Server or Microsoft Exchange 2010 64-bit Server databases require the 64-bit Exchange Mailbox *i*DataAgent.
- Ensure that the Operating System on the computer on which the Exchange Server is installed and the computer where the snap is mounted is the same.

# **CREATE A SNAPSHOT**

A snapshot needs to be created for snap mining. It can be created before or after configuring the subclient for snap mining. Snapshots are created in one of these ways:

- Hardware supported storage array
- Software storage array (Data Replicator)

### HARDWARE SUPPORTED STORAGE ARRAYS

A snapshot can be created with SnapProtect backup using a supported storage array.

For step-by-step instructions on creating a snapshot with a hardware storage array, refer to SnapProtect Backup - Microsoft Exchange Database.

### DATA REPLICATOR

A snapshot can be created with SnapProtect backup when Data Replicator is selected as the storage array. Data Replicator provides the snapshot functionality without the need for any specialized hardware.

For step-by-step instructions on creating a snapshot with Data Replicator as the software storage array, refer to SnapProtect<sup>™</sup> Backup - Data Replicator.

Data Replicator is not supported when mining a snapshot on a single source computer.

### **CONFIGURE SNAP MINING**

You can mine data from a snapshot directly on the computer hosting the snapshot or from a proxy computer.

- Method 1: Mining on a Proxy
- Method 2: Mining on a Single Computer

# **RELATED TOPICS**

SnapProtect<sup>™</sup> Backup - Exchange Database Use SnapProtect backup to create a point-in-time snapshot of the data using hardware storage arrays to provide snapshot functionality for data protection operations.

### METHOD 1: MINING ON A PROXY

Running the data protection job on a proxy server improves performance as it offloads processing on the production Exchange server.

Select one of the following configurations to run a snap mining job on the proxy computer. Then configure the subclient of the Exchange Mailbox iDataAgent.

- Configure on Source but Mine on Proxy
- Configure on Proxy and Mine on Proxy

### CONFIGURE ON SOURCE BUT MINE ON PROXY

In this configuration, the Exchange Database *i*DataAgent creates the snapshot on the source computer. To run the snap mining job on a proxy but configure it on the source computer, install the following components:

#### Source Computer

- Microsoft Exchange Server
- Exchange Database iDataAgent
- Exchange Mailbox iDataAgent
- MediaAgent
- VSS Provider (required for hardware storage arrays)
- ContinuousDataReplicator (if Data Replicator is the storage array)

#### **Proxy Computer**

- Exchange Mailbox iDataAgent
- MediaAgent
- ContinuousDataReplicator (if Data Replicator is the storage array)

The Exchange Database and Exchange Mailbox Agents are installed on same source client. The Exchange Mailbox *i*DataAgent is also installed on the proxy server so that the subclient is configured on the source client. Mounting of the snapshot and backing it up are performed on the proxy computer.

### CONFIGURE ON PROXY AND MINE ON PROXY

In this configuration, the Exchange Database *i*DataAgent creates the snapshot on the source computer. To configure and run the snap mining job on a proxy computer, install the following components:

#### Source Computer

- Microsoft Exchange Server
- Exchange Database iDataAgent
- MediaAgent
- VSS Provider (required for hardware storage arrays)
- ContinuousDataReplicator (if Data Replicator is the storage array)

#### Proxy Computer

- Exchange Mailbox iDataAgent
- MediaAgent
- ContinuousDataReplicator (if Data Replicator is the storage array)

The Exchange Mailbox iDataAgent is installed on the proxy server so configuration of the subclient content is performed on the proxy server. Mounting of the snapshot and backing it up are also performed on the proxy server.

#### CONFIGURE SUBCLIENT

A Snap Mining job is configured from a subclient of the Exchange Mailbox iDataAgent.

- Regardless of the settings in Agent properties (General tab), the Deleted Item Retention will always be protected in a snap mining operation.
- It is recommended to create one snap mining subclient for each database subclient, since only one subclient can mine from a snapshot at a time.
- It is not recommended to mix snap mining subclients and traditional subclients within the same backupset.
- Snap mining can be performed for databases configured in the subclient in which Snap Mining is enabled.
- Typically, the subclient is configured first before the snapshot is created. The only exception to this rule would be for NetApp snapshots that are discovered using External Data Connector. In this case, the subclient can be configured at any time.

Keep in mind that once snap mining is enabled for a subclient, it cannot be reversed.

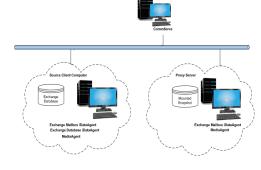

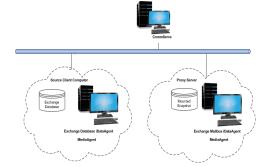

1. From the CommCell Browser, right-click a subclient of the Exchange Mailbox *i*DataAgent and select **Properties**.

This subclient will be used to run the snap mining data protection job.

### 2. Click the Content tab in Subclient Properties.

- Click Perform backup using mining off snapshot.
- Select the Exchange DB client. This is the source computer where the Exchange Database is installed and where the snapshot was created.
- Select the **Agent** that was used to create the SnapProtect backup. In this case, it is **Exchange Database**.
- Select the subclient on the source computer to use for mining the SnapProtect backup in **Exchange DB subclient to use**.
- If you configured the snap mining job on a source computer but to be run on a proxy, select **Proxy Client** and select the proxy computer from the drop-down list.
  - The content of a subclient that will be used for snap mining should not be manually assigned. If any mailboxes are assigned to a subclient before running a snap mining data protection job, they may not be included in the job.
  - If the target database for the snap mining data protection job contains a mailbox that currently exists in another subclient, it will not be included in the data protection job. It is recommended to remove it from the other subclient's content so that the next snap mining data protection job will pick it up.
- Click **OK** to save your changes.

| Content Decore     Security     Security | List recail     List recail     List reca |
|----------------------------------------------------------------------------------------------------|----------------------------------------------------------------------------------------------------|
| Contracts of a definition                                                                                                    | ' ' ' l                                                                                                    |
| Contents of subclient:                                                                                                    |                                                                                                    |
| Display Name                                                                                                    | Alles Name SMTP Address 😒                                                                                                    |
|                                                                                                    | <u> </u>                                                                                                    |
| Total: 0 mailbox(es).<br>Only backup following folders (separated by                                                                                                    |                                                                                                    |
| Exchange DB client                                                                                                    |                                                                                                    |
| Agents                                                                                                    |                                                                                                    |
| Instance                                                                                                    |                                                                                                    |
|                                                                                                    |                                                                                                    |
| Backupset                                                                                                    | Y                                                                                                    |
| Exchange DB subclient to use                                                                                                    |                                                                                                    |
| Proxy Client                                                                                                    | <b></b>                                                                                                    |
|                                                                                                    |                                                                                                    |
|                                                                                                    |                                                                                                    |
|                                                                                                    | OK Cancel Help                                                                                                    |
|                                                                                                    |                                                                                                    |

### **METHOD 2: MINING ON A SINGLE COMPUTER**

When running a snap mining job on a single computer, install the following components.

- Microsoft Exchange Server
- Exchange Database iDataAgent
- Exchange Mailbox *i*DataAgent
- VSS Provider (required for hardware storage arrays)
- MediaAgent
- ContinuousDataReplicator (if Data Replicator is the storage array)

In this configuration, the Exchange Database and Mailbox *i*DataAgents are installed on the same computer, so creating the snapshot and configuring the subclient is performed on this computer. Mounting of the snapshot and backing it up are also performed on this computer.

### CONFIGURE SUBCLIENT

A Snap Mining job is configured from a subclient of the Exchange Mailbox iDataAgent.

- Regardless of the settings in Agent properties (General tab), the Deleted Item Retention will always be protected in a snap mining operation.
- It is recommended to create one snap mining subclient for each database subclient, since only one subclient can mine from a snapshot at a time.
- It is not recommended to mix snap mining subclients and traditional subclients within the same backupset.
- Snap mining can be performed for databases configured in the subclient in which Snap Mining is enabled.
- Typically, the subclient is configured first before the snapshot is created. The only exception to this rule would be for NetApp snapshots that are discovered using External Data Connector. In this case, the subclient can be configured at any time.

Keep in mind that once snap mining is enabled for a subclient, it cannot be reversed.

1. From the CommCell Browser, right-click a subclient of the Exchange Mailbox *i*DataAgent and select **Properties**.

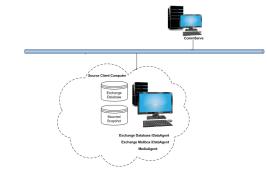

This subclient will be used to run the snap mining data protection job.

- 2. Click the Content tab in Subclient Properties.
  - Click Perform backup using mining off snapshot.
  - Select the **Exchange DB client**. This is the source computer where the Exchange Database is installed and where the snapshot was created.
  - Select the **Agent** that was used to create the SnapProtect backup. In this case, it is **Exchange Database**.
  - Select the subclient on the source computer to use for mining the SnapProtect backup in **Exchange DB subclient to use**.
  - If you configured the snap mining job on a source computer but to be run on a proxy, select **Proxy Client** and select the proxy computer from the drop-down list.
    - The content of a subclient that will be used for snap mining should not be manually assigned. If any mailboxes are assigned to a subclient before running a snap mining data protection job, they may not be included in the job.
    - If the target database for the snap mining data protection job contains a mailbox that currently exists in another subclient, it will not be included in the data protection job. It is recommended to remove it from the other subclient's content so that the next snap mining data protection job will pick it up.
  - Click **OK** to save your changes.

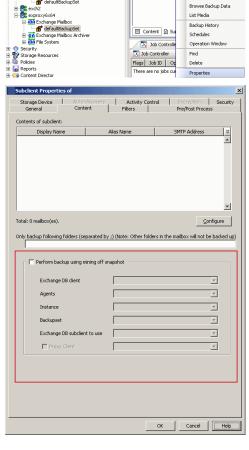

Backup

# **CONFIGURING WAIT TIME FOR PARALLEL SNAP MINING**

In cases where multiple Exchange Mailbox subclients are configured to mine from the same Exchange Database subclient the first job will prepare the snapshot to be used by all other concurrently running jobs. While this preparation is ongoing the other subclients will wait for preparation to complete. By default they will check the status of preparation every 15 minutes.

Once the snapshot is prepared the remaining subclients can continue with the backup phase. To change the frequency for checking the preparation status the key WAITTIME\_PARALLEL\_SNAPMINING can be created on the client for the appropriate agent.

- From the CommCell Browser, navigate to Client Computers.
- Right-click the <Client> in which you want to add the registry key, and then click **Properties**.
- Click the Registry Key Settings tab.
- Click Add.
- Enter WAITTIME\_PARALLEL\_SNAPMINING in the **Name** field.
- Enter <Instance Root>\MSExchangeMBAgent in the Location field (For Exchange Mailbox iDataAgent).
- Enter REG\_DWORD in the Type filed.
- Enter *n* in the Value field.

Where *n* is the number of minutes the other jobs will wait before checking for the availability of metadata for snap mining.

• Click OK.

### **CONFIGURING FOR PARALLEL SNAP MINING PREPARATION TIMEOUT**

It is also advisable to set up a timeout value in case of parallel snap mining. This timeout value specifies the amount of time after which the mailbox subclients waiting for the snap preparation will start their own snap preparation process.

- From the CommCell Browser, navigate to Client Computers.
- Right-click the <Client> in which you want to add the registry key, and then click Properties.
- Click the Registry Key Settings tab.
- Click Add.
- Enter TIMEOUT\_PREPARATION\_PARALLEL\_SNAPMINING in the Name field.

- Enter <Instance Root>\MSExchangeMBAgent in the Location field (For Exchange Mailbox iDataAgent).
- Enter REG\_DWORD in the **Type** filed.
- Enter *n* in the Value field.

Where n is the number of minutes after which the jobs in the waiting state will timeout.

• Click OK.

### **RUN A SNAP MINING JOB**

Run a snap mining job by selecting the subclient that was configured.

The procedure to run a snap mining data protection job is the same for all configurations, except for the configuration where the subclient is configured on the proxy server instead of the source computer.

1. Right-click the subclient that was configured and select **Backup**.

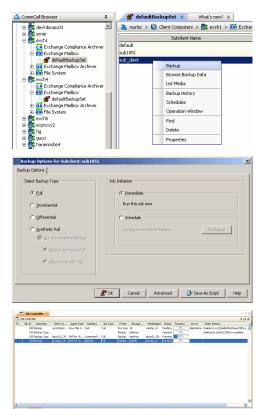

### 2. Click Full backup type.

#### 3. Click OK.

You can track the progress of the backup job from the **Job Controller** window.

If you are using a stand-alone drive, you are prompted to load a specific cartridge into the drive. If you are using a library, you will not receive this prompt. The system loads the tapes automatically. Your cartridges should be appropriately labeled. This will enable you to locate the correct cartridge for a restore job, if necessary.

Once completed, the details of the job can be viewed in the **Job History** window.

4. Run a Browse and Restore operation.

# **VIEW JOB HISTORY**

Once a snap mining job has completed, it may be useful to view specific historical information about the job, such as the following:

- Items that failed during the job
- Items that succeeded during the job
- Details of the job
- Media associated with the job
- Events of the job
- Log files of the job.

This information can be viewed in the Job History window. The history provided depends on the entity from which the job history is viewed. For example, viewing job history from the subclient level will yield information for the jobs performed for that subclient. Conversely, viewing job history from the instance level will yield information for jobs run from all subclients within that instance.

To view the backup job history:

1. From the CommCell Browser, right-click the entity (client computer, *i*DataAgent, instance, or subclient) whose backup history you want to view, click **View**, and then click **View Job History**.

2. From the **Job History** filter window select the filter options, if any, that you want to apply, and then click **OK**.

The system displays the Job History window.

3. Once you have chosen your filter options, they are displayed in the **Job History** window.

To view the additional options discussed above, right-click the desired job choose the appropriate option.

4. Click **OK**.

### **BEST PRACTICES**

It is not recommended to use Regular Expression or Active Directory group auto-discovery affinity on a backupset which contains subclients configured for Snap Mining as the subclient content association may not behave as expected and some mailboxes may fail to be protected. In this case, it is recommended to use Database affinity as the auto-discovery method.

# FAQ

- Exchange 2010 message moderation approval requests may fail to restore if they were protected by a Snap Mining operation.
- Mailbox Quotas are not supported by Snap Mining.

# KEYWORDS

Snap Mining, Mining Exchange Data, Exchange Snap Mining.

Back to Top

# Accessing Archived Exchange Data from Database Snapshots

# **TABLE OF CONTENTS**

Overview

Prerequisites

Create a Snapshot Hardware Supported Storage Array Data Replicator

**Configure Snap Mining** Mining on a Proxy Mining on a Single Computer

Configuring Wait Time for Parallel Snap Mining

**Configuring for Parallel Snap Mining Preparation Timeout** 

**Run a Snap Mining Job** 

View Job History

Best Practices

FAQ

## **OVERVIEW**

Snap mining allows you to protect data from an offline copy of the Exchange database. The offline copy is a point-in-time snapshot of the data to be used for data protection operations. With snap mining, impact to the Exchange Server can be reduced in a production environment thus improving performance.

# PREREQUISITES

The following are prerequisites to using this feature:

- Mailboxes that are mined from a Microsoft Exchange 2003 32-bit Server database requires the 32-bit Exchange Mailbox iDataAgent.
- Mailboxes that are mined from a Microsoft Exchange 2007 64-bit Server or Microsoft Exchange 2010 64-bit Server databases require the 64-bit Exchange Mailbox iDataAgent.
- Ensure that the Operating System on the computer on which the Exchange Server is installed and the computer where the snap is mounted is the same.

### **CREATE A SNAPSHOT**

A snapshot needs to be created for snap mining. It can be created before or after configuring the subclient for snap mining. Snapshots are created in one of these ways:

- Hardware supported storage array
- Software storage array (Data Replicator)

### HARDWARE SUPPORTED STORAGE ARRAYS

A snapshot can be created with SnapProtect backup using a supported storage array.

For step-by-step instructions on creating a snapshot with a hardware storage array, refer to SnapProtect Backup - Microsoft Exchange Database.

### DATA REPLICATOR

A snapshot can be created with SnapProtect backup when Data Replicator is selected as the storage array. Data Replicator provides the snapshot functionality without the need for any specialized hardware.

For step-by-step instructions on creating a snapshot with Data Replicator as the software storage array, refer to SnapProtect<sup>™</sup> Backup - Data Replicator.

Data Replicator is not supported when mining a snapshot on a single source computer.

# **CONFIGURE SNAP MINING**

You can mine data from a snapshot directly on the computer hosting the snapshot or from a proxy computer.

- Method 1: Mining on a Proxy
- Method 2: Mining on a Single Computer

# **RELATED TOPICS**

SnapProtect<sup>™</sup> Backup - Exchange Database Use SnapProtect backup to create a point-in-time snapshot of the data using hardware storage arrays to provide snapshot functionality for data protection operations.

### METHOD 1: MINING ON A PROXY

Running the data protection job on a proxy server improves performance as it offloads processing on the production Exchange server.

Select one of the following configurations to run a snap mining job on the proxy computer. Then configure the subclient of the Exchange Mailbox Archiver Agent.

- Configure on Source but Mine on Proxy
- Configure on Proxy and Mine on Proxy

### CONFIGURE ON SOURCE BUT MINE ON PROXY

In this configuration, the Exchange Database *i*DataAgent creates the snapshot on the source computer. To run the snap mining job on a proxy but configure it on the source computer, install the following components:

#### Source Computer

- Microsoft Exchange Server
- Exchange Database iDataAgent
- Exchange Mailbox Archiver Agent
- MediaAgent
- VSS Provider (required for hardware storage arrays)
- ContinuousDataReplicator (if Data Replicator is the storage array)

#### **Proxy Computer**

- Exchange Mailbox Archiver Agent
- MediaAgent
- ContinuousDataReplicator (if Data Replicator is the storage array)

The Exchange Database and Exchange Mailbox Archiver Agents are installed on same source client. The Exchange Mailbox Archiver Agent is also installed on the proxy server and in this case, the configuration of the subclient is configured on the source client. Mounting of the snapshot and backing it up are performed on the proxy server.

#### CONFIGURE ON PROXY AND MINE ON PROXY

In this configuration, the Exchange Database *i*DataAgent creates the snapshot on the source computer. To configure and run the snap mining job on a proxy computer, install the following components:

#### Source Computer

- Microsoft Exchange Server
- Exchange Database iDataAgent
- MediaAgent
- VSS Provider (required for hardware storage arrays)
- ContinuousDataReplicator (if Data Replicator is the storage array)

#### Proxy Computer

- Exchange Mailbox Archiver Agent
- MediaAgent
- ContinuousDataReplicator (if Data Replicator is the storage array)

The Exchange Mailbox Archiver Agent is installed on the proxy server so configuration of the subclient content is performed on the proxy server. Mounting of the snapshot and backing it up are also performed on the proxy server.

### CONFIGURE SUBCLIENT

A Snap Mining job is configured from a subclient of the Exchange Mailbox Archiver Agent.

- It is recommended to create one snap mining subclient for each database subclient, since only one subclient can mine from a snapshot at a time.
- It is not recommended to mix snap mining subclients and traditional subclients within the same backupset.
- Snap mining can be performed for databases configured in the subclient in which Snap Mining is enabled.
- Typically, the subclient is configured first before the snapshot is created. The only exception to this rule would be for NetApp snapshots that are discovered using External Data Connector. In this case, the subclient can be configured at any time.

Keep in mind that once snap mining is enabled for a subclient, it cannot be reversed.

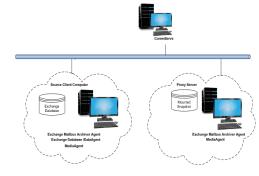

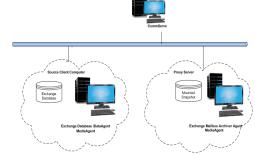

 Right-click a subclient of the Exchange Mailbox Archiver Agent and select **Properties**. This subclient will be used to run the snap mining data protection job.

| 💿 🚉 bronx                                                                                                    | default                           | Drone_Mag                                       |
|----------------------------------------------------------------------------------------------------|-----------------------------------|-------------------------------------------------|
| 🕂 📆 drone                                                                                                    | mining                            | Drone Mag                                       |
| Of File System     Of File System     Of GraditBackupSet     Of GraditBackupSet     Of GraditBackupSet     Of GraditBackupSet                                                                                                    |                                   | Backup<br>Browse Backup Data<br>List Media      |
| Control Control Contro Control Control Control Control Control Control Control Control Co | Content 🛛 Su                      | Backup History<br>Schedules<br>Operation Window |
| Security     Storage Resources     Polcies     Solution                                                                                                    | Job Controller<br>Flags Job ID Op | Find<br>Delete                                  |
| Reports                                                                                                    | There are no jobs cur             | Properties                                      |

- 2. Click the Content tab in Subclient Properties.
  - Click Perform backup using mining off snapshot.
  - Select the **Exchange DB client**. This is the source computer where the Exchange Database is installed and where the snapshot was created.
  - Select the **Agent** that was used to create the SnapProtect backup. In this case, it is **Exchange Database**.
  - Select the subclient on the source computer to use for mining the SnapProtect backup in **Exchange DB subclient to use**.
  - If you configured the snap mining job on a source computer but to be run on a proxy, select **Proxy Client** and select the proxy computer from the drop-down list.
    - The content of a subclient that will be used for snap mining should not be manually assigned. If any mailboxes are assigned to a subclient before running a snap mining data protection job, they may not be included in the job.
    - If the target database for the snap mining data protection job contains a mailbox that currently exists in another subclient, it will not be included in the data protection job. It is recommended to remove it from the other subclient's content so that the next snap mining data protection job will pick it up.
  - Click **OK** to save your changes.

| Storage Resources     Policies                   | Flags Job Cont            |                         |                   |
|--------------------------------------------------|---------------------------|-------------------------|-------------------|
| Reports     Content Director                     | There are no              |                         | perties           |
|                                                  |                           |                         |                   |
| Subclient Properties of                          | 1                         | 1                       | ×                 |
| Storage Device Auto-discovery<br>General Content | Activity Contro           | Encryptic<br>Pre/Post F |                   |
| Contents of subclient:                           |                           |                         |                   |
| Display Name                                     | Alias Name                | SMTP Addr               | ess 🛛 🕹           |
|                                                  |                           |                         | -                 |
|                                                  |                           |                         |                   |
|                                                  |                           |                         |                   |
|                                                  |                           |                         |                   |
|                                                  |                           |                         |                   |
|                                                  |                           |                         | <b>_</b>          |
| Total: 0 mailbox(es).                            |                           |                         | ⊆onfigure         |
| Only backup following folders (separated by      | y ;) (Note: Other folders | in the mailbox will     | not be backed up) |
|                                                  |                           |                         |                   |
| Perform backup using mining off s                | napshot                   |                         |                   |
|                                                  |                           |                         |                   |
| Exchange DB client                               |                           |                         |                   |
| Agents                                           |                           |                         | <u>~</u>          |
| Instance                                         |                           |                         | <u>v</u>          |
| Backupset                                        |                           |                         | <u>~</u>          |
| Exchange DB subclient to use                     |                           |                         | 7                 |
| Proxy Client                                     |                           |                         | 7                 |
|                                                  |                           |                         |                   |
|                                                  |                           |                         |                   |
| L                                                |                           |                         |                   |
|                                                  |                           |                         |                   |
|                                                  |                           |                         |                   |
|                                                  | (                         | Cance                   | el Help           |
|                                                  |                           |                         |                   |

### METHOD 2: MINING ON A SINGLE COMPUTER

When running a snap mining job on a single computer, install the following components.

- Microsoft Exchange Server
- Exchange Database iDataAgent
- Exchange Mailbox Archiver Agent
- VSS Provider (required for hardware storage arrays)
- MediaAgent
- ContinuousDataReplicator (if Data Replicator is the storage array)

In this configuration, the Exchange Database and Exchange Mailbox Archiver Agents are installed on the same source client, so the configuration of the subclient is configured on the source client. Mounting of the snapshot and backing it up are also performed on this client.

### CONFIGURE SUBCLIENT

A Snap Mining job is configured from a subclient of the Exchange Mailbox Archiver Agent.

- It is recommended to create one snap mining subclient for each database subclient, since only one subclient can mine from a snapshot at a time.
- It is not recommended to mix snap mining subclients and traditional subclients within the same backupset.
- Snap mining can be performed for databases configured in the subclient in which Snap Mining is enabled.
- Typically, the subclient is configured first before the snapshot is created. The only exception to this rule would be for NetApp snapshots that are discovered using External Data Connector. In this case, the subclient can be configured at any time.

Keep in mind that once snap mining is enabled for a subclient, it cannot be reversed.

 Right-click a subclient of the Exchange Mailbox Archiver Agent and select Properties. This subclient will be used to run the snap mining data protection job.

Backup Browse Backup Data List Media Backup Histor 🖾 Content 👔 Schedules 🗔 Job Cont Operation Windo Job Contr Find Flags Job ID Delete Pro Content Direct Storage Device Pre/Post Pro Contents of subclient Display Nam SMTP Address \* Alias Name -Total: 0 mailbox(es) Configure Only backup following folders (separated by ;) (Note: Other folders in the mailbox will not be backed up) Perform backup using mining off snapsho Exchange DB client Agents -Instance Exchange DB subclient to use Proxy Clier Cancel Help OK

### 2. Click the Content tab in Subclient Properties.

- Click Perform backup using mining off snapshot.
- Select the **Exchange DB client**. This is the source computer where the Exchange Database is installed and where the snapshot was created.
- Select the **Agent** that was used to create the SnapProtect backup. In this case, it is **Exchange Database**.
- Select the subclient on the source computer to use for mining the SnapProtect backup in **Exchange DB subclient to use**.
- If you configured the snap mining job on a source computer but to be run on a proxy, select **Proxy Client** and select the proxy computer from the drop-down list.
  - The content of a subclient that will be used for snap mining should not be manually assigned. If any mailboxes are assigned to a subclient before running a snap mining data protection job, they may not be included in the job.
  - If the target database for the snap mining data protection job contains a mailbox that currently exists in another subclient, it will not be included in the data protection job. It is recommended to remove it from the other subclient's content so that the next snap mining data protection job will pick it up.
- Click **OK** to save your changes.

# **CONFIGURING WAIT TIME FOR PARALLEL SNAP MINING**

In cases where multiple Exchange Mailbox subclients are configured to mine from the same Exchange Database subclient the first job will prepare the snapshot to be used by all other concurrently running jobs. While this preparation is ongoing the other subclients will wait for preparation to complete. By default they will check the status of preparation every 15 minutes.

Once the snapshot is prepared the remaining subclients can continue with the backup phase. To change the frequency for checking the preparation status the key WAITTIME\_PARALLEL\_SNAPMINING can be created on the client for the appropriate agent.

- From the CommCell Browser, navigate to Client Computers.
- Right-click the <Client> in which you want to add the registry key, and then click Properties.
- Click the Registry Key Settings tab.
- Click Add.
- Enter WAITTIME\_PARALLEL\_SNAPMINING in the **Name** field.
- Enter <Instance Root>\MSExchangeDMAgent in the Location field (For Exchange Mailbox Archiver).
- Enter REG\_DWORD in the **Type** filed.
- Enter *n* in the Value field.

Where n is the number of minutes the other jobs will wait before checking for the availability of metadata for snap mining.

• Click OK.

### **CONFIGURING FOR PARALLEL SNAP MINING PREPARATION TIMEOUT**

It is also advisable to set up a timeout value in case of parallel snap mining. This timeout value specifies the amount of time after which the mailbox subclients waiting for the snap preparation will start their own snap preparation process.

- From the CommCell Browser, navigate to Client Computers.
- Right-click the <Client> in which you want to add the registry key, and then click Properties.
- Click the Registry Key Settings tab.
- Click Add.
- Enter TIMEOUT\_PREPARATION\_PARALLEL\_SNAPMINING in the Name field.

- Enter <Instance Root>\MSExchangeDMAgent in the Location field (For Exchange Mailbox Archiver).
- Enter REG\_DWORD in the **Type** filed.
- Enter *n* in the Value field.

Where n is the number of minutes after which the jobs in the waiting state will timeout.

• Click OK.

### **RUN A SNAP MINING JOB**

Run a snap mining job by selecting the subclient that was configured.

The procedure to run a snap mining data protection job is the same for all configurations, except for the configuration where the subclient is configured on the proxy server instead of the source computer.

- 1. Right-click the subclient that was configured and select **Backup**.
- 📅 defaultBackupSet 🗙 📃 What's new? 🗙 \* 🍇 murloc > 🟮 Client Computers > 式 exch1 > 🚾 Excha devl-ibmaix03 ernie Subclient Name default CA Excl aub 103 \$11 Backur File Syst List Media Backup History Schedules Operation Window Find Delete Properties Backup Opti ient: sub105 Select Backup Typ Job Initiatio • Full € Im Run this job nor C Incrementa C Differential C. Schedule Synthetic Full C Before Syntheti OK Cancel Advanced 🚱 Save As Script Help Glent Co... Agent Type Subdent 3x8 Type Phase Storage... Medialgent Status Progress accels/sg2... Linux File S... test Full Pre Scan SP satisfie...m Prending 0%

### 2. Click Full backup type.

3. Click OK.

You can track the progress of the backup job from the **Job Controller** window.

If you are using a stand-alone drive, you are prompted to load a specific cartridge into the drive. If you are using a library, you will not receive this prompt. The system loads the tapes automatically. Your cartridges should be appropriately labeled. This will enable you to locate the correct cartridge for a restore job, if necessary.

Once completed, the details of the job can be viewed in the **Job History** window.

4. Run a Browse and Restore operation.

# **VIEWING JOB HISTORY**

Once a snap mining job has completed, it may be useful to view specific historical information about the job, such as the following:

- Items that failed during the job
- Items that succeeded during the job
- Details of the job
- Media associated with the job
- Events of the job
- Log files of the job.

This information can be viewed in the Job History window. The history provided depends on the entity from which the job history is viewed. For example, viewing job history from the subclient level will yield information for the jobs performed for that subclient. Conversely, viewing job history from the instance level will yield information for jobs run from all subclients within that instance.

To view the backup job history:

1. From the CommCell Browser, right-click the entity (client computer, *i*DataAgent, instance, or subclient) whose backup history you want to view, click **View**, and then click **View Job History**.

2. From the **Job History** filter window select the filter options, if any, that you want to apply, and then click **OK**.

The system displays the Job History window.

3. Once you have chosen your filter options, they are displayed in the **Job History** window.

To view the additional options discussed above, right-click the desired job choose the appropriate option.

4. Click **OK**.

### **BEST PRACTICES**

It is not recommended to use Regular Expression or Active Directory group auto-discovery affinity on a archiveset which contains subclients configured for Snap Mining as the subclient content association may not behave as expected and some mailboxes may fail to be protected. In this case, it is recommended to use Database affinity as the auto-discovery method.

# FAQ

- Exchange 2010 message moderation approval requests may fail to restore if they were protected by a Snap Mining operation.
- Mailbox Quotas are not supported by Snap Mining operations.
- Exchange 2010 Archive Mailboxes are not supported for Snap Mining operations.

Back to Top

# Accessing SharePoint Data from SQL Database Snapshots

# **TABLE OF CONTENTS**

#### Overview

Prerequisites Microsoft SharePoint

Create a Snapshot

Hardware Supported Storage Array Data Replicator

Configure Snap Mining Mining on a Proxy Mining on a Single Computer

Run a Snap Mining Job

### View Job History

### Mining a SnapProtect Backup from SharePoint

Mounting a Snapshot of a SharePoint Content Database Attaching the Snapshot to a Database on a SQL Server Instance Accessing the Snapshot from SharePoint Central Administration

### **Best Practices**

### **OVERVIEW**

Snap mining allows a granular-level SharePoint Document data protection job to be run from an offline snapshot of SharePoint SQL databases. With snap mining, performance is improved since processing calls are no longer required from the production back-end SQL Server during a data protection job of an offline SnapProtect backup. Processing also improves on SharePoint Front-End Web Servers when the data protection job is run on a proxy server.

# PREREQUISITES

The following are prerequisites to using this feature:

### MICROSOFT SHAREPOINT

These versions of Microsoft SharePoint are supported for snap mining:

- MOSS 2007
- WSS v3.0
- SharePoint 2010 Foundation
- SharePoint Server 2010

# **CREATE A SNAPSHOT**

A snapshot needs to be created for snap mining. It can be created before or after configuring the subclient for snap mining. Snapshots are created in one of these ways:

- Hardware supported storage array
- Software storage array (Data Replicator)
- NetApp snapshots

### HARDWARE SUPPORTED STORAGE ARRAYS

A snapshot can be created with SnapProtect backup using a supported storage arrays.

For step-by-step instructions on creating a snapshot with a hardware storage array, refer to SnapProtect Backup - Microsoft SQL Server.

### DATA REPLICATOR

A snapshot can be created with SnapProtect backup when Data Replicator is selected as the storage array. Data Replicator provides the snapshot functionality without the need for any specialized hardware.

For step-by-step instructions on creating a snapshot with Data Replicator as the software storage array, refer to SnapProtect<sup>™</sup> Backup - Data Replicator.

Data Replicator is not supported when mining a snapshot on a single source computer.

# **RELATED TOPICS**

SnapProtect<sup>™</sup> Backup - Microsoft SQL Server Use SnapProtect backup to create a point-in-time snapshot of the data using hardware storage arrays to provide snapshot functionality for data protection operations.

# **CONFIGURE SNAP MINING**

You can mine data from a snapshot directly on the computer hosting the snapshot or from a proxy computer.

- Method 1: Mining on a Proxy
- Method 2: Mining on a Single Computer

### METHOD 1: MINING ON A PROXY

Select one of the following configurations to run a snap mining job on the proxy computer. Then configure the subclient of the SharePoint Server iDataAgent.

- Configure on Source but Mine on Proxy
- Configure on Proxy and Mine on Proxy

### CONFIGURE ON SOURCE BUT MINE ON PROXY SERVER

The SQL Server *i*DataAgent creates the snapshot on the source computer. To run the snap mining job on a proxy but configure it on the source computer, install the following components:

### Source Computer

- SQL Server application
- SQL Server iDataAgent
- SharePoint Server iDataAgent
- MediaAgent
- VSS Provider (required for hardware storage arrays)
- ContinuousDataReplicator (if Data Replicator is the storage array)

#### Proxy Computer

- SQL Server application
- SharePoint Server iDataAgent
- MediaAgent
- ContinuousDataReplicator (if Data Replicator is the storage array)

The configuration of the subclient content of the SharePoint Server *i*DataAgent is performed on the source client. Mounting of the snapshot and backing it up are performed on the proxy computer.

#### CONFIGURE ON PROXY AND MINE ON PROXY SERVER

The SQL Server *i*DataAgent creates the snapshot on the source computer. To configure and run the snap mining job on a proxy, install the following components:

#### Source Computer

- SQL Server application
- SQL Server iDataAgent
- MediaAgent
- VSS Provider (required for hardware storage arrays)
- ContinuousDataReplicator (if Data Replicator is the storage array)

### Proxy Computer

- SQL Server application
- SharePoint Server iDataAgent
- MediaAgent
- ContinuousDataReplicator (if Data Replicator is the storage array)

The SharePoint Server *i*DataAgent is installed on the proxy server and configuration of the subclient content is performed on the proxy server. Mounting of the snapshot and backing it up are also performed on the proxy server.

#### **CONFIGURE SUBCLIENT**

A Snap Mining job is configured from a subclient of the SharePoint Server iDataAgent.

- It is not recommended to mix snap mining subclients and traditional subclients within the same backupset.
- Snap mining can be performed for databases configured in the subclient in which Snap Mining is enabled.
- Typically, the subclient is configured first before the snapshot is created. The only exception to this rule would be for NetApp snapshots that are discovered using External Data Connector. In this case, the subclient can be configured at any time.

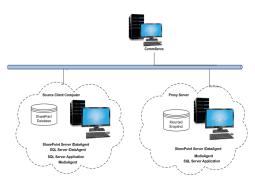

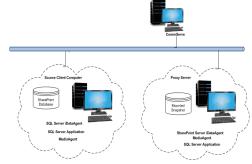

2.

Keep in mind that once snap mining is enabled for a subclient, it cannot be reversed.

1. From the CommCell Browser, right-click a subclient of the SharePoint Server *i*DataAgent and select **Properties**.

This subclient will be used to run the snap mining data protection job.

• Click the Content tab in Subclient Properties.

SharePoint Databases are located.

• Click Populating...> Proxy Client.

| Content Director                                      | 🗔 Job Co    | ant D Su         | okup Data<br>st Media<br>st Media<br>skup History<br>hedules<br>peration Window<br>operties<br>operties |   |
|-------------------------------------------------------|-------------|------------------|----------------------------------------------------------------------------------------------------|---|
| Subclient Properties of Pre/Post Process Security Sto | rage Device | Activity Control | Encryption                                                                                              | 1 |
| General                                               | Content     | Heavier Condron  | Filters                                                                                                 |   |
| Contents of subclient:                                |             |                  |                                                                                                    |   |
|                                                       |             | Delete           |                                                                                                    |   |
|                                                       |             | Browse           |                                                                                                    |   |
|                                                       |             |                  |                                                                                                    |   |
|                                                       |             |                  |                                                                                                    |   |
|                                                       |             |                  |                                                                                                    |   |

🖲 📑 bron

SnapProtect backup.
Select the subclient on the source computer to use for mining the SnapProtect backup from the SQL DB subclient to use drop-down list.

 $\circ~$  Select the Agent that was used to create the SnapProtect backup. In this case,

 If you are using a proxy computer to run the snap mining job, click Proxy Client and select the proxy computer.

 $\circ~$  Select the SQL DB client. This is the source client computer where the

• Select the **Instance** of the SQL Server *i*DataAgent used to create the

• In the **Offline Mining** section:

it is SQL Server.

- Specify the SQL Instance Name that will be used to mine the offline databases.
- Enter the credentials in User Name and Password to access the offline databases so that the snapshot is successfully mounted and attached.
- Click **OK** to save your changes.

| ▼ Populating > Proxy Client |                    |
|-----------------------------|--------------------|
| SQL DB client               | vm32-de-moss       |
| Agents                      | SQL Server         |
| Instance                    | VM32-DE-MOSS\EWS1  |
| SQL DB subClient to use     | snap-sp-db         |
| Proxy Client                | <b>V</b>           |
| Offline Mining              |                    |
| SQL Instance Name           | spsql              |
| User Name                   | gala×ylab\spbackup |
| Password                    | ******             |
|                             |                    |
|                             |                    |
|                             | OK Cancel H        |

### **METHOD 2: MINING ON A SINGLE COMPUTER**

When running a snap mining job on a single computer, install the following components:

- SQL Server application
- SQL Server iDataAgent
- SharePoint Server iDataAgent
- VSS Provider (required for hardware storage arrays)
- MediaAgent
- ContinuousDataReplicator (if Data Replicator is the storage array)

In this configuration, the SQL Server and SharePoint Server *i*DataAgents are installed on the same computer, so creating the snapshot and configuring the subclient is performed on this computer. Mounting of the snapshot and backing it up are also performed on this computer.

#### CONFIGURE SUBCLIENT

A Snap Mining job is configured from a subclient of the SharePoint Server iDataAgent.

- It is not recommended to mix snap mining subclients and traditional subclients within the same backupset.
- Snap mining can be performed for databases configured in the subclient in which Snap Mining is enabled.
- Typically, the subclient is configured first before the snapshot is created. The only exception to this rule would be for NetApp snapshots that are discovered using External Data Connector. In this case, the subclient can be configured at any time.

Keep in mind that once snap mining is enabled for a subclient, it cannot be reversed.

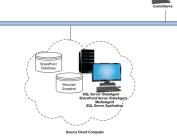

1. From the CommCell Browser, right-click a subclient of the SharePoint Server *i*DataAgent and select **Properties**.

This subclient will be used to run the snap mining data protection job.

| Eronx                                                                | default         |                                                 |
|----------------------------------------------------------------------|-----------------|-------------------------------------------------|
| drone     D0 File System     defaultBackupSet     defaultBackupSet   |                 | Backup<br>Browse Backup Da<br>List Media        |
| DA File System     DA Sharepoint Server     Da babases     Documents | Content D Su    | Backup History<br>Schedules<br>Operation Window |
| Security<br>Storage Resources                                        | Job Controlle   | Find<br>Delete                                  |
| Policies<br>Reports<br>Content Director                              | Flags Job ID Or | Properties                                      |

- Click the **Content** tab in **Subclient Properties**.
  - Click Populating...> Proxy Client.
    - Select the SQL DB client. This is the source client computer where the SharePoint Databases are located.
    - Select the Agent that was used to create the SnapProtect backup. In this case, it is SQL Server.
    - Select the **Instance** of the SQL Server *i*DataAgent used to create the SnapProtect backup.
    - Select the subclient on the source computer to use for mining the SnapProtect backup from the SQL DB subclient to use drop-down list.
    - If you are using a proxy computer to run the snap mining job, click **Proxy Client** and select the proxy computer.
  - In the Offline Mining section:
    - Specify the SQL Instance Name that will be used to mine the offline databases.
    - Enter the credentials in User Name and Password to access the offline databases so that the snapshot is successfully mounted and attached.
  - Click **OK** to save your changes.

| General Contents of subclient: | Content Filters    |
|--------------------------------|--------------------|
| ☐ I Populating > Proxy Client  |                    |
| SQL DB client                  | vm32-de-moss       |
| Agents                         | SQL Server         |
| Instance                       | VM32-DE-MOSS\EWS1  |
| SQL DB subClient to use        | snap-sp-db         |
| Proxy Client                   | <b></b>            |
| Offline Mining                 |                    |
| SQL Instance Name              | spsql              |
| User Name                      | galaxylab\spbackup |
| Password                       | *****              |
|                                |                    |

### **RUN A SNAP MINING JOB**

Run a snap mining job by selecting the subclient that was configured.

- 1. Right-click the subclient that was configured and select **Backup**.
- 2. Click Full backup type.

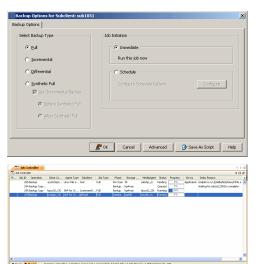

Click OK.

You can track the progress of the backup job from the **Job Controller** window.

If you are using a stand-alone drive, you are prompted to load a specific cartridge into the drive. If you are using a library, you will not receive this prompt. The system loads the tapes automatically. Your cartridges should be appropriately labeled. This will enable you to locate the correct cartridge for a restore job, if necessary.

Once completed, the details of the job can be viewed in the **Job History** window.

4. Run a Browse and Restore operation.

# **VIEW JOB HISTORY**

Once a snap mining job has completed, it may be useful to view specific historical information about the job, such as the following:

- Items that failed during the job
- Items that succeeded during the job
- Details of the job
- Media associated with the job
- Events of the job
- Log files of the job.

This information can be viewed in the Job History window. The history provided depends on the entity from which the job history is viewed. For example, viewing job history from the subclient level will yield information for the jobs performed for that subclient. Conversely, viewing job history from the instance level will yield information for jobs run from all subclients within that instance.

To view the backup job history:

- 1. From the CommCell Browser, right-click the entity (client computer, *i*DataAgent, instance, or subclient) whose backup history you want to view, click **View**, and then click **View Job History.**
- 2. From the Job History filter window select the filter options, if any, that you want to apply, and then click OK.

The system displays the Job History window.

3. Once you have chosen your filter options, they are displayed in the **Job History** window.

To view the additional options discussed above, right-click the desired job choose the appropriate option.

4. Click **OK**.

# MINING A SNAPPROTECT BACKUP FROM SHAREPOINT

You can restore a SnapProtect backup of a SharePoint content database without restoring a configuration database, and then mine the contents of the snapshot with SharePoint Central Administration.

- 1. Restore a snapshot of a SharePoint content database to a mount location.
- 2. Using SQL Server Management Studio, attach the snapshot of the SharePoint content database to a SQL server instance.
- 3. Using SharePoint Central Administration, browse or back up files from the snapshot of the SharePoint content database that are attached to the SQL server instance.

### MOUNTING A SNAPSHOT OF A SHAREPOINT CONTENT DATABASE

Perform the following operation on an SQL Server iDataAgent that contains a snapshot of a SharePoint content database.

You can mount any available snapshot to access the data included in the snapshot. It is recommended that you select the option to protect a snapshot when it is mounted, as this will ensure that the changes made to the snapshot when it is mounted are not retained when you unmount the snapshot and the snapshot is usable for data protection operations. Follow the steps given below to mount snapshots:

- 1. From the CommCell Browser, navigate to **Client Computers** | <**Client**> | **SQL** Server.
- 2. Right-click < Instance>, point to All Tasks, and then click List Snaps.
- 3. Right-click the snapshot that you wish to mount and click **Mount**.
- 4. Click Yes.
- 5. In the **Mount Path** dialog box, specify the destination client and the path on the client in the **Destination Client** and **Destination Path** fields.
  - On a Windows platform, enter a CIFS Share Name for the Agent.
- 6. If you do not wish to save any changes made to the mounted snapshot after the snapshot is unmounted, select **Protect Snapshot during mount**.
- 7. Click OK.

If you do not select **Protect Snapshot during mount**, the changes made to snapshot when it is mounted will be retained after the snapshot is unmounted and the snapshot can no longer be used for restore.

| Source Cli. | . Source P | ath Mount Host   | Mount Path        | Applicatio | Job ID | ¥ |
|-------------|------------|------------------|-------------------|------------|--------|---|
| nasteam4    | /vol/vol2  | nasteam4         |                   | NAS NDMP   | 19     | ^ |
| nasteam4    | /vol/g     | Mount            |                   | hurstenen  | 18     |   |
| nasteam4    | /vol/g     |                  |                   |            | 7      |   |
|             |            | Use hardware rev | ert capability if | available  |        |   |
|             |            | Delete           |                   |            |        |   |
|             |            | Detail           |                   |            |        |   |
|             |            |                  |                   |            |        |   |
|             |            |                  |                   |            |        |   |
|             |            |                  |                   |            |        |   |
|             |            |                  |                   |            |        |   |
|             |            |                  |                   |            |        |   |
|             |            |                  |                   |            |        |   |
|             |            |                  |                   |            |        |   |
|             |            |                  |                   |            |        |   |
|             |            |                  |                   |            |        |   |
|             |            |                  |                   |            |        |   |
|             |            |                  |                   |            |        |   |
|             |            |                  |                   |            |        |   |

### ATTACHING THE SNAPSHOT TO A DATABASE ON A SQL SERVER INSTANCE

You must attach the snapshot of the SharePoint content database using SQL Server Management Studio.

To attach the snapshot to a database on a SQL server instance:

- 1. Open Microsoft SQL Server Management Studio.
- 2. From the Server type list, select Database Engine.
- 3. In the Server name list, specify a server, and then click Connect.
- 6. In Object Explorer, right-click Databases, and then click Attach.

- 7. In the Attach Databases dialog box, click Add.
- In the Locate Database Files dialog box, navigate to the disk drive where the snapshot of the SharePoint content database resides, and then select the .mdf file for the snapshot.
- 9. Click OK.

Click OK.

10.

The snapshot is now attached to the SQL Server instance.

### ACCESSING THE SNAPSHOT FROM SHAREPOINT CENTRAL ADMINISTRATION

Once you have attached the SharePoint content database snapshot to a SQL server instance, you can then view, back up, or restore the contents. You must perform these steps inside SharePoint Central Administration.

To access the SharePoint content database snapshot from the SharePoint Central Administration application:

- 1. Open the SharePoint Central Administration application.
- 2. Click Backup and Restore.

| He is e                                                                                                    |                                                                            |
|----------------------------------------------------------------------------------------------------|----------------------------------------------------------------------------|
| Connect to Serv                                                                                                    |                                                                            |
| SQ                                                                                                    | Server 2008                                                                |
| Server type:                                                                                                    | Database Engine                                                            |
| Server name:                                                                                                    |                                                                            |
| Authentication:                                                                                                    | Windows Authentication                                                     |
| User name:                                                                                                    | DOCINT01 \Administrator                                                    |
| Password:                                                                                                    |                                                                            |
|                                                                                                    | Remember password                                                          |
|                                                                                                    |                                                                            |
|                                                                                                    | nect Cancel Help Options >>                                                |
| Object Explorer                                                                                                    | - <del>4</del> ×                                                           |
| Connect - 💷                                                                                                    | 2 = 7 💽 📓                                                                  |
|                                                                                                    | COMMVAULT (SQL Server 10.0.2531 -                                          |
| 🔁 🚺 🔁 Datab                                                                                                    |                                                                            |
| 🕀 🛄 Securi                                                                                                    |                                                                            |
|                                                                                                    | Athenda                                                                    |
| 🗄 🧫 Kepile<br>🕀 🧰 Manag                                                                                                    |                                                                            |
| 🕀 📆 SQL S                                                                                                    | erve Restore Files and Filegroups                                          |
|                                                                                                    |                                                                            |
|                                                                                                    | Start PowerS <u>h</u> ell                                                  |
|                                                                                                    | Reports •                                                                  |
|                                                                                                    | Refresh                                                                    |
|                                                                                                    |                                                                            |
| Figure Attach Databases                                                                                                    | X                                                                          |
| 😭 General                                                                                                    | Databases to attach:                                                       |
| 🍯 Locate Database Files - DO                                                                                                    | MDF File Location Database Attach As Dwner Status Message CINTOI\COMMYAULT |
| Select the file:                                                                                                    |                                                                            |
| Microsoft SDKs     Microsoft SQL S     D     D     D     D     D     D     D     D     D     D     D     D     D     D     D     D     D     D     D     D     D     D     D     D     D     D     D     D     D     D     D     D     D     D     D     D     D     D     D     D     D     D     D     D     D     D     D     D | inver                                                                      |
| ⊕                                                                                                    | AND ALL T                                                                  |
| e 🔁 Data<br>e 🎦 Missiquitori<br>m 🎦 Missiquitori<br>e 🤄 Back                                                                                                    |                                                                            |
| 🕀 🧰 Binn<br>E- 🧰 DAT                                                                                                    |                                                                            |
|                                                                                                    | Path Message                                                               |
|                                                                                                    | 4SDED ala mdf<br>etroch mdf<br>etroch mdf                                  |
| ( JOB                                                                                                    |                                                                            |
| L E Cog<br>E Cog<br>E Cog<br>Microsoft SQL Si<br>E Cog<br>Microsoft SQL Si                                                                                                    | erver Compact Edition                                                      |
| Microsoft Synchr     Microsoft Visual     Microsoft NET                                                                                                    | Indeation Services Add Catalog Remove:                                     |
| MSBuild     MSS0ML 6.0     MSS0ML 6.0                                                                                                    | -                                                                          |
| Selected gath:<br>Files of type:                                                                                                    | C:VProgram Files/Microsoft SQL Server/MSSQL Database Files(* mdt)          |
| File pame:                                                                                                    | testdb1.mdf                                                                |
|                                                                                                    | OK Cancel                                                                  |

3. Under Granular Backup, click Recover data from an unattached content database.

- 4. In the **Database Server** box, enter the name of the Database Server where the content database is located.
- 5. In the **Database Name** box, enter the name of the content database.
- **6.** Under **Database authentication**, select an authentication type, and if required, enter the appropriate credentials.
- 7. Select one of the options, and then click **Next**.
  - To view the contents of the snapshot, select **Browse content**.
  - To back up the snapshot, select **Backup site collection**.
  - To restore the contents of the snapshot, select **Export site or list**.

# **BEST PRACTICES**

During snap mining backup, views that reside on a Web Server's file system will not be backed up.

Back to Top

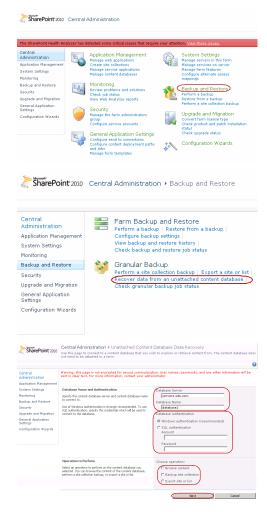

User Guide - SnapProtect